# Critical Release **Notice**

**Publication number: 297-1001-821 Publication release: Standard 04.02**

### The content of this customer NTP supports the SN07 (DMS) and ISN07 (TDM) software releases.

Bookmarks used in this NTP highlight the changes between the BCS36 baseline and the current release. The bookmarks provided are color-coded to identify release-specific content changes. NTP volumes that do not contain bookmarks indicate that the BCS36 baseline remains unchanged and is valid for the current release.

#### **Bookmark Color Legend**

**Black: Applies to content for the BCS36 baseline that is valid through the current release.** 

**Purple: Applies to new or modified content for ISN07 (TDM)/SN07 (DMS) that is valid through the current release.** 

> *Attention! Adobe*® *Acrobat*® *Reader*™ *5.0 or higher is required to view bookmarks in color*

# Publication History

#### **December 2004**

Standard release 04.02 for software release ISN07 (TDM)/SN07 (DMS).

Volume 7

Modified command MONTALK for CR Q00859477-01.

Volume 8

Modified command BSY for CR QQ00854765-02.

### **297-1001-821**

### DMS-100 Family **Menu Commands** Historical Reference Manual EIU through ISP, Volume 4 of 10

Through BCS36 Standard 04.01 June 1999

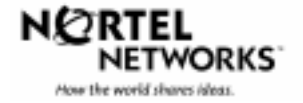

DMS-100 Family

### **Menu Commands** Historical Reference Manual EIU through ISP, Volume 4 of 10

Publication number: 297-1001-821 Product release: Through BCS36 Document release: Standard 04.01 Date: June 1999

Copyright © 1999 Nortel Networks All rights reserved.

Printed in the United States of America

**NORTEL NETWORKS CONFIDENTIAL:** The information contained in this document is the property of Nortel Networks. Except as specifically authorized in writing by Nortel Networks, the holder of this document shall keep the information contained herein confidential and shall protect same in whole or in part from disclosure and dissemination to third parties and use same for evaluation, operation, and maintenance purposes only.

Information is subject to change without notice. Nortel Networks reserves the right to make changes in design or components as progress in engineering and manufacturing may warrant.

DMS, SuperNode, MAP, NORTEL NETWORKS, NORTHERN TELECOM, and NT are trademarks of Nortel Networks.

# **Publication history**

**June 1999**

BCS36 Standard 04.01 Reissued to place book in historical reference.

**iv** Publication history

# **Contents**

#### About this document viii When to use this document vii How to identify the software in your office vii How commands reference documentation is organized viii What are menu and nonmenu commands viii How this manual is organized ix How volumes are organized ix How the command reference tables chapter is organized ix How the menu chapters are organized ix What command convention is used x How commands are represented x How the convention is used in command expansions xi How parameters and variables are described xiv How the convention is used in command examples xv How other command conventions relate to reference convention xv How to compare conventions xvi How menu command syntax is used xvii What precautionary messages mean xviii **Commands reference tables** 1-1 Menu descriptions 1-1

Menu cross-reference 1-11 Menu chart 1-80

**v**

### **About this document**

This reference manual describes all menu commands used at a maintenance and administration position (MAP) in a Nortel Networks DMS-100 switch.

#### **When to use this document**

Nortel Networks software releases are referred to as batch change supplements (BCS) and are identified by a number, for example, BCS29. This document is written for DMS-100 Family offices that have BCS36 and up.

More than one version of this document may exist. The version and issue are indicated throughout the document, for example, 01.01. The first two digits increase by one each time the document content is changed to support new BCS-related developments. For example, the first release of a document is 01.01, and the next release of the document in a subsequent BCS is 02.01. The second two digits increase by one each time a document is revised and rereleased for the same BCS.

To determine which version of this document applies to the BCS in your office, check the release information in *DMS-100 Family Guide to Northern Telecom Publications*, 297-1001-001*.*

#### **How to identify the software in your office**

The *Office Feature Record* (D190) identifies the current BCS level and the feature packages in your switch. You can list a specific feature package or patch on the MAP (maintenance and administration position) terminal by typing

#### **>PATCHER;INFORM LIST identifier**

and pressing the Enter key.

*where*

identifier is the number of the feature package or patch ID

You can identify your current BCS level and print a list of all the feature packages and patches in your switch by performing the following steps. First, direct the terminal response to the desired printer by typing

#### **>SEND printer\_id**

and pressing the Enter key.

*where*

printer\_id is the number of the printer where you want to print the data

Then, print the desired information by typing

#### **>PATCHER;INFORM LIST;LEAVE**

and pressing the Enter key.

Finally, redirect the display back to the terminal by typing

#### **>SEND PREVIOUS**

and pressing the Enter key.

#### **How commands reference documentation is organized**

This reference manual is one of two commands reference manuals for all commands used at a MAP in a Nortel Networks DMS-100 switch. The two commands reference manuals are the following*:*

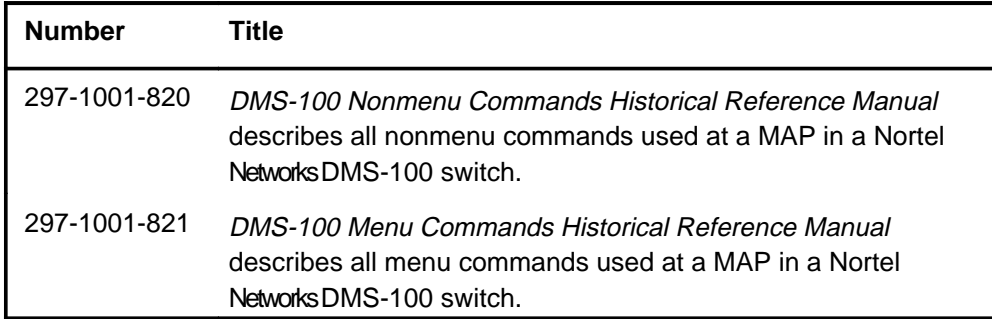

#### **What are menu and nonmenu commands**

For the commands reference documents the commands used at a MAP position have been divided into two categories, menu and nonmenu:

• Menu commands are associated with a MAP display containing a numbered list or menu of commands and parameters when the level or sublevel from which the commands are entered has be accessed. Commands that can be executed from an accessed menu, but are not displayed, are called hidden commands. The level from which the command may be entered is referred to as its menu or menu level.

*Note 1*: Menus may not always appear when a menu level or sublevel has been accessed, such as when displays have been suppressed with the command mapci nodisp.

#### **mapci nodisp**↵

*Note 2:* Hidden commands may be seen when the menu level has been accessed by entering the listst command and printing the top directory.

**listst**↵

**print dir**↵

• Nonmenu commands are not associated with a MAP display, even when the level or sublevel from which they may be entered has been accessed. The level from which a nonmenu command is entered is referred to as its directory or directory level.

*Note:* Nonmenu commands can be seen when the directory level has been accessed by entering the print command with the name of the directory.

#### **print dir**↵

#### **How this manual is organized**

The organization of this manual is designed to provide rapid access to comprehensive commands information, in an easy-to-use and easy-to-understand format. The manual has a modular structure designed around chapters, which group commands according to the menu from which they are accessed. Special tables are provided to allow quick location of any command.

#### **How volumes are organized**

The reference manual is divided into into 10 volumes. Each volume contains a publication history section, an about this document section, and the first chapter containing the reference tables. The front cover and title page of each volume indicates the range of command levels within that volume. Since menus are in alphabetical order, the volume containing the menu one wishes to reference is easily determined. Within volumes, page numbers begin with same letter of the alphabet as the menu.

#### **How the command reference tables chapter is organized**

The first chapter, "Commands reference tables," includes two tables and a chart:

- menu description table-contains a list of all menus in alphabetical order and provides a brief description of each
- menu cross-reference table-lists all of the documented commands in alphabetical order and cross references them to the menu to which they pertain and the page where they are documented
- menu level and sublevel chart-illustrates the hierarchical relationship between all menu levels and sublevels

#### **How the menu chapters are organized**

Each chapter following the "Commands reference tables" documents one menu and all its commands. The names of the chapters are the same as the names of the menus (levels or sublevels) which they document. The chapters are organized in alphabetical order.

#### **x** About this document

Each menu chapter consists of an overview section, which introduces the menu level, followed by a separate section for each command.

#### **How the overview section is organized**

The overview section of each chapter contains the following:

- a brief description of the menu
- instructions for accessing the menu level
- a menu commands table listing all the commands available from the menu cross-referenced to the page where they are described
- a graphic representation of the MAP menu display, including hidden commands
- a status code table for the menu level
- a common responses table, included only when all or most of the commands at a level have many of the same responses
- other tables of common information, included only when all or most of the commands at a level share the same information, such as alarms or status displays

#### **How command sections are organized**

Each command section consists of the following elements in the order listed:

- a brief description of the use and function of the command
- a commands expansion table
- a qualifications section describing any special characteristics, exceptions, restrictions, limitations, cautions, or warnings
- an examples table
- a responses table

#### **What command convention is used**

The following is the description of the commands convention used in this manual.

#### **How commands are represented**

The command convention is used for two distinct representations of commands. One representation includes all parameters, variables, and syntactic relationships and is called a command expansion. The other representation is of commands as they are actually entered and is called a command example.

#### **How the convention is used in command expansions**

A special command table is used for a command expansion. It consists of two sections. The first section is the command expansion itself in which the following characteristics are represented:

- all parameters
- all variables
- hierarchy (the order in which elements must be entered)
- syntax (specific requirements of command strings)
- truncated and abbreviated forms, when allowed
- defaults

The second section is a description of all the parameters and variables.

Command elements are represented exactly as they are to be entered in actual commands, except when italic font is used indicating the element is not entered as represented, such as for variable names and certain defaults.

*Note:* Italics always indicates an element that is not entered as part of a command in the form in which it is shown. It is either a variable that must be replaced with a value, a range or another element; or, it is a default condition which is not entered as part of a command.

#### **How command words are presented**

The actual command word is represented in lowercase, boldface, except where uppercase is required by case sensitivity. The command appears to the left of all other elements in the command expansion (parameters and variables).

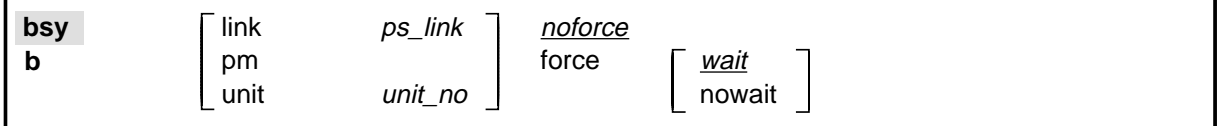

If a truncated or abbreviated form of a command is allowed, it will appear directly beneath the long form of the command.

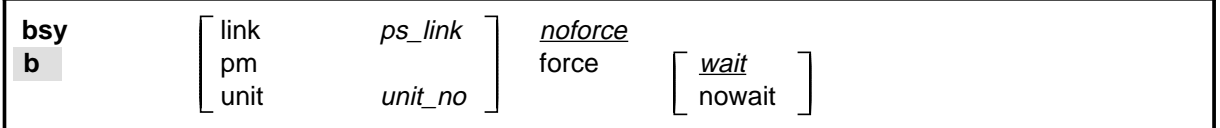

*Note:* The b command is not a true truncated form of the bsy command and is used merely for illustration.

#### **How parameters are presented**

Parameters are lowercase, regular type (not boldface), except where uppercase is required by command case sensitivity.

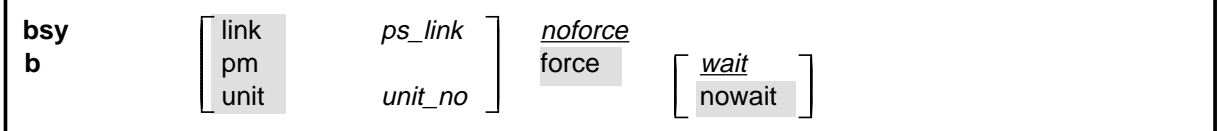

#### **How variables are presented**

Variable names are in italics. Italics indicates that the variable is not entered as shown, but must be replaced with some other element, such as a value, range, number, or item from a list.

The numbers, values, ranges, and lists that represent the substitutions or actual entries for variable names are not represented in the expansion of the command. These are described in detail for each variable in the description section below the expansion.

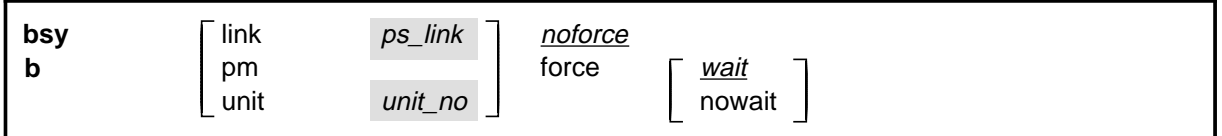

#### **How hierarchy is presented**

The order in which elements must be entered is represented by their order of appearance from left to right.

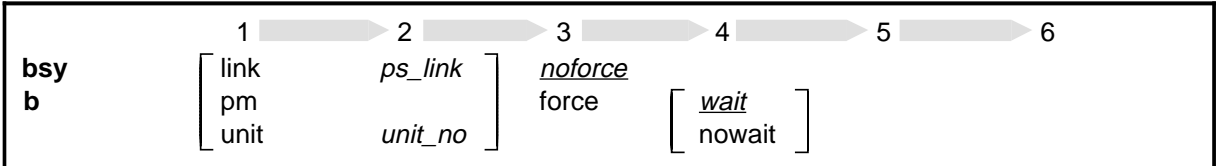

When several elements appear in the same horizontal position (that is, in a vertical list), one of them must be selected for that position, except when there is a default.

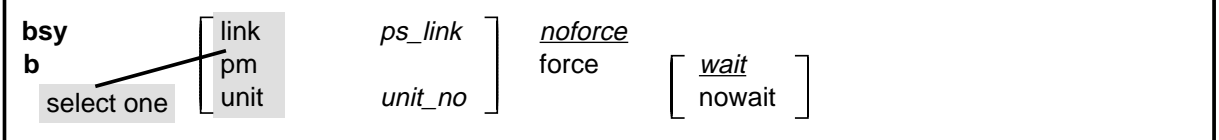

#### **How long command expansions are presented**

Some commands that have many parameters and variables with very long hierarchies require the expansion row to be continued. When this occurs, the horizontal lines of parameters and variables are numbered so that they can be easily followed from one row to the next. Only numbered lines that are required to make syntax clear are in subsequent expansion rows (like row 2 in the third expansion continuation of the example).

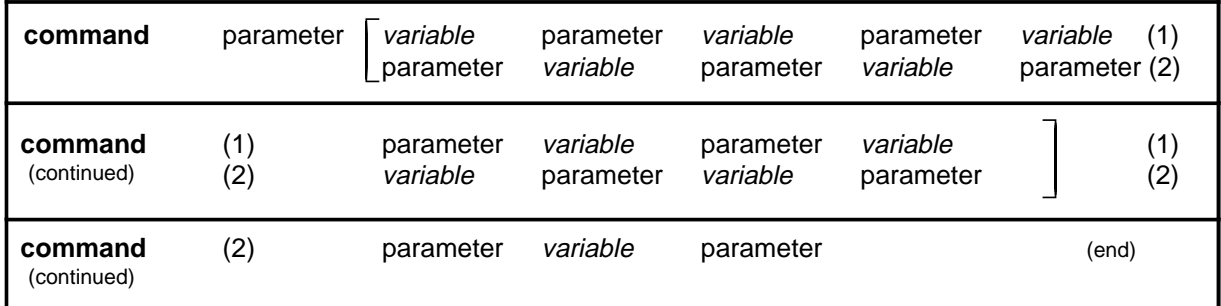

#### **How defaults are indicated**

A default parameter is underlined. If, in a vertical list, an element may be entered, but is not required, the system must act as if some element were entered. The action the system takes when an element is not entered is called a default action and is usually an action indicated by one of the elements that can be selected. Occasionally, the default action is something other than a selectable action. These nonselectable defaults are represented by the word, "default," or another word which indicates the action, and is in italics, to indicate that it cannot be entered. The default is fully described in the parameters and variables description section.

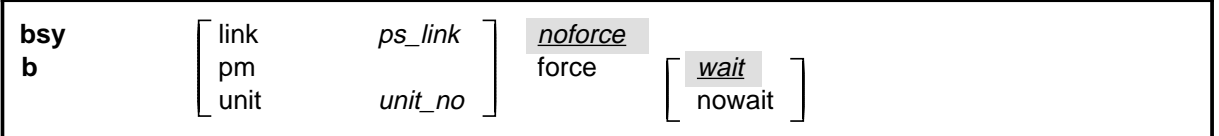

#### **How relationships between groups of elements are indicated**

As a general rule of relationship, whenever an element is directly followed horizontally by another element; if the first element is selected, the second element is required.

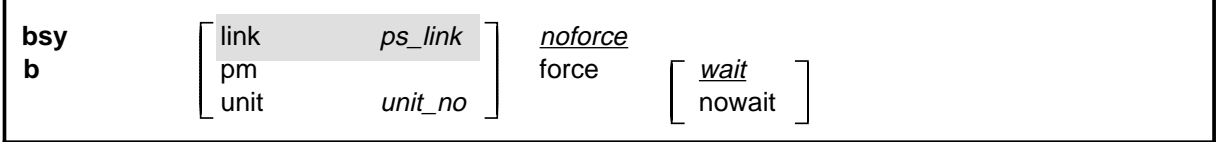

Within a command expansion, elements or groups of elements (parameters or variables) sometimes relate to elements that precede or follow them, but not all the elements that precede or follow them. To distinguish which elements relate to which, brackets surround those elements that, as a group, pertain to other elements. Only those elements that horizontally directly precede or follow the brackets are related to the elements within the

brackets. When elements are not in brackets, only individual elements that directly precede or follow other elements are related.

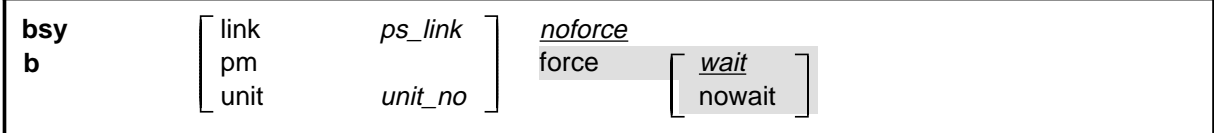

#### **How parameters and variables are described**

The parameters and variables description contains a list of every parameter and variable that apply to the command, in alphabetical order. Each of these command elements is fully described, including replacement values and ranges for variables.

Following is an example of a command expansion table including the parameters and variables description.

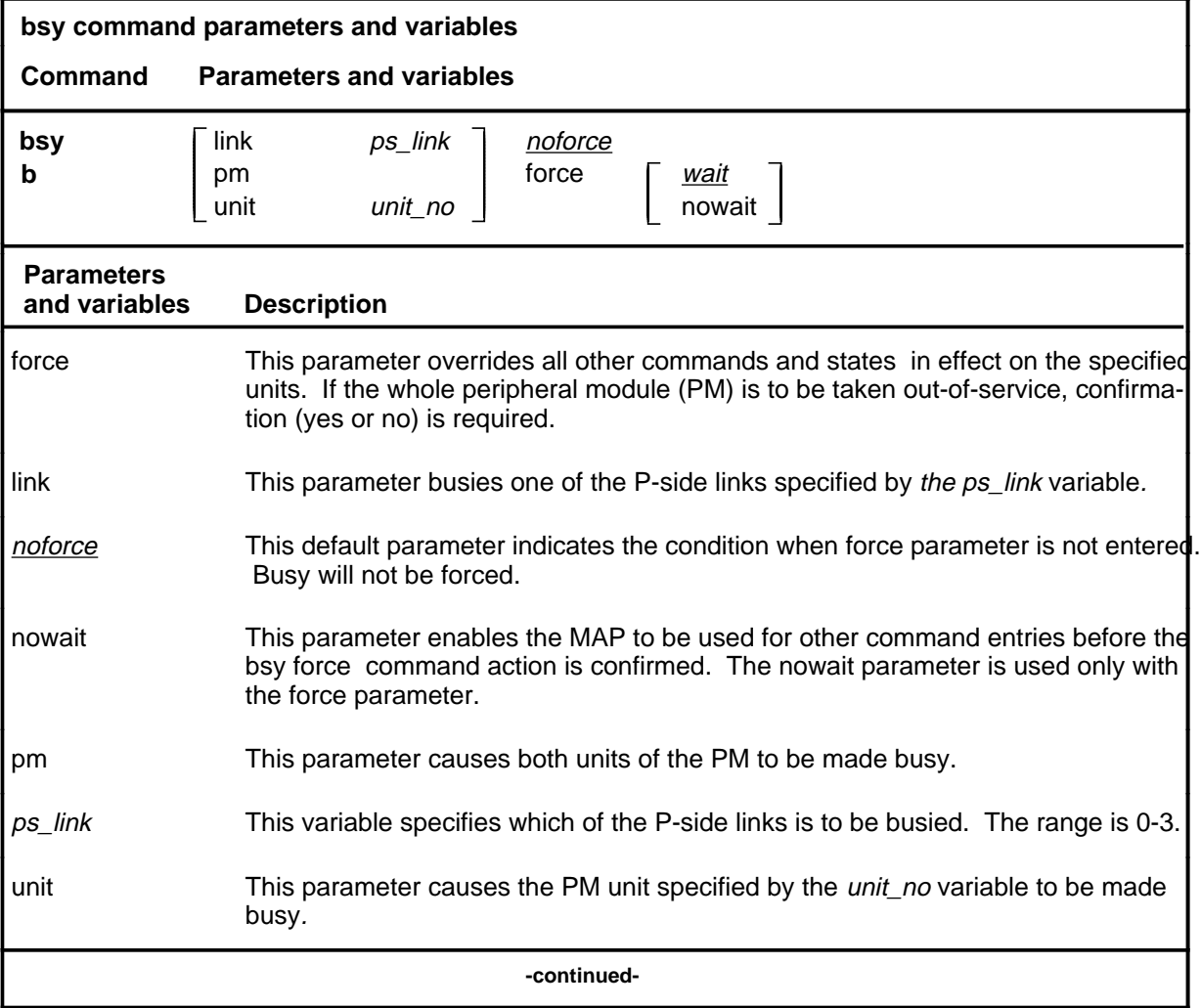

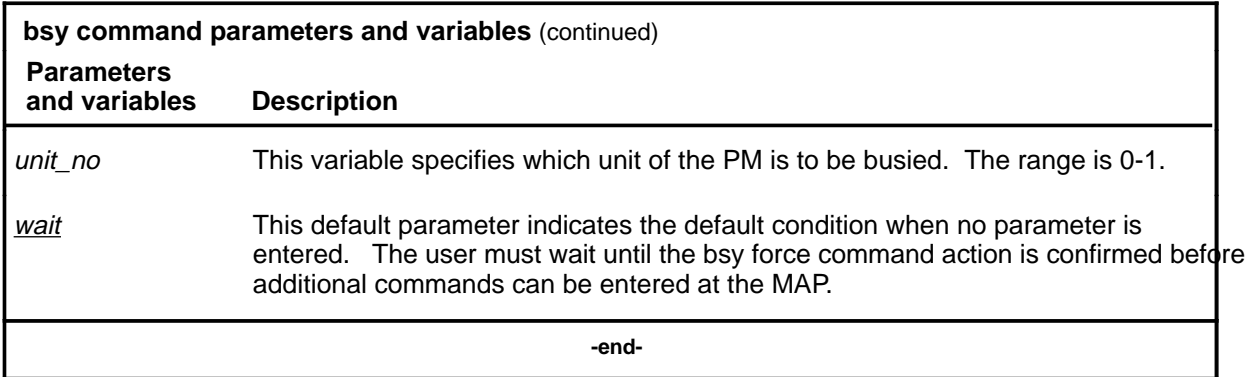

#### **How the convention is used in command examples**

Command examples use the same convention as a command expansion, except that all command elements are boldface. Commands can be entered exactly as they appear in examples except when an example does not use an actual variable entry, but a variable name shown in italics.

The following may be entered as shown.

#### **bsy link 2**↵

The variable *ps\_link* must be replaced by an actual value before it can be entered.

#### **bsy link ps\_link**↵

#### **How other command conventions relate to reference convention**

The command convention used in this reference document is different from conventions used in some older Nortel Networks documents and from command information at a MAP terminal. This difference is intentional. The convention in this document is used to simplify explanations of command syntax and to eliminate possible confusion. For example, when the command information provided in a MAP help screen is unclear, reference to that command represented in a different convention, such as in this reference manual, should eliminate the ambiguity, whereas the same or a similar convention would merely repeat the confusion.

#### **How to compare conventions**

To take advantage of the benefits of the convention in this book, a comparison of the convention used in this document with the most common convention used in MAP help screens is provided in Table 1.

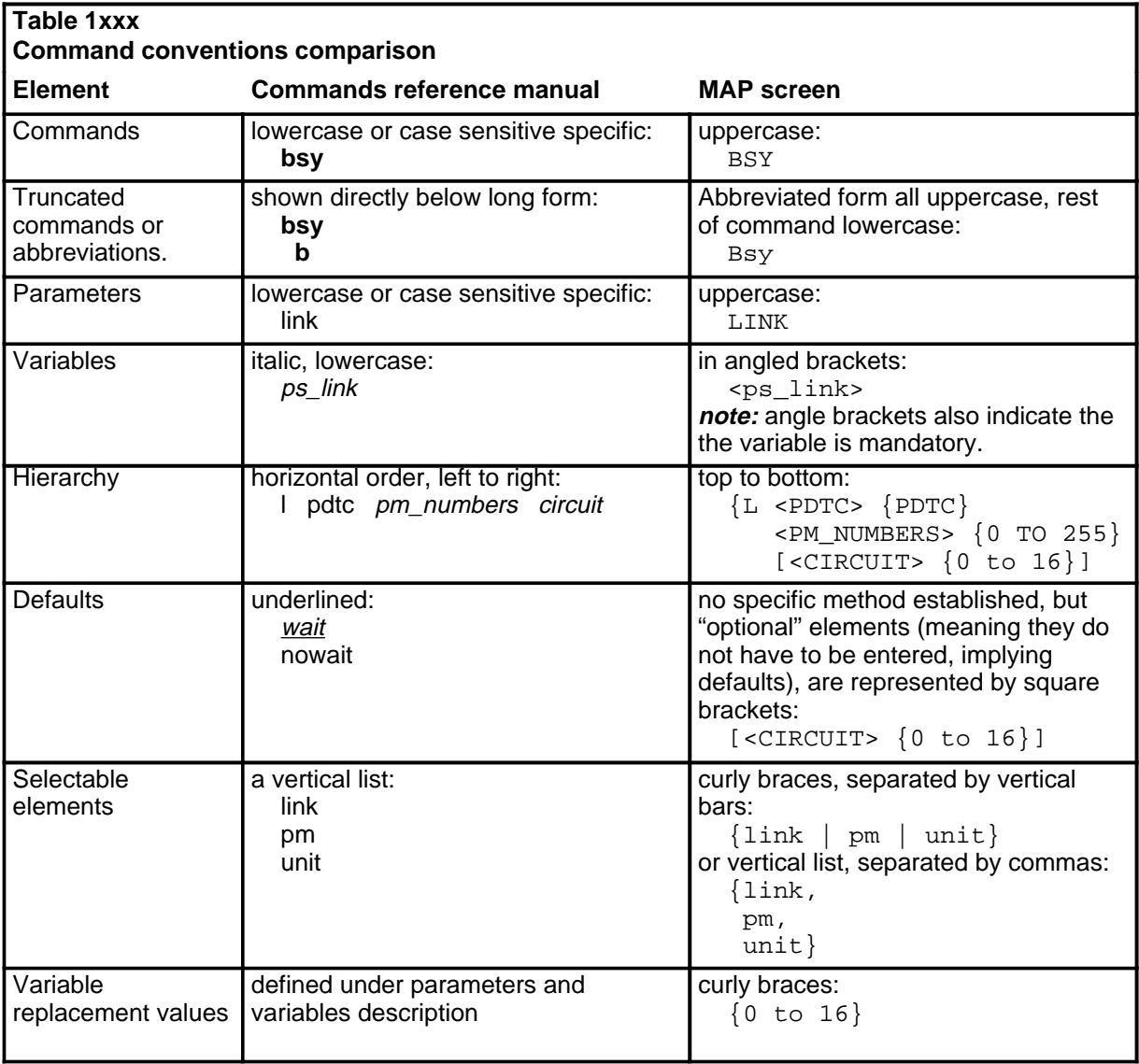

#### **How menu command syntax is used**

In the graphic representation of the MAP menu display, all commands, except hidden commands are numbered.

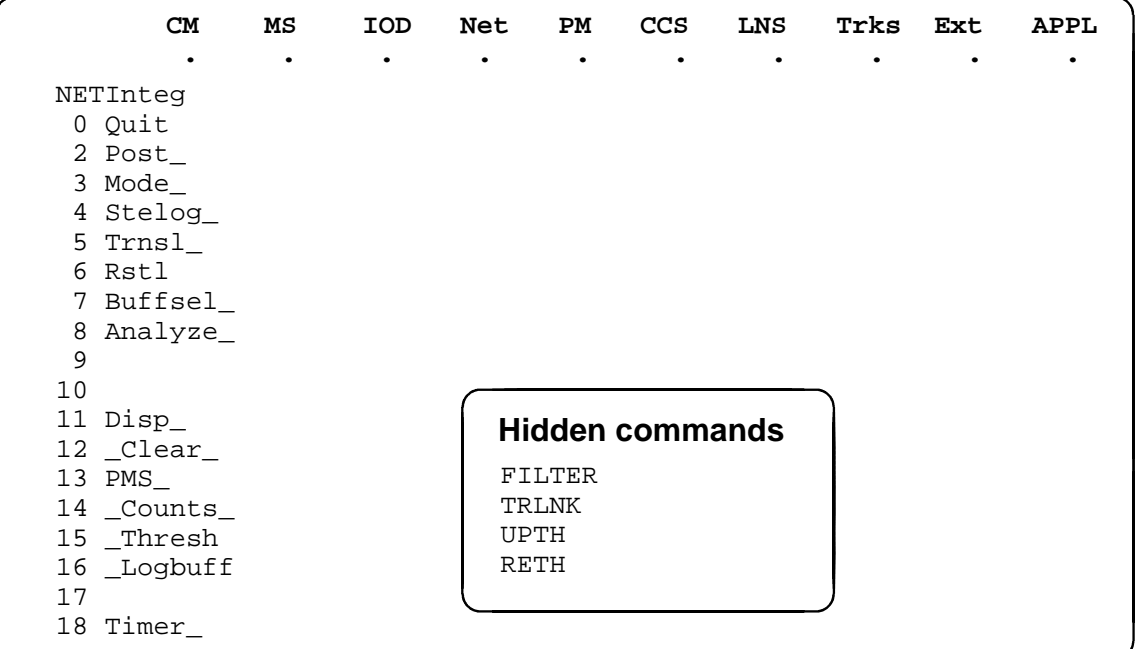

Numbered commands may be entered using their associated number rather than the actual command. For example, the quit command is usually the first command in a menu, that is, number 0, and may be entered in either of the following ways:

#### **quit**↵

**0**↵

The numbered list of commands frequently contains parameters as well as commands. Commands and parameters can be distinguished by the underscores that follow commands or precede parameters as follows:

- Tst\_ a command that requires a parameter
- \_CPU a parameter
- \_Card\_ a parameter that requires another parameter
- DpSync a command not requiring a parameter or variable
- Quit a command that accepts a parameter or variable but does not require one

Parameters appearing in the numbered list of commands may also be entered using their associated number rather than the actual parameter. A parameter cannot be entered by number unless the command has also been entered by

number. It is not necessary to enter the parameter by number even if the command is entered by number.

One very important difference in the way commands and parameters are entered using their number rather than the actual commands and parameters is that no space is allowed between numbers but one is required between actual commands and parameters.

For an example of the proper syntax for entering commands using or not using numbers, assume that  $Tst$  is number 6 and that Card is number 10 in the numbered list, then any of the following represents a valid entry for testing card 5 in unit 2:

- **6105 2**↵
- **6card 5 2**↵
- **6 card 5 2**↵
- **tst card 5 2**↵

#### **What precautionary messages mean**

Danger, warning, and caution messages in this document indicate potential risks. These messages and their meanings are listed in the following chart.

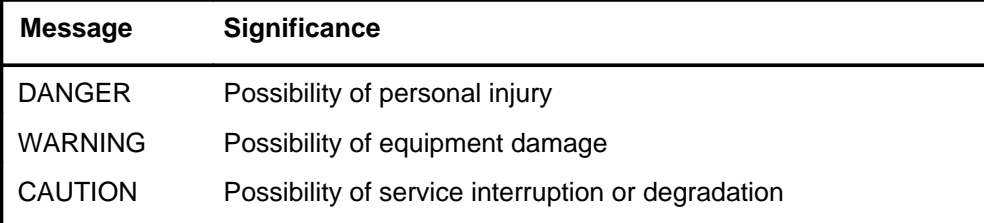

Examples of the precautionary messages follow.

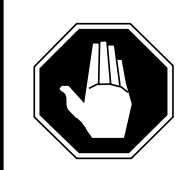

#### **DANGER Risk of electrocution**

The inverter contains high voltage lines. Do not open the front panel of the inverter unless fuses F1, F2, and F3 have been removed first. Until these fuses are removed, the high voltage lines inside the inverter are active, and you risk being electrocuted.

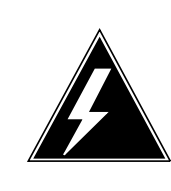

#### **WARNING**

#### **Damage to backplane connector pins**

Use light thumb pressure to align the card with the connectors. Next, use the levers to seat the card into the connectors. Failure to align the card first may result in bending of the backplane connector pins.

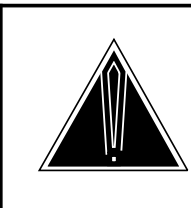

#### **CAUTION Loss of service**

Subscriber service will be lost if you accidentally remove a card from the active unit of the peripheral module (PM). Before continuing, confirm that you are removing the card from the inactive unit of the PM.

# **Commands reference tables**

To assist the user in locating a command description, two commands reference tables are provided in this chapter, the menu description table and the menu cross reference table.

In addition to the tables, a menu chart is provided. The menu chart provides a quick overview of the entire menu structure. The relationships between menus and and sub-menus, sometimes called systems and sub-systems, are illustrated by means of this chart.

#### **Menu descriptions**

The menu description table provides a brief description of every menu documented in this manual.

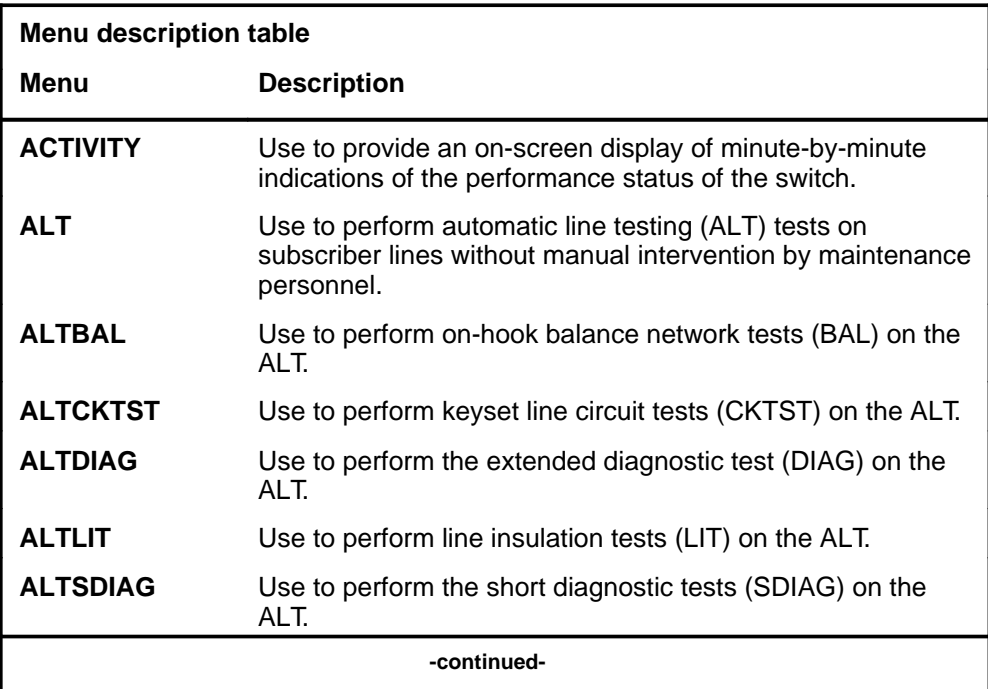

#### **1-2** Commands reference tables

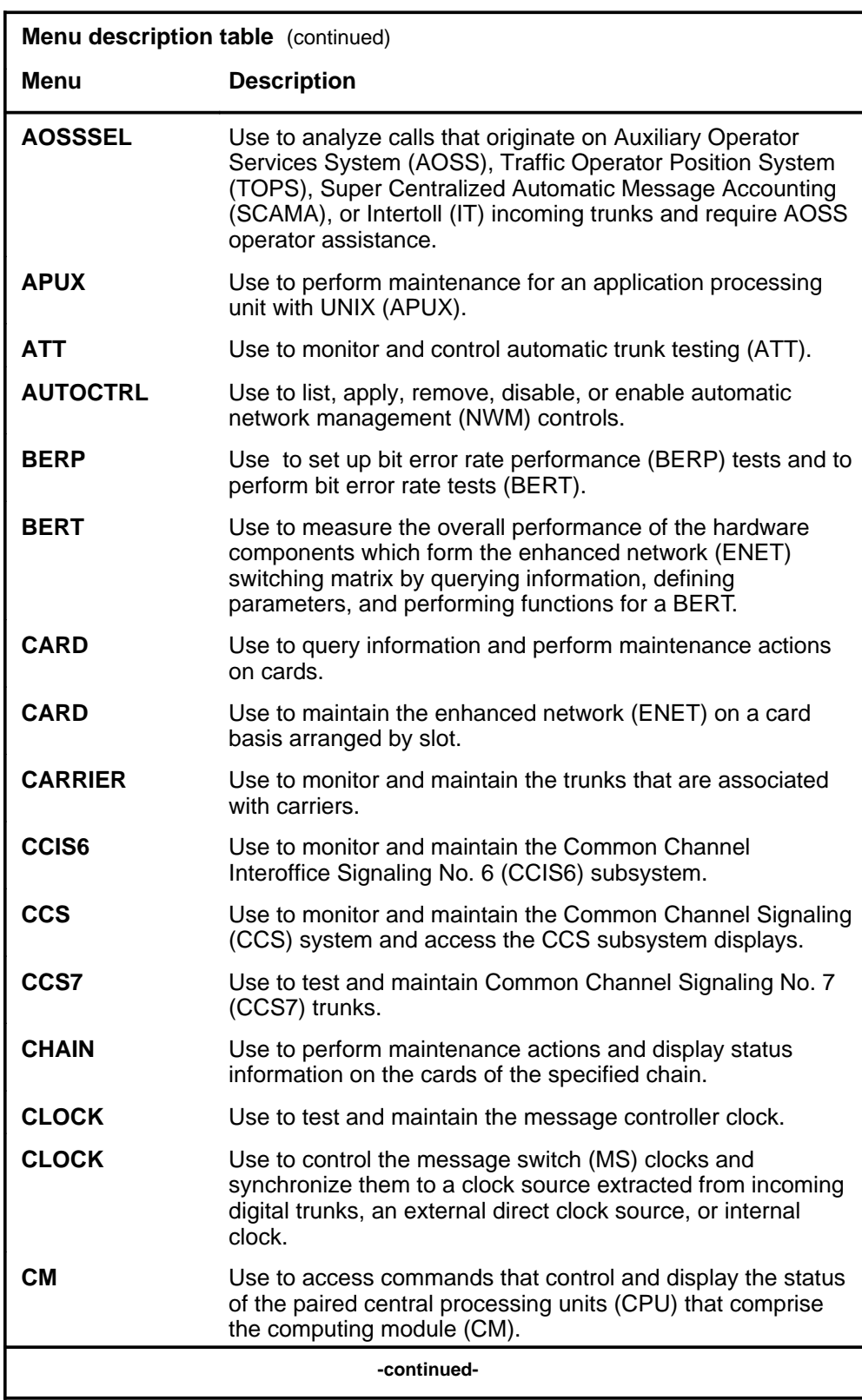

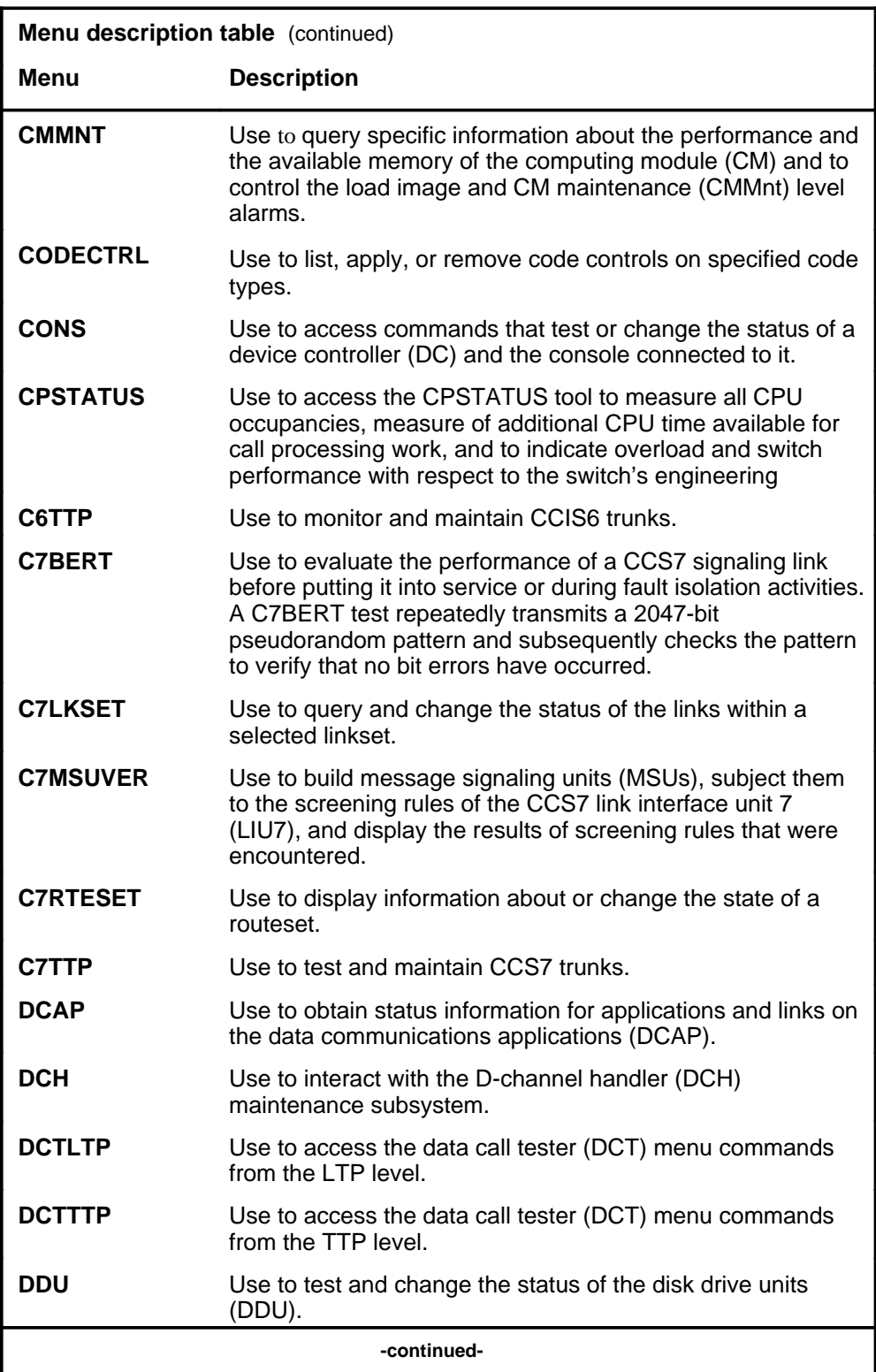

#### **1-4** Commands reference tables

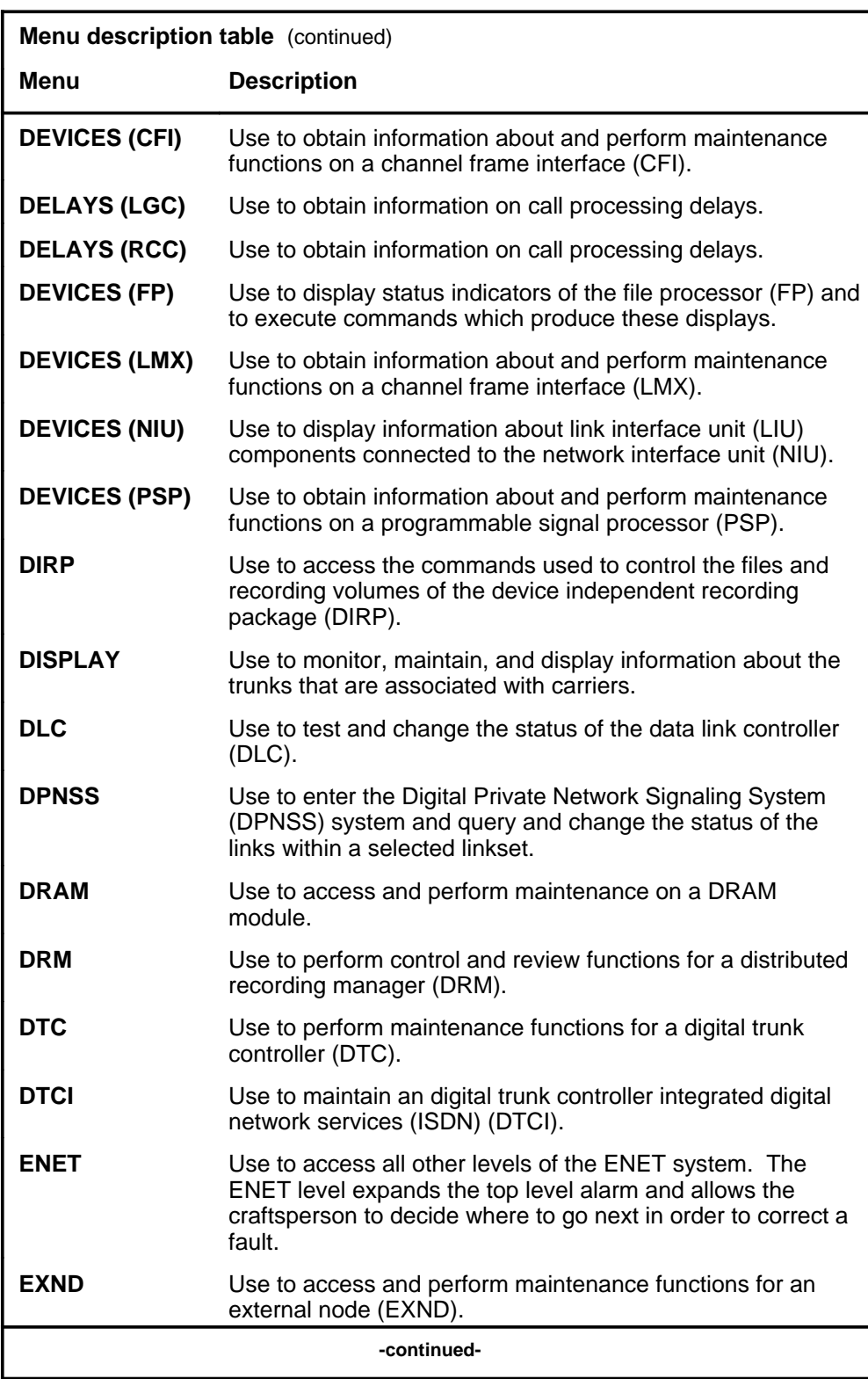

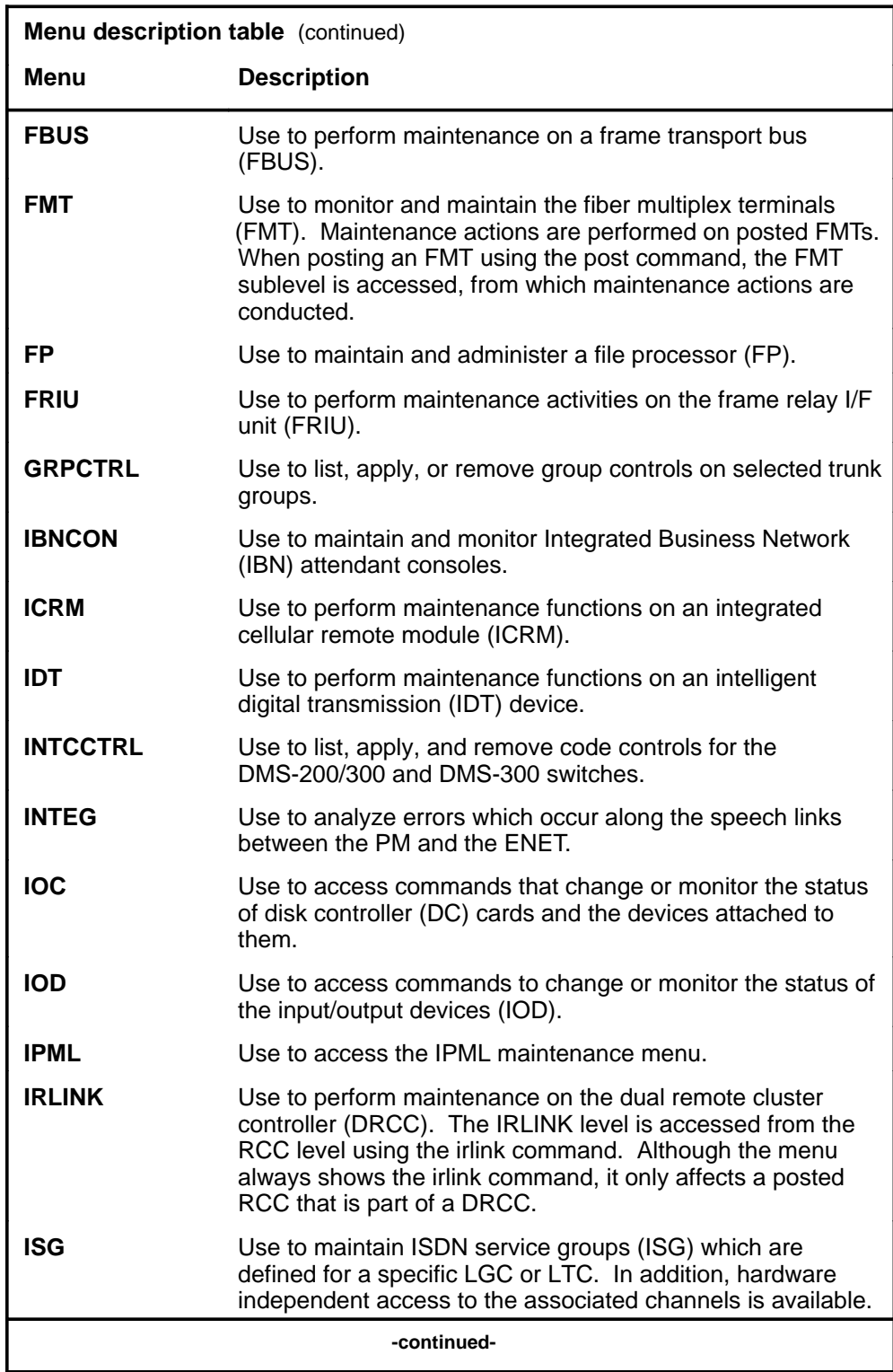

#### **1-6** Commands reference tables

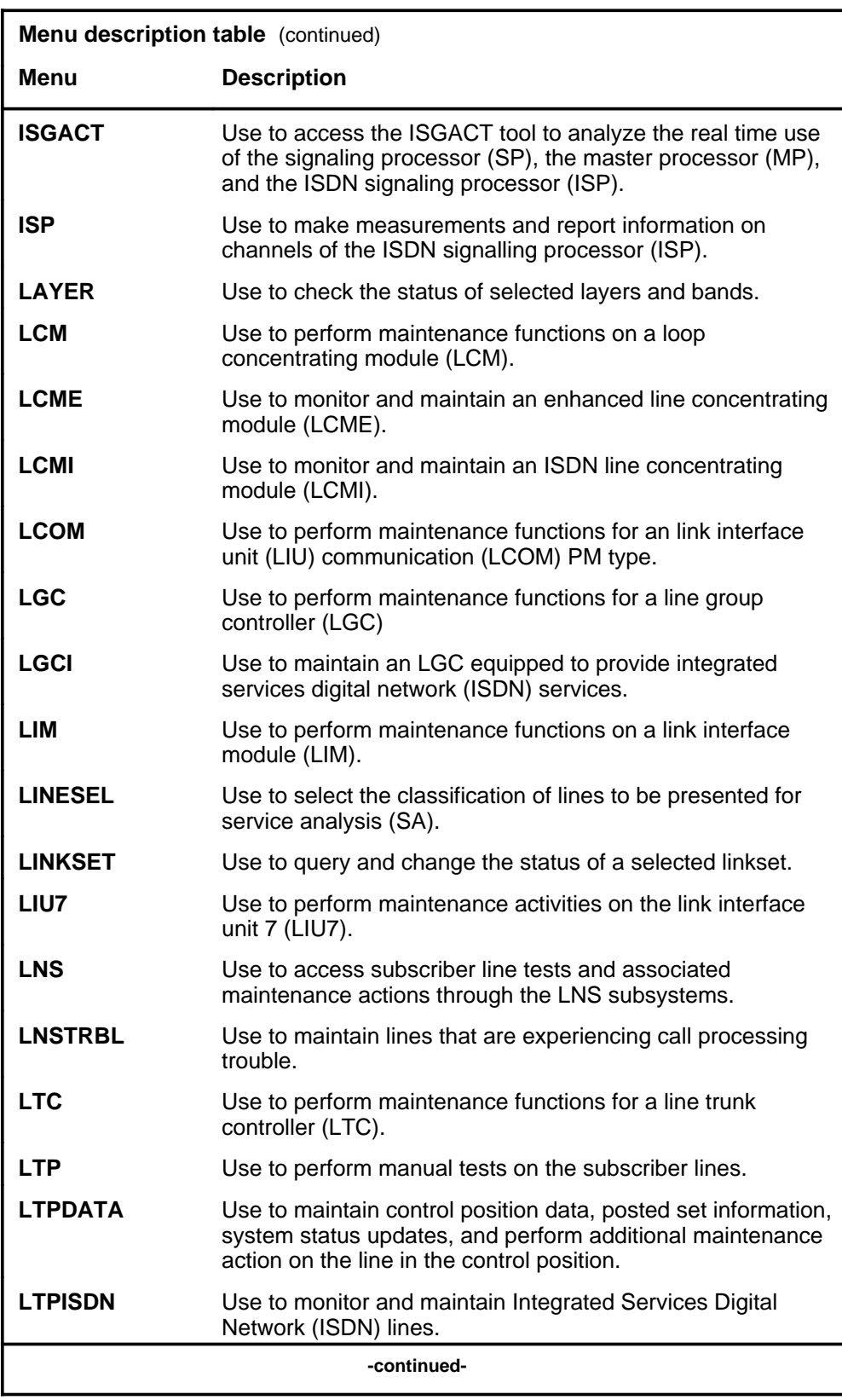

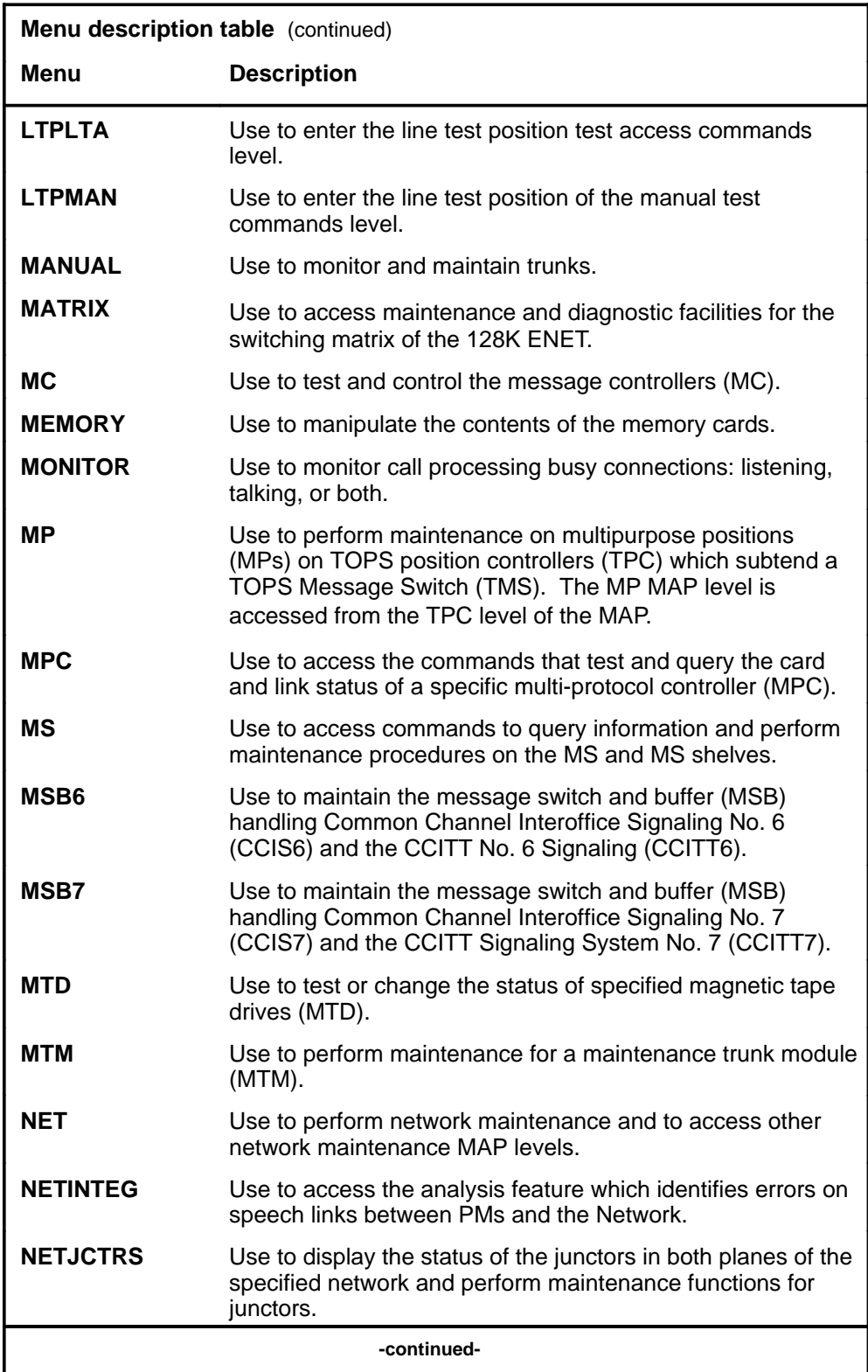

#### **1-8** Commands reference tables

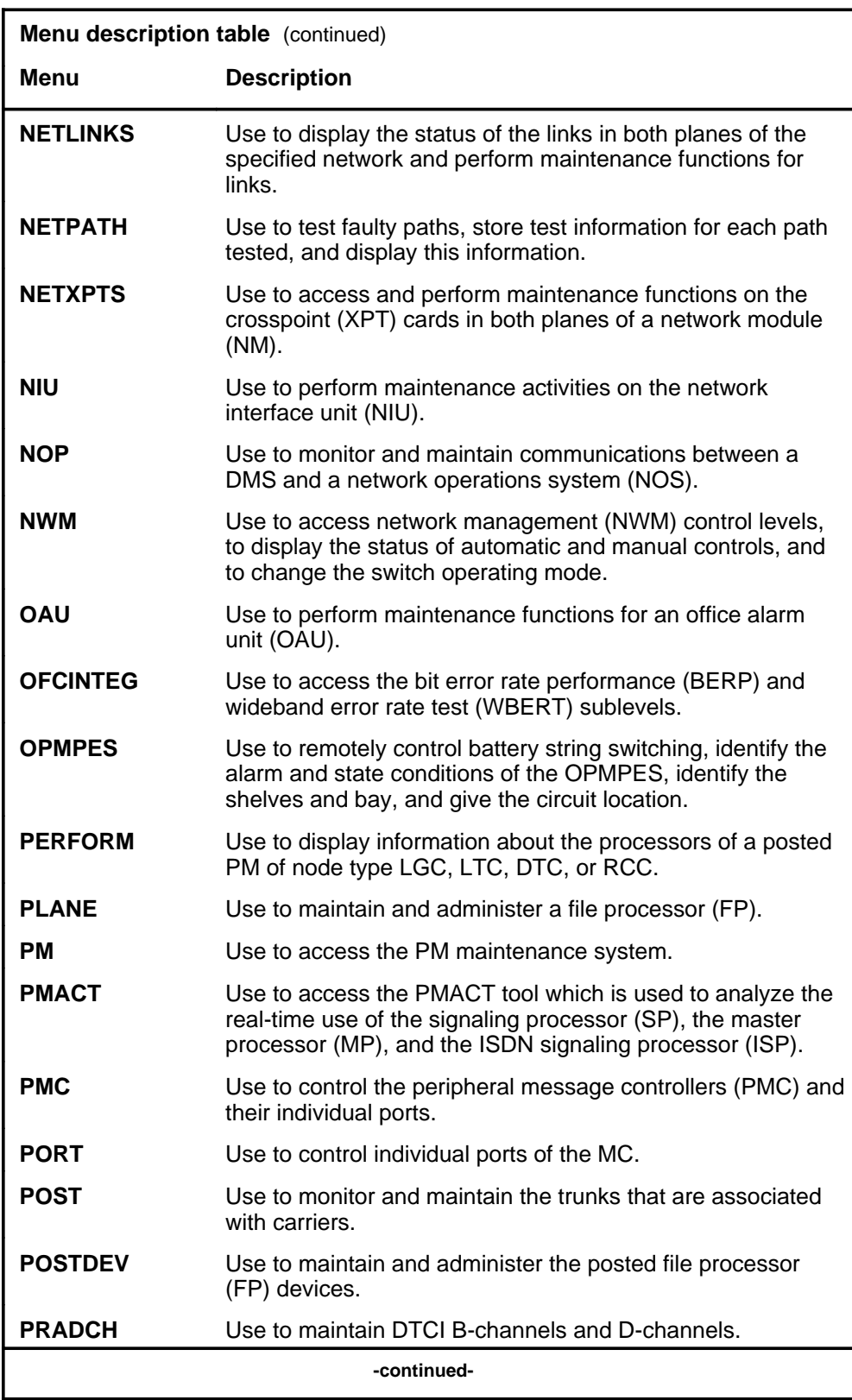

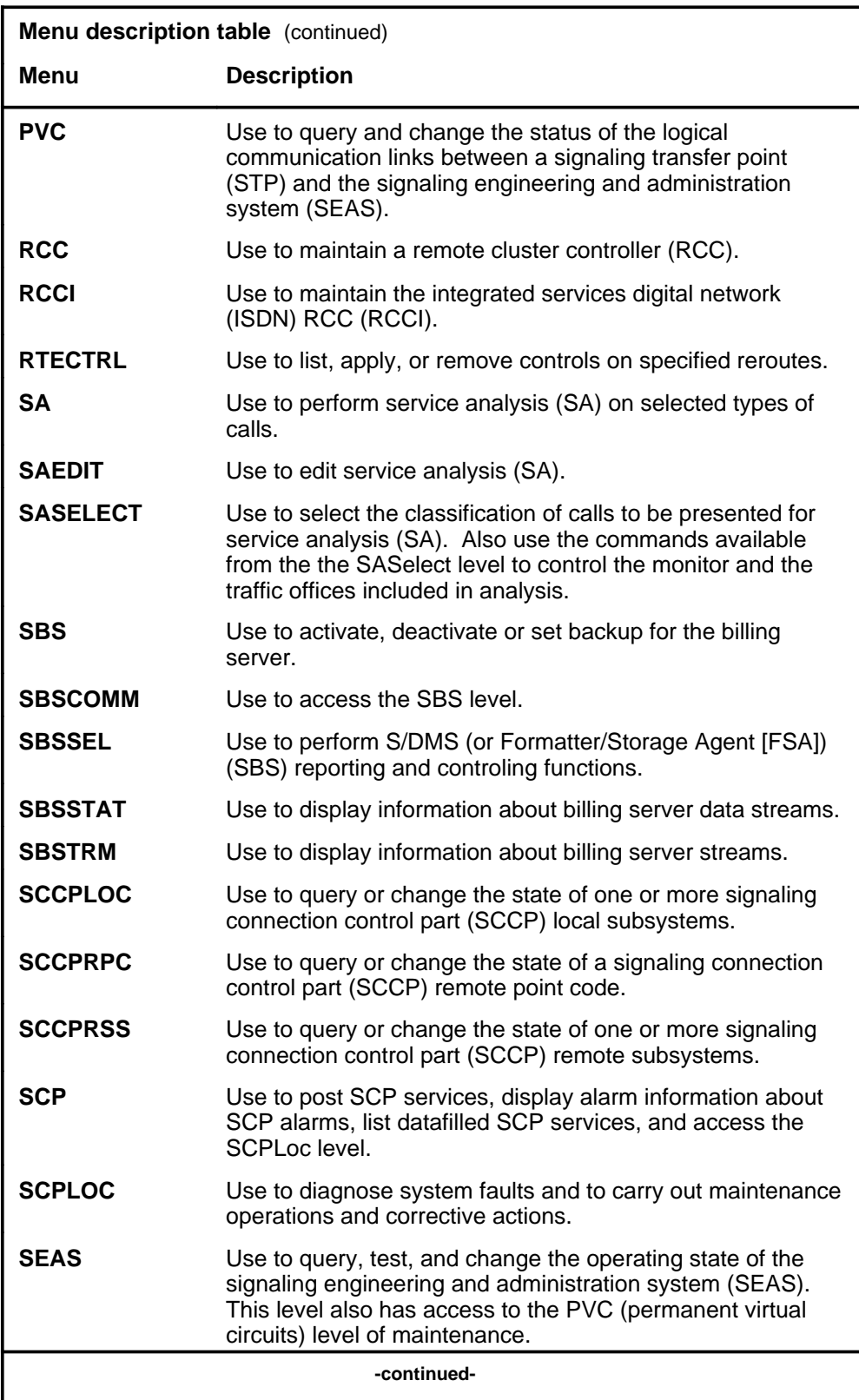

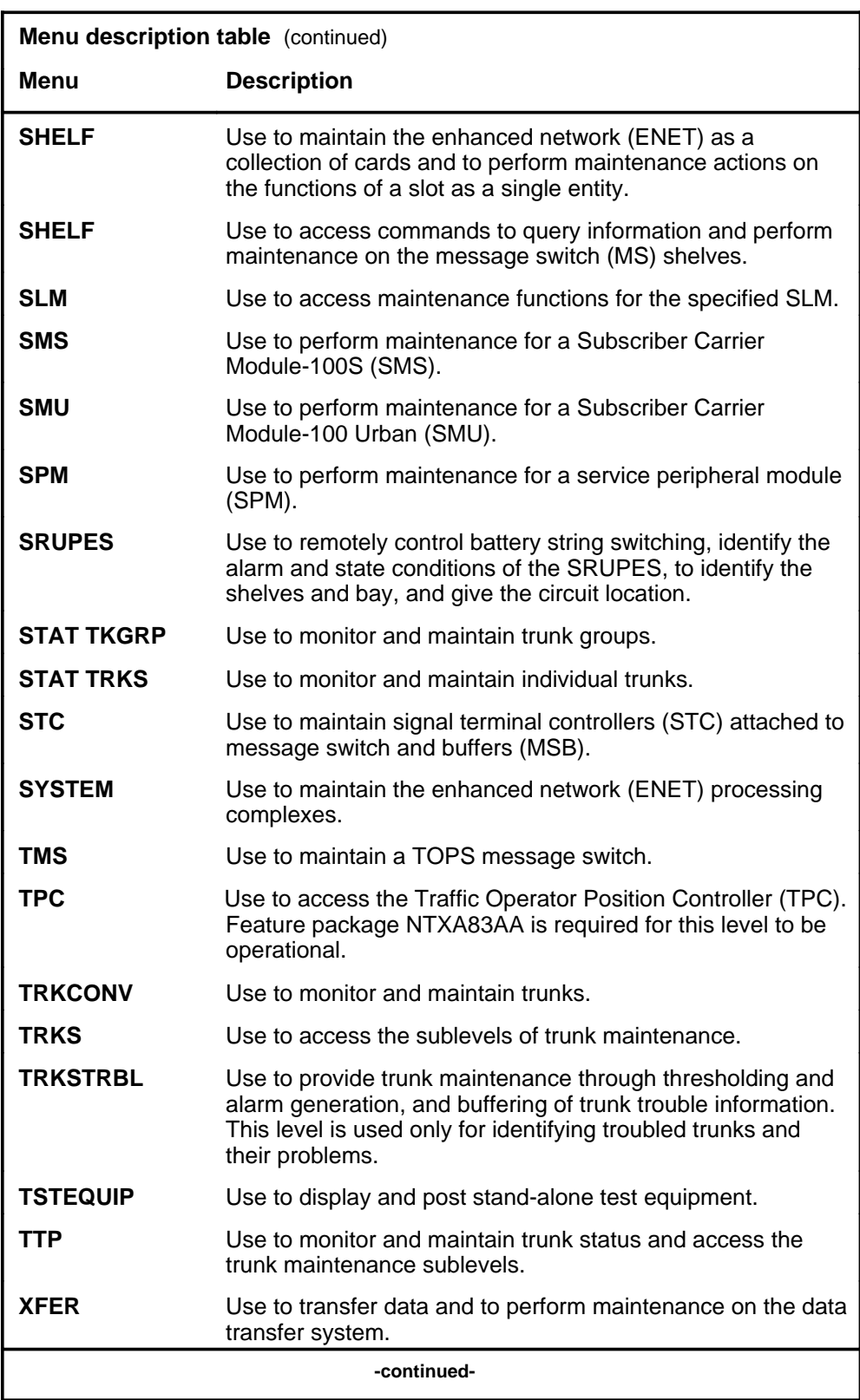

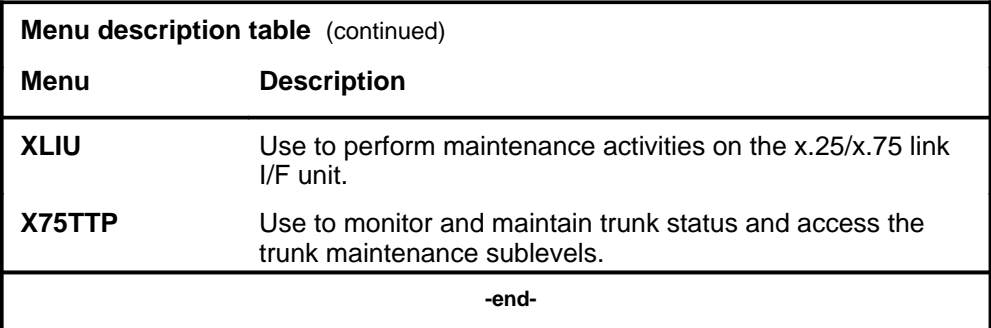

#### **Menu cross-reference**

The menu cross-reference table provides a complete alphabetic list of every command and indicates its associated menu and the number of the page in this manual where that command is described.

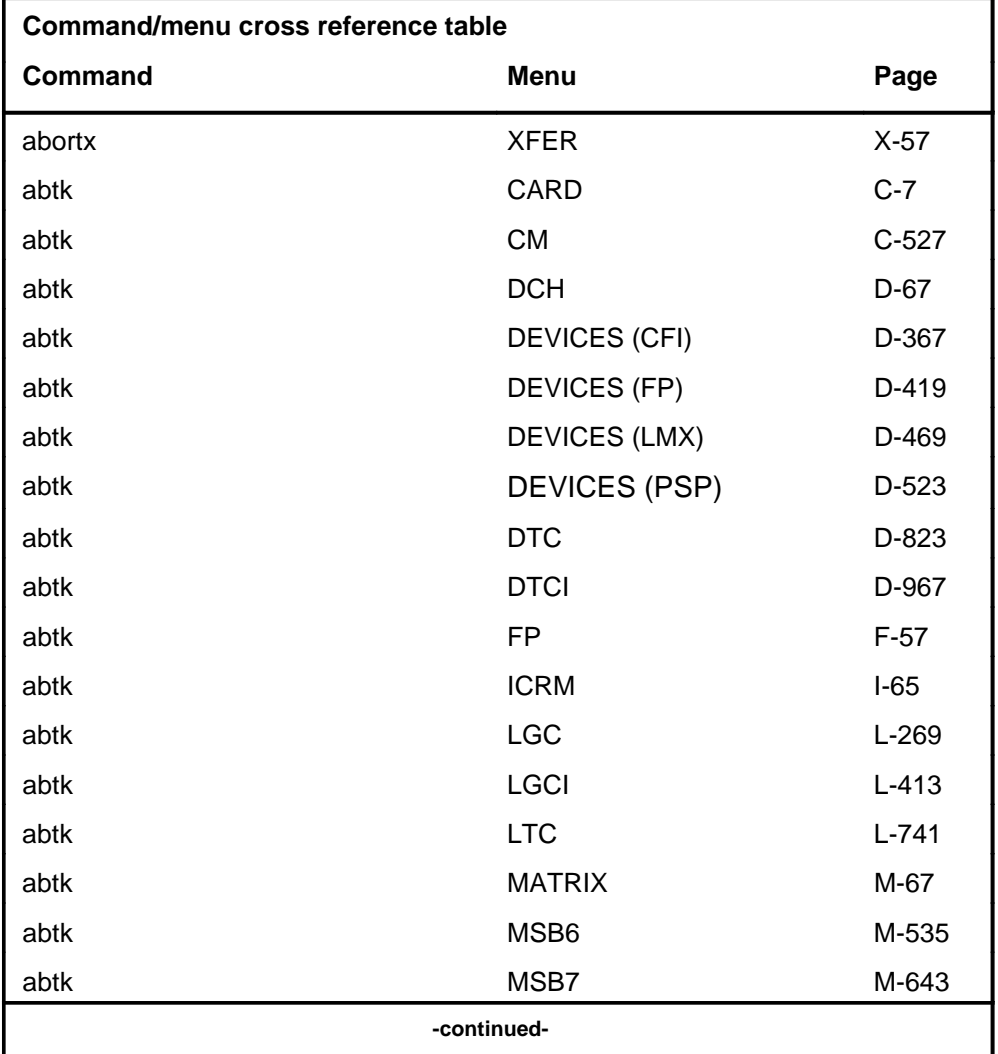

#### **1-12** Commands reference tables

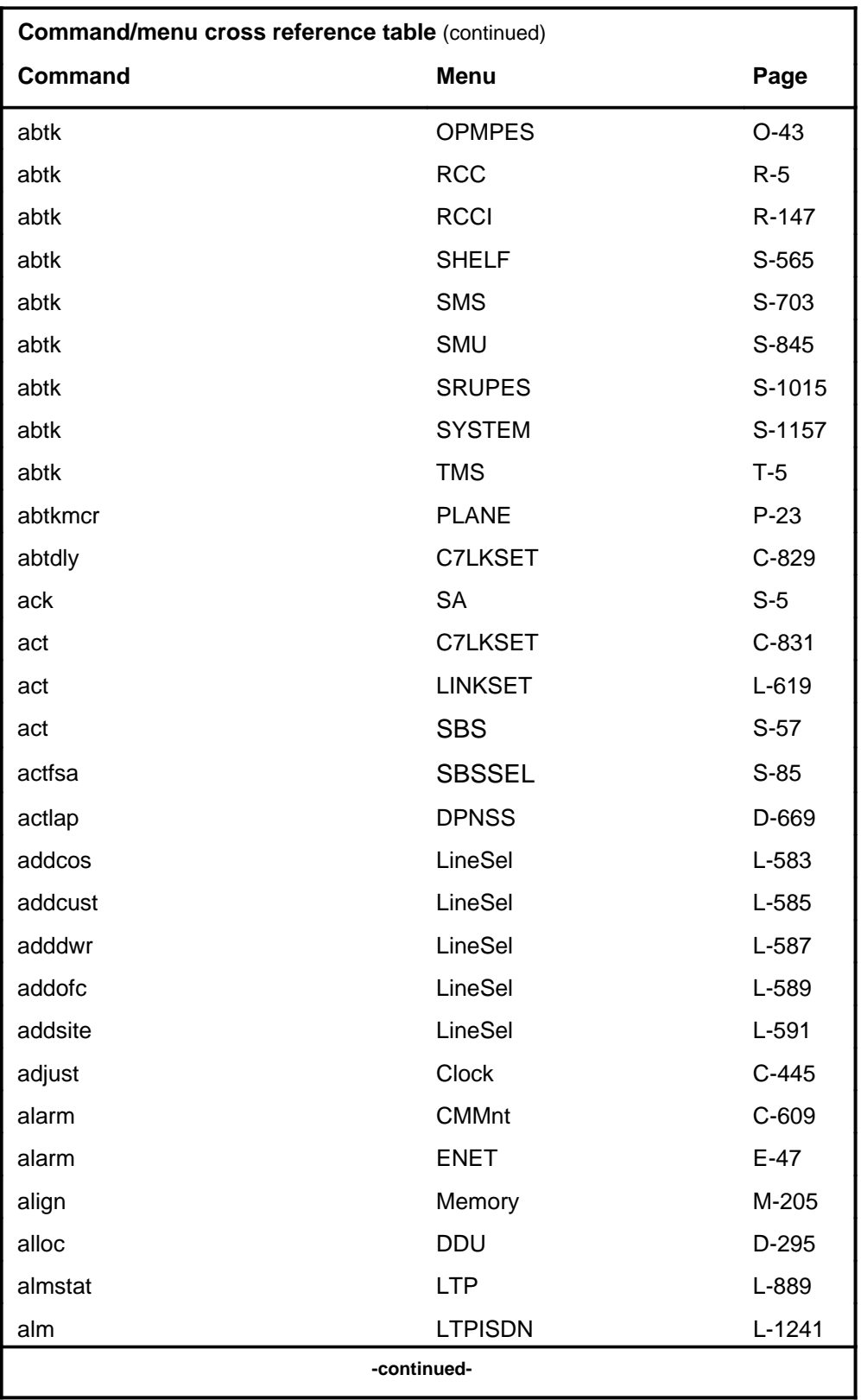
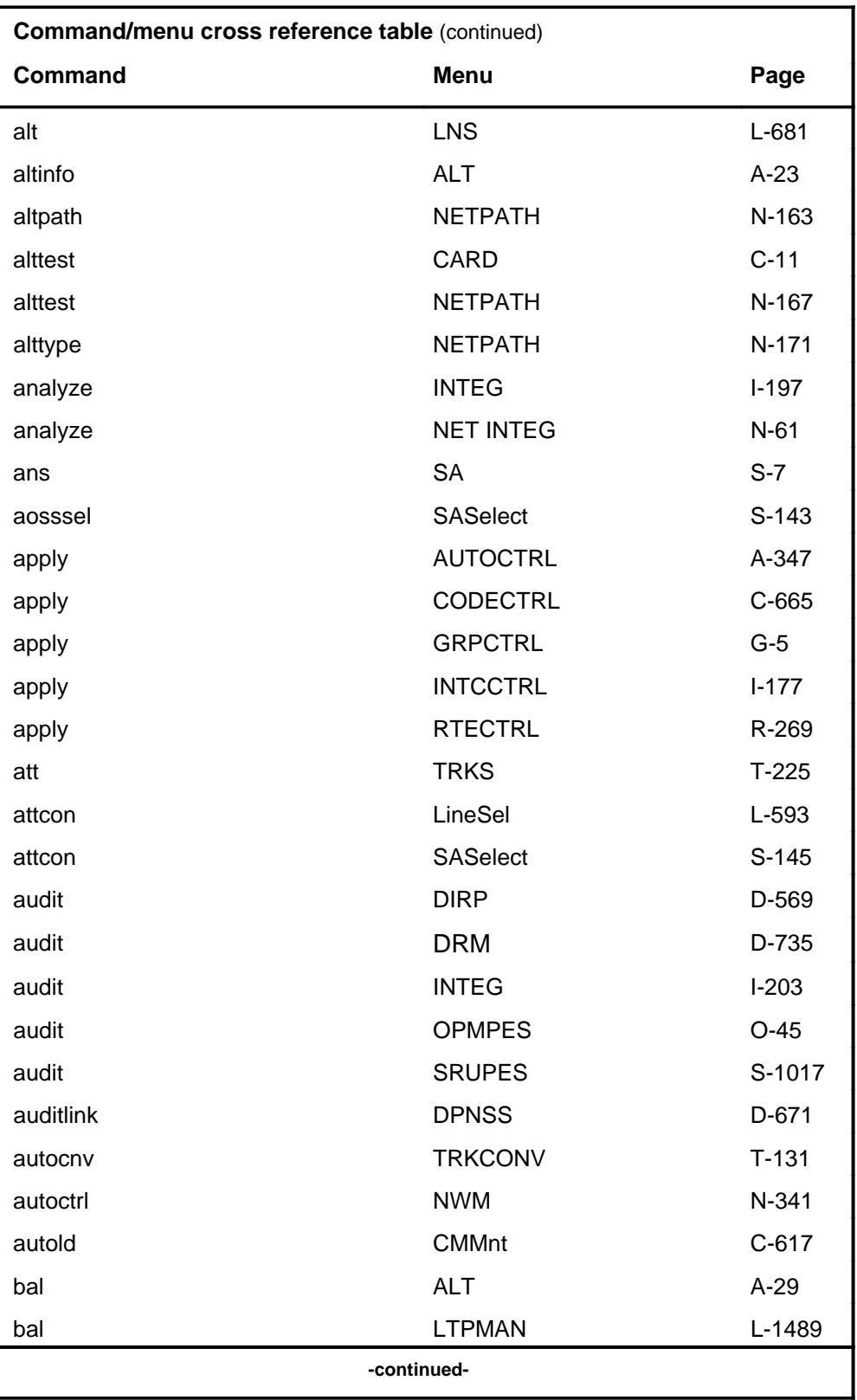

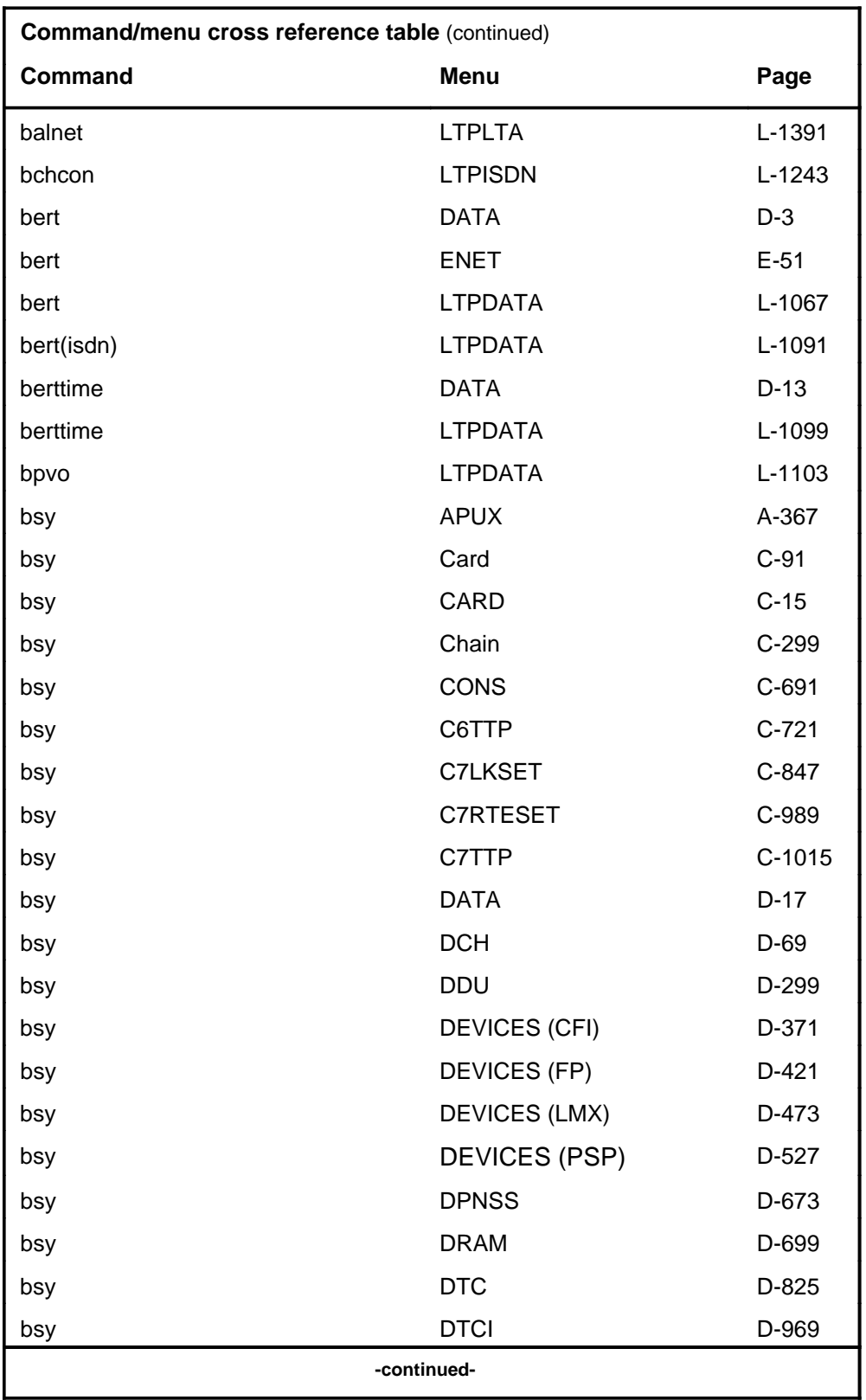

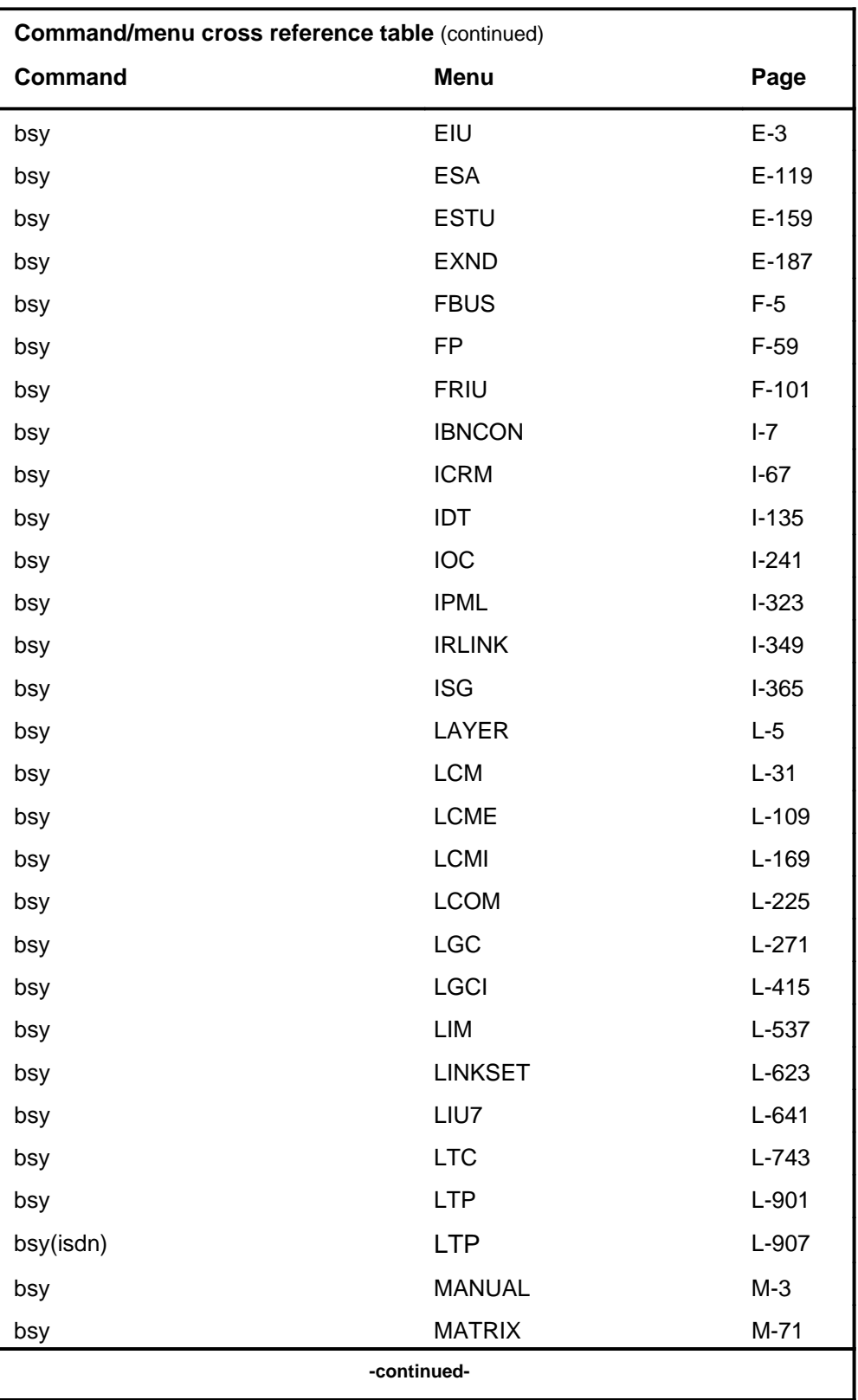

# **1-16** Commands reference tables

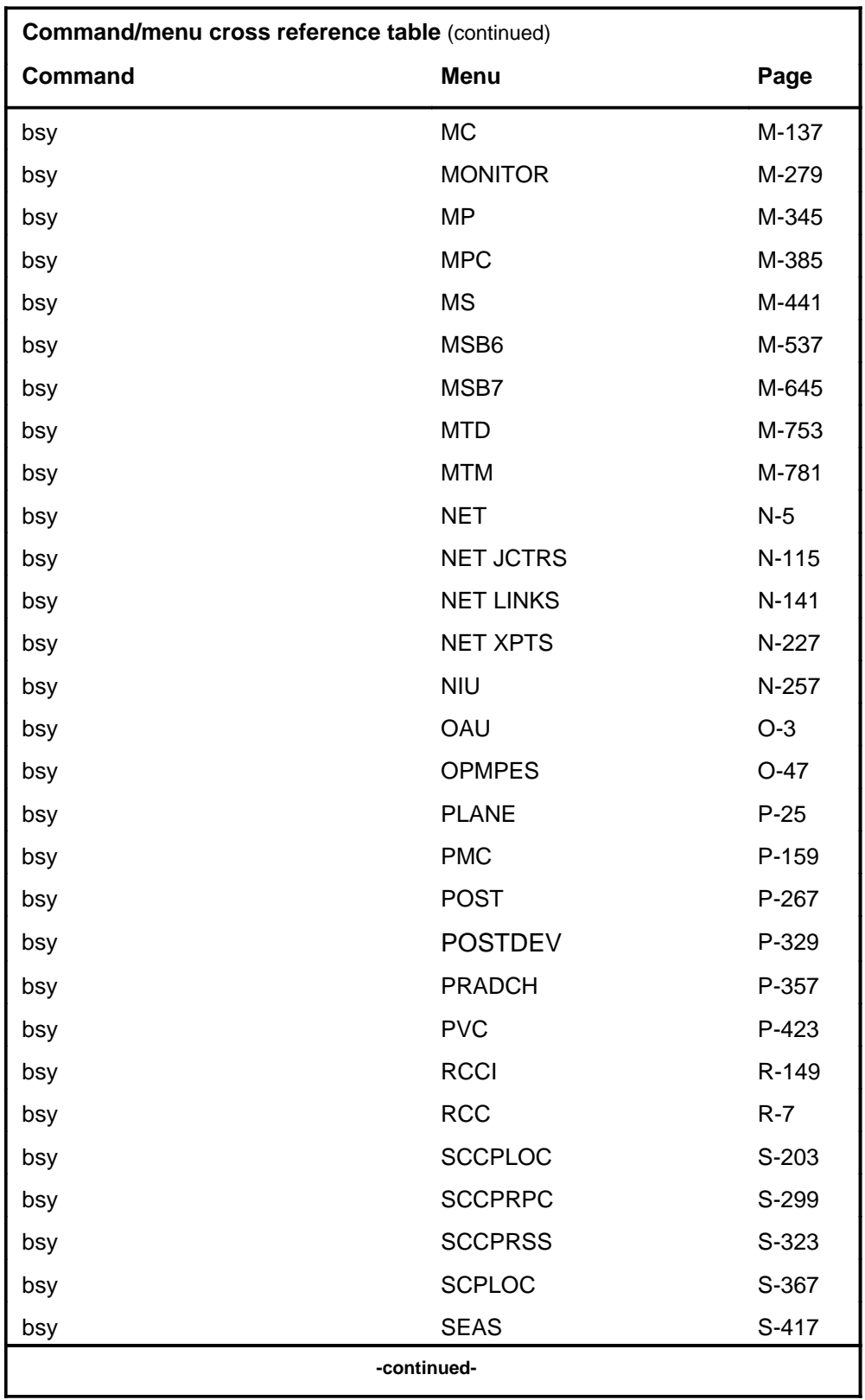

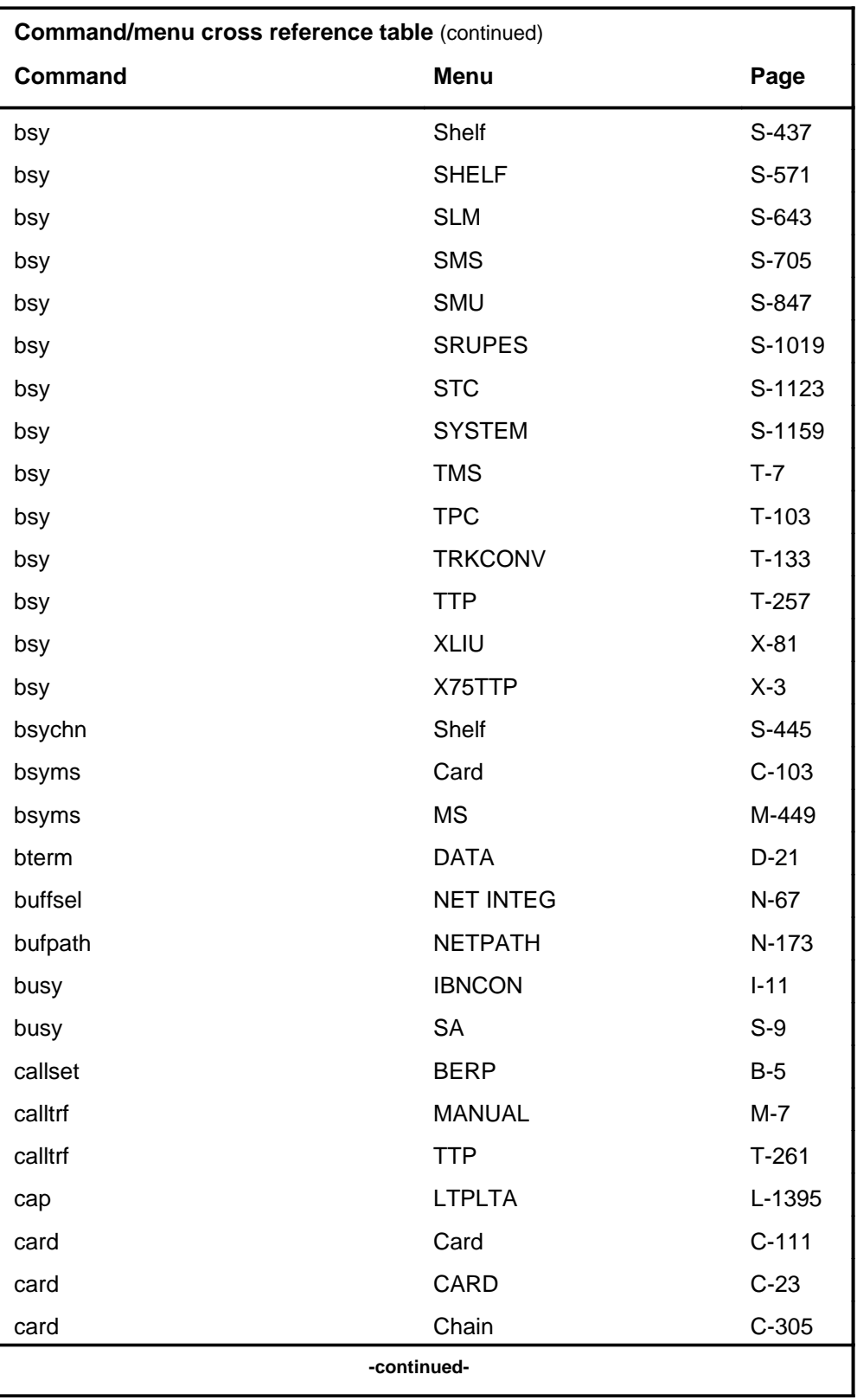

# **1-18** Commands reference tables

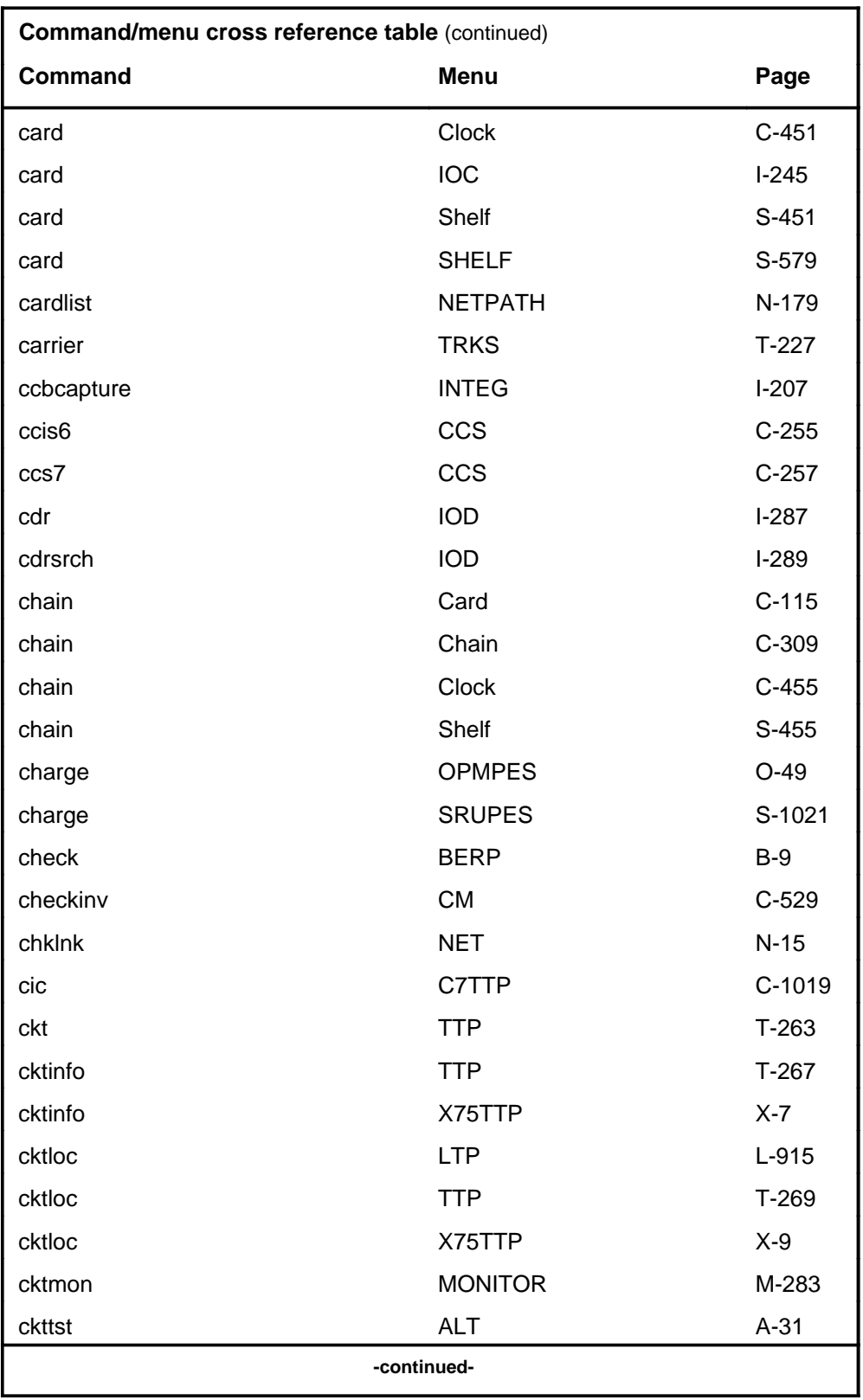

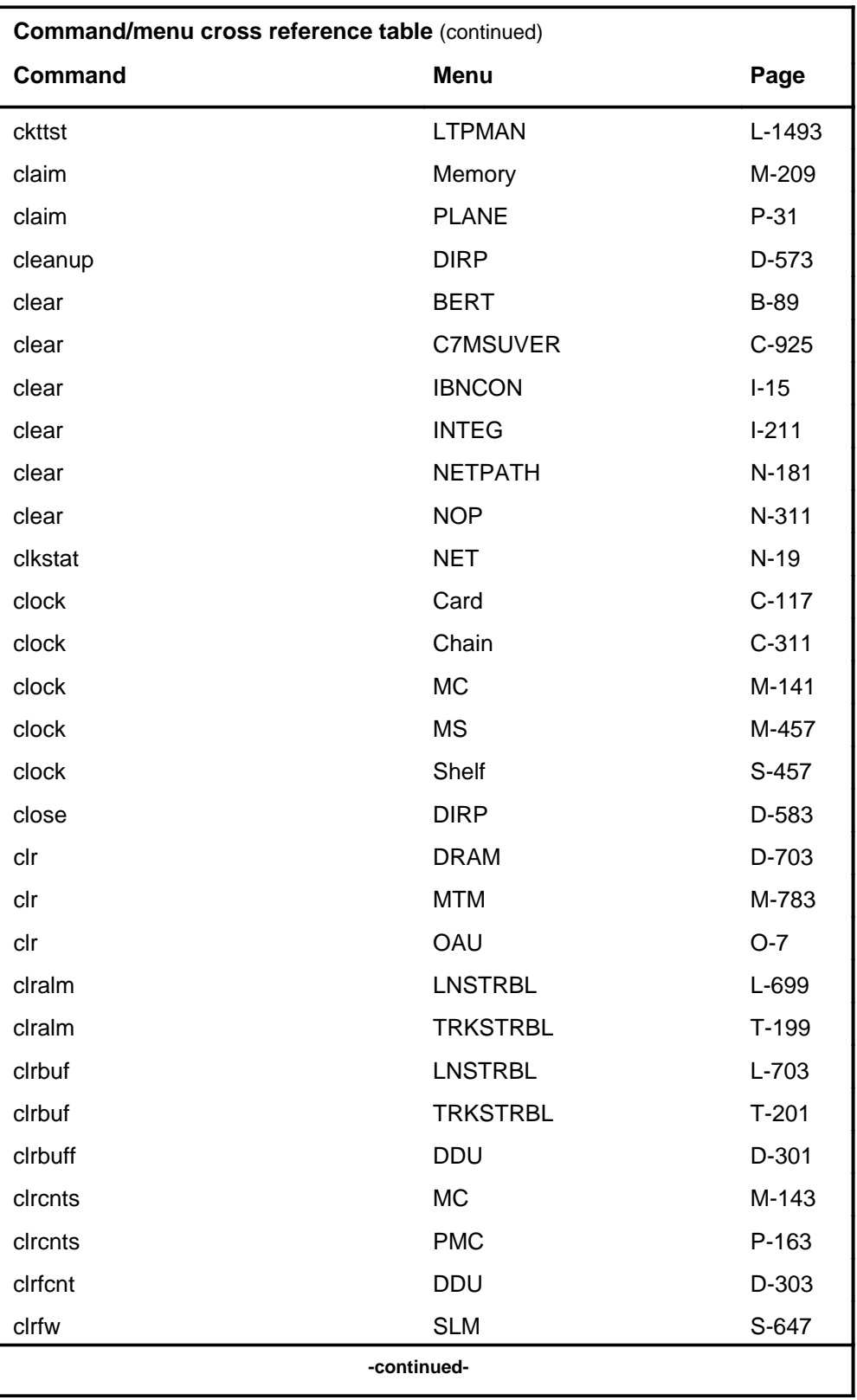

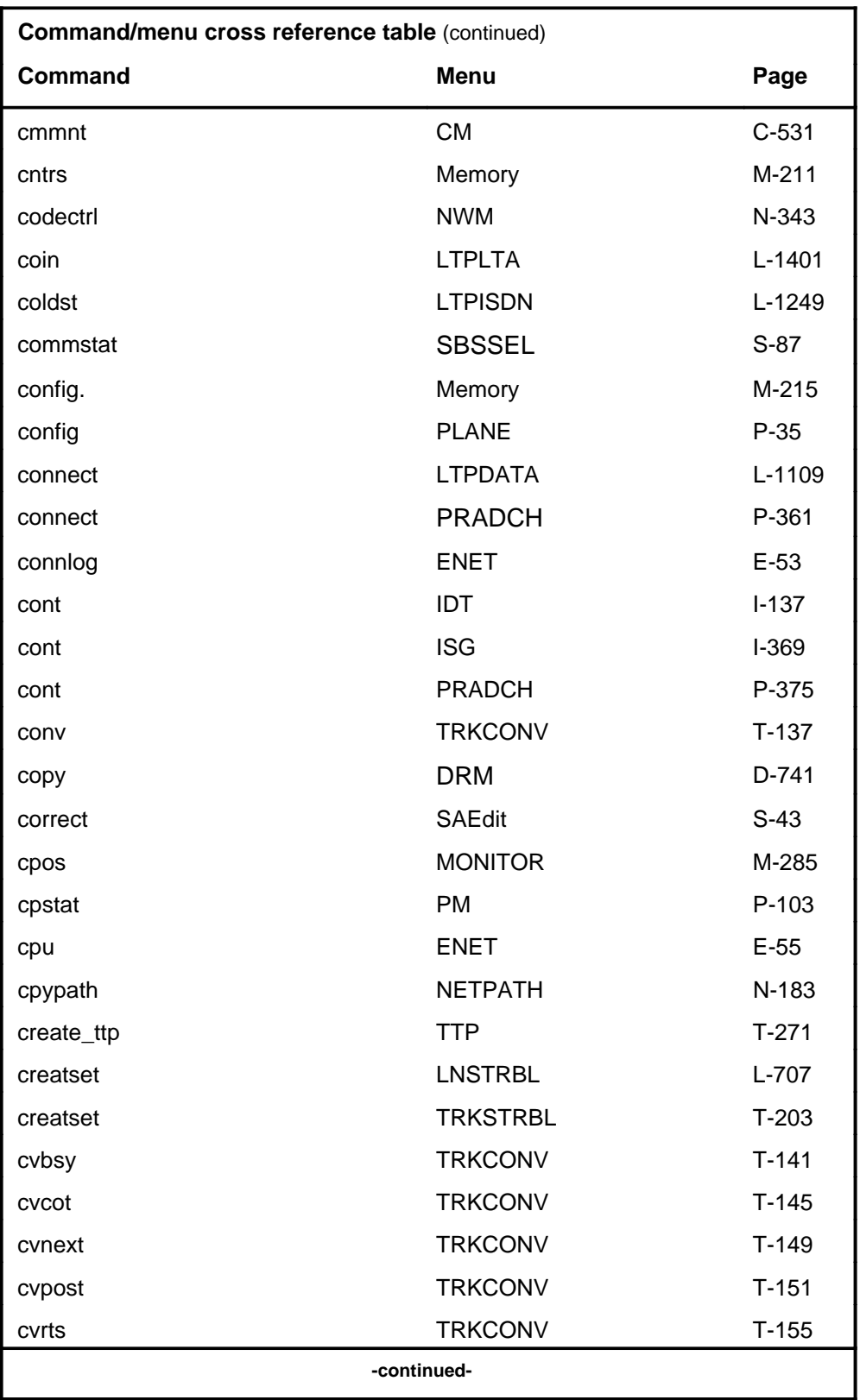

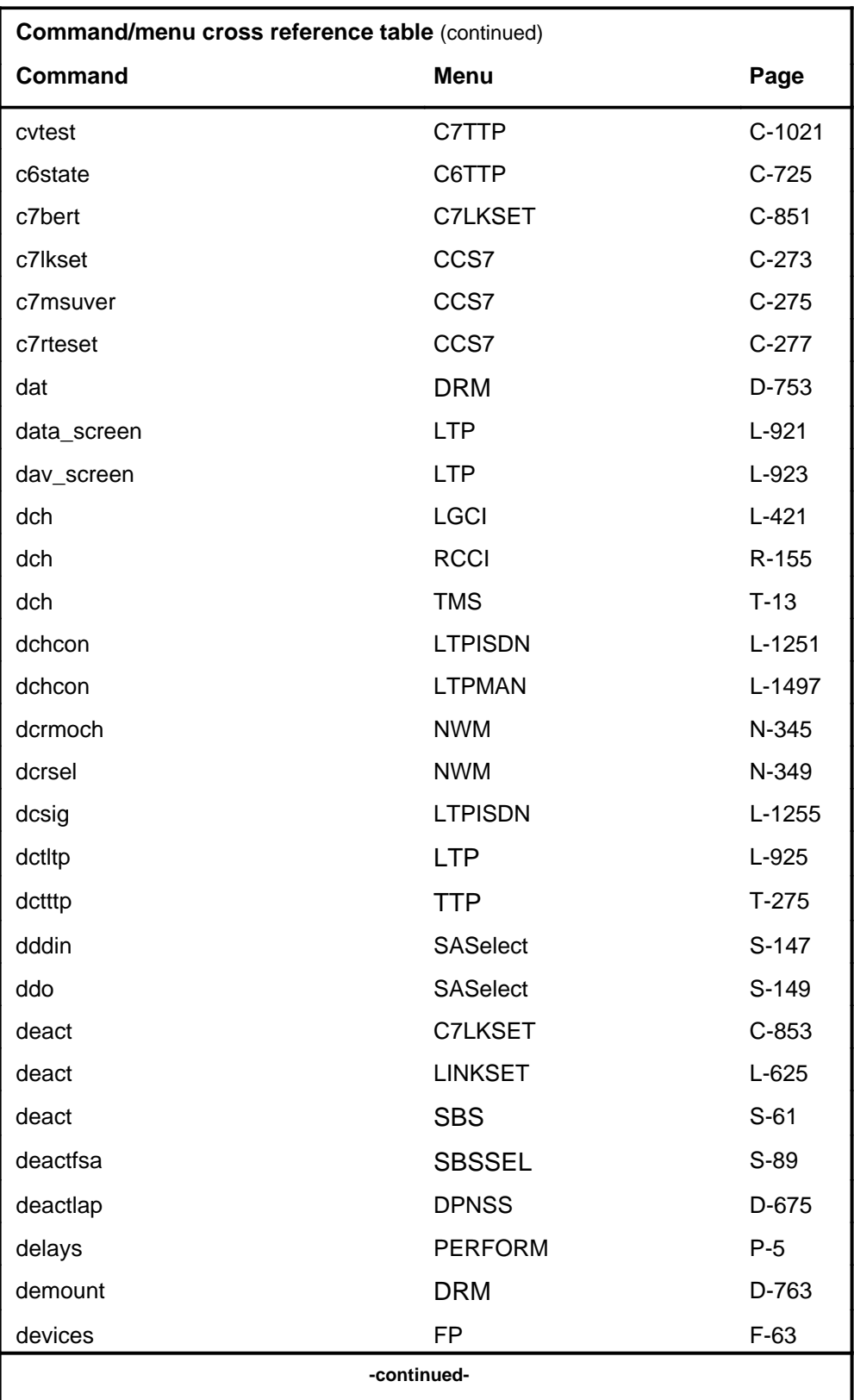

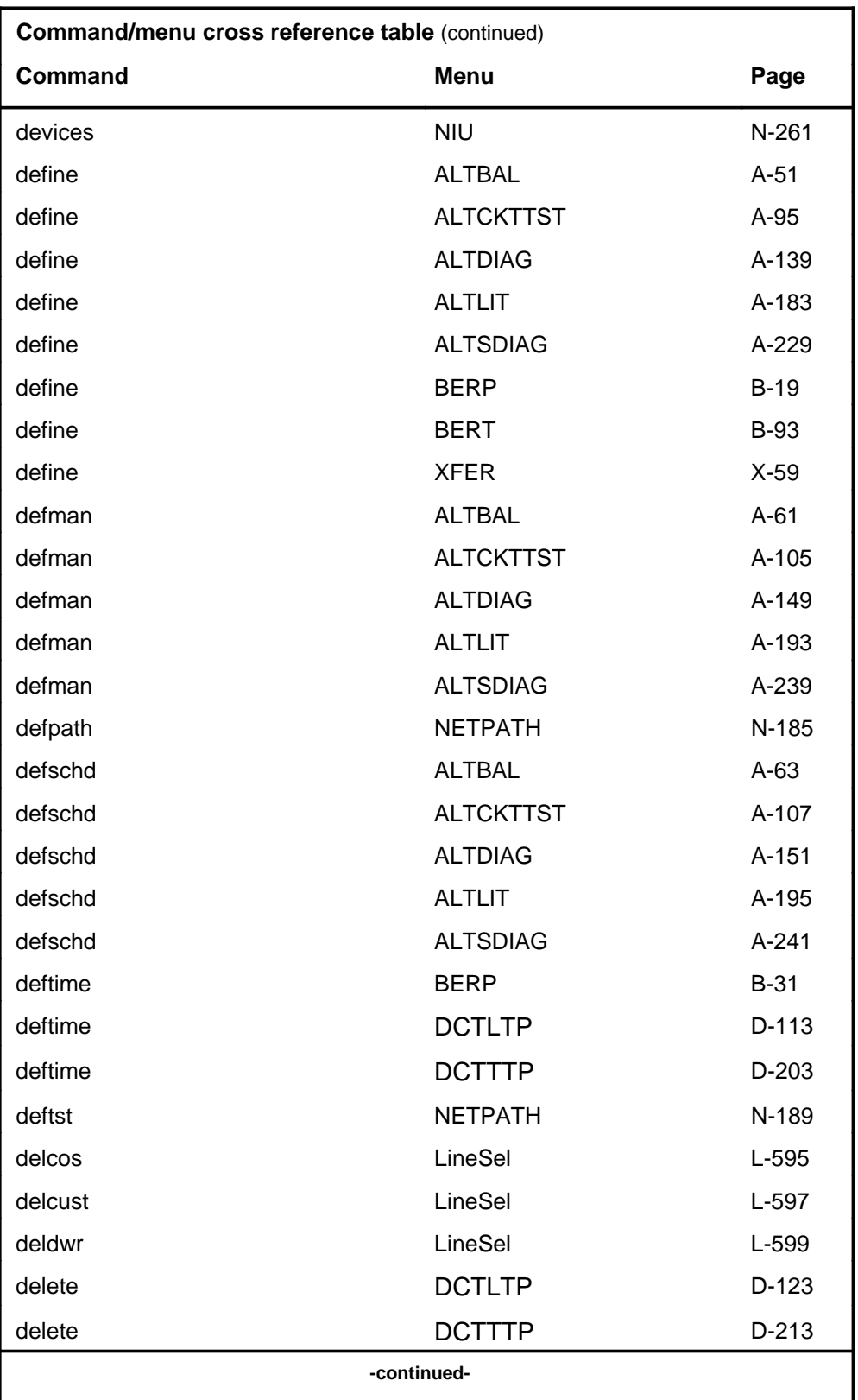

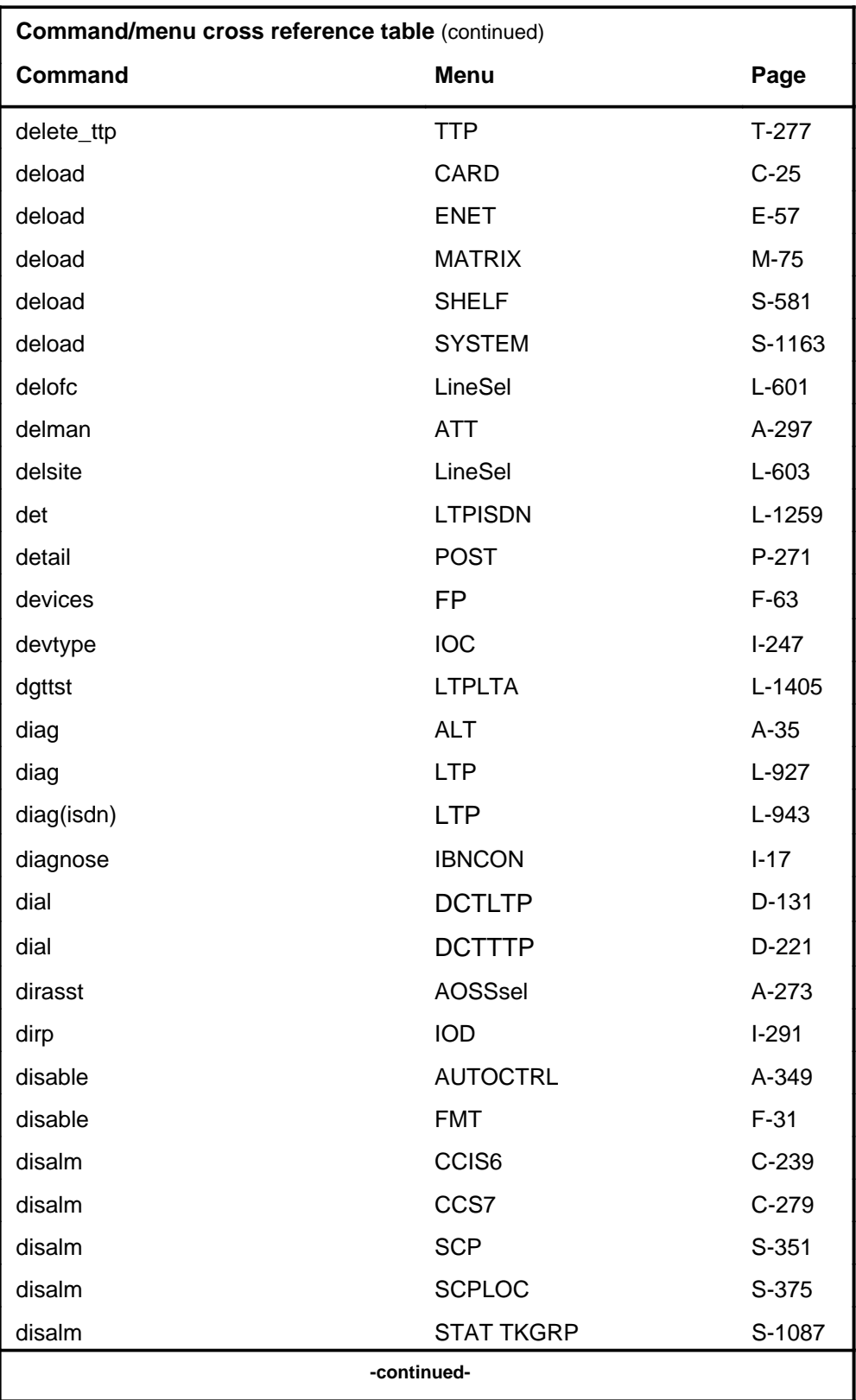

#### **1-24** Commands reference tables

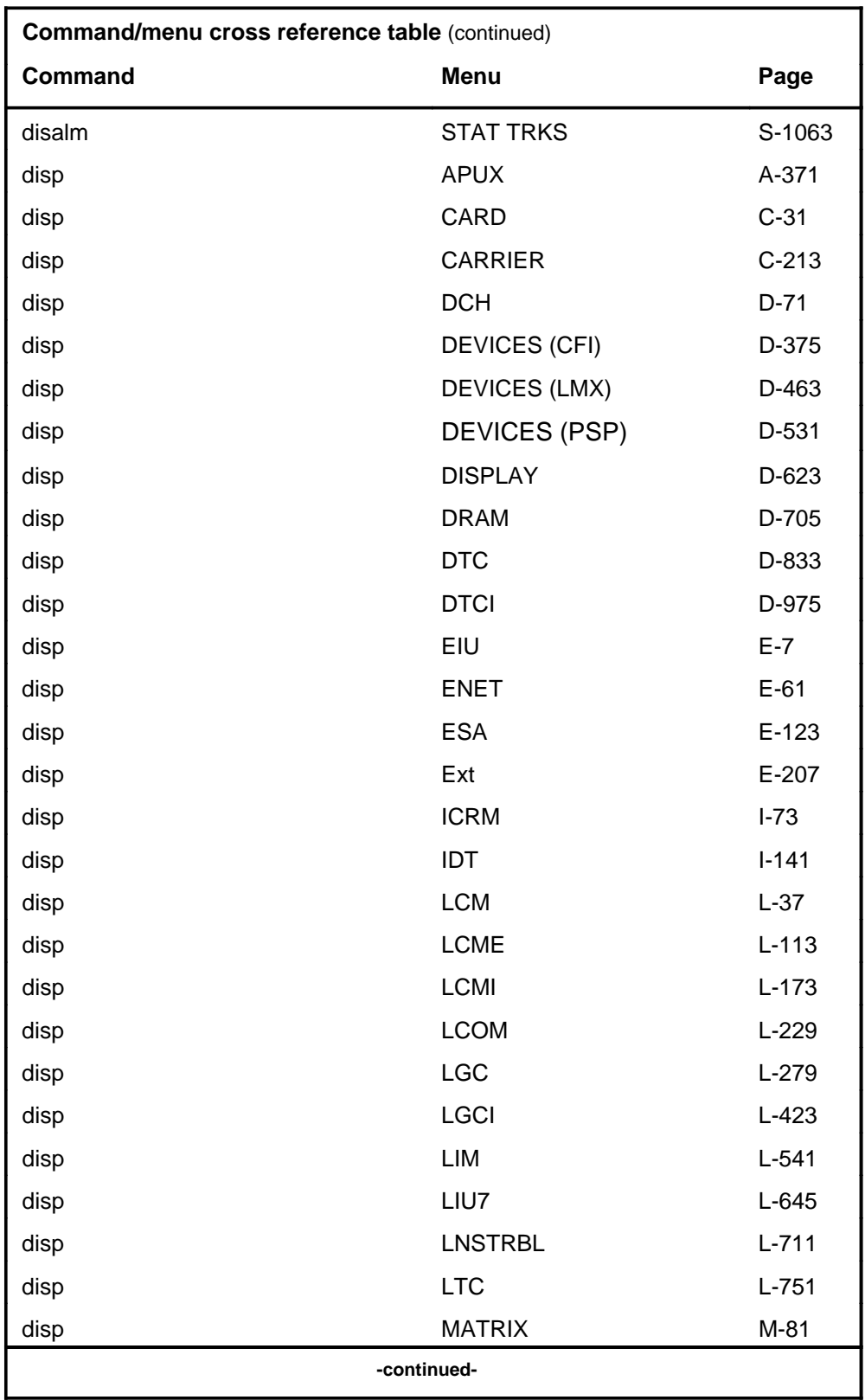

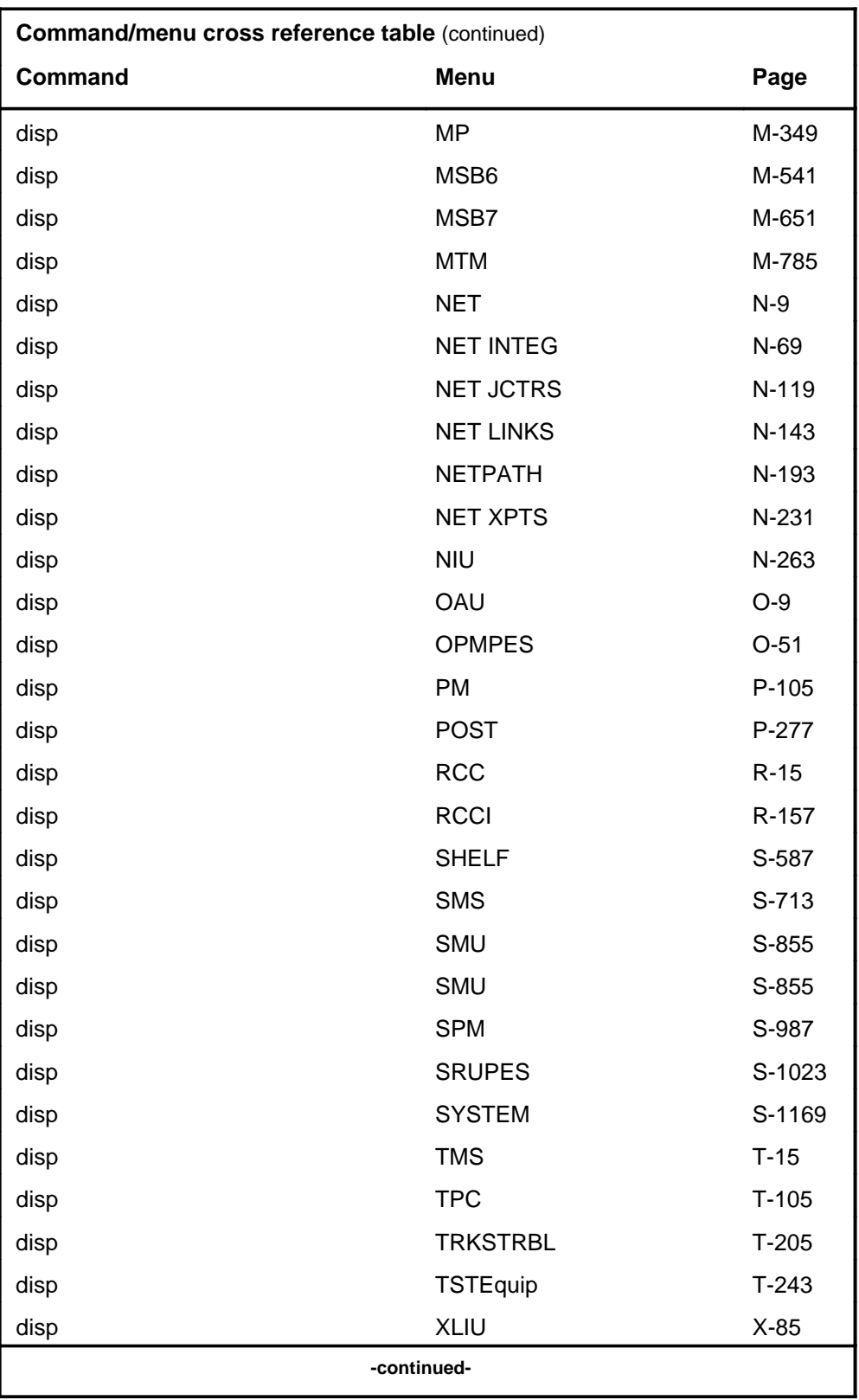

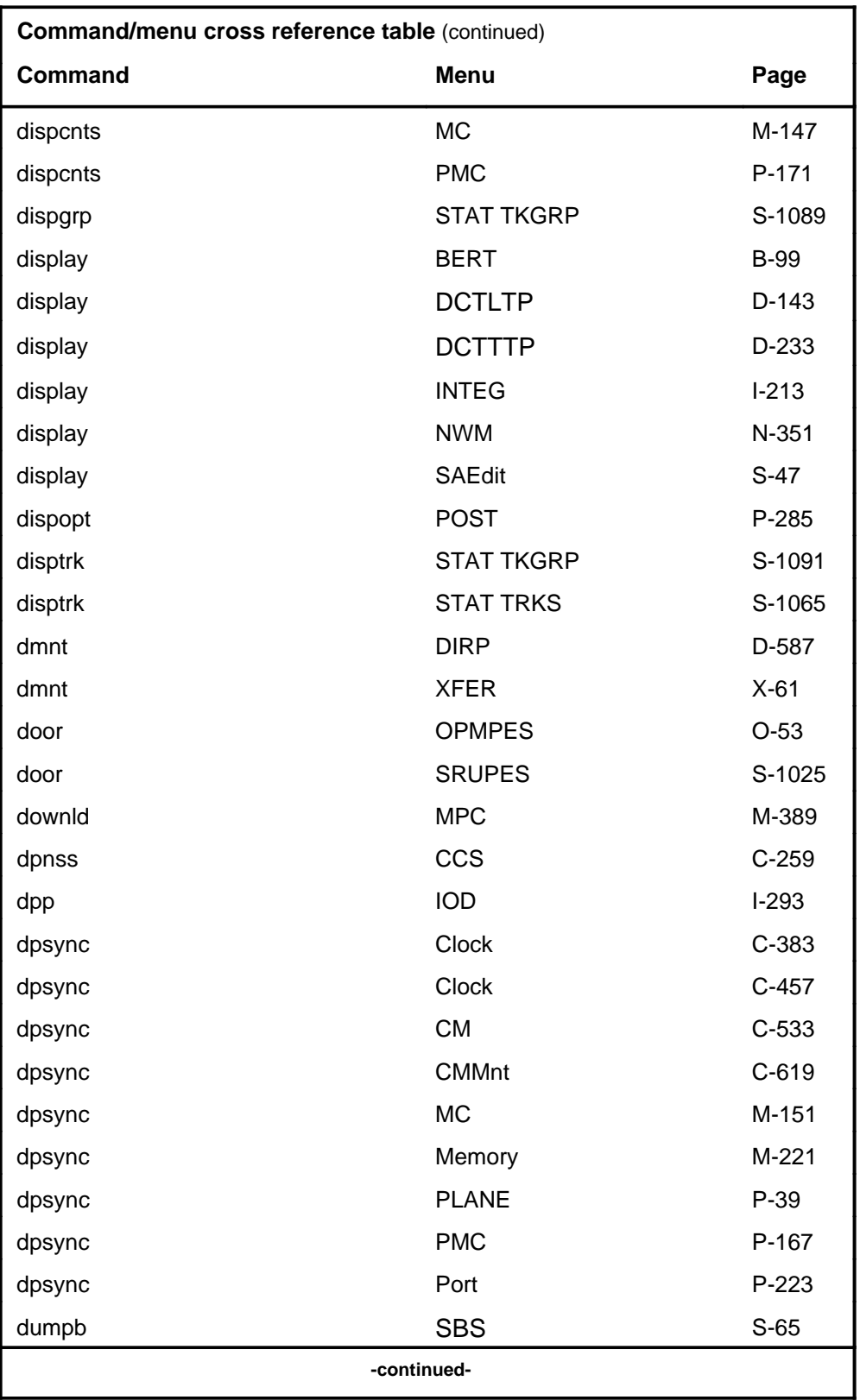

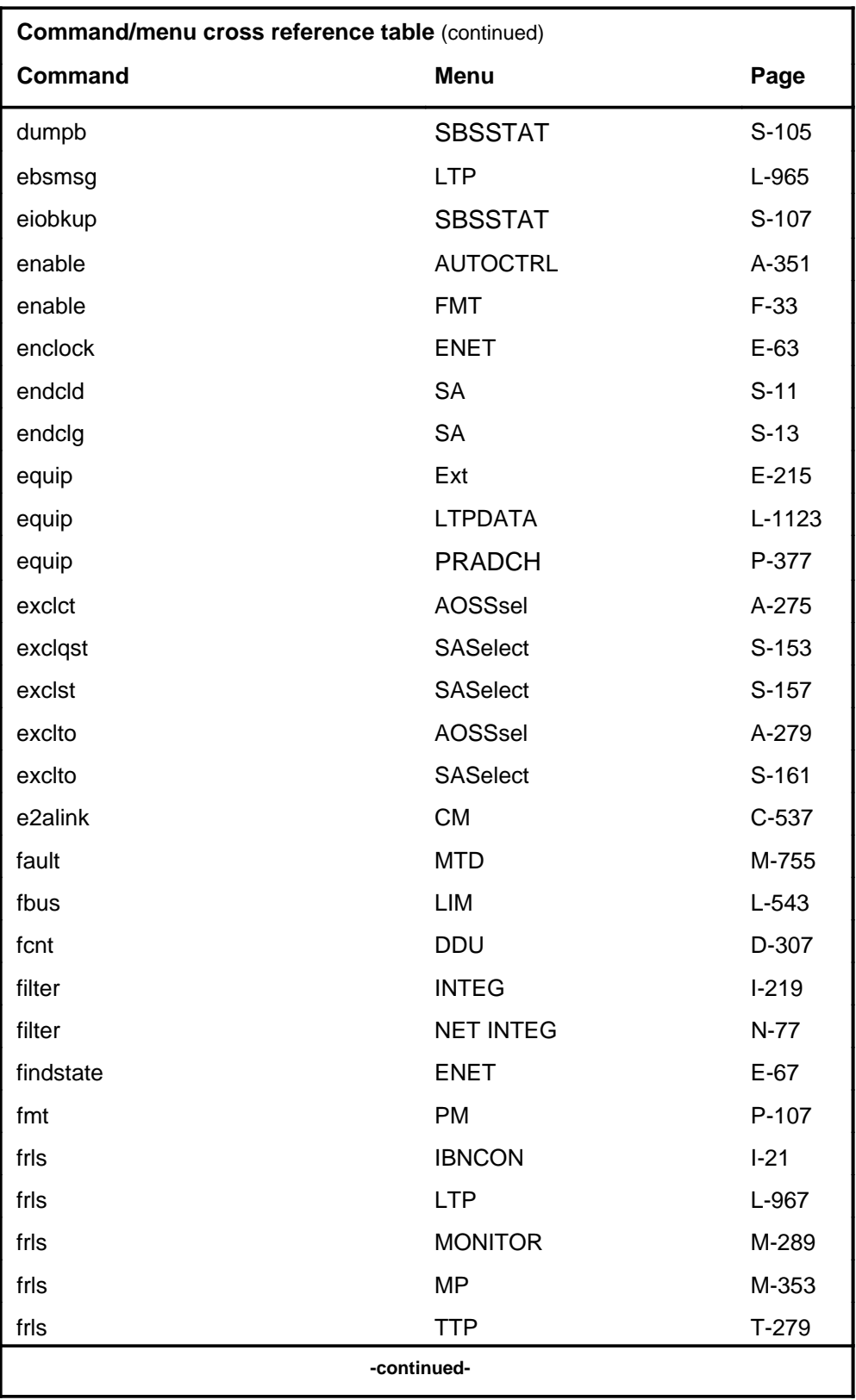

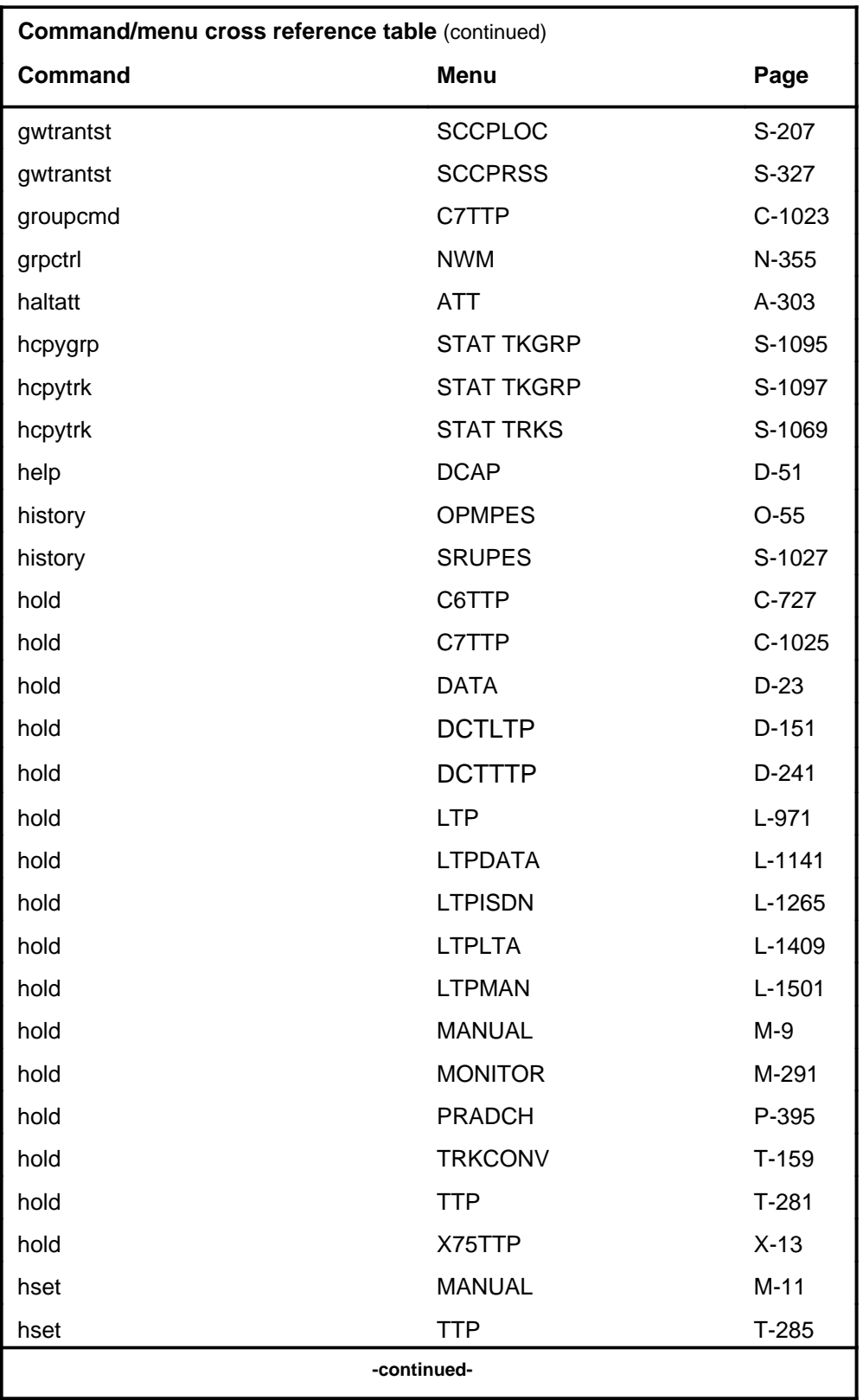

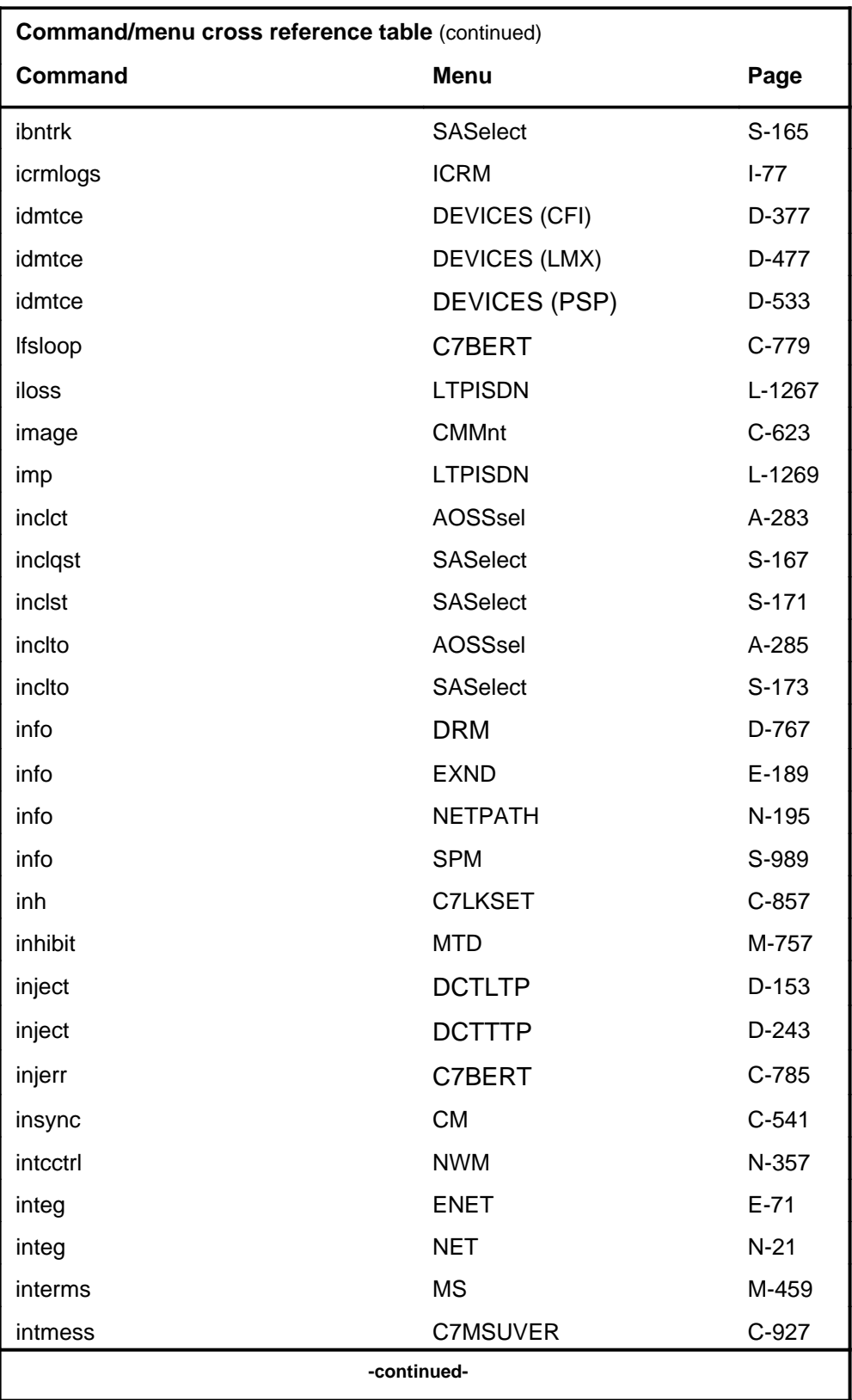

# **1-30** Commands reference tables

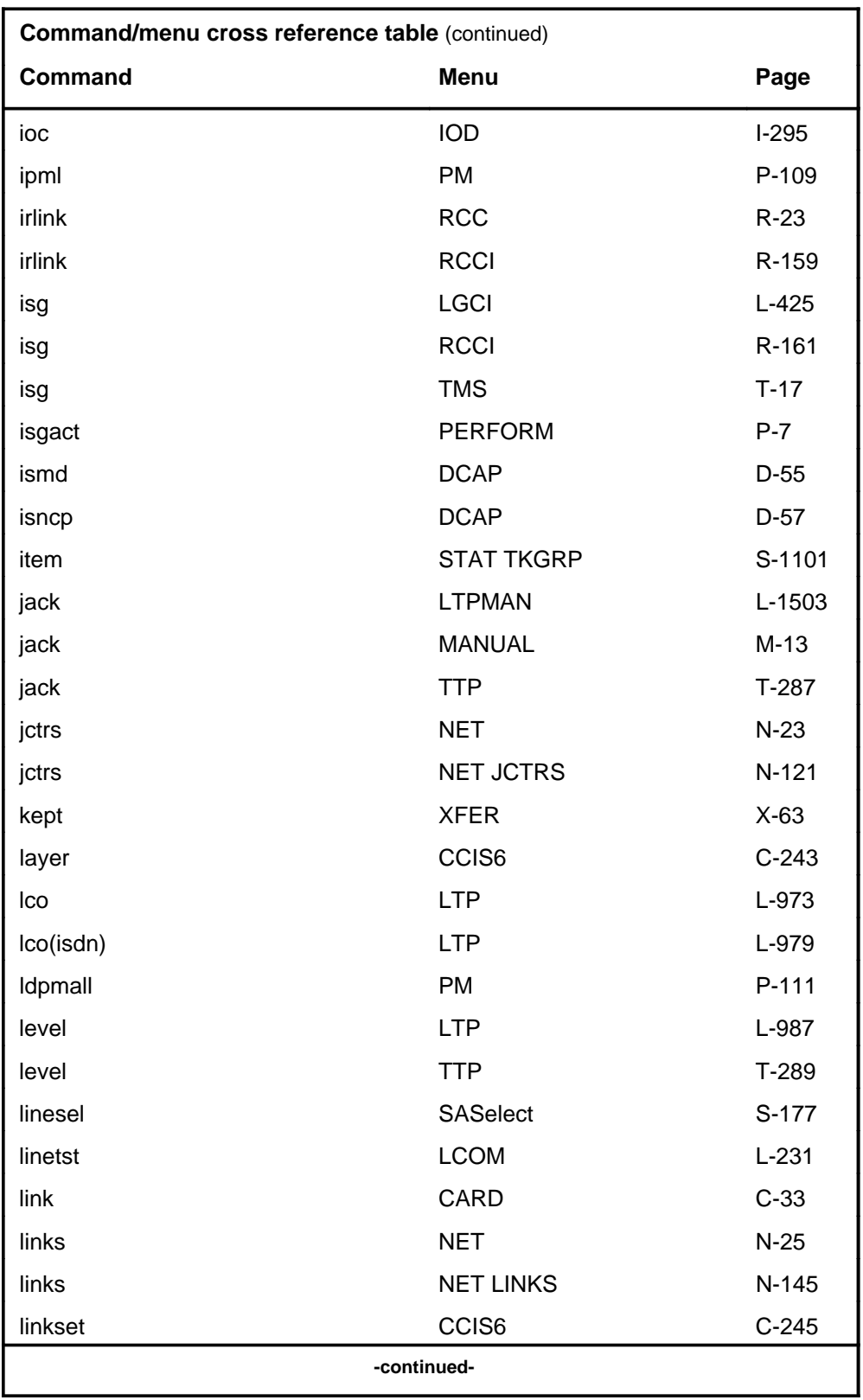

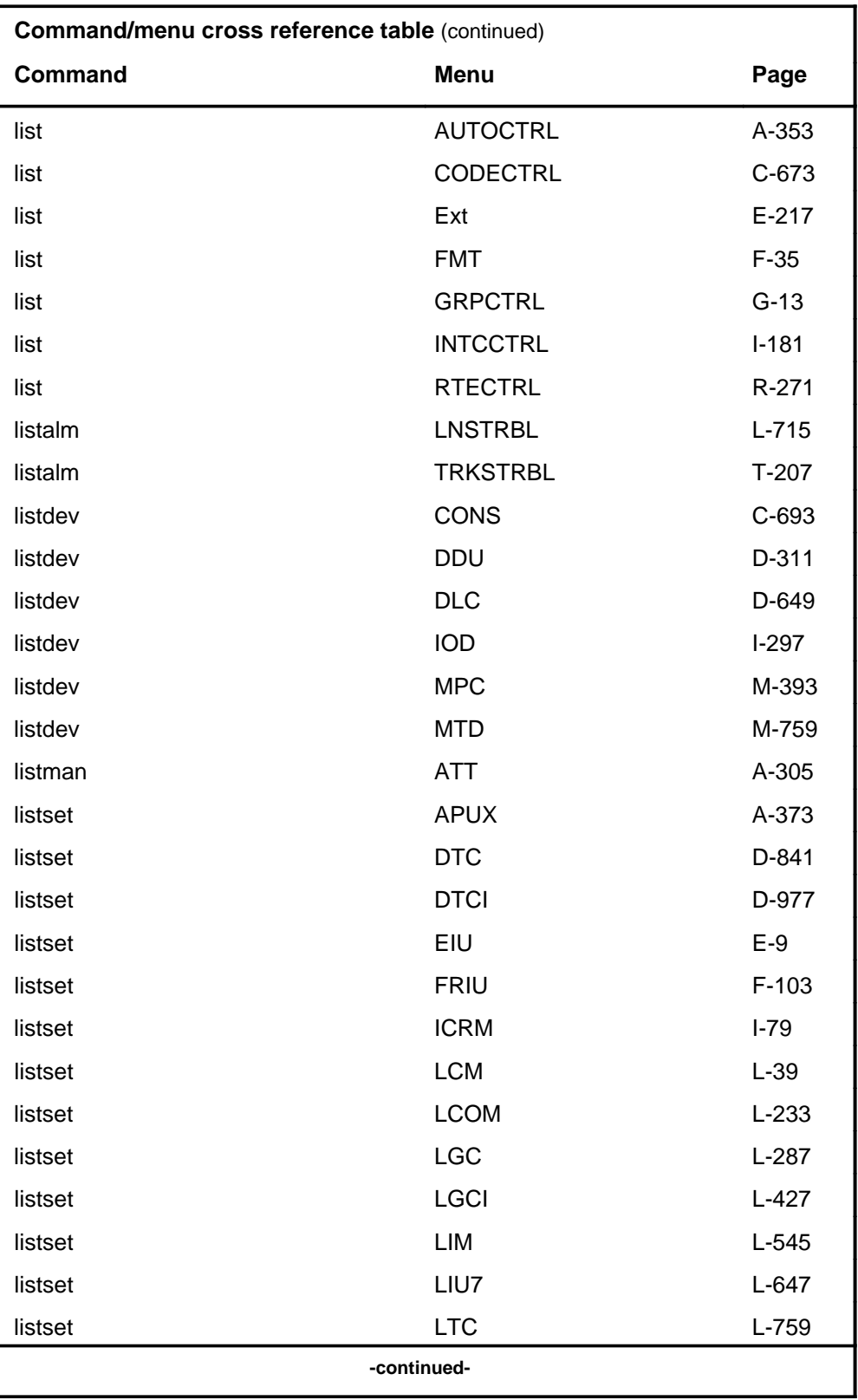

# **1-32** Commands reference tables

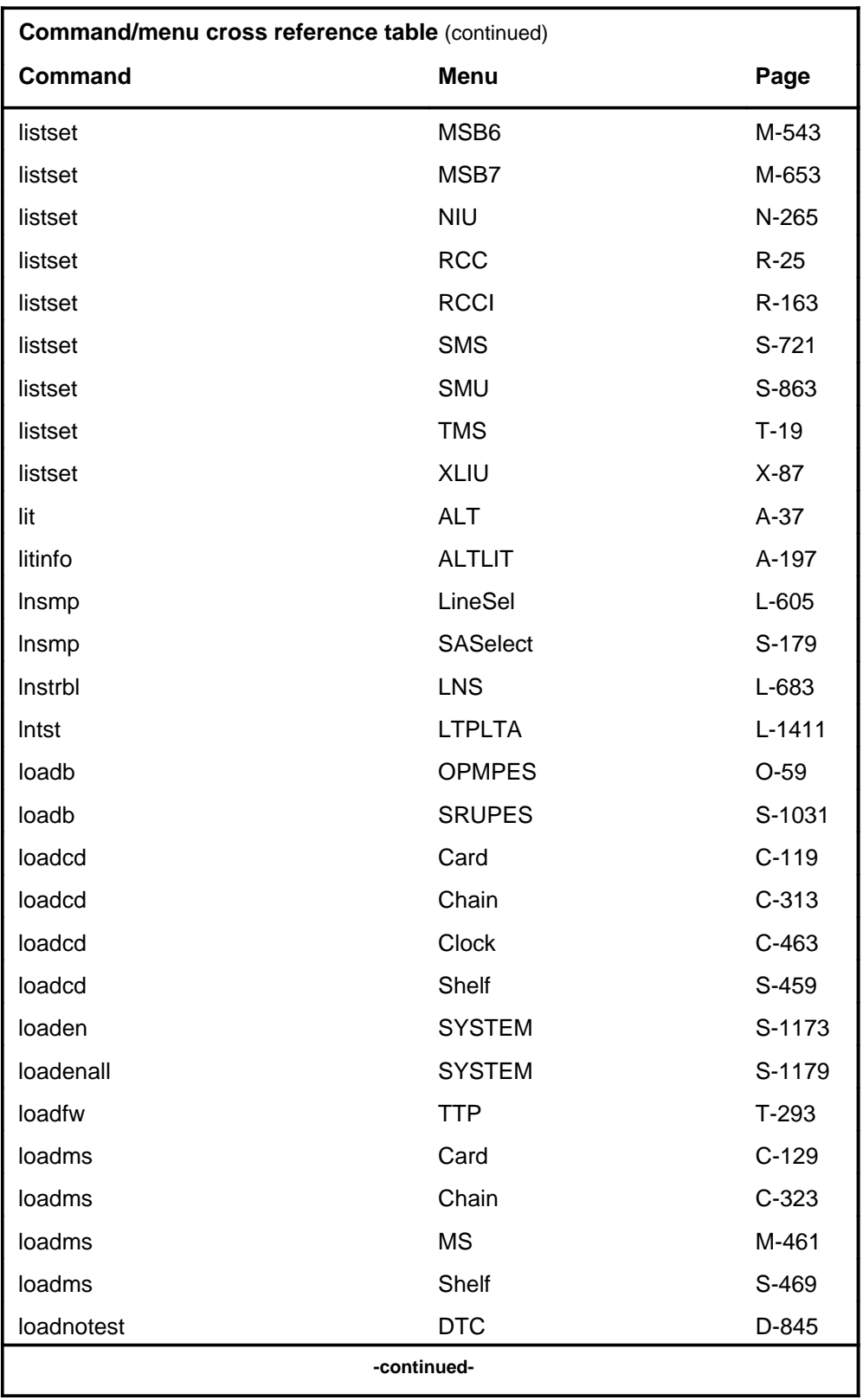

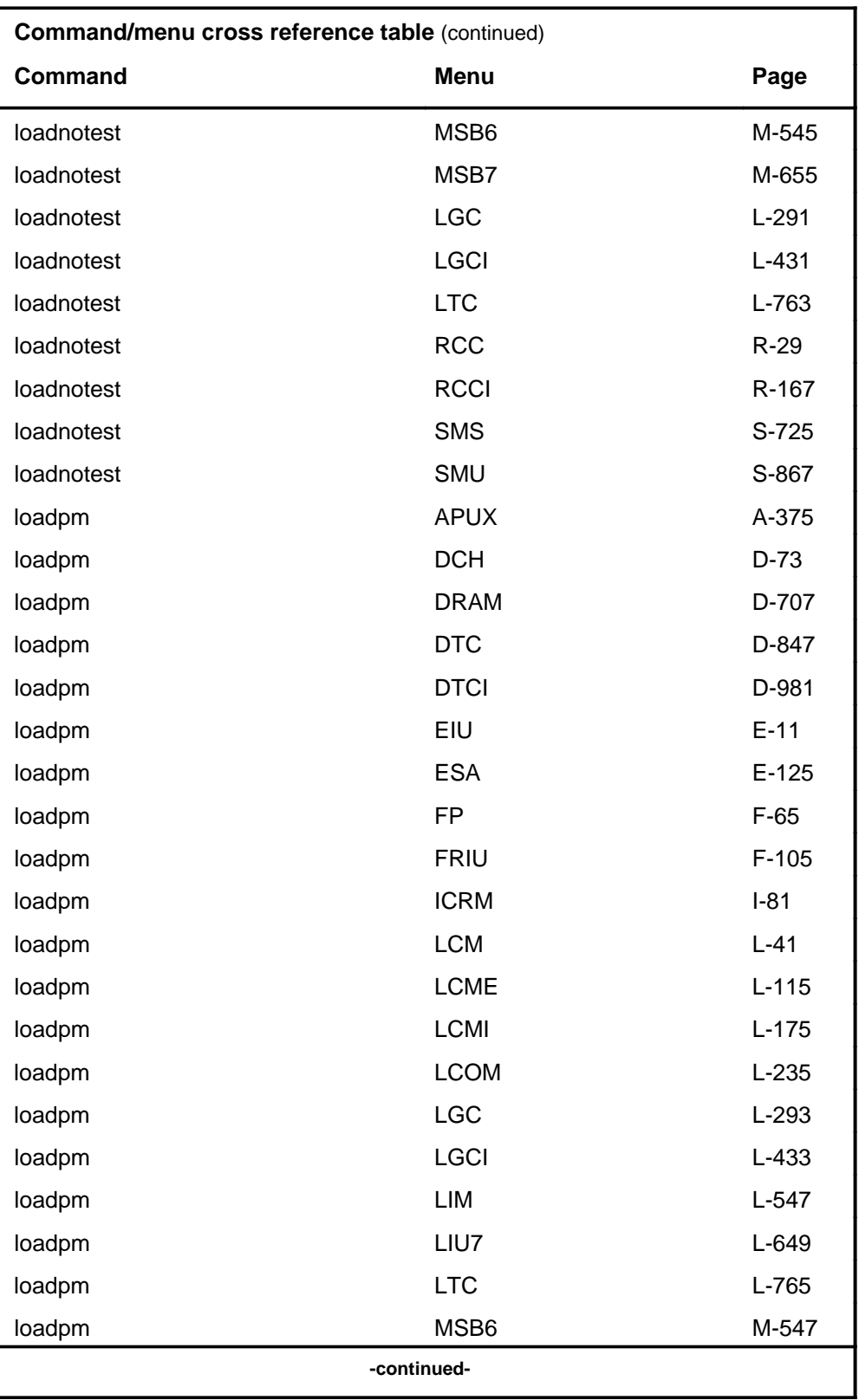

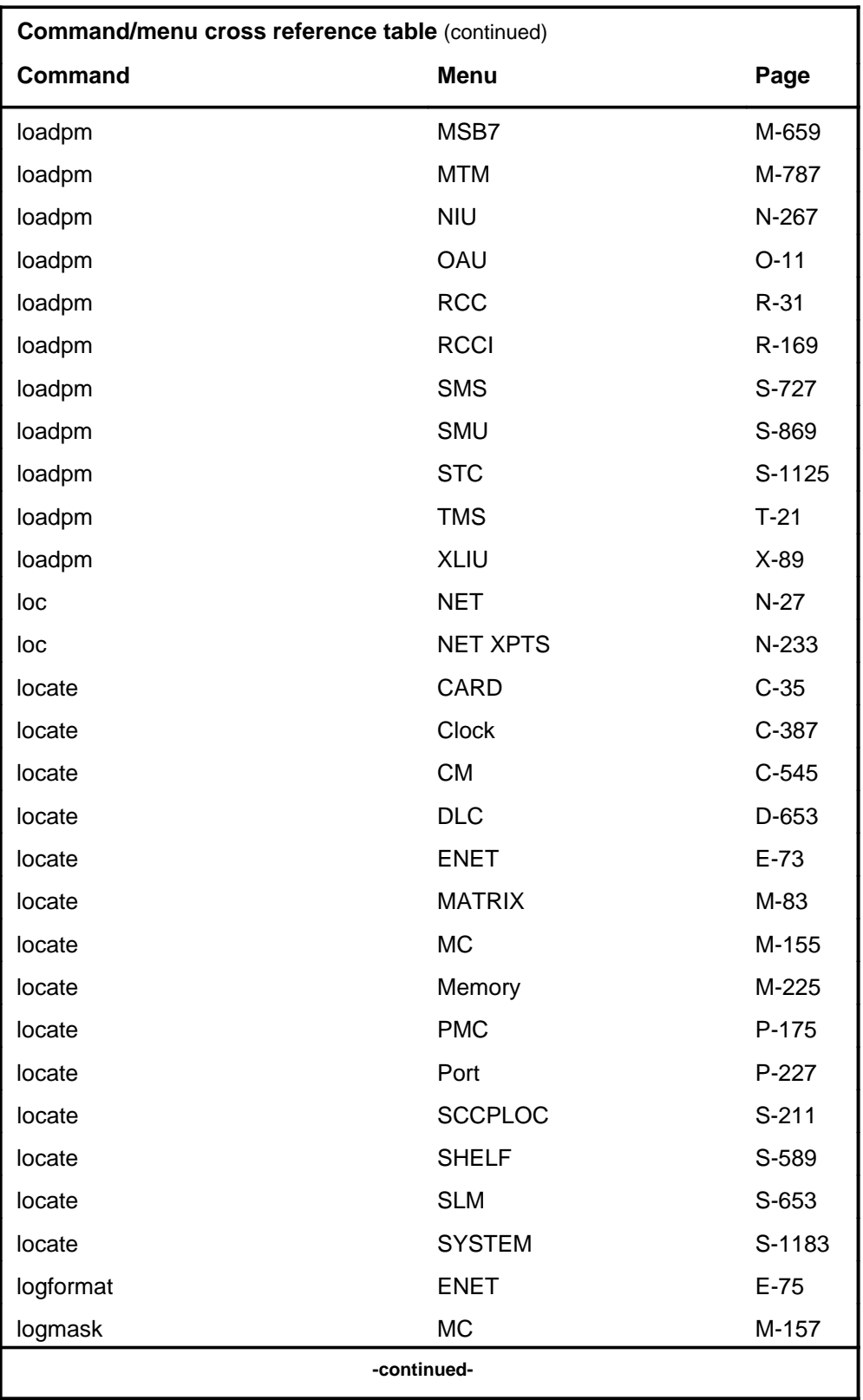

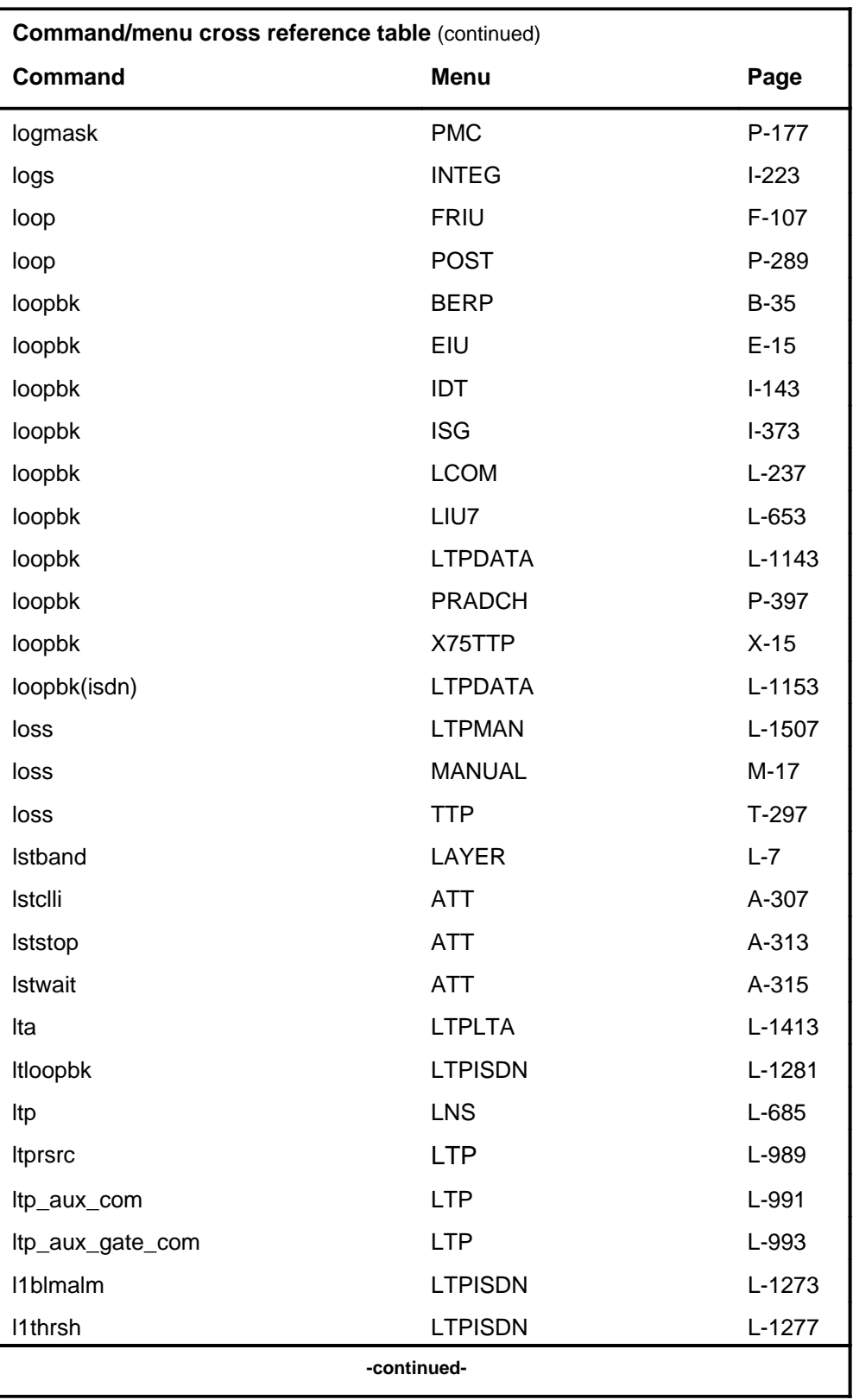

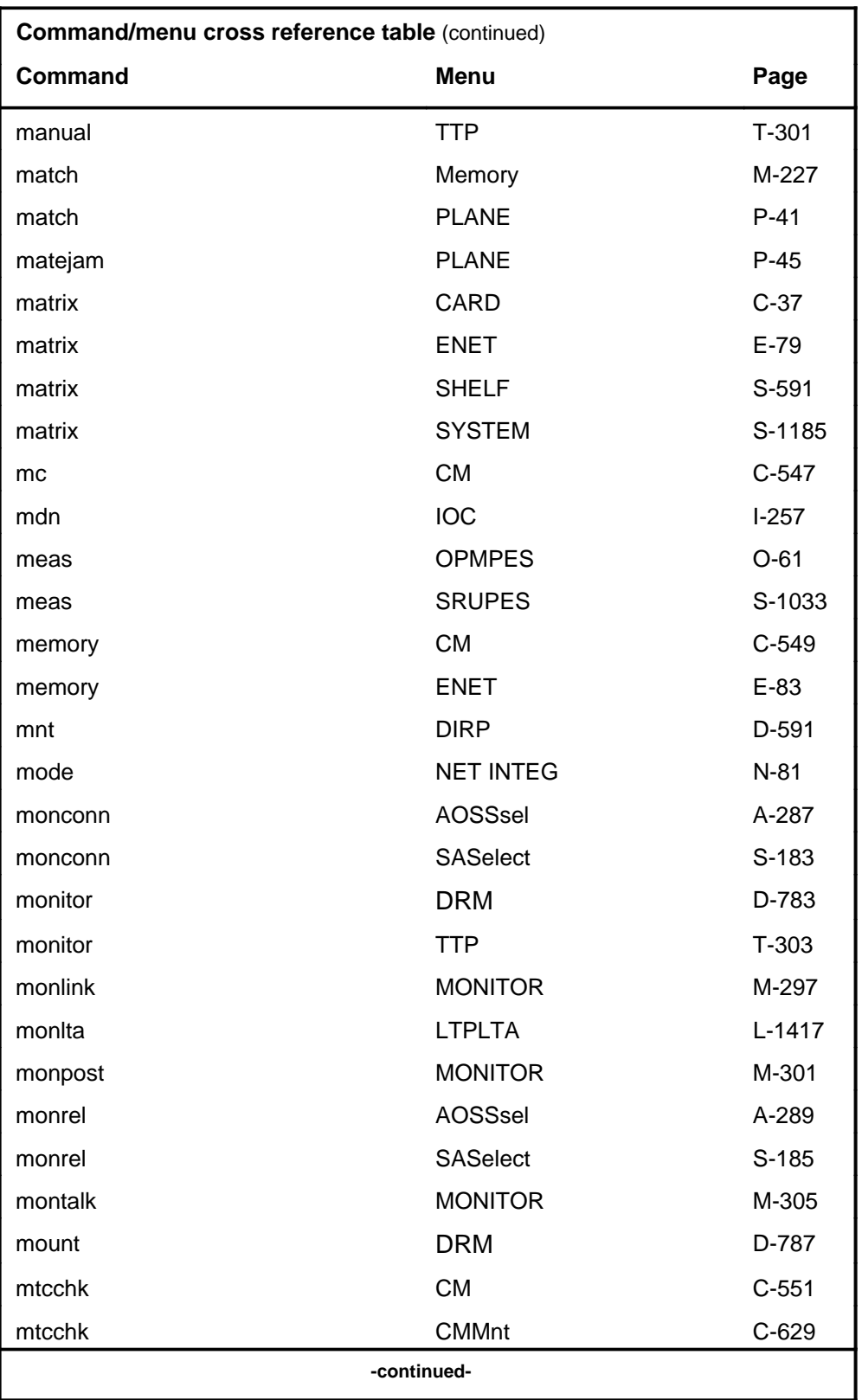

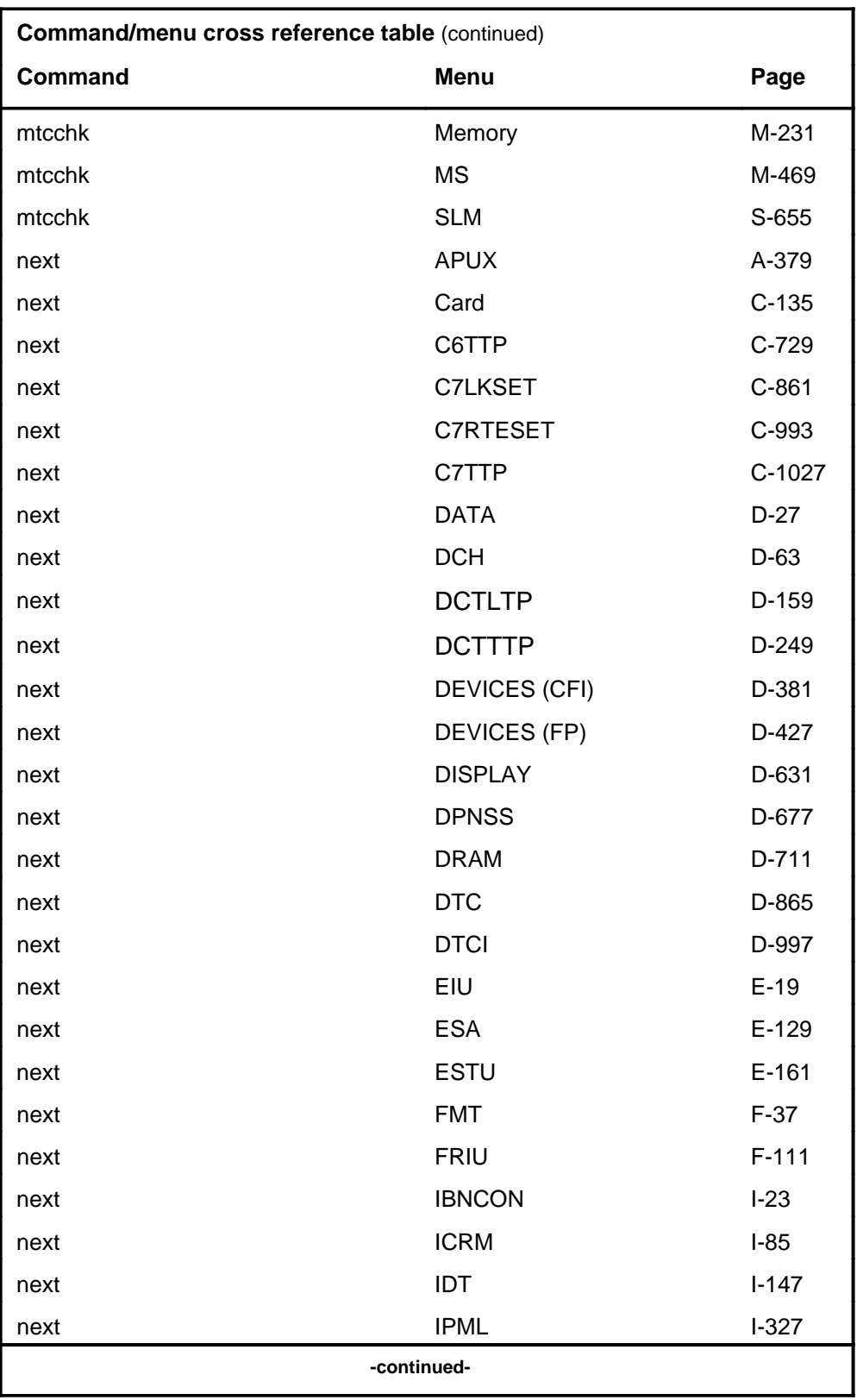

# **1-38** Commands reference tables

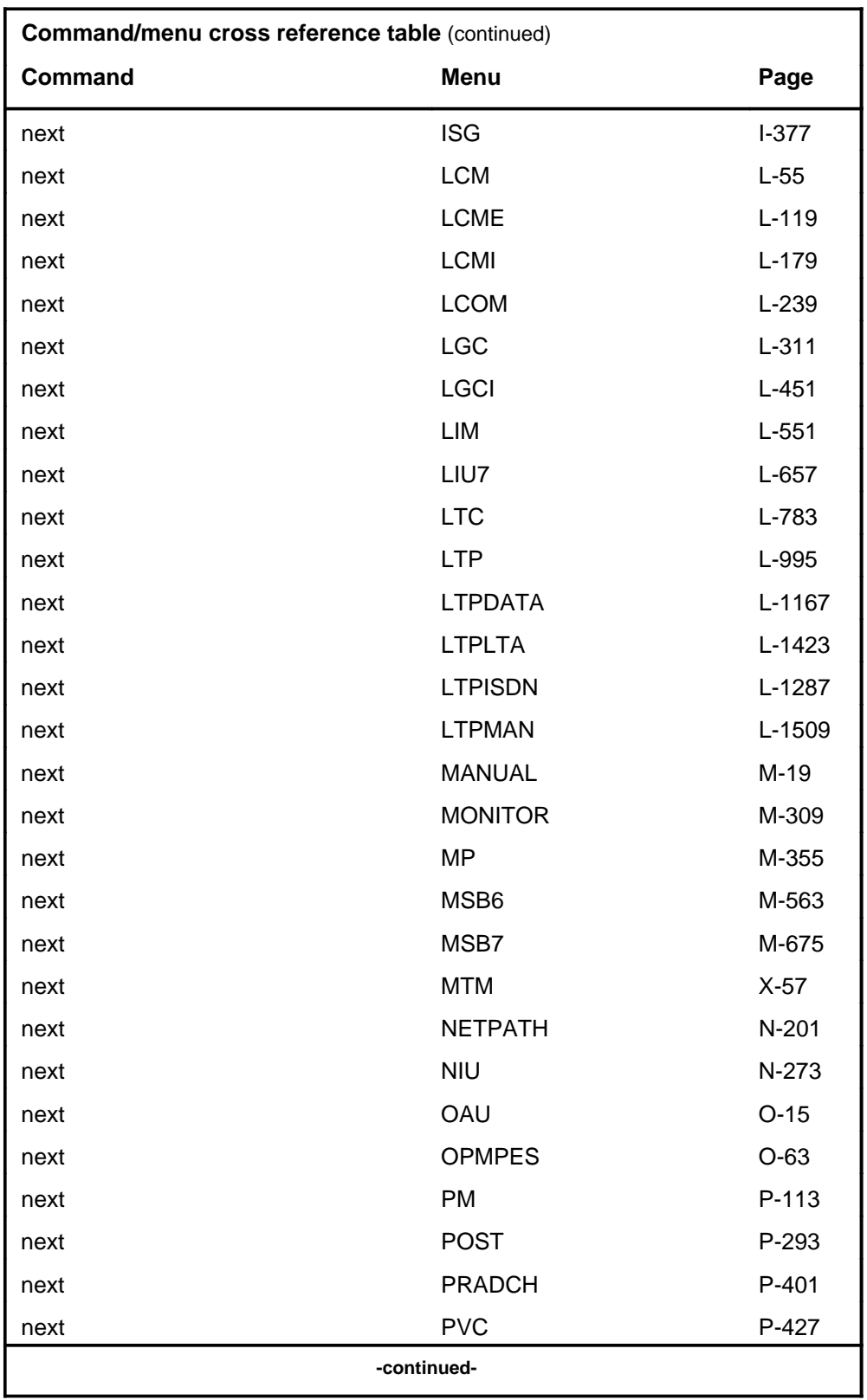

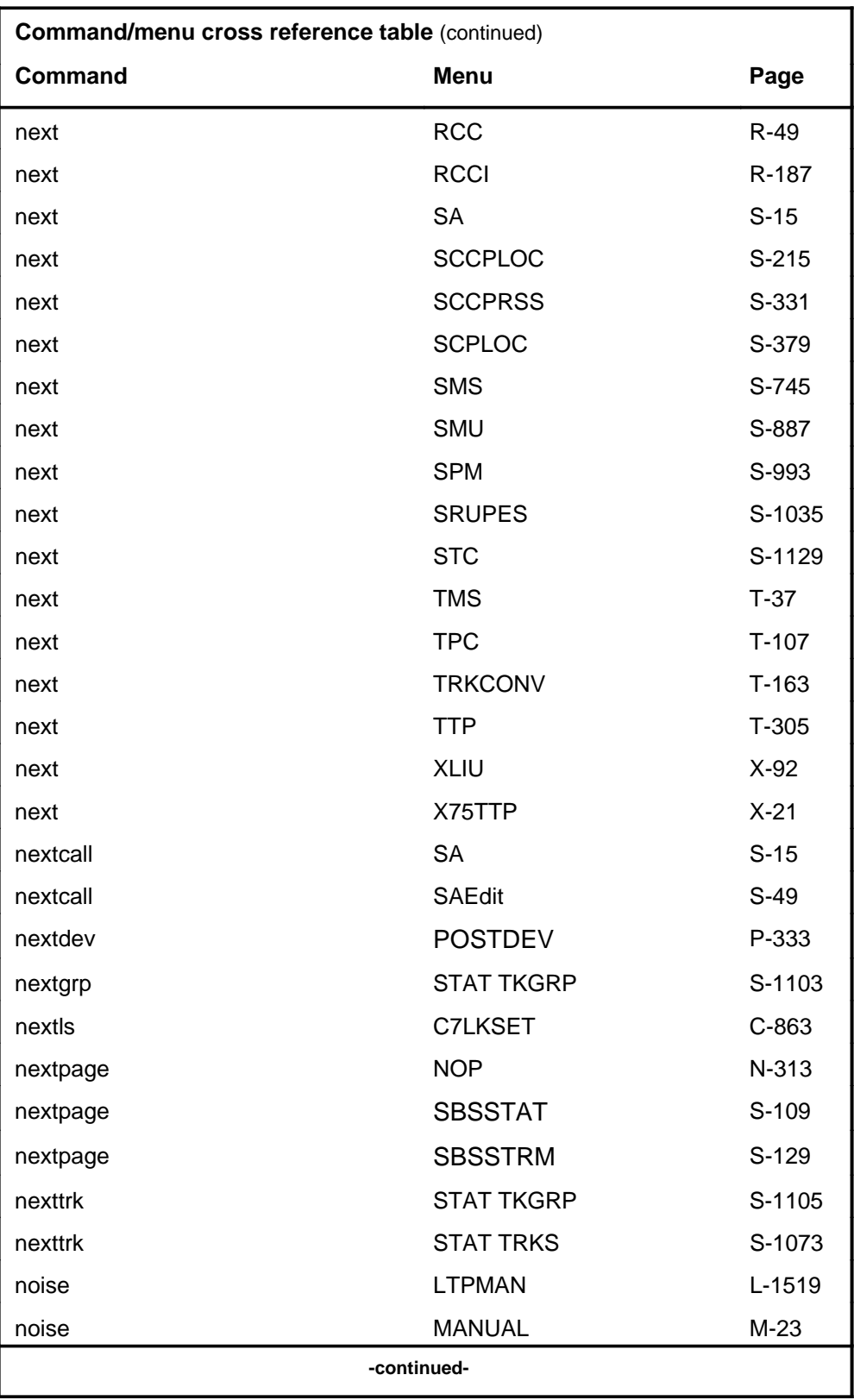

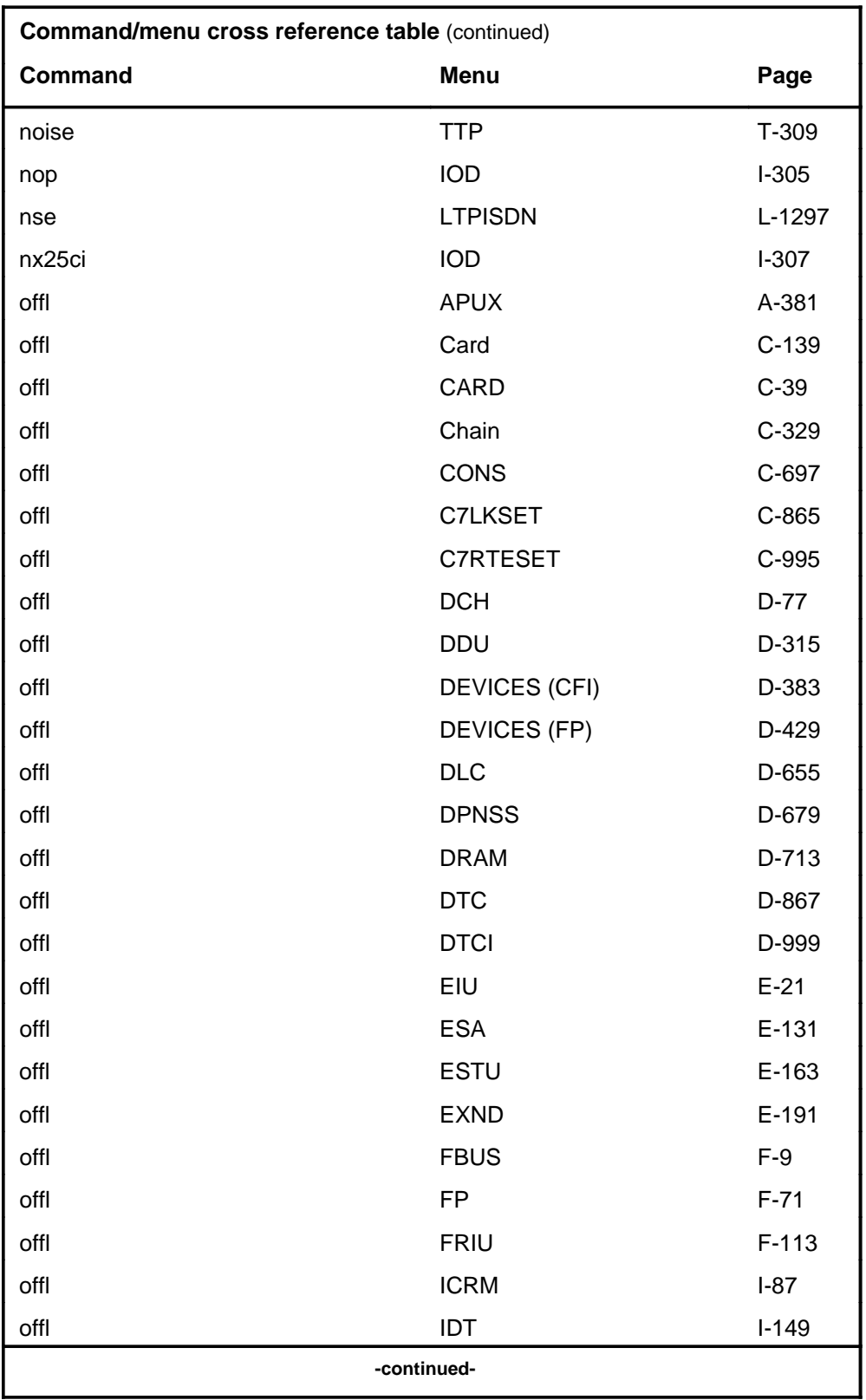

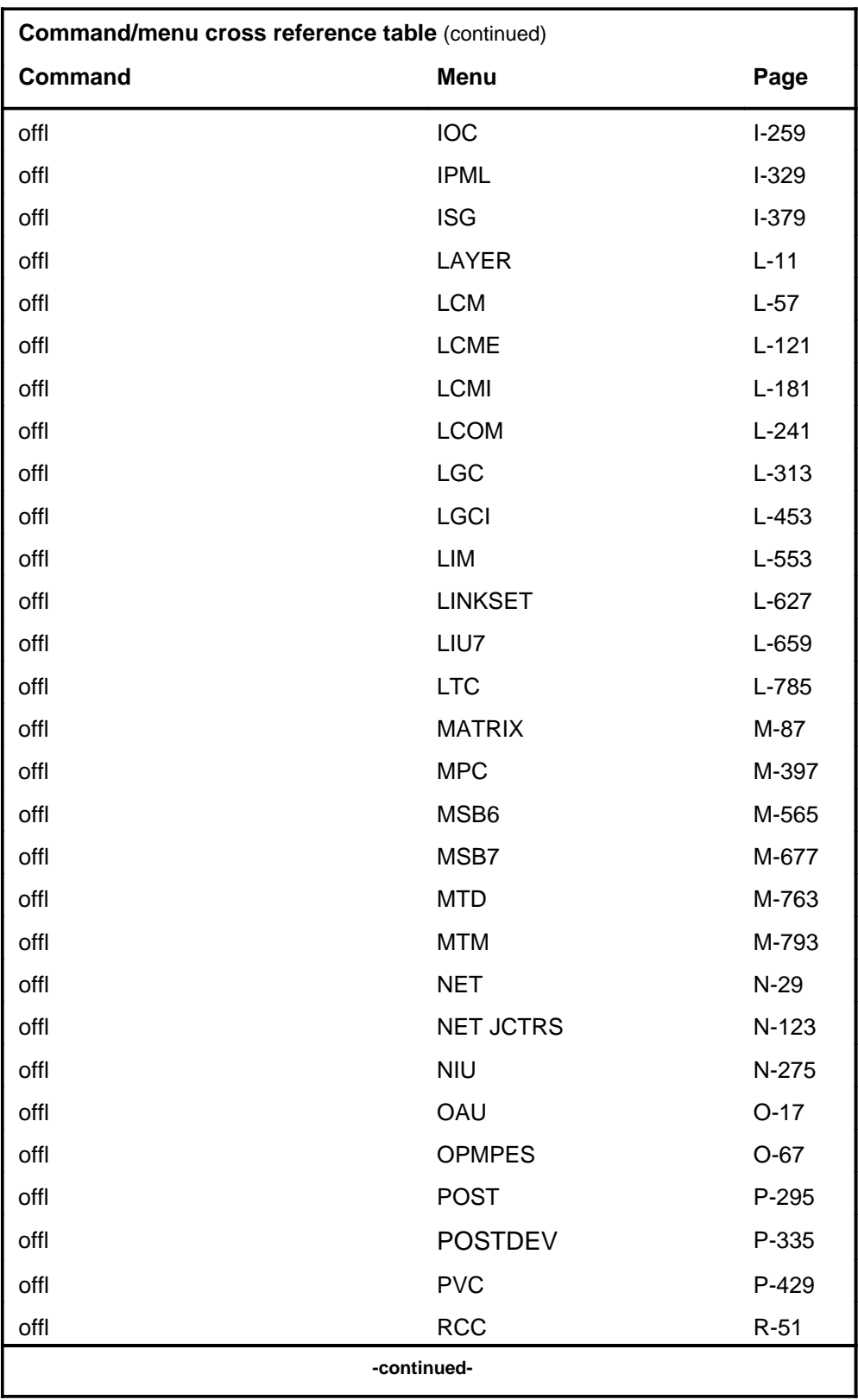

# **1-42** Commands reference tables

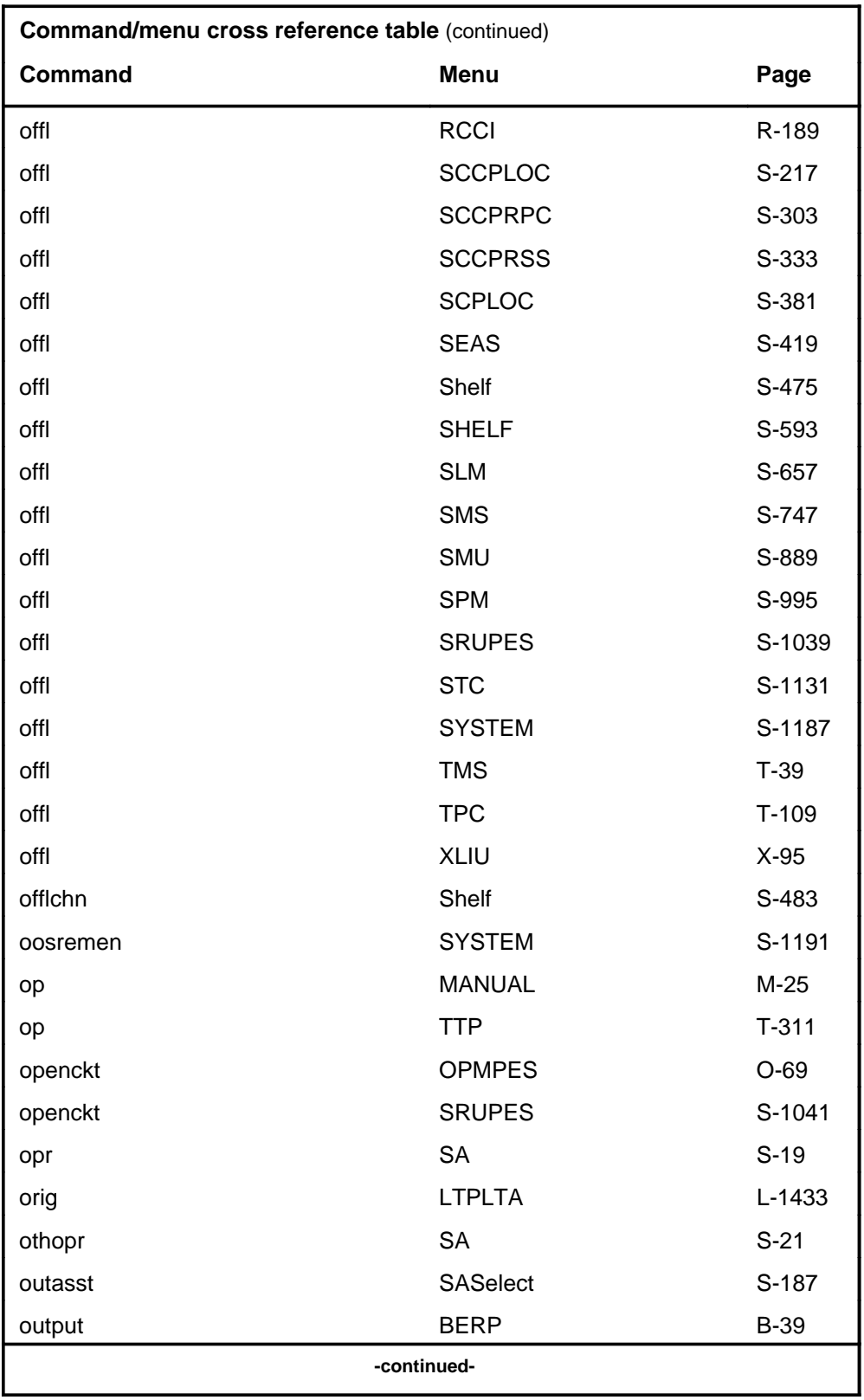

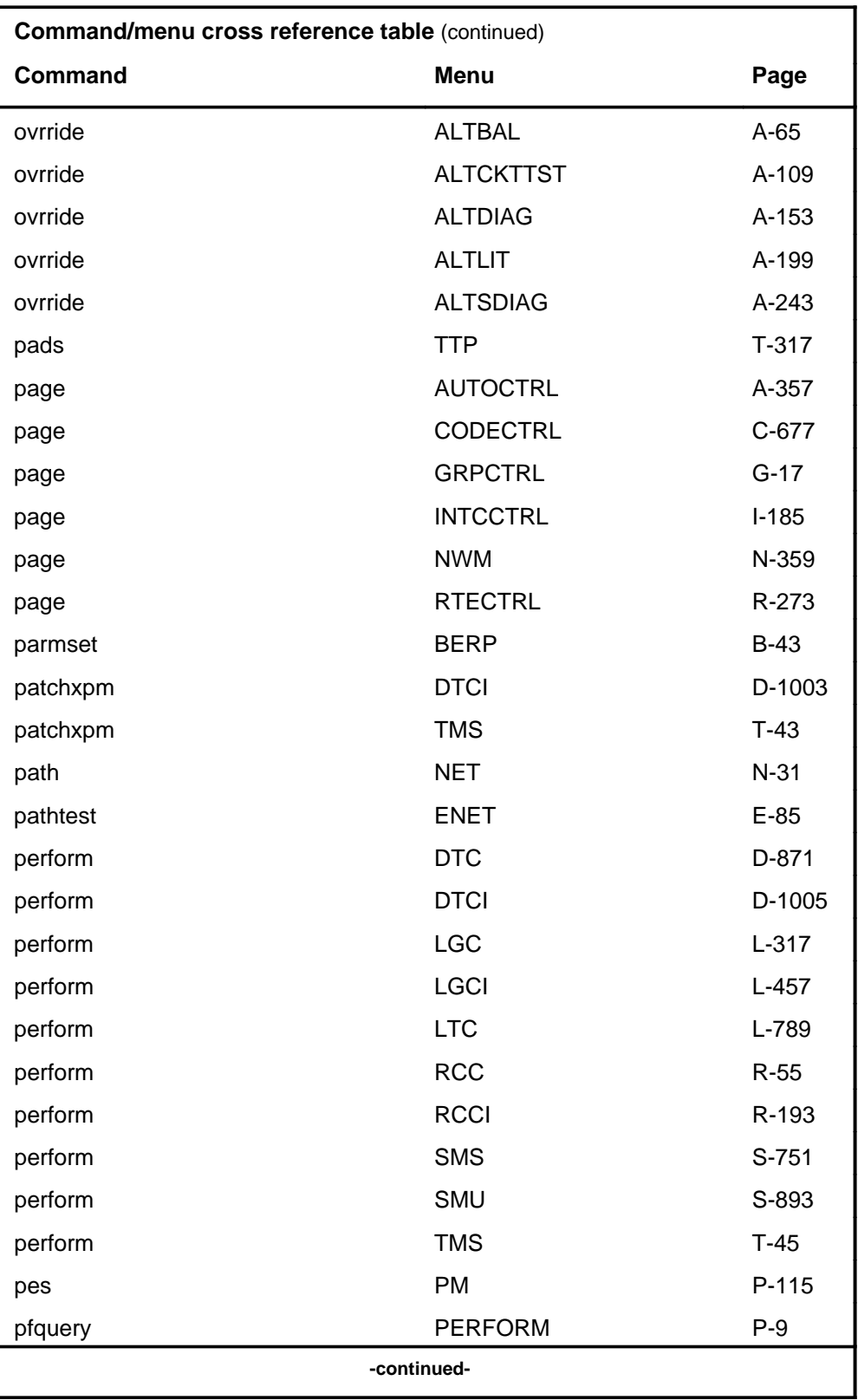

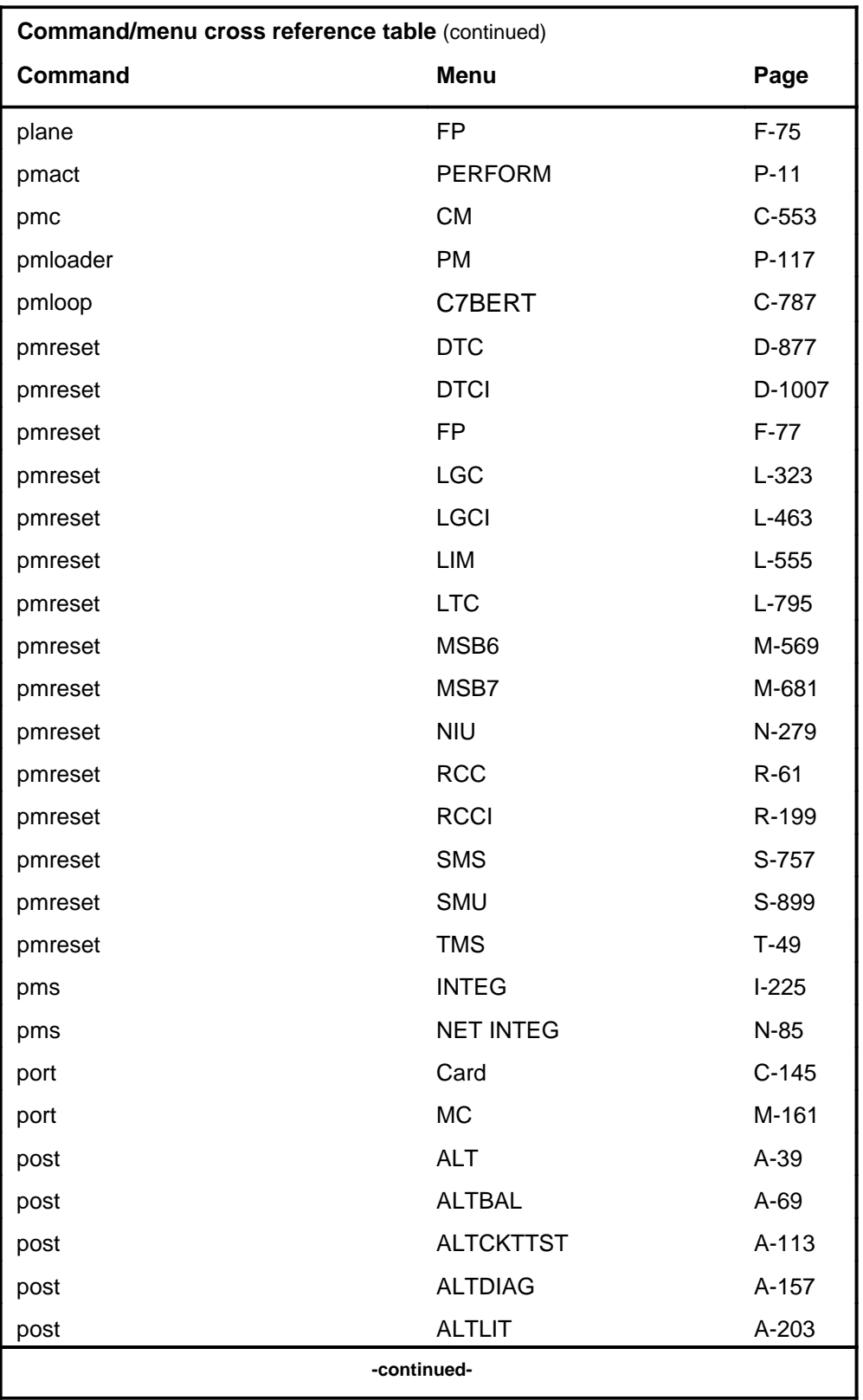

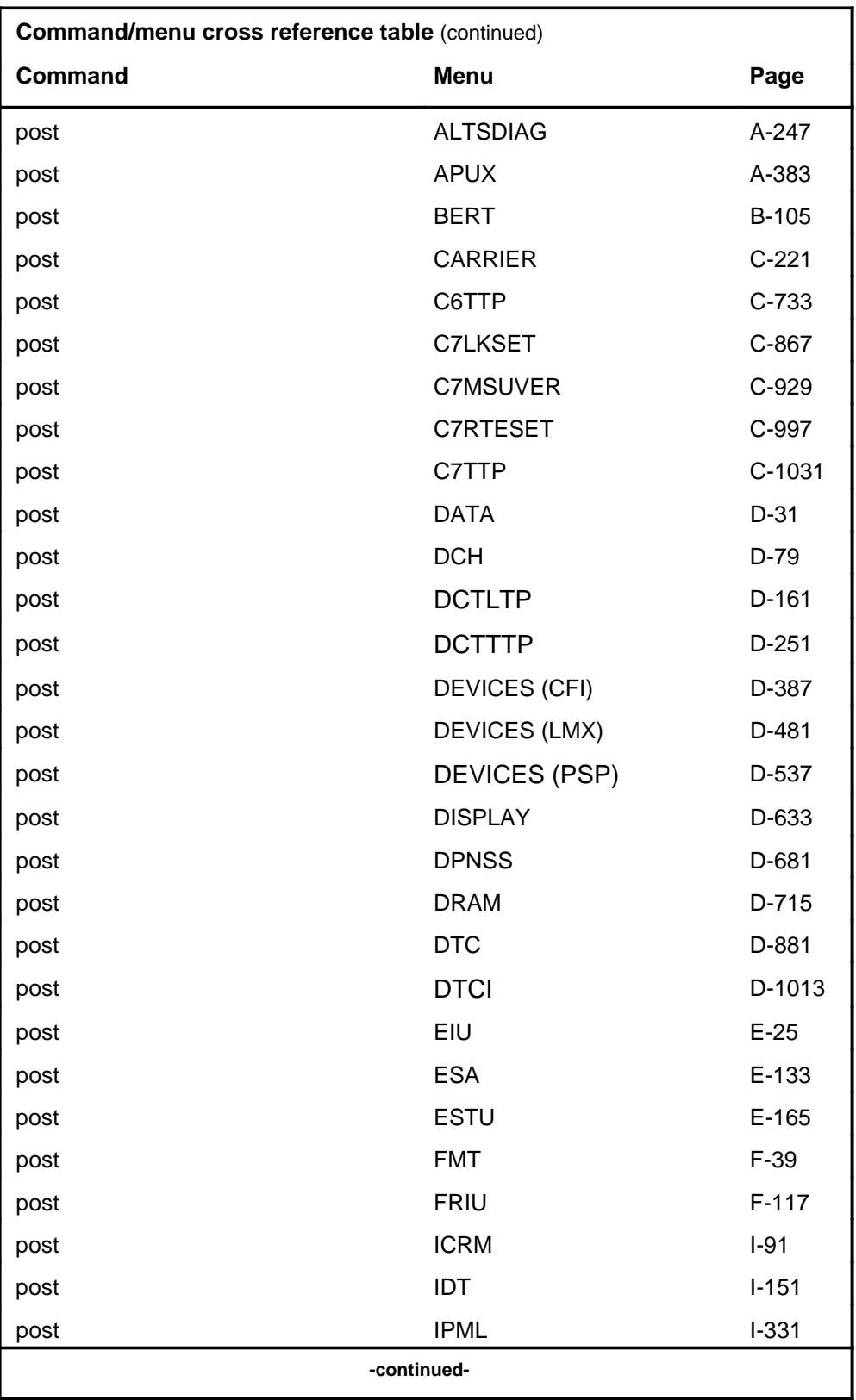

#### **1-46** Commands reference tables

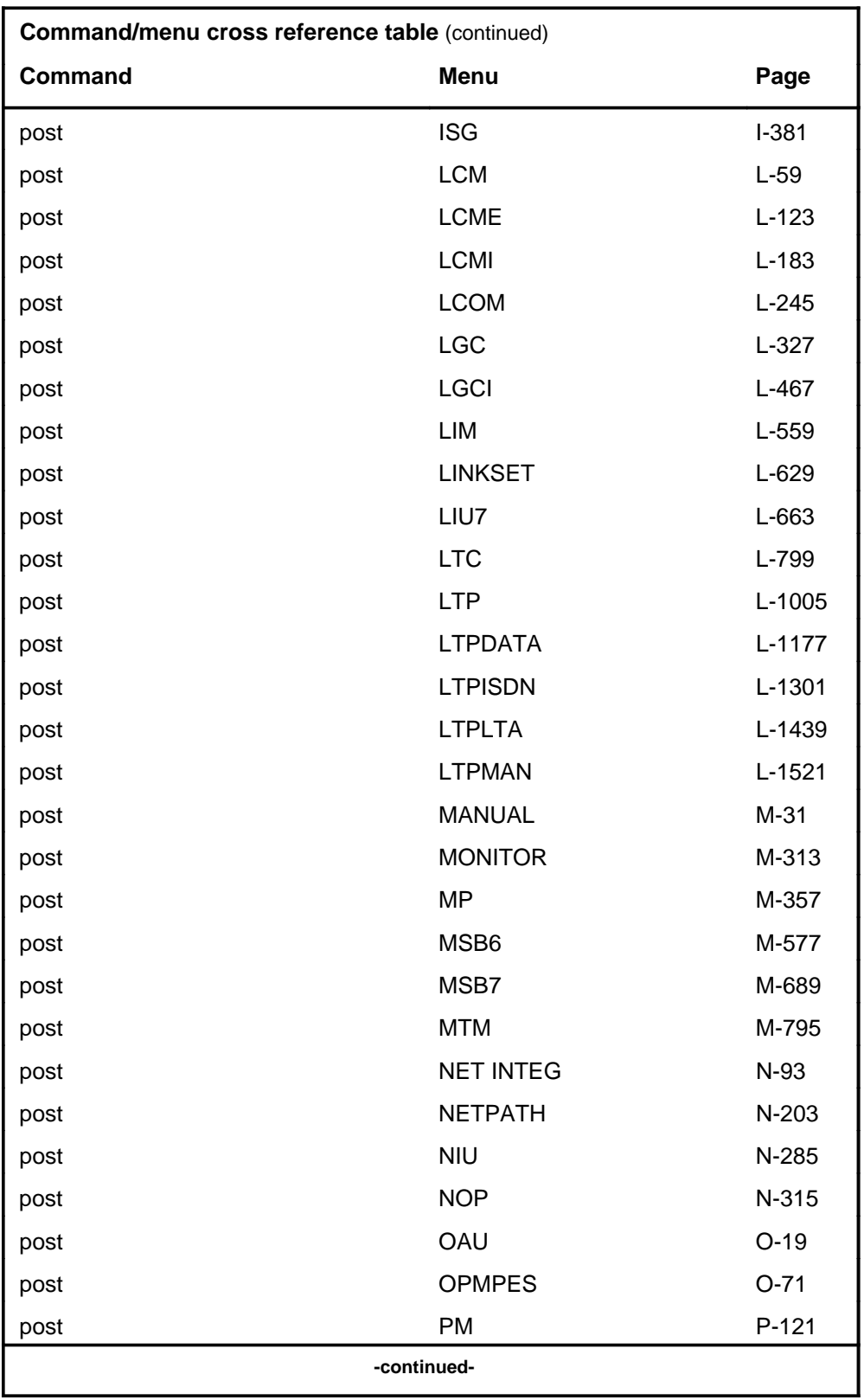

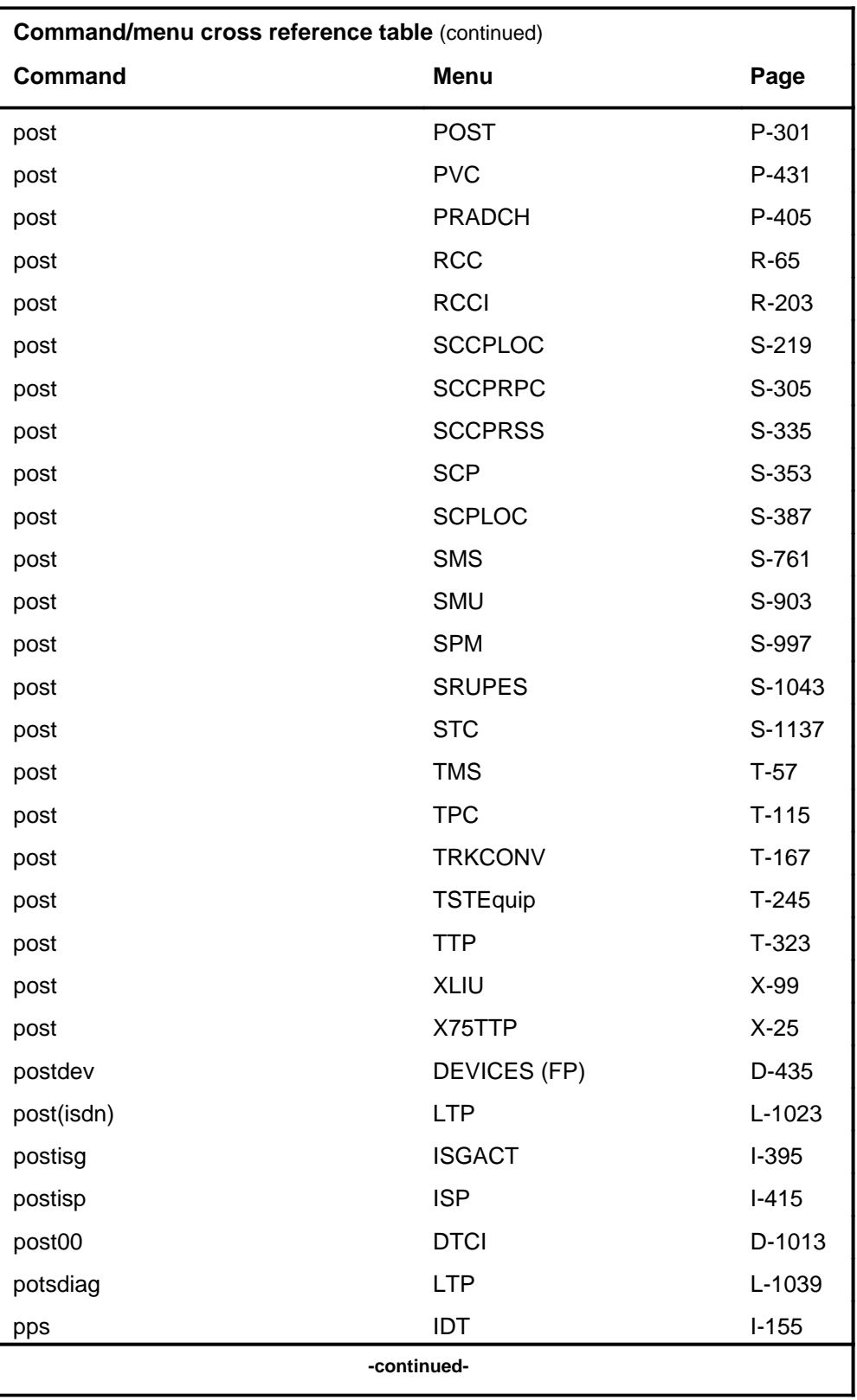

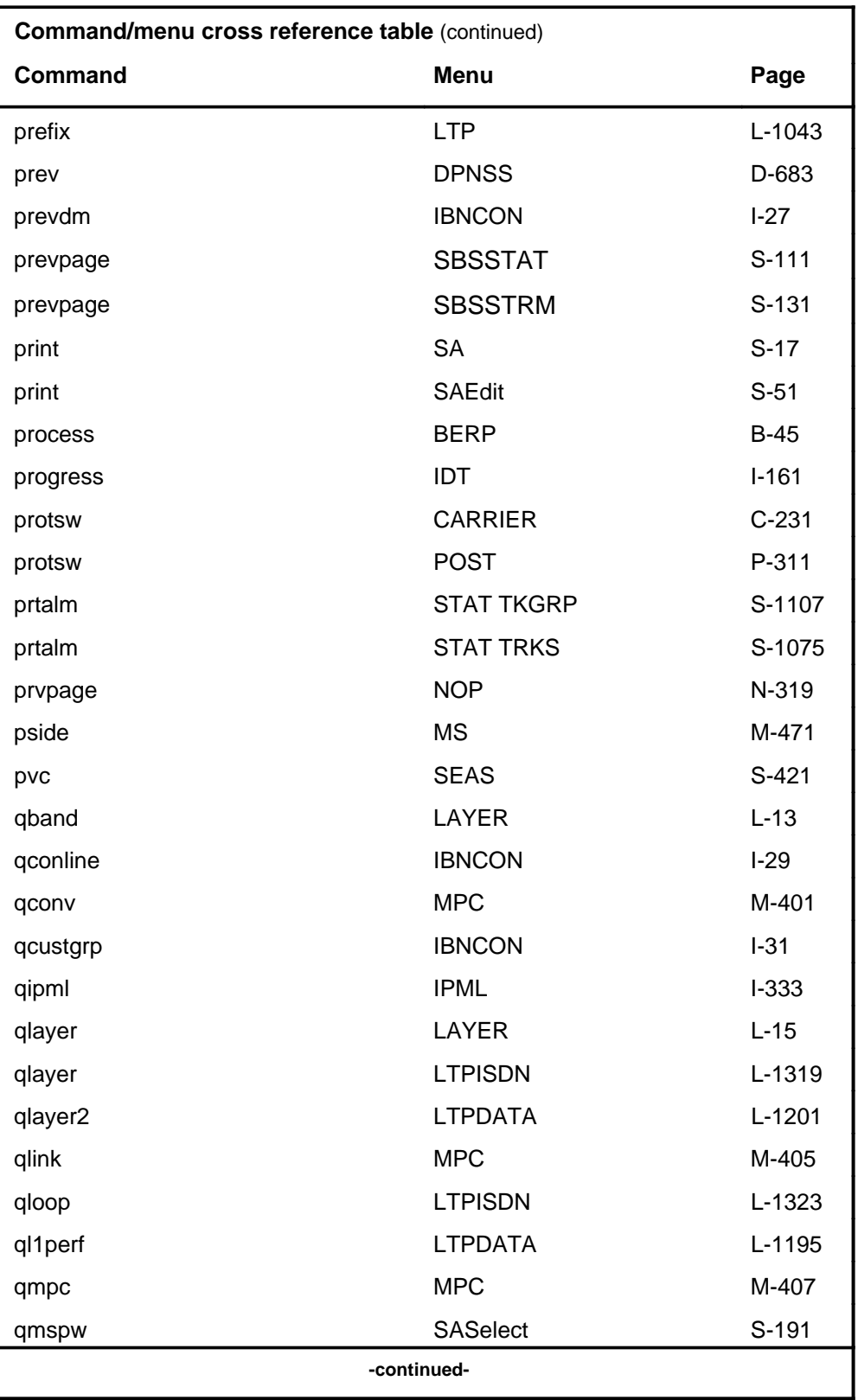
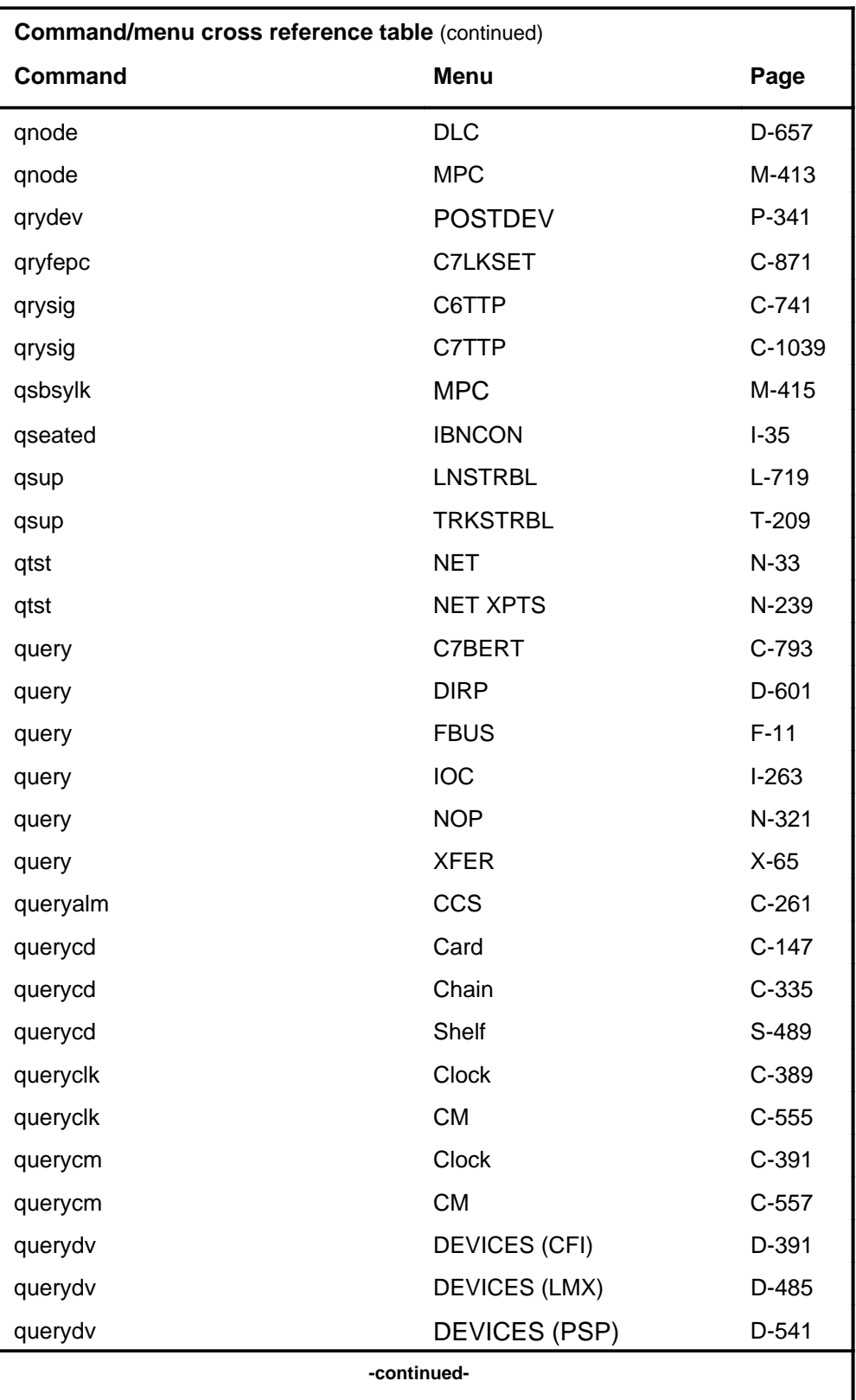

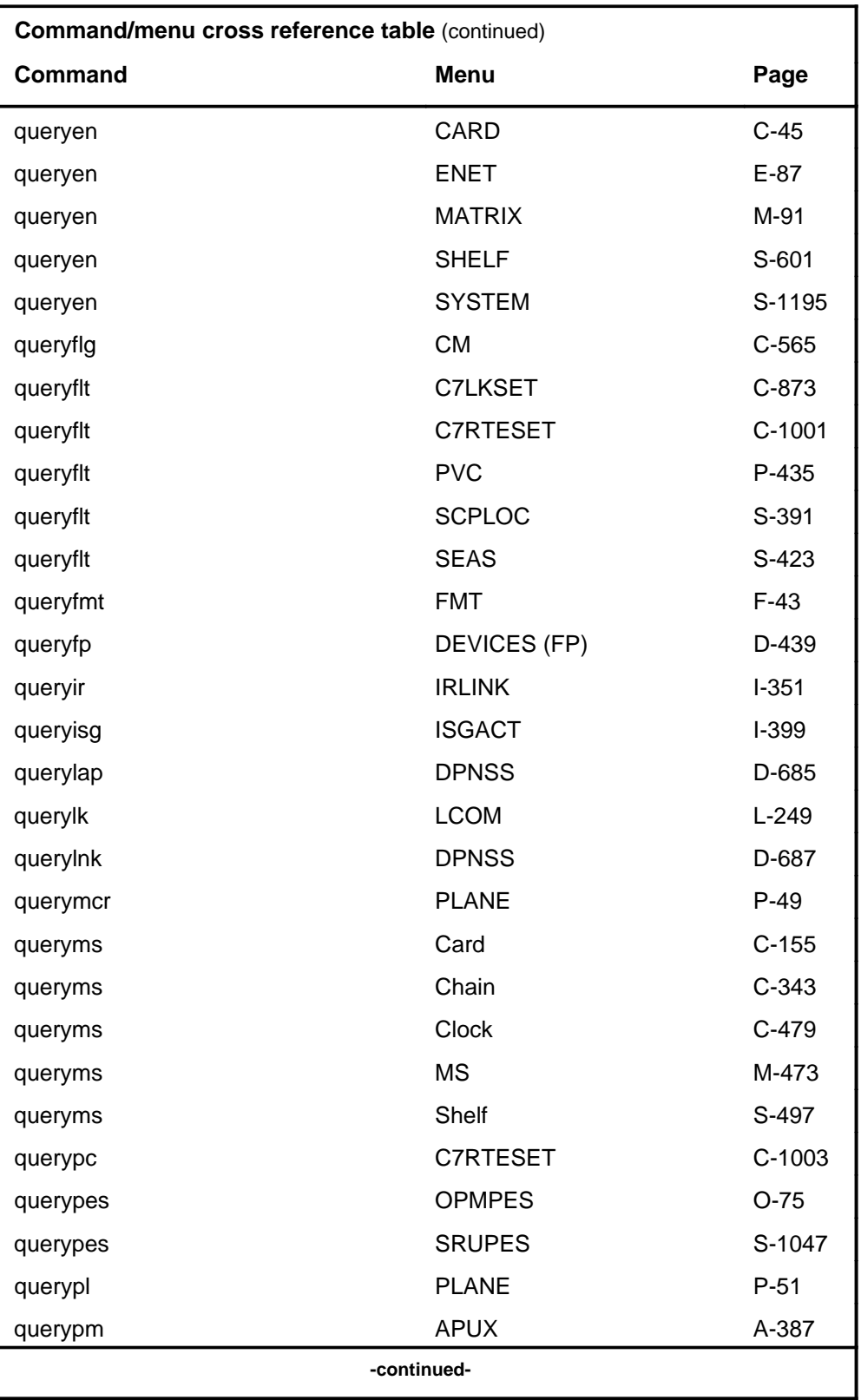

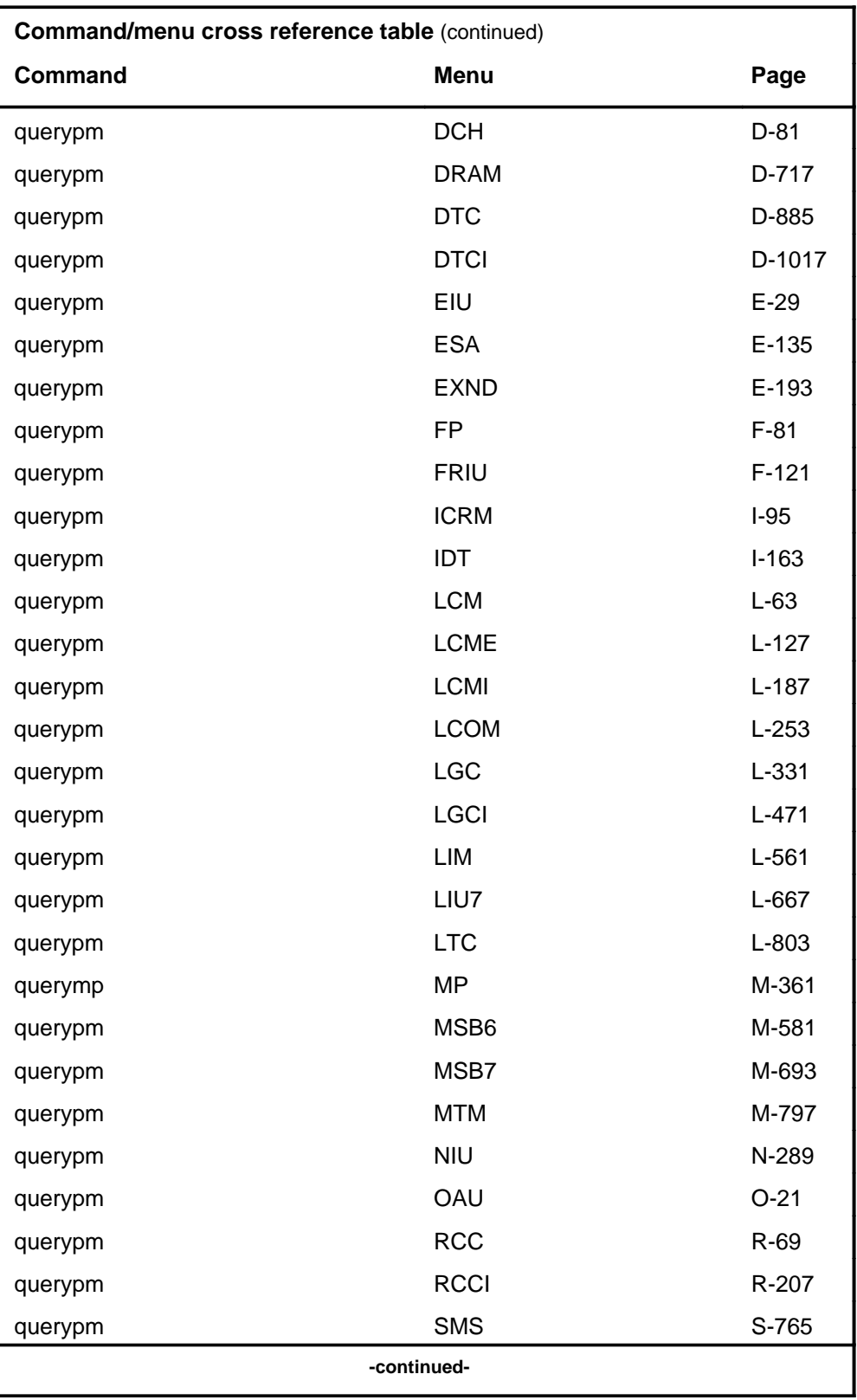

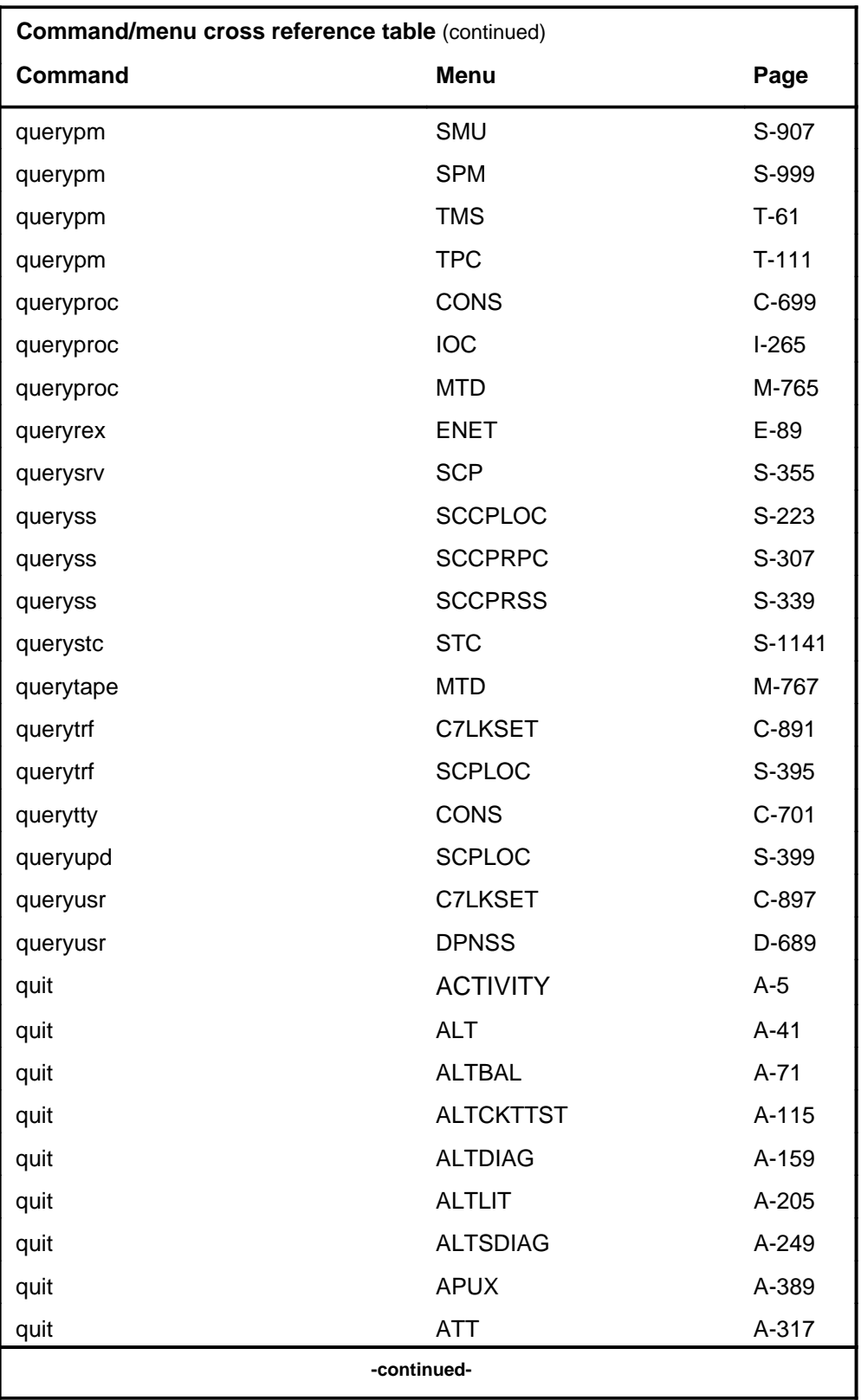

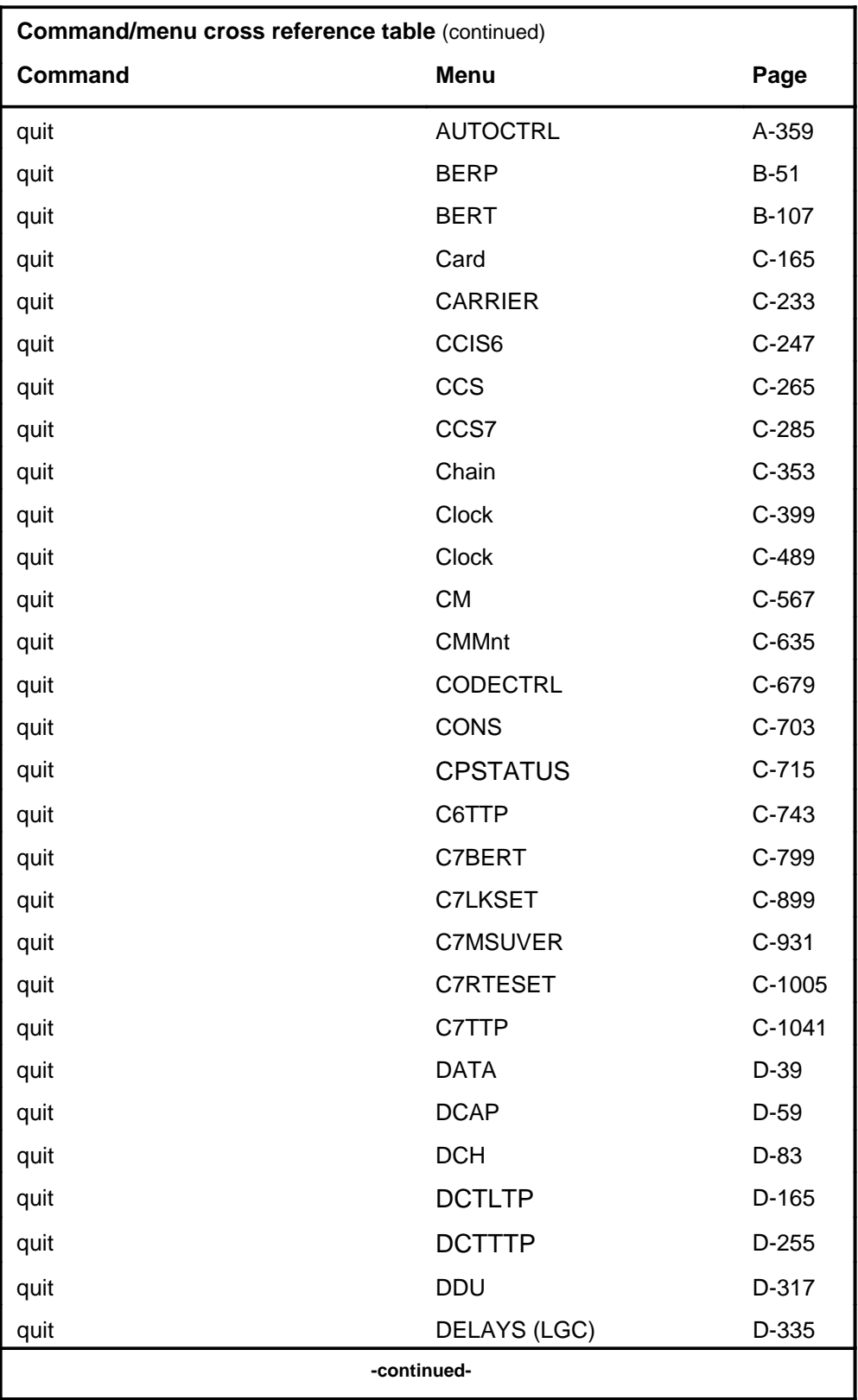

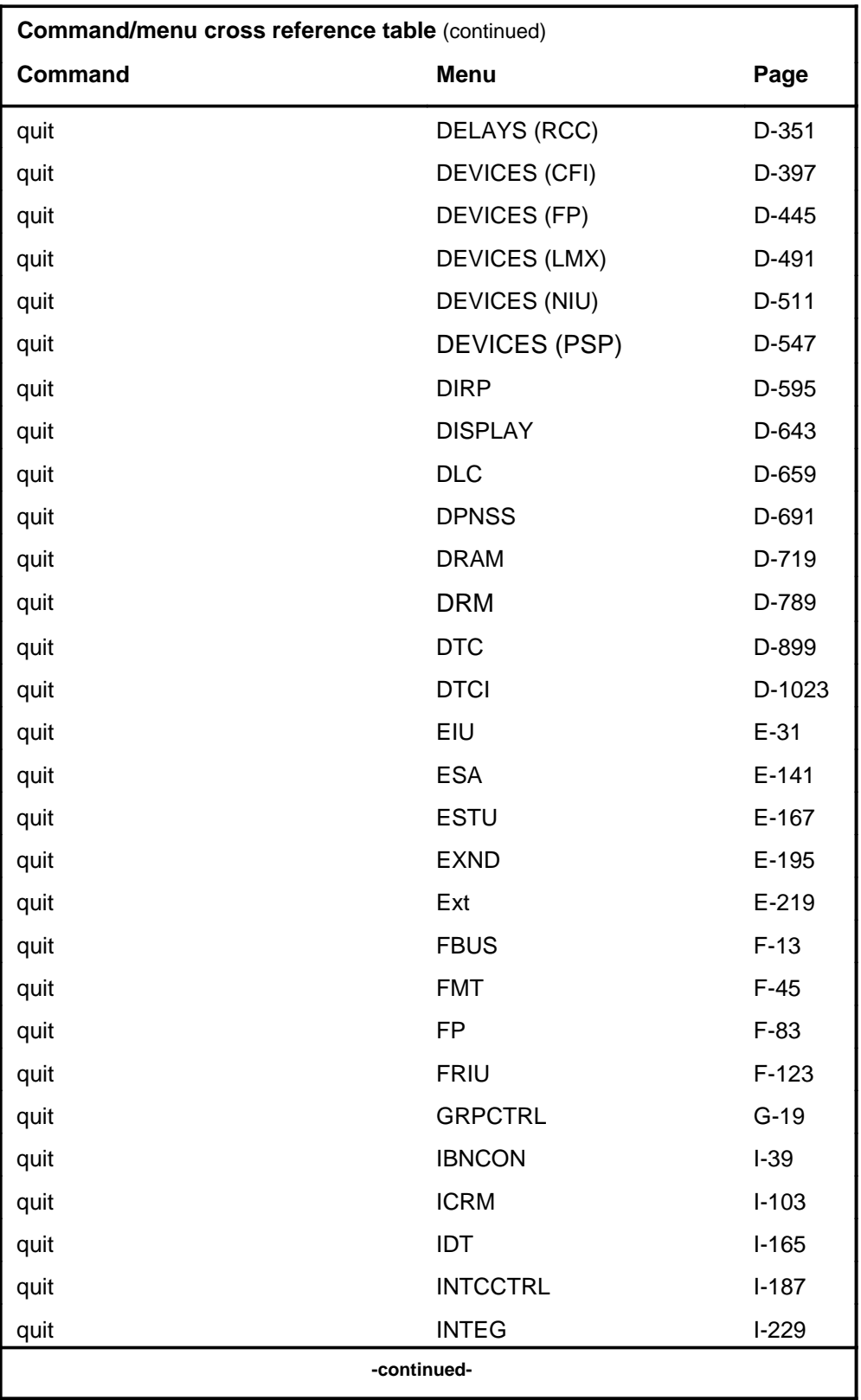

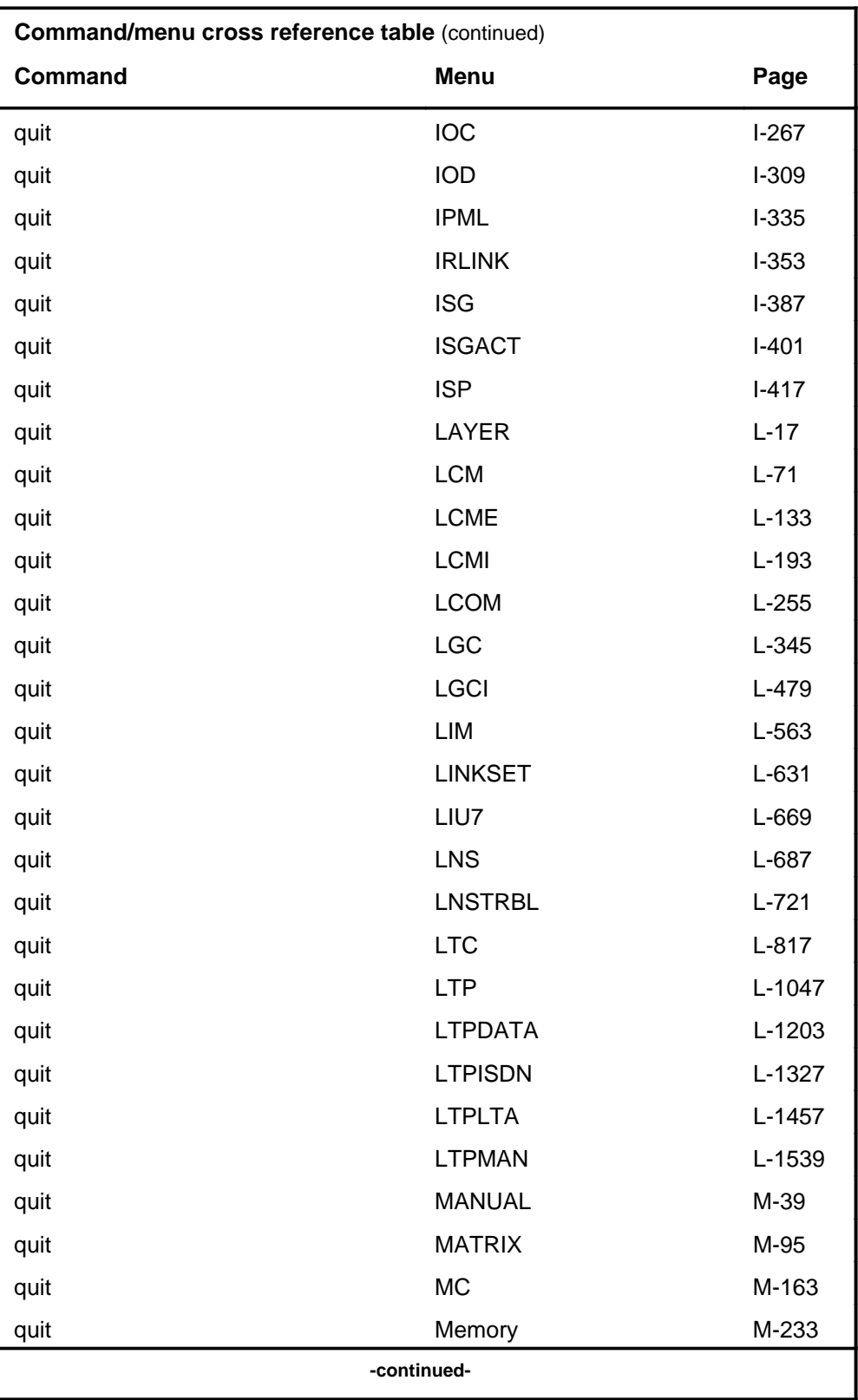

## **1-56** Commands reference tables

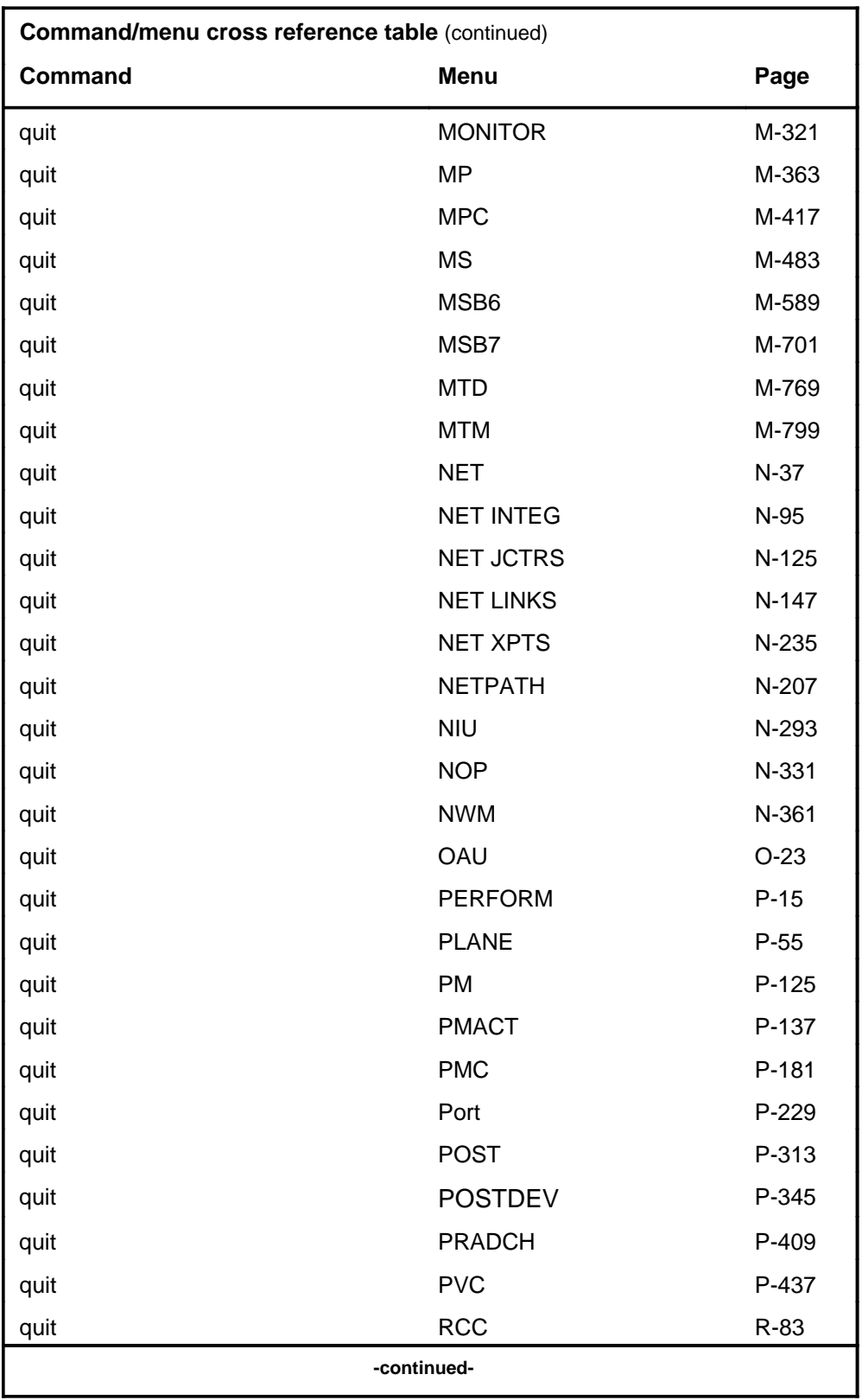

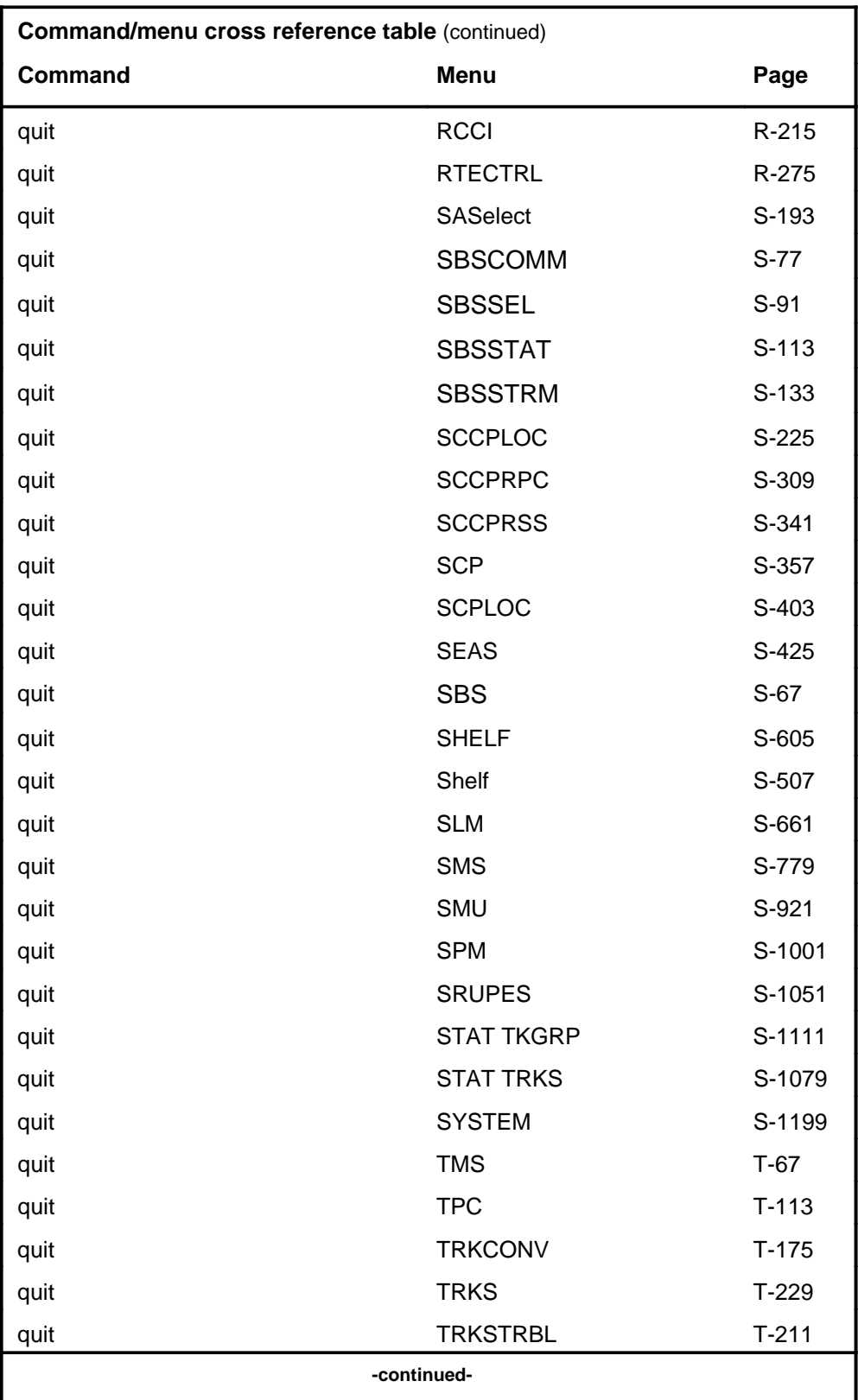

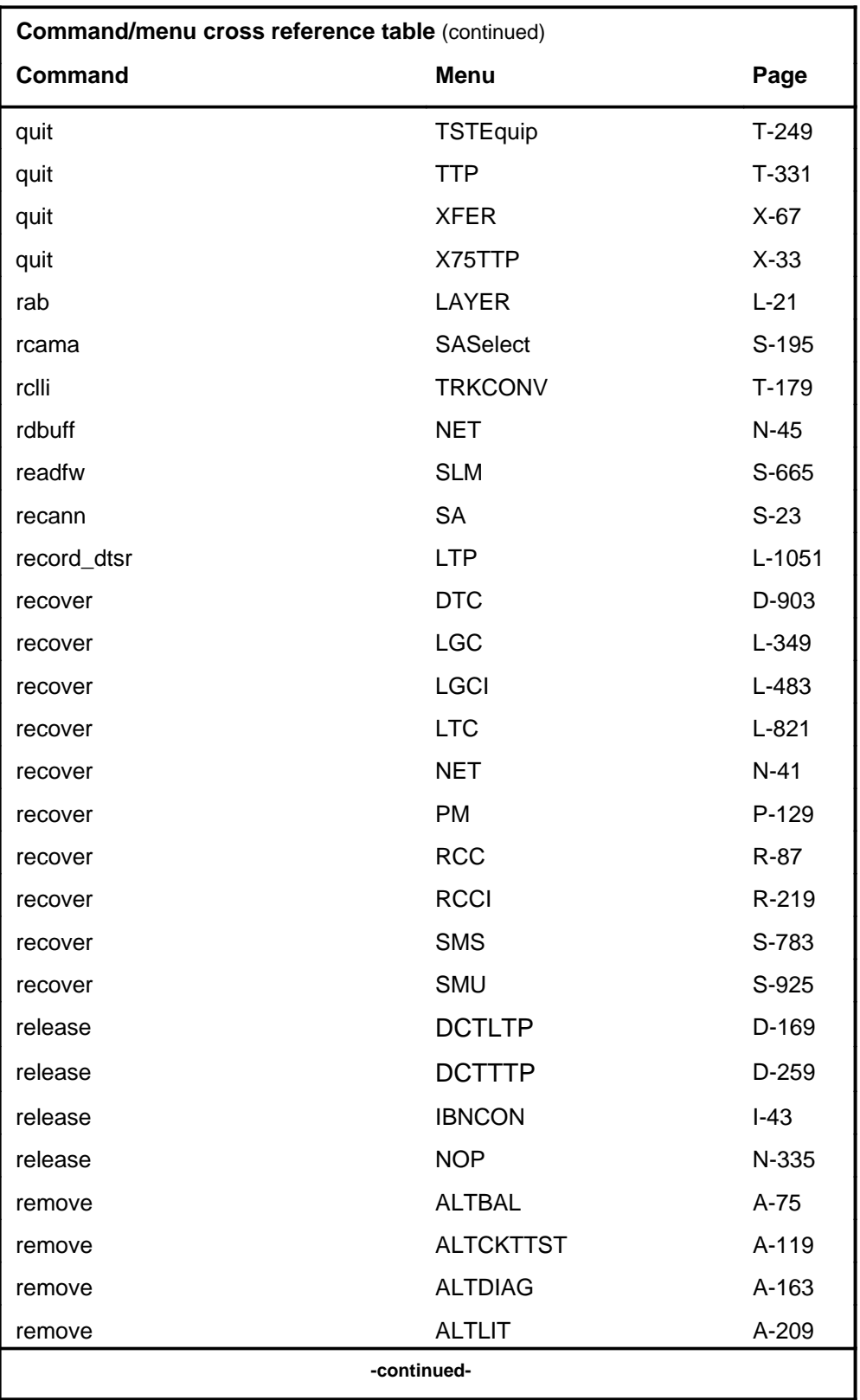

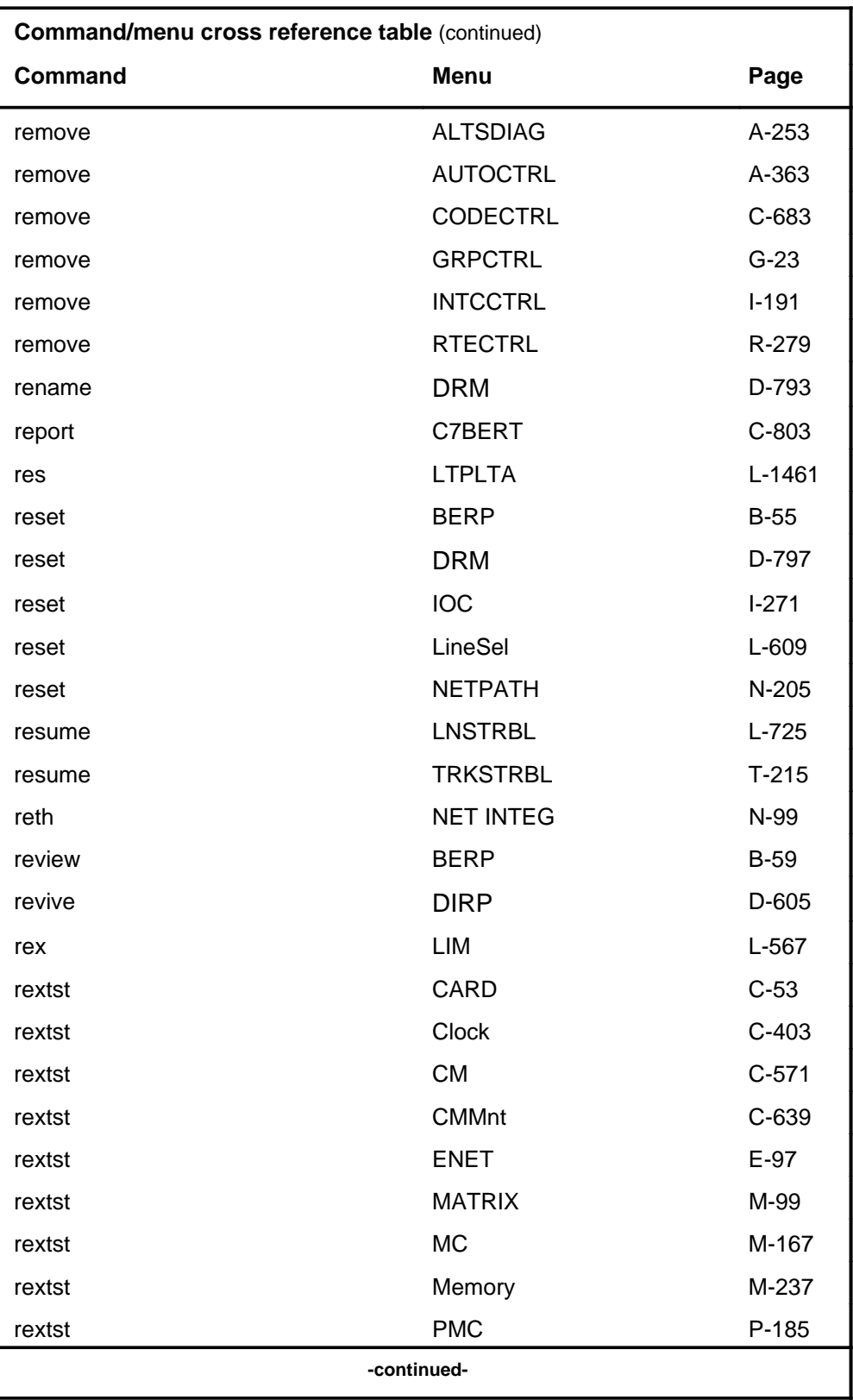

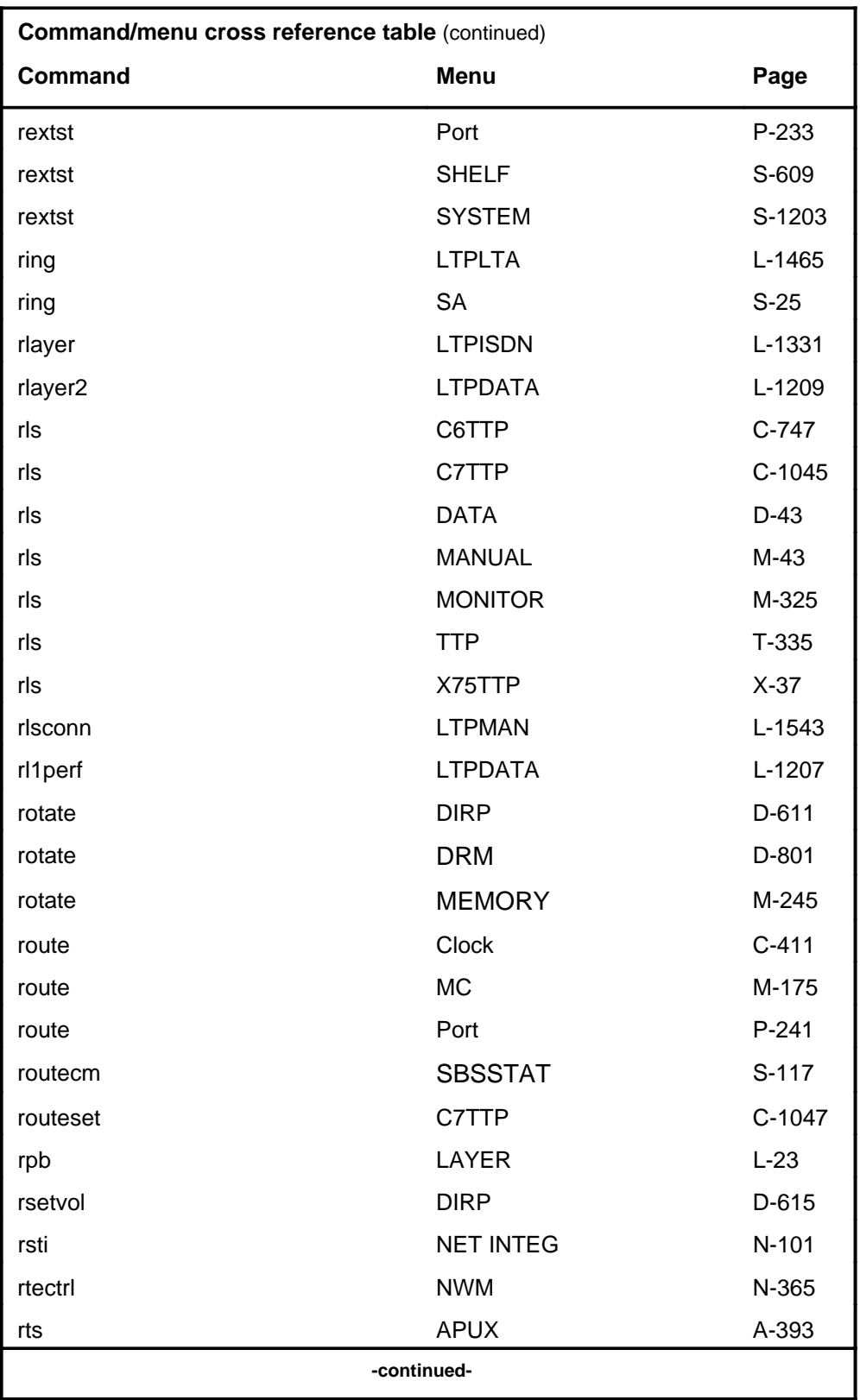

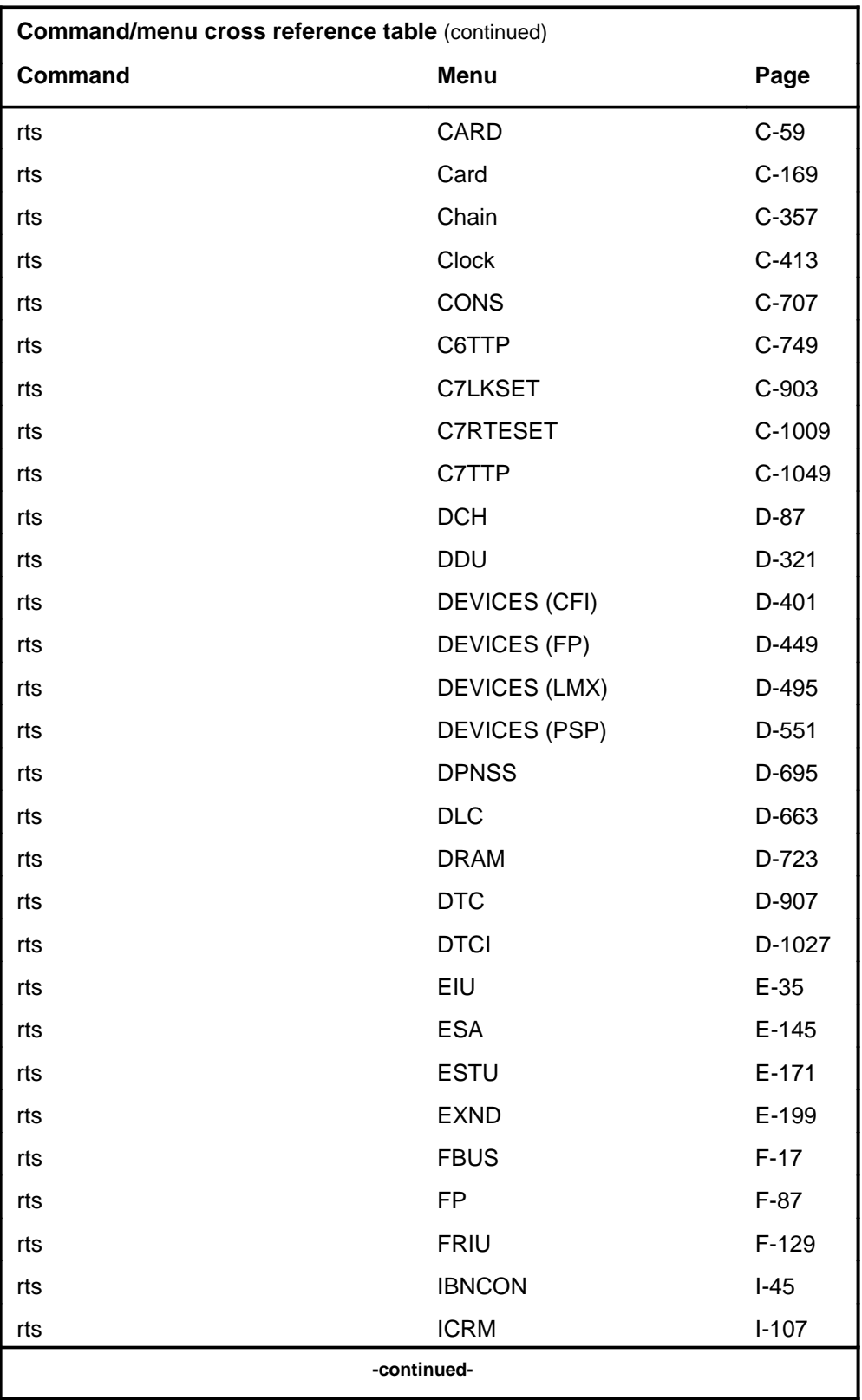

# **1-62** Commands reference tables

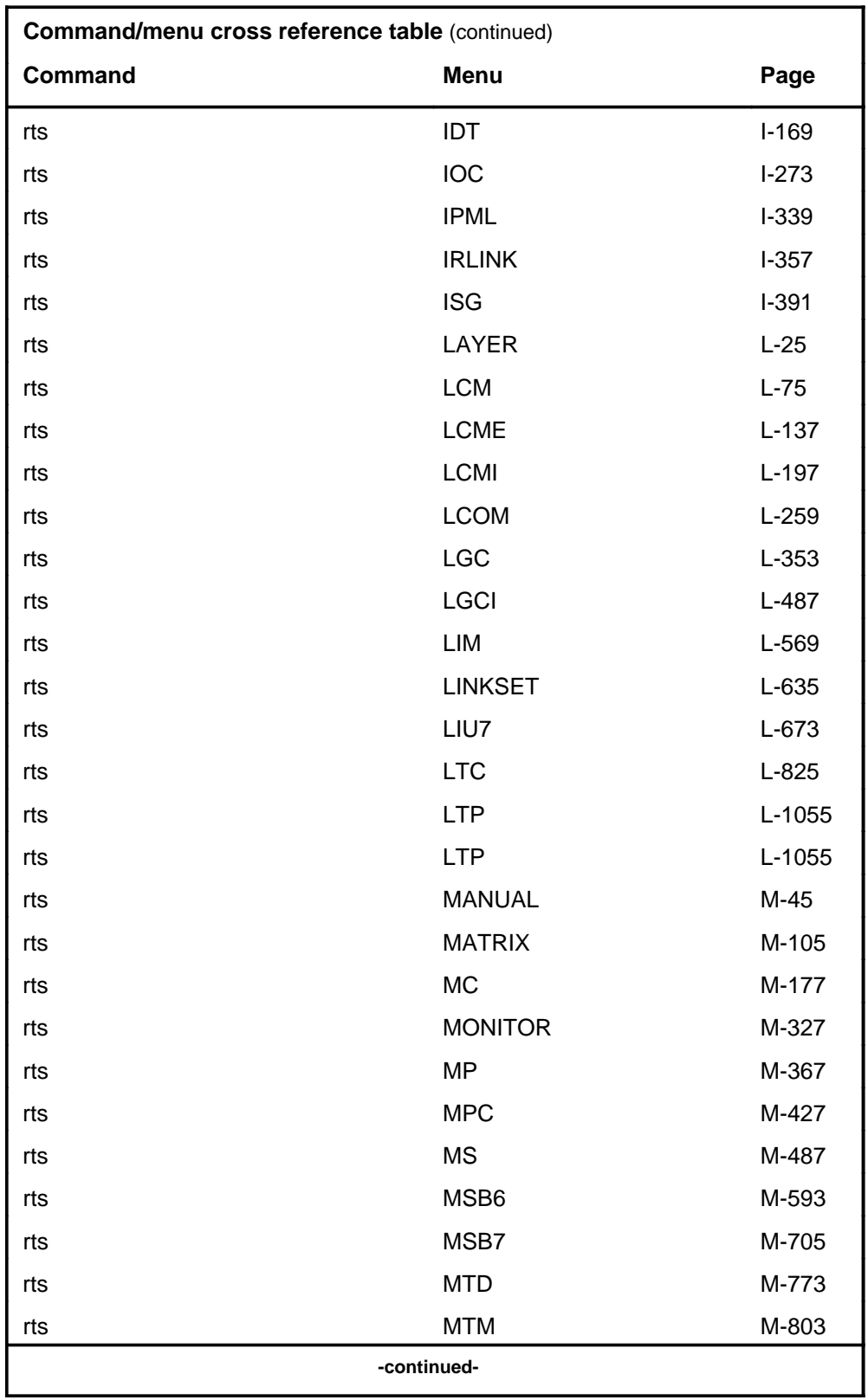

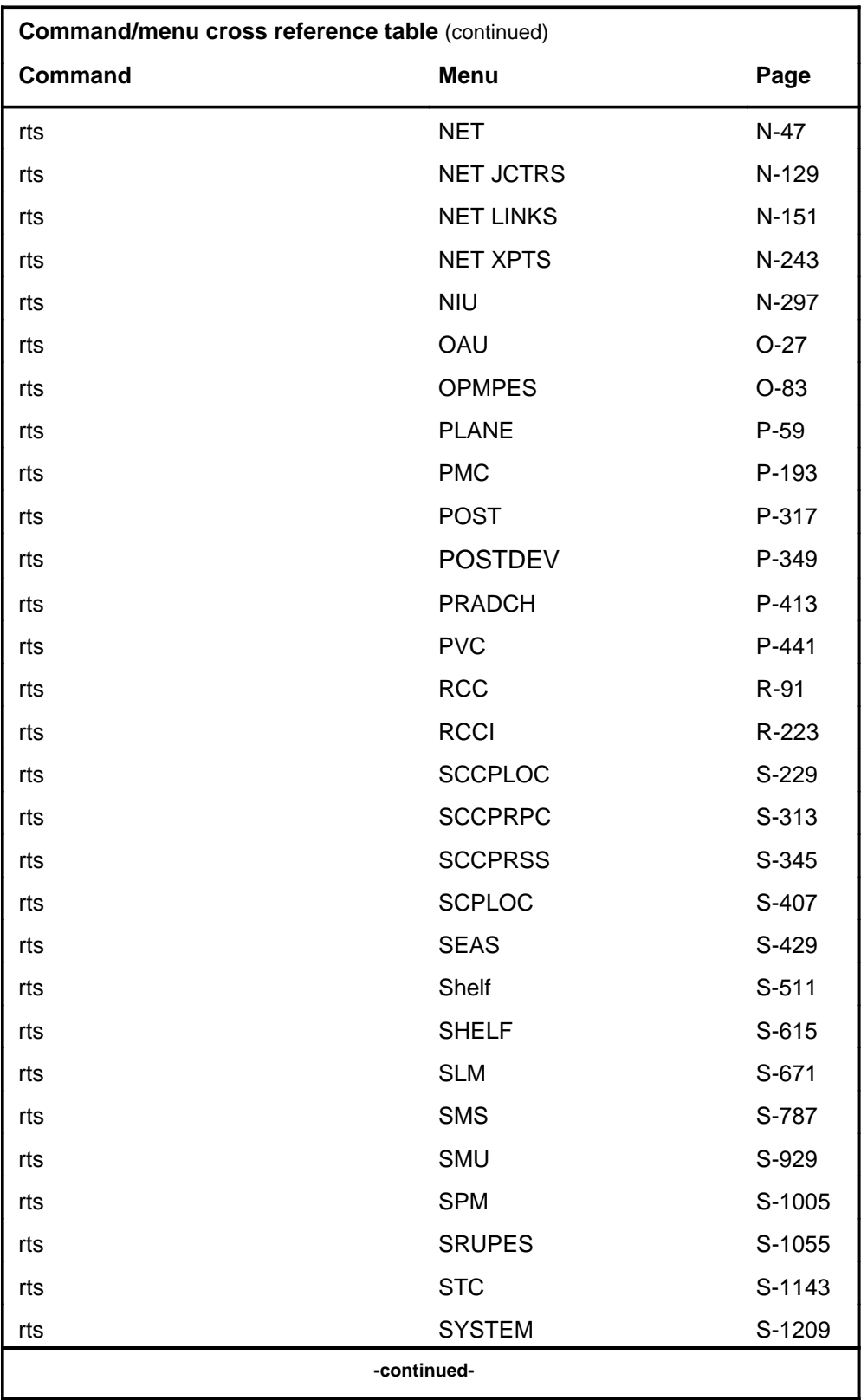

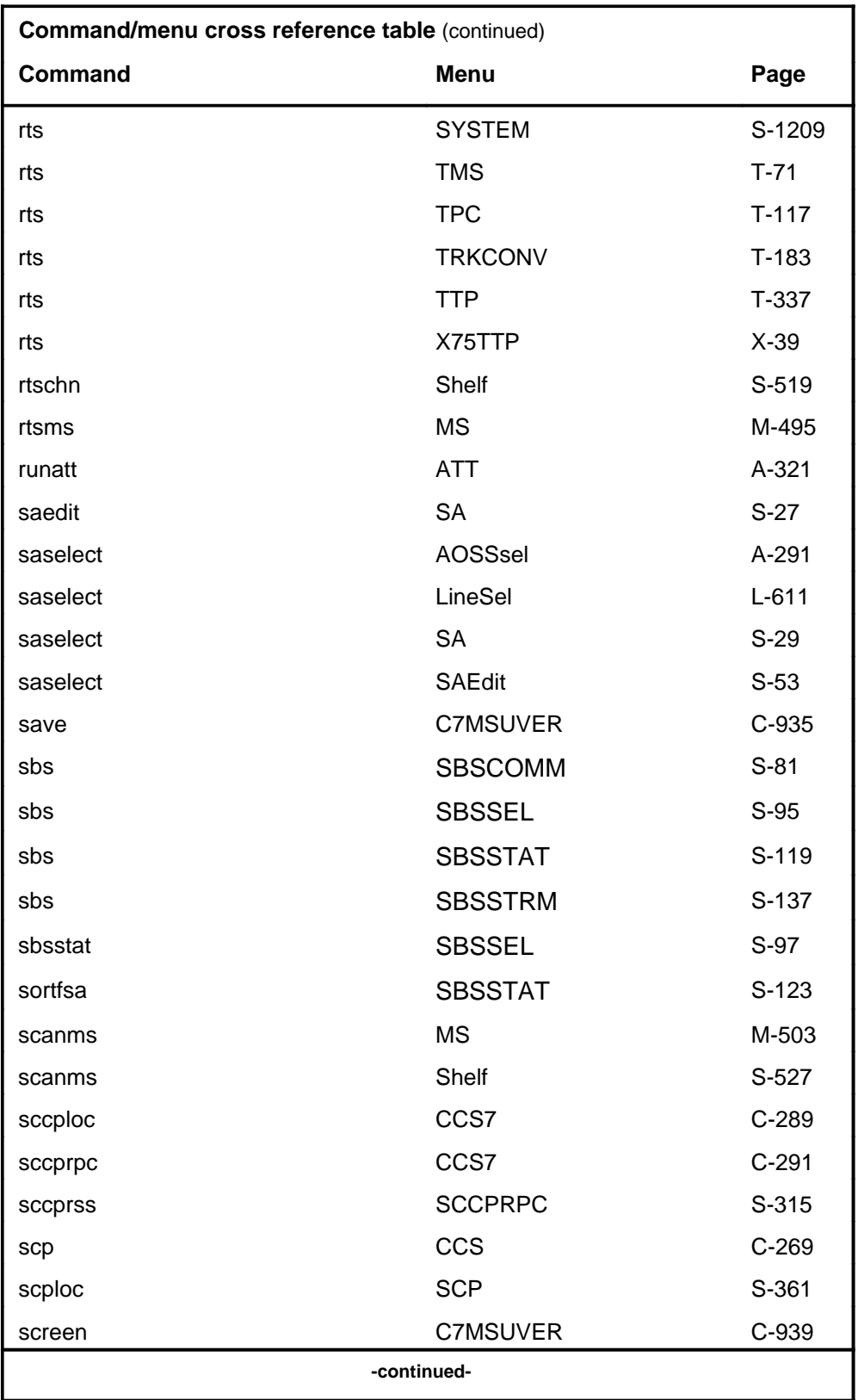

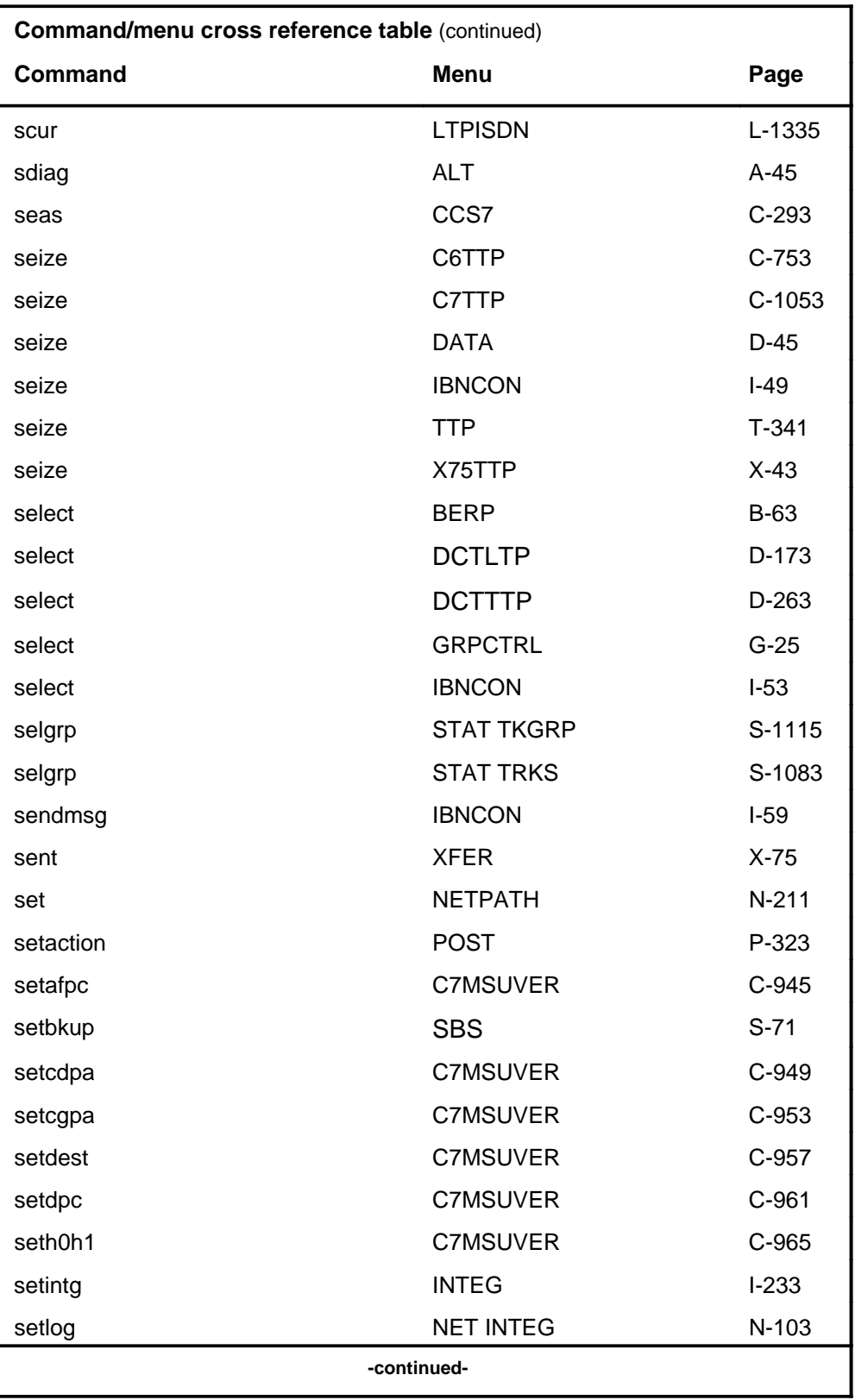

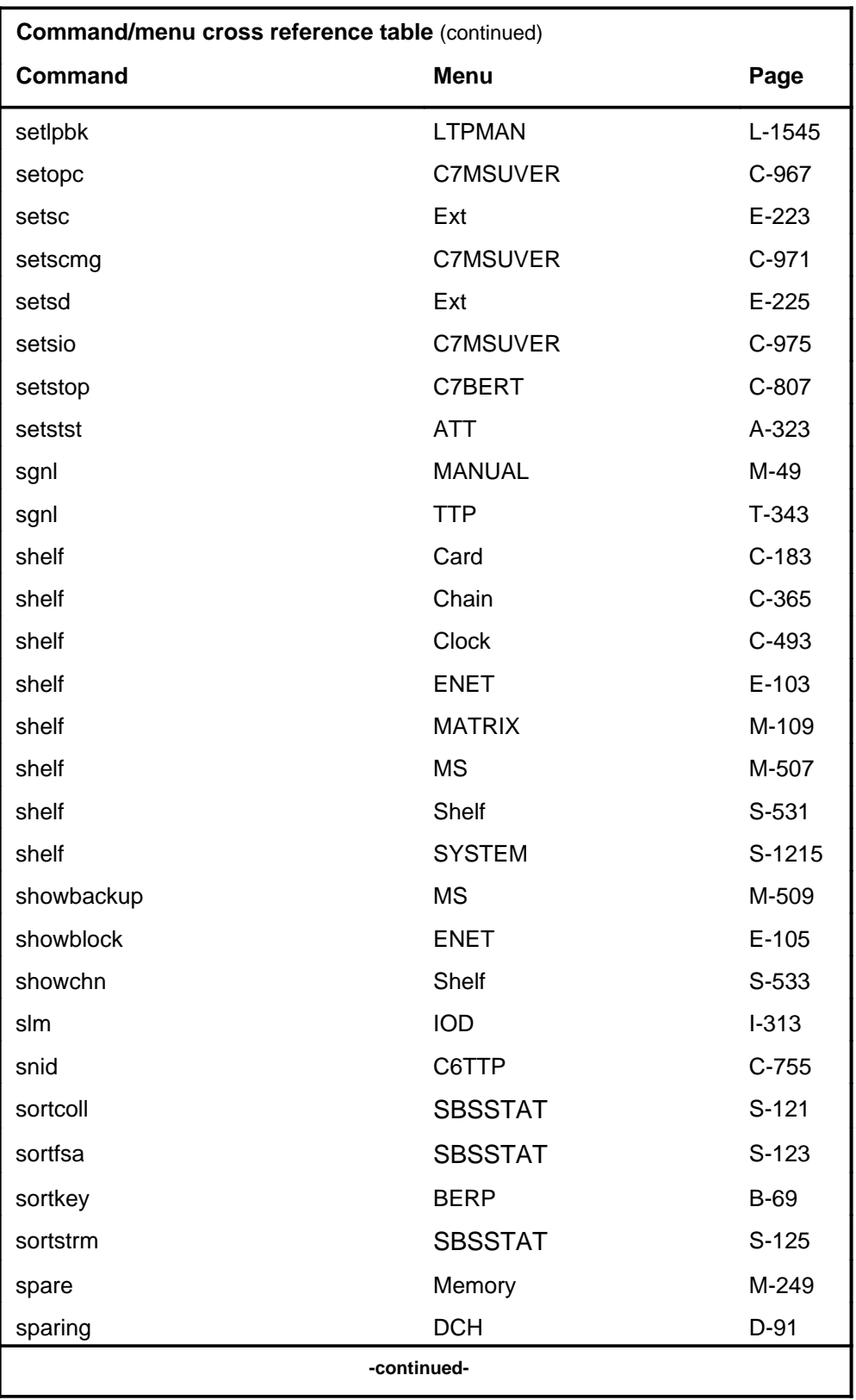

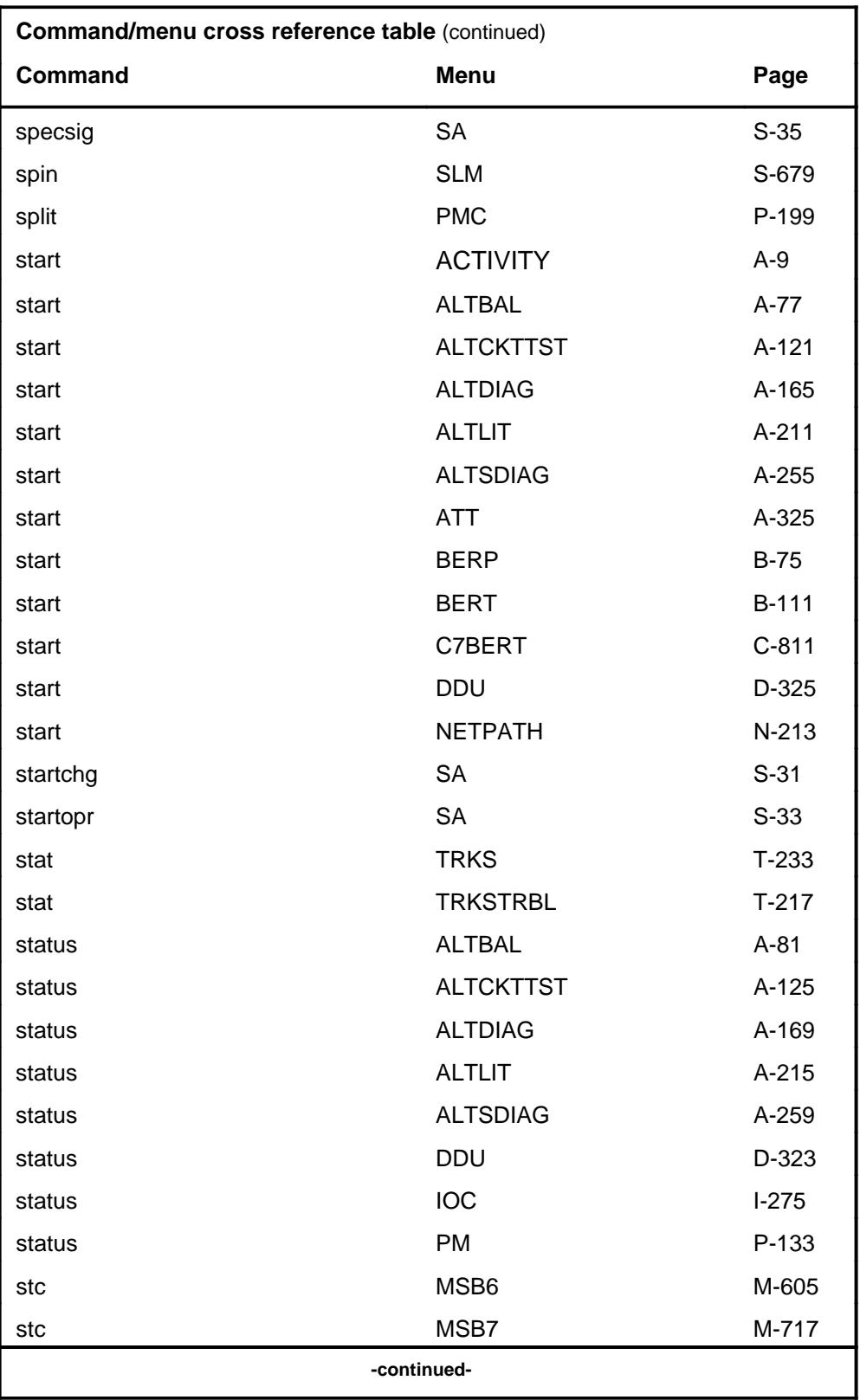

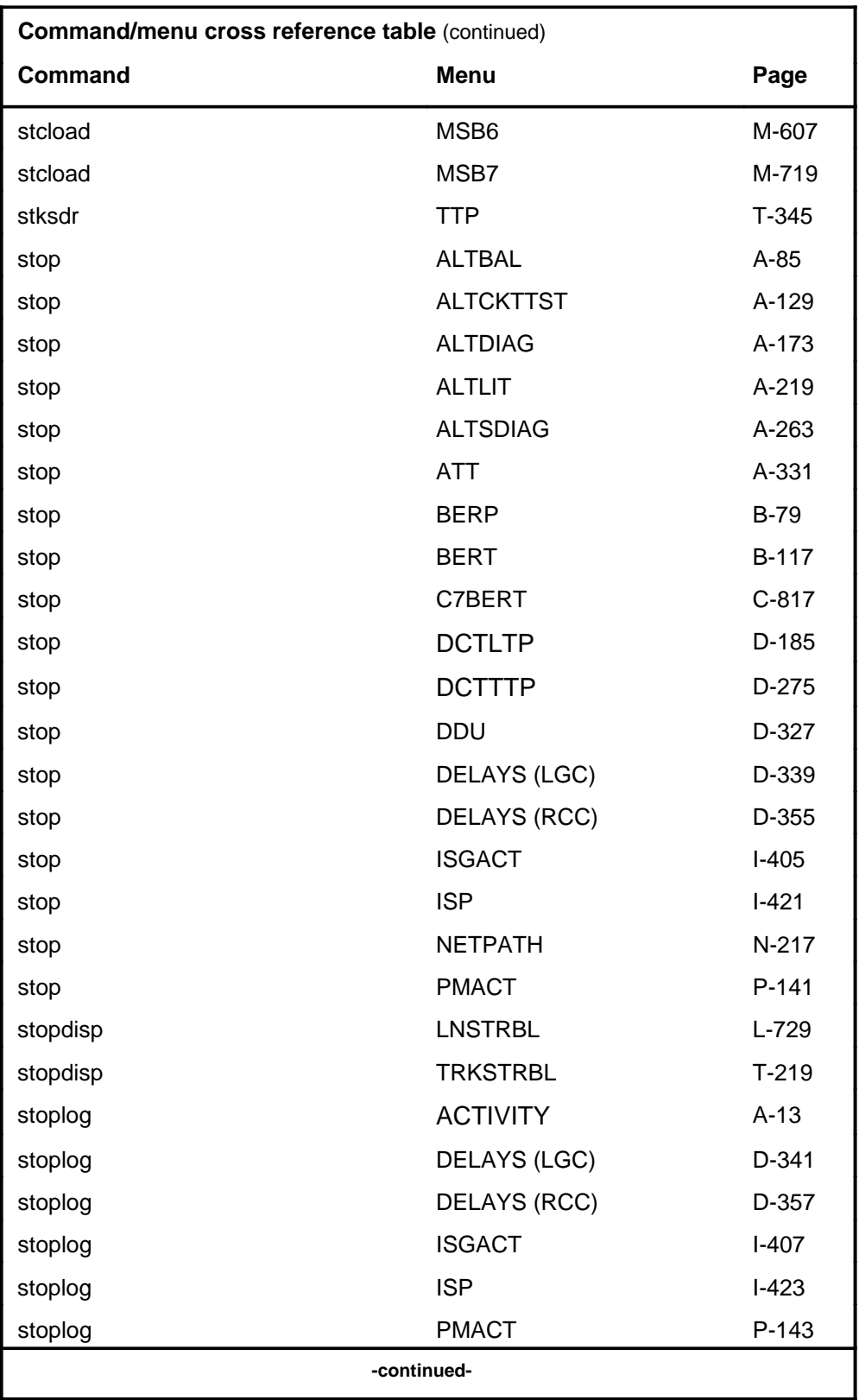

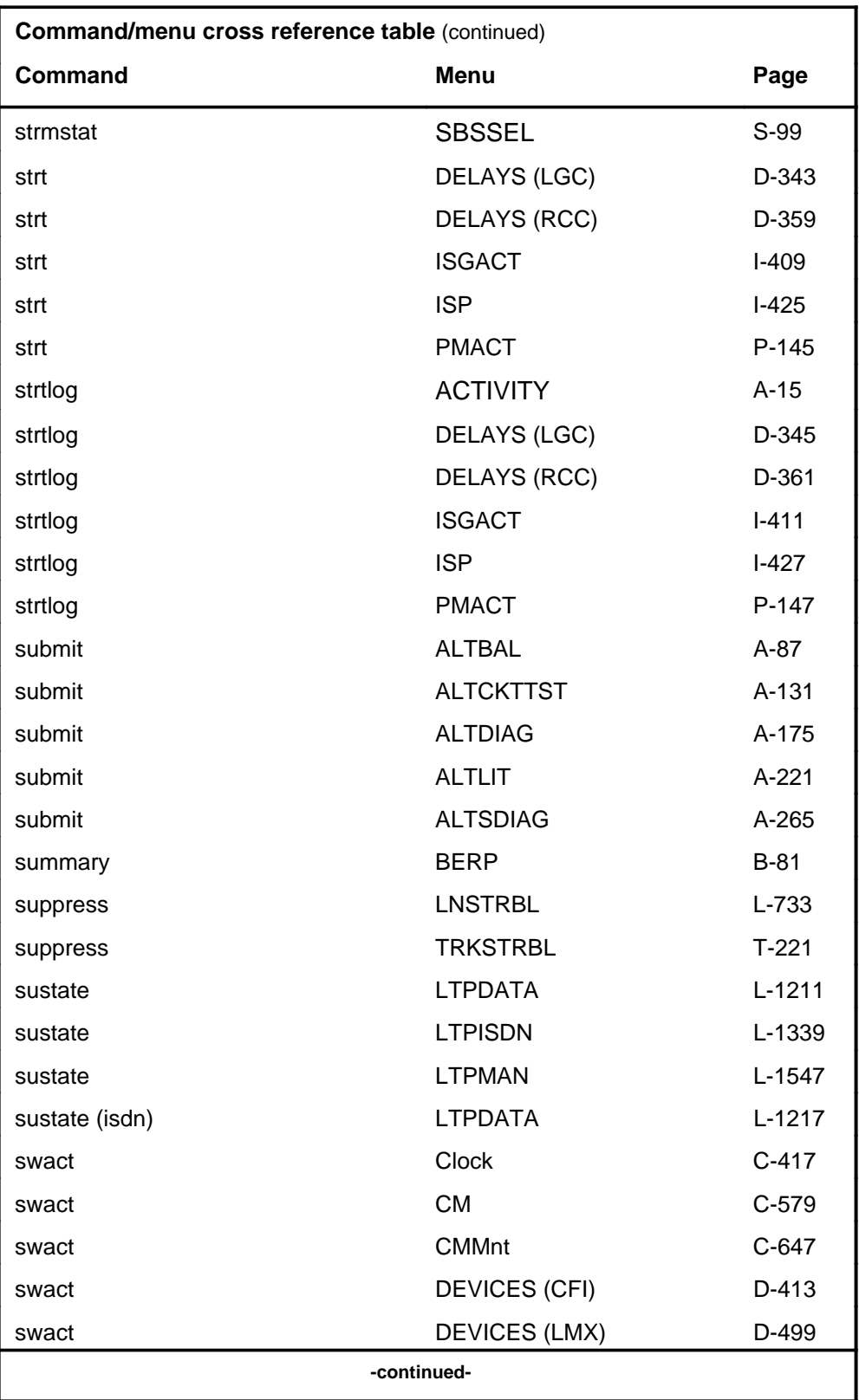

# **1-70** Commands reference tables

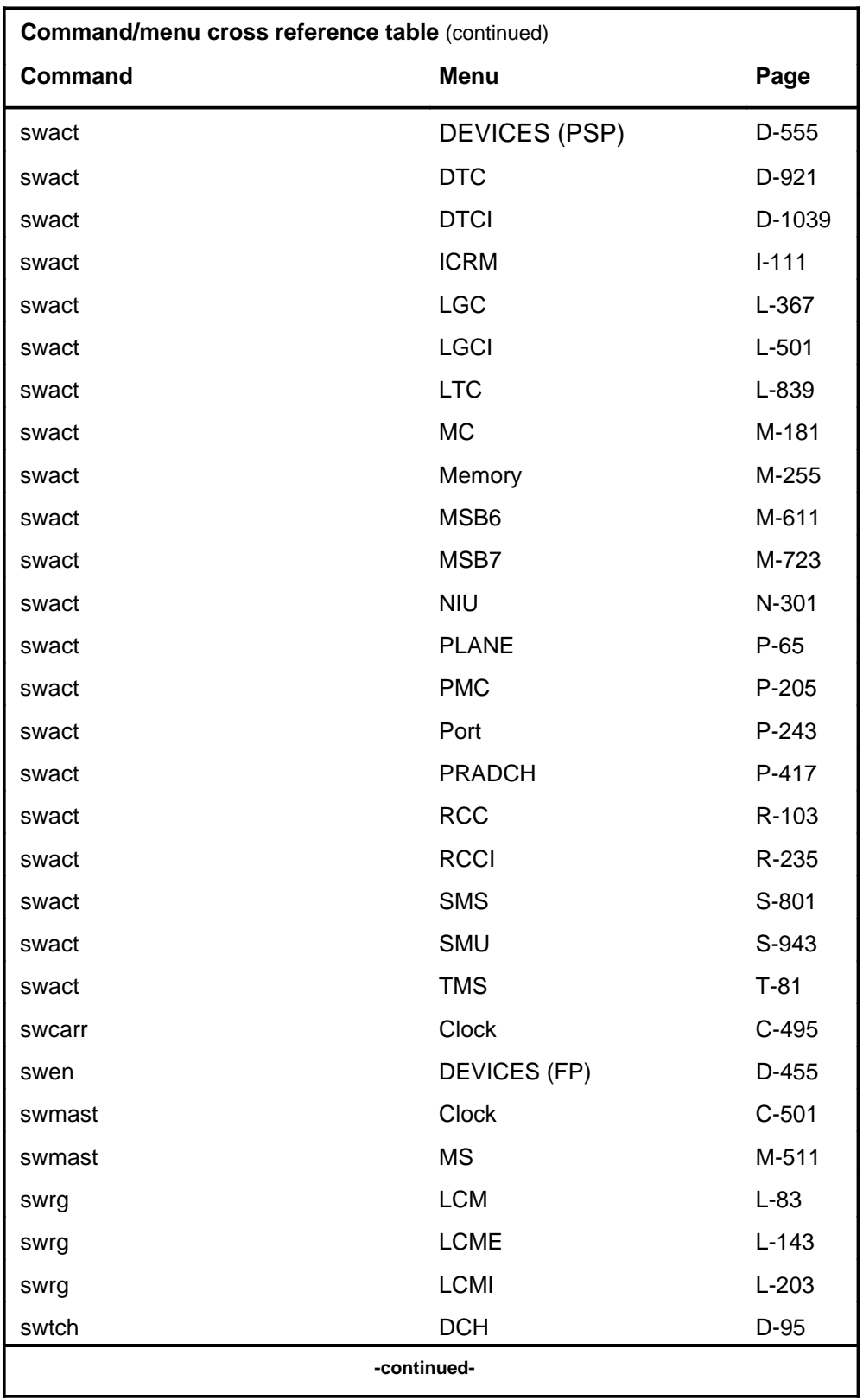

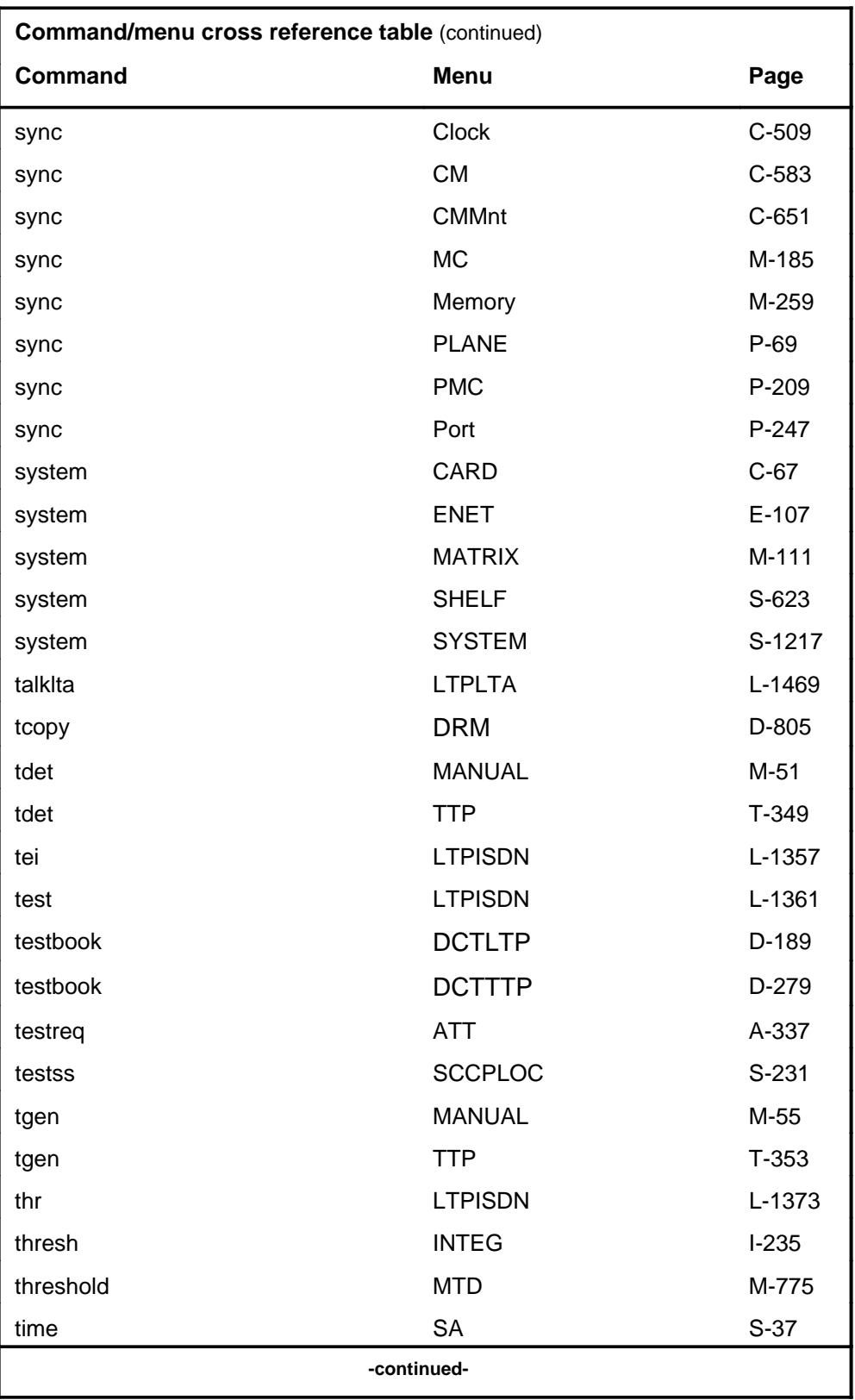

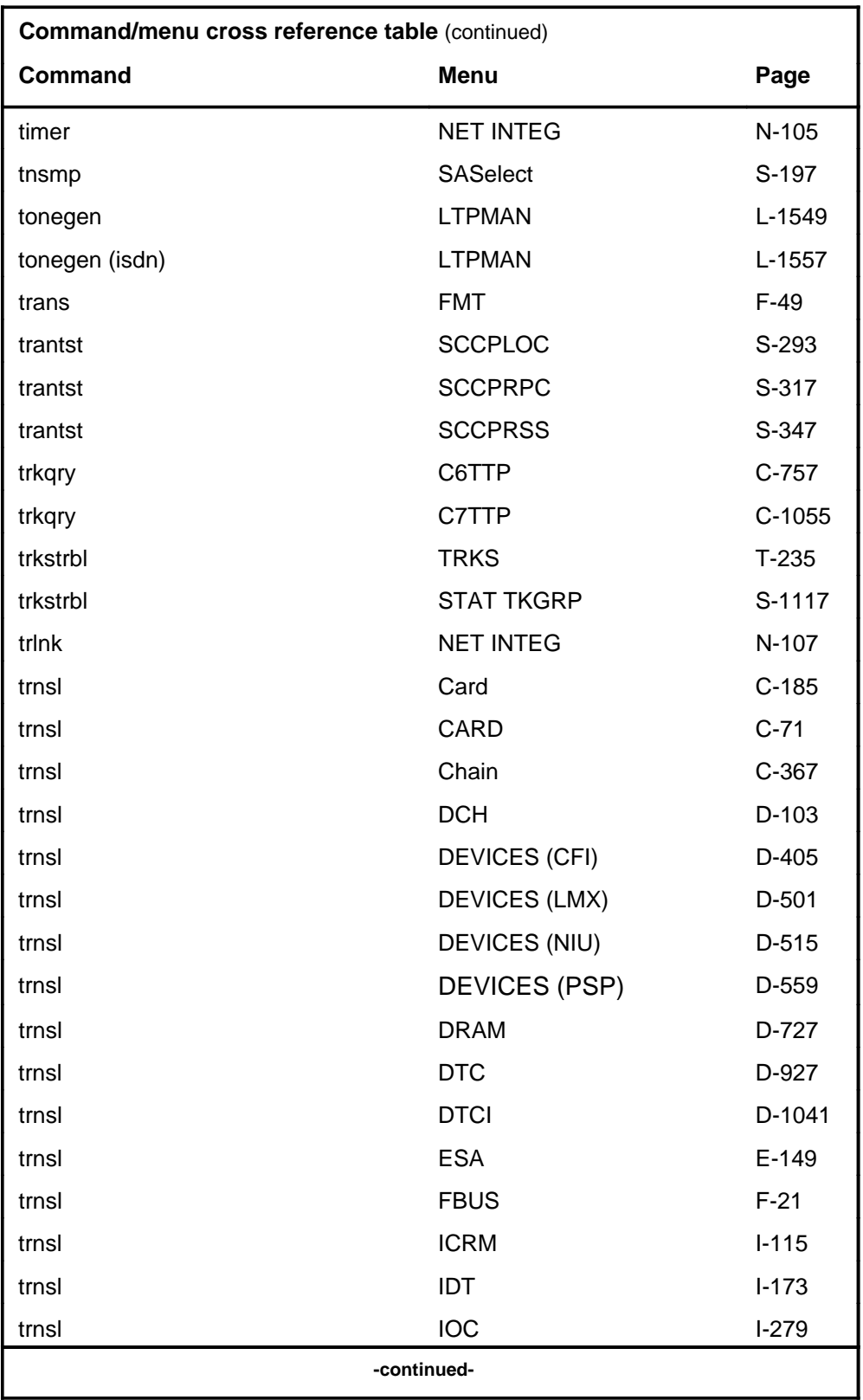

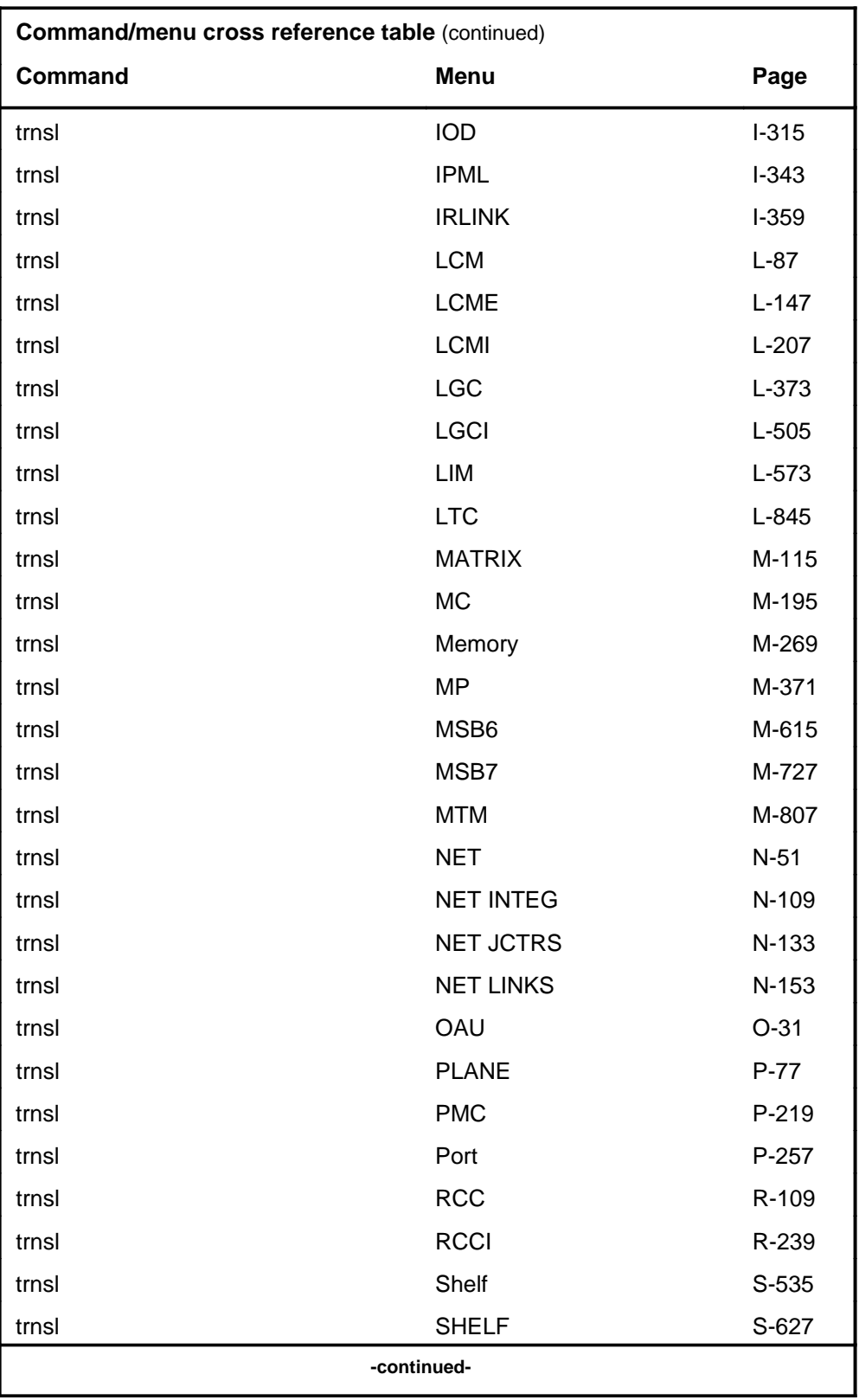

# **1-74** Commands reference tables

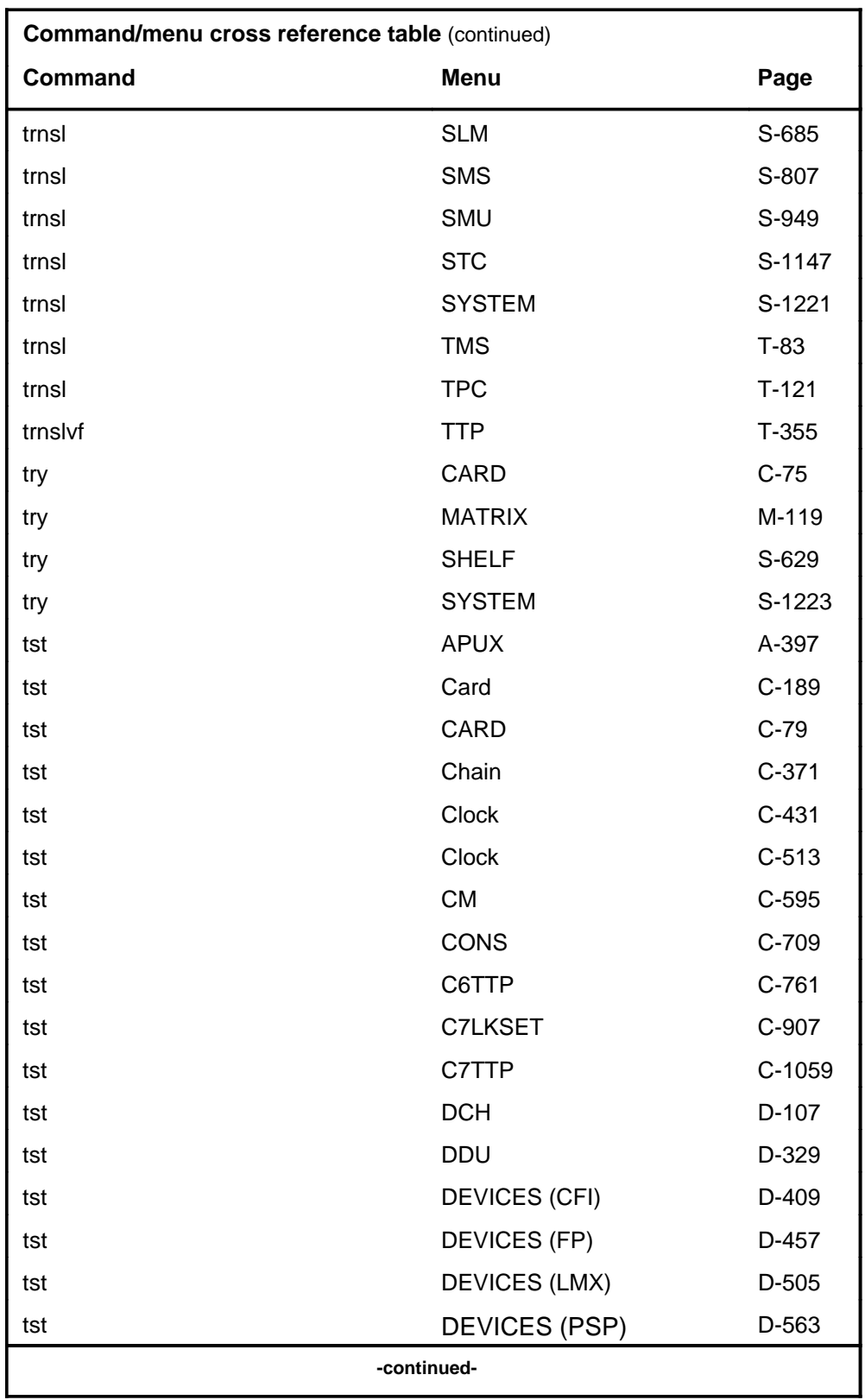

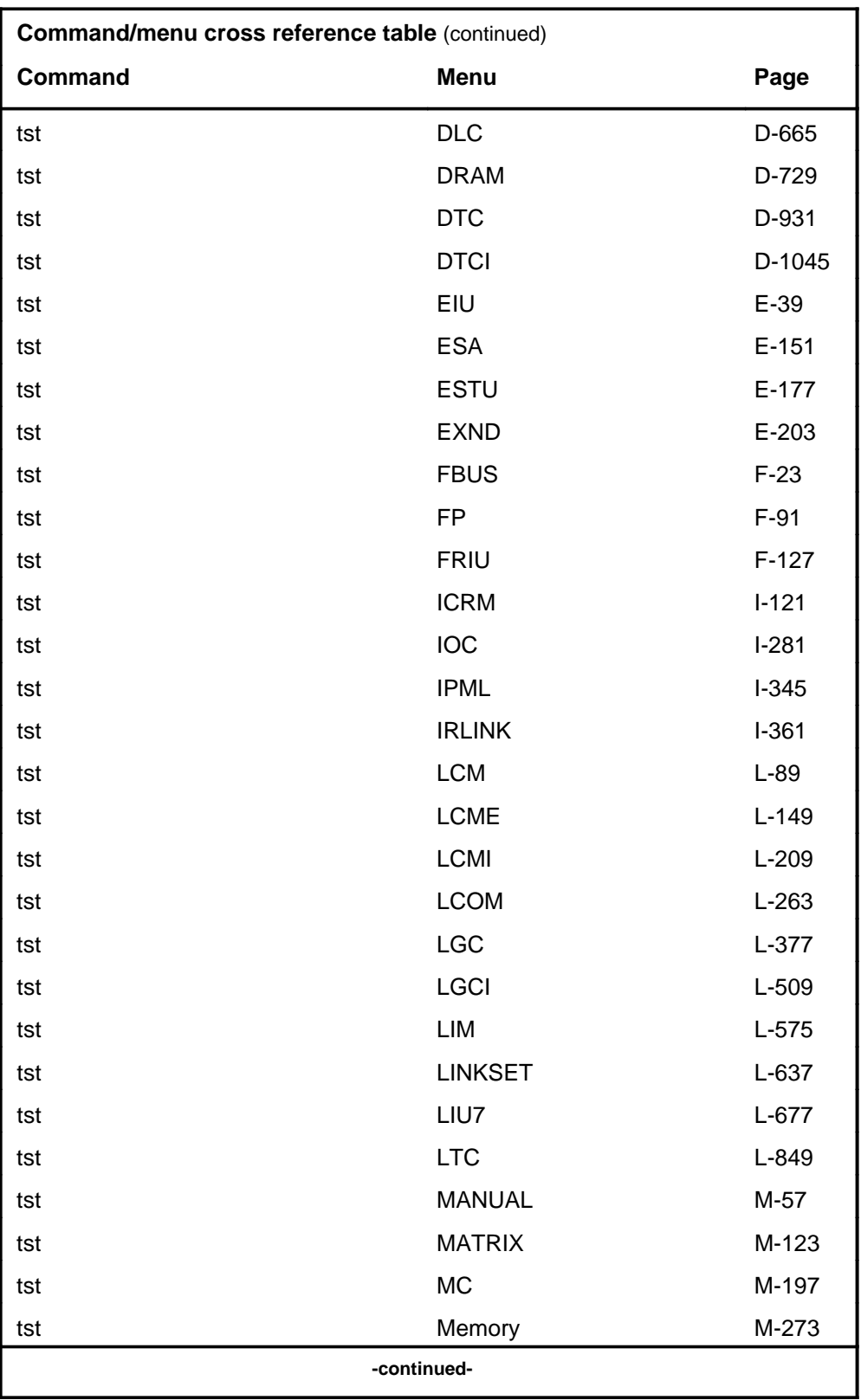

# **1-76** Commands reference tables

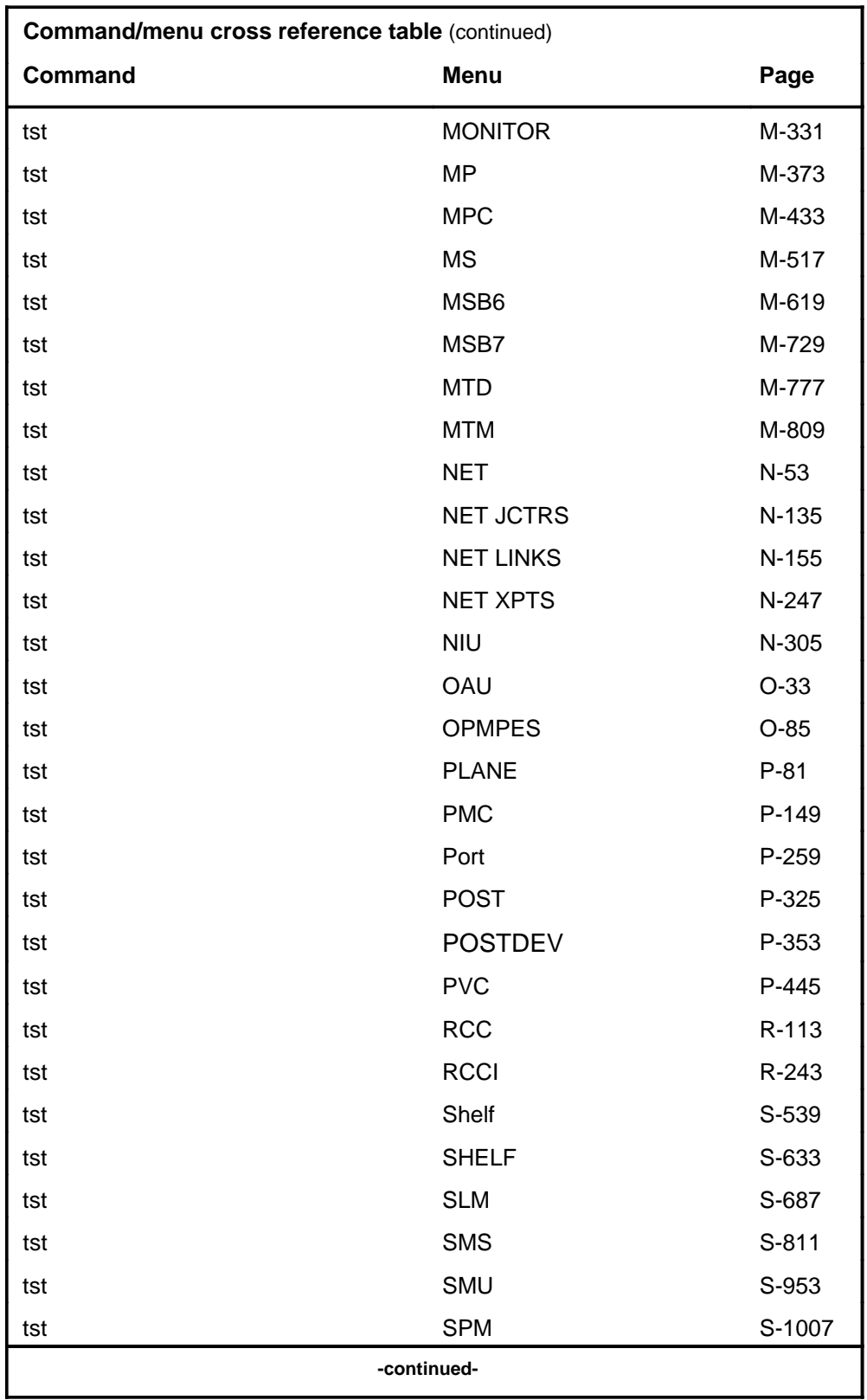

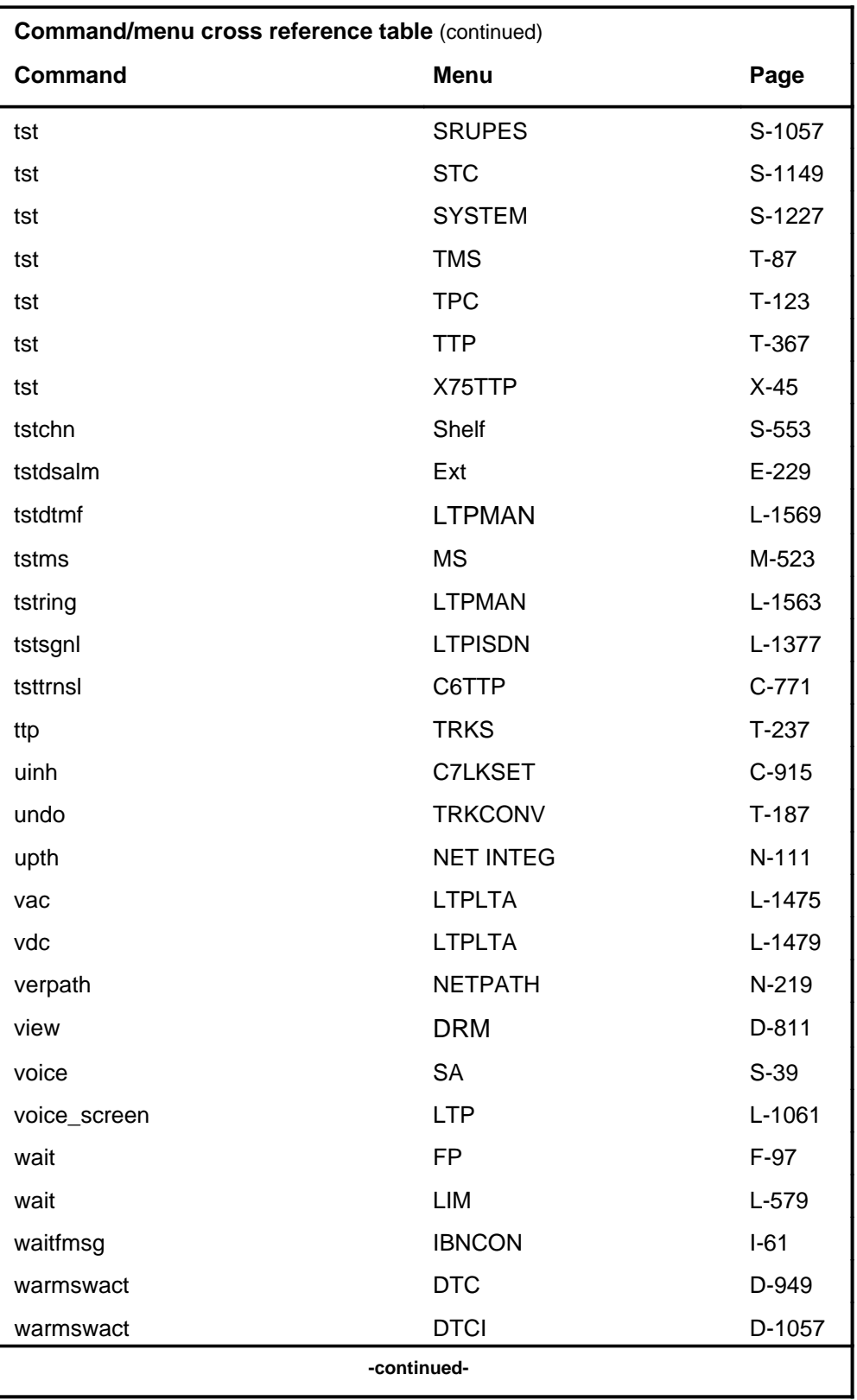

# **1-78** Commands reference tables

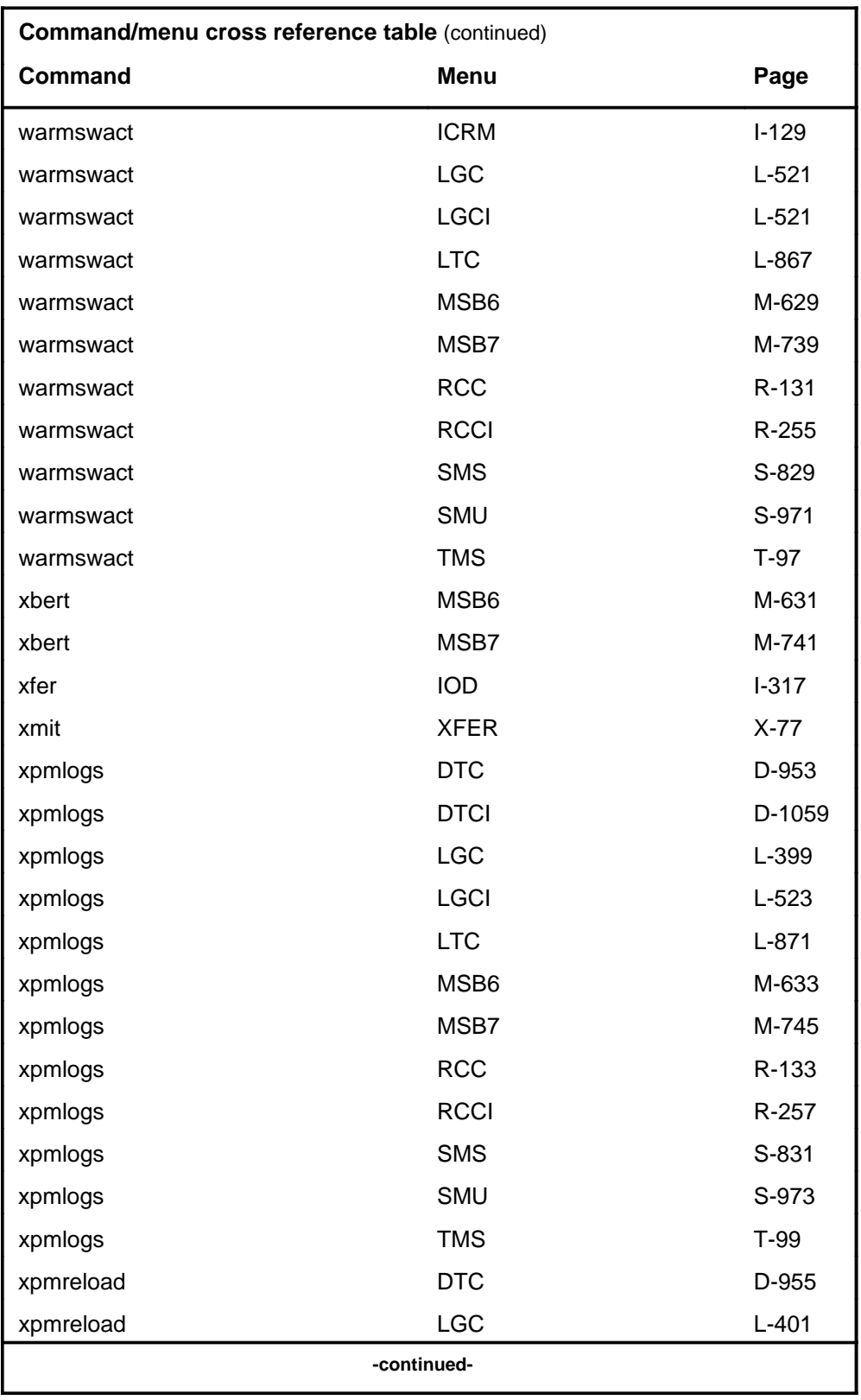

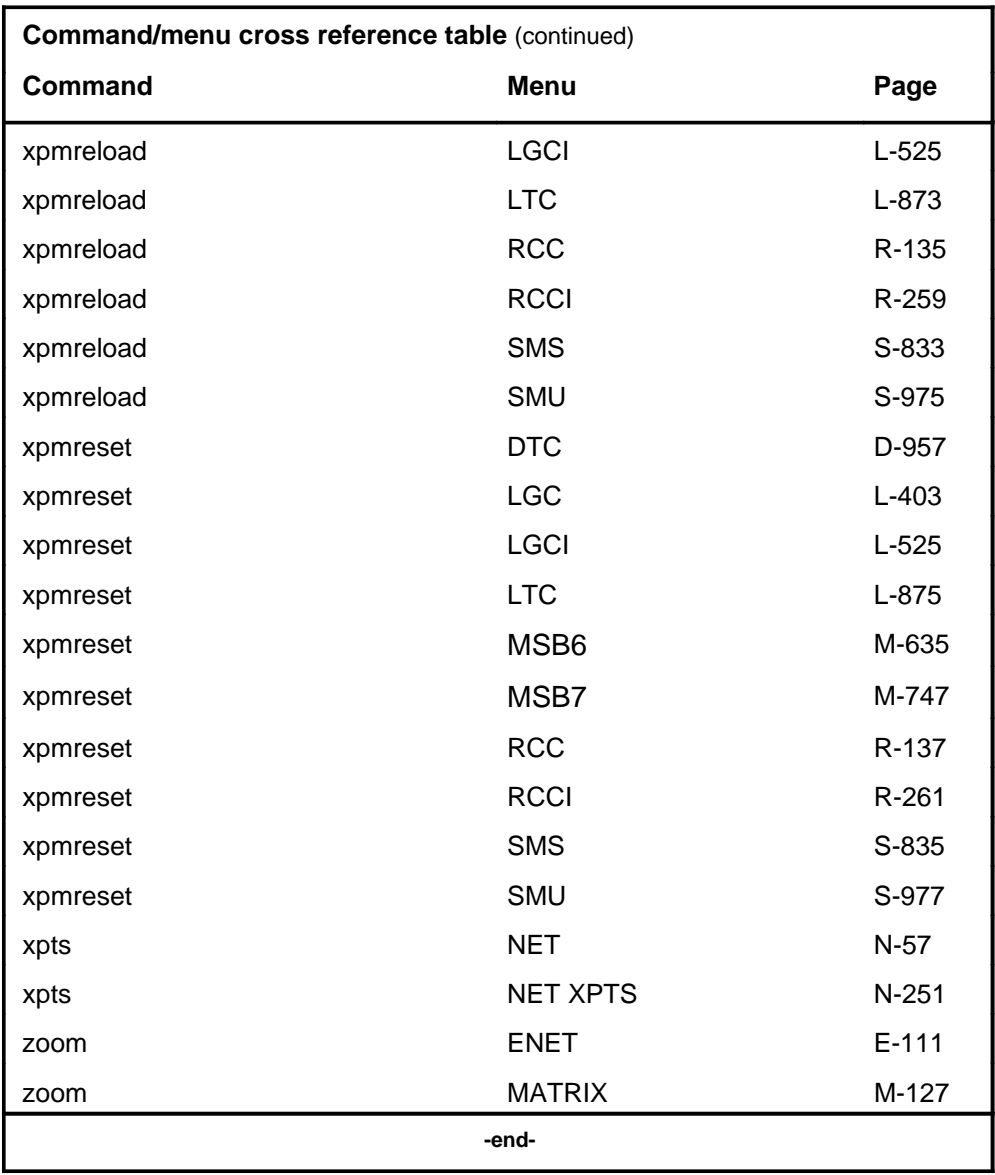

# **Menu chart**

The menu chart illustrates the hierarchical relationship between menu levels and sublevels. In many cases the relationship between levels and sublevels is indicative of the command string required to reach that level, such as the following:

#### **mapci;mtc;pm**↵

which is used to reach the PM MAP level. This is not always the case, however, and should not be assumed. Sublevels of the PM level, for example, require a PM to be posted before subsequent levels can be accessed.

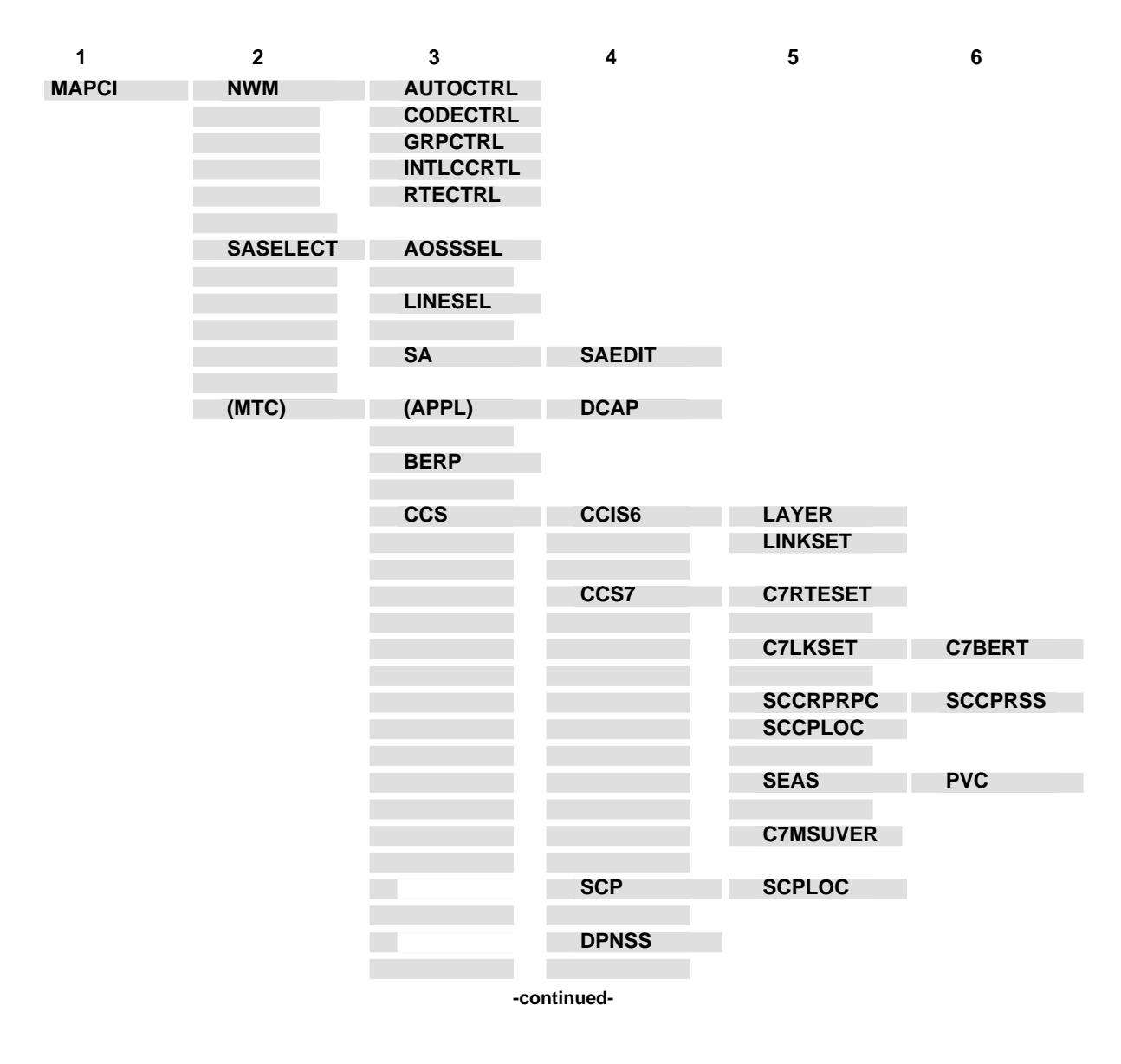

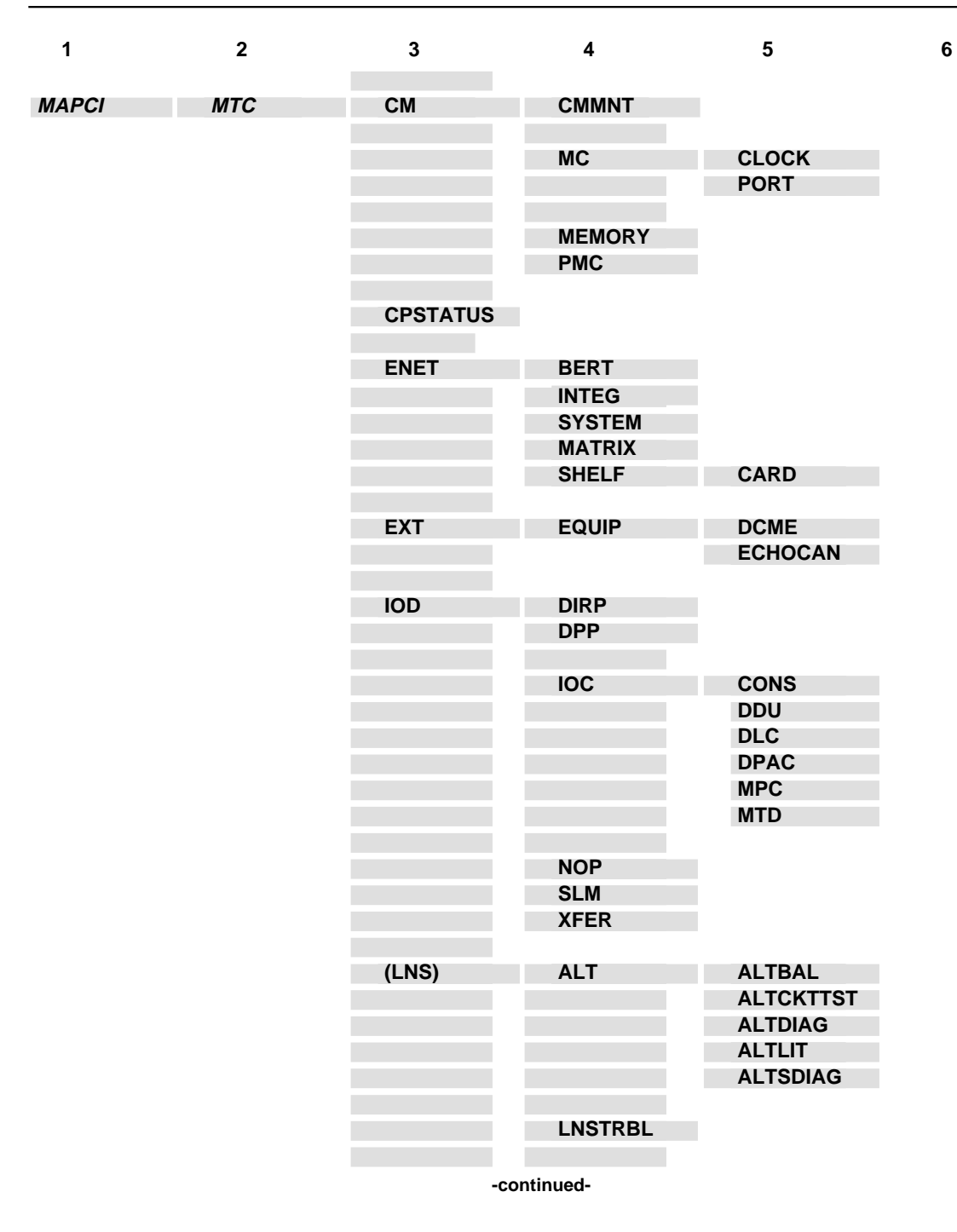

**1-82** Commands reference tables

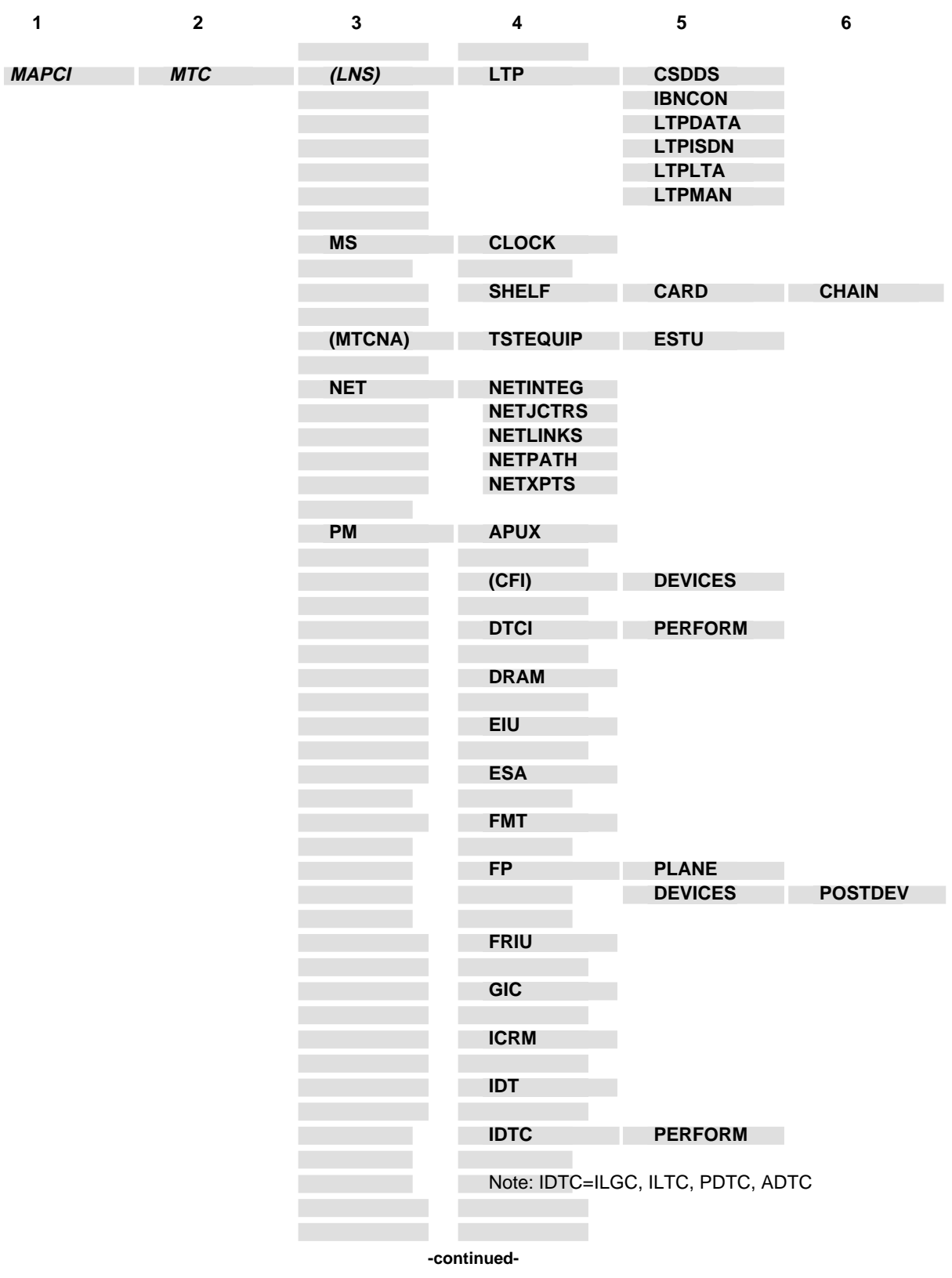

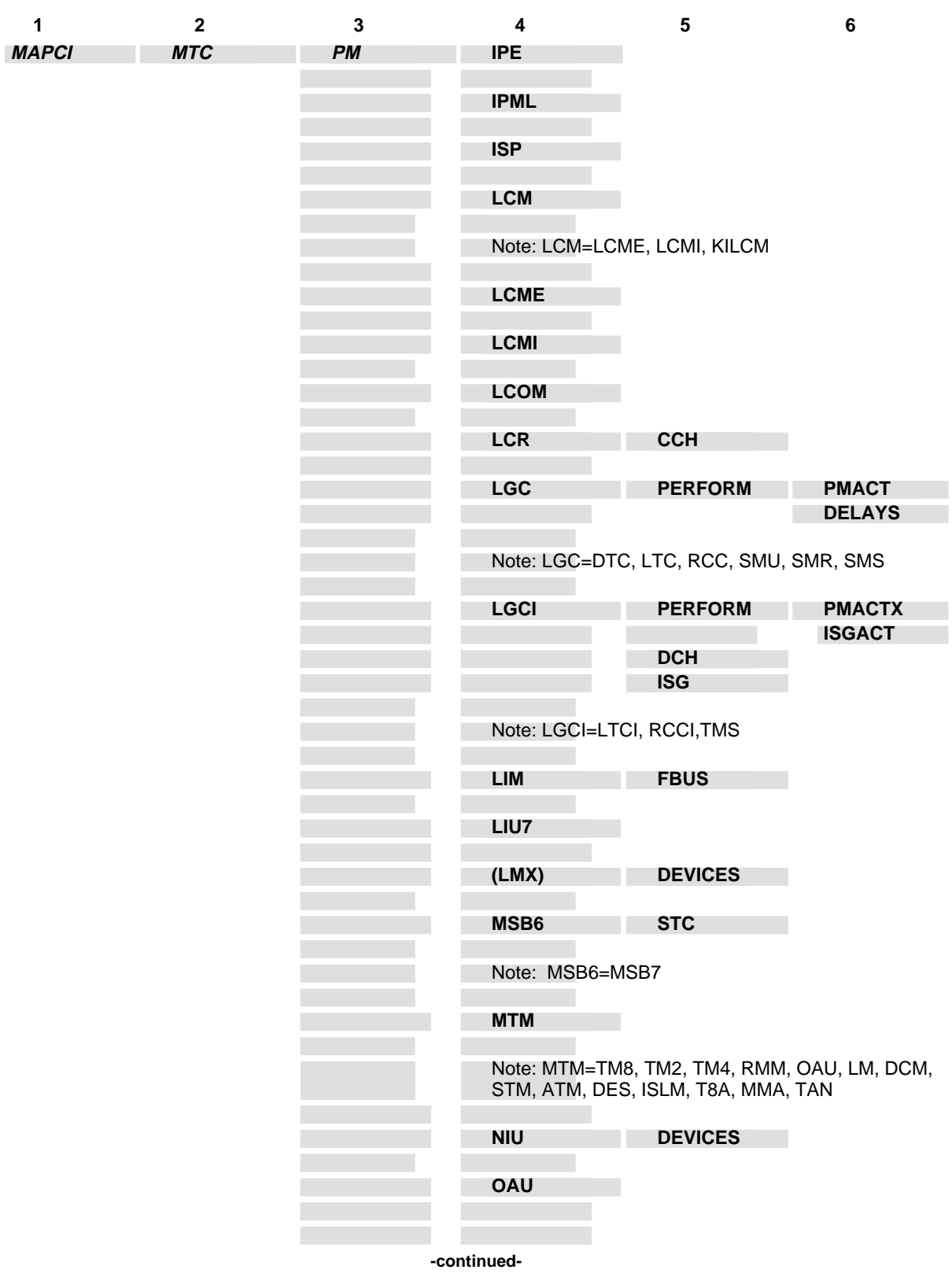

**1-84** Commands reference tables

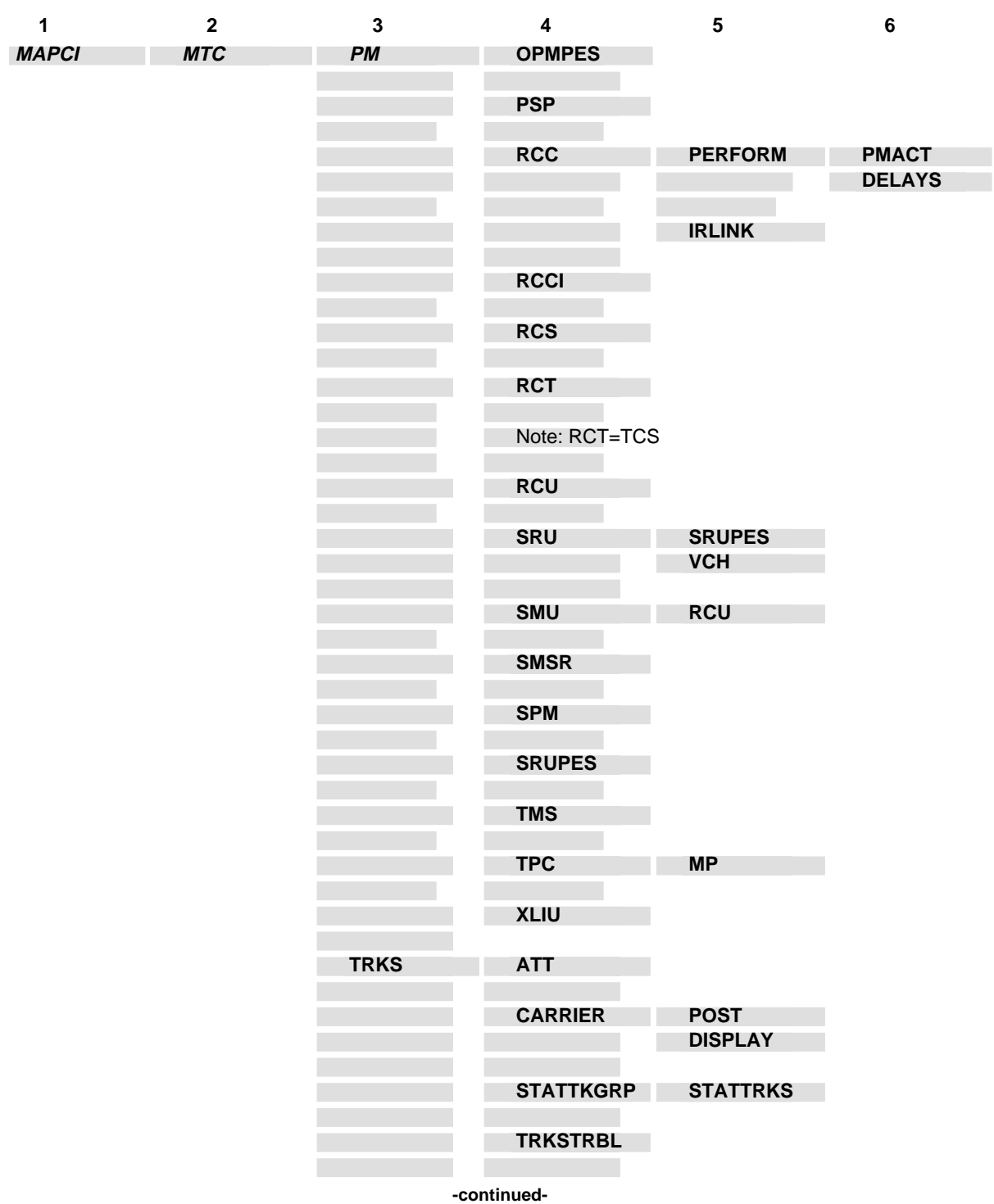
#### Commands reference tables **1-85**

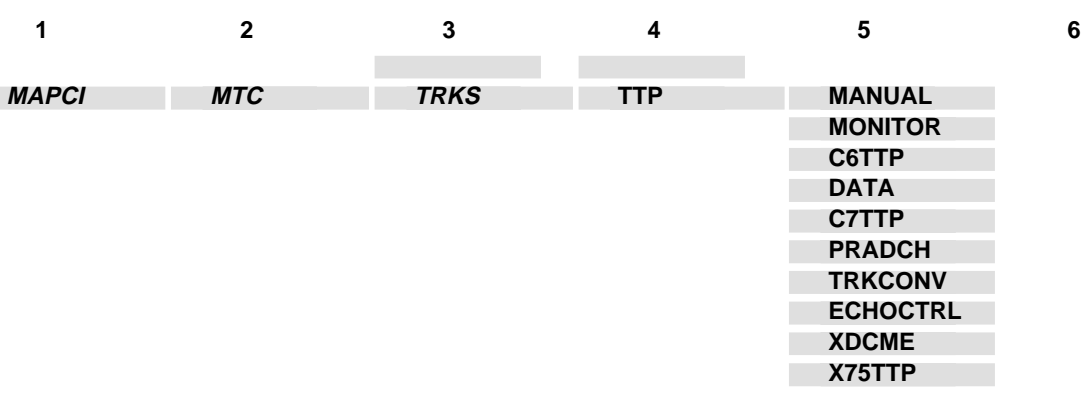

**-end-**

# **EIU level commands**

Use the EIU level of the MAP to perform maintenance activities on the ethernet interface unit (EIU).

#### **Accessing the EIU level**

To access the EIU level, enter the following from the CI level:

**mapci;mtc;pm;post eiu eiu\_number** ↵

where

eiu\_number is the number of the EIU to be posted.

#### **EIU commands**

The commands available at the EIU MAP level are described in this chapter and arranged in alphabetical order. The page number for each command is listed in the following table.

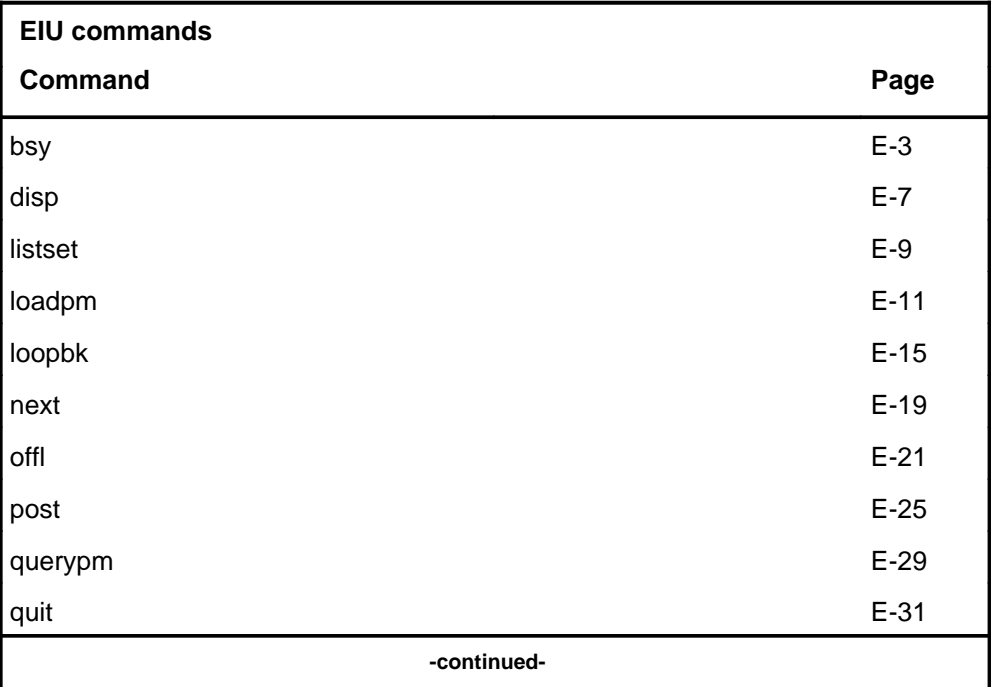

#### **E-2** EIU level commands

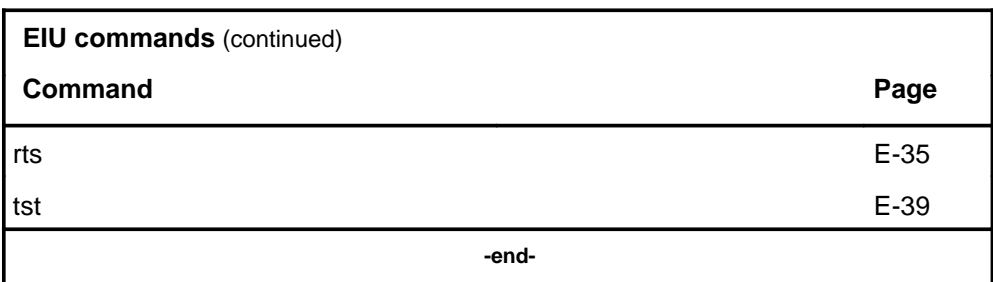

## **EIU menu**

The following figure shows the EIU menu and status display. The insert with hidden commands is not a visible part of the menu display.

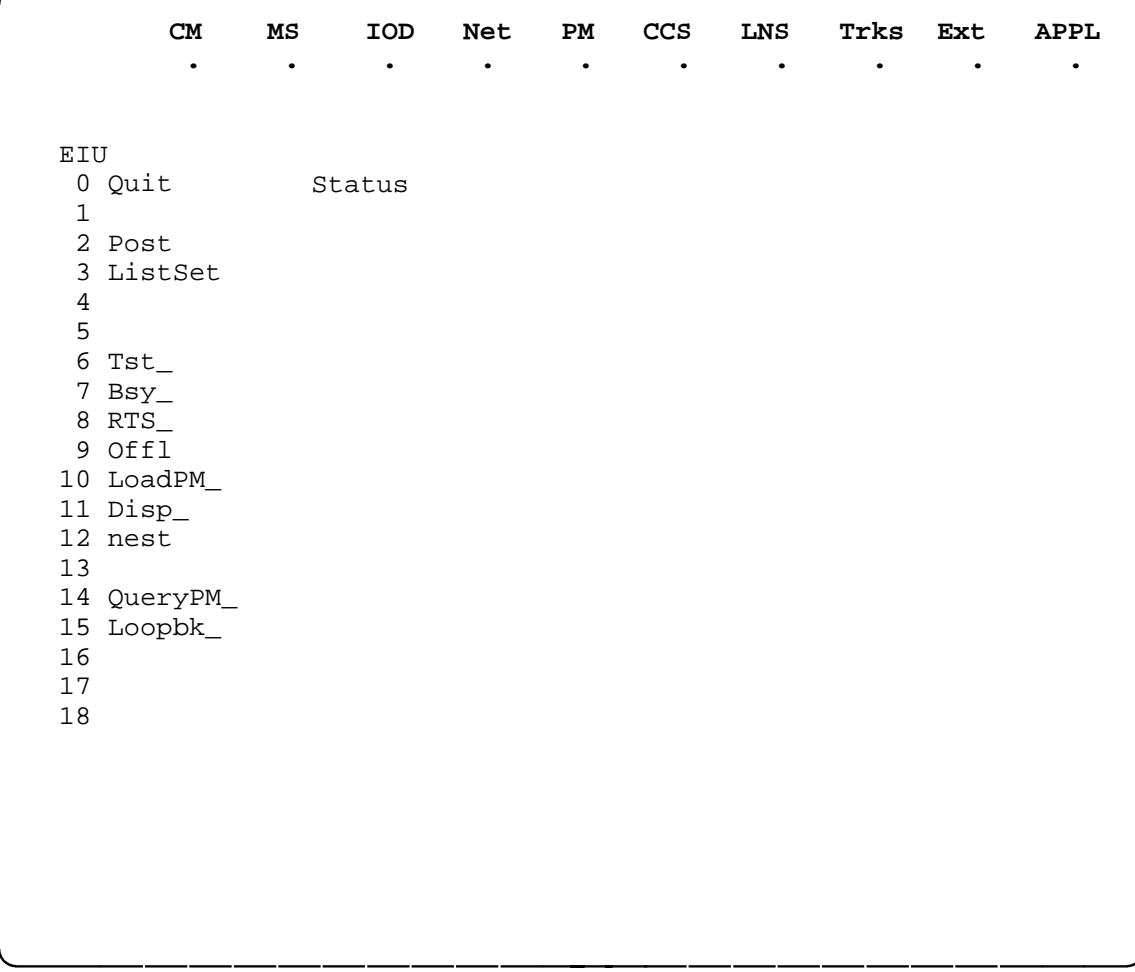

### **bsy**

## **Function**

Use the bsy command to place the posted ethernet interface unit (EIU) or all EIUs in the manual busy (ManB) state.

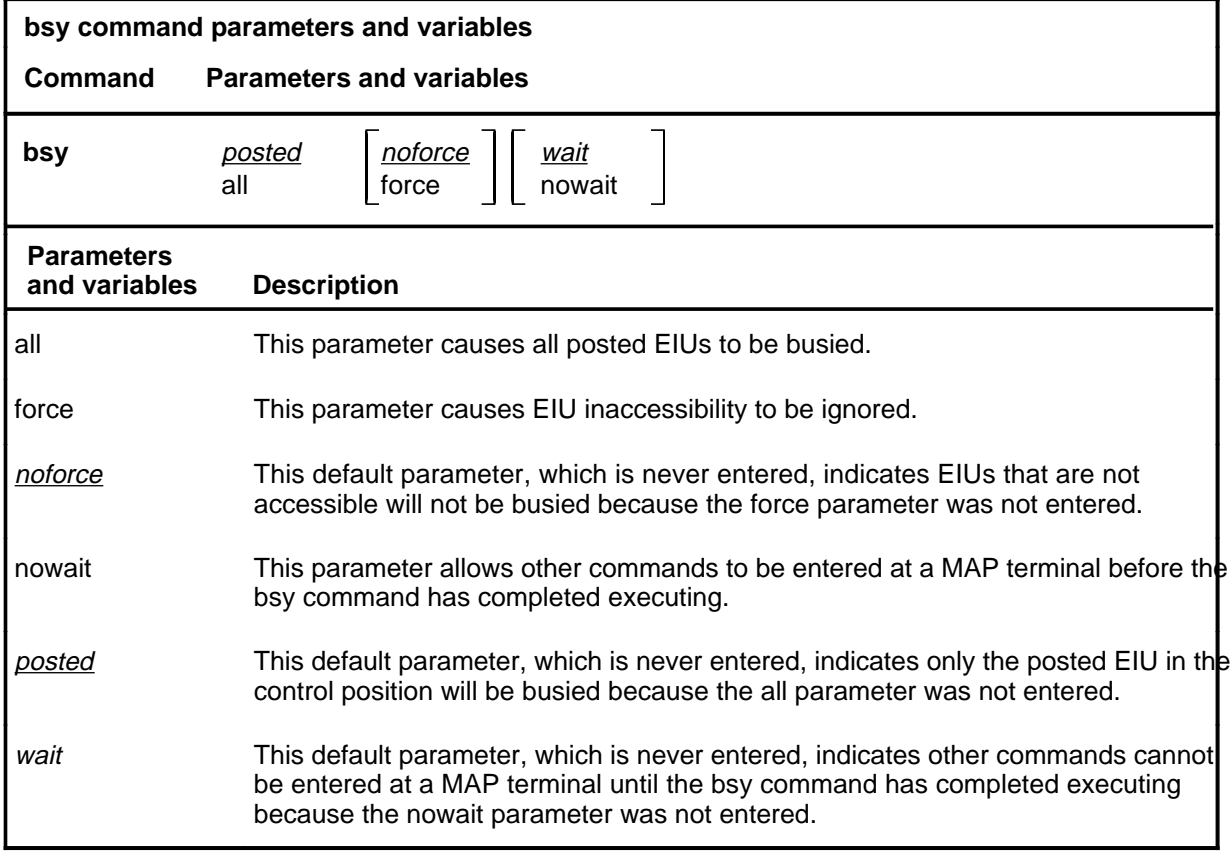

## **Qualifications**

None

### **bsy (continued)**

### **Example**

The following table provides an example of the bsy command.

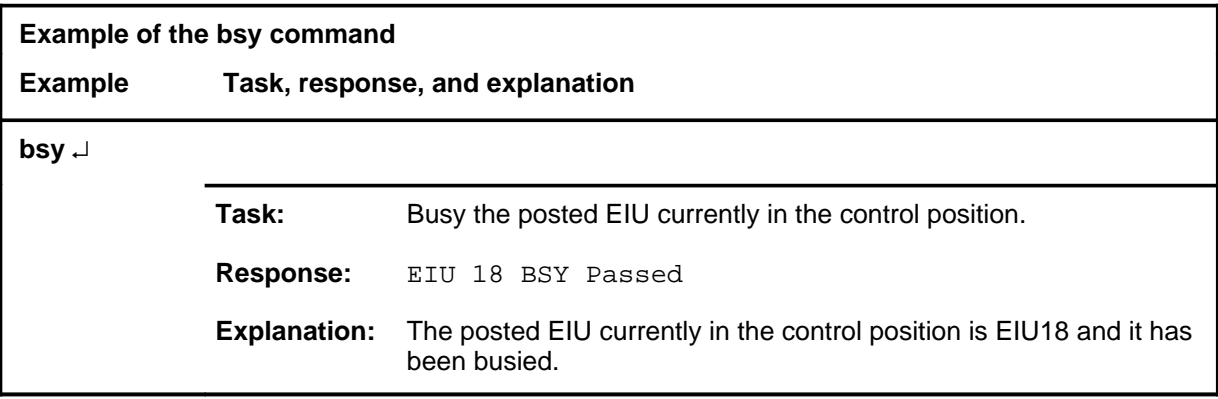

## **Responses**

The following table provides explanations of the responses to the bsy command.

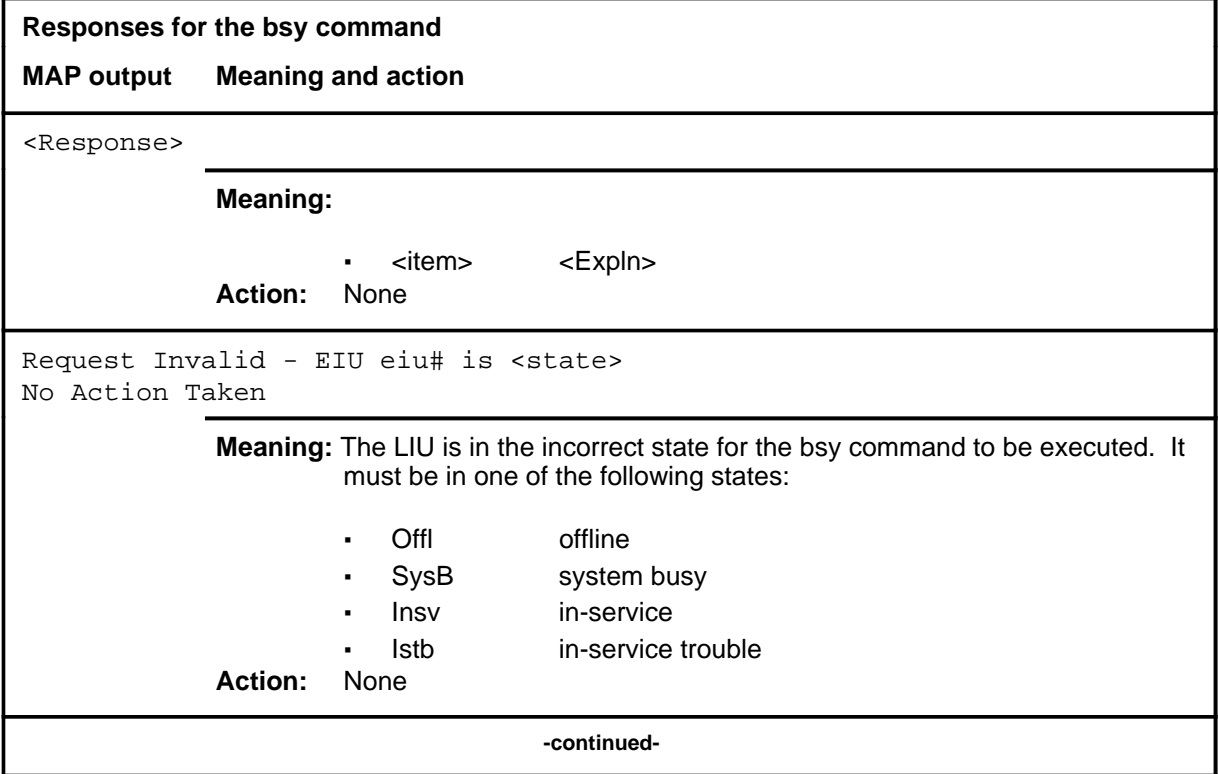

## bsy (end)

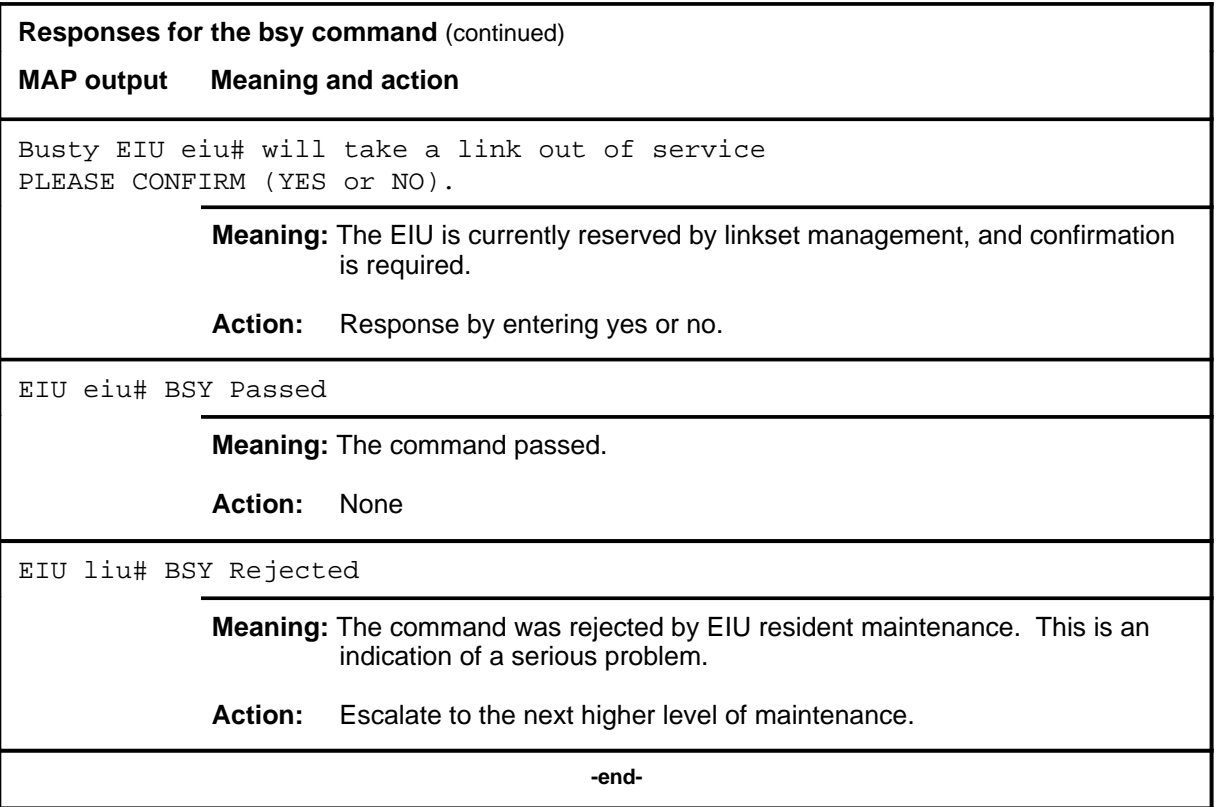

## **disp**

## **Function**

Use the disp command to display a list of all ethernet interface unit (EIU) in a specified PM state.

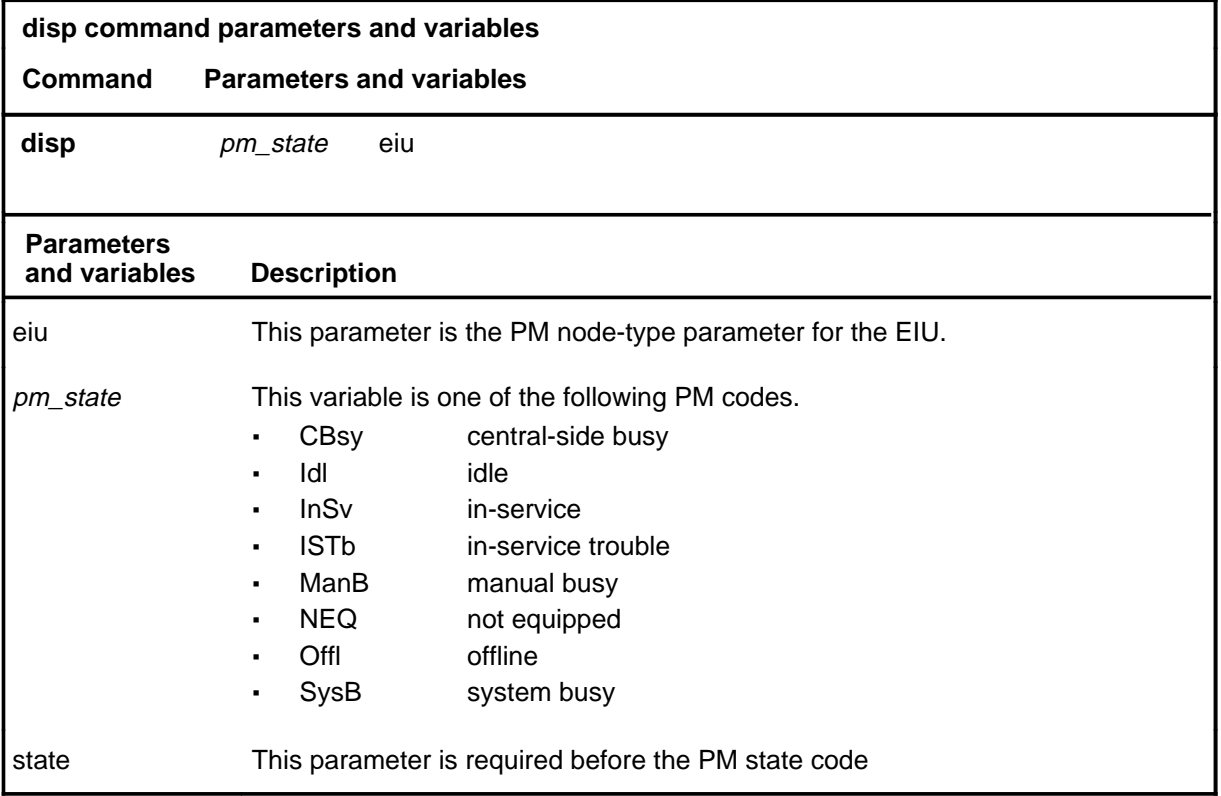

## **Qualifications**

None

#### **disp disp (end) disp (end)**

#### **Examples**

The following table provides an example of the disp command.

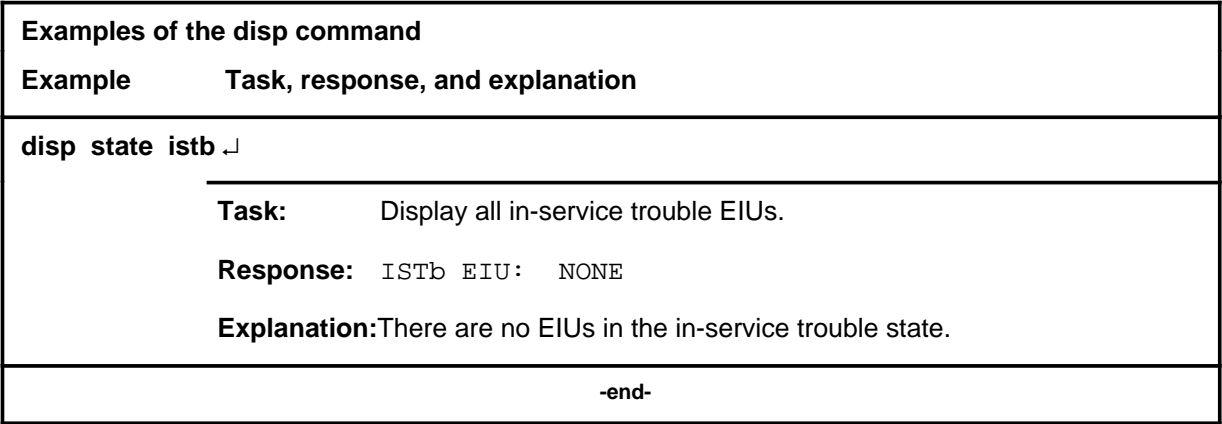

#### **Responses**

The following table describes the meaning and significance of responses to the disp command.

**Responses for the disp command MAP output Meaning and action** pm\_state EIU: NONE or pm\_state EIU n, n **Meaning:** There are no PMs in the specified state. **Action:** None  **-end-**

#### **listset**

## **Function**

Use the listset command to list the contents of the posted set.

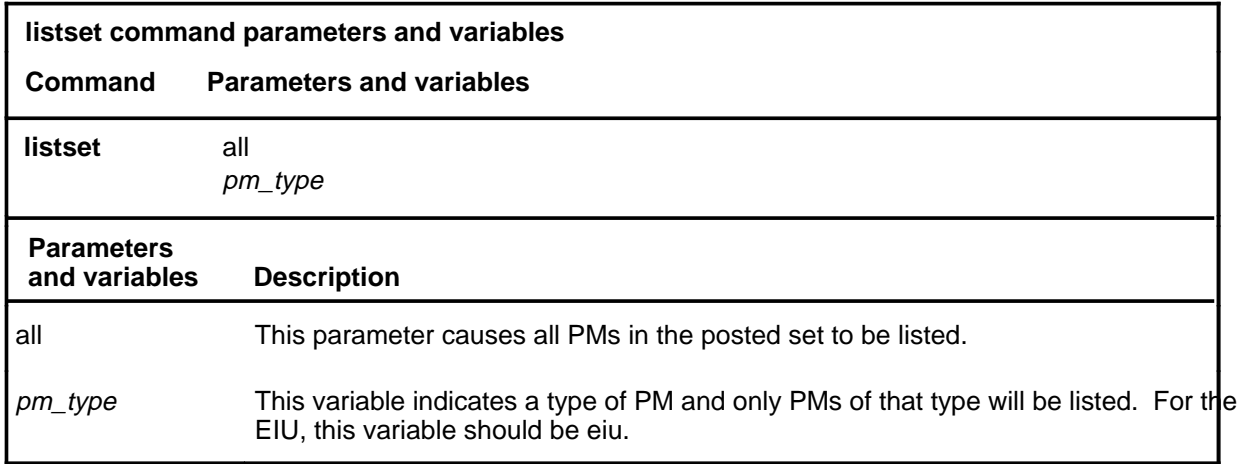

## **Qualifications**

None

## **Example**

The following table provides an example of the listset command.

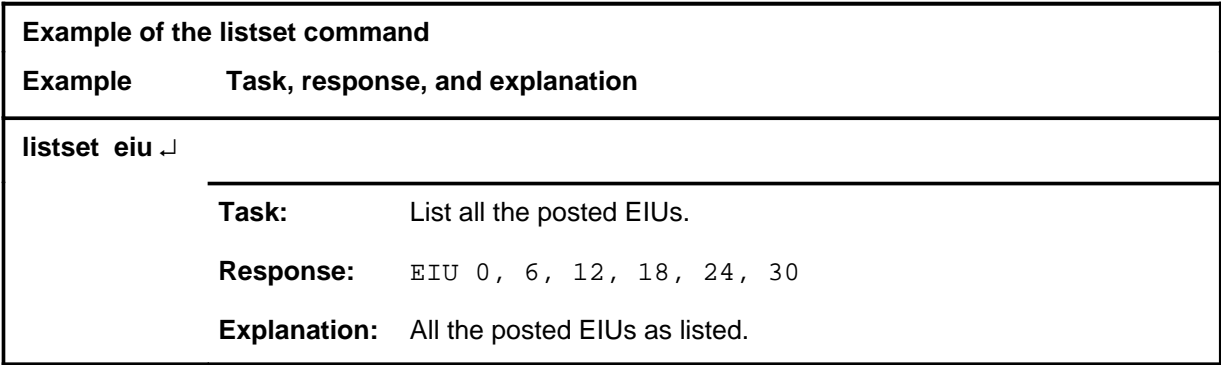

#### **listset (end)**

### **Responses**

The following table provides explanations of the responses to the listset command.

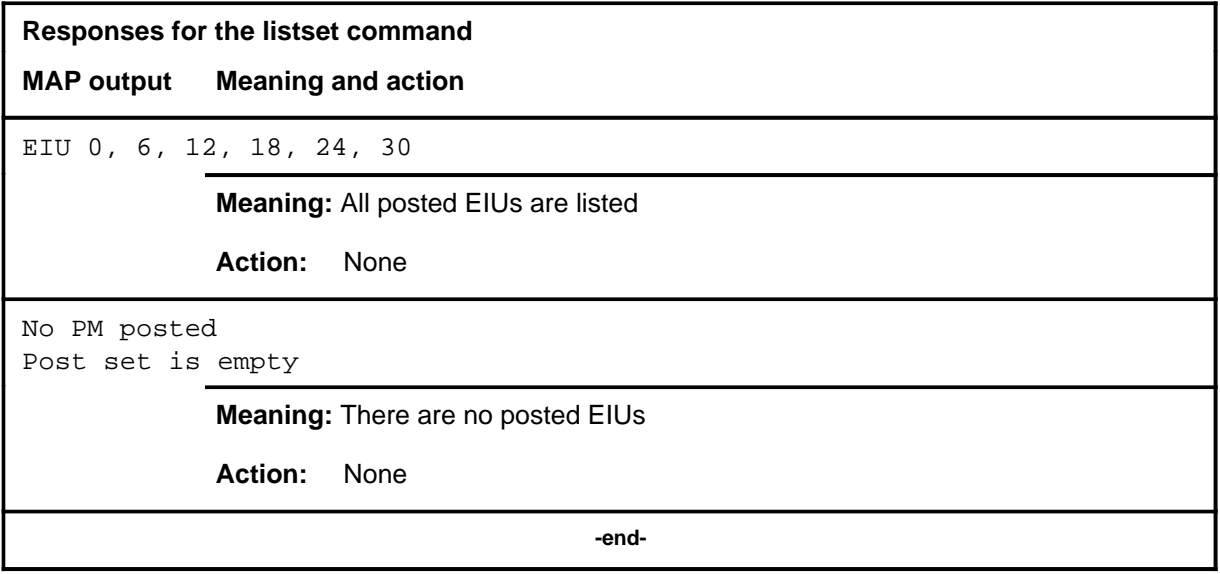

## **Function**

Use the loadpm command to load the ehternet interface units (EIUs) with software load specified in the inventory table, or an optional file.

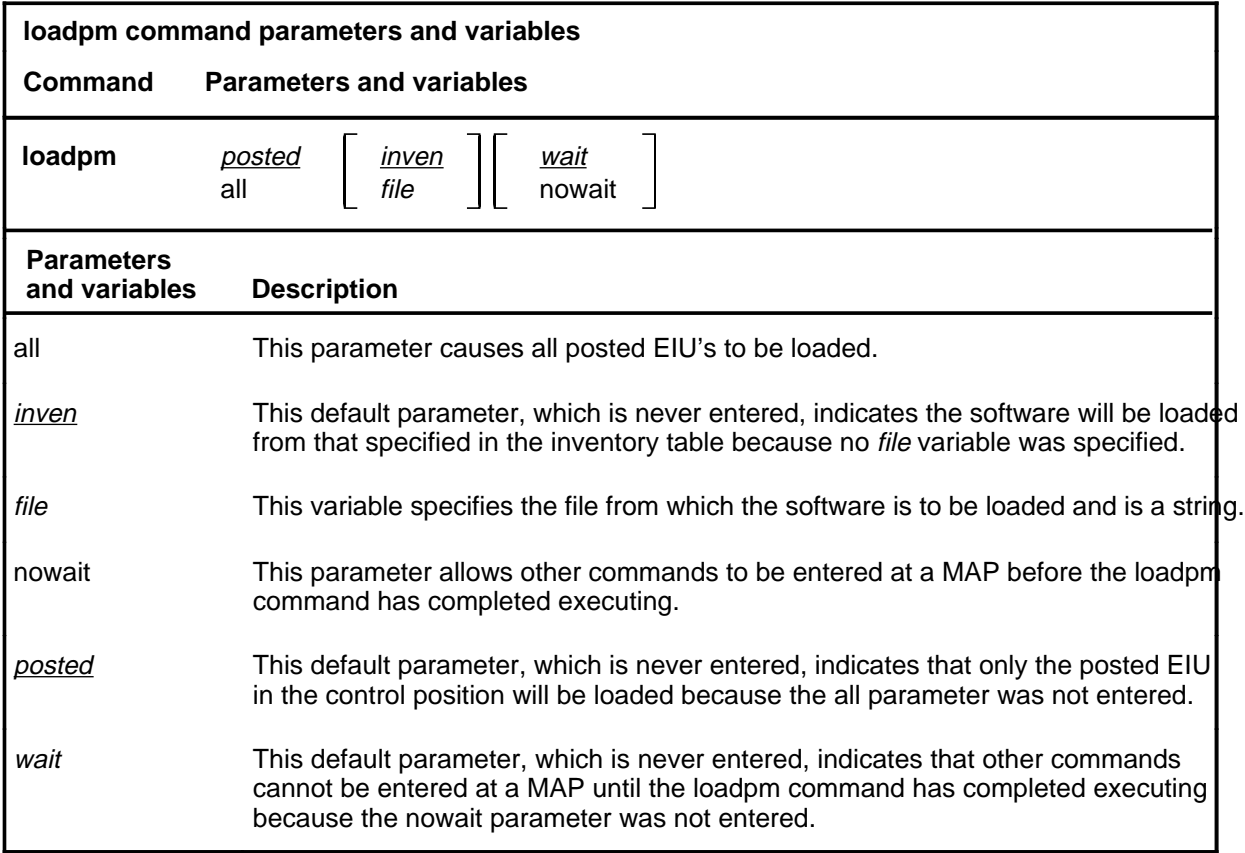

## **Qualifications**

All the EIUs must have the same loadfile datafilled and must have the same processor or type.

### **loadpm (continued)**

### **Example**

The following table provides an example of the loadpm command.

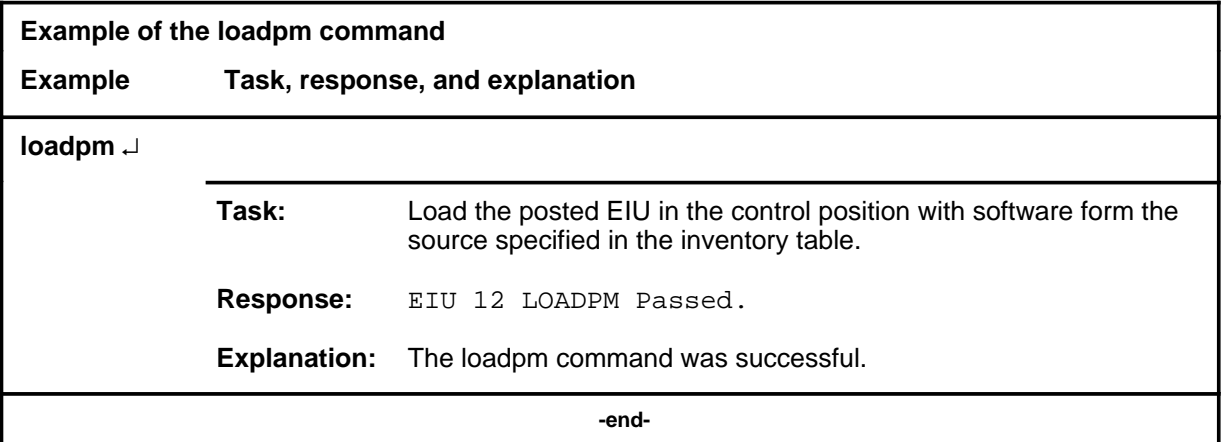

#### **Responses**

The following table provides explanations of the responses to the loadpm command.

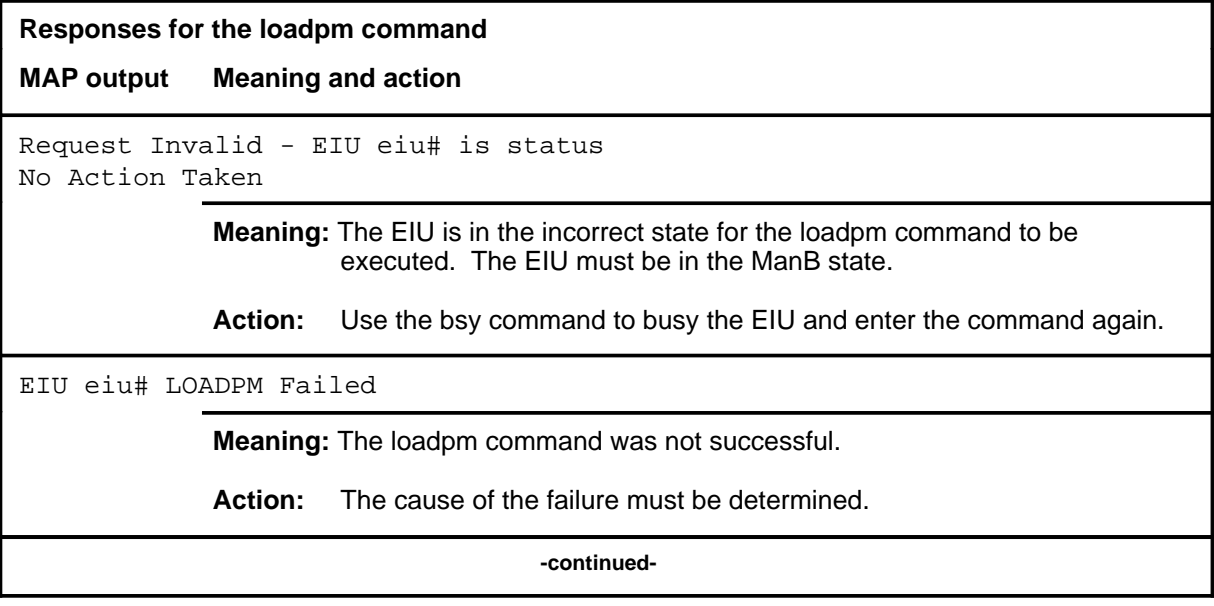

**Responses for the loadpm command** (continued)

**MAP output Meaning and action**

EIU 12 LOADPM Passed.

**Meaning:** The loadpm command was successful.

**Action:** None

 **-end-**

## **Function**

Use the loopbk command to enable, disable and query the (ethernet interface unit (EIU) loopback mode.

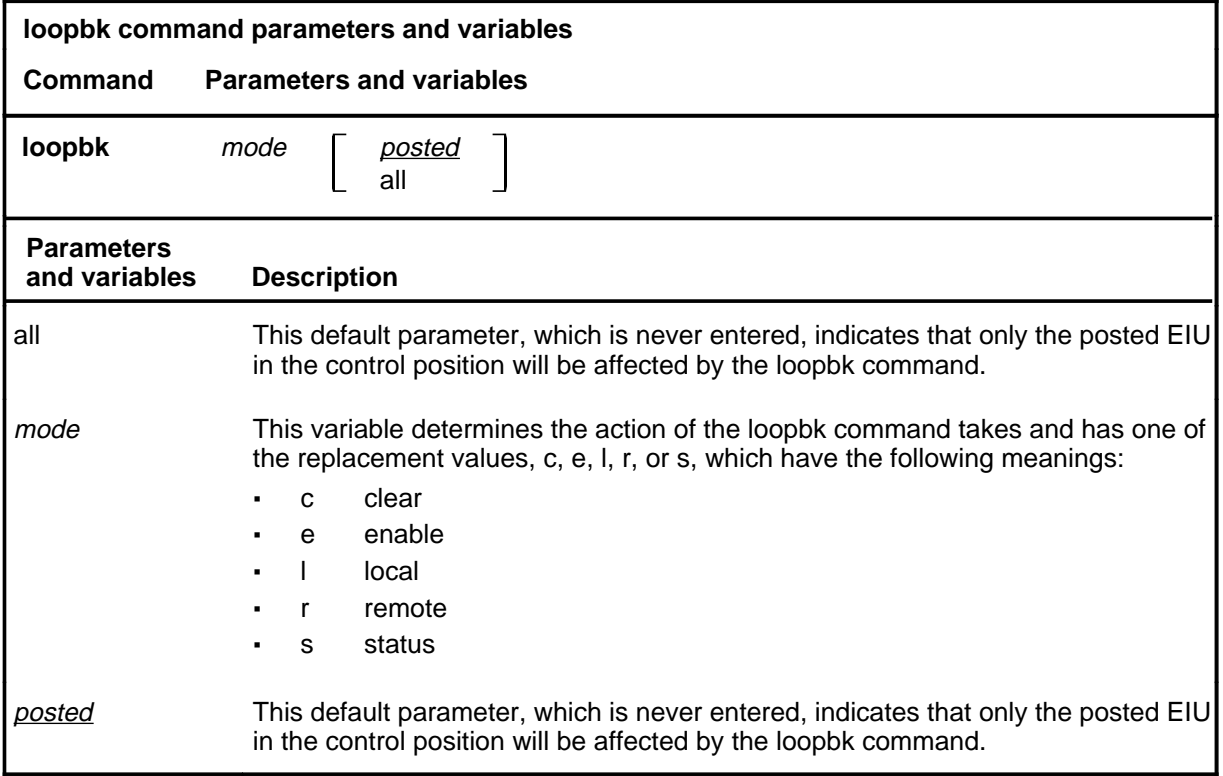

## **Qualifications**

The loopbk command can only be executed if the EIU is idle (not reserved by linkset management) or, if reserved, not currently running traffic.

## **loopbk (continued)**

### **Example**

The following table provides an example of the loopbk command.

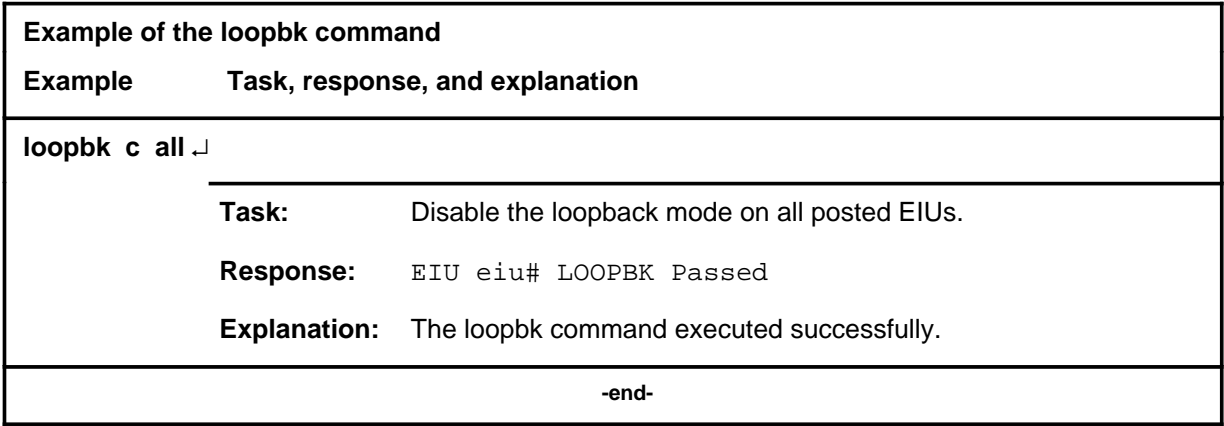

### **Responses**

The following table provides explanations of the responses to the loopbk command.

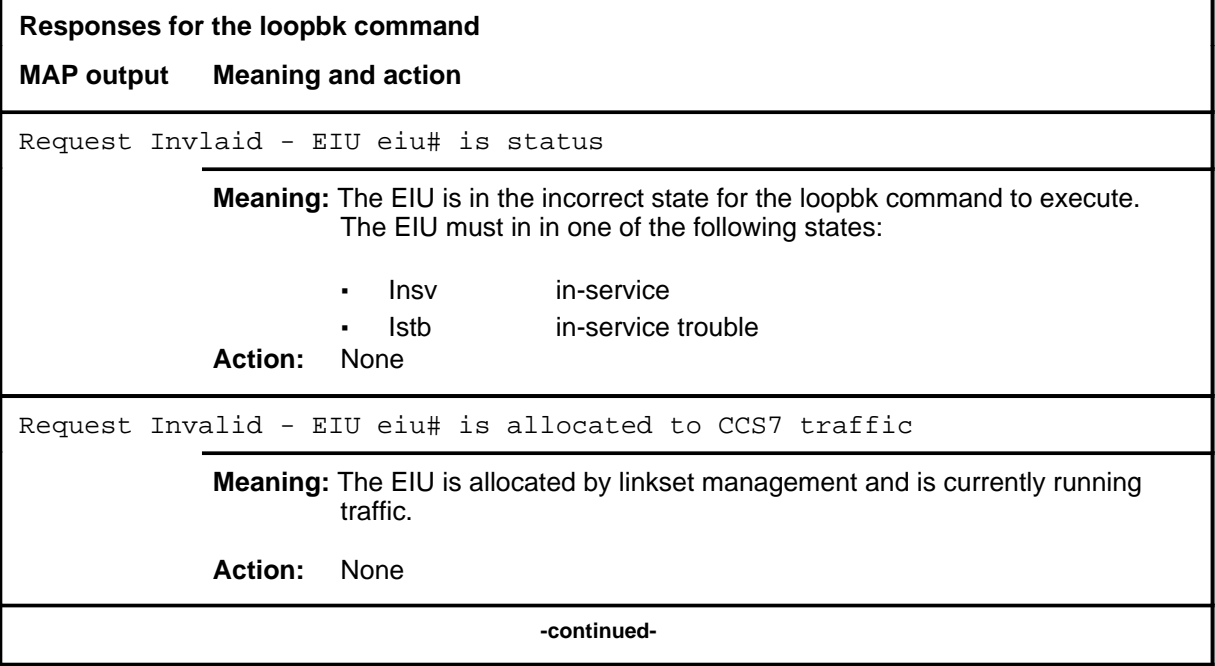

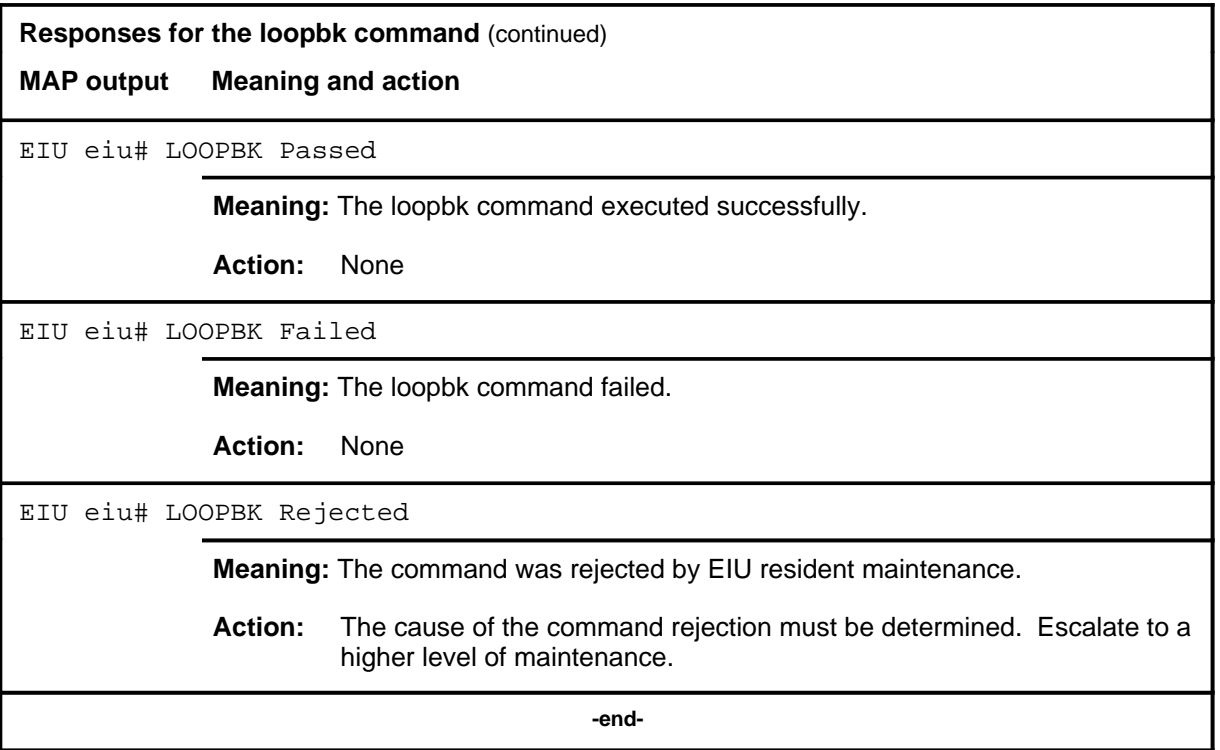

#### **next**

## **Function**

Use the next command to place the next higher PM of the set of posted ethernet interface units (EIUs) into the control position.

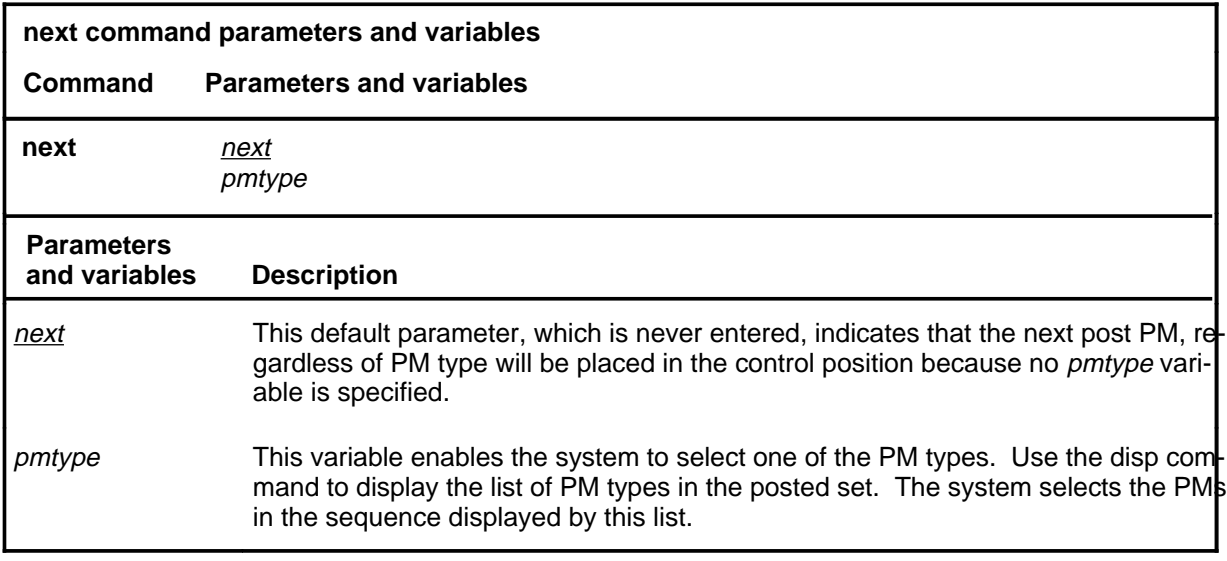

#### **Qualifications**

None

### **Example**

The following table provides an example of the next command.

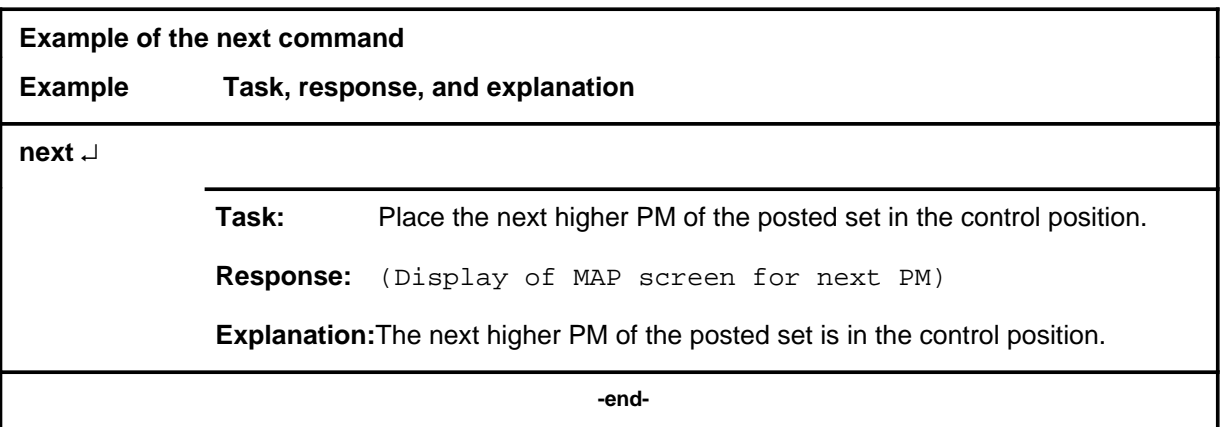

#### **next next (end) next (end)**

### **Response**

The following table describes the meaning and significance of the response to the next command.

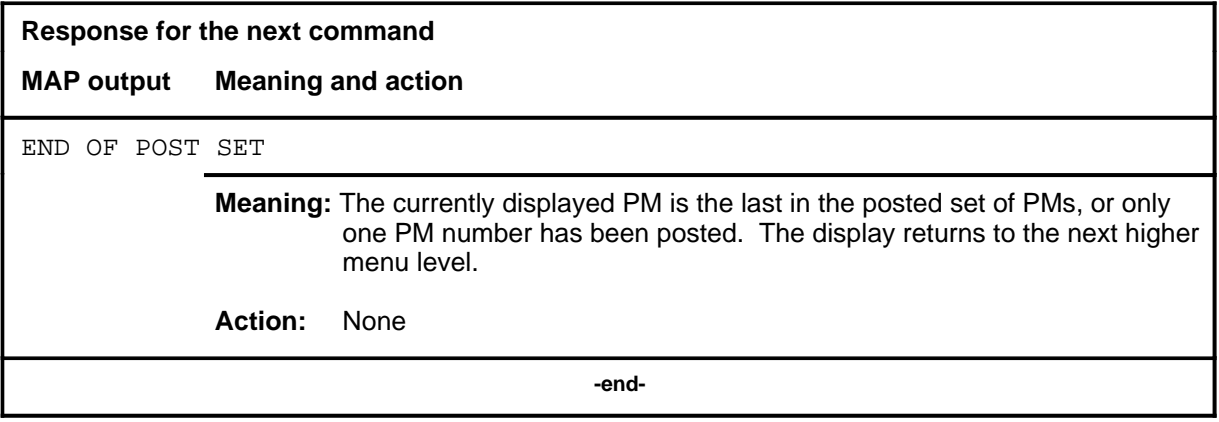

## **Function**

Use the offl command to put ethernet interface units (EIUs) in the offline state.

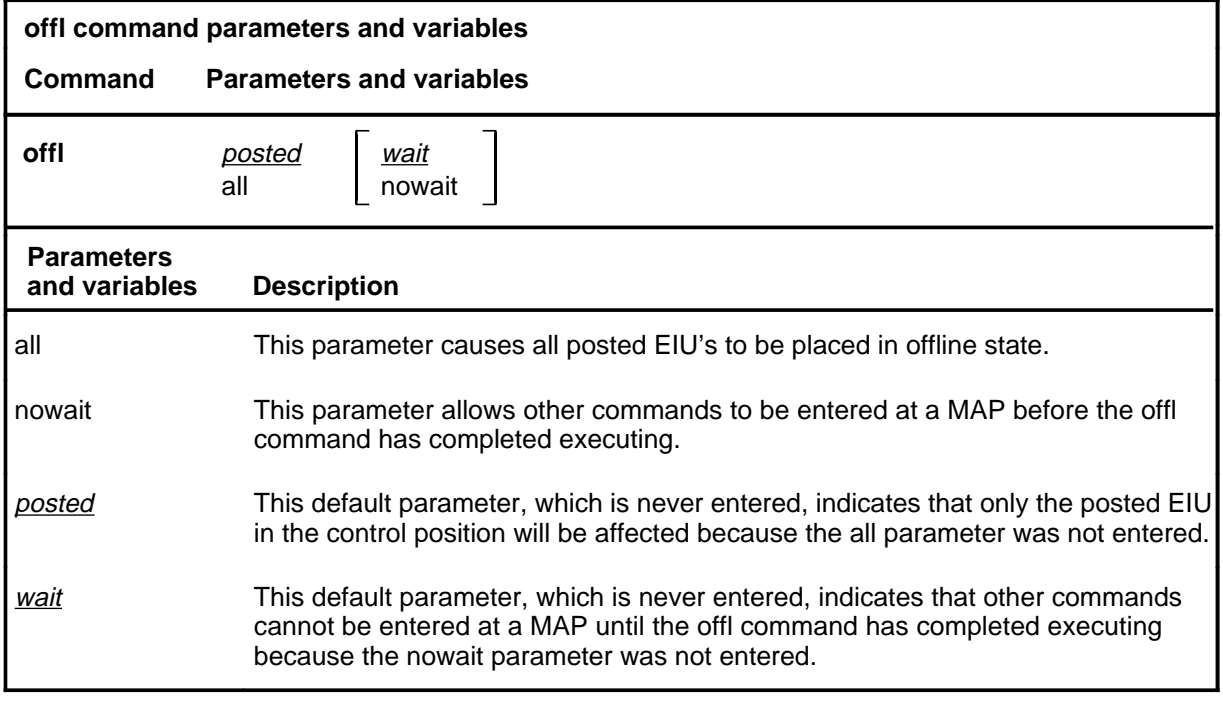

## **Qualifications**

The EIU must be in the manual busy (MBsy) state before the offl command can be executed.

**offl**

#### **offl (continued)**

### **Example**

The following table provides an example of the offl command.

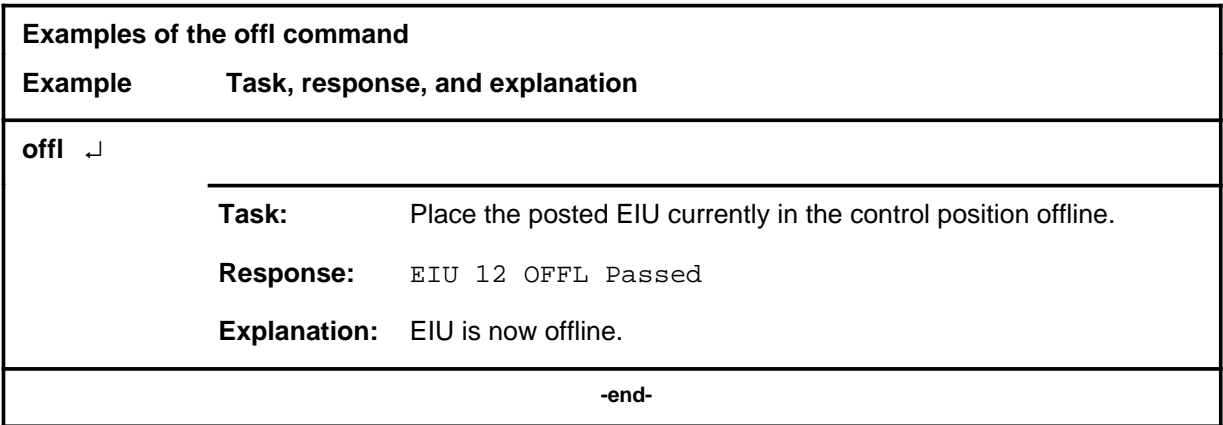

### **Responses**

The following table provides explanations of the responses to the offl command.

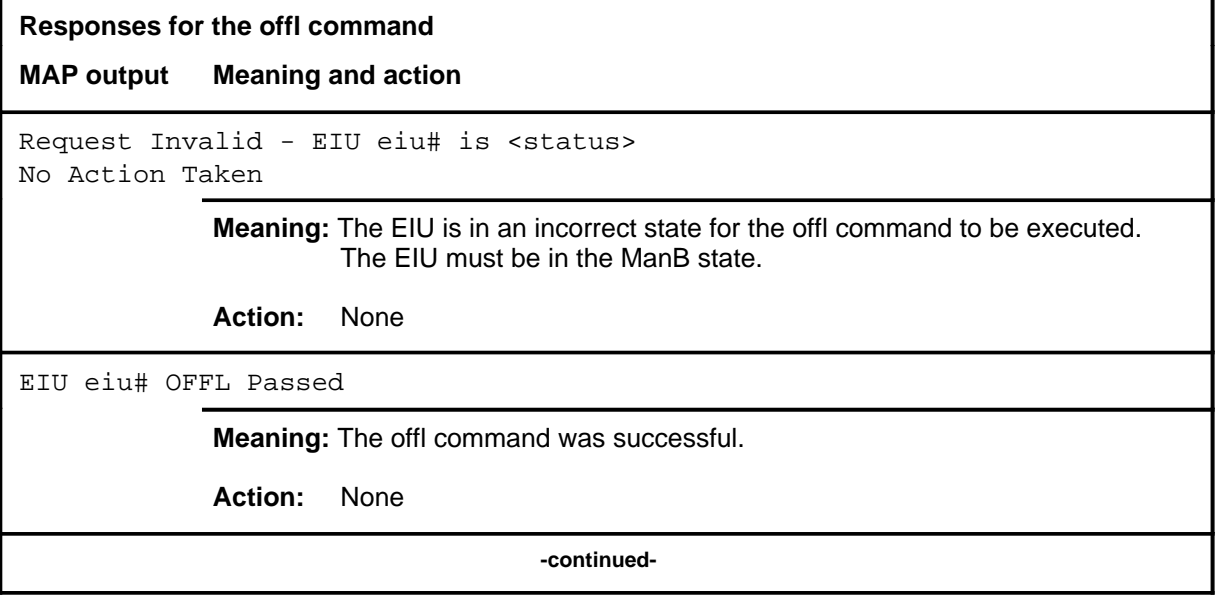

## offl (end)

**Responses for the offl command** (continued)

#### **MAP output Meaning and action**

EIU eiu# OFFL Rejected

**Meaning:** The command was rejected by EIU resident maintenance.

**Action:** The cause of the command rejection must be determined. Escalate to the next higher level of maintenance.

 **-end-**

#### **post**

#### **Function**

Use the post command to select a specific ethernet interface unit (EIU) upon which action is to be performed by other commands.

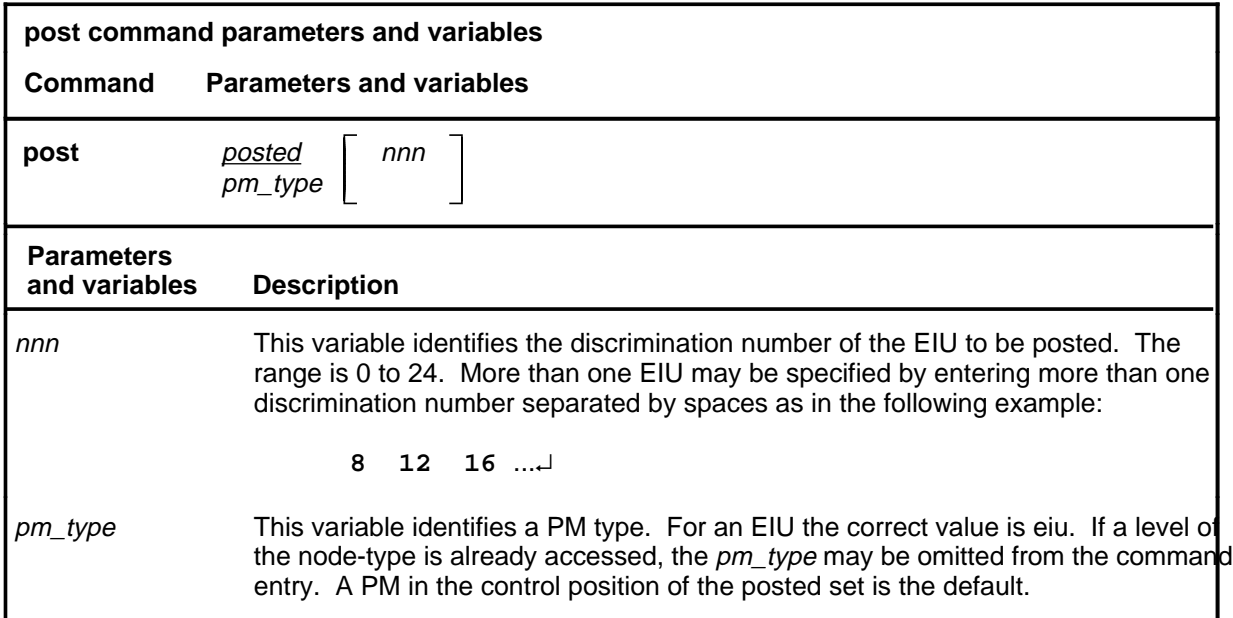

#### **Qualifications**

The post command is qualified by the following exceptions, restrictions, and limitations.

- The post command must be used before using the commands trnsl, tst, bsy, rts, offl, loadpm, swact, querypm, or abtk.
- When the command string help post is entered to query the parameters of post, not all of the displayed parameters apply to an office or office network. The applicability of the parameters depends on the types of PMs that are present in the office configuration. For parameters that do not apply, one of several responses indicates that it is ignored.

#### **post(continued)**

### **Examples**

The following table provides an example of the post command.

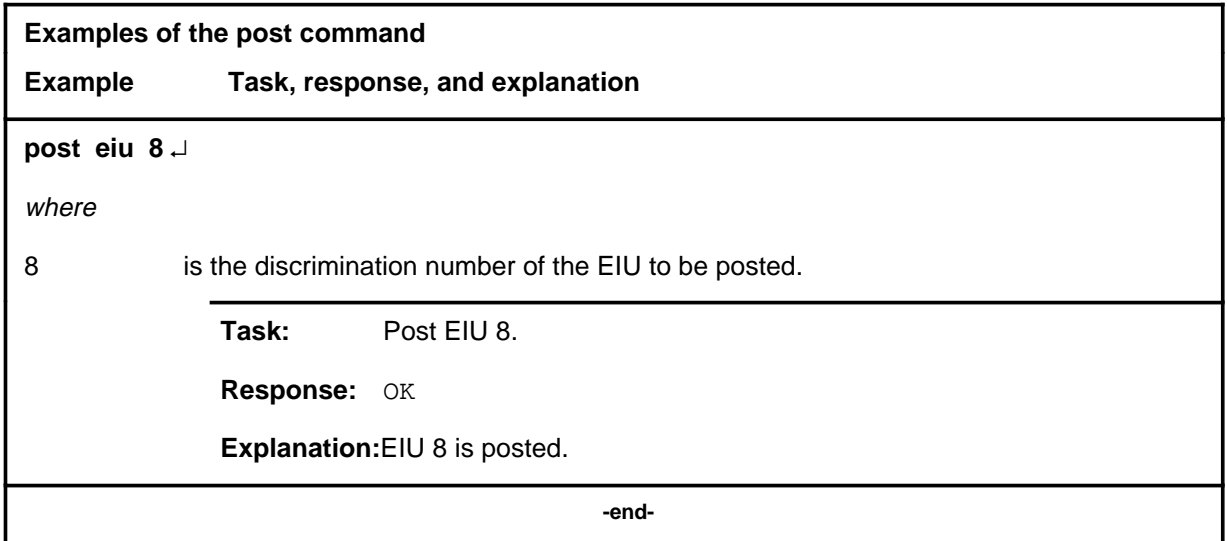

#### **Responses**

The following table describes the meaning and significance of responses to the post command.

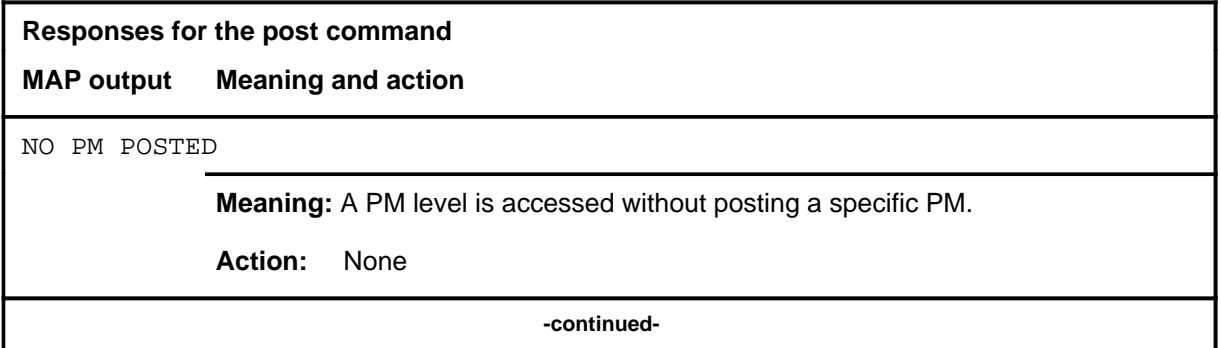

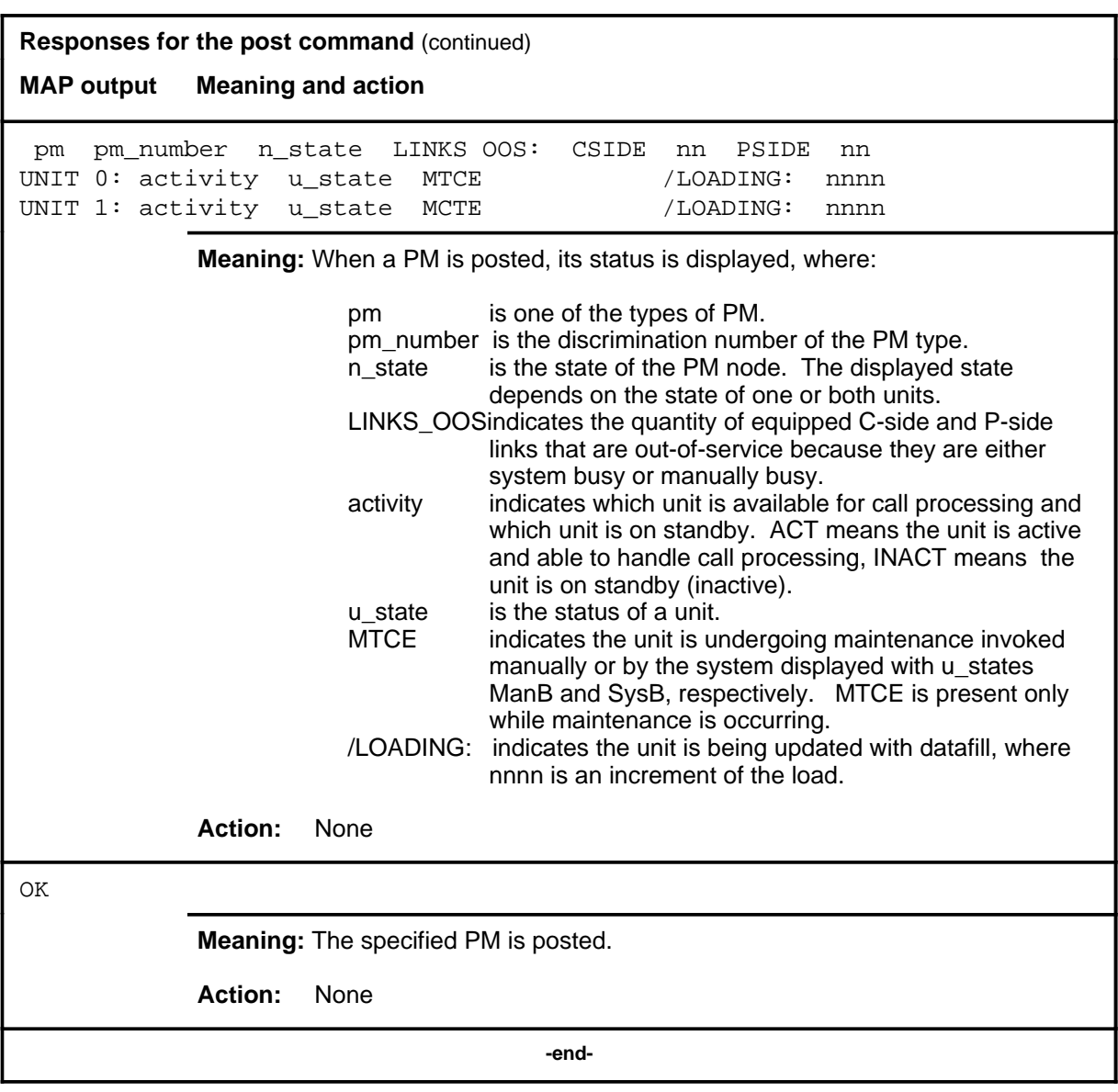

#### **querypm**

## **Function**

Use the querypm command to display information about the posted ethernet interface unit (EIU), its host link interface unit (LIM) and its two frame transport bus (FBUS) PFI taps. The information displayed reflects the state of the host LMSs, message channels, PFI taps, EIU locations, ISTB conditions, PFI taps, and linkset information.

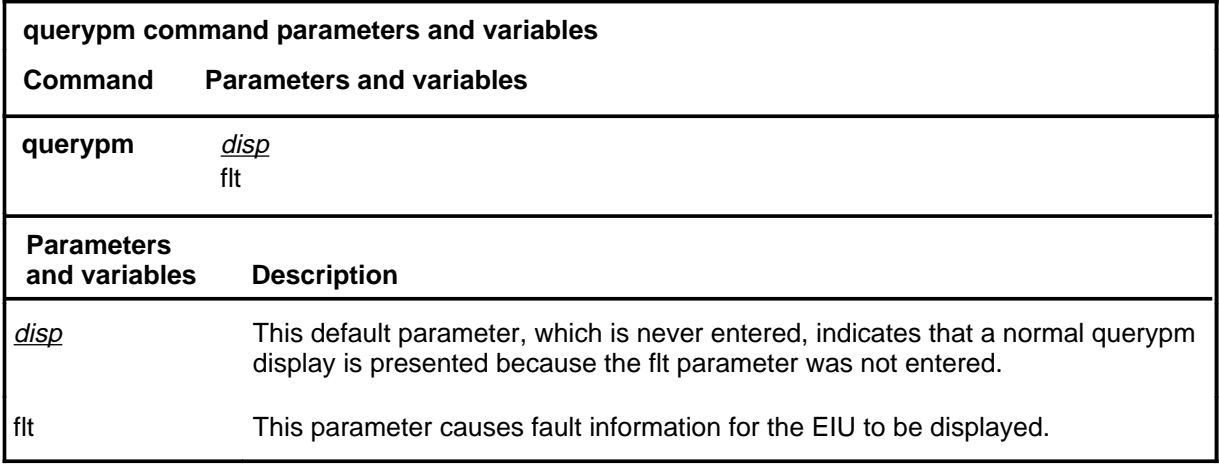

#### **Qualifications**

None

#### **Example**

The following table provides an example of the querypm command.

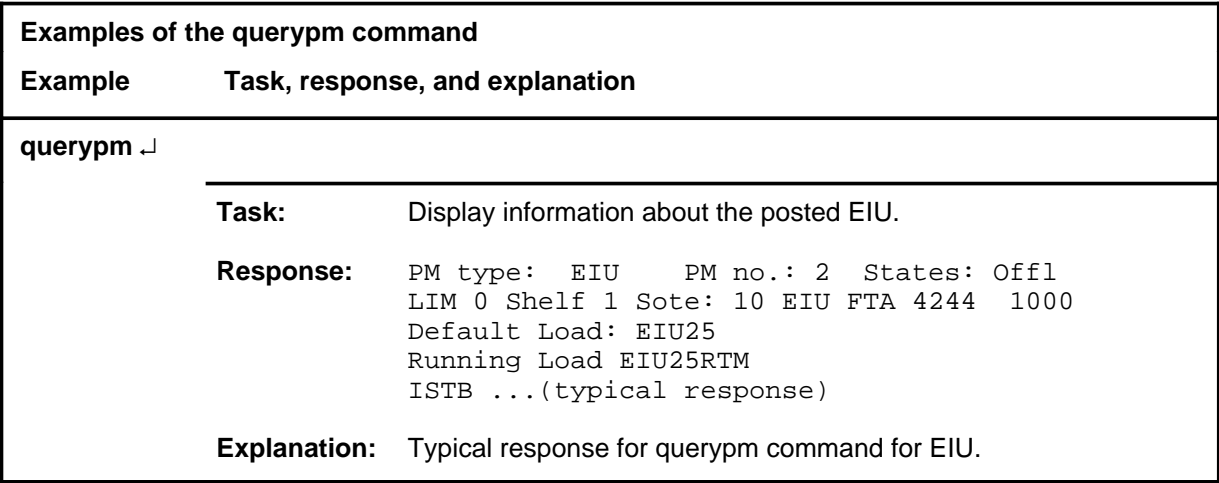

#### **querypm (continued) querypm (end) querypm (end)**

#### **Response**

The following table provides an explanation of the response to the querypm command.

**Response for the querypm command MAP output Meaning and action** PM type: EIU PM no.: 2 States: Offl LIM 0 Shelf 1 Sote: 10 EIU FTA 4244 1000 Default Load: EIU25 Running Load EIU25RTM ISTB conditions: Loadname Mismatch Msg Channel #0 NA Msg Channel #1 NA TAP #0 00S/NA TAP #1 00S/NA LMS Slots : Offl Offl Auditing : No No Host Unit 0 is not in service Host Unit 1 is not in service Msg Channels : NA Acc Tap 1 B(NA) B(NA) EIU is not registered with Channelized Access Reserved EIU forms part of CCS7Linkset: SCP\_LKS SLC:0 EIU is not allocated **Meaning:** Typical response to querypm command for EIU.

**Action:** None

#### **quit**

## **Function**

Use the quit command to exit from the current menu level and return to a previous menu level.

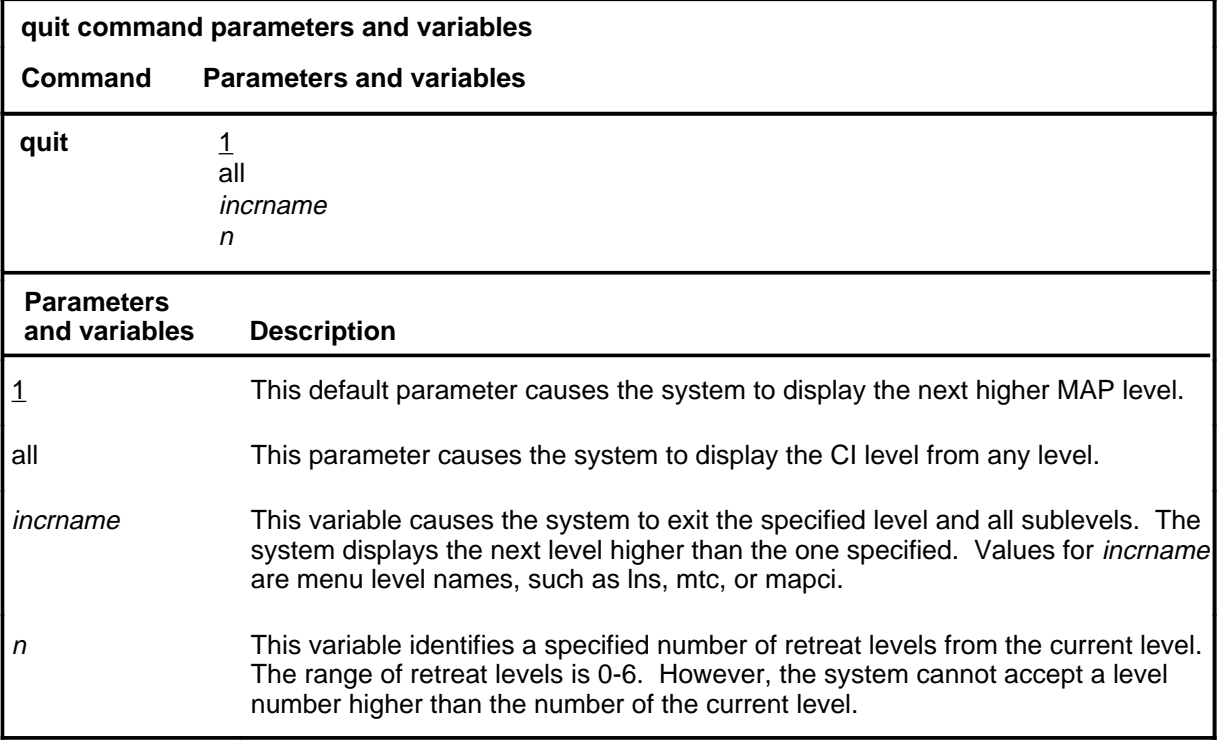

### **Qualifications**

None

#### **Examples**

The following table provides examples of the quit command.

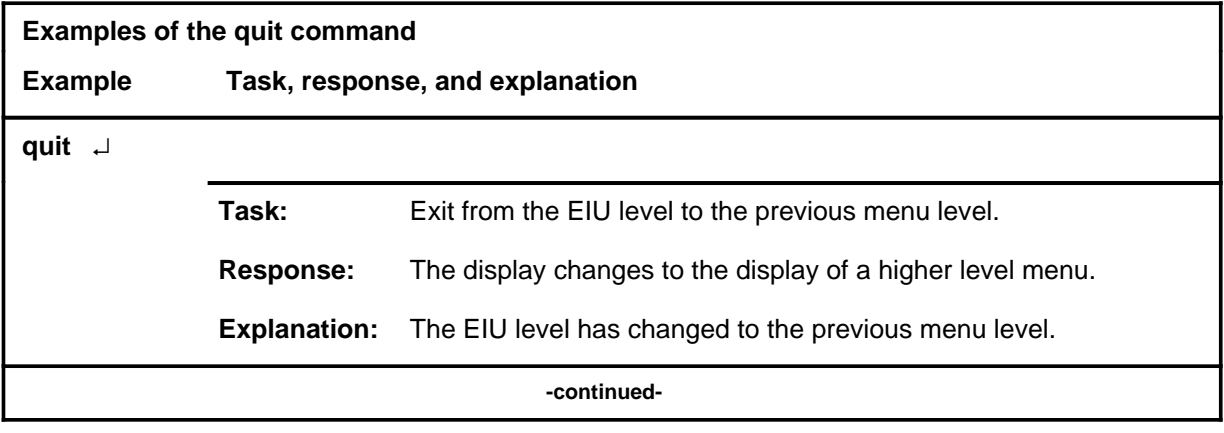

### **quit (continued)**

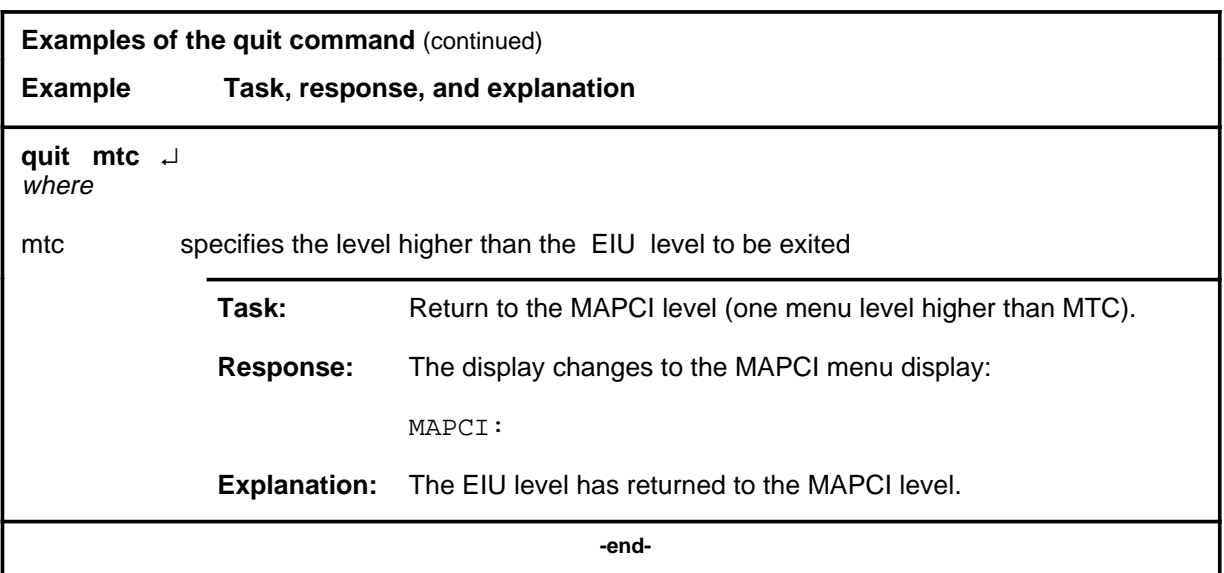

## **Responses**

The following table provides an explanation of the responses to the quit command.

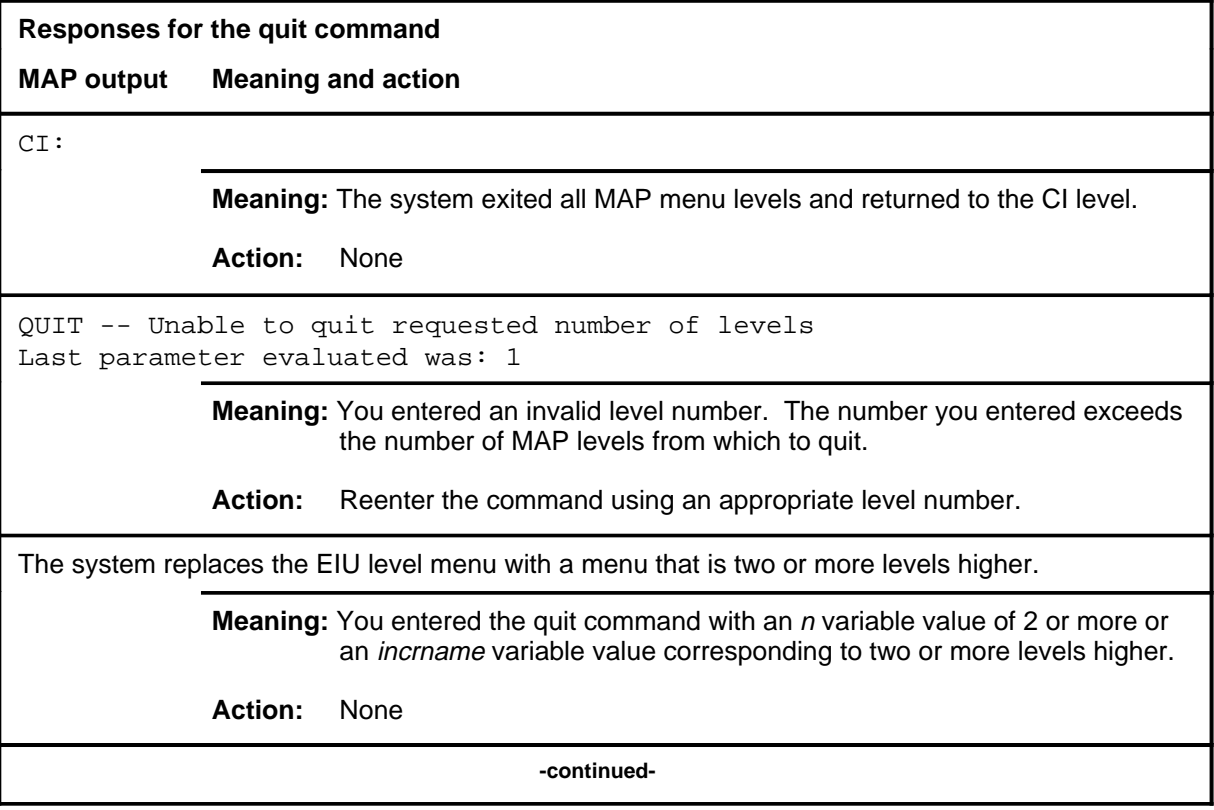

#### **quit (end)**

**Responses for the quit command** (continued)

#### **MAP output Meaning and action**

The system replaces the display of the EIU level with the display of the next higher MAP level.

**Meaning:** The system exited to the next higher MAP level.

**Action:** None

 **-end-**
## **Function**

Use the rts command to run diagnostics and return to service and out-of-service ehternet interface unit (EIU).

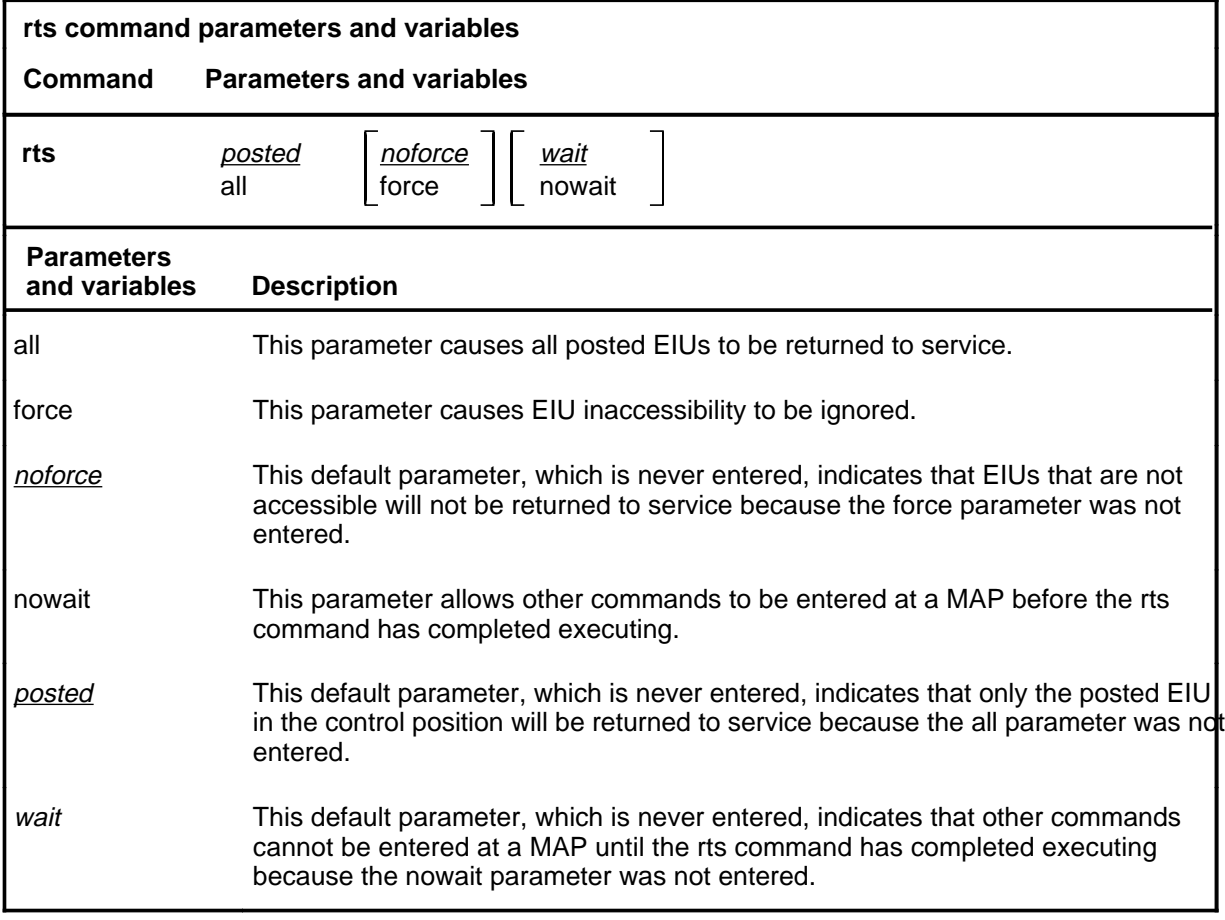

#### **Qualifications**

The EIU will not be returned to service if the out-of-service diagnostics do not pass.

#### **rts (continued)**

#### **Example**

The following table provides an example of the rts command.

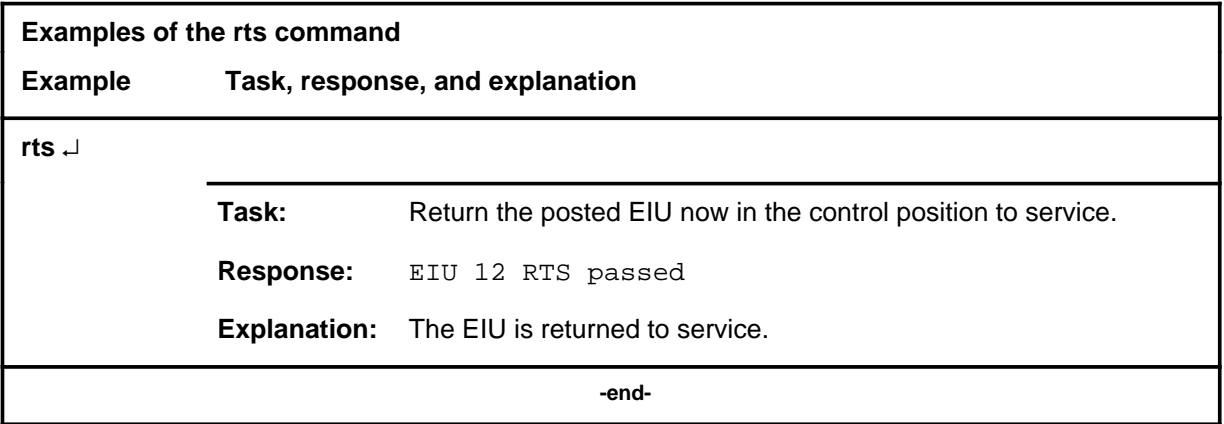

#### **Responses**

The following table provides an explanation of the response to the rts command.

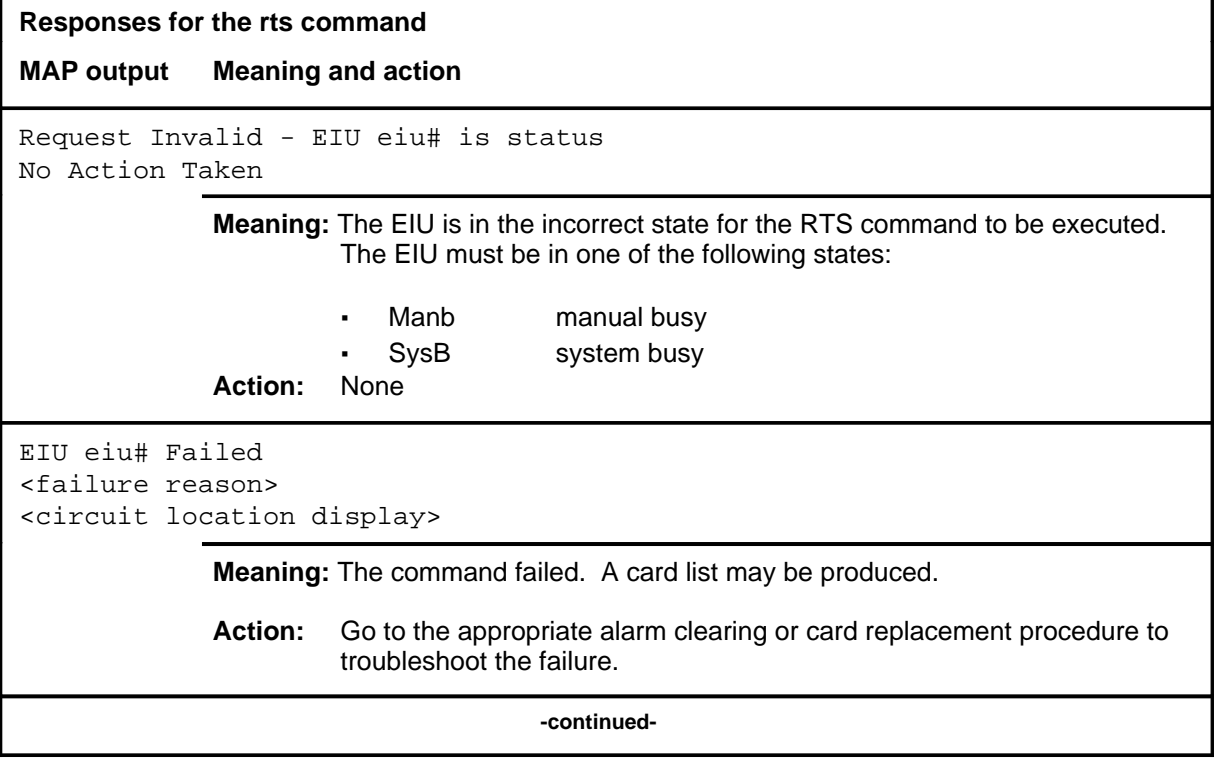

#### rts (end)

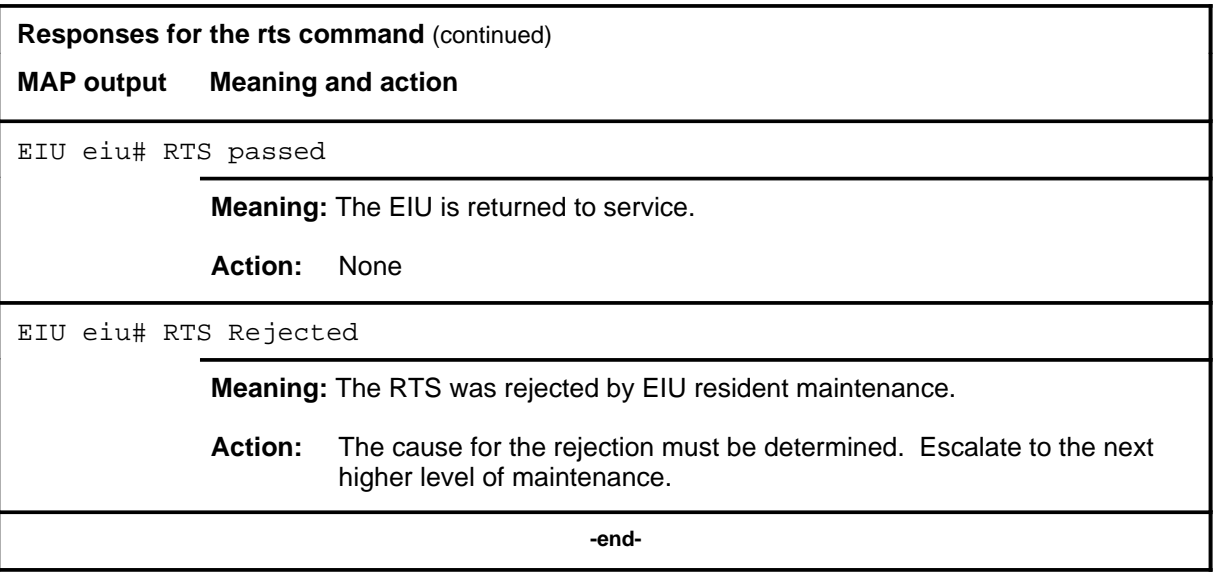

#### **tst**

## **Function**

Use the tst command to run diagnostics on the posted ethernet interface units (EIUs).

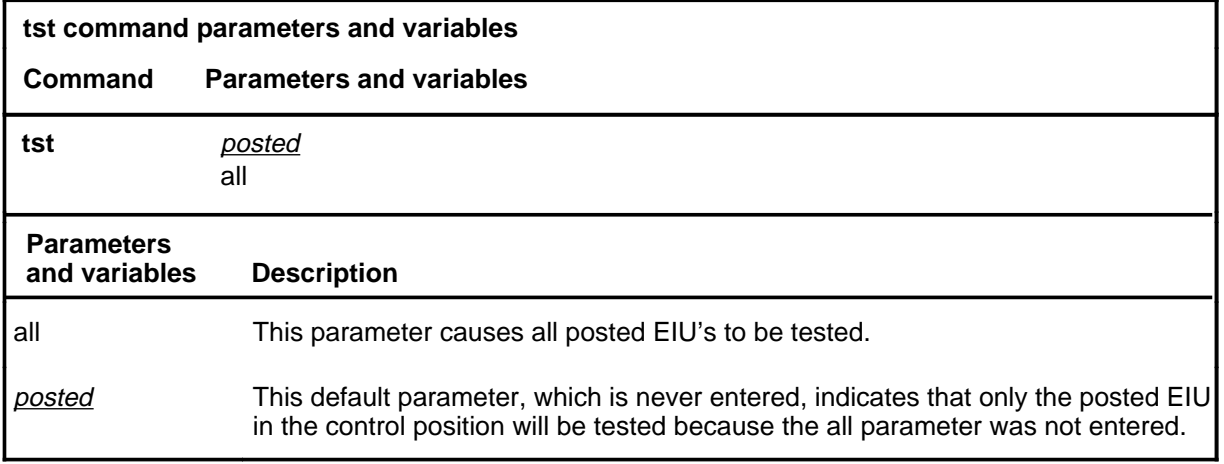

#### **Qualifications**

The specific diagnostics run will be determined by the state of the EIU, that is, in-service tests, or out-of-service tests.

#### **Example**

The following table provides an example of the tst command.

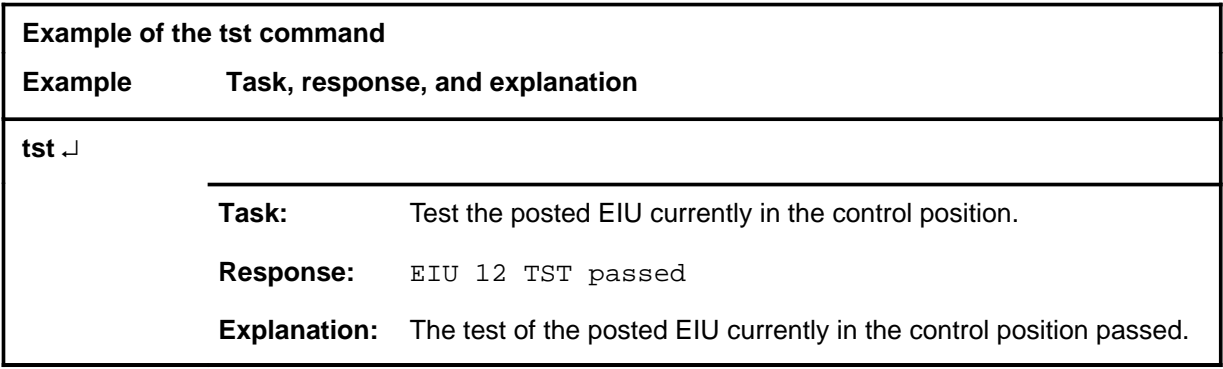

#### **tst (continued) tst (end) tst (end)**

## **Response**

The following table provides explanations of the responses to the tst command.

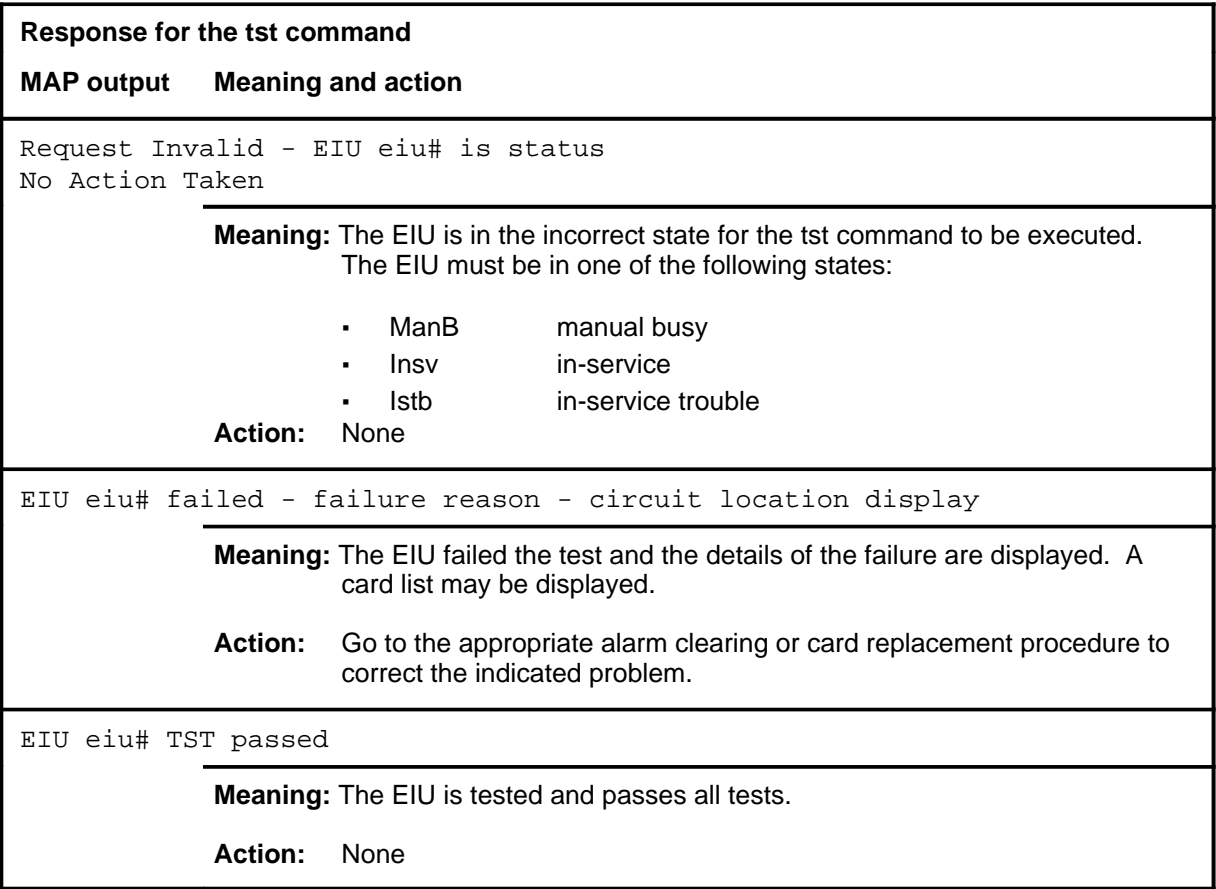

# **ENET level commands**

Use the enhanced network (ENET) level of the MAP to access all other levels of the ENET system. The ENET level expands the top level alarm and allows the craftsperson to decide where to go next in order to correct a fault.

#### **Accessing the ENET level**

To access the ENET level, enter the following from the CI level: **mapci;mtc;net** ↵

or

**mapci;mtc;mtcna;enet** ↵

#### **ENET commands**

The commands available at the ENET MAP level are described in this chapter and arranged in alphabetical order. The page number for each command is listed in the following table.

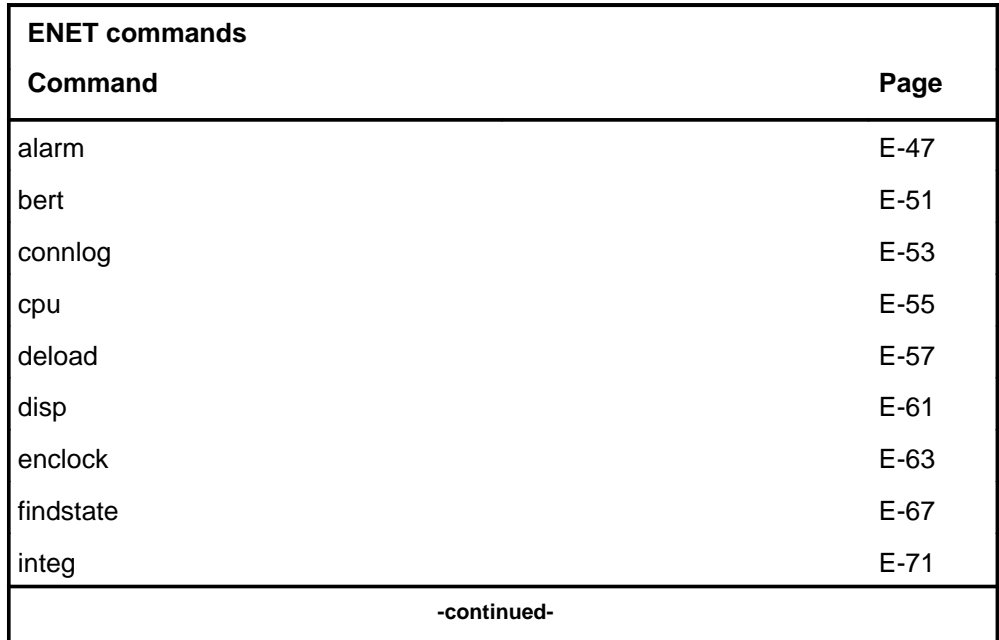

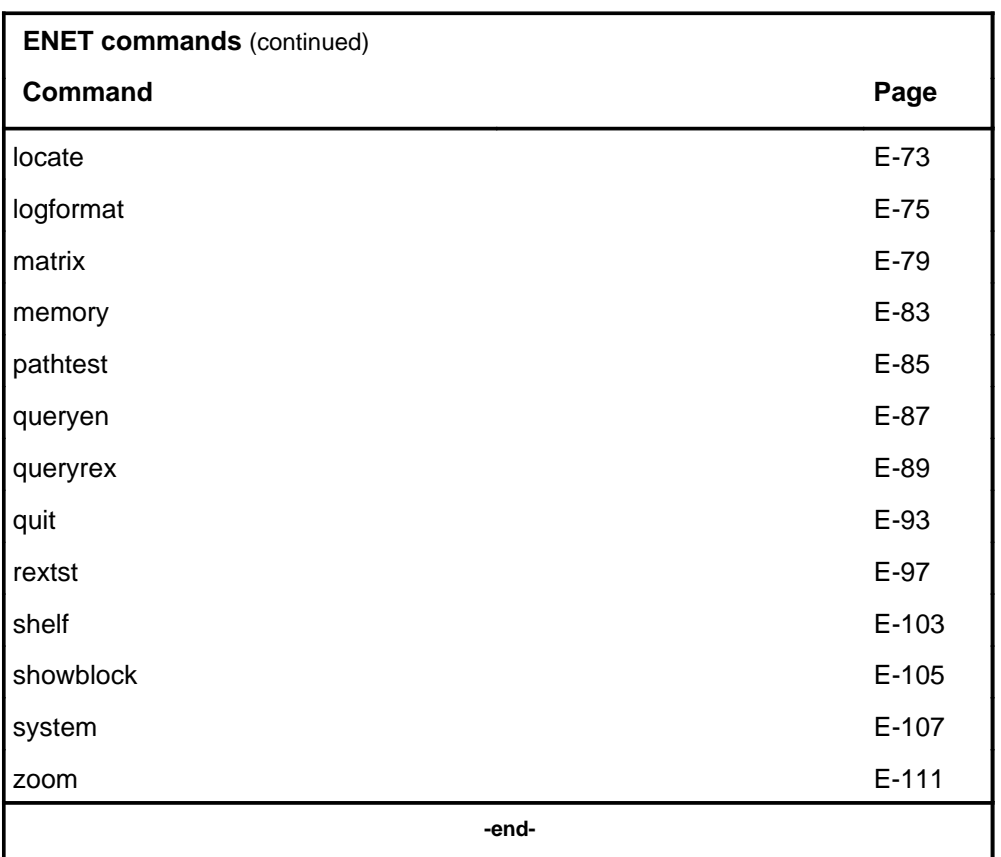

## **ENET menu**

The following figure shows the ENET menu and status display. The insert with hidden commands is not a visible part of the menu display.

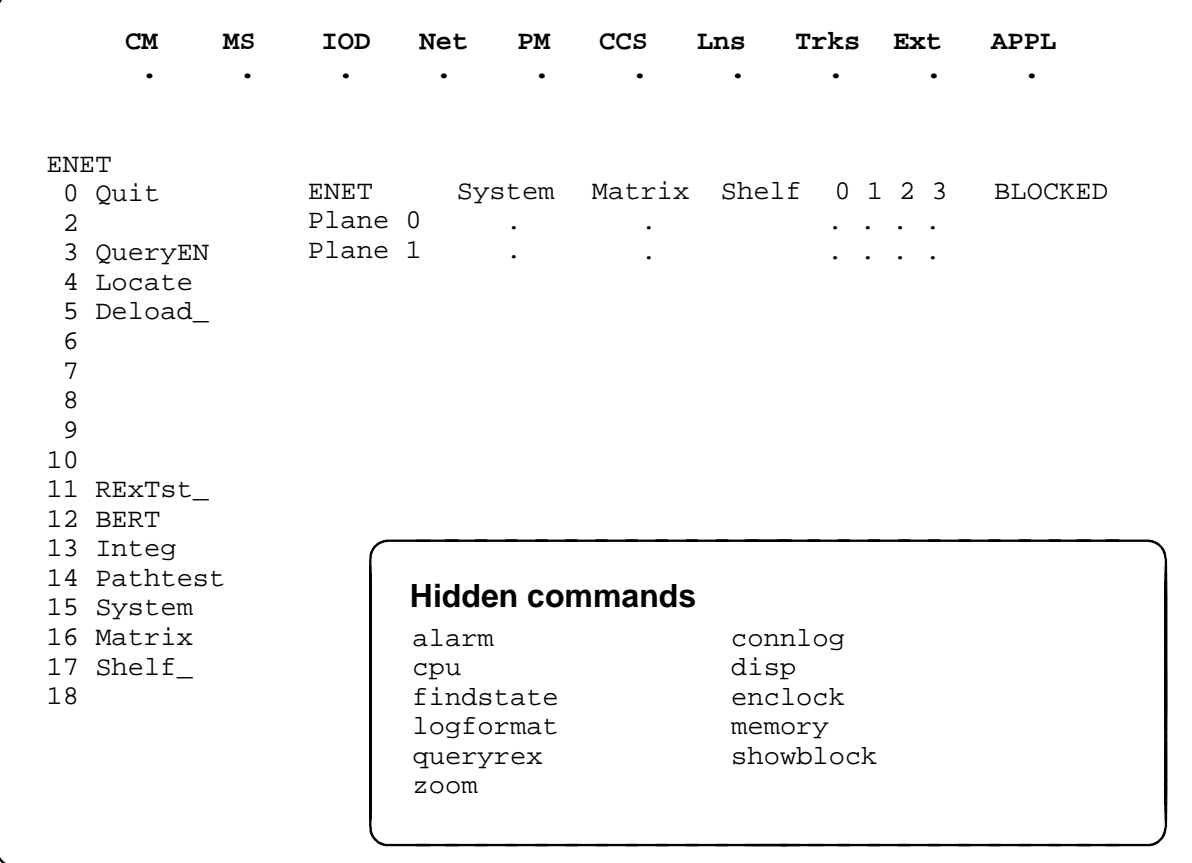

#### **ENET status codes**

The following table describes the status codes for the ENET status display.

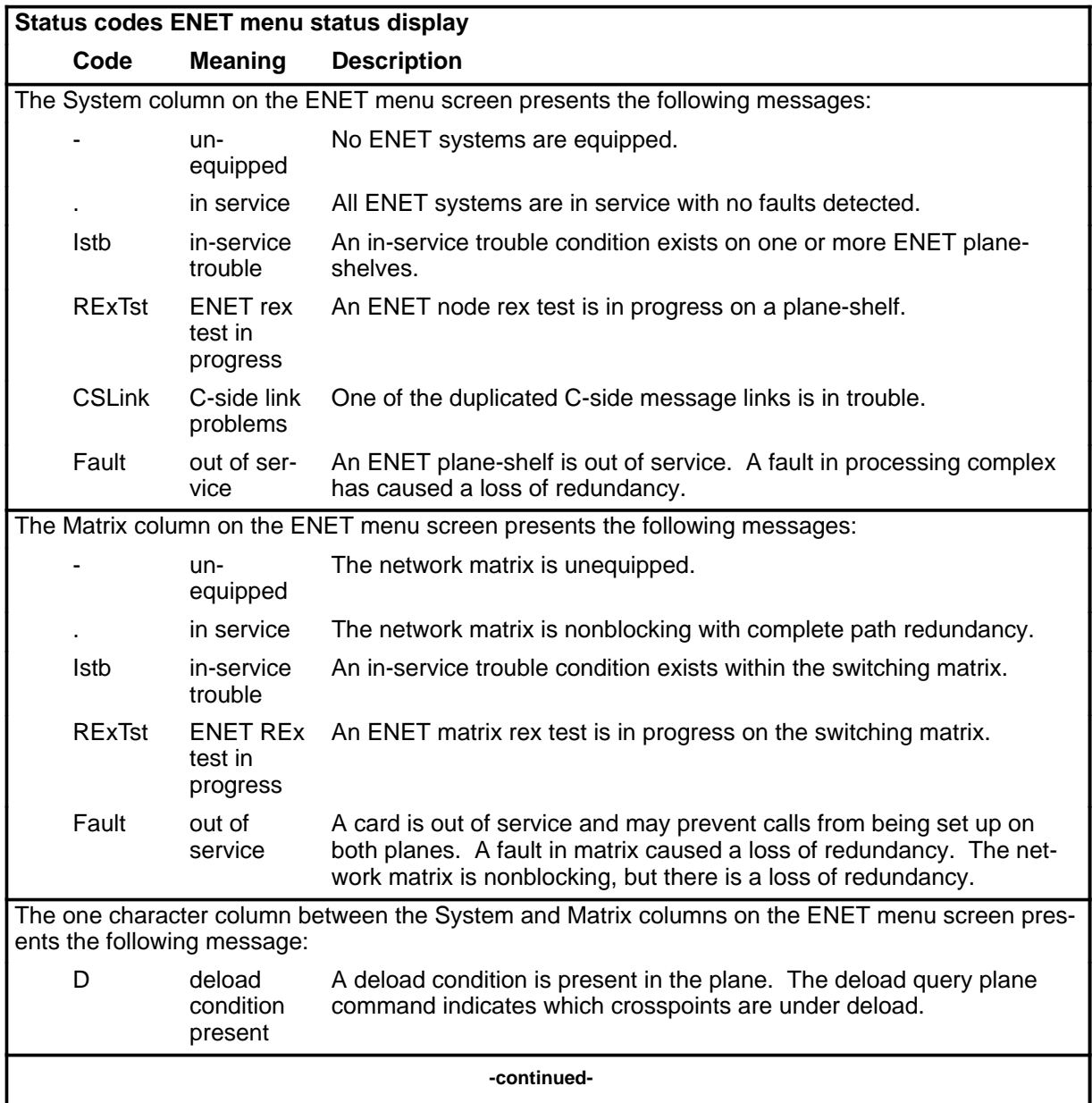

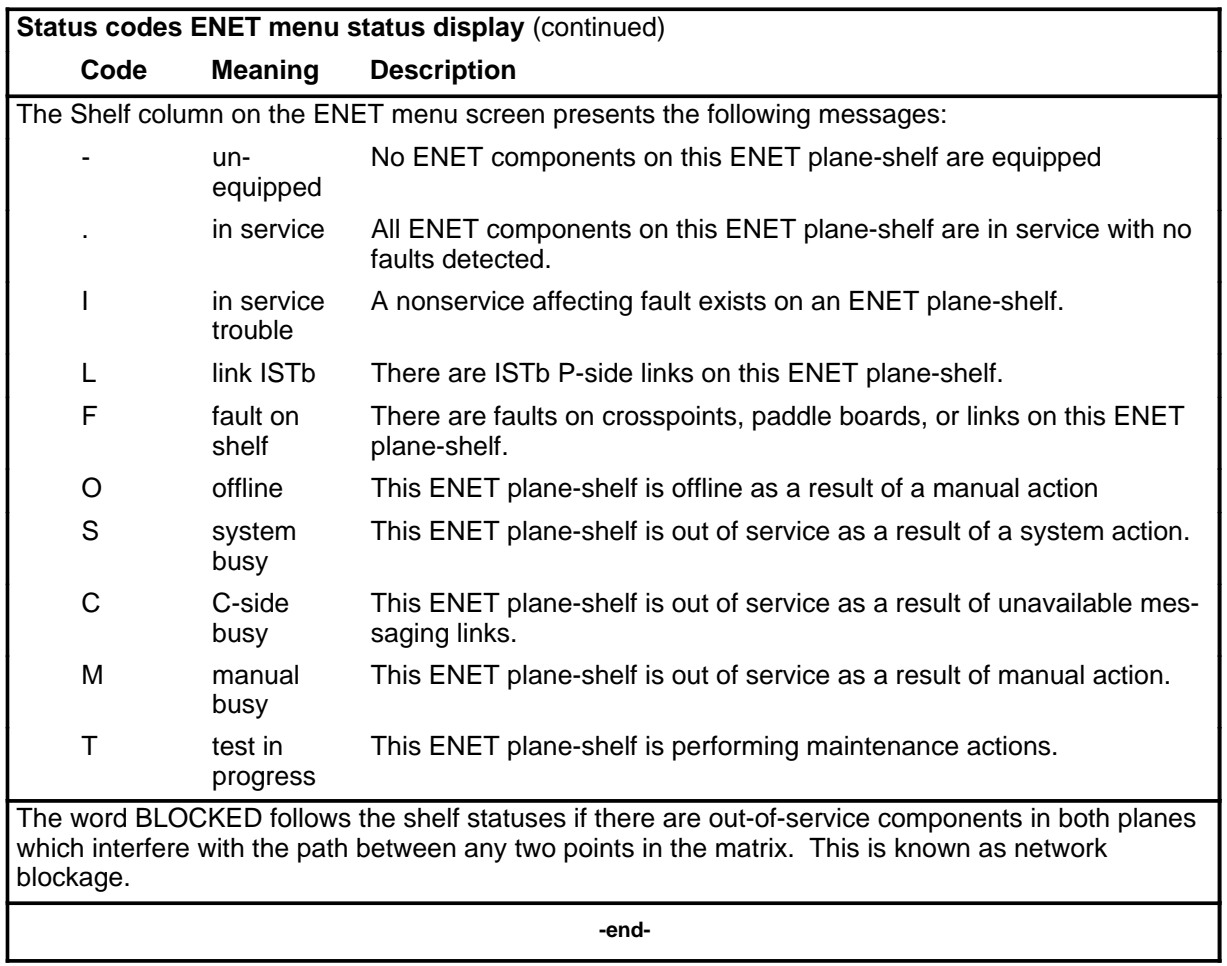

#### **alarm**

## **Function**

Use the alarm command to control and query the display attributes of the network alarms rexoff and ISTb.

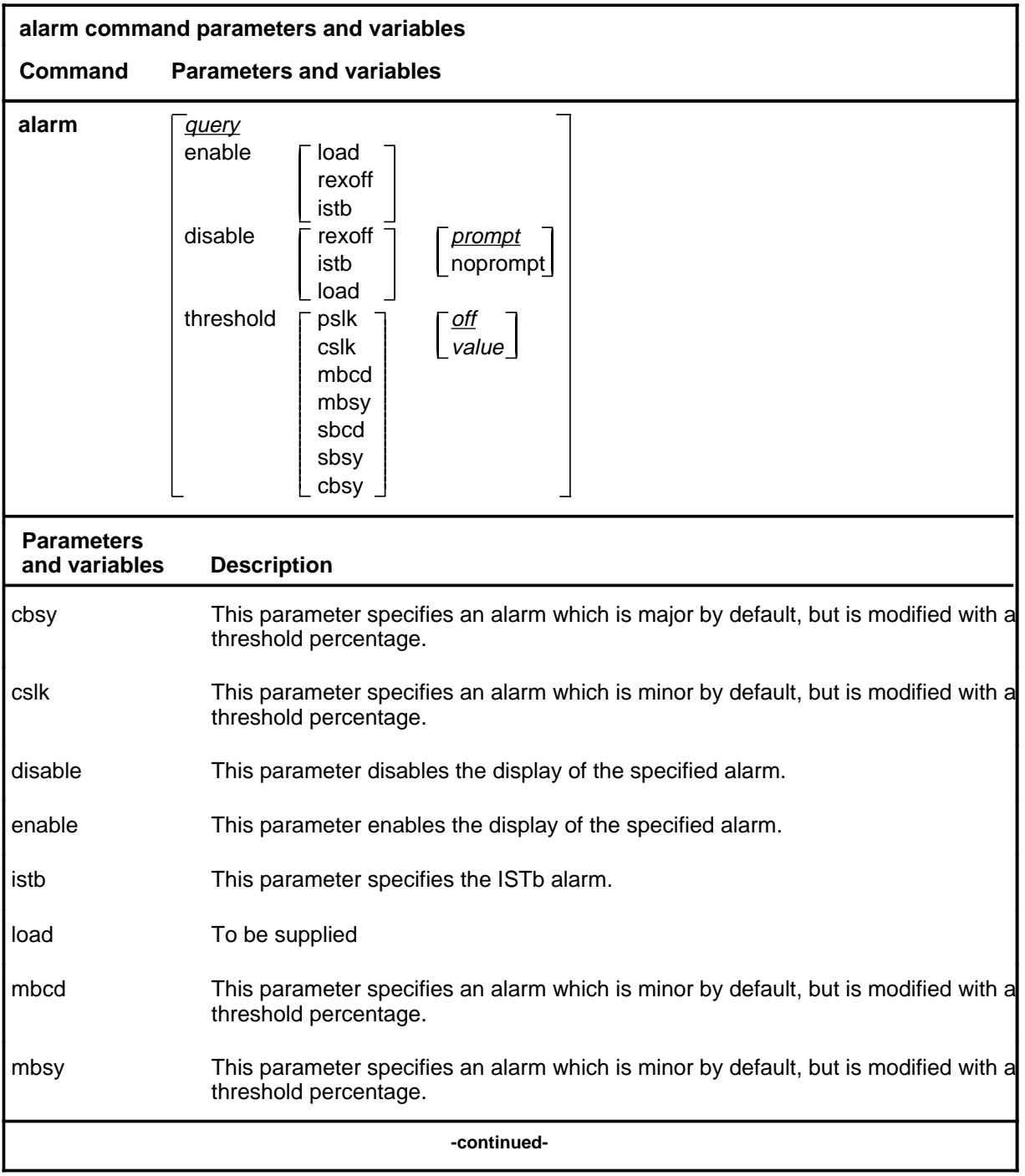

## **alarm (continued)**

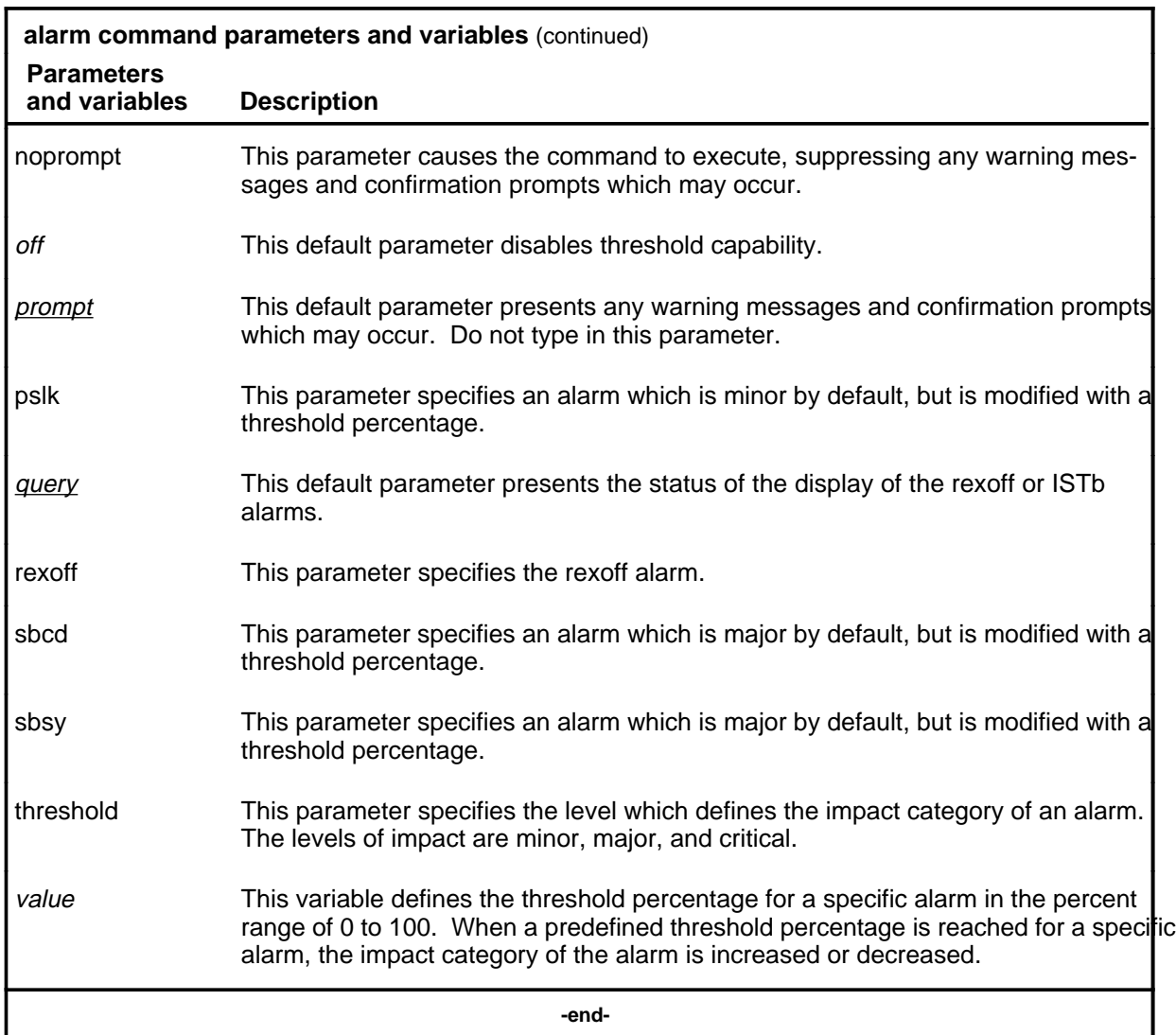

## **Qualifications**

None

#### **alarm (continued)**

## **Examples**

The following table provides examples of the alarm command.

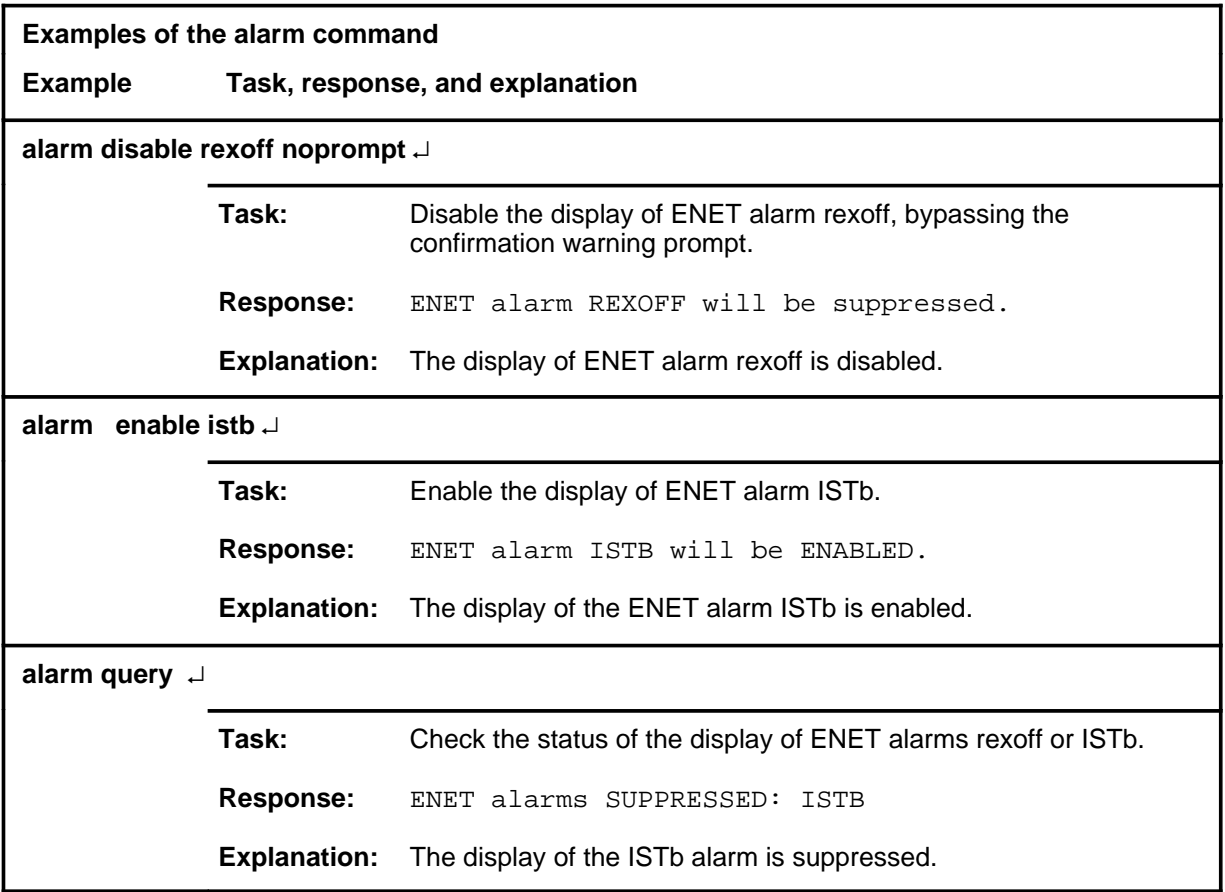

#### **alarm (continued) alarm (end) alarm (end)**

#### **Responses**

The following table provides explanations of the responses to the alarm command.

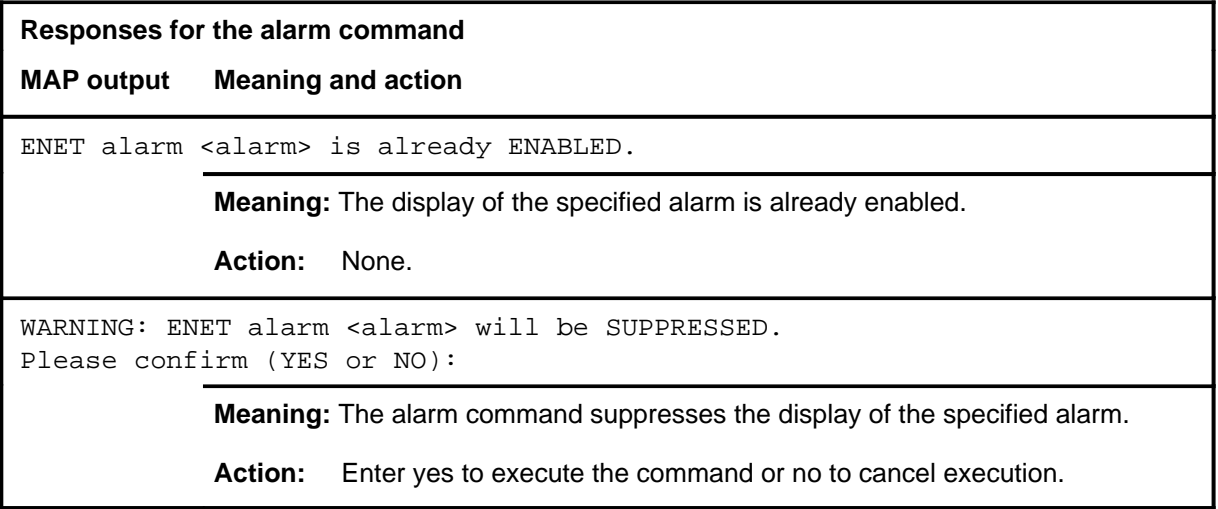

#### **bert**

## **Function**

Use the command to enter the BERT level of the ENET MAP.

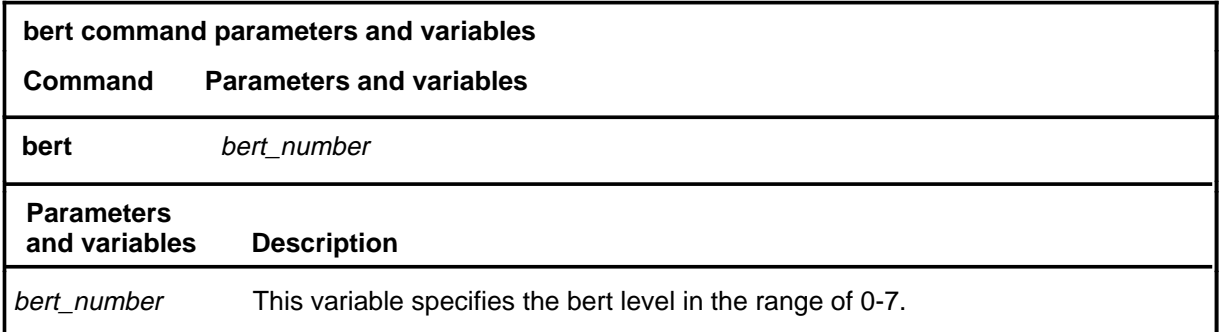

## **Qualifications**

None

## **Example**

The following table provides an example of the bert command.

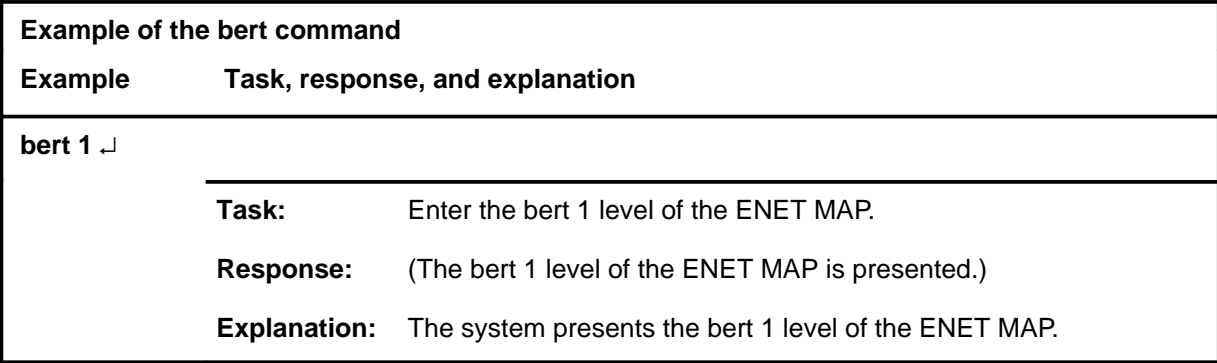

#### **bert (end)**

#### **Response**

The following table provides an explanation of the response to the bert command.

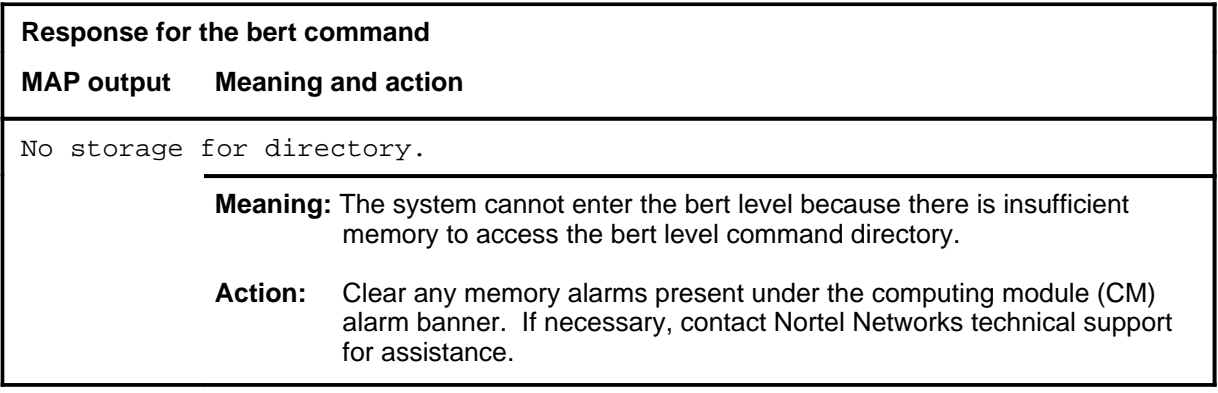

## **connlog**

## **Function**

Use the connlog command to control or query the status of the enhanced network call processing (ENCP) informational logs.

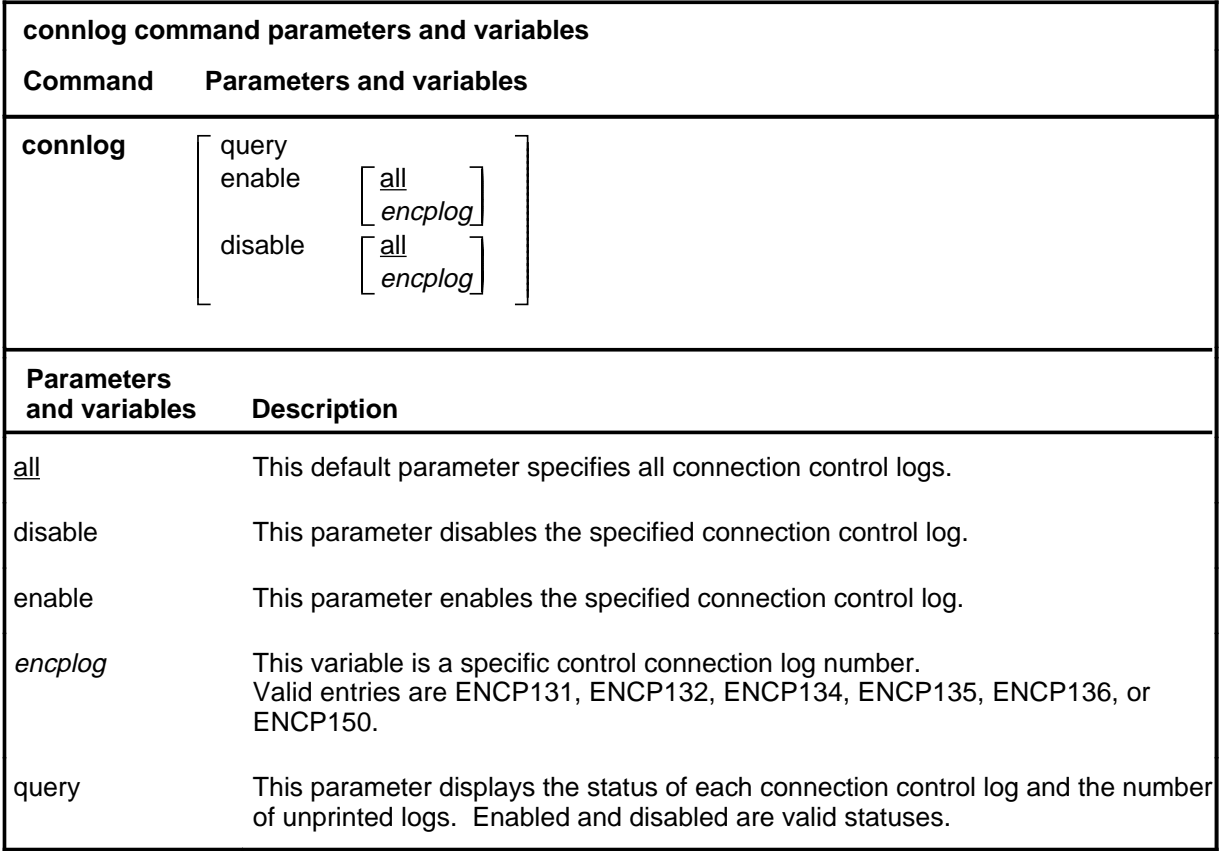

## **Qualifications**

None

#### **connlog (continued) connlog (end) connlog (end)**

#### **Example**

The following table provides an example of the connlog command.

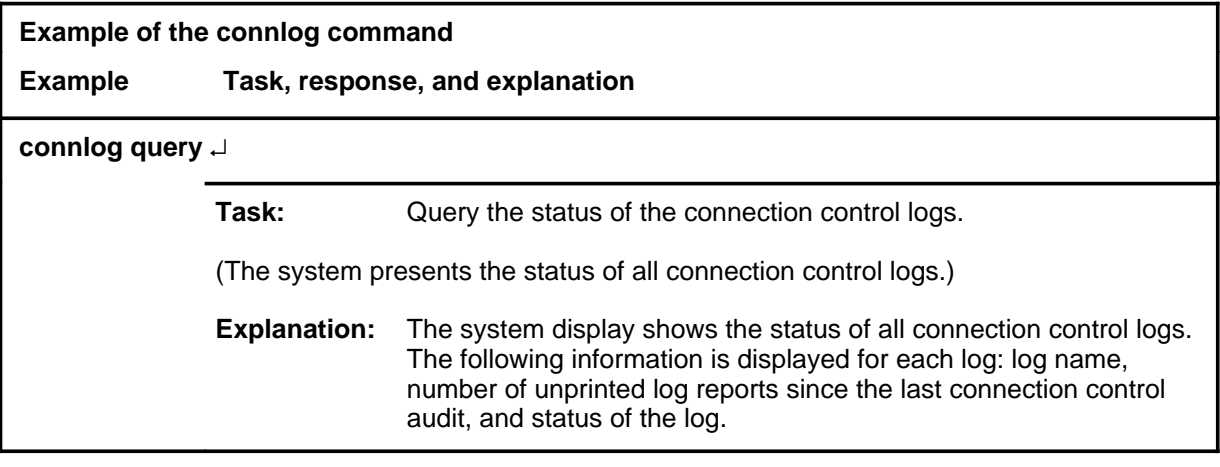

#### **Response**

The following table provides an explanation of the response to the connlog command.

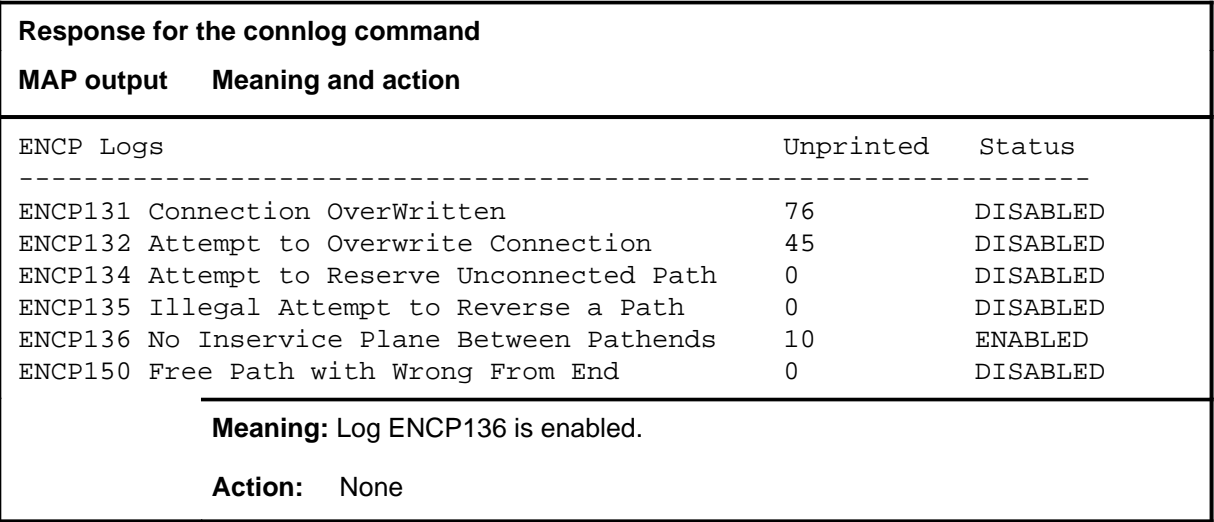

#### **cpu**

## **Function**

Use the cpu command to obtain a summary of CPU occupancy at the ENET level for a specific shelf.

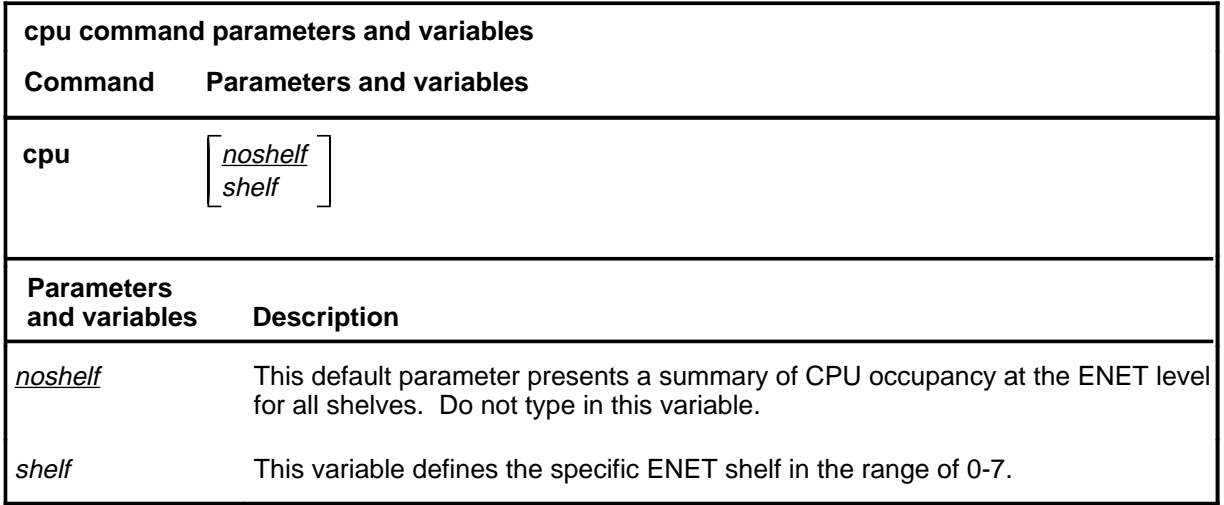

## **Qualifications**

None

#### **Example**

The following table provides an example of the cpu command.

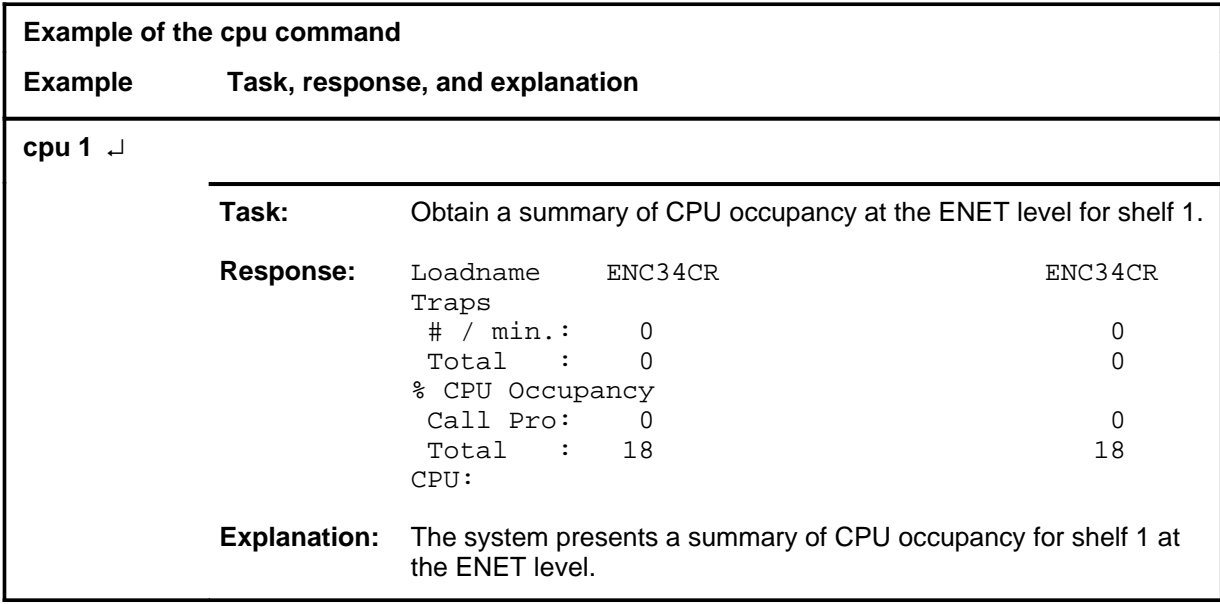

#### **cpu (continued) cpu (end) cpu (end)**

#### **Response**

The following table provides an explanation of the response to the cpu command.

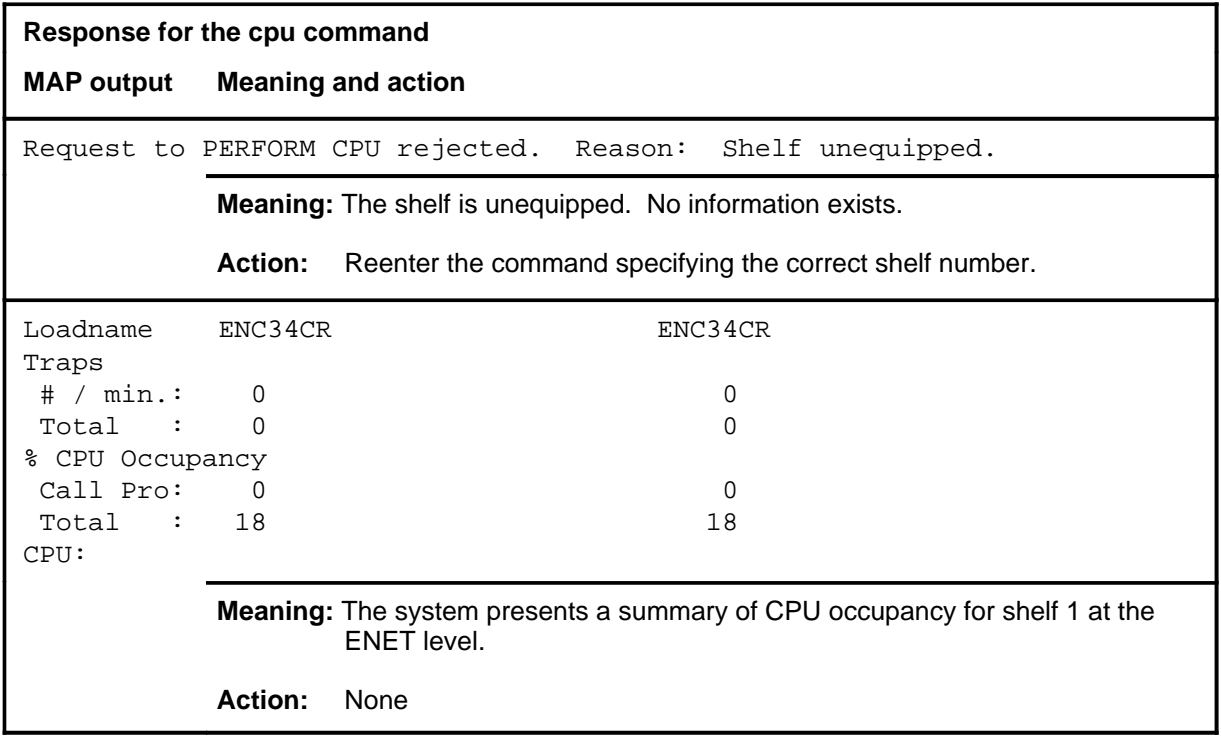

#### **deload**

#### **Function**

Use the deload command at the ENET level to query and control the deload status of all crosspoint cards in a plane. When a plane is set to a status of deloaded, the system always attempts to use the crosspoints in the other plane for call connections.

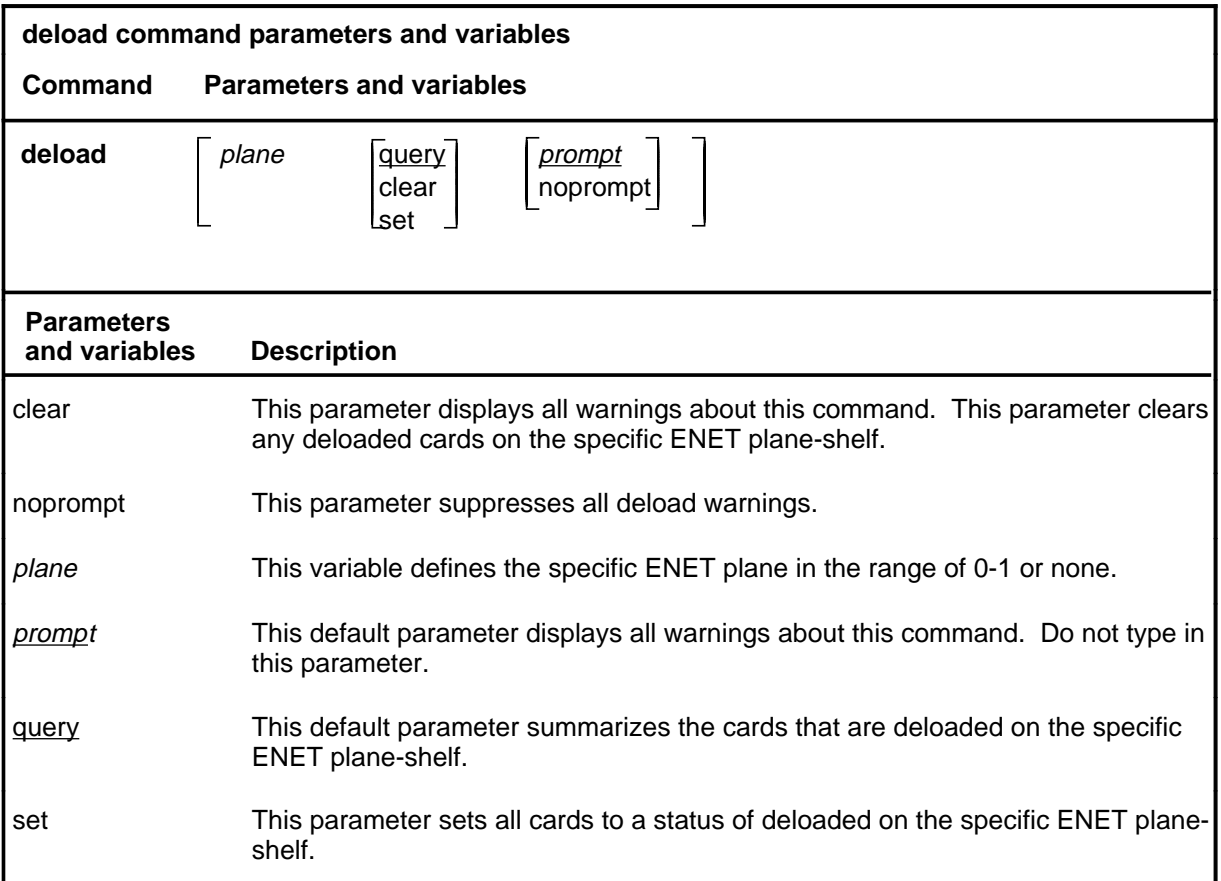

#### **Qualifications**

The deload command is qualified by the following exceptions, restrictions and limitations:

- The deload command is issued at the ENET level before performing a major manual maintenance action on the whole plane, for example, setting all of the crosspoint cards in the plane to the manual busy state. The deload command minimizes the possibility of connection integrity problems which could result from the switch of call connections to the plane in-service.
- Allow 20 minutes after issuing the deload command to complete the majority of connections in progress on the deloaded plane.

#### **deload (continued)**

## **Examples**

The following table provides examples of the deload command.

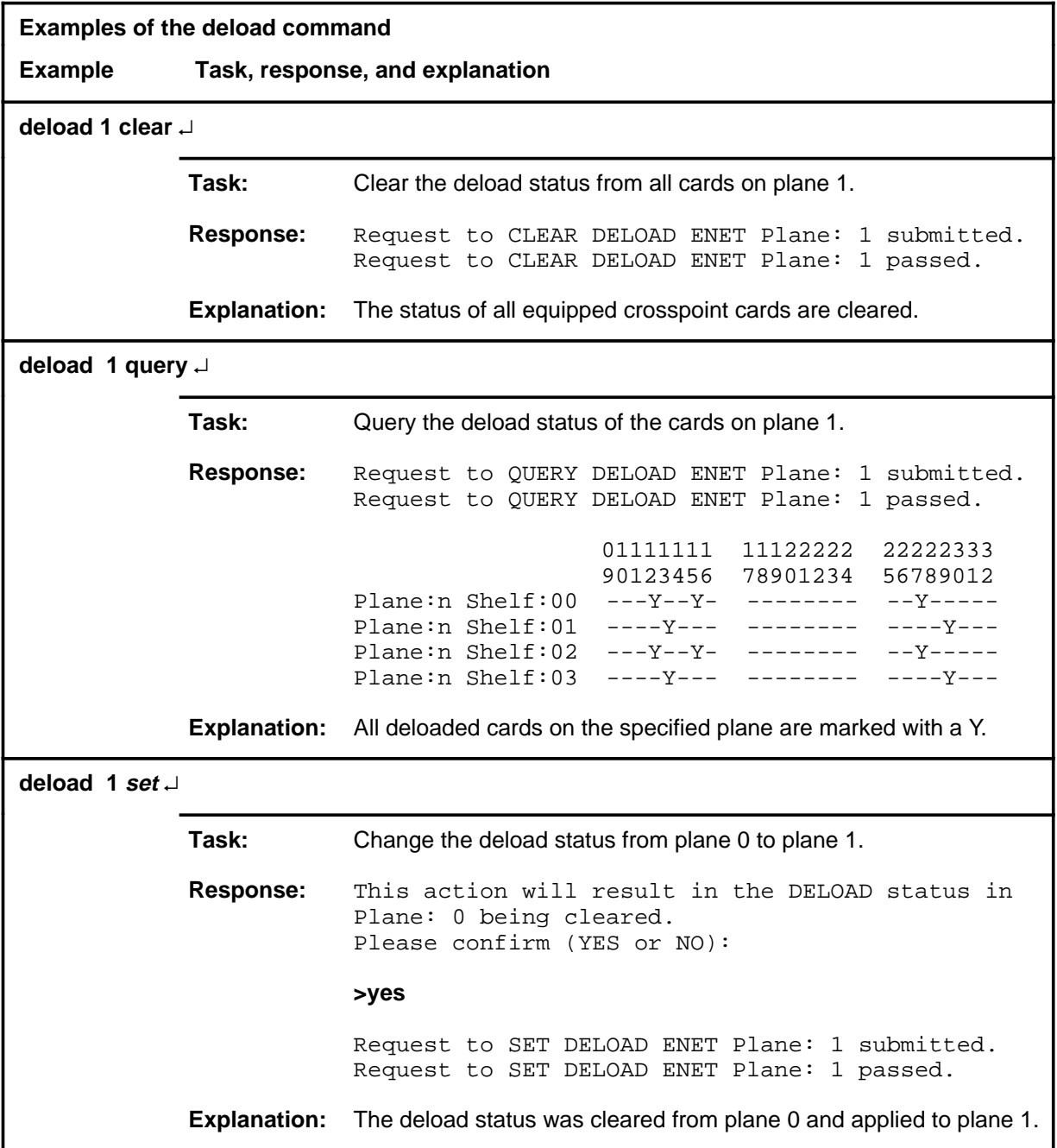

#### **Responses**

The following table provides explanations of the responses to the deload command.

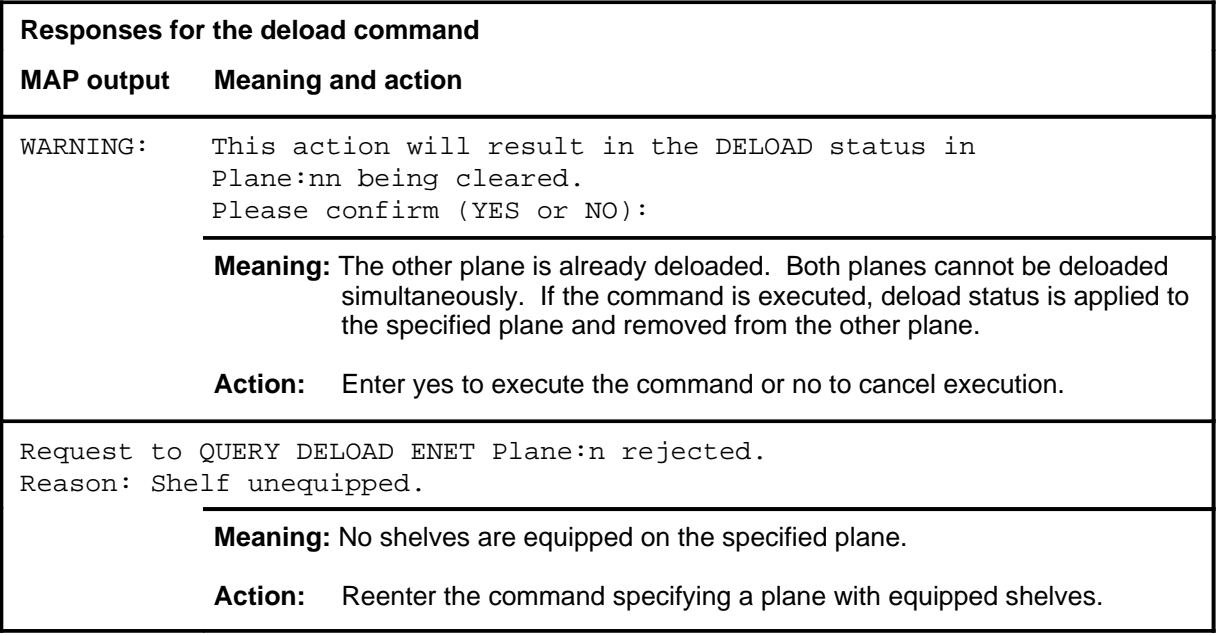

#### **disp**

## **Function**

Use the disp command to display the current contents of the ENET level display and the Net header of the MAP. This is useful for devices which are not MAPs, such as teletype printers.

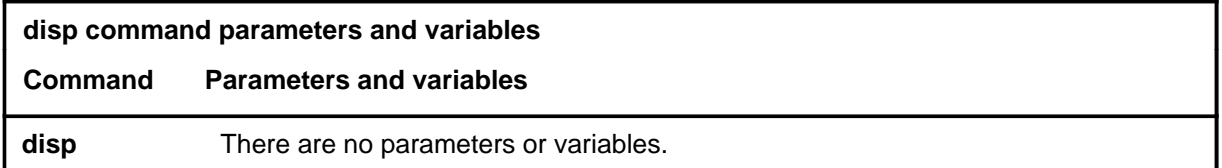

#### **Qualifications**

None

#### **Example**

The following table provides an example of the disp command.

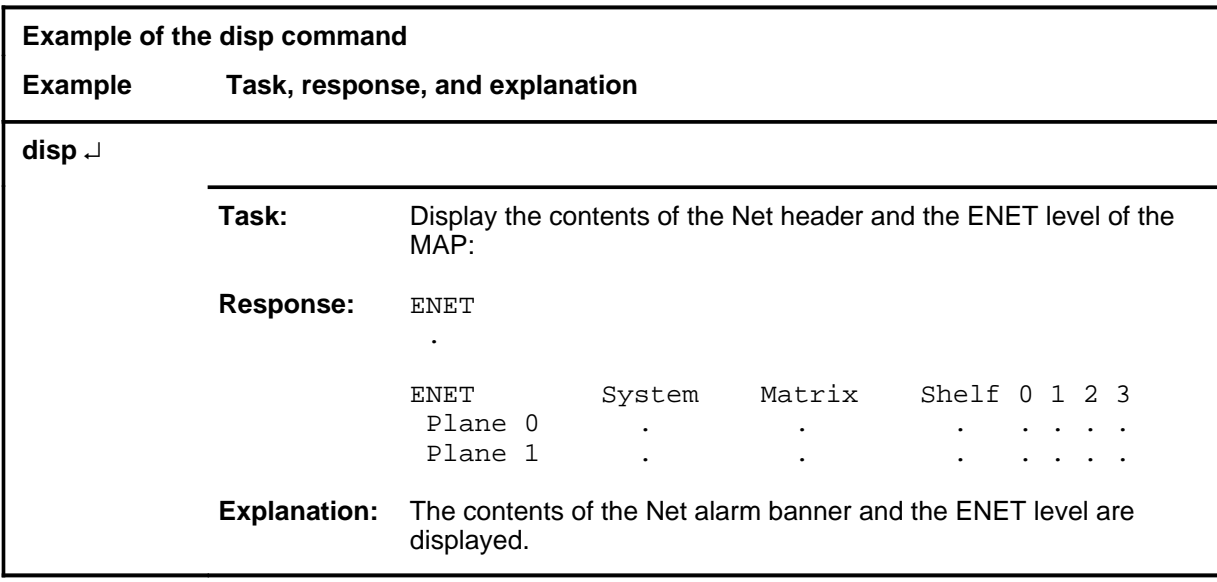

#### **disp (continued) disp (end) disp (end)**

#### **Response**

The following table provides an explanation of the response to the disp command.

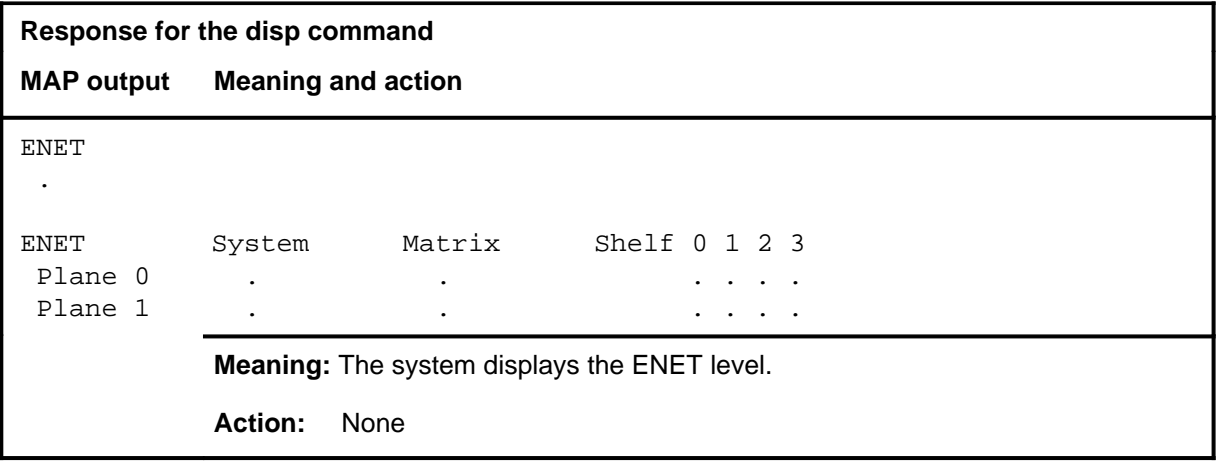

#### **enclock**

## **Function**

Use the enclock command to control or query the clock source for one or more ENET nodes.

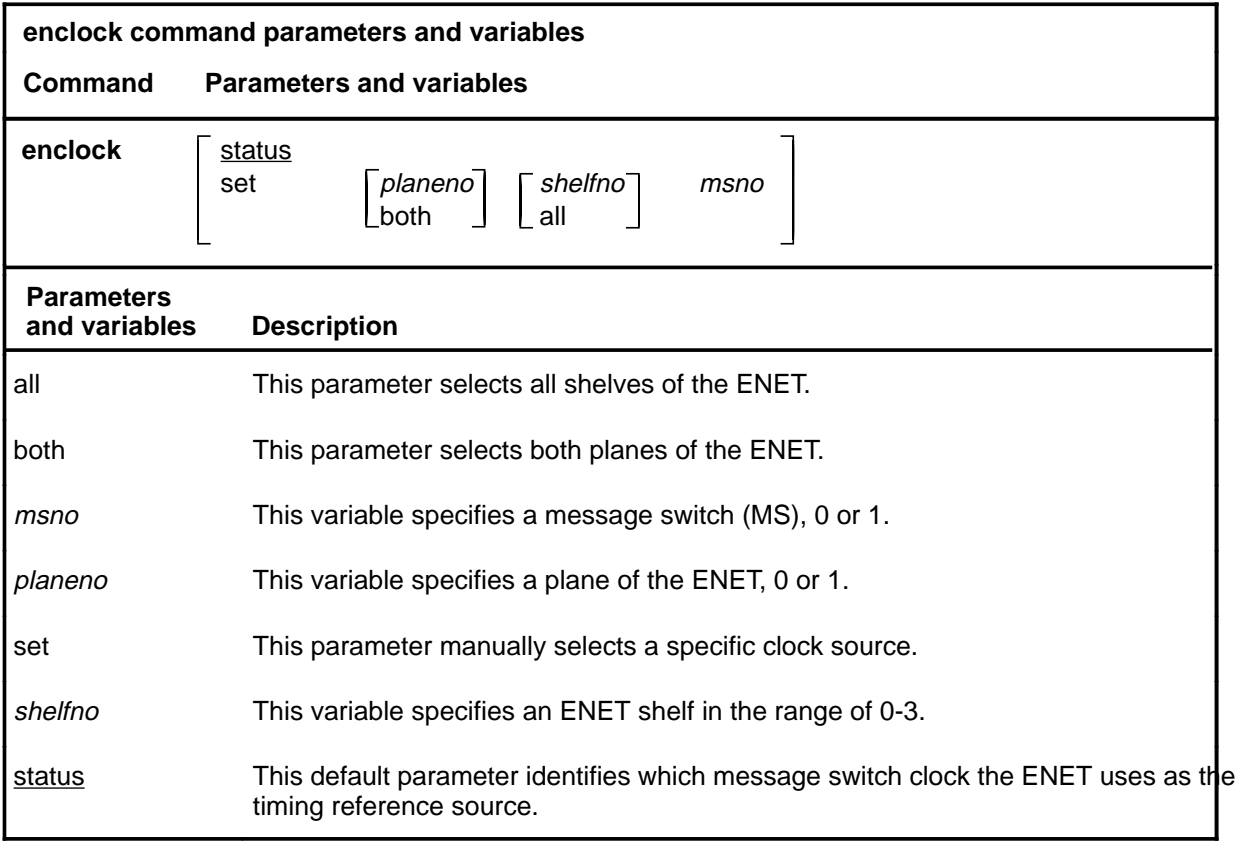

## **Qualifications**

None

#### **enclock (continued)**

#### **enclock status Examples**

The following table provides examples of the enclock command.

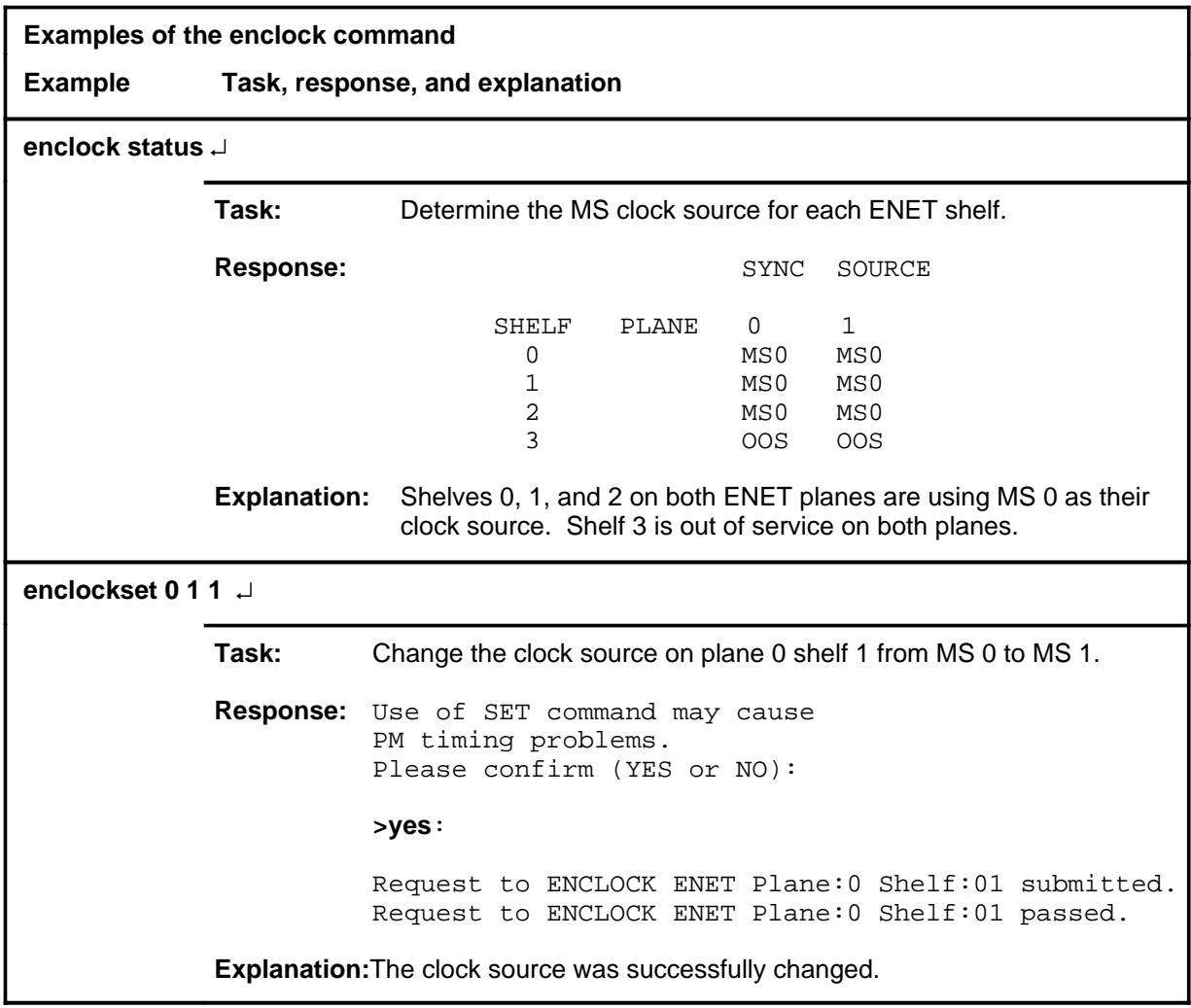

#### **enclock (continued)**

#### **Responses**

The following table provides explanations of the responses to the enclock command.

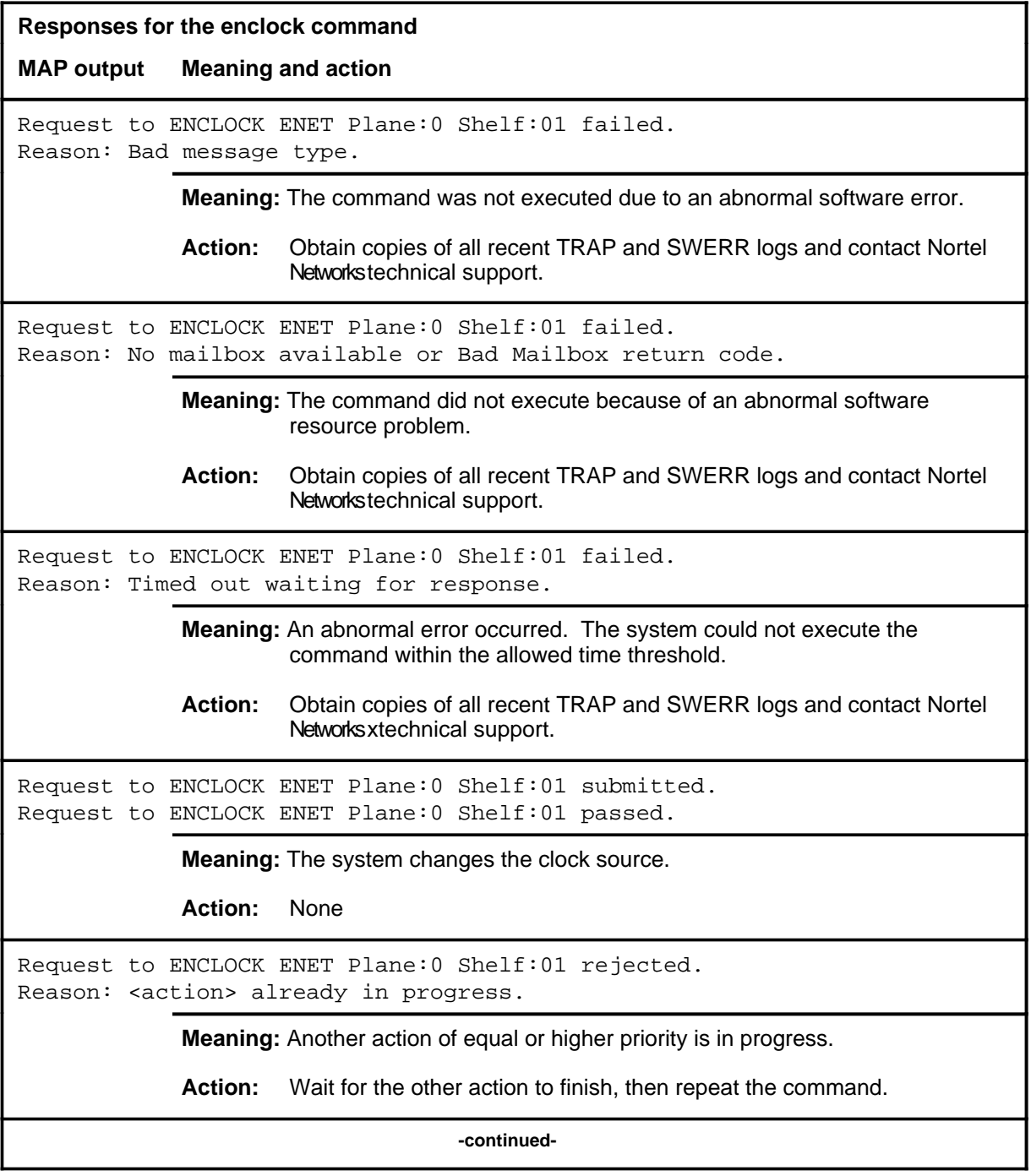

#### **enclock (continued) enclock (end) enclock (end)**

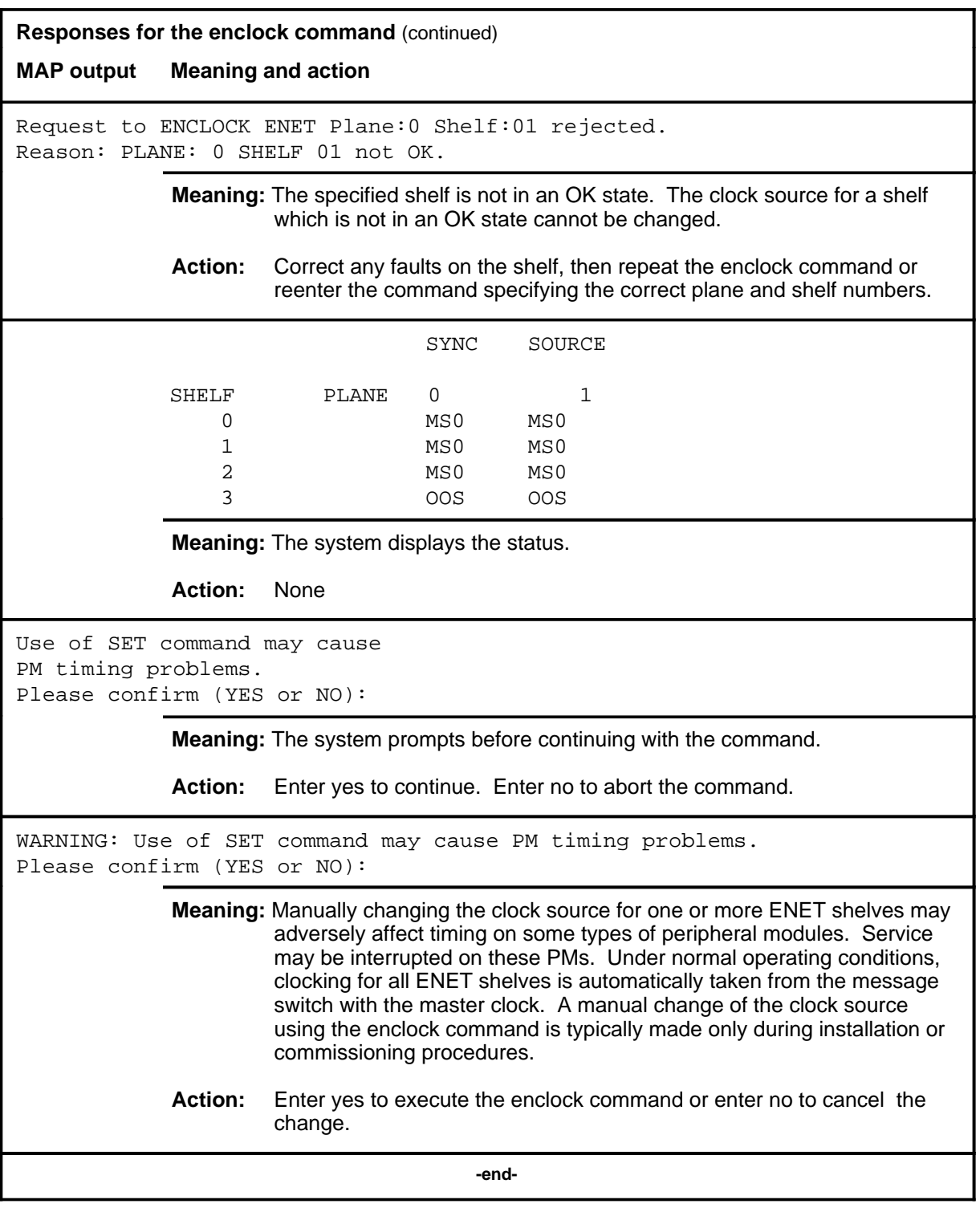

#### **findstate**

## **Function**

Use the findstate command to locate hardware components in a particular state, such as manual busy (ManB). The scope of the command can be limited to a plane, a shelf, or a slot.

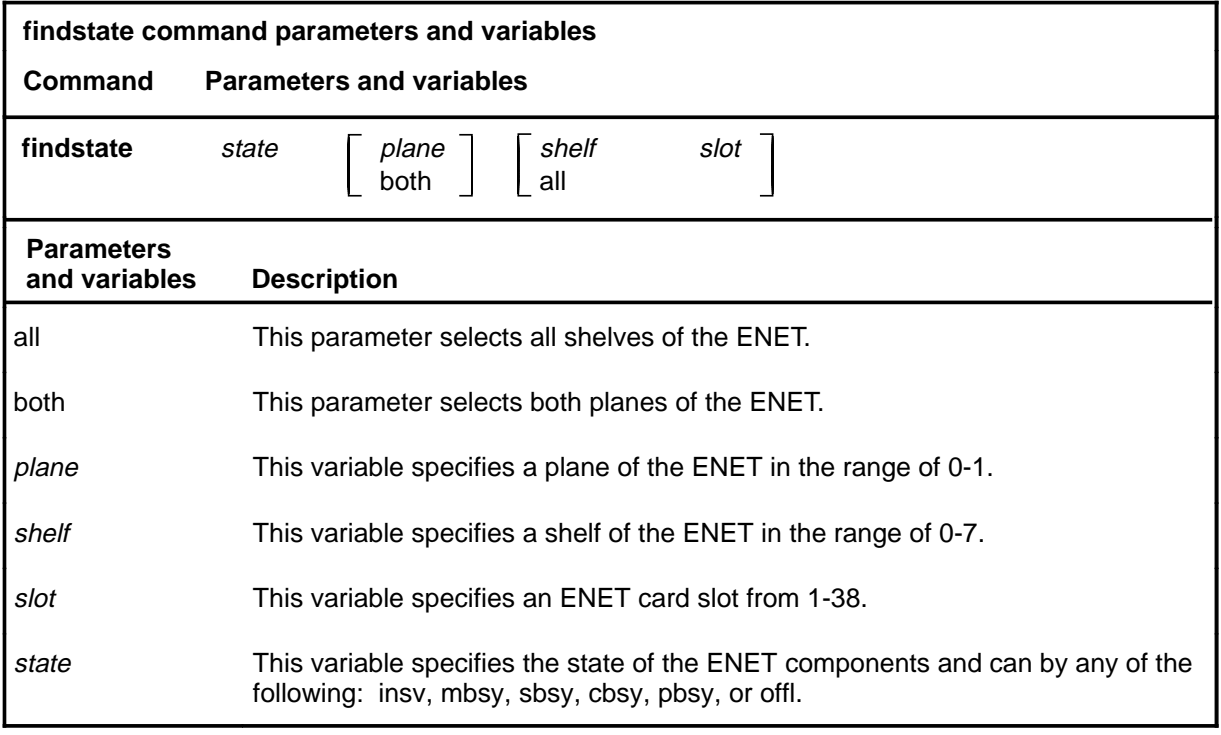

## **Qualifications**

None

## **findstate (continued)**

## **Examples**

The following table provides examples of the findstate command.

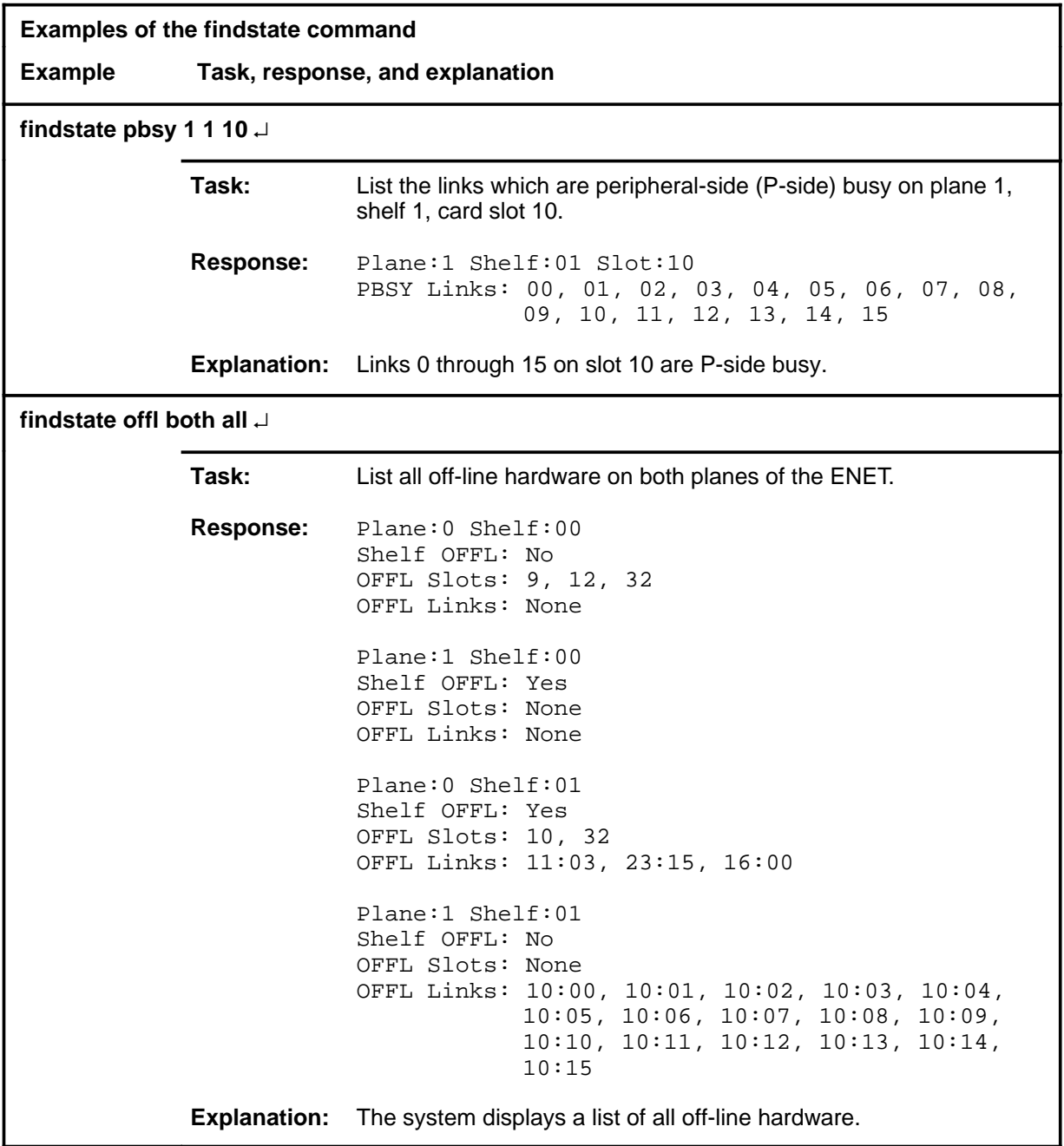

#### **findstate (continued)**

#### **Response**

The following table provides an explanation of the response to the findstate command.

**Response for the findstate command MAP output Meaning and action** Plane:1 Shelf:01 Slot:10 PBSY Links: 00, 01, 02, 03, 04, 05, 06, 07, 08, 09, 10, 11, 12, 13, 14, 15 **Meaning:** The system displays the links in the specified state. **Action:** None Plane:0 Shelf:00 Shelf OFFL: No OFFL Slots: 9, 12, 32 OFFL Links: None Plane:1 Shelf:00 Shelf OFFL: Yes OFFL Slots: None OFFL Links: None Plane:0 Shelf:01 Shelf OFFL: Yes OFFL Slots: 10, 32 OFFL Links: 11:03, 23:15, 16:00 Plane:1 Shelf:01 Shelf OFFL: No OFFL Slots: None OFFL Links: 10:00, 10:01, 10:02, 10:03, 10:04, 10:05, 10:06, 10:07, 10:08, 10:09, 10:10, 10:11, 10:12, 10:13, 10:14, 10:15 **Meaning:** The system displays the slots and links in the specified state. **Action:** None **-continued-**

## **findstate (continued) findstate (end) findstate (end)**

**Response for the findstate command** (continued)

**MAP output Meaning and action**

Request to FINDSTATE ENET Plane: 0 Shelf: 01 rejected. Reason: Shelf unequipped.

**Meaning:** The specified shelf is unequipped.

Action: Reenter the command using the correct shelf number.

 **-end-**
### **Function**

Use the integ command to enter the INTEG level of the ENET MAP.

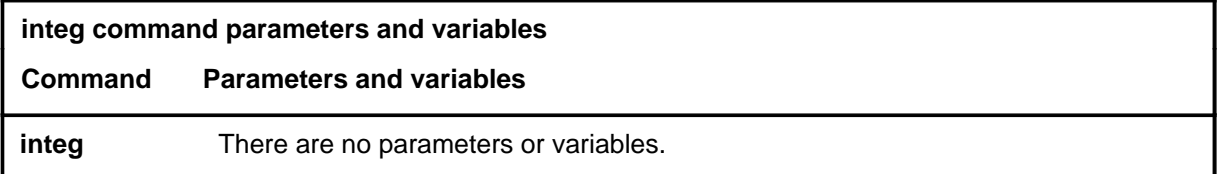

### **Qualifications**

None

### **Example**

The following table provides an example of the integ command.

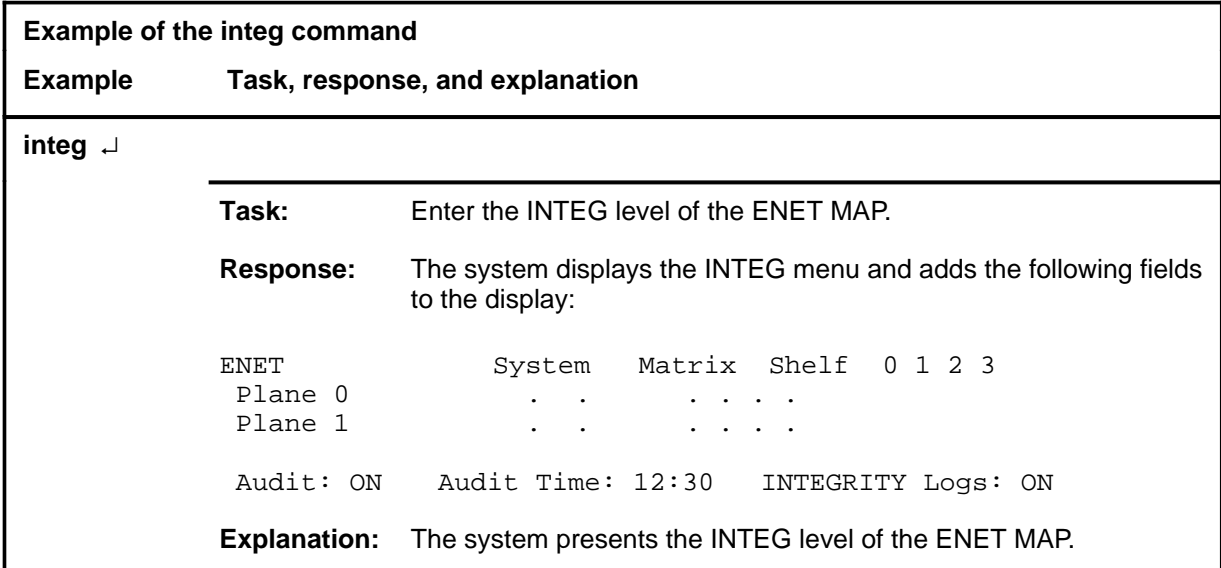

### $\mathbf{i}$ nteg (end)

### **Response**

The following table provides an explanation of the response to the integ command.

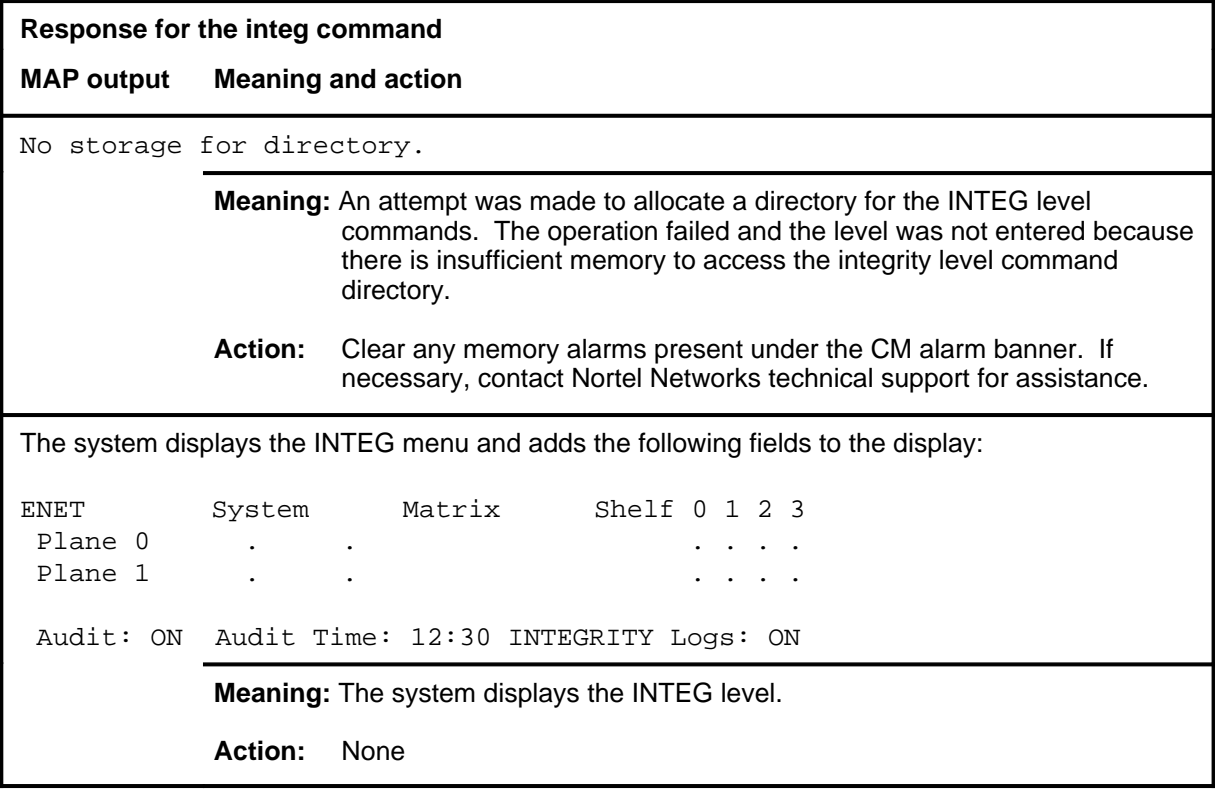

### **Function**

Use the locate command to display the physical location of the ENET cabinets and shelves.

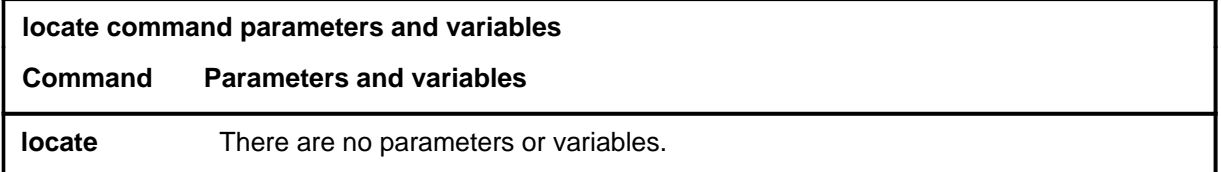

### **Qualifications**

None

### **Example**

The following table provides an example of the locate command.

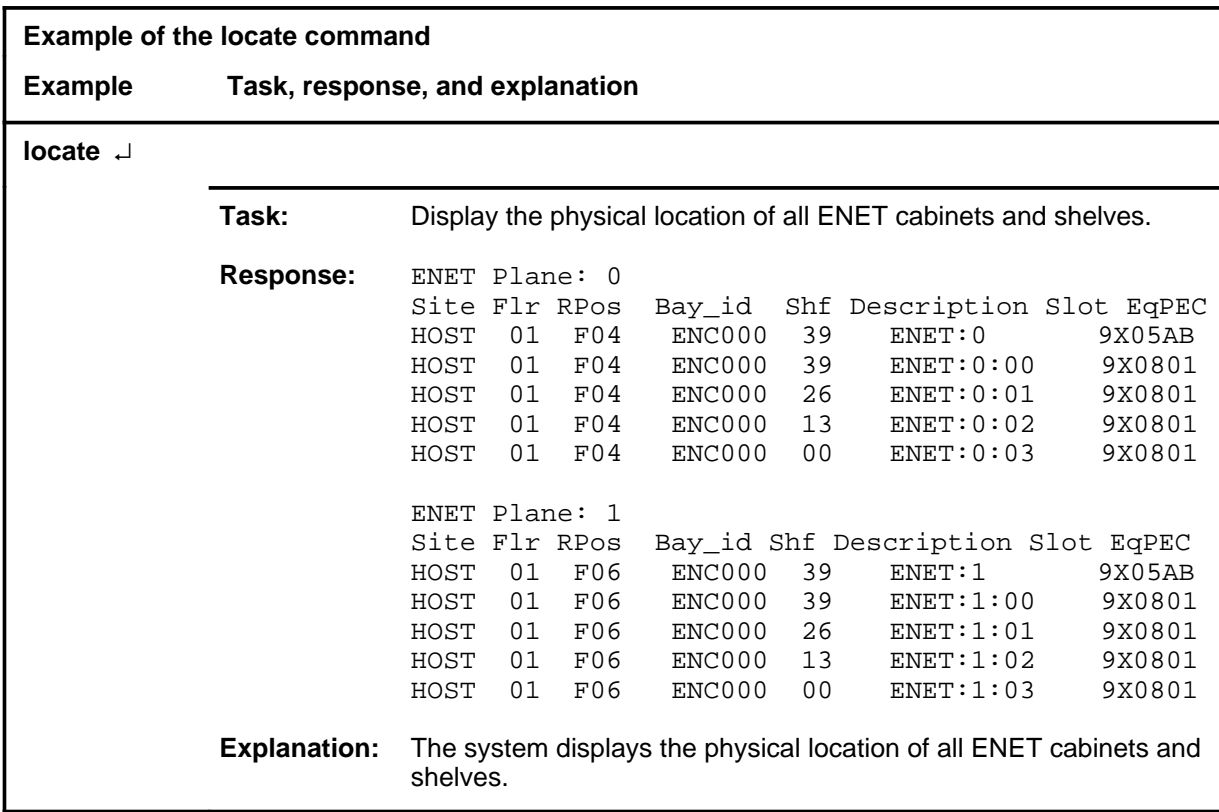

#### **locate (end)**

### **Response**

The following table provides an explanation of the response to the locate command.

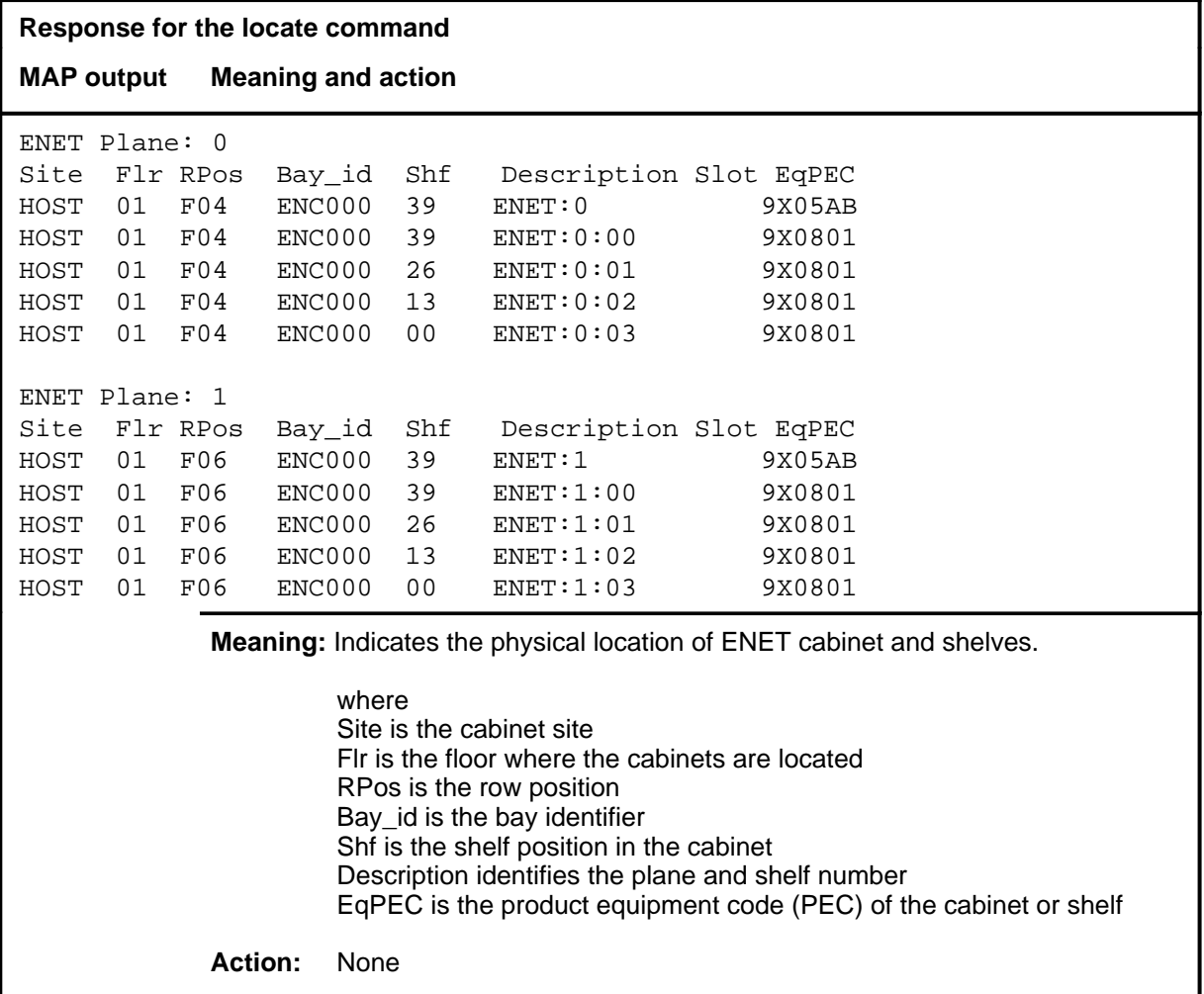

### **logformat**

### **Function**

Use the logformat command to control whether logs ENET111 and ENET211 are displayed in long or short report format.

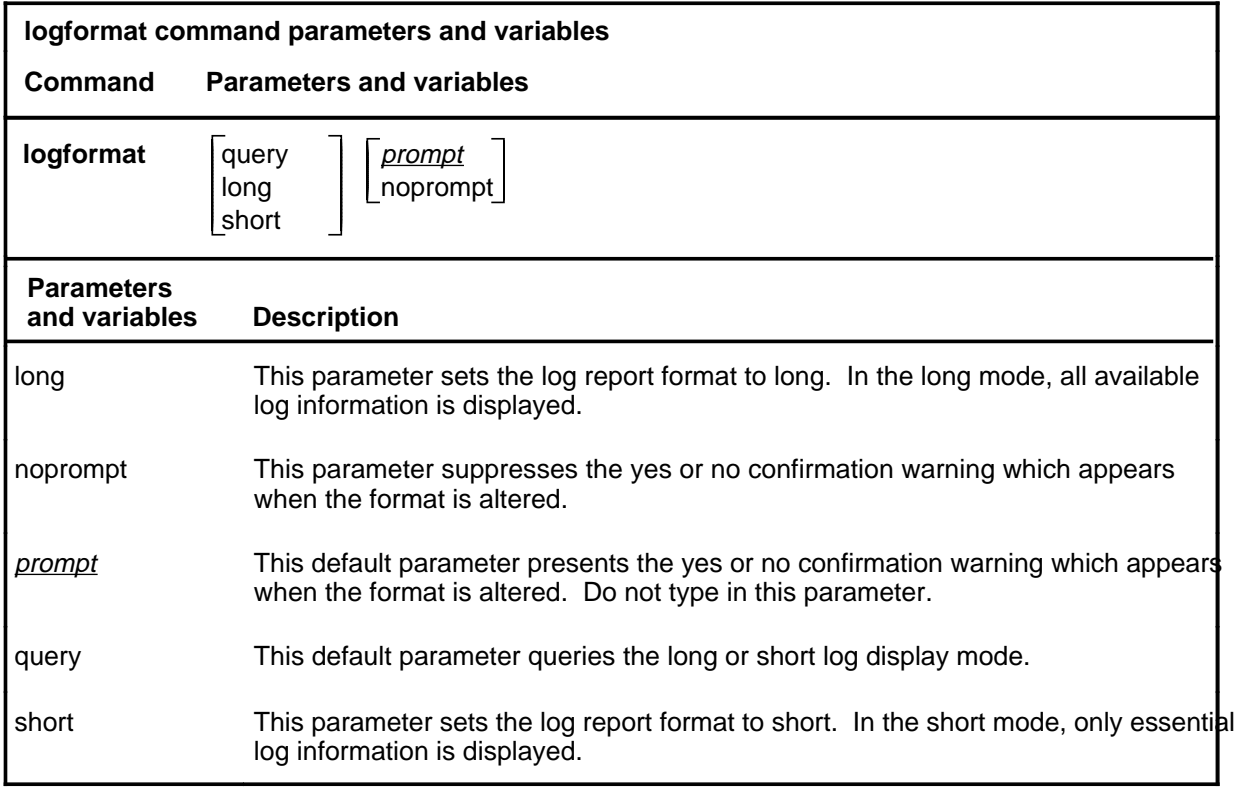

### **Qualifications**

None

### **logformat (continued)**

## **Examples**

The following table provides examples of the logformat command.

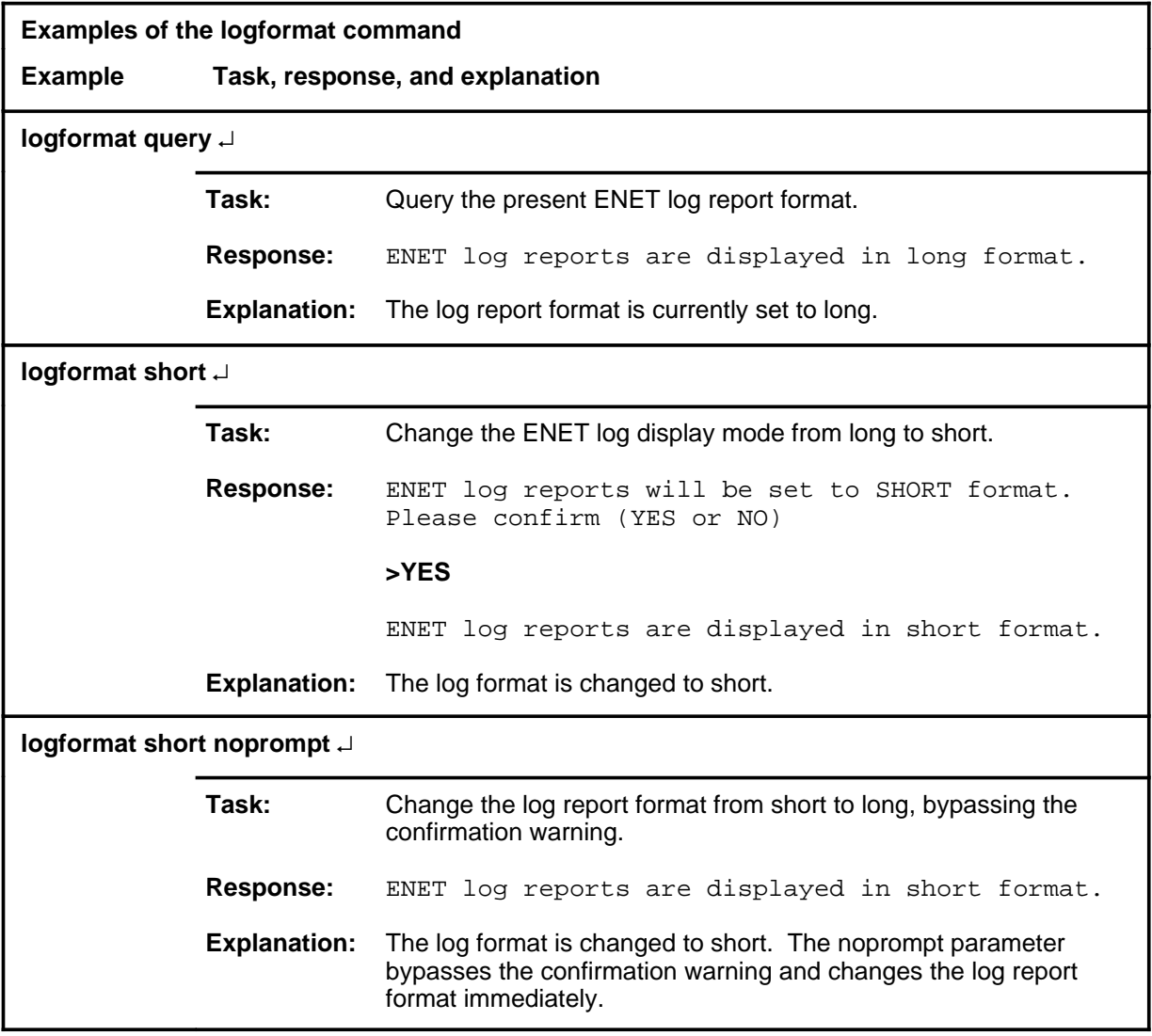

# **logformands E-77**<br>**logformat (end)**

### **Responses**

The following table provides explanations of the responses to the logformat command.

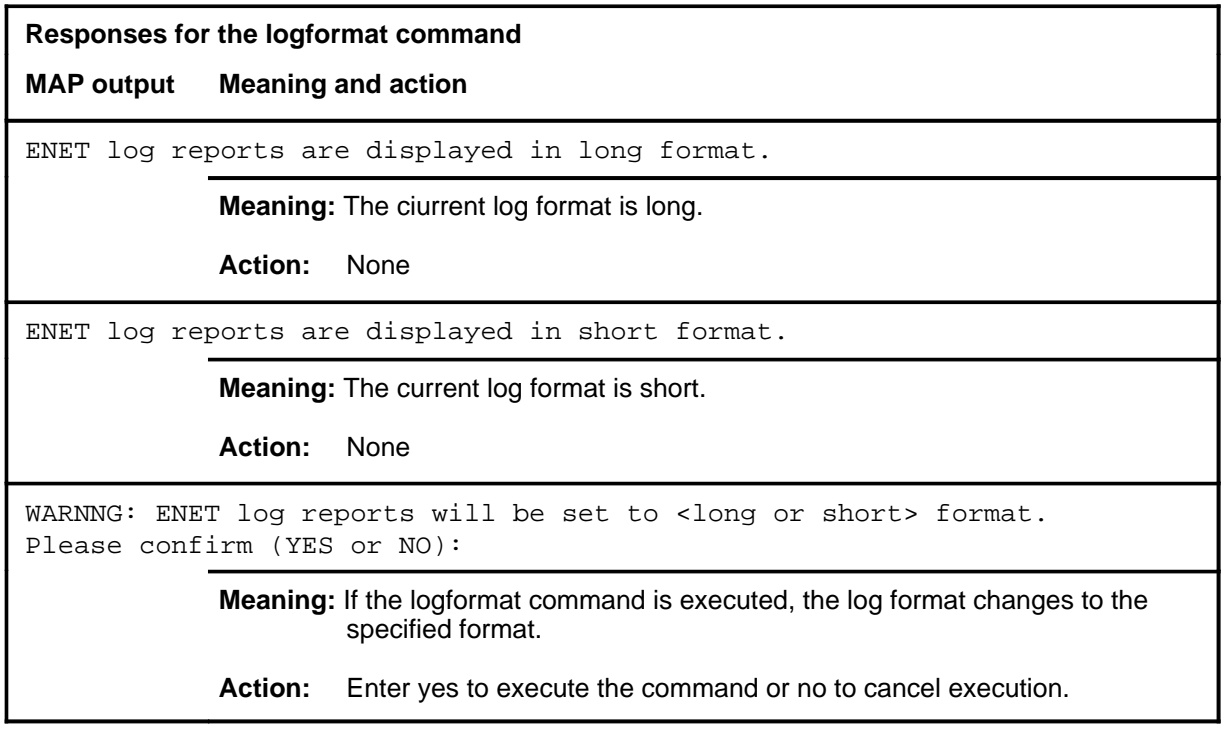

#### **matrix**

### **Function**

Use the matrix command to view the logical representation of the ENET switching matrix.

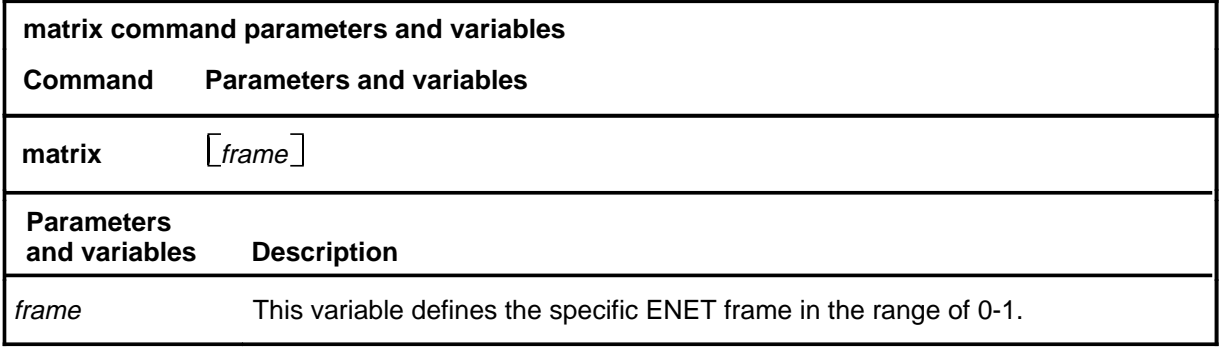

### **Qualifications**

None

## **matrix (continued)**

### **Example**

The following table provides an example of the matrix command.

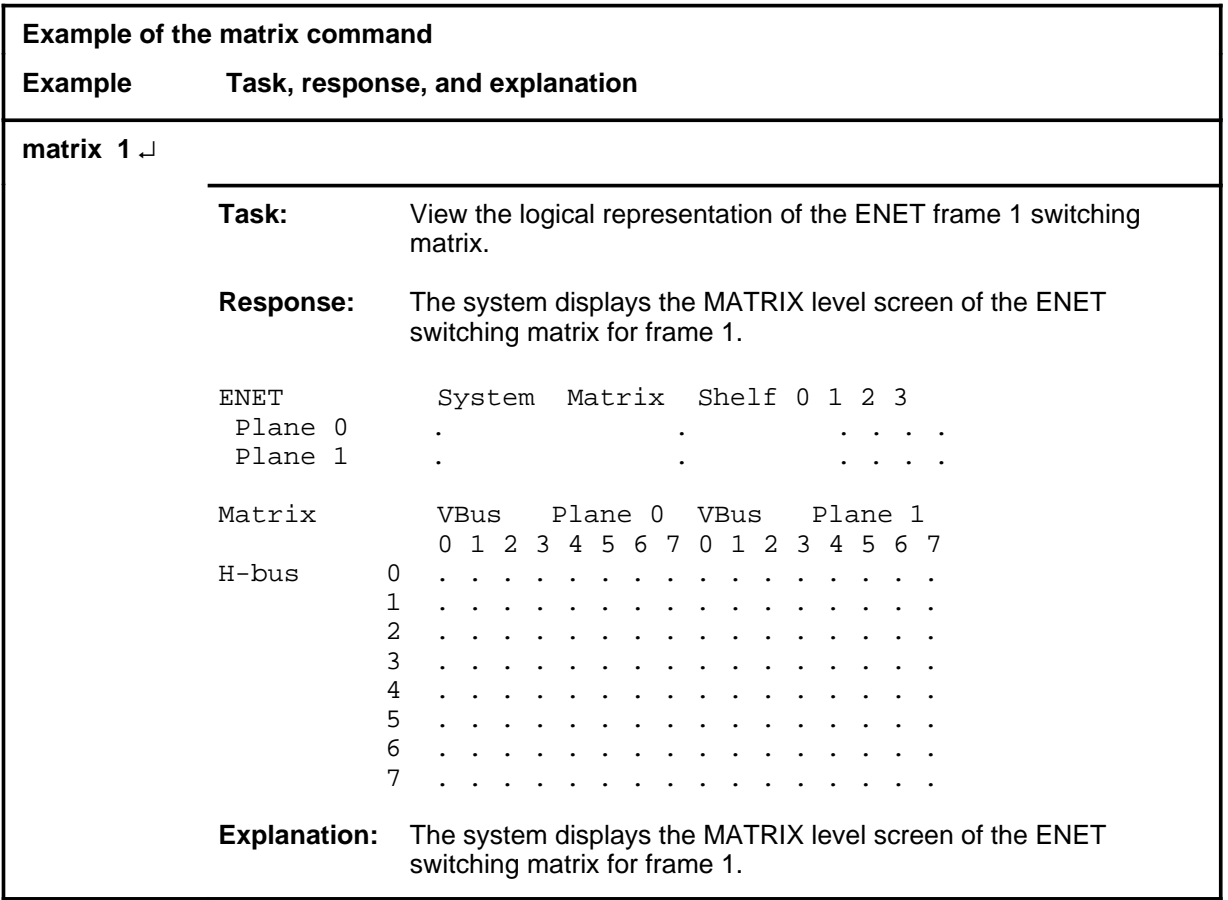

### **Responses**

The following table provides explanations of the responses to the matrix command.

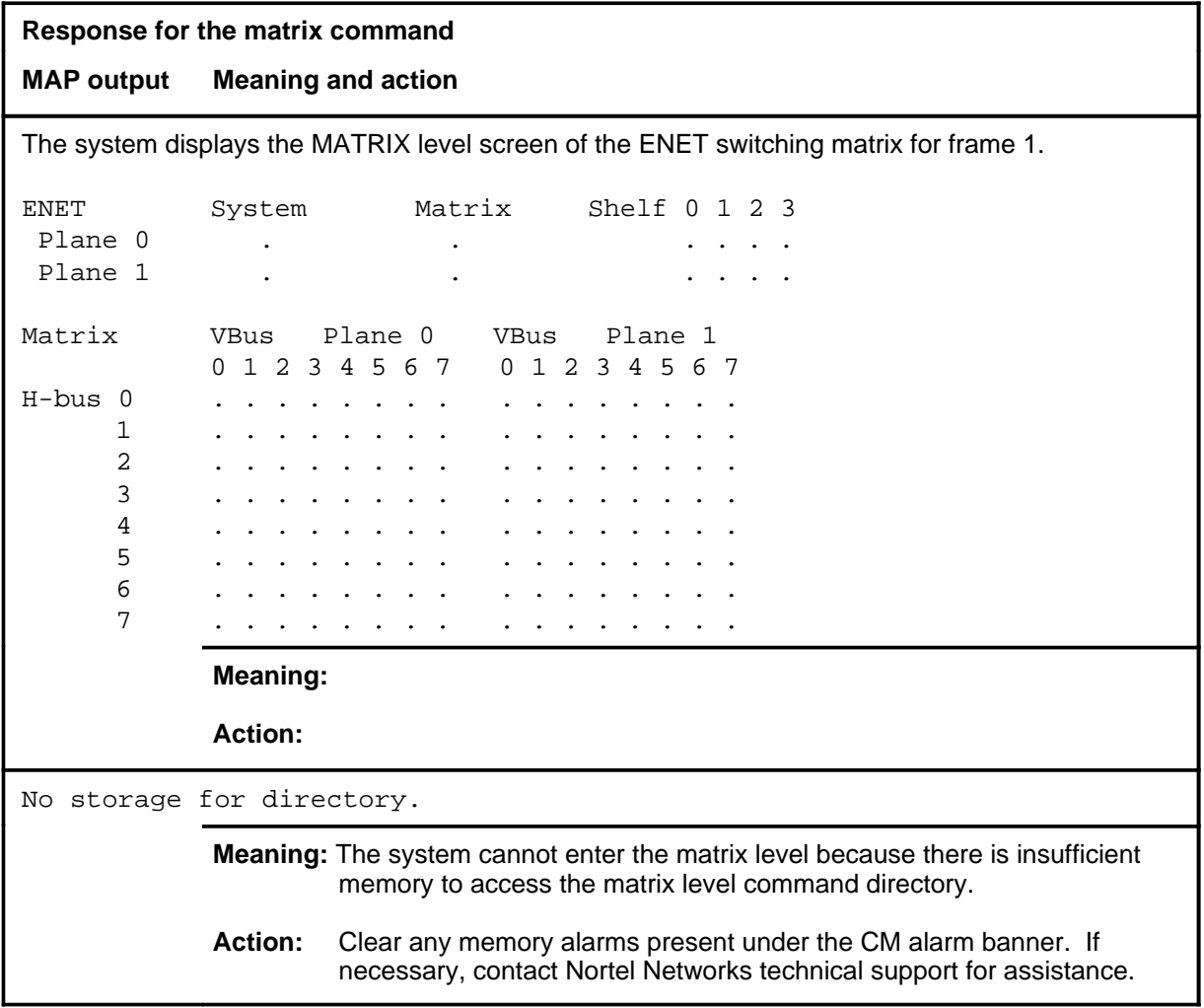

#### **memory**

### **Function**

Use the memory command to obtain a summary of memory use at the ENET level for a specific shelf.

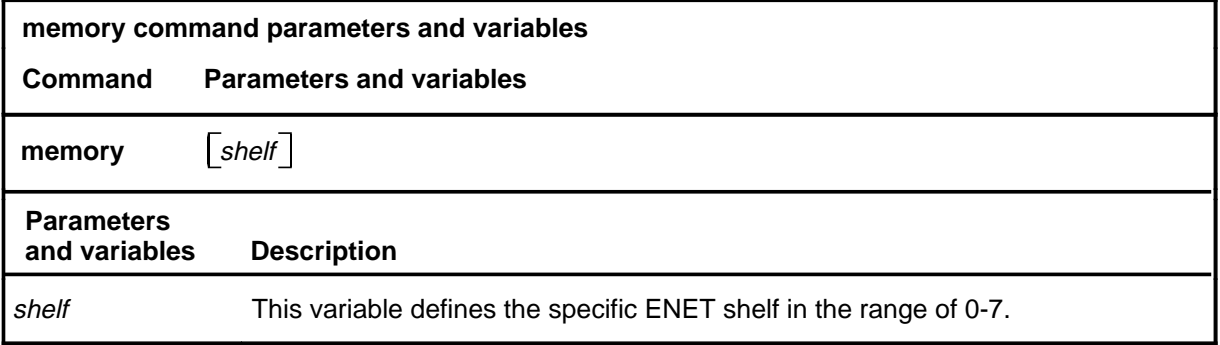

### **Qualifications**

None

### **Example**

The following table provides an example of the memory command.

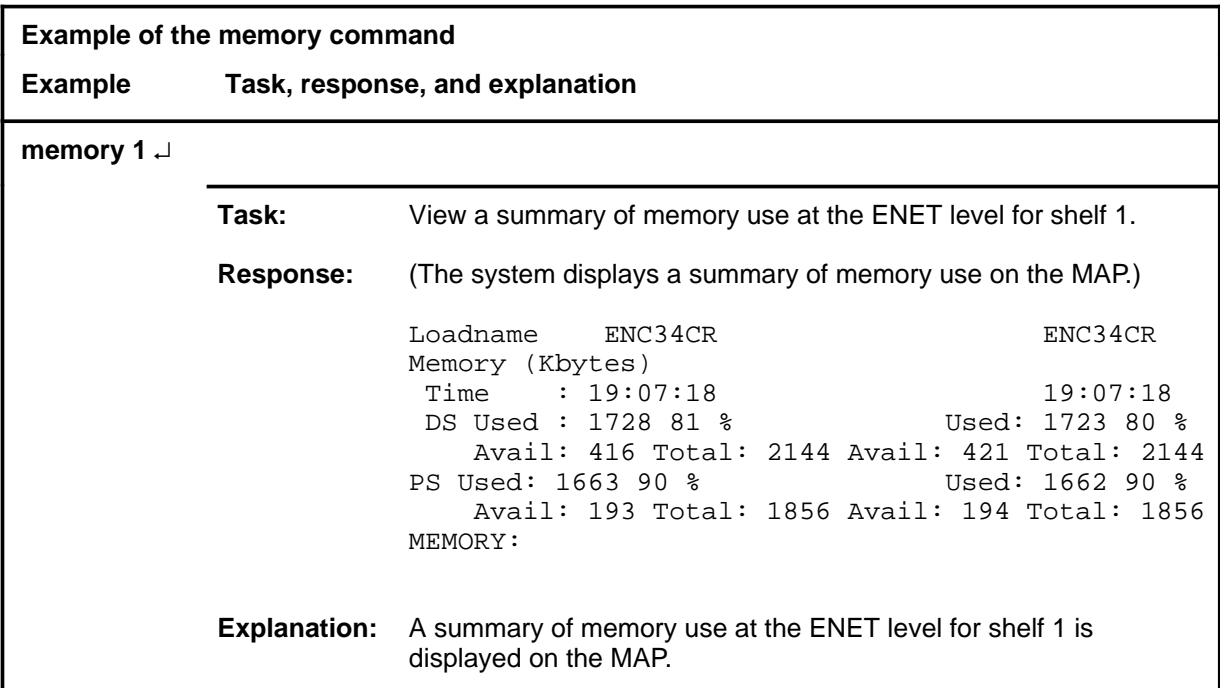

#### **memory (end)**

### **Response**

The following table provides an explanation of the response to the memory command.

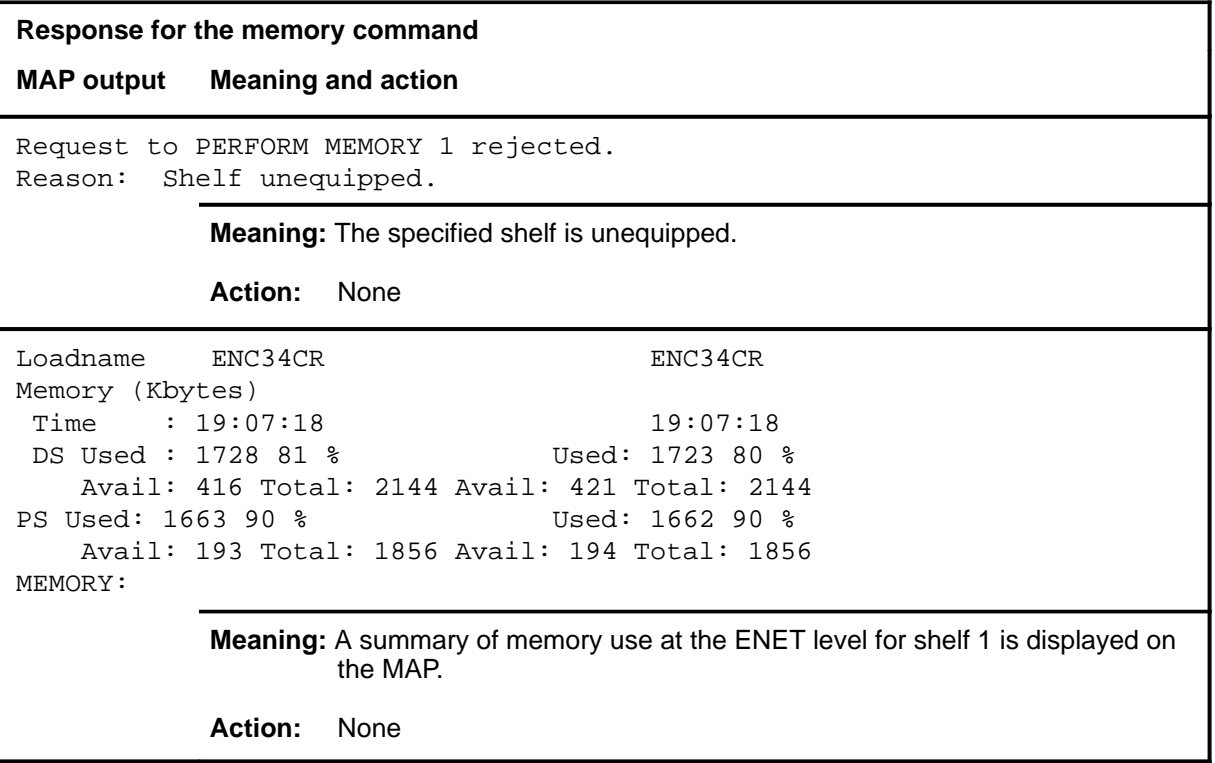

#### **pathtest**

### **Function**

Use the pathtest command to enter the path test level of the ENET MAP.

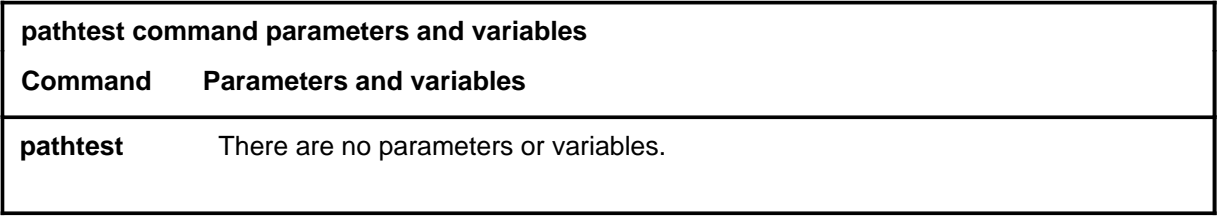

### **Qualifications**

None

### **Example**

The following table provides an example of the pathtest command.

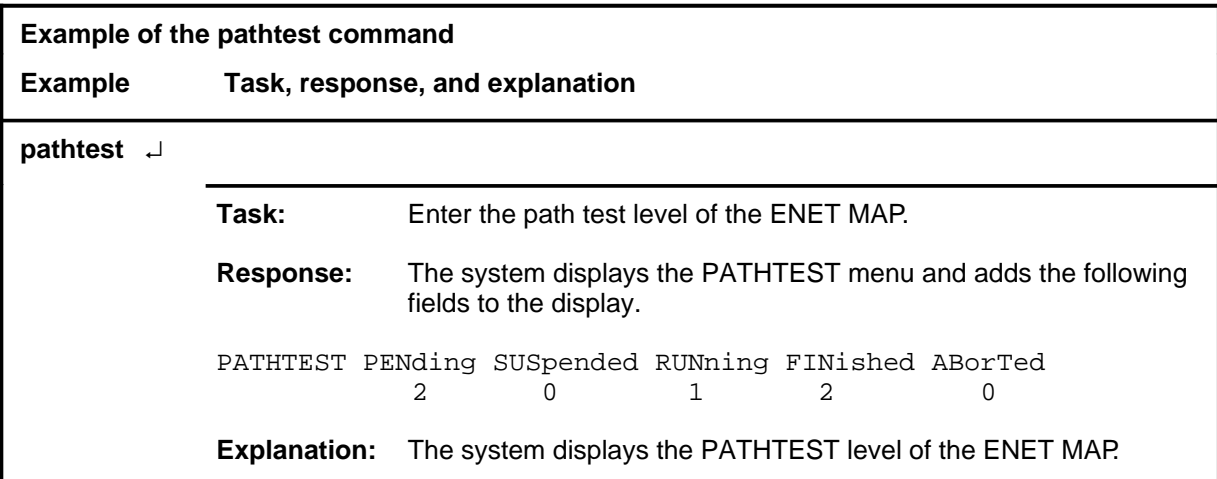

#### **pathtest (continued) pathtest (end) pathtest (end)**

### **Response**

The following table provides an explanation of the response to the pathtest command.

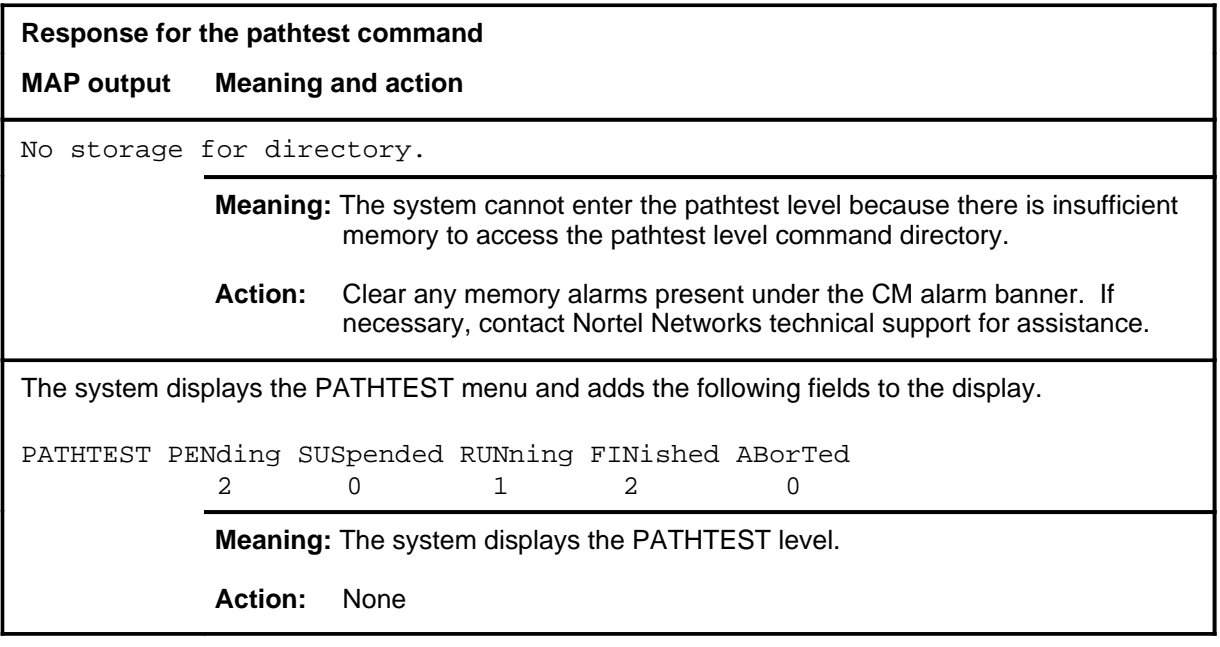

#### **queryen**

### **Function**

Use the queryen command to determine the number of crosspoints provisioned per plane and the switching capacity per plane.

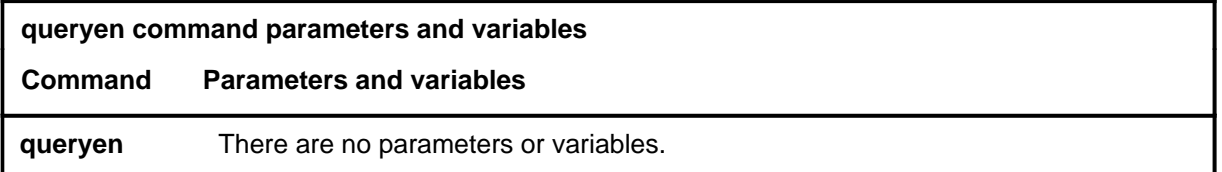

### **Qualifications**

None

### **Example**

The following table provides an example of the queryen command.

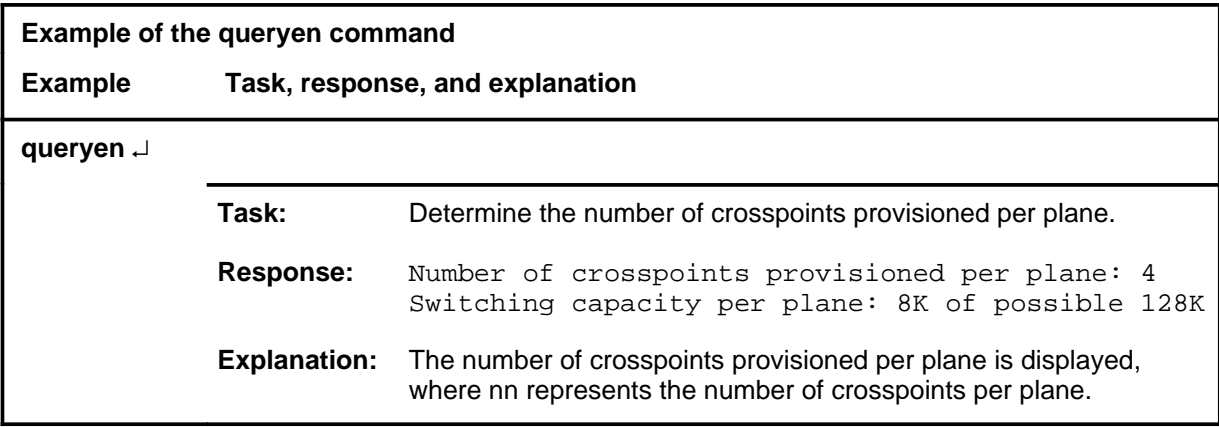

#### **Response**

The following table provides an explanation of the response to the queryen command.

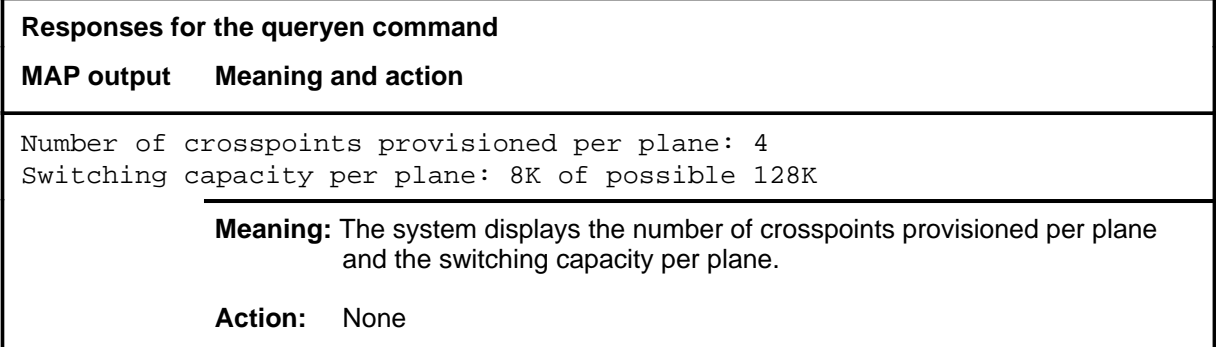

#### **queryrex**

### **Function**

Use the queryrex command to display the most recent ENET rextst results.

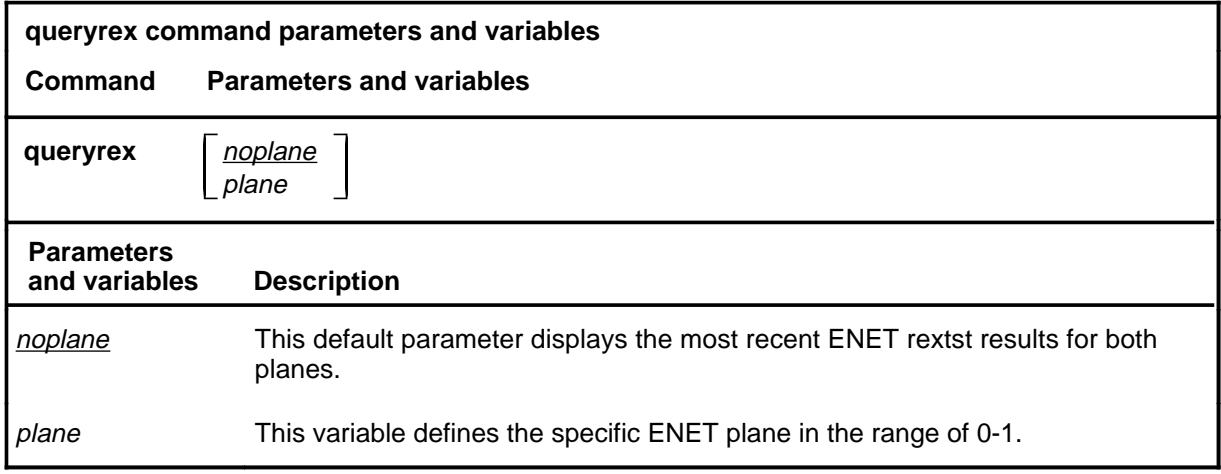

### **Qualifications**

None

### **queryrex (continued)**

### **Example**

The following table provides an example of the queryrex command.

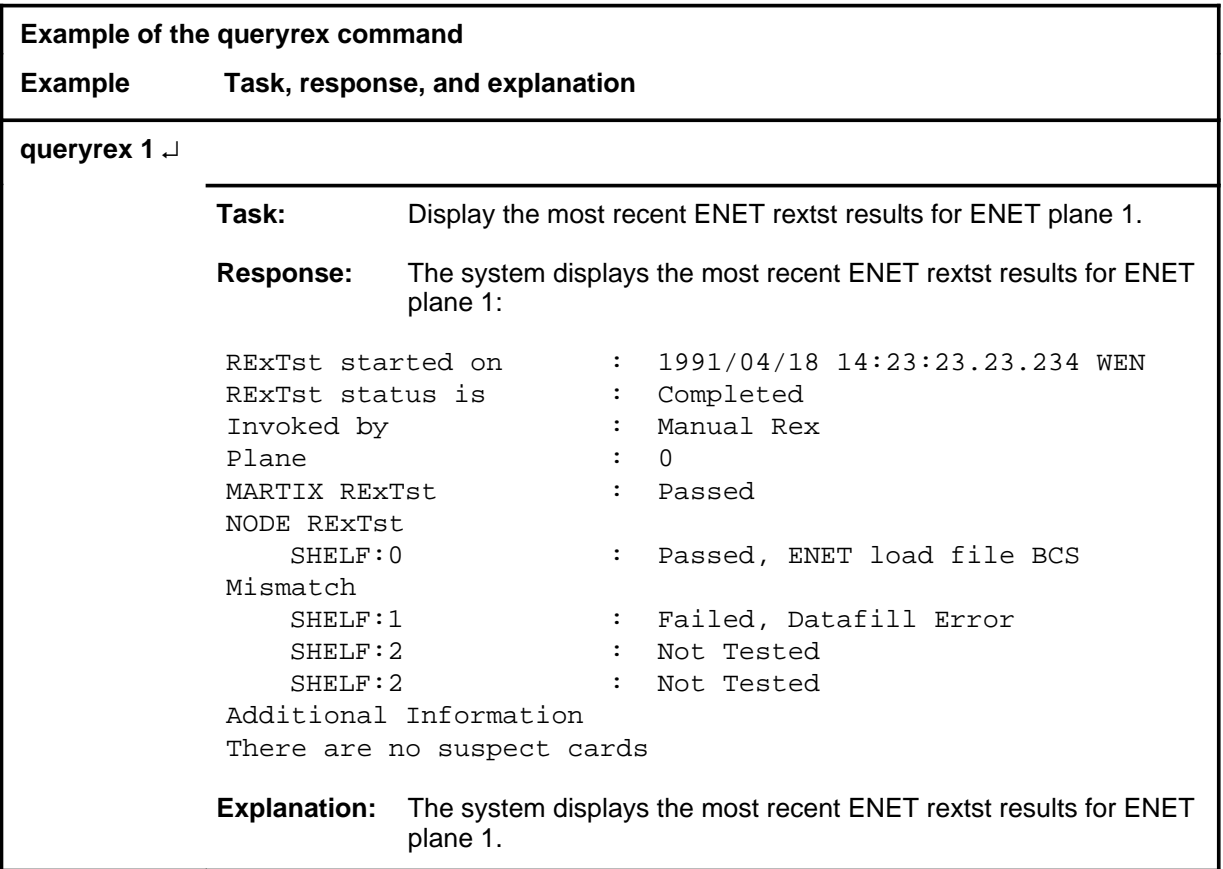

### **Responses**

The following table provides explanations of the responses to the queryrex command.

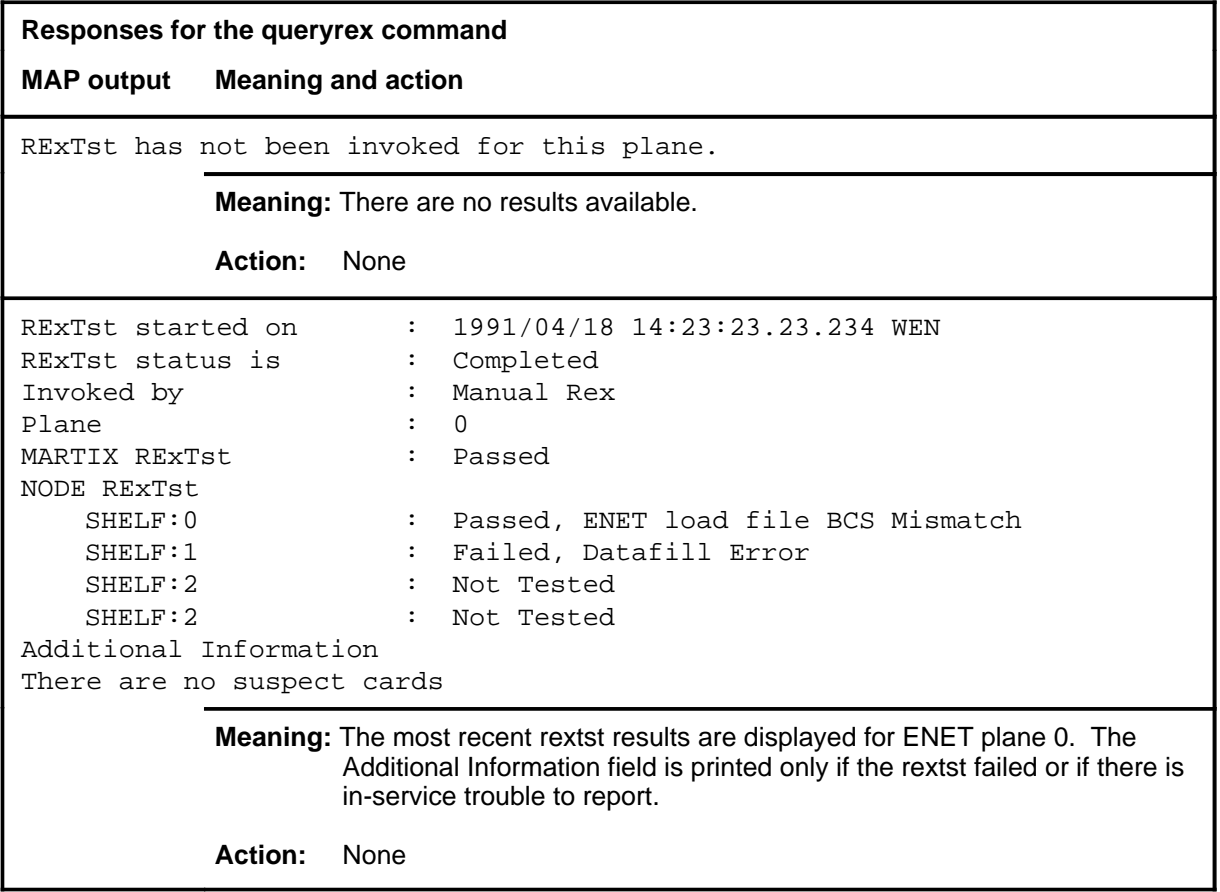

### **Function**

Use the quit command to exit from the current menu level and return to a previous menu level.

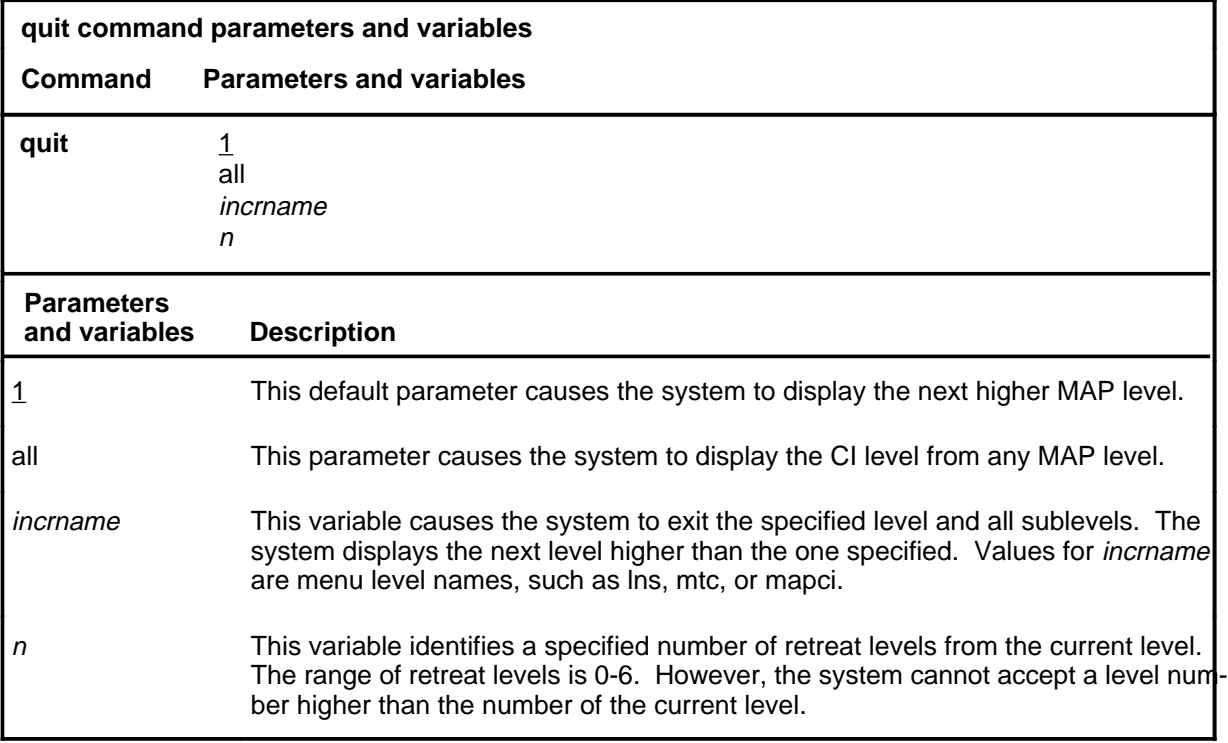

### **Qualifications**

None

### **Examples**

The following table provides examples of the quit command.

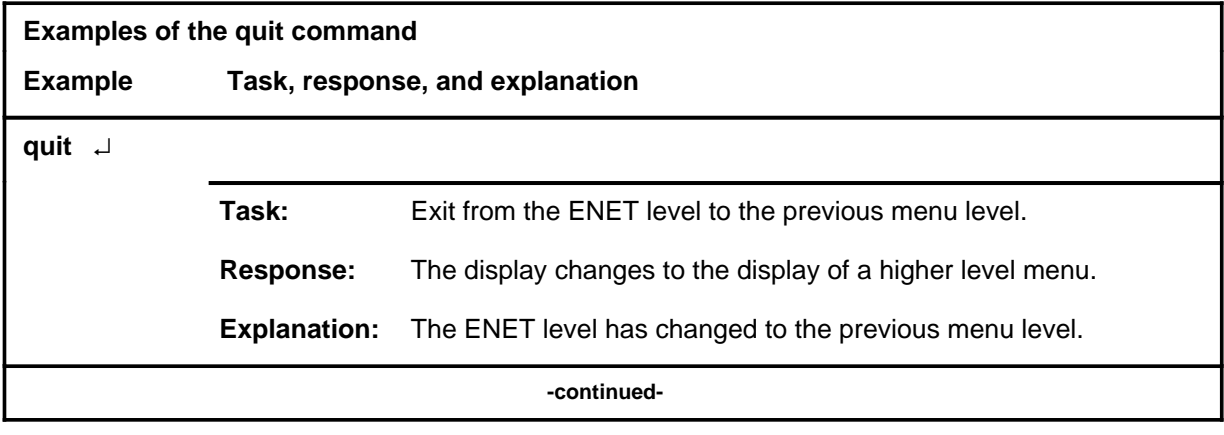

#### **quit**

### **quit (continued)**

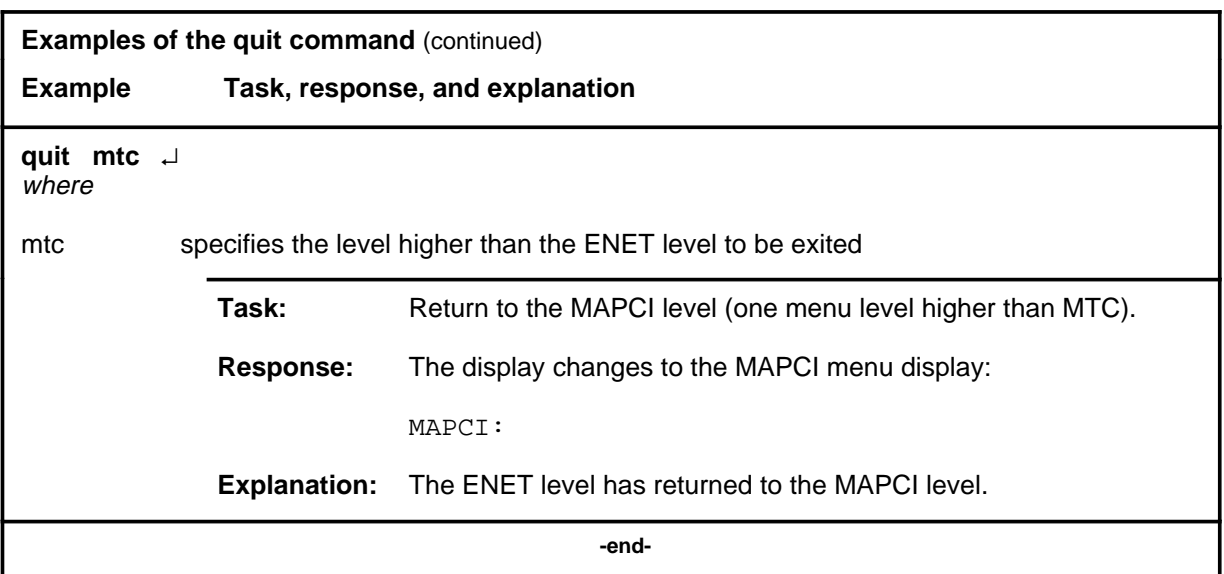

### **Responses**

The following table provides explanations of the responses to the quit command.

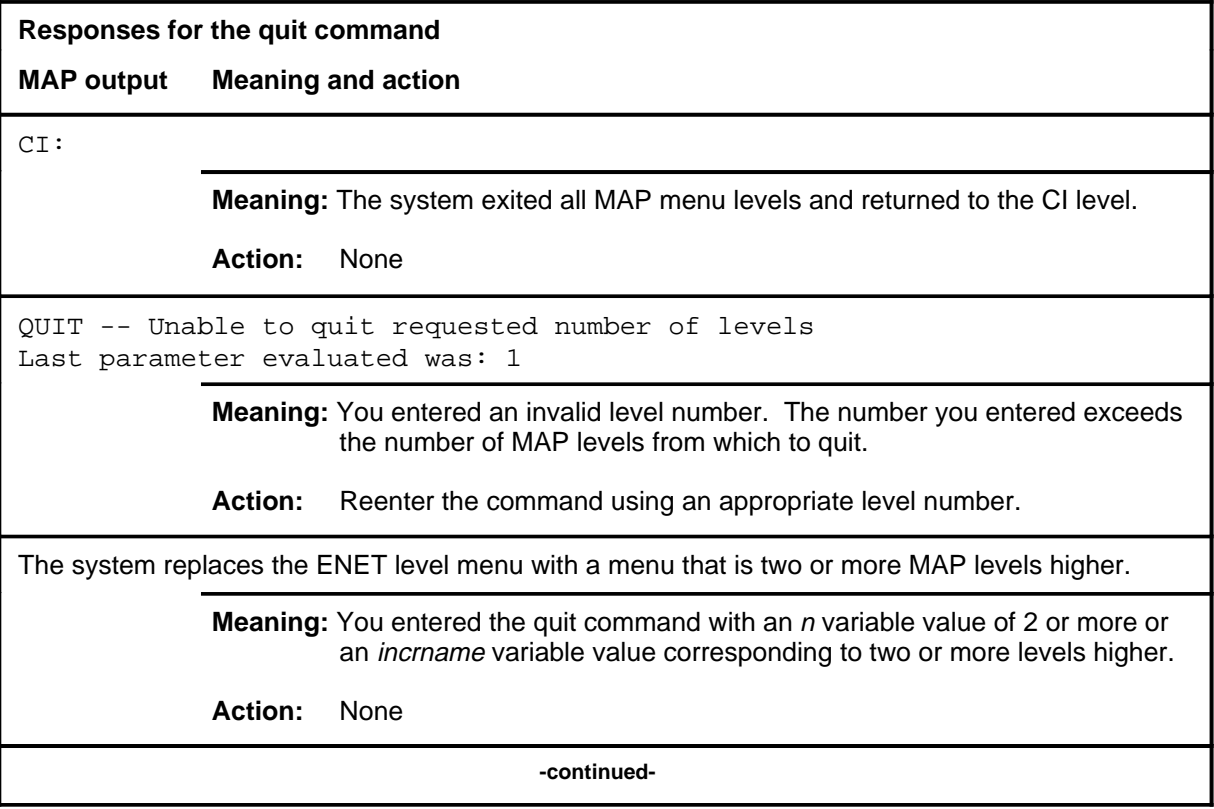

### **quit (end)**

**Responses for the quit command** (continued)

#### **MAP output Meaning and action**

The system replaces the display of the ENET level with the display of the next higher MAP level.

**Meaning:** The system exited to the next higher MAP level.

**Action:** None

 **-end-**

#### **rextst**

### **Function**

Use the rextst command to control or query the system-run routine exercise (REx) tests, or to run a manual REx test.

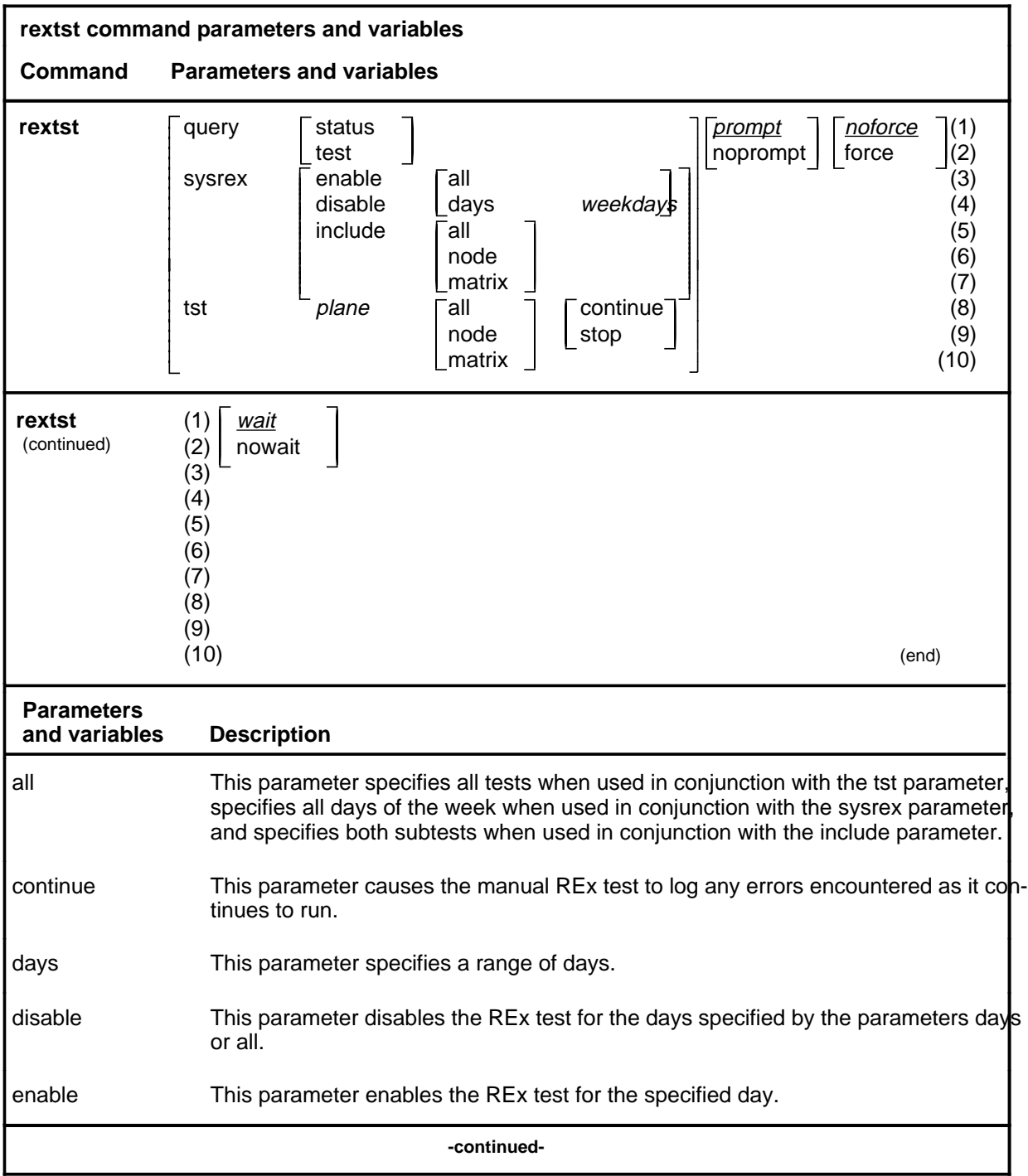

### **rextst (continued)**

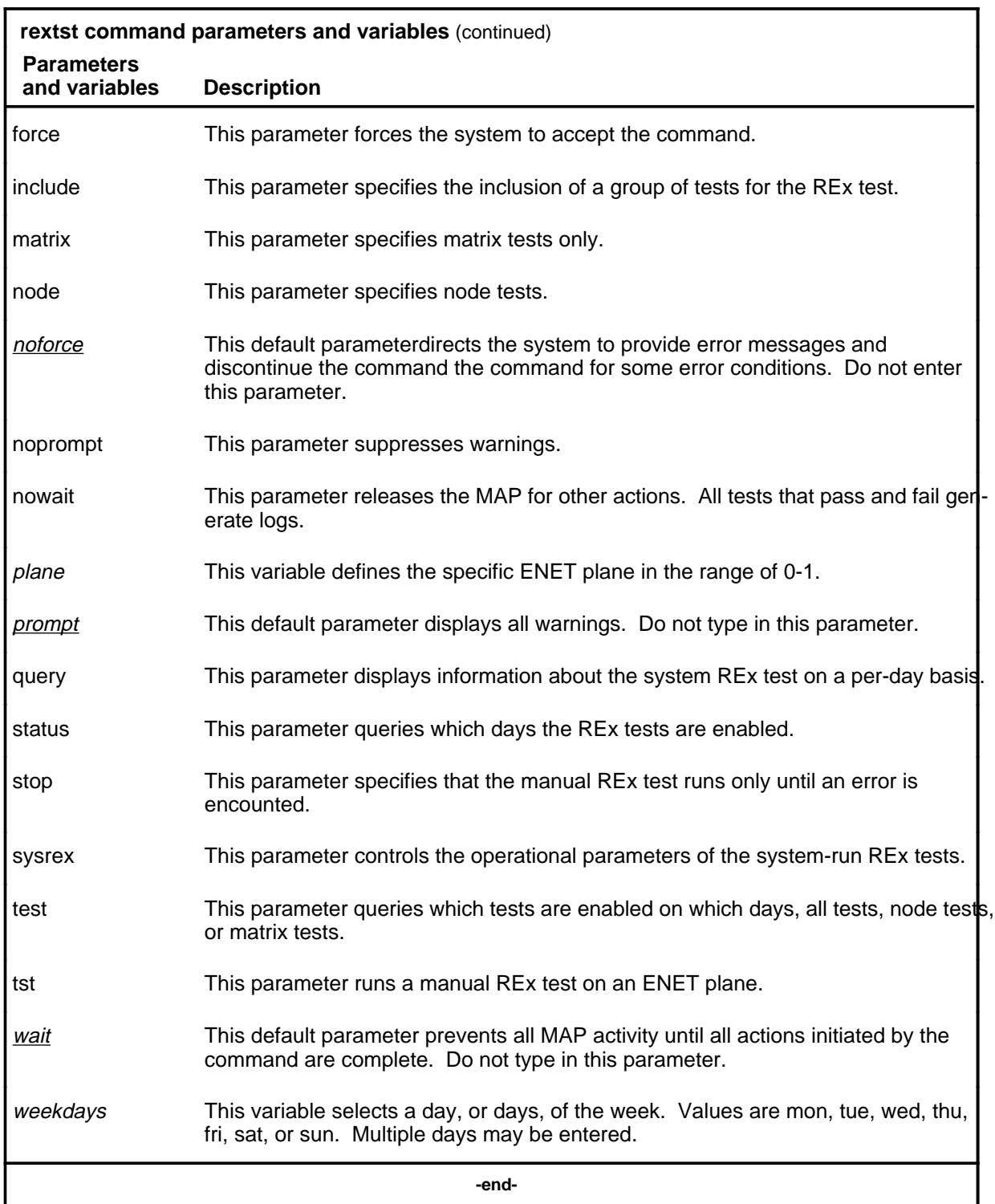

### **rextst (continued)**

### **Qualifications**

None

### **Examples**

The following table provides examples of the rextst command.

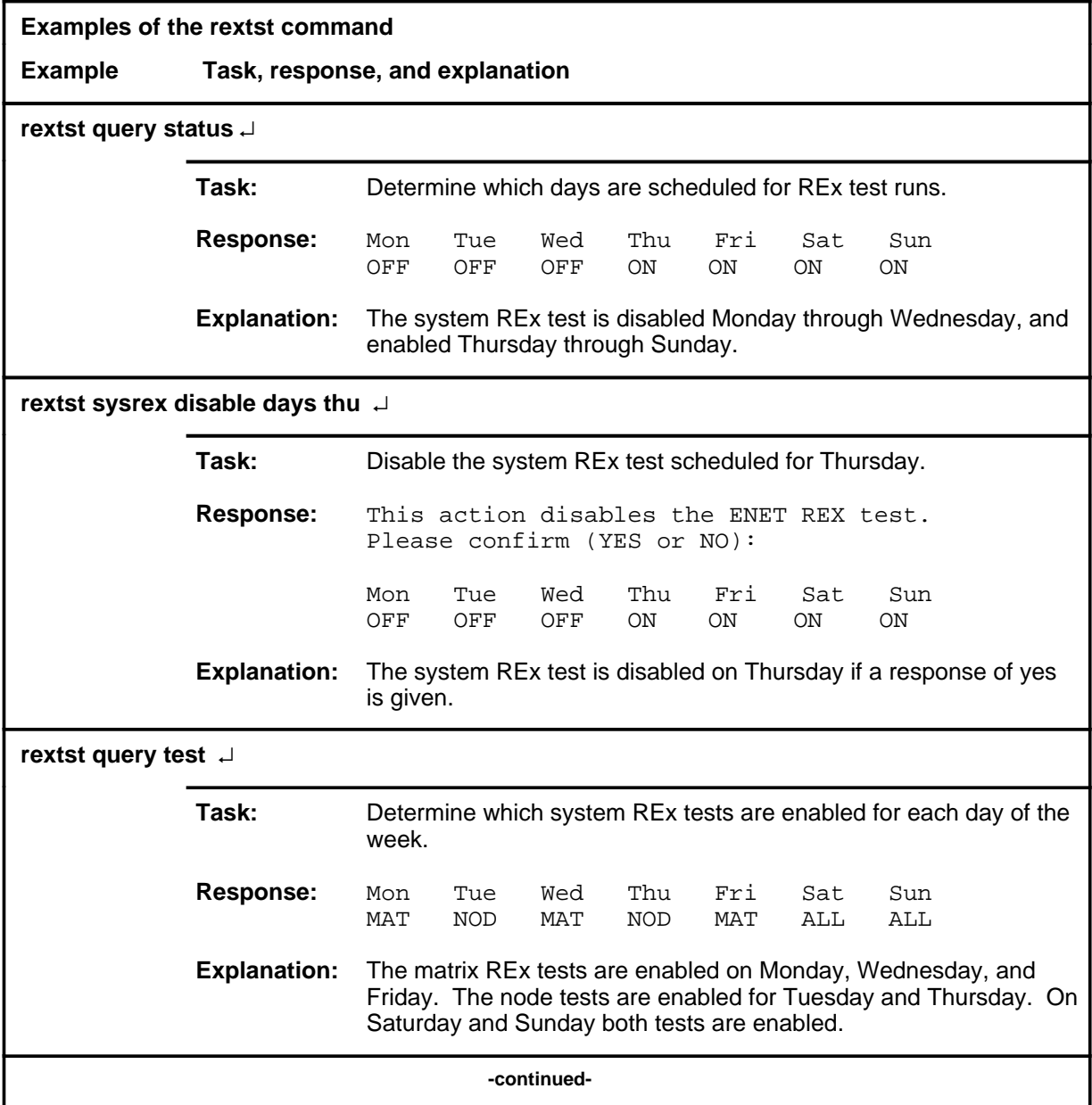

### **rextst (continued)**

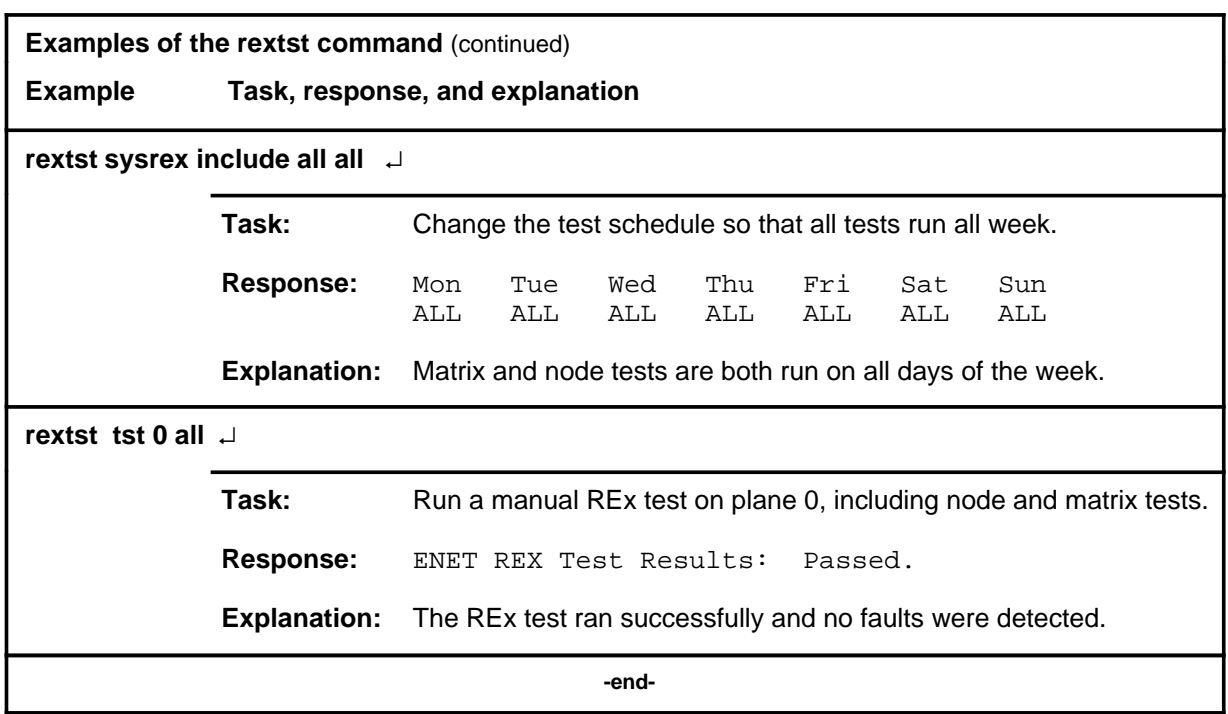

### **Responses**

The following table provides explanations of the responses to the rextst command.

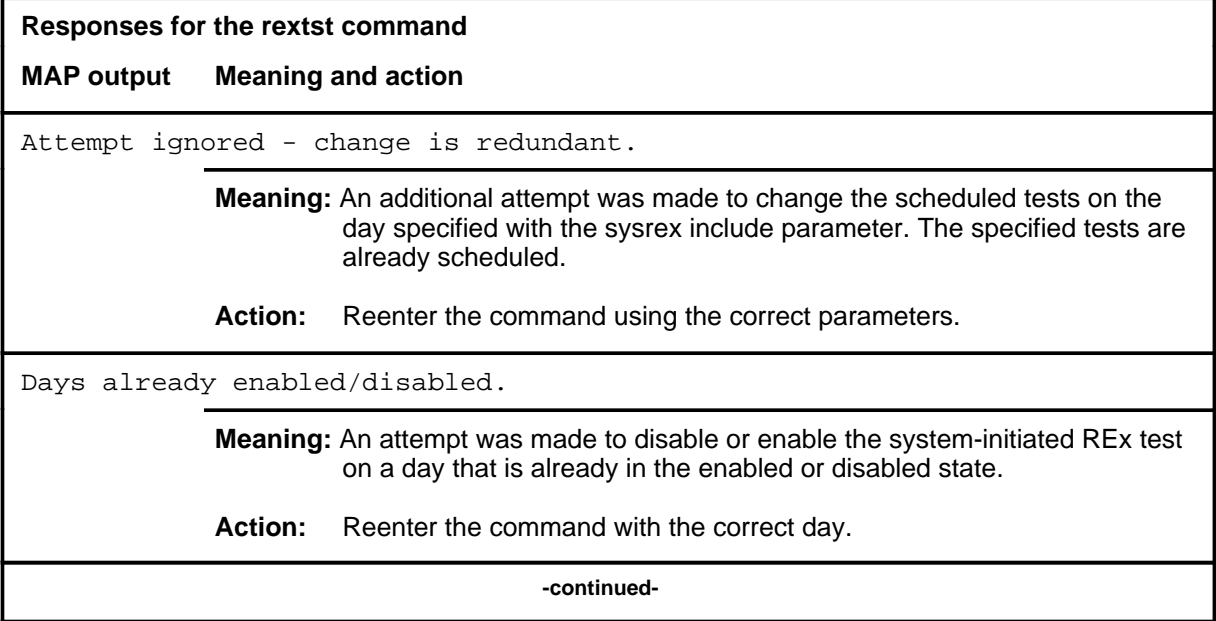

### **rextst (end)**

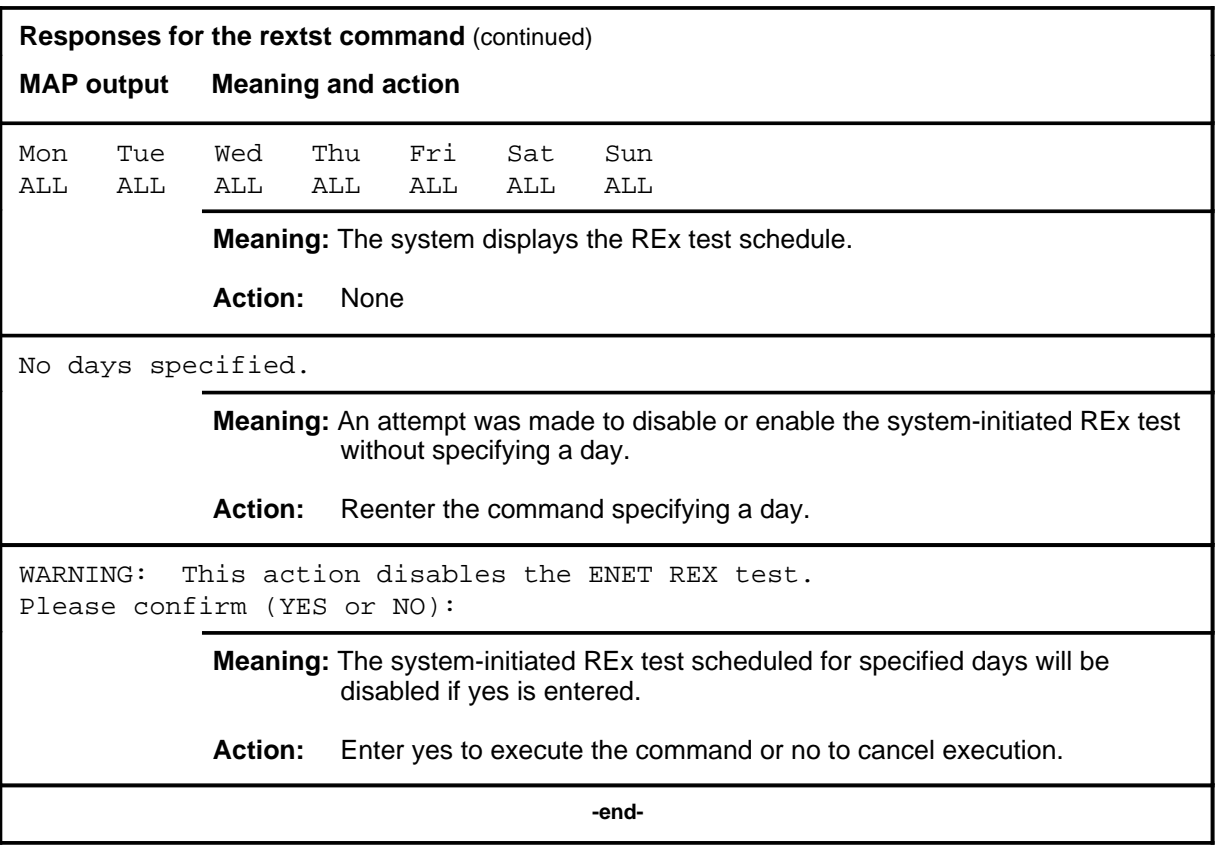

#### **shelf**

### **Function**

Use the shelf command to enter the SHELF level of the ENET MAP.

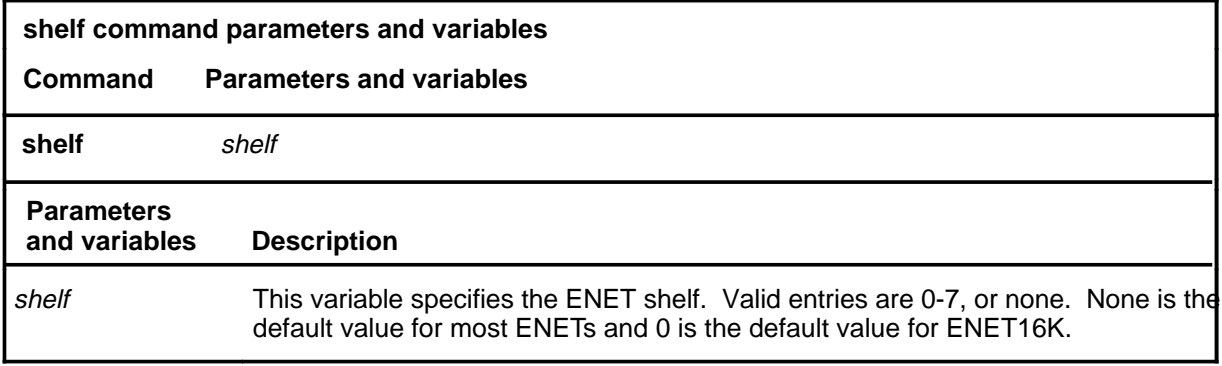

### **Qualifications**

None

### **Example**

The following table provides an example of the shelf command.

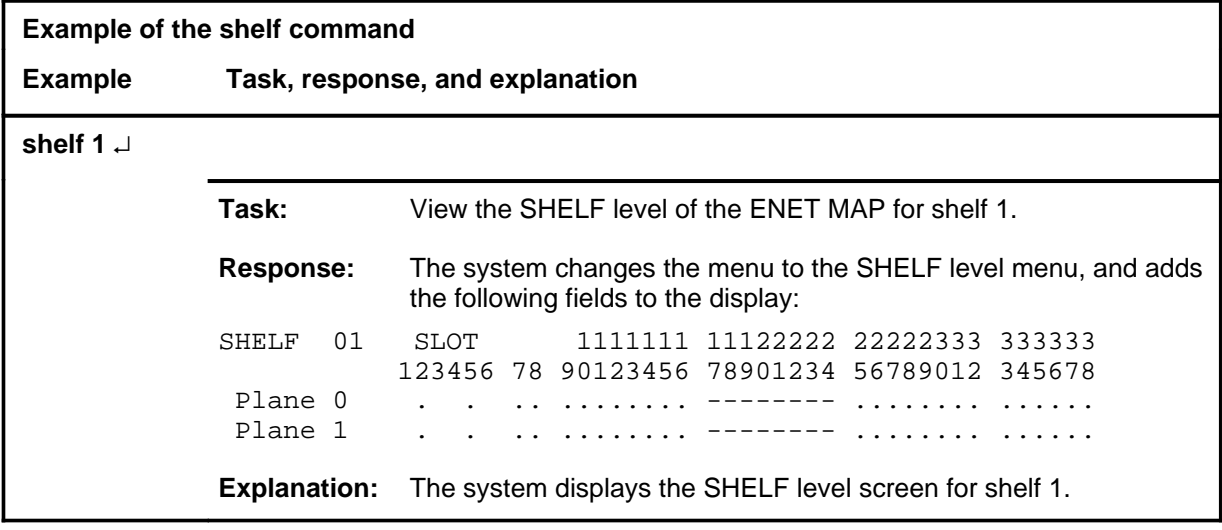

#### **shelf (continued) shelf (end) shelf (end)**

### **Responses**

The following table provides explanations of the responses to the shelf command.

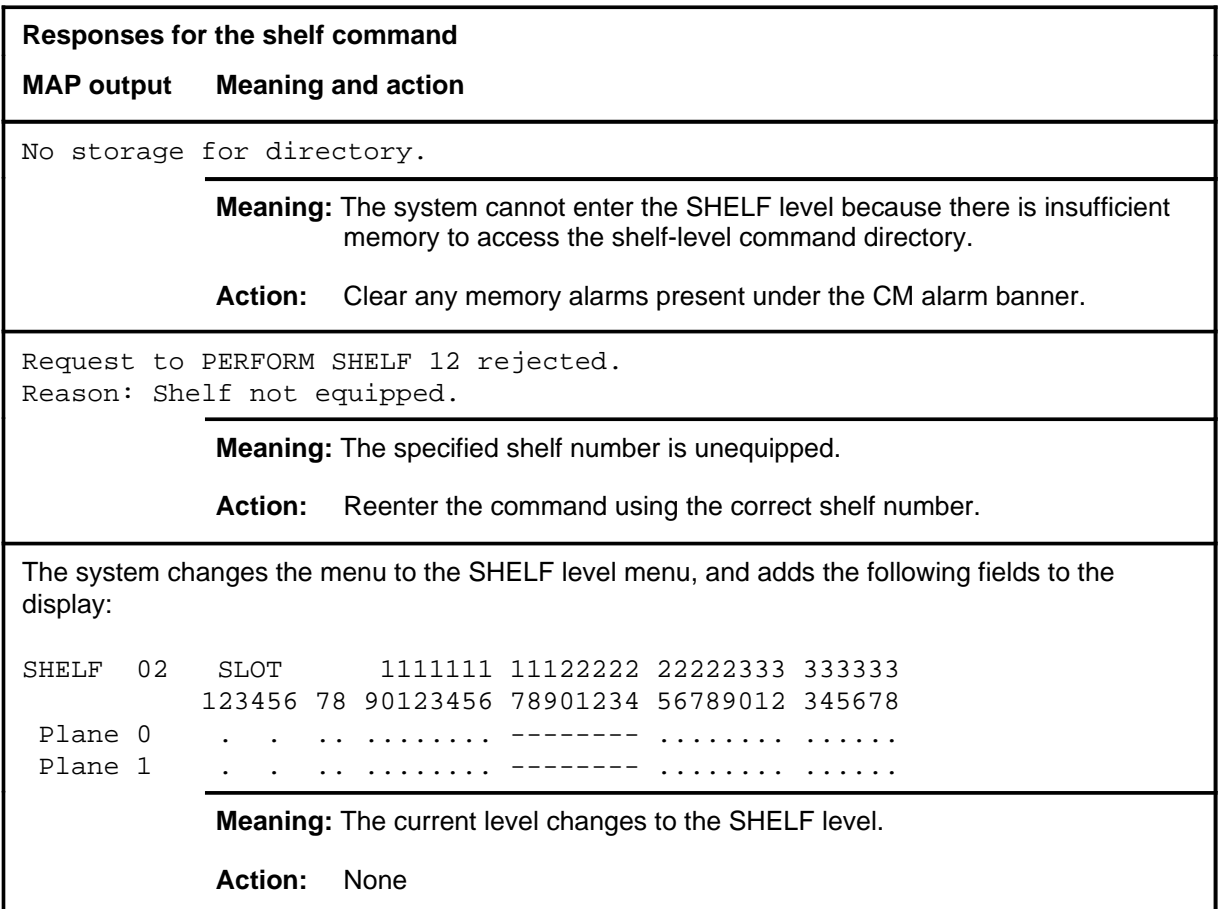

### **showblock**

### **Function**

Use the showblock command to display any shelves, slot, or links which are causing or may cause blockage in the ENET.

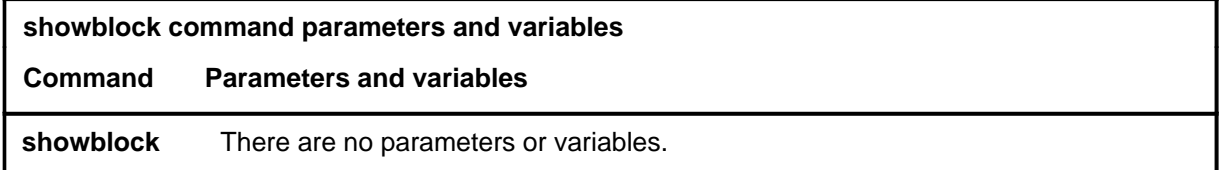

### **Qualifications**

None

### **Example**

The following table provides an example of the showblock command.

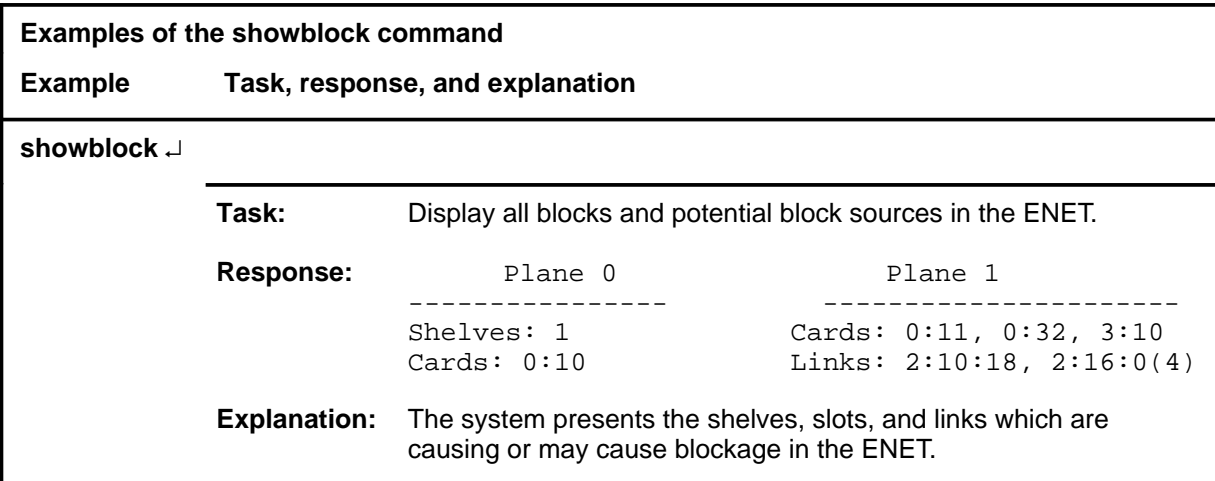

#### **showblock (continued) showblock (end) showblock (end)**

### **Response**

The following table provides an explanation of the response to the showblock command.

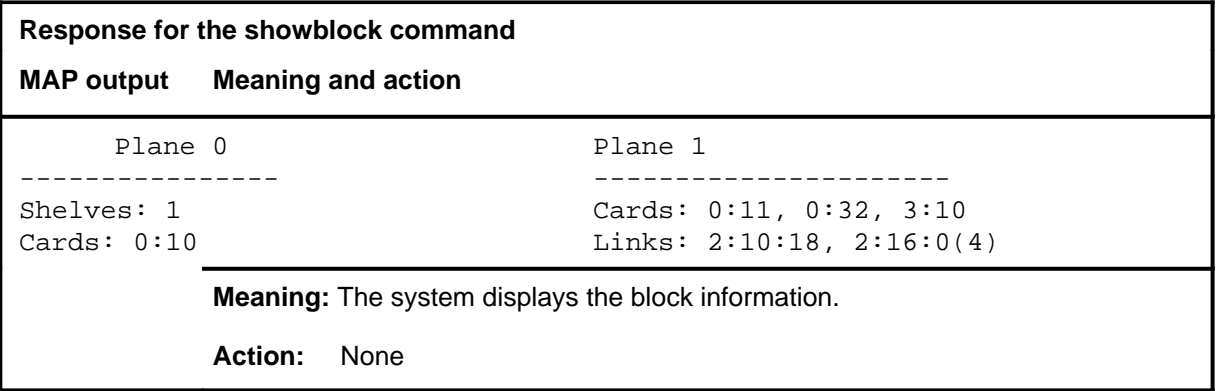
#### **system**

## **Function**

Use the system command to enter the SYSTEM level of the ENET MAP.

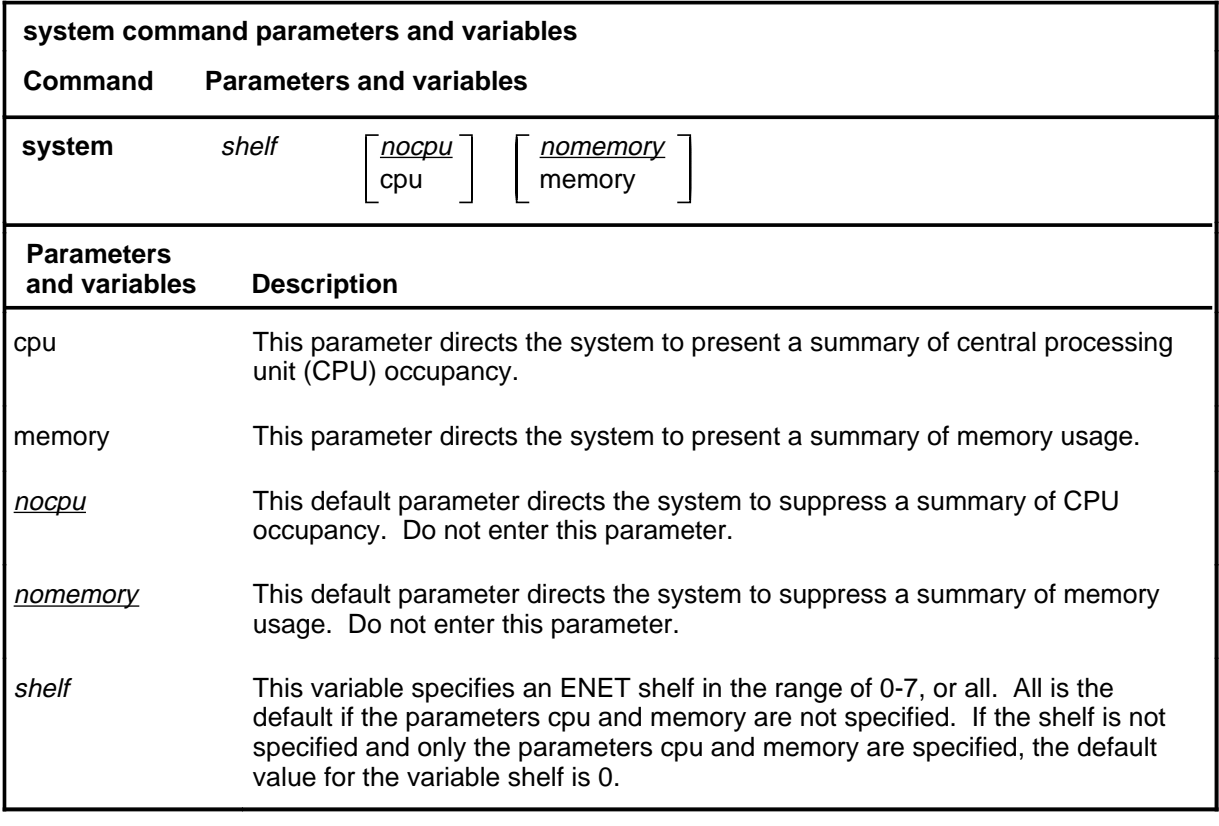

## **Qualifications**

None

## **system (continued)**

#### **Example**

The following table provides an example of the system command.

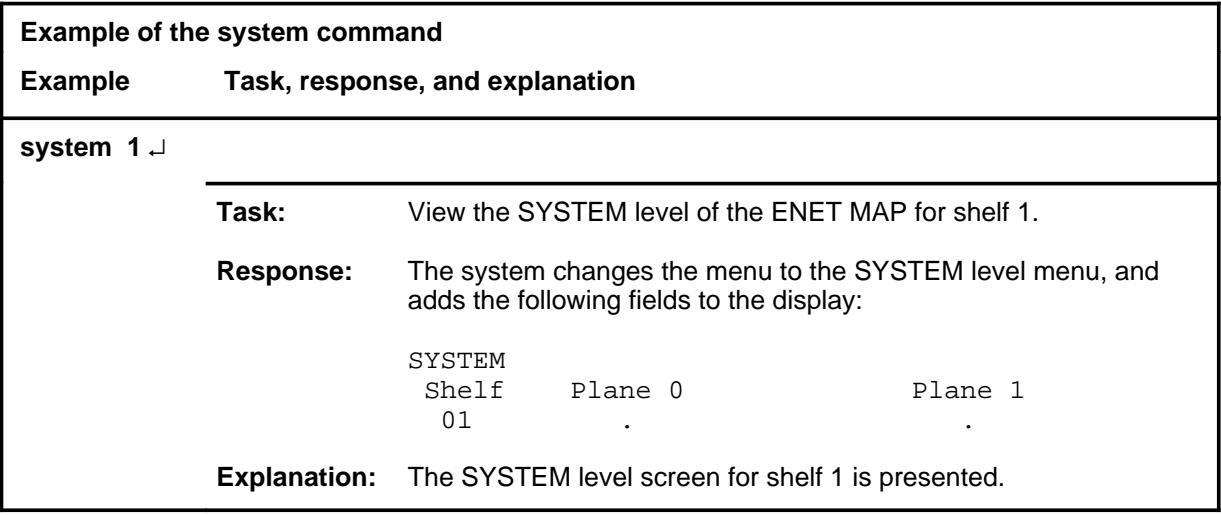

#### **Responses**

The following table provides explanations of the responses to the system command.

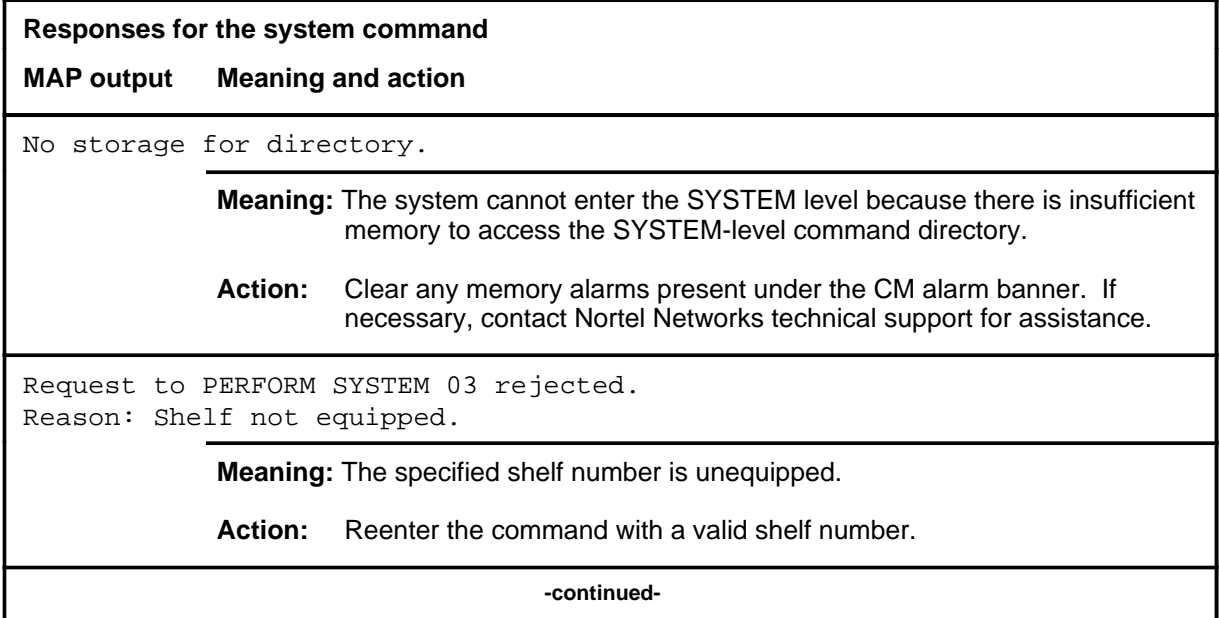

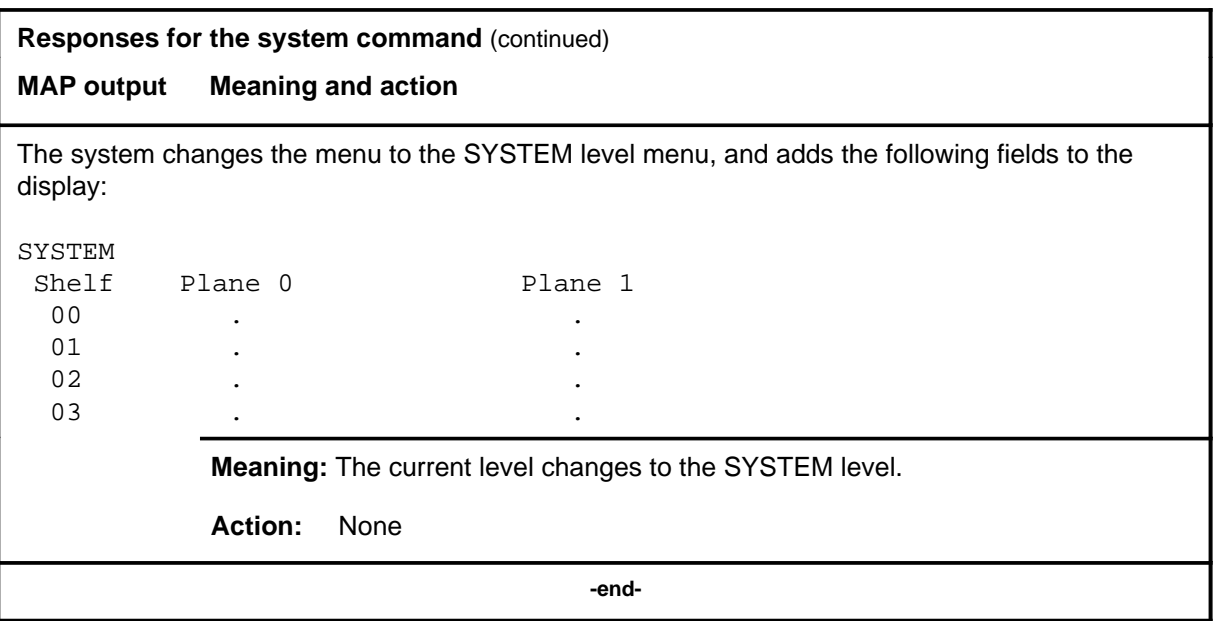

#### **zoom**

## **Function**

Use the zoom command to access the SHELF or CARD level which corresponds to the location in the specified crosspoint matrix.

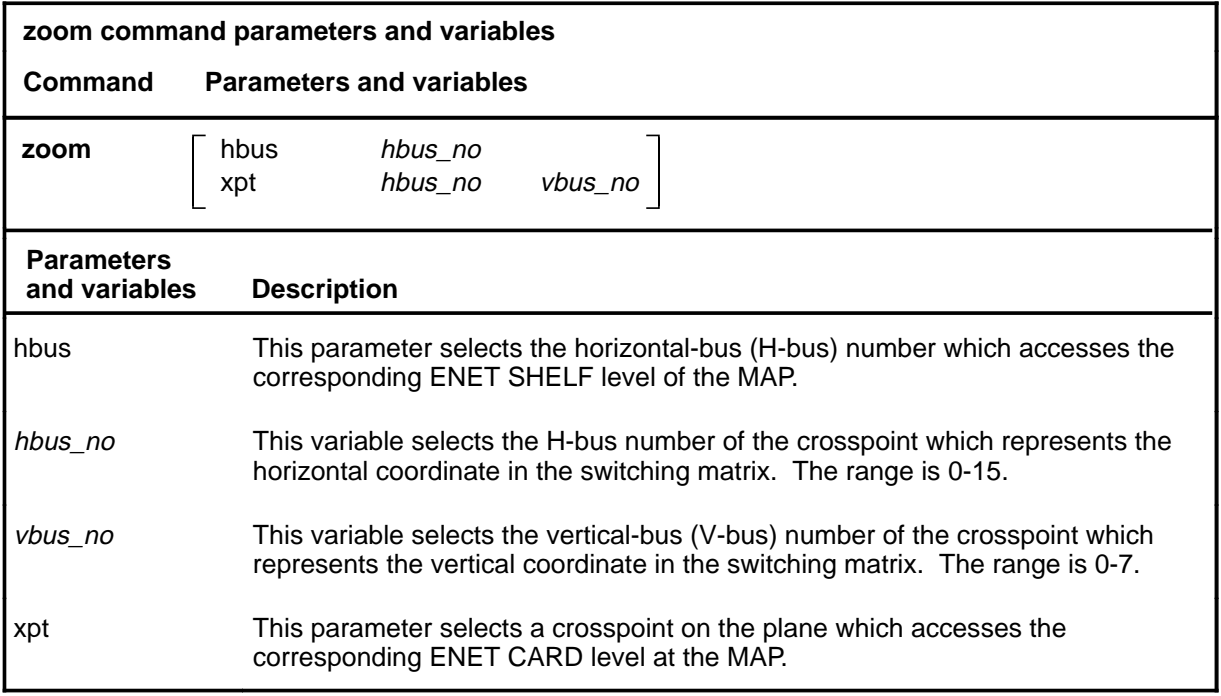

## **Qualifications**

None

## **zoom (continued)**

## **Examples**

The following table provides examples of the zoom command.

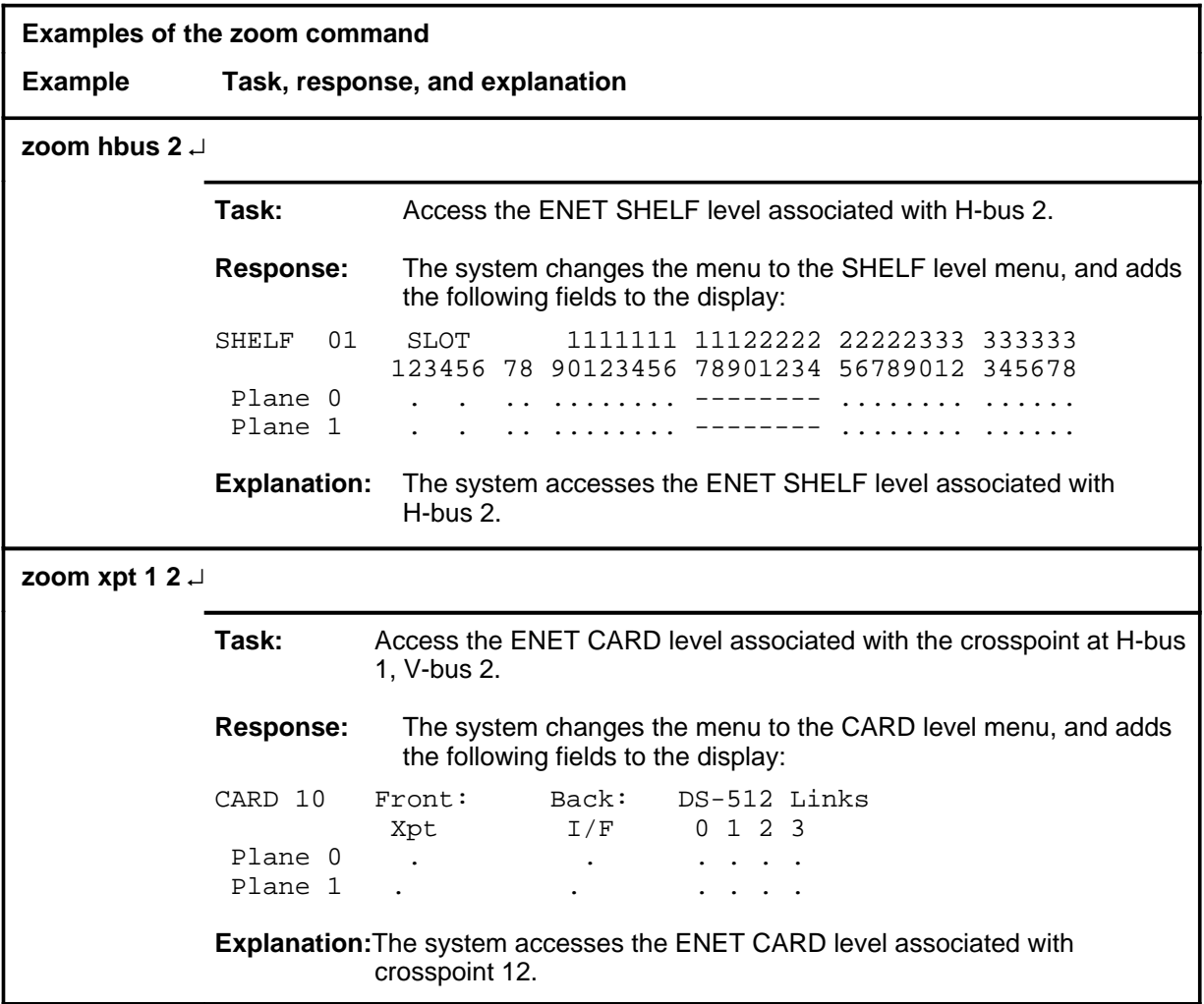

#### **zoom (continued)**

## **Responses**

The following table provides explanations of the responses to the zoom command.

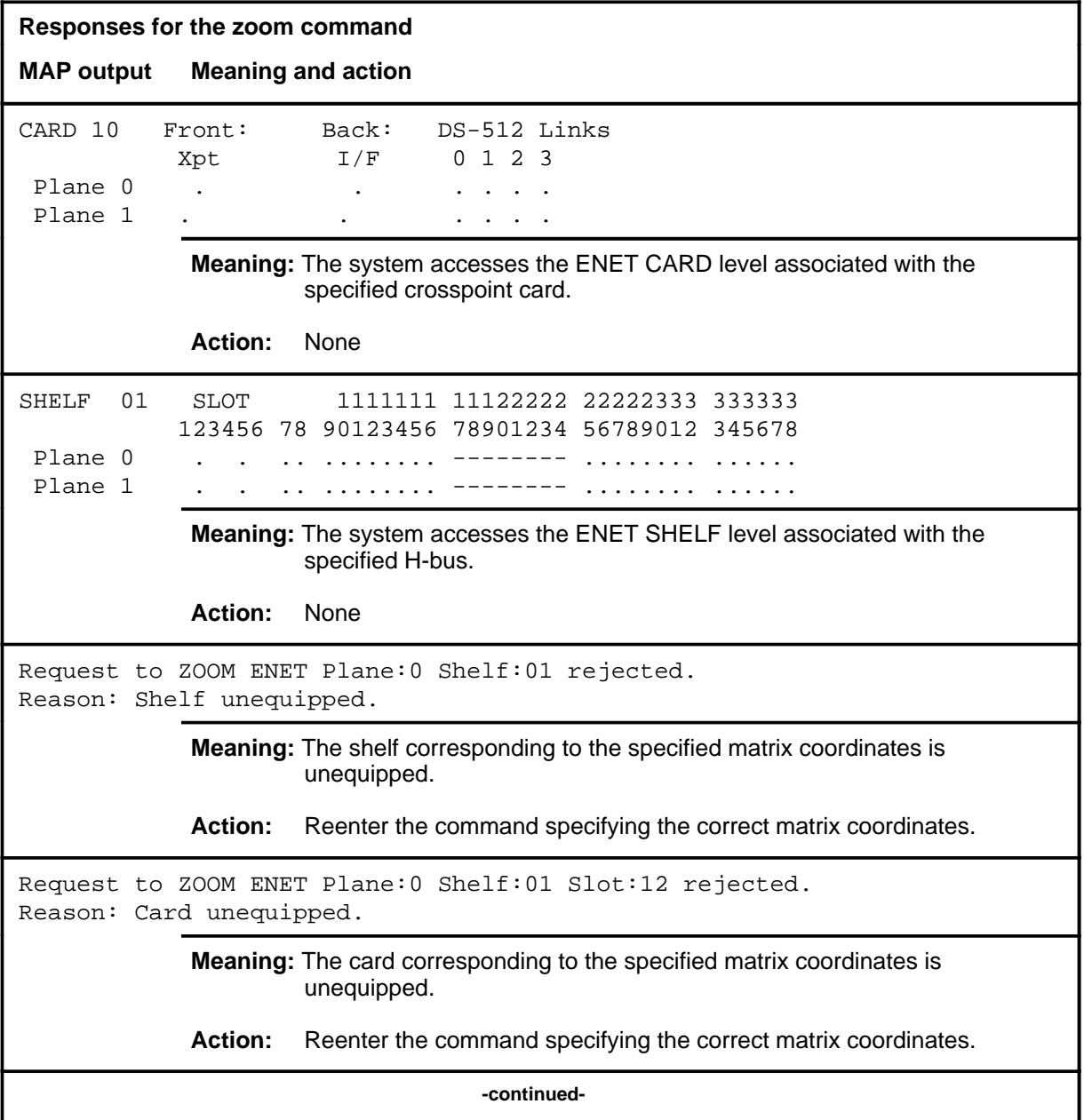

#### **E-114** ENET level commands

#### **zoom (continued) zoom (end) zoom (end)**

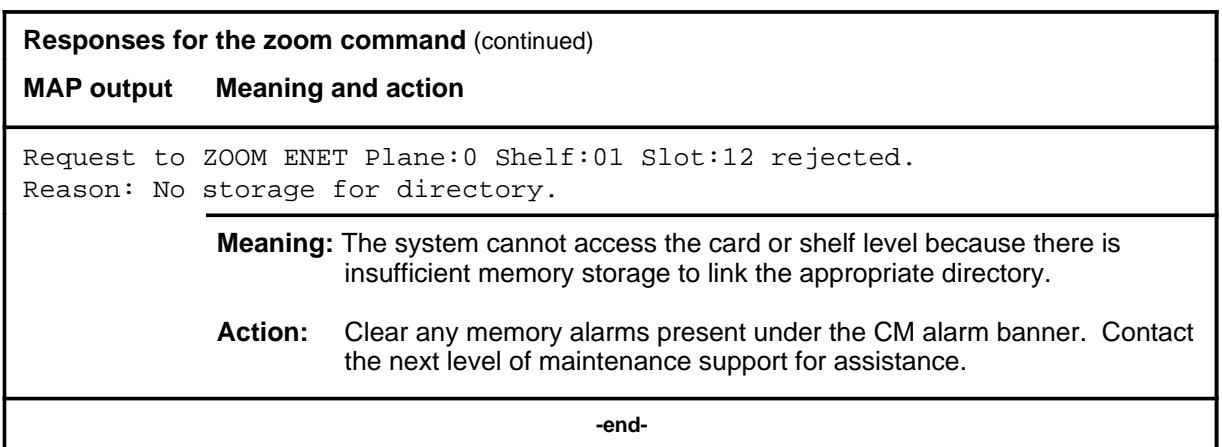

## **ESA level commands**

Use the ESA level of the MAP to enable and disable the ESA processor.

### **Accessing the ESA level**

To access the ESA level, enter the following from the CI level:

**mapci;mtc;pm; post lcm** ↵ where lcm is an RLCM equipped with the ESA feature.

#### **ESA commands**

The commands available at the ESA MAP level are described in this chapter and arranged in alphabetical order. The page number for each command is listed in the following table.

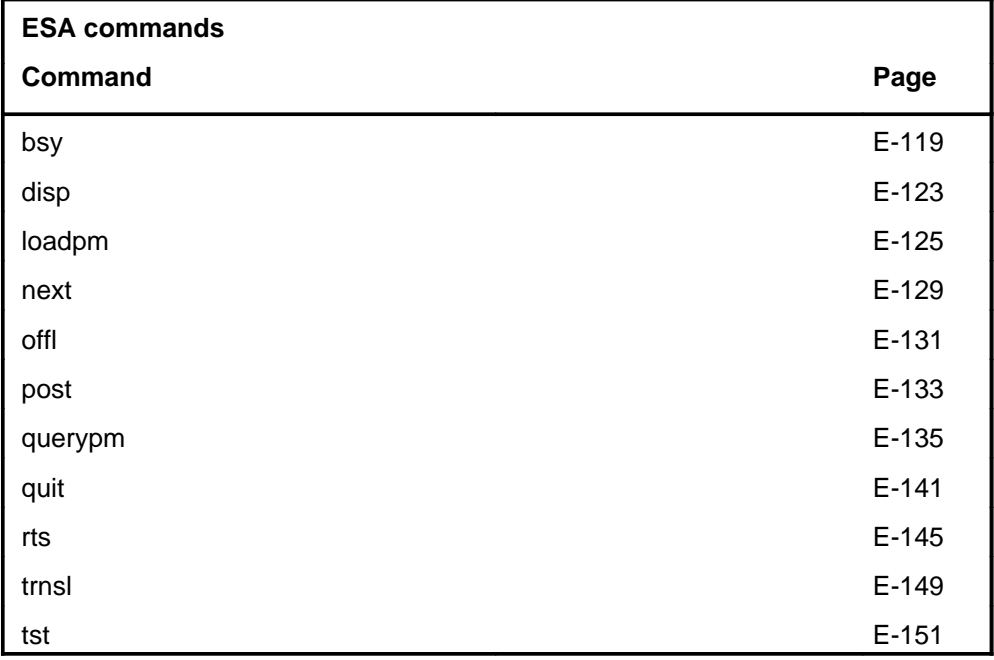

## **ESA menu**

The following figure shows the ESA menu and status display.

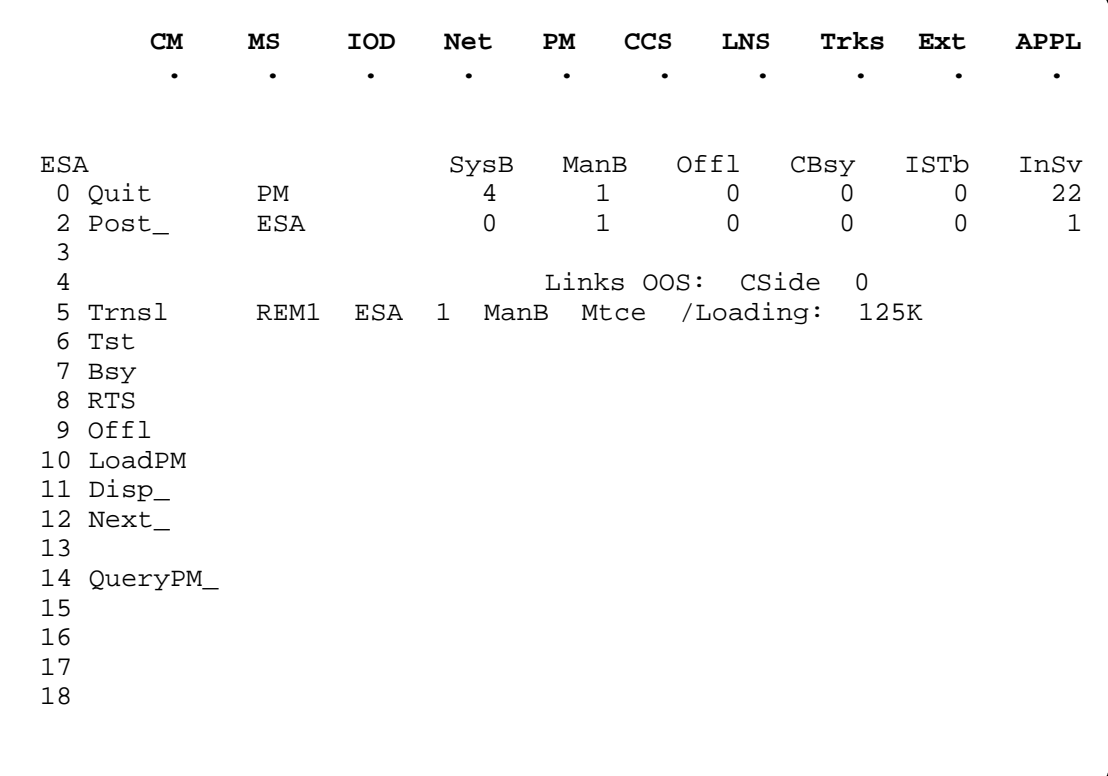

#### **Resource table**

The LCM maintenance counter names table in this section is provided to explain the maintenance counter names given in response to the command querypm entered at the LCM level.

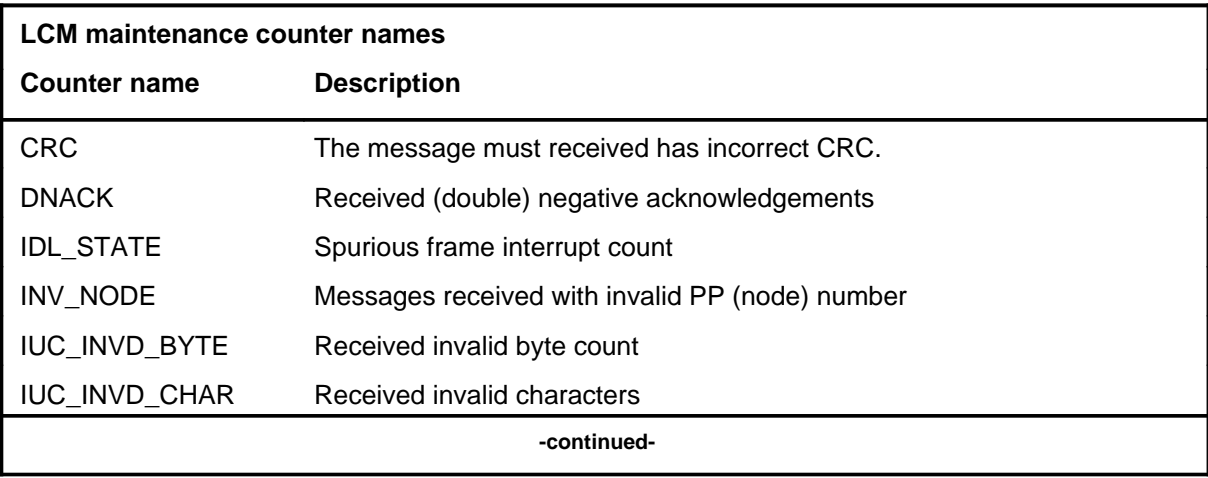

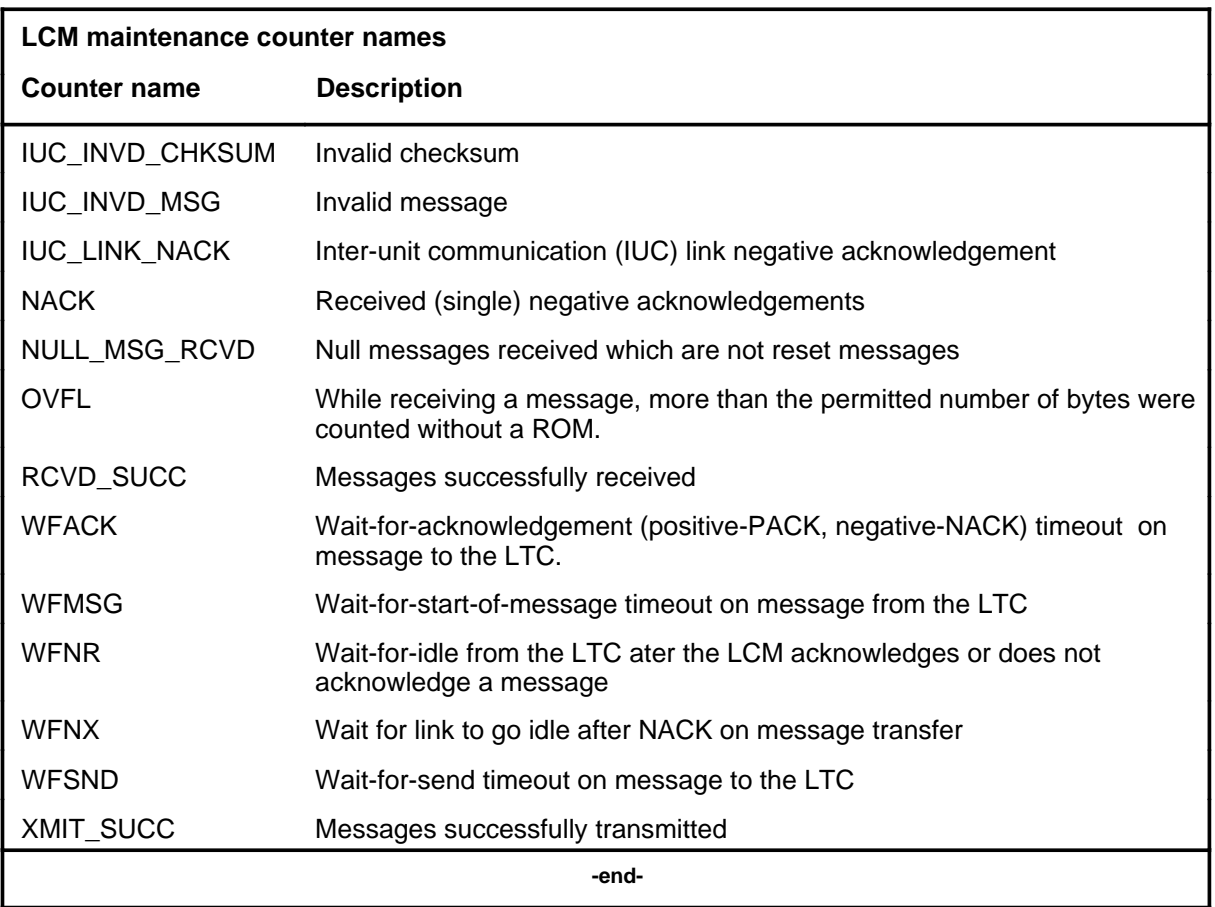

## **bsy**

## **Function**

Use the bsy command to busy the posted RLCM and changes the state to ManB.

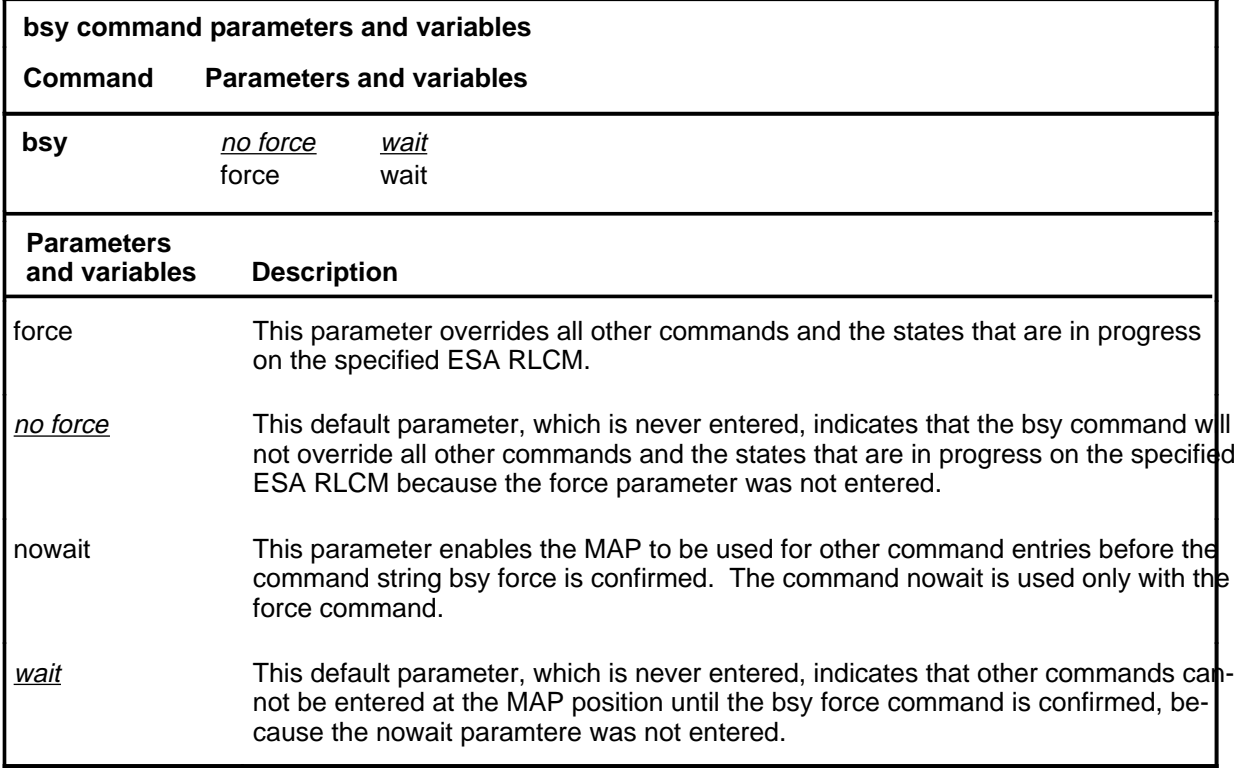

## **Qualification**

To avoid causing the RLCM to enter the ESA mode, manually busy the RLCM before busying the host PM (LTC, LGC, or RCC).

## **bsy (continued)**

## **Example**

The following table provides an example of the bsy command.

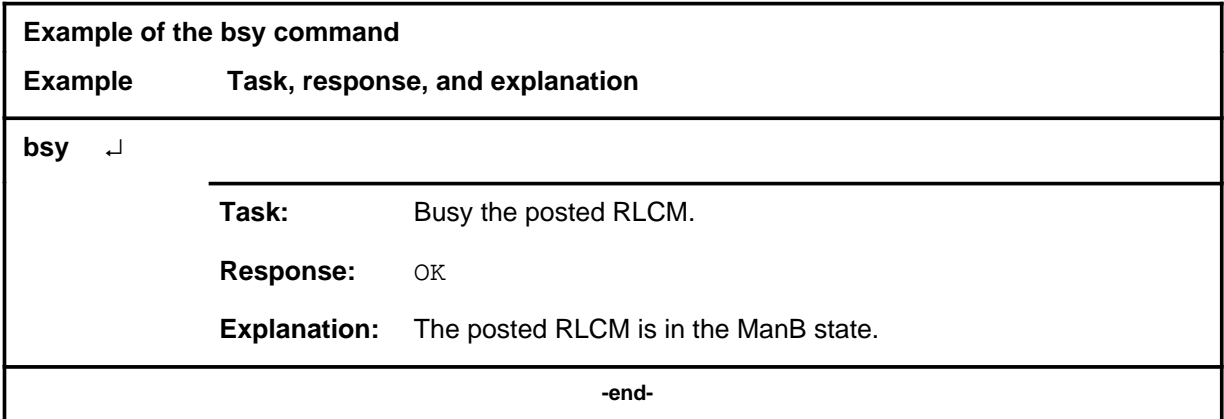

## **Responses**

The following table provides explanations of the responses to the bsy command.

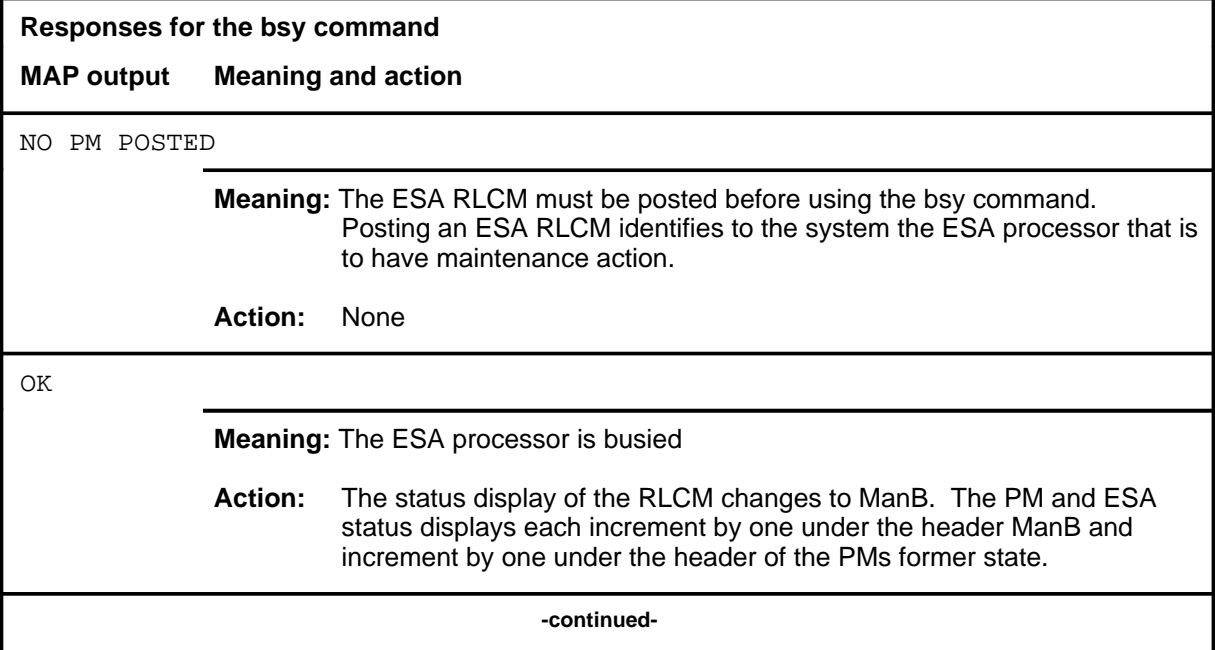

## bsy (end)

**Responses for the bsy command** (continued)

#### **MAP output Meaning and action**

REQUEST INVALID ESA <nn> IS MANB

**Meaning:** The ESA RLCM is already ManB, where <nn> identifies which RLCM.

**Action:** None

 **-end-**

#### **disp**

## **Function**

Use the disp command to displays a list of all ESA RLCMs in a PM state.

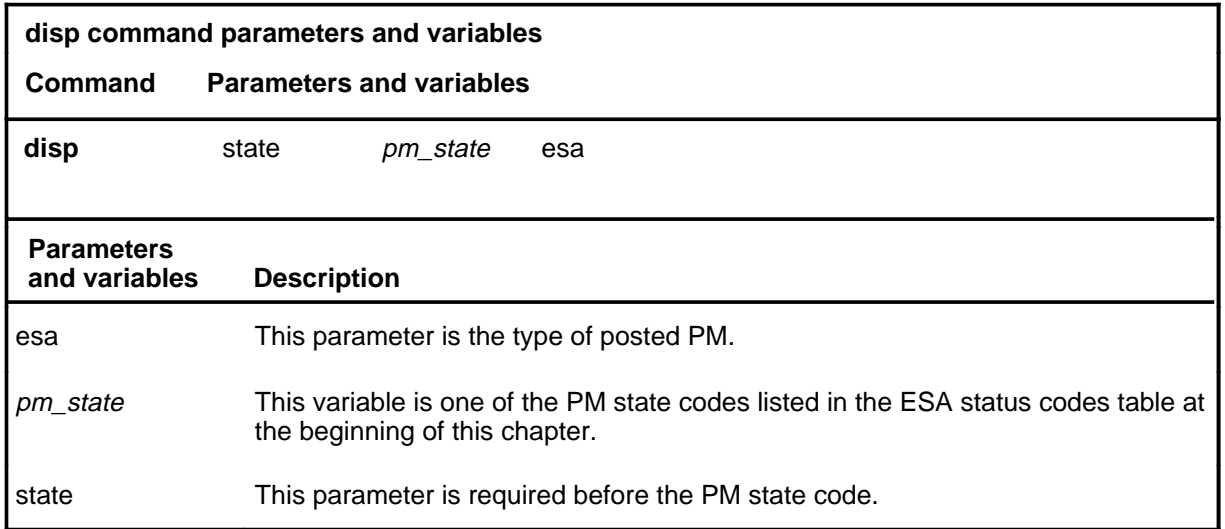

## **Qualifications**

None

## **Example**

The following table provides an example of the disp command.

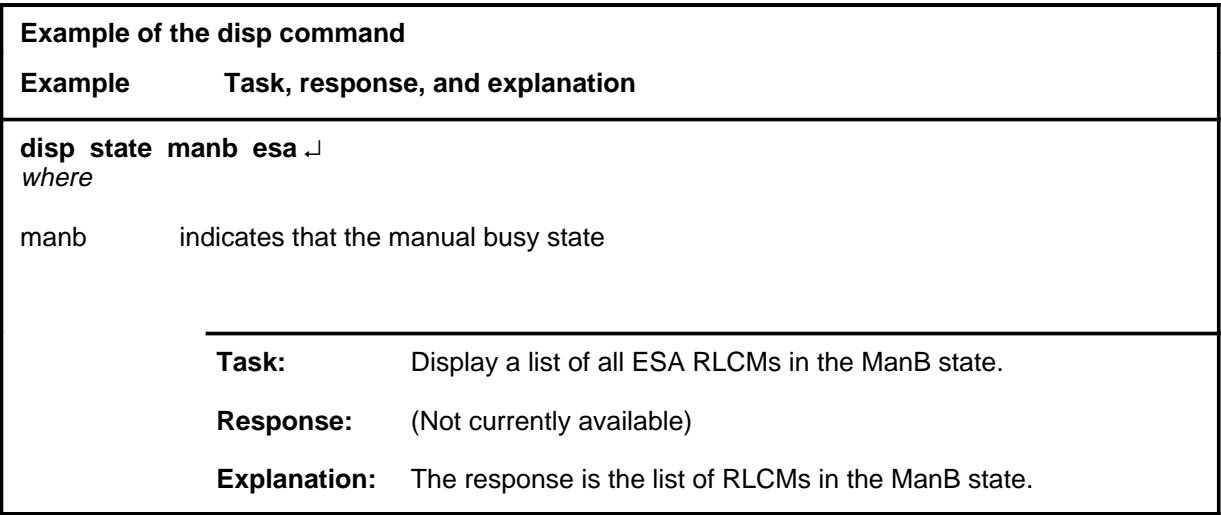

#### **disp (continued) disp (end)**

#### **Responses**

The following table provides explanations of the responses to the disp command.

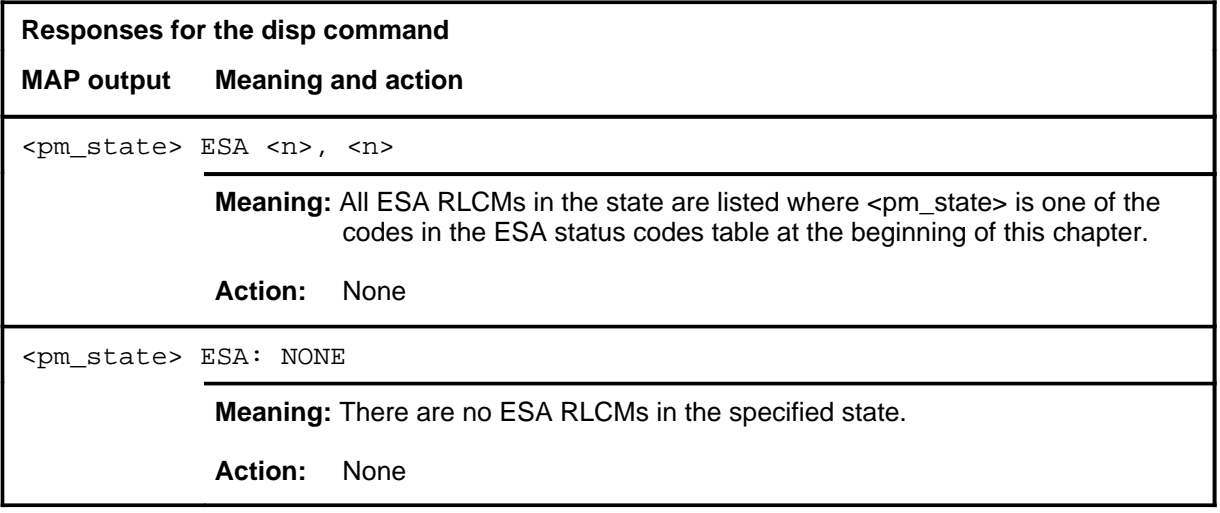

#### **loadpm**

## **Function**

Use the loadpm command to load the peripheral program files from the CC into a posted ESA RLCM and to test the read-only memory (ROM) of the ESA processor.

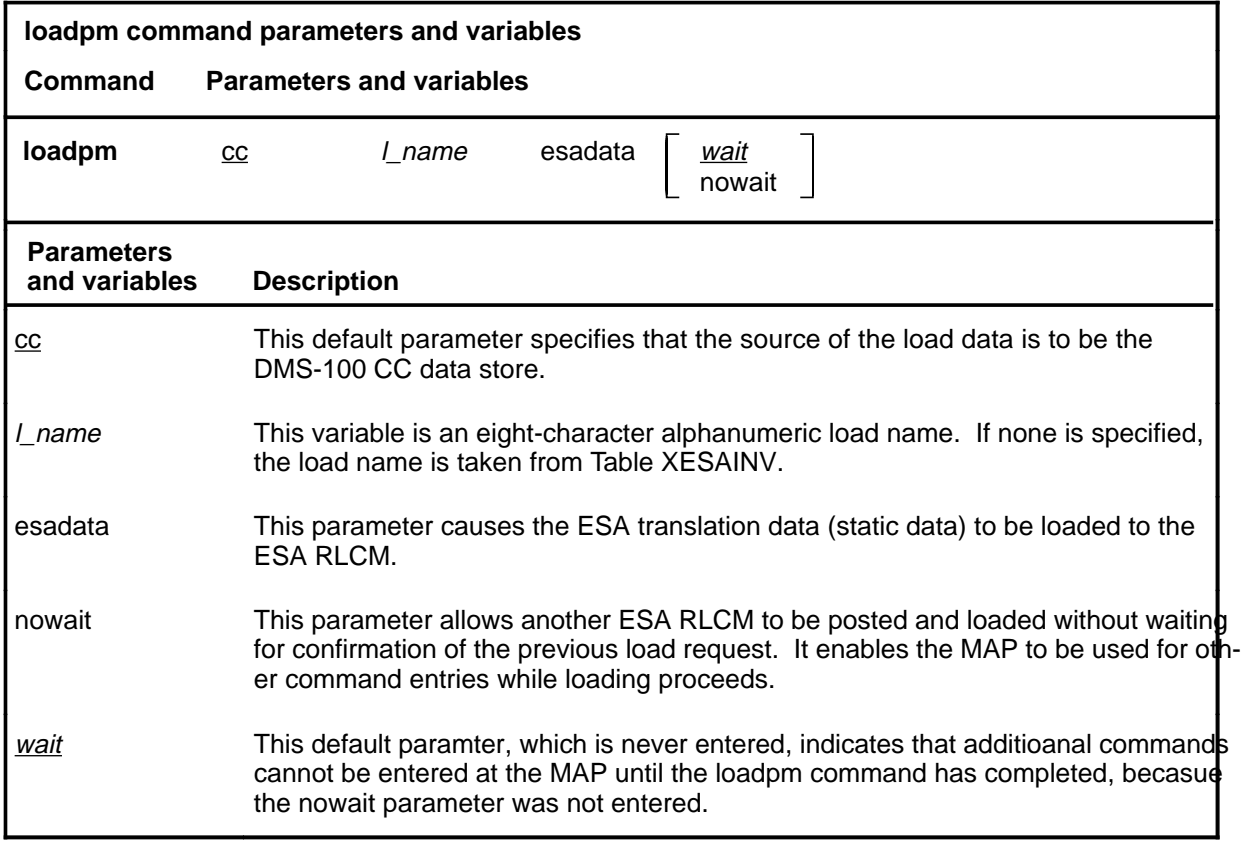

## **Qualifications**

The loadpm command is qualified by the following exceptions, restrictions, and limitations:

- When the variable *l\_name* is not specified, the load file name is taken from Table XESAINV. The load name can be displayed by information from the querypm command.
- While loading is in progress, this maintenance status is displayed: /Loading: nnnk
	- where nnn is an increment of 100K.
- To determine the loads for any PM, use the inform nonmenu command.
- The ROM test is the standard one for XPMs, which tests the processor and the memory, plus basic messaging.

## **loadpm (continued)**

- If there is a problem with the loading, ESA logs are generated. Loading errors associated with the ESA processor are recorded in the following logs when the maximum quantities of each condition is exceeded:
	- ESA101 for automatic lines (AUL)
	- ESA102 for IBN customer groups
	- ESA103 for prefix translators
	- ESA104 for IBN extension translators
	- ESA105 for Directory Numbers (DN)
	- ESA106 for hunt groups
	- ESA107 for hunt groups
	- ESA108 when a change in the static data that resides in the ESA processor is detected.

#### **Example**

Not currently available

#### **Responses**

The following table provides explanations of the responses to the loadpm command.

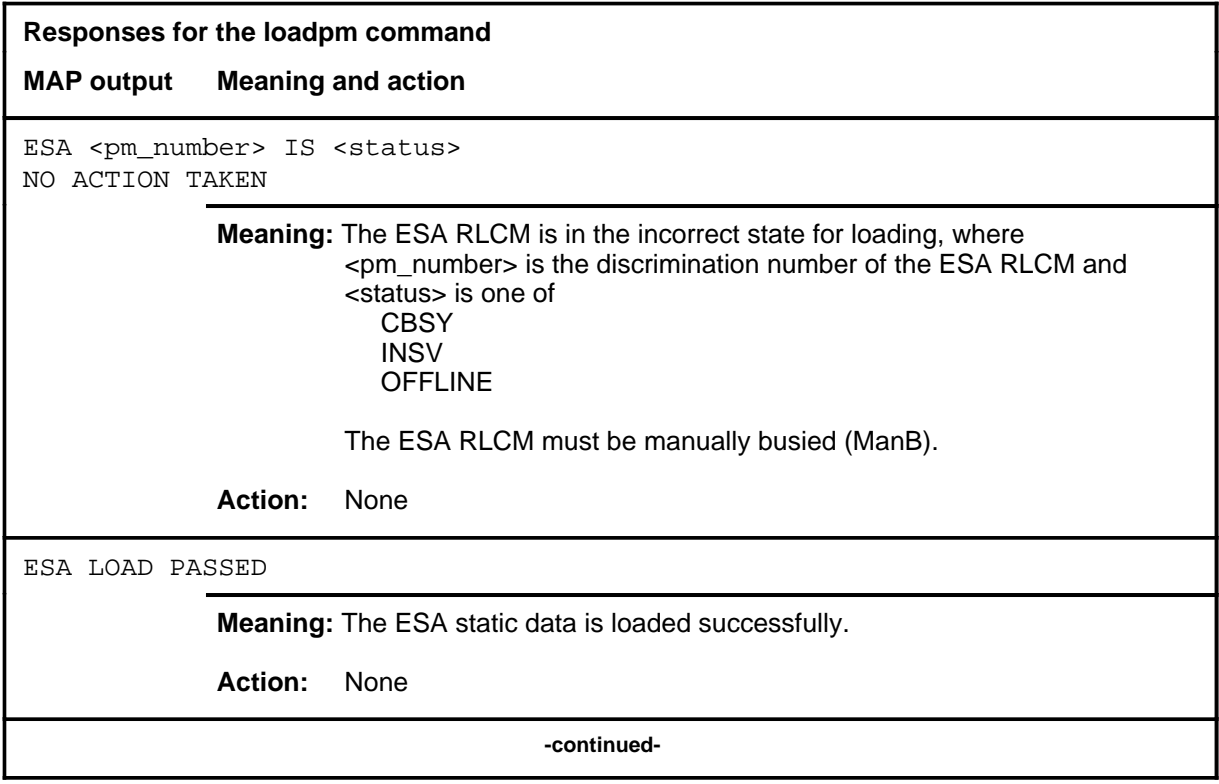

# **loadpm (end)**<br>**loadpm (end)**

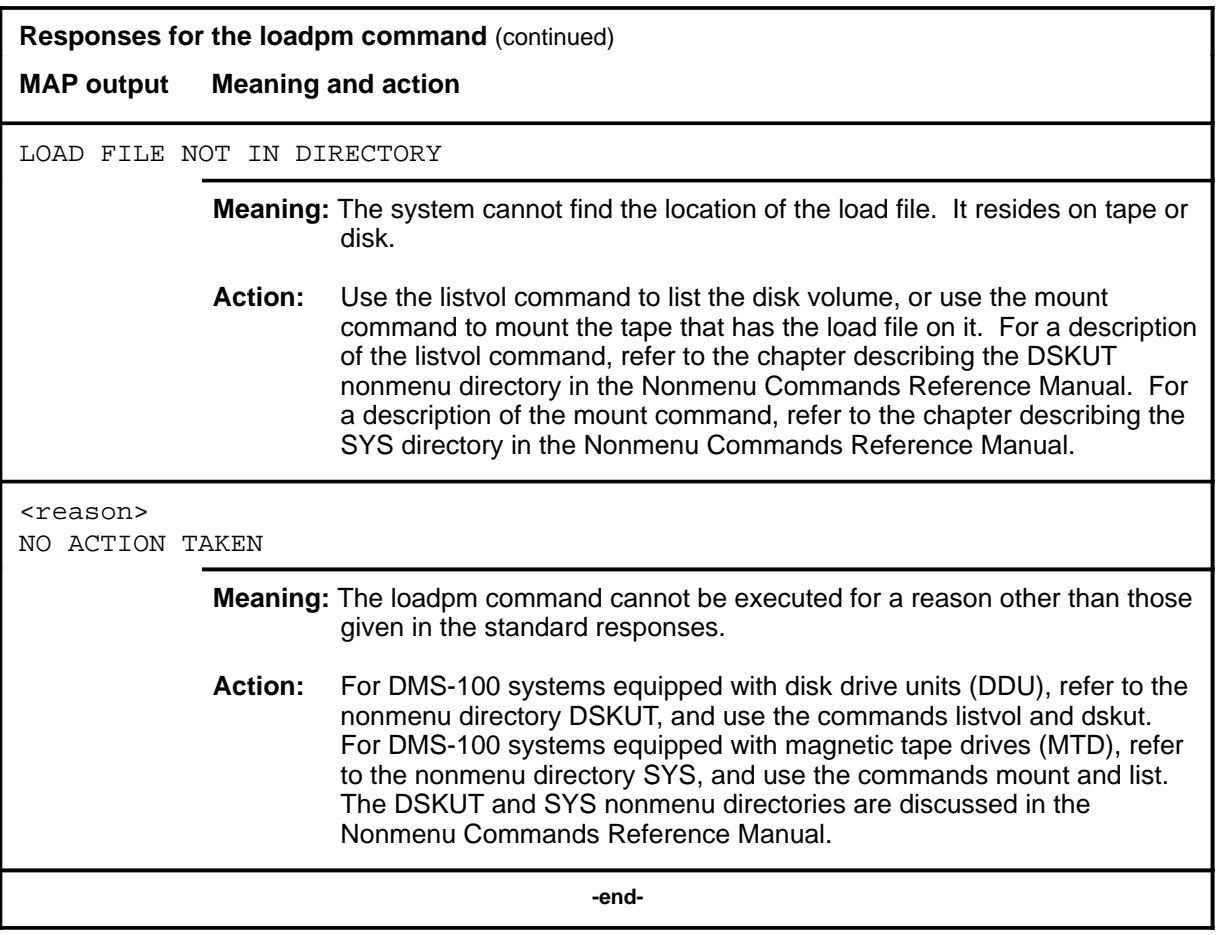

#### **next**

## **Function**

Use the next command to post the next higher discrimination number of RLCM in the posted set of ESA RLCMs.

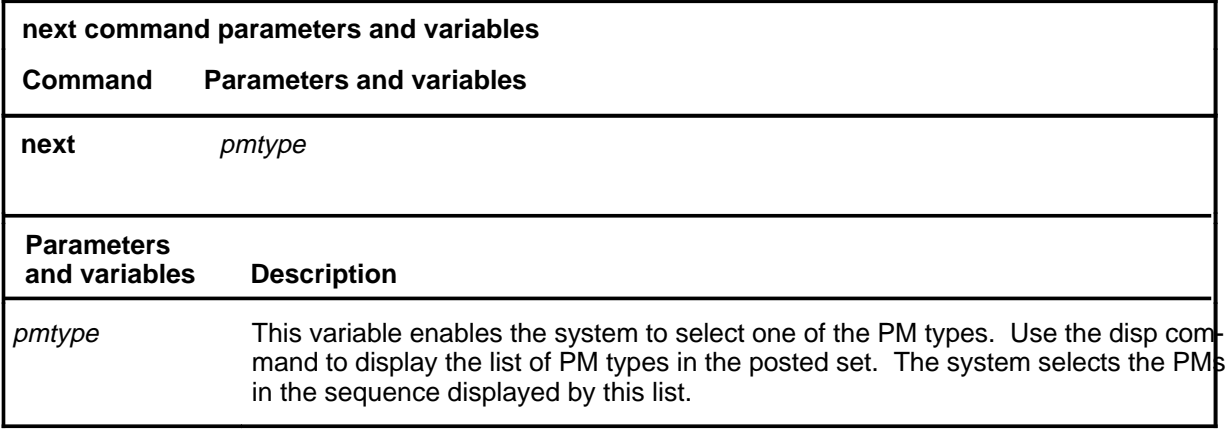

## **Qualification**

While the ESA mode is active, other RLCMs cannot be chosen from the posted set because commands executed at a MAP cannot reach the RLCM.

### **Example**

The following table provides an example of the next command.

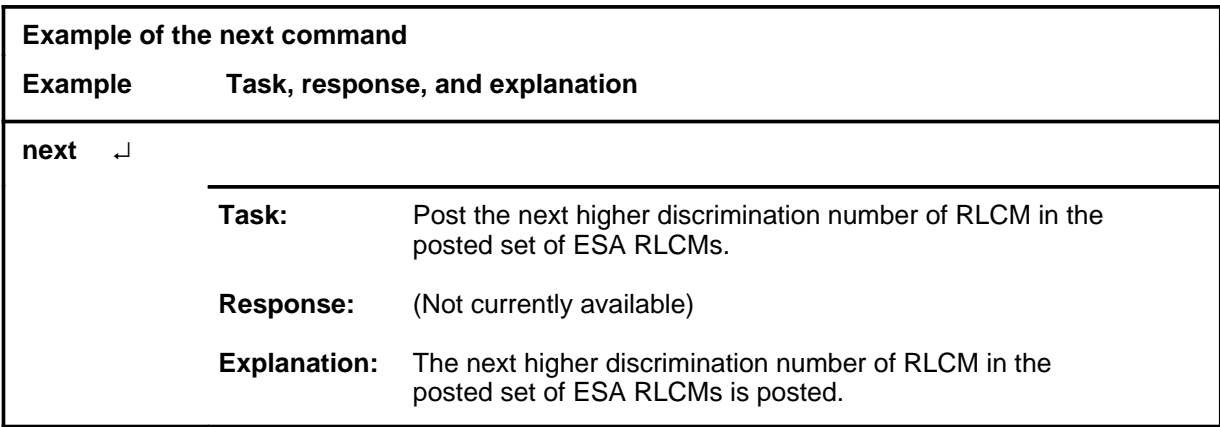

#### **next (end)**

## **Response**

The following table provides an explanation of the response to the next command.

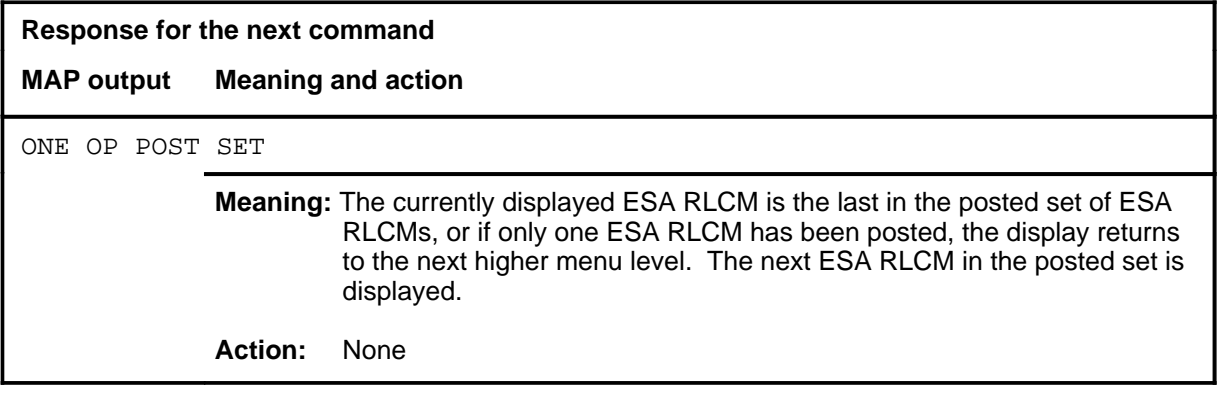

## **Function**

Use the offl command to set the ESA RLCM to the offline state (Offl).

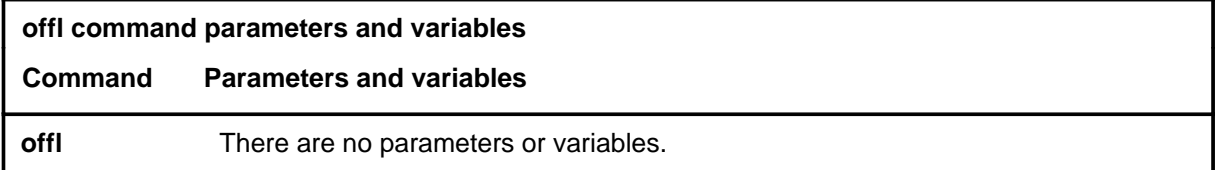

## **Qualification**

The offl command is qualified by the following exceptions, restrictions, and limitations:

- The ESA RLCM must be in the manually busy state (ManB) before being set offline.
- An offline ESA RLCM remains in this state throughout all restarts.

## **Example**

The following table provides an example of the offl command.

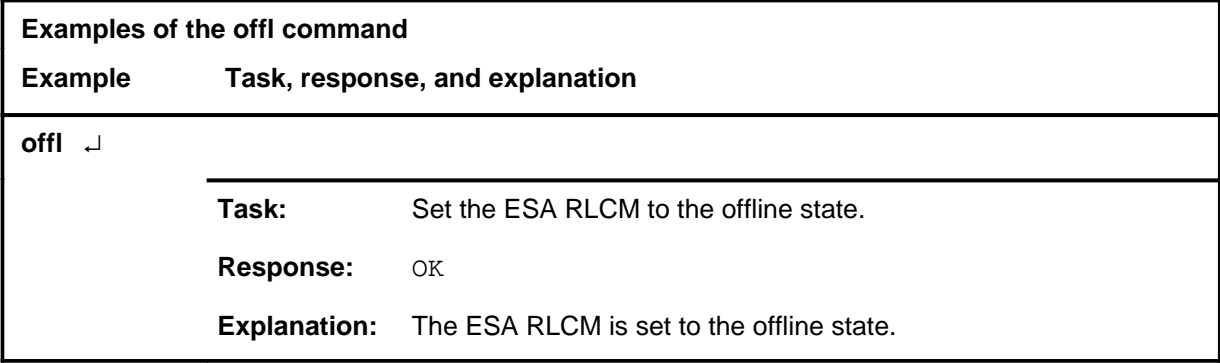

#### **offl**

#### **offl (continued) offl (end)**

#### **Responses**

The following table provides explanations of the responses to the offl command.

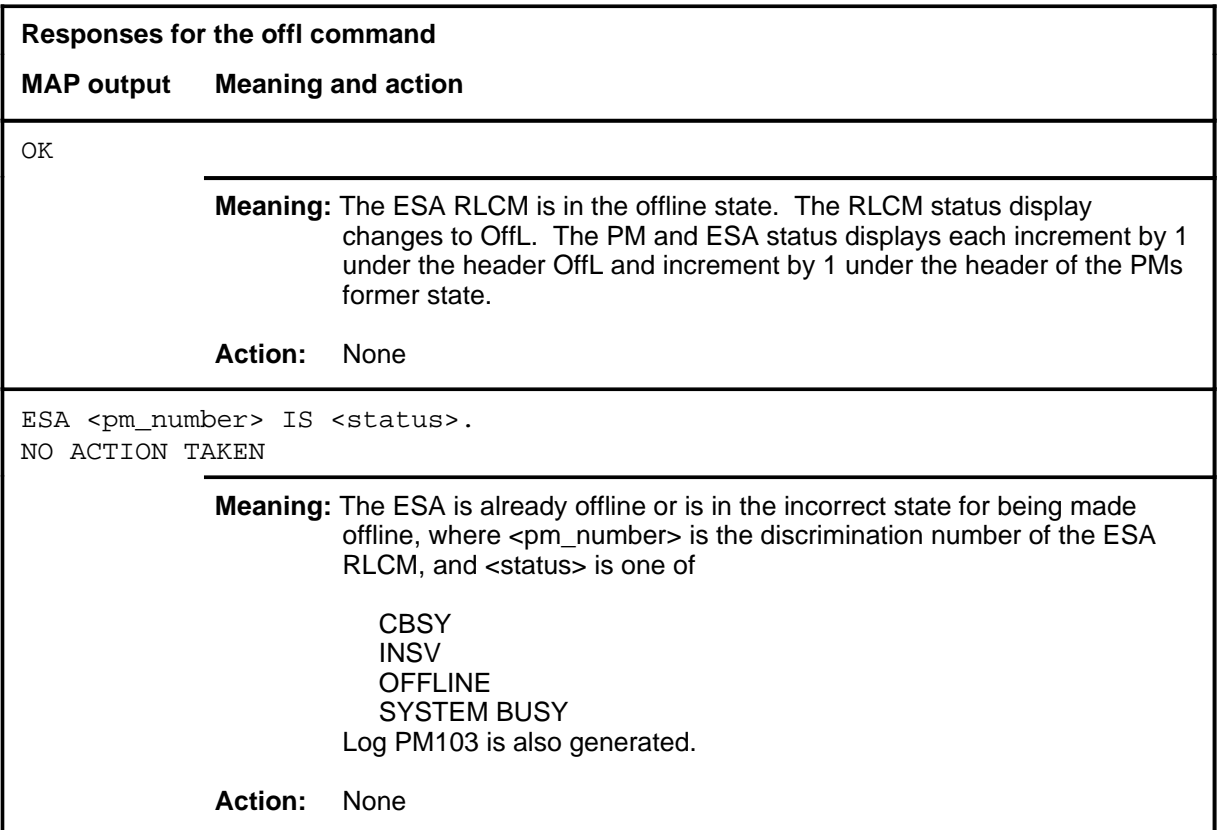

#### **post**

### **Function**

Use the post command to select a specific ESA RLCM upon which action is to be done by other commands. The post command must be entered before using the other available commands. The other commands are: trnsl, tst, bsy, rts, offl, loadpm, or querypm.

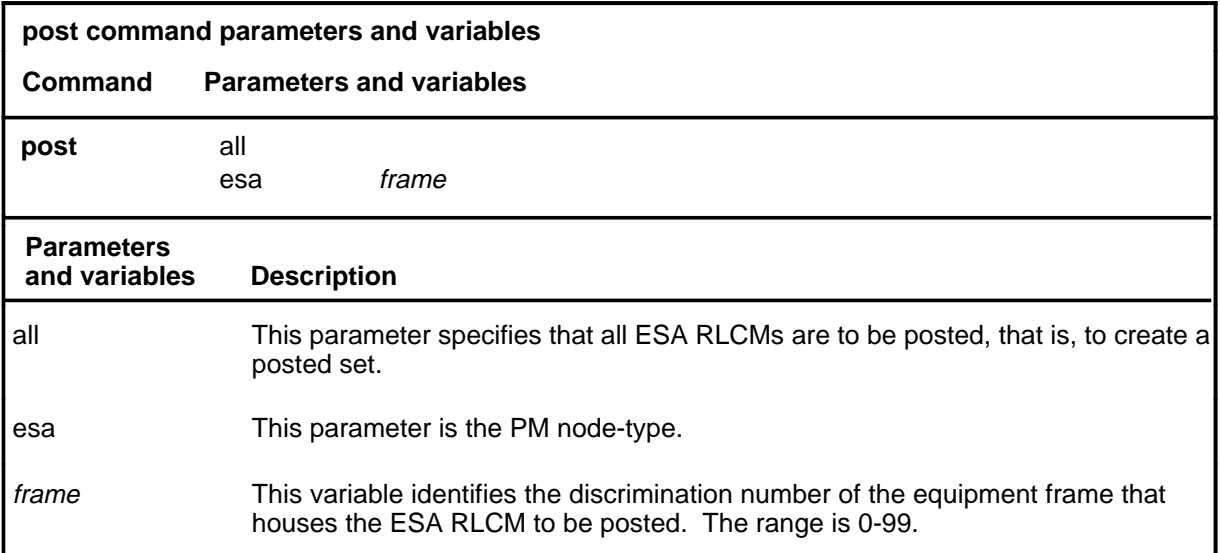

## **Qualifications**

When the command string help post is entered to query the parameters of post, not all of the displayed parameters apply to an office or office network. The applicability of the parameters depends on the types of PMs that are present in the office configuration. For parameters that do not apply, one of several responses indicates that it is ignored.

#### **post (continued) post (end)**

## **Example**

The following table provides an example of the post command.

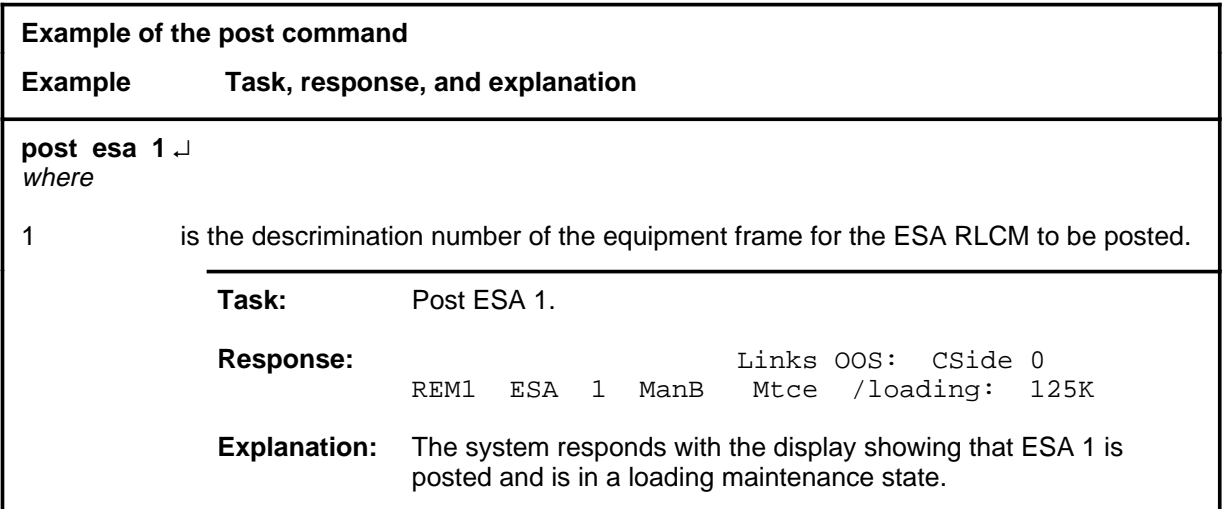

#### **Responses**

The following table provides an explanation of the response to the post command.

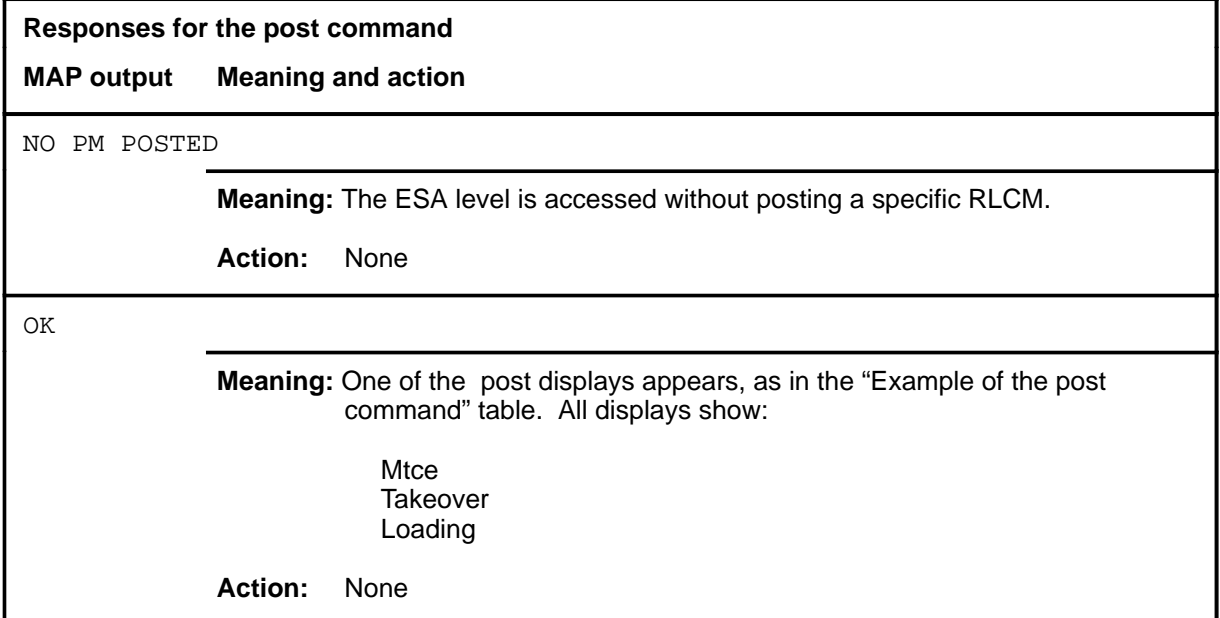

## **Function**

Use the querypm command to display information about a posted ESA RLCM.

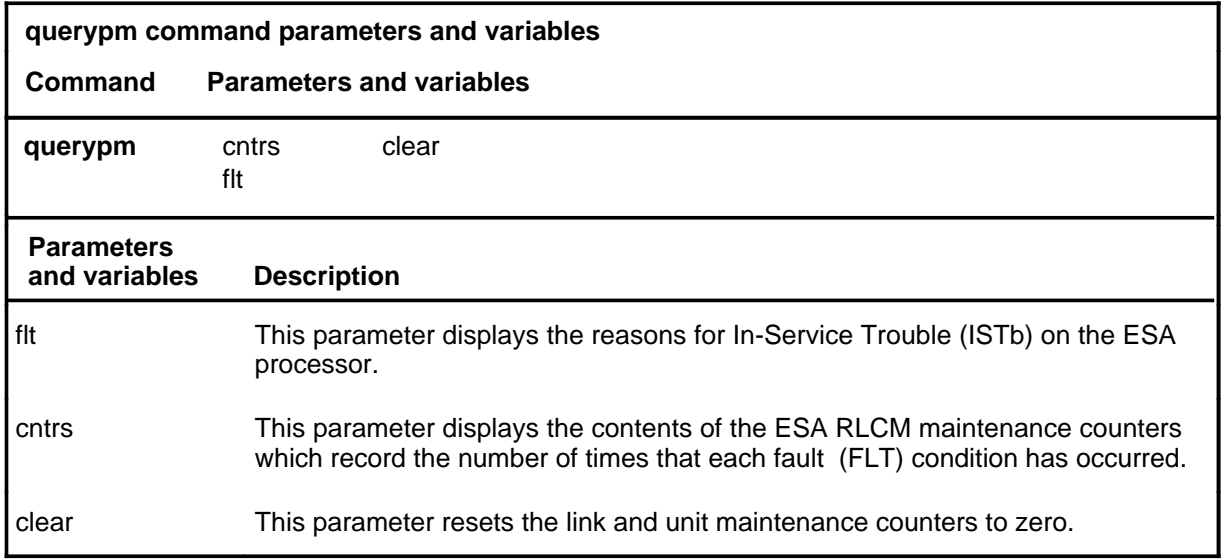

## **Qualifications**

None

## **Example**

The following table provides an example of the querypm command.

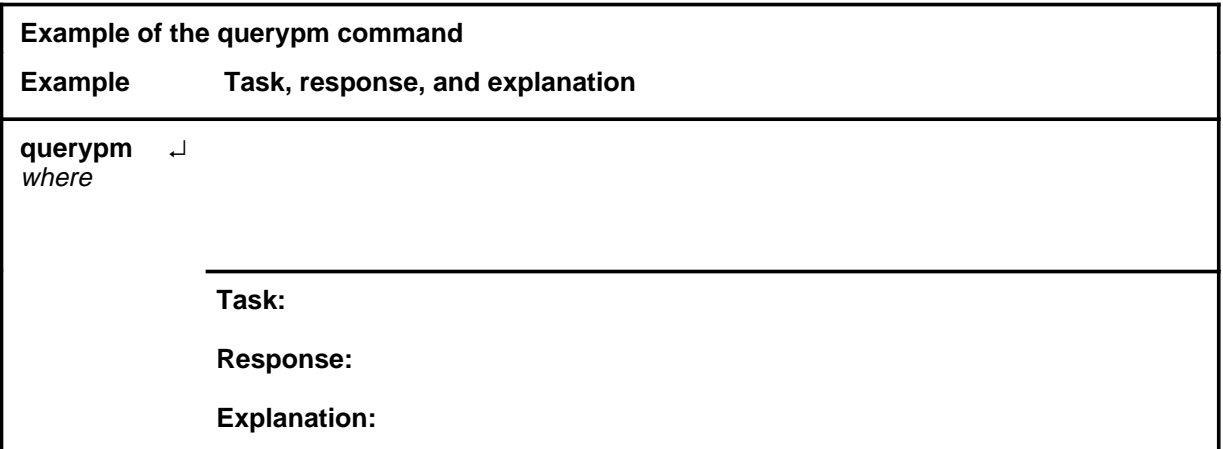

## **querypm (continued)**

## **Responses**

The following table provides explanations of the responses to the querypm command.

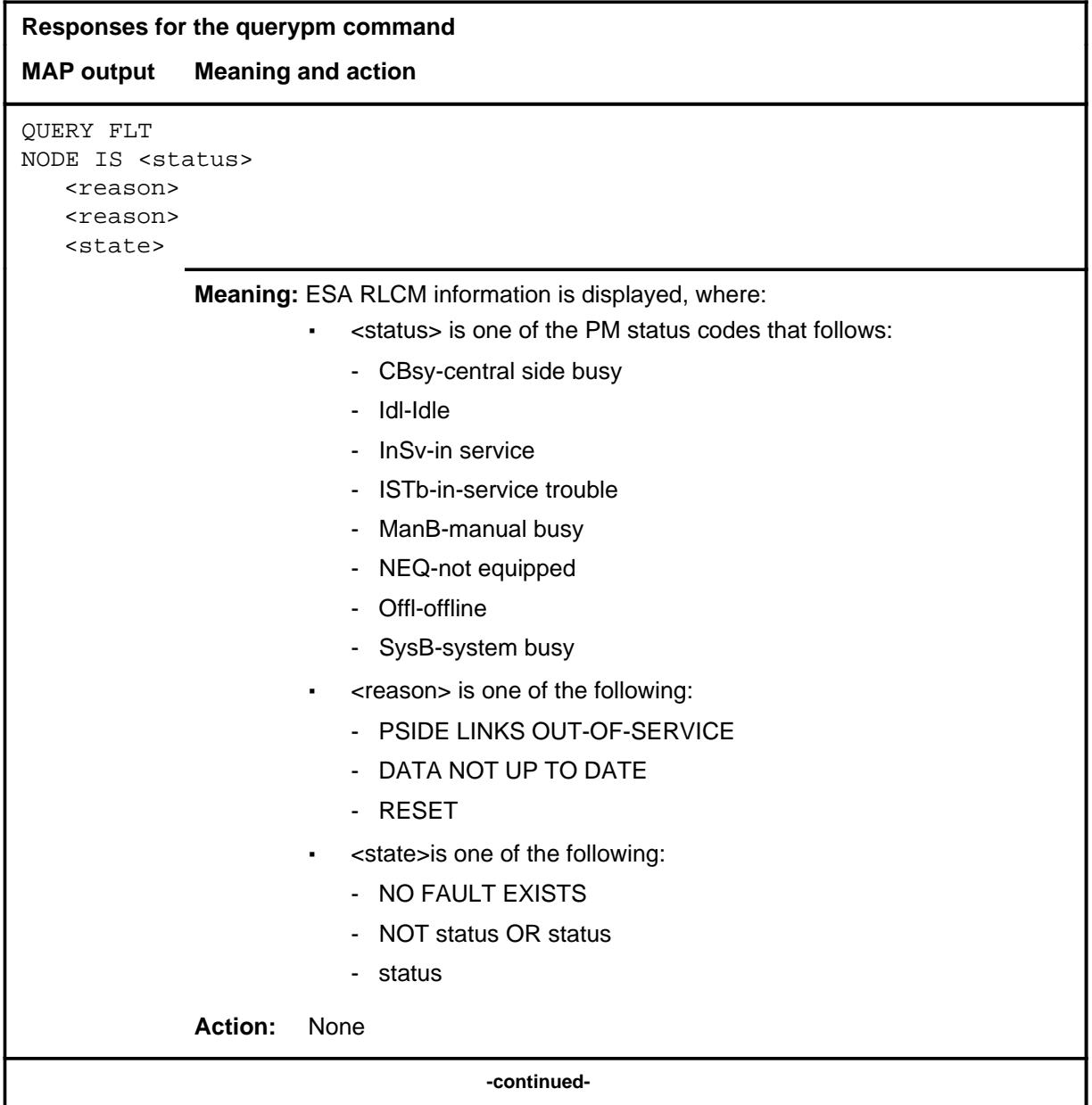

## **querypm (continued)**

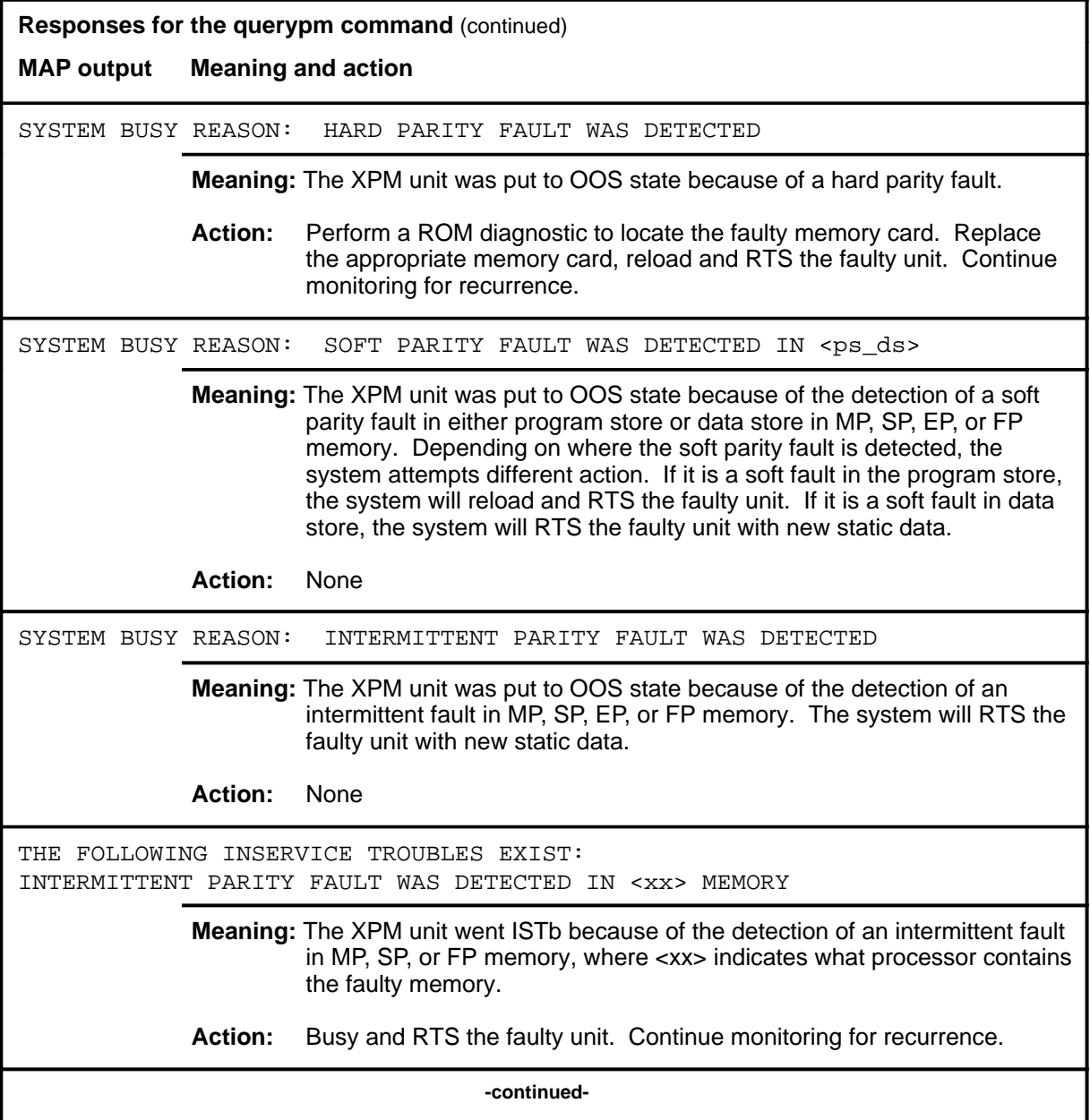

## **querypm (continued)**

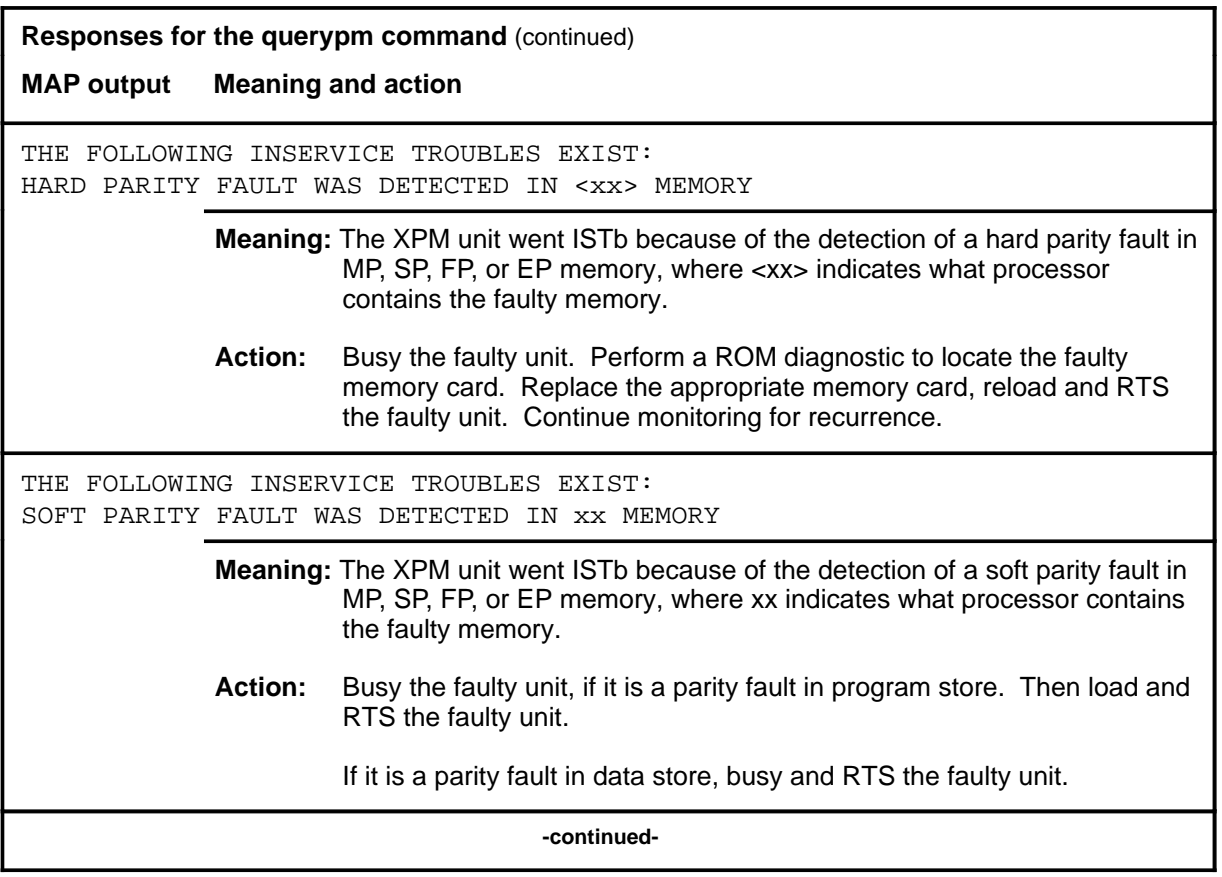

## **e**SA level commands **E-139**<br>**querypm (end)**

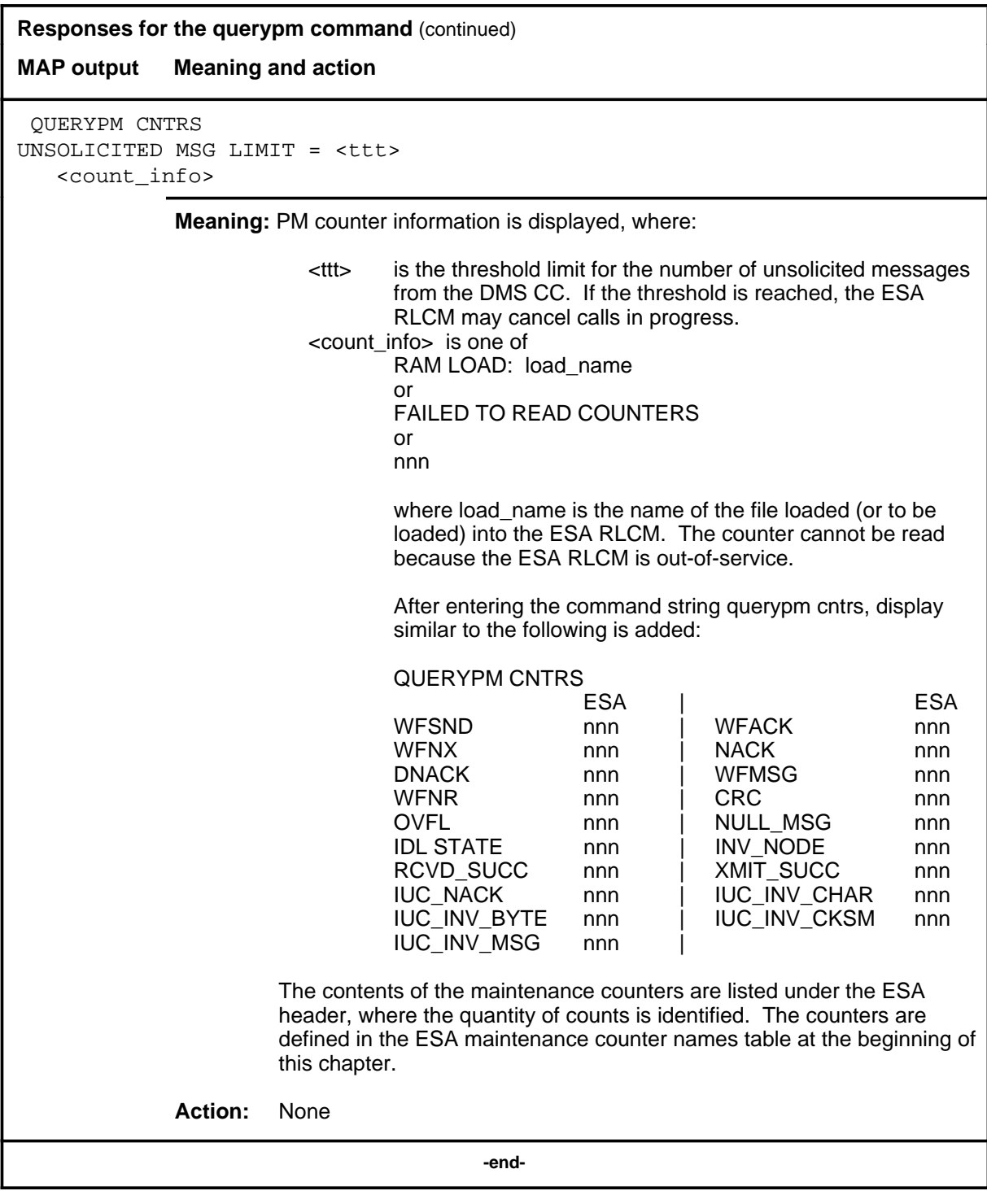

#### **quit**

## **Function**

Use the quit command to exit from the current menu level and return to a previous menu level.

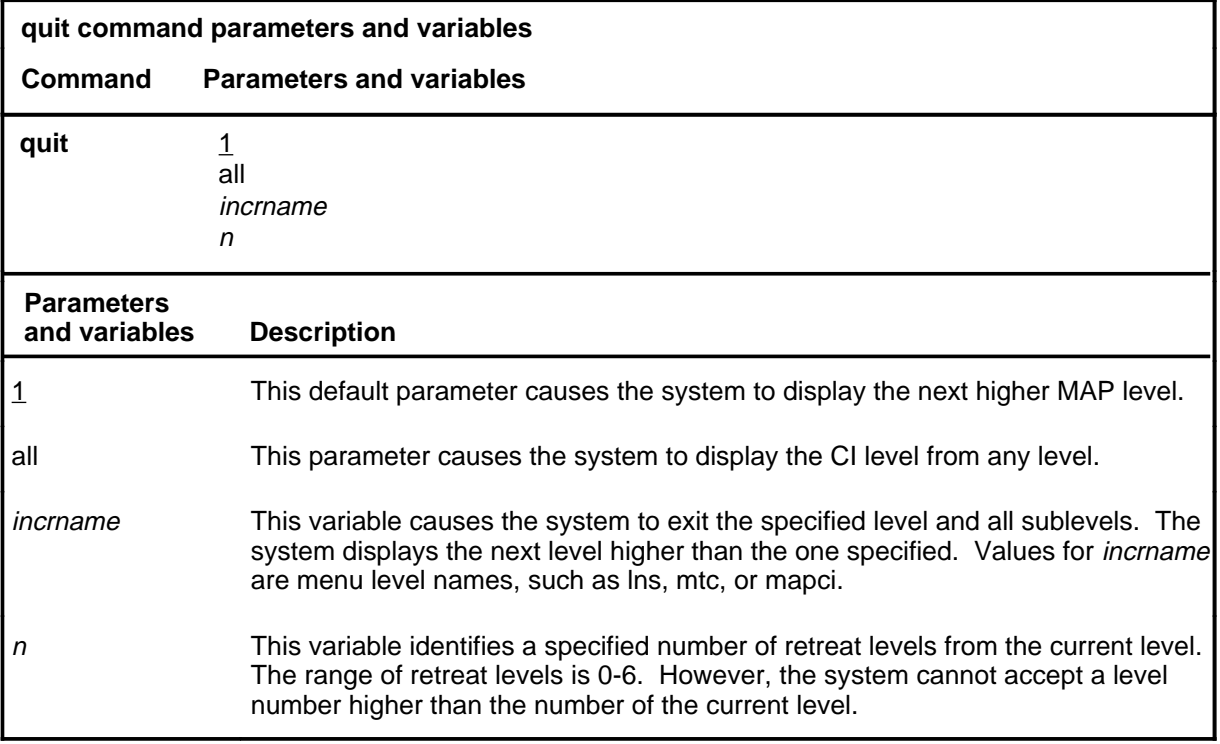

## **Qualifications**

None

## **Examples**

The following table provides examples of the quit command.

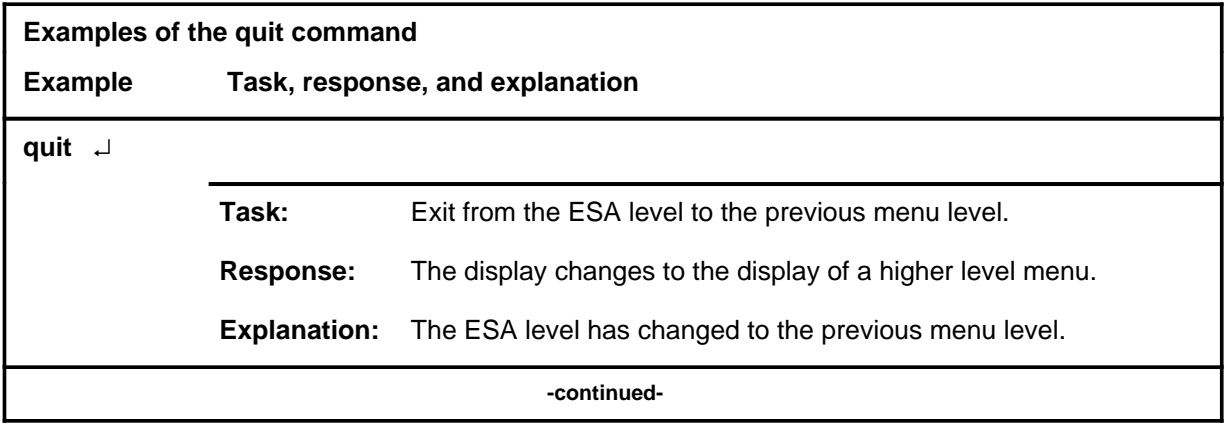

## **quit (continued)**

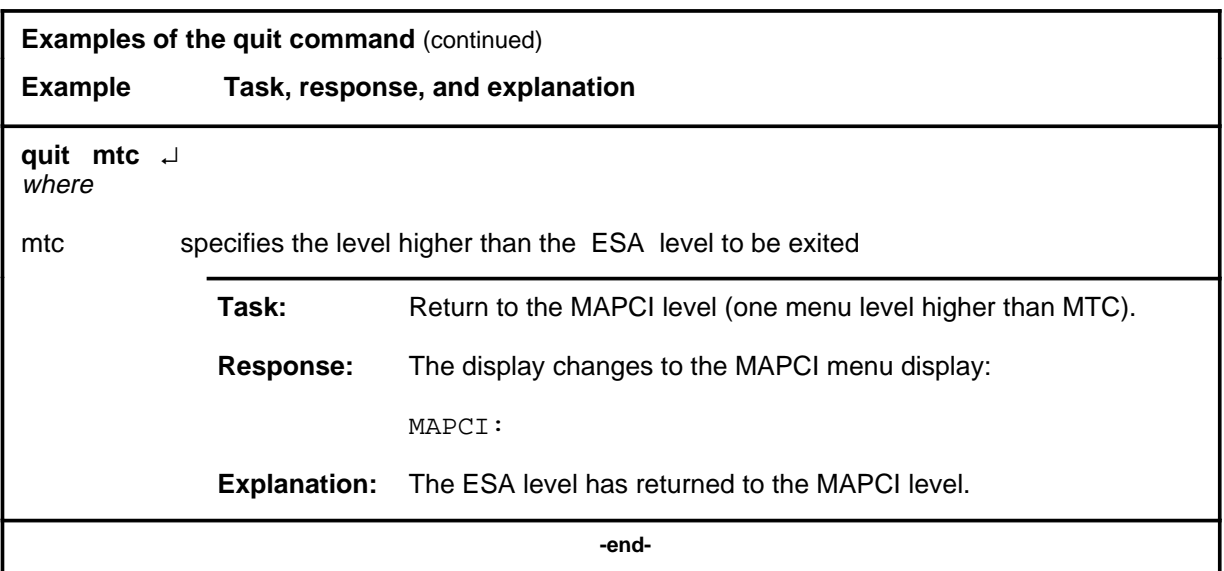

## **Responses**

The following table provides an explanation of the responses to the quit command.

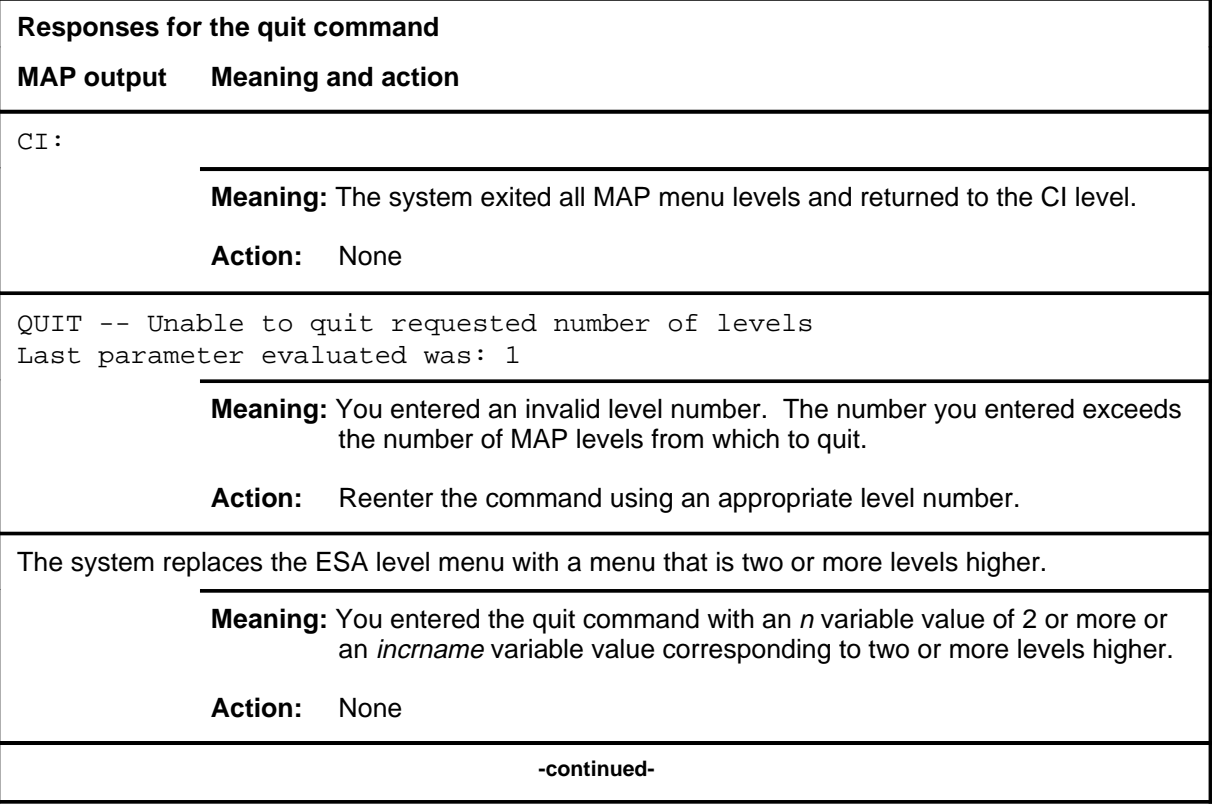
### **quit (end)**

**Responses for the quit command** (continued)

#### **MAP output Meaning and action**

The system replaces the display of the ESA level with the display of the next higher MAP level.

**Meaning:** The system exited to the next higher MAP level.

**Action:** None

 **-end-**

#### **Function**

Use the rts command to test the ESA RLCM and the Random Access Memory (RAM) of the ESA Processor and returns to service the posted ESA RLCM. Test routines are done and rts is run if tests succeed.

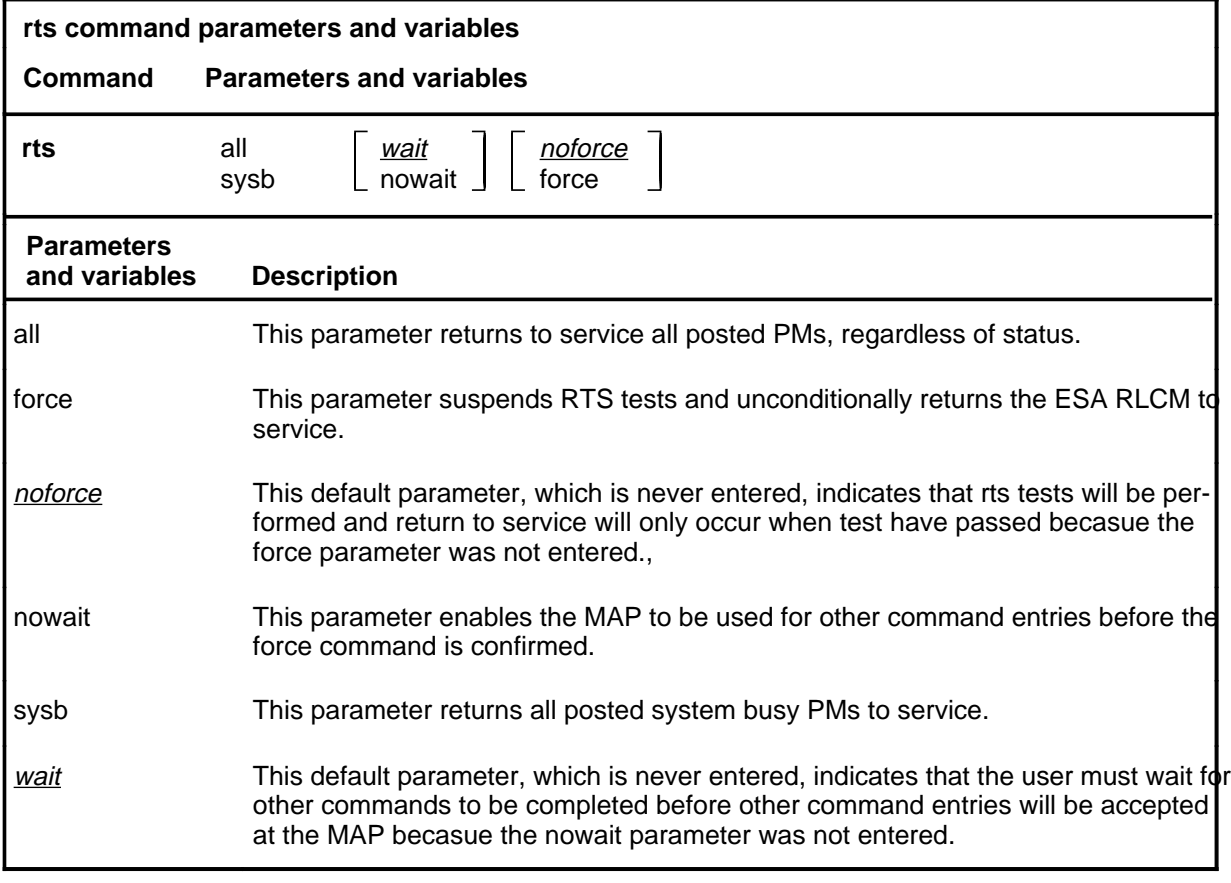

#### **Qualifications**

The rts command is qualified by the following exception, restrictions and limitations:

- The ESA RLCM must be busy, either in the ManB or SysB state.
- The rts command automatically loads the ESA with static data from the CC if:
	- there is no static data in the ESA
	- the static data is corrupted
- If the rts command is entered while the ESA mode is active, the system displays the quantity of calls in progress for the posted RLCM.

#### **rts**

- Out-of-service test routines occur as part of the return to service. If a minor fault is detected, the ESA RLCM is returned to service with the status ISTb. If the tests fails on a major fault, the ESA RLCM remains out-of-service.
- If the ESA RLCM is returned to service, the in-service tests occur. If results are satisfactory, the ESA RLCM is left in service. If results are unsatisfactory, the ESA RLCM may be left in service with status ISTb or left out-of-service by status SysB.

#### **Example**

The following table provides an example of the rts command.

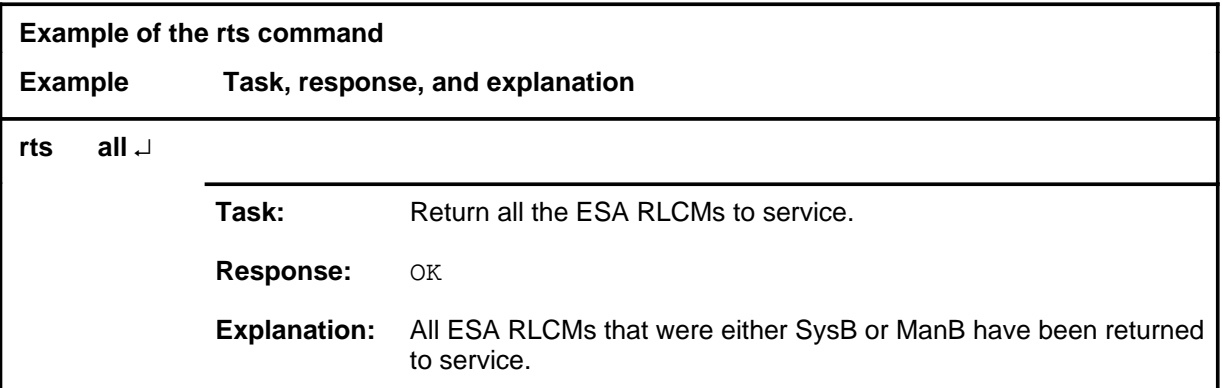

#### **Responses**

The following table provides explanations of the responses to the rts command.

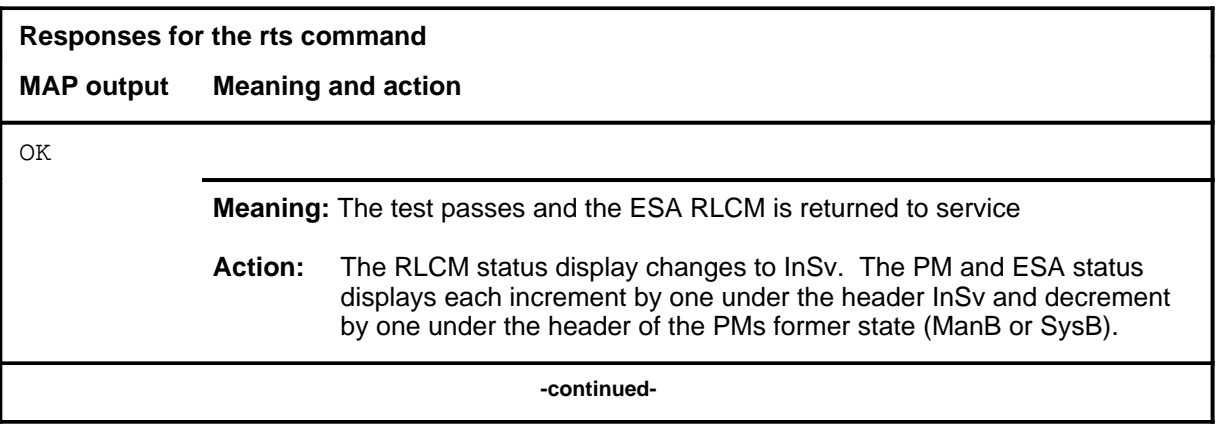

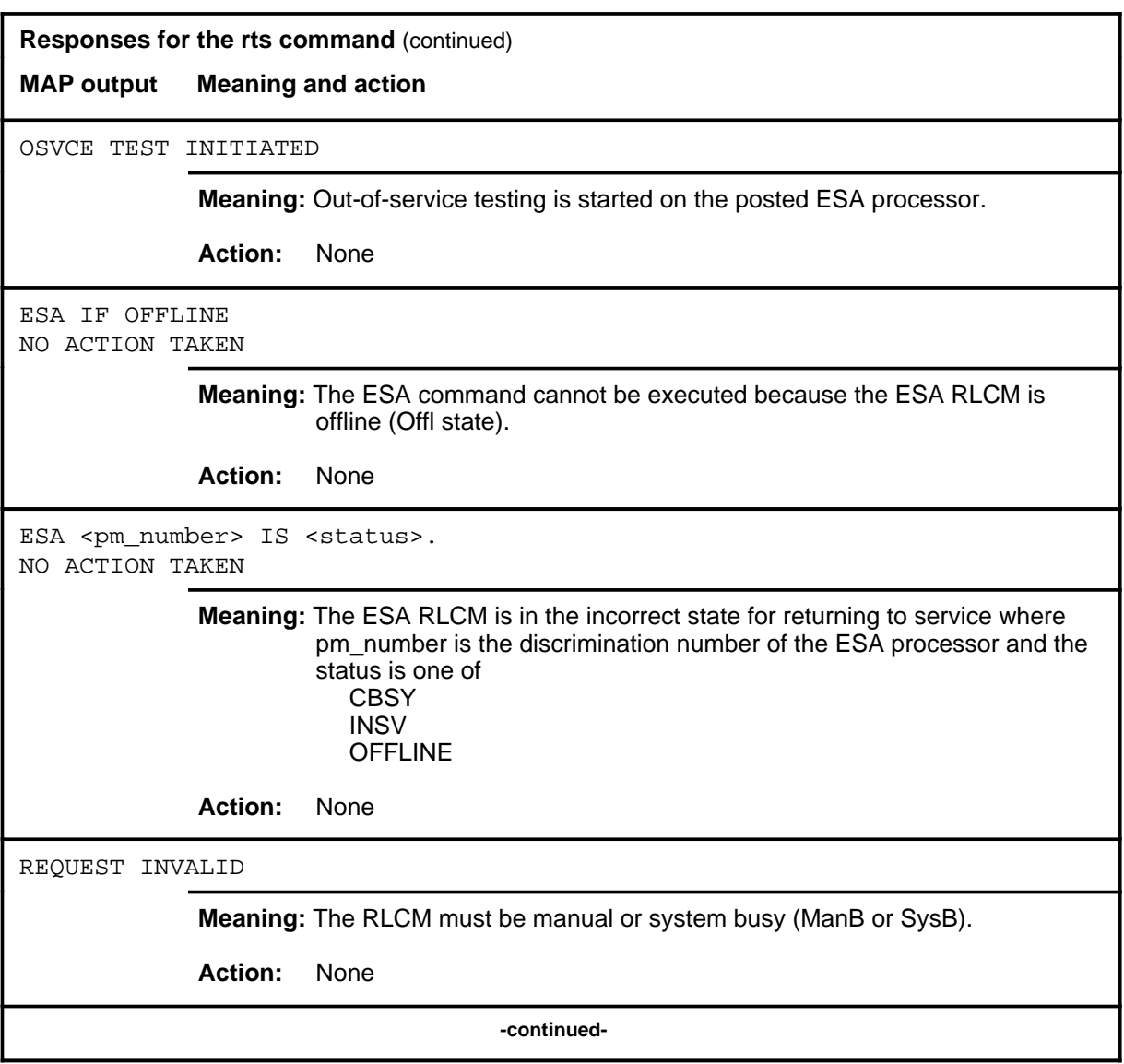

#### **rts (continued) rts (end)**

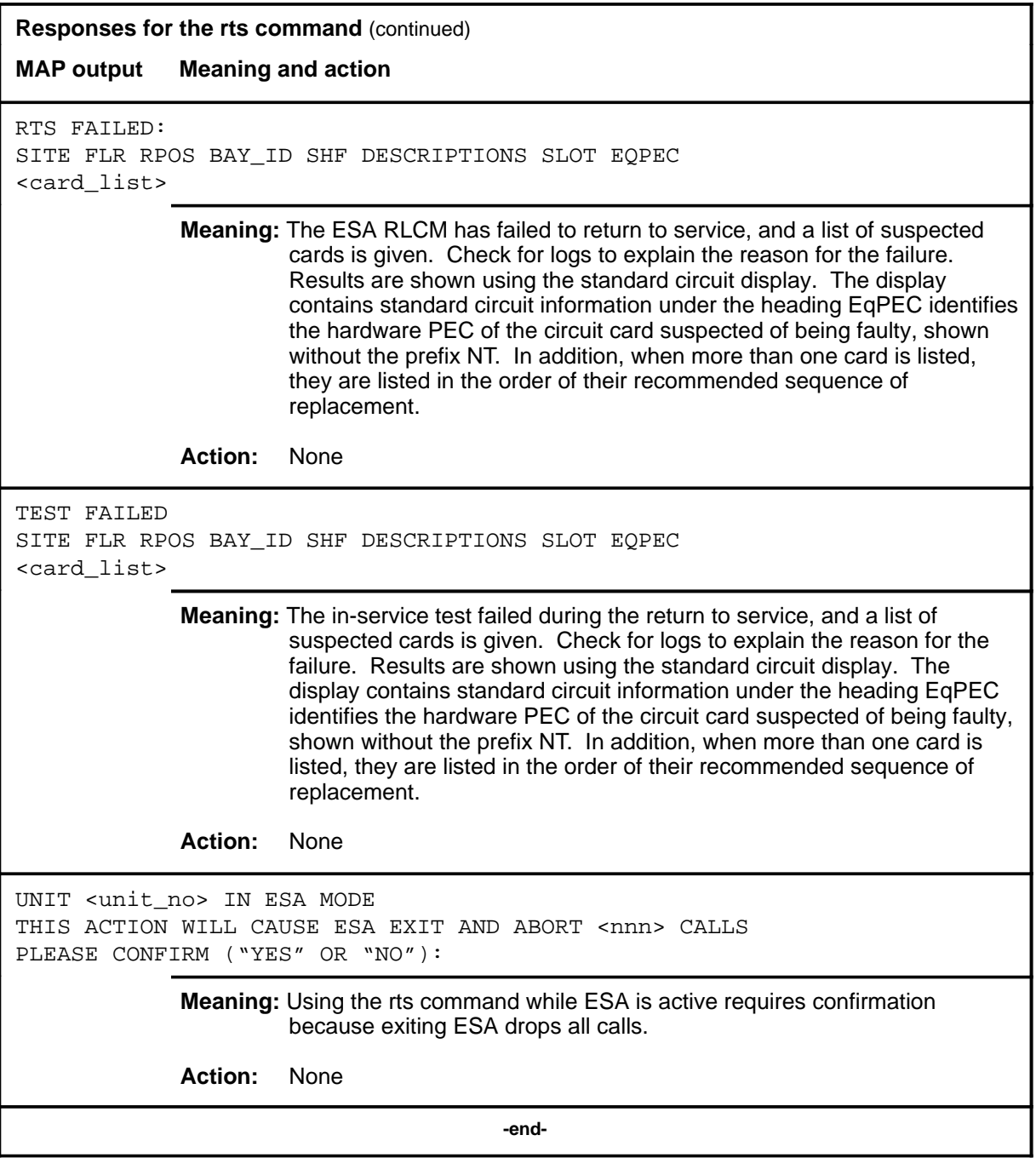

#### **trnsl**

# **Function**

Use the trnsl command to identify the C-side speech and message links of a posted ESA RLCM. It also displays the status and type of the links.

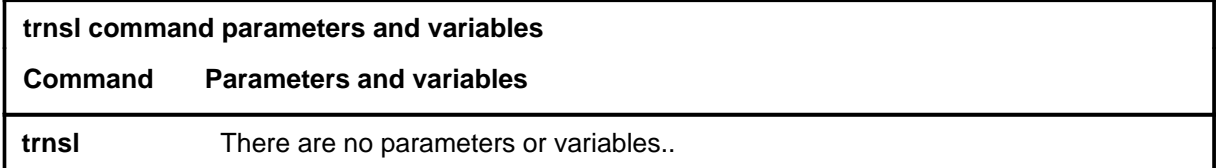

### **Qualifications**

None

#### **Examples**

The following table provides an example of the trnsl command.

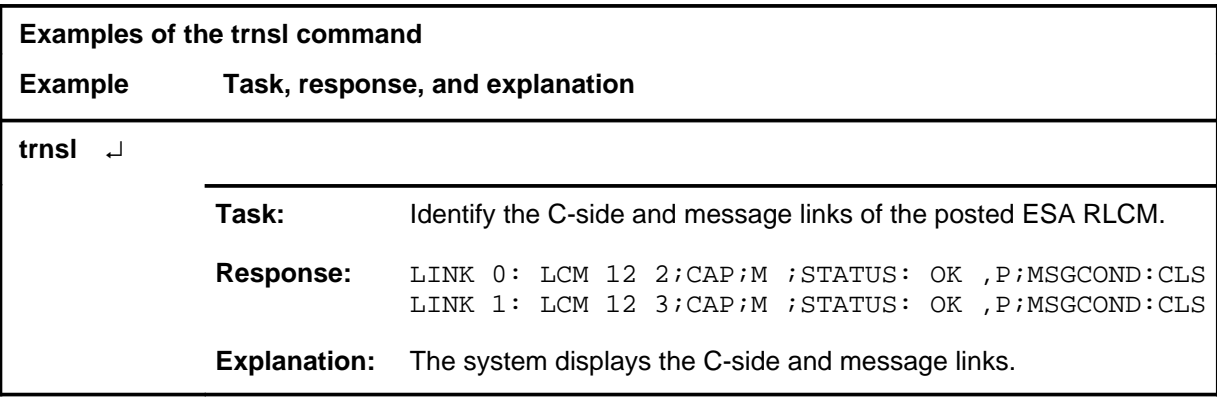

#### **trnsl (continued) trnsl (end)**

### **Response**

The following table provides an explanation of the response to the trnsl command.

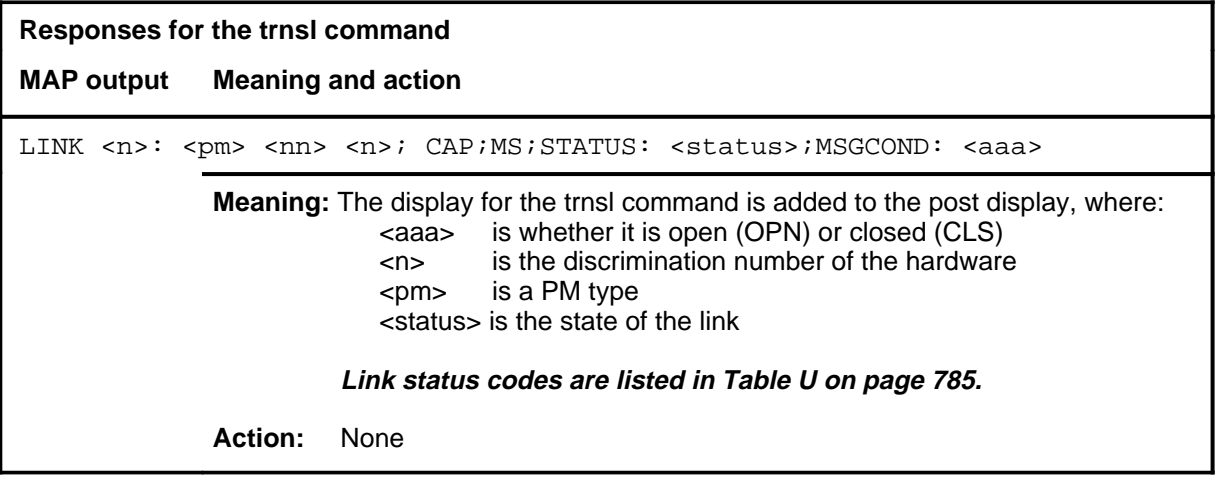

#### **tst**

#### **Function**

Use the tst command to test the ESA RLCM and the Random Access Memory (RAM) of the ESA Processor. The ESA RLCM must be in one of the following states:

- InSv
- ISTb
- ManB
- SysB

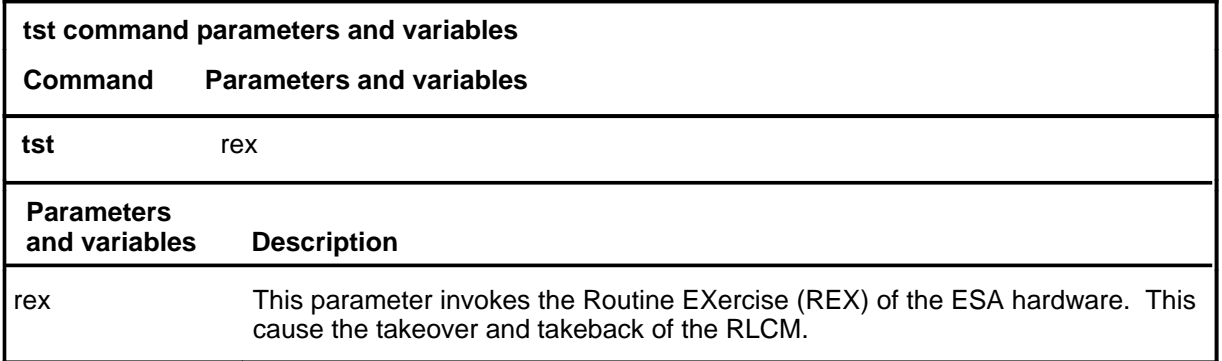

### **Qualifications**

The tst command is qualified by the following:

- Entering the tst command while ESA is active displays the quantity of current calls.
- The tests for the RAM verify:
	- the status of the NT6X75 card to the ESA Processor
	- the status of the ESA Processor to control the NT6X75
	- the A-bus interface to the ESA Processor and memory
	- the frame interrupt generator
	- the clock synchronization hardware
	- the ESA messaging hardware
	- the tone generator

#### **Example**

The following table provides an example of the tst command.

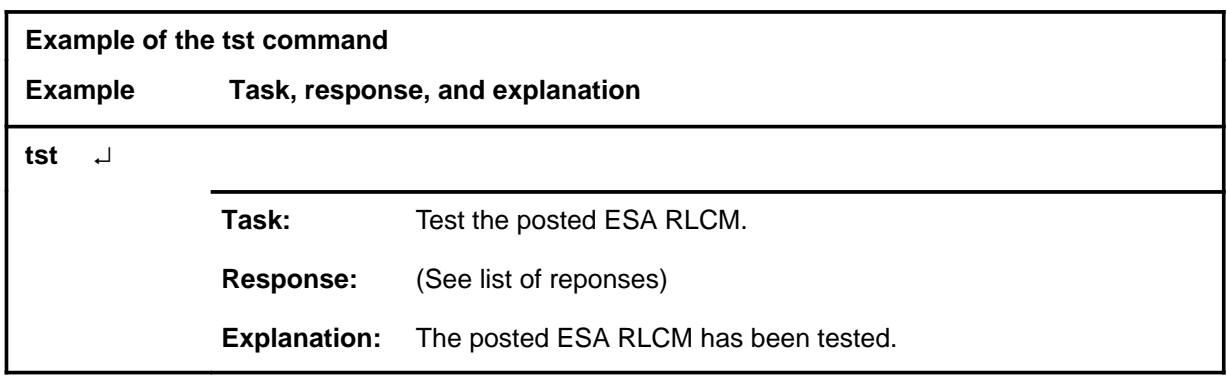

### **Responses**

The following table provides explanations of the responses to the tst command.

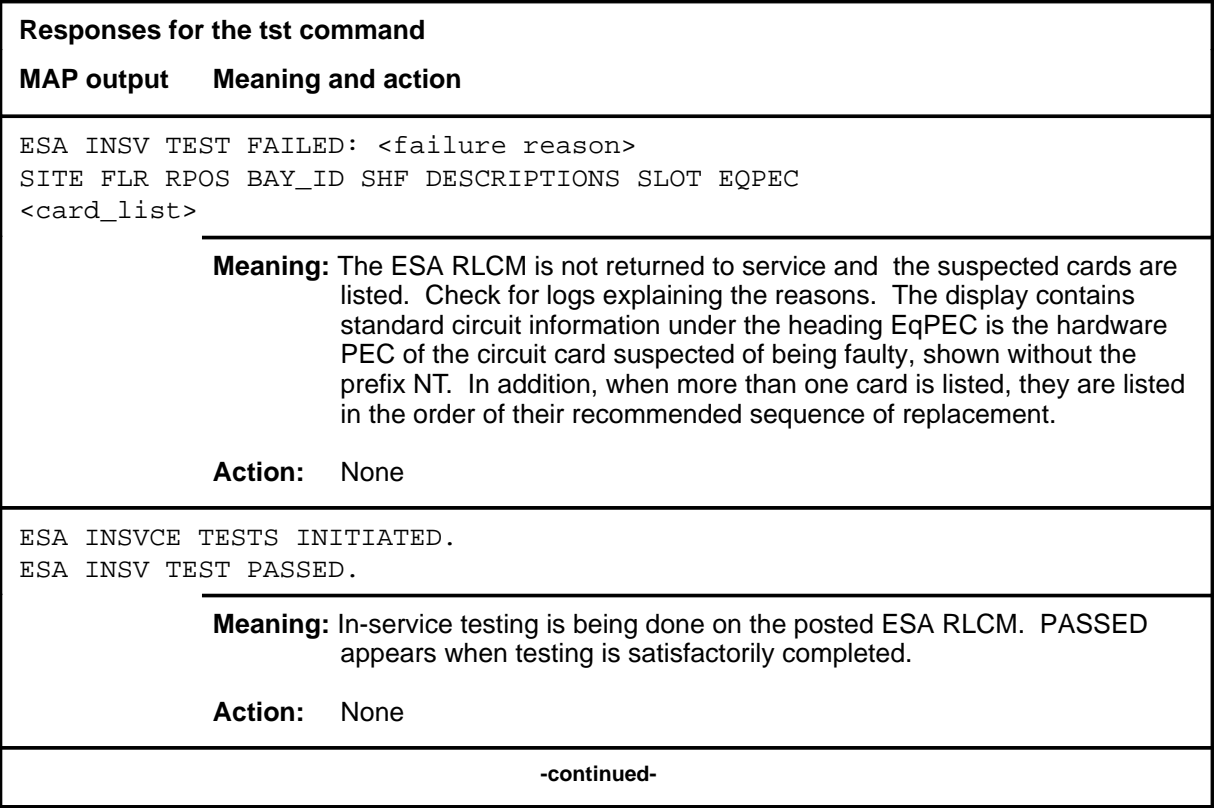

### tst (end)

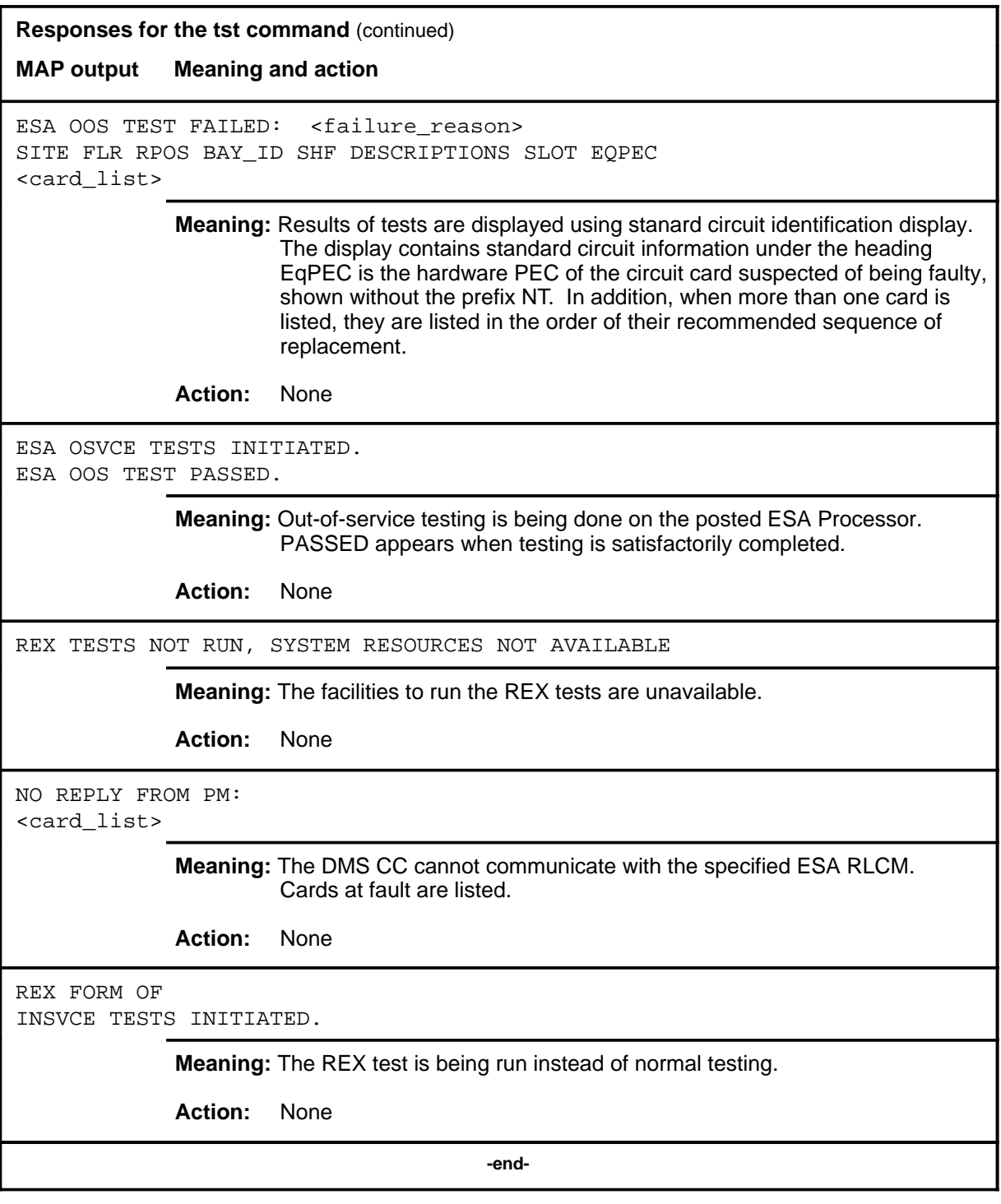

# **ESTU level commands**

Use the enhanced service test unit (ESTU) levels of the MAP to perform maintenance on ESTUs.

#### **Accessing the ESTU level**

To access the ESTU level, enter the following from the CI (command interpreter) level:

**mapci;mtc;mtcna;tstequip;post estu all** ↵

or

#### **mapci;mtc;mtcna;tstequip;post estu 1** ↵

In this example, 1 is the number of the ESTU.

#### **ESTU commands**

The commands available at the ESTU MAP level are described in this chapter and arranged in alphabetical order. The page number for each command is listed in the following table.

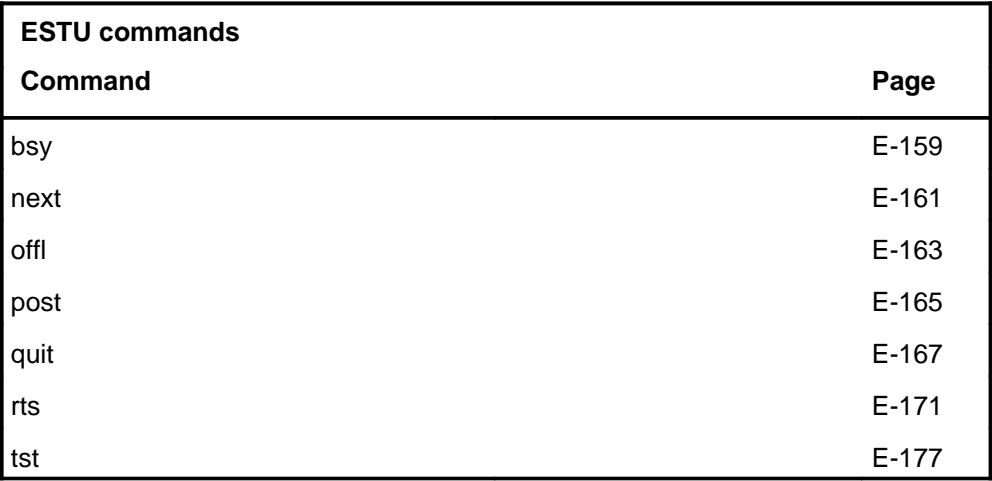

#### **ESTU menu**

The following figure shows the ESTU menu and status display. The ESTU below is seized by an application for ISDN line testing.

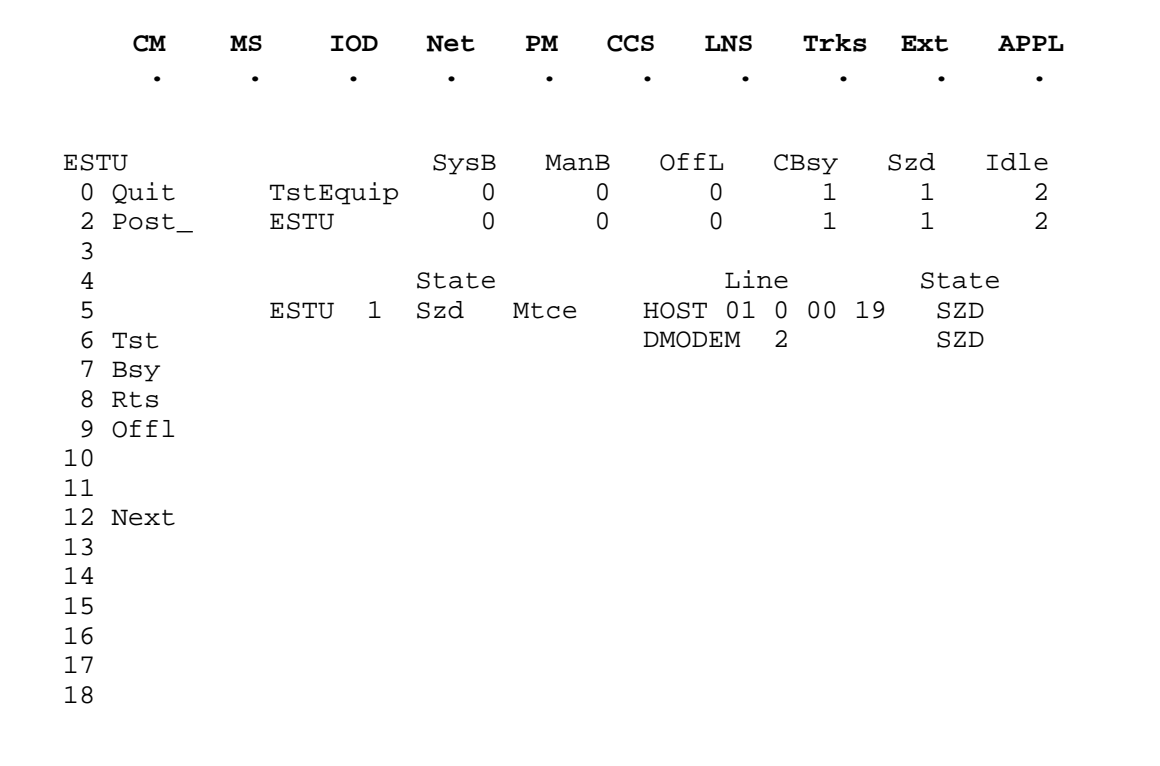

#### **ESTU status codes**

The following table describes the status codes for the ESTU status display.

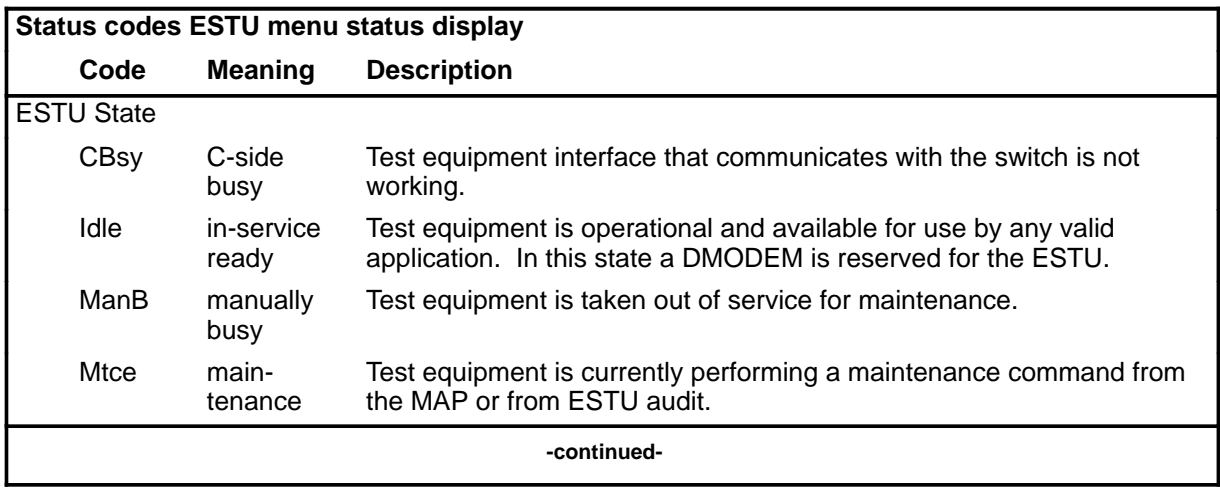

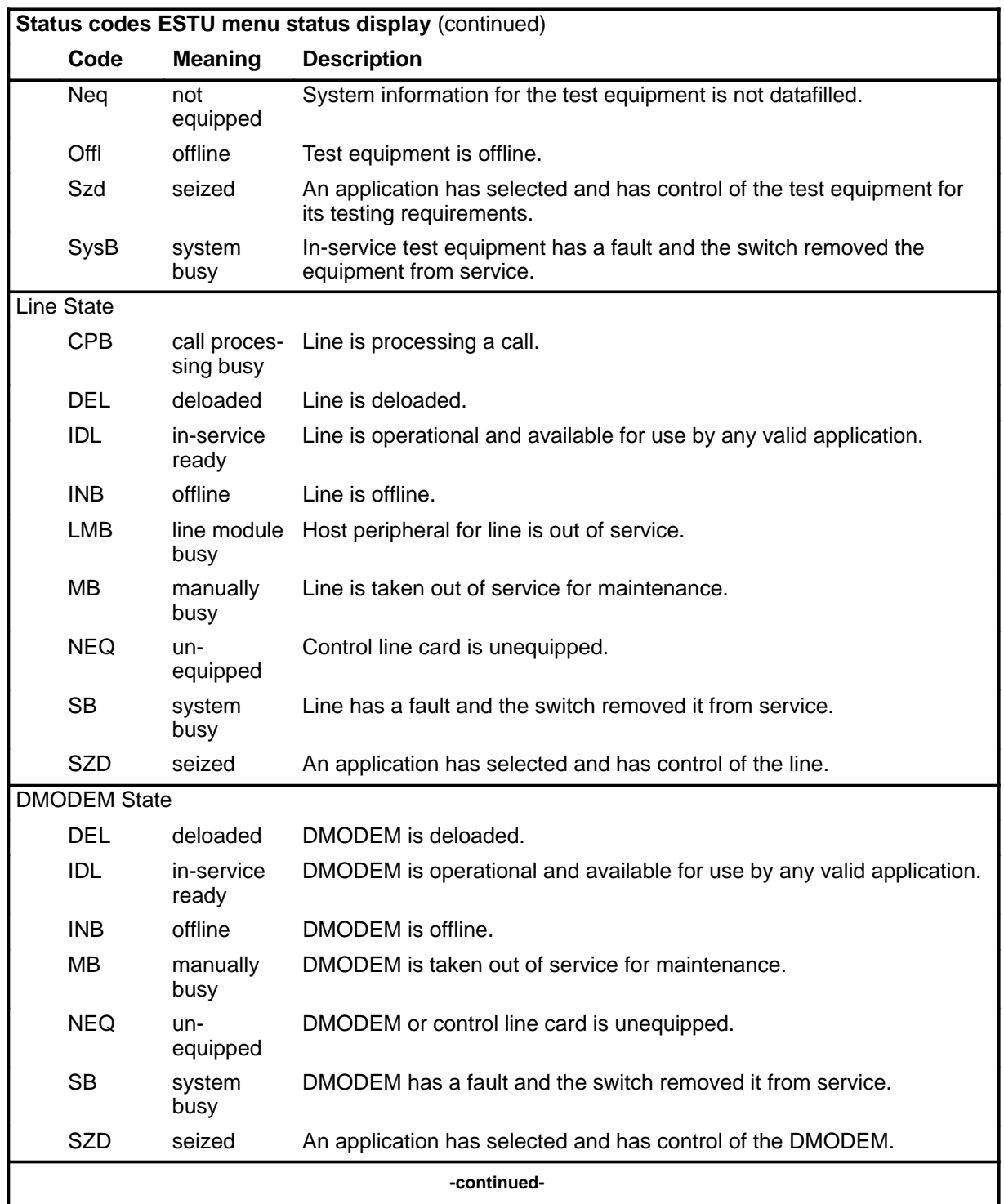

#### **E-158** ESTU level commands

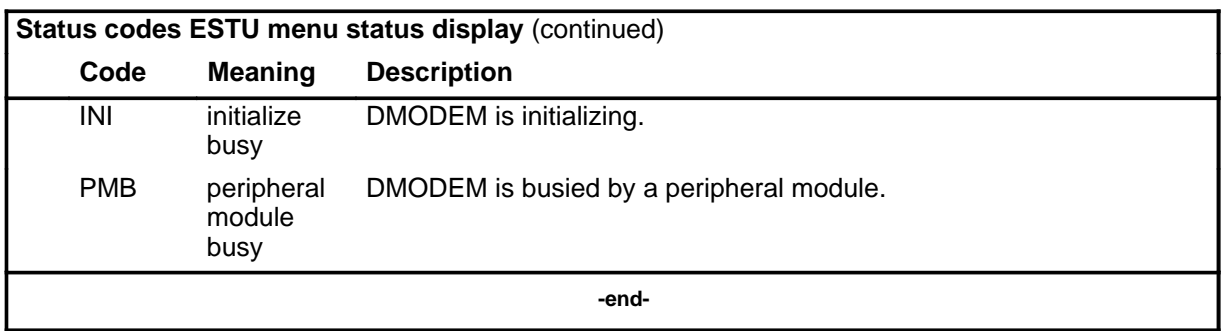

### **Function**

Use the bsy command to manually busy one or all ESTUs in the post set.

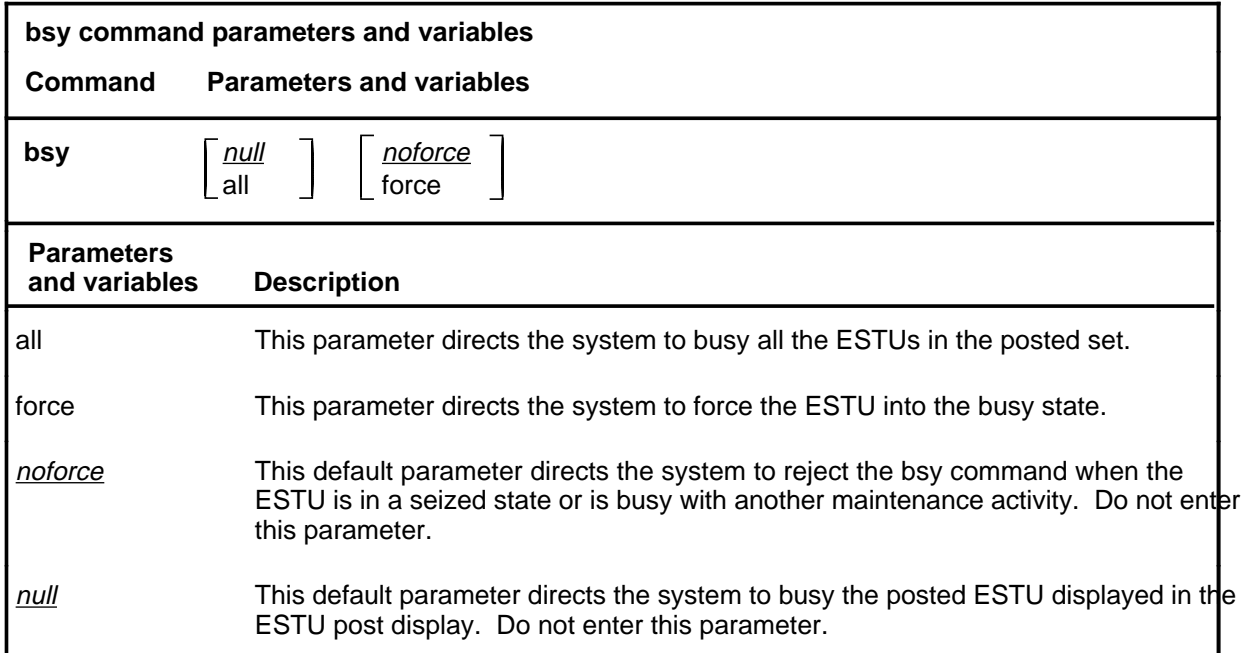

### **Qualifications**

None

### **Example**

The following table provides an example of the bsy command.

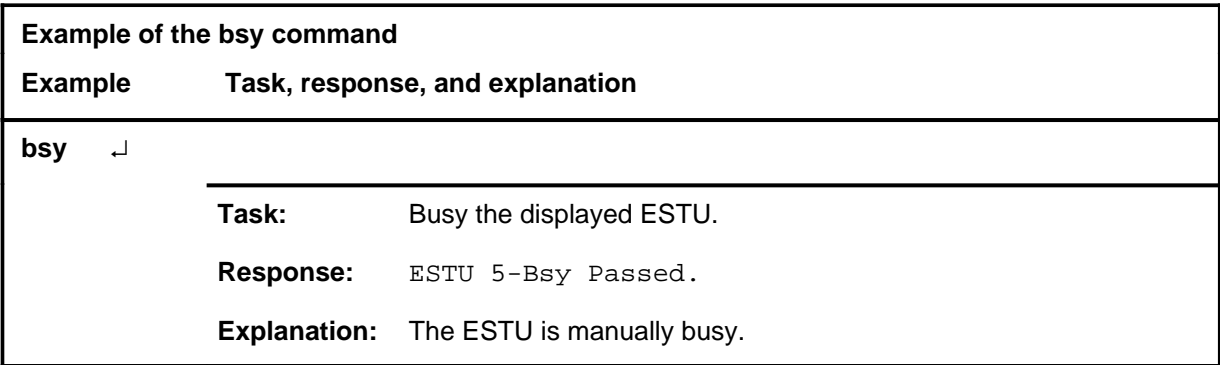

**bsy**

#### **bsy (continued) bsy (end) bsy (end)**

#### **Responses**

The following table provides explanations of the responses to the bsy command.

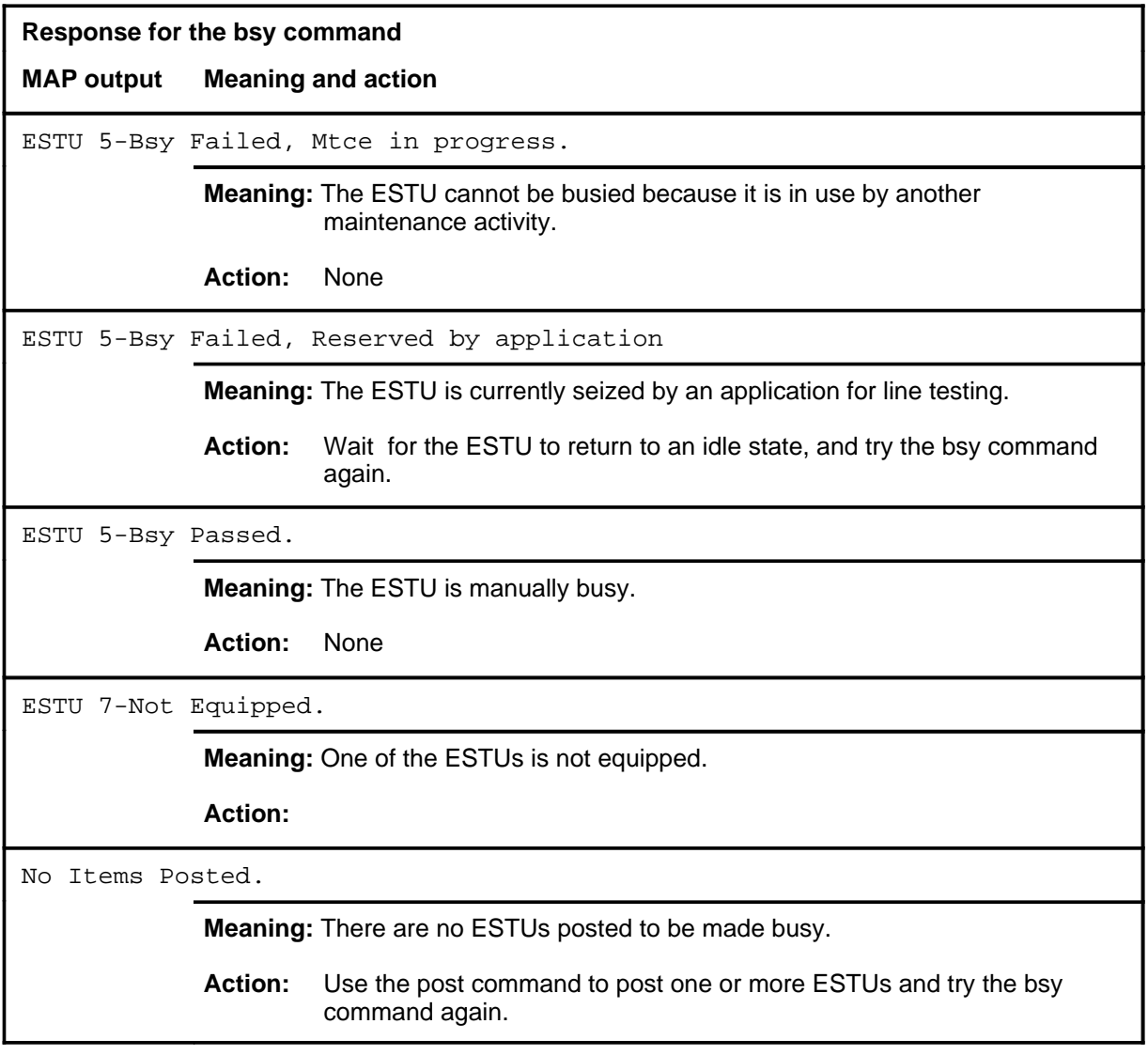

#### **next**

### **Function**

Use the next command to select and display the next ESTU in the posted set.

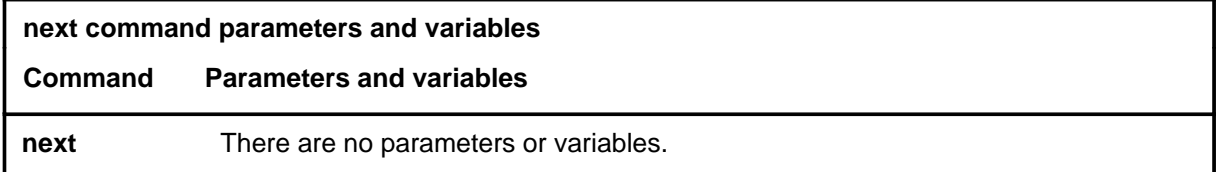

### **Qualifications**

If the next command is entered when the last ESTU in the posted set is displayed, the post set is cleared.

### **Example**

The following table provides an example of the next command.

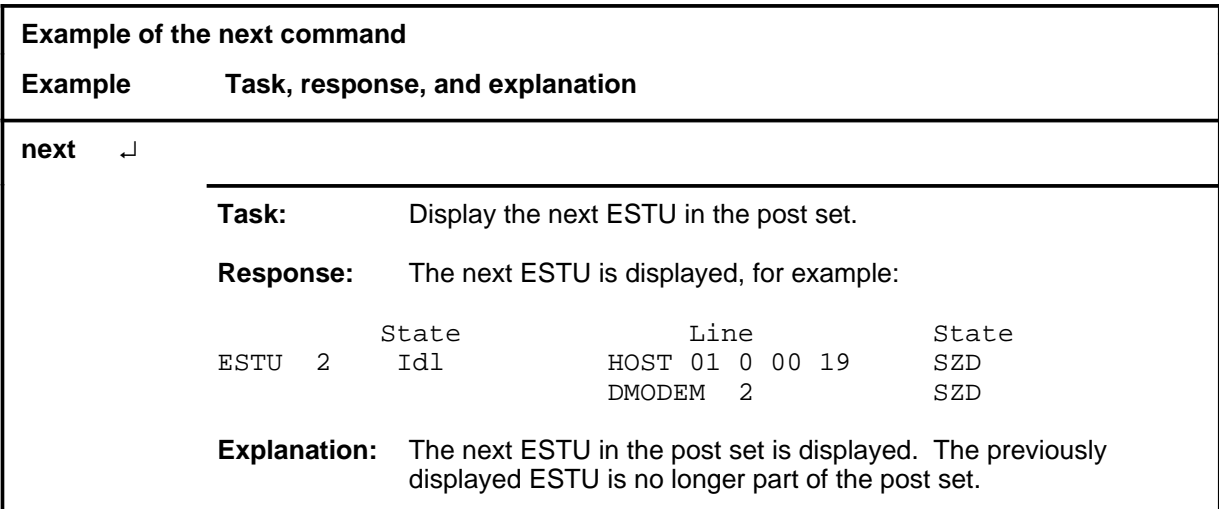

#### **next (end)**

### **Response**

The following table provides an explanation of the response to the next command.

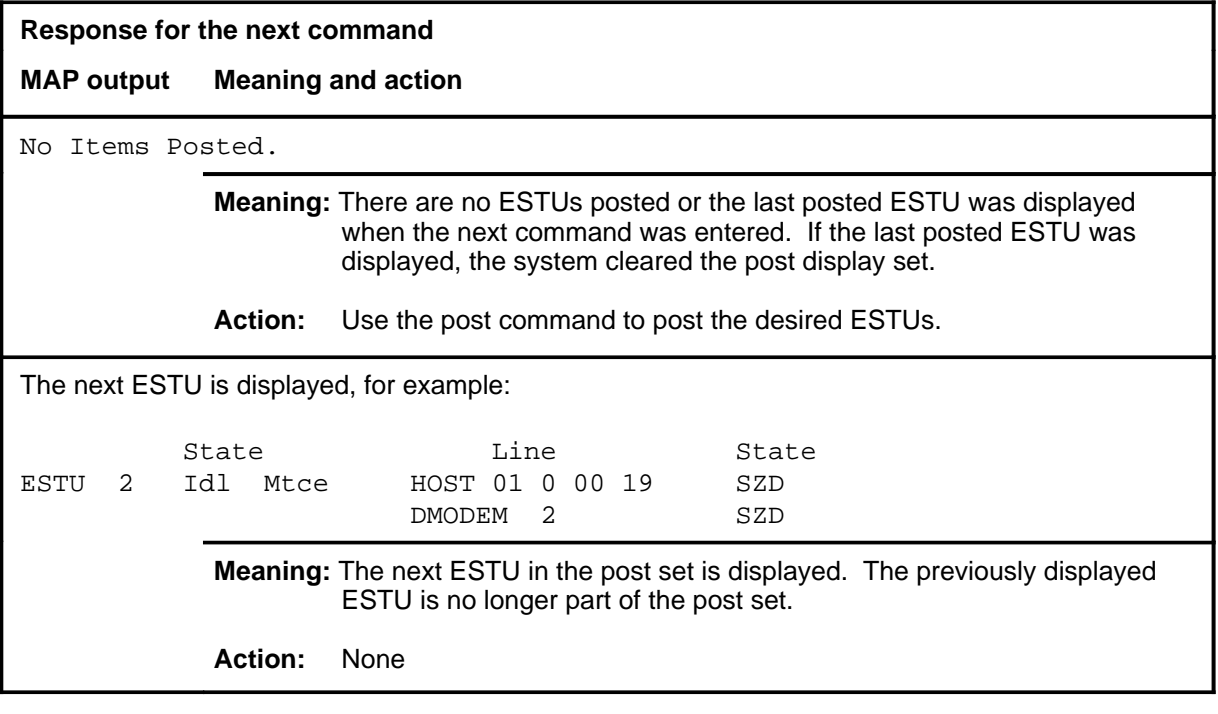

### **Function**

Use the offl command to take one or all of the posted ESTUs offline.

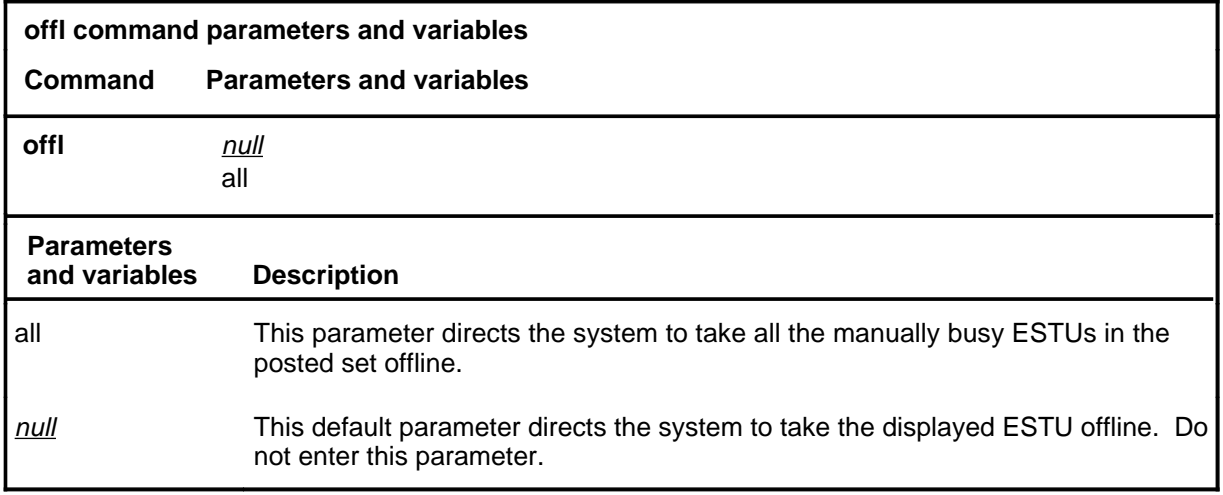

### **Qualifications**

The offl command is qualified by the following exceptions, restrictions, and limitations:

- The ESTU must be in the manually-busy state to be taken offline.
- The ESTU cannot be taken offline while it is busy with any other maintenance requests.

#### **Example**

The following table provides an example of the offl command.

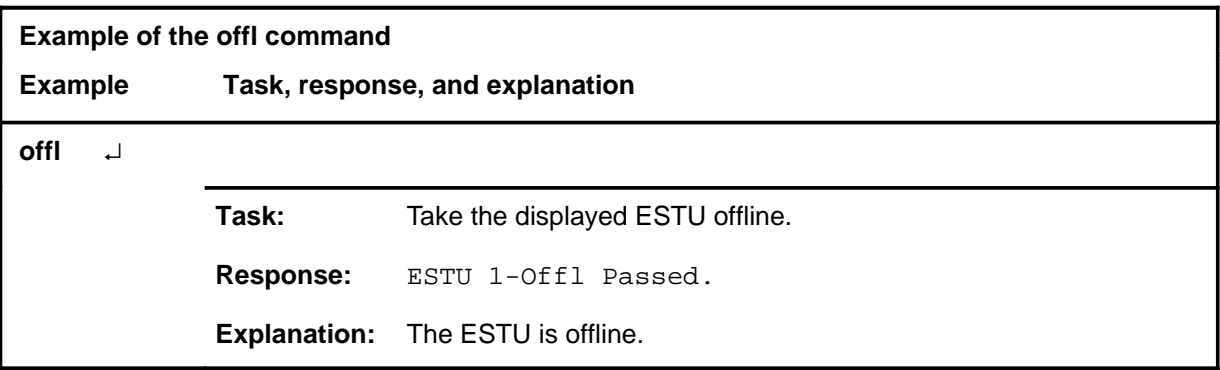

#### **offl**

#### **offl (continued) offl (end) offl (end)**

### **Responses**

The following table provides explanations of the responses to the offl command.

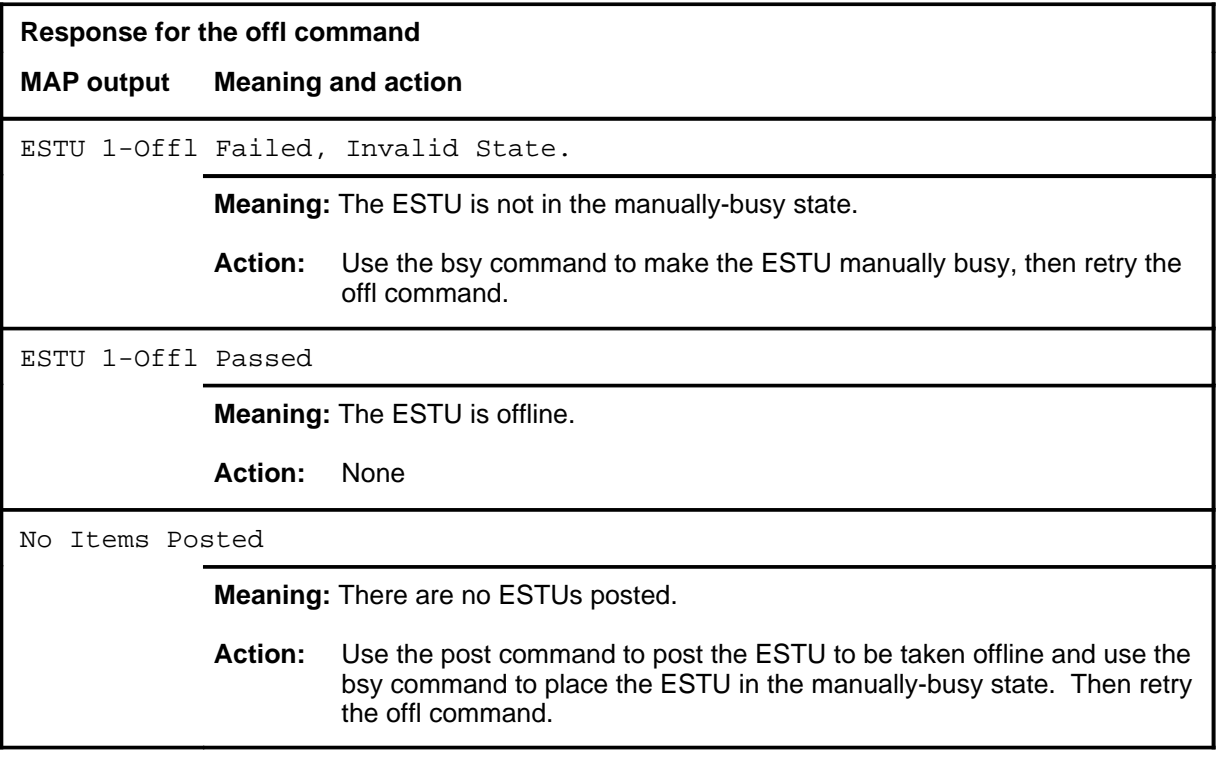

#### **post**

# **Function**

Use the post command to post one or more test equipment items that are datafilled in table TSTEQUIP.

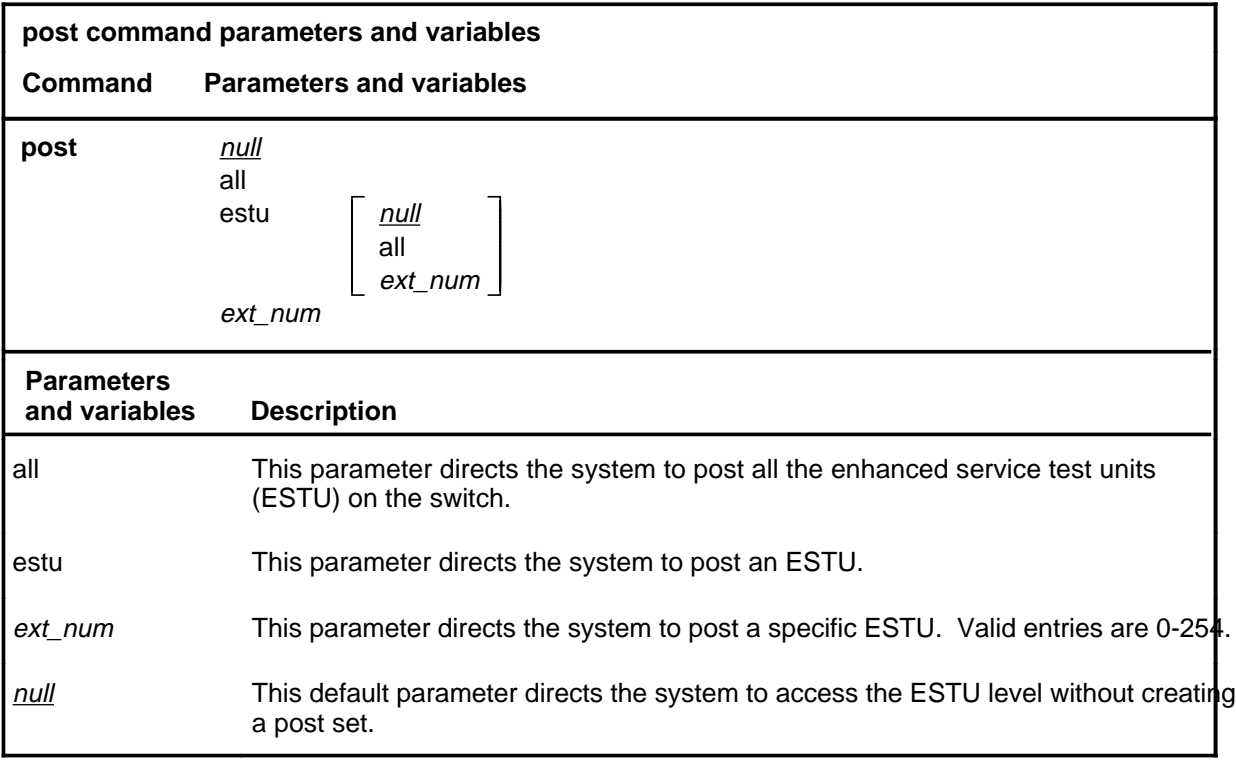

### **Qualifications**

None

#### **post (continued) post (end) post (end)**

### **Example**

The following table provides an example of the post command.

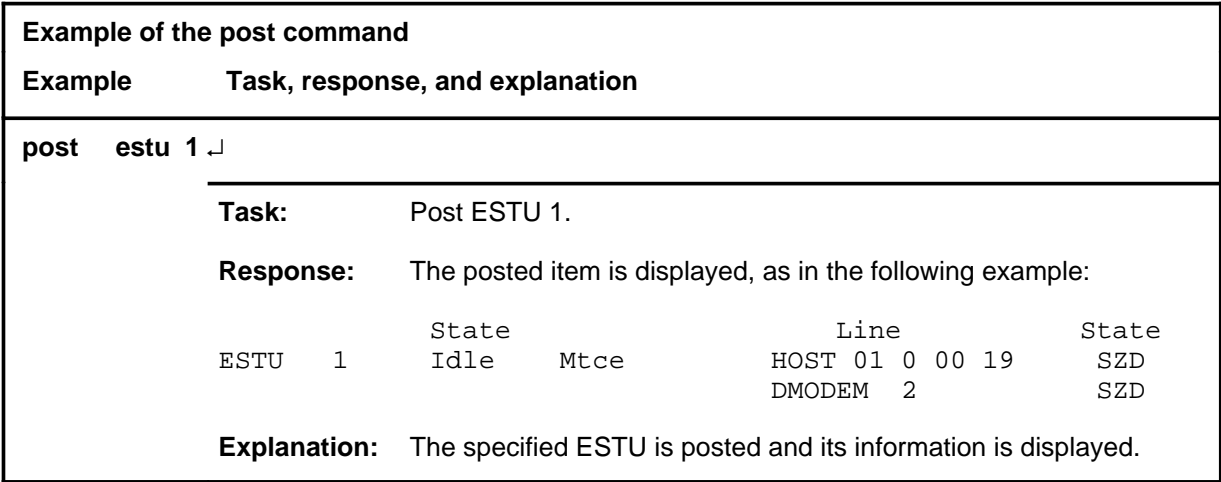

#### **Responses**

The following table provides explanations of the responses to the post command.

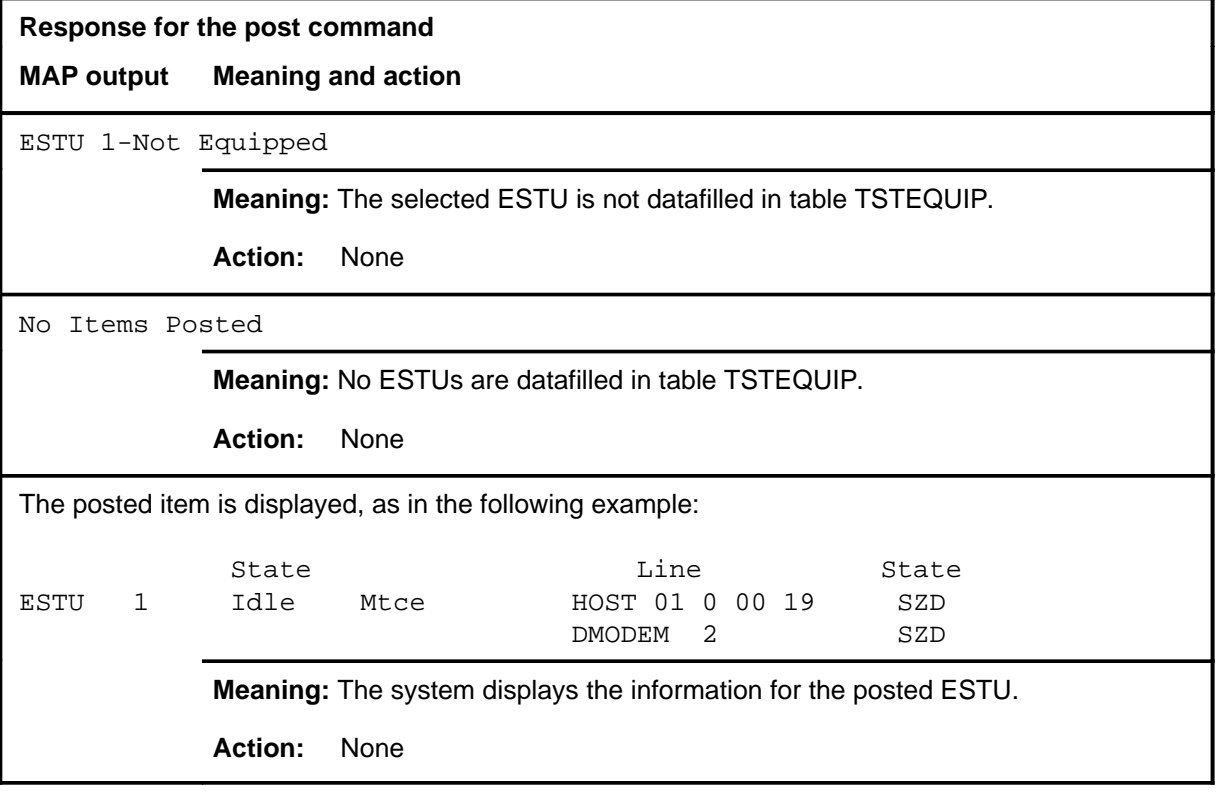

#### **quit**

# **Function**

Use the quit command to exit from the current menu level and return to a previous menu level.

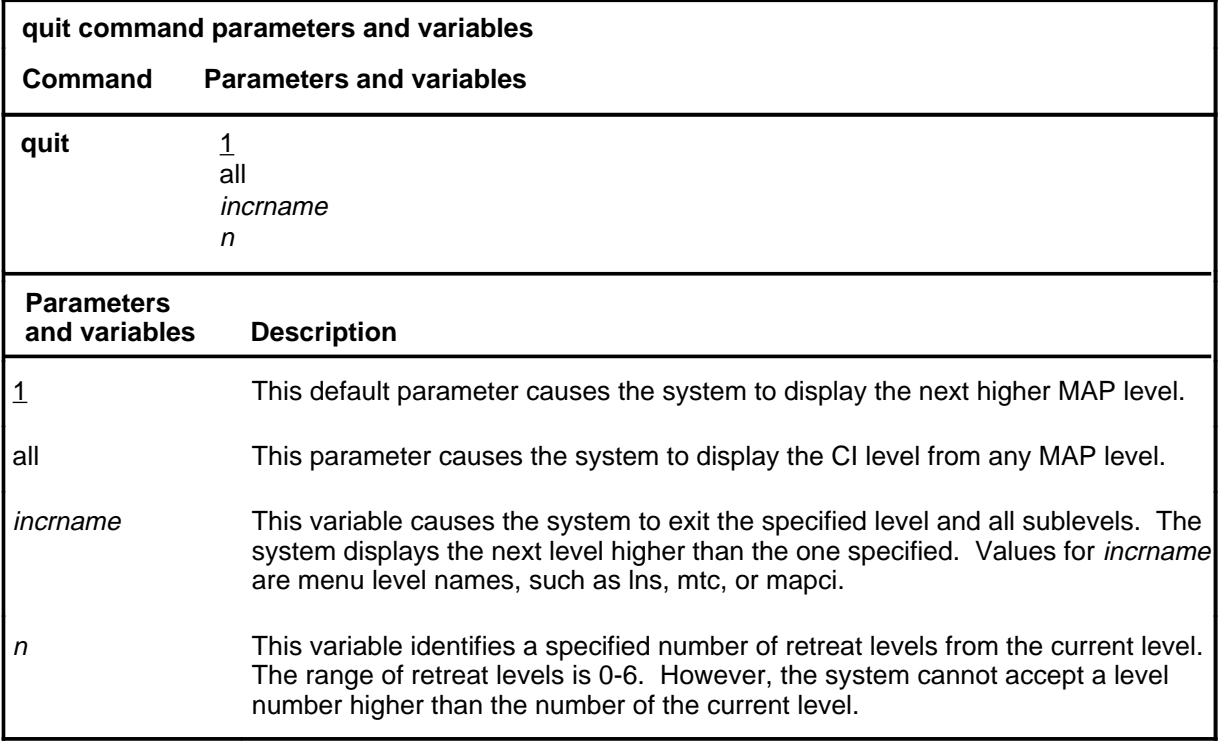

#### **Qualifications**

None

### **Examples**

The following table provides examples of the quit command.

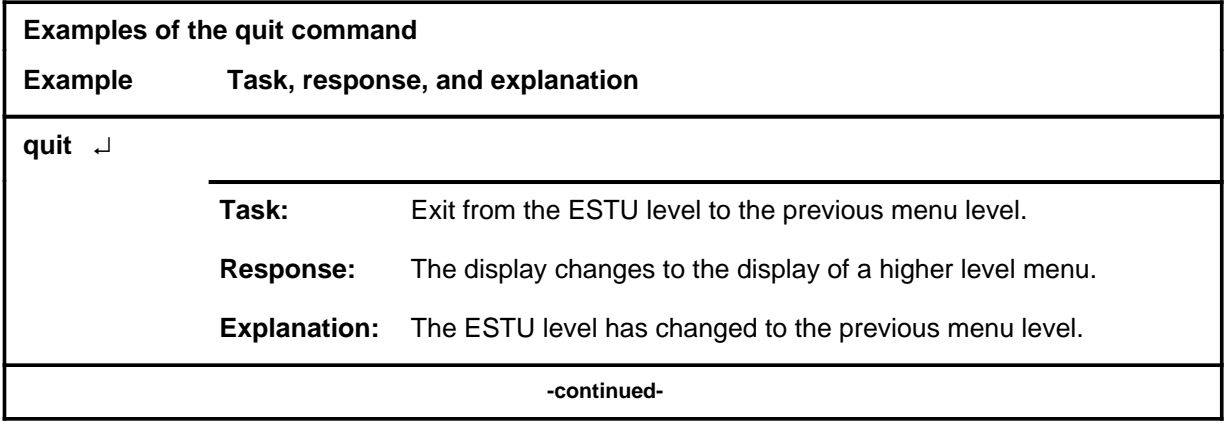

### **quit (continued)**

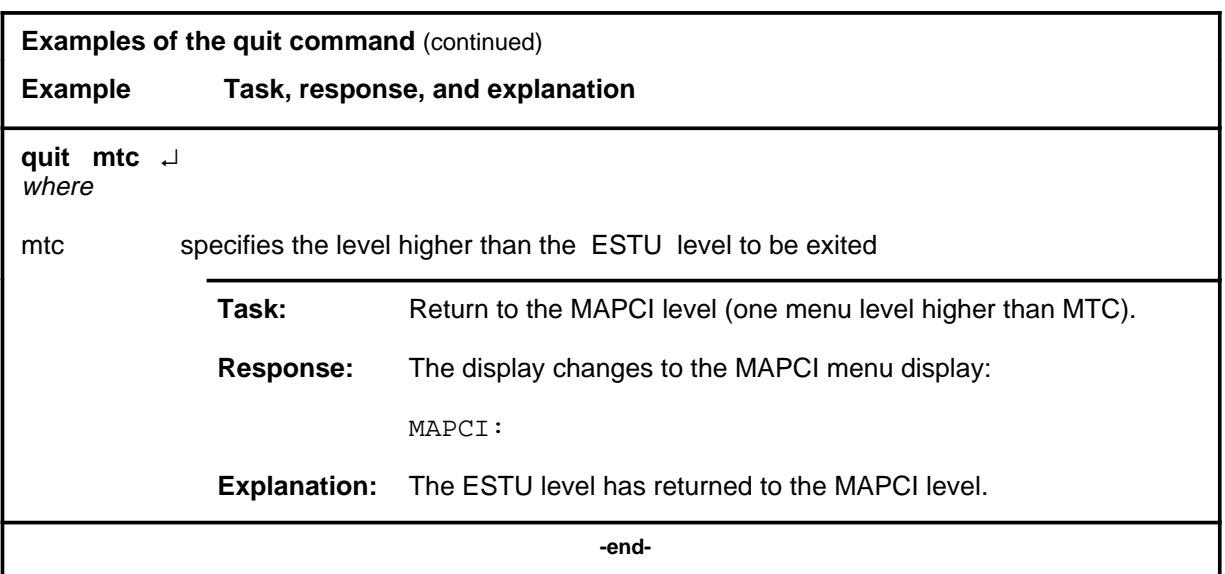

# **Responses**

The following table provides an explanation of the responses to the quit command.

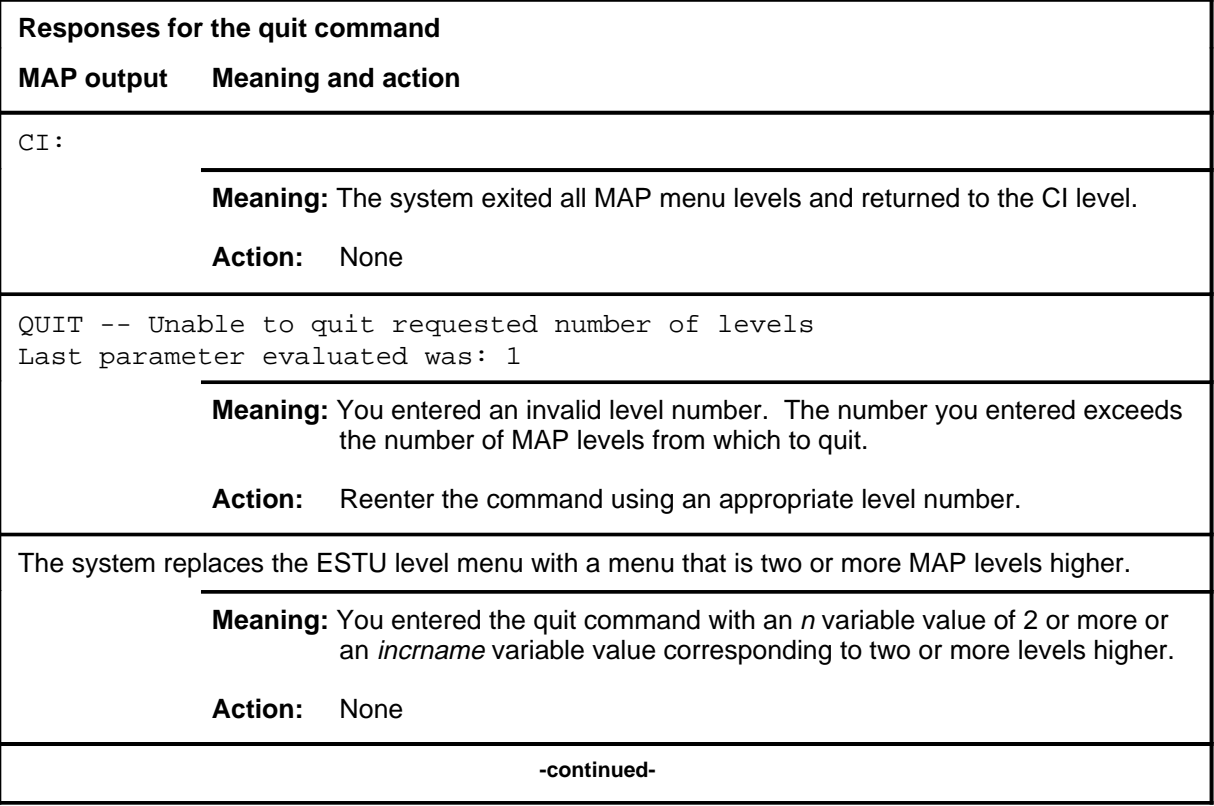

### **quit (end)**

**Responses for the quit command** (continued)

#### **MAP output Meaning and action**

The system replaces the display of the ESTU level with the display of the next higher MAP level.

**Meaning:** The system exited to the next higher MAP level.

**Action:** None

 **-end-**

### **Function**

Use the rts command to return one or all ESTUs to service.

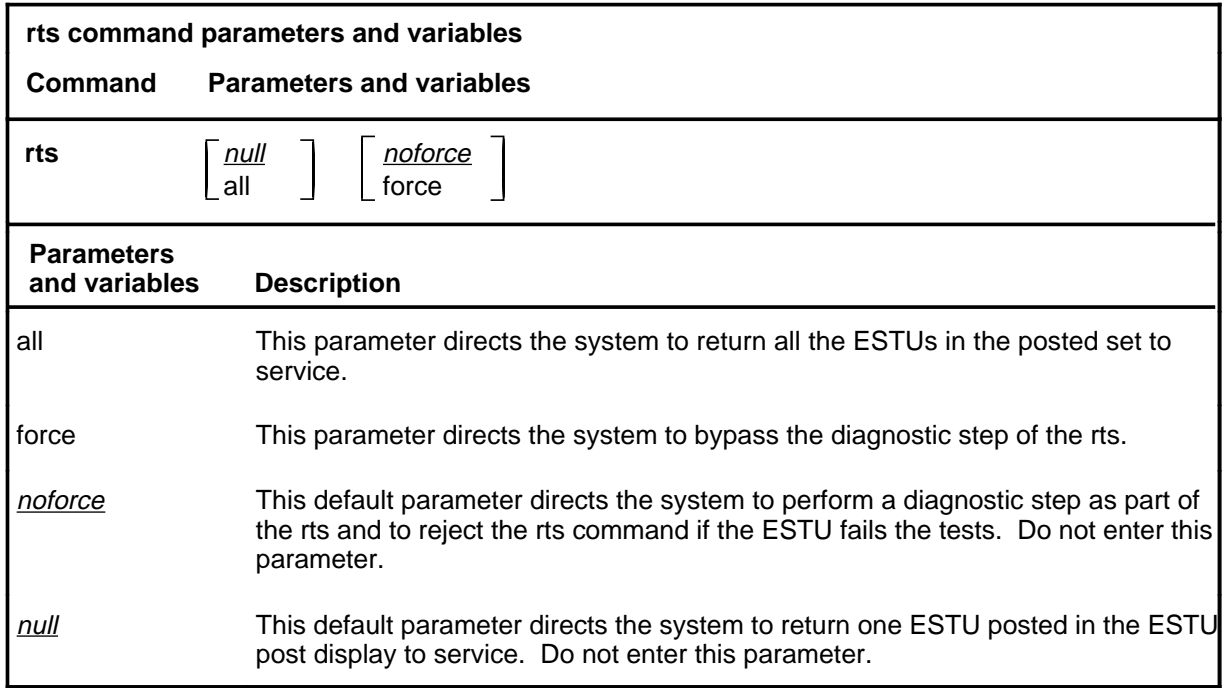

#### **Qualifications**

The rts command is qualified by the following exceptions, restrictions, and limitations:

- The ESTU must be in the manually-busy state to be returned to service.
- The ESTU cannot be returned to service while it is busy with any other maintenance requests.

#### **Example**

The following table provides an example of the rts command.

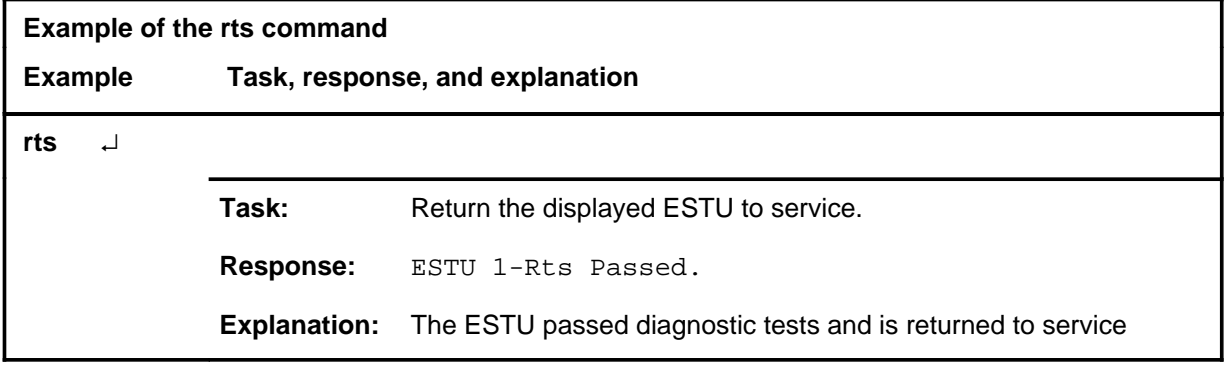

**rts**

#### **Responses**

The following table provides explanations of the responses to the rts command.

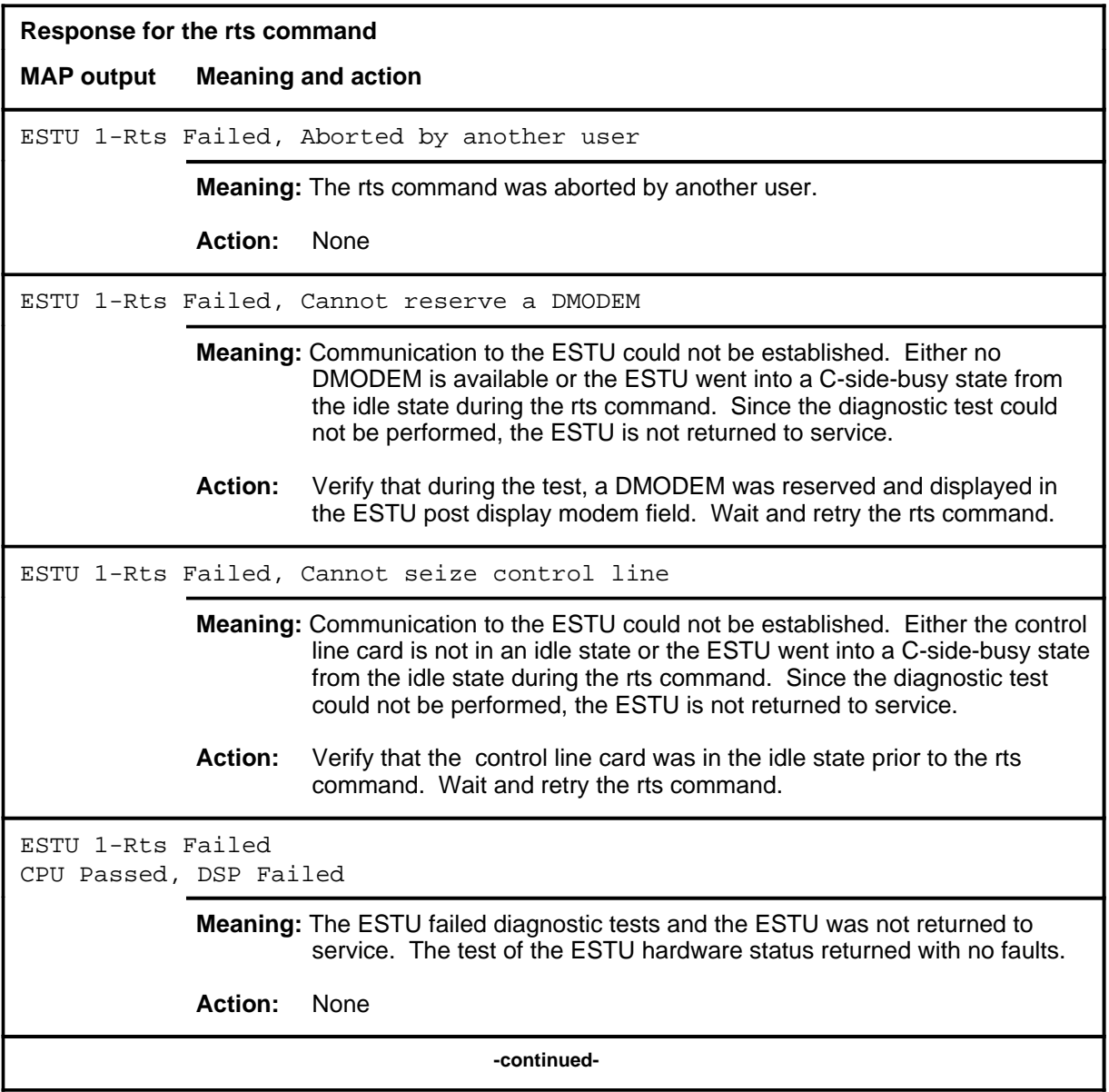

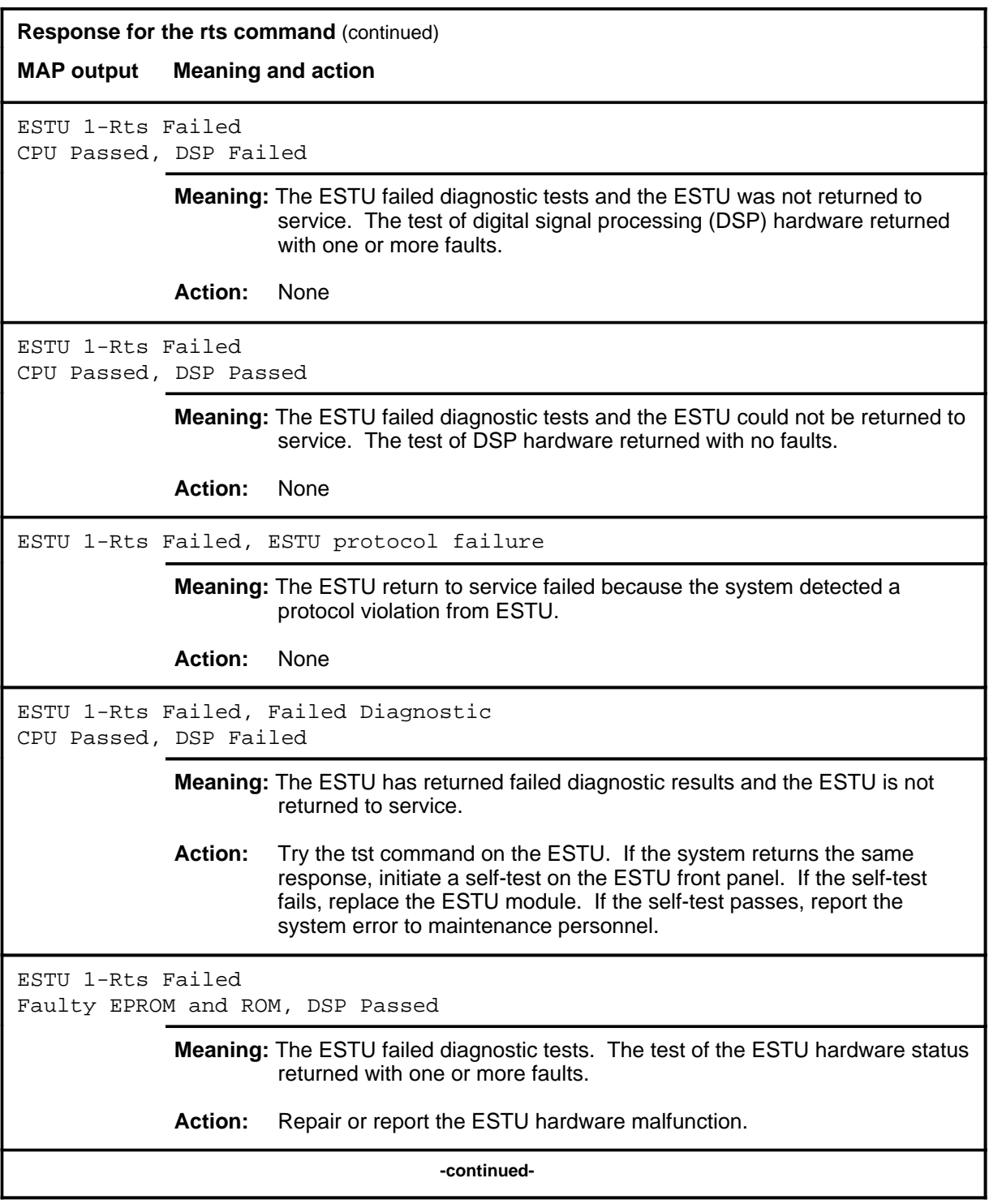

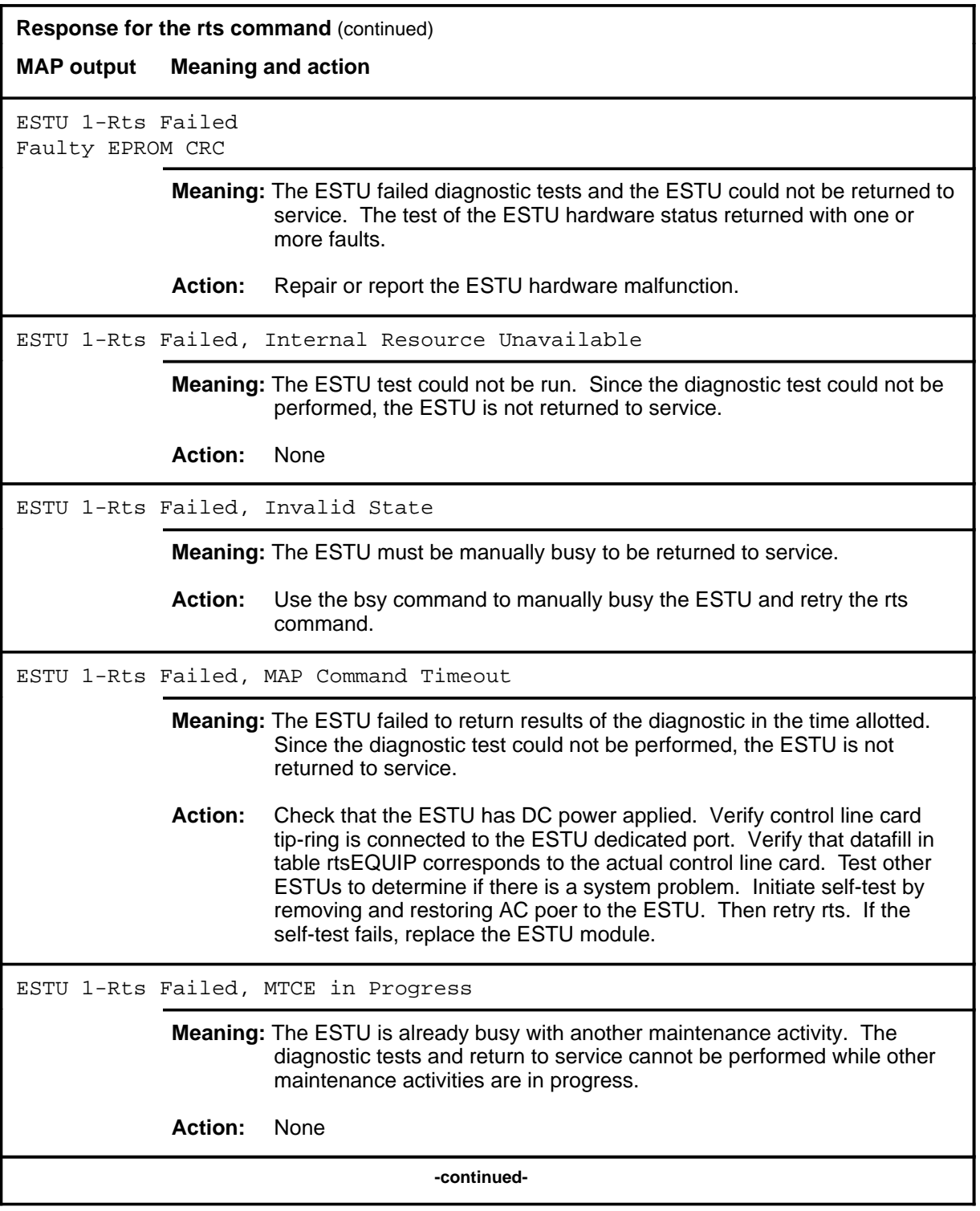

# rts (end)

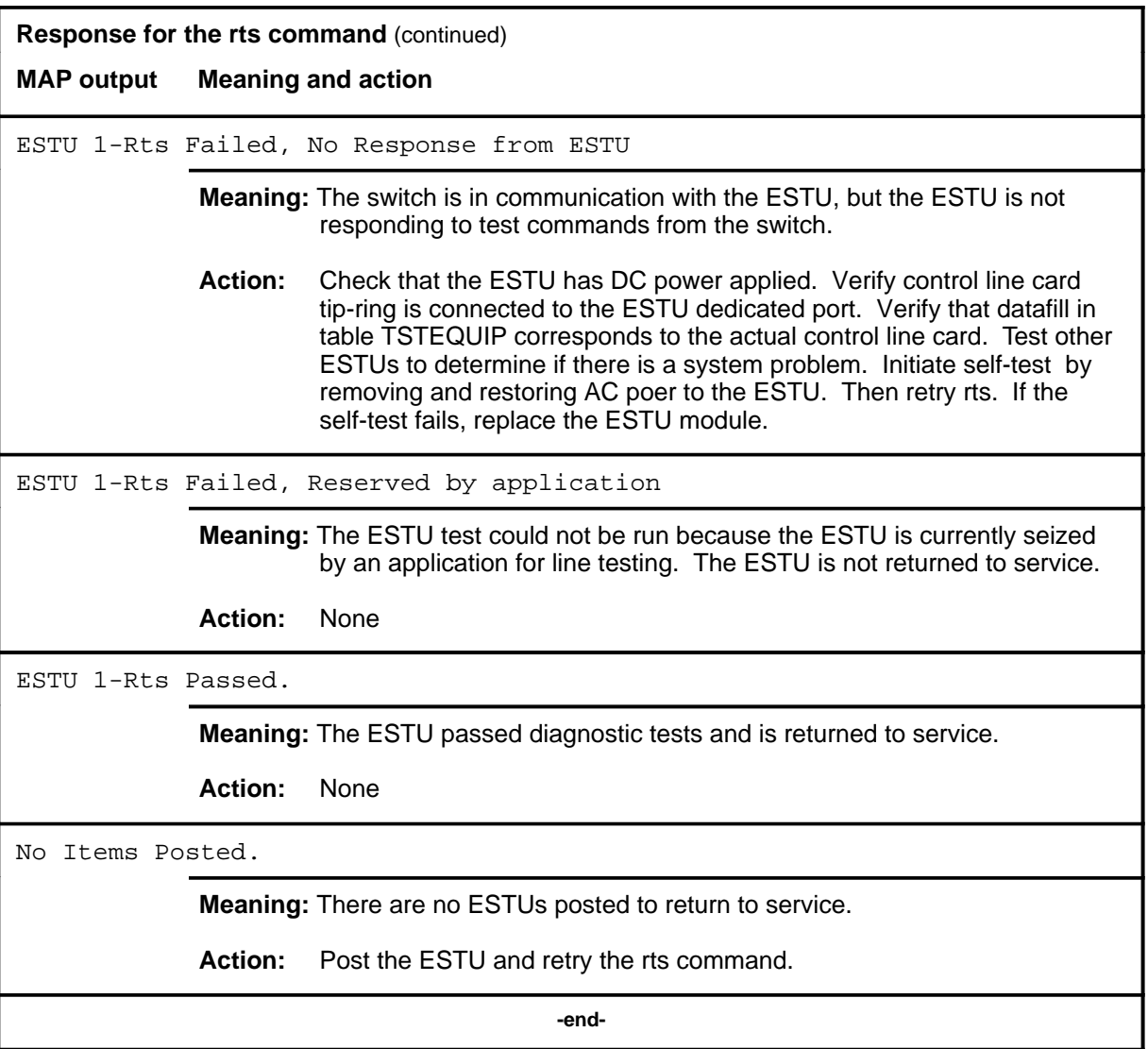

#### **Function**

Use the tst command to perform diagnostics on the displayed ESTU.

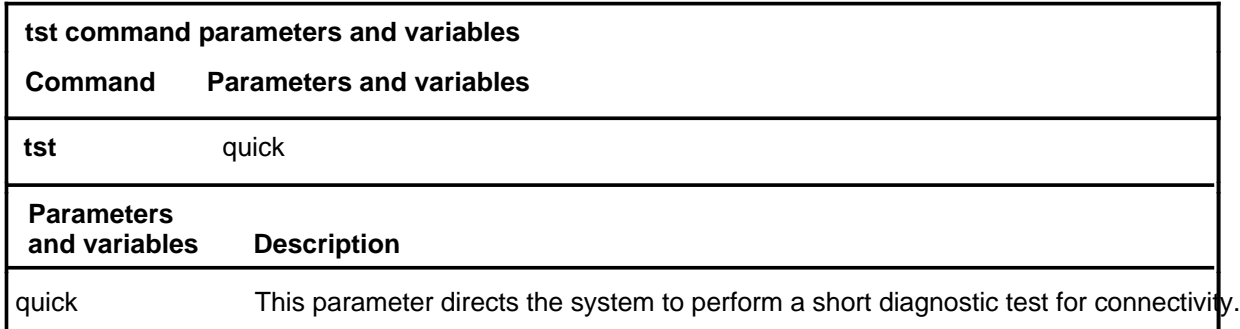

#### **Qualifications**

The tst command is qualified by the following limitations, restrictions, and exceptions:

- The ESTU must be either idle or manually busy for the system to run diagnostic tests.
- When the ESTU is idle, the system runs an in-service diagnostic test. When the ESTU is manually busy, the system runs an out-of-service diagnostic test.
- When the ESTU is in the manually busy state, there is no DMODEM assigned to its C-side interface and the control line card is in an idle state. When the tst command is issued, a DMODEM is reserved from the common pool to allow the switch to communicate to the ESTU during the diagnosis. Both the DMODEM and control like card are in the seized state during the diagnostics. The DMODEM is released after the diagnostic and the control line card migrates back to an idle state.
- The ESTU must not be busy with another maintenance request for the system to run diagnostic tests.

#### **tst**

### **Example**

The following table provides an example of the tst command.

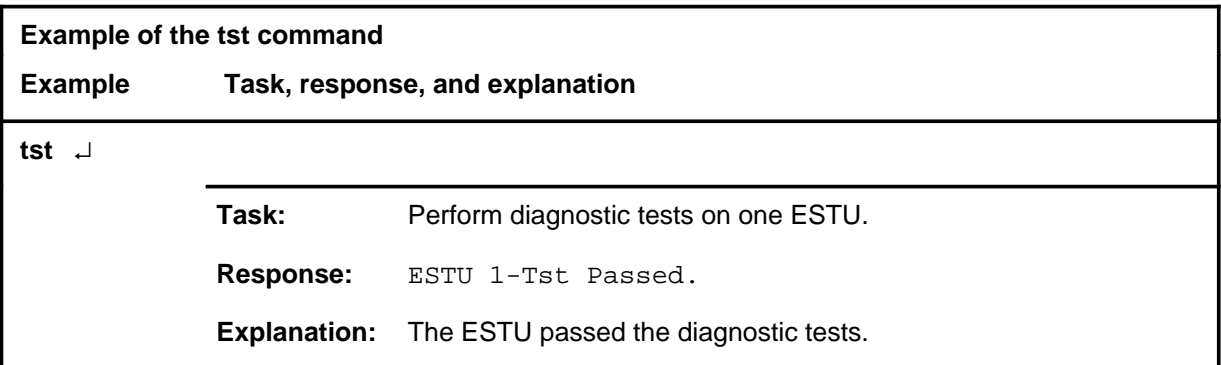

# **Responses**

The following table provides explanations of the responses to the tst command.

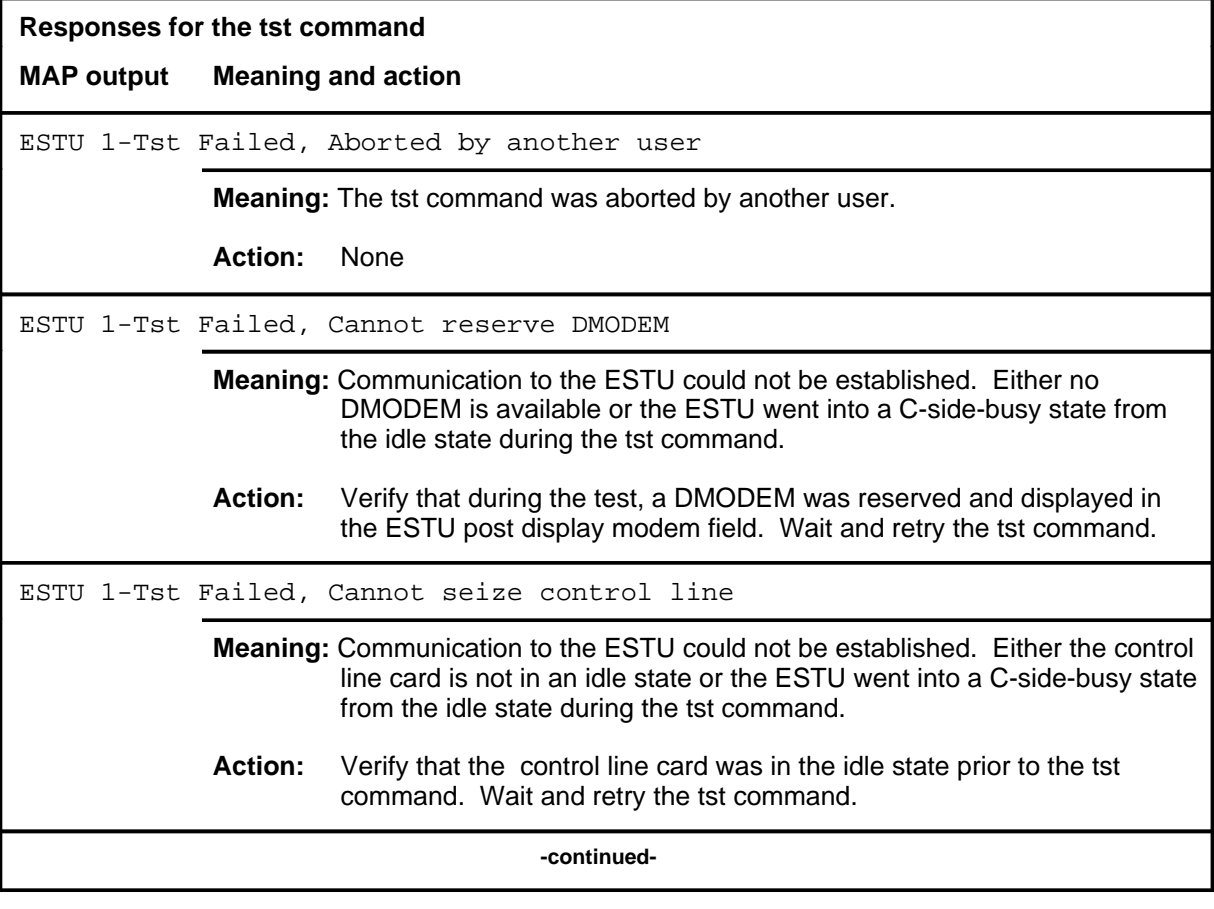
## **tst (continued)**

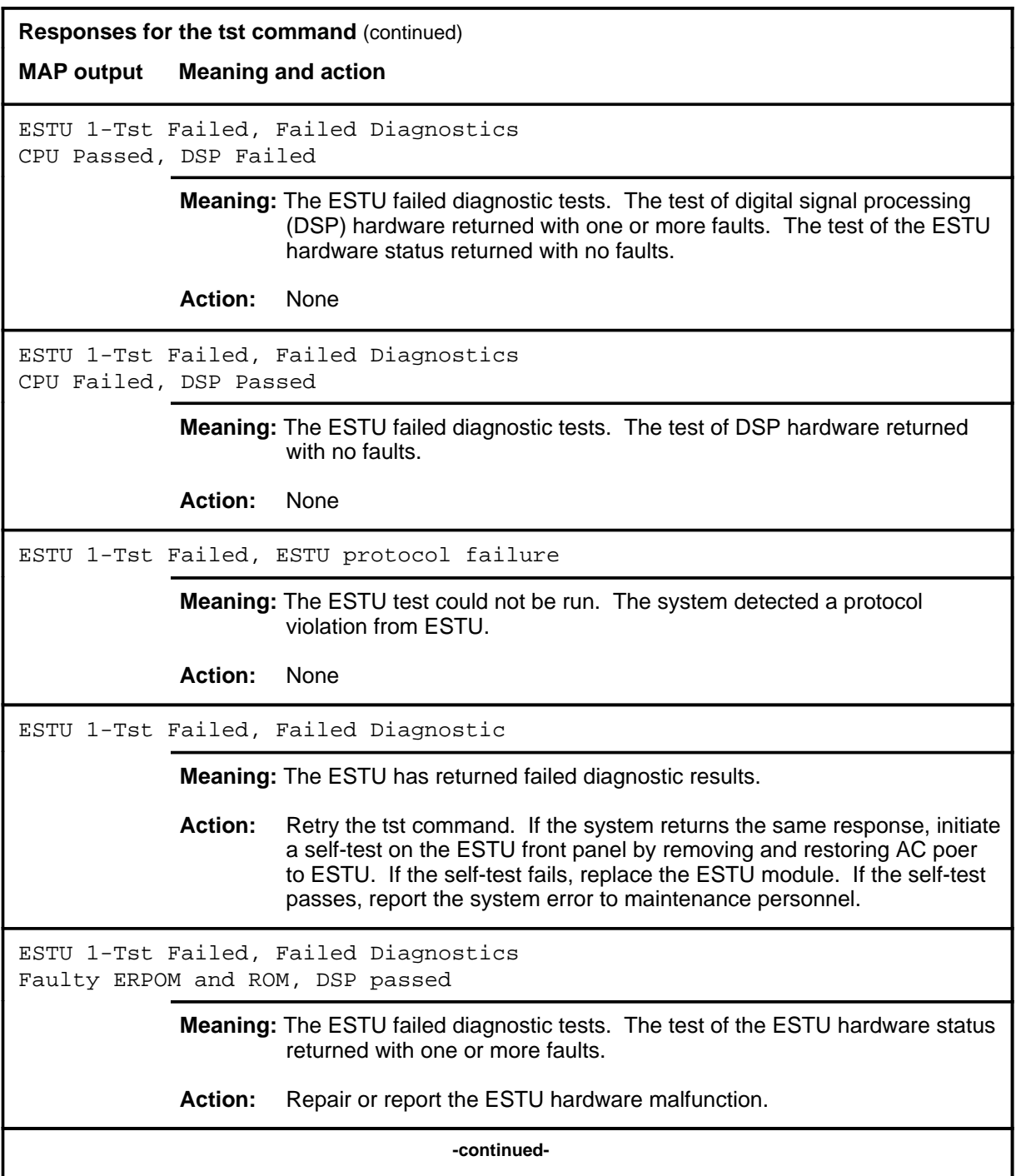

## **tst (continued)**

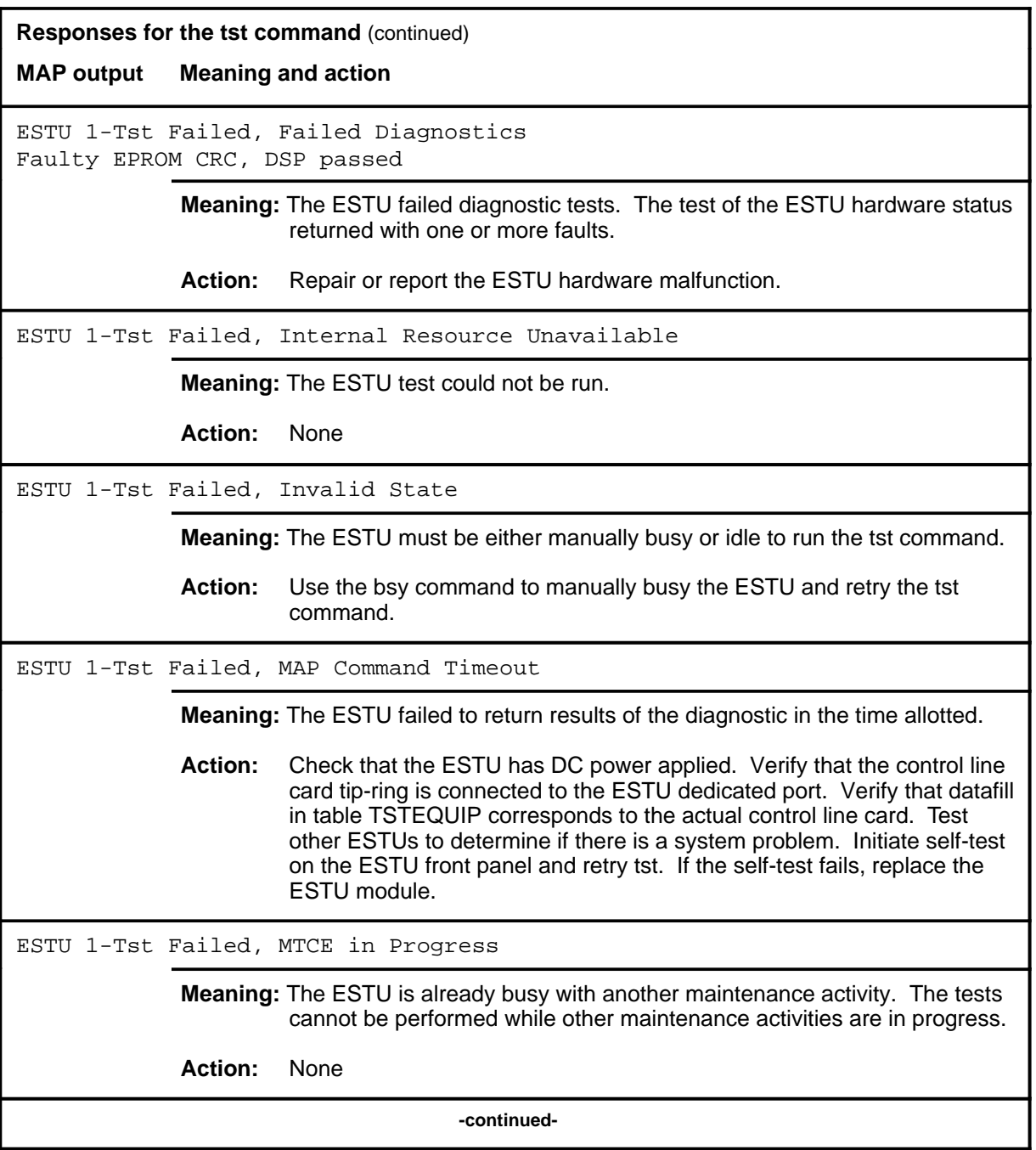

### tst (end)

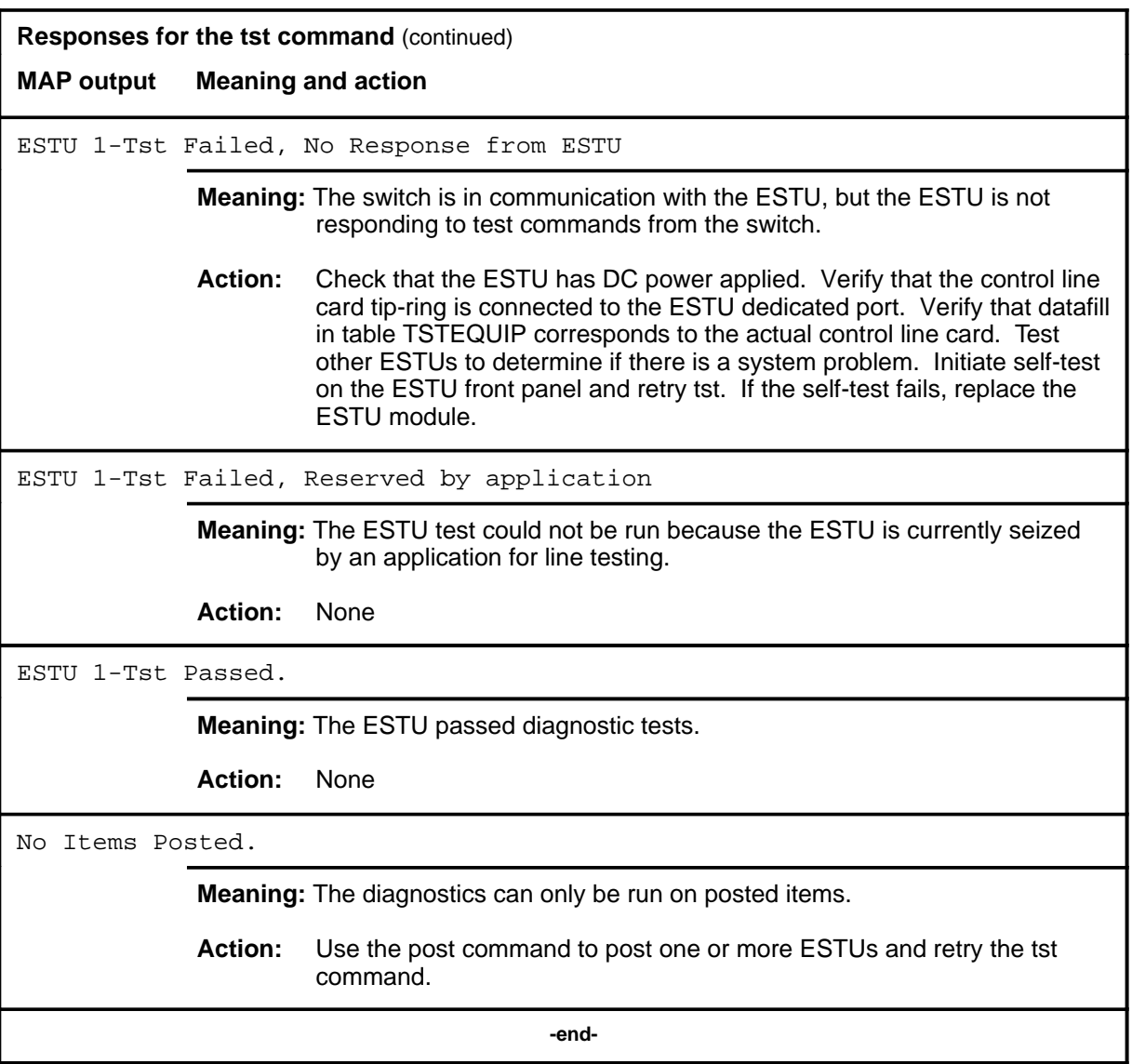

# **EXND level commands**

Use the EXND level of the MAP to access and perform maintenance functions for an external node (EXND).

### **Accessing the EXND level**

To access the EXND level, enter the following from the CI level:

**mapci;mtc;pm;post exnd exnd\_no** ↵

where

exnd no is the number of the external node to be posted

#### **EXND commands**

The commands available at the EXND MAP level are described in this chapter and arranged in alphabetical order. The page number for each command is listed in the following table.

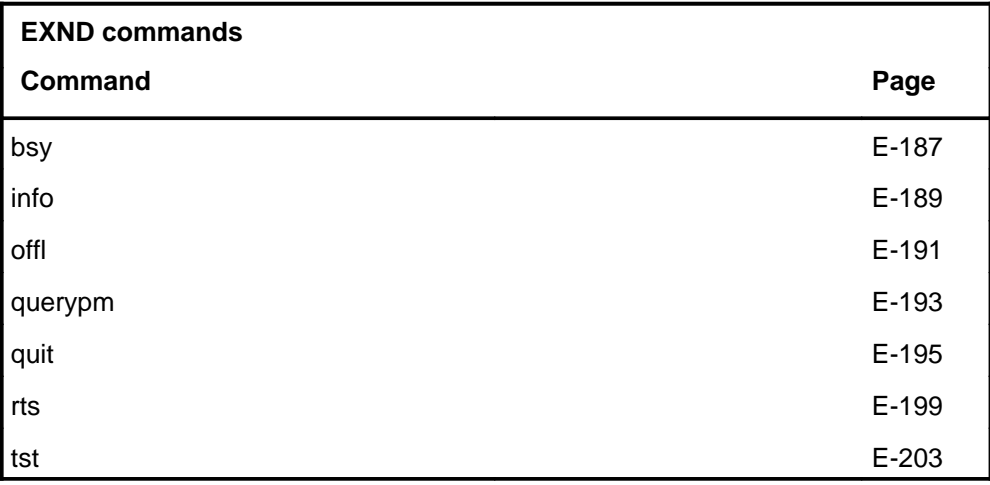

### **EXND menu**

The following figure shows the EXND menu and status display. The insert with hidden commands is not a visible part of the menu display.

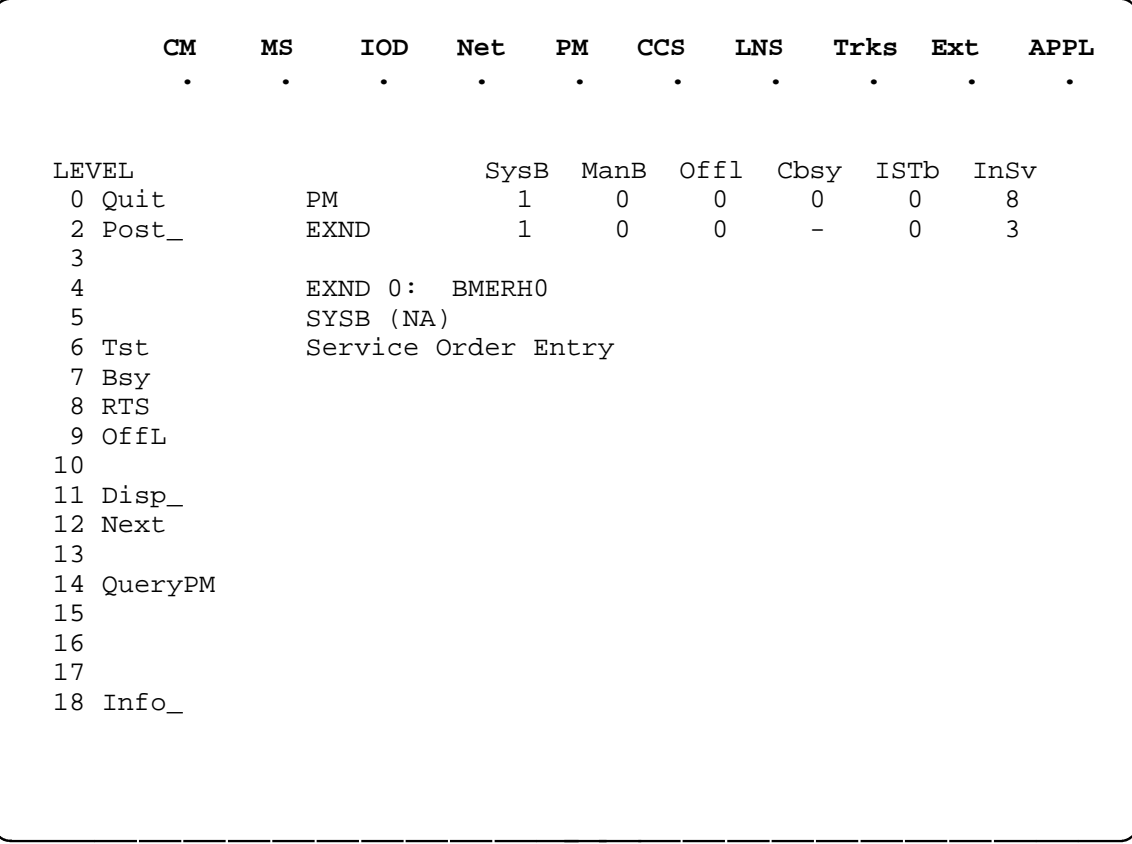

### **EXND status codes**

The following table describes the status codes for the EXND status display.

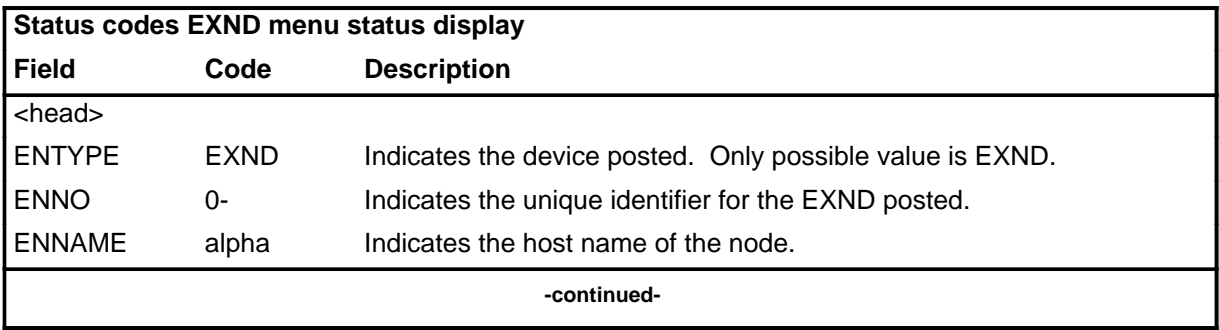

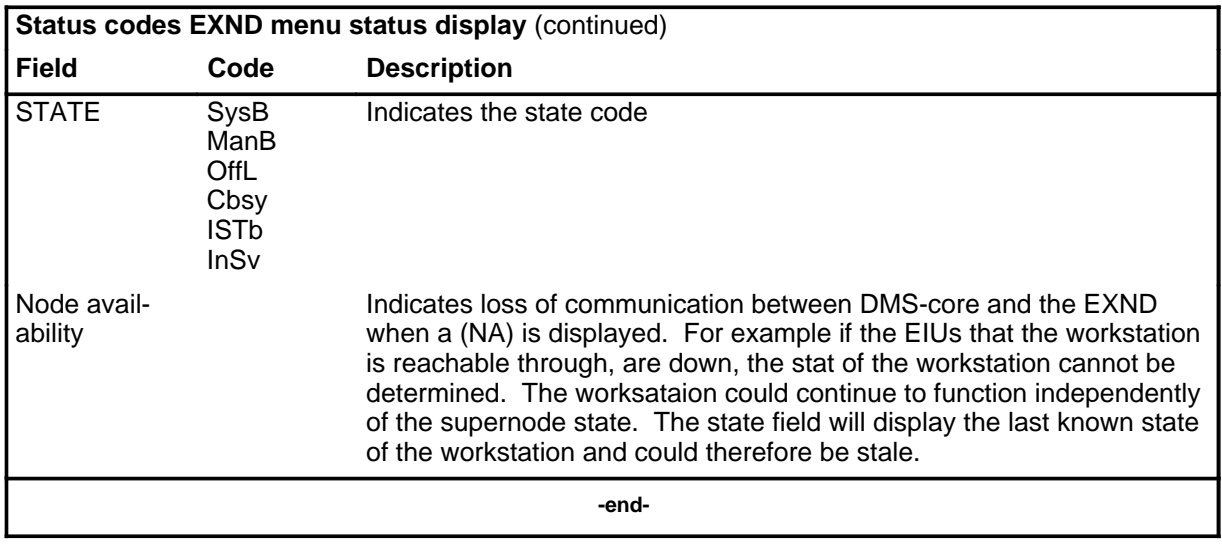

#### **bsy**

### **Function**

Use the bsy command to set the posted EXND to the ManB state.

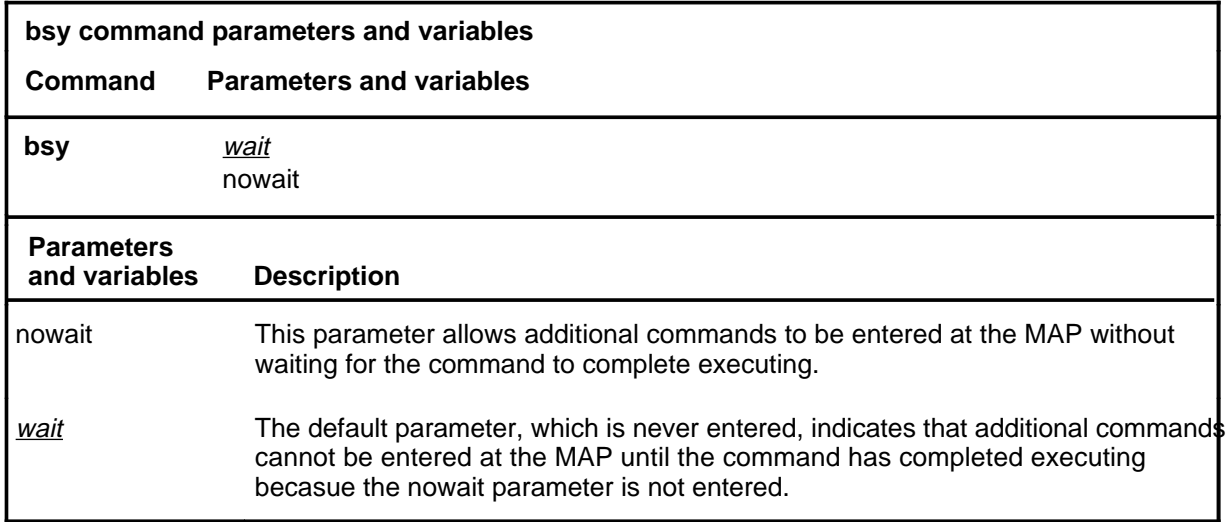

### **Qualifications**

The busied EXND is not shutdown and will continue processing.

### **Example**

The following table provides an example of the bsy command.

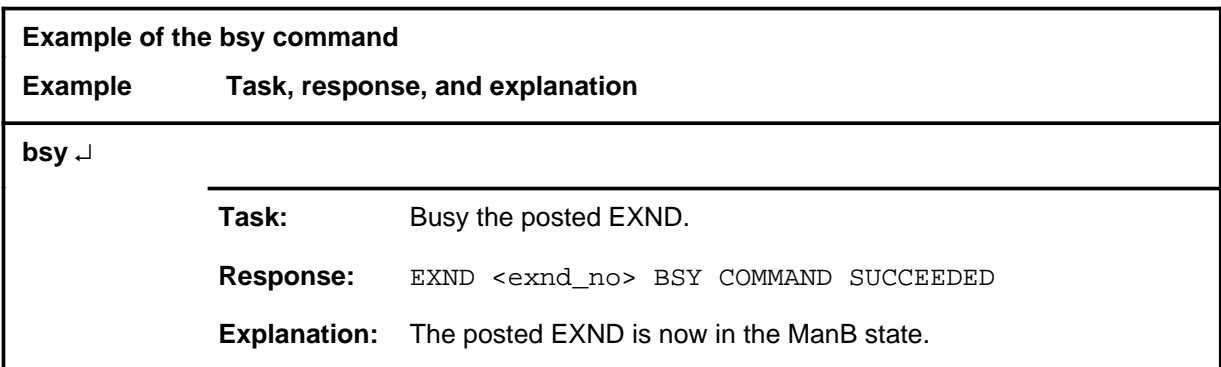

#### **bsy (continued) bsy (end) bsy (end)**

#### **Responses**

The following table provides explanations of the responses to the bsy command.

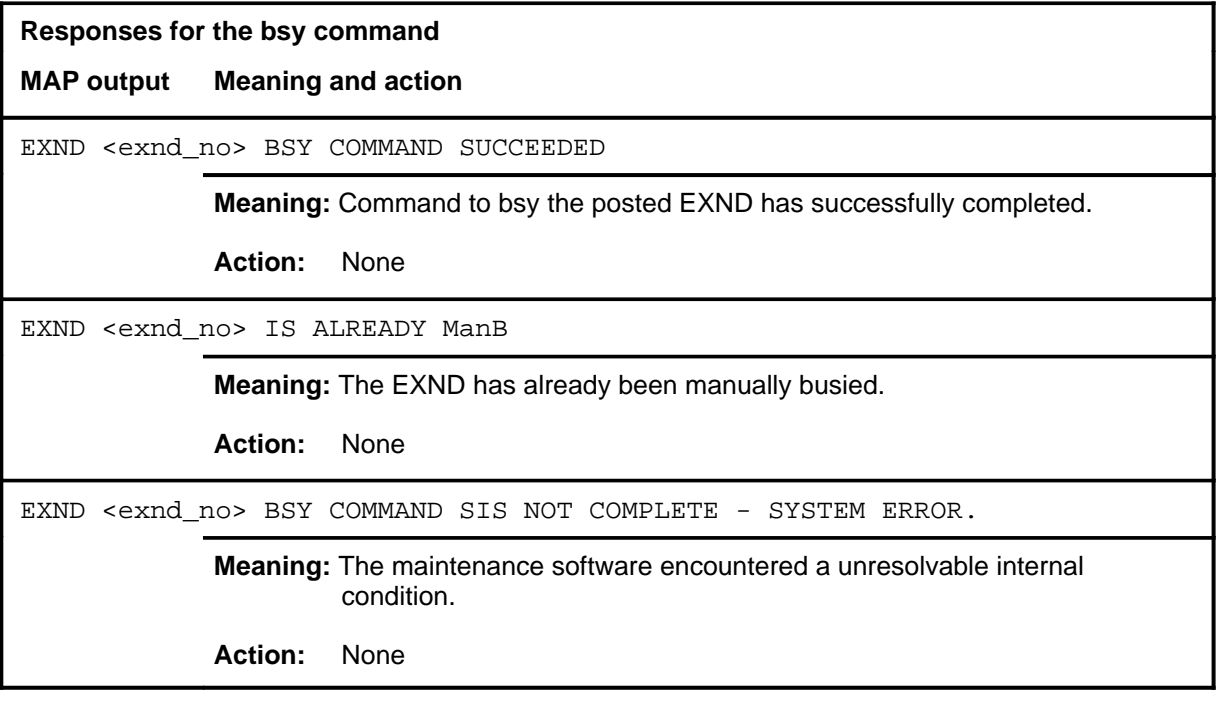

### **Function**

Use the info command to display information about datafilled EXNDS.

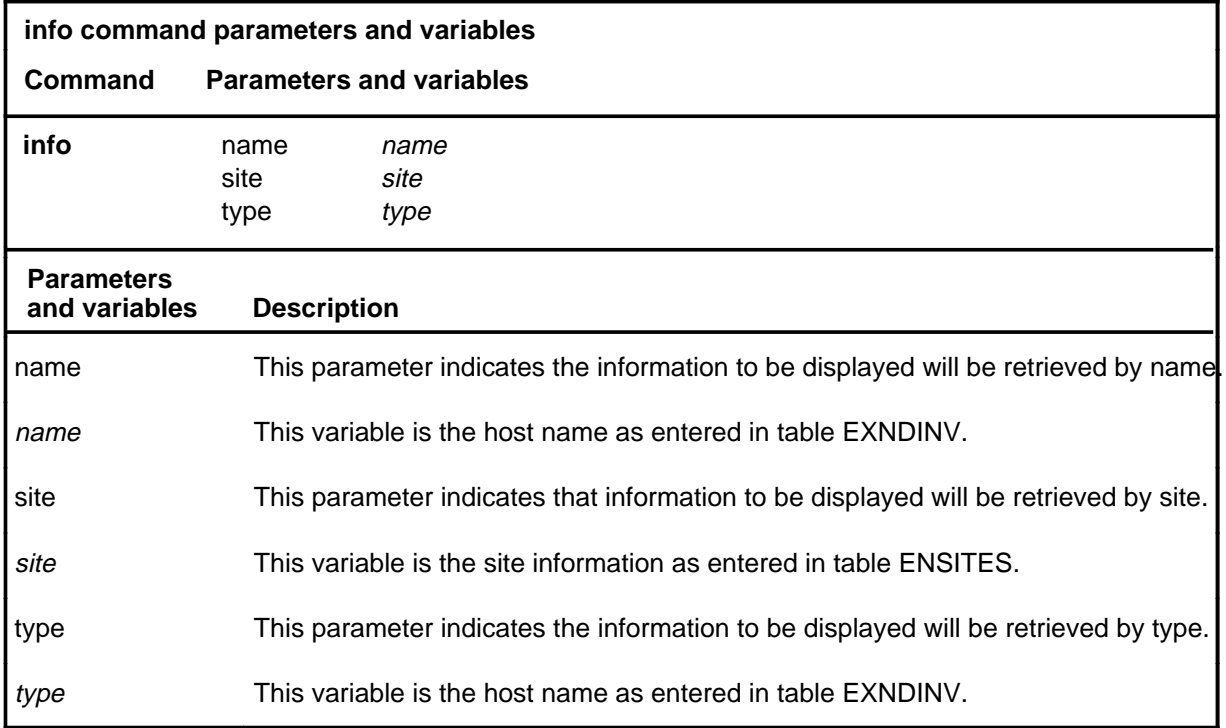

### **Qualifications**

None

### **Example**

The following table provides an example of the info command.

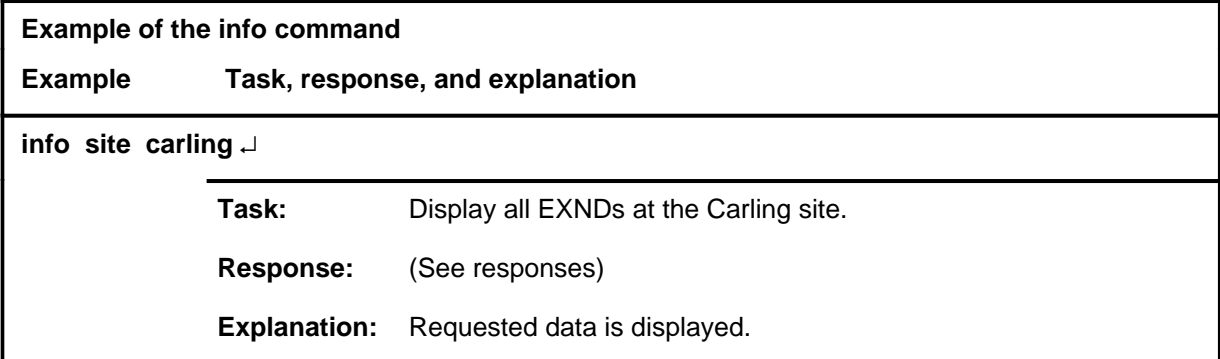

#### **info**

#### **info (continued) info (end) info (end)**

## **Response**

The following table provides an explanation of the response to the info command.

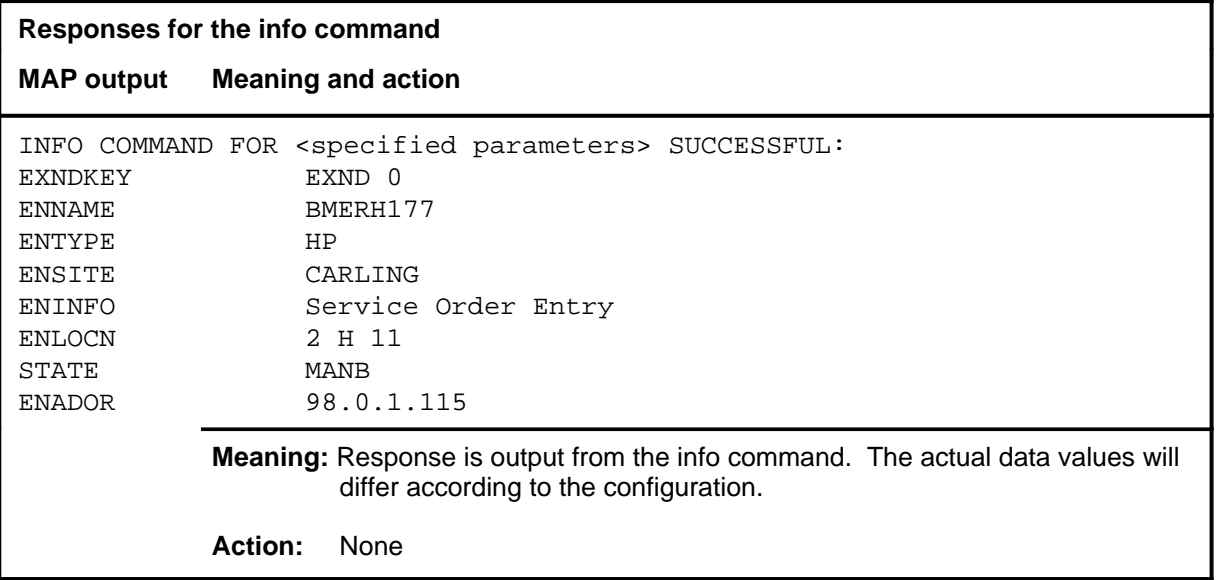

### **Function**

Use the offl command to place the posted EXND in the OffL state.

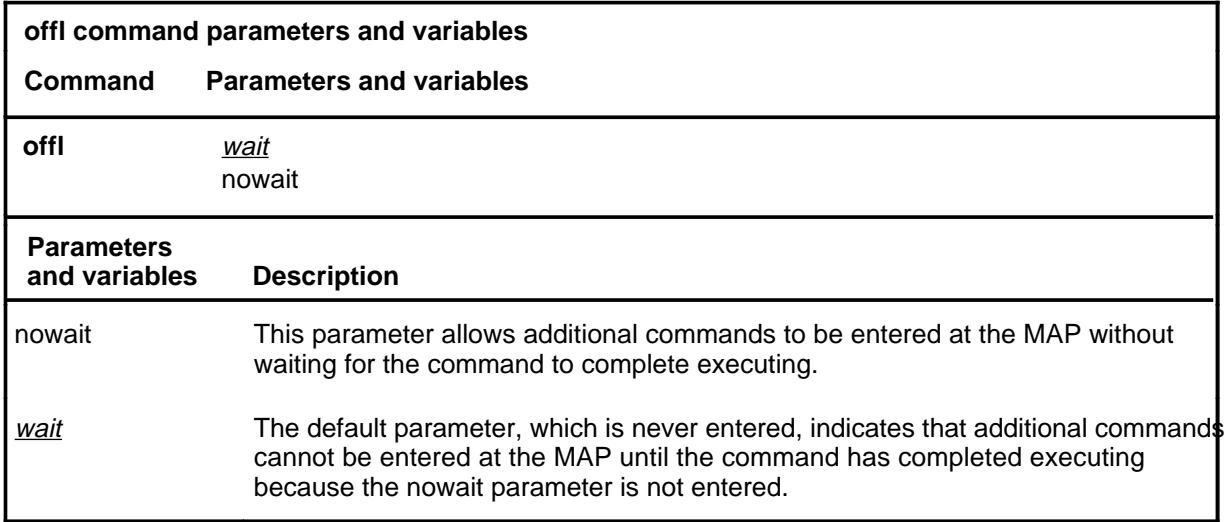

### **Qualifications**

The offl command causes the maintenance system to stop polling the nodes and to screen any communications from them if screening is enabled.

### **Example**

The following table provides an example of the offl command.

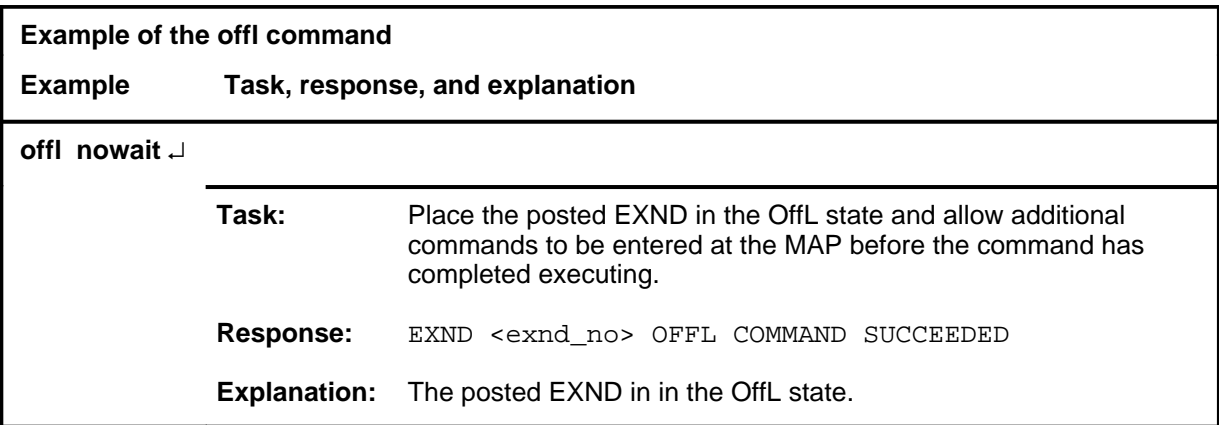

#### **offl**

#### **offl (continued) offl (end) offl (end)**

### **Responses**

The following table provides explanations of the responses to the offl command.

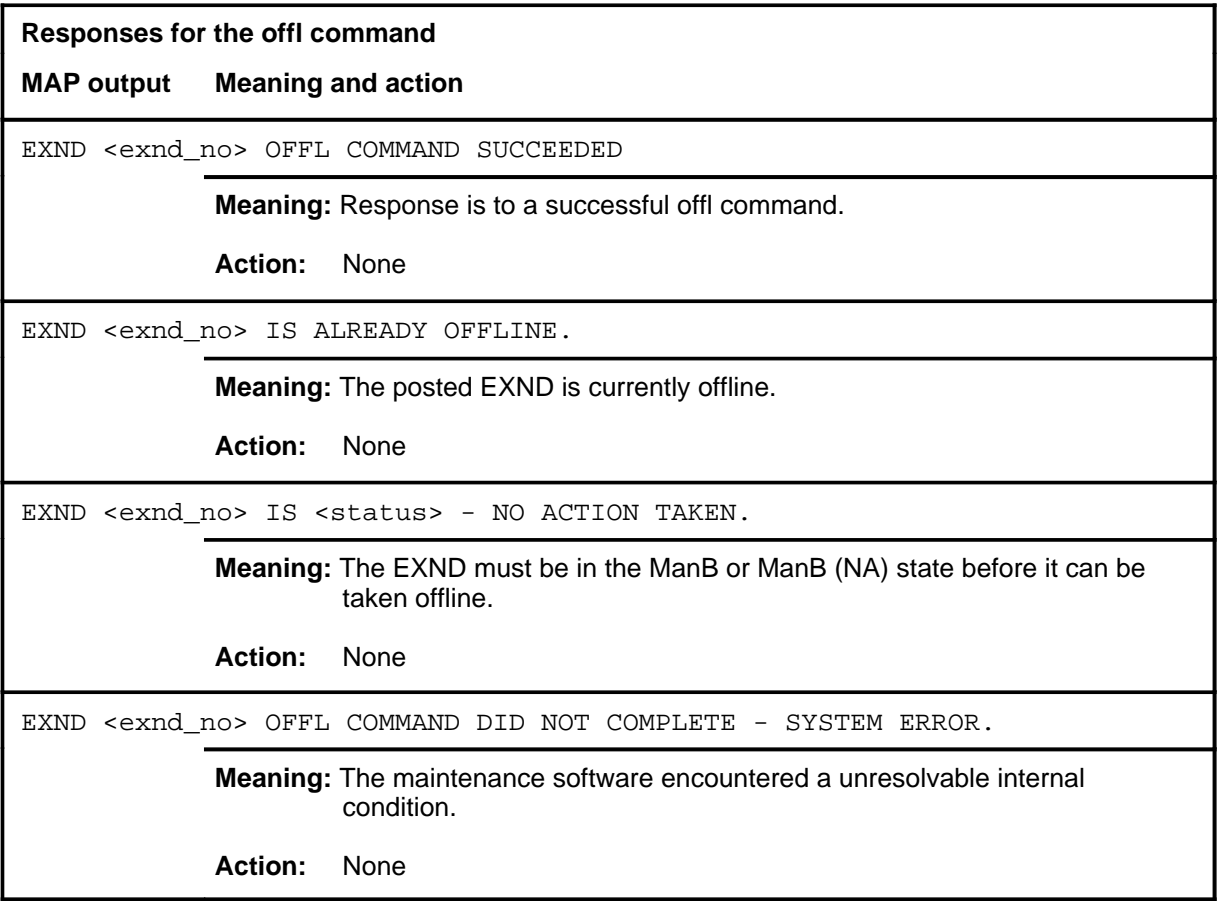

#### **querypm**

### **Function**

Use the querypm command to display additional information about the posted EXND, including:

- physical location
- type (SUN, HP, APOLLO)
- other PM dependencies

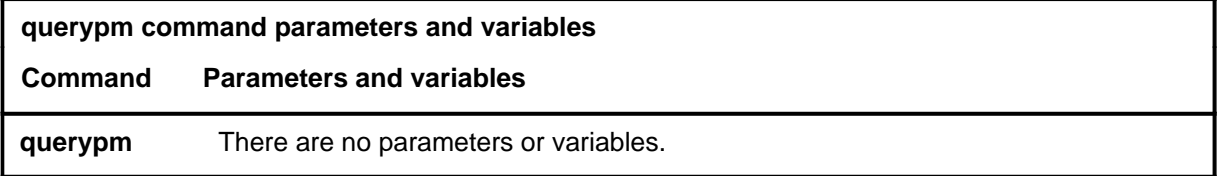

### **Qualifications**

None

### **Example**

The following table provides an example of the querypm command.

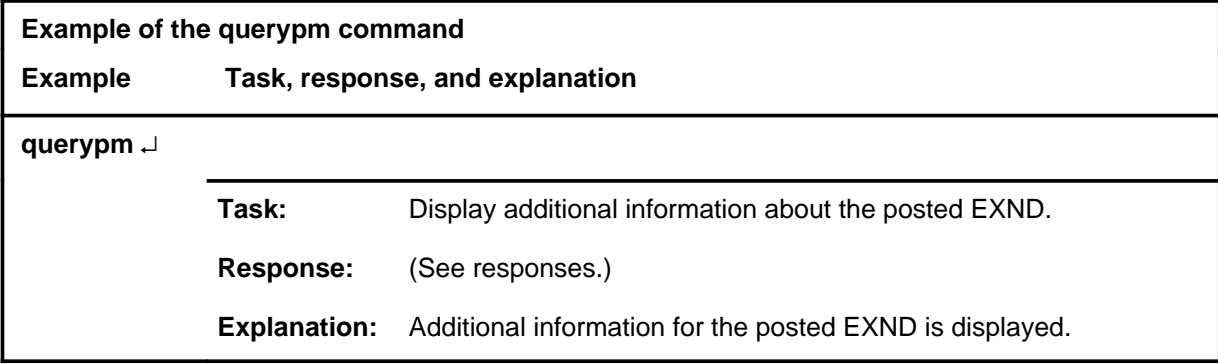

#### **querypm (continued) querypm (end) querypm (end)**

## **Response**

The following table provides an explanation of the response to the querypm command.

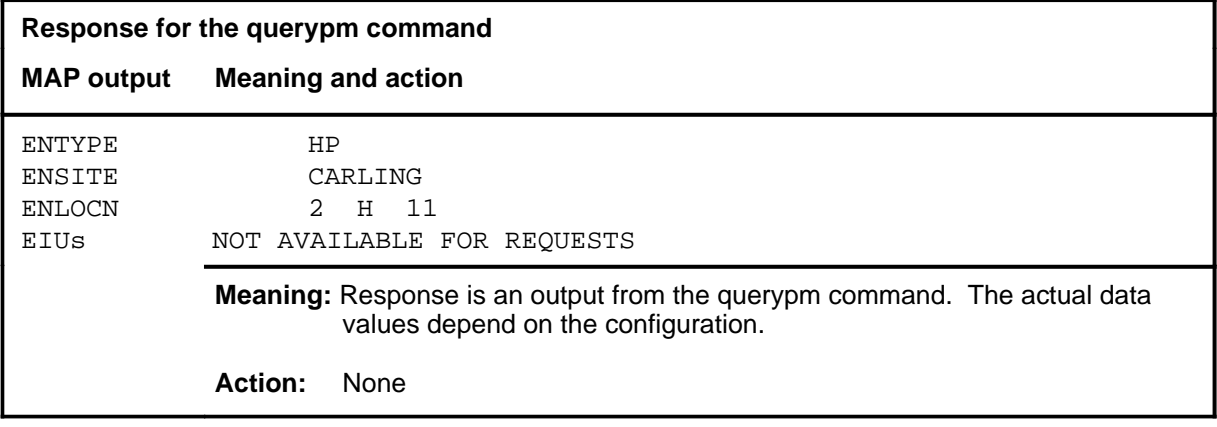

#### **quit**

### **Function**

Use the quit command to exit from the current menu level and return to a previous menu level.

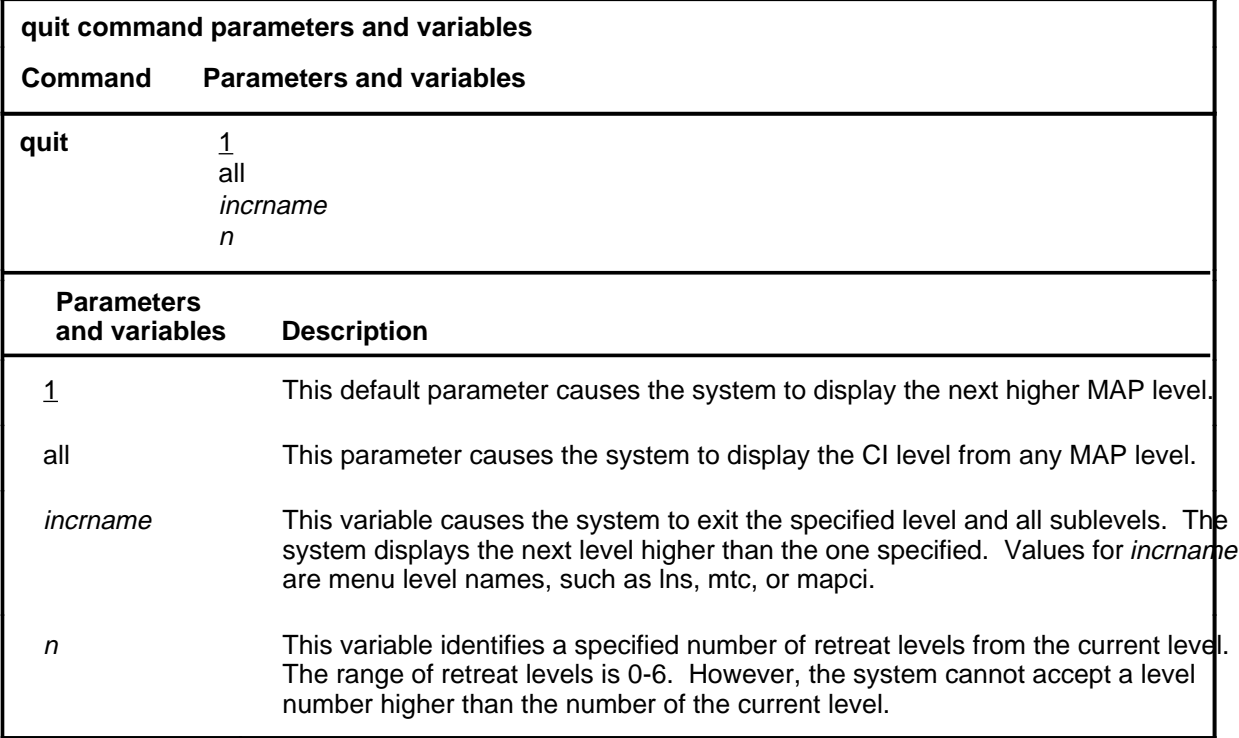

### **Qualifications**

None

### **Examples**

The following table provides examples of the quit command.

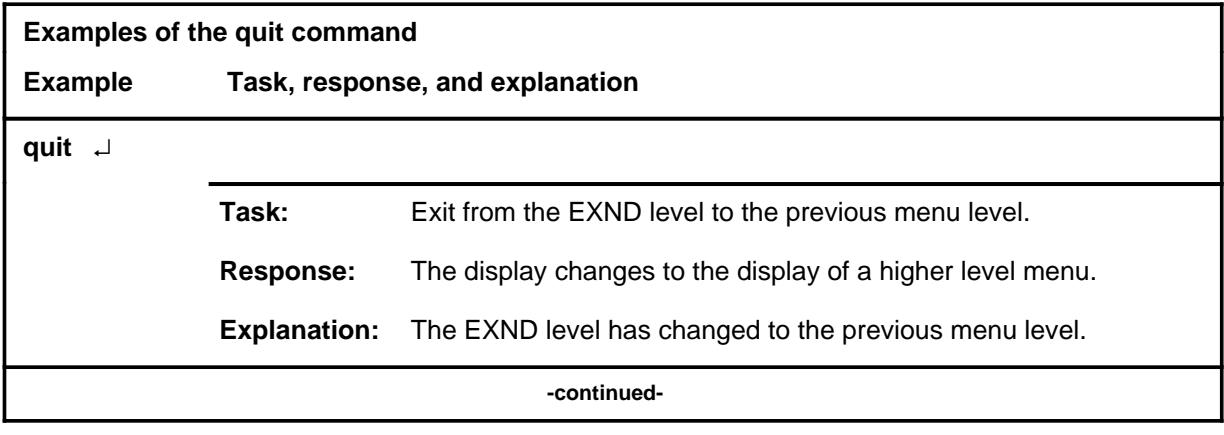

### **quit (continued)**

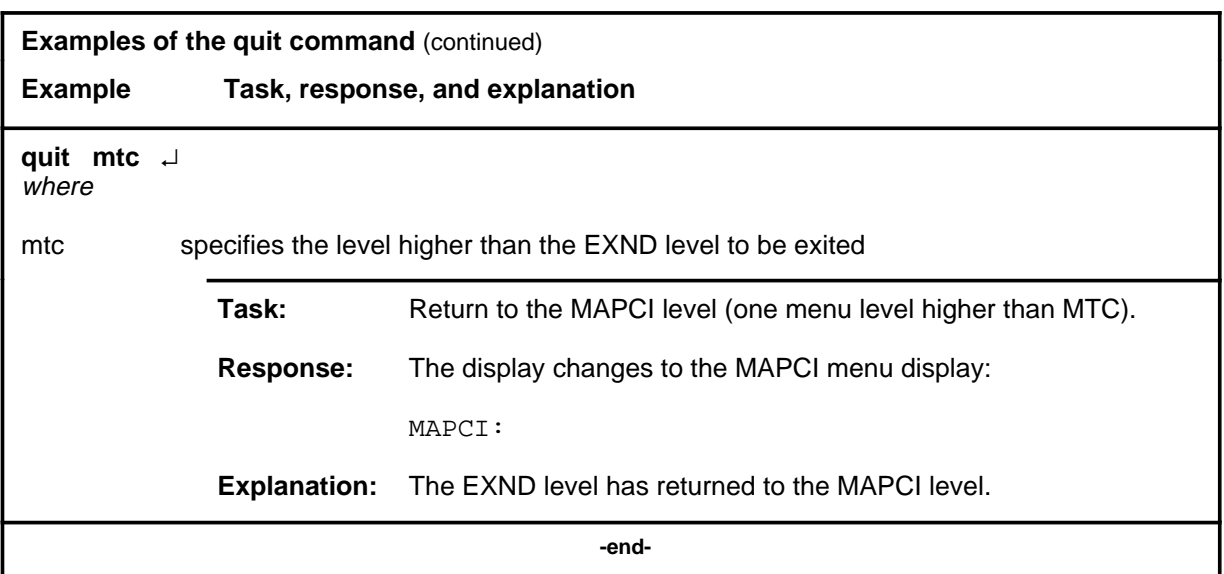

## **Responses**

The following table provides explanations of the responses to the quit command.

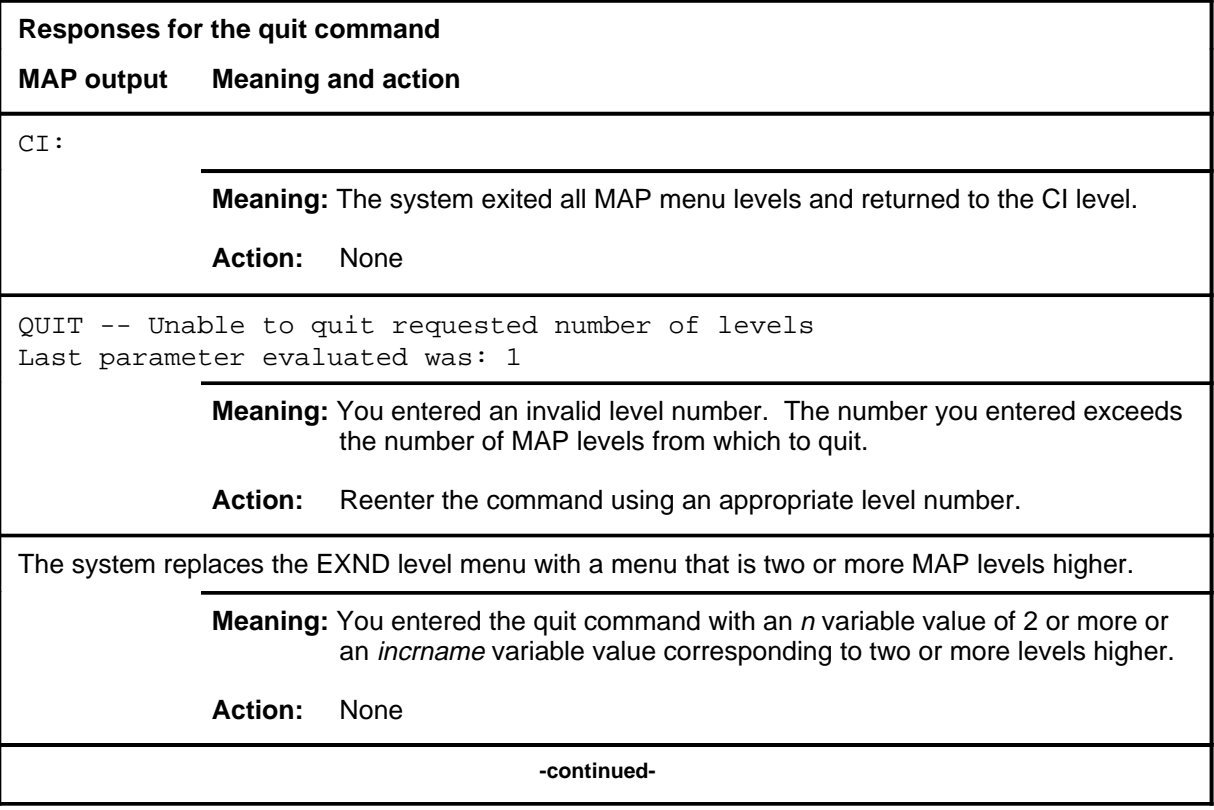

### **quit (end)**

**Responses for the quit command** (continued)

#### **MAP output Meaning and action**

The system replaces the display of the EXND level with the display of the next higher MAP level.

**Meaning:** The system exited to the next higher MAP level.

**Action:** None

 **-end-**

### **Function**

Use the rts command to return the posted EXND to service.

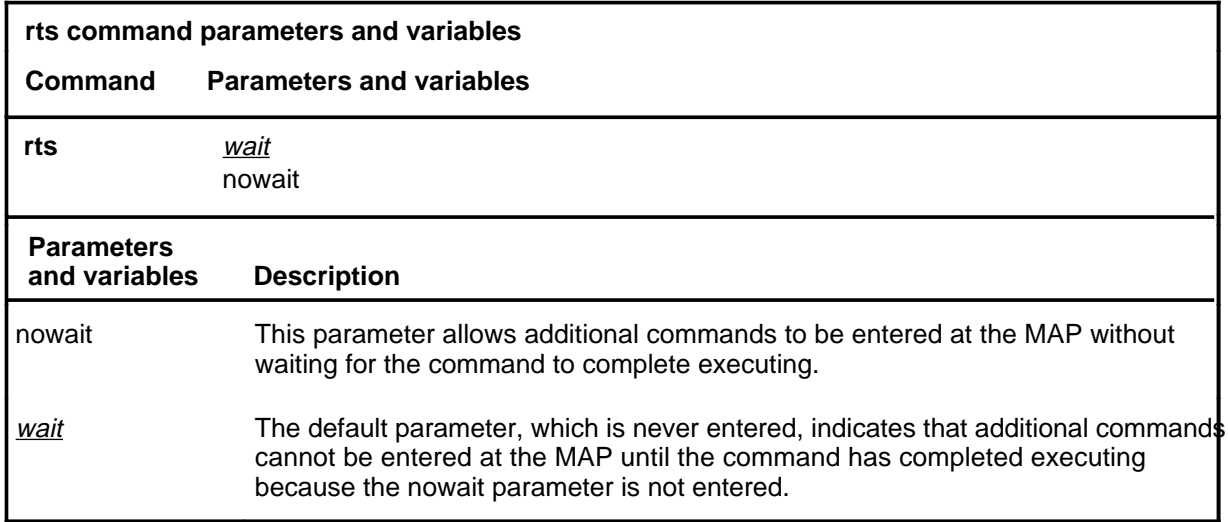

### **Qualifications**

The node must be in either the ManB or SysB state before it can be returned to service.

## **Example**

The following table provides an example of the rts command.

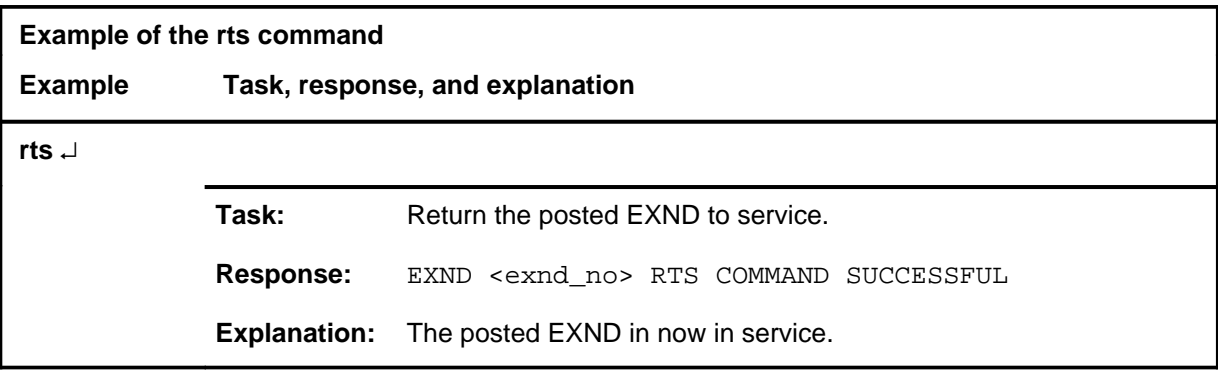

**rts**

### **rts (continued)**

### **Responses**

The following table provides explanations of the responses to the rts command.

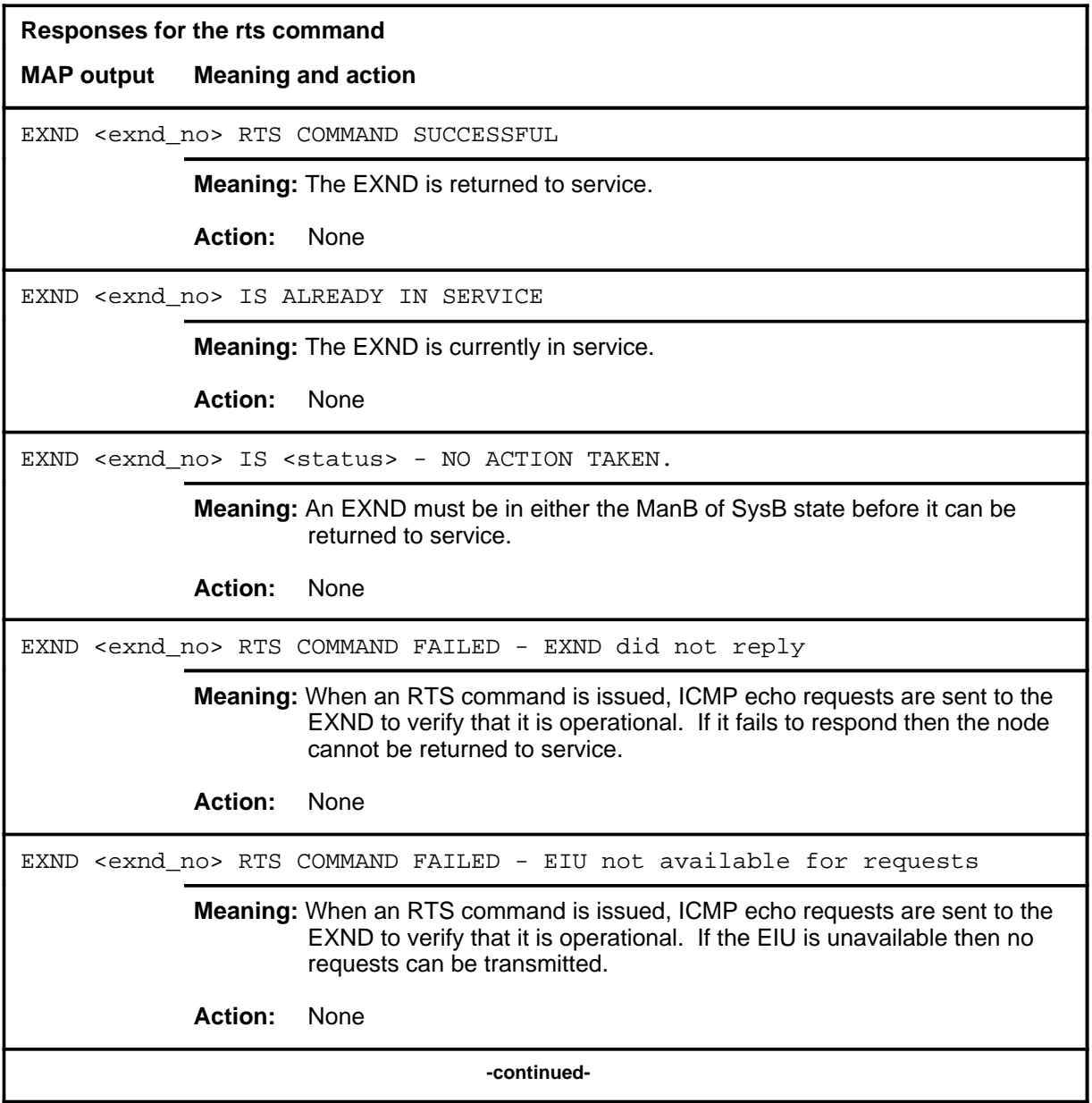

### rts (end)

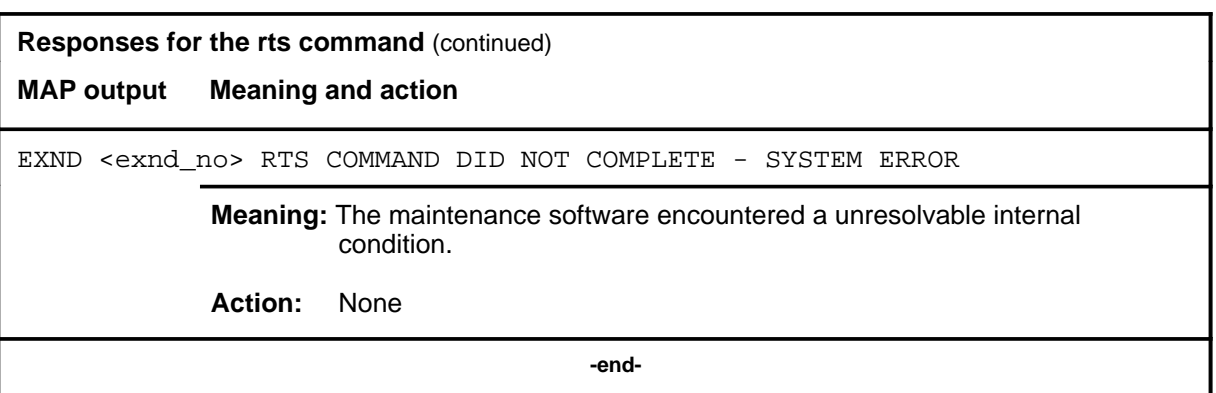

### **Function**

Use the tst command to issue a series of ICMP echo requests to the posted EXND. This test is used to determine if the EXND is present and active.

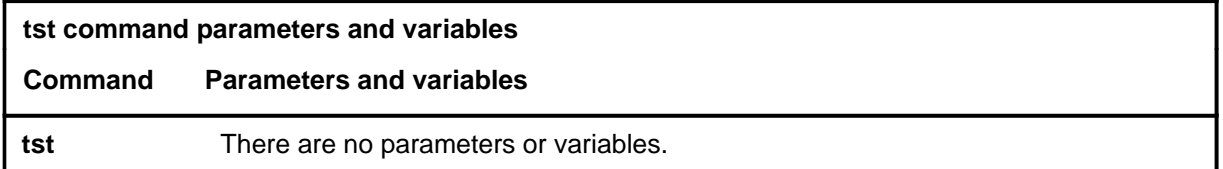

### **Qualifications**

None

### **Example**

The following table provides an example of the tst command.

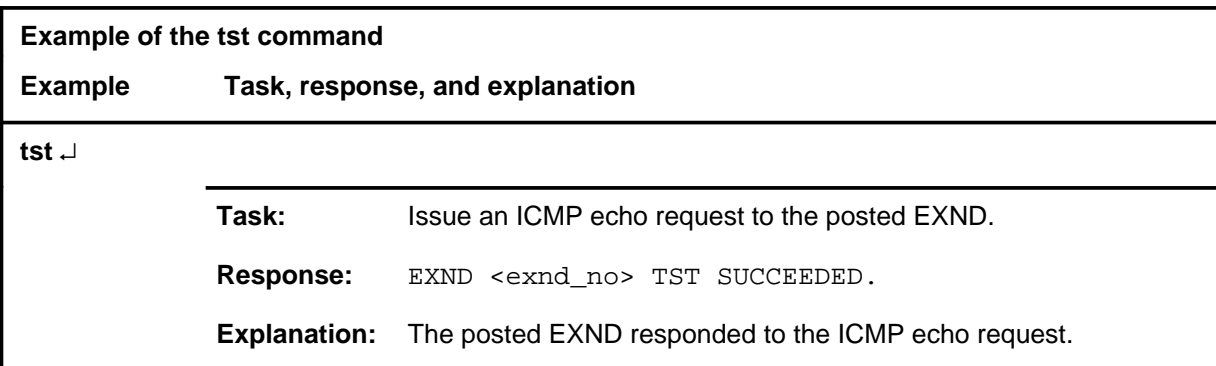

#### **Responses**

The following table provides explanations of the responses to the tst command.

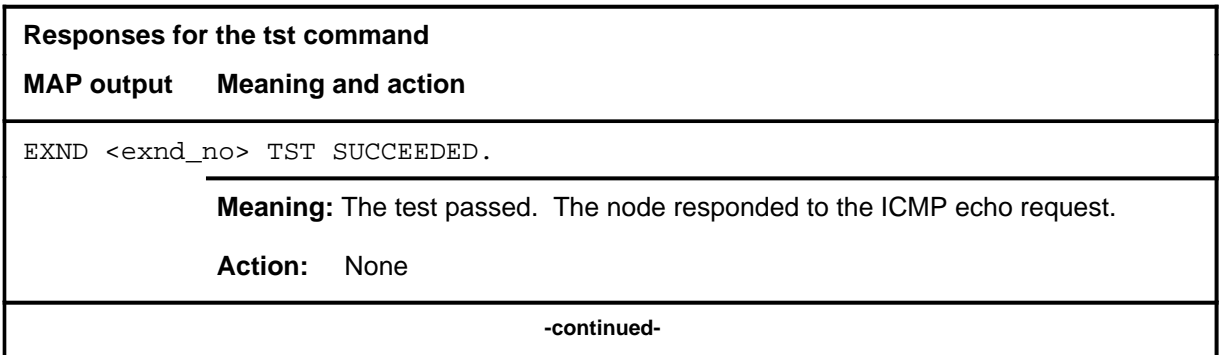

#### **tst**

#### **tst (continued) tst (end) tst (end)**

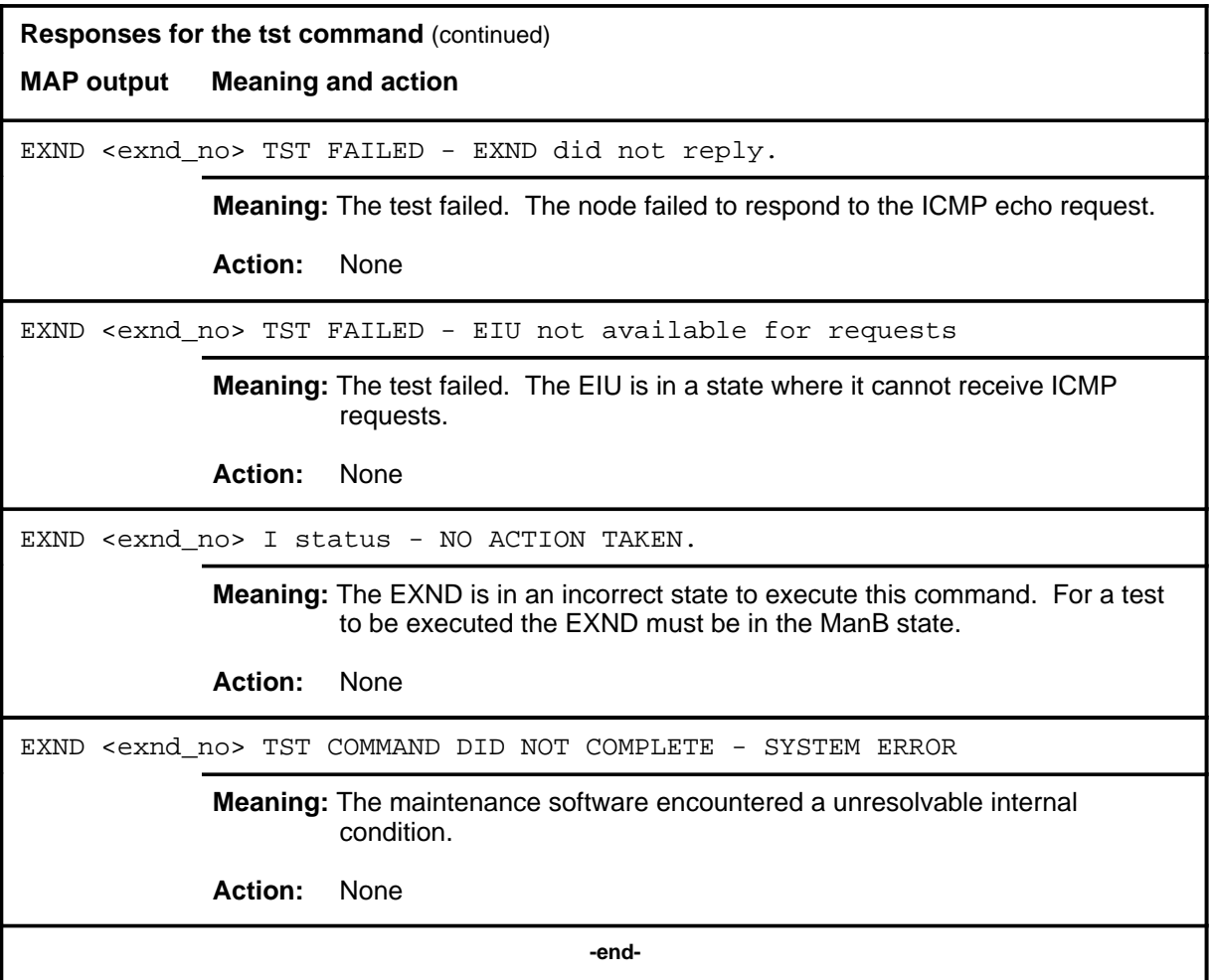

# **Ext level commands**

Use the Ext level of the MAP to acess the external (Ext) alarms maintenance subsystem.

#### **Accessing the Ext level**

To access the Ext level, enter the following from the CI level:

**mapci;mtc;ext** ↵

#### **Ext commands**

The commands available at the Ext MAP level are described in this chapter and arranged in alphabetical order. The page number for each command is listed in the following table.

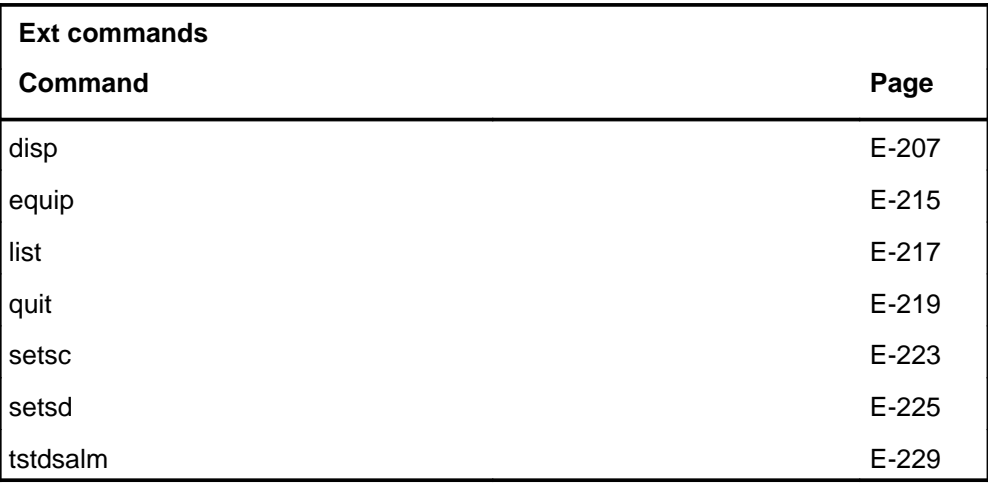

#### **Ext menu**

The following figure shows the Ext menu and status display.

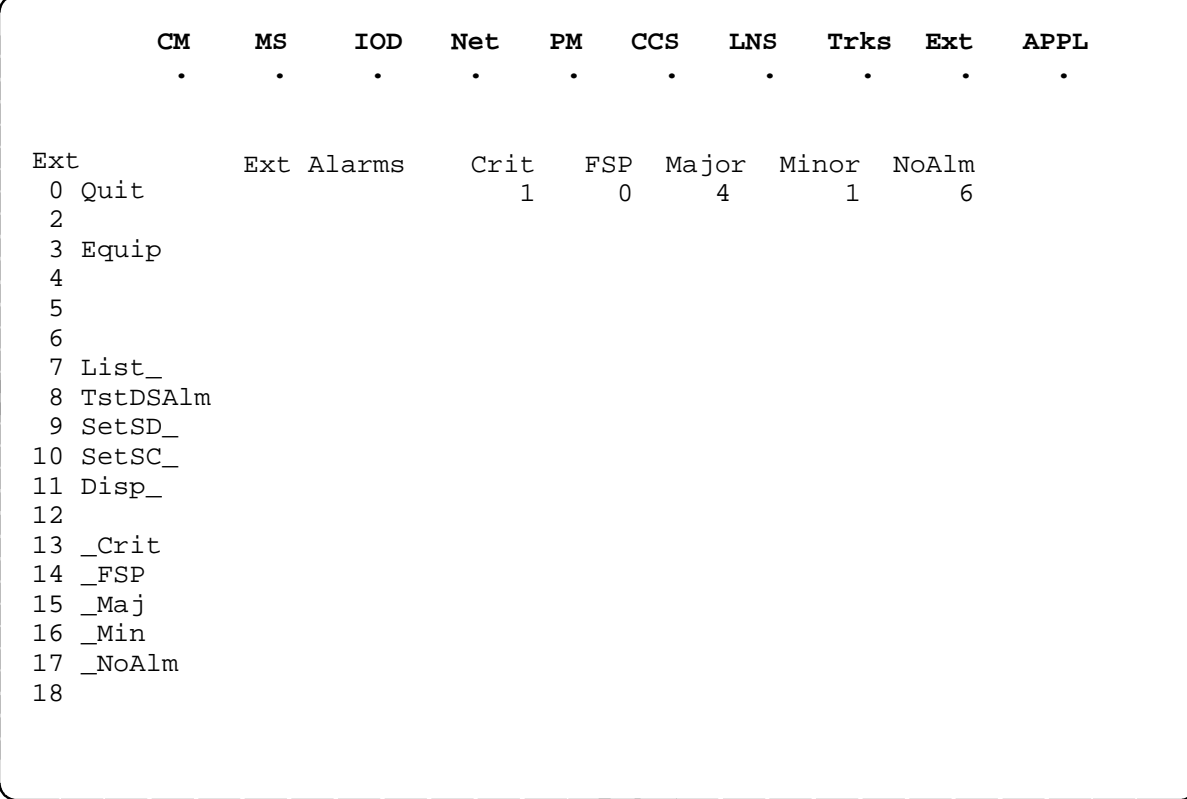

#### **Ext status codes**

The following table describes the status codes for the Ext status display.

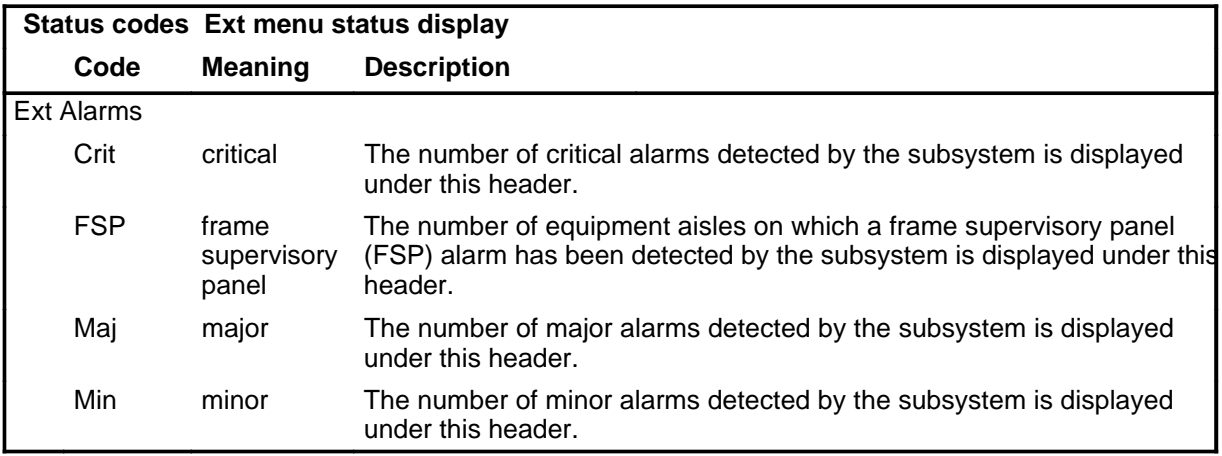

#### **disp**

### **Function**

Use the disp command to display the static and dynamic data retained for all scan (Sc) points, software alarms, and signal distribution (SD) points.

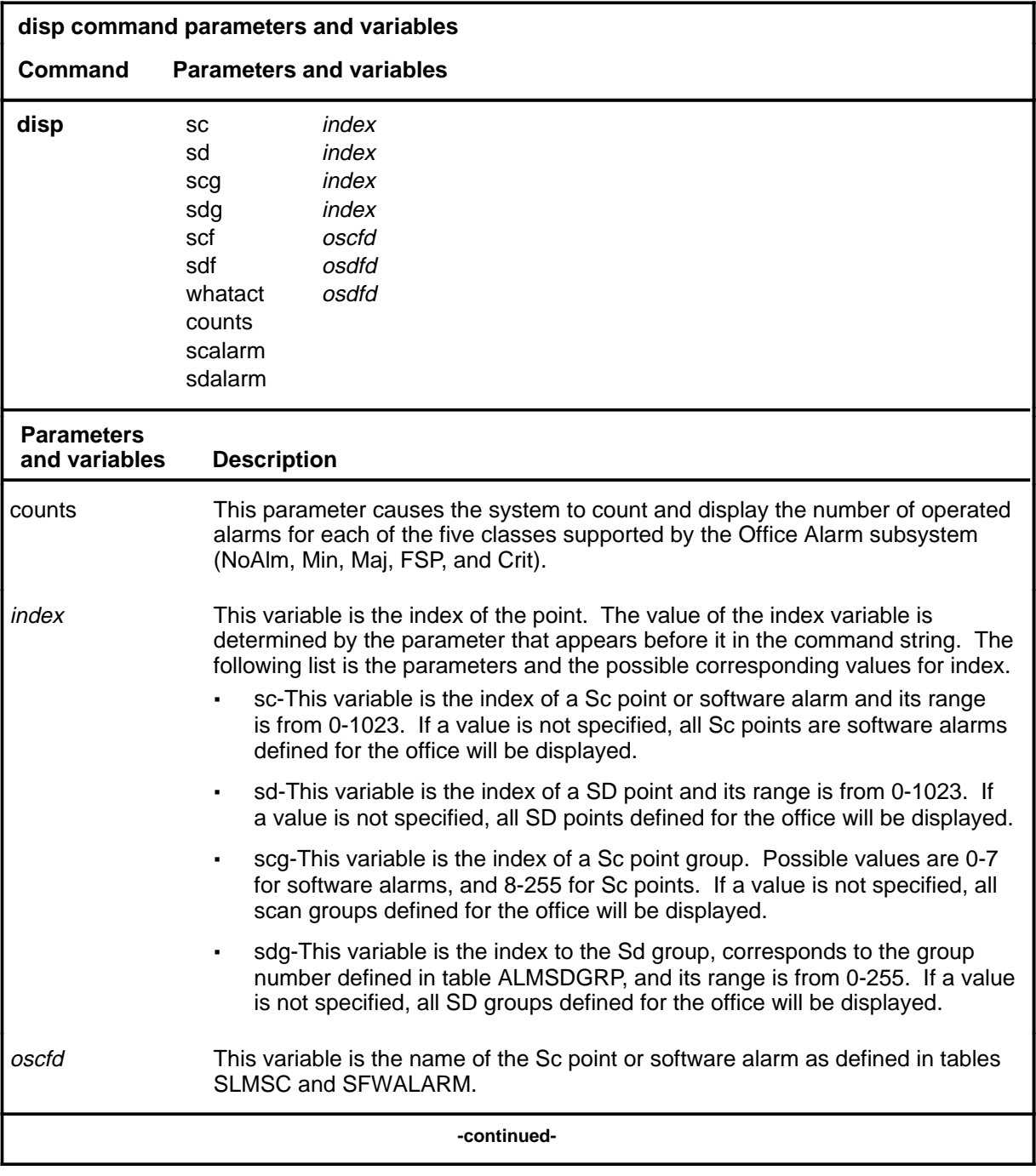

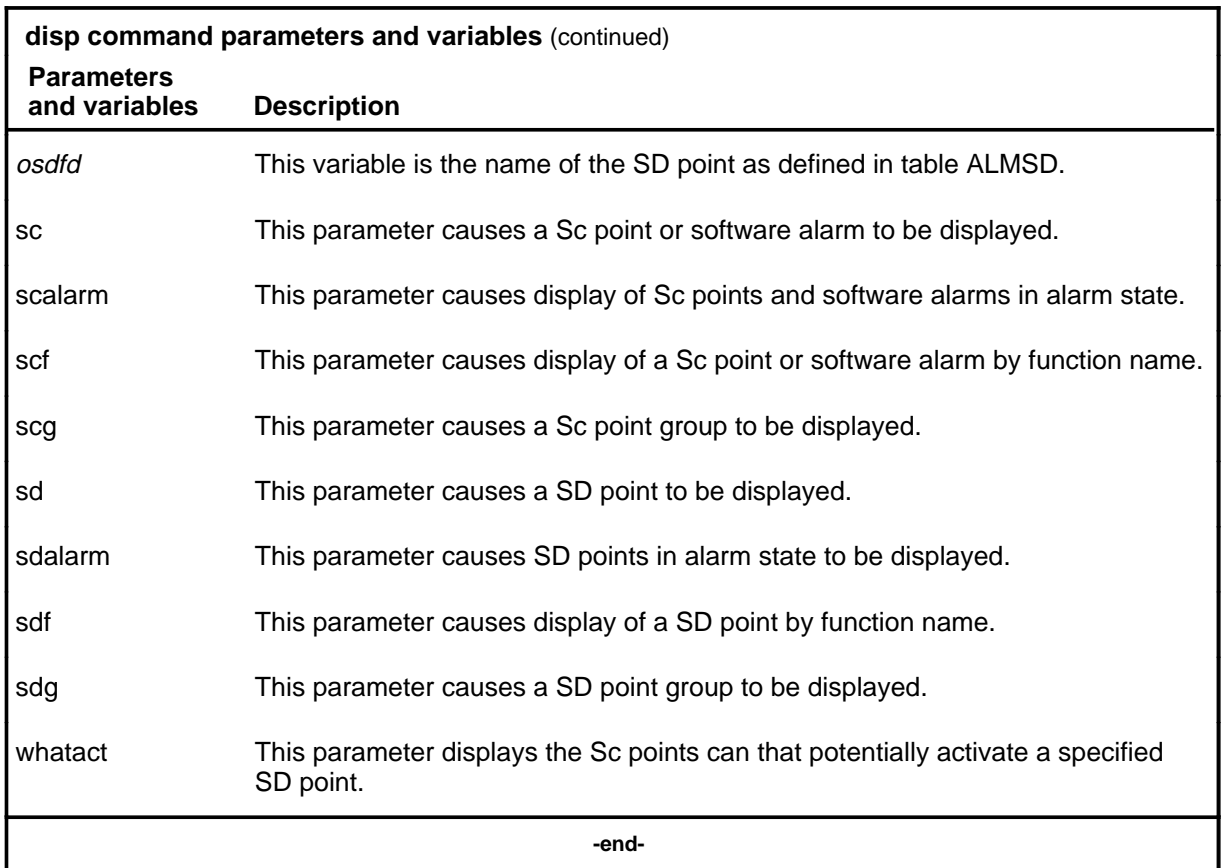

## **Qualifications**

None

## **Example**

The following table provides an example of the disp command.

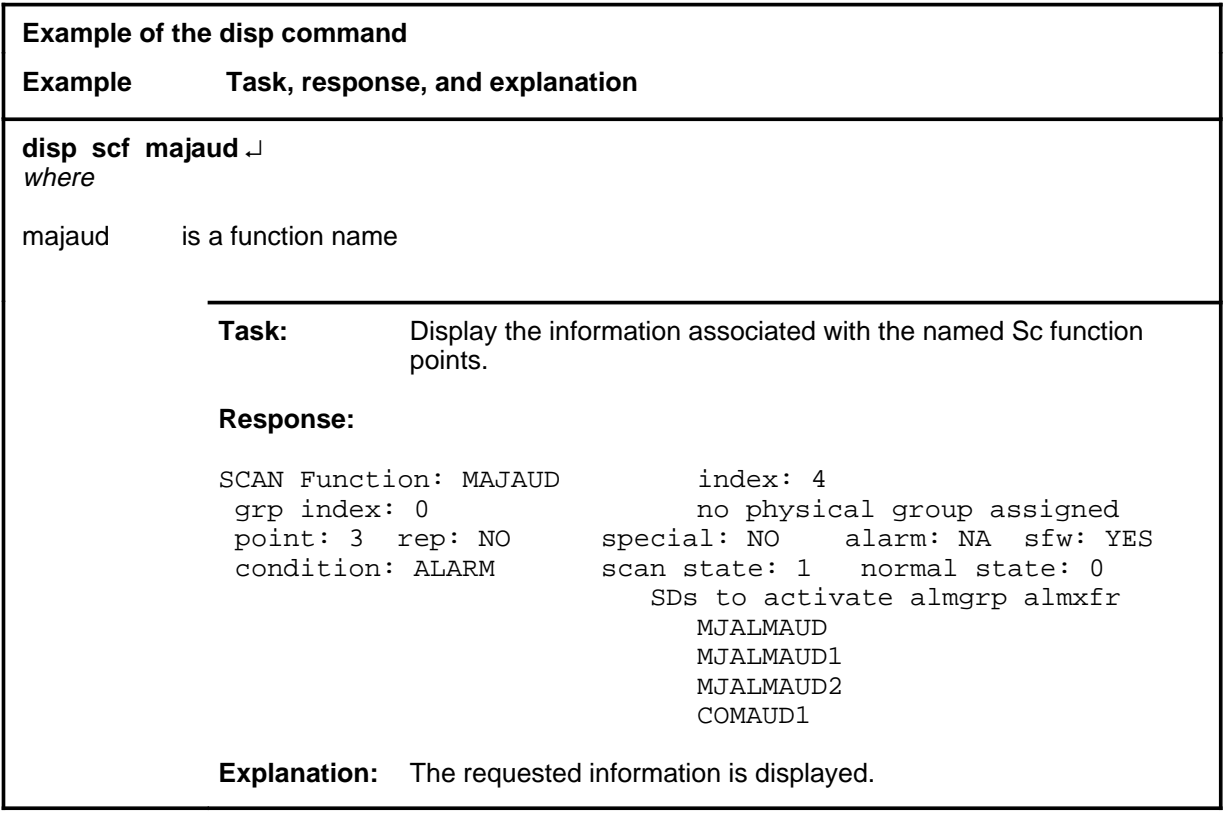

### **Responses**

The following table provides explanations of the responses to the disp command.

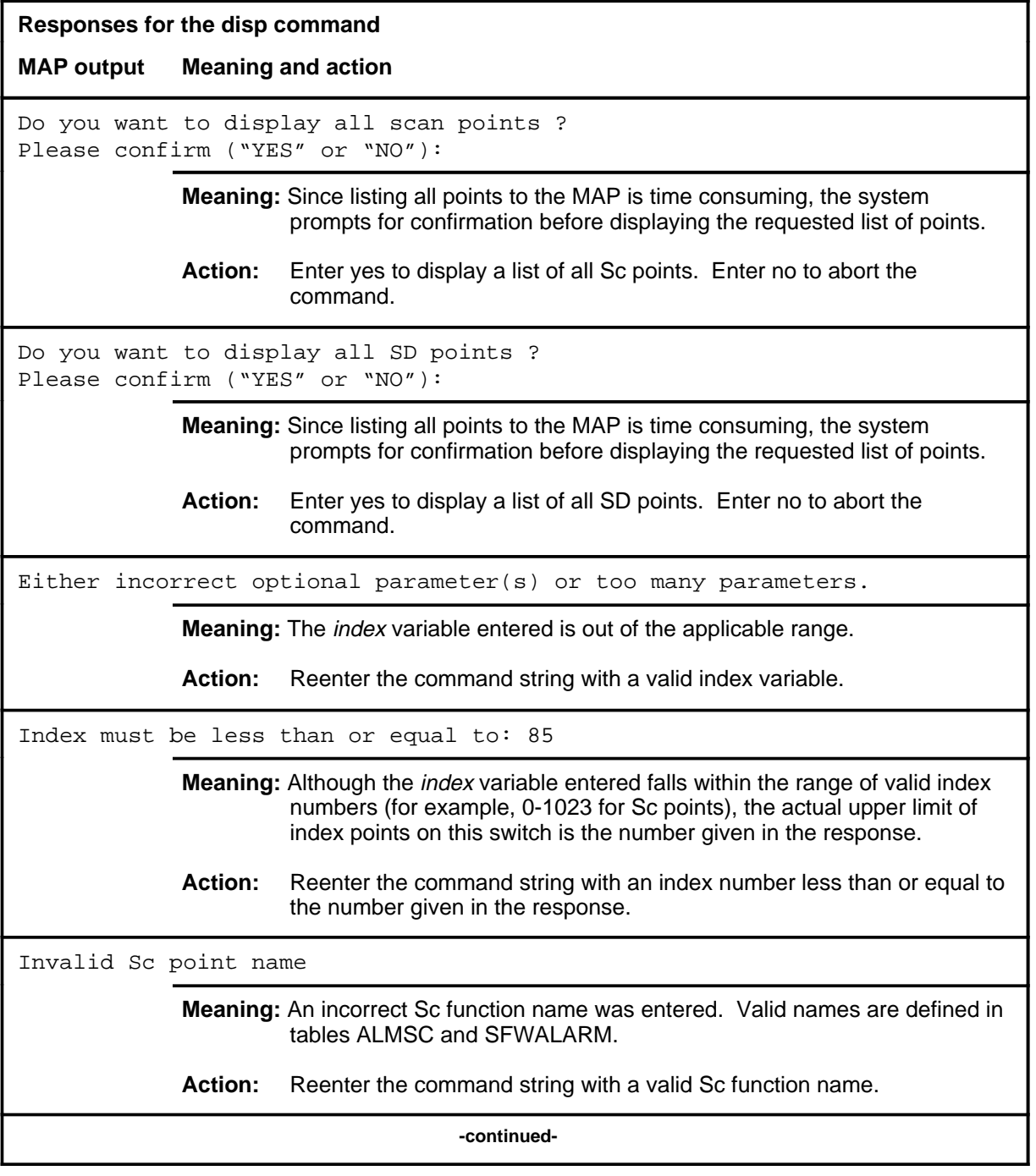

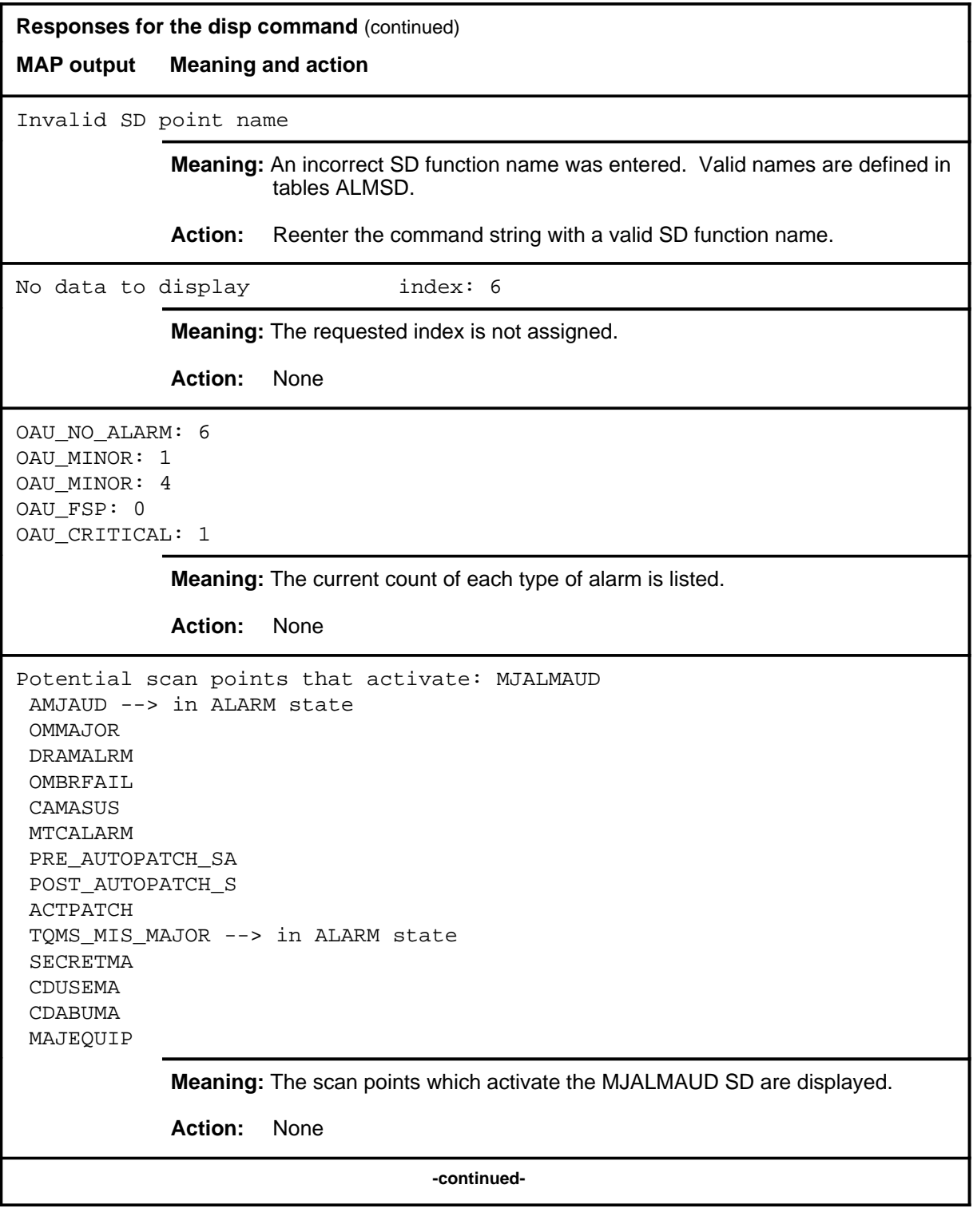

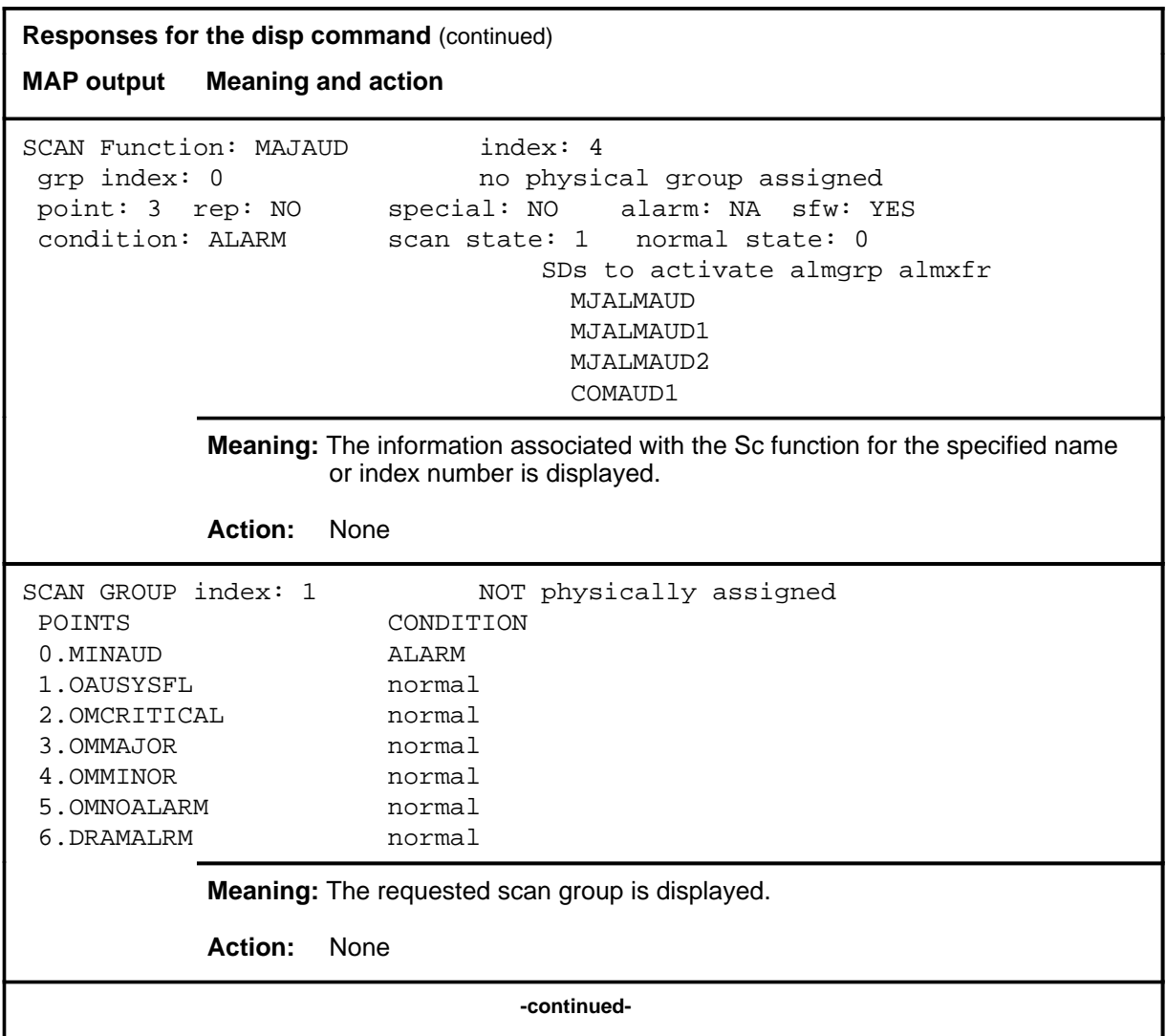

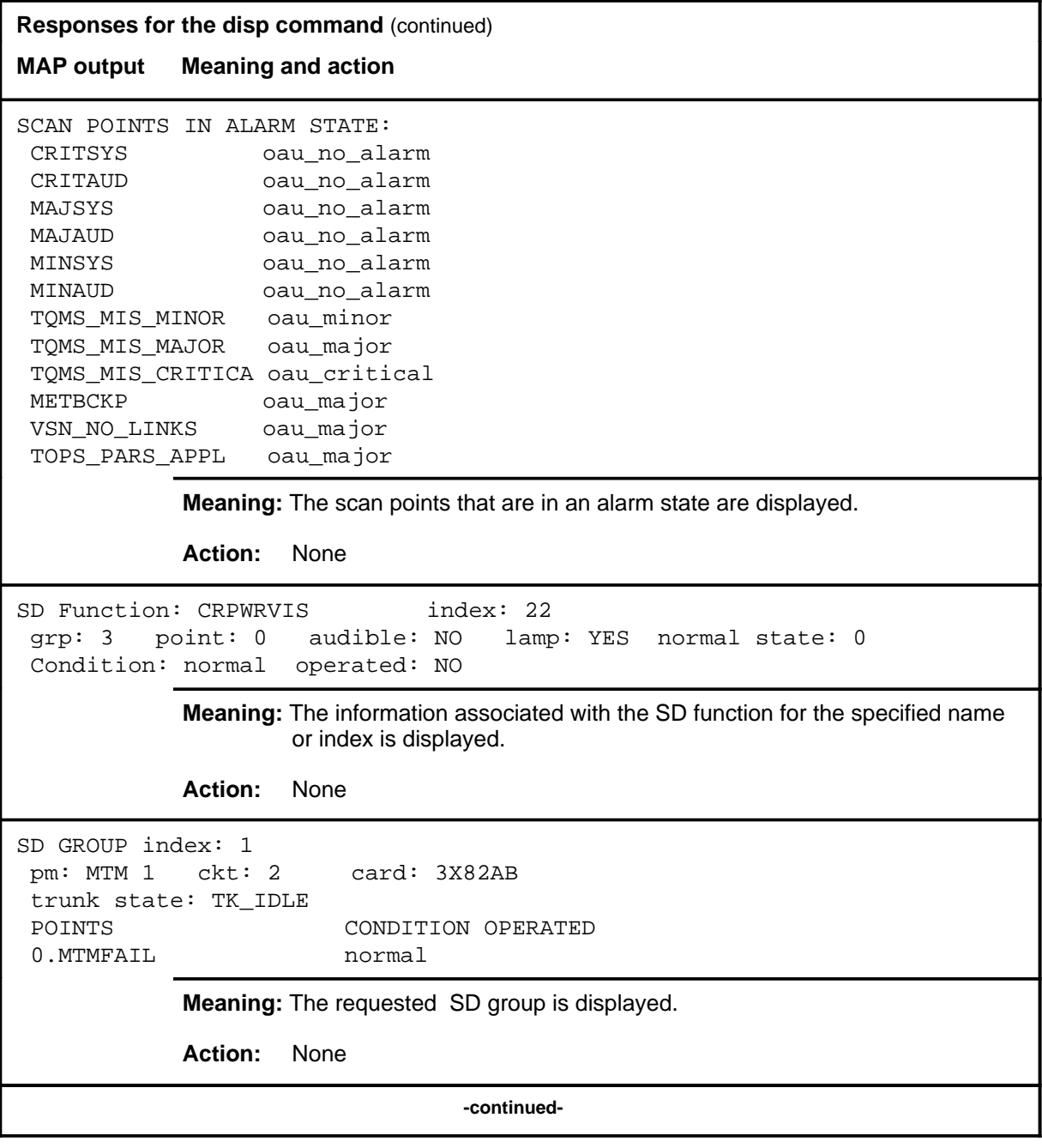

## **disp (end)**

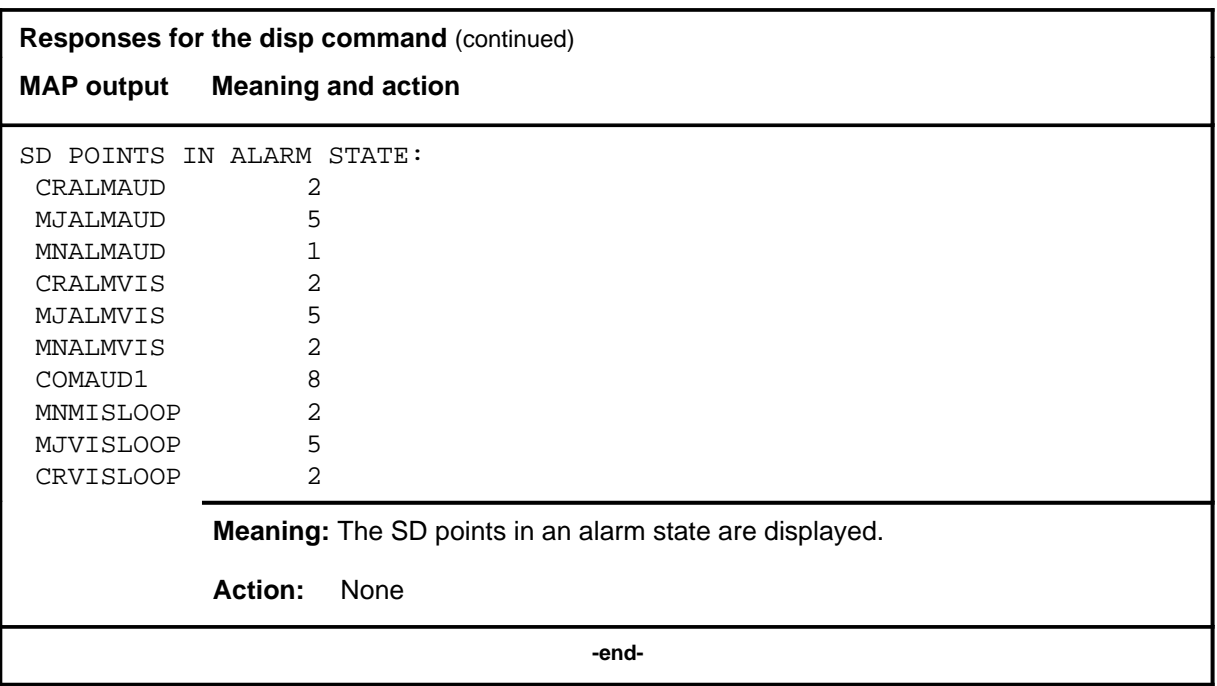
# **Function**

Use the equip command to access the External Equipment (Equip) level.

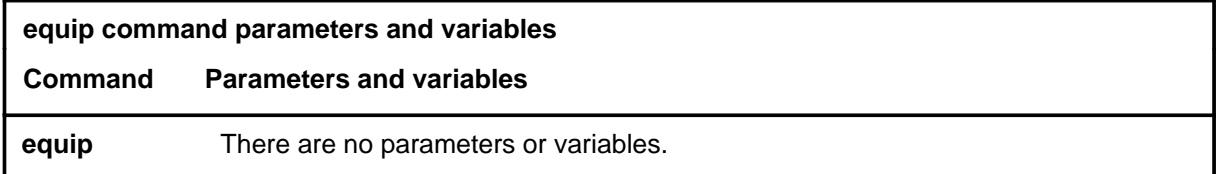

# **Qualifications**

None

# **Example**

The following table provides an example of the equip command.

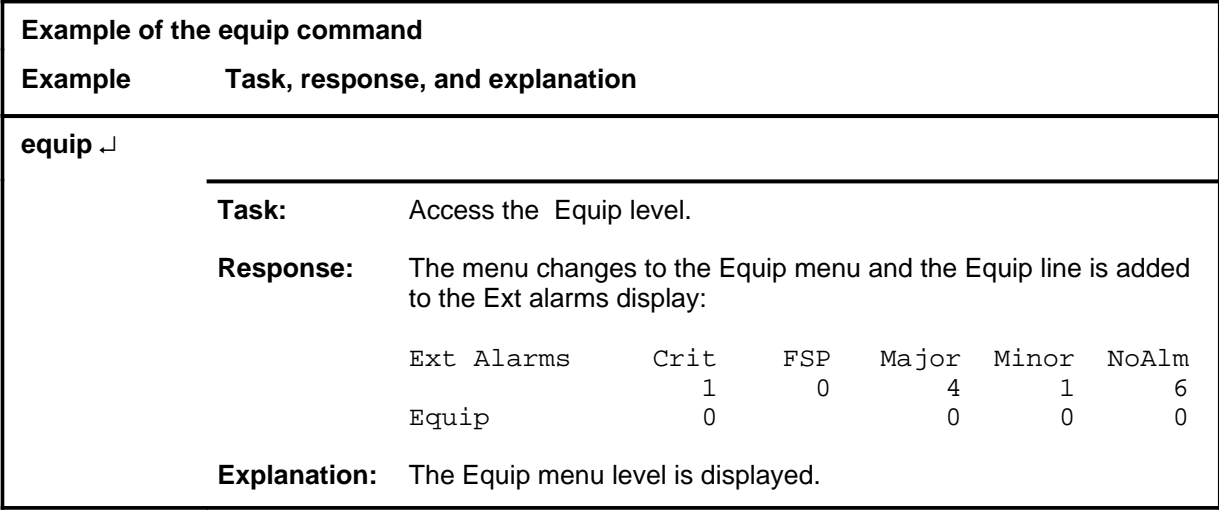

### **equip (continued) equip (end) equip (end)**

# **Response**

The following table provides an explanation of the response to the equip command.

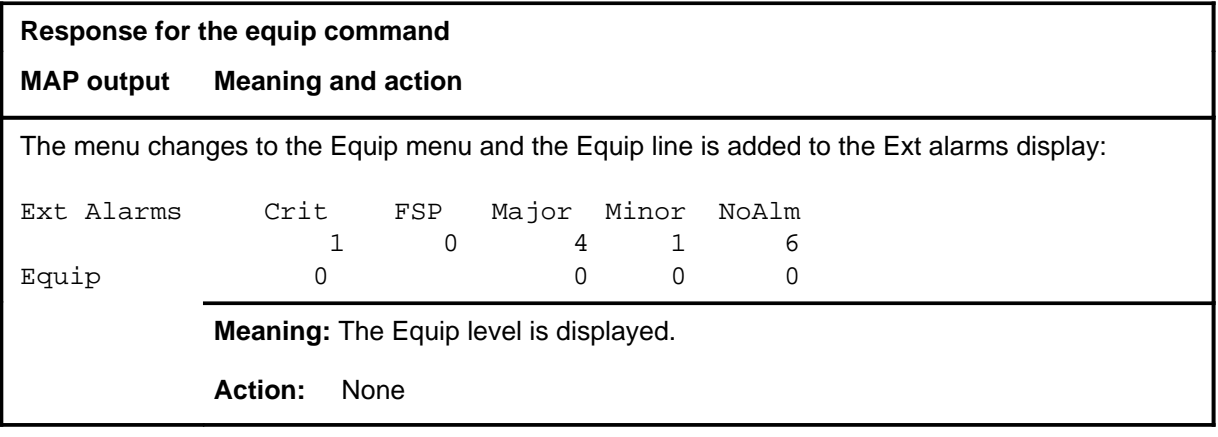

### **list**

# **Function**

Use the list command to display a list of all detected alarm conditions of the specified alarm type.

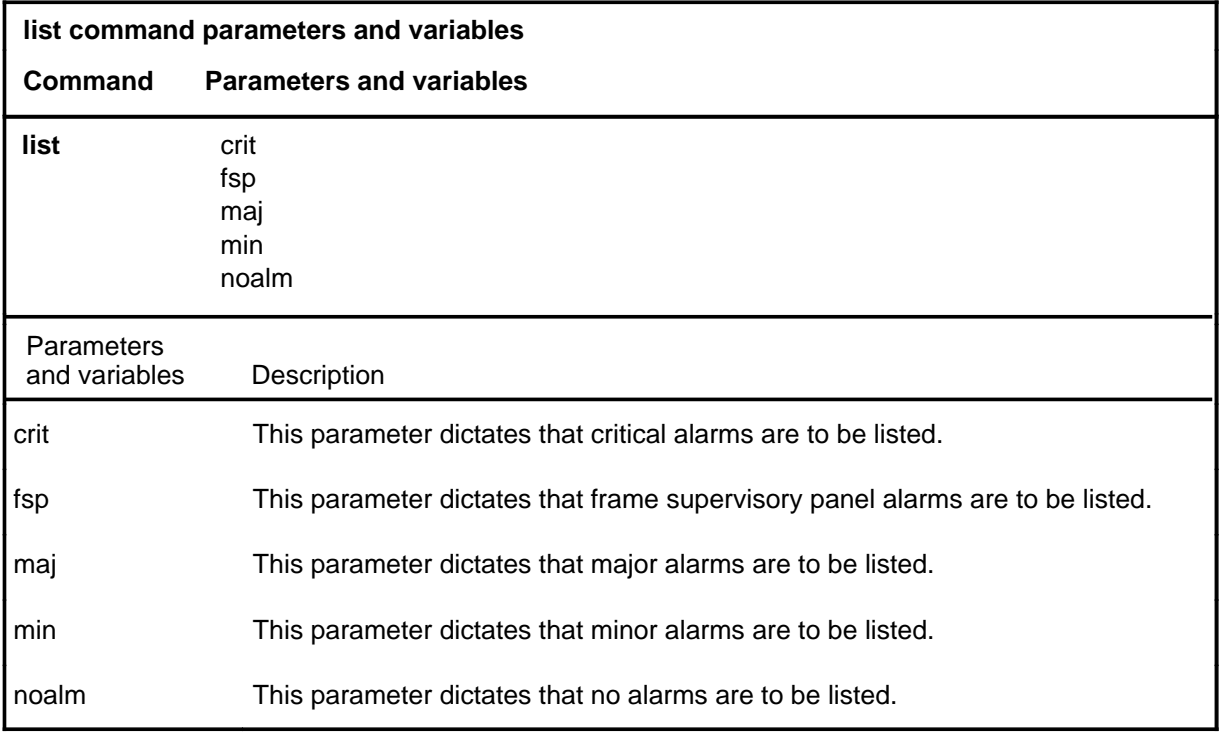

# **Qualifications**

The list command is qualified by the following exceptions, restrictions, and limitations:

- Each alarm condition is identified by either the functional designation of the alarm scan point (in the off normal state) which generated the alarm, or by the alarm name of the detected software alarm.
- The functional designations of the the alarm scan points and their alarm class are assigned by the operating company and are defined in the alarm scan table record.
- The generated list of alarm conditions reflects the state of the alarm scan points at the time of the list request and is not updated in real time. If the state of any of the monitored scan points changes, as indicated in the external alarms status display, the list command must be repeated to determine the exact nature of the change.
- Whenever a list is requested for an alarm type which has no active alarm, only the alarm type is displayed.

### **list (continued) list (end) list (end)**

# **Example**

The following table provides an example of the list command.

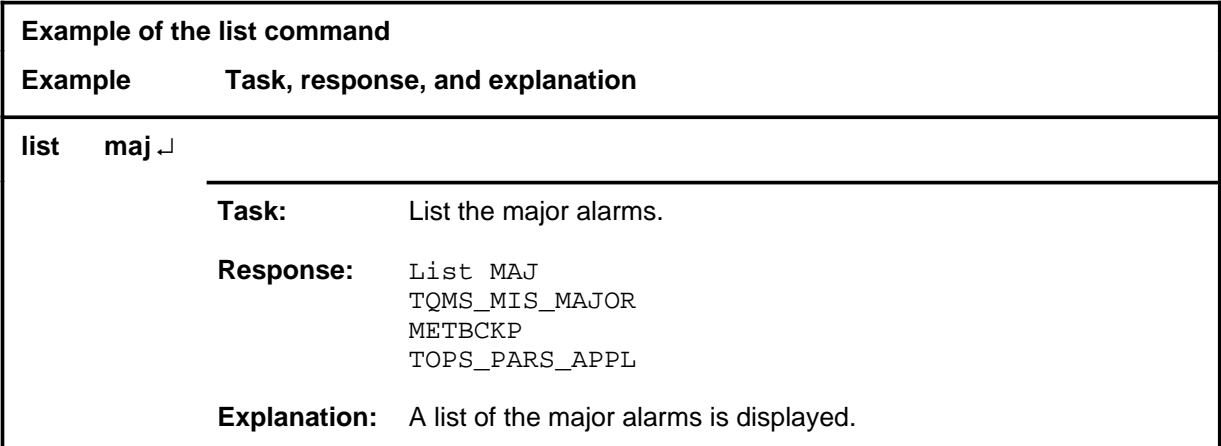

# **Responses**

The following table provides explanations of the responses to the list command.

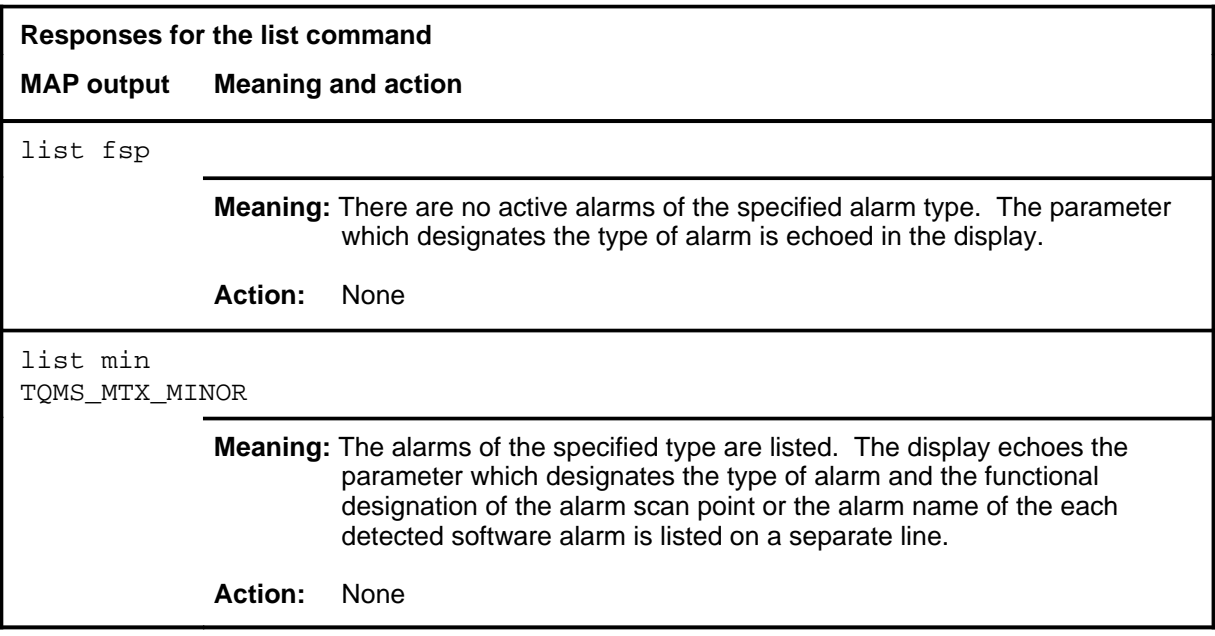

### **quit**

# **Function**

Use the quit command to exit from the current menu level and return to a previous menu level.

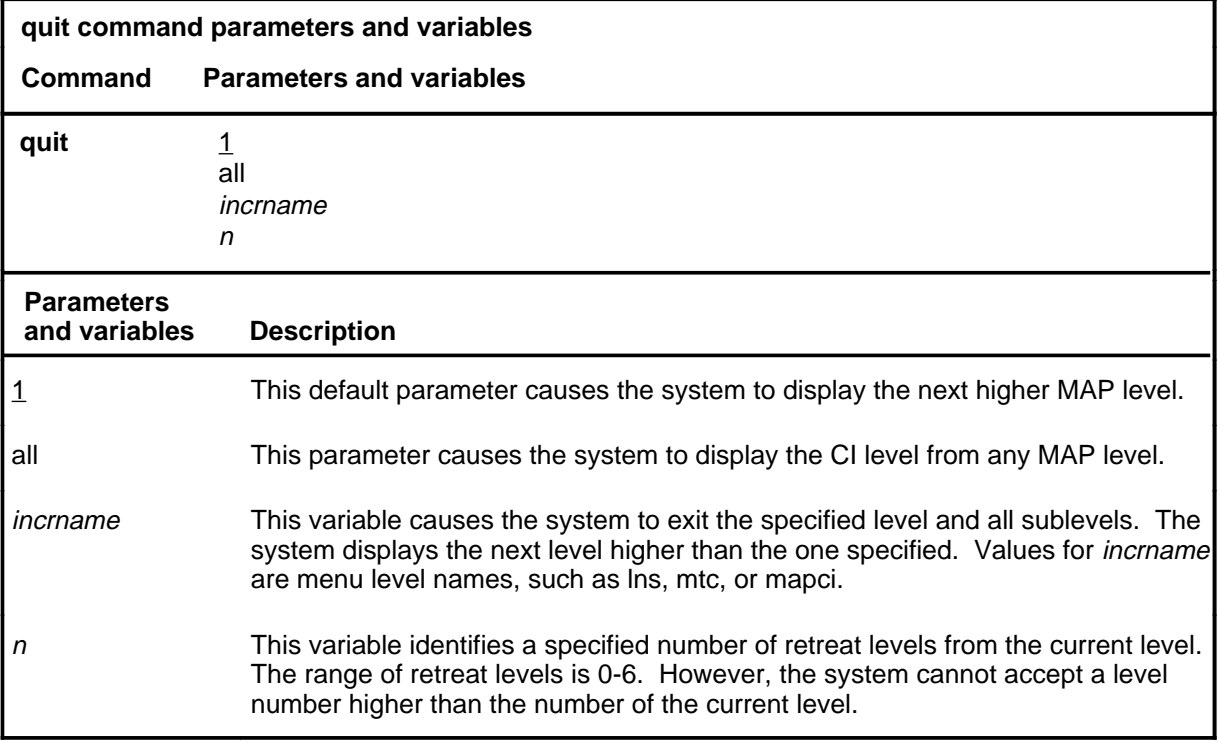

# **Qualifications**

None

# **Examples**

The following table provides examples of the quit command.

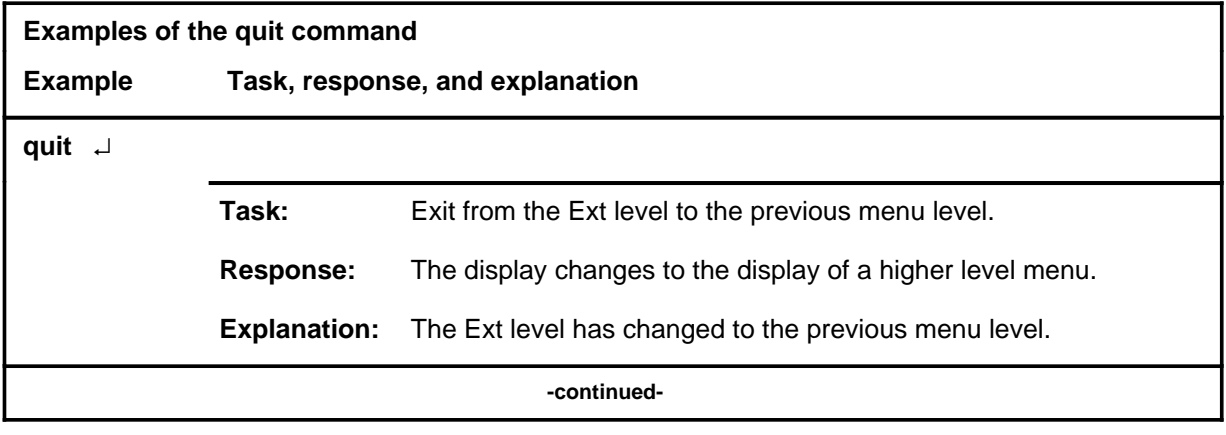

# **quit (continued)**

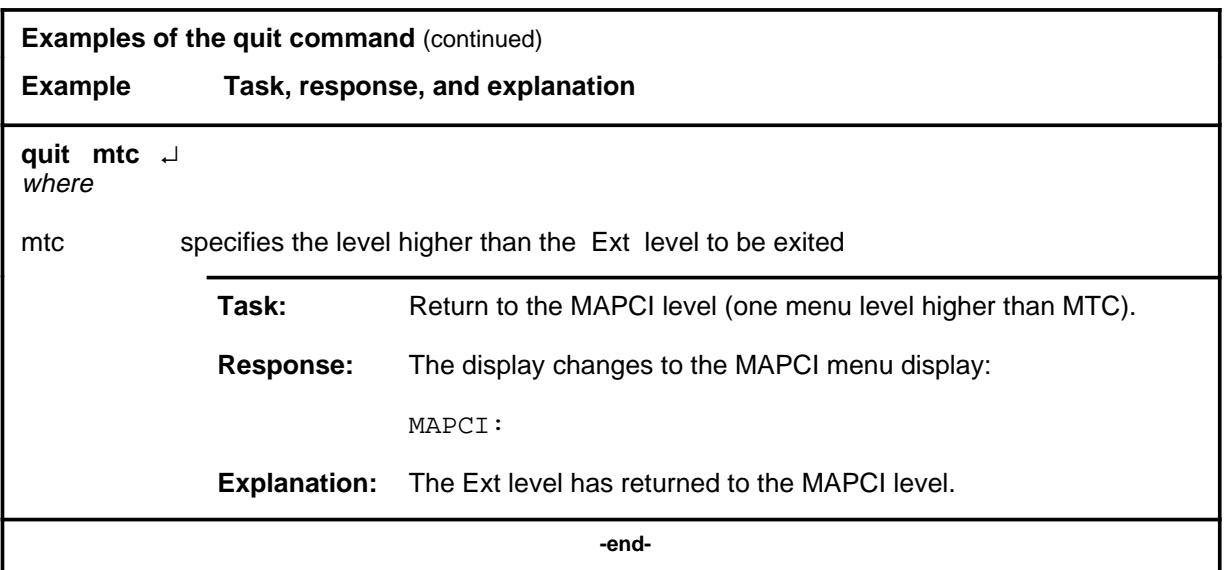

# **Responses**

The following table provides an explanation of the responses to the quit command.

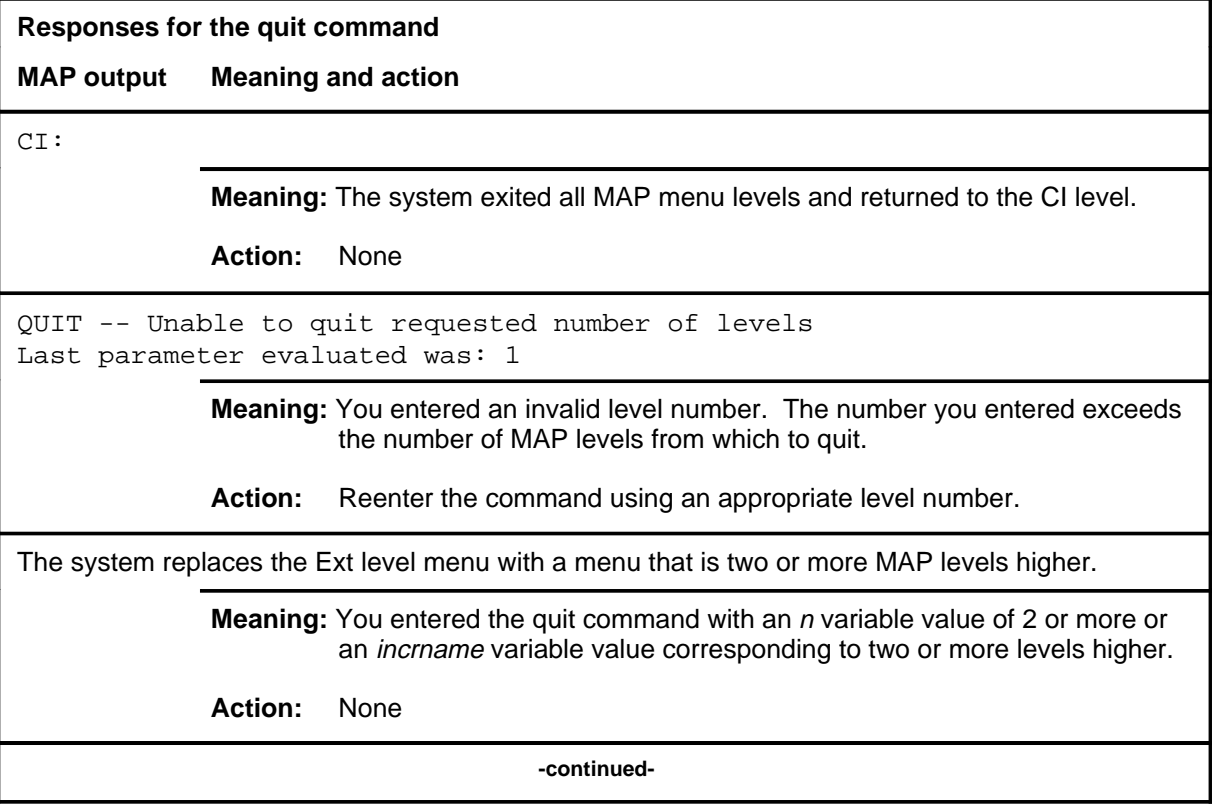

# **quit (end)**

**Responses for the quit command** (continued)

### **MAP output Meaning and action**

The system replaces the display of the Ext level with the display of the next higher MAP level.

**Meaning:** The system exited to the next higher MAP level.

**Action:** None

 **-end-**

#### **setsc**

# **Function**

Use the setsc command to put a specified scan (Sc) point in a specified state.

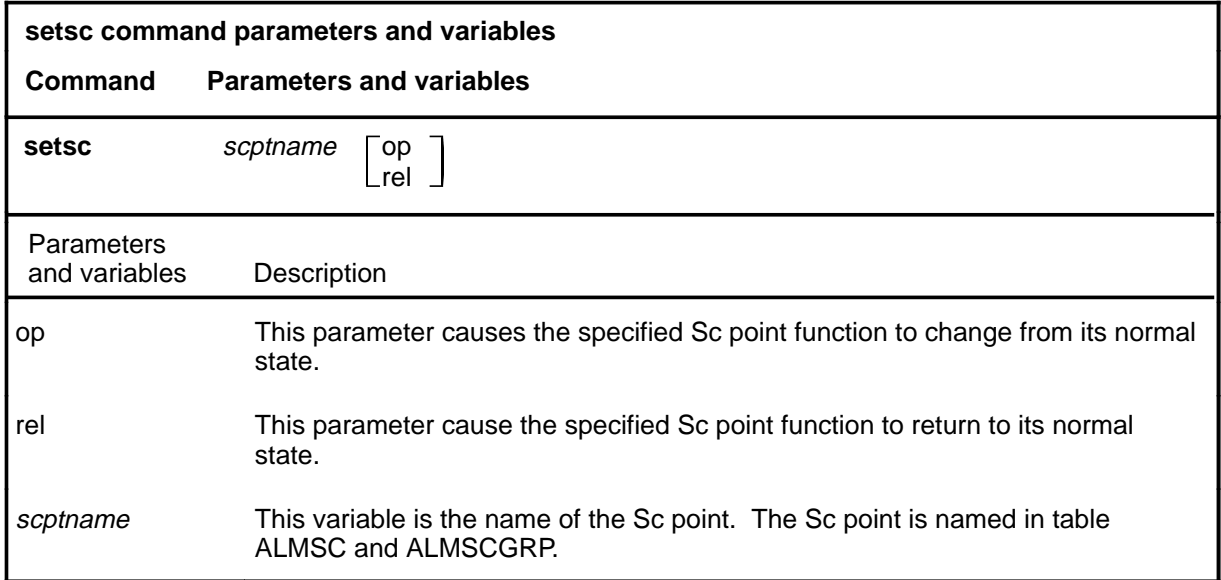

### **Qualifications**

The setsc command is qualified by the following exceptions, restrictions, and limitations:

- Alarms are activated by the operation or the release of a relay. Signal distribution (SD) points, in their normal state, may prevent a relay from operating or releasing depending on the alarm circuitry requirements.
- Use of the op parameter causes the normal state of the associated SD point to change, thereby operating a normally released relay, or releasing a normally operated relay, either of which activates an alarm.
- Use of the rel parameter causes the state of the associated SD point to restore to normal, thereby retiring the alarm.
- Whenever tests of DSA Sc points ABOAUFAIL [alarm system hardware] failure at the office alarm unit (OAU)] or ABMTMFAIL [alarm system failure at the maintenance trunk module (MTM)] are initiated, the SDOC3CUTOFF SD point is automatically operated, opening the SDOC3 lead from the OAU and the MTM to the network management control center. This is done so that a DSA condition is not transmitted falsely. When the DSA SC point tests are completed, the SDOC3CUTOFF SD point is restored to its normal position.

### **setsc (continued) setsc (end) setsc (end)**

# **Example**

The following table provides an example of the setsc command.

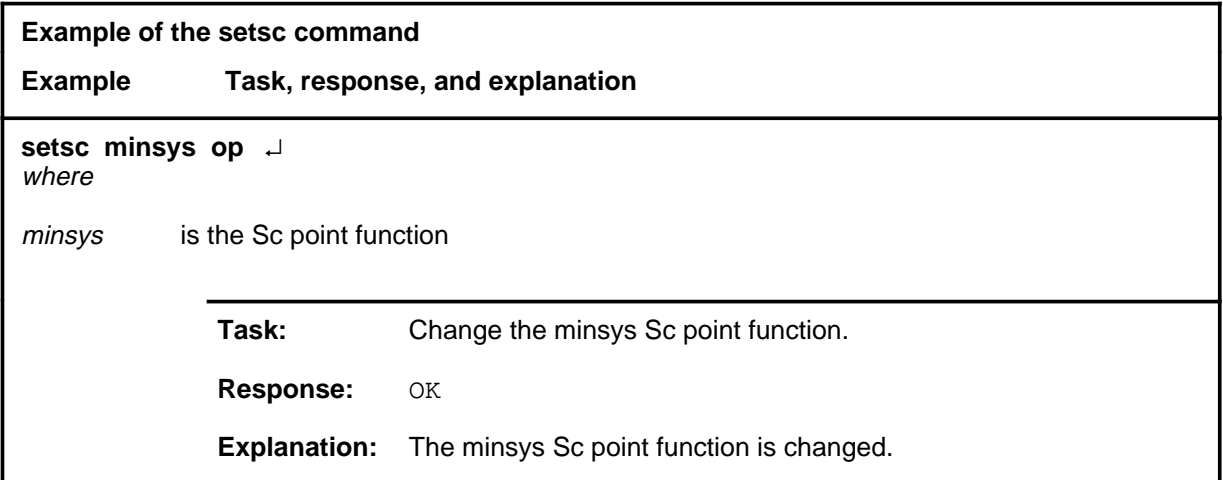

### **Responses**

The following table provides explanations of the responses to the setsc command.

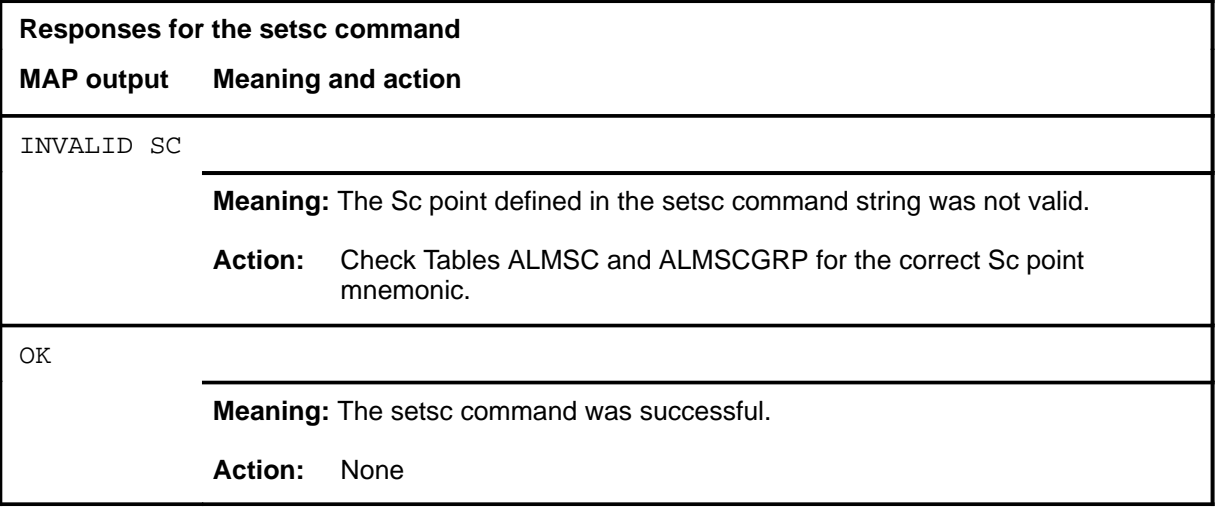

### **setsd**

# **Function**

Use the setsd command to put a specified SD point in a specified state.

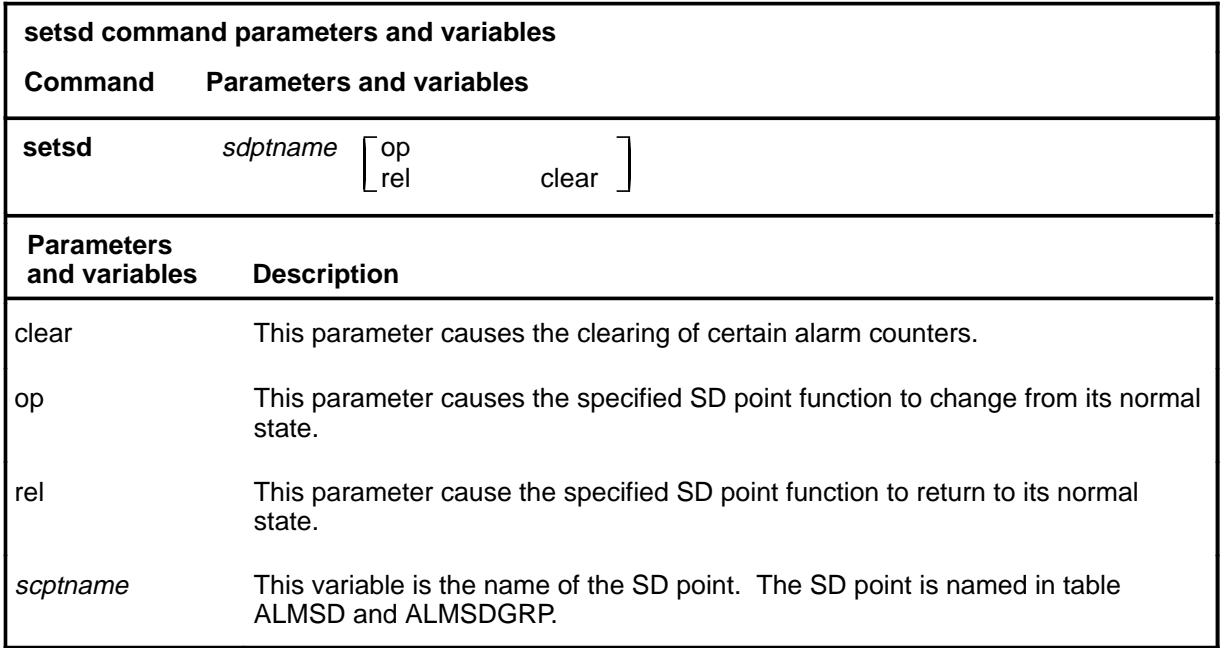

### **Qualifications**

The setsd command is qualified by the following exceptions, restrictions, and limitations:

- The use of the clear parameter can obscure alarm situations by removing the usual audible or visual indications of system trouble. When the clear parameter is used with the rel parameter the counter for the SD point is returned to 0. Improper use of the clear parameter may hamper efforts to handle actual alarm situations by removing the usual audible or visual indications of system trouble. Use this parameter only under the direction of maintenance support personnel.
- Alarms are activated by the operation or the release of a relay. SD points, in their normal state, may prevent a relay from operating or releasing, depending on the alarm circuitry requirements.
- Use of the op parameter causes the normal state of the defined SD point to change, thereby operating a normally released relay; or releasing a normally operated relay, and activating the associated alarm.
- Use of the rel parameter causes the state of the defined SD point to restore to normal, thereby retiring the alarm.

# **setsd (continued)**

• Since each SD point controlling an alarm may be activated by more than one source, a count of the activating sources is maintained for each SD point. With each use of the op parameter the SD point counter is incremented by one. Similarly, with each use of the rel parameter the counter is decremented by one.

### **Example**

The following table provides an example of the setsd command.

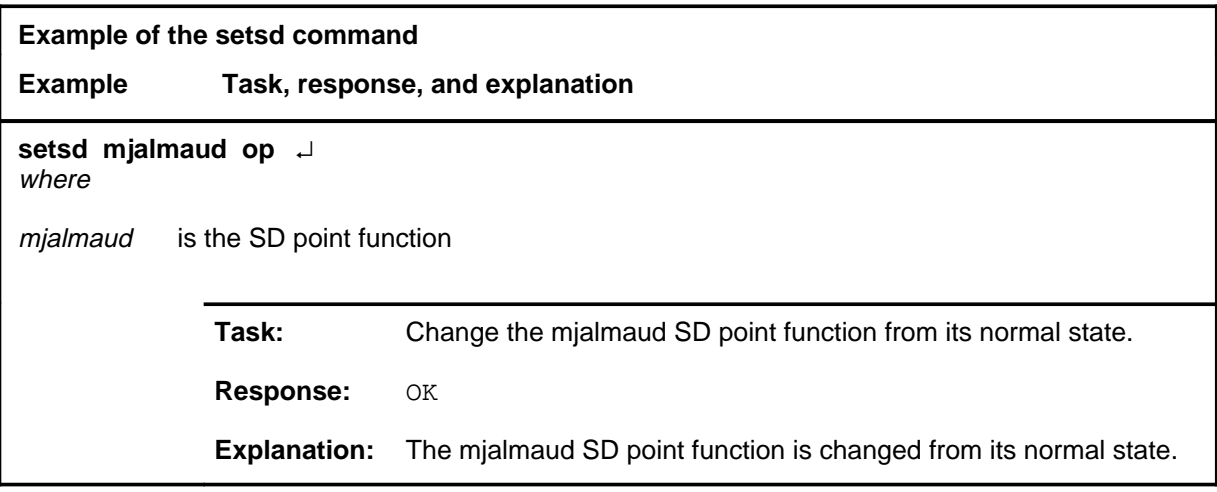

### **Responses**

The following table provides explanations of the responses to the setsd command.

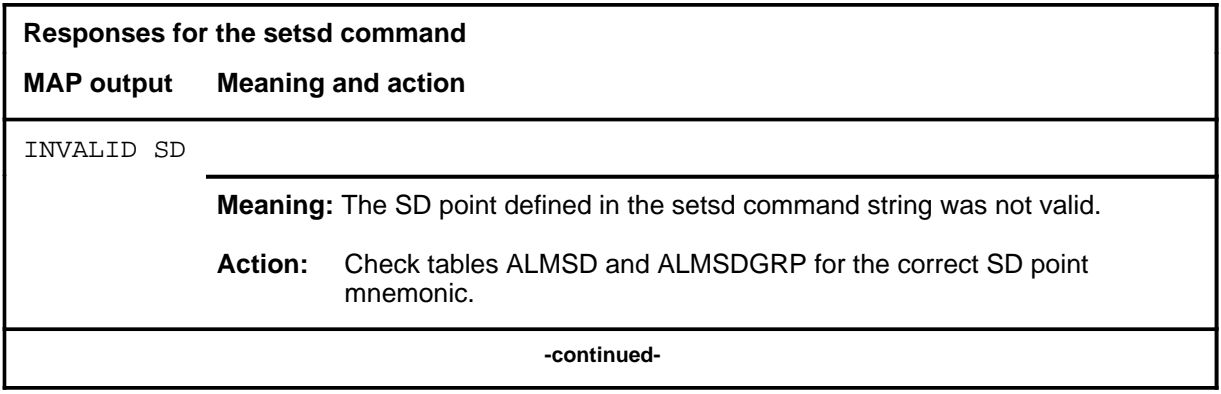

# setsd (end)

**Responses for the setsd command** (continued) **MAP output Meaning and action** OK **Meaning:** The setsd command was successful. **Action:** None  **-end-**

### **tstdsalm**

# **Function**

Use the tstdsalm command to individually simulate the two alarm conditions leading to a Dead System Alarm (DSA).

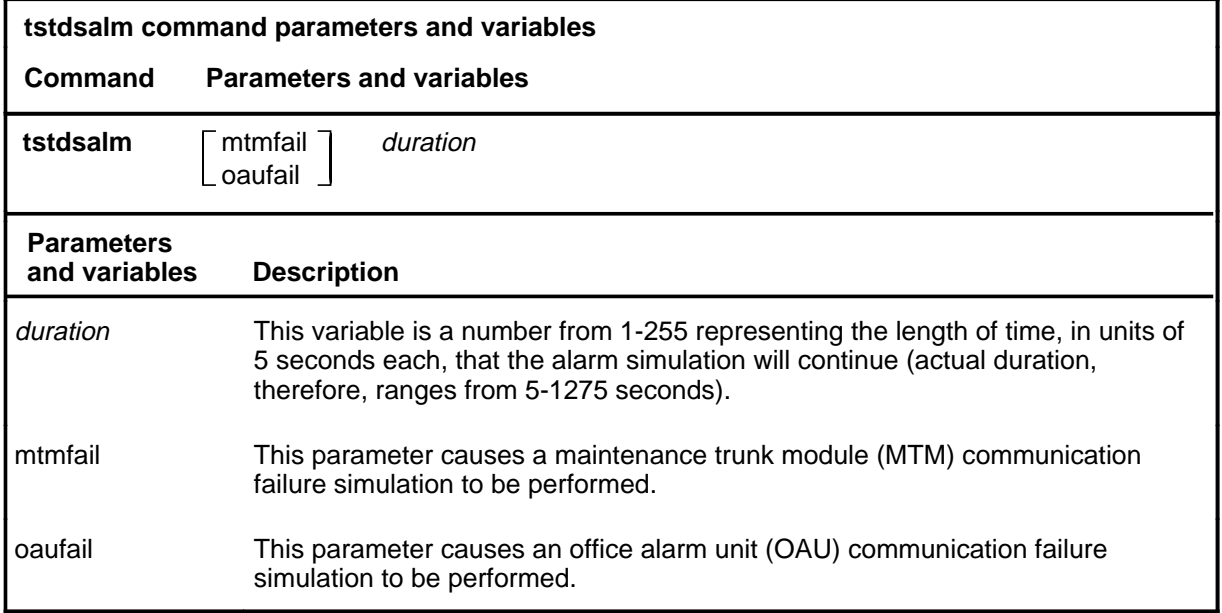

# **Qualifications**

The tstdsalm command is qualified by the following exceptions, restrictions, and limitations:

- This command simulates the desired alarm condition by interrupting the message sent from the central control (CC) to the peripheral processor (PP) which controls the corresponding SD point in either the OAU or the MTM.
- When an updated message is not received by the PP, timeout occurs and the SD point is released, in turn releasing the alarm relay. The SD point is not released if the duration of the test is insufficient for time out to occur.
- When the alarm relay is released, the OAU alarm lamp and the Major System lamp are lit on the alarm control and display (ACD) panel, the alarm battery bell sounds and a major alarm is indicated under the Ext header of the system status display at the MAP.
- At the Ext level of the MAP, the list maj command string results in either ABOAUFL or ABMTMFL messages, depending upon which parameter was specified with the tstdsalm command.

# **tstdsalm (continued)**

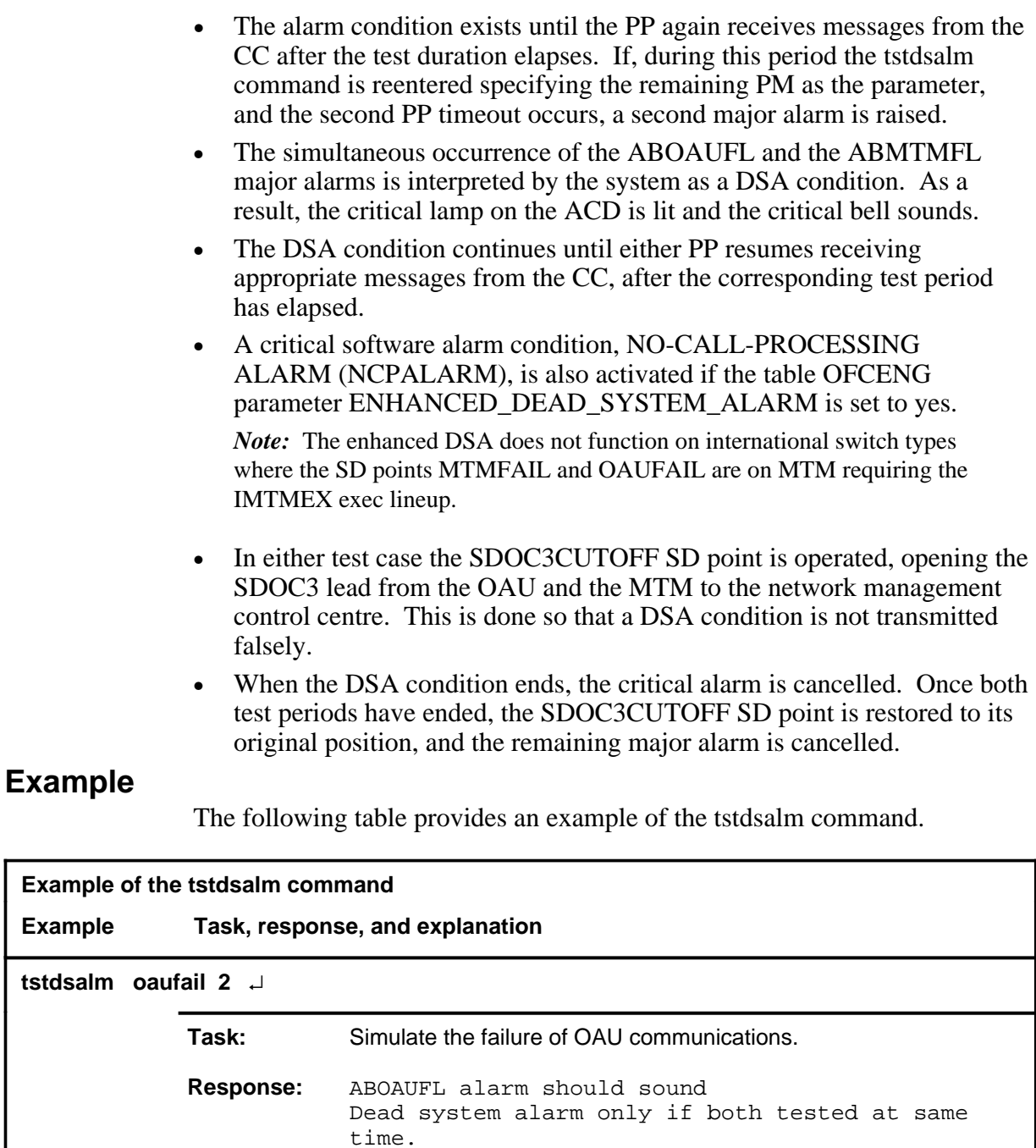

**Explanation:** A failure of OAU communications is simulated.

# **tst level commands E-231**<br>**tstdsalm (end)**

# **Responses**

The following table provides explanations of the responses to the tstdsalm command.

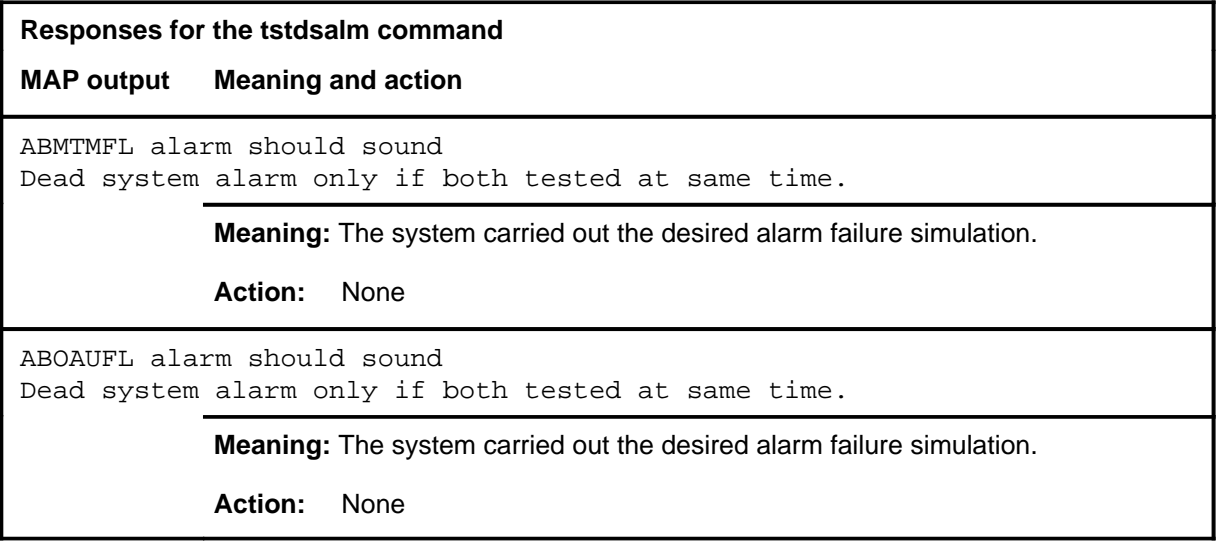

# **FBUS level commands**

Use the FBUS level of the MAP to perform maintenance on a frame transport bus (FBUS).

# **Accessing the FBUS level**

To access the FBUS level, enter the following from the CI level:

**mapci;mtc;pm;post lim lim\_no;fbus** ↵

where

lim\_no is the number of the LIM to be posted

### **FBUS commands**

The commands available at the FBUS MAP level are described in this chapter and arranged in alphabetical order. The page number for each command is listed in the following table.

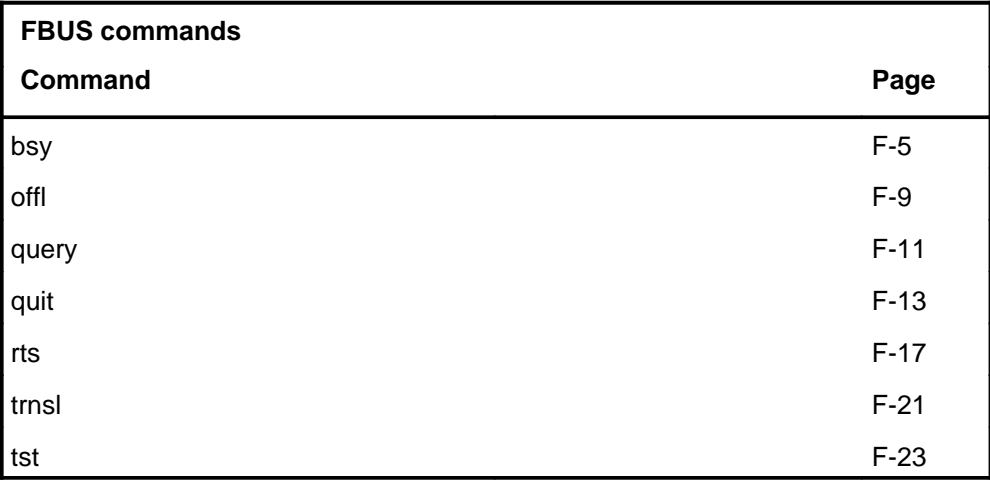

# **FBUS menu**

The following figure shows the FBUS menu and status display. The insert with hidden commands is not a visible part of the menu display.

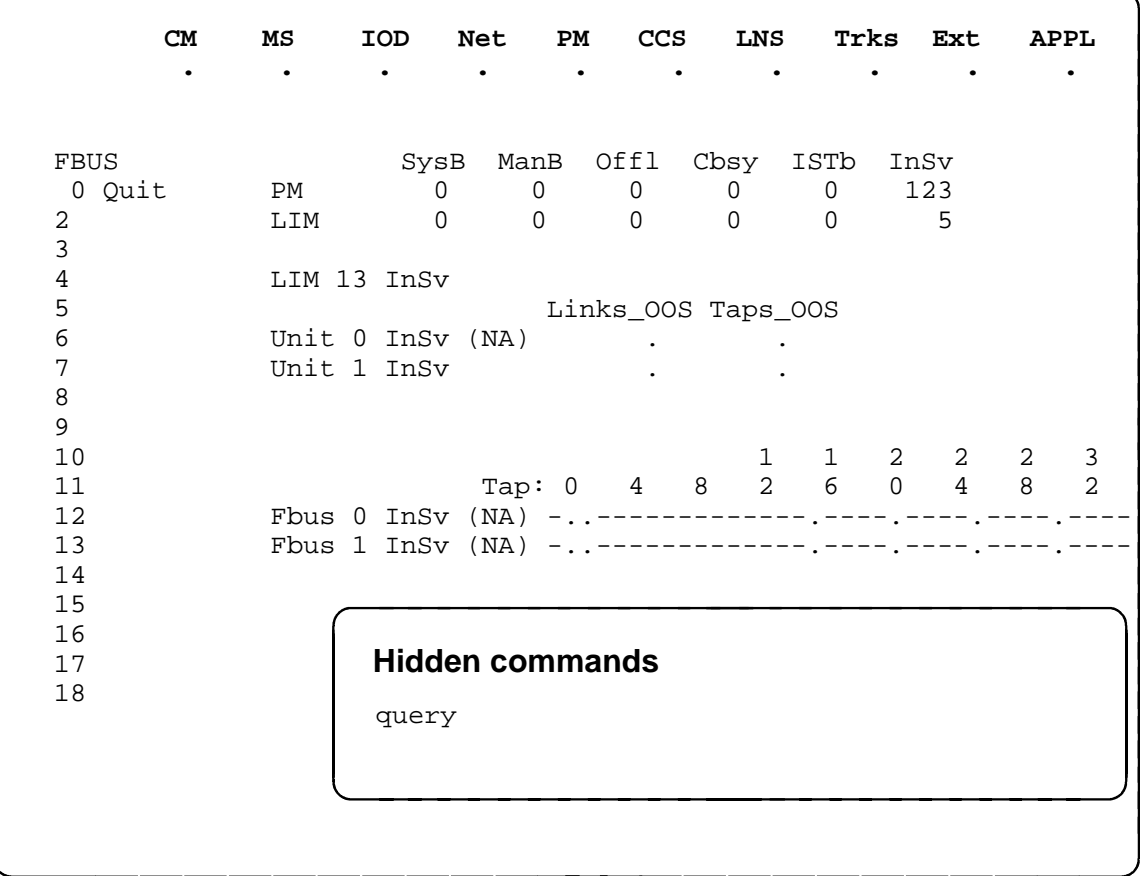

# **FBUS status codes**

The following table describes the status codes for the FBUS status display.

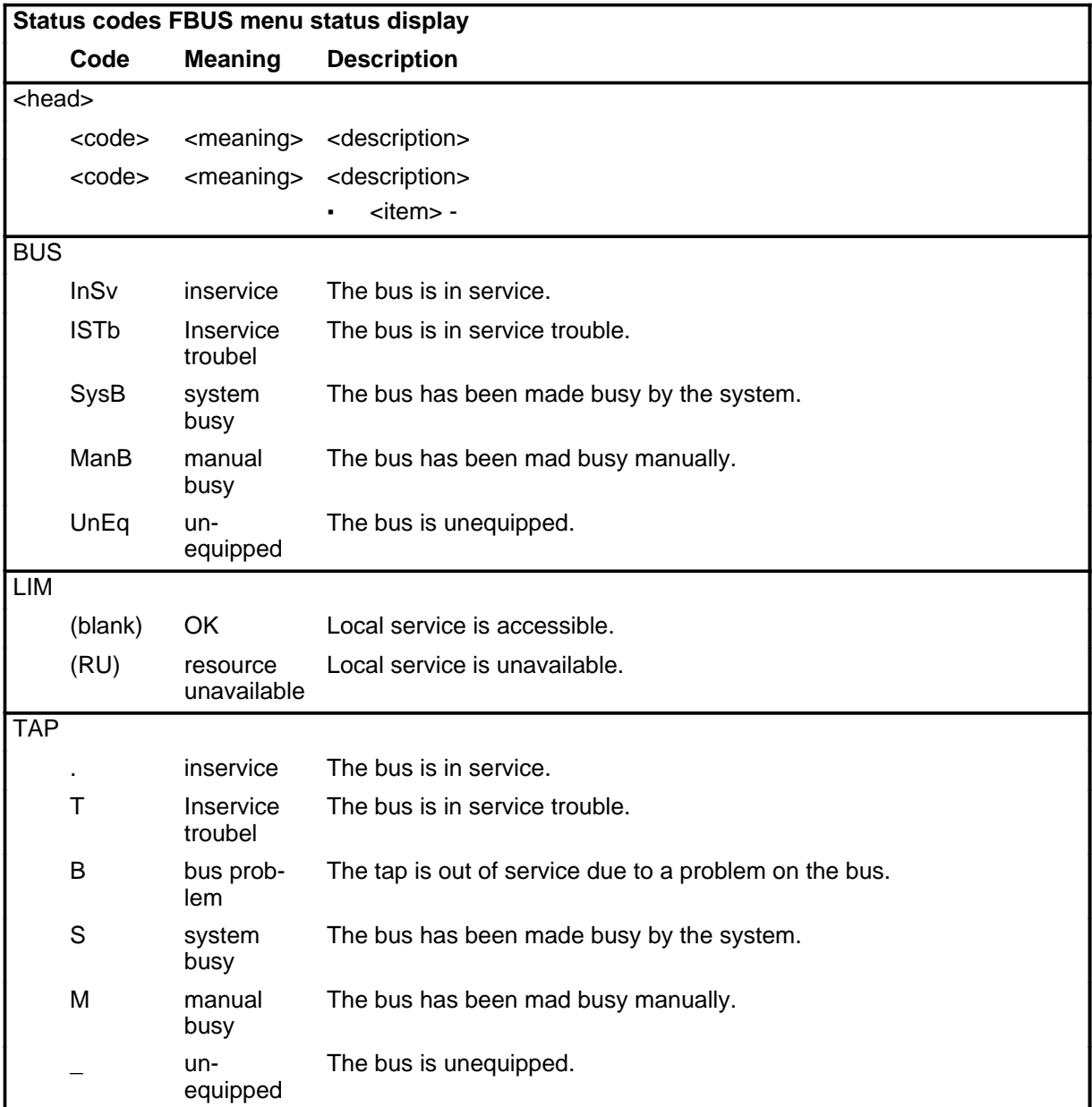

# **Function**

Use the bsy command to busy all or part of the posted LIM or FBus..

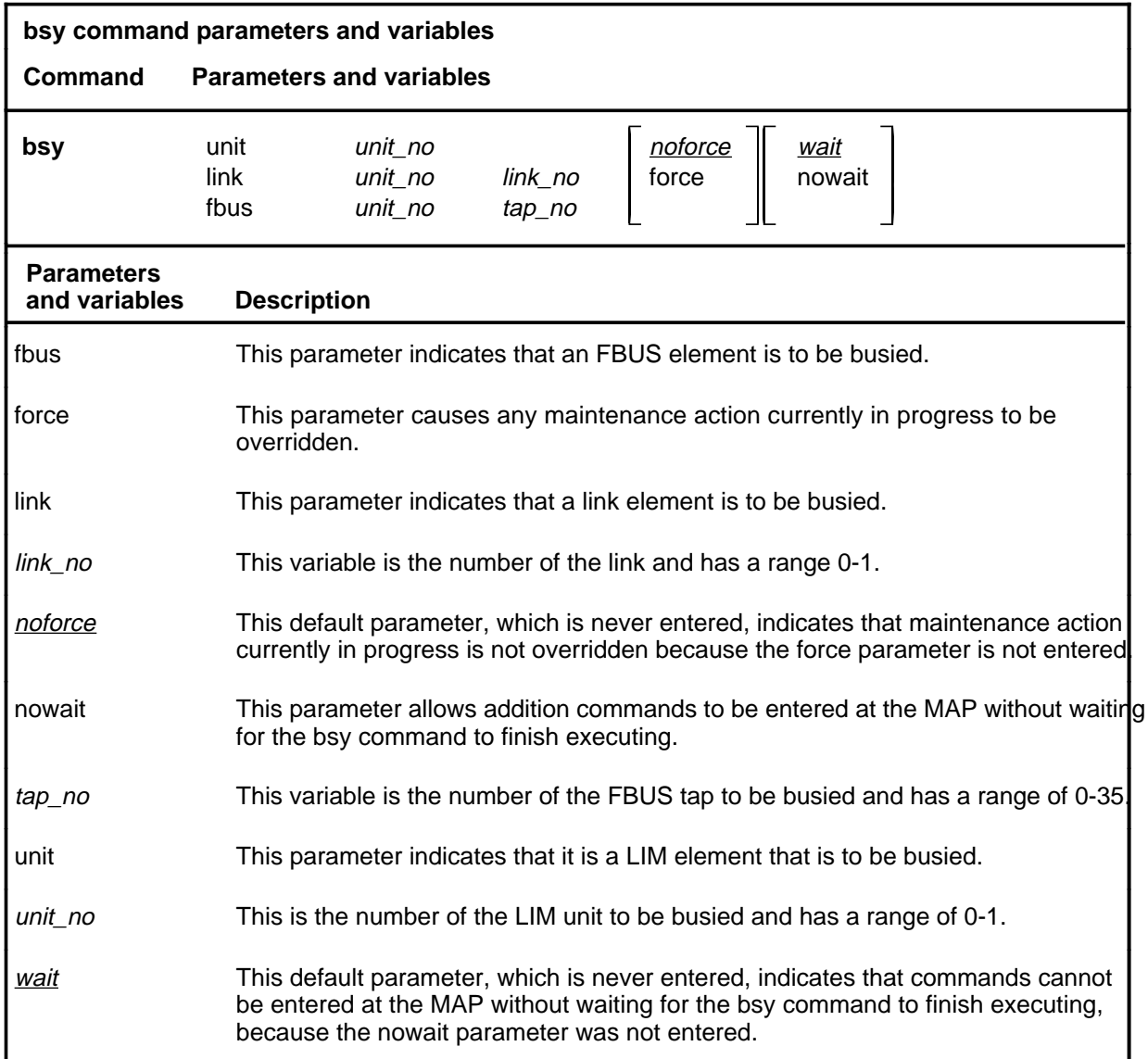

# **Qualifications**

None

# **bsy (continued)**

# **Example**

The following table provides an example of the bsy command.

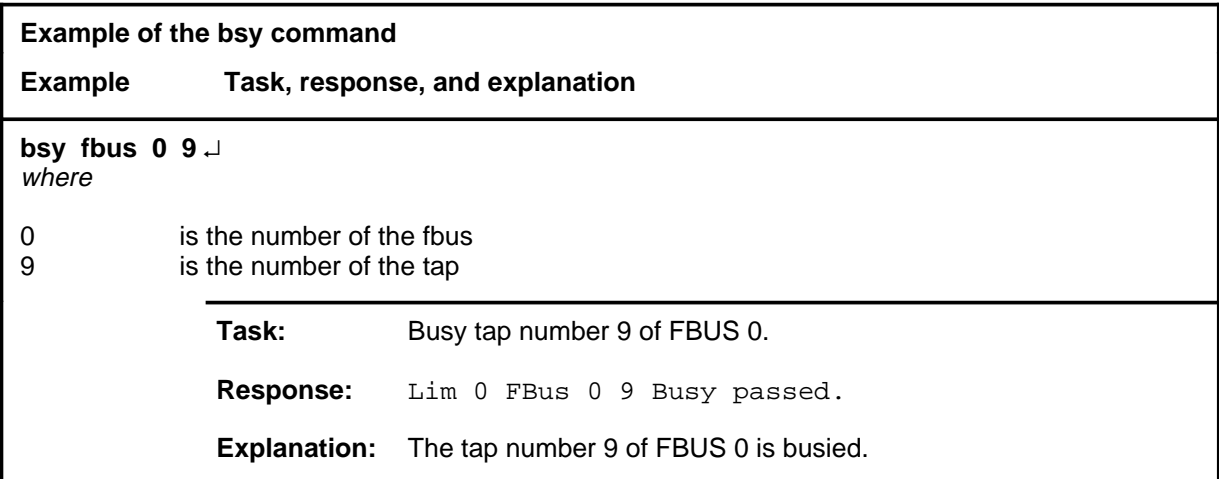

### **Responses**

The following table provides an explanation of the response to the bsy command.

The following table provides explanations of the responses to the bsy command.

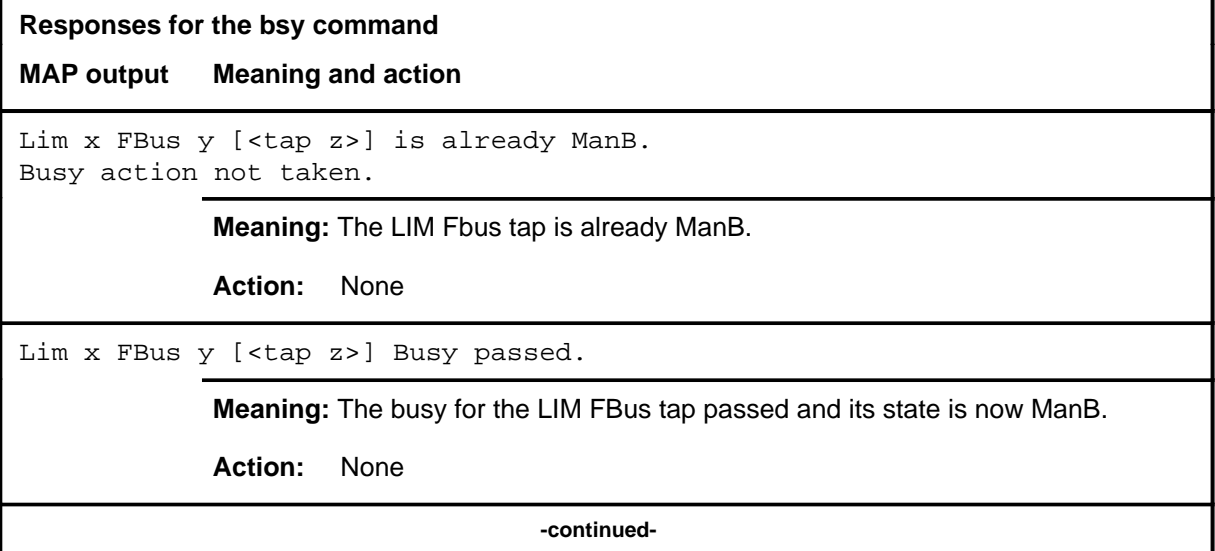

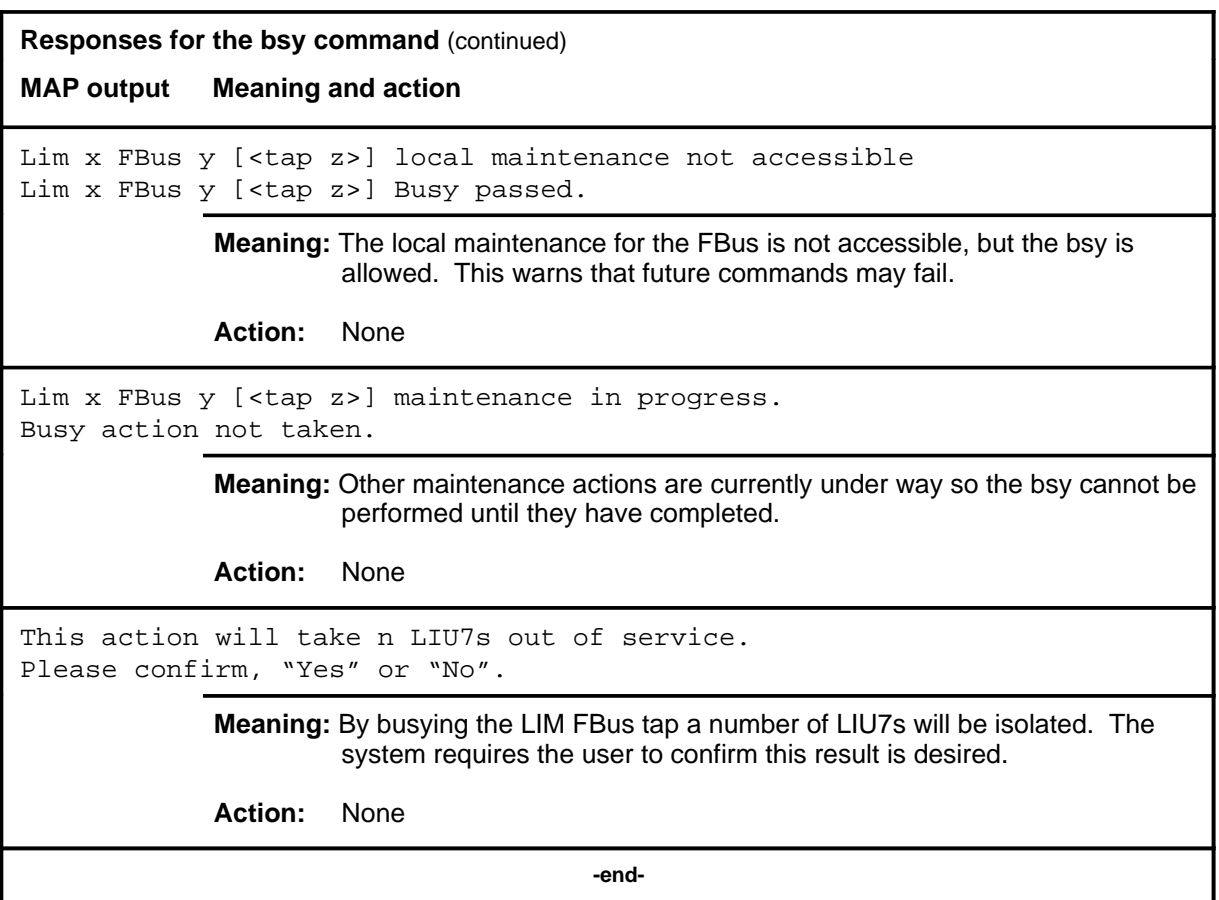

### **offl**

# **Function**

Use the offl command to put both fbusses of a posted LIM in the offline state.

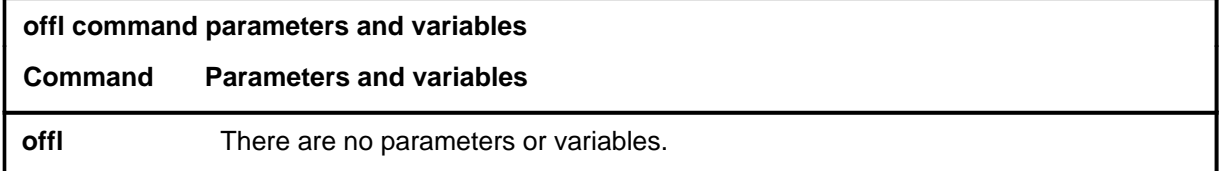

# **Qualifications**

None

# **Example**

The following table provides an example of the offl command.

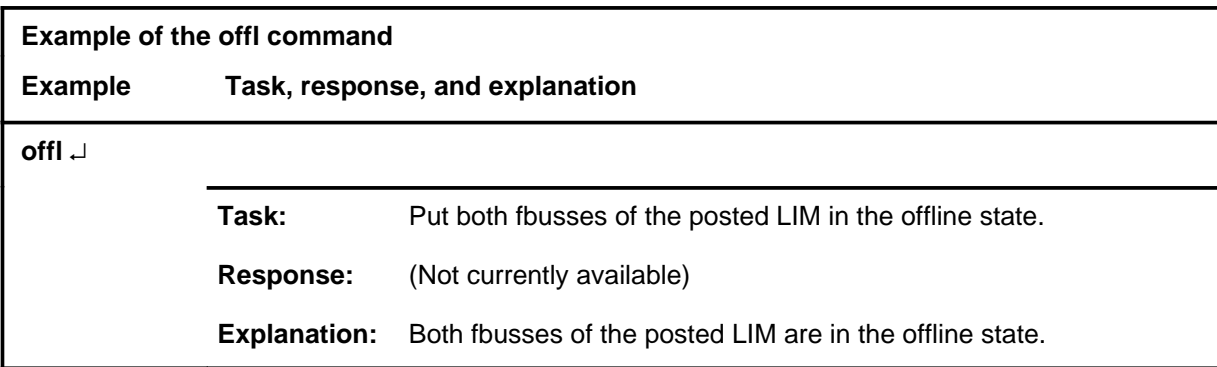

# **Responses**

Not currently available

# **Function**

Use the query command to display miscellaneous information about the posted FBusses.

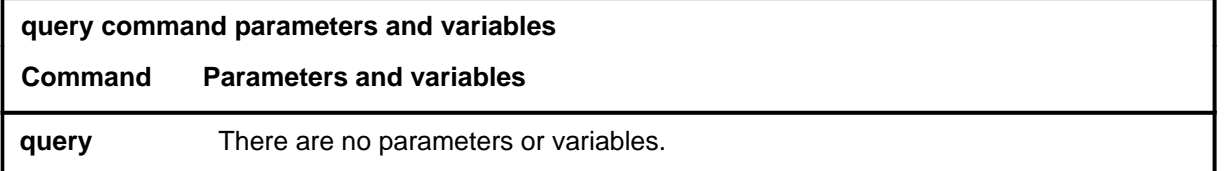

# **Qualifications**

The query command is qualified by the following exceptions, restrictions, and limitations:

- Query is a hidden command available at the FBUS level.
- Actual display data depends on current activity and includes fault conditions, status, etc.

# **Example**

The following table provides an example of the query command.

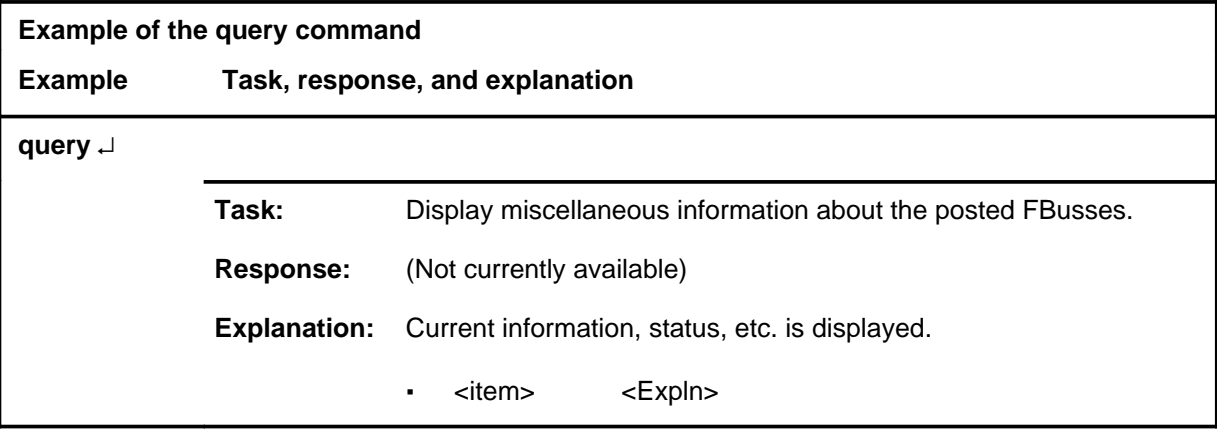

# **Responses**

Not currently available

### **quit**

# **Function**

Use the quit command to exit from the current menu level and return to a previous menu level.

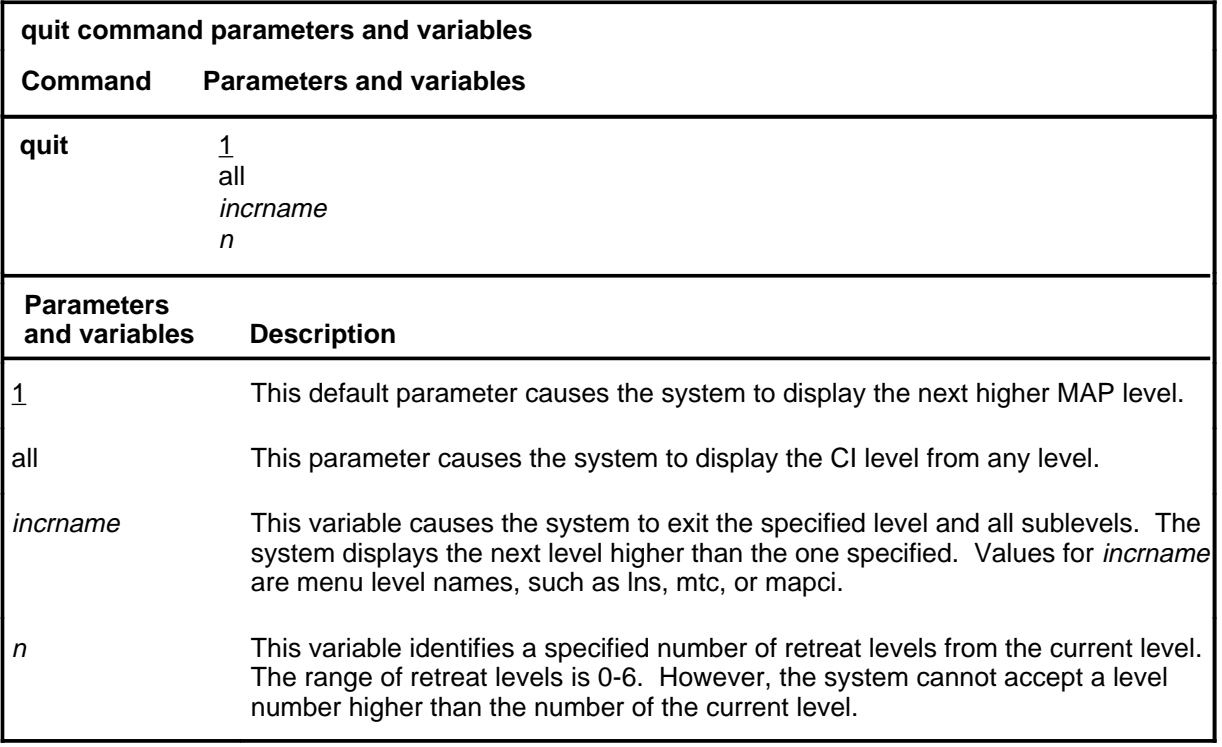

# **Qualifications**

None

# **Examples**

The following table provides examples of the quit command.

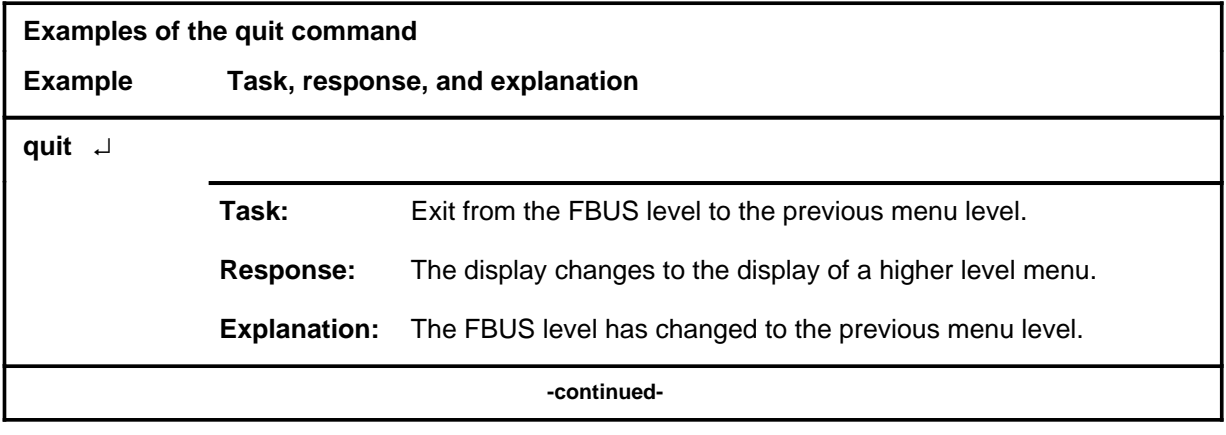

# **quit (continued)**

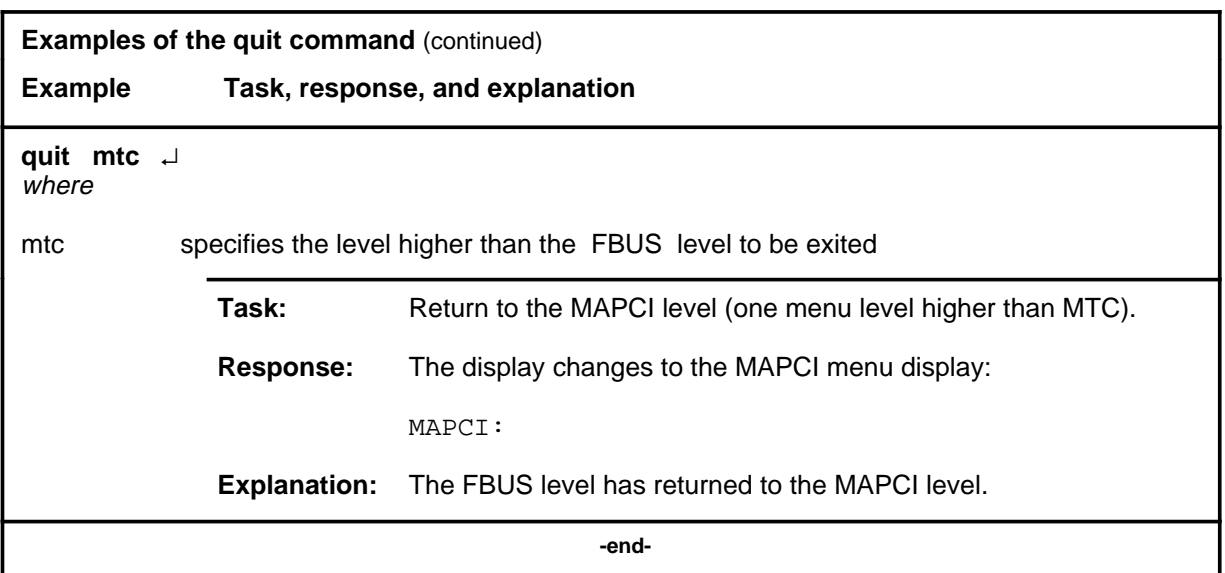

# **Responses**

The following table provides an explanation of the responses to the quit command.

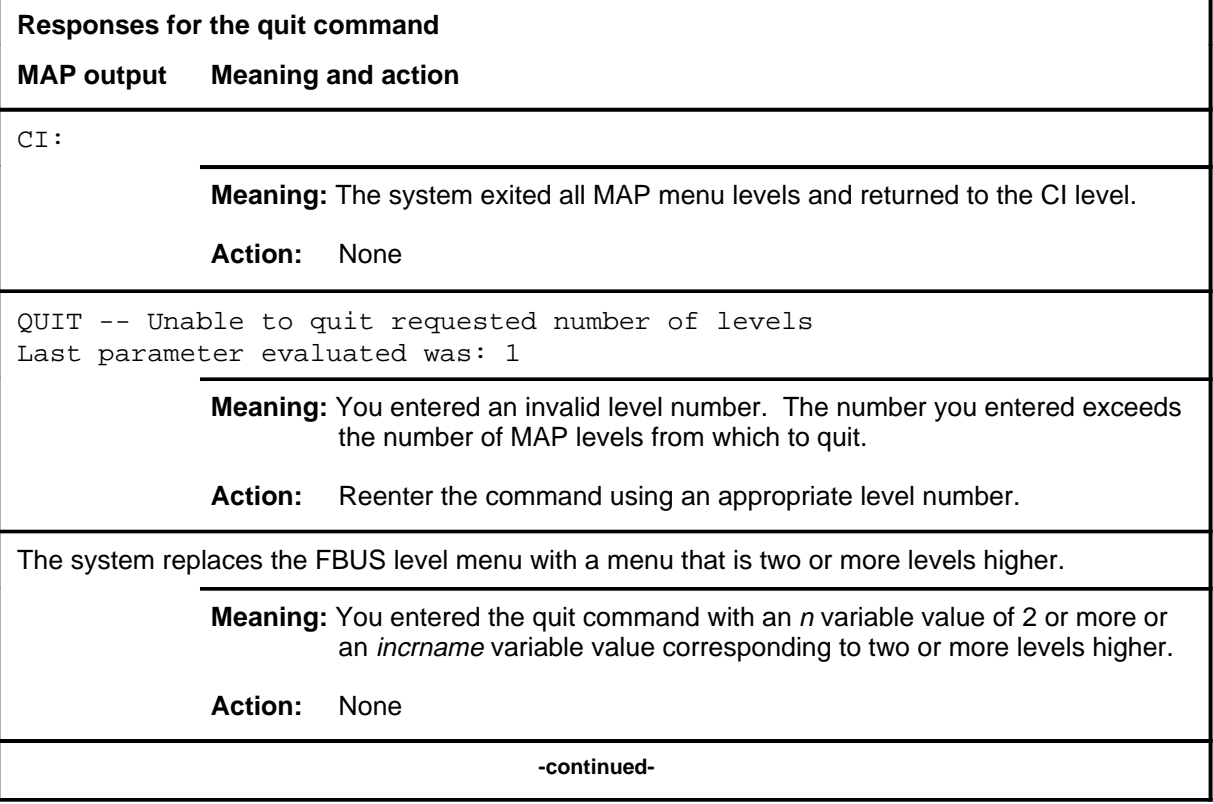

# **quit (end)**

**Responses for the quit command** (continued)

### **MAP output Meaning and action**

The system replaces the display of the FBUS level with the display of the next higher MAP level.

**Meaning:** The system exited to the next higher MAP level.

**Action:** None

 **-end-**

# **Function**

Use the rts command to return to service the posted LIM, FBus, or one of their elements.

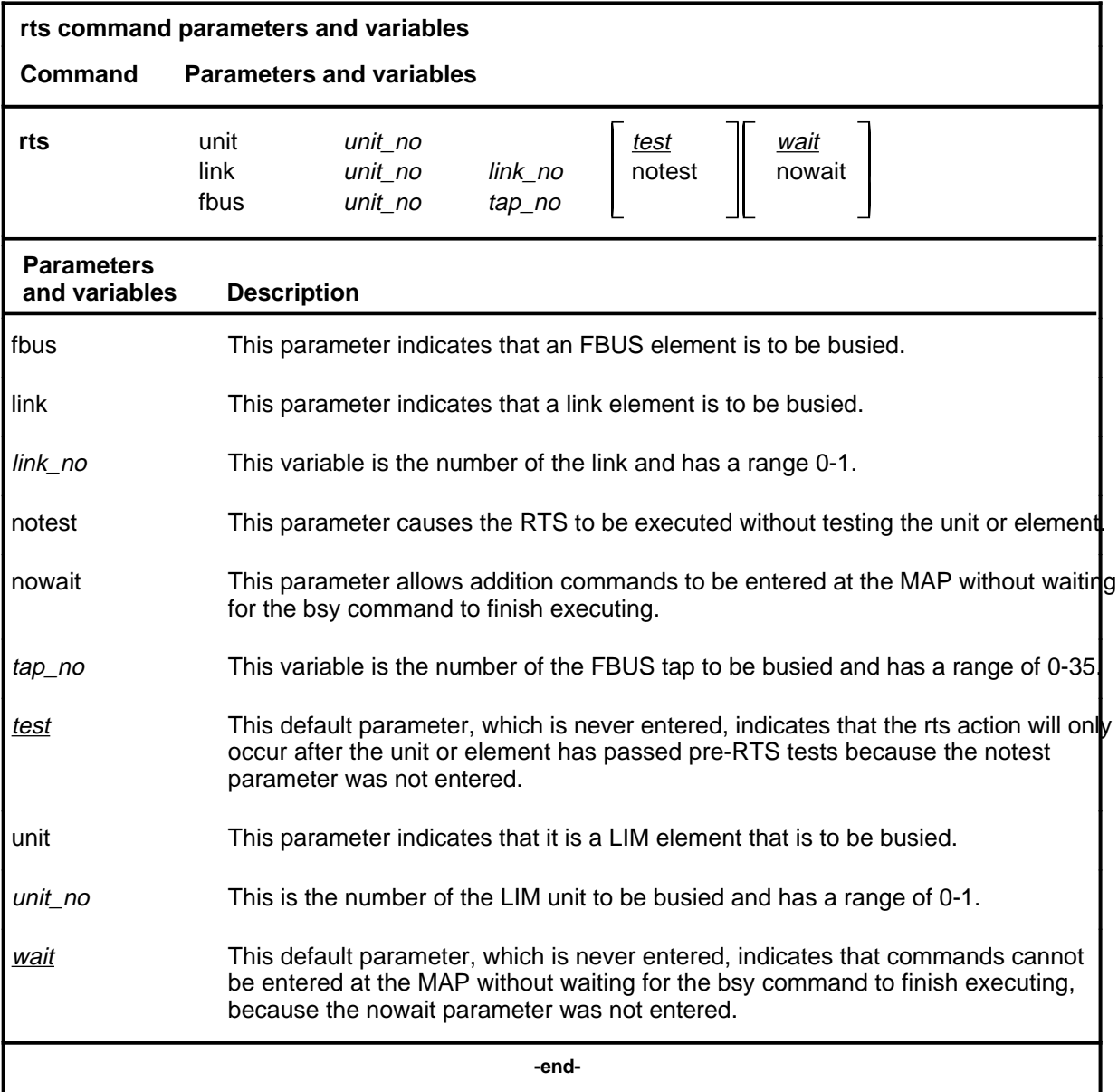

# **Qualifications**

The posted LIM, FBus or element must be in either the ManB or SysB state.

**rts**

## **rts (continued)**

# **Example**

The following table provides an example of the rts command.

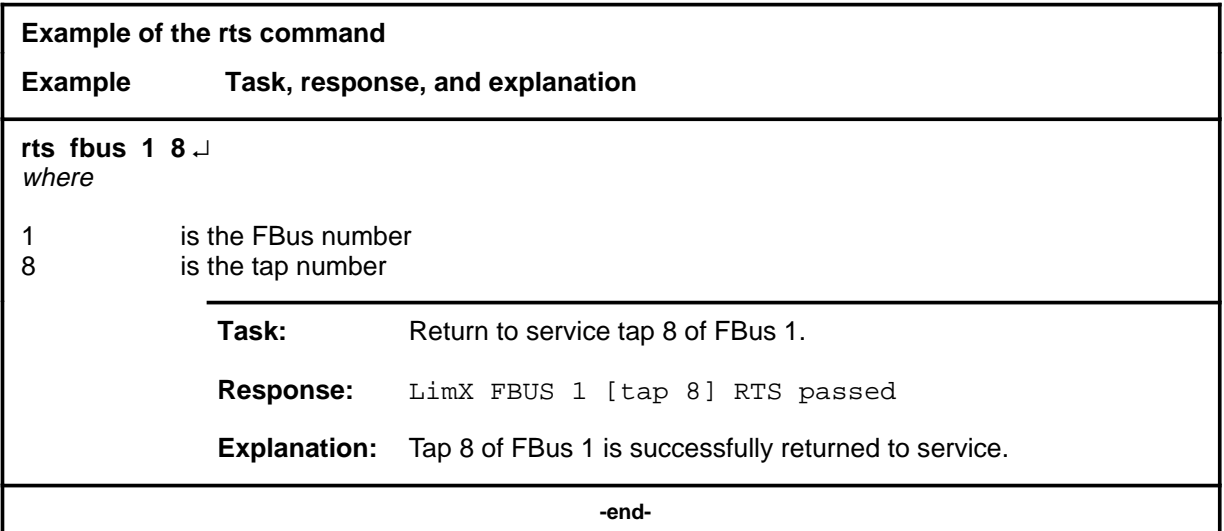

### **Responses**

The following table provides explanations of the responses to the rts command.

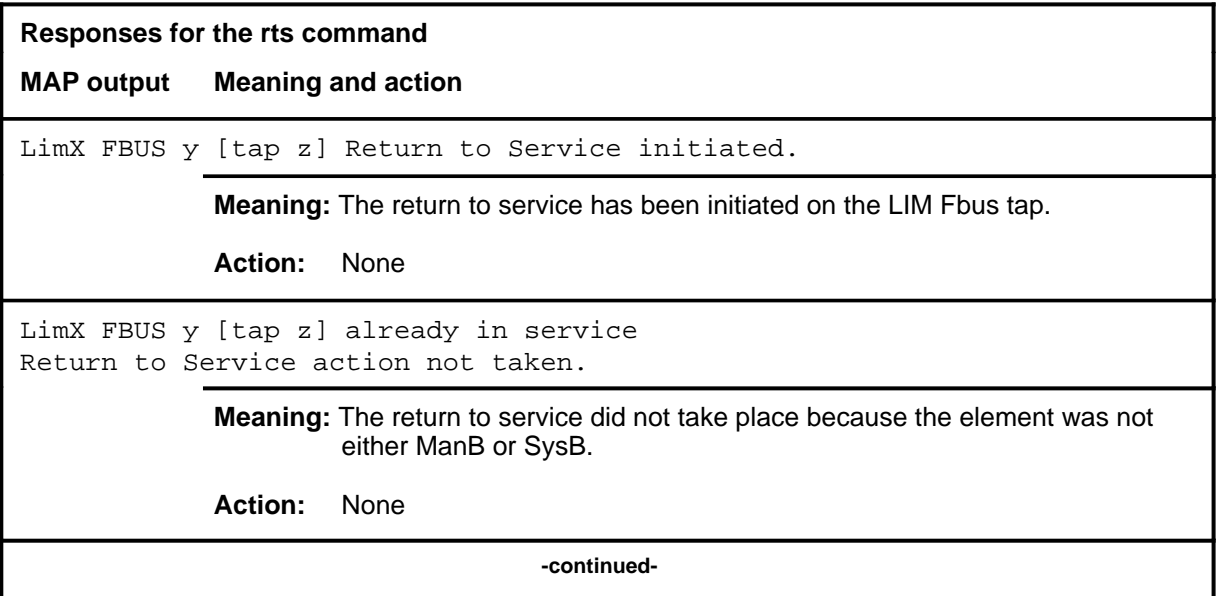
### rts (end)

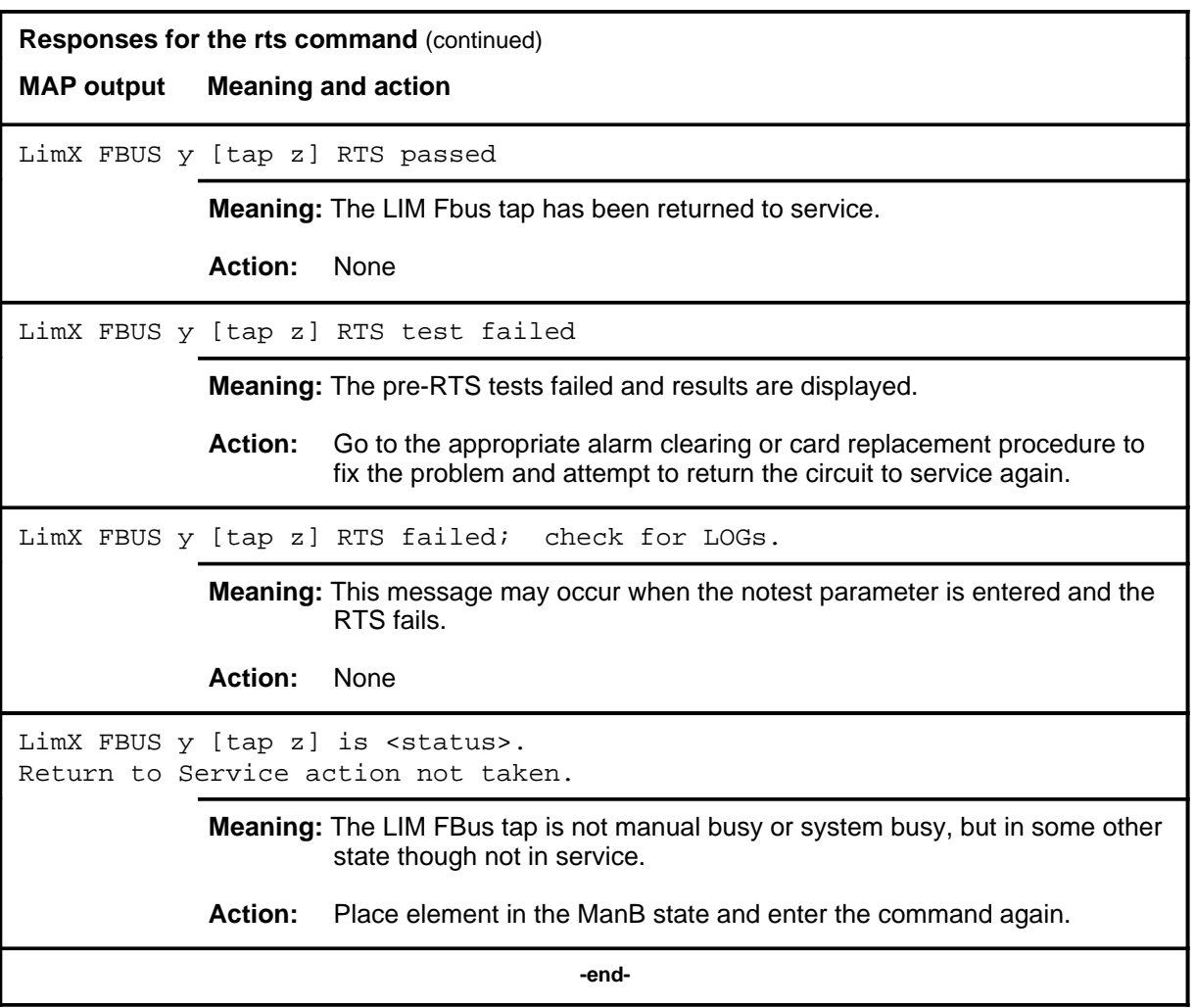

## **Function**

Use the trnsl command to display tap information.

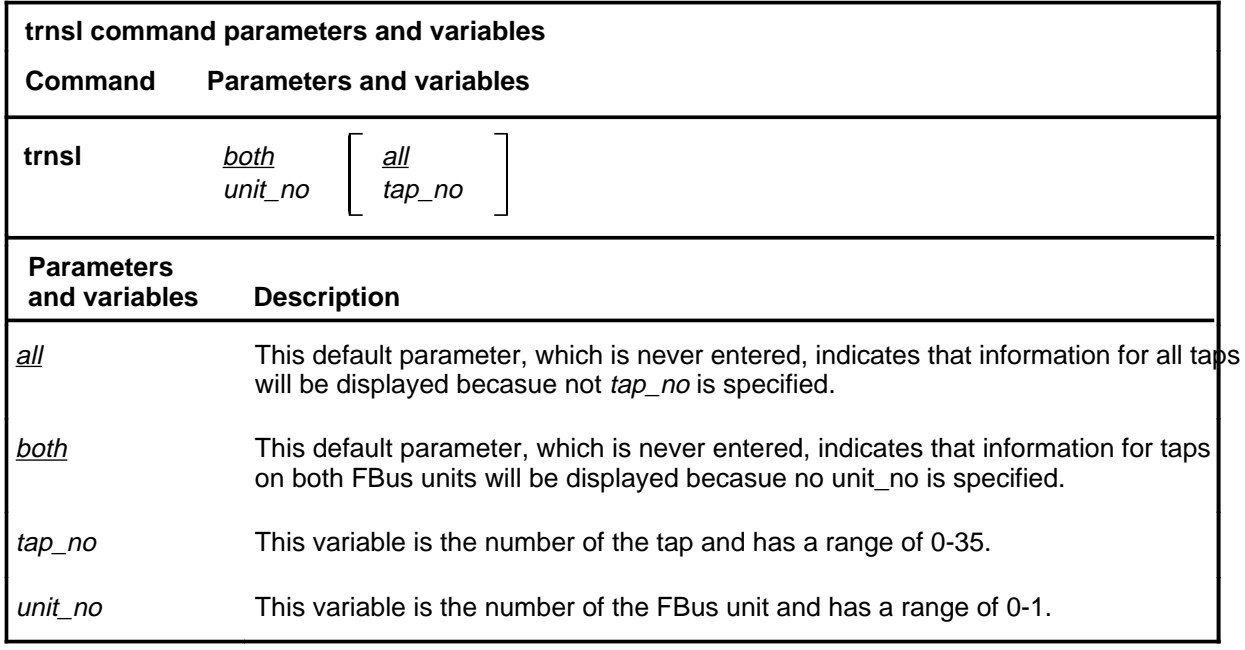

## **Qualifications**

None

### **Example**

The following table provides an example of the trnsl command.

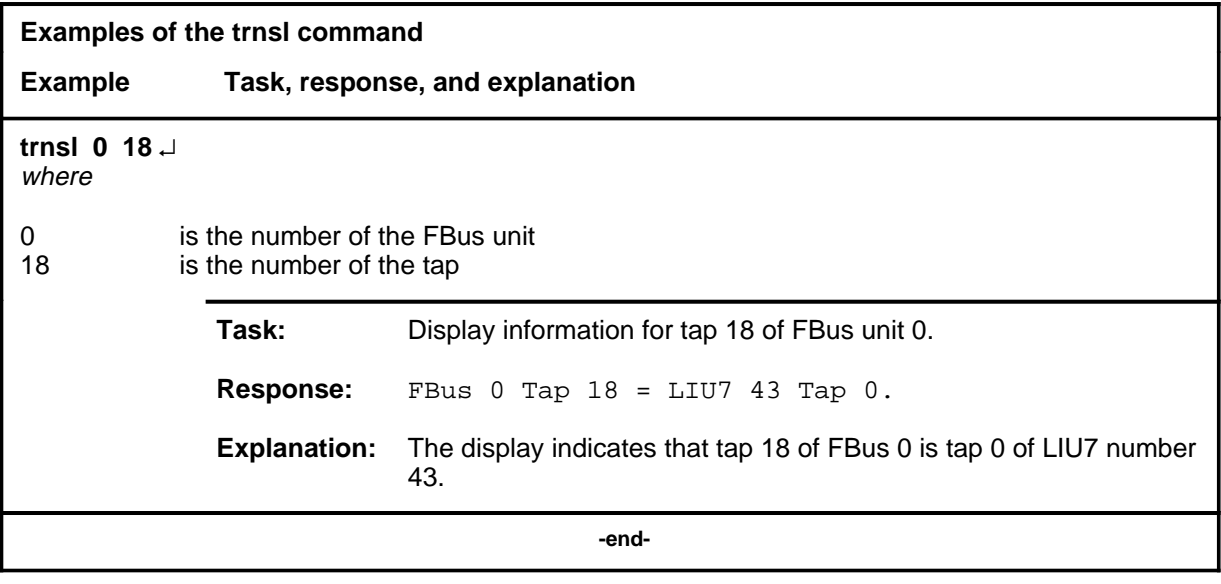

#### **trnsl (continued) trnsl (end) trnsl (end)**

### **Response**

The following table provides an explanation of the response to the trnsl command.

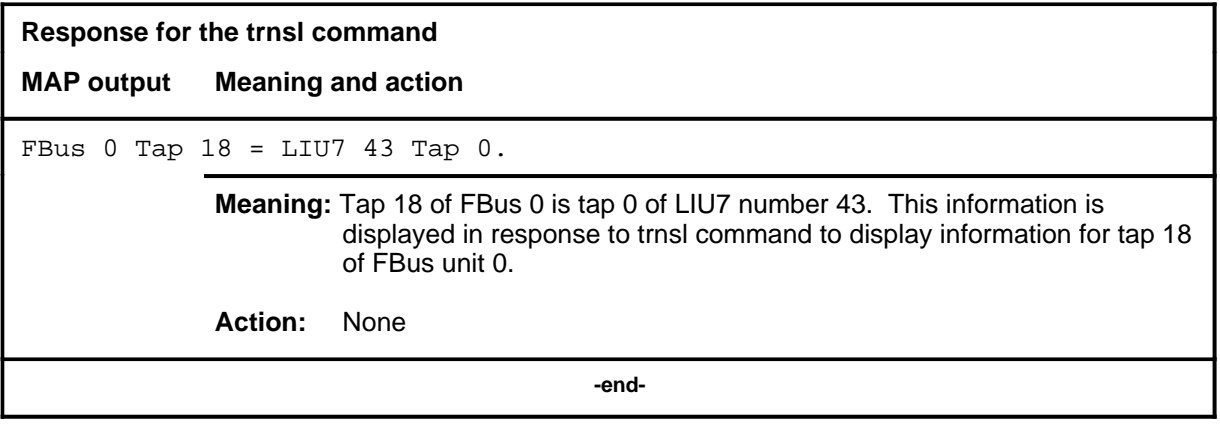

## **Function**

Use the tst command to test part or all of the posted LIM or FBus.

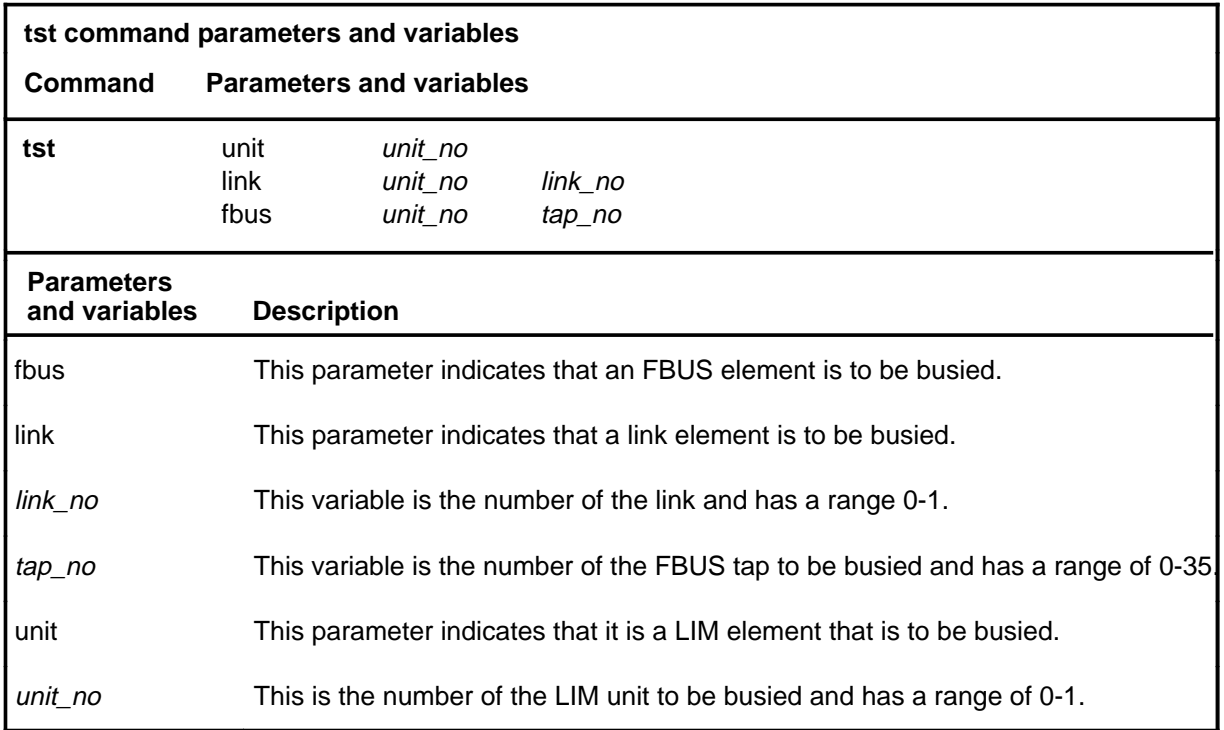

### **Qualifications**

The element ot be tested bust be ManB, InSv or ISTb state.

**tst**

## **tst (continued)**

### **Example**

The following table provides an example of the tst command.

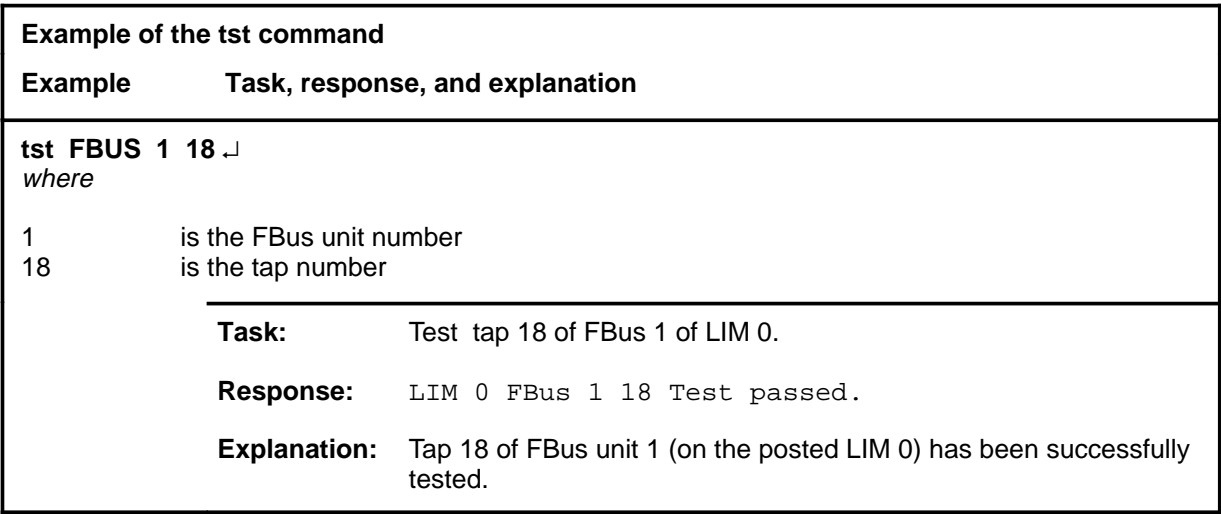

## **Responses**

The following table provides explanations of the responses to the tst command.

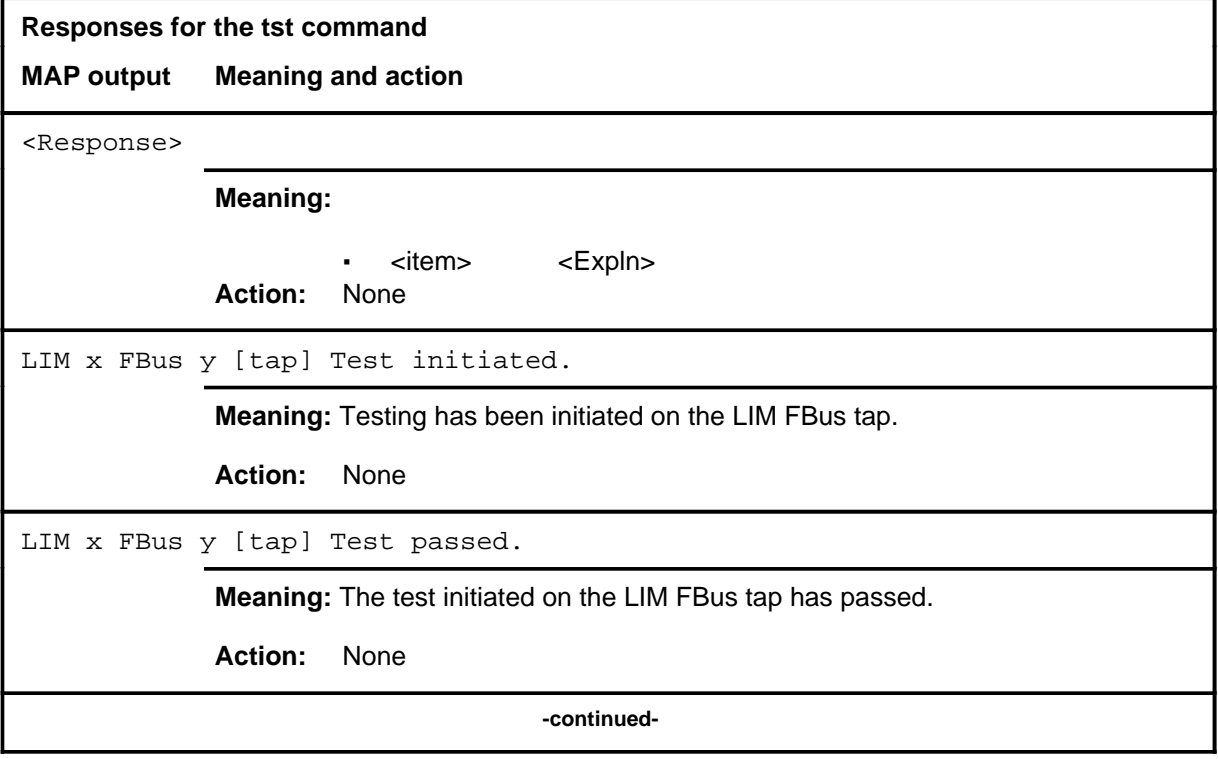

### tst (end)

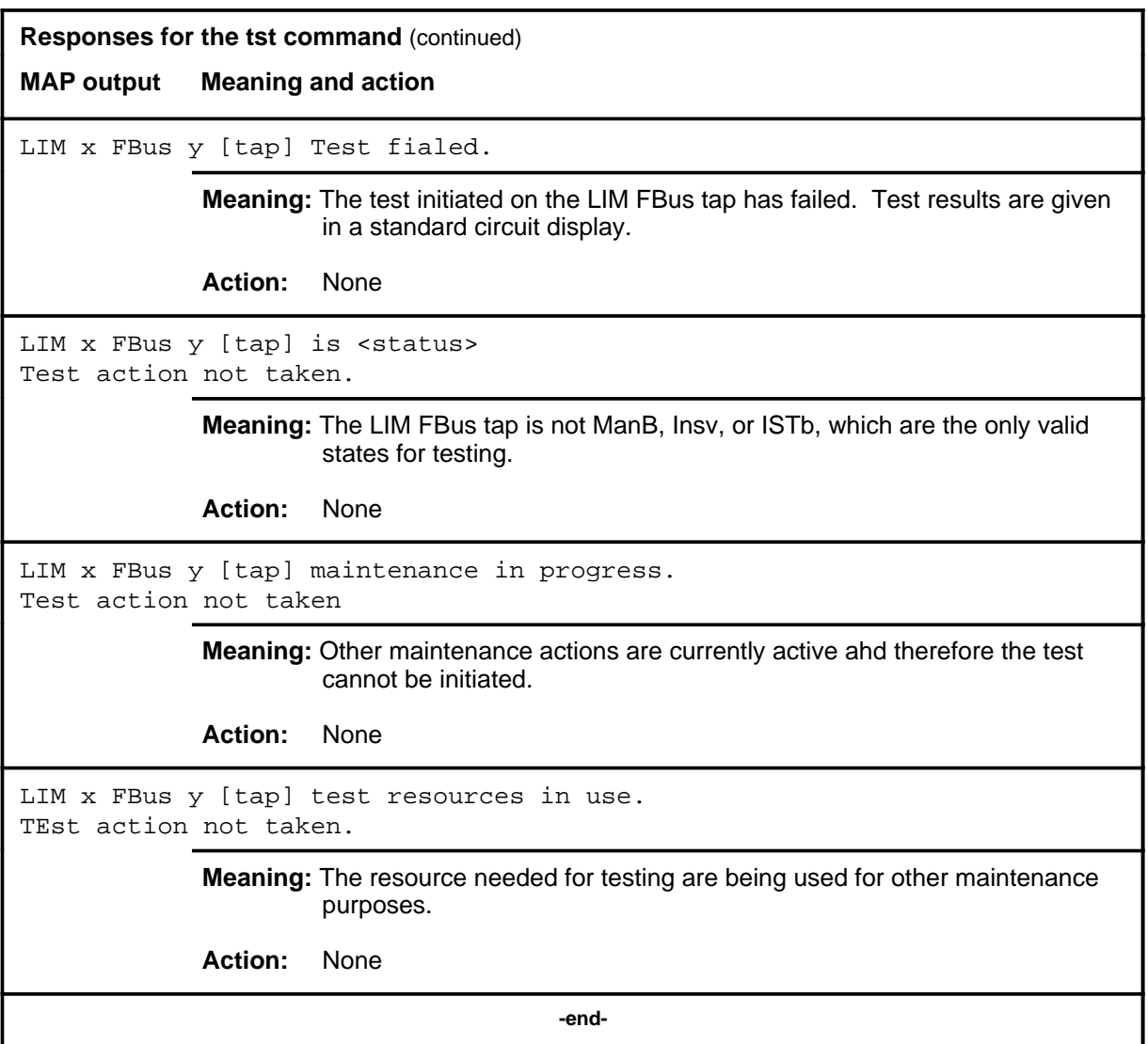

# **FMT level commands**

Use the FMT level of the MAP to monitor and maintain the fiber multiplex terminals (FMT). Maintenance actions are performed on posted FMTs. When posting an FMT using the post command, the FMT sublevel is accessed from which maintenance actions are conducted.

#### **Accessing the FMT level**

To access the FMT level, enter the following from the CI level: **mapci;mtc;pm;fmt** ↵

#### **FMT commands**

The commands available at the FMT MAP level are described in this chapter and arranged in alphabetical order. The page number for each command is listed in the following table.

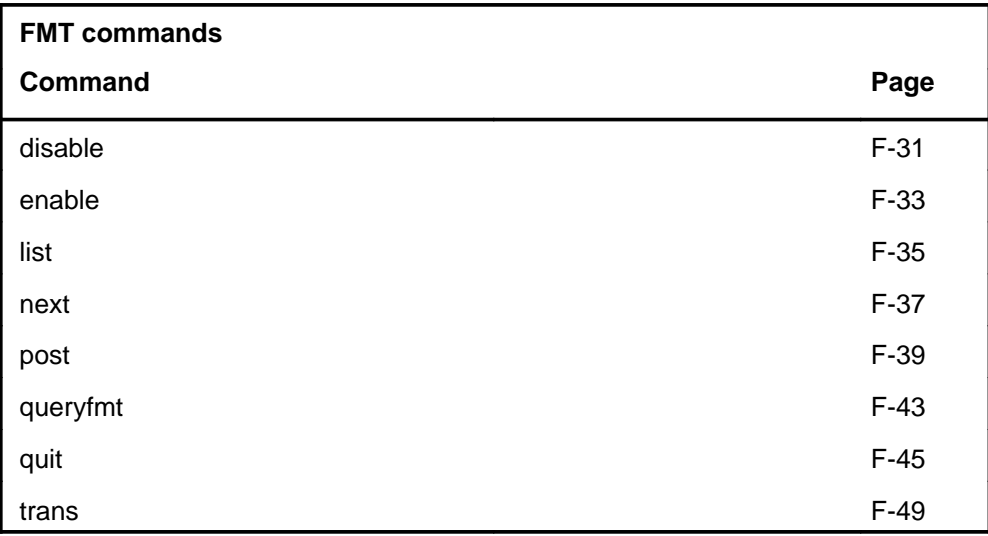

### **FMT menu**

The following figure shows the FMT menu and status display.

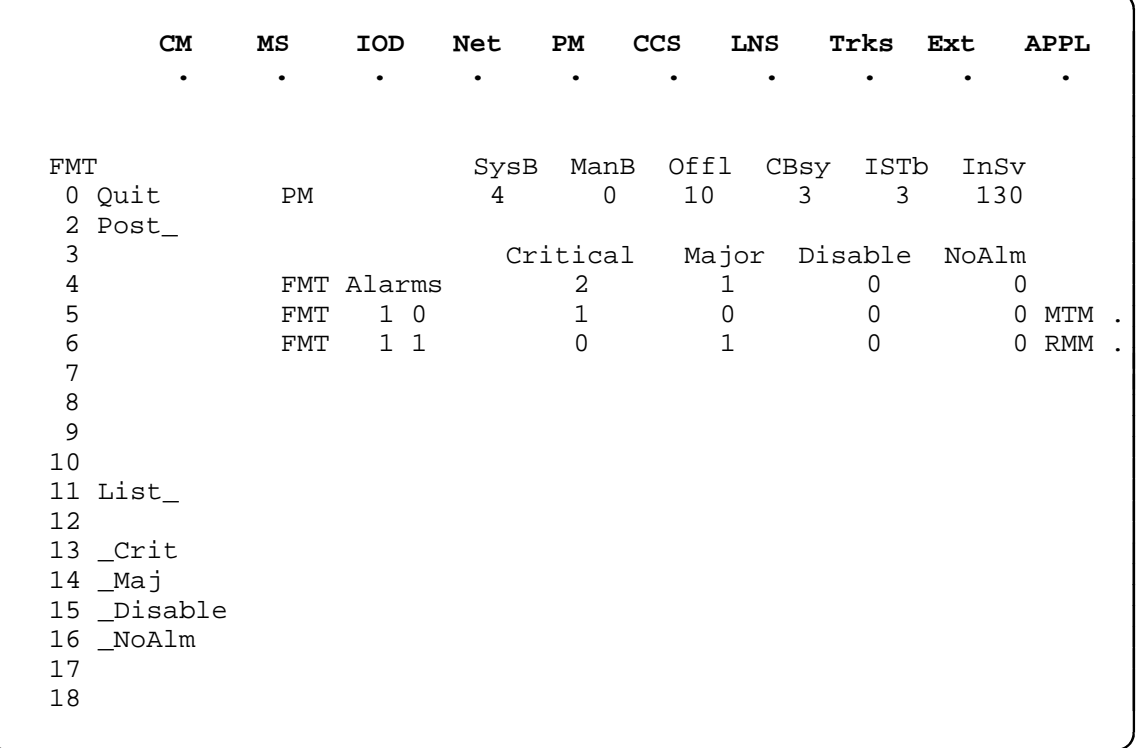

### **FMT status codes**

The following table describes the status codes for the FMT status display.

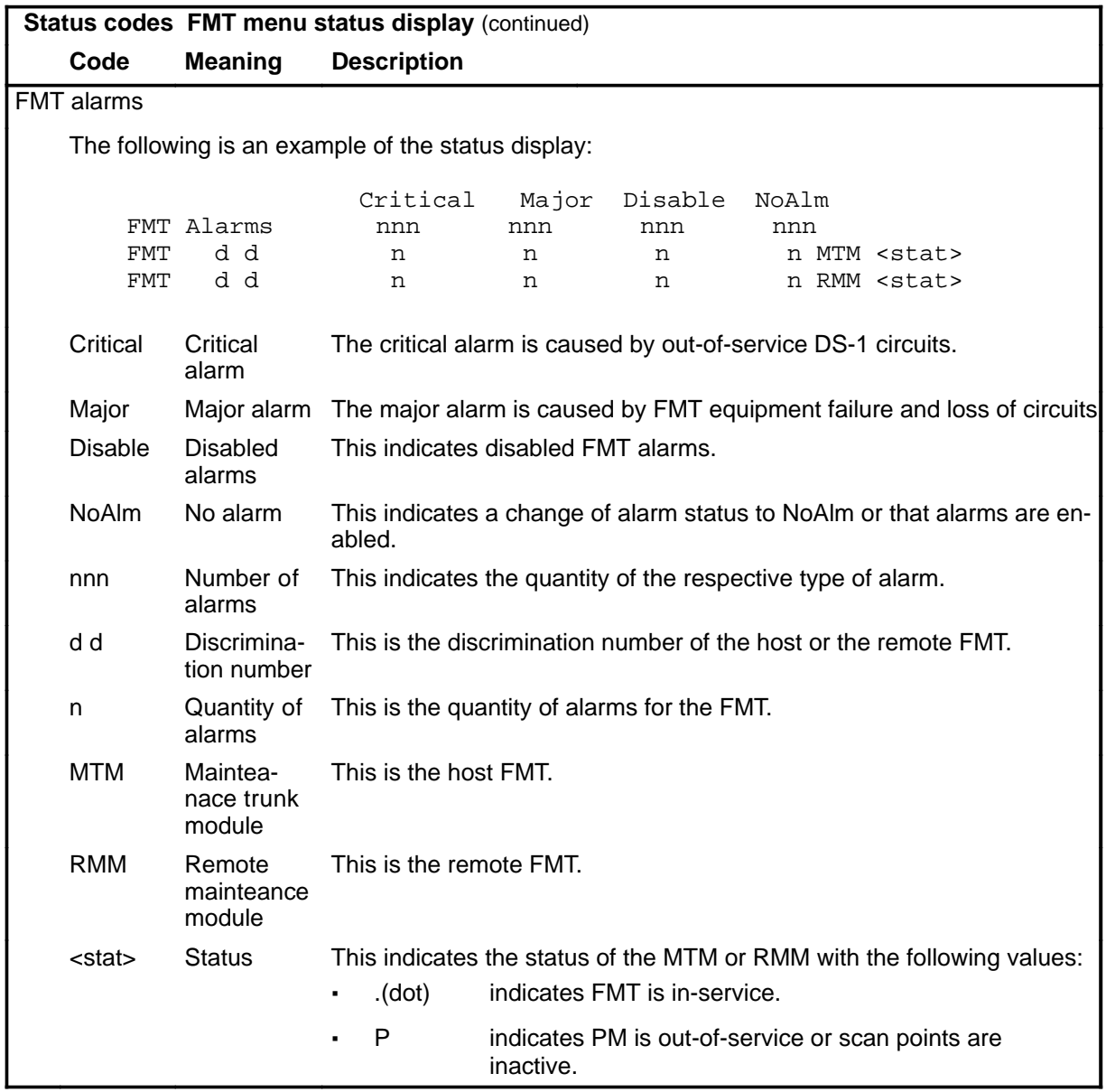

### **Function**

Use the disable command to disable all alarms on the posted FMT or FMTs.

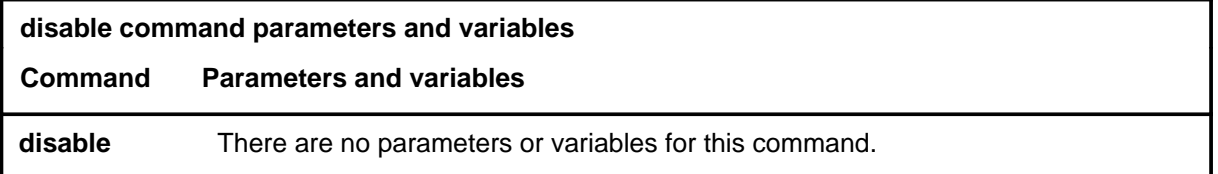

### **Qualification**

The disable command is qualified by the following exceptions, restrictions, and limitations:

- The disable command is accessed from the FMT sublevel which is accessed after posting an FMT.
- The alarms remain disabled until the command enable is entered for the same posted FMTs.

### **Example**

The following table provides an example of the disable command.

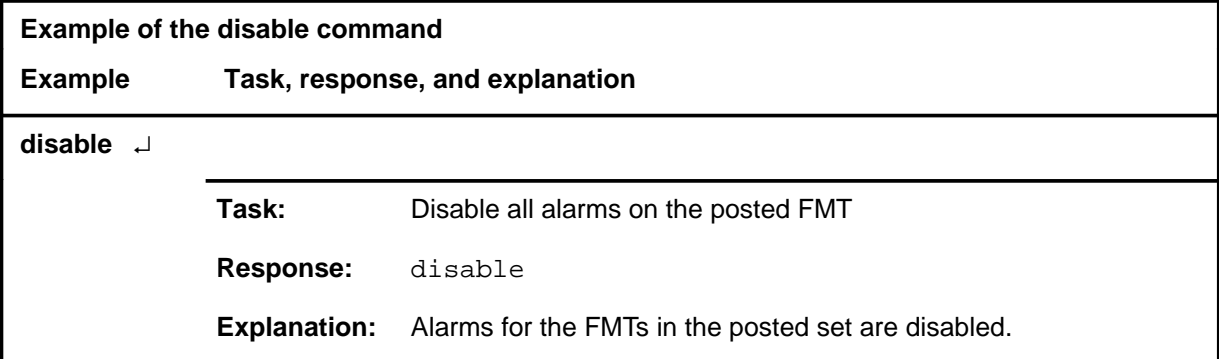

#### **disable (end)**

### **Responses**

The following table provides explanations of the responses to the disable command.

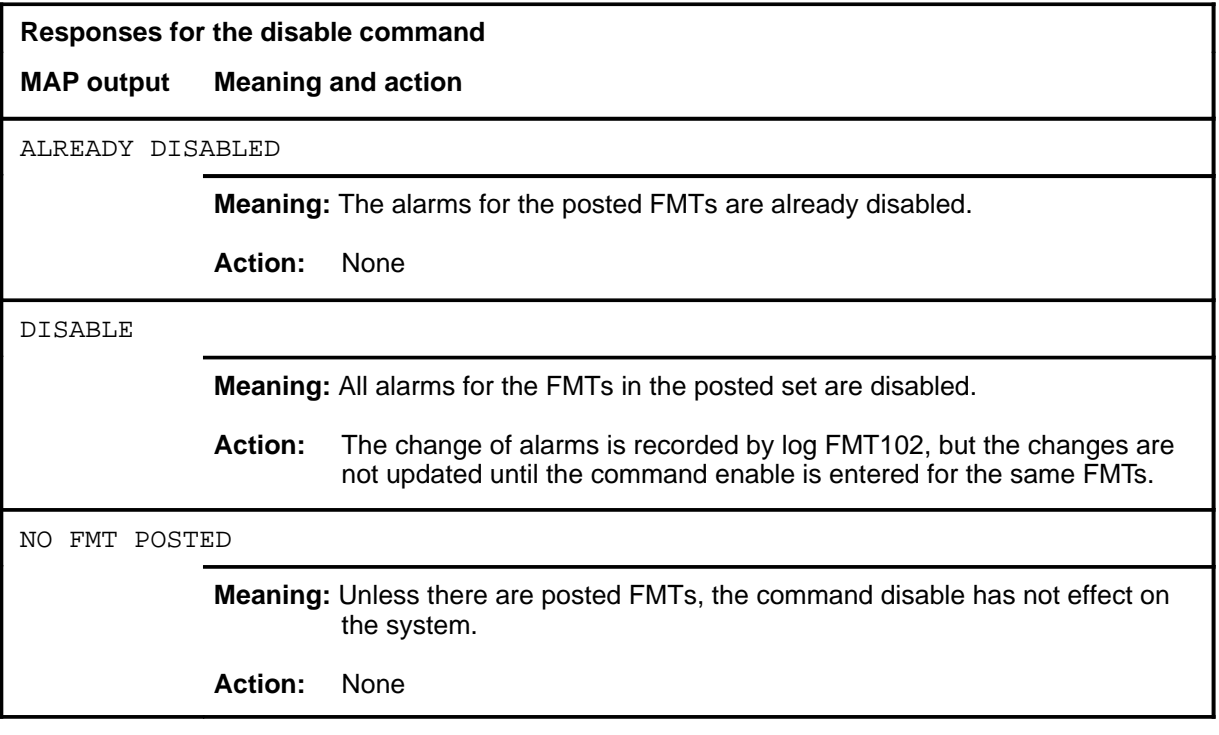

### **Function**

Use the enable command to enable all disabled alarms on the posted FMT or FMTs.

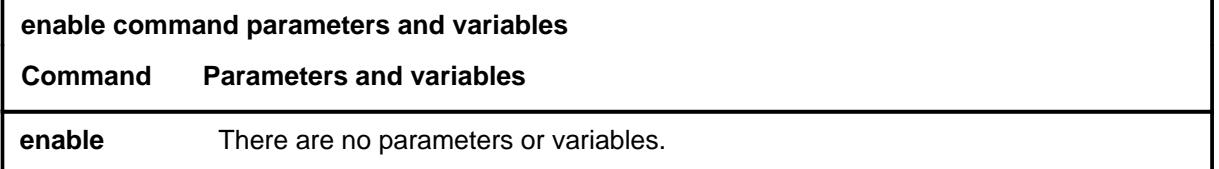

#### **Qualifications**

The enable command is accessed from the FMT sublevel which is accessed after posting an FMT.

#### **Example**

The following table provides an example of the enable command.

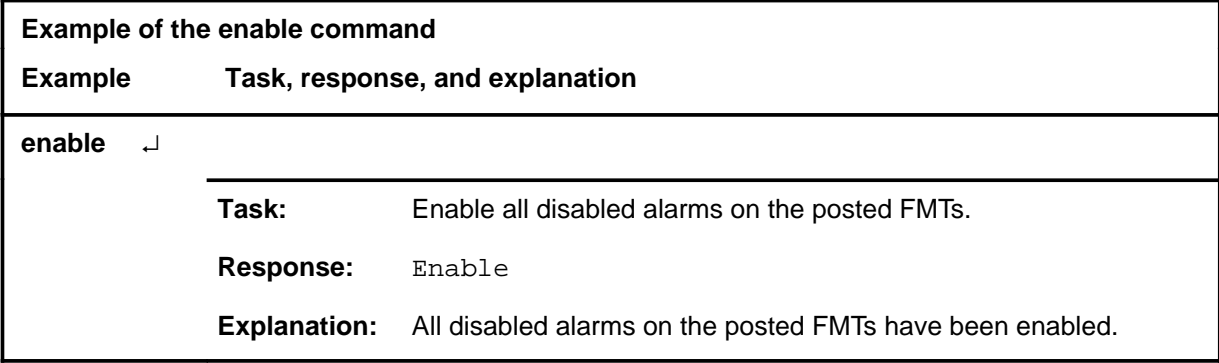

#### **Responses**

The following table provides explanations of the responses to the enable command.

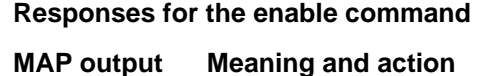

ALREADY ENABLED

**Meaning:** The alarms for the posted FMT(s) are already enabled.

**Action:** None

**-continued-**

#### **enable (end)**

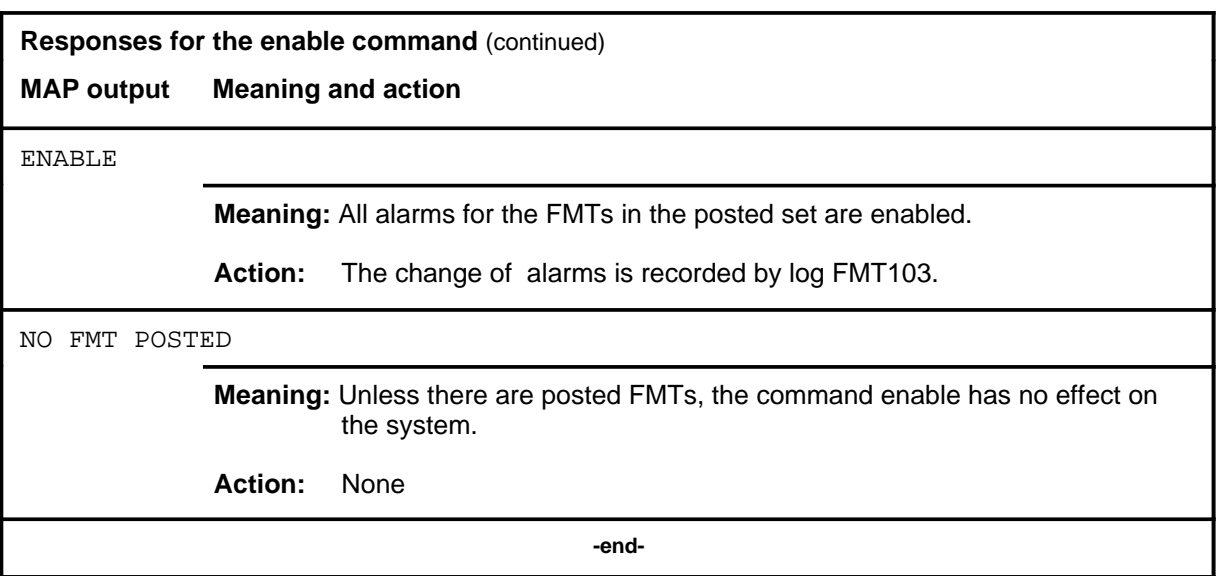

#### **list**

### **Function**

Use the list command to identify the FMTs with the specified alarm condition.

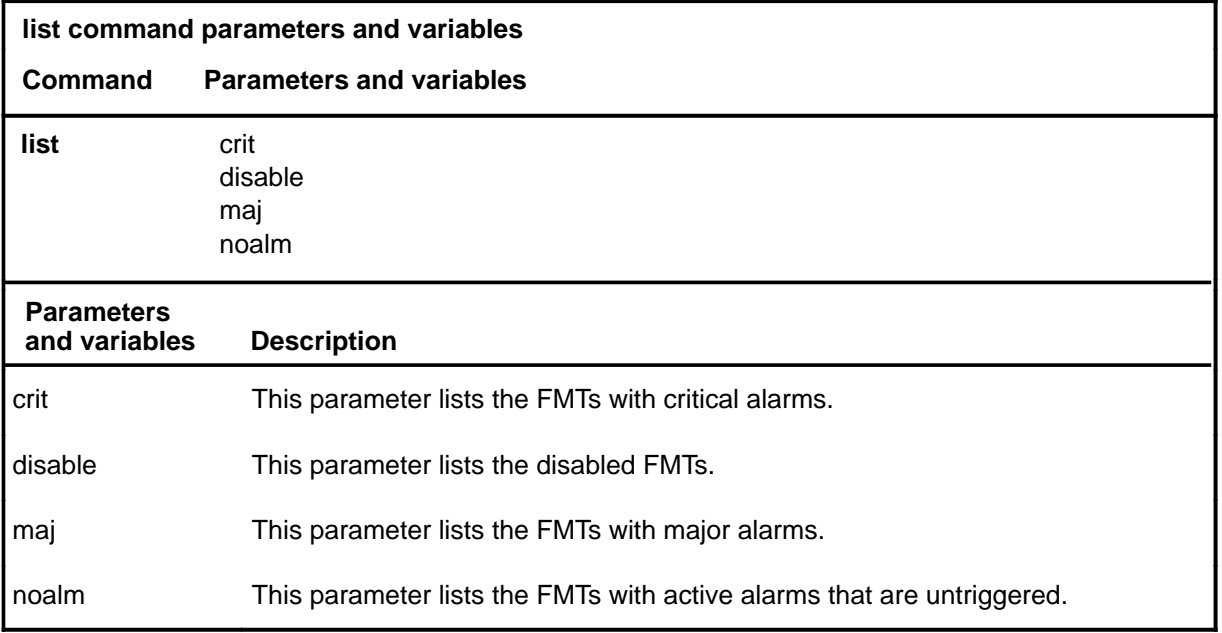

### **Qualifications**

If the alarm status of an FMT changes while the list command is used, the list command must be reentered to show the update.

### **Example**

The following table provides an example of the list command.

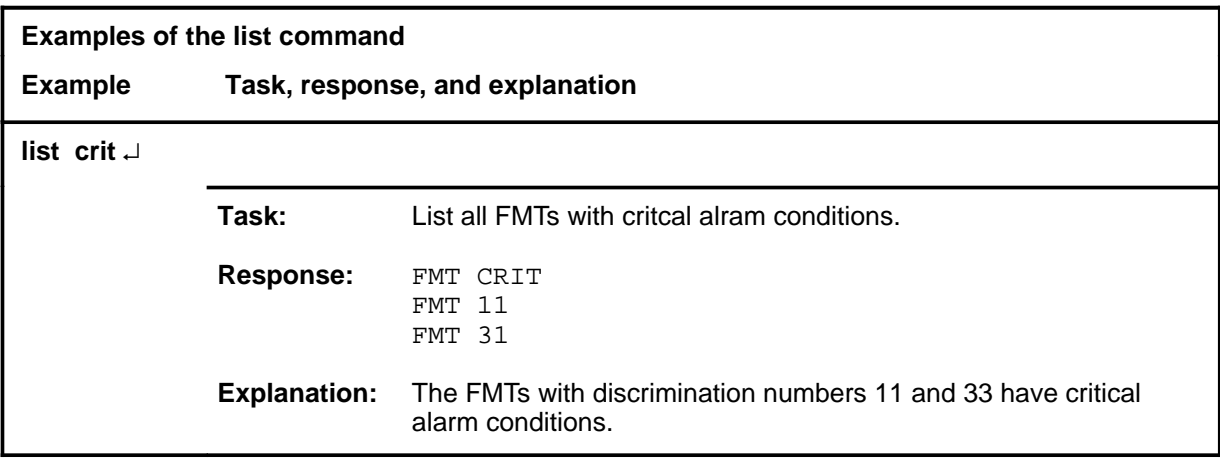

#### **list (continued) list (end)**

#### **Responses**

The following table provides explanations of the responses to the list command.

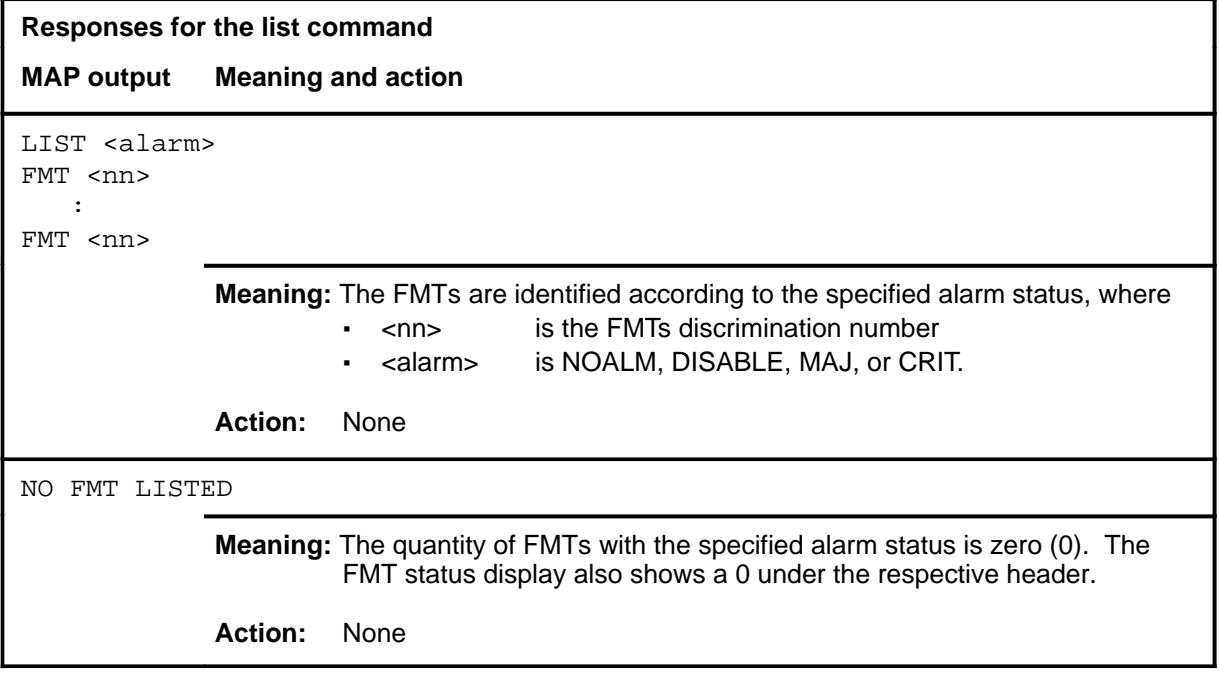

#### **next**

### **Function**

Use the next command to place the next FMT into the control position of the posted set.

*Note:* The next command is accessed from the FMT sublevel which is accessed after posting an FMT.

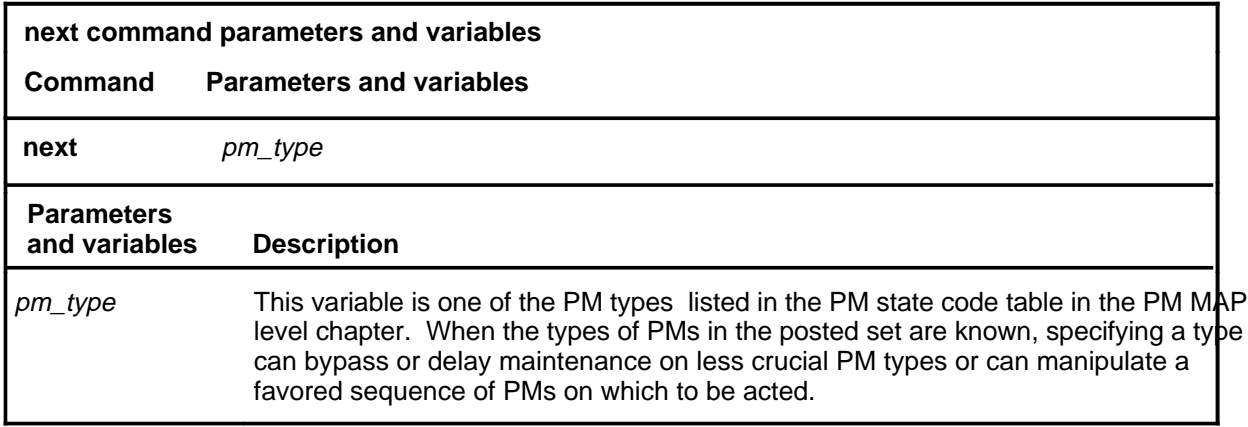

### **Qualifications**

None

#### **Example**

The following table provides an example of the next command.

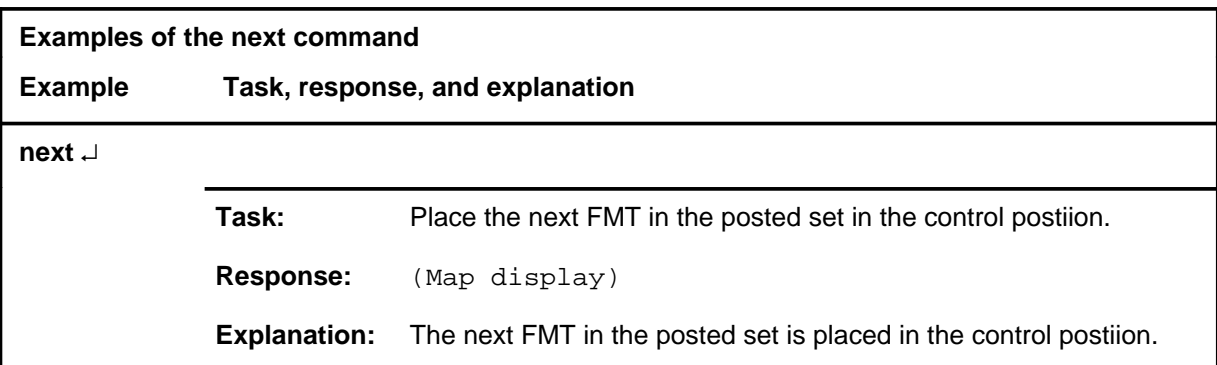

#### **next (end)**

### **Responses**

The following table provides explanations of the responses to the next command.

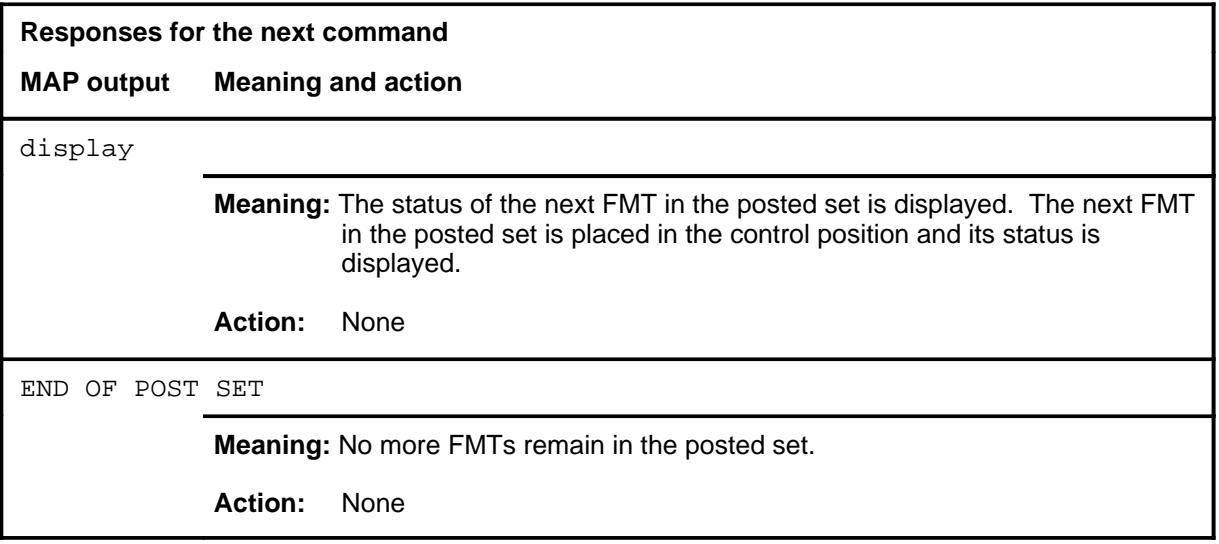

#### **post**

### **Function**

Use the post command to access the FMT sublevel and identify a set of FMTs that is to undergo action by other FMT maintenance commands.

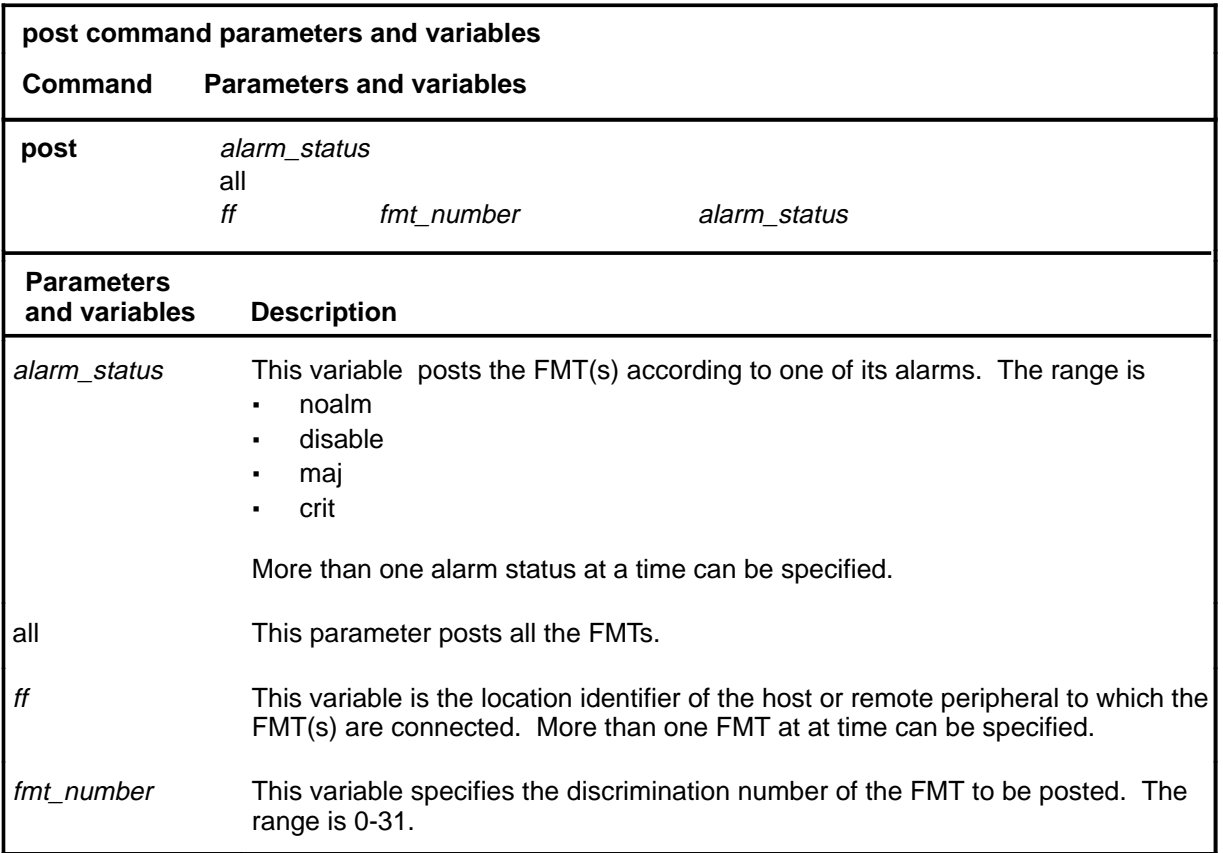

### **Qualifications**

None

## **post (continued)**

### **Example**

The following table provides an example of the post command.

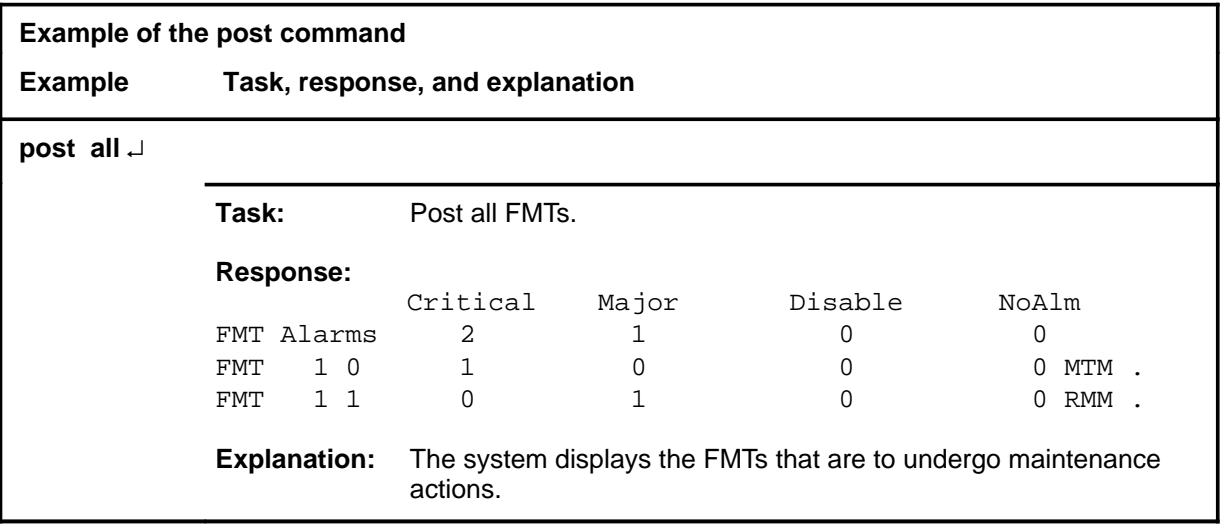

#### **Responses**

The following table provides explanations of the responses to the post command.

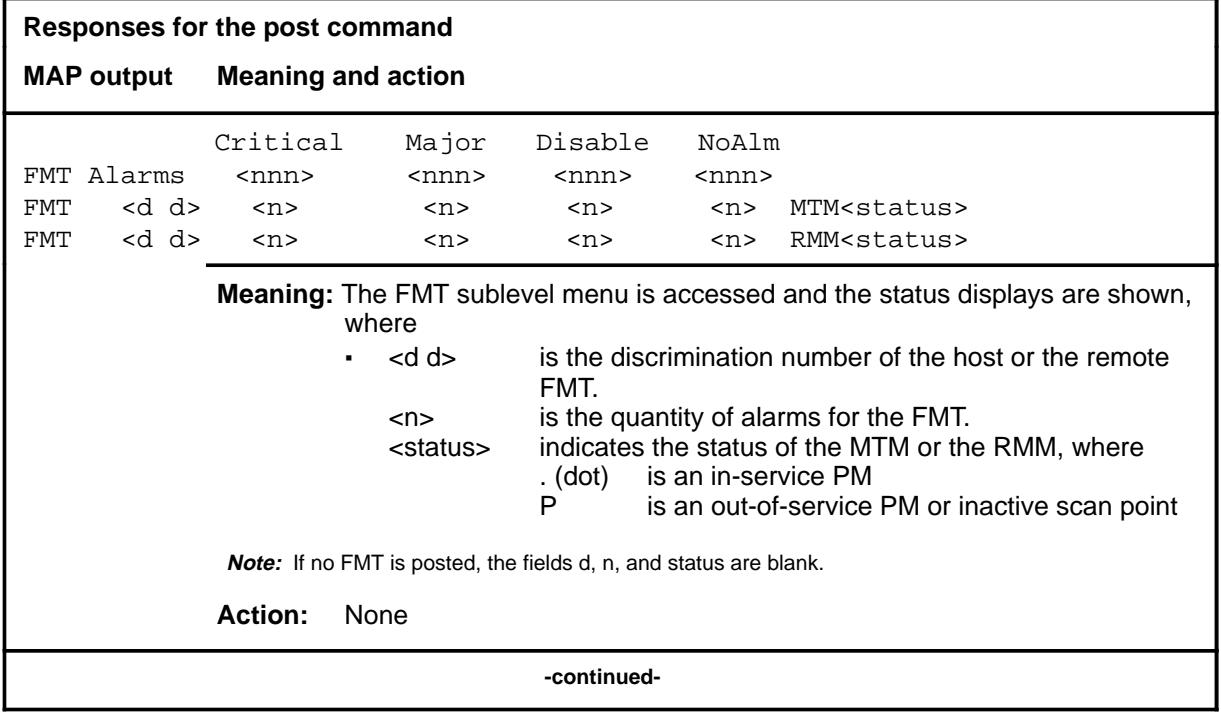

## post (end)

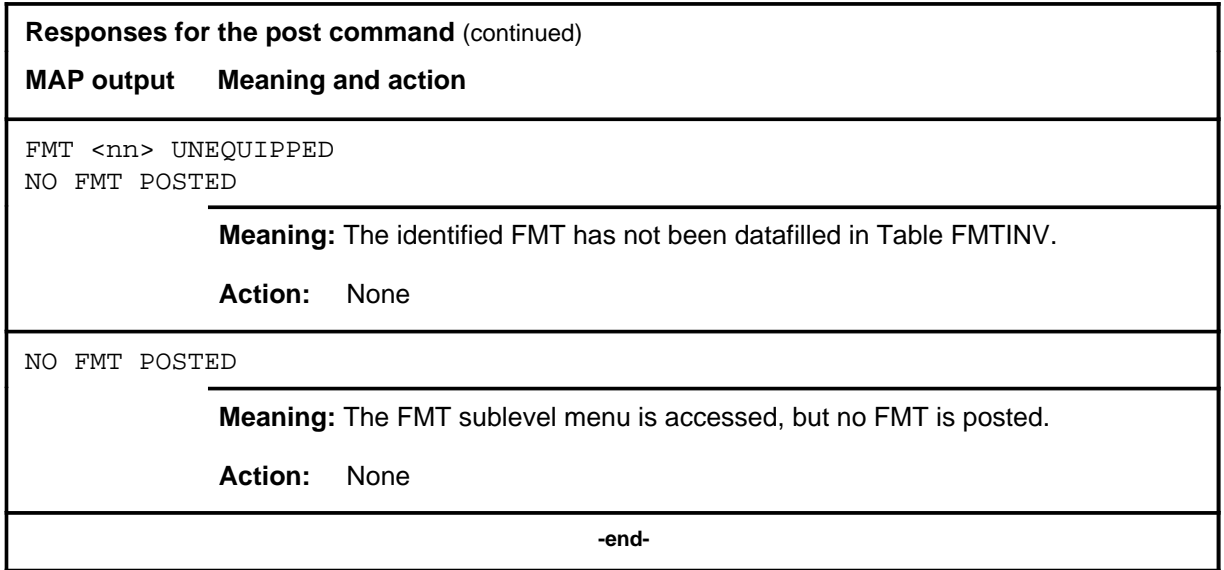

#### **queryfmt**

### **Function**

Use the queryfmt command to display the following information about FMTs in the posted set:

- the type of FMT system
- the activation of protection switching
- the location of the host end and remote end  $FMT(s)$
- the location of the scan points
- the quantity of critical and major alarms

*Note:* The queryfmt command is accessed from the FMT sublevel which is accessed after posting an FMT.

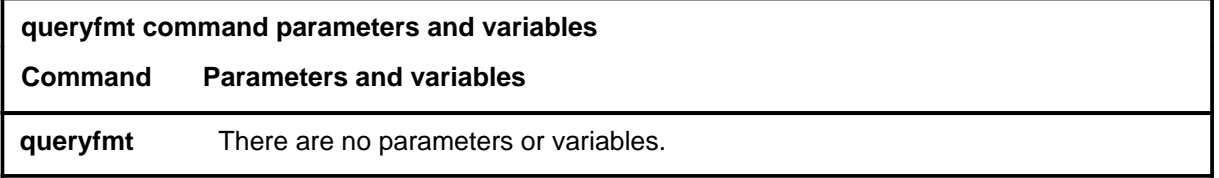

### **Qualifications**

None

#### **Example**

The following table provides an example of the queryfmt command.

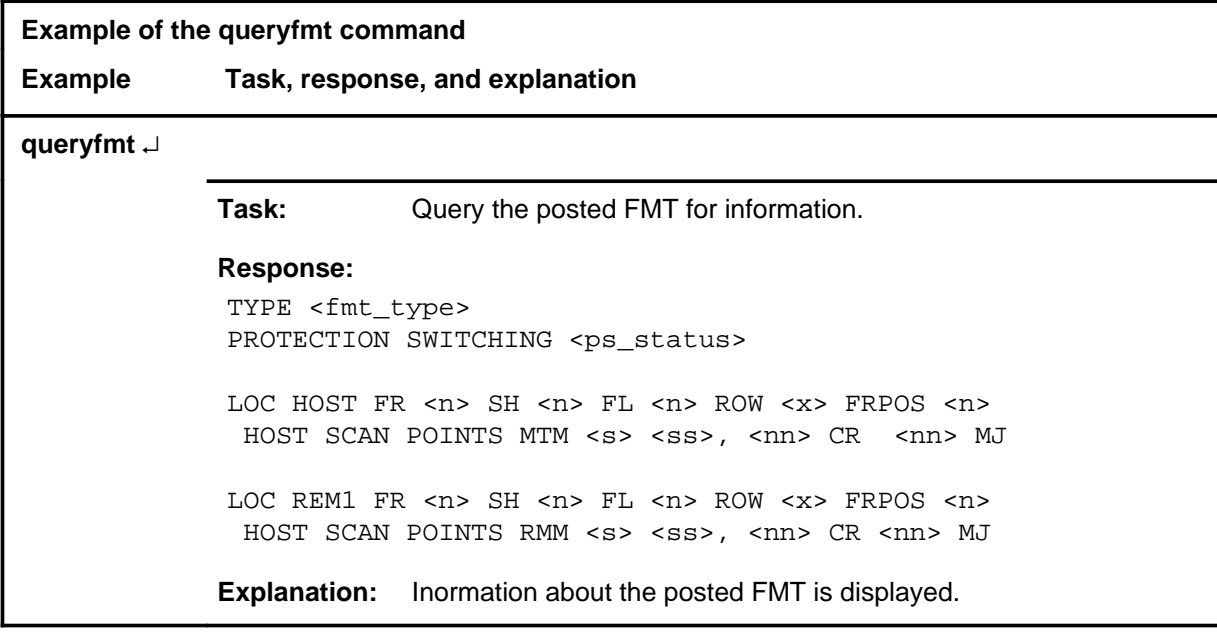

#### **queryfmt (end)**

### **Responses**

The following table provides explanations of the responses to the queryfmt command.

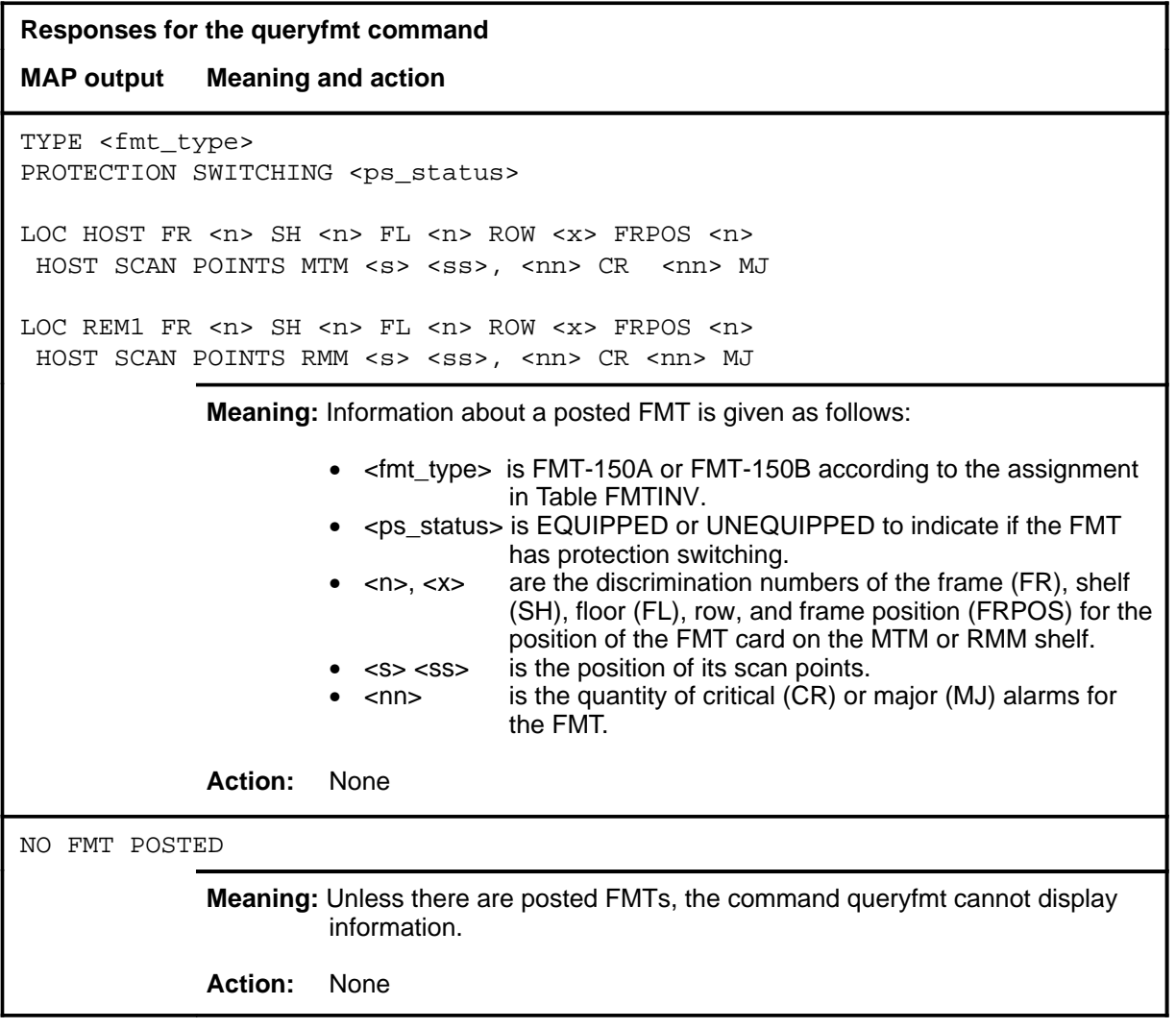

#### **quit**

### **Function**

Use the quit command to exit from the current menu level and return to a previous menu level.

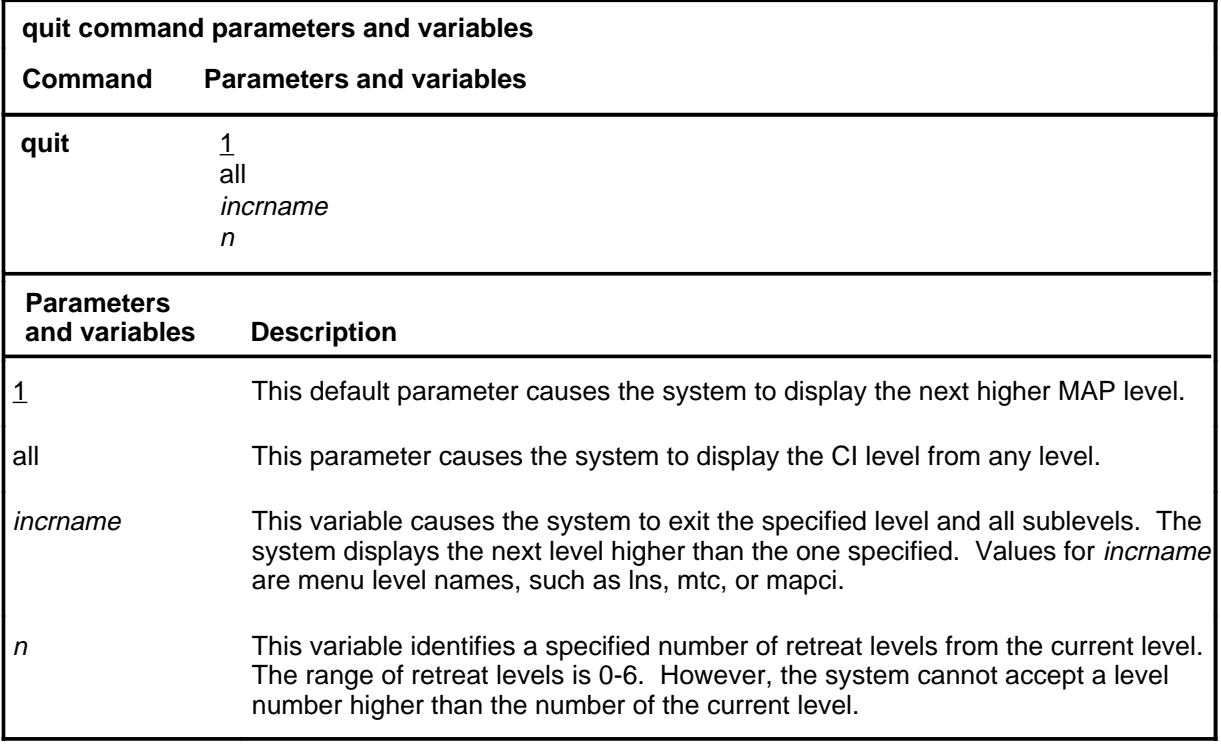

### **Qualifications**

None

#### **Examples**

The following table provides examples of the quit command.

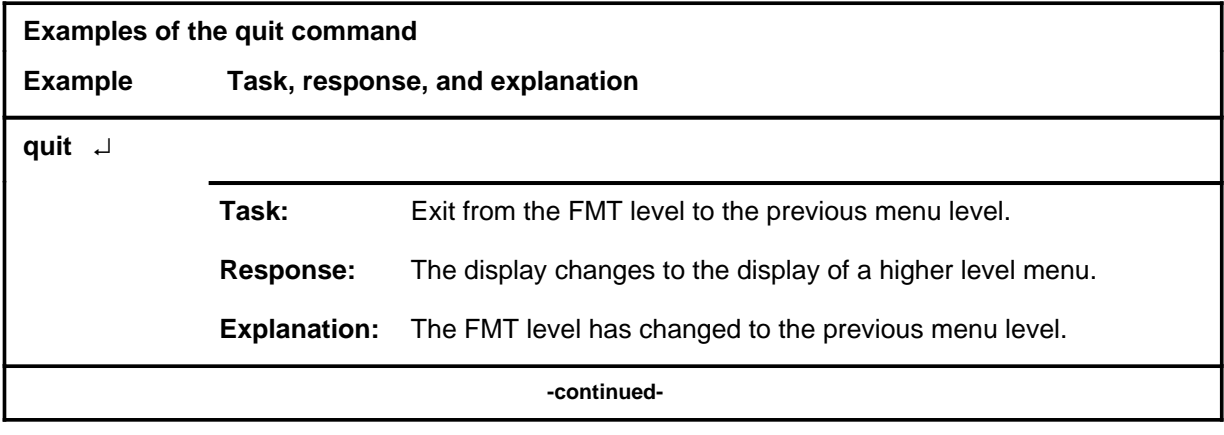

### **quit (continued)**

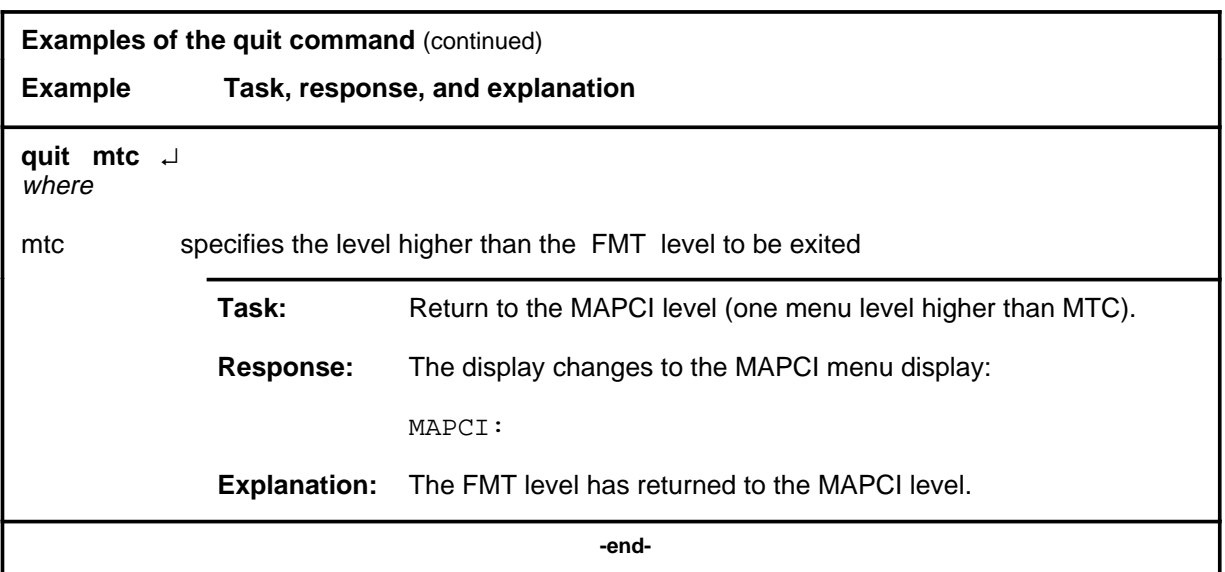

## **Responses**

The following table provides an explanation of the responses to the quit command.

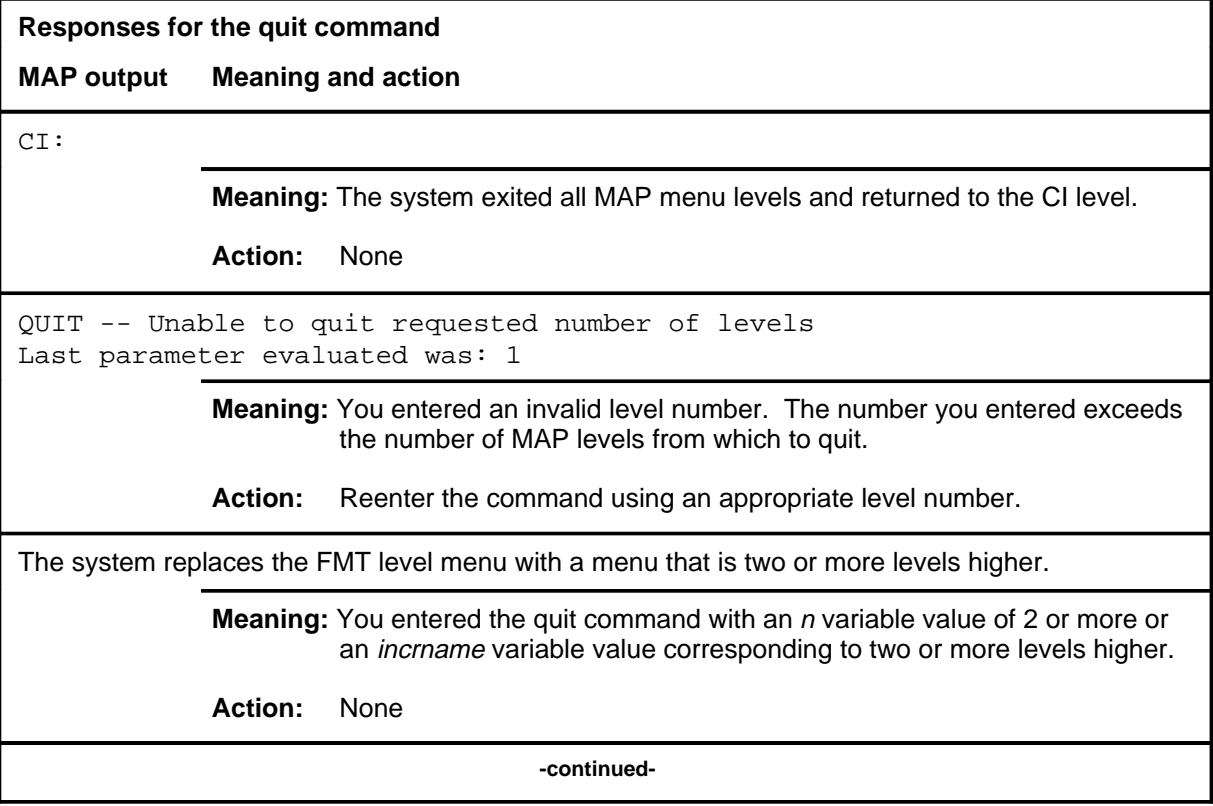

#### **quit (end)**

**Responses for the quit command** (continued)

#### **MAP output Meaning and action**

The system replaces the display of the FMT level with the display of the next higher MAP level.

**Meaning:** The system exited to the next higher MAP level.

**Action:** None

 **-end-**

#### **trans**

### **Function**

Use the trans command to display information about the mapping between the posted FMT and the P-side or C-side LTC, RCC, or RLCM to which it is connected, and about the status of the DS-1 links.

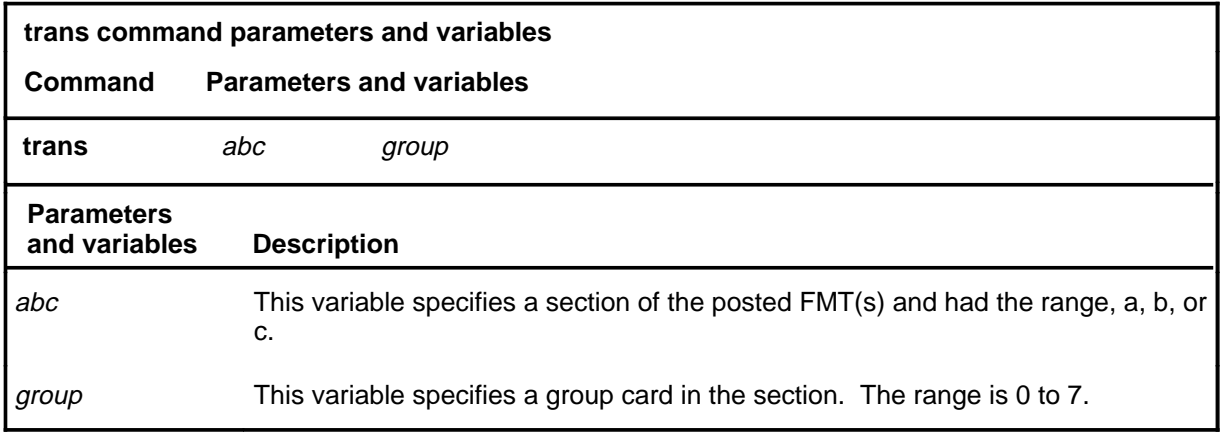

#### **Qualifications**

If information for the FMT(s) changes while the command trans is used, trans must be reentered to show the update.

## **trans (continued)**

## **Example**

The following table provides an example of the trans command.

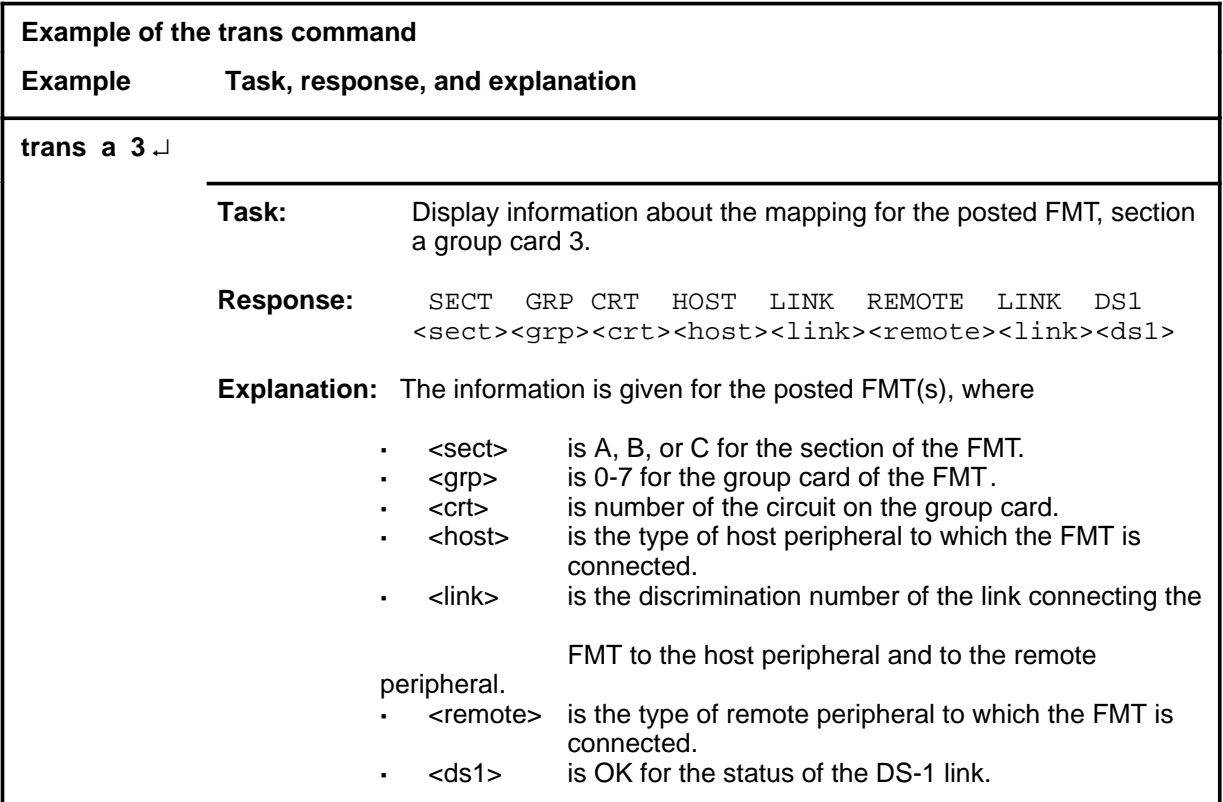

#### **trans (continued)**

### **Responses**

The following table provides explanations of the responses to the trans command.

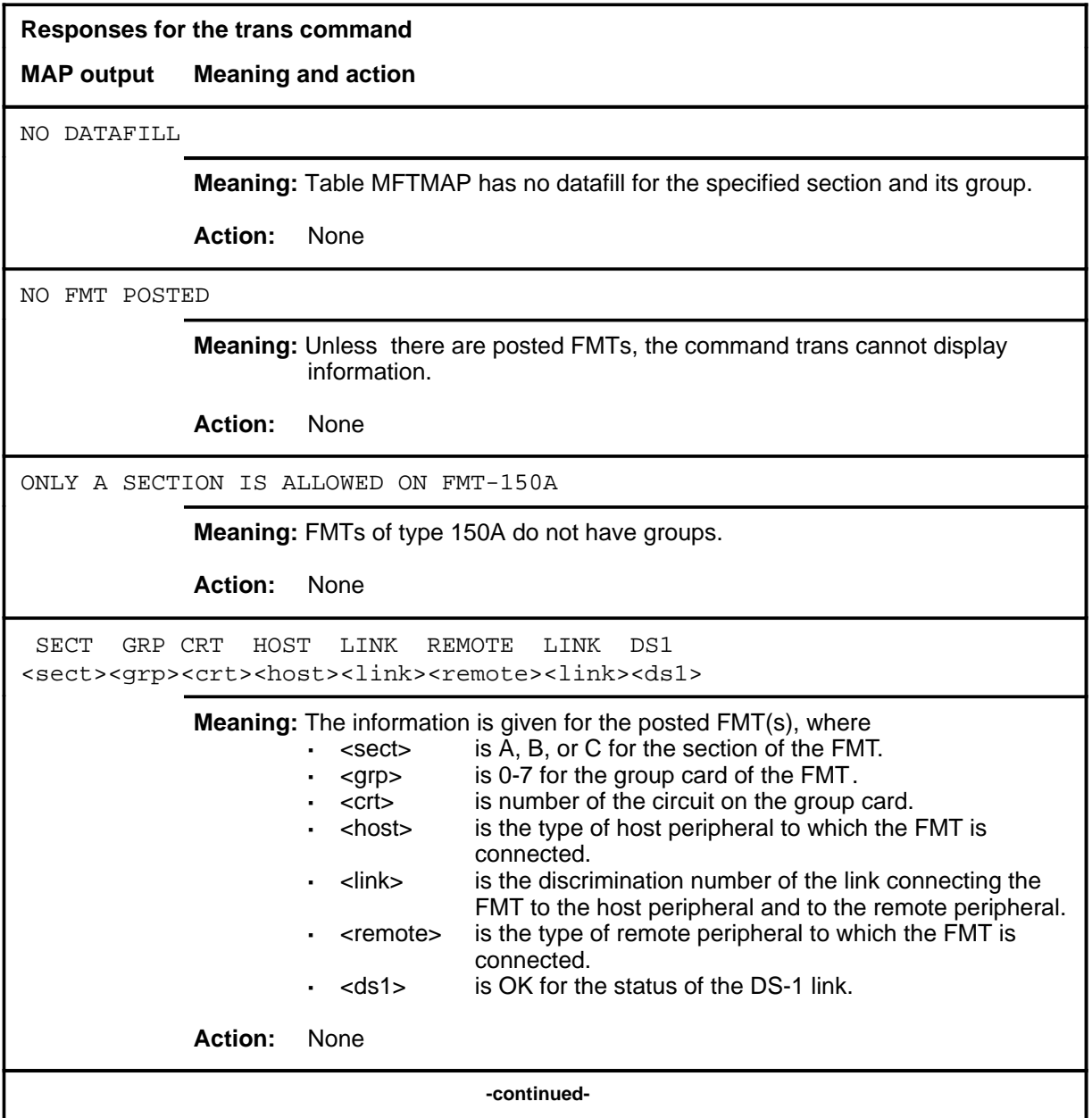

#### **F-52** FMT level commands

#### **trans (continued) trans (end)**

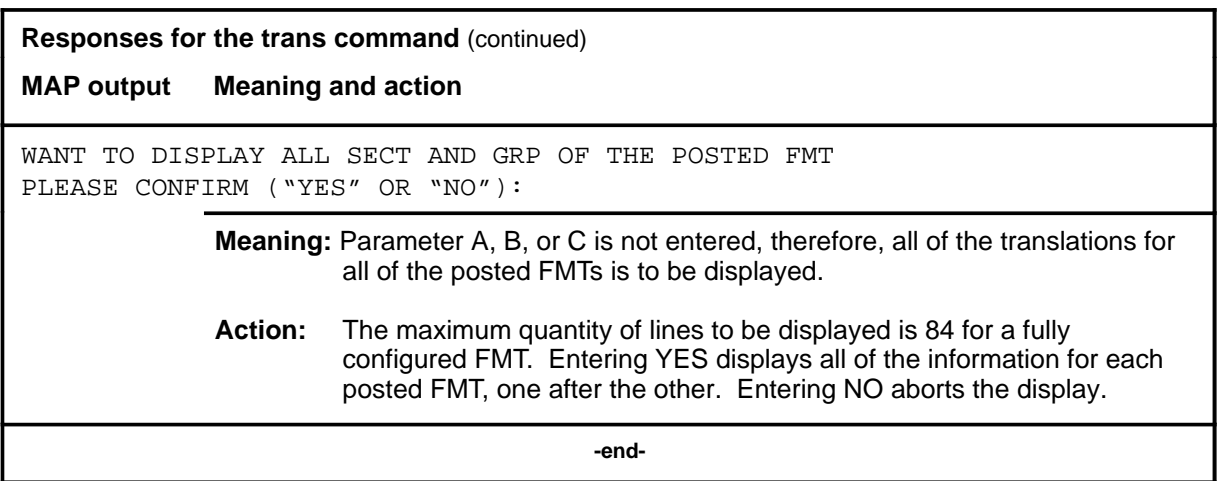

# **FP level commands**

Use the FP level of the MAP to maintain and administer a file processor (FP).

#### **Accessing the FP level**

To access the FP level, enter the following from the CI level:

**mapci;mtc;pm;post fp fp\_no** ↵

Where,

fp\_no is the number of the file processor to be posted.

#### **FP commands**

The commands available at the FP MAP level are described in this chapter and arranged in alphabetical order. The page number for each command is listed in the following table.

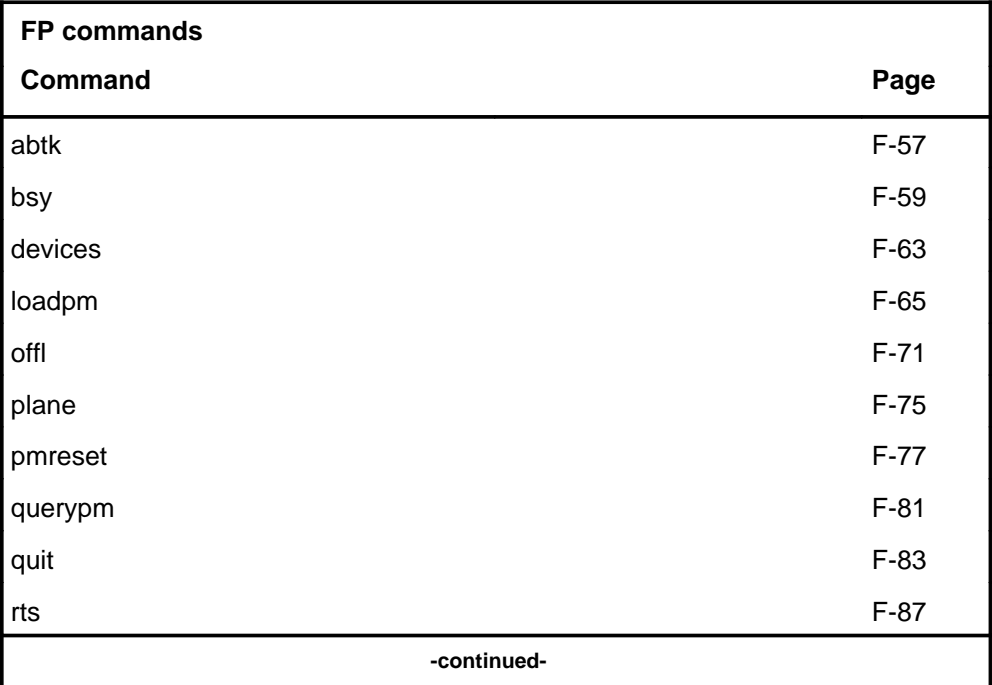

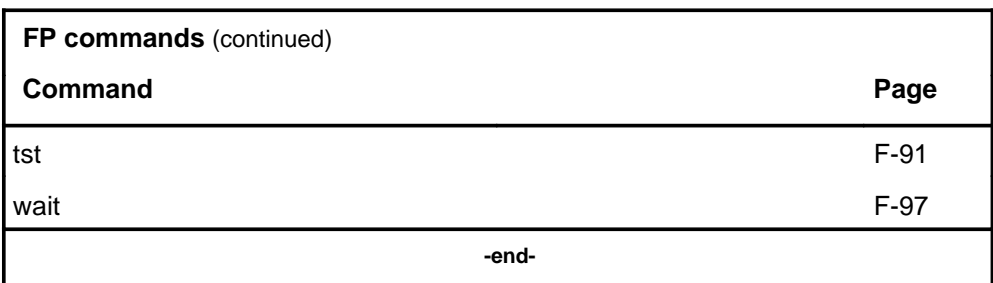

### **FP menu**

The following figure shows the FP menu and status display. The insert with hidden commands is not a visible part of the menu display.

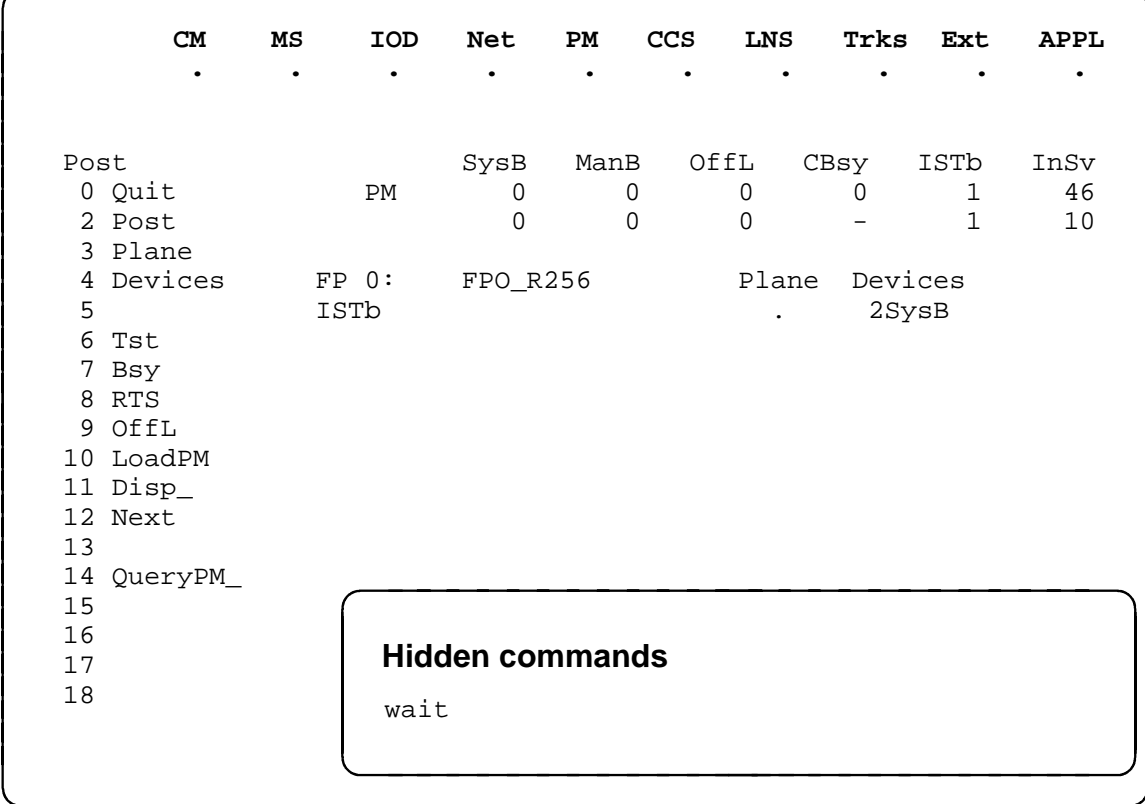
# **FP status codes**

The following table describes the status codes for the FP status display.

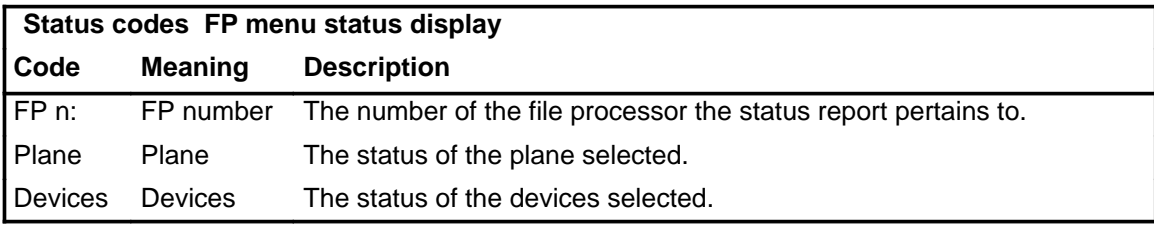

#### **abtk**

# **Function**

Use the abtk command to abort the maintenance process that is currently executing.

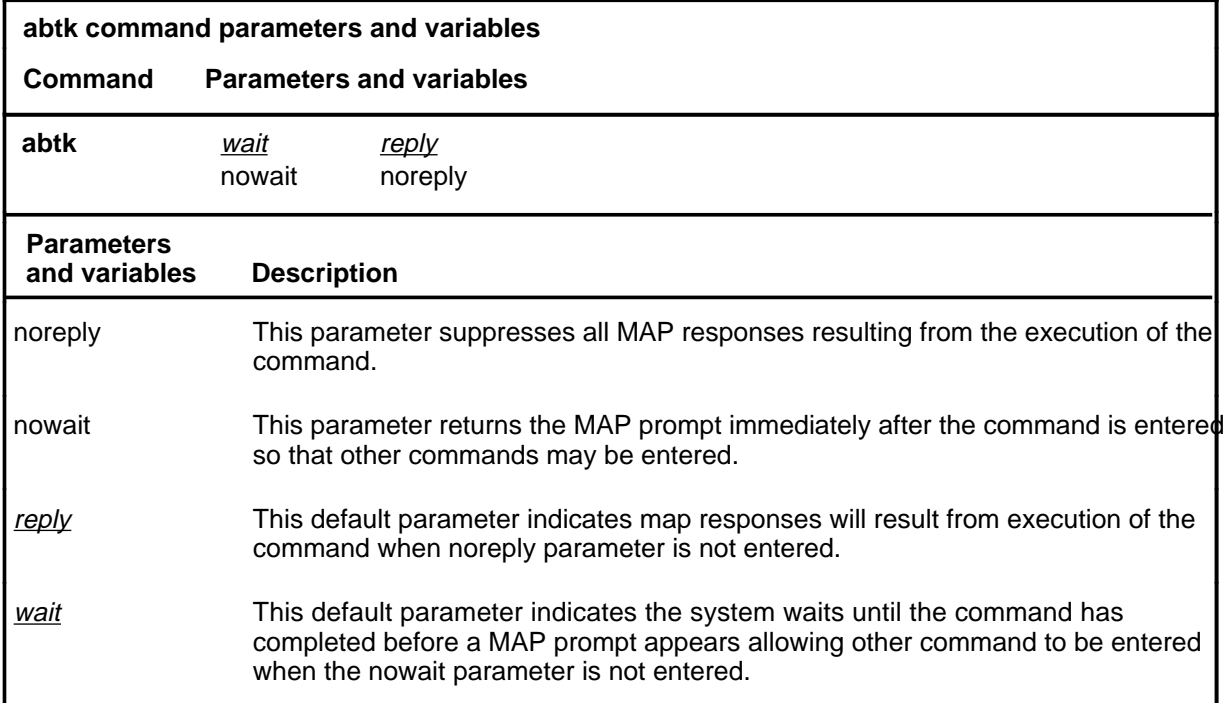

## **Qualifications**

The ABTK command will abort all maintenance processes that were initiated from the MAP terminal you are using.

#### **abtk (end)**

# **Example**

The following table provides an example of the abtk command.

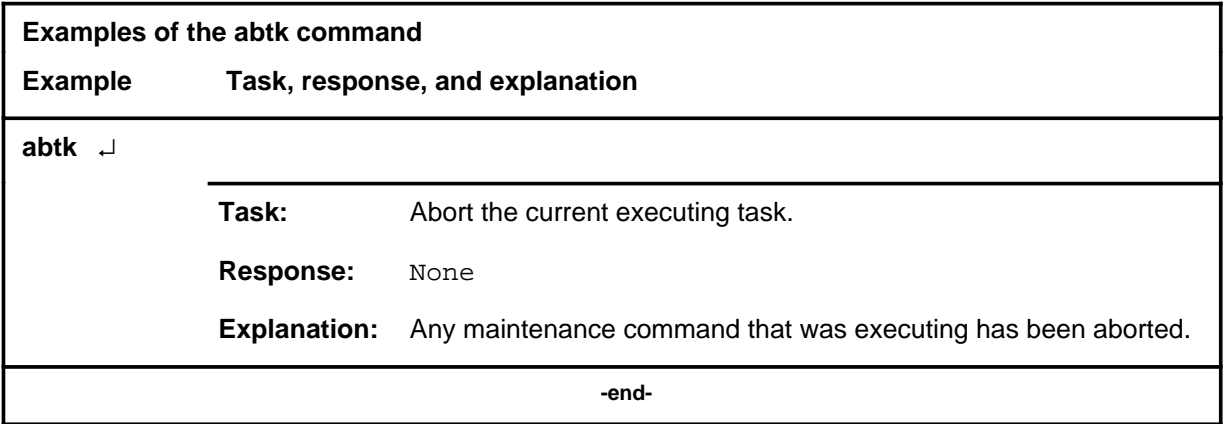

#### **Response**

The following table provides an explanation of the response to the abtk command.

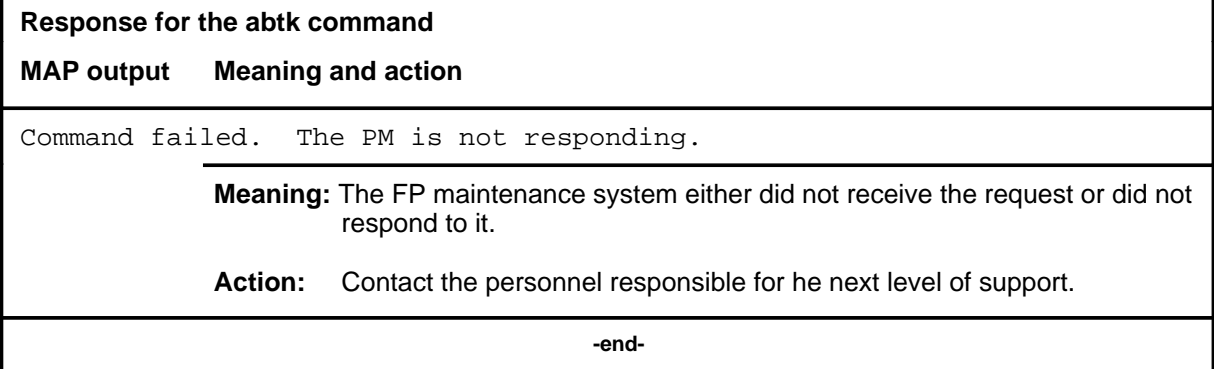

## **Function**

Use the bsy command to manually busy the posted file processor (FP).

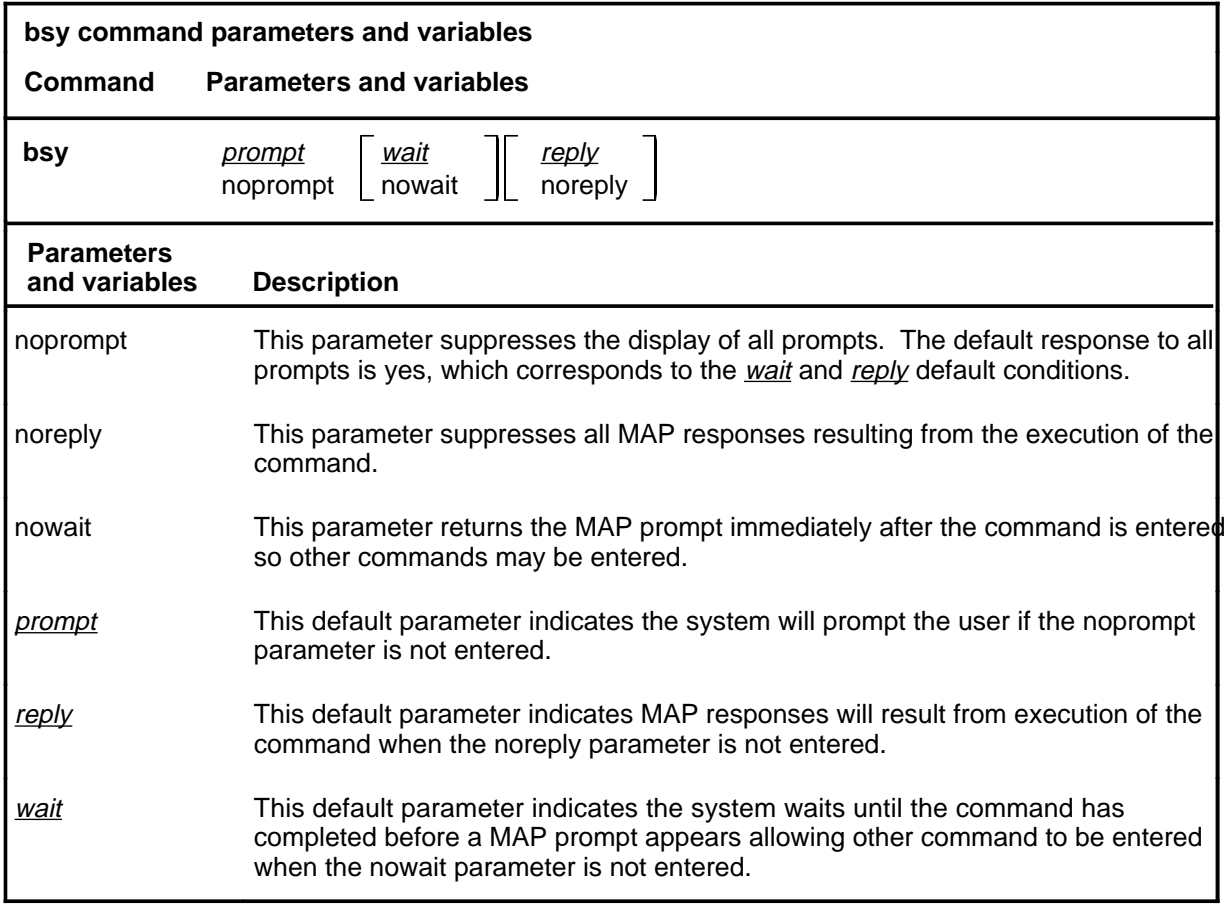

# **Qualifications**

None

**bsy**

# **bsy (continued)**

#### **Example**

The following table provides an example of the bsy command.

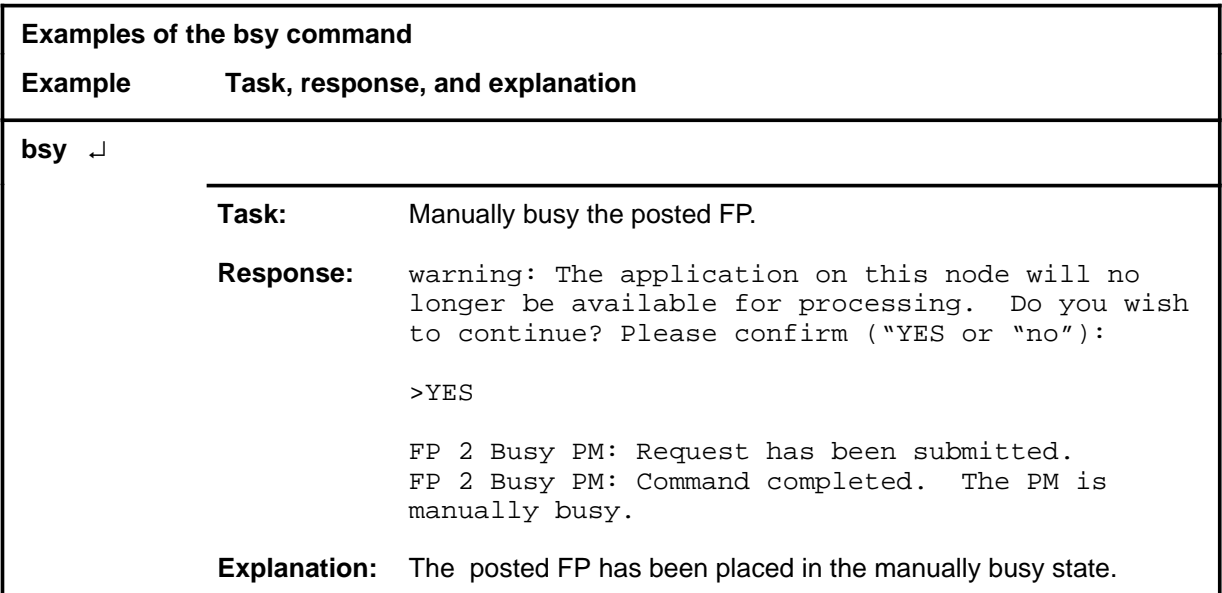

#### **Responses**

The following table provides explanations of the responses to the bsy command.

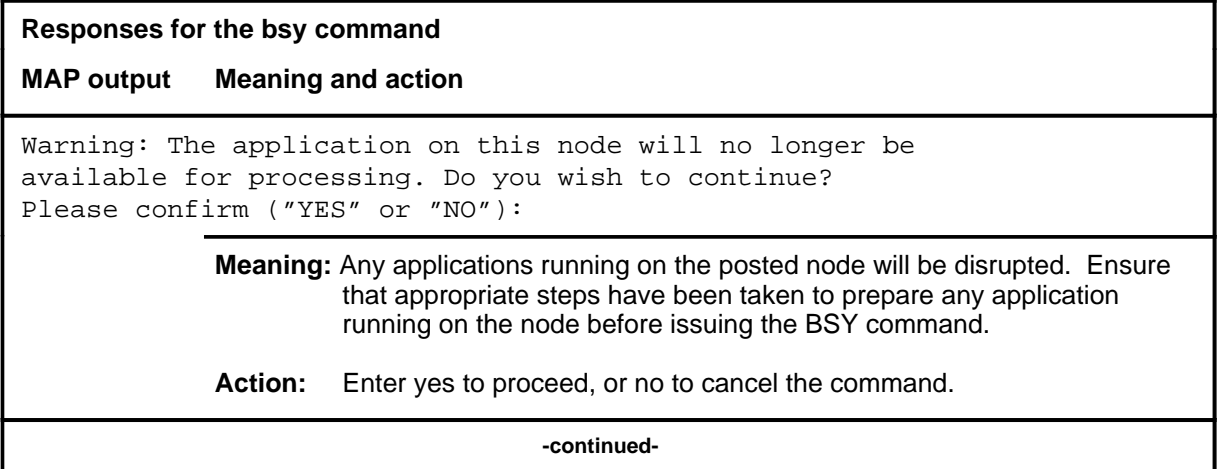

# **bsy (continued)**

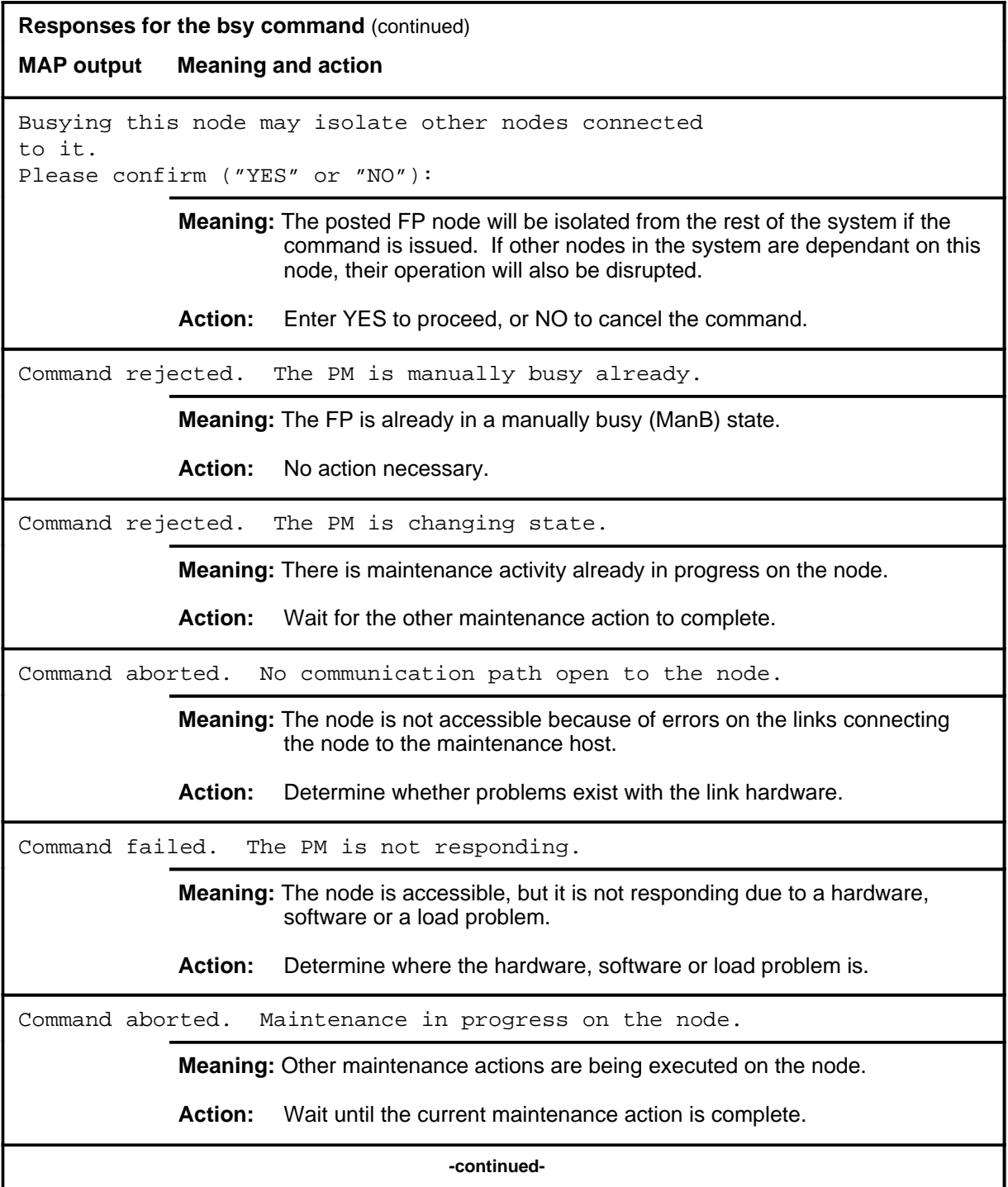

#### **bsy (continued) bsy (end) bsy (end)**

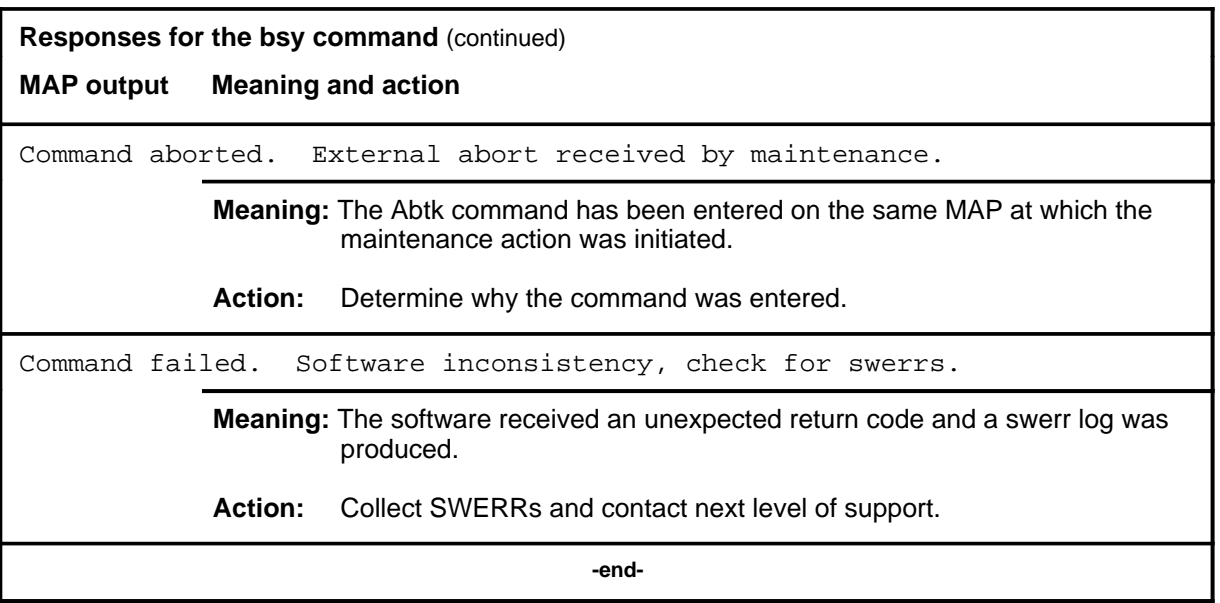

#### **devices**

# **Function**

Use the devices command to enter the DEVICES level of the MAP for the posted file processor.

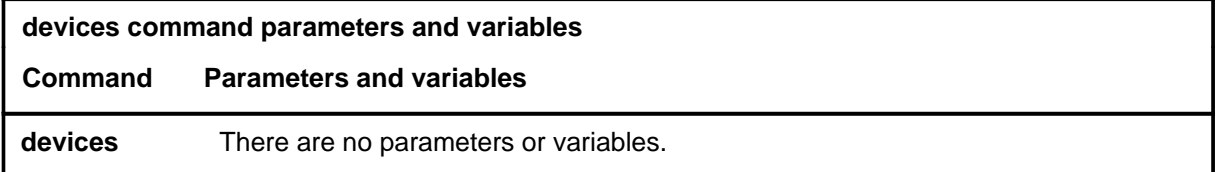

#### **Qualifications**

None

#### **Example**

The following table provides an example of the devices command.

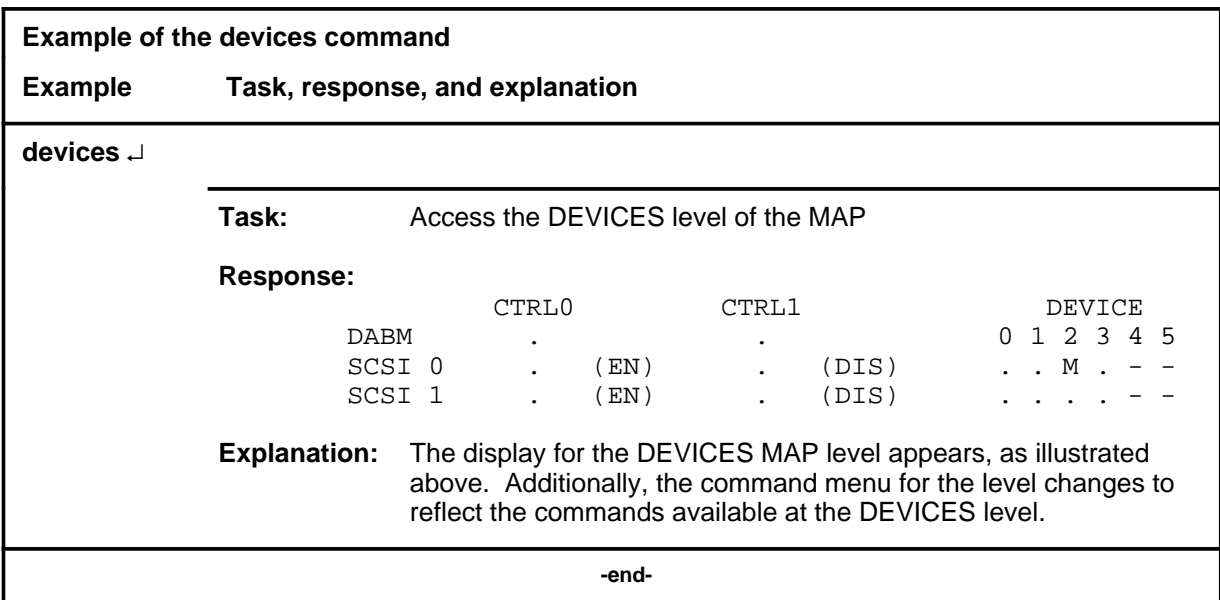

#### **devices (continued) devices (end) devices (end)**

#### **Responses**

The following table provides explanations of the responses to the devices command.

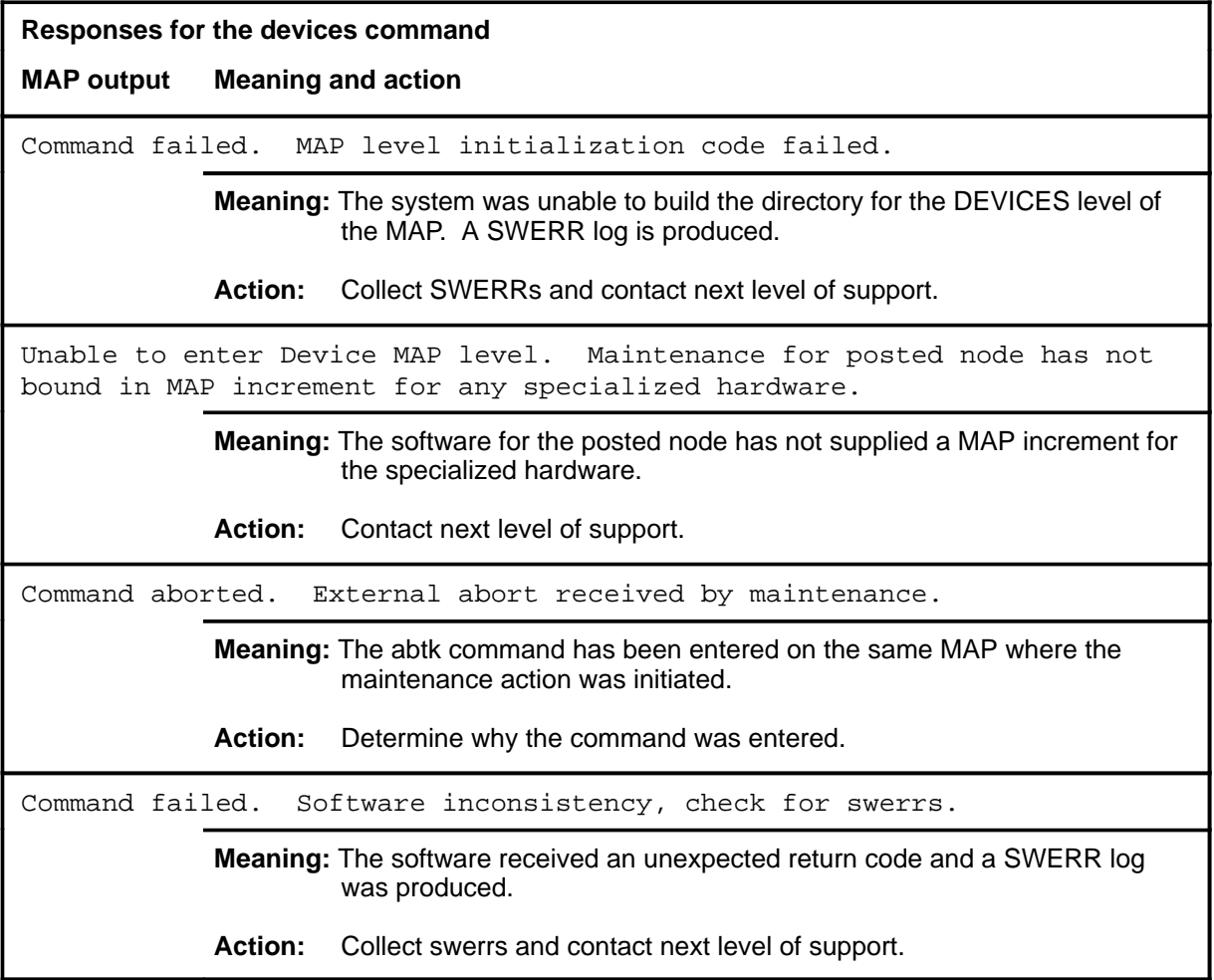

#### **loadpm**

# **Function**

Use the loadpm command to initiate a software load on the posted node.

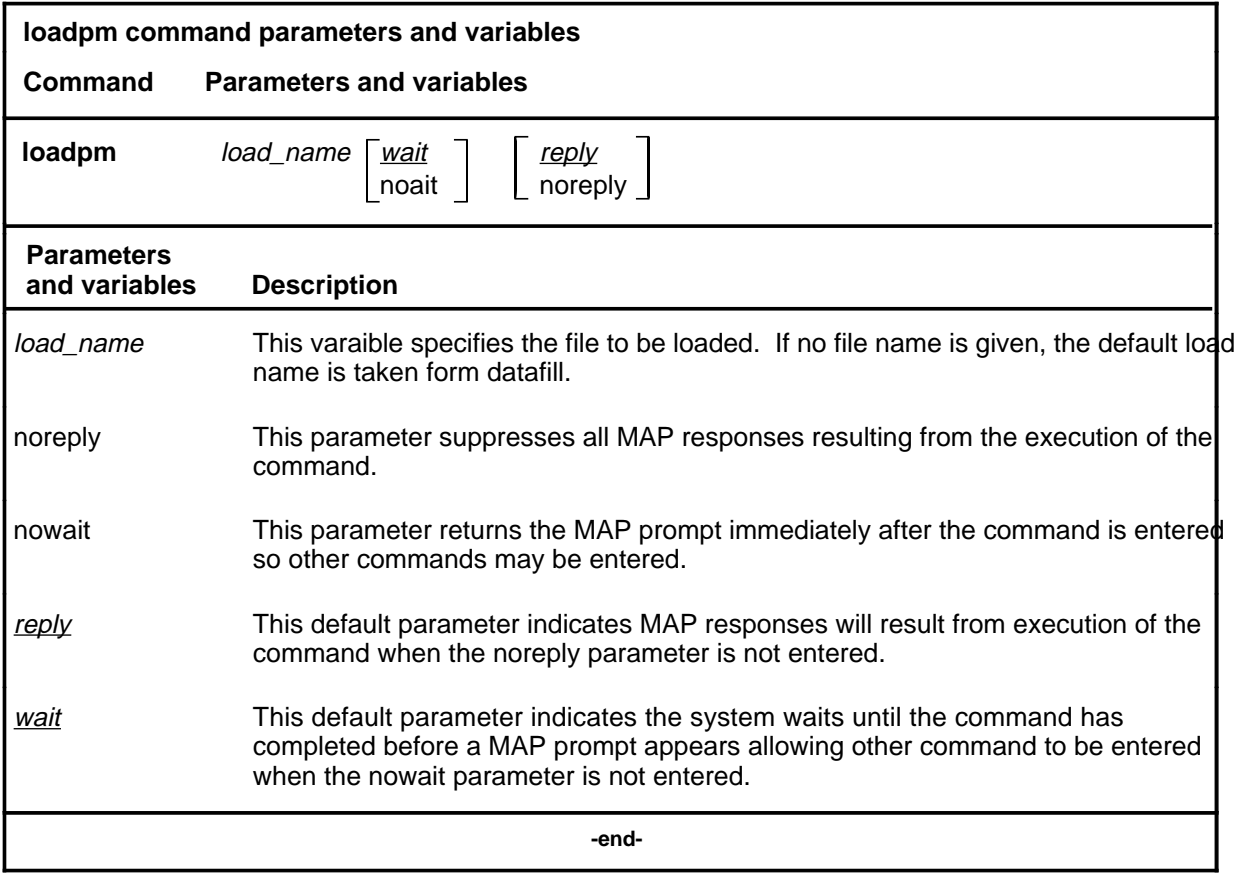

#### **Qualifications**

The node must be manually busy (ManB) before it can be loaded. If no load file is specified, the default load file (specified in datafill) will be used.

# **loadpm (continued)**

# **Examples**

The following table provides examples of the loadpm command.

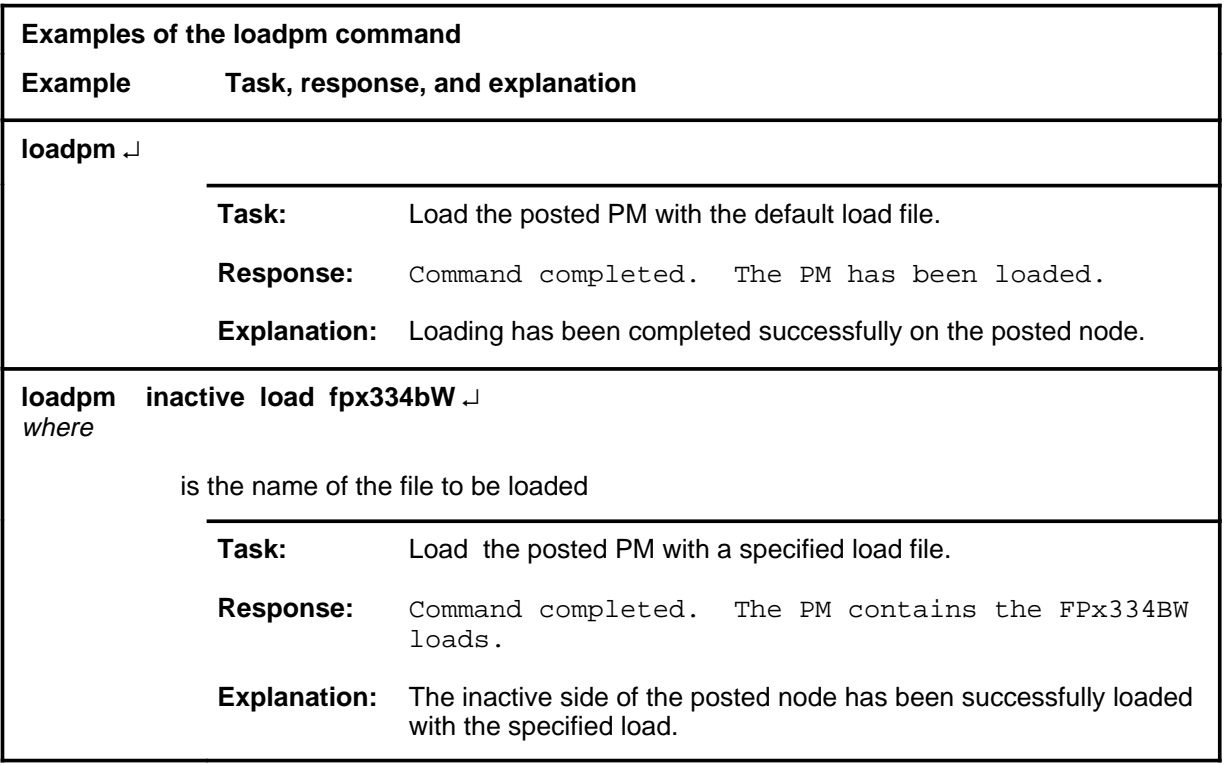

# **loadpm (continued)**

#### **Responses**

The following table provides explanations of the responses to the loadpm command.

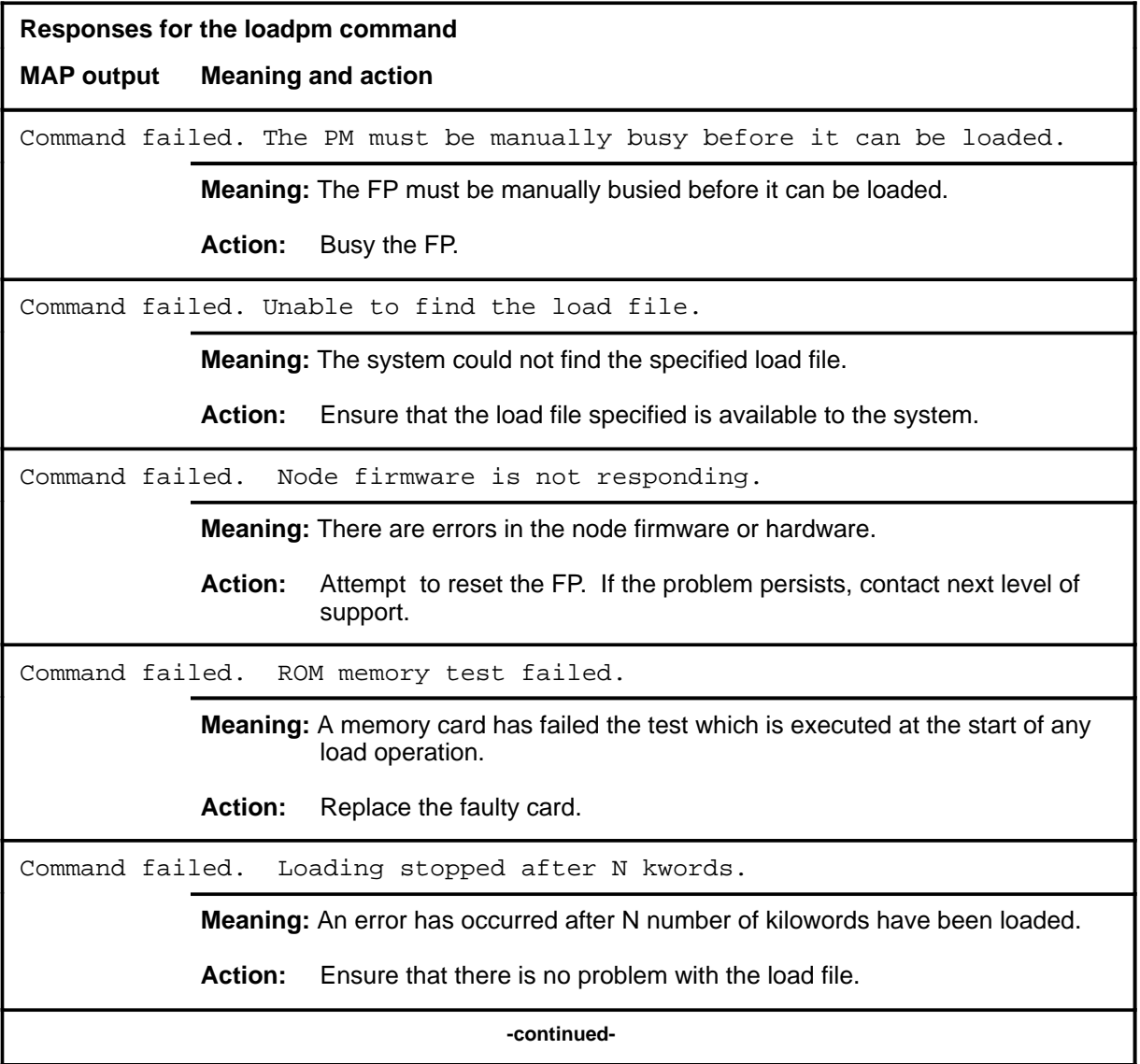

# **loadpm (continued)**

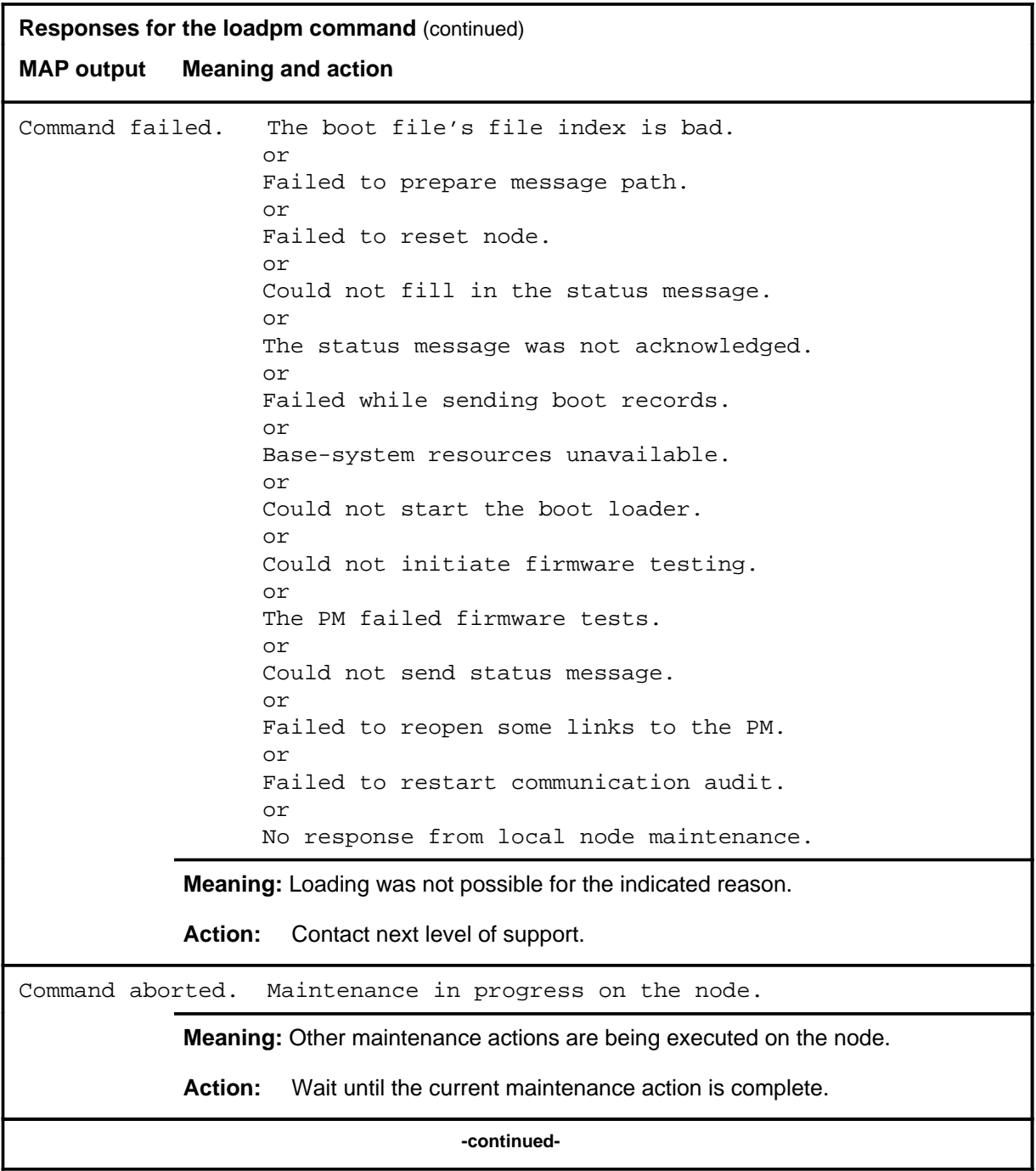

# **loadpm (end)**<br>**loadpm (end)**

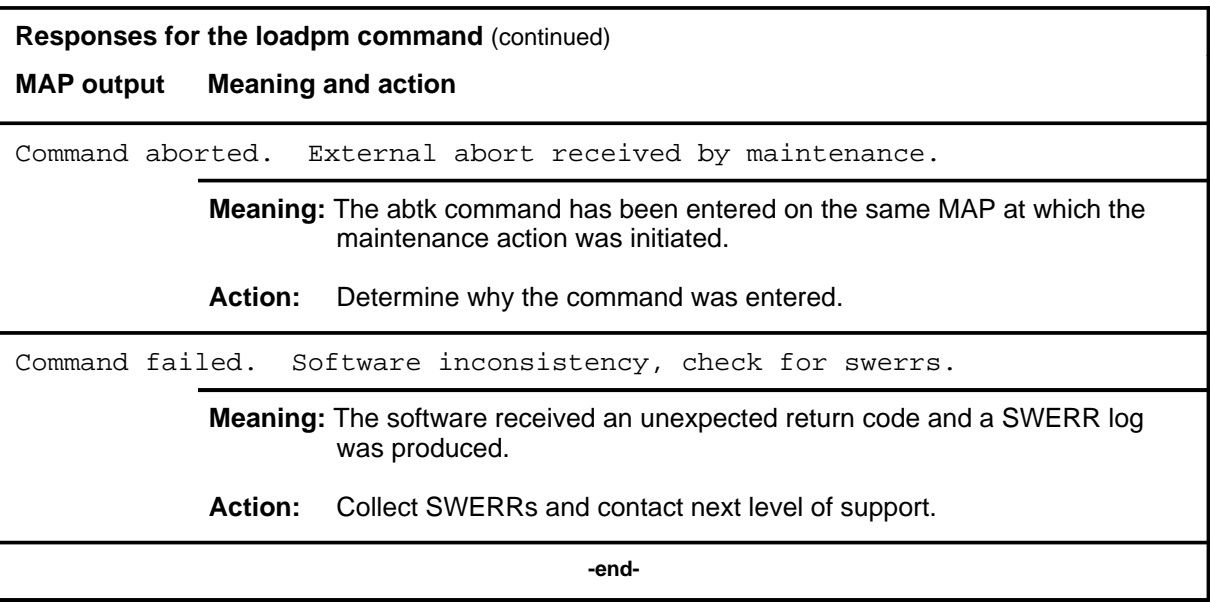

## **Function**

Use the offl command to put the posted node in the off-line (Offl) state.

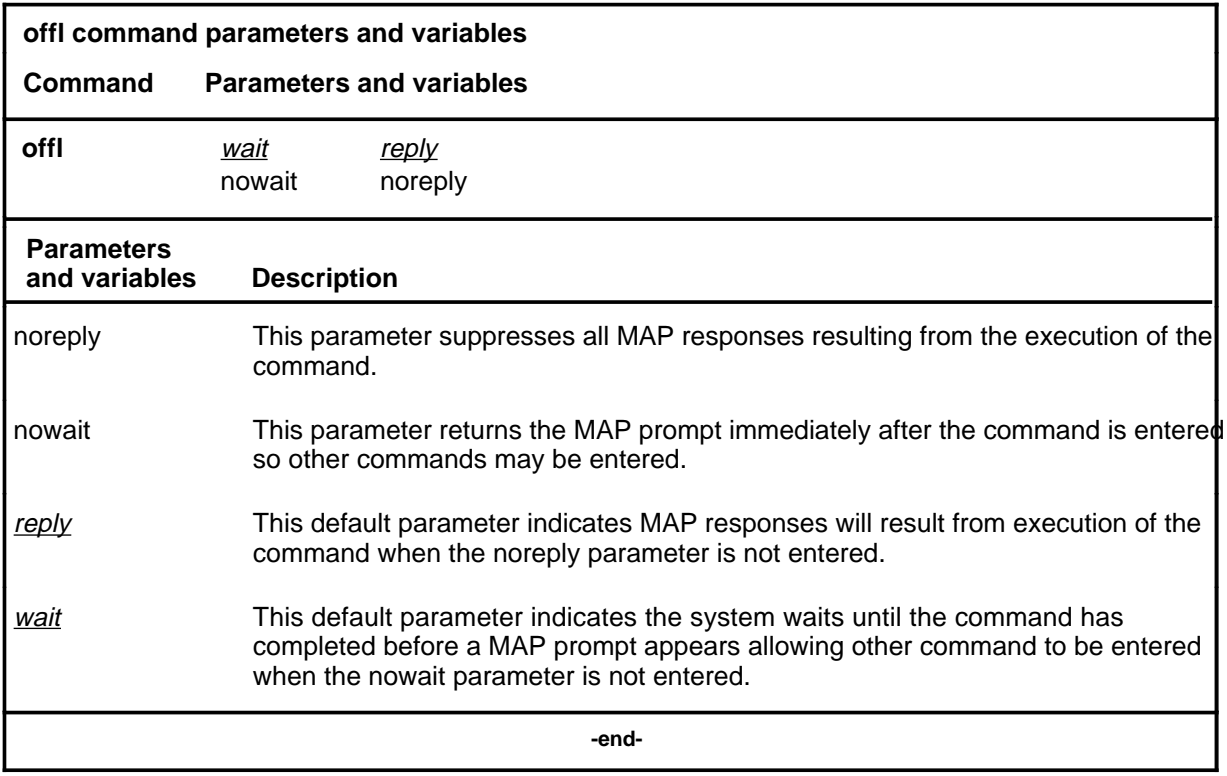

# **Qualification**

The node must be manually busy (ManB) before it can be put off-line.

#### **offl (continued)**

#### **Example**

The following table provides an example for the offl command.

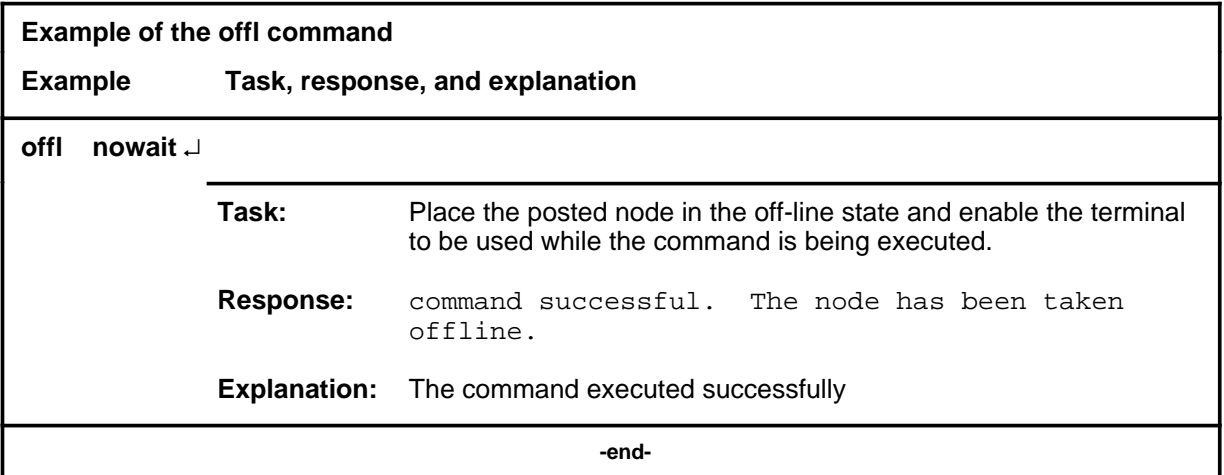

#### **Responses**

The following table provides explanations of the responses to the offl command.

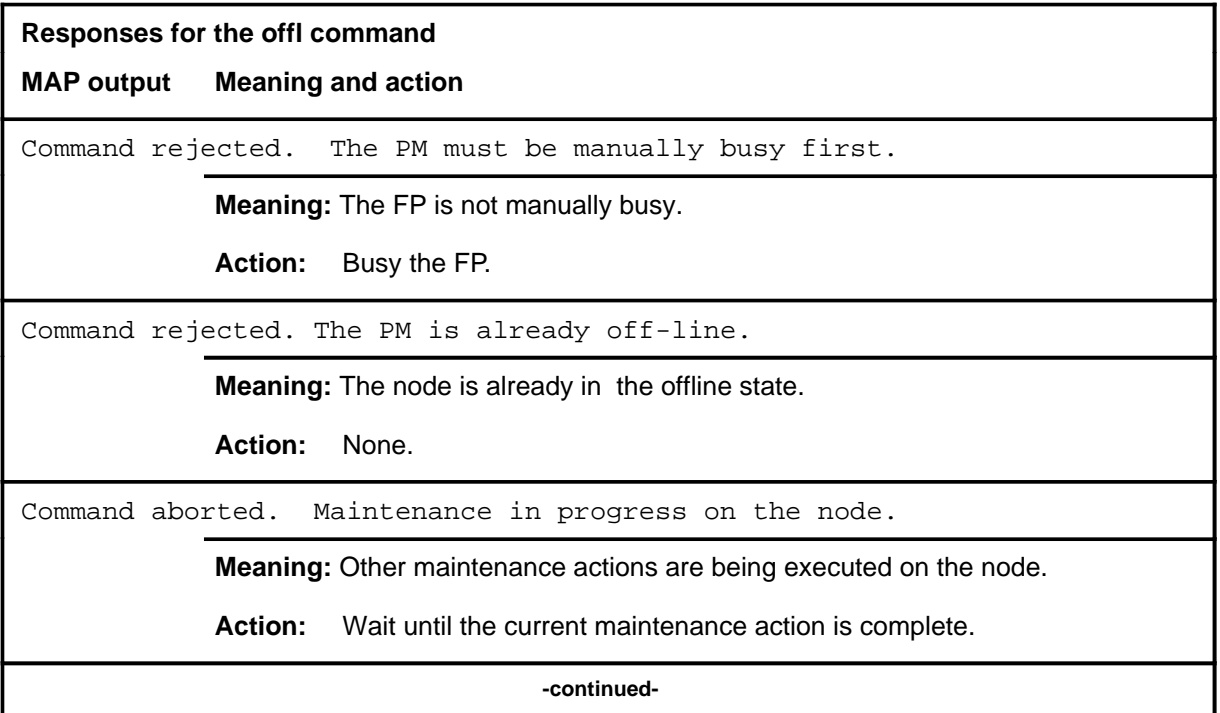

# offl (end)

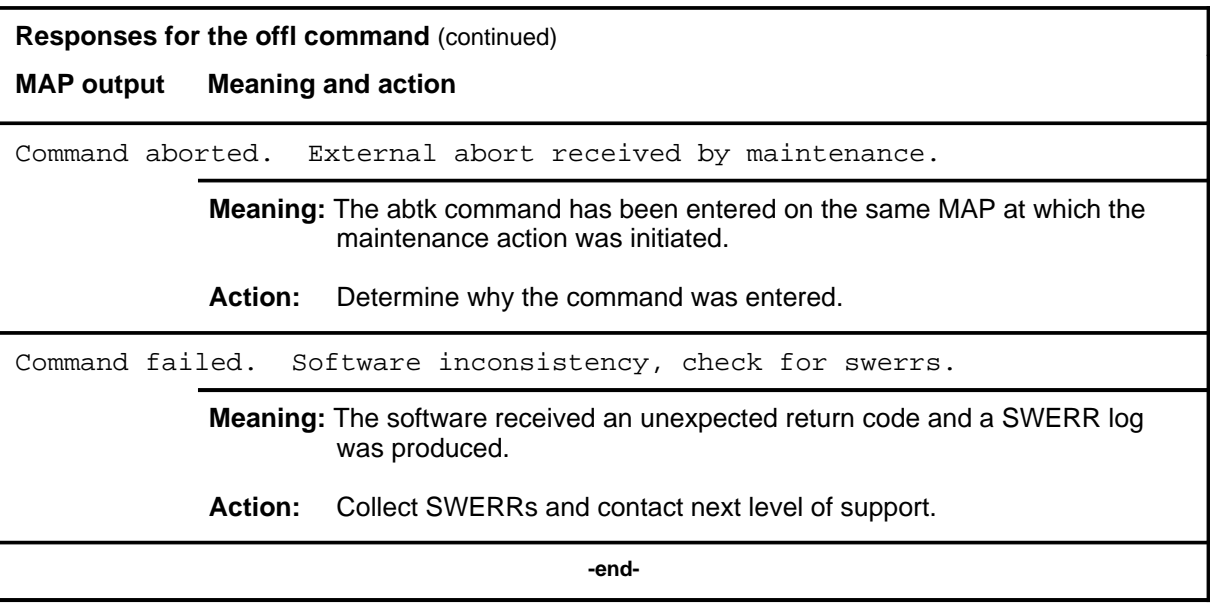

# **Function**

Use the plane command to access the PLANE level of the MAP for the posted FP.

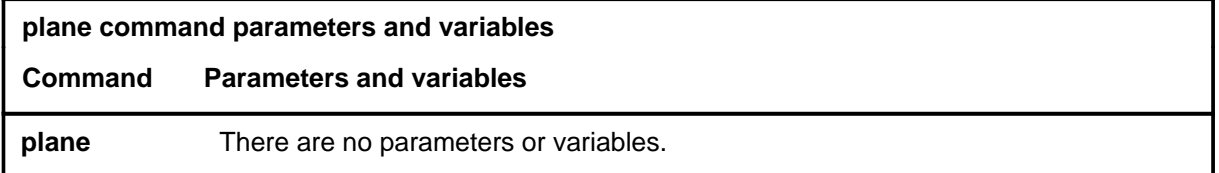

#### **Qualifications**

None

#### **Examples**

The following table provides an example of the plane command.

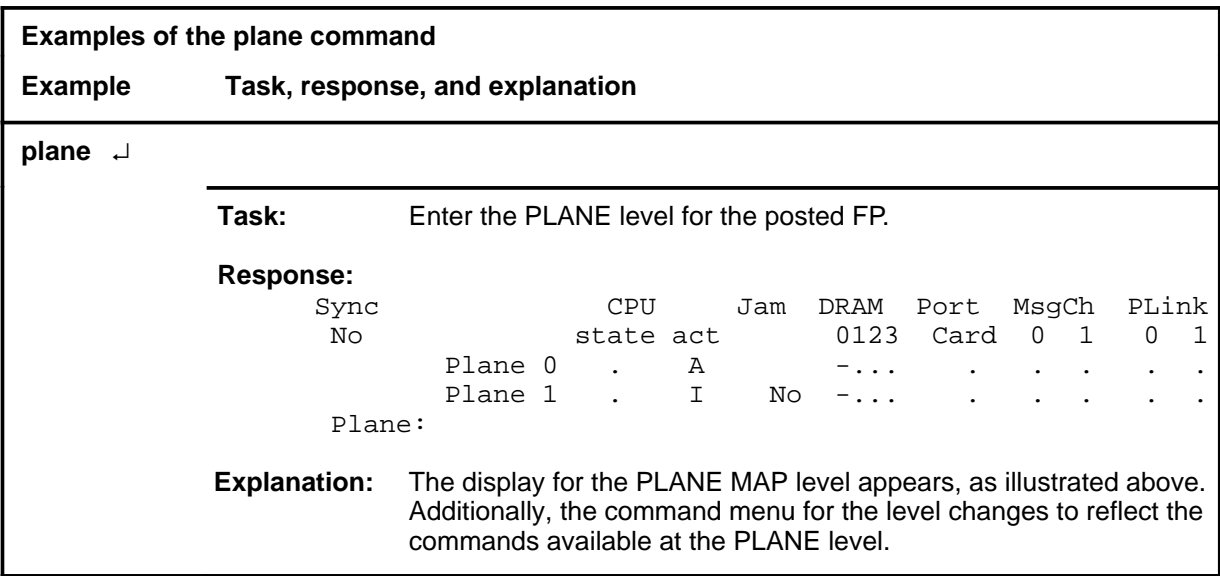

#### **plane (end)**

#### **Responses**

The following table provides explanations of the responses to the plane command.

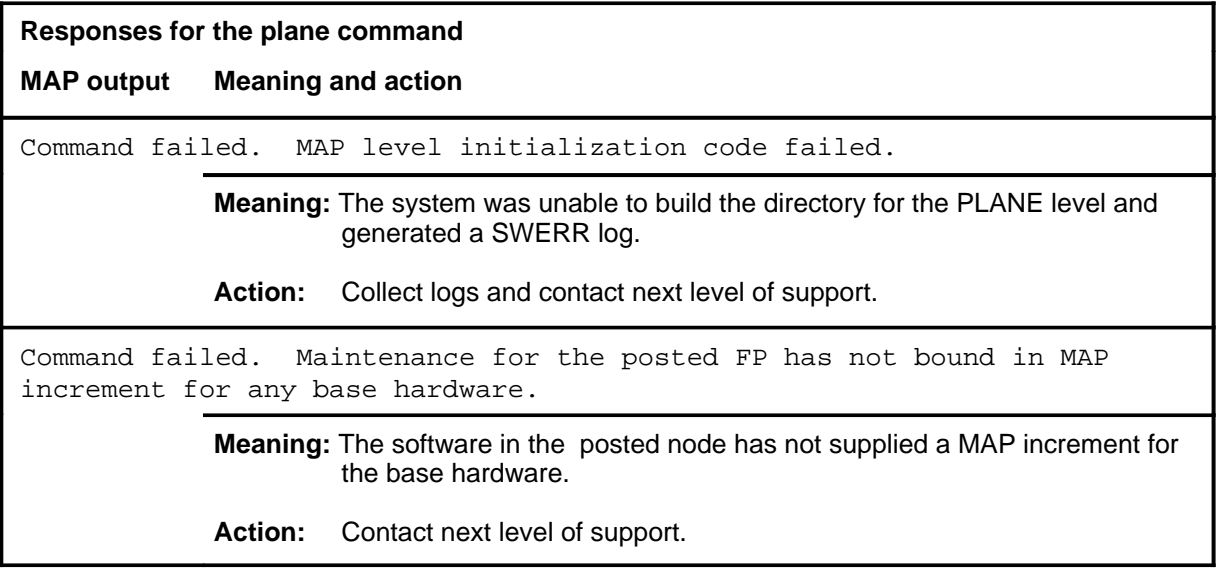

#### **pmreset**

# **Function**

Use the pmreset command to initiate a restart on the posted node.

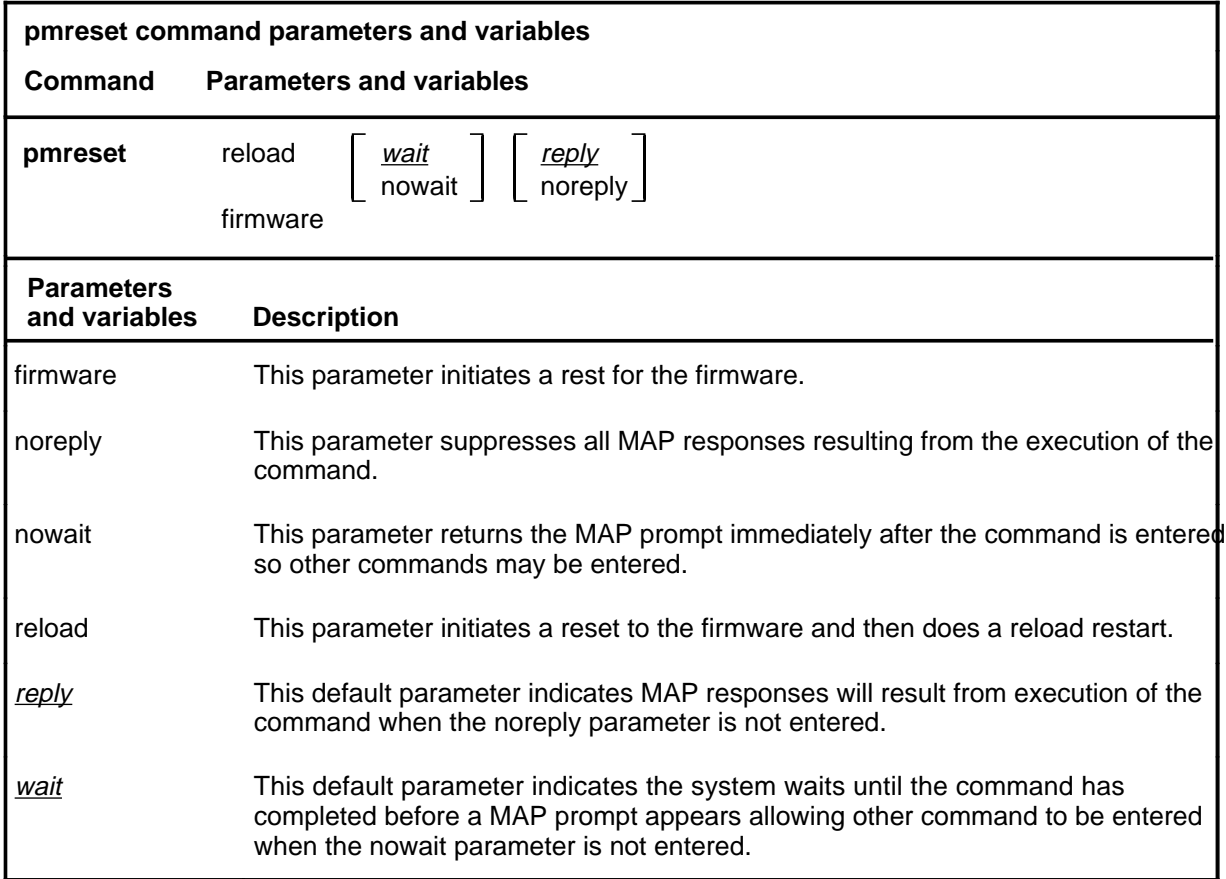

#### **Qualifications**

The PM or node must be posted before using the pmreset command.

#### **pmreset (continued)**

#### **Example**

The following table provides an example of the pmreset command.

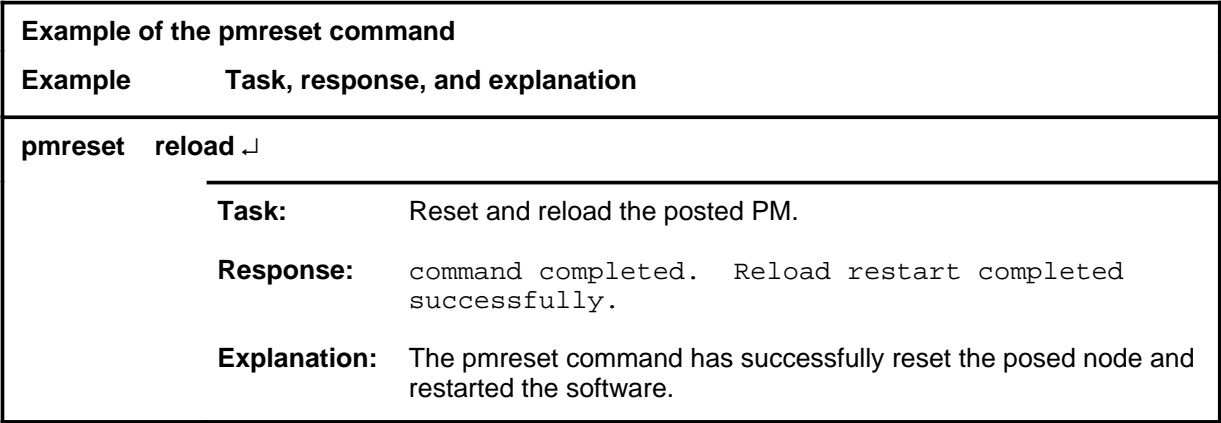

#### **Responses**

The following table provides explanations of the responses to the pmreset command.

**Responses for the pmreset command** 

#### **MAP output Meaning and action**

Command rejected. The node must be manually busy before it can be reset or restarted.

**Meaning:** The FP must be in the manually busy state before it can be reset.

**Action:** Busy the node.

Command failed. Maintenance is already in progress.

**Meaning:** Another maintenance activity is currently in process.

**Action:** Wait until the current maintenance activity completes.

**-continued-**

# **pmreset (end)**<br>**pmreset (end)**

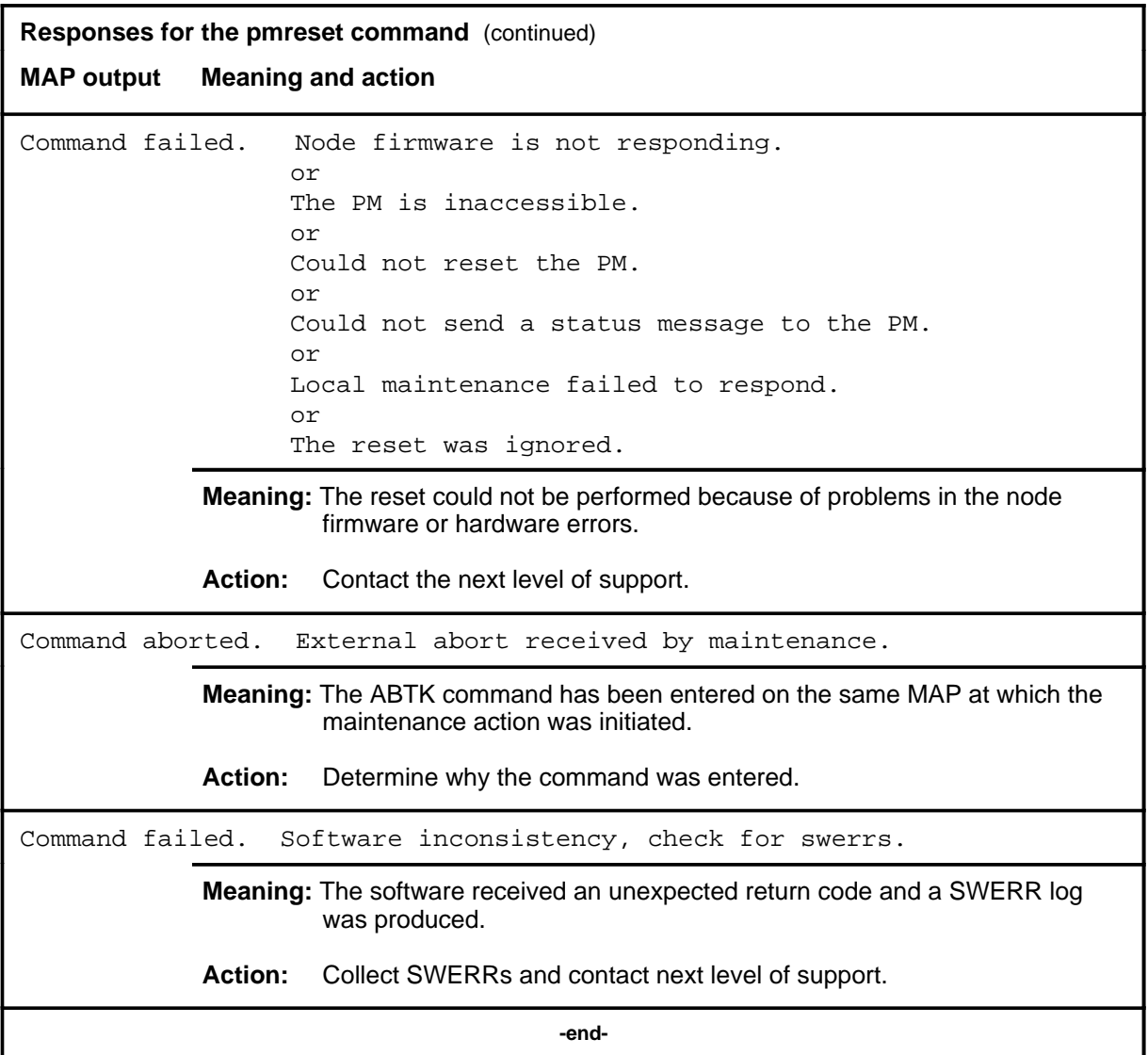

#### **querypm**

## **Function**

Use the querypm command to display a variety of information about the posted file processor (FP). Information displayed includes node fault conditions and standard cardlists, when applicable.

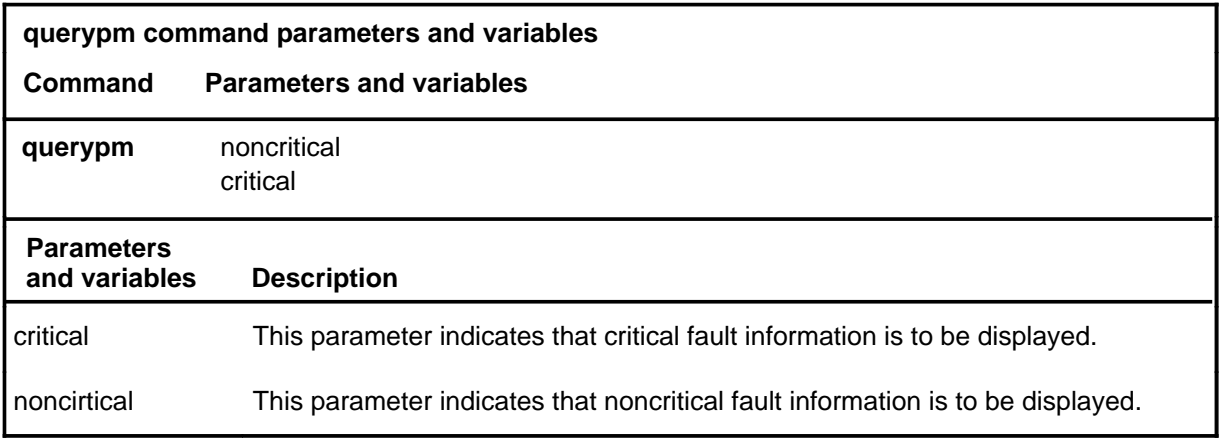

### **Qualifications**

None

#### **Example**

The following table provides an example of the querypm command.

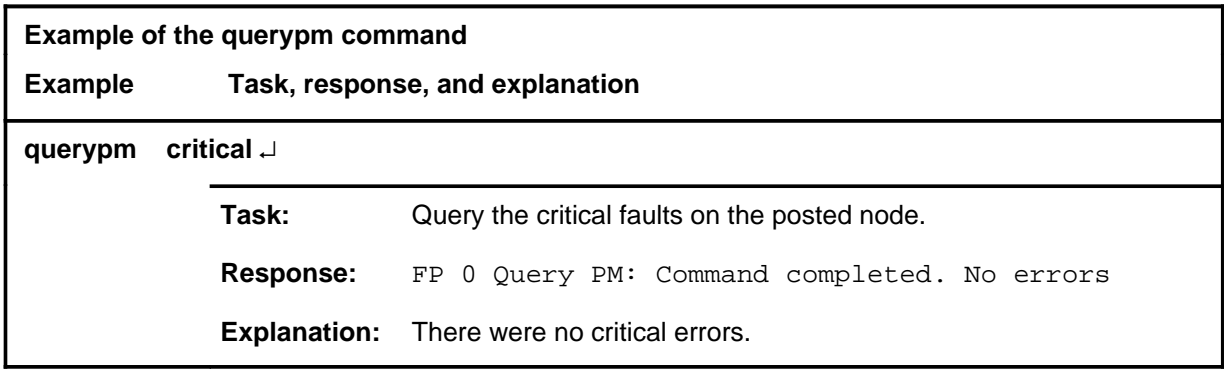

#### **querypm (continued) querypm (end) querypm (end)**

#### **Responses**

The following table provides explanations of the responses to the querypm command.

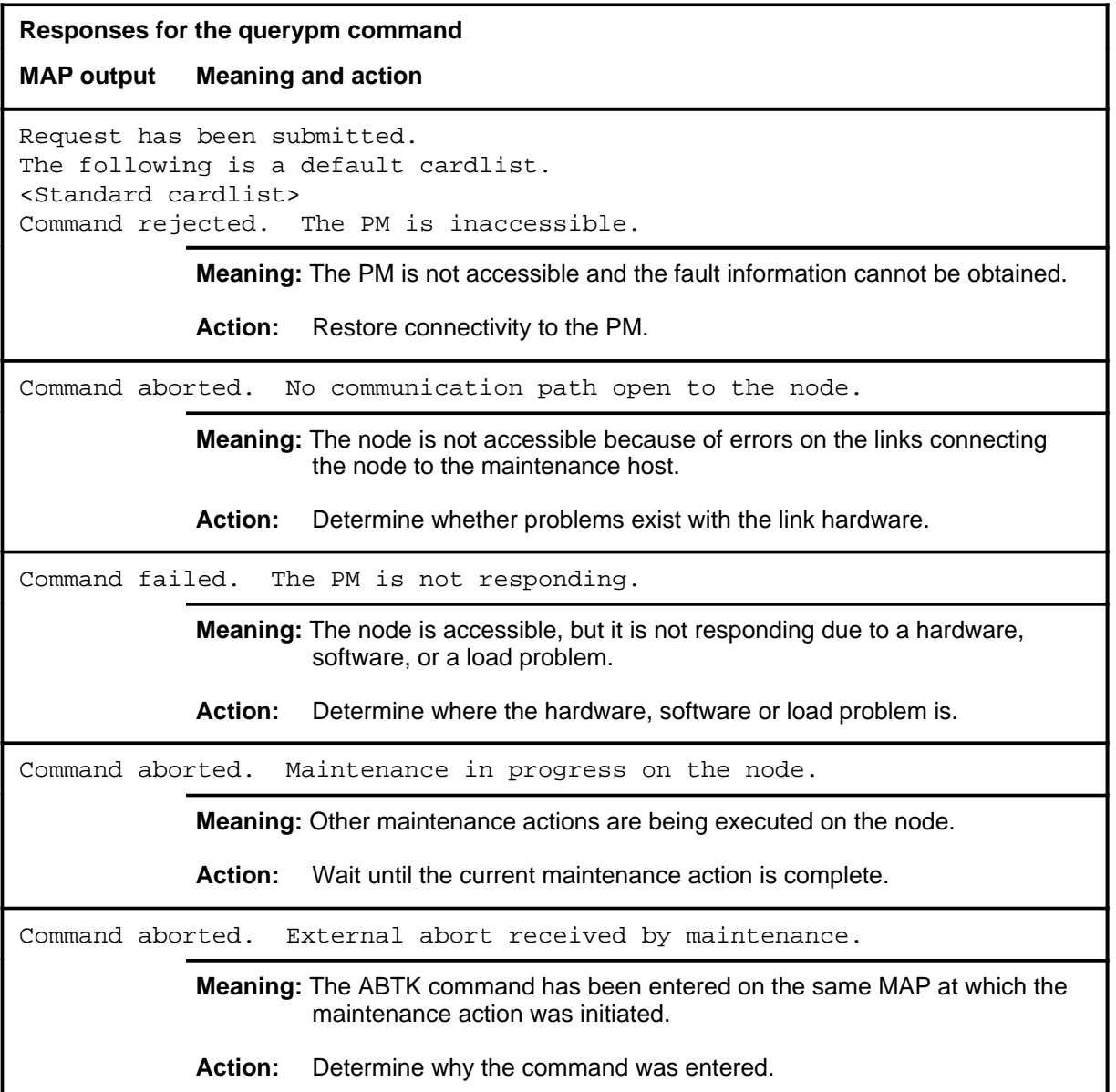

#### **quit**

# **Function**

Use the quit command to exit from the current menu level and return to a previous menu level.

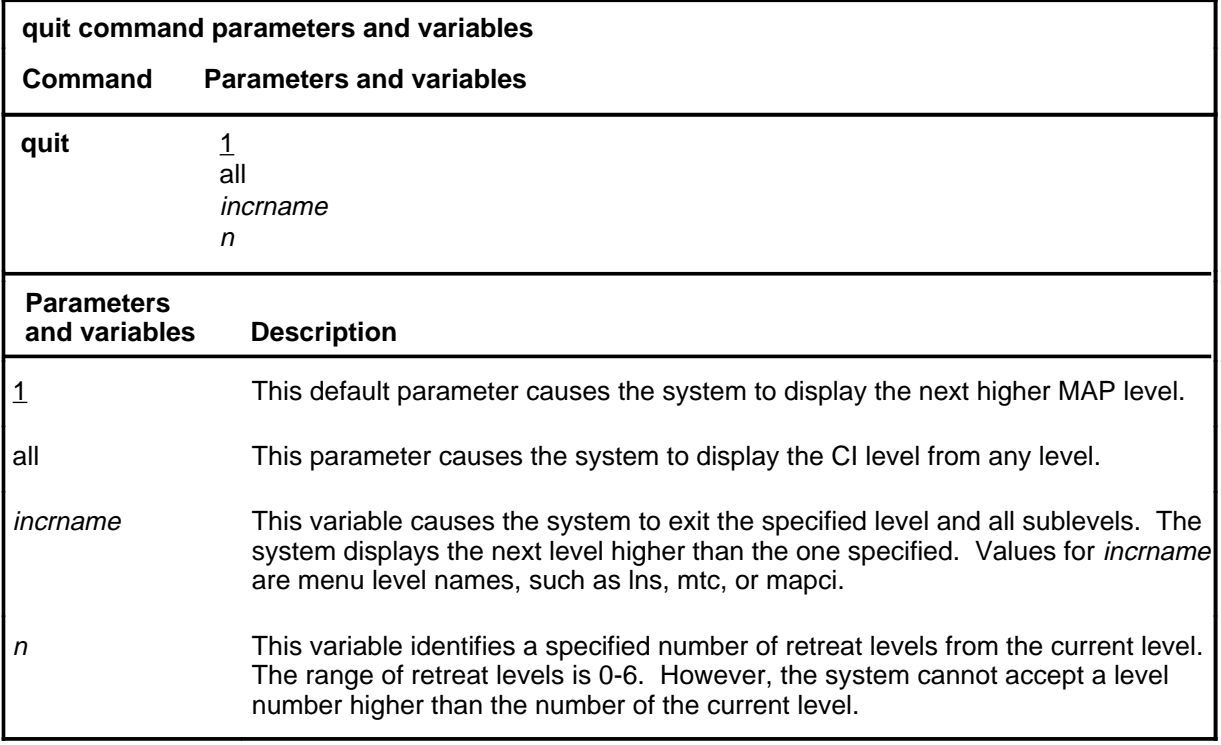

#### **Qualifications**

None

#### **Examples**

The following table provides examples of the quit command.

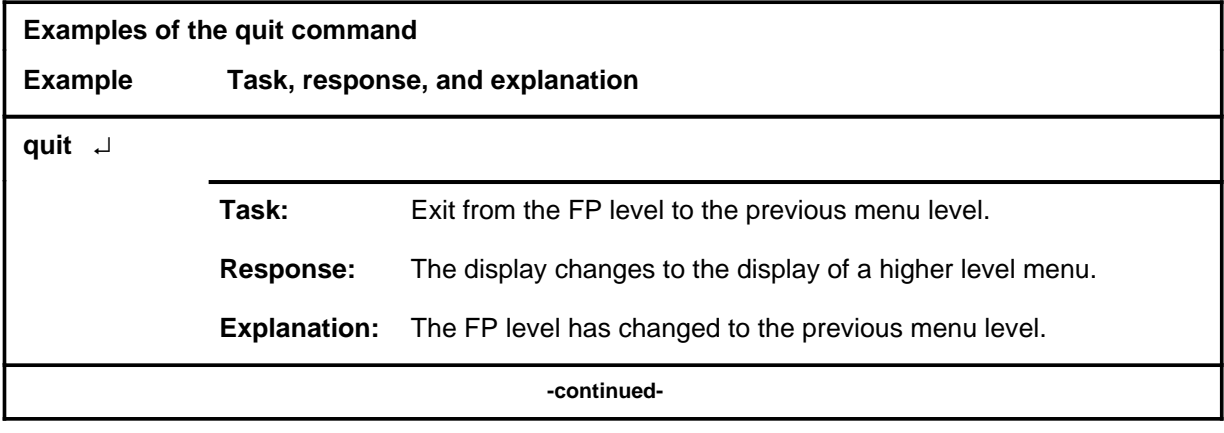

#### **quit (continued)**

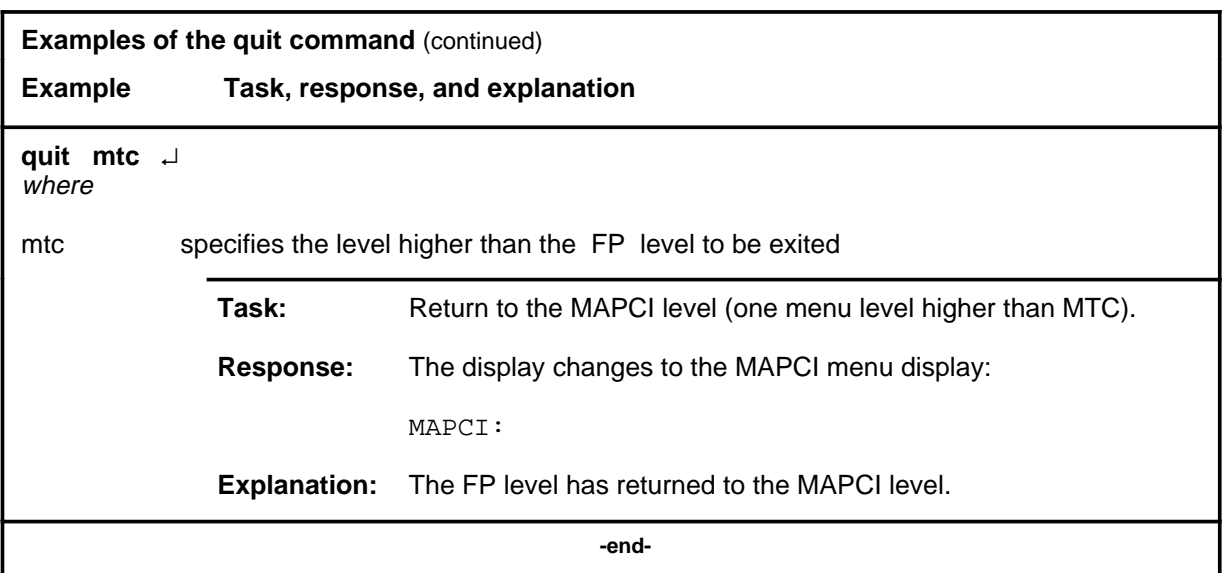

# **Responses**

The following table provides an explanation of the responses to the quit command.

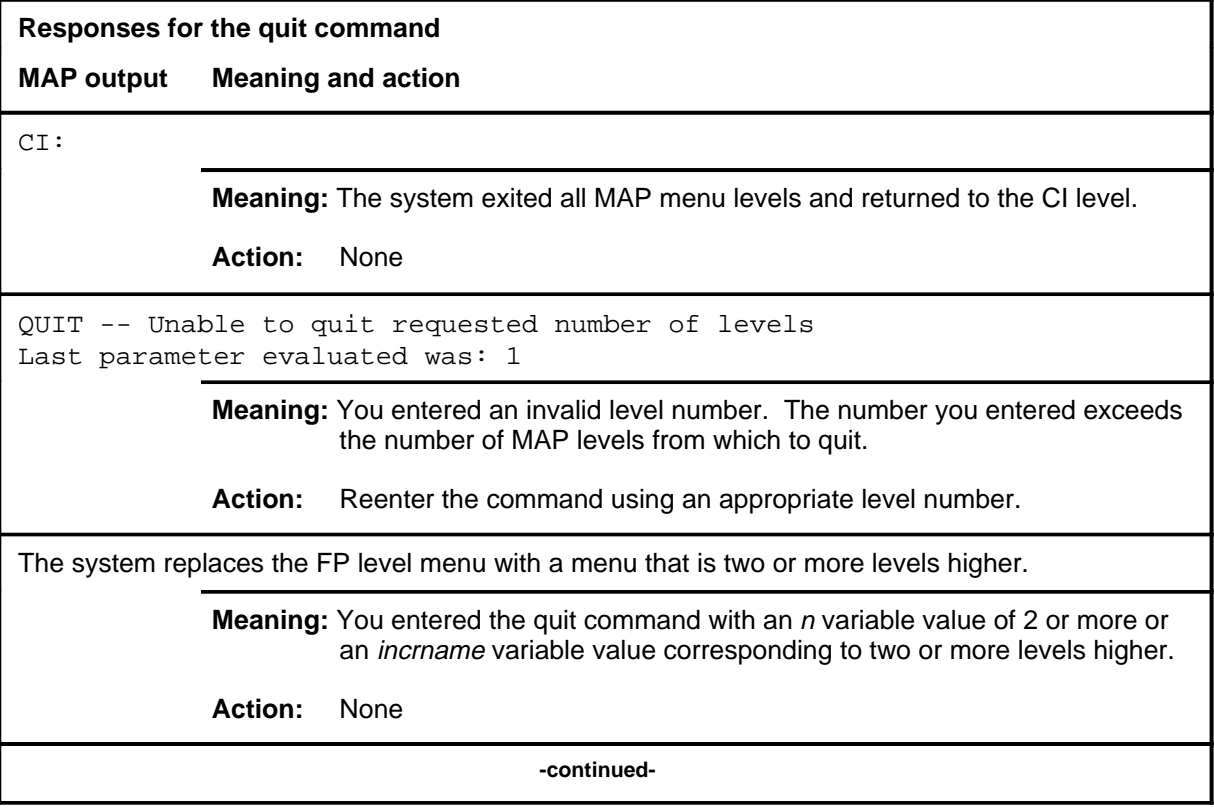

#### **quit (end)**

**Responses for the quit command** (continued)

#### **MAP output Meaning and action**

The system replaces the display of the FP level with the display of the next higher MAP level.

**Meaning:** The system exited to the next higher MAP level.

**Action:** None

 **-end-**

#### **Function**

Use the rts command to return the posted node to service.

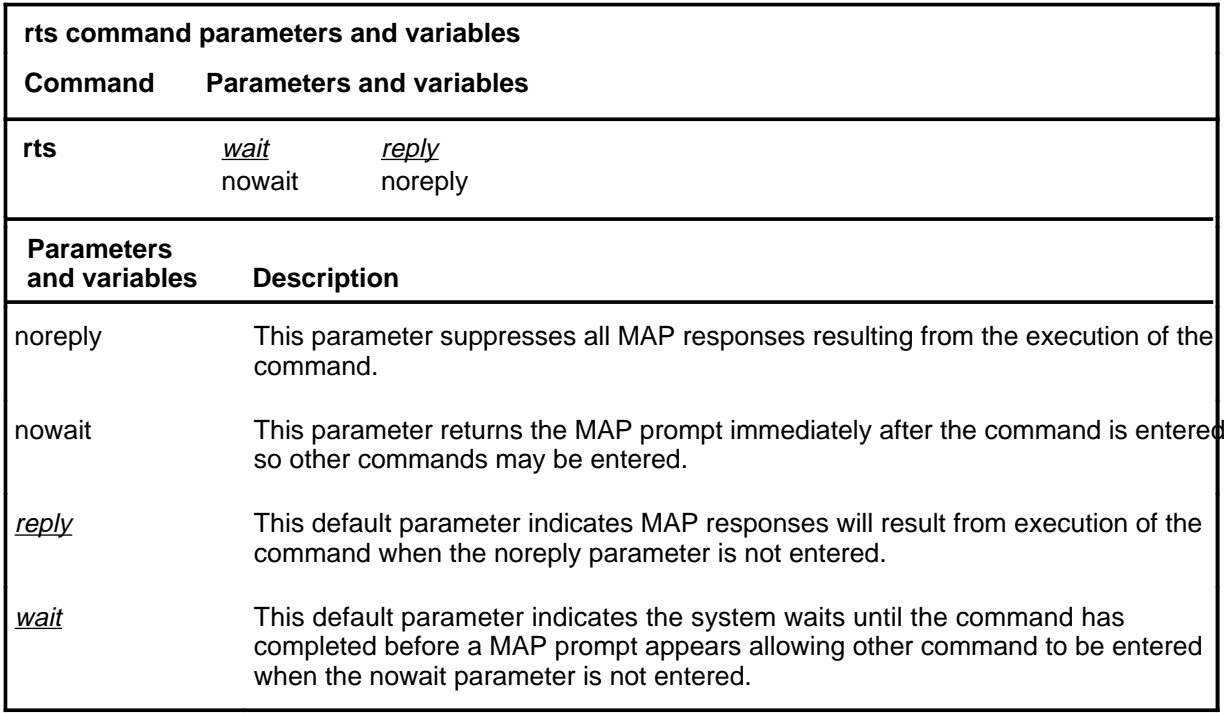

#### **Qualifications**

The posted node must be either manually or system busy before an rts command can be executed.

#### **Example**

The following table provides an example of the rts command.

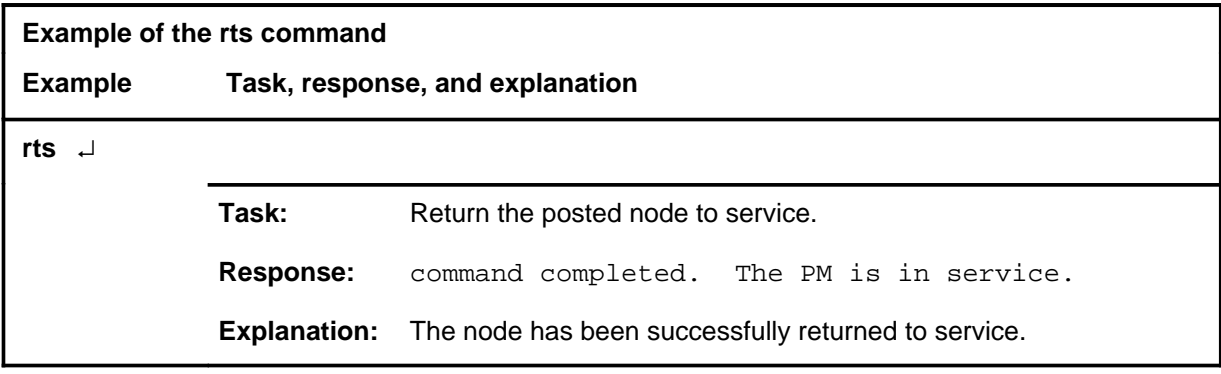

**rts**

#### **rts (continued)**

#### **Responses**

The following table provides explanations of the responses to the rts command.

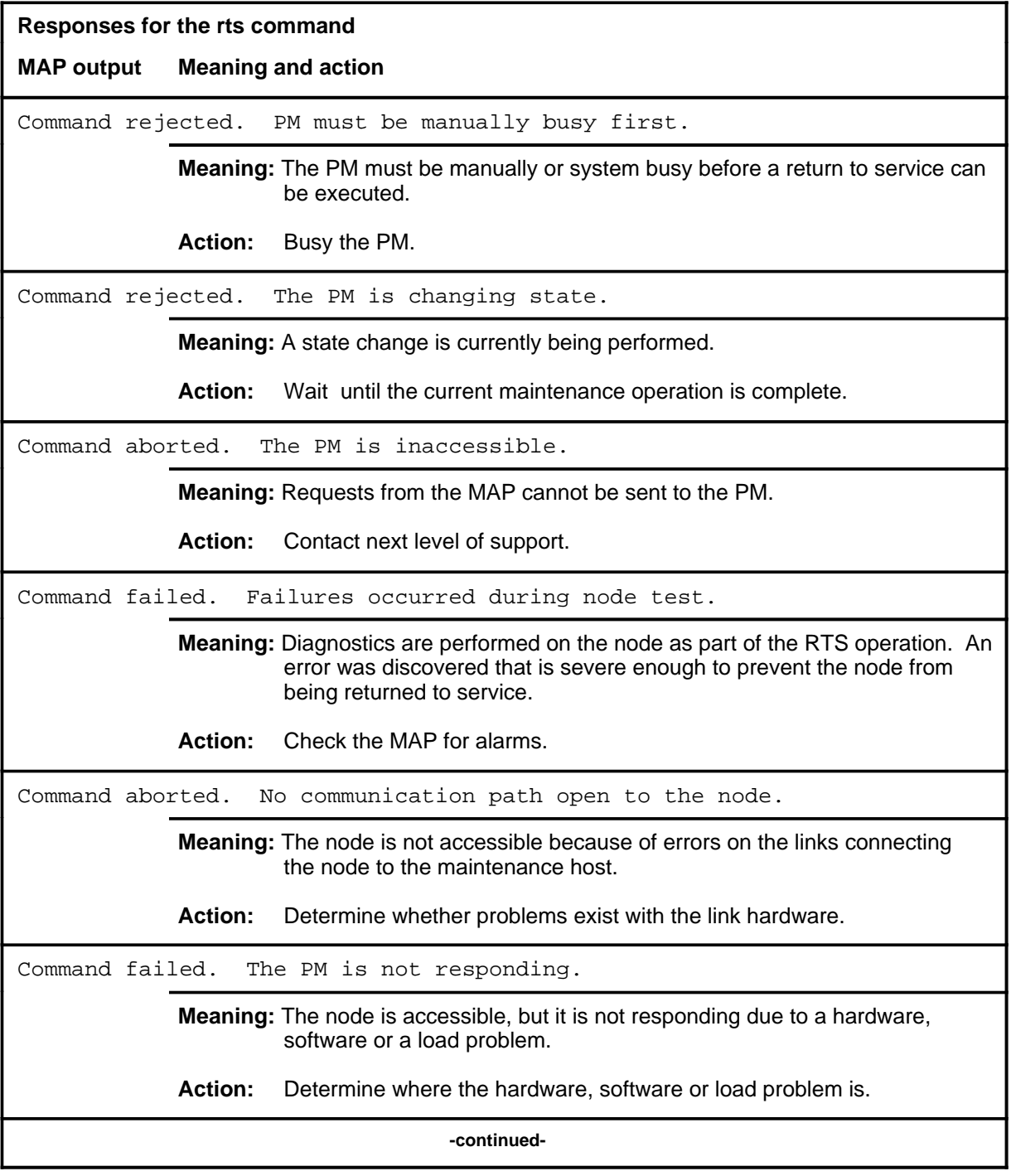

## rts (end)

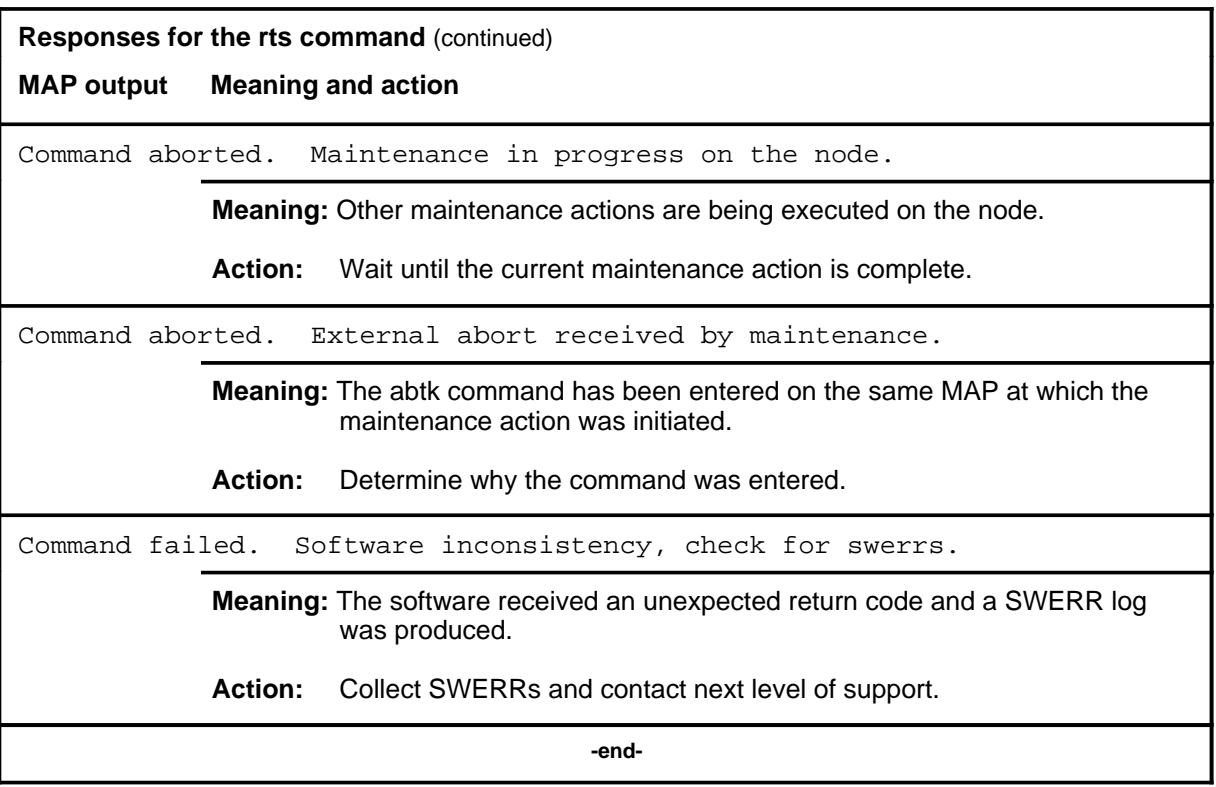
# **Function**

Use the tst command to run hardware and software tests on the posted node.

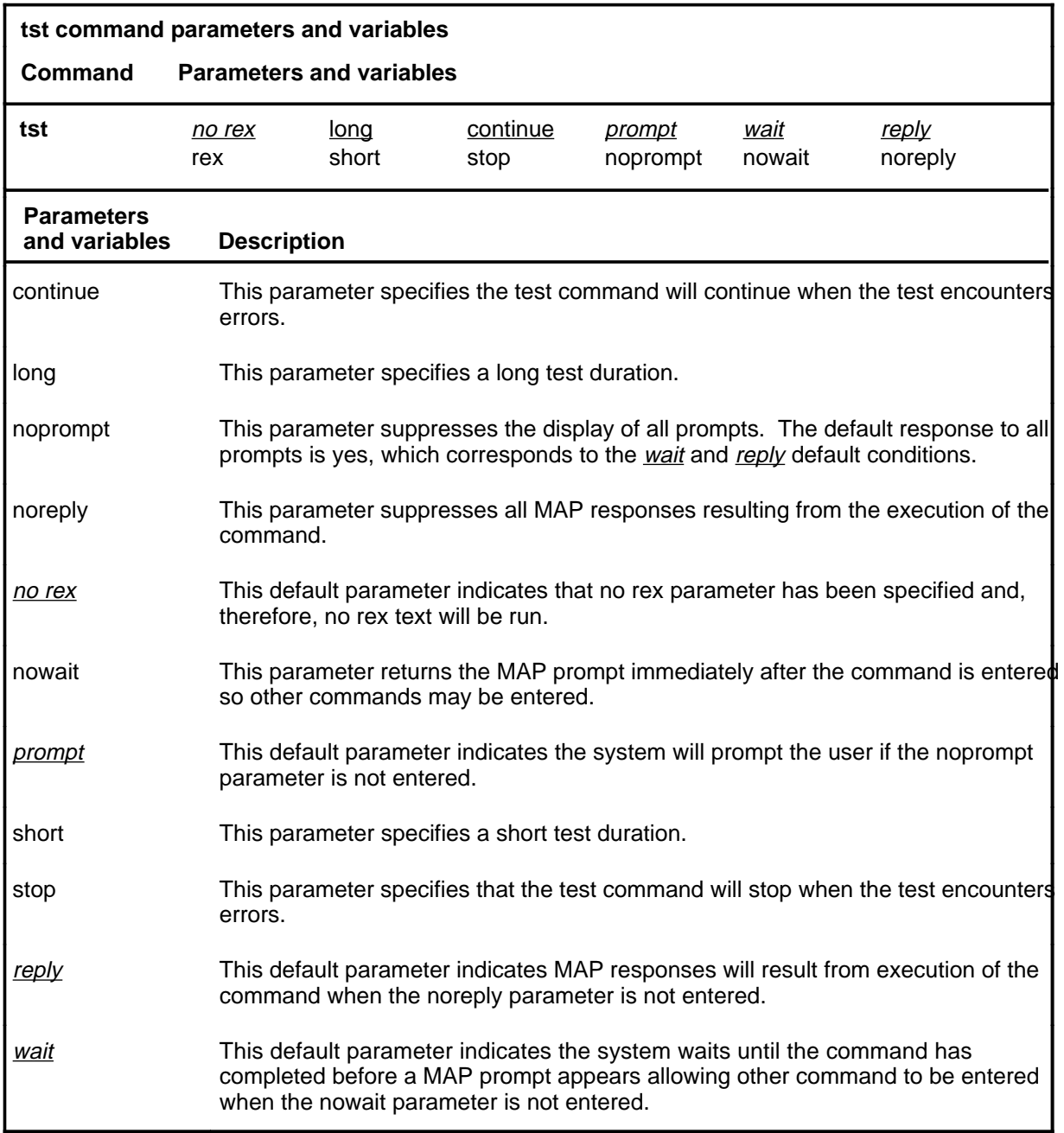

#### **tst**

### **tst (continued)**

# **Qualification**

In order to perform a complete REX test, the node must be in sync. If the node is not in sync, a partial REX test may be performed, but the CPU and memory on the active plane will not be tested.

### **Example**

The following table provides an example of the tst command.

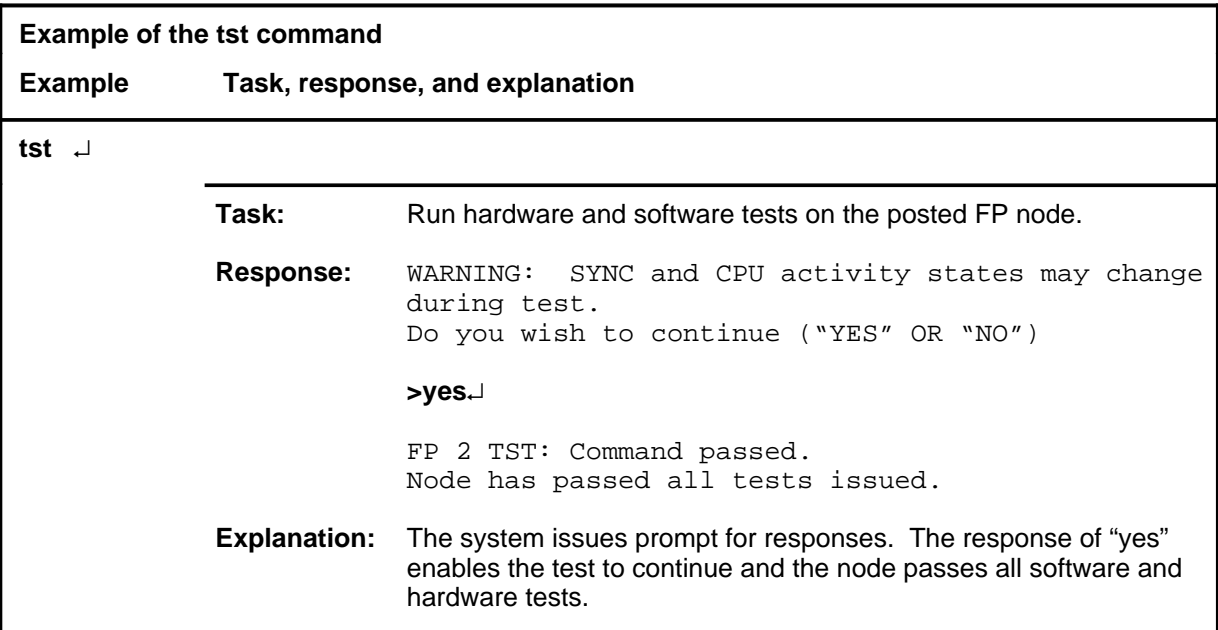

# **Responses**

The following table provides explanations of the responses to the tst command.

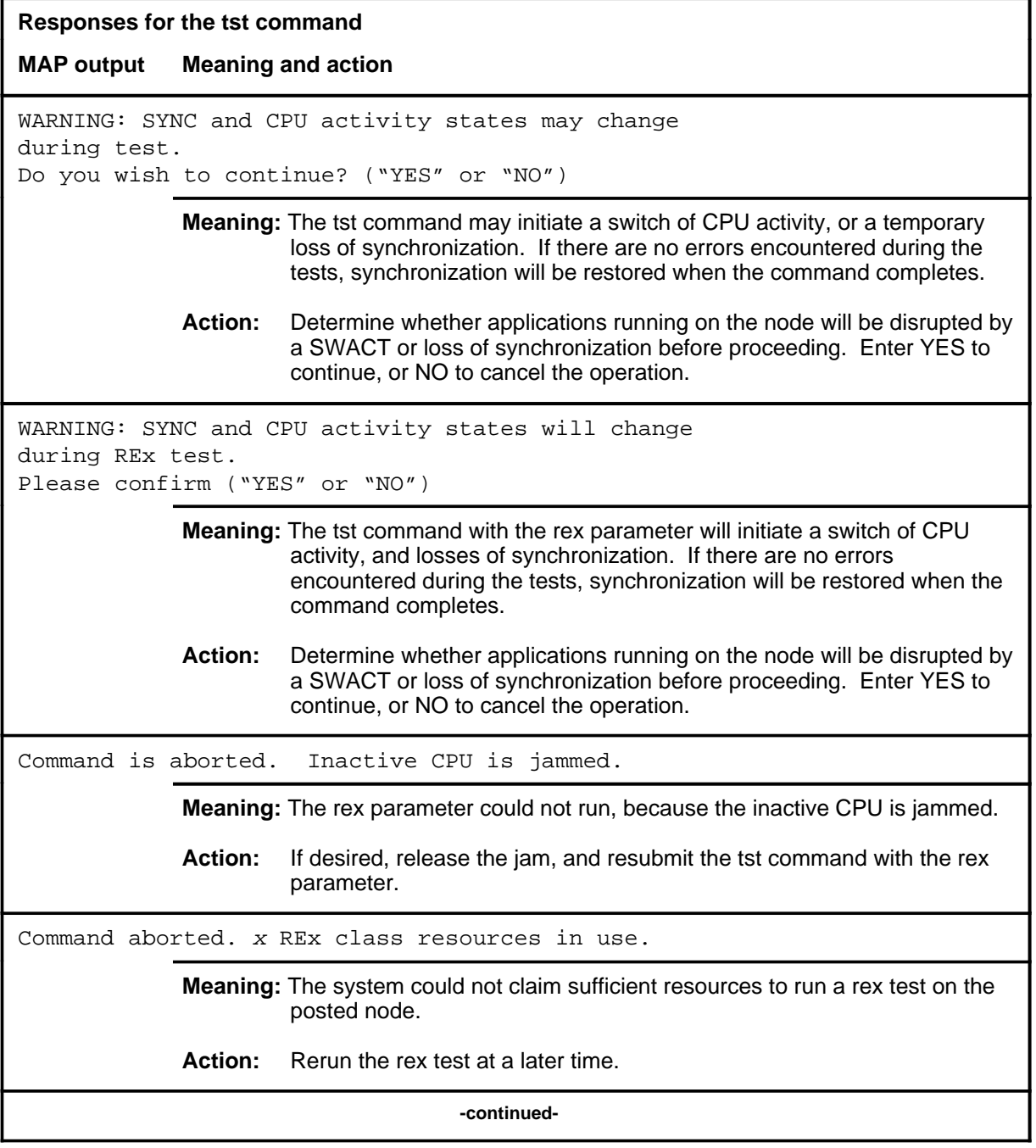

# **tst (continued)**

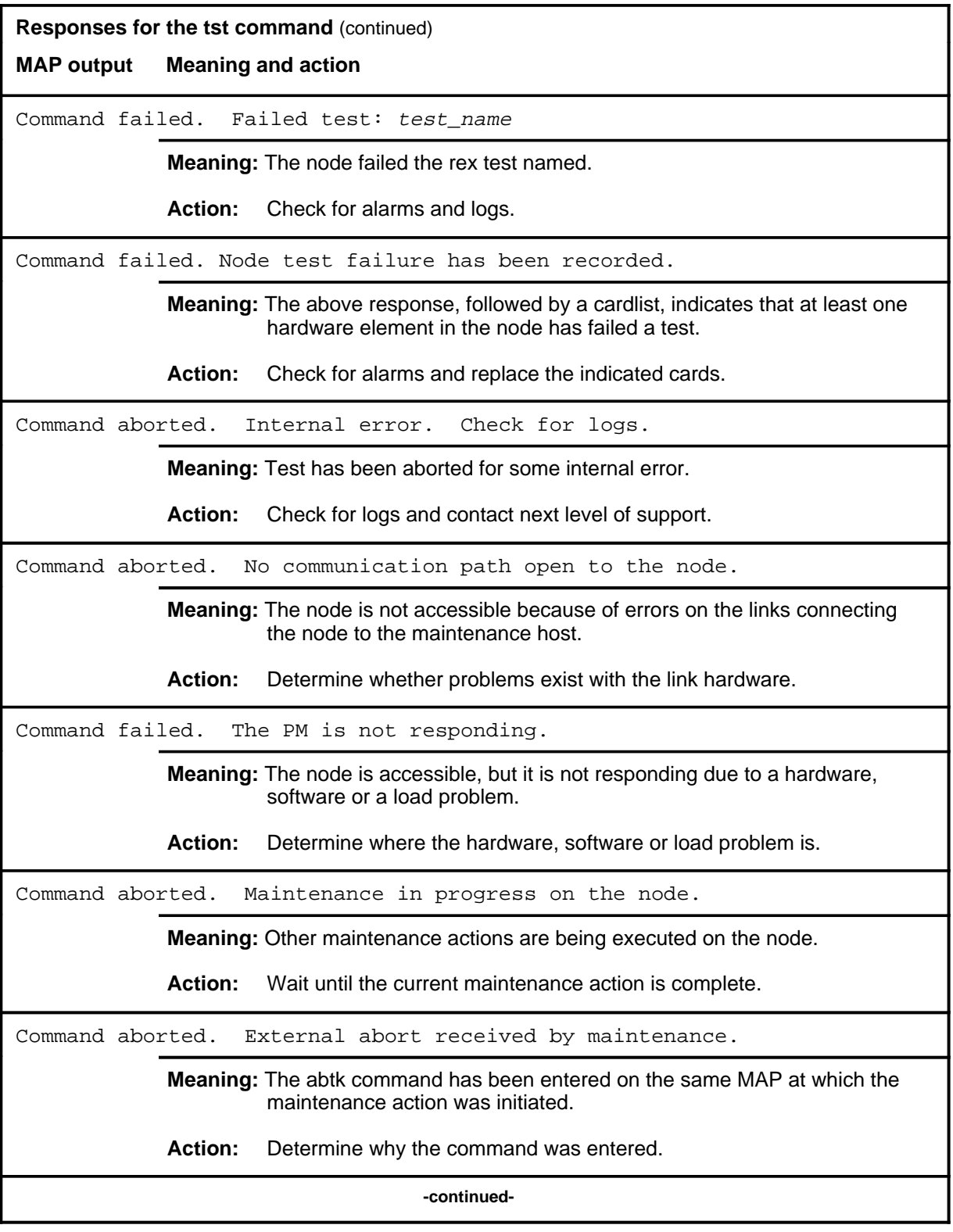

### tst (end)

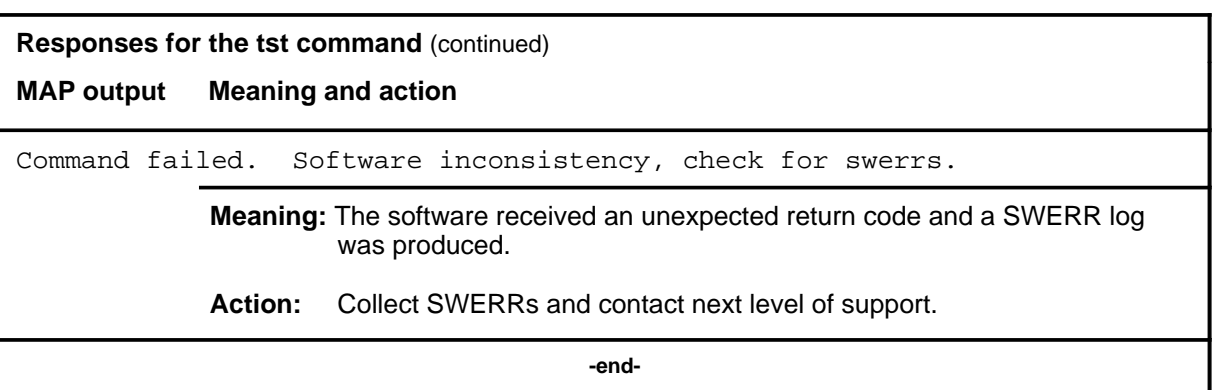

#### **wait**

### **Function**

Use the wait command to toggle wait mode for all file processors. When the wait mode is enabled, the MAP terminal waits for all command responses until command completion for any command issued at the FP level, or any of its sublevels. No other commands will be accepted until the currently executing command completes.

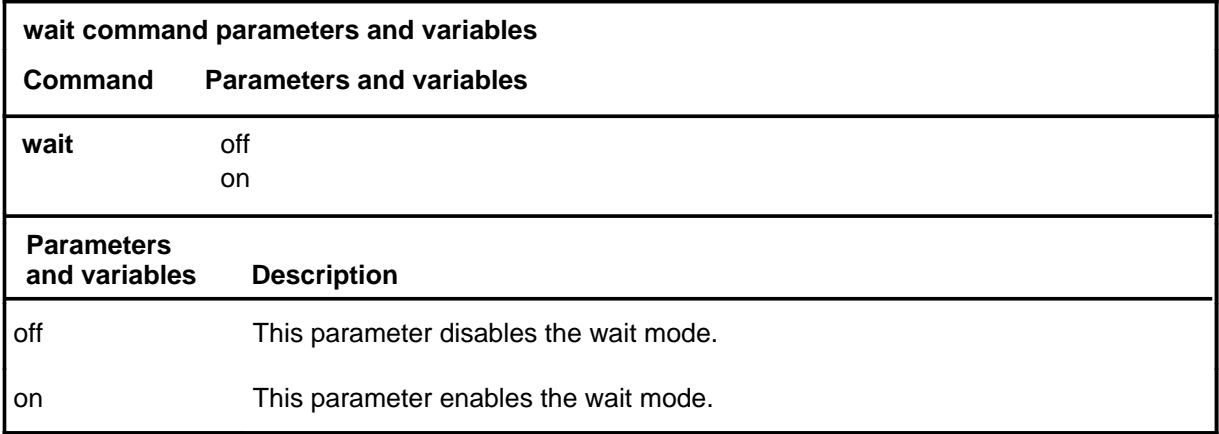

### **Qualifications**

None

### **Example**

The following table provides an example of the wait command.

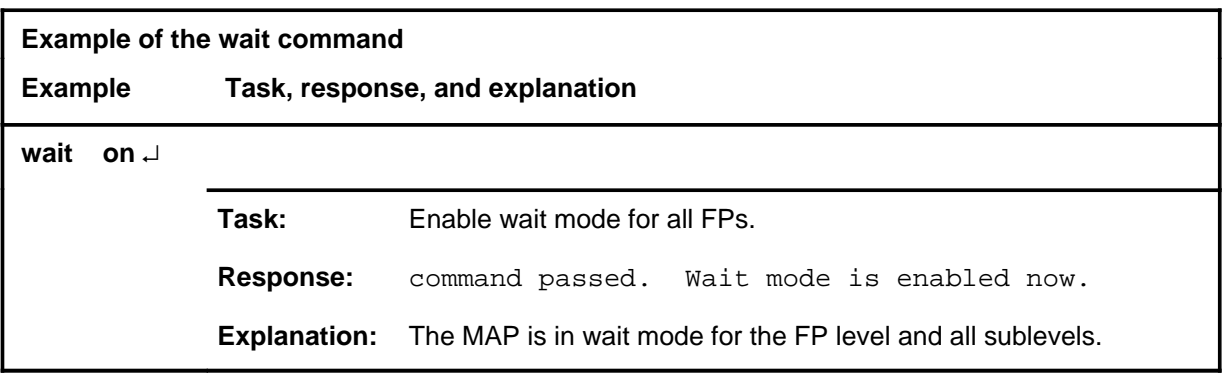

### **wait (end)**

# **Responses**

The following table provides explanations of the responses to the wait command.

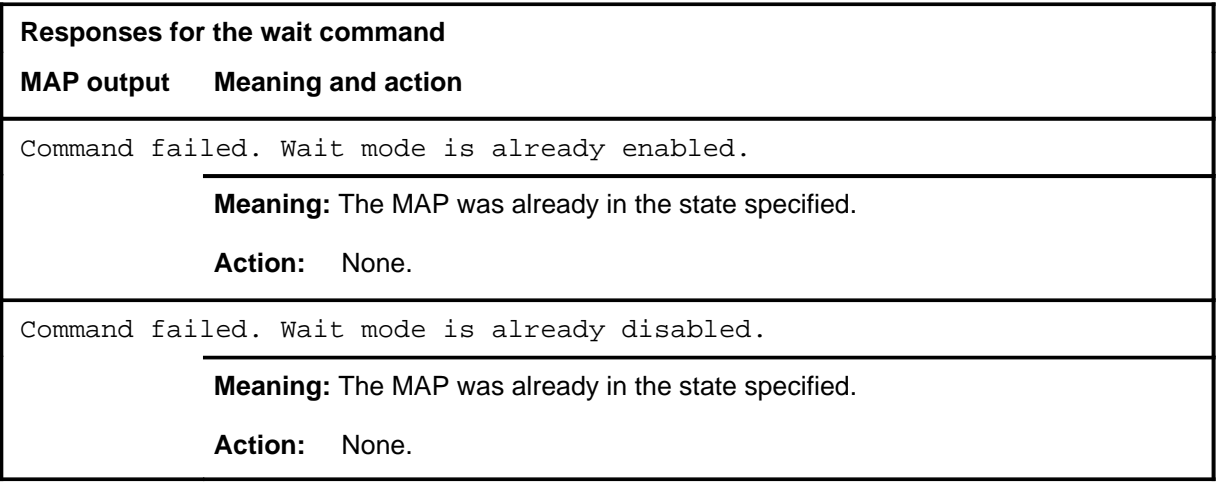

# **FRIU level commands**

Use the FRIU level of the MAP to perform maintenance activities on the frame relay interface unit (FRIU).

### **Accessing the FRIU level**

To access the FRIU level, enter the following from the CI level:

**mapci;mtc;pm;post friu friu\_num** ↵

where

friu\_num is the number of the FRIU to be posted.

### **FRIU commands**

The commands available at the FRIU MAP level are described in this chapter and arranged in alphabetical order. The page number for each command is listed in the following table.

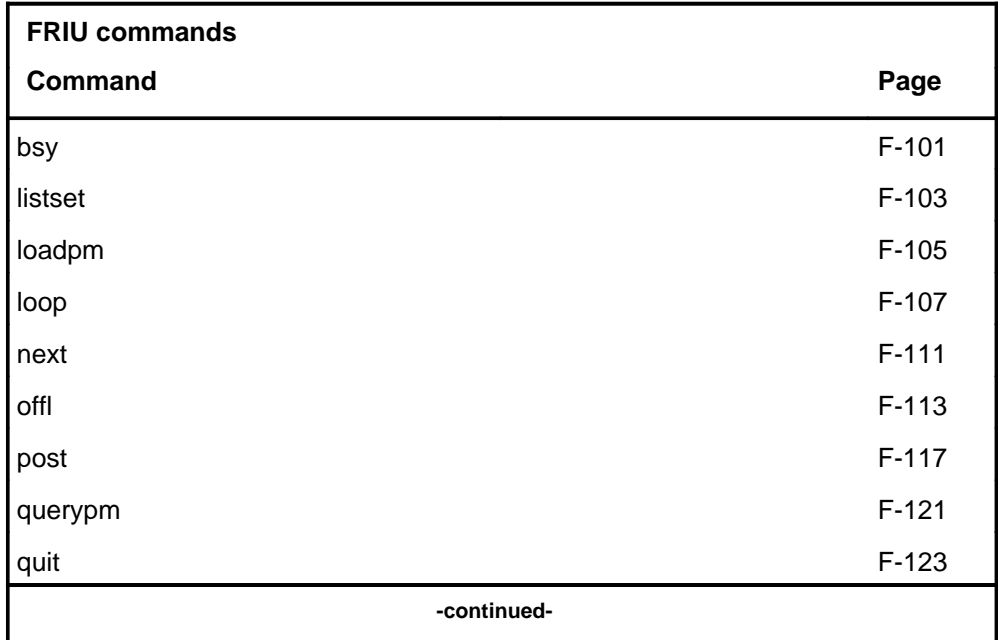

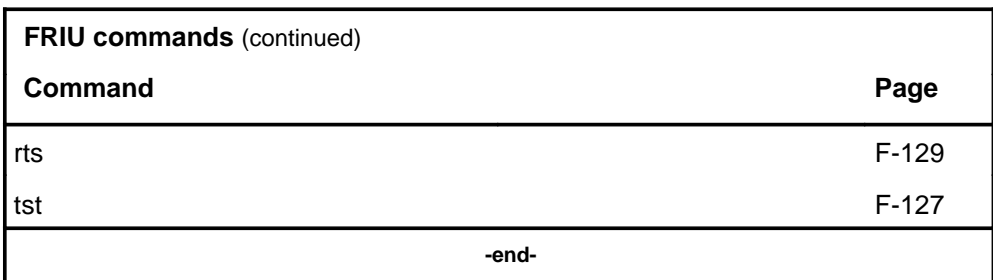

# **FRIU menu**

The following figure shows the FRIU menu and status display. The insert with hidden commands is not a visible part of the menu display.

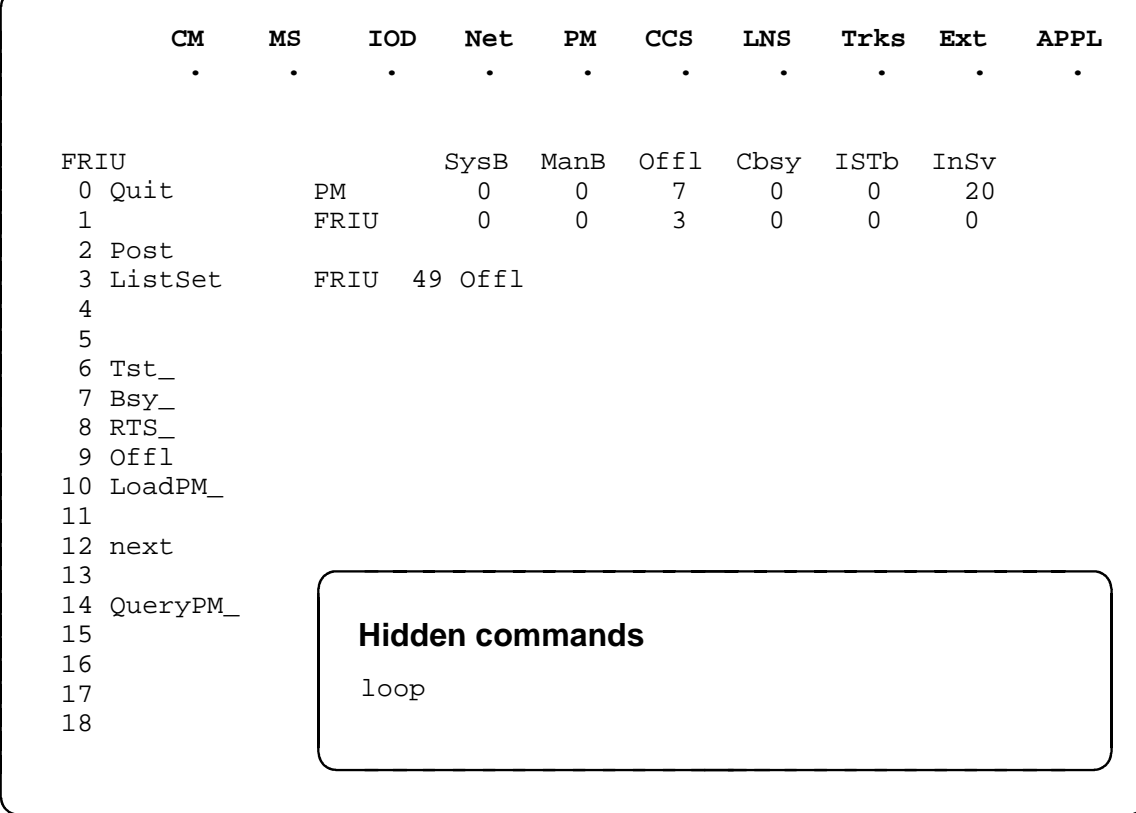

# **bsy**

# **Function**

Use the bsy command to place the posted or all FRIUs in the ManB state.

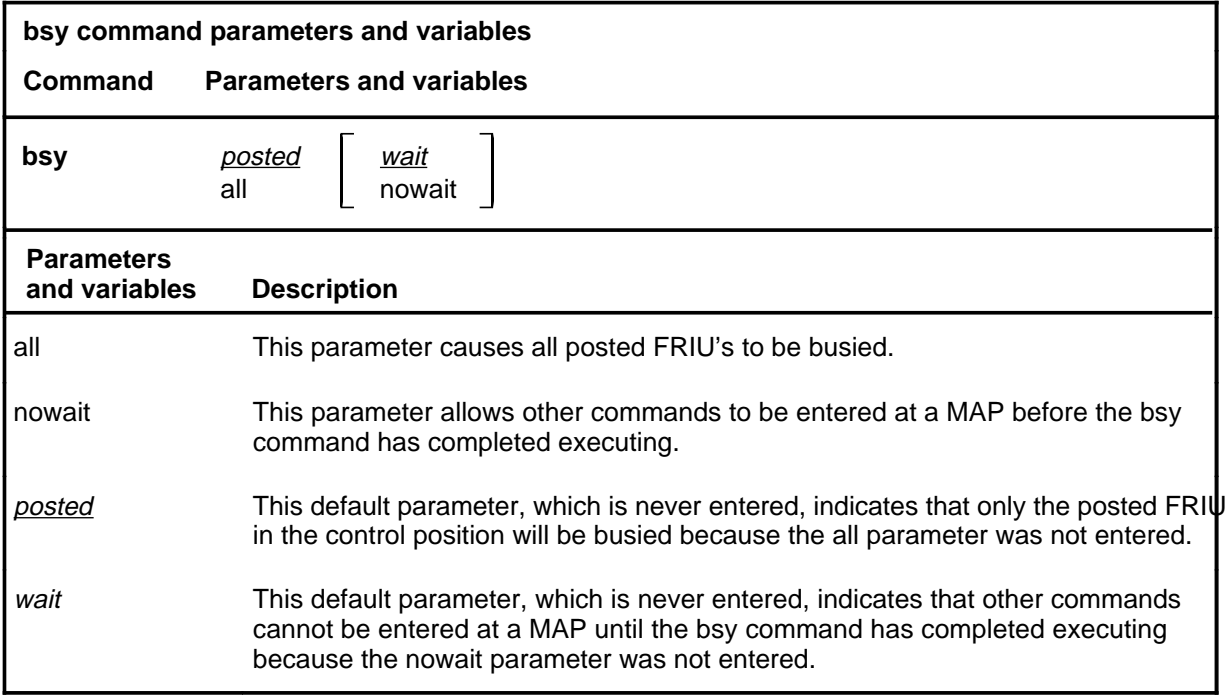

# **Qualifications**

None

# **Example**

The following table provides an example of the bsy command.

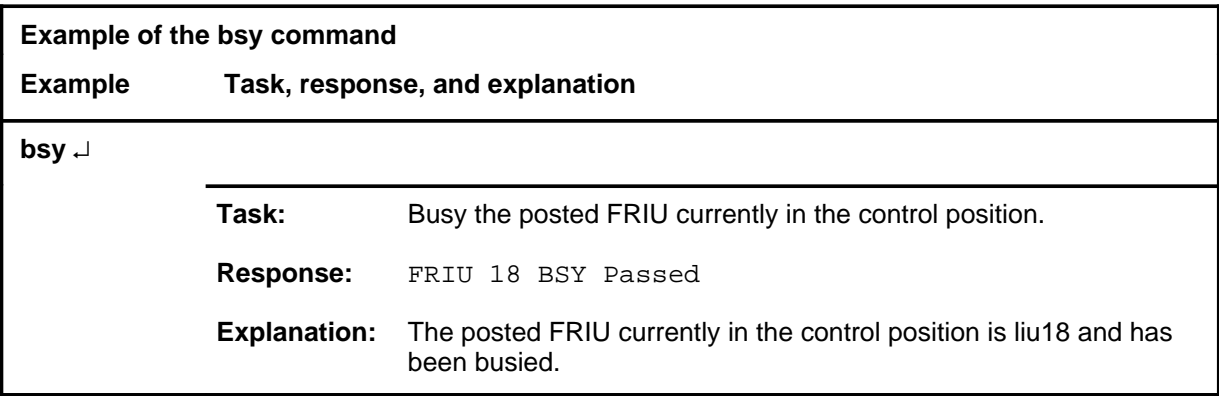

# **bsy (end)**

# **Responses**

The following table provides explanations of the responses to the bsy command.

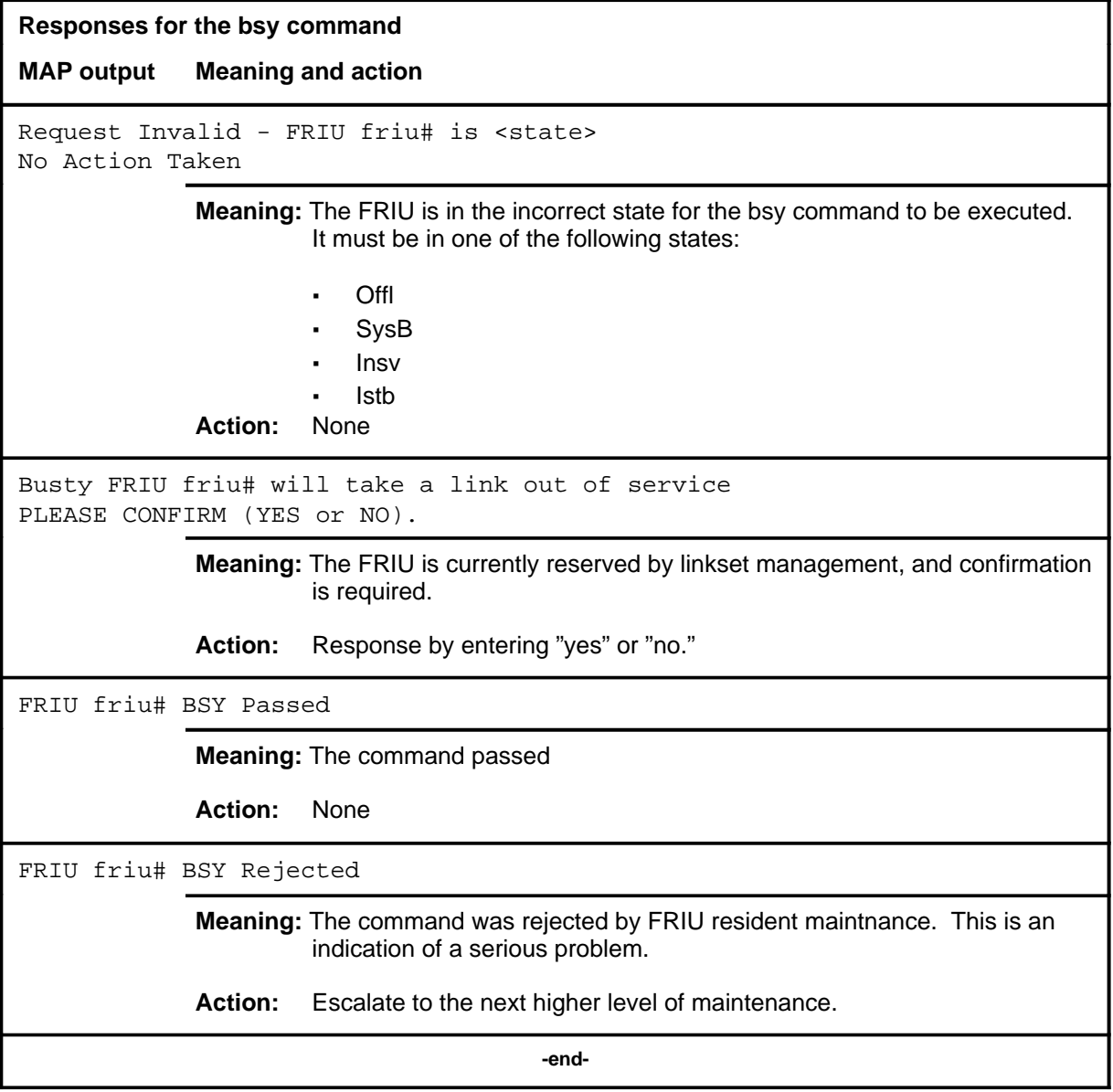

### **listset**

# **Function**

Use the listset command to list the contents of the posted set.

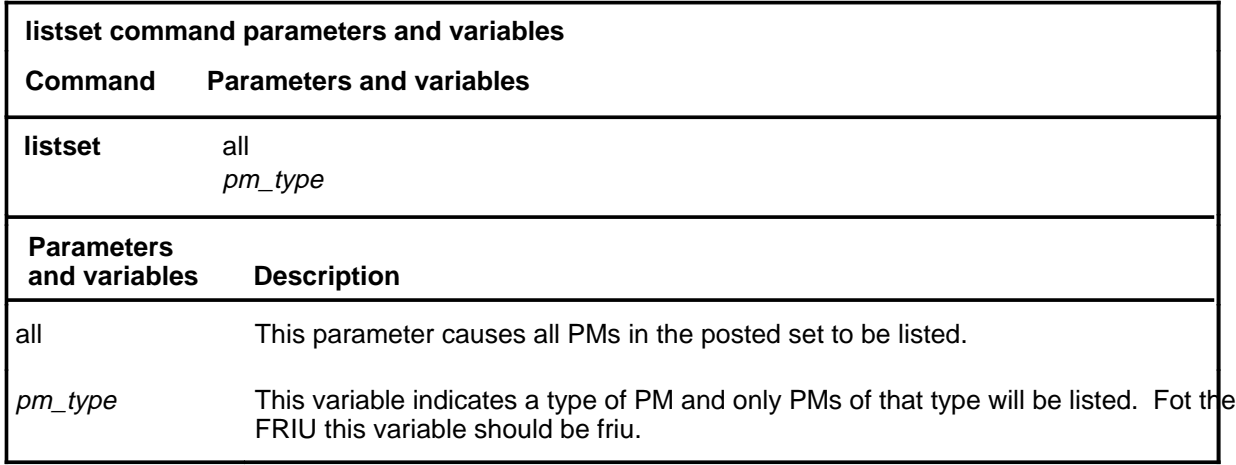

# **Qualifications**

None

### **Example**

The following table provides an example of the listset command.

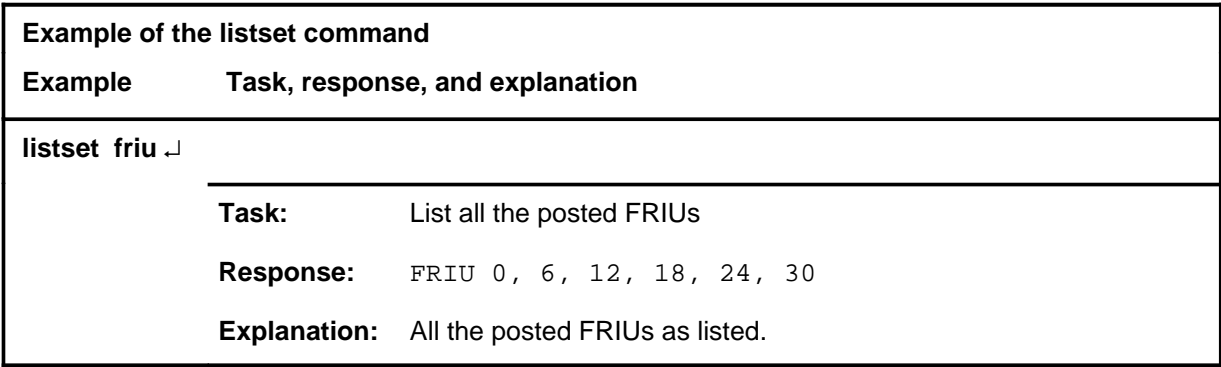

### **listset (end)**

# **Responses**

The following table provides explanations of the responses to the listset command.

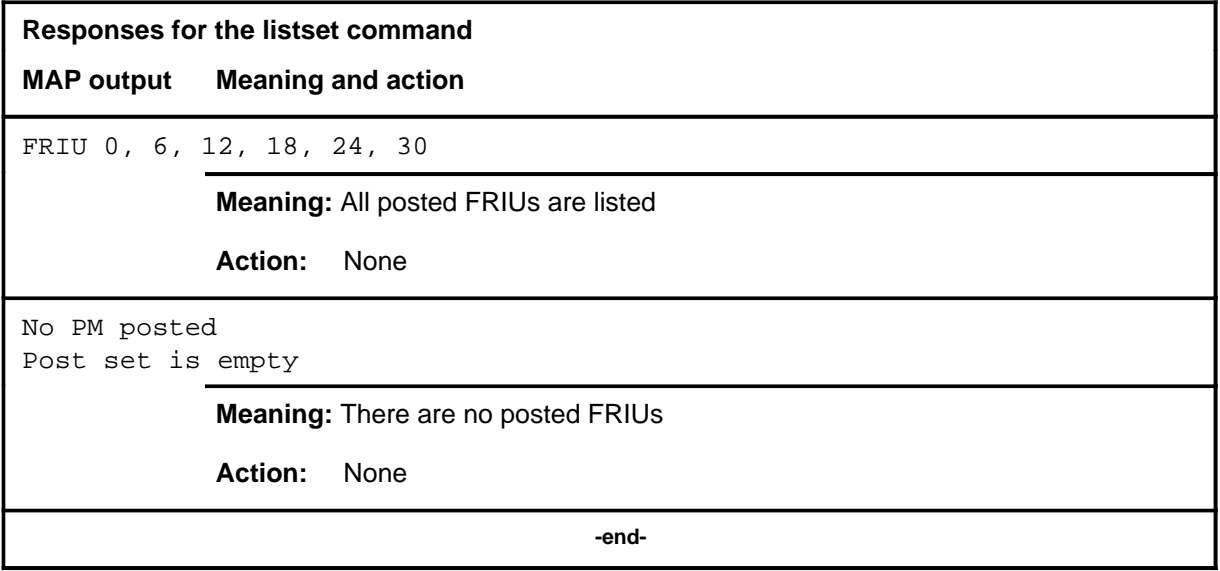

### **loadpm**

# **Function**

Use the loadpm command to load the posted FRIU with software load specified in the inventory table, or an optional file.

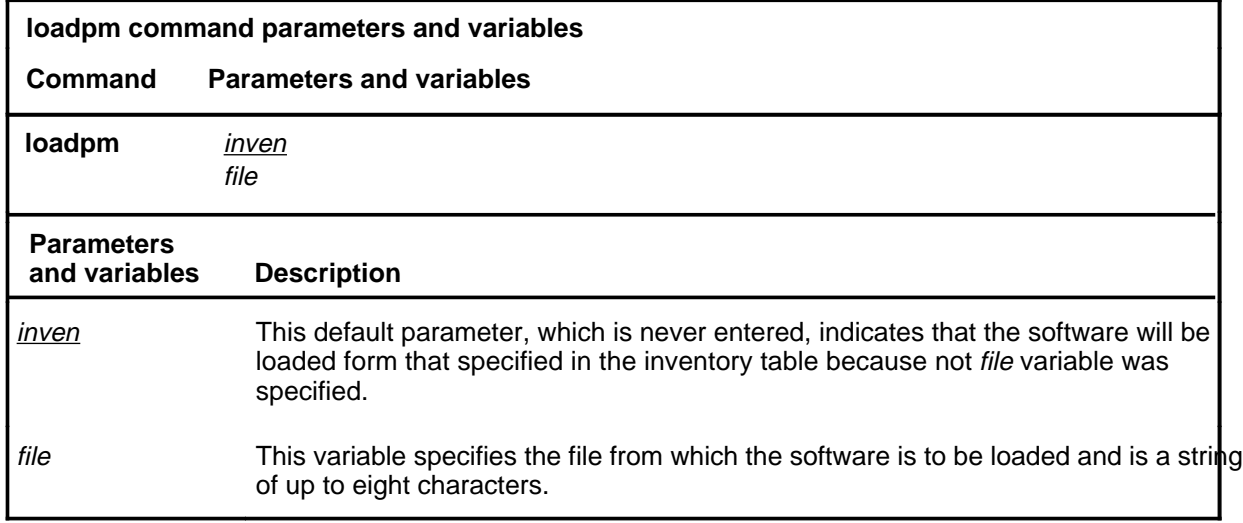

# **Qualifications**

 Becasue it is a non-standard command the loadpm command is qualified by the following exceptions, restrictions, and limitations:

- It allows loading offlined (OffL) units.
- It does not perform a firmware reset on the FRIU LGP. The firmware reset must be perfomed manually from the reset terminal interface (RTIF).
- It does not display loading tags.

### **loadpm (end)**

# **Example**

The following table provides an example of the loadpm command.

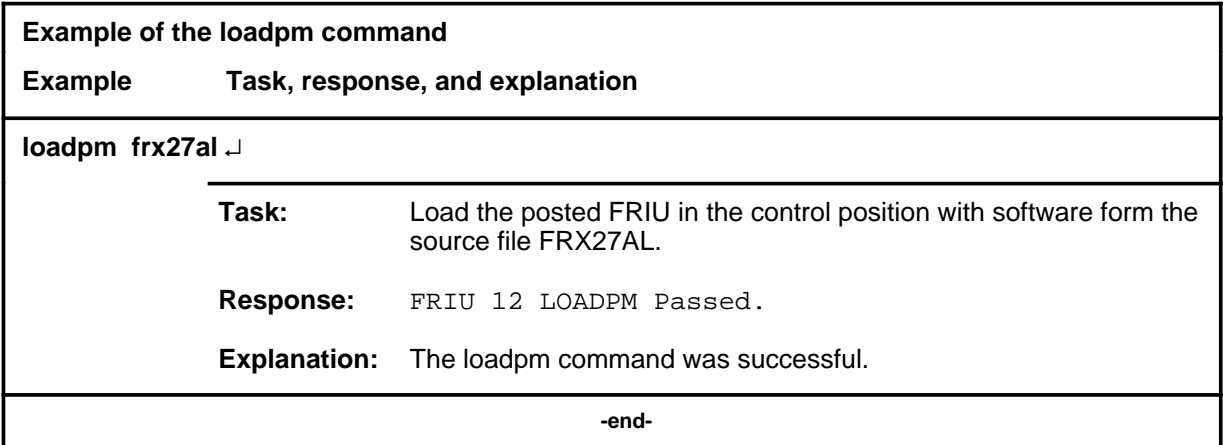

### **Responses**

None

# **Function**

Use the loop command to set the posted FRIU carrier in the specified loopback mode..

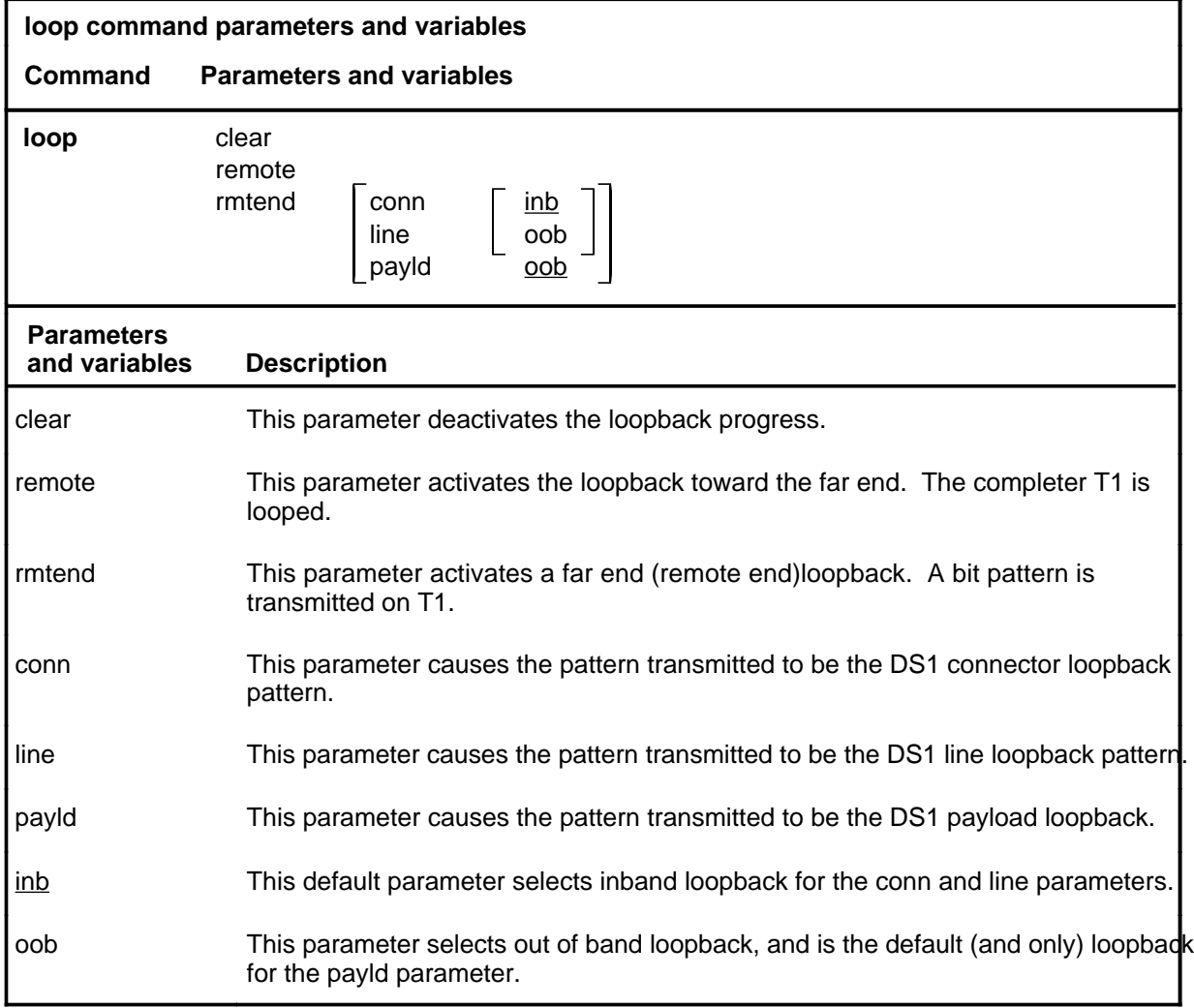

# **Qualifications**

The rmtend parameter transmits the following:

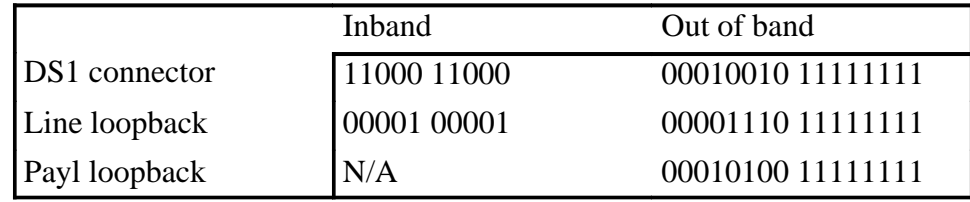

# **loop**

# **loop (continued)**

# **Example**

The following table provides an example of the loop command.

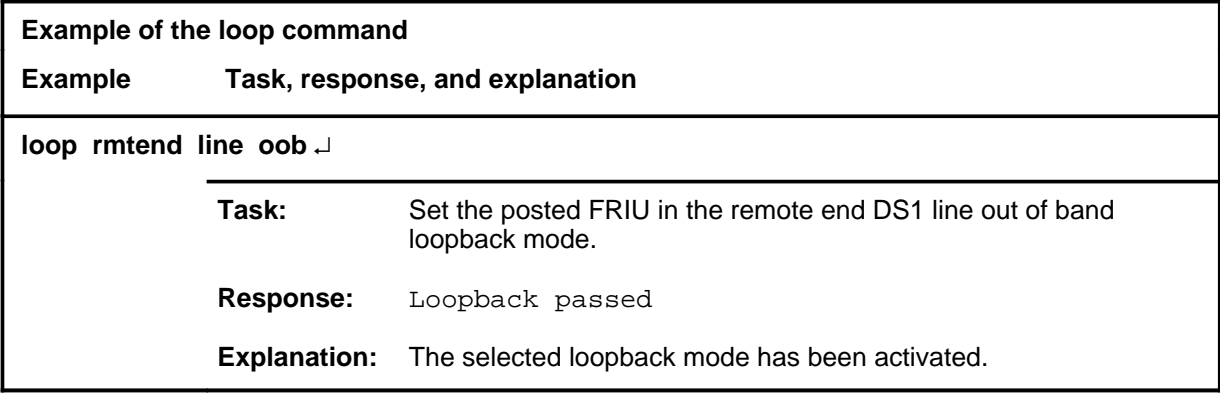

### **Responses**

The following table provides explanations of the responses to the loop command.

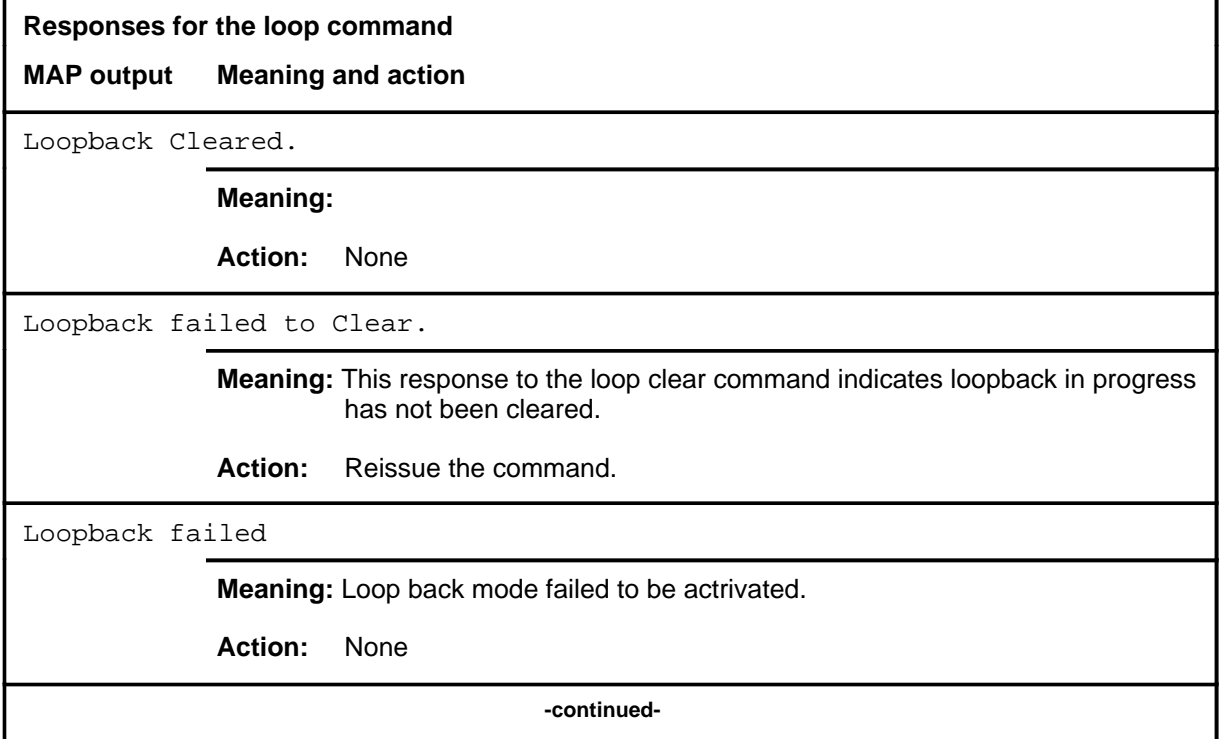

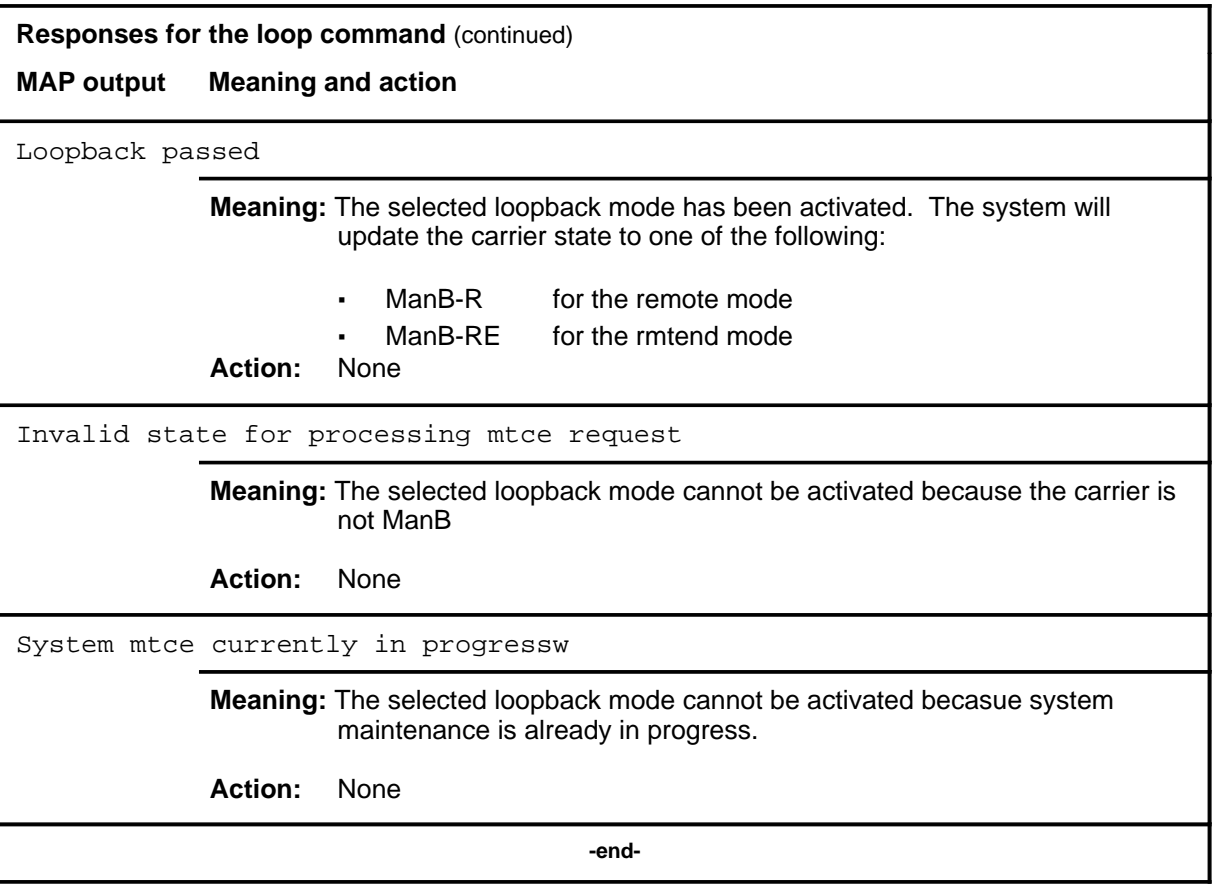

#### **next**

# **Function**

Use the next command to place the next higher PM of the set of posted FRIUs into the control position.

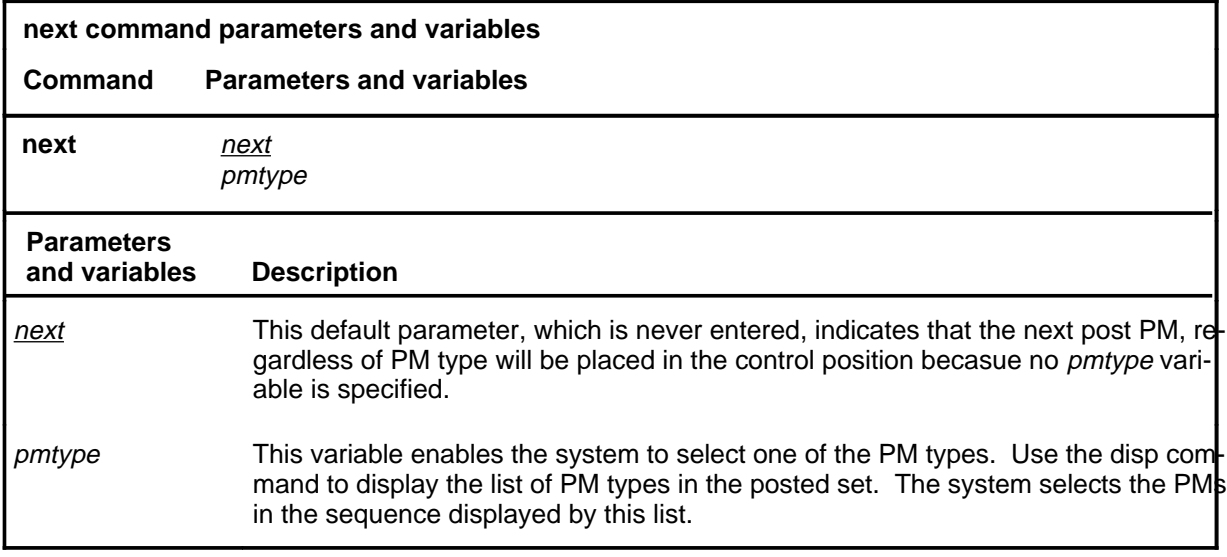

### **Qualifications**

None

### **Example**

The following table provides an example of the next command.

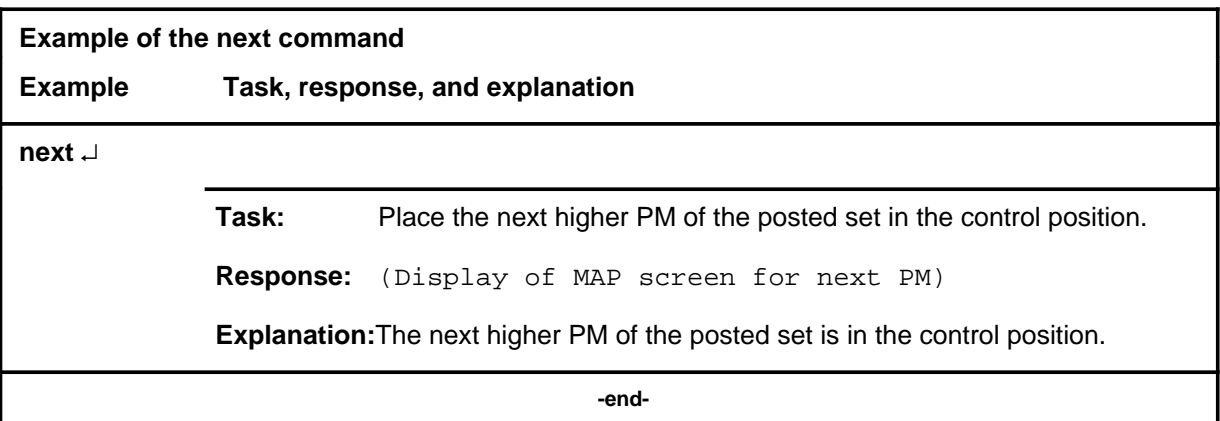

### **Response**

The following table describes the meaning and significance of the response to the next command.

#### **F-112** FRIU level commands

### **next next (end) next (end)**

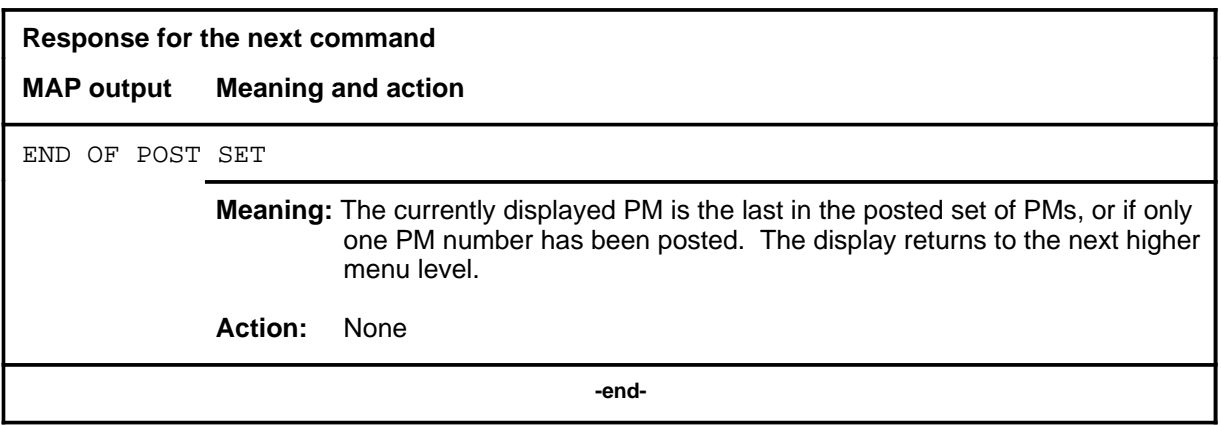

# **Function**

Use the offl command to put FRIUs in the offline state.

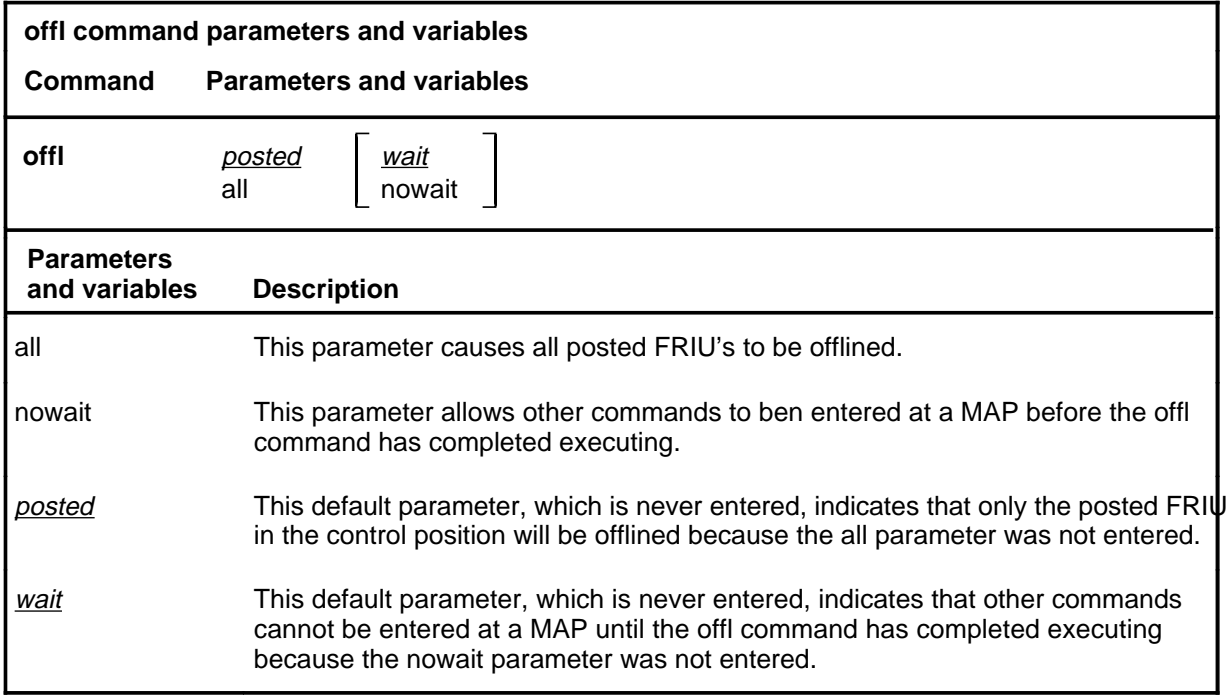

# **Qualifications**

The FRIU must be in the MBsy state before the offl command can be executed.

### **offl**

# **offl (continued)**

# **Example**

The following table provides an example of the offl command.

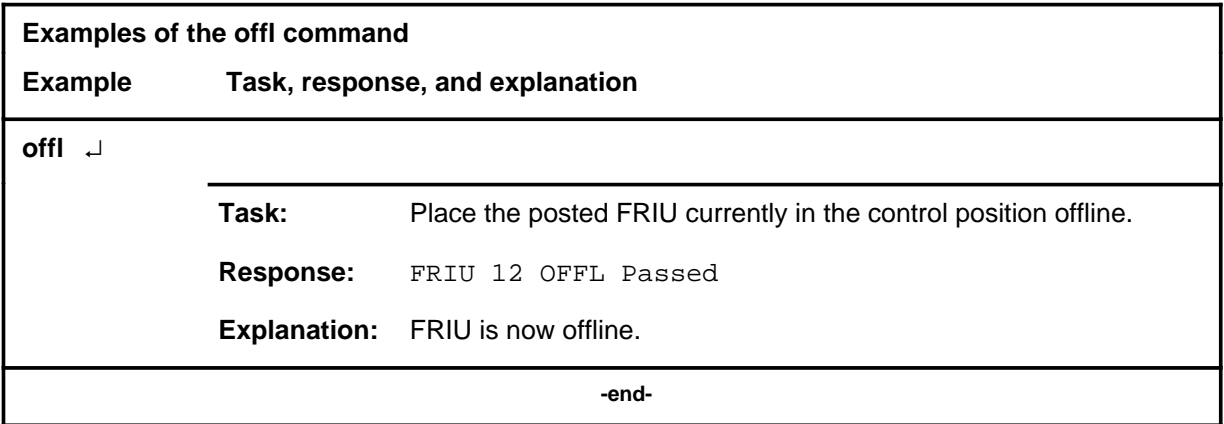

# **Responses**

The following table provides explanations of the responses to the offl command.

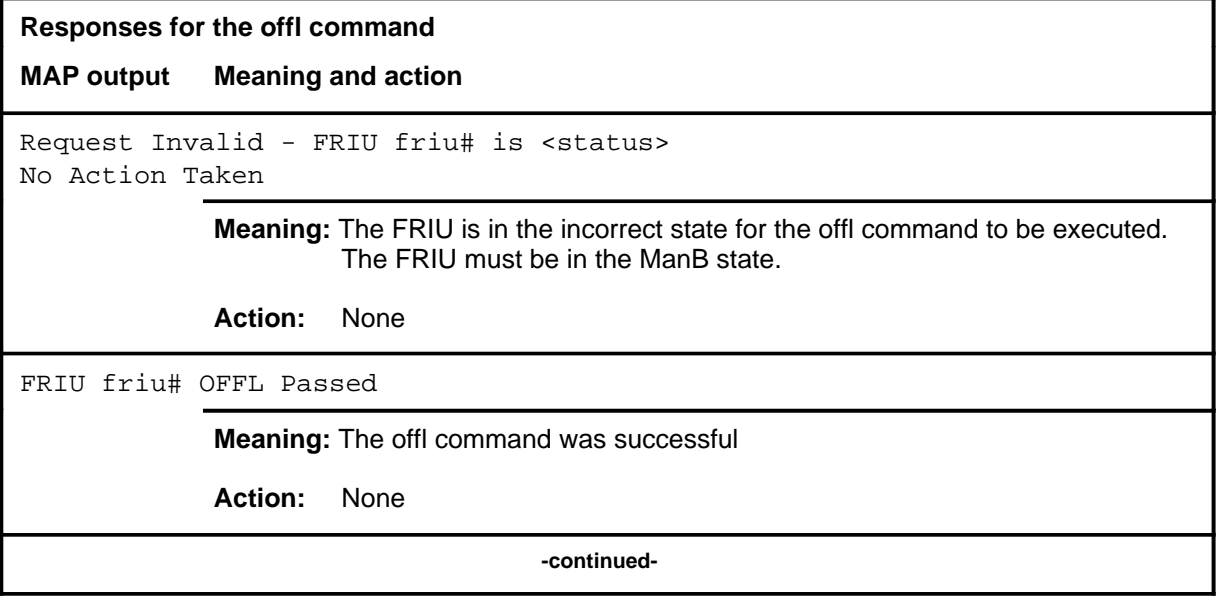

# offl (end)

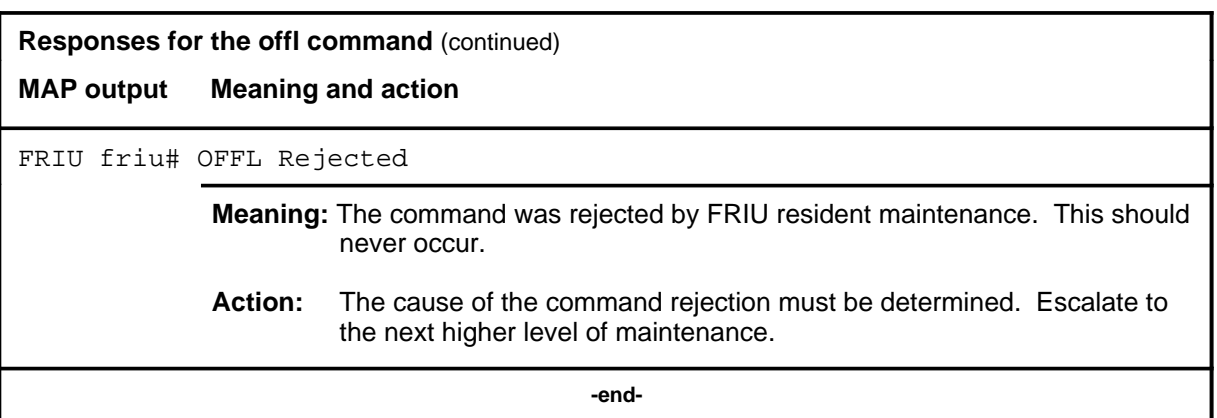

#### **post**

# **Function**

Use the post command to select a specific FRIU upon which action is to be performed by other commands.

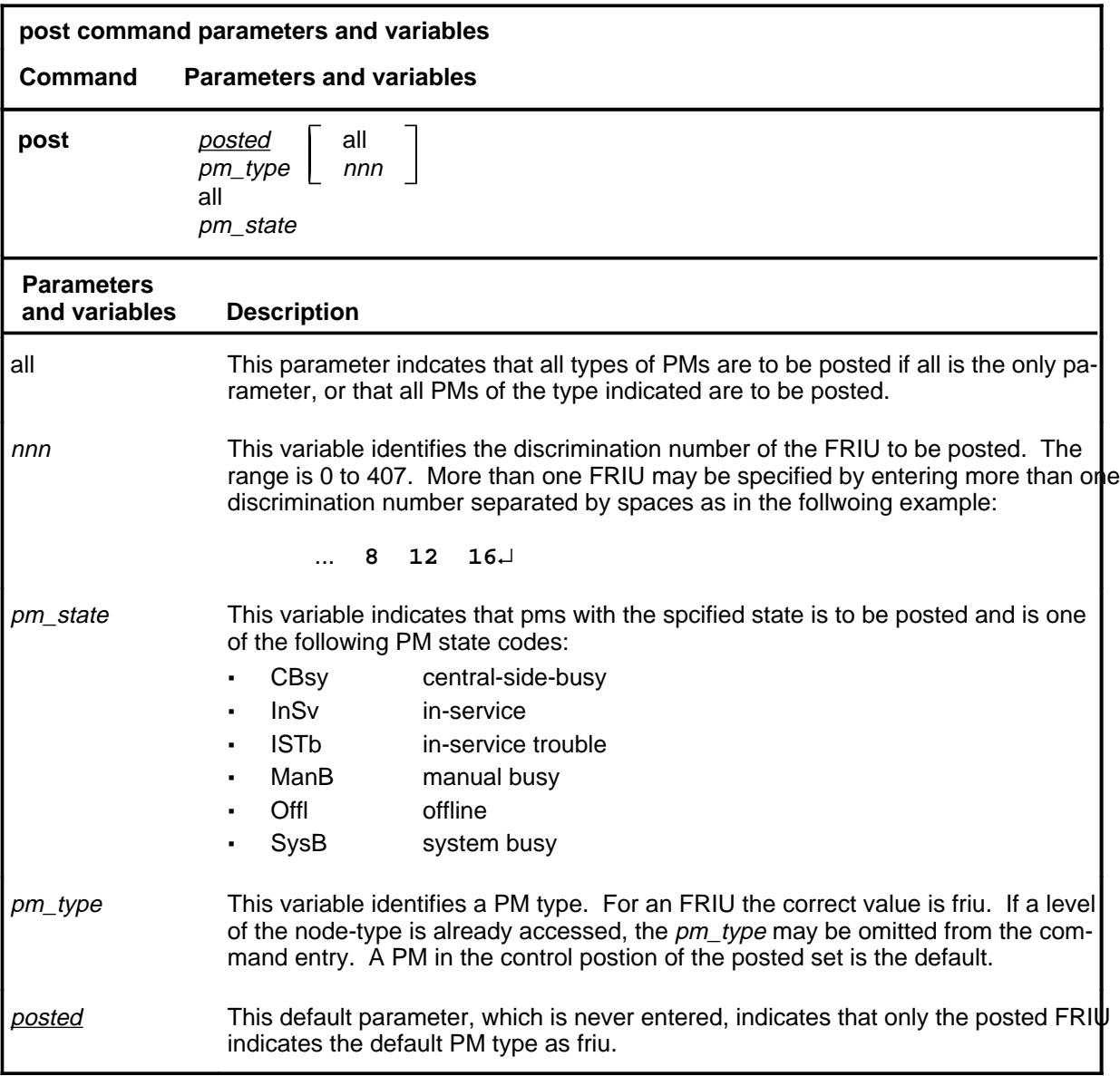

### **Qualifications**

The post command is qualified by the following exceptions, restrictions, and limitations.

• The post command must be used before using the commaands trnsl, tst, bsy, rts, offl, loadpm, swact, querypm, or abtk.

#### **F-118** FRIU level commands

#### **post**

• When the command string help post is entered to query the parameters of post, not all of the displayed parameters apply to an office or office network. The applicability of the parameters depends on the types of PMs that are present in the office configuration. For parameters that do not apply, one of several responses indicates that it is ignored.

### **Examples**

The following table provides an example of the post command.

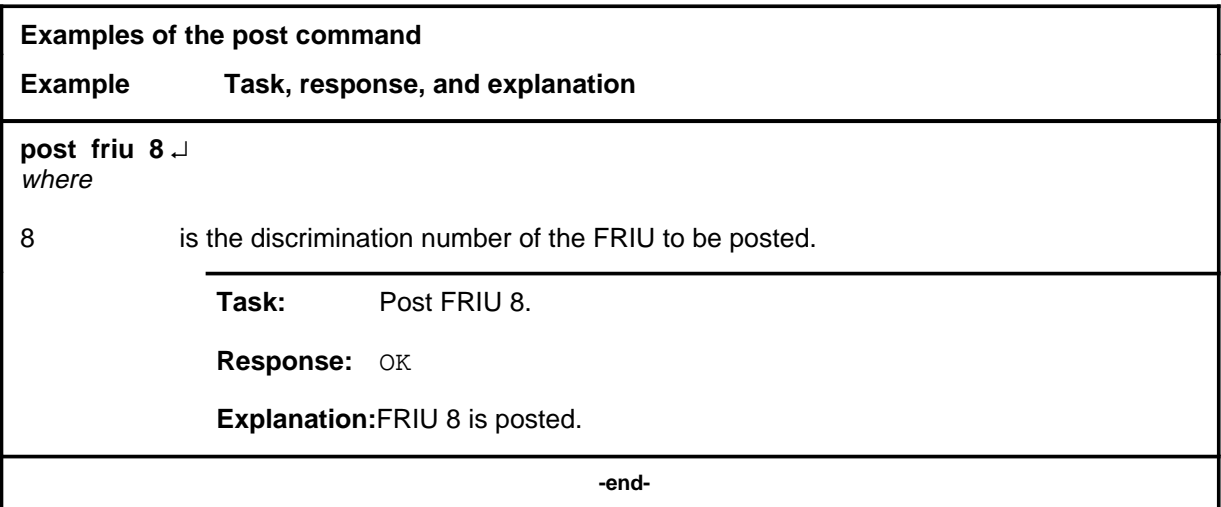

### **Responses**

The following table describes the meaning and significance of responses to the post command.

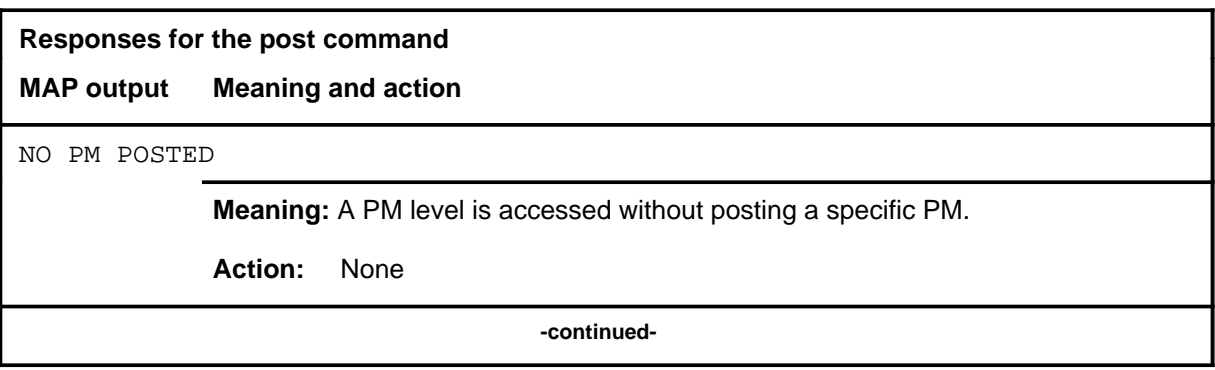

# **post**

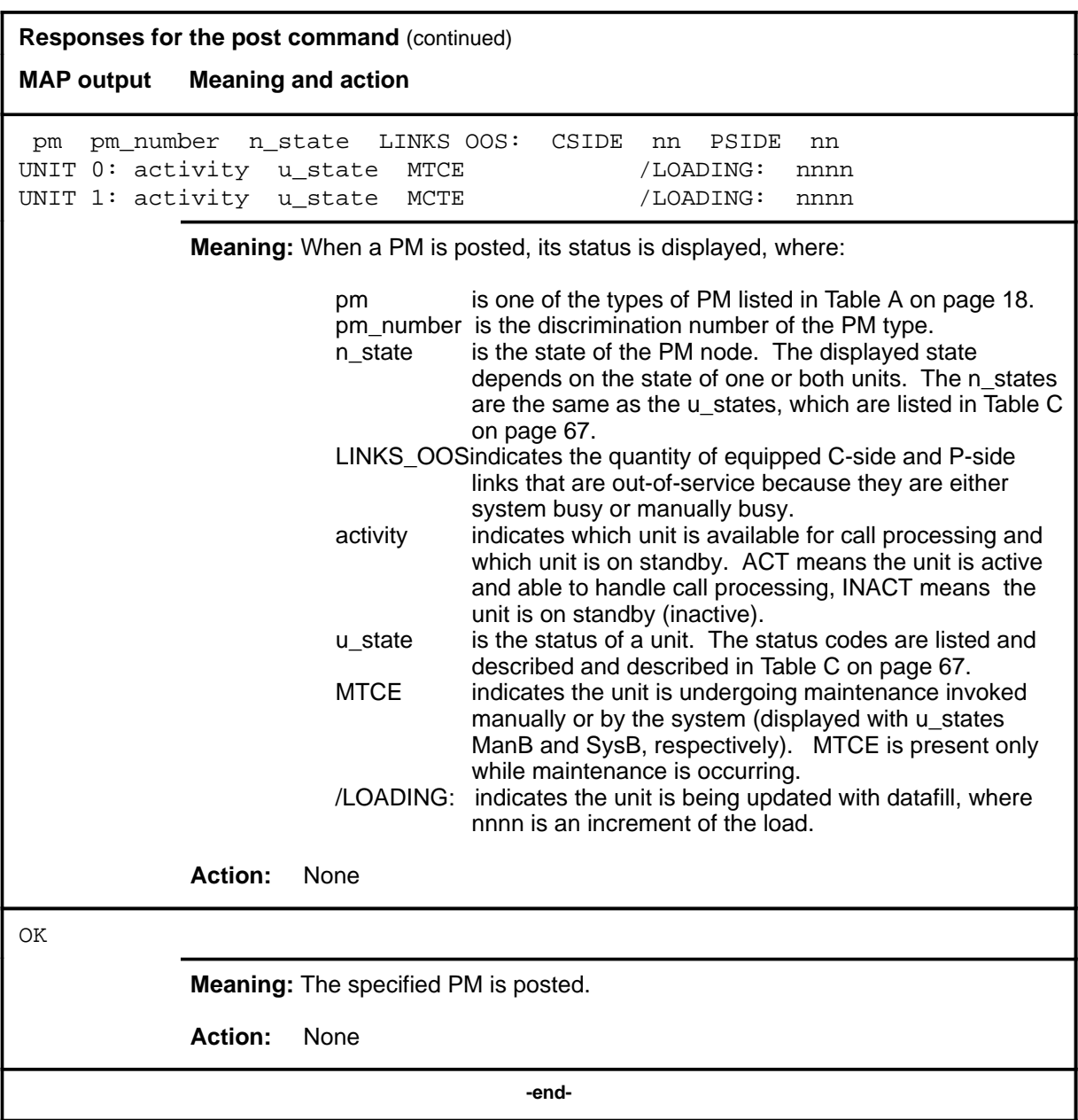

### **querypm**

# **Function**

Use the querypm command to display miscellaneous engineering and status information for a posted FRIU including the following:

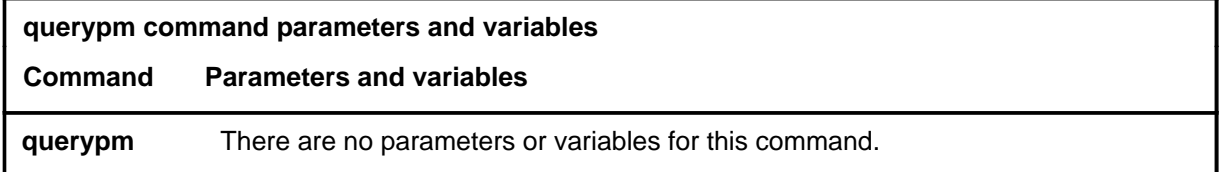

# **Qualifications**

None

### **Example**

The following table provides an example of the querypm command.

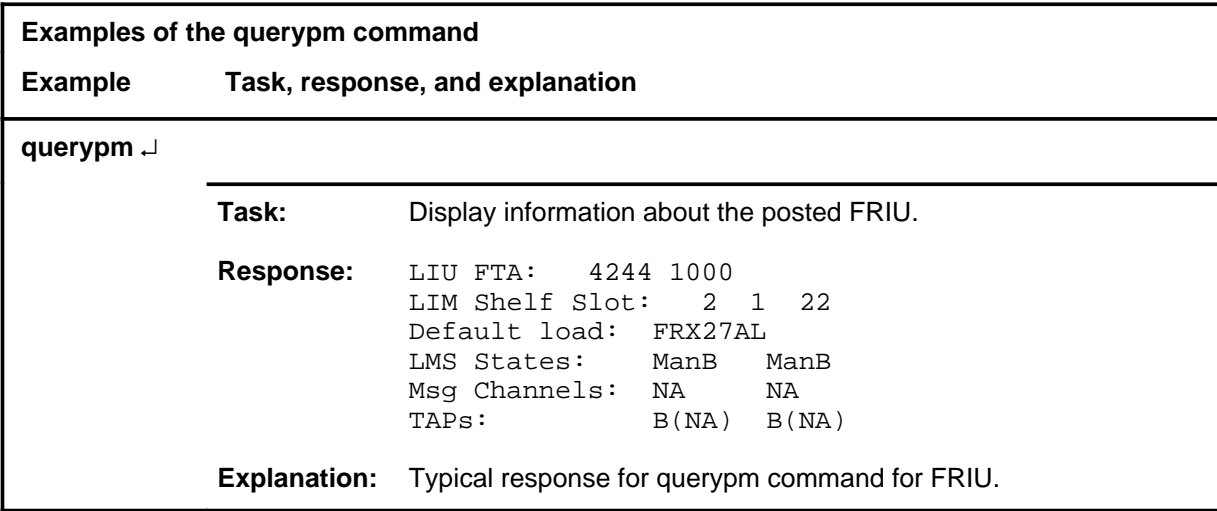

### **querypm (continued) querypm (end) querypm (end)**

# **Response**

The following table provides an explanation of the response to the querypm command.

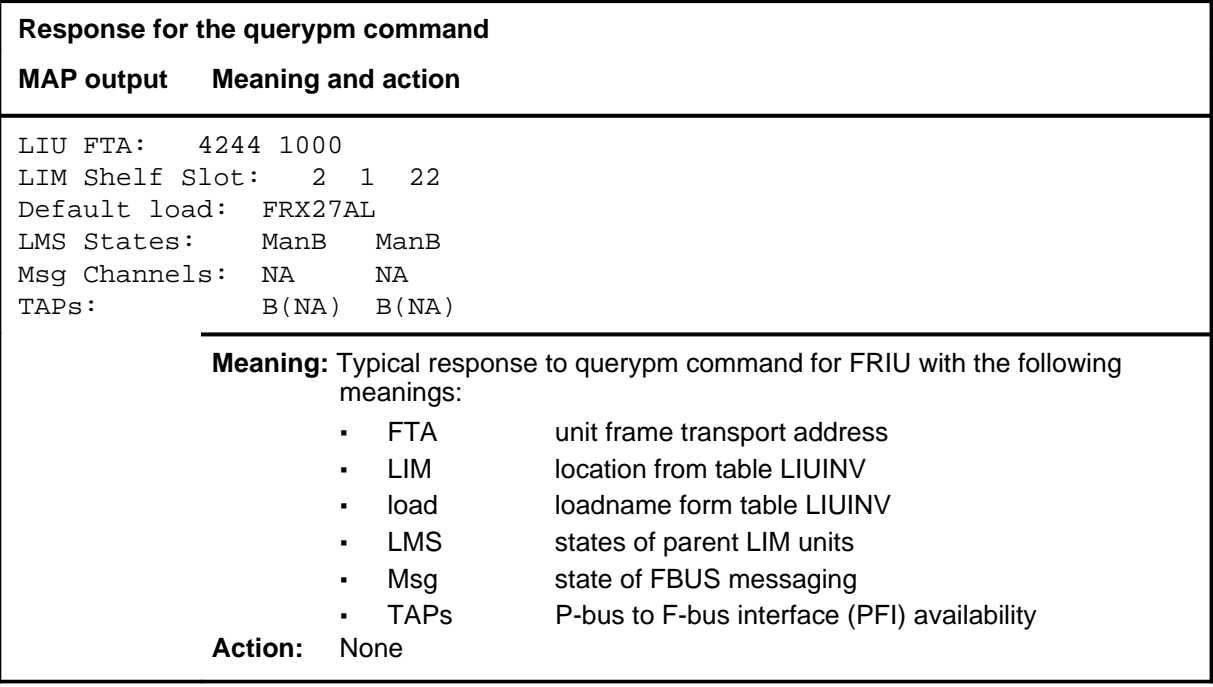

### **quit**

# **Function**

Use the quit command to exit from the current menu level and return to a previous menu level.

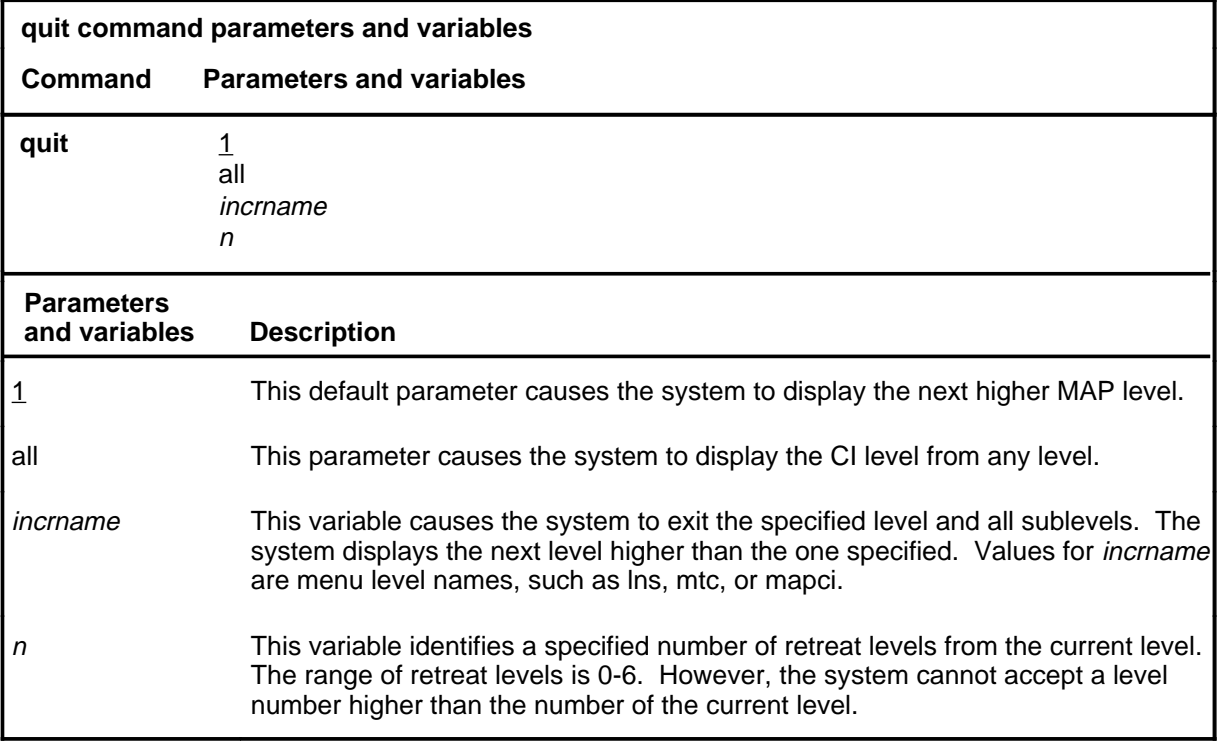

### **Qualifications**

None

### **Examples**

The following table provides examples of the quit command.

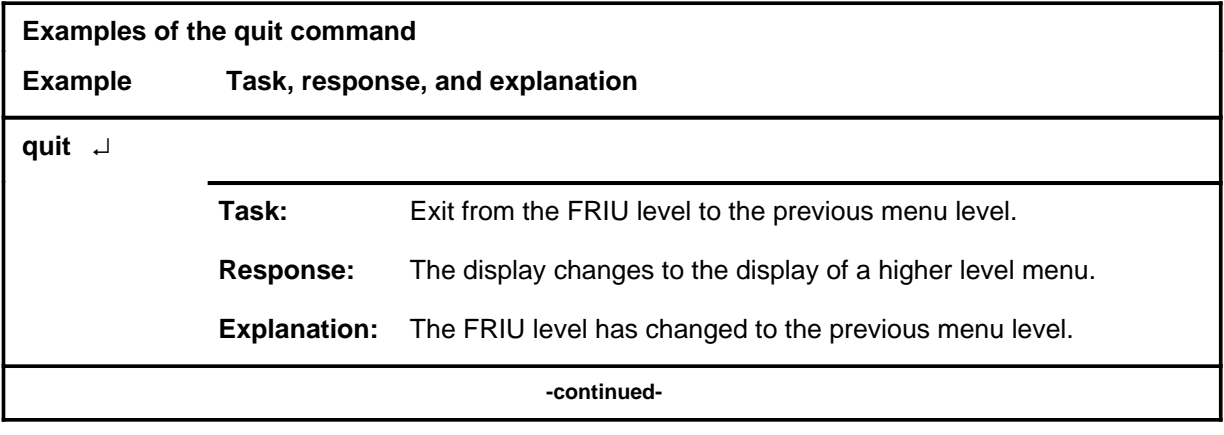

# **quit (continued)**

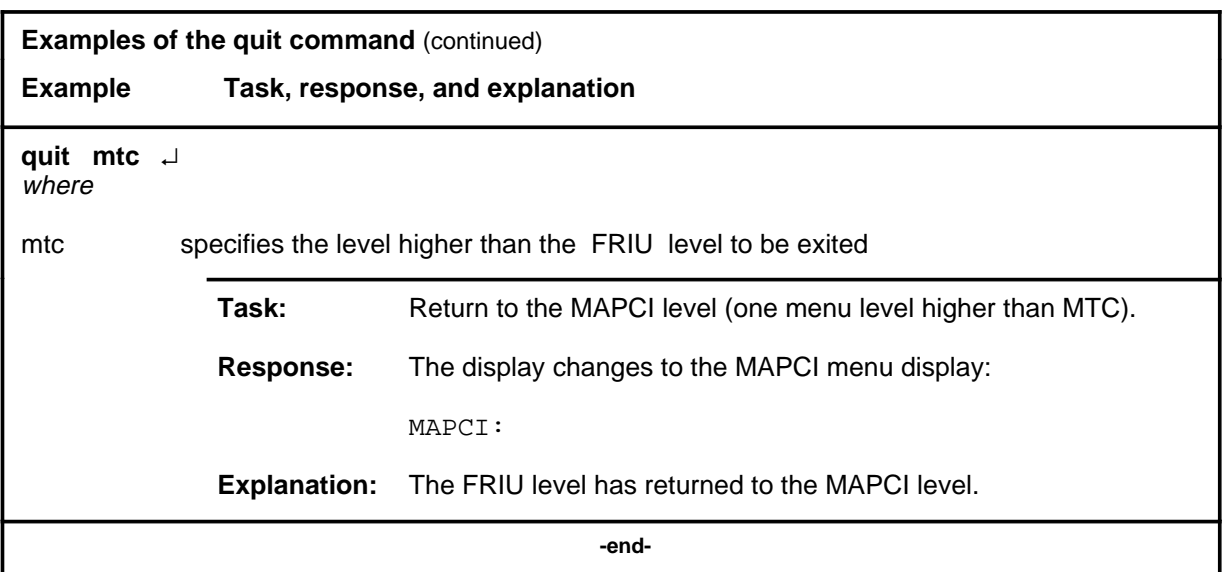

# **Responses**

The following table provides an explanation of the responses to the quit command.

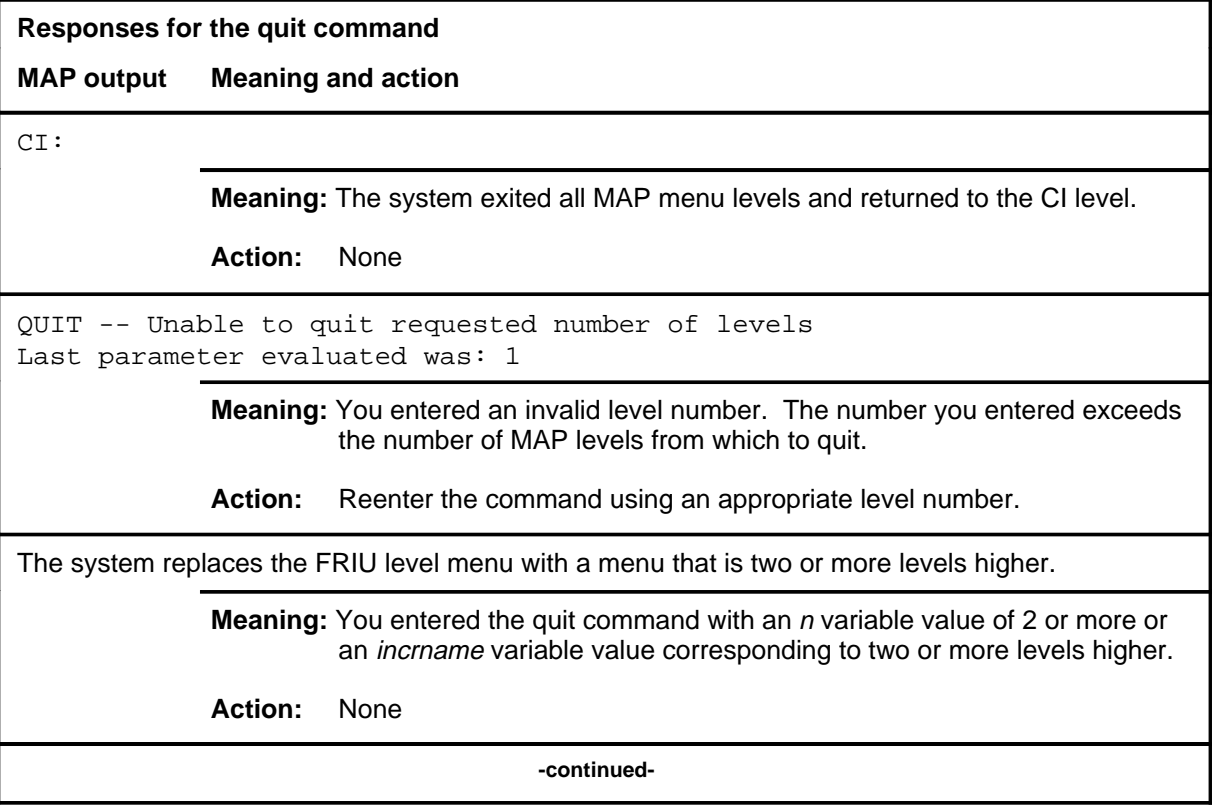

# **quit (end)**

**Responses for the quit command** (continued)

#### **MAP output Meaning and action**

The system replaces the display of the FRIU level with the display of the next higher MAP level.

**Meaning:** The system exited to the next higher MAP level.

**Action:** None

 **-end-**
### **Function**

Use the tst command to run diagnostics on the posted FRIUs.

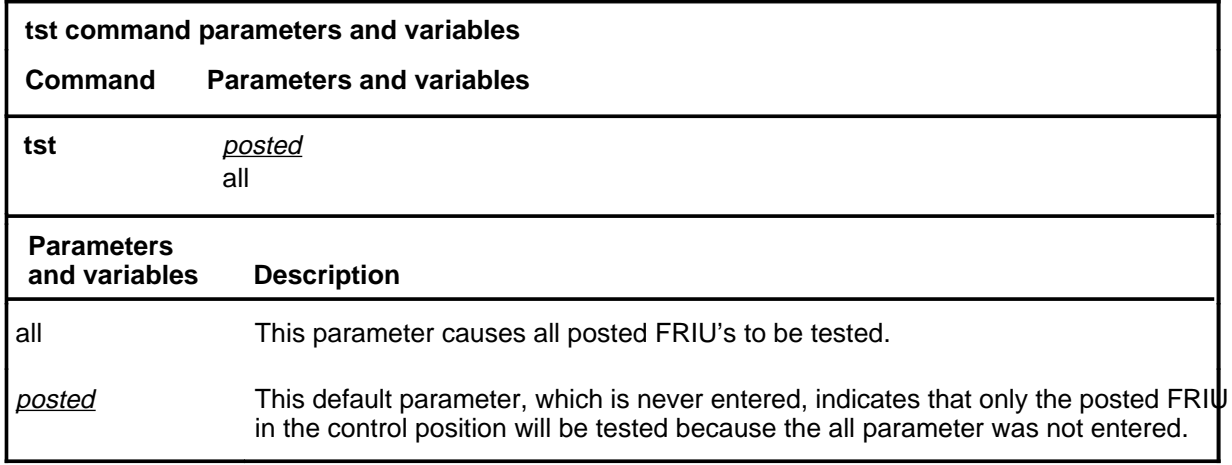

## **Qualifications**

The specific diagnostics run will be determined by the state of the FRIU, that is in- service tests, or out-of-service tests.

#### **Example**

The following table provides an example of the tst command.

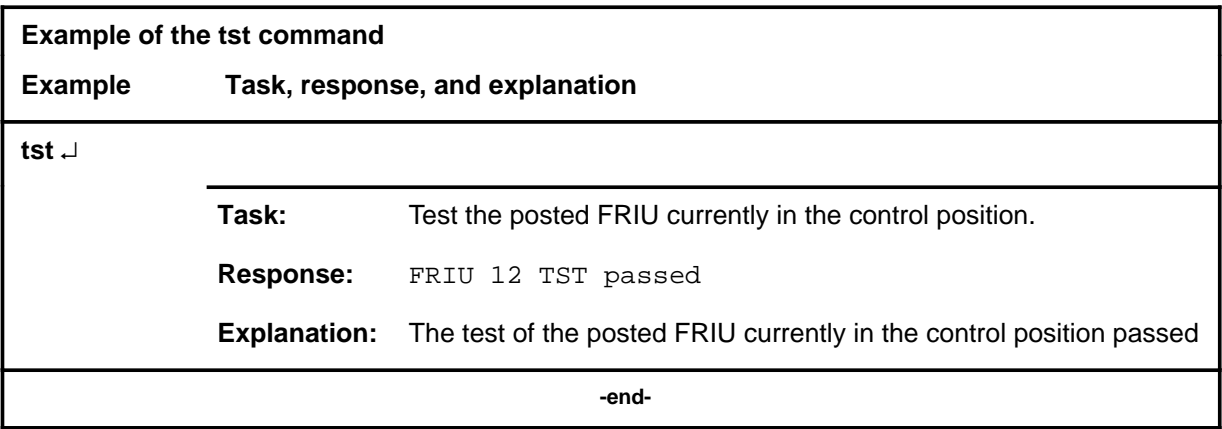

**tst**

#### **tst (continued) tst (end) tst (end)**

#### **Response**

The following table provides explanations of the responses to the tst command.

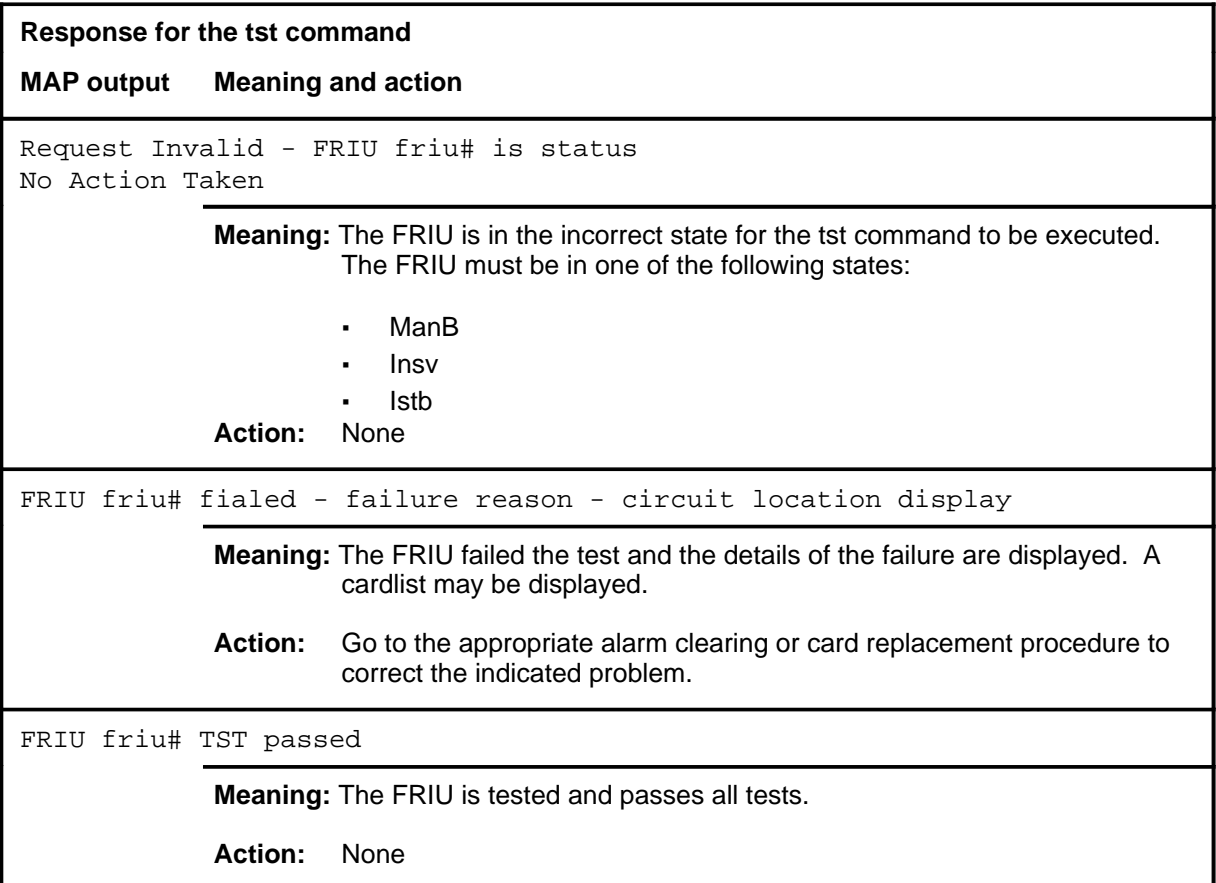

### **Function**

Use the rts command to run diagnostics and return to service and out-of-service FRIU.

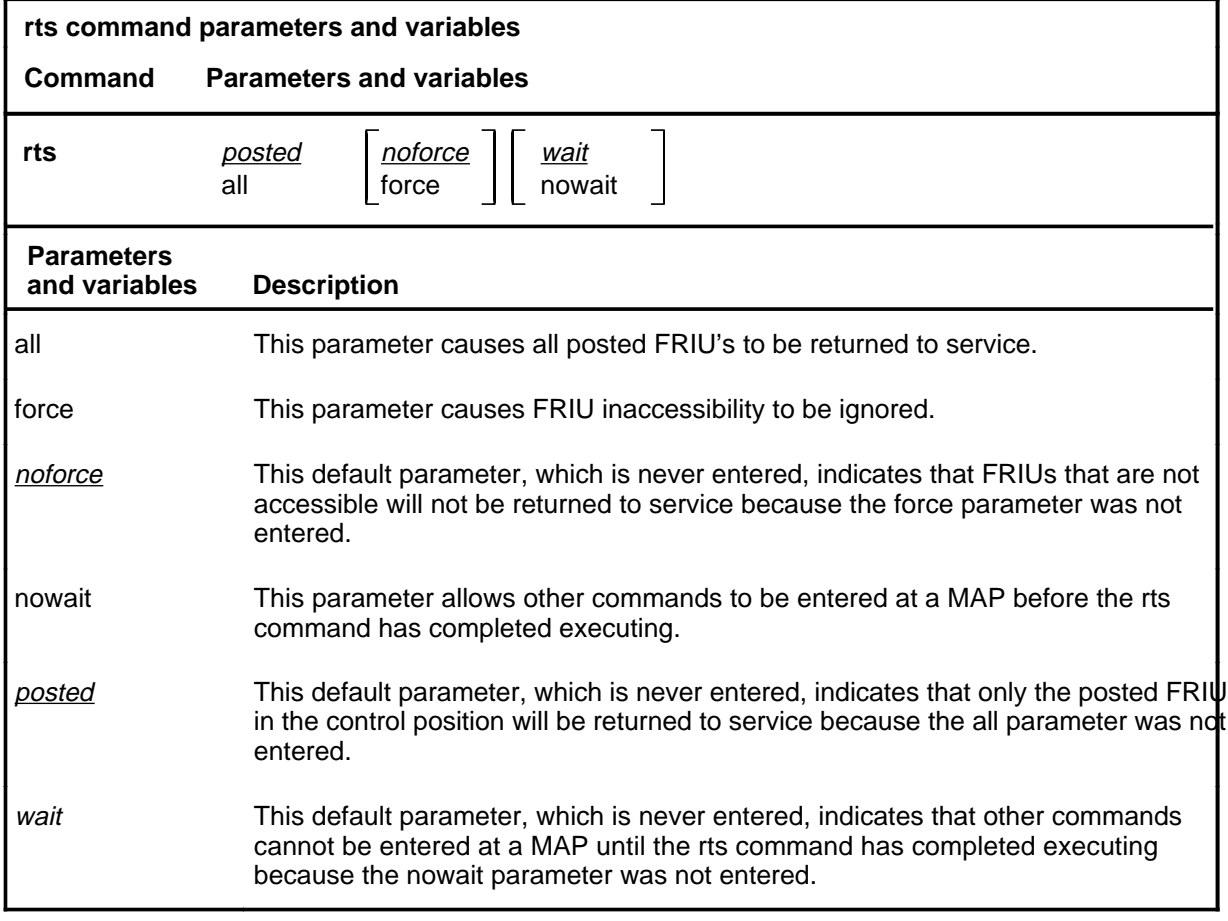

#### **Qualifications**

The FRIU will not be returned to service if the out-of-service diagnostices do not pass.

#### **Example**

The following table provides an example of the rts command.

**rts**

#### **rts (continued)**

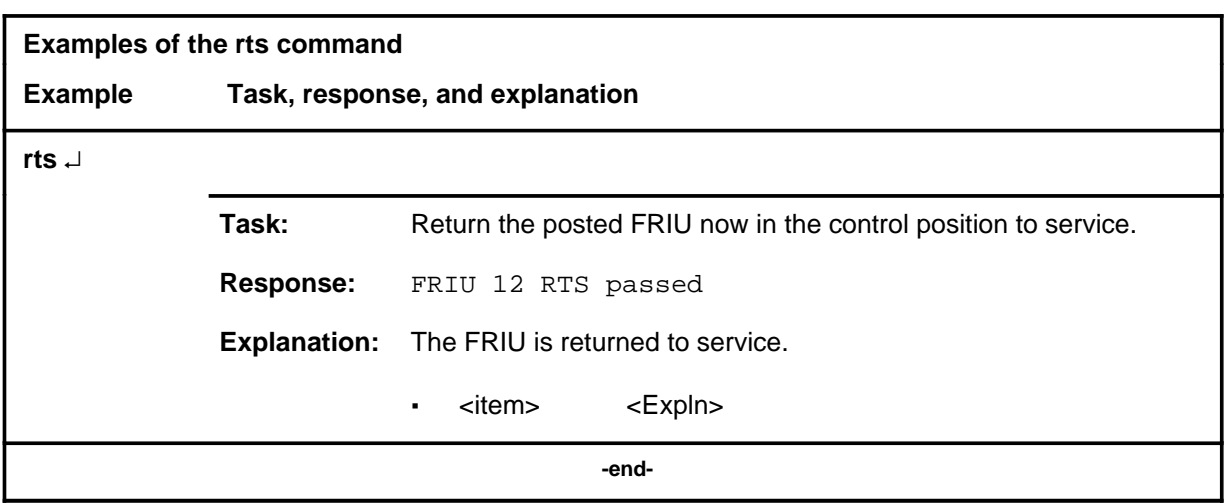

#### **Responses**

The following table provides an explanation of the response to the rts command.

The following table provides explanations of the responses to the rts command.

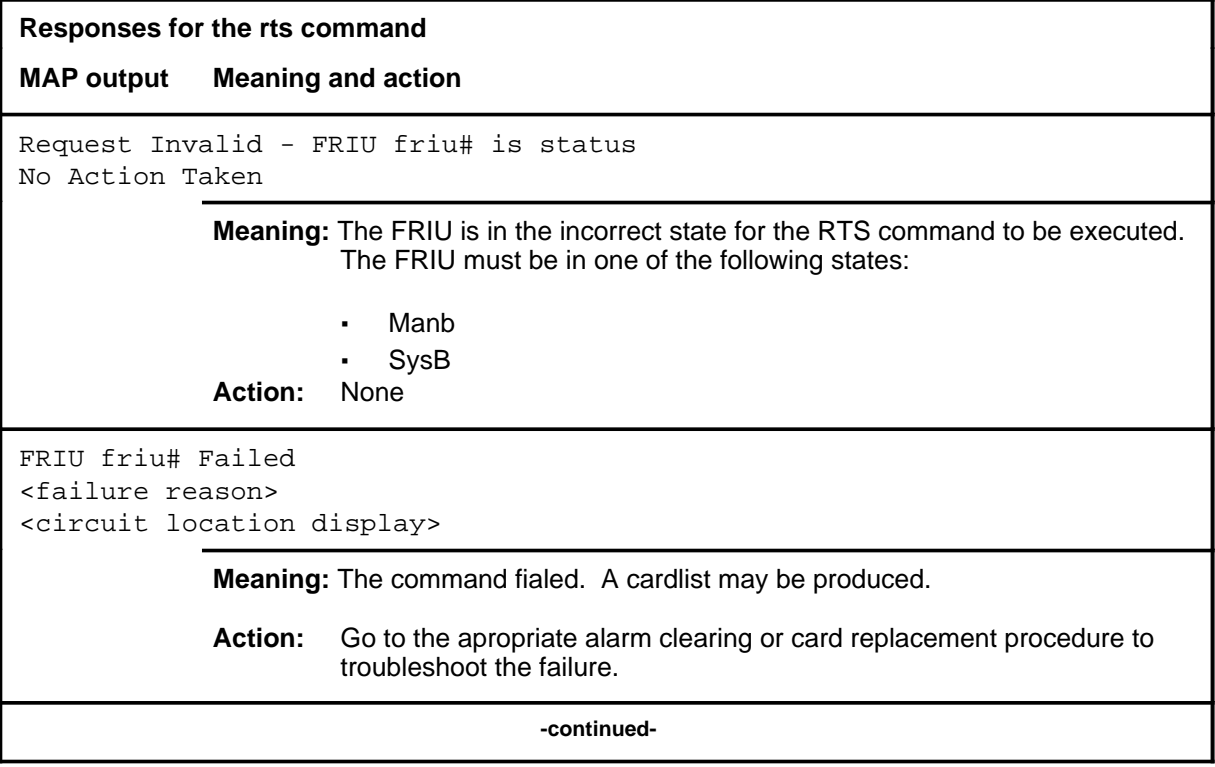

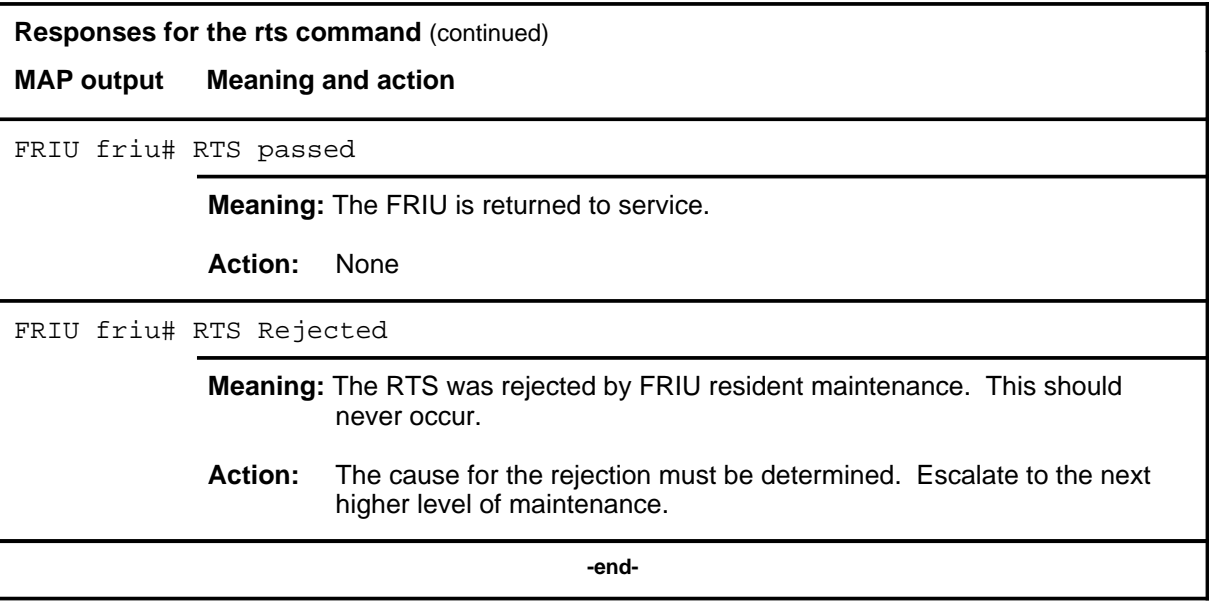

# **GrpCtrl level commands**

Use the GrpCtrl level of the MAP to list, apply, or remove group controls on selected trunk groups.

Parameter NUM\_ENGR\_NWM\_TRKGRP\_CTRLS of table OFCENG defines the maximum quantity of trunk groups to be affected by NWM trunk group controls. The quantity can be changed using table editor commands, and put into effect by a cold or reload restart.

#### **Accessing the GrpCtrl level**

To access the GrpCtrl level, enter the following from the CI level: **mapci;nwm;grpctrl** ↵

#### **GrpCtrl commands**

The commands available at the GrpCtrl MAP level are described in this chapter and arranged in alphabetical order. The page number for each command is listed in the following table.

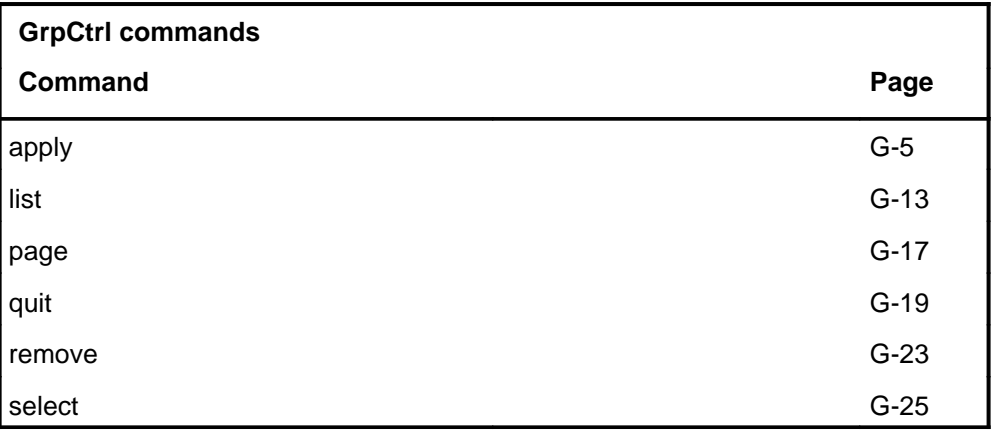

#### **GrpCtrl menu**

The following figure shows the GrpCtrl menu and status display.

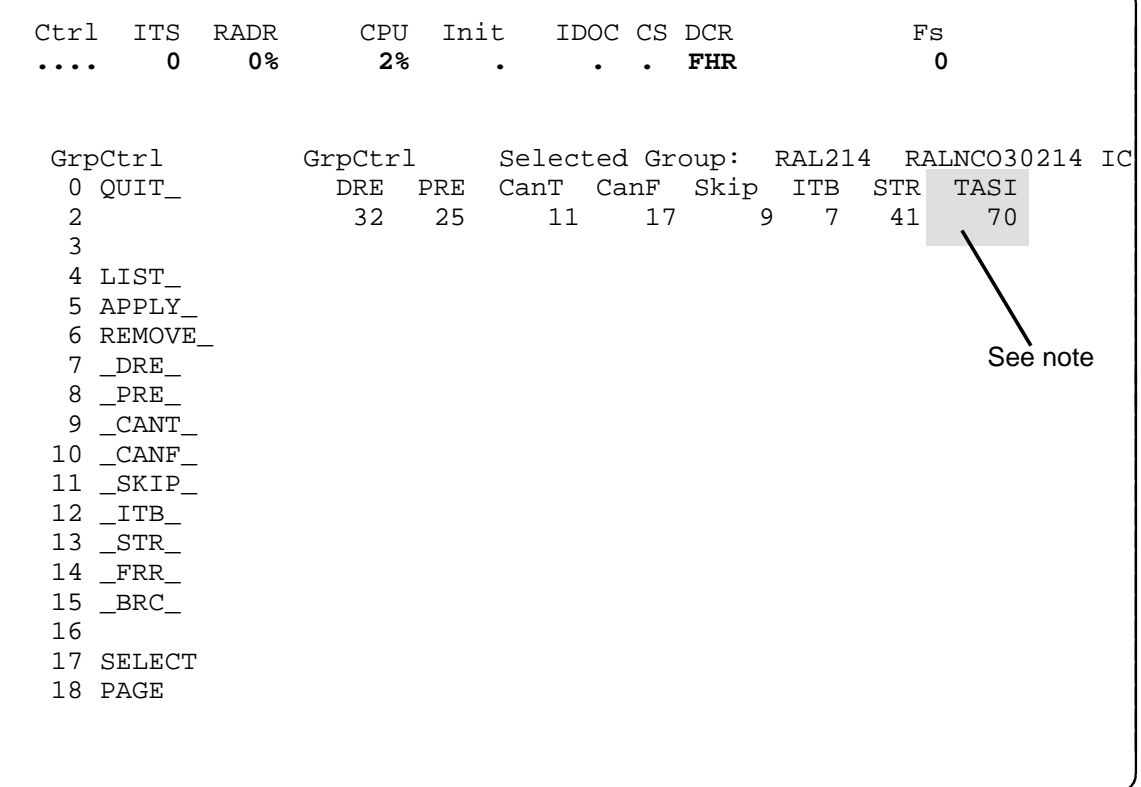

*Note:* Time assignment speech interpolation (TASI) is activated only on a DMS-300 switch with feature package NTX308AA. Similarly, the heading TASI appears only on a DMS-300 switch; the value represents the number of active controls. For the DMS-300, TASI replaces of selective trunk reservation (STR), both as menu item 13 and in the display.

#### **GrpCtrl status codes**

The following table describes the status codes for the GrpCtrl status display.

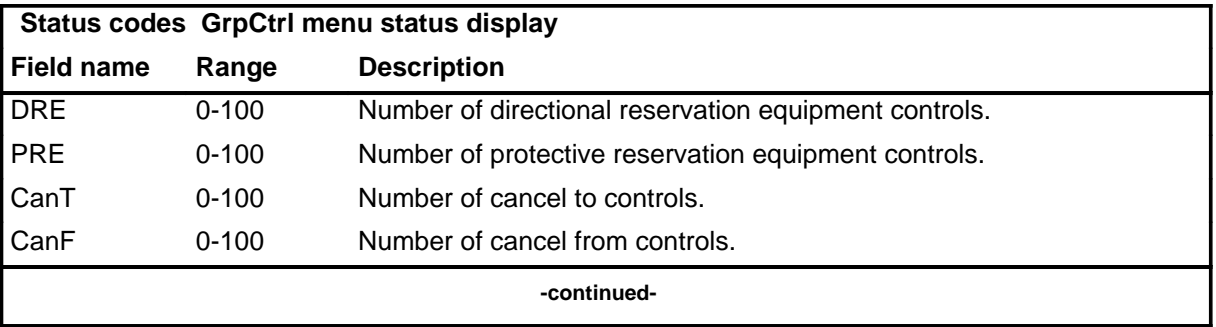

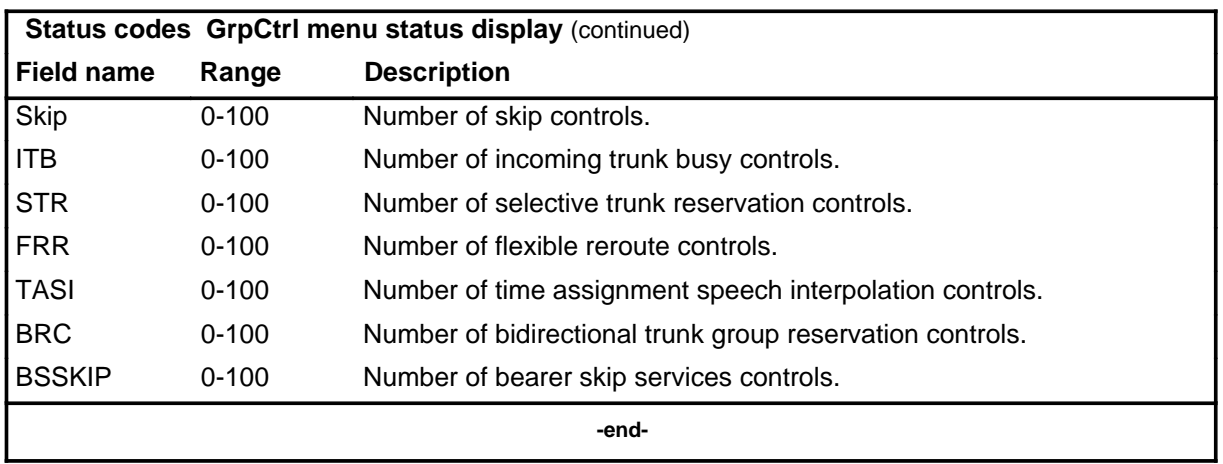

#### **apply**

## **Function**

Use the apply command to specify a control to be applied to a trunk group.

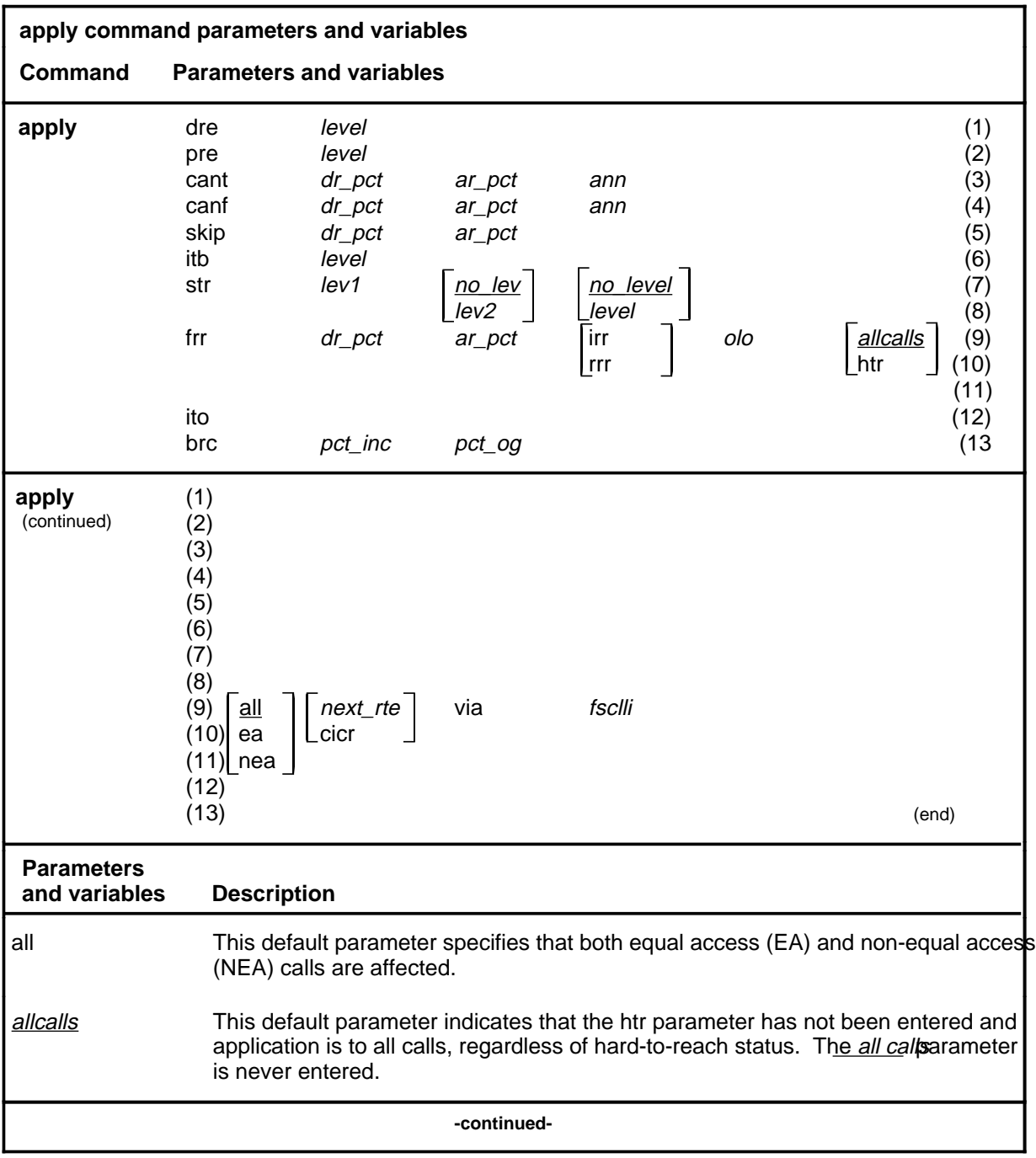

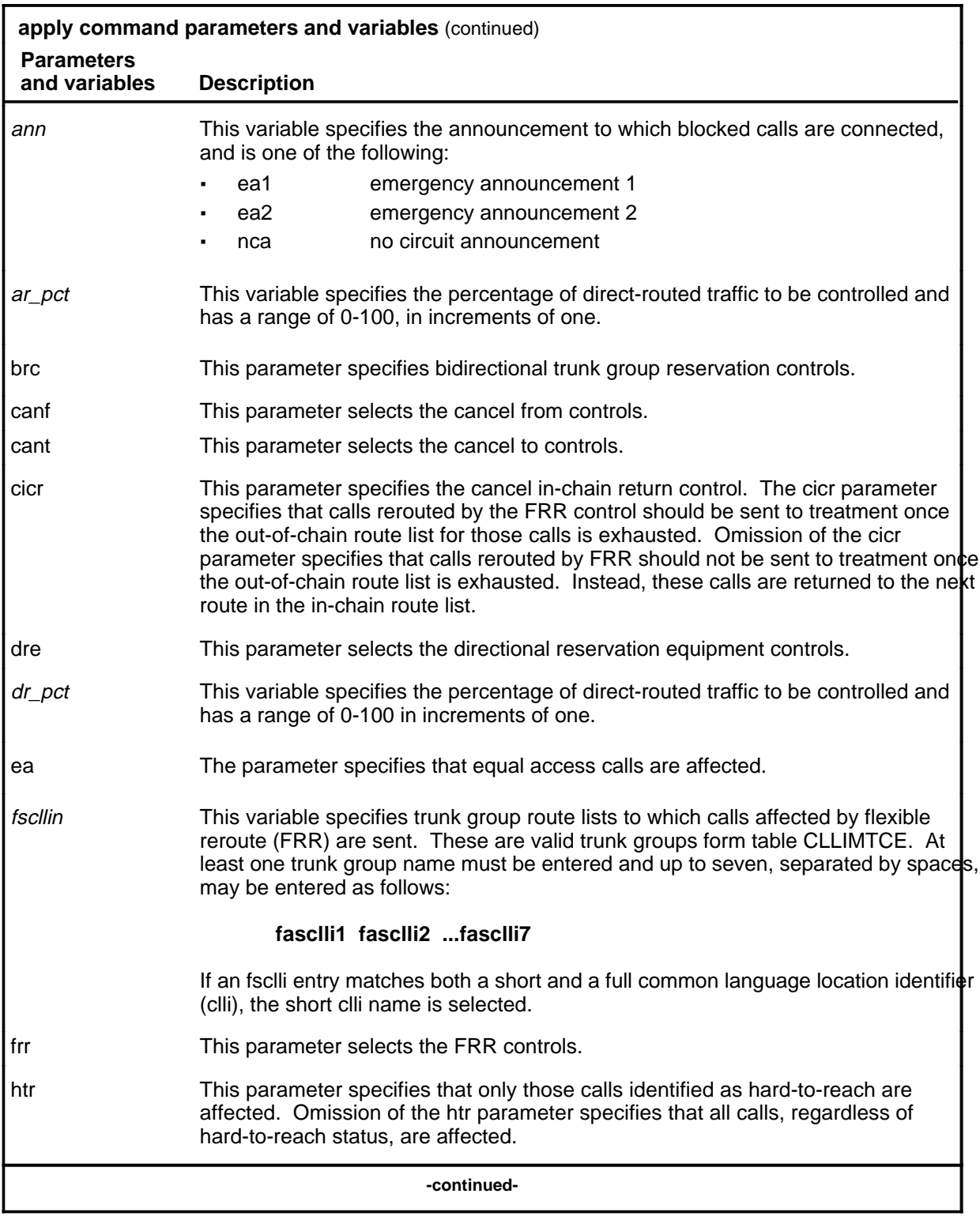

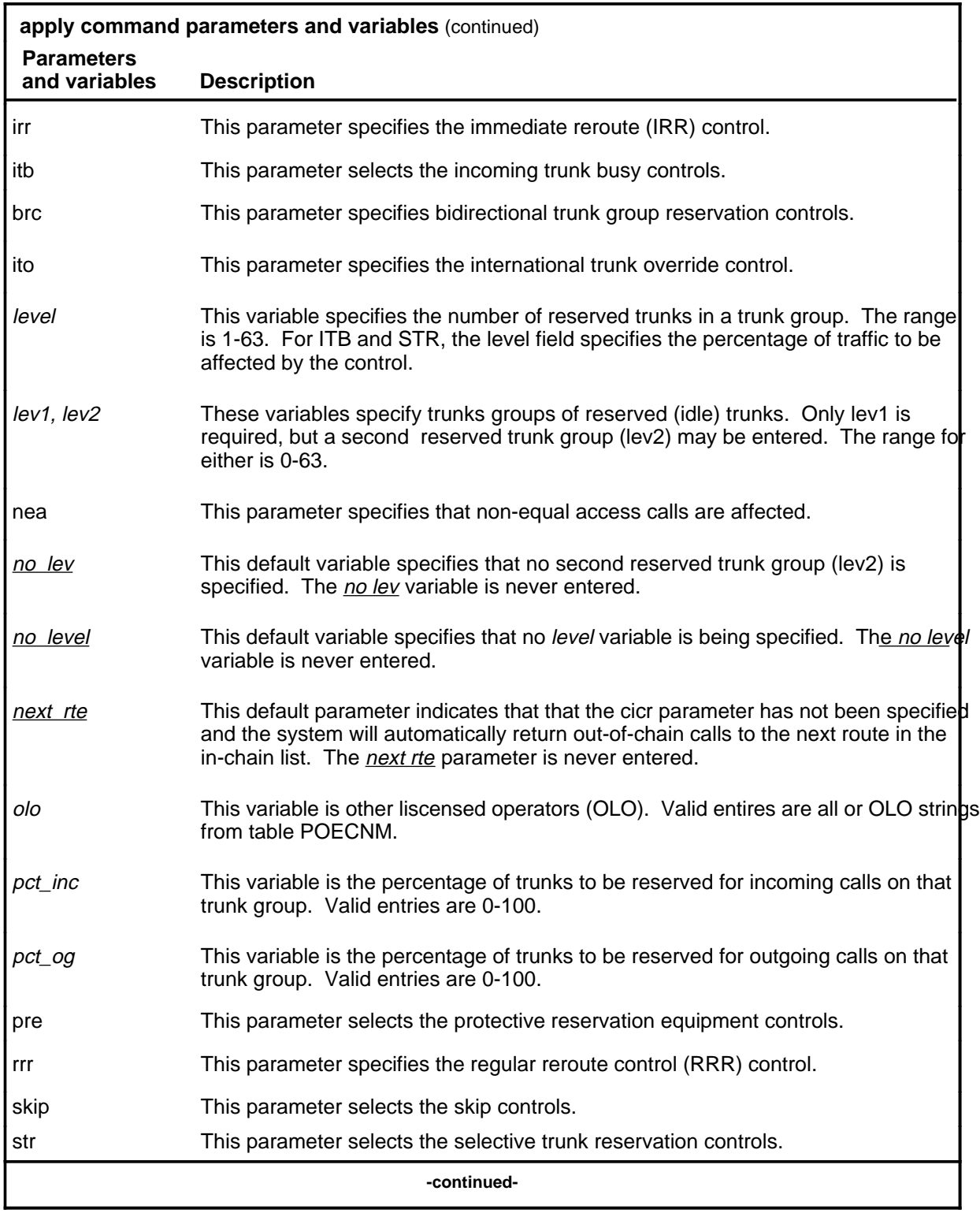

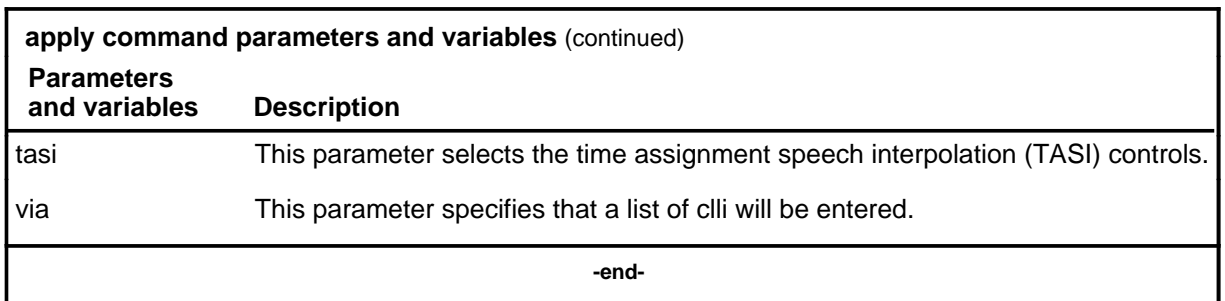

#### **Qualifications**

The apply command is qualified by the following exceptions, restrictions, and limitations:

- The select command must always be used before the apply command because controls cannot be applied until a trunk group has been selected.
- The following lists the precedence of group controls from highest precedence to lowest:

```
FRR-immediate reroute (IRR)
DRE
PRE
CANT
SKIP
STR
hunt for idle trunk
FRR-regular reroute (RRR)
CANF
```
When more than one group control is activated on outgoing traffic, the group with the highest precedence is applied.

- TASI is not relevant to the apply command since TASI is automatically active. Manual deactivation of TASI is effective for as long as the time interval specified in field TASINVTL of table OFCVAR. The range for TASINTVL is 1-60 min.
- The percent sign  $(\%)$  is not entered for any NWM commands.

## **Examples**

The following table provides examples of the apply command.

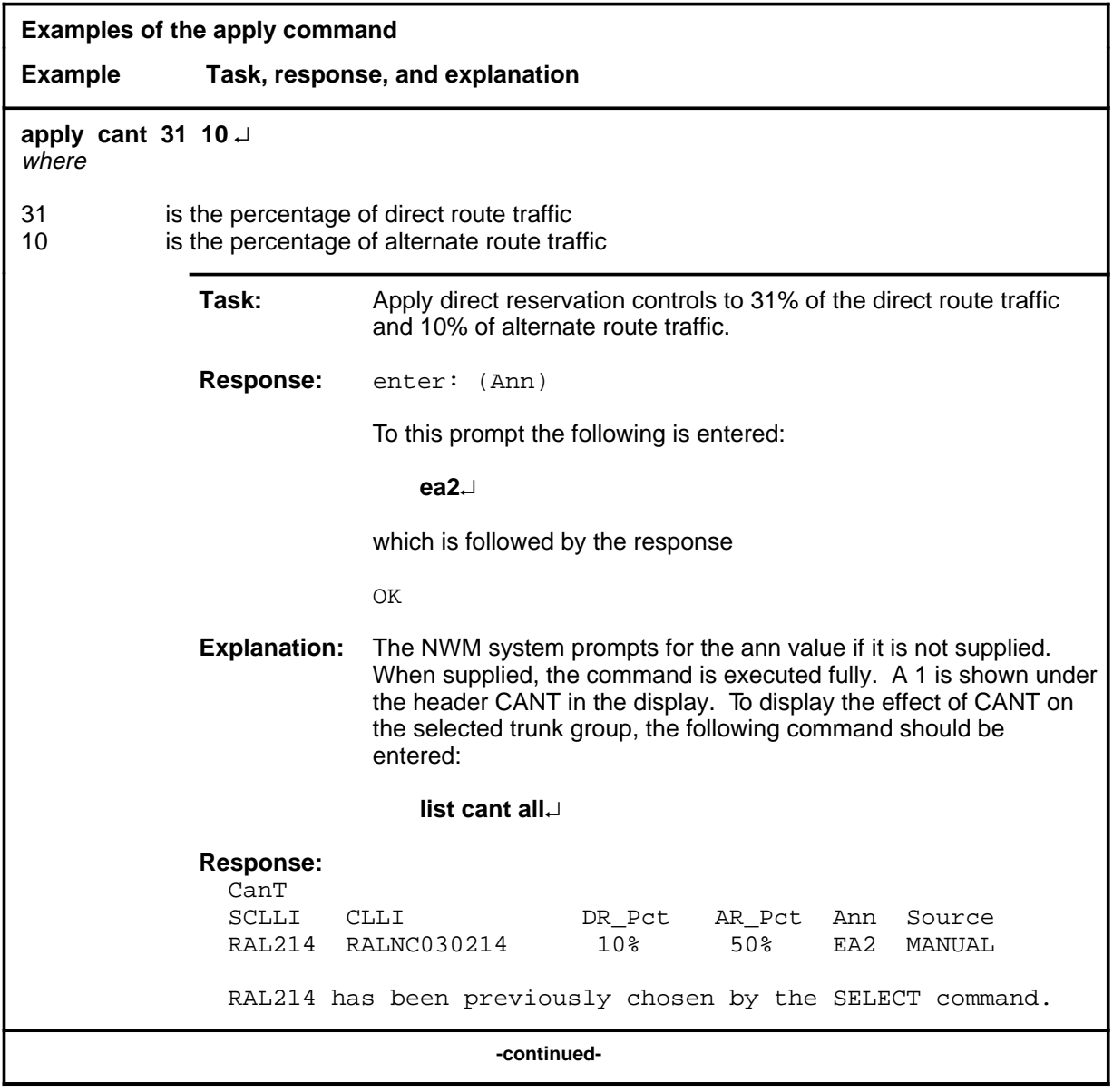

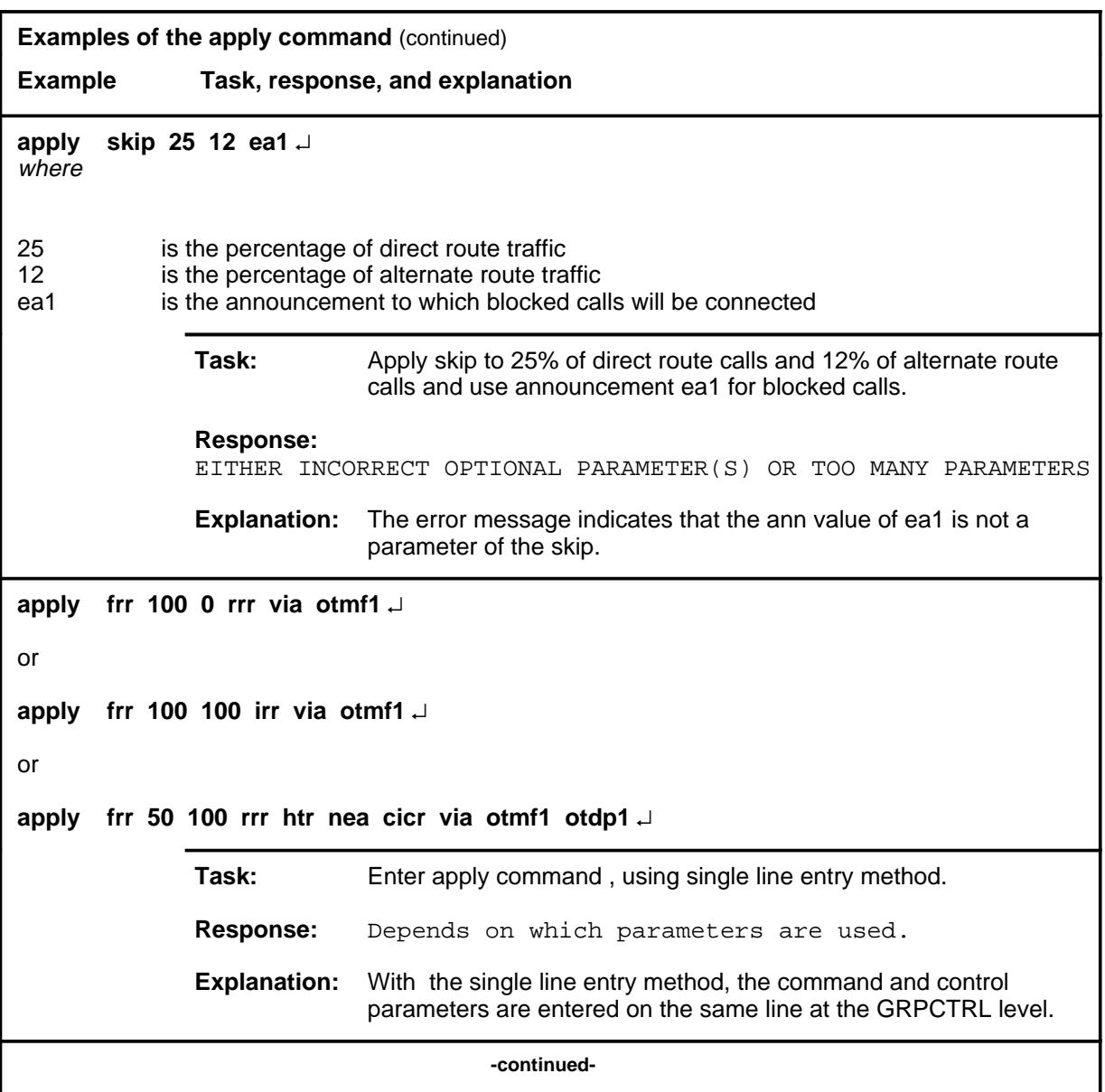

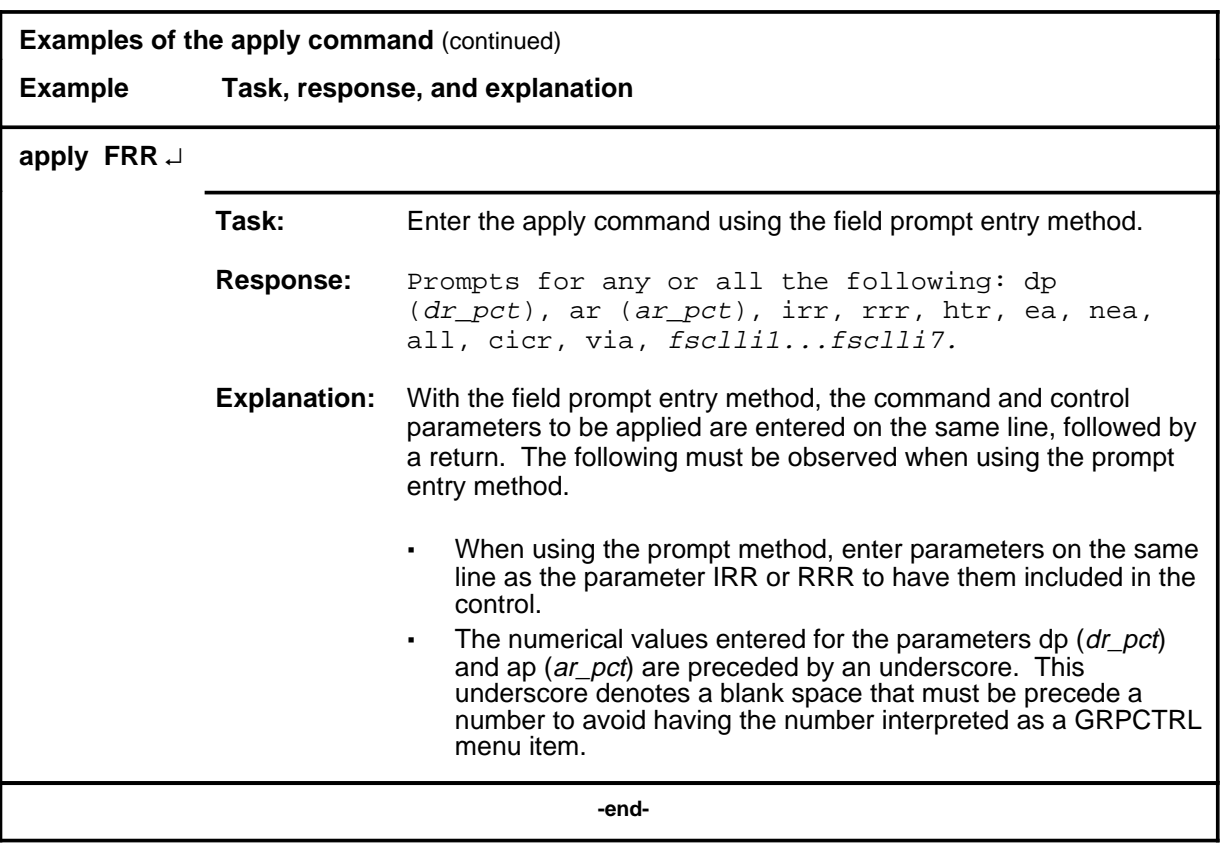

#### **Responses**

The following table provides explanations of the responses to the apply command.

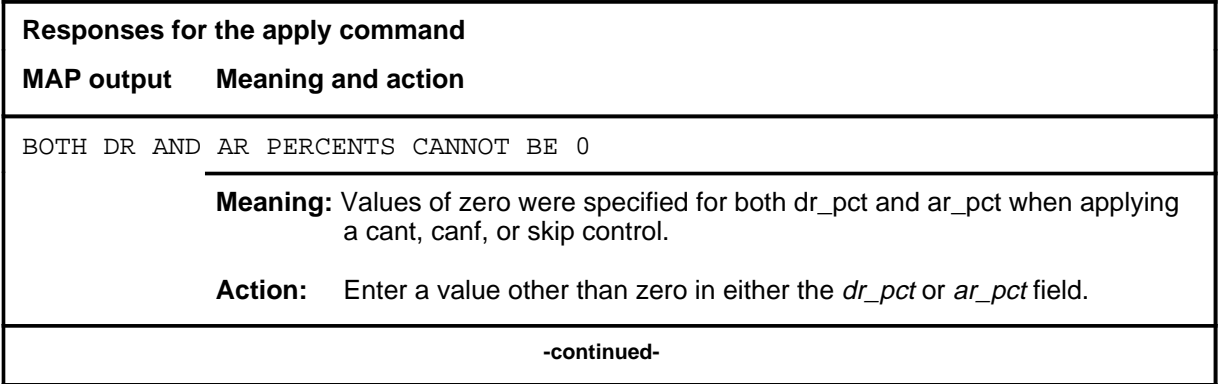

#### **apply (continued) apply (end) apply (end)**

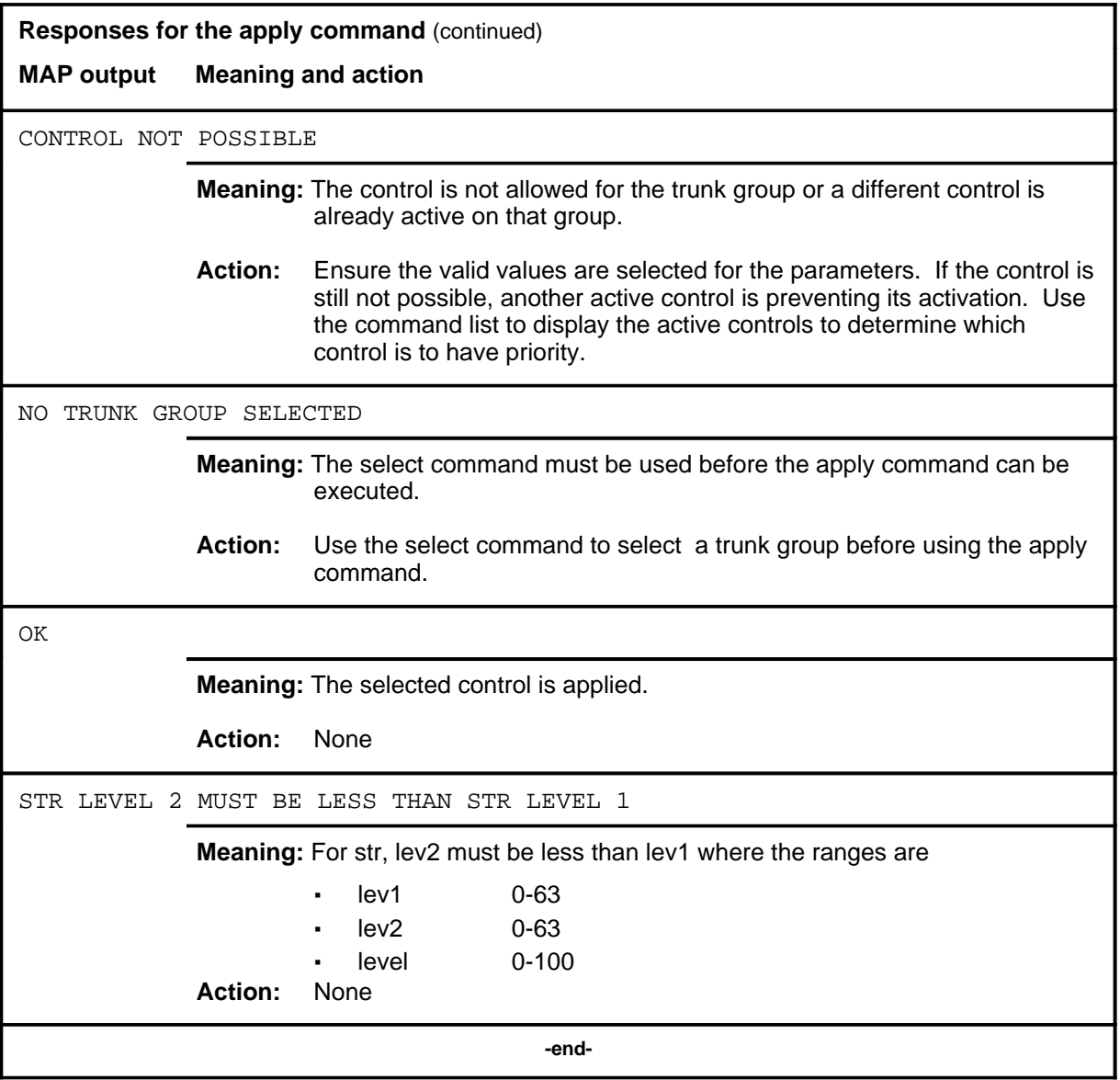

**list**

## **Function**

Use the list command to display the trunk groups and their active types of control.

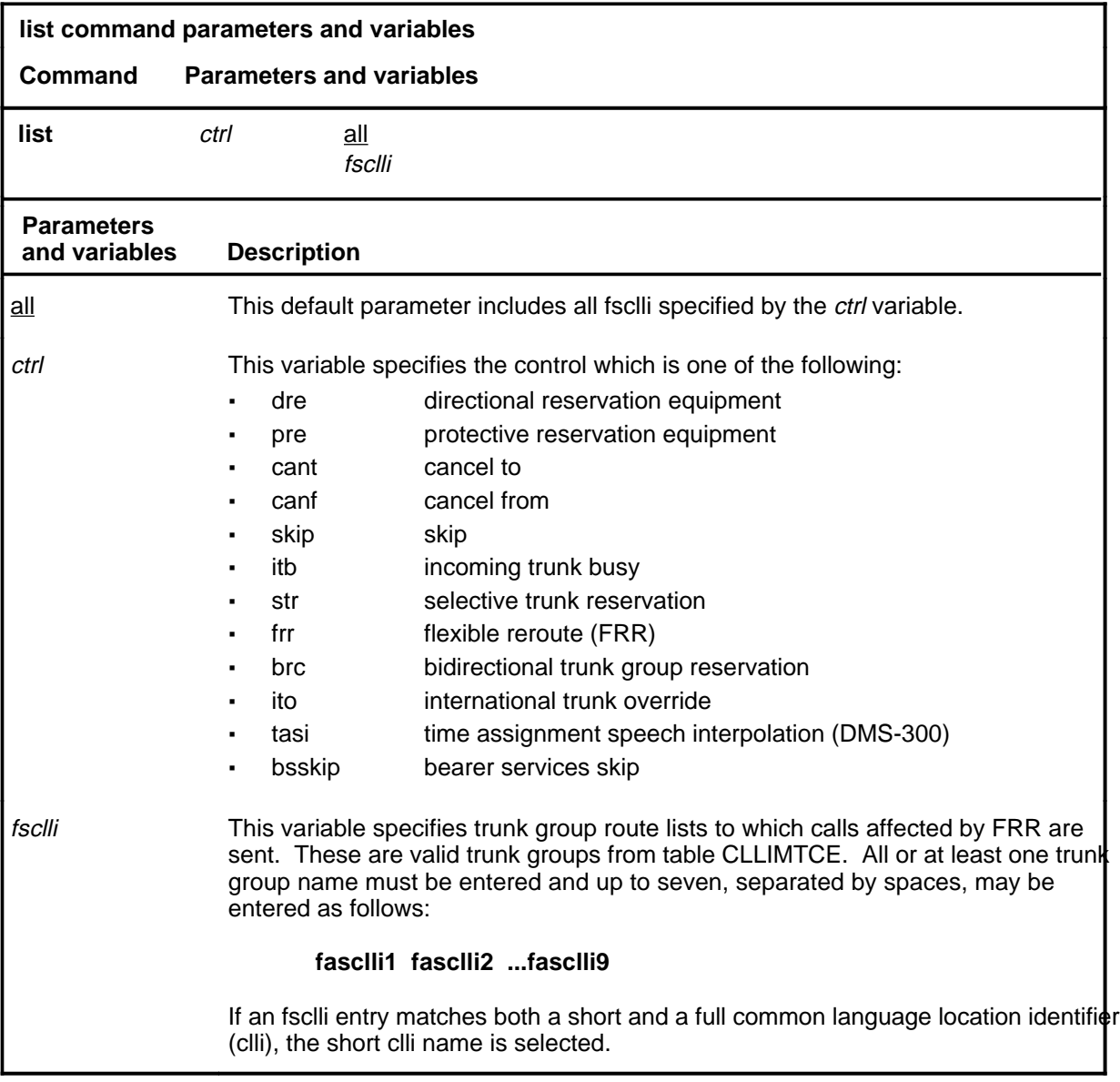

## **Qualifications**

None

#### **list (continued)**

## **Examples**

The following table provides examples of the list command.

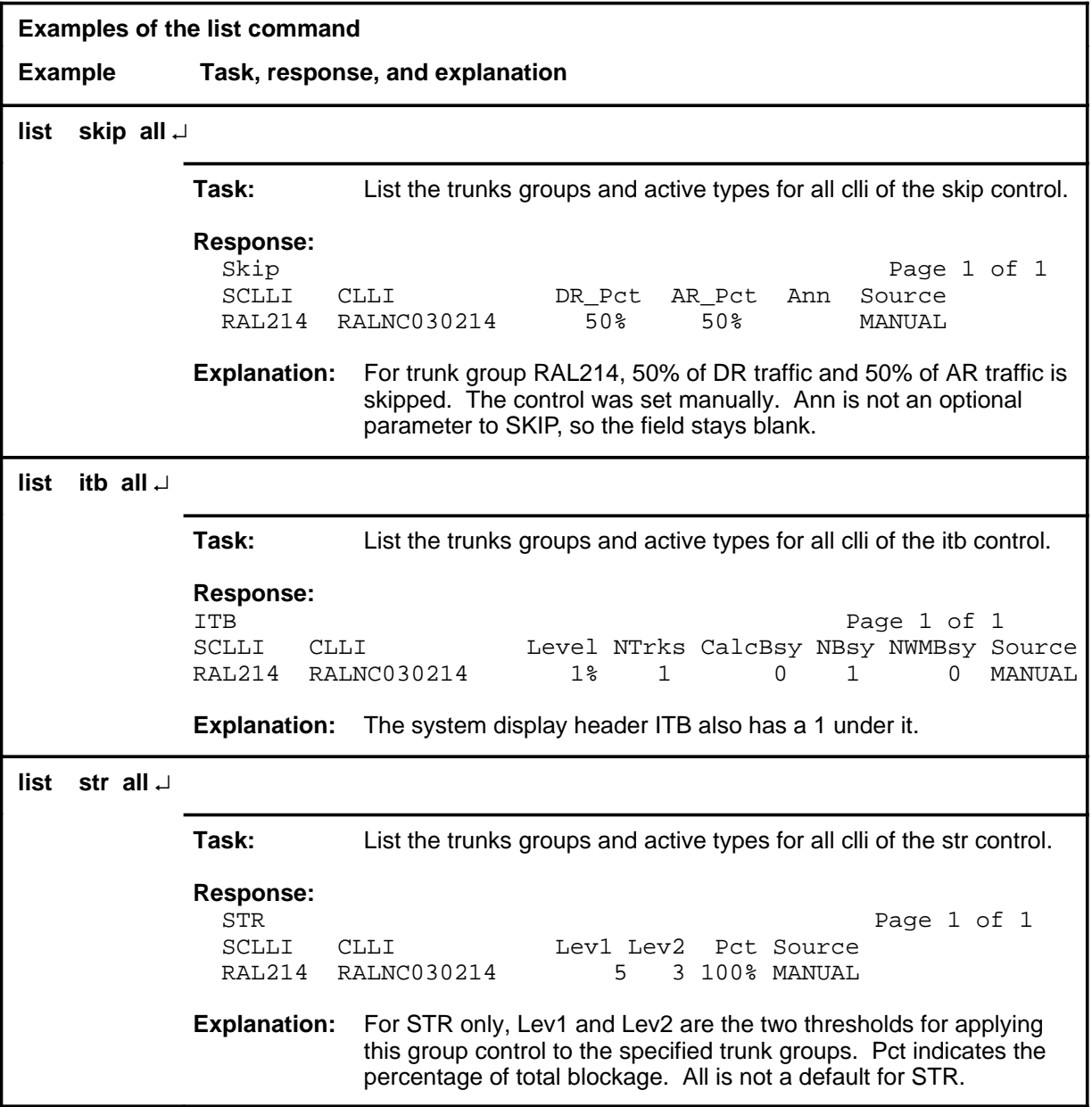

#### **list (continued)**

#### **Responses**

The following table provides explanations of the responses to the list command.

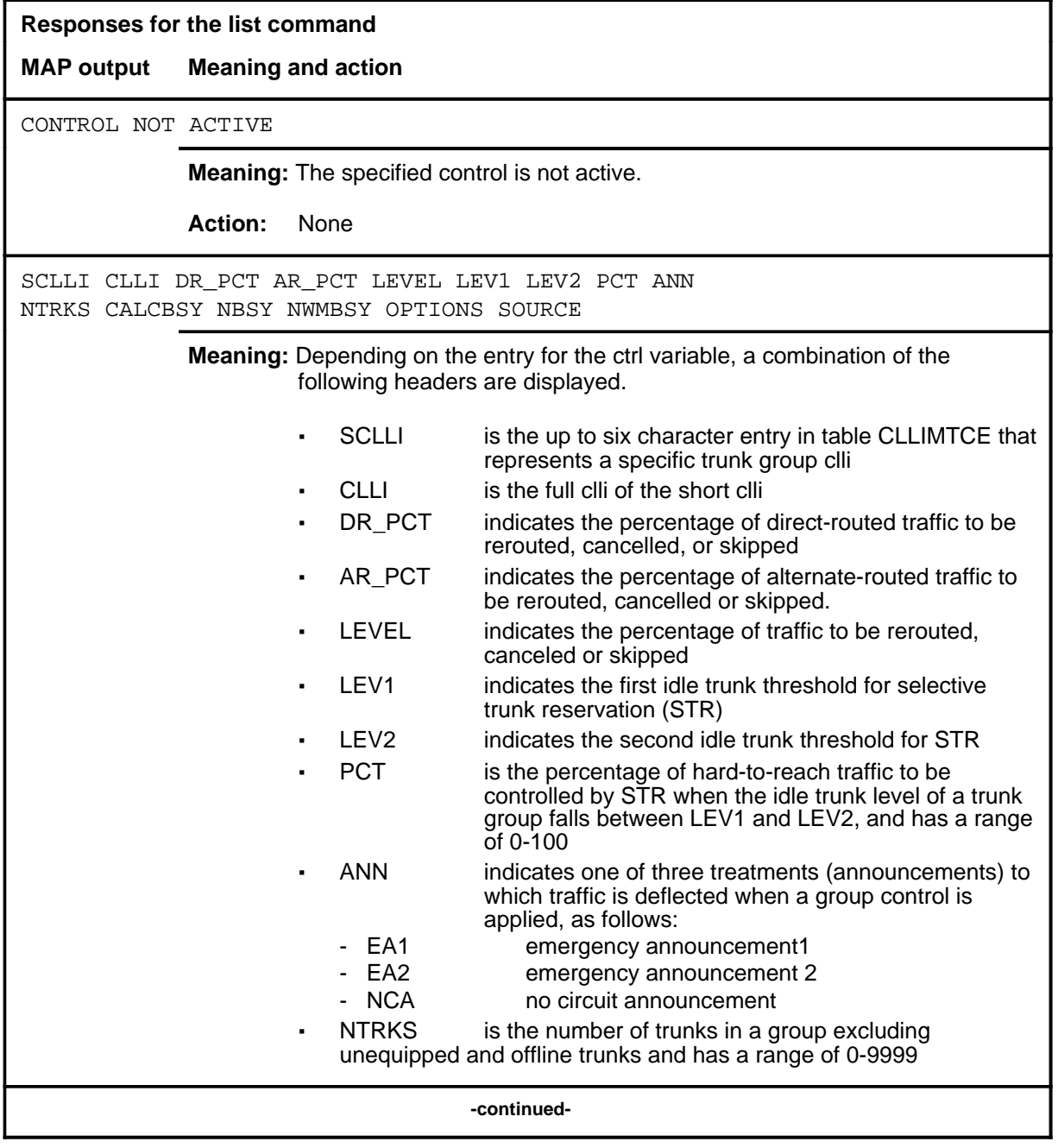

#### **G-16** GrpCtrl level commands

#### **list (continued) list (end) list (end)**

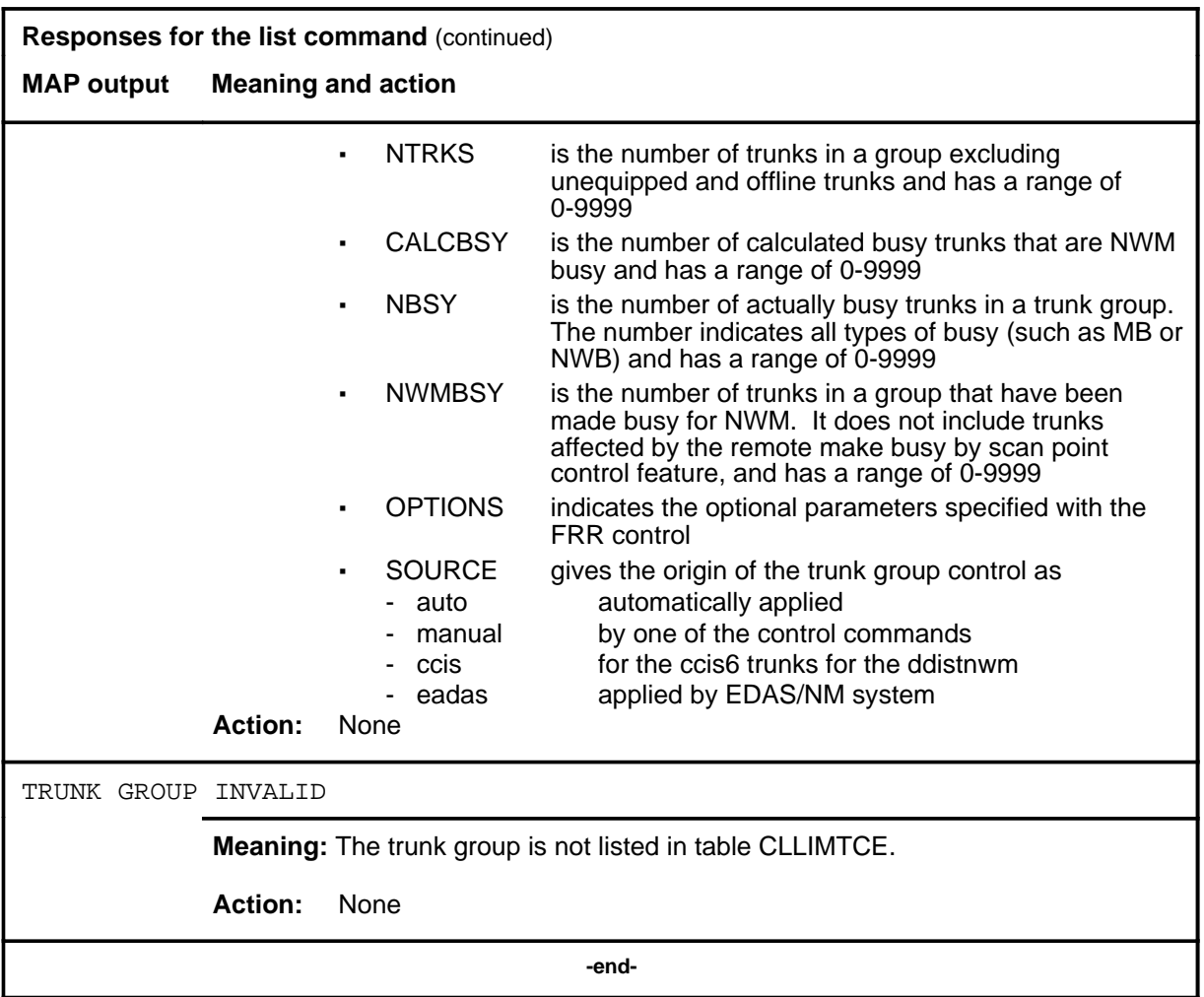

## **Function**

Use the page command to print or display the next page of data.

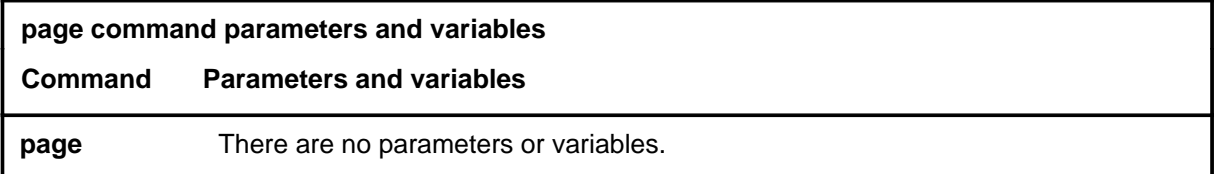

#### **Qualifications**

None

#### **Example**

The following table provides an example of the page command.

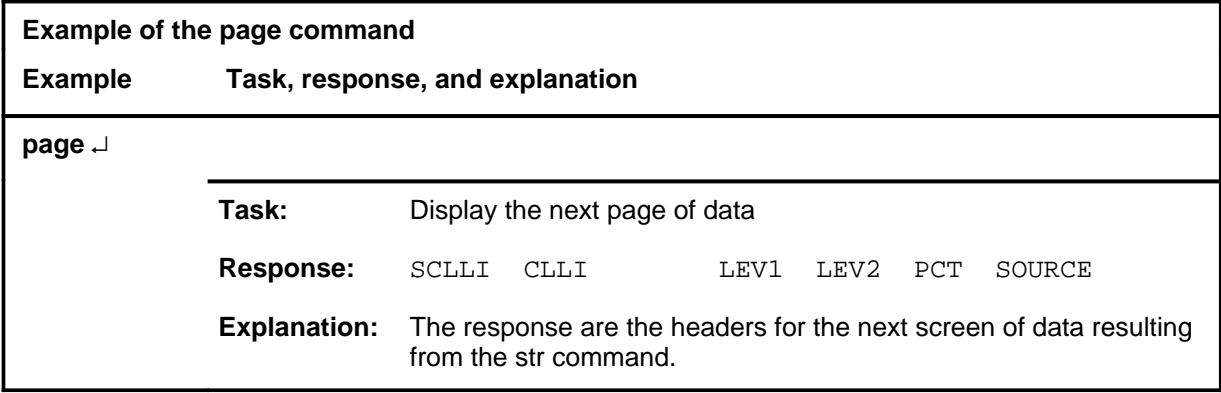

#### **Responses**

The following table provides explanations of the responses to the page command.

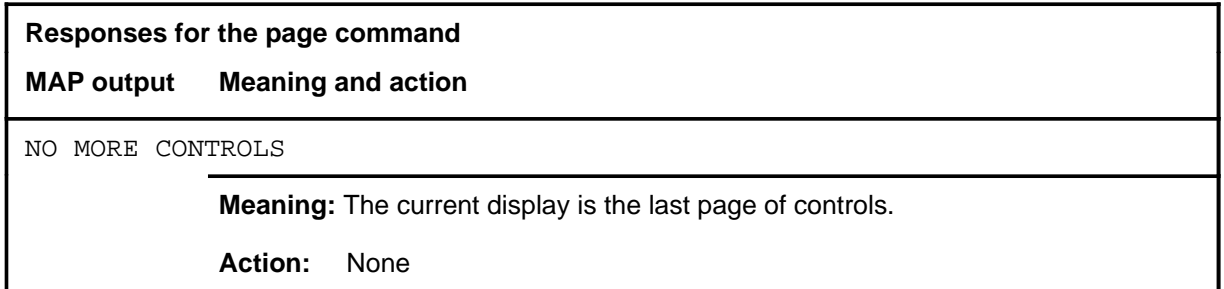

#### **page (continued) page (end) page (end)**

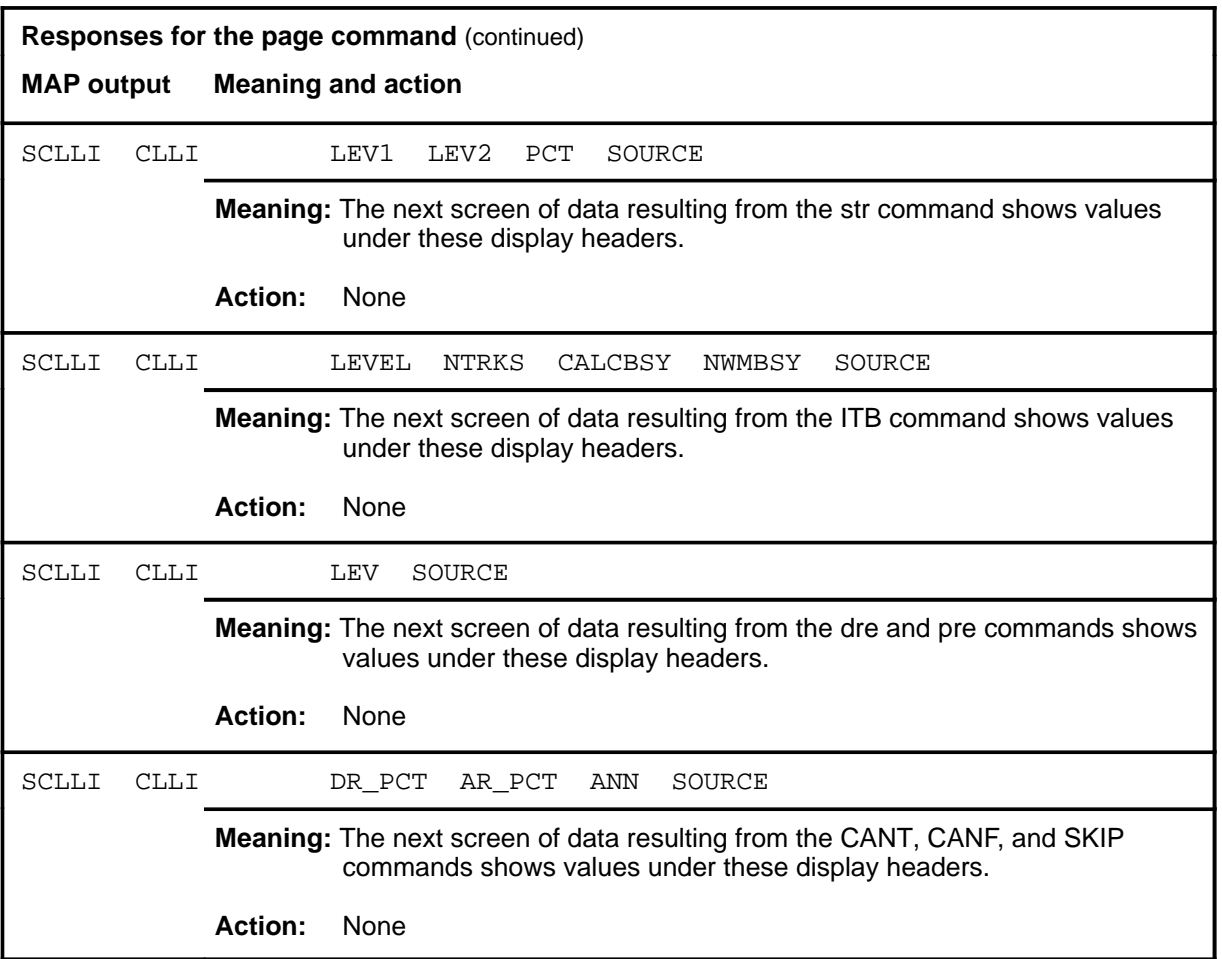

#### **quit**

## **Function**

Use the quit command to exit from the current menu level and return to a previous menu level.

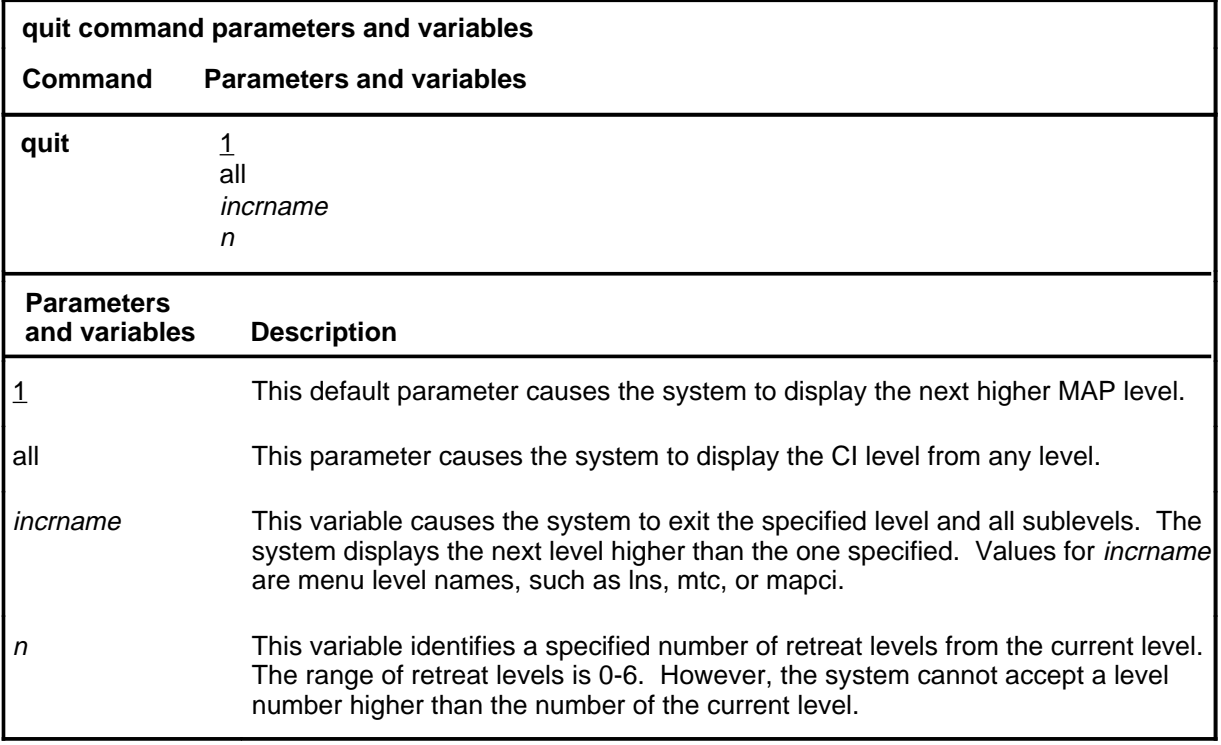

#### **Qualifications**

None

#### **Examples**

The following table provides examples of the quit command.

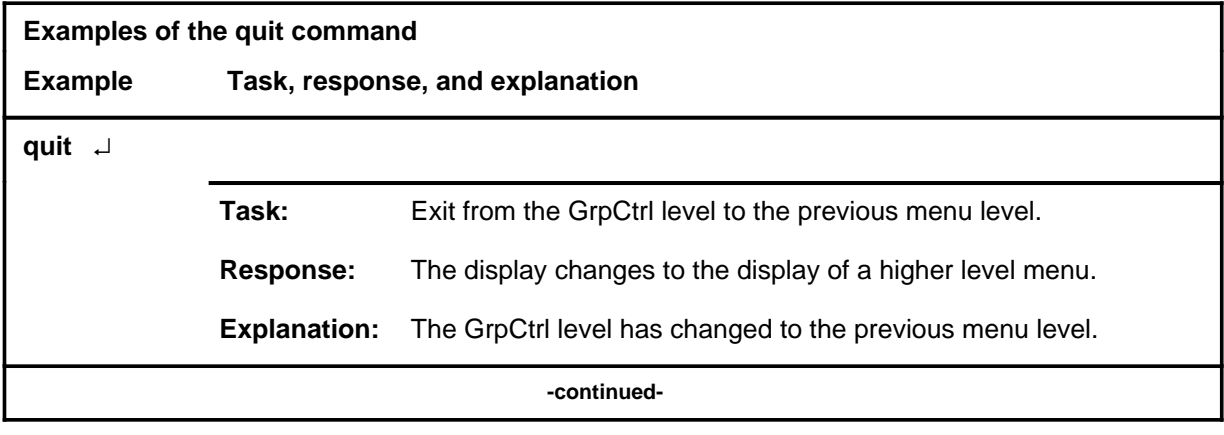

#### **quit (continued)**

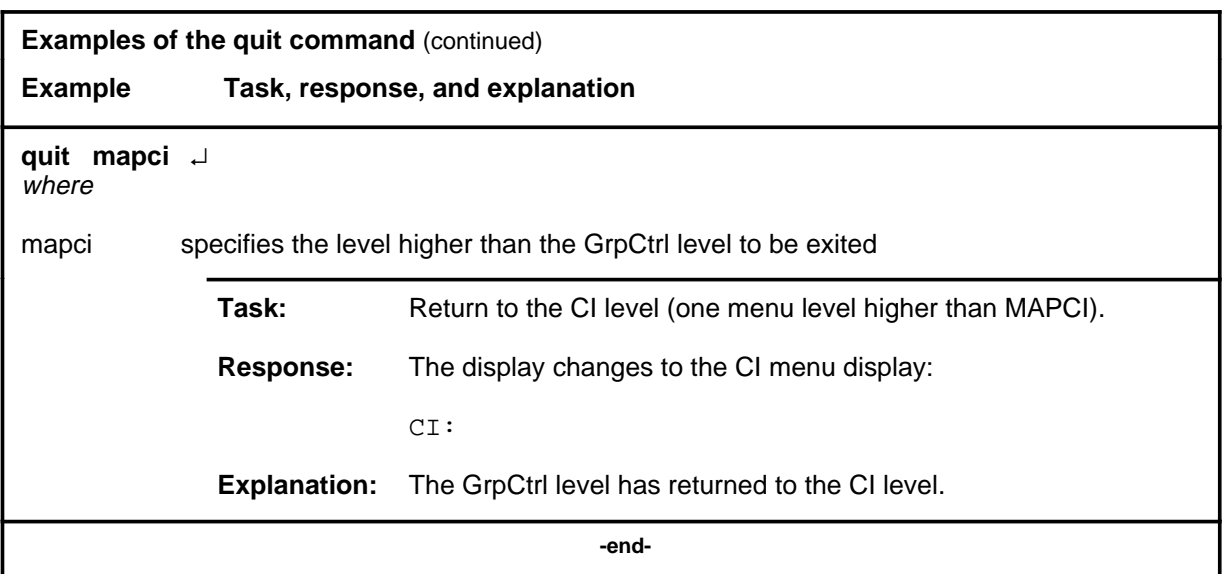

## **Responses**

The following table provides an explanation of the responses to the quit command.

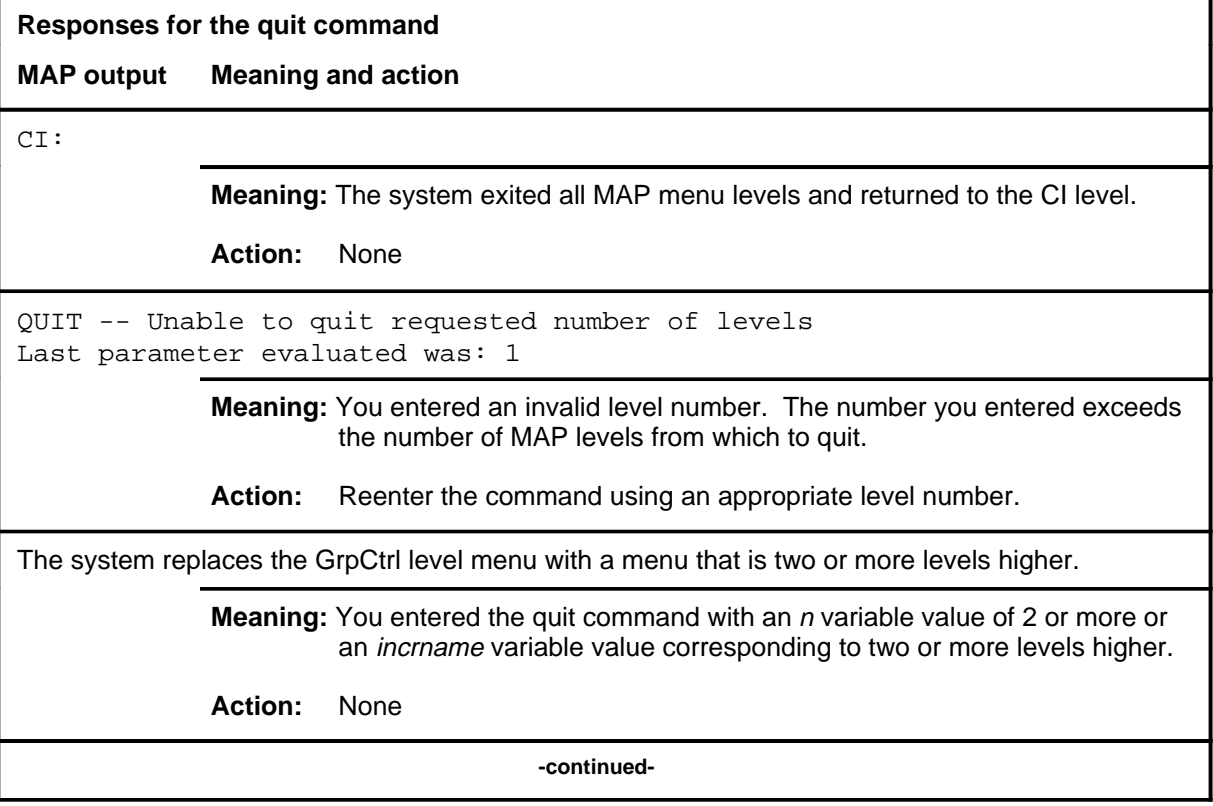

#### **quit (end)**

**Responses for the quit command** (continued)

#### **MAP output Meaning and action**

The system replaces the display of the GrpCtrl level with the display of the next higher MAP level.

**Meaning:** The system exited to the next higher MAP level.

**Action:** None

 **-end-**

#### **remove**

## **Function**

Use the remove command to deactivate a specified control from a selected trunk group or all trunk groups.

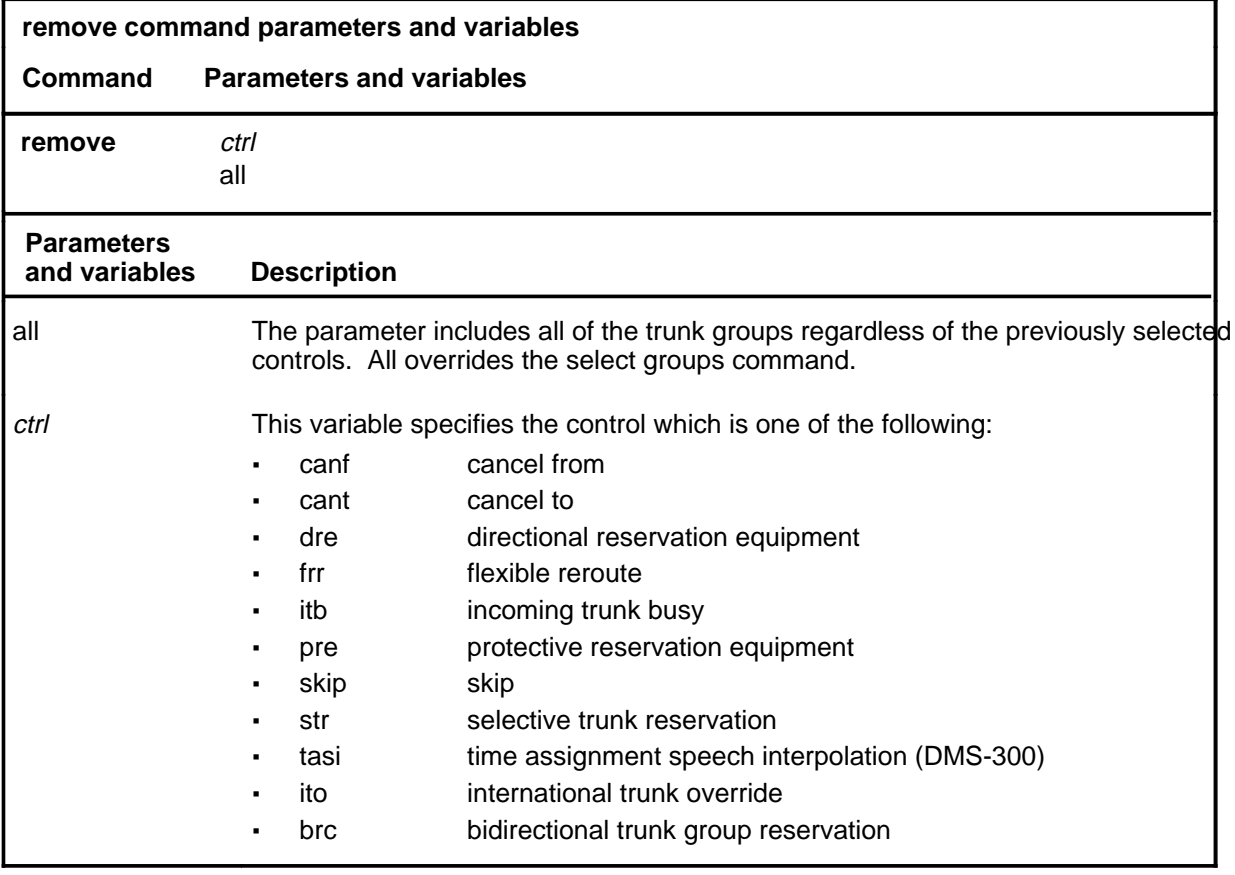

## **Qualification**

The select command must always be used before the remove command.

#### **remove (continued) remove (end) remove (end)**

#### **Example**

The following table provides an example of the remove command.

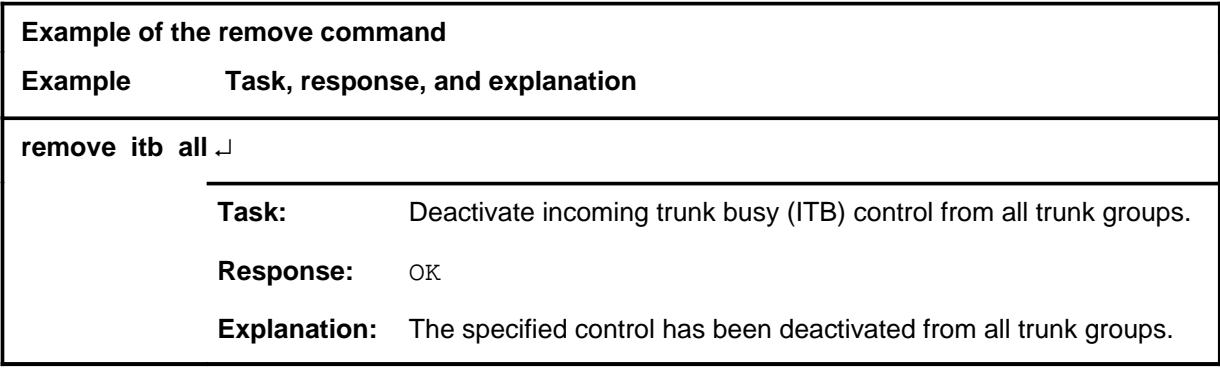

#### **Responses**

The following table provides explanations of the responses to the remove command.

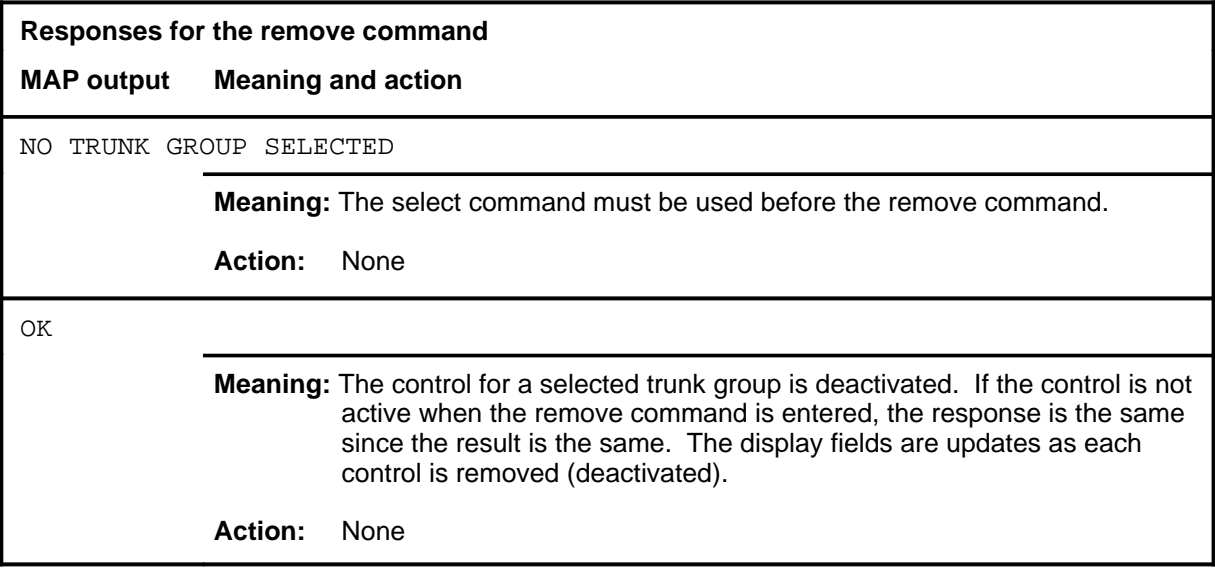

#### **select**

### **Function**

Use the select command to to specify the trunk group for action by the apply or remove commands and displays the current control status of the full or short common language location identifier (FSCLLI).

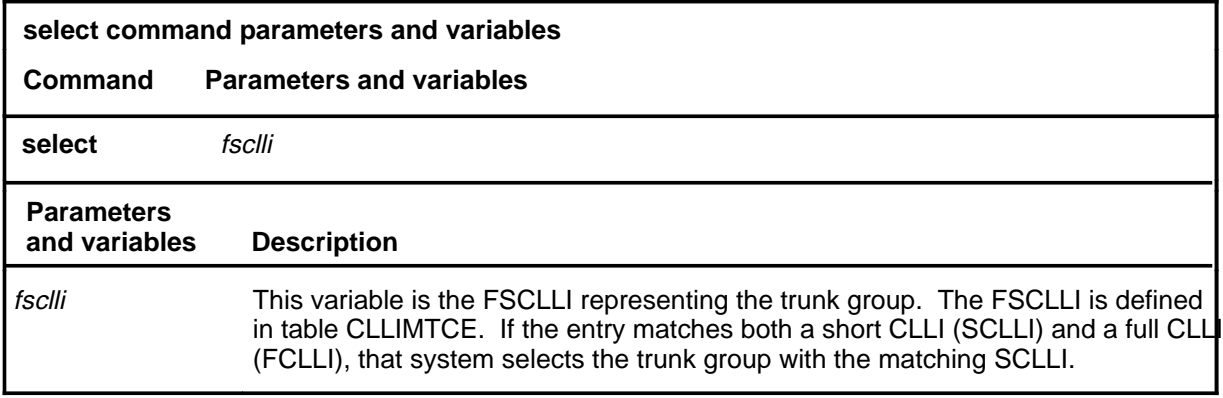

#### **Qualifications**

None

#### **Examples**

The following table provides examples of the select command.

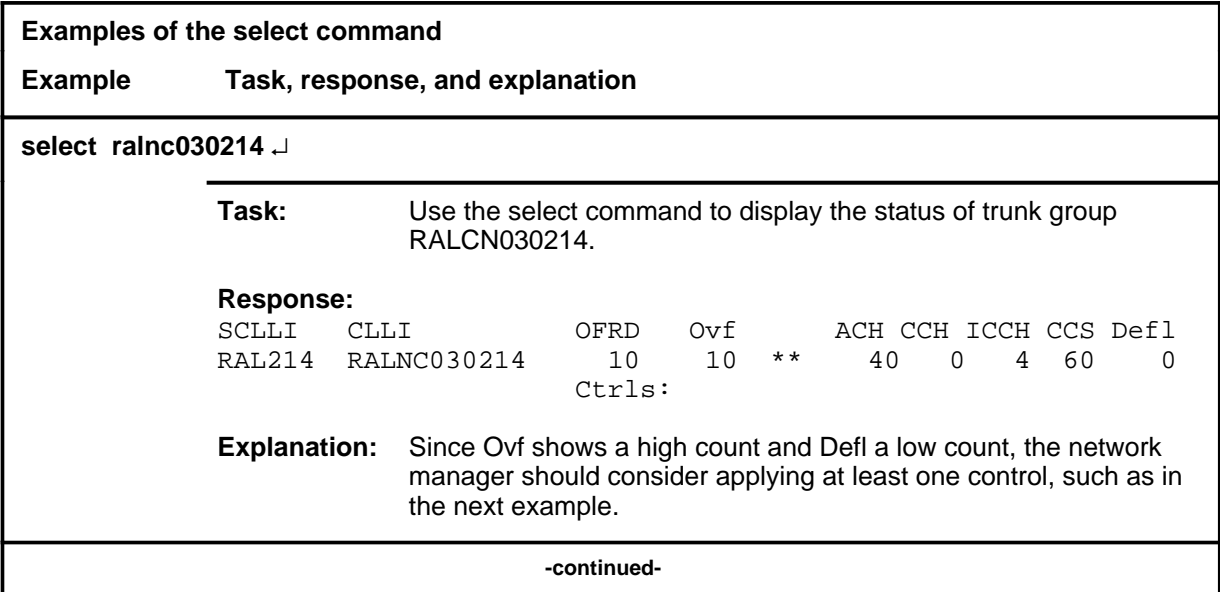

#### **select (continued)**

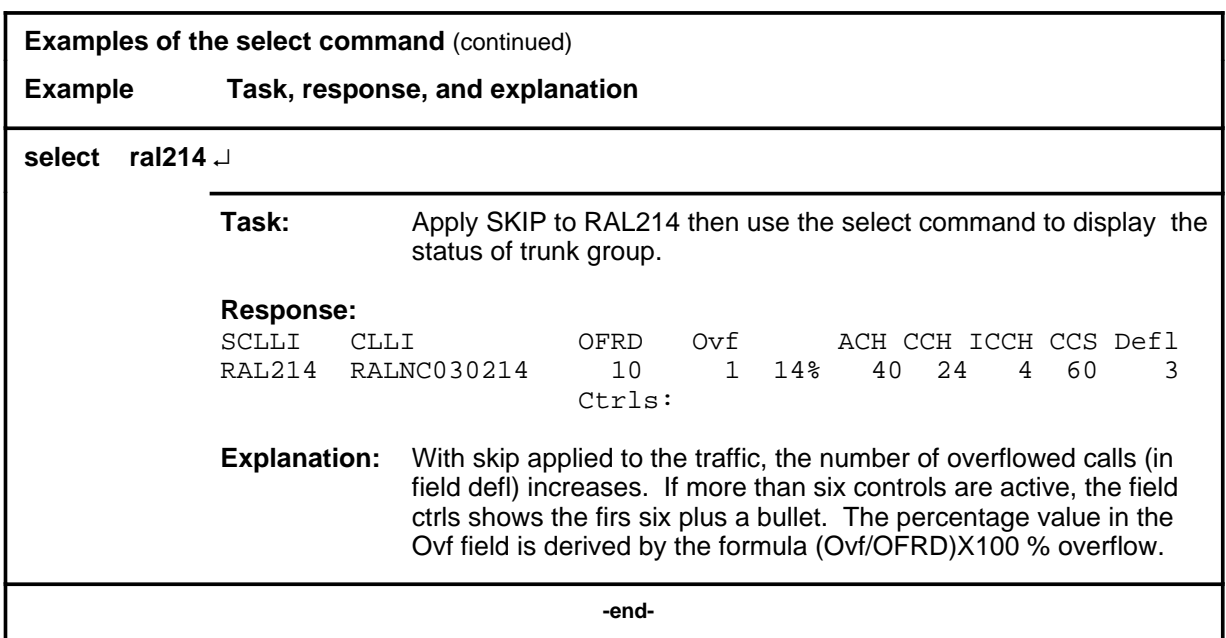

#### **Responses**

The following table provides explanations of the responses to the select command.

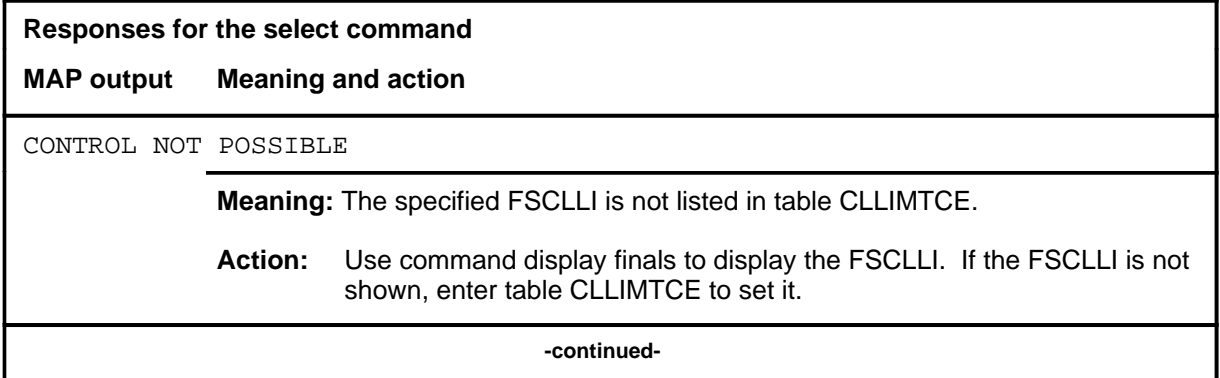

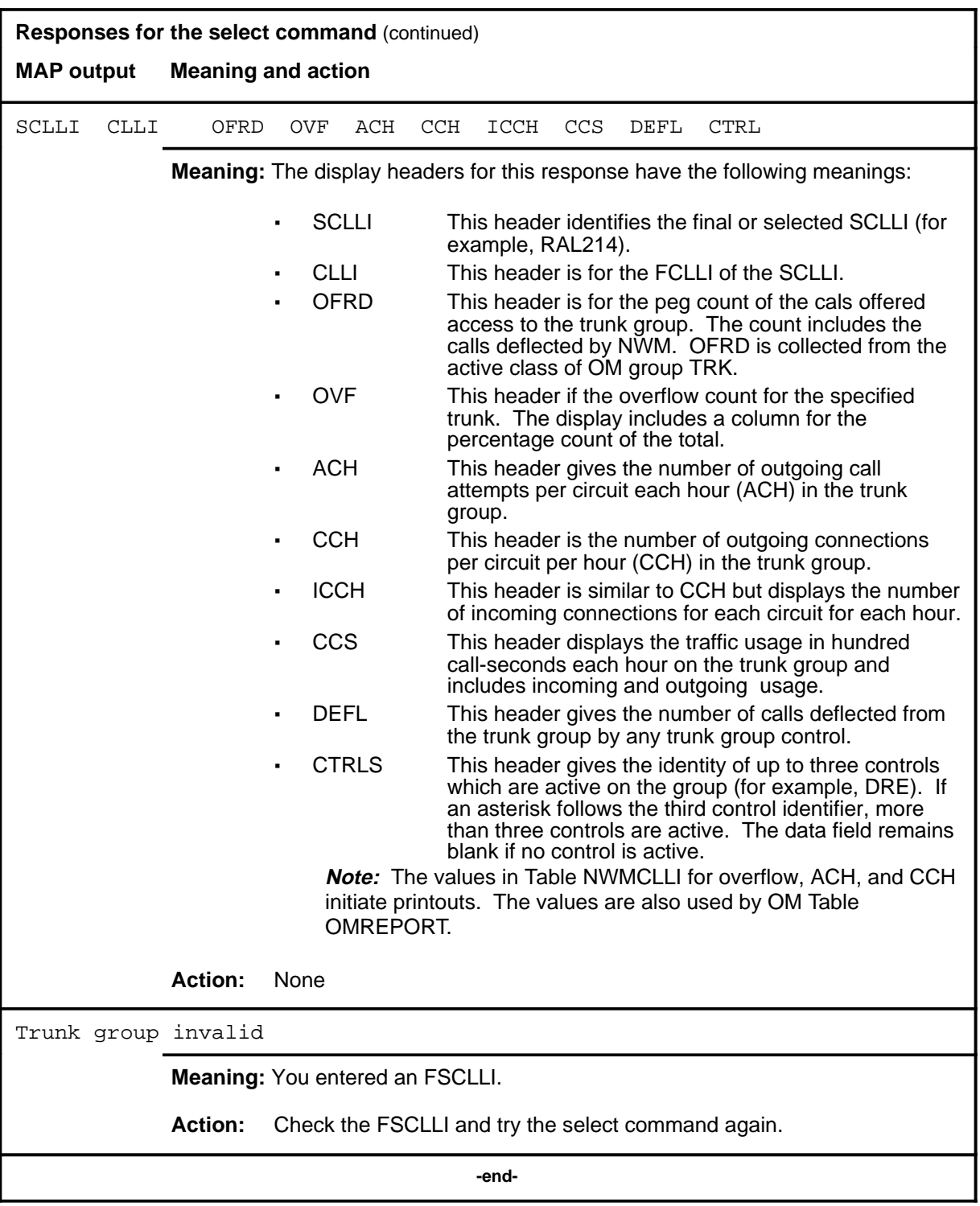

# **IBNCON level commands**

Use the IBNCON level of the MAP to maintain and monitor Integrated Business Network (IBN) attendant consoles.

#### **Accessing the IBNCON level**

To access the IBNCON level, enter the following from the CI level: **mapci;mtc;lns;ltp;ibncon** ↵

#### **IBNCON commands**

The commands available at the IBNCON MAP level are described in this chapter and arranged in alphabetical order. The page number for each command is listed in the following table.

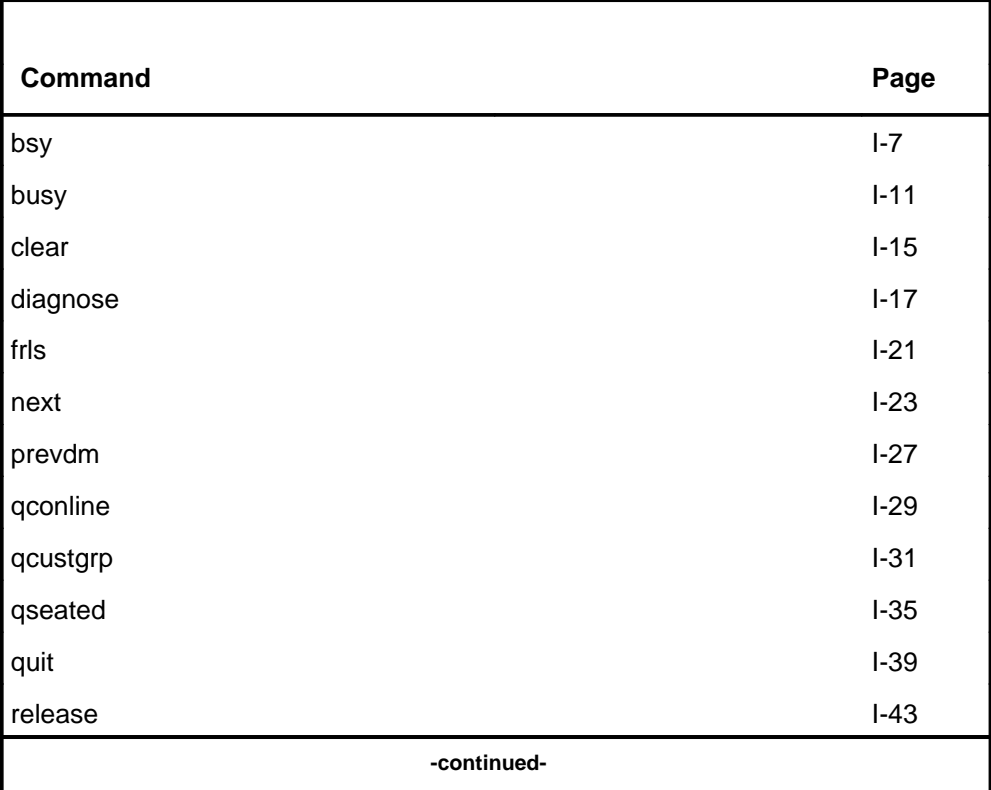

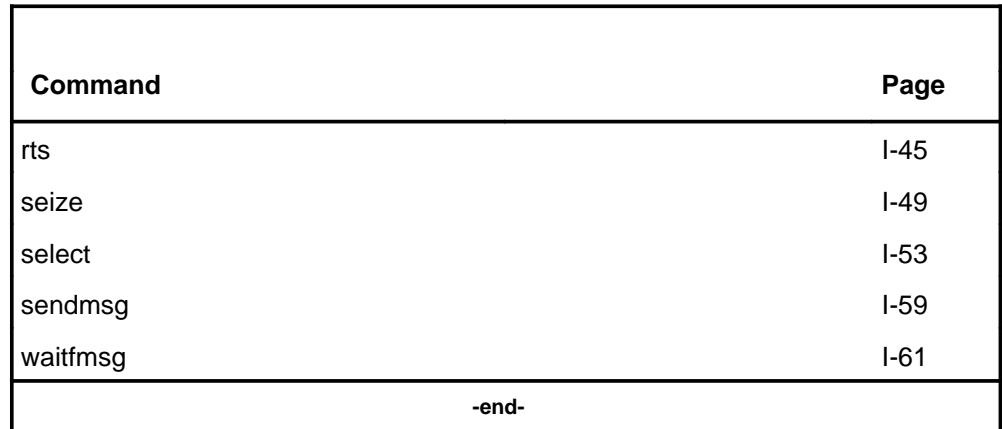

### **IBNCON menu**

The following figure shows the IBNCON menu and status display. The insert with hidden commands is not a visible part of the menu display.

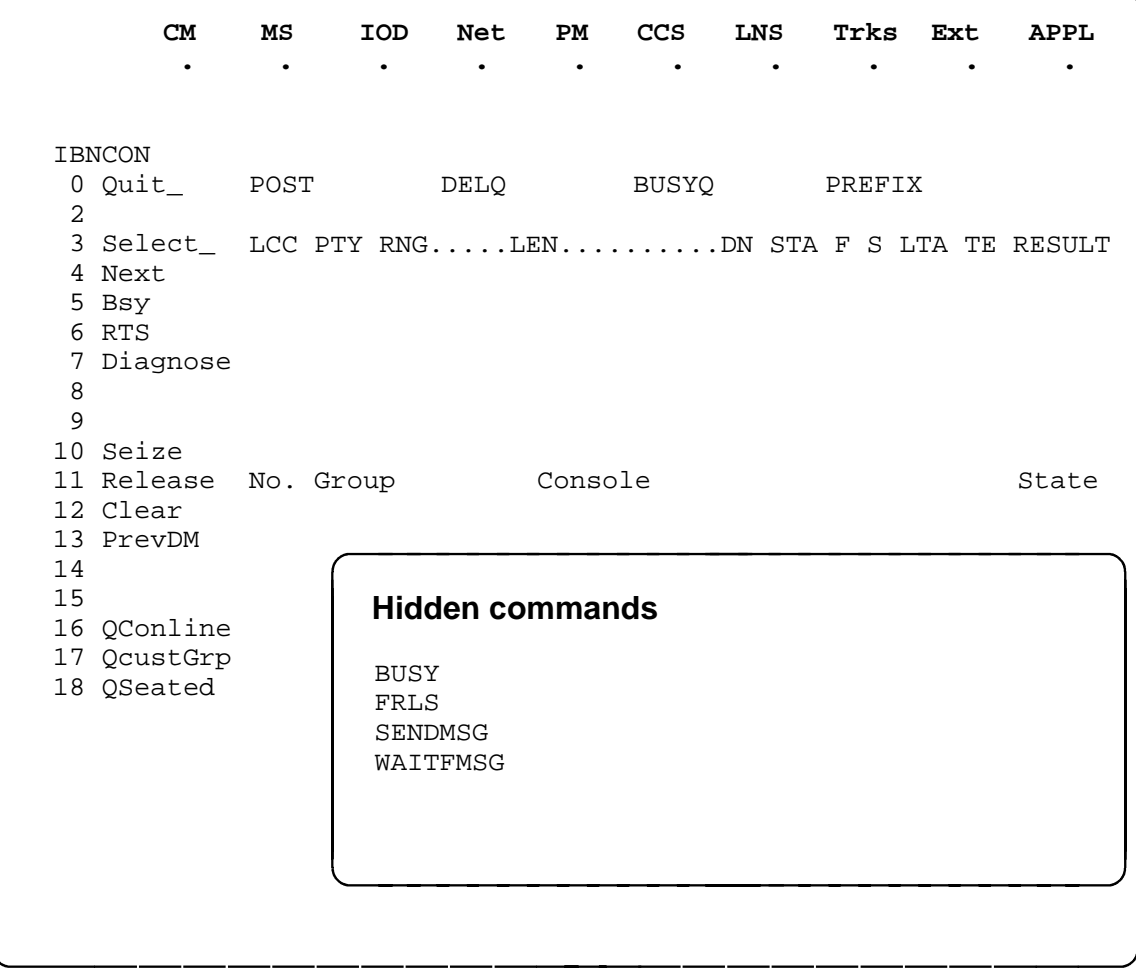
# **IBNCON status codes**

The following table describes the status codes for the IBNCON status display.

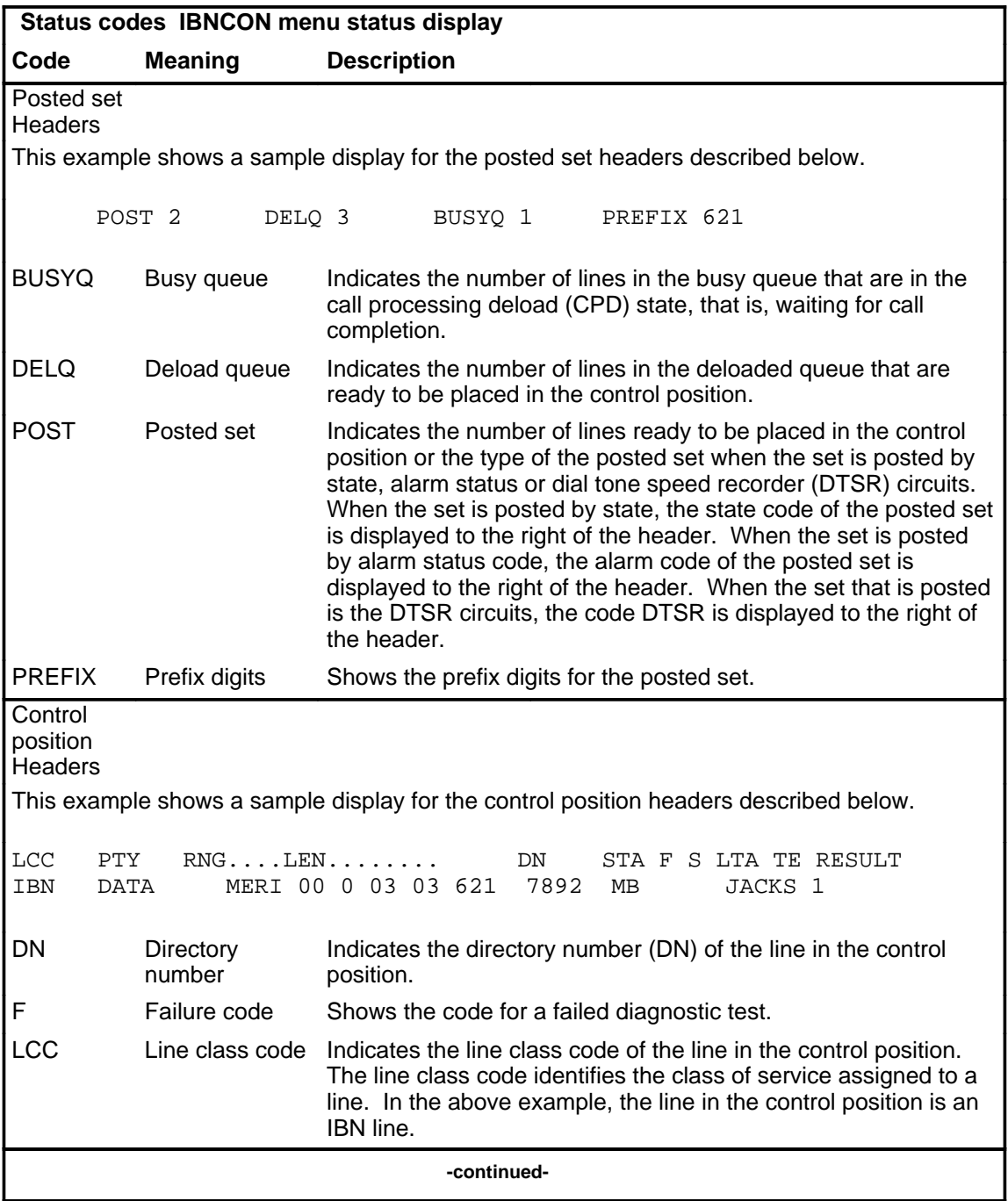

#### **I-4** IBNCON level commands

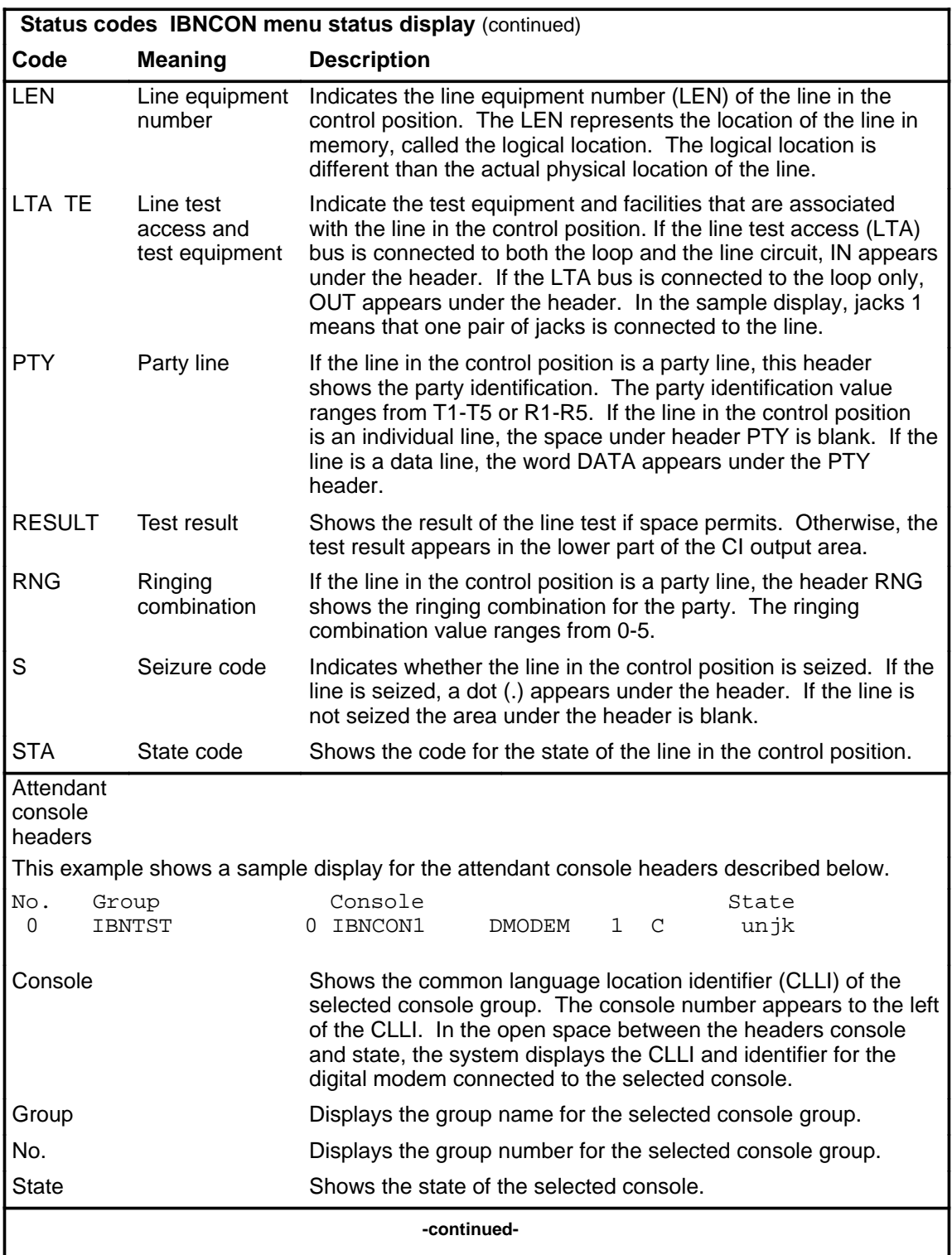

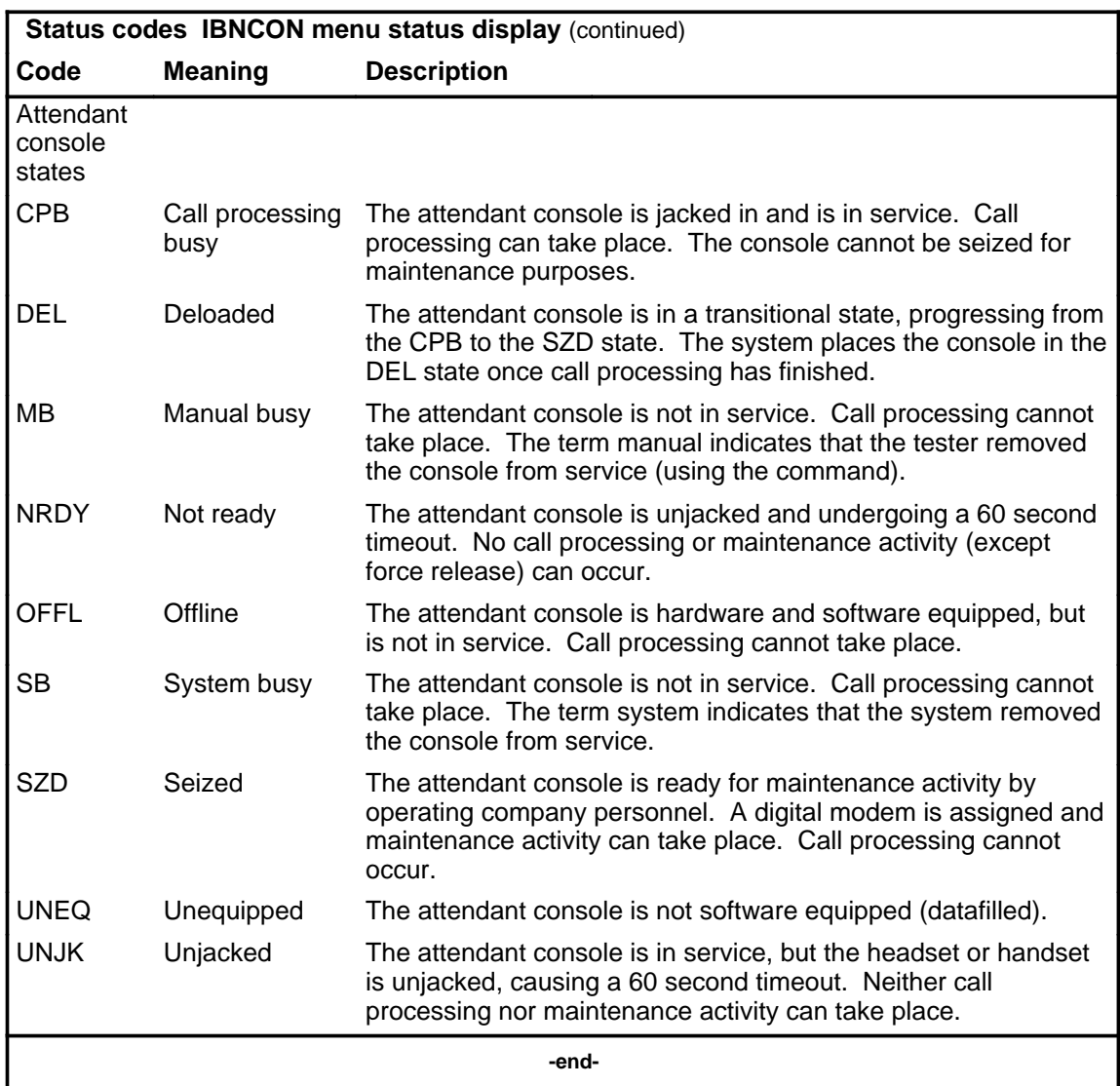

# **Function**

Use the bsy command to change the state of an attendant console from UNJK to MB , and optionally to OFFL .

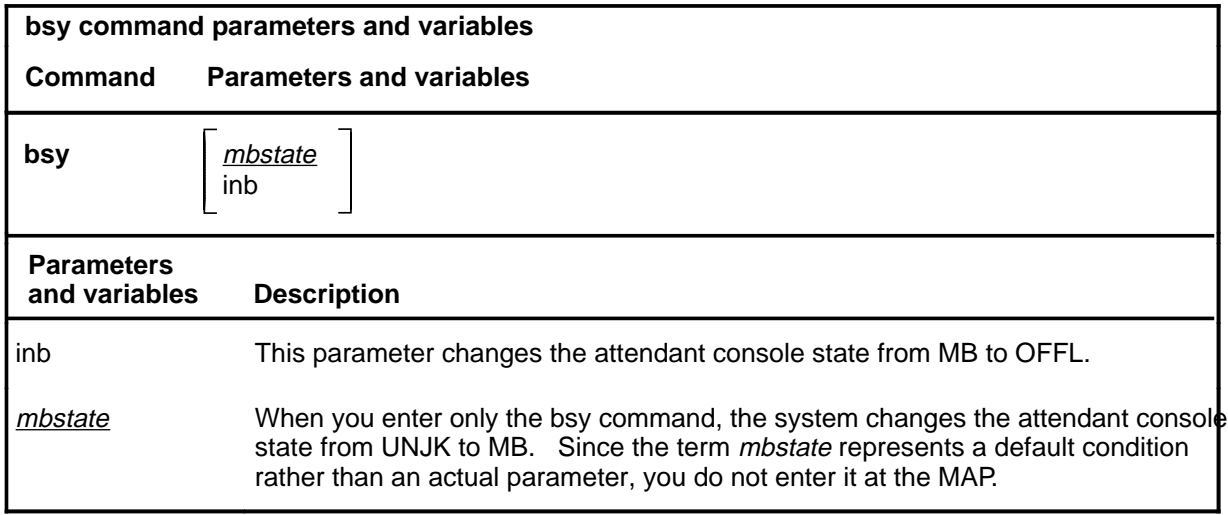

#### **Qualifications**

The bsy command is qualified by the following exceptions, restrictions, and limitations:

- The bsy command performs the same functions as the busy command.
- A console must be selected before you can perform the bsy command.

#### **Examples**

The following table provides examples of the bsy command.

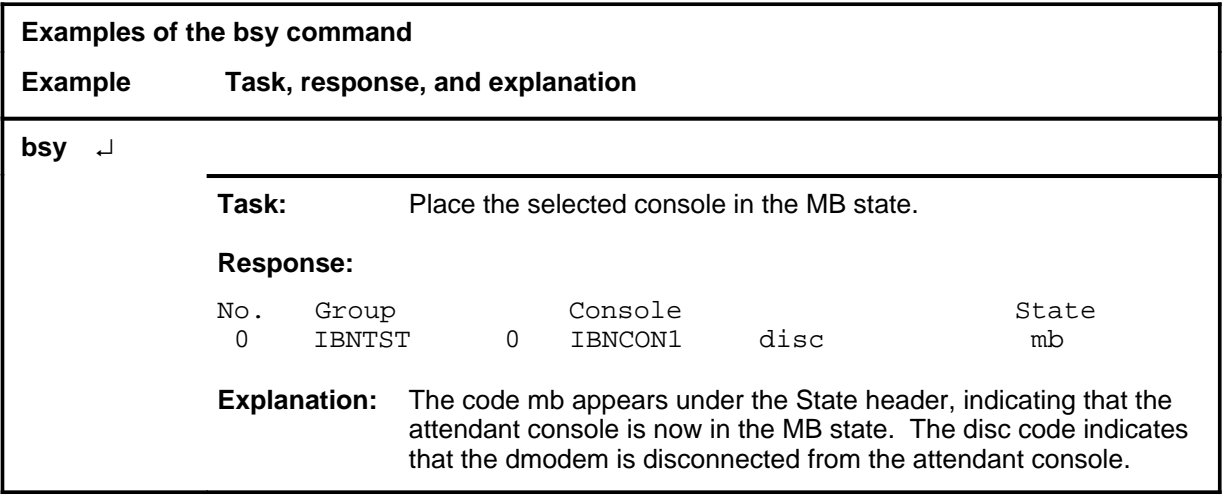

#### **bsy**

# **bsy (continued)**

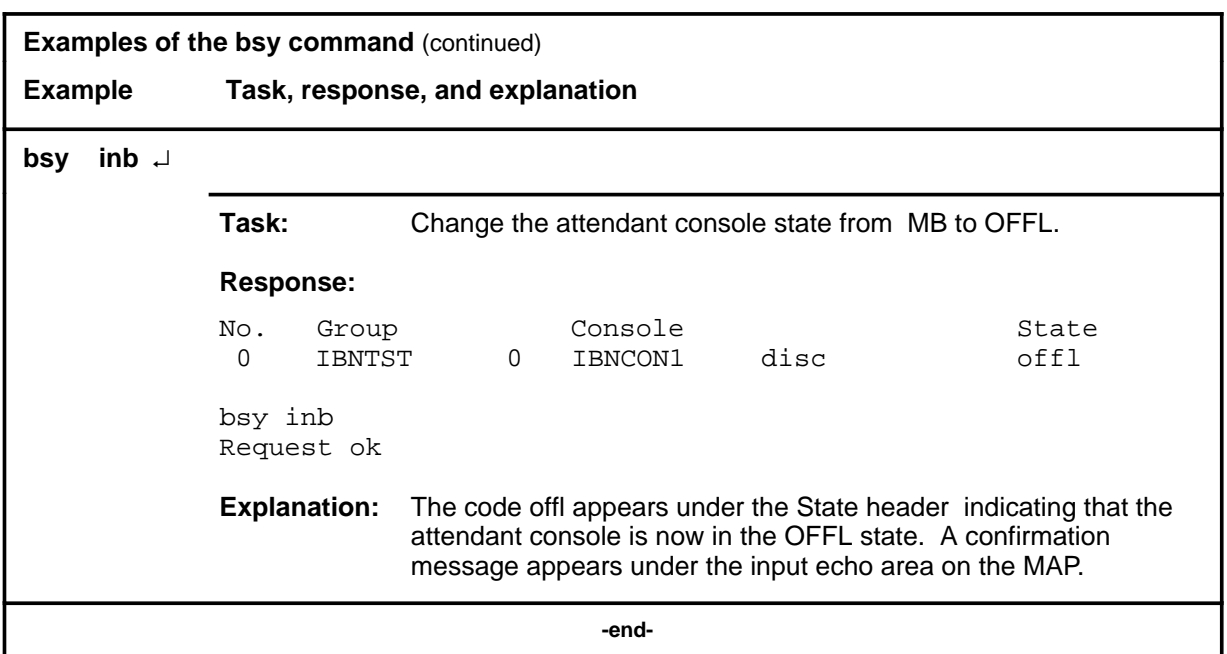

# **Responses**

The following table provides explanations of the responses to the bsy command. All command and console actions refer to an attendant console in the control position.

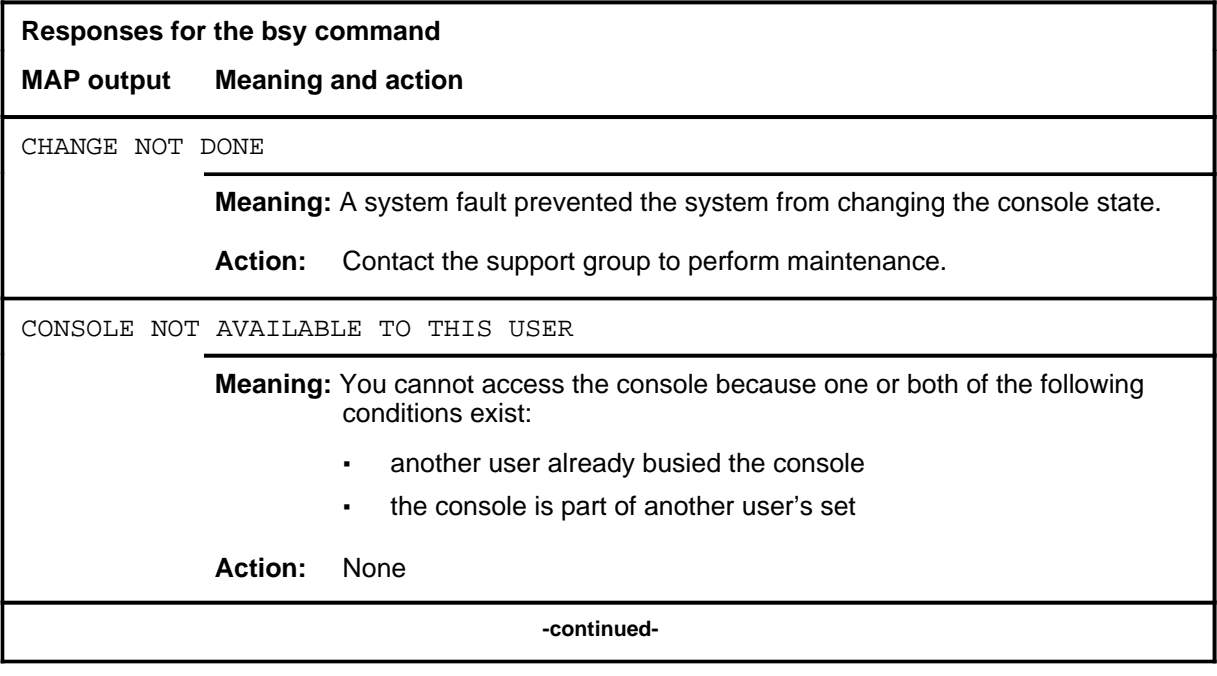

# **bsy (continued)**

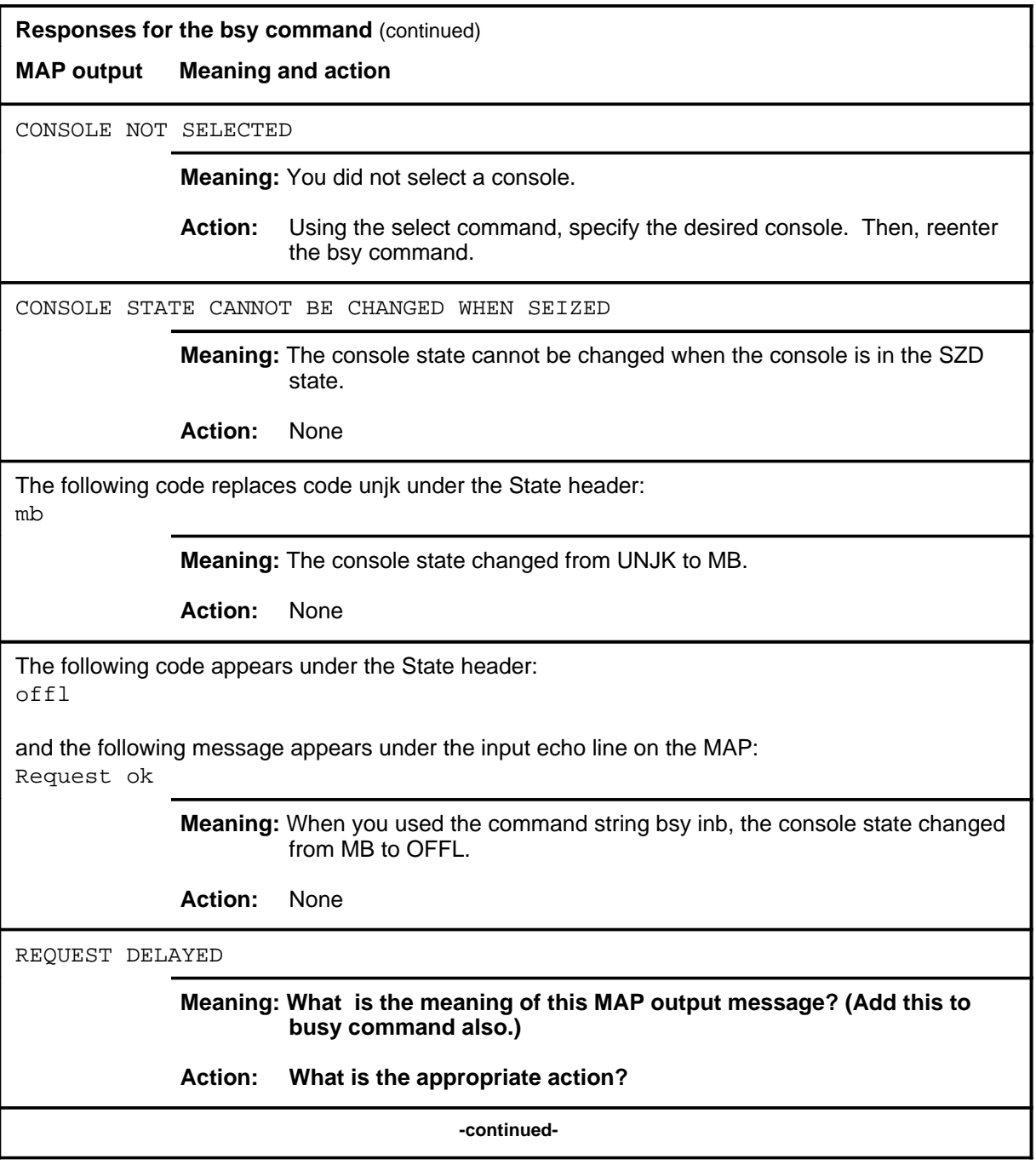

### **bsy (continued) bsy (end) bsy (end)**

**Responses for the bsy command** (continued)

**MAP output Meaning and action**

REQUEST NOT DONE

**Meaning:** A system fault prevented the system from changing the console state.

**Action:** Contact the support group to perform maintenance.

 **-end-**

#### **busy**

# **Function**

Use the busy command to change the state of an attendant console from UNJK (unjacked) to MB (manual busy), and optionally to OFFL (offline).

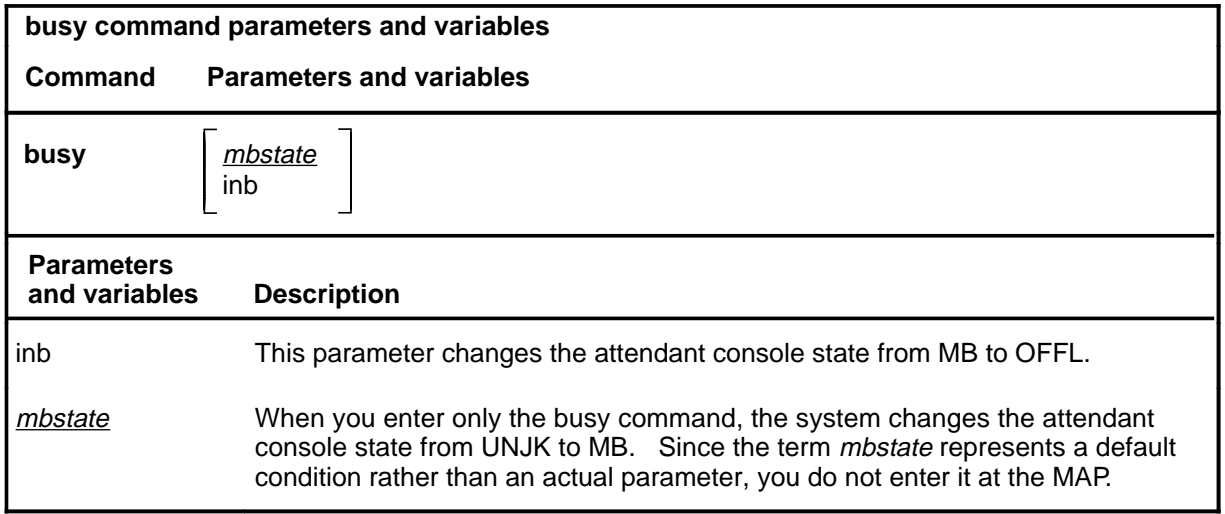

#### **Qualifications**

The busy command is qualified by the following exceptions, restrictions, and limitations:

- The busy command performs the same functions as the bsy command.
- A console must be selected before you can perform the busy command.

#### **Examples**

The following table provides examples of the busy command.

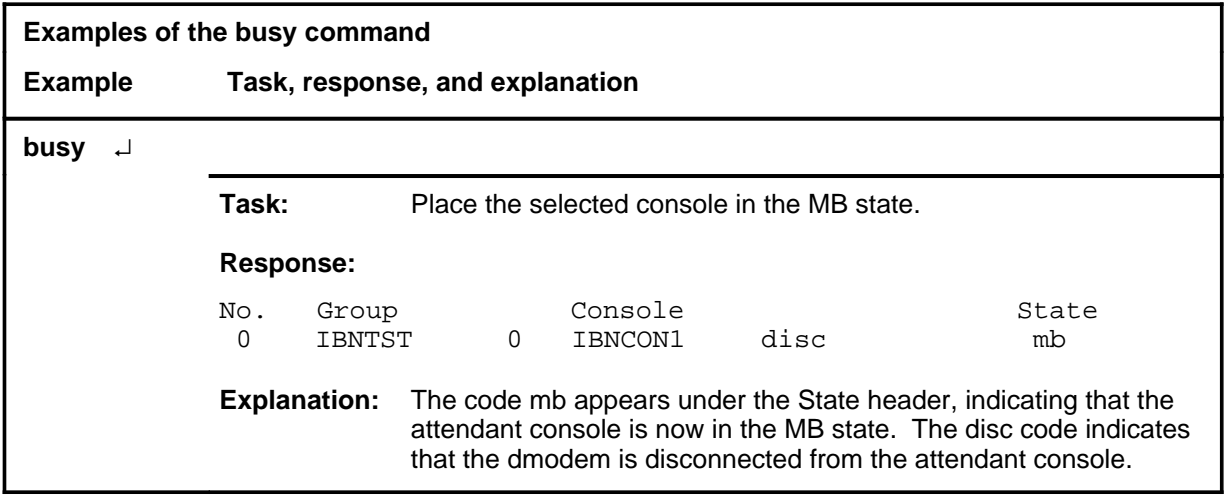

# **busy (continued)**

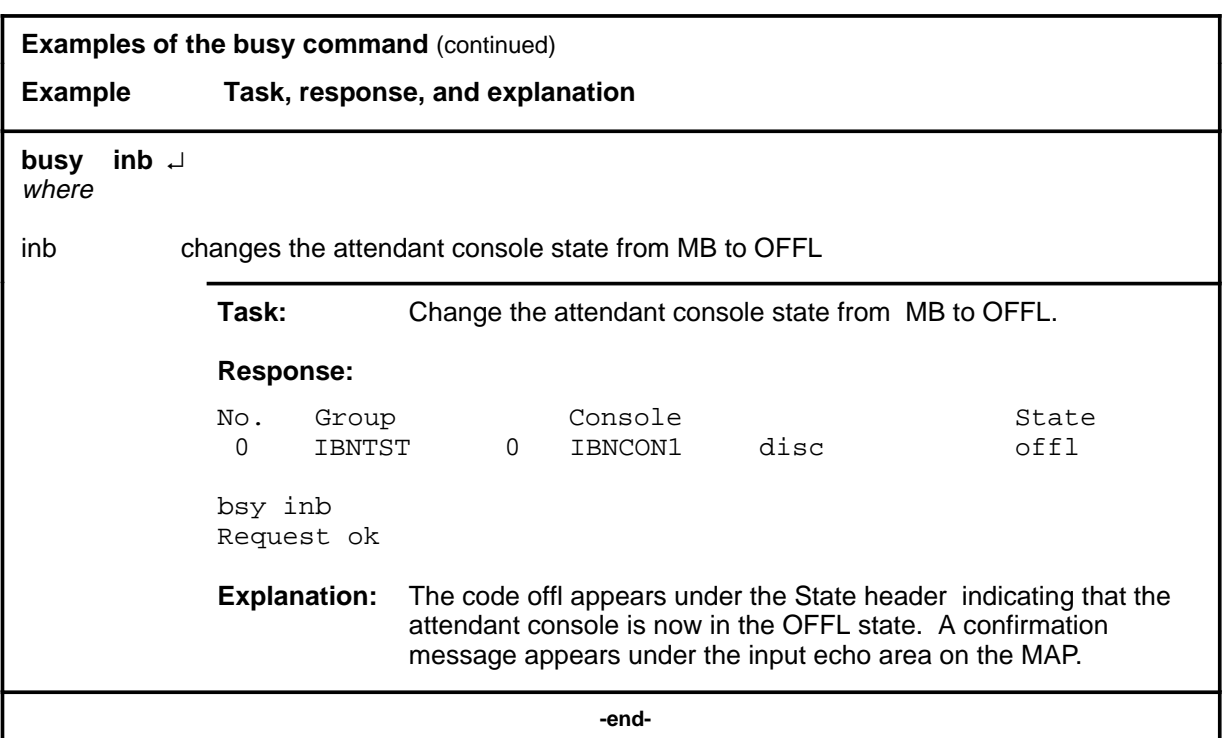

#### **Responses**

The following table provides explanations of the responses to the busy command. All command and console actions refer to an attendant console in the control position.

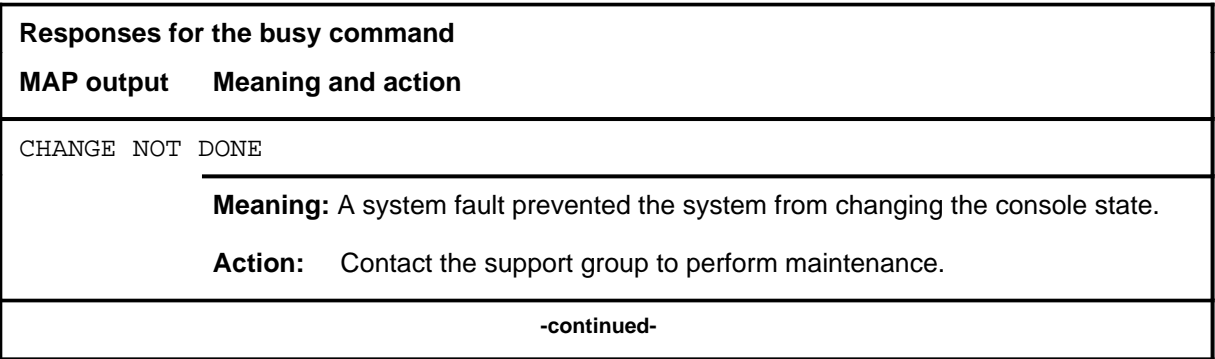

# **busy (continued)**

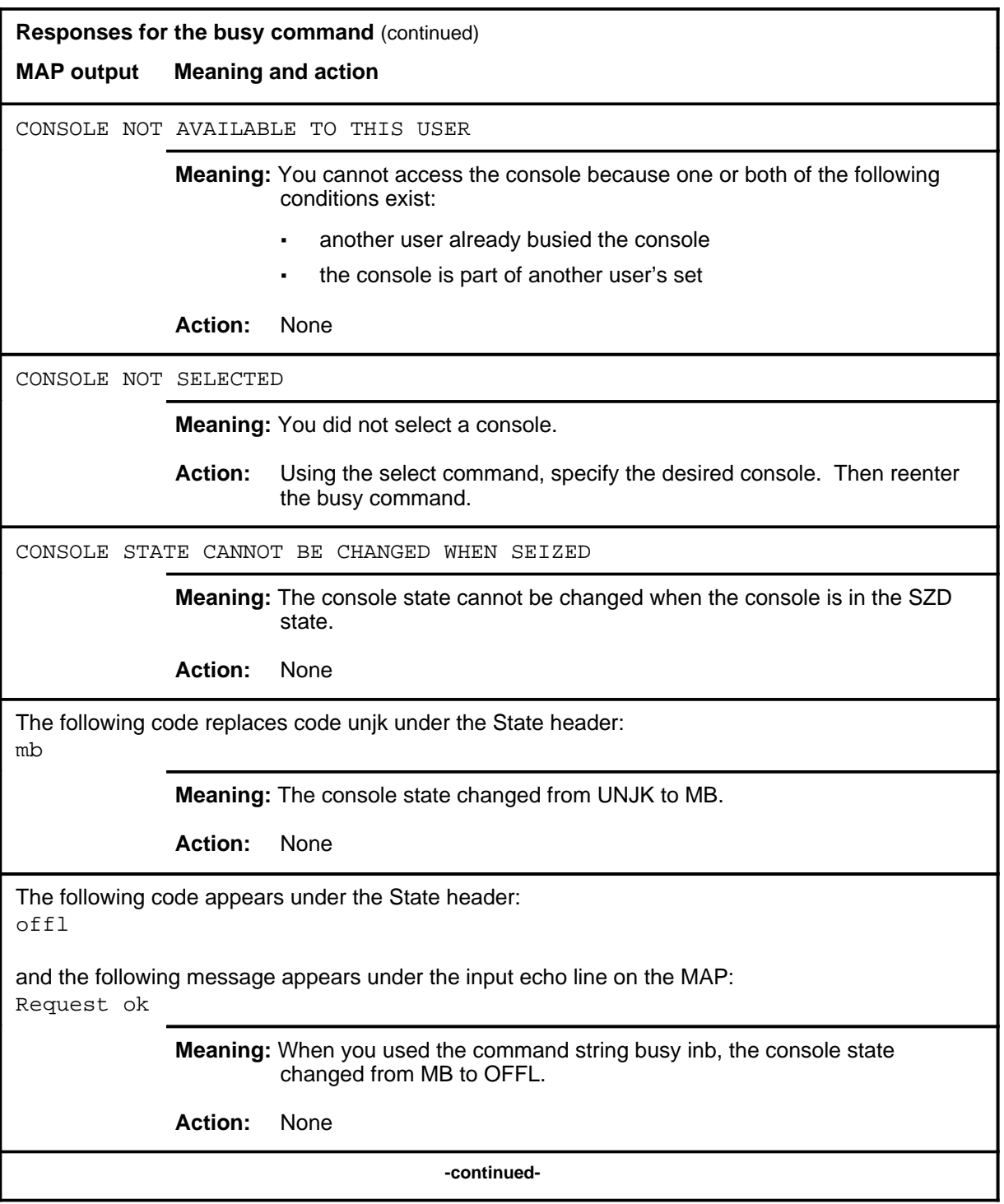

#### **I-14** IBNCON level commands

#### **busy (end)**

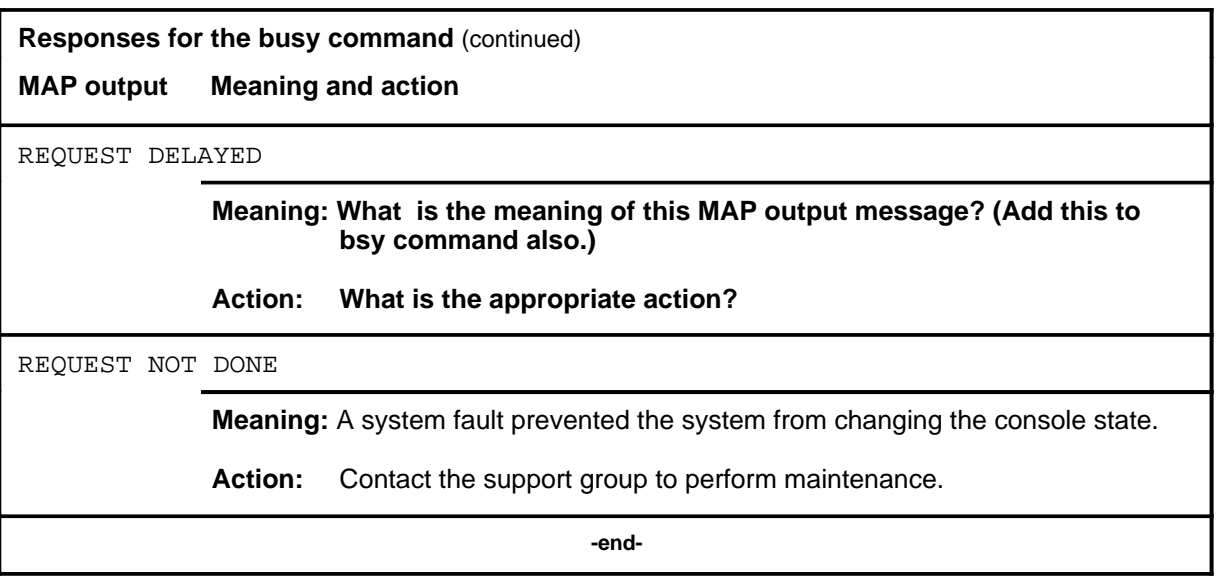

#### **clear**

# **Function**

Use the clear command to erase the MAP display of data, and remove the selected set, if any, from maintenance control.

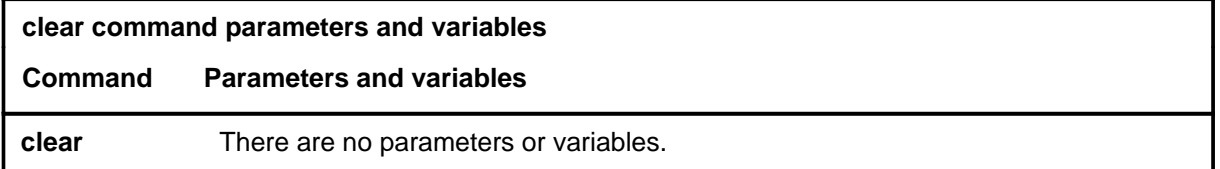

# **Qualification**

The clear command does not clear lines information posted at the LTP; it clears only console information.

#### **Example**

The following table provides an example of the clear command.

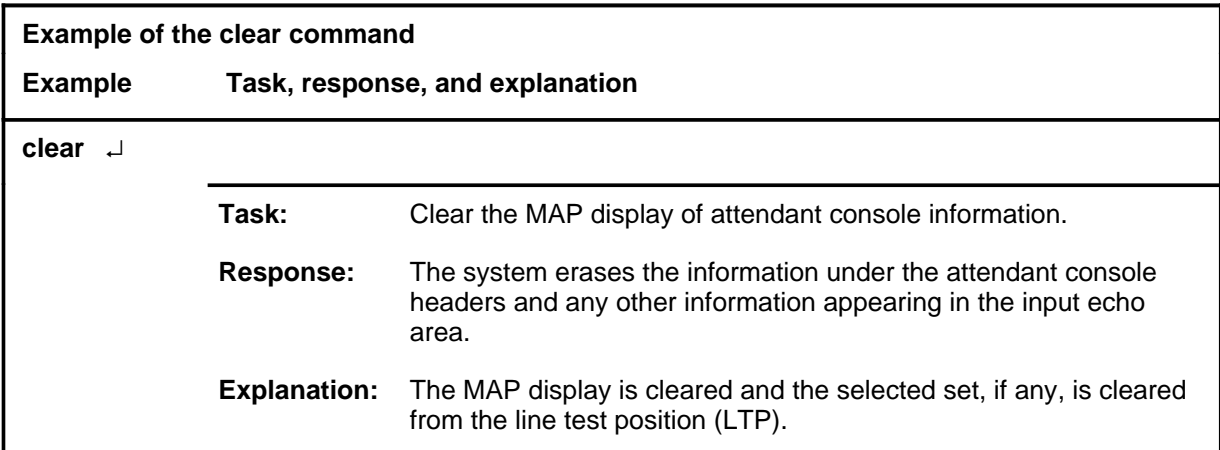

#### **clear (continued) clear (end) clear (end)**

# **Response**

The following table provides an explanation of the response to the clear command.

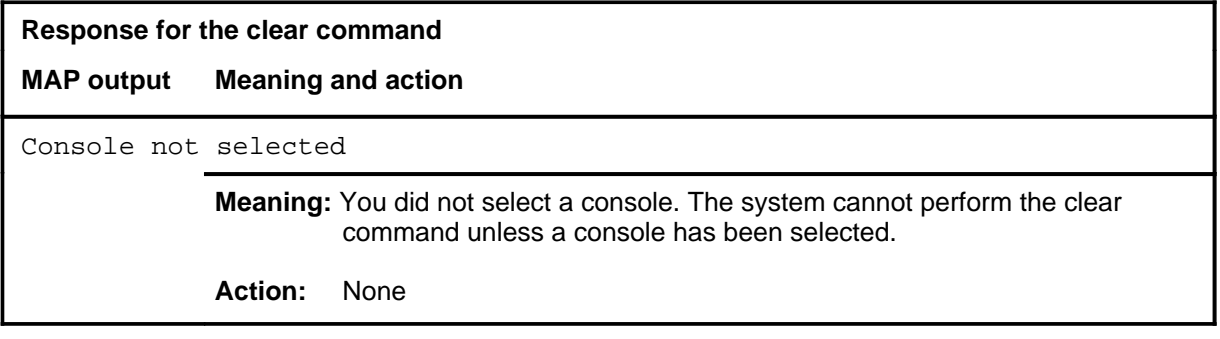

#### **diagnose**

# **Function**

Use the diagnose command to initiate a test of both the attendant console and its voice and data loops, or only its loops.

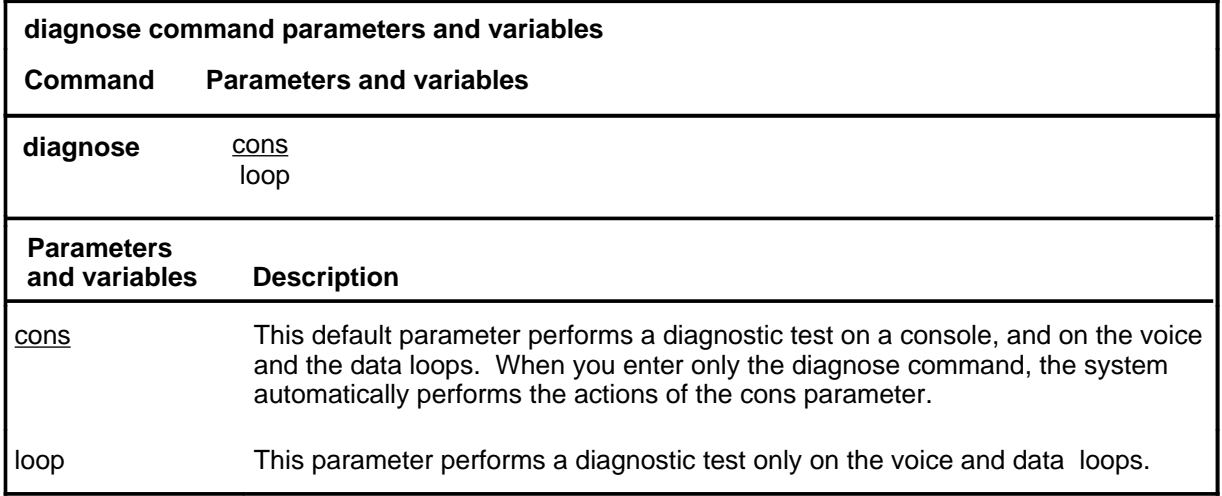

# **Qualifications**

None

### **Examples**

The following table provides examples of the diagnose command.

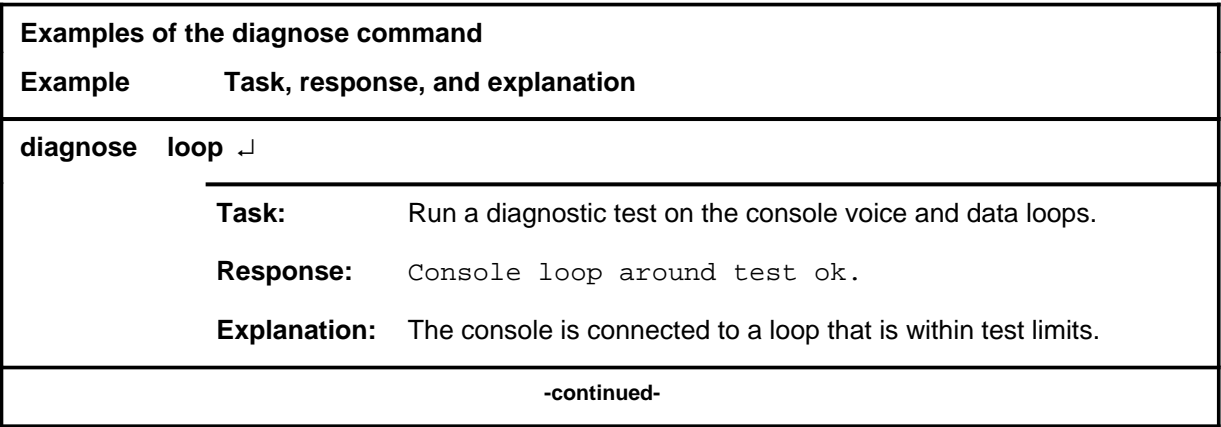

#### **diagnose (continued)**

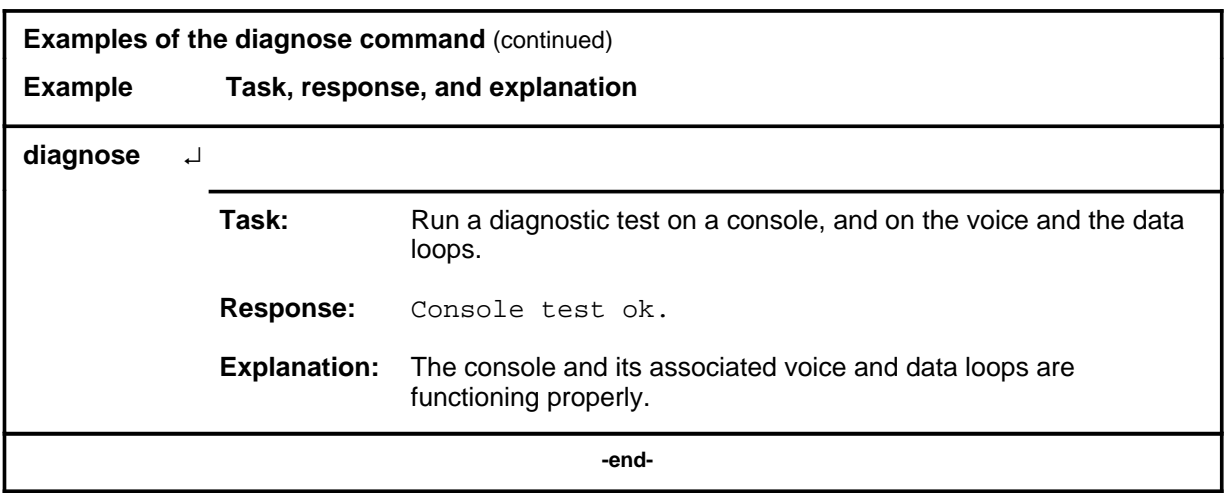

#### **Responses**

The following table provides explanations of the responses to the diagnose command. All command and console actions refer to an attendant console in the control position.

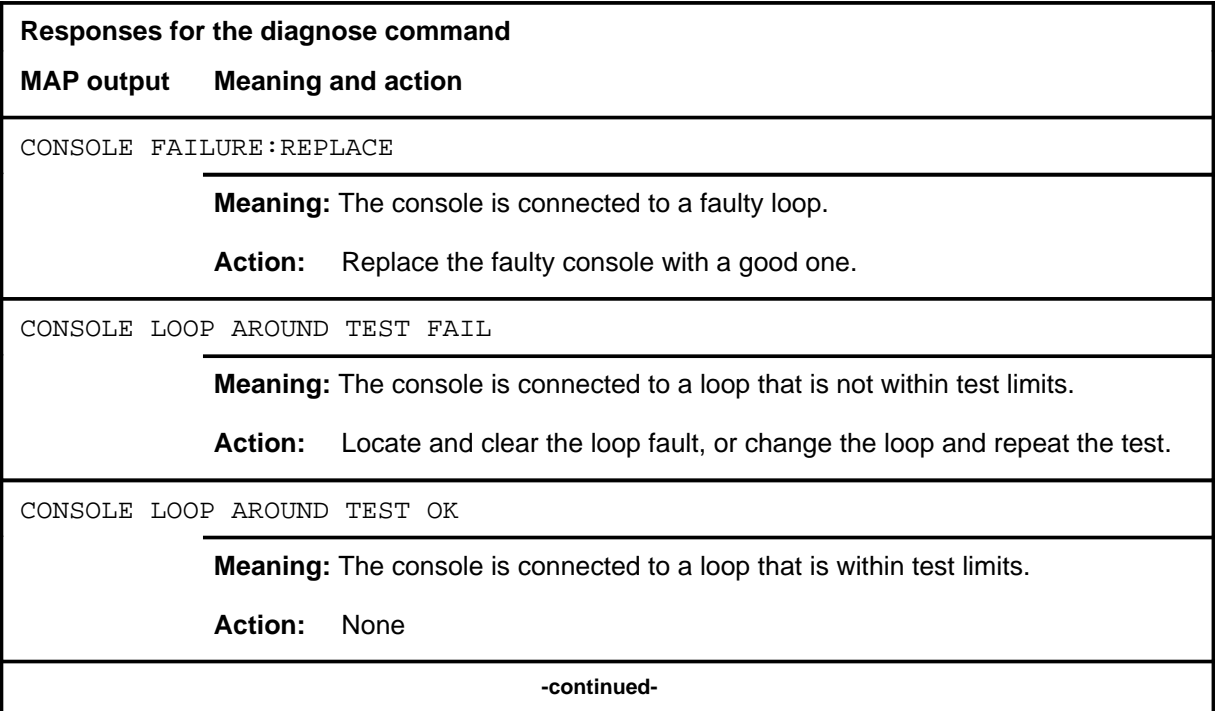

# **diagnose (end)**<br> **diagnose (end)**

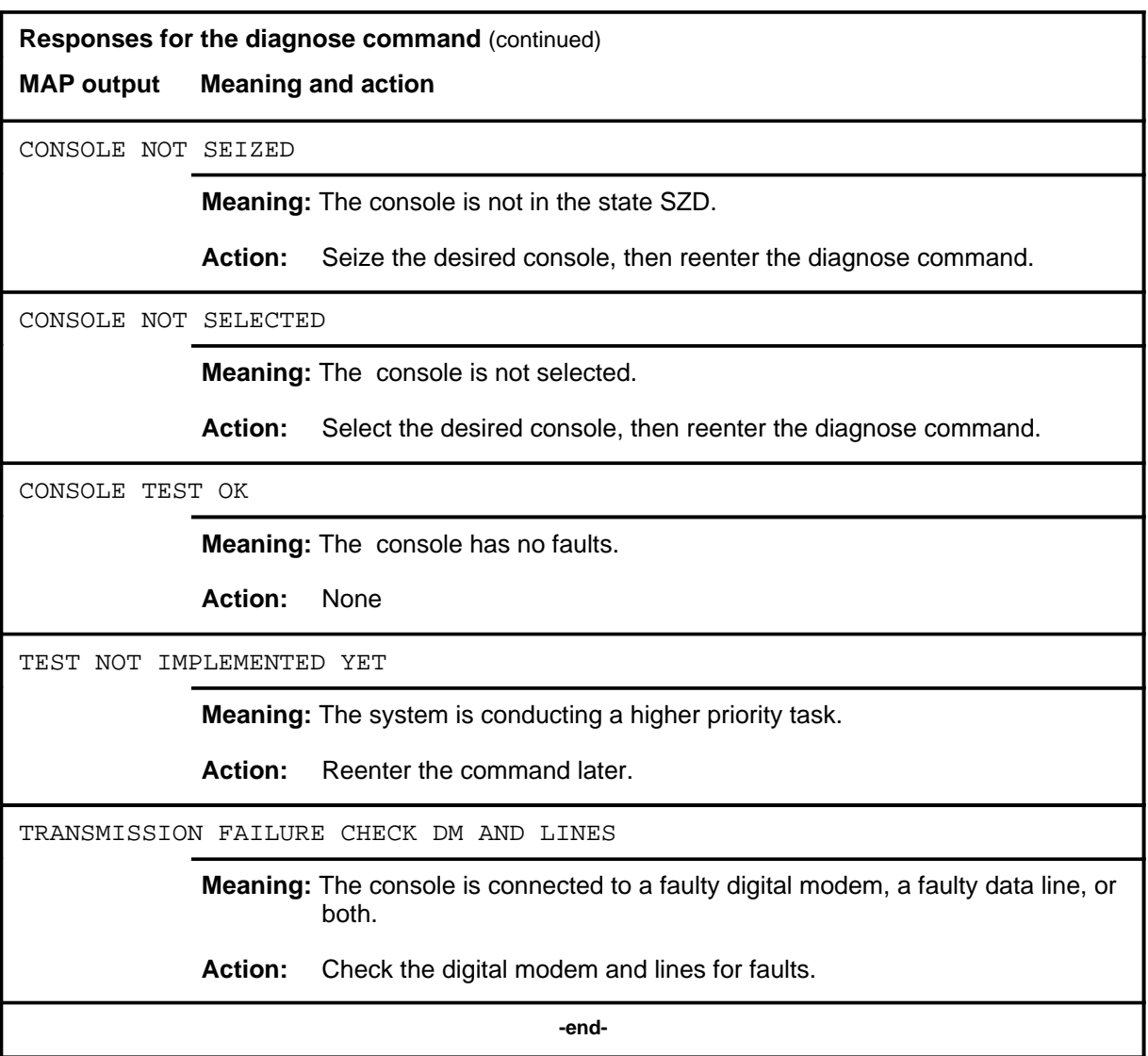

#### **frls**

#### **Function**

Use the frls command to forcibly change (release) the attendant console state from CPB to MB.

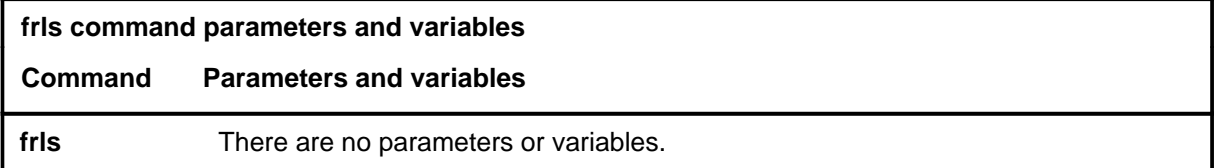

### **Qualifications**

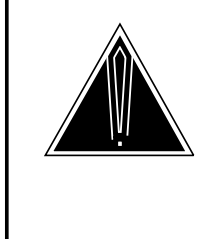

#### **CAUTION**

**Use of this command could cause service interruption.** This command is used if the busy command fails to change the console state to MB. The command forces the console into the MB state even if the console is already in use. Use this command only as last resort because results are not consistent.

Use of this command could cause service interruption. This command is used if the busy command fails to change the console state to MB. The command forces the console into the MB state even if the console is already in use. Use this command only as a last resort because results are not consistent.

# **Examples**

The following table provides an example of the frls command.

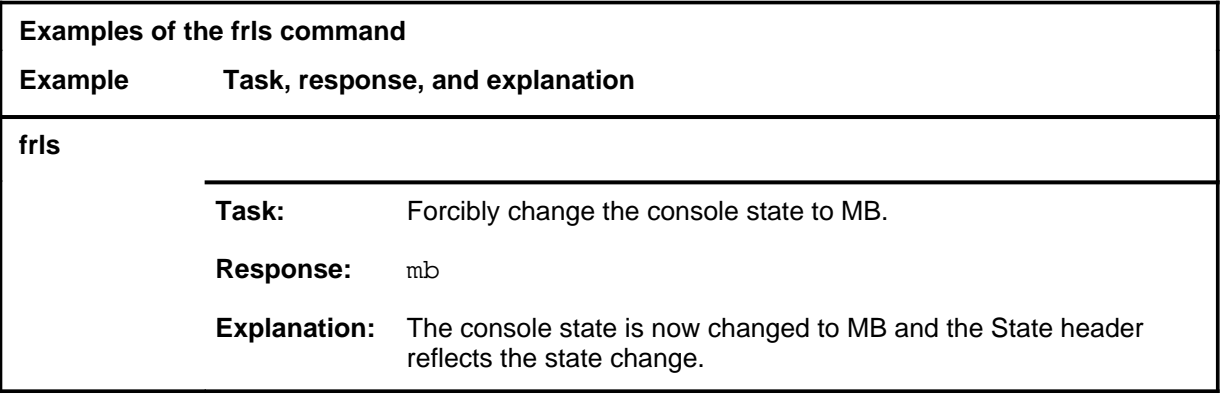

#### **frls (continued) frls (end) frls (end)**

#### **Responses**

The following table provides explanations of the responses to the frls command. All command and console actions refer to a console in the control position.

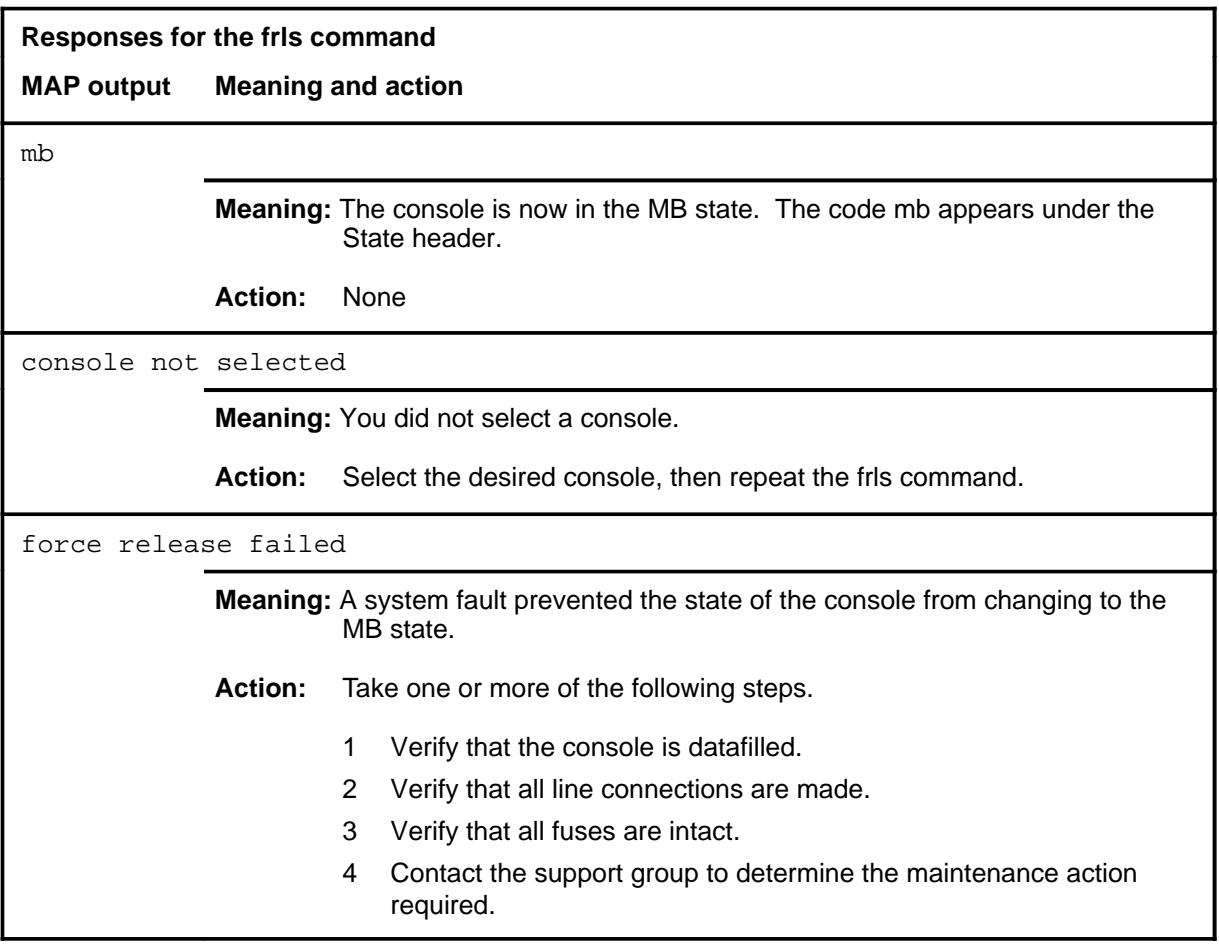

# **Function**

Use the next command to select the next attendant console from the specified set of consoles.

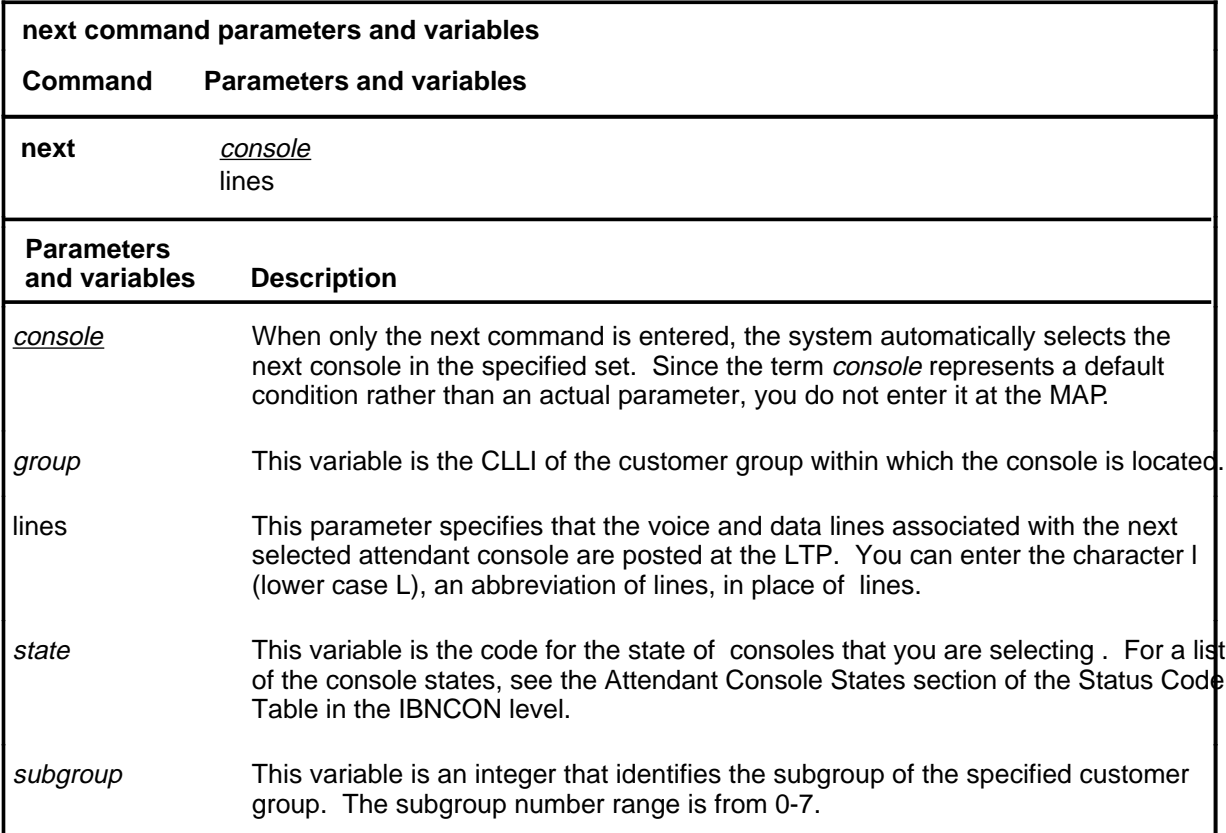

# **Qualifications**

The next command is qualified by the following exceptions, restrictions, and limitations:

- When you use the next command on a console in the SZD state, the system changes the console state to MB. Otherwise, the console state remains the same.
- When there are no more consoles in a selected group, state, or subgroup, the system displays an error message. The current console is dropped from the control position and the selected set.

#### **next**

#### **next (continued)**

#### **Example**

The following table provides an example of the next command.

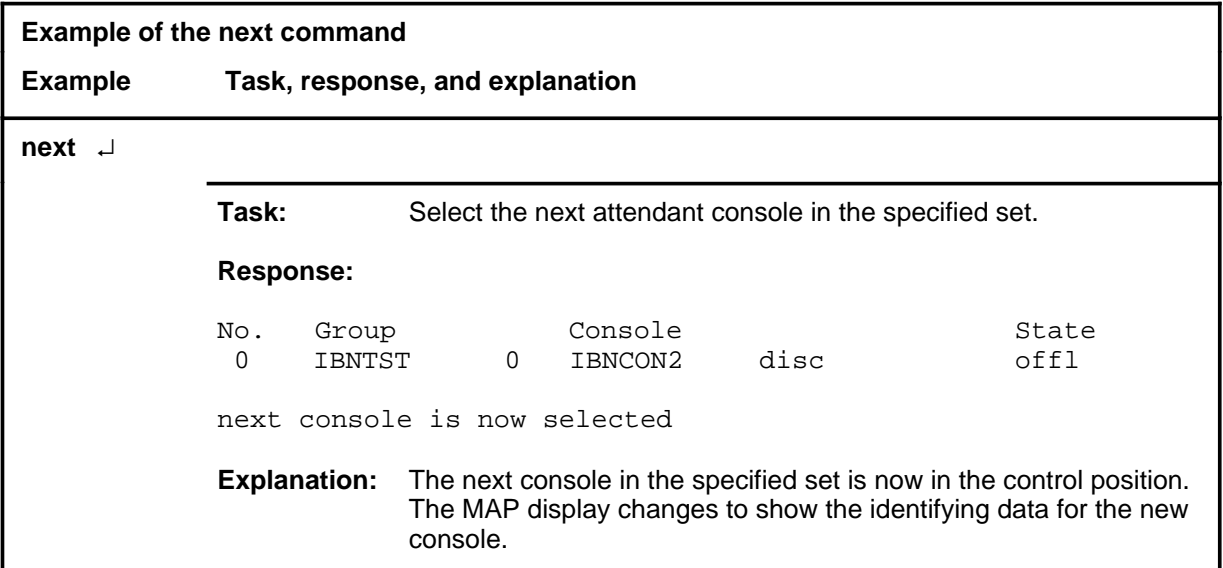

#### **Responses**

The following table provides explanations of the responses to the next command. All command and console actions refer to an attendant console in the control position.

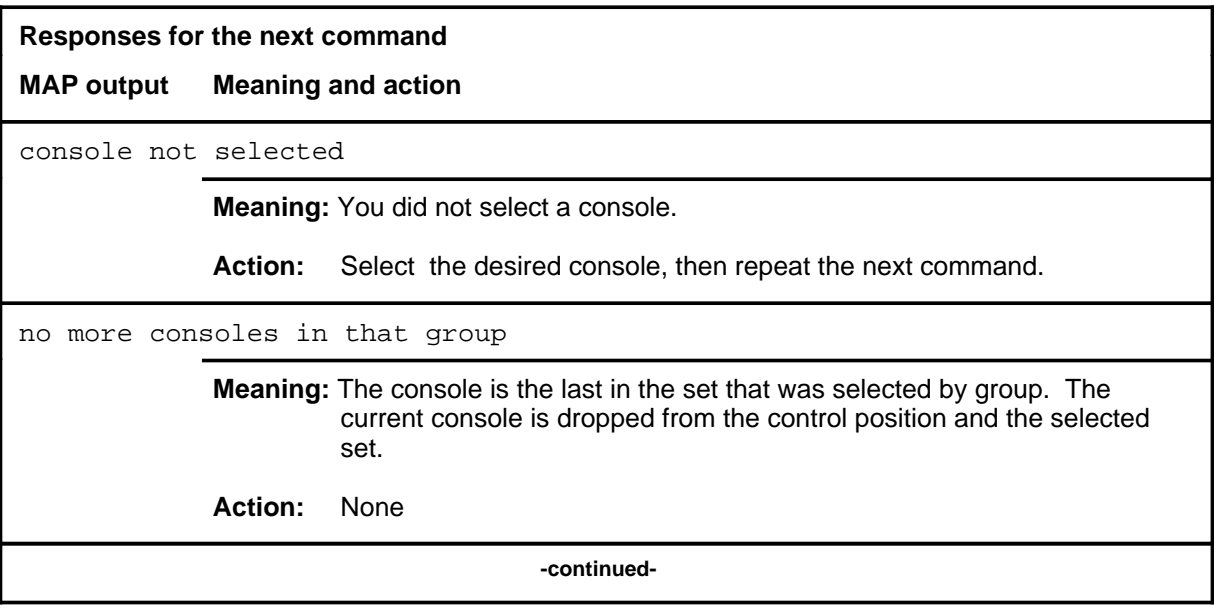

# **next (end)**

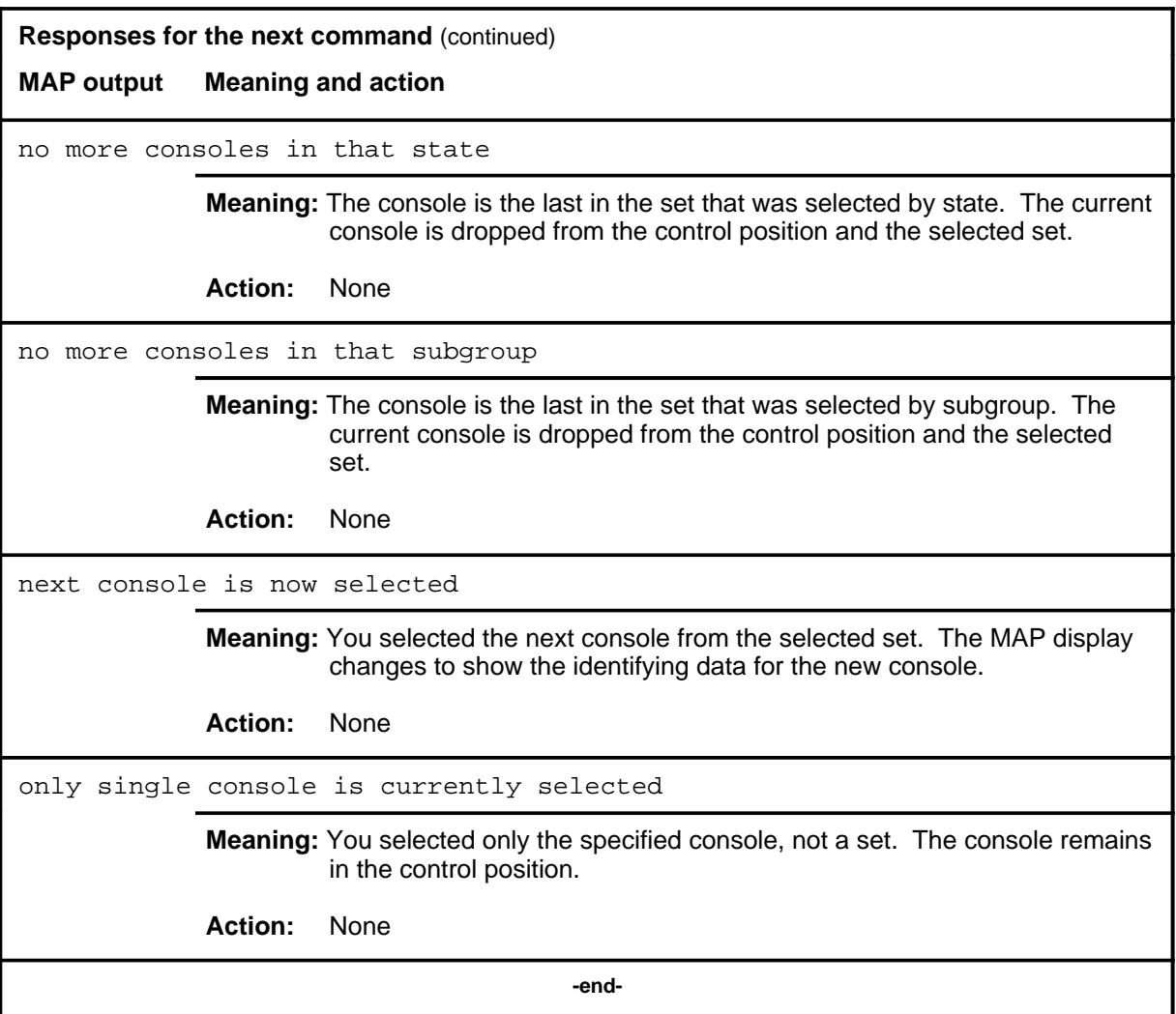

#### **prevdm**

# **Function**

Use the prevdm command to display the CLLI of the digital modem that was previously connected to the selected console before its state was changed to MB.

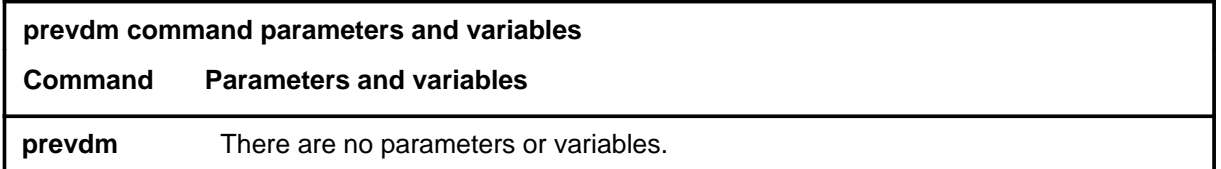

#### **Qualifications**

None

### **Example**

The following table provides an example of the prevdm command.

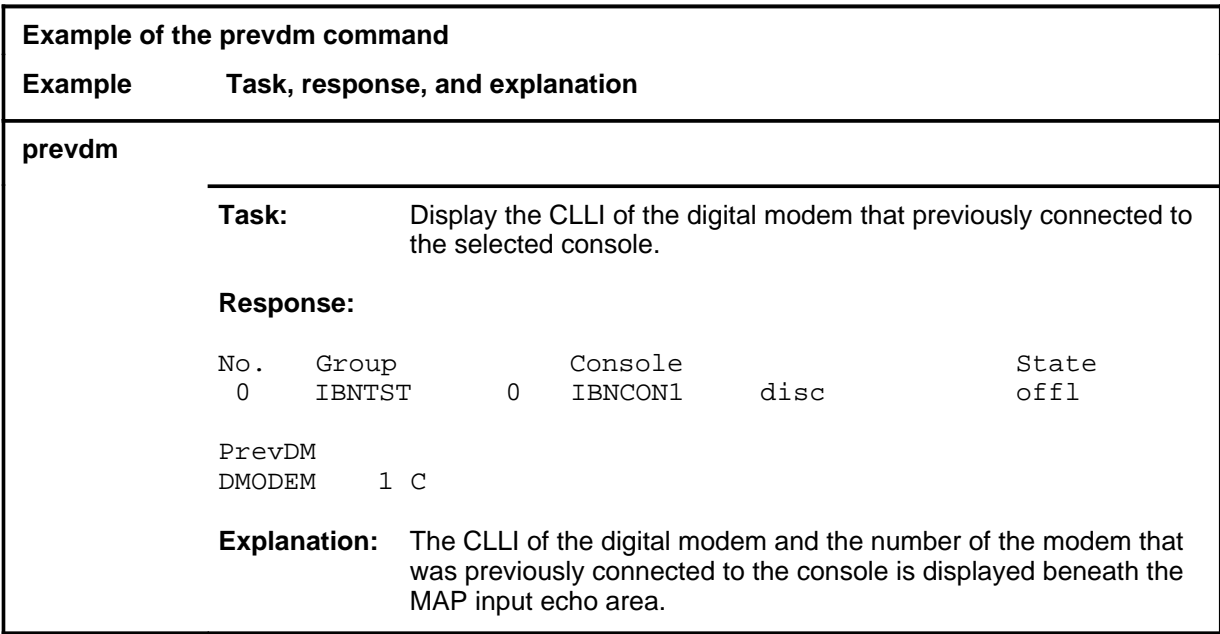

#### **Responses**

The following table provides explanations of the responses to the prevdm command. All command and console actions refer to an attendant console in the control position.

#### **prevdm (continued) prevdm (end) prevdm (end)**

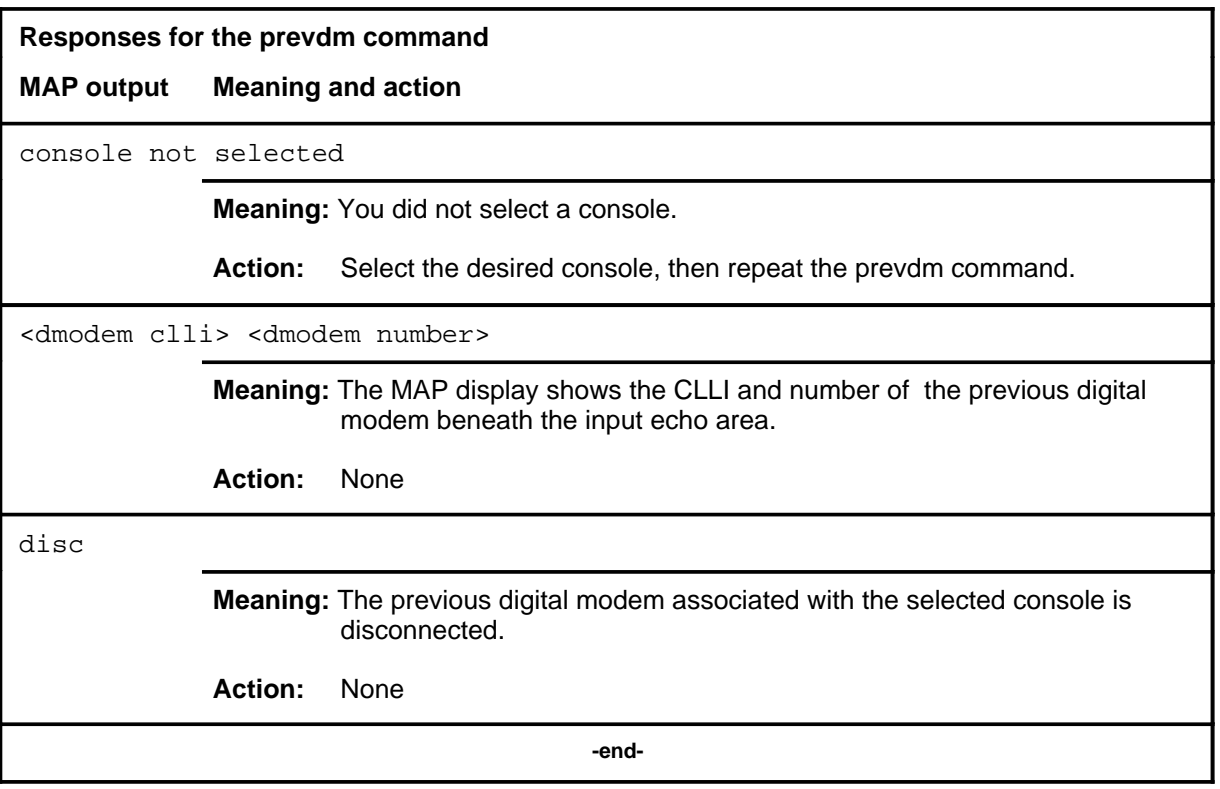

# **qconline**

# **Function**

Use the qconline command to display the LENs of the voice and data lines that are connected to the selected console.

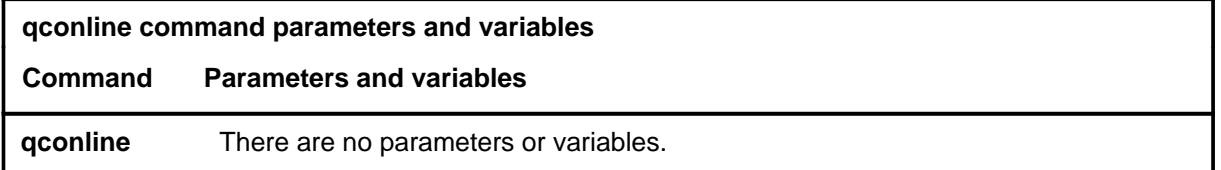

# **Qualifications**

None

# **Example**

The following table provides an example of the qconline command.

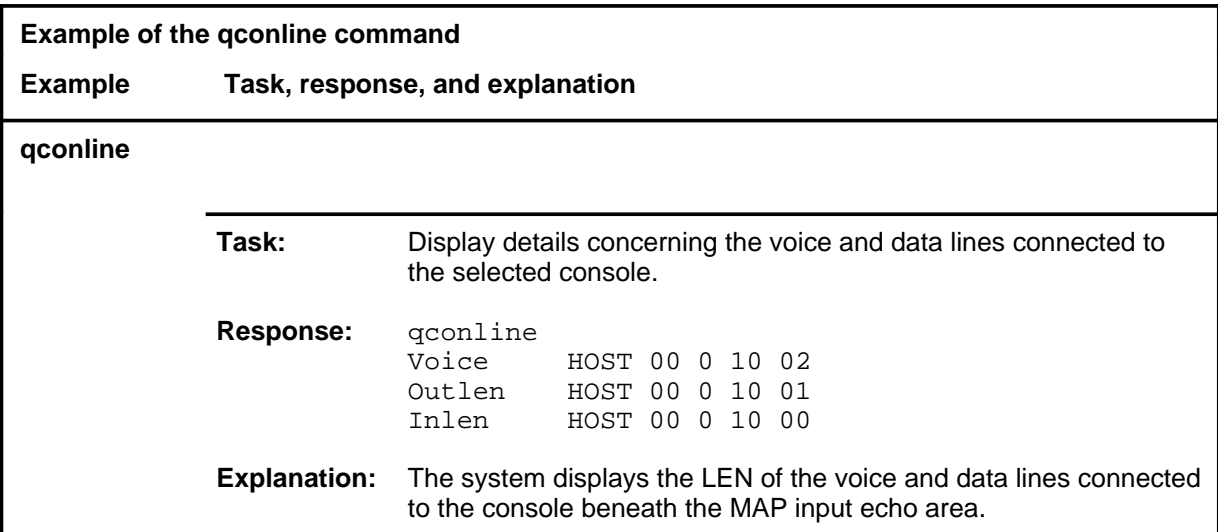

#### **Responses**

The following table provides explanations of the responses to the qconline command. All command and console actions refer to an attendant console in the control position.

#### **qconline (continued) qconline (end) qconline (end)**

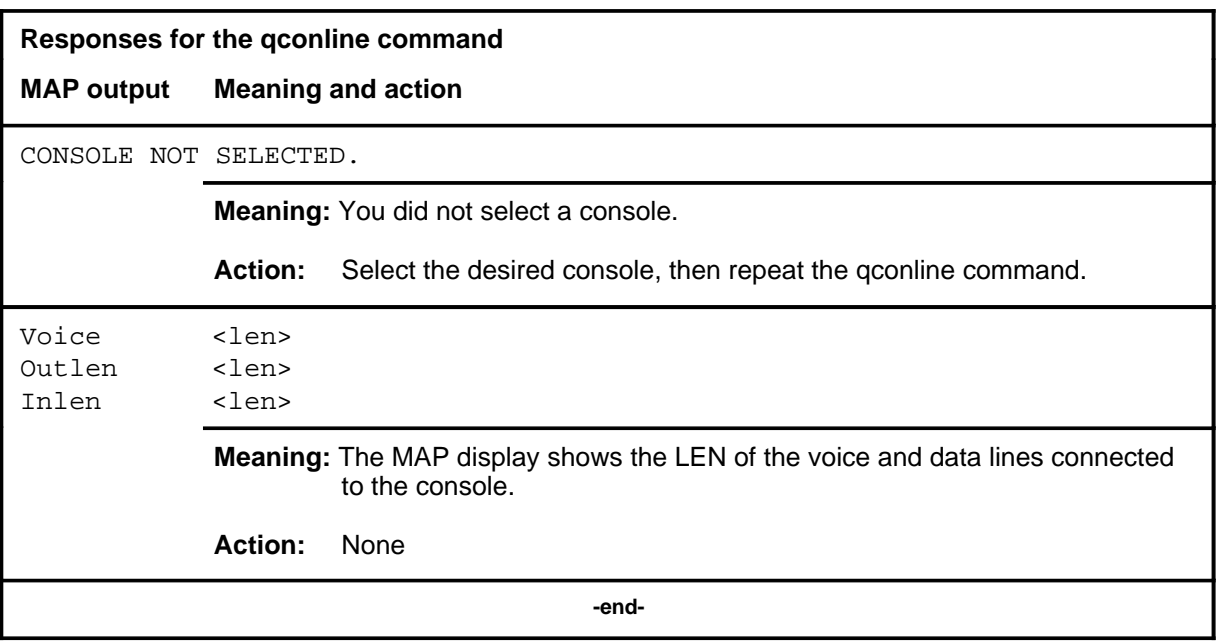

#### **qcustgrp**

# **Function**

Use the qcustgrp command to display customer group and subgroup identification data corresponding to a specified console line.

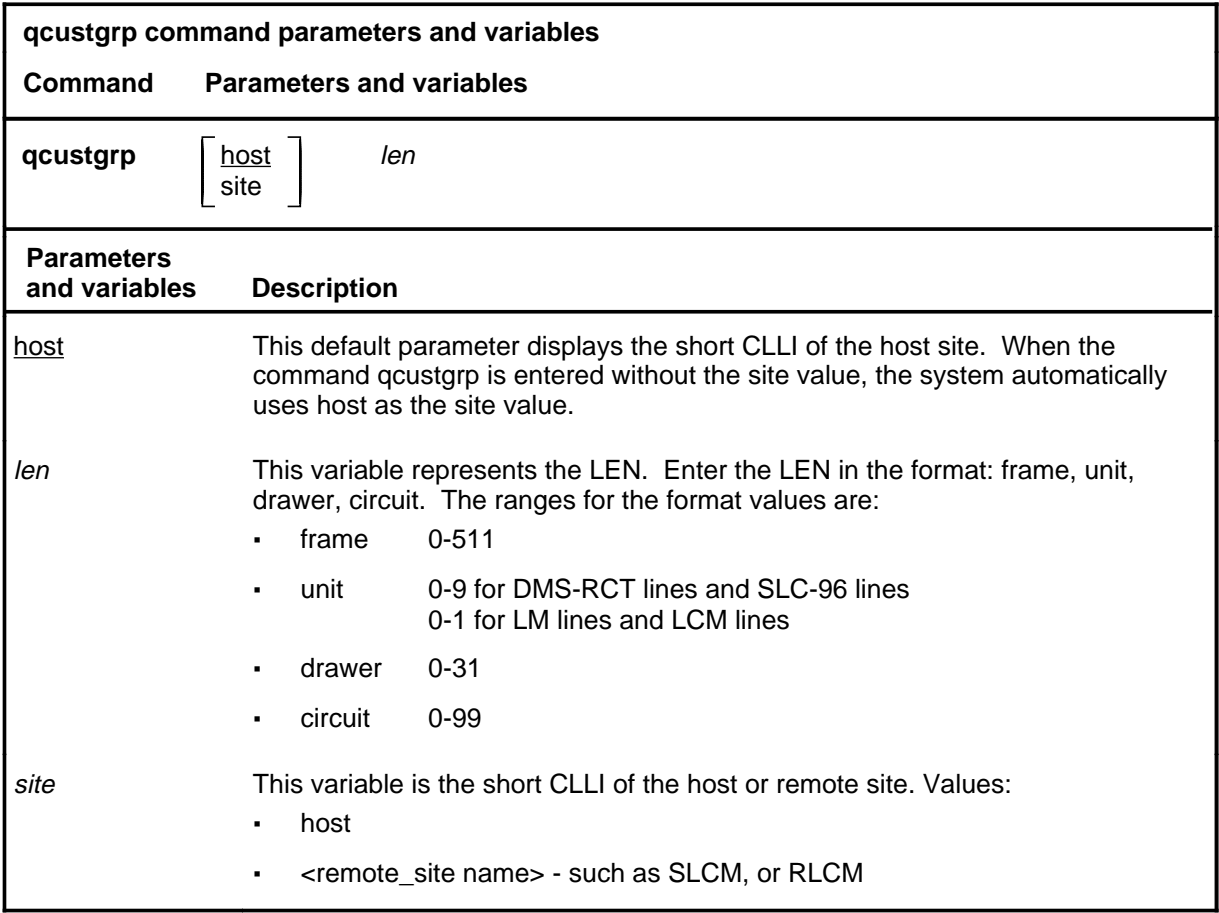

# **Qualification**

In offices with the remote line module (RLM) or remote line concentrating module (RLCM), the parameter host is the default site value. In offices without an RLM or RLCM, the site parameter is not required.

#### **Example**

The following table provides an example of the qcustgrp command.

#### **qcustgrp (continued)**

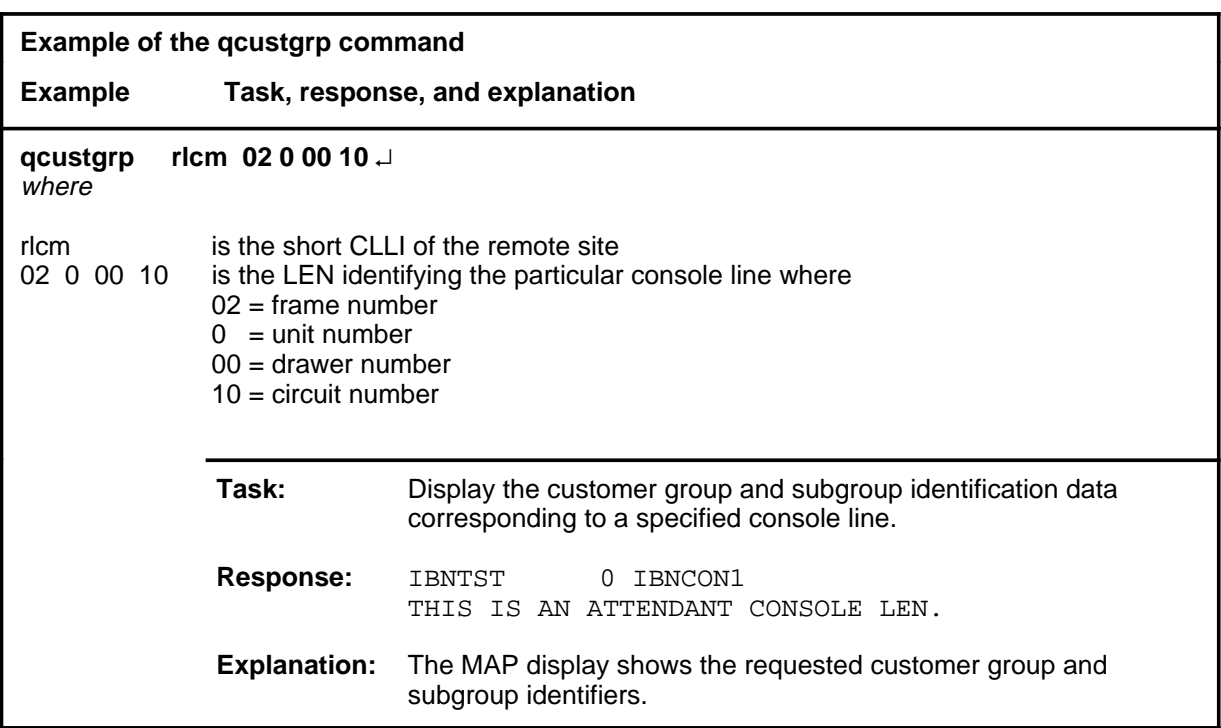

#### **Responses**

The following table provides explanations of the responses to the qcustgrp command. All command and console actions refer to an attendant console in the control position.

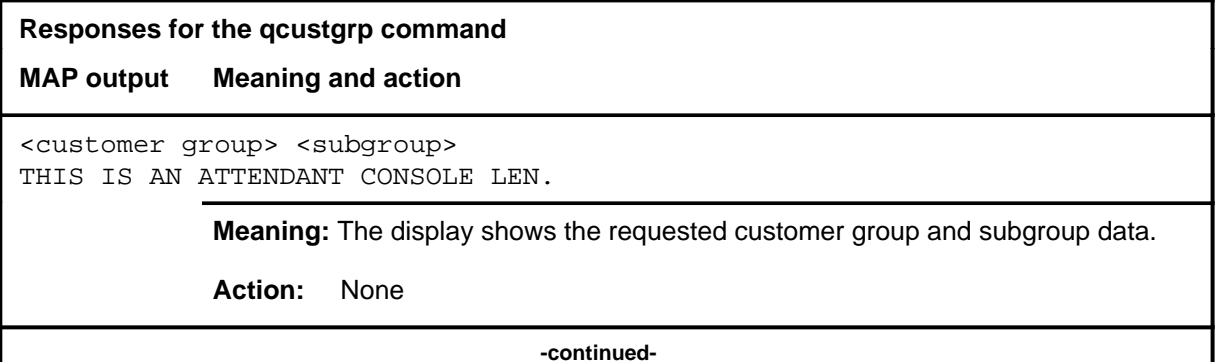

# **iBNCON level commands** 1-33<br>**qcustgrp (end)**

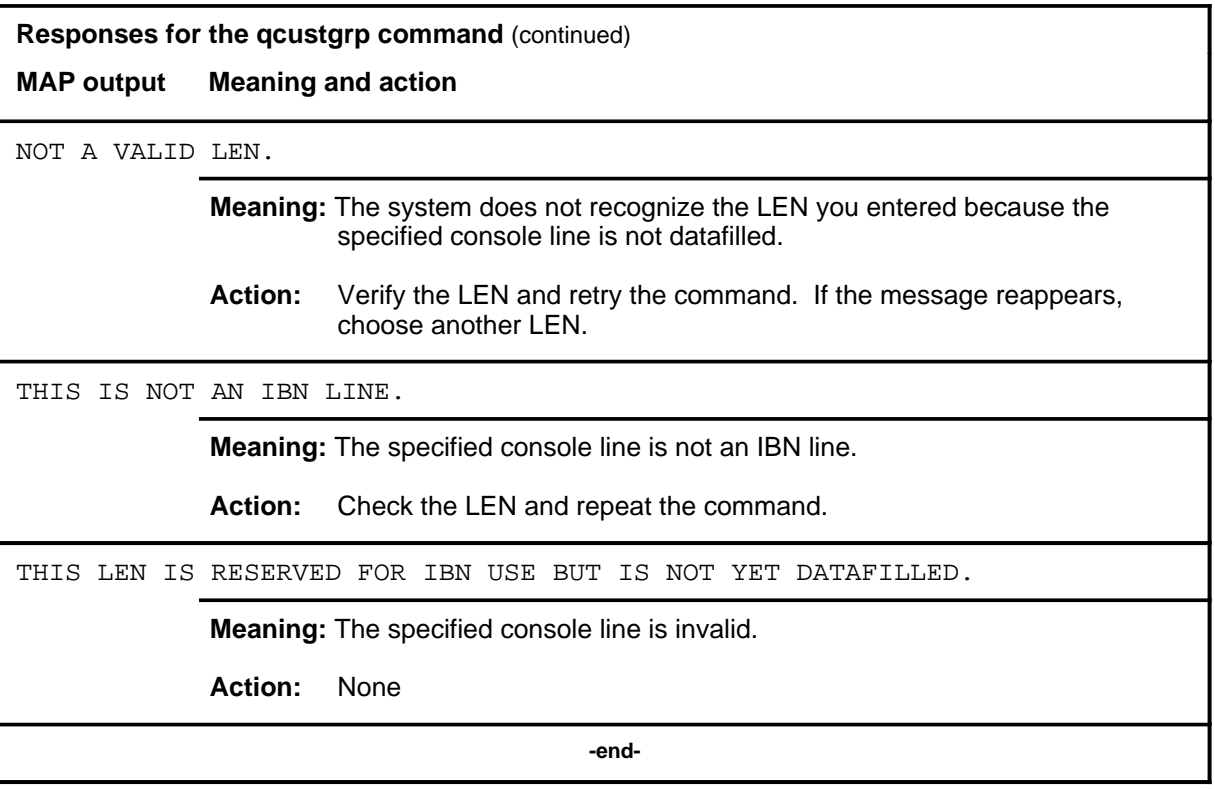

#### **qseated**

# **Function**

Use the qseated command to check if the headset or handset is plugged into the jack of the console in the control position.

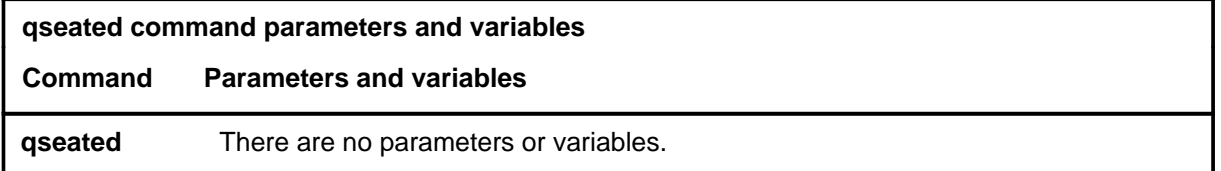

### **Qualification**

To perform the qseated command, the console must be in the SZD state.

# **Example**

The following table provides an example of the qseated command.

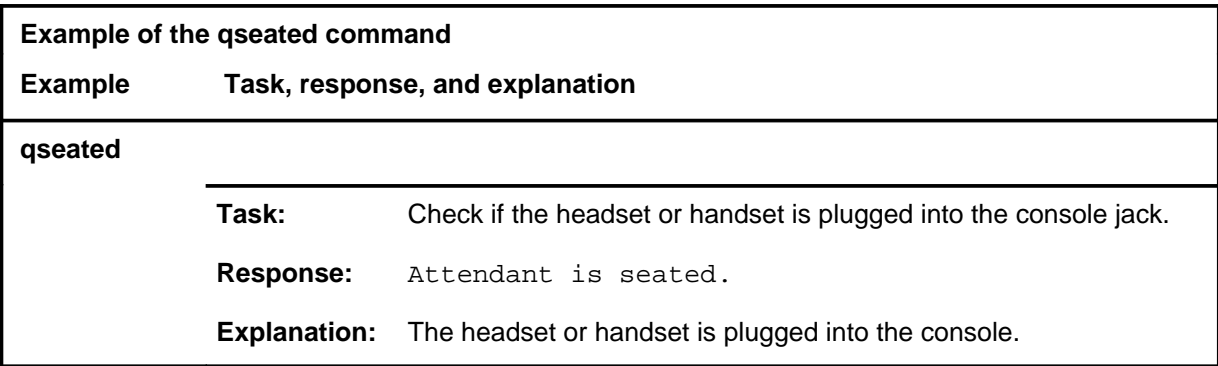

#### **Responses**

The following table provides explanations of the responses to the qseated command. All command and console actions refer to an attendant console in the control position.

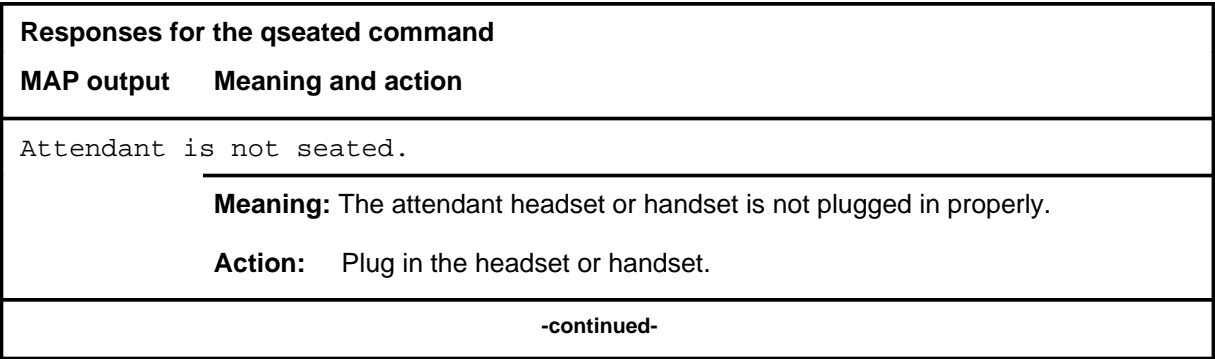

# **qseated (continued)**

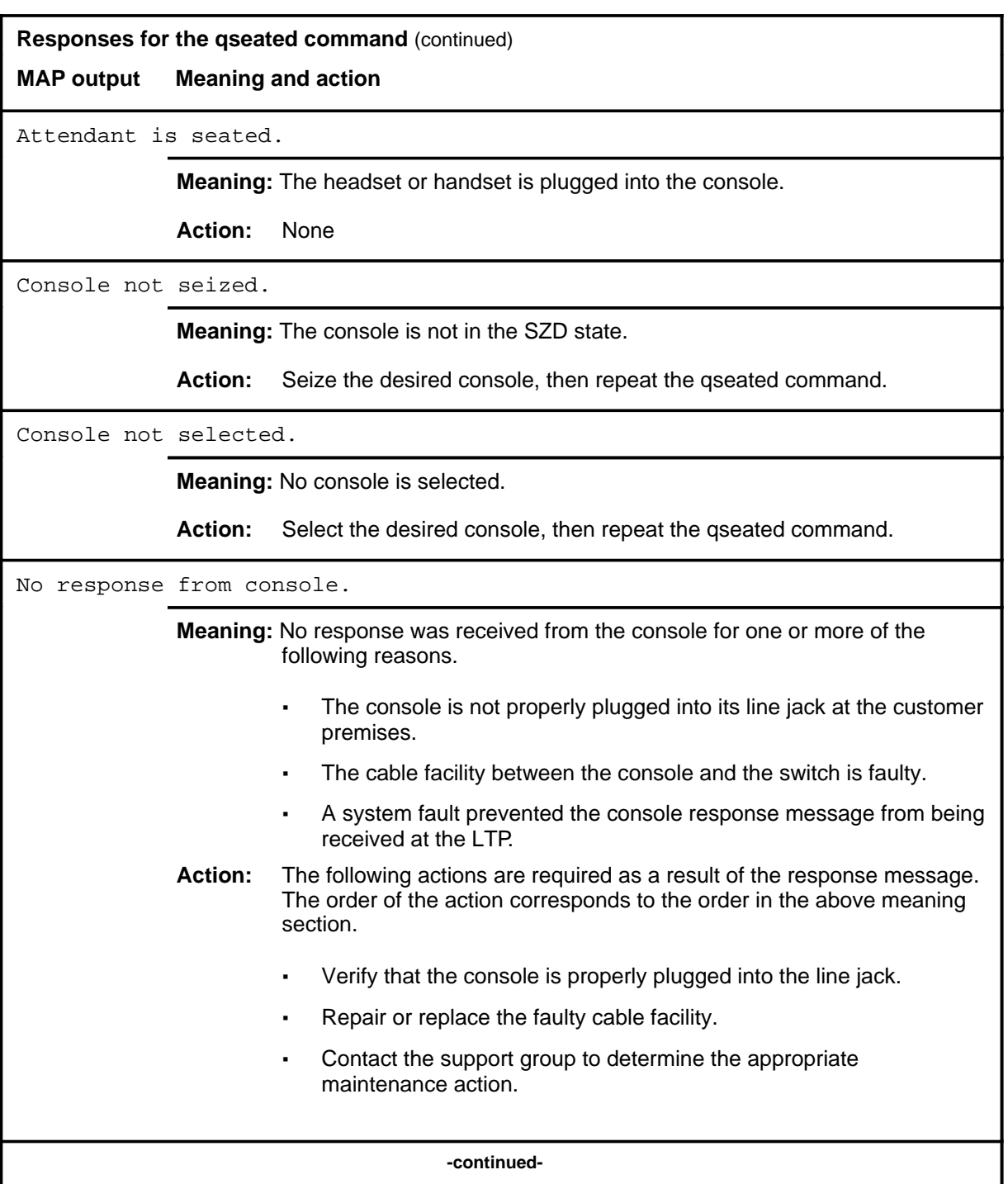

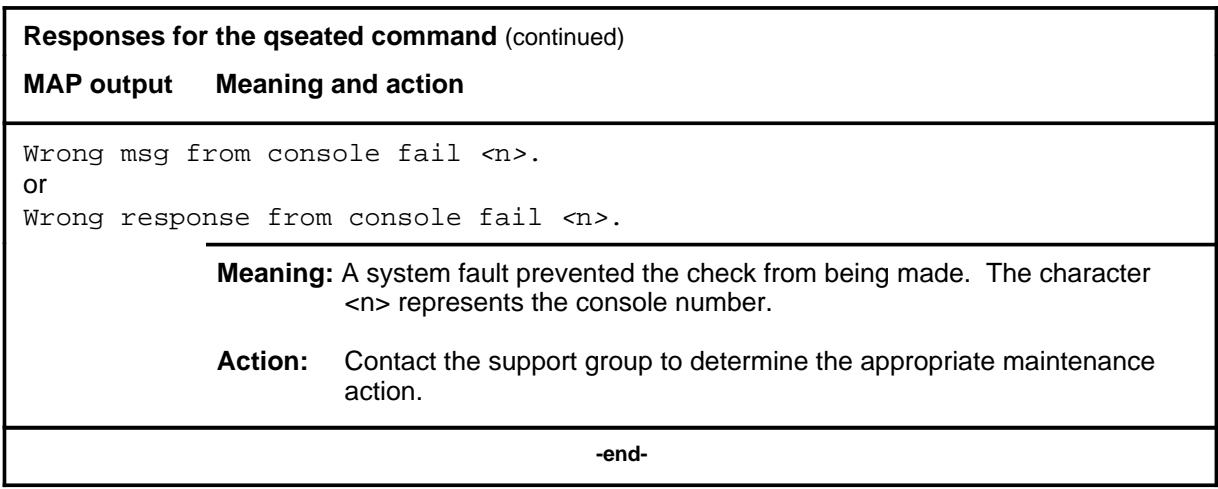
# **Function**

Use the quit command to exit from the current menu level and return to a previous menu level.

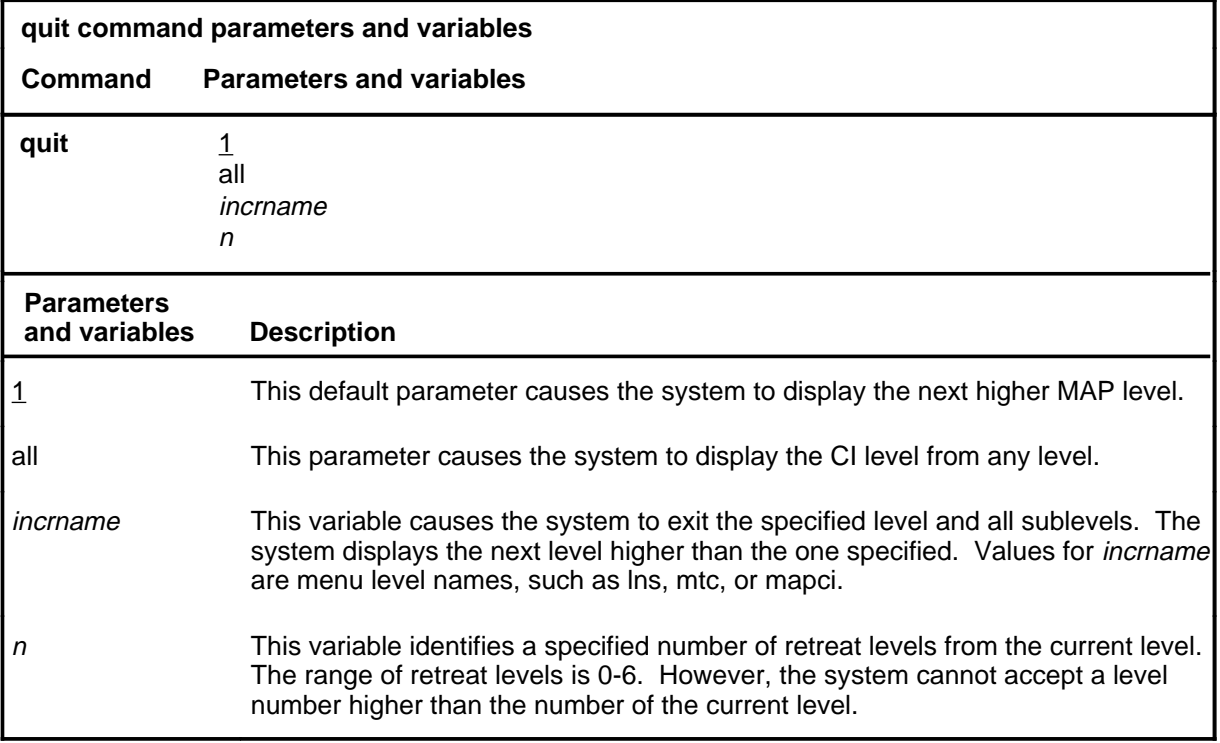

#### **Qualification**

None

#### **Examples**

The following table provides examples of the quit command.

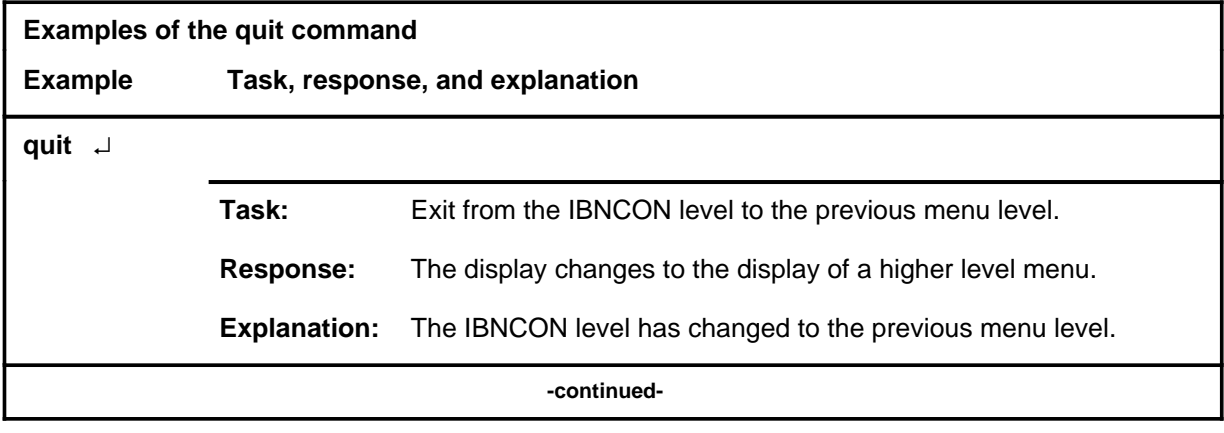

#### **quit**

#### **quit (continued)**

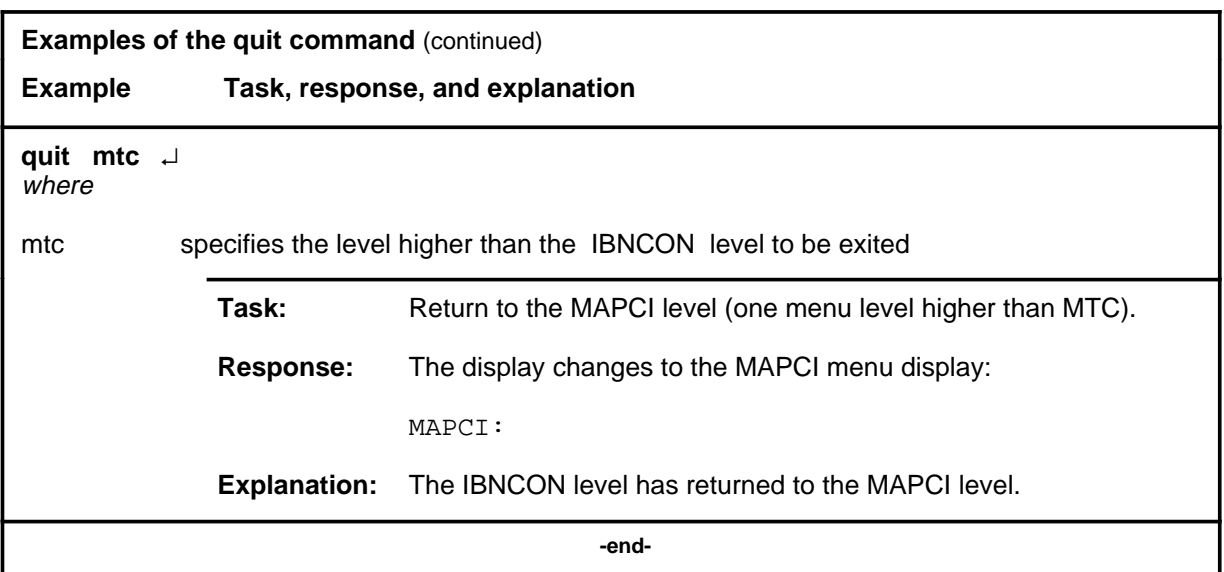

# **Responses**

The following table provides an explanation of the responses to the quit command.

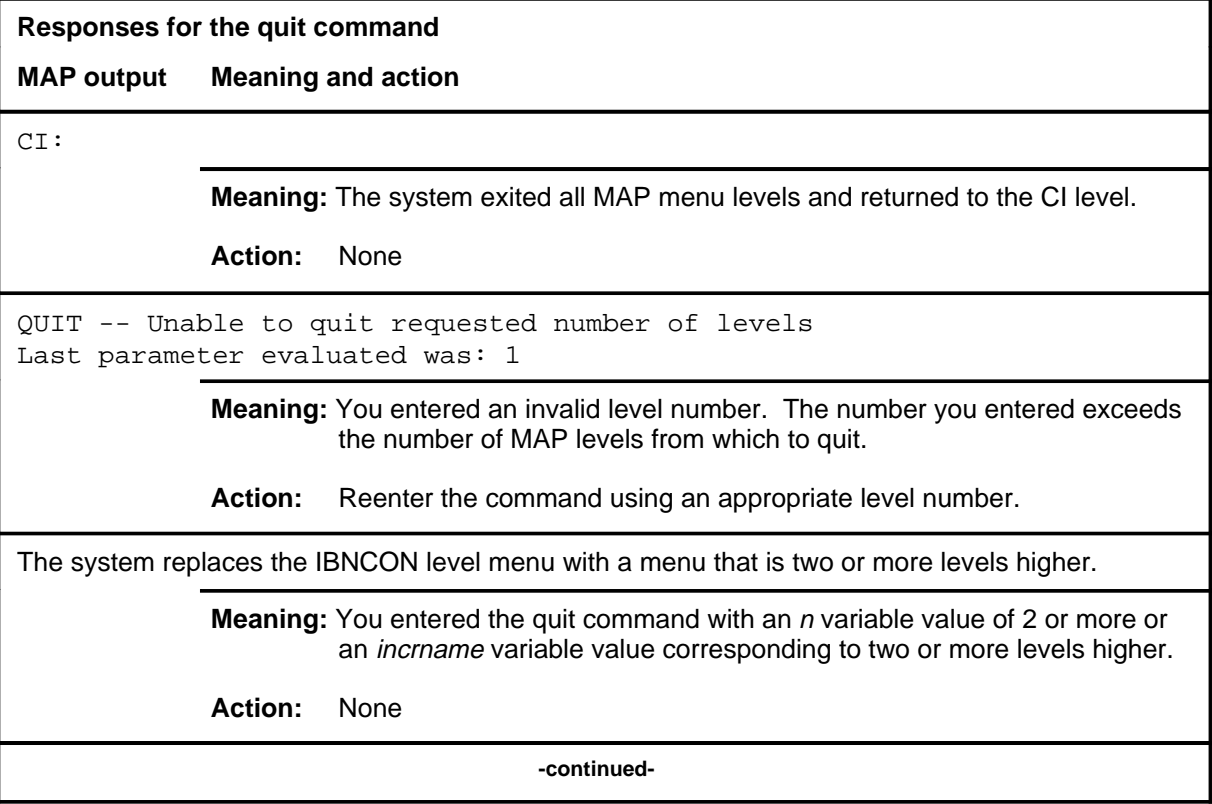

#### **quit (end)**

**Responses for the quit command** (continued)

#### **MAP output Meaning and action**

The system replaces the display of the IBNCON level with the display of the next higher MAP level.

**Meaning:** The system exited to the next higher MAP level.

**Action:** None

 **-end-**

#### **release**

#### **Function**

Use the release command to remove the currently seized console from access and change its state from SZD to MB or OFFL, whichever state the console was in before being seized.

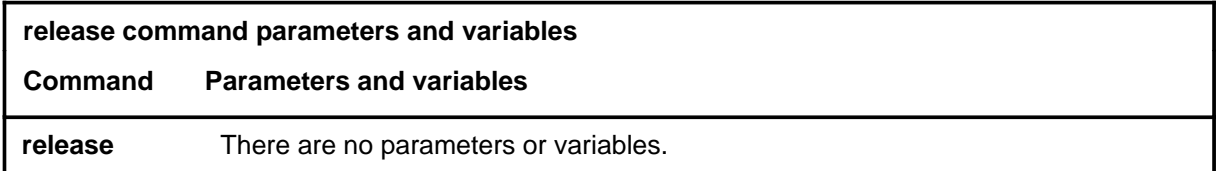

#### **Qualifications**

None

#### **Example**

The following table provides an example of the release command.

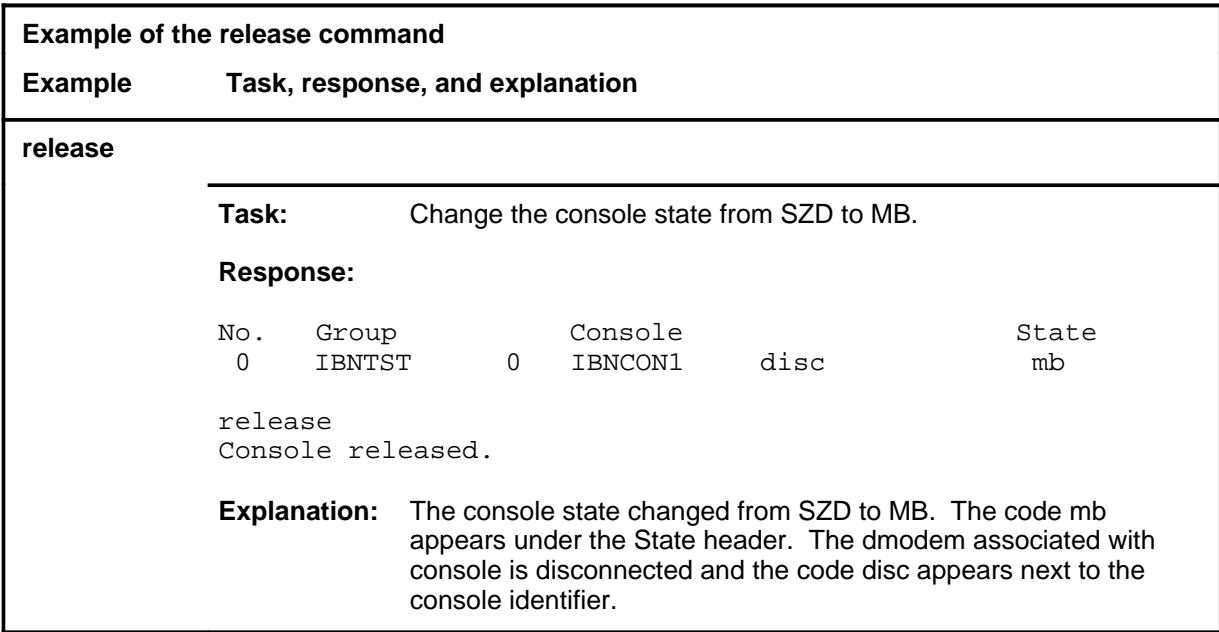

#### **release (continued) release (end) release (end)**

#### **Responses**

The following table provides explanations of the responses to the release command. All command and console actions refer to a console in the control position.

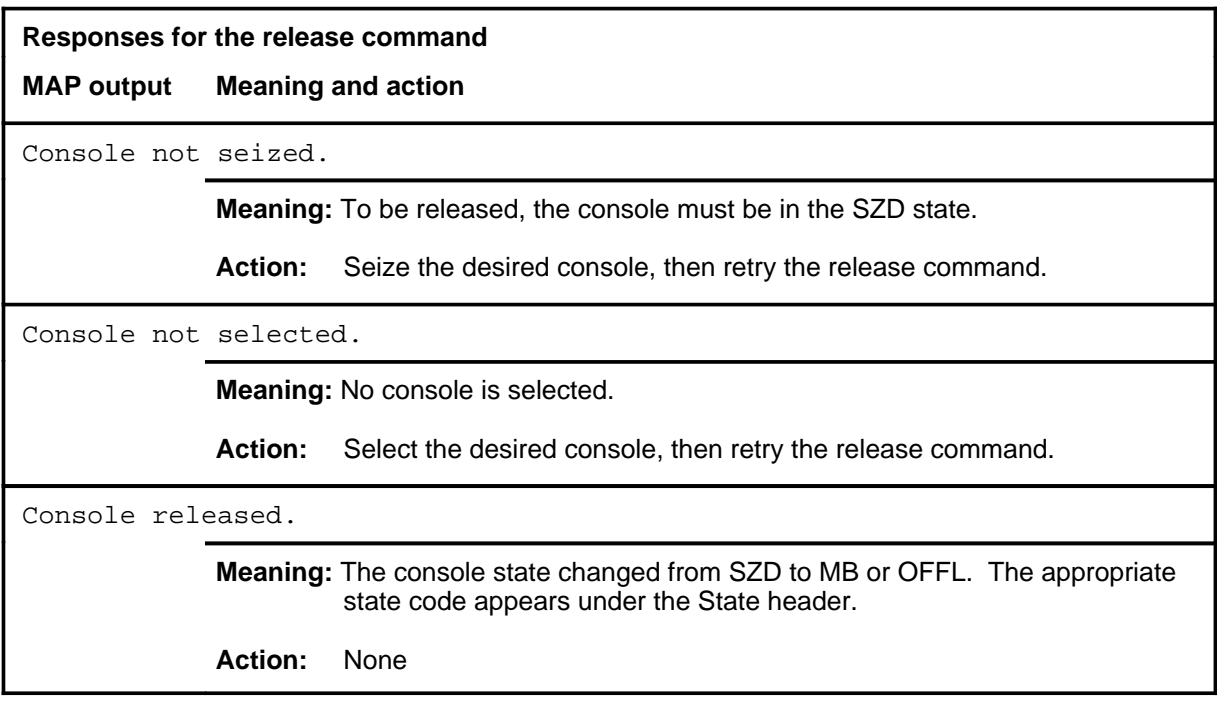

# **Function**

Use the rts command to change the attendant console state to UNJK , CPB, or SB, thus returning the console to service.

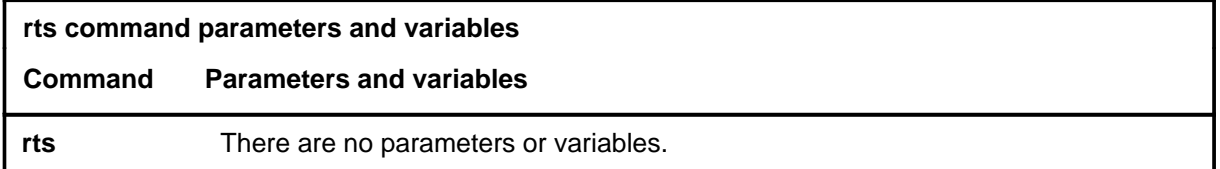

# **Qualifications**

None

#### **Example**

The following table provides an example of the rts command.

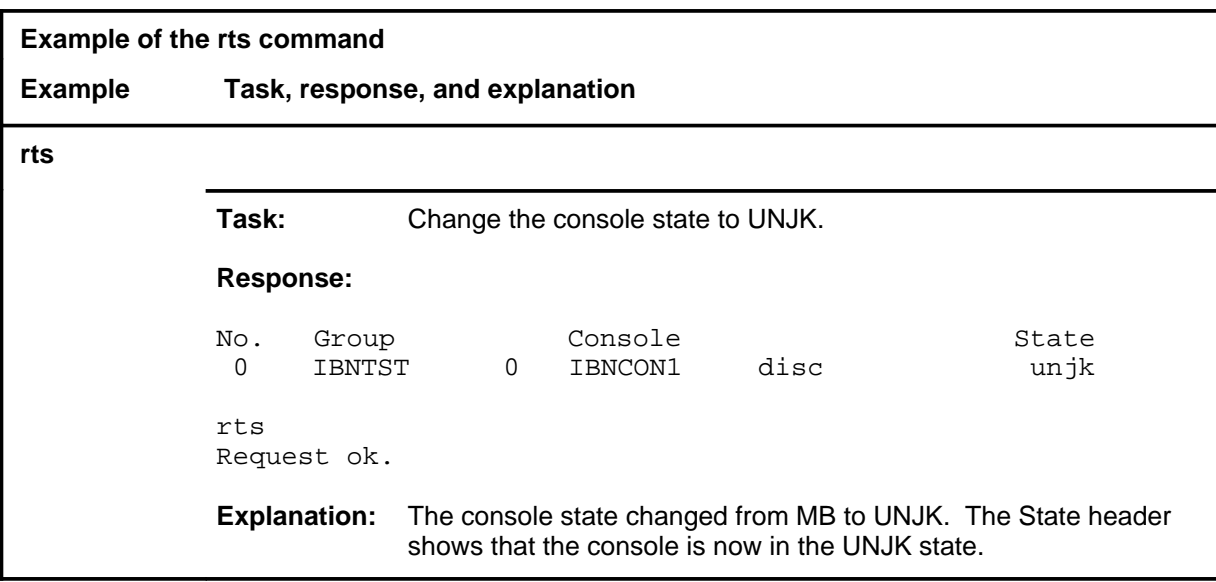

#### **rts**

#### **rts (continued)**

#### **Responses**

The following table provides explanations of the responses to the rts command. All command and console actions refer to a console in the control position.

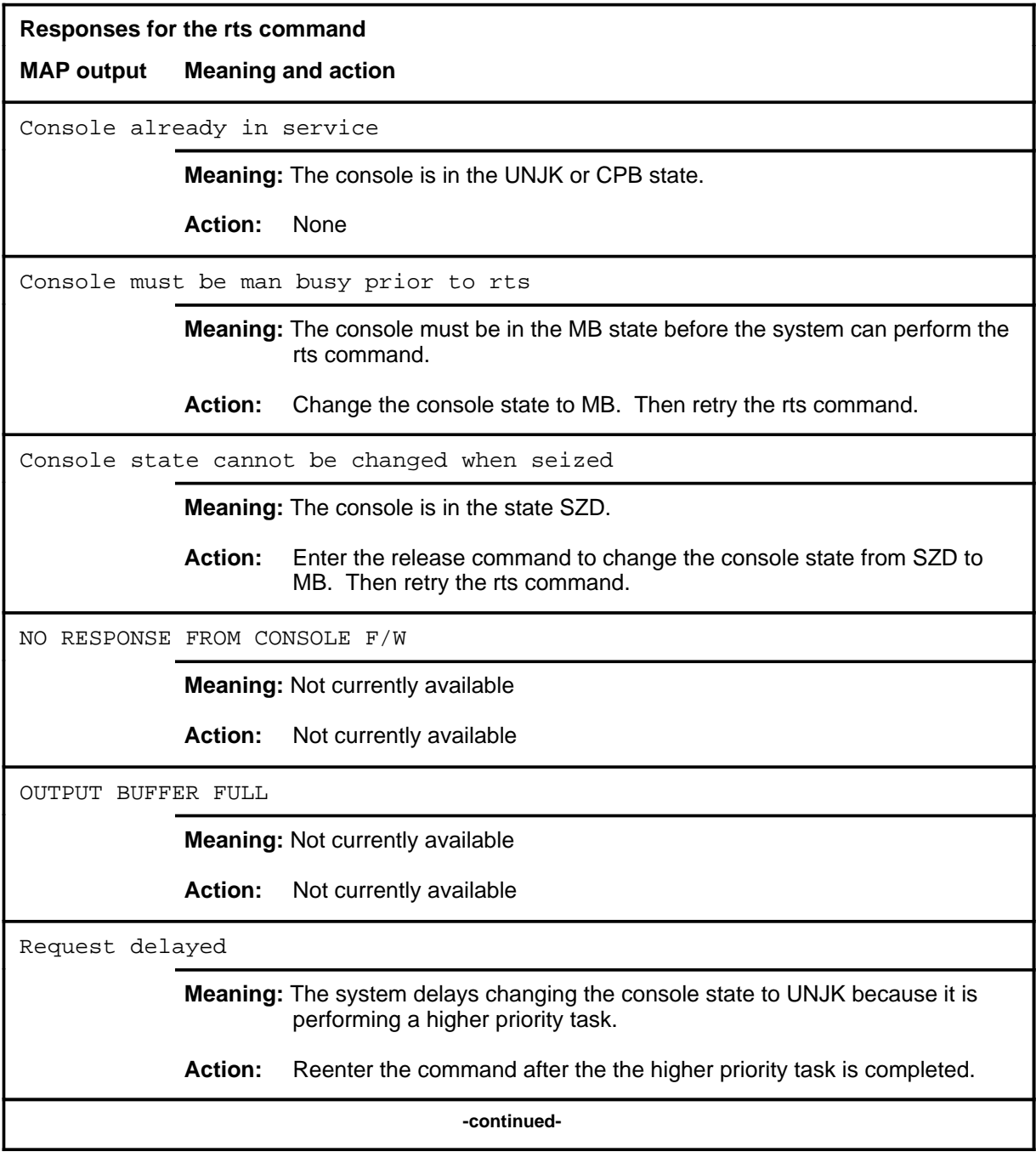

#### rts (end)

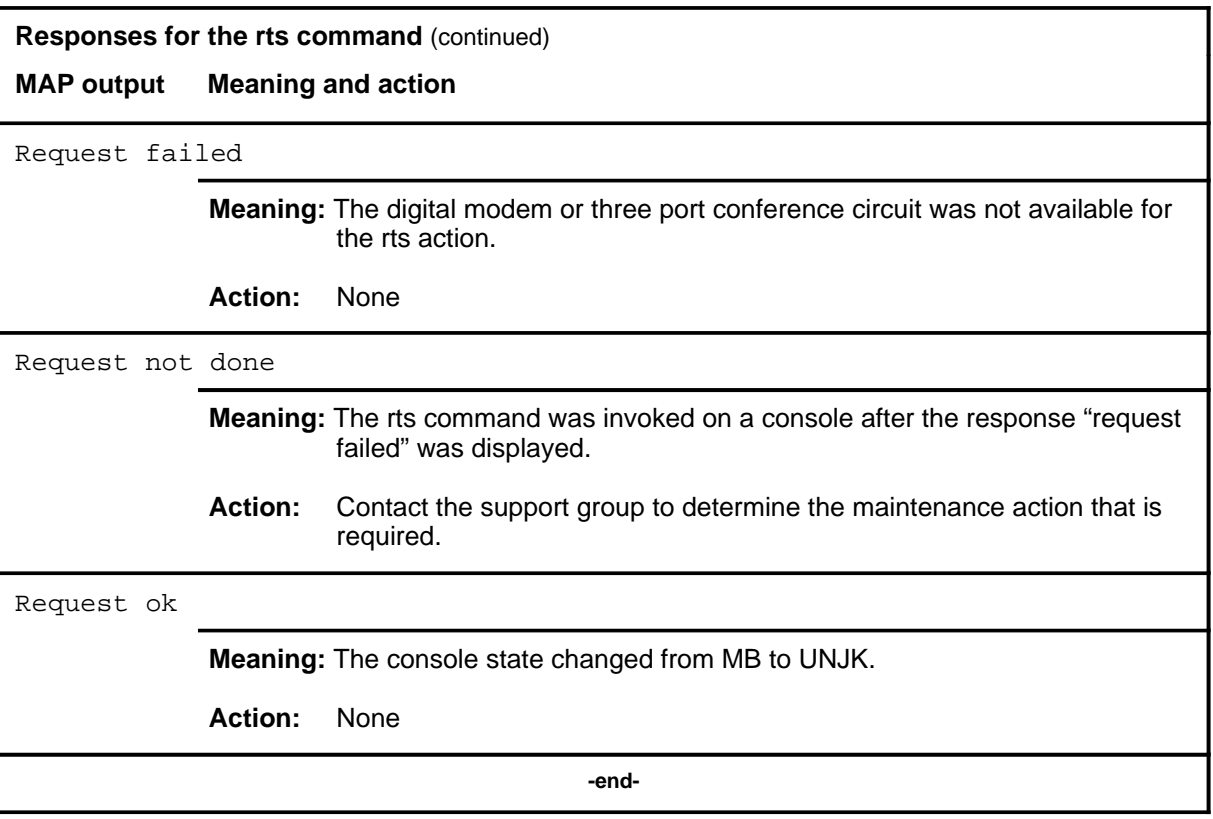

#### **seize**

#### **Function**

Use the seize command to change the state of the console in the control position from MB or OFFL to SZD.

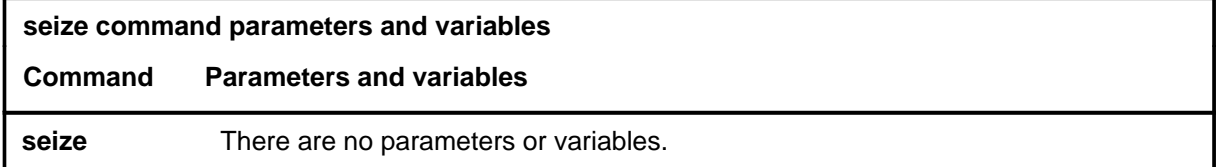

#### **Qualifications**

The seize command is qualified by the following exceptions, restrictions, and limitations:

- The console must be in the SZD state before performing any maintenance action.
- To use the seize command, the console cannot be in the UNJK, NRDY, or CPB state.

#### **Example**

The following table provides an example of the seize command.

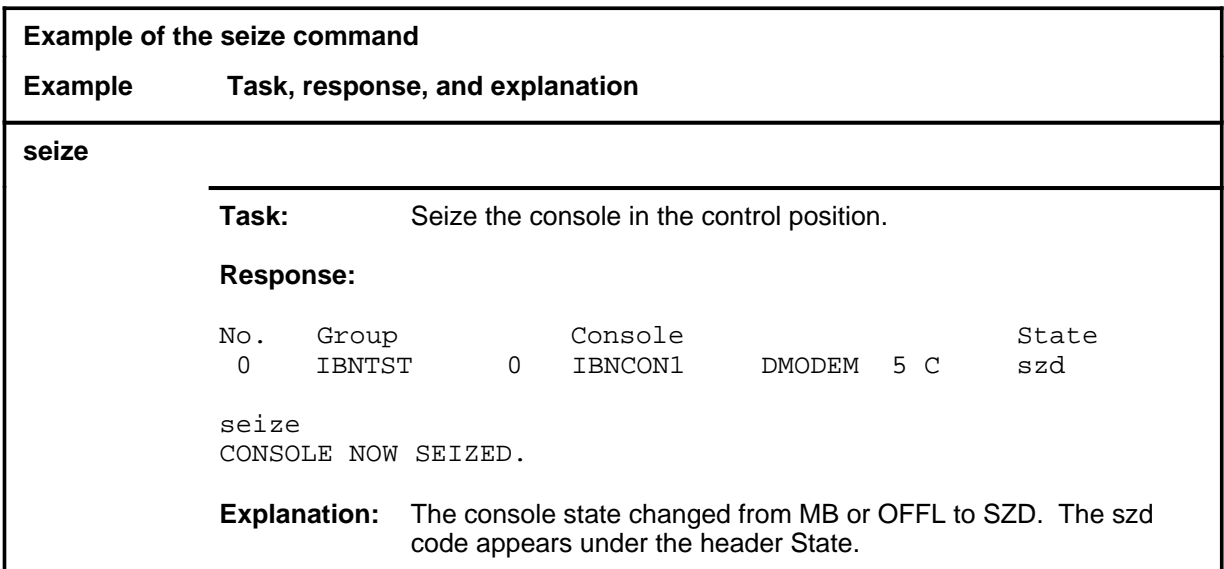

#### **seize (continued)**

#### **Responses**

The following table provides explanations of the responses to the seize command. All command and console actions refer to a console in the control position.

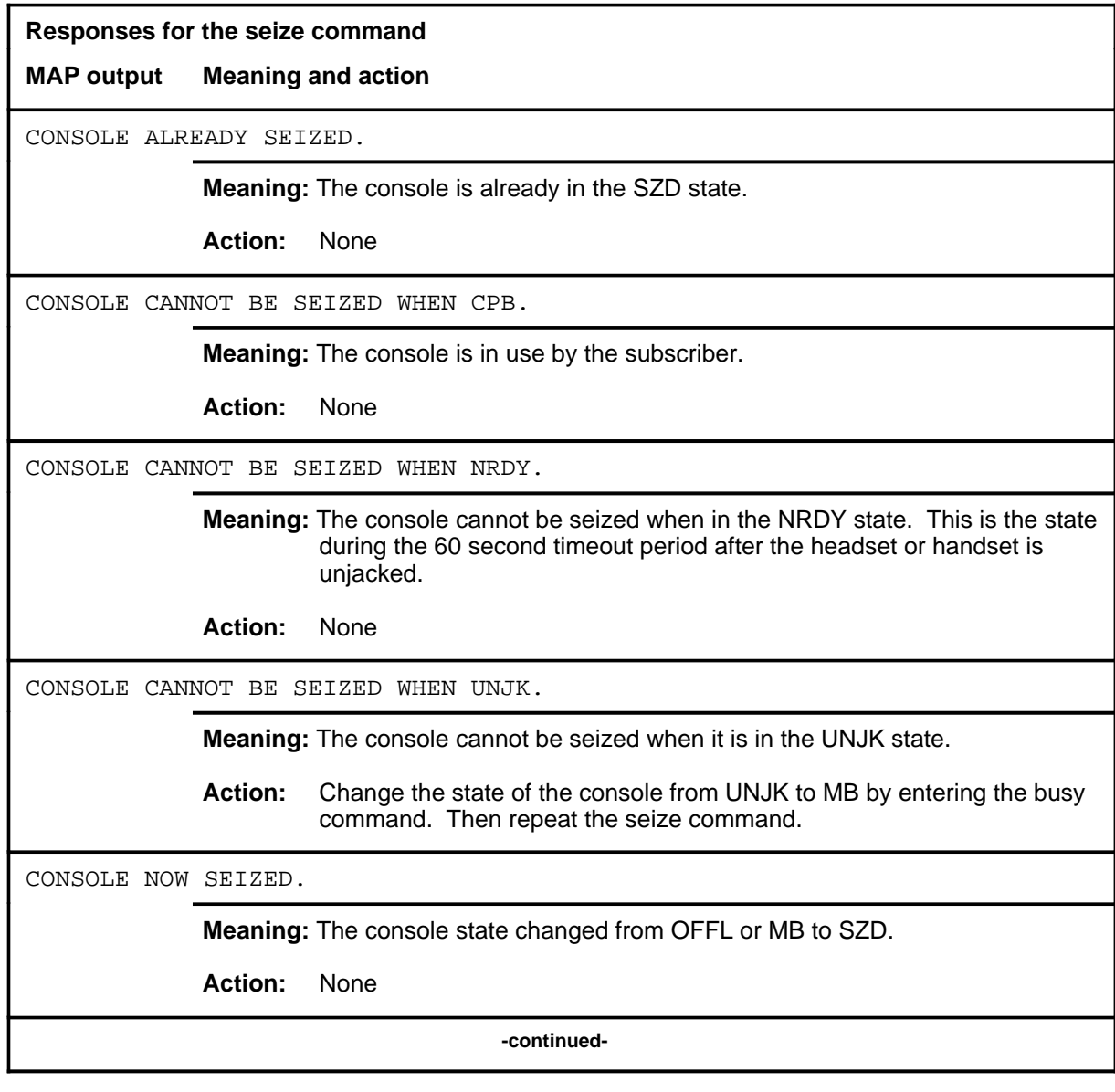

# seize (end)

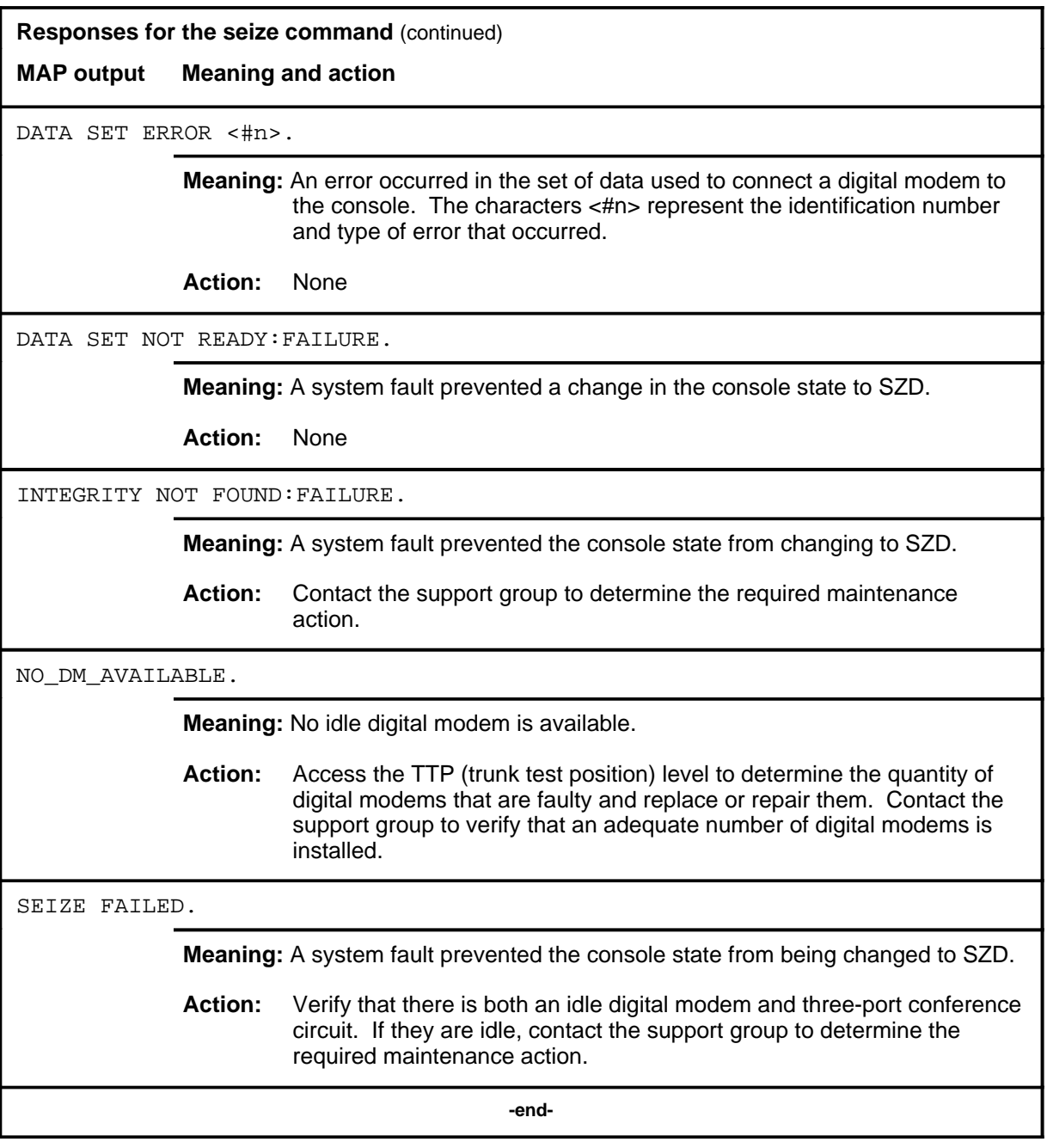

#### **select**

# **Function**

Use the select command to select an Integrated Business Network (IBN) attendant console or a set of consoles.

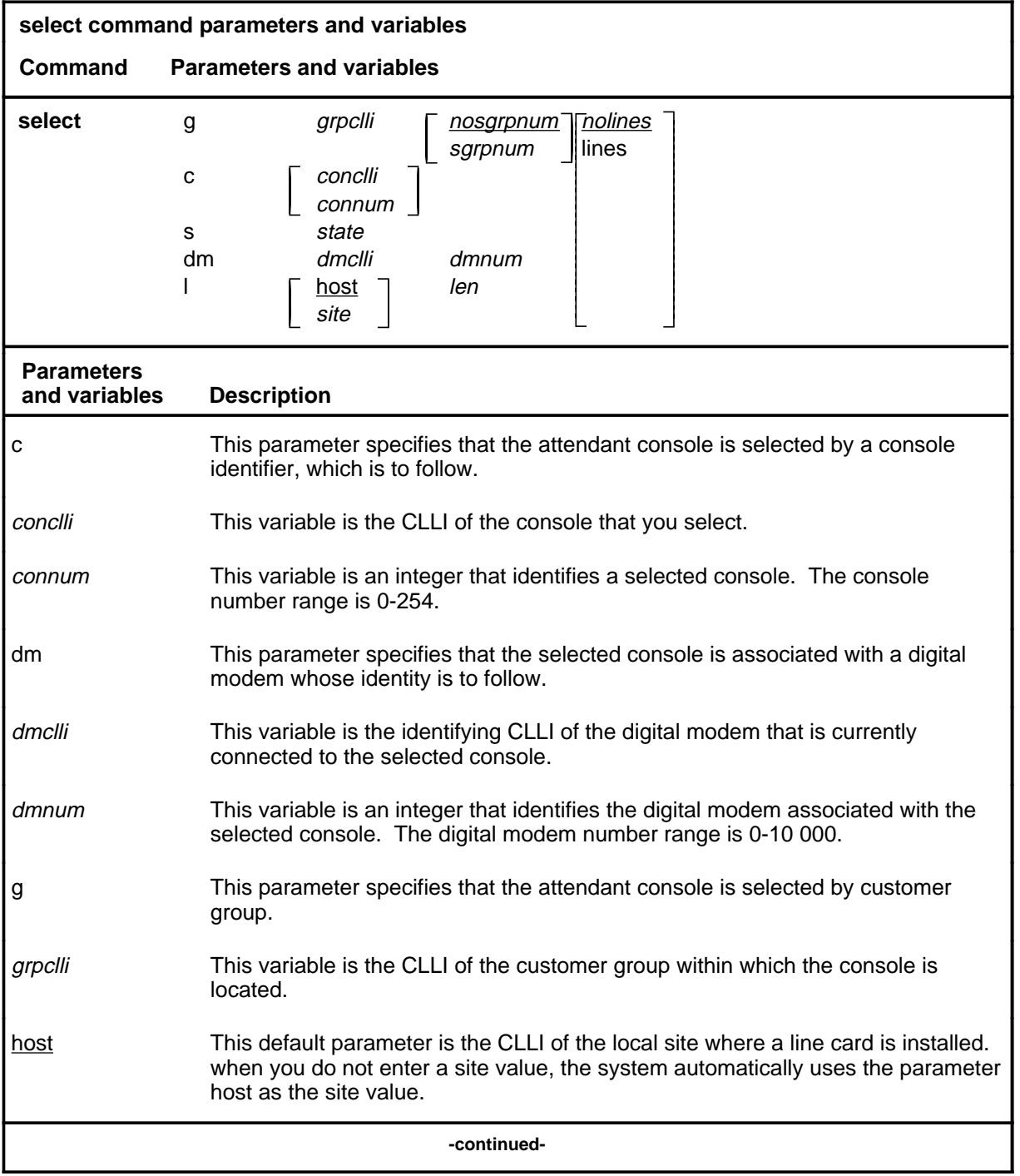

# **select (continued)**

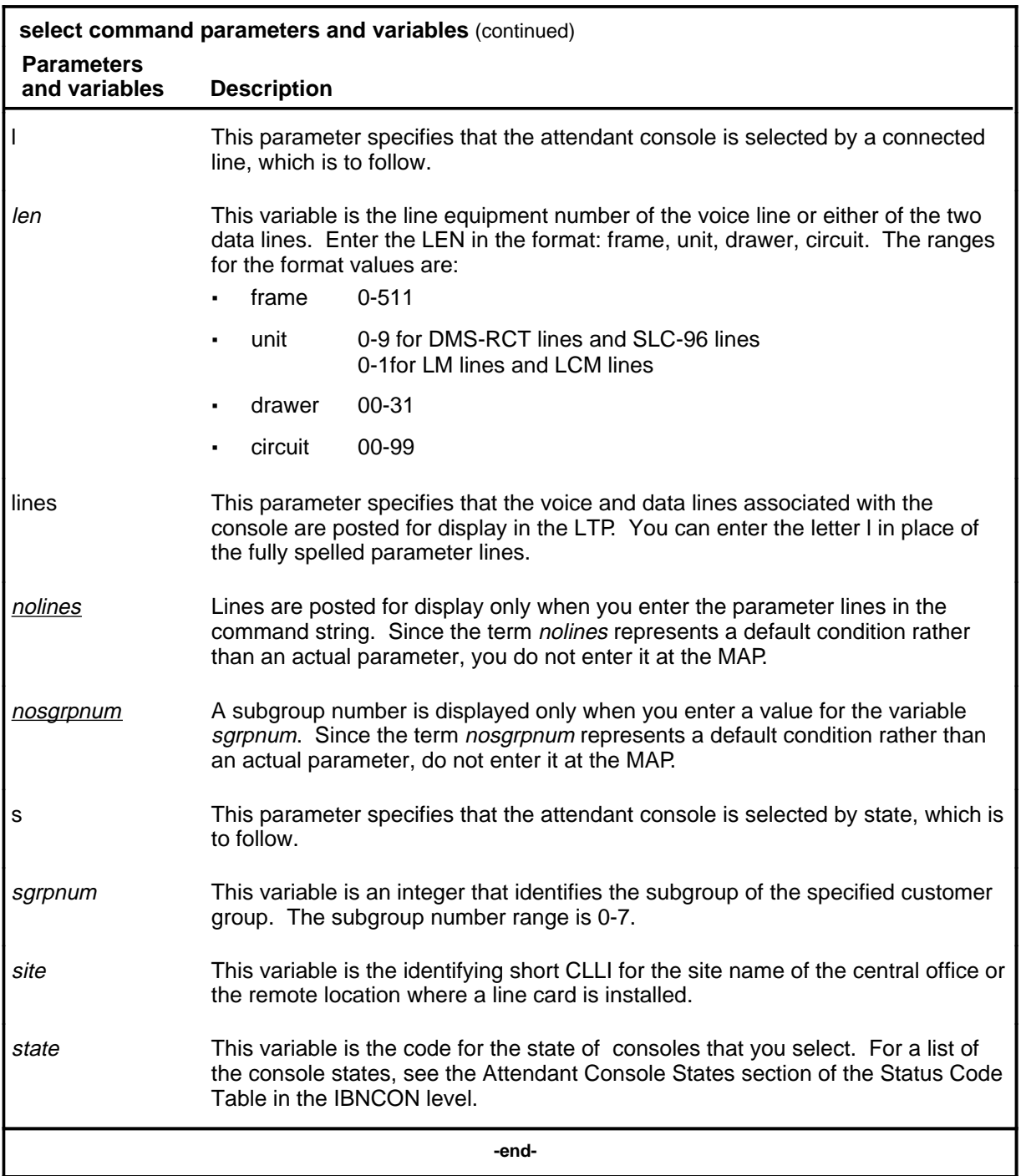

#### **select (continued)**

#### **Qualifications**

The select command is qualified by the following exceptions, restrictions, and limitations:

- A set of consoles can be selected by group, by subgroup, or by state.
- When a console is in the CPB or SZD state, a digital modem selected from the modem pool is connected to the console until one or more of the following conditions occurs:
	- the modem becomes faulty
	- the system experiences a restart
	- the console state is changed to OFFL, MB, or SB.
- The site parameter is not required in offices without the RLM option. In offices with the option, the system uses the host parameter as the default site.

#### **Example**

The following table provides an example of the select command.

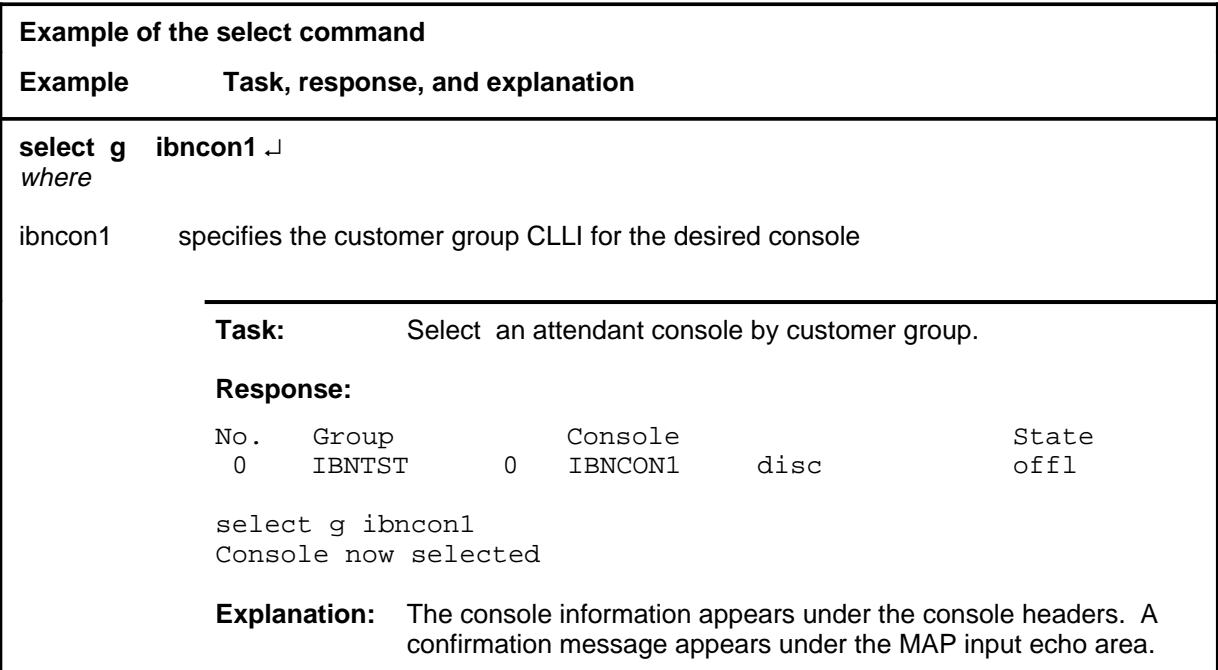

# **select (continued)**

#### **Responses**

The following table provides explanations of the responses to the select command.

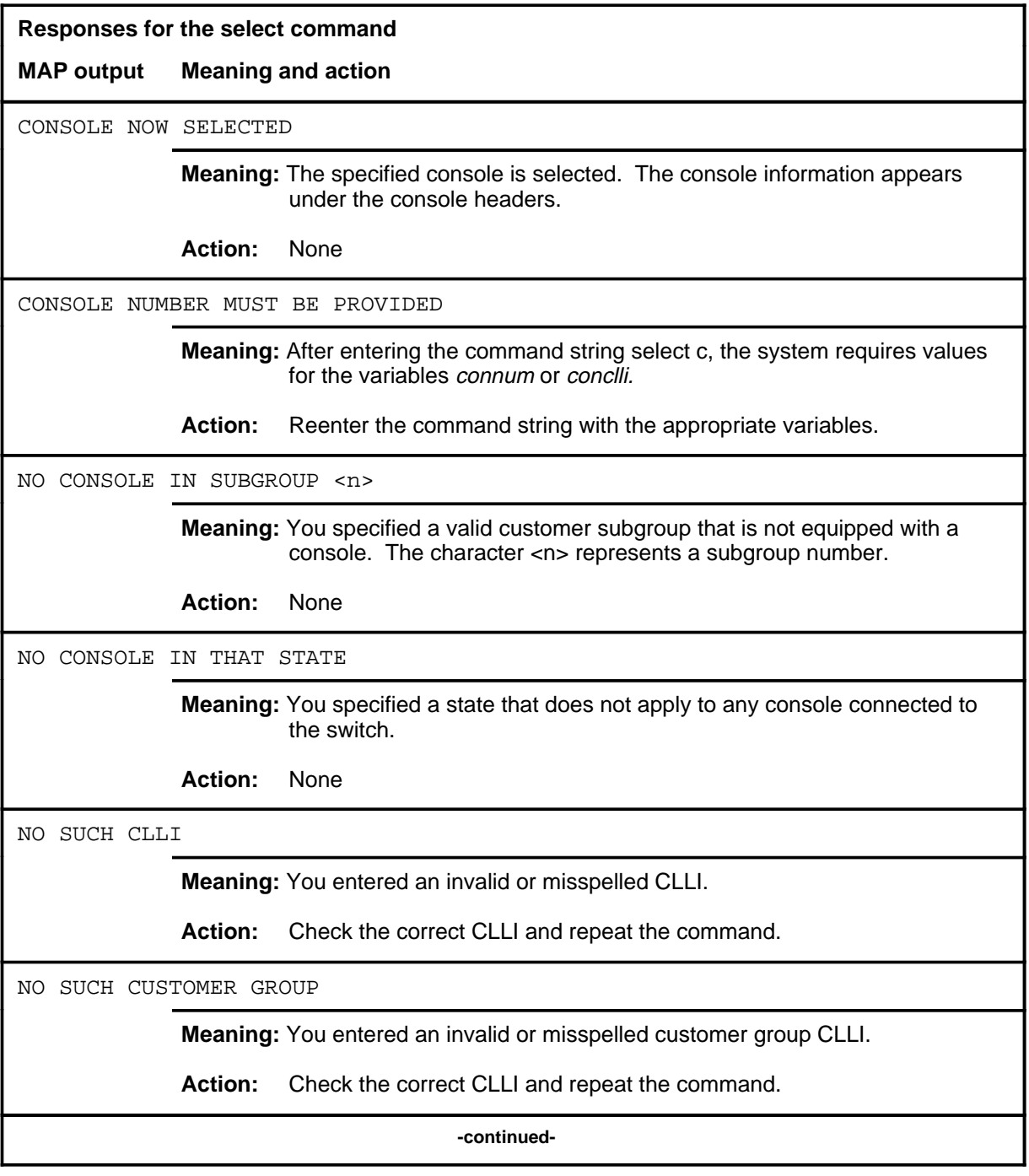

#### select (end)

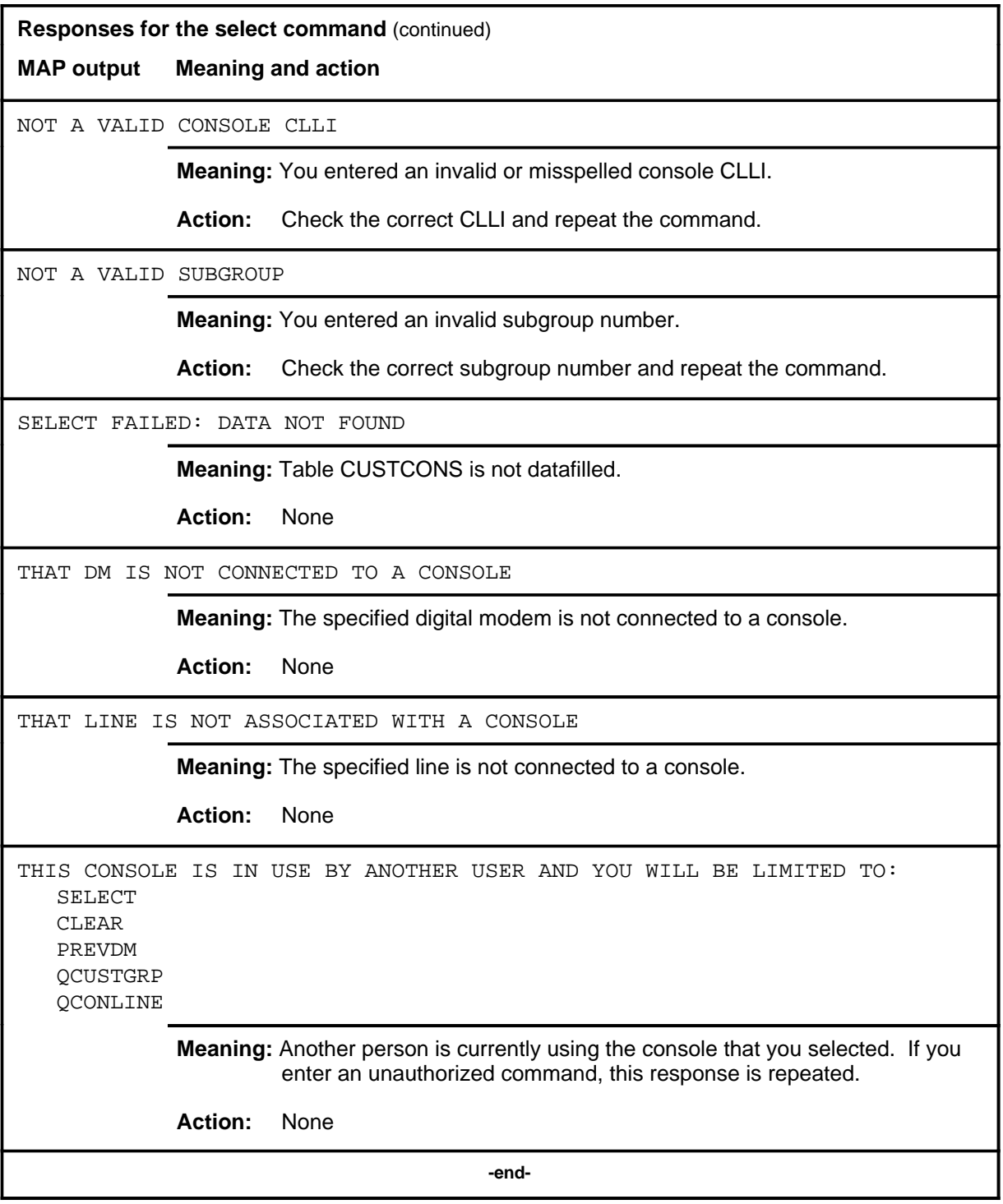

#### **sendmsg**

# **Function**

This command has no system operating function and is used only in maintenance procedures by the NT support group to send a message to the attendant console.

#### **waitfmsg**

# **Function**

This command has no system operating functions and is used only in maintenance procedures by the NT support group to receive a message from the digital modem/attendant console (DM/AC).

# **ICRM level commands**

Use the ICRM level of the MAP to perform maintenance functions on an integrated cellular remote module (ICRM).

#### **Accessing the ICRM level**

To access the ICRM level, enter the following from the CI level: **mapci;mtc;pm;post icrm** ↵

#### **ICRM commands**

The commands available at the ICRM MAP level are described in this chapter and arranged in alphabetical order. The page number for each command is listed in the following table.

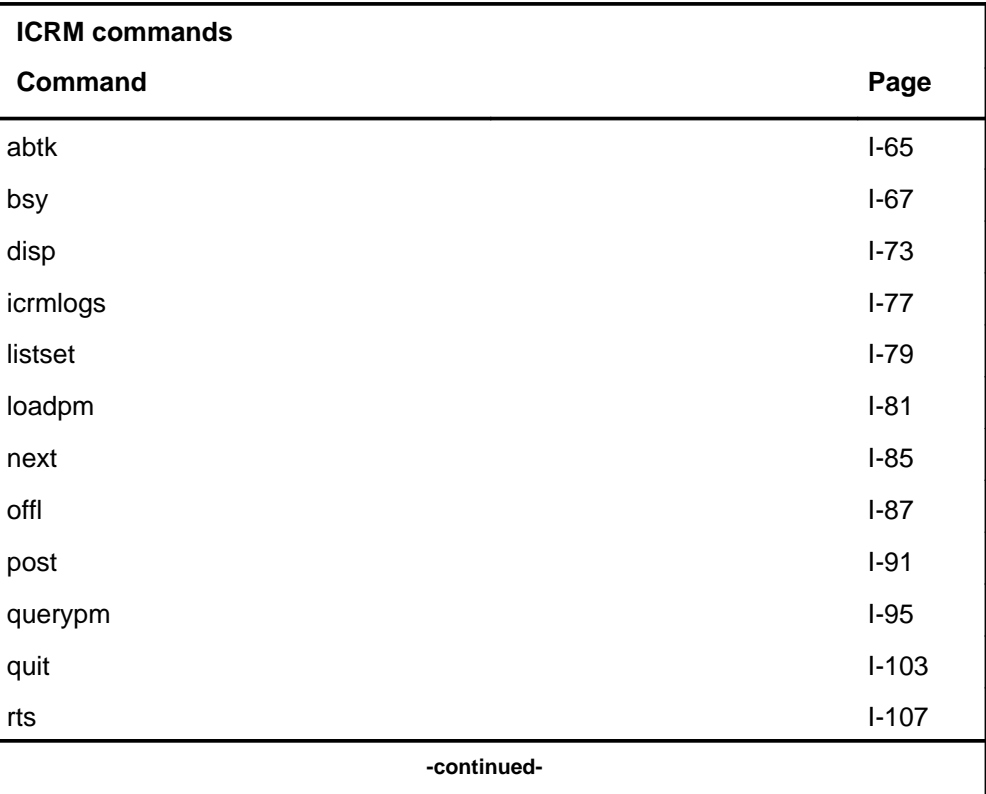

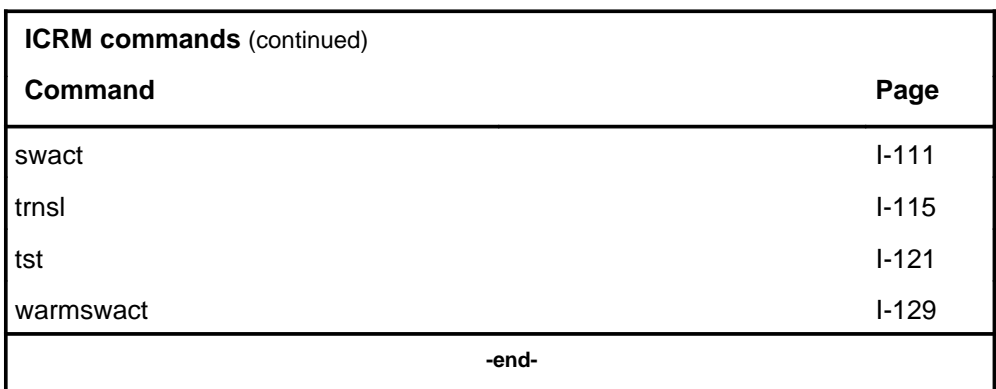

#### **ICRM menu**

The following figure shows the ICRM menu and status display. The insert with hidden commands is not a visible part of the menu display.

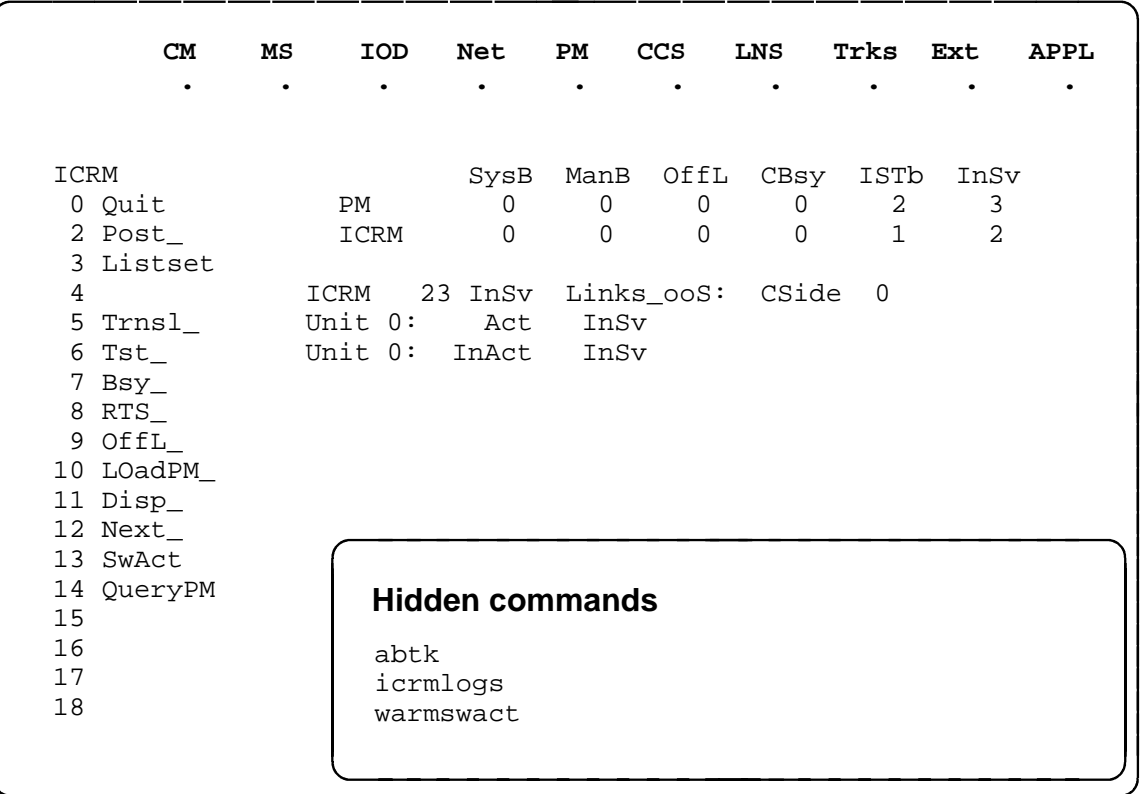

#### **Function**

Use the abtk command to abort maintenance tasks that are currently running.

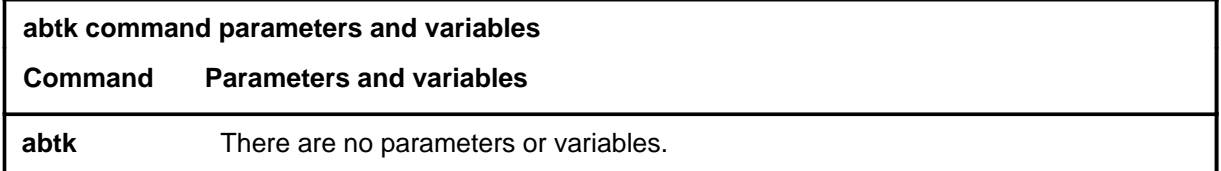

#### **Qualifications**

The abtk command is qualified by the following exceptions, restrictions, and limitations:

- When an abtk command is executing, a second abtk command is disallowed
- The following are the maintenance commands that can be aborted:
	- bsy
	- loadpm
	- rts
	- swact
	- tst
- When the loadpm command is in progress on a MAP, the abtk from any other MAP is disallowed.

#### **Example**

The following table provides an example of the abtk command.

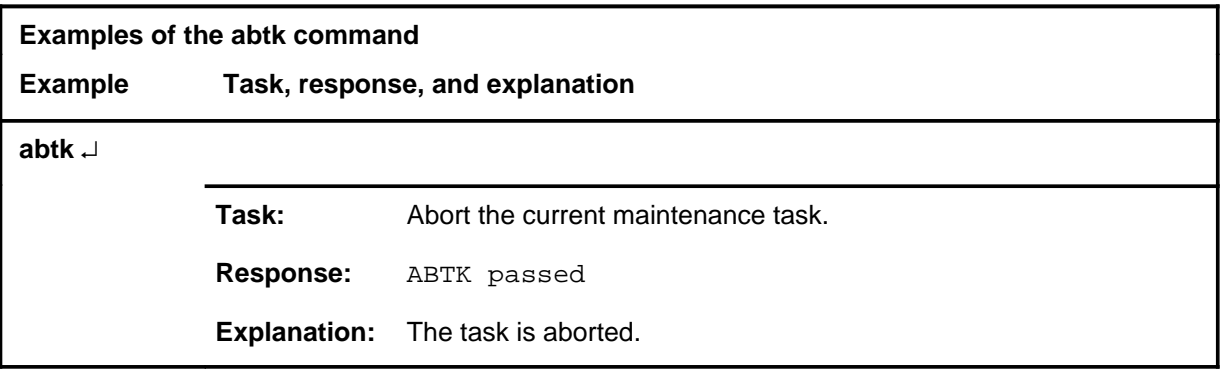

#### **abtk (continued) abtk (end) abtk (end)**

#### **Responses**

The following table provides explanations of the responses to the abtk command.

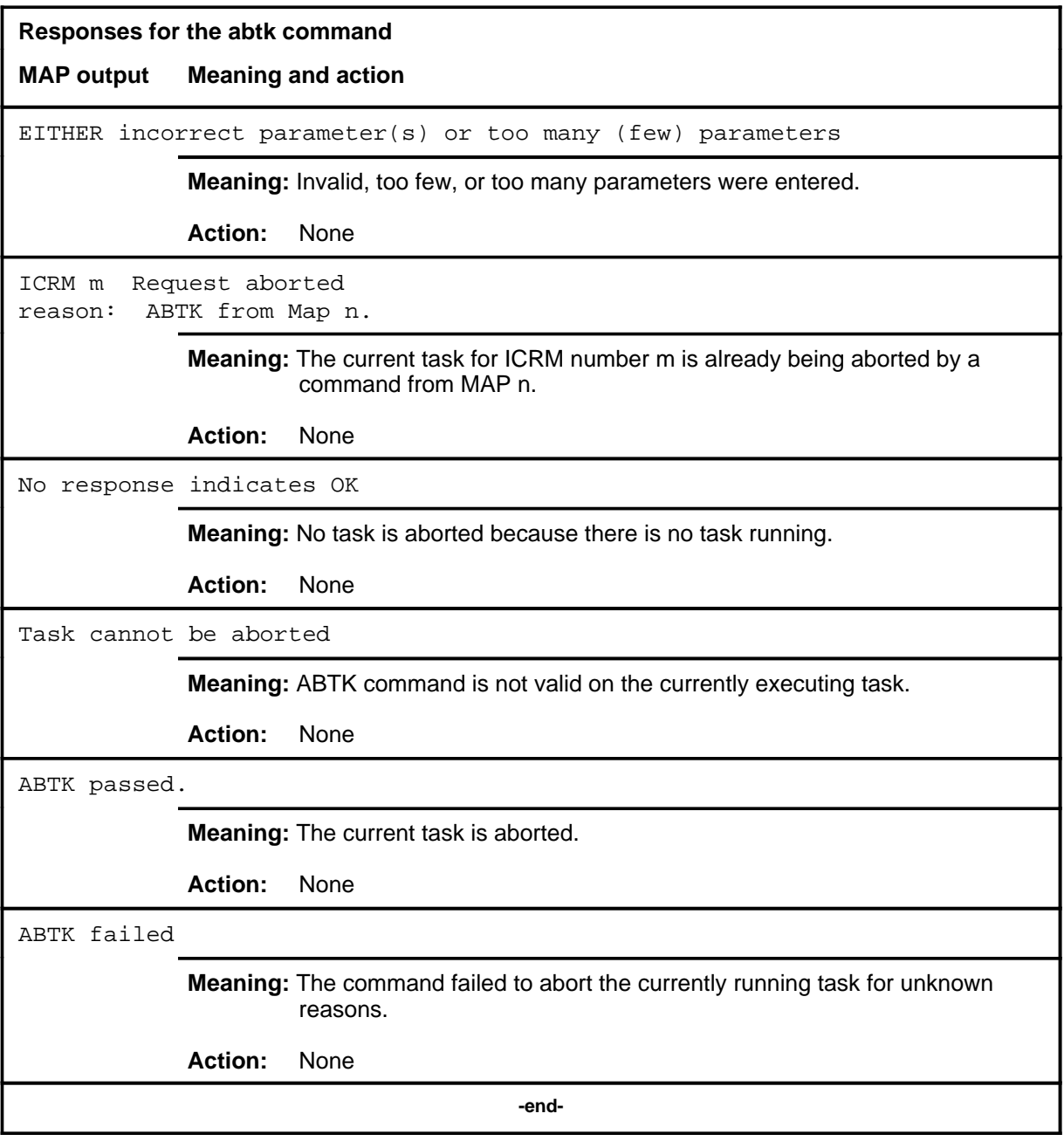

# **Function**

Use the bsy command to change the state of an ICRM or a unit of and ICRM to the manually busy.

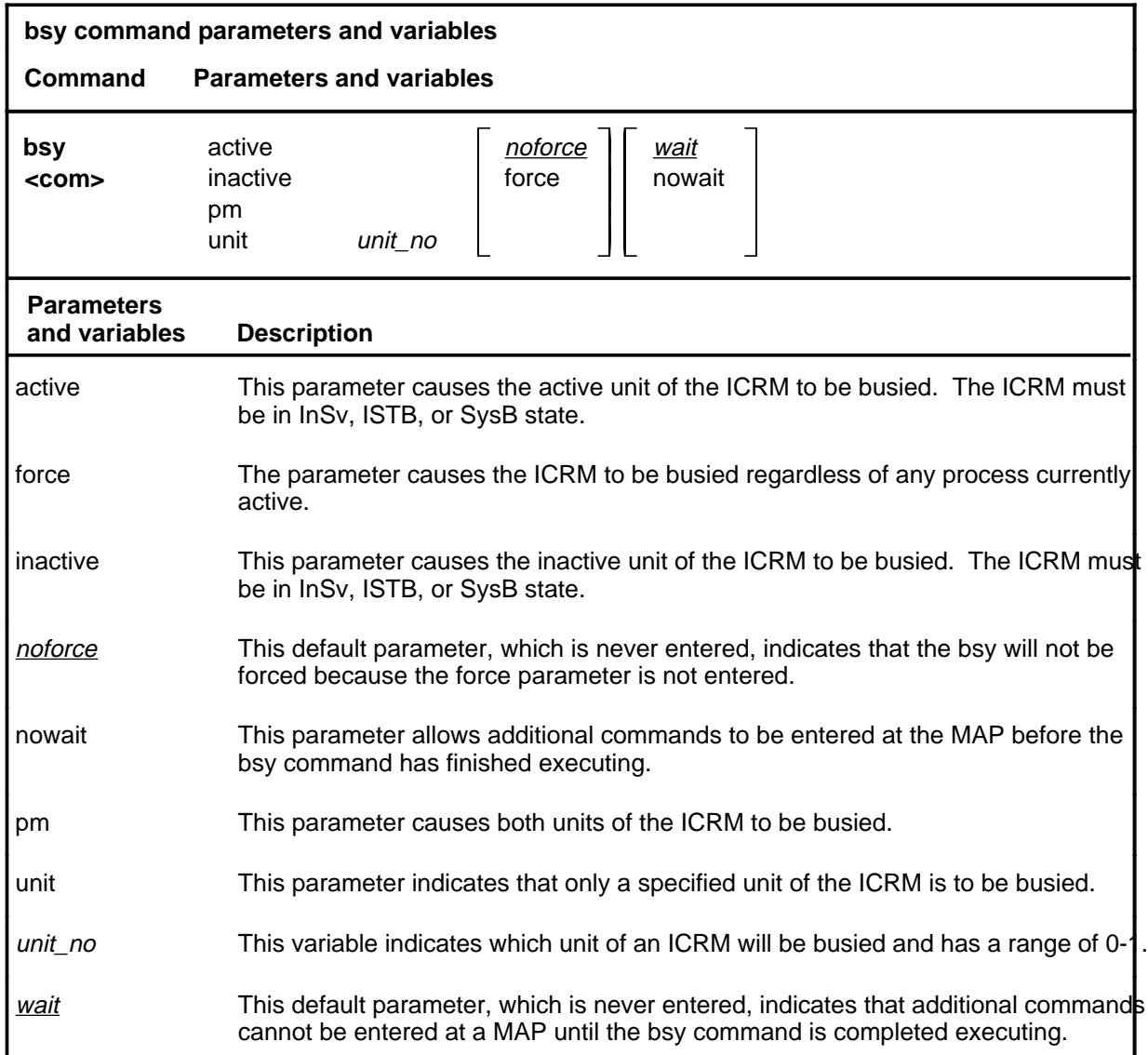

# **Qualifications**

None

**bsy**

# **bsy (continued)**

# **Examples**

The following table provides examples of the bsy command.

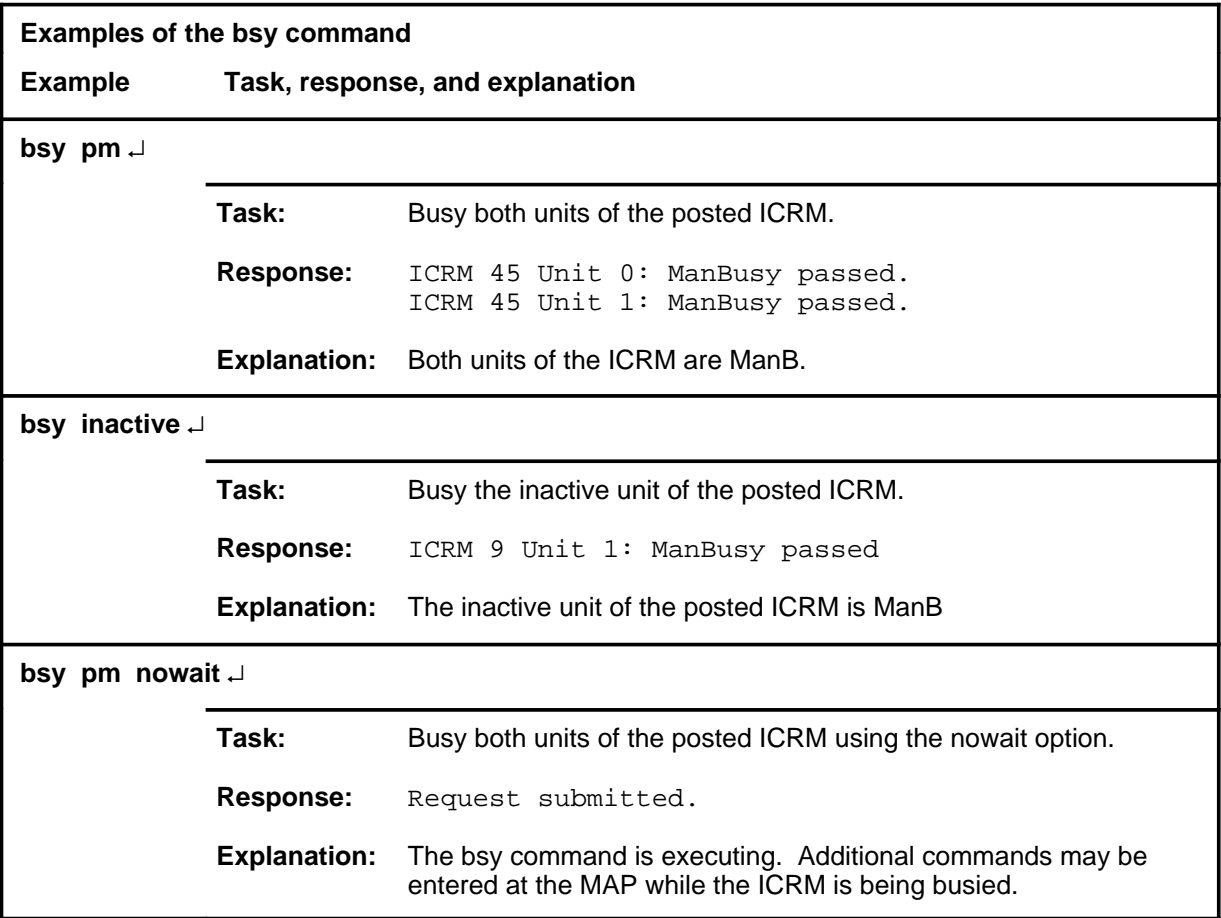

#### **bsy (continued)**

#### **Responses**

The following table provides explanations of the responses to the bsy command.

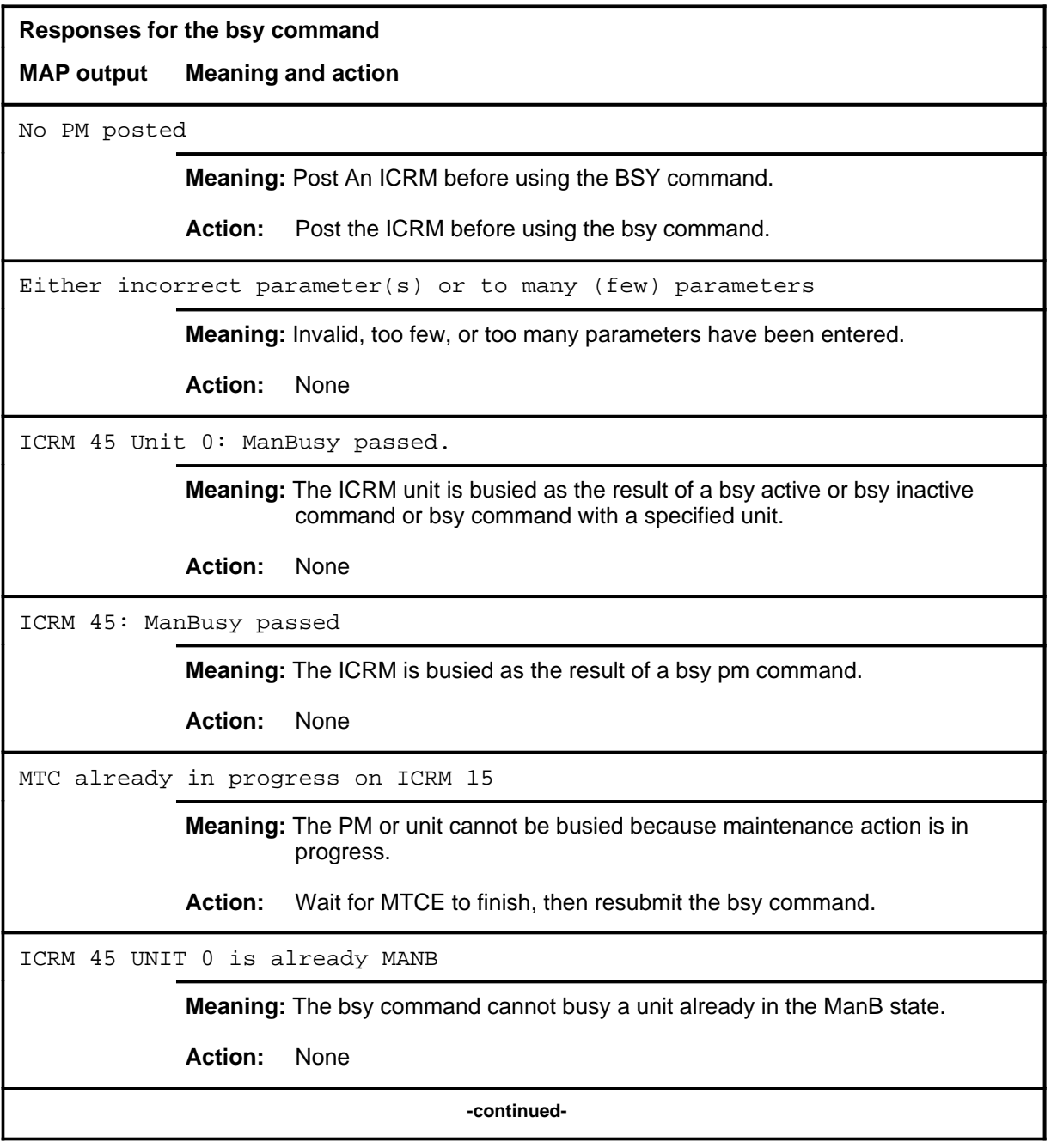

# **bsy (continued) Responses for the bsy command** (continued) **MAP output Meaning and action** ICRM 45 UNIT 1 is not equipped **Meaning:** The bsy cannot be performed on unit 1 because the posted ICRM is simplex. **Action:** Stop the ICRM. This action may cause ICRM 45 to swact. **Meaning:** Executing the submitted command will likely cause the ICRM to execute a warm or cold SWACT, with its attendant loss of service. A prompt will be issued to insure the command action is to be taken. **Action:** Confirm by entering yes if the bsy is to be completed, or no, if the bsy is to be aborted. This action will take ICRM 45 and all its P-side devices out of service. **Meaning:** Executing the submitted bsy command will remove the ICRM and all its terminals from service. A prompt will be issued to ensure the command action is to be taken. **Action:** Confirm by entering yes if the bsy is to be completed, or no, if the bsy is to be aborted. No action taken **Meaning:** No is entered in response to a confirmation prompt message, and the command is cancelled. **Action:** None ICRM 45 is not INSV, ISTB, or SYSB. ACTIVE unit commands not valid **Meaning:** A bsy active command was submitted on the ICRM which is in the OffL, ManB, or CBsy state. There is no active/inactive unit for ICRMs in these states. **Action:** Submit the command using the unit parameter. **-continued-**

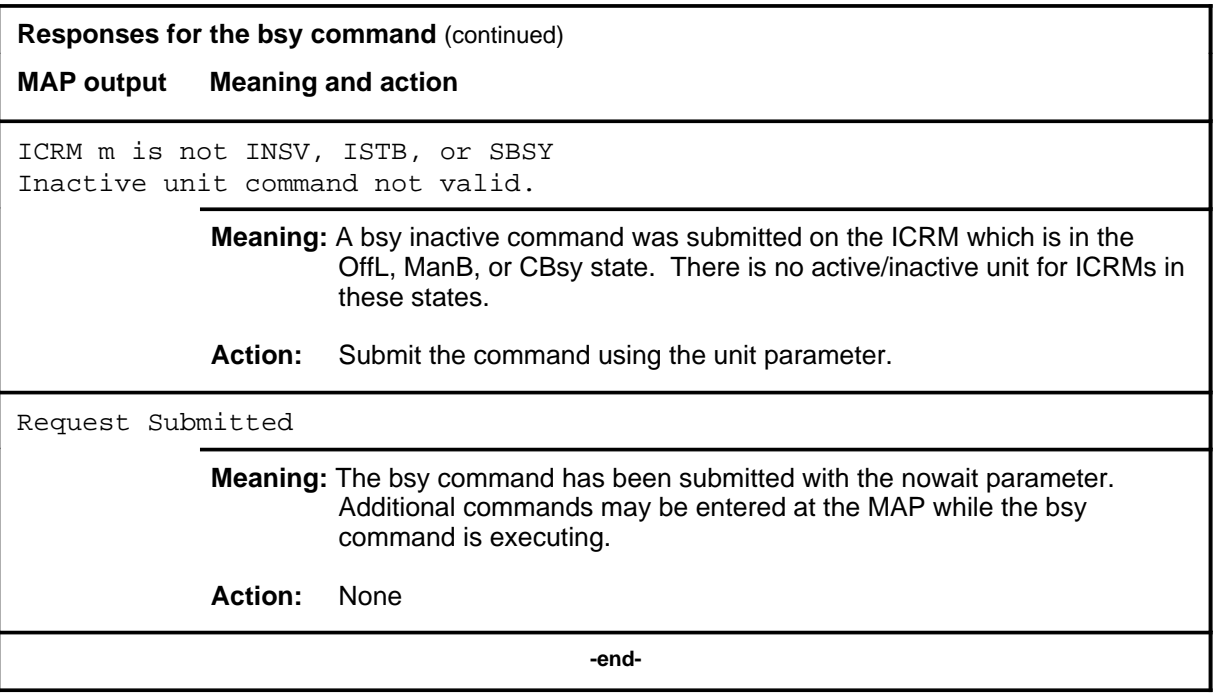

# **disp**

# **Function**

Use the disp command to identify and display a list of the ICRMs in a specific state.

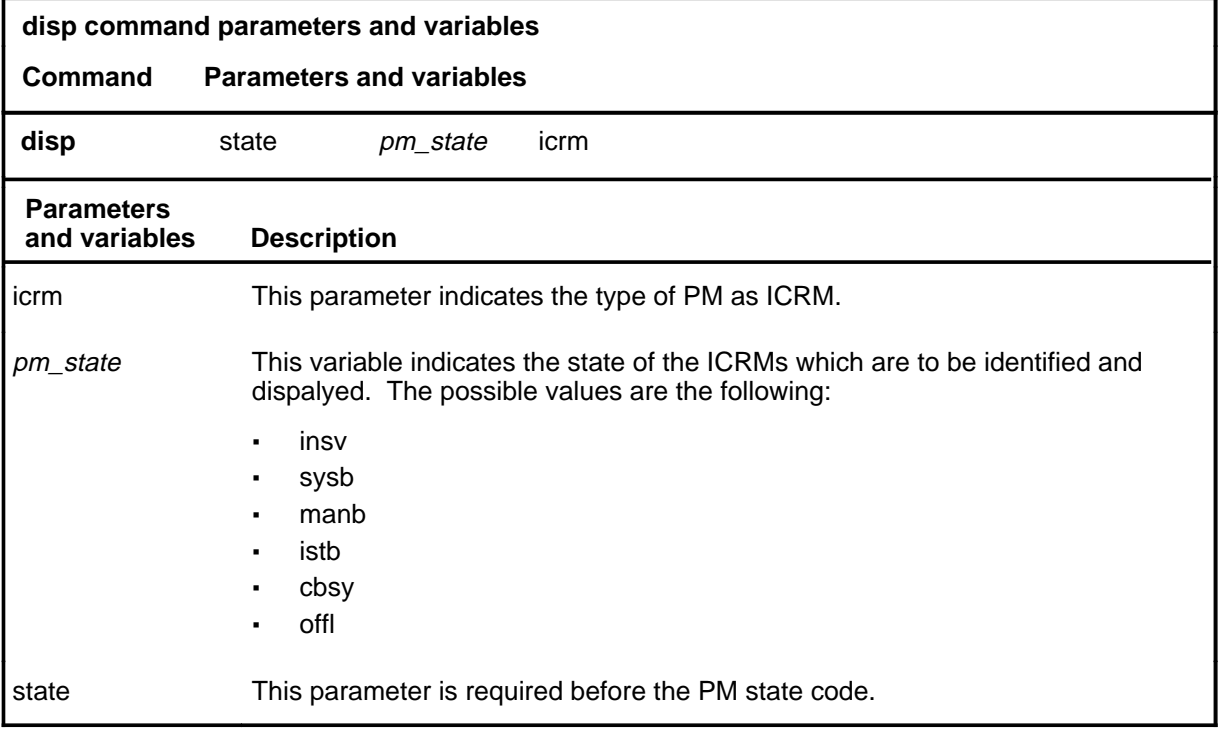

#### **Qualifications**

None

#### **Examples**

The following table provides examples of the disp command.

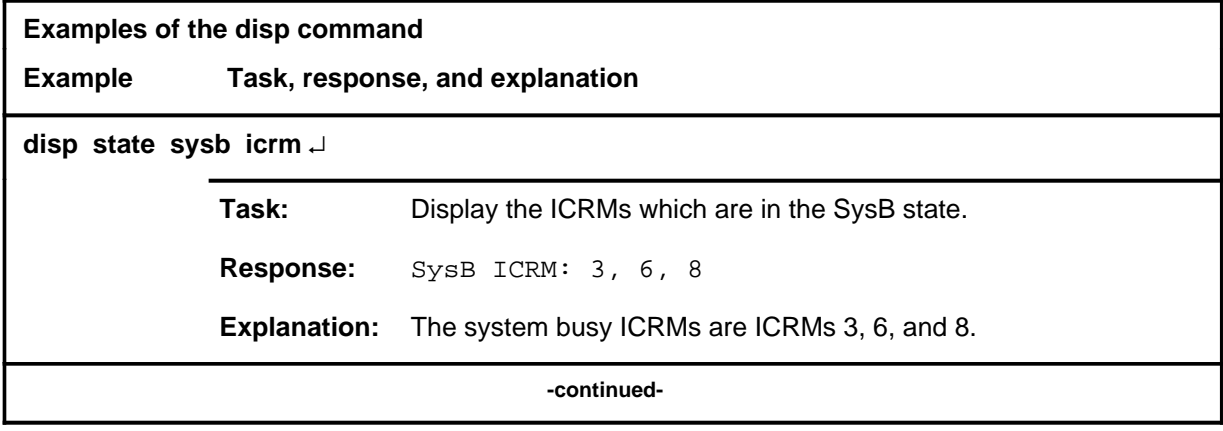

#### **disp (continued)**

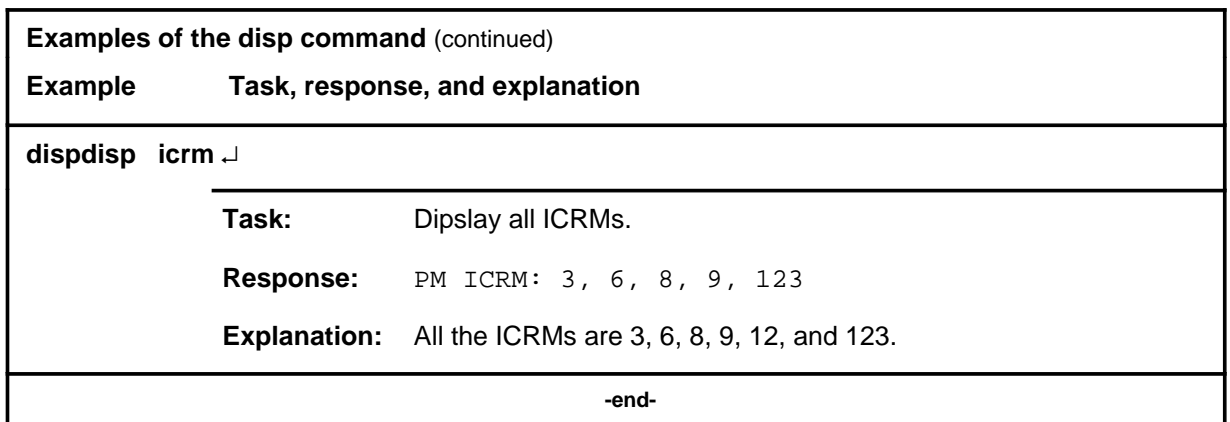

#### **Responses**

The following table provides explanations of the responses to the disp command.

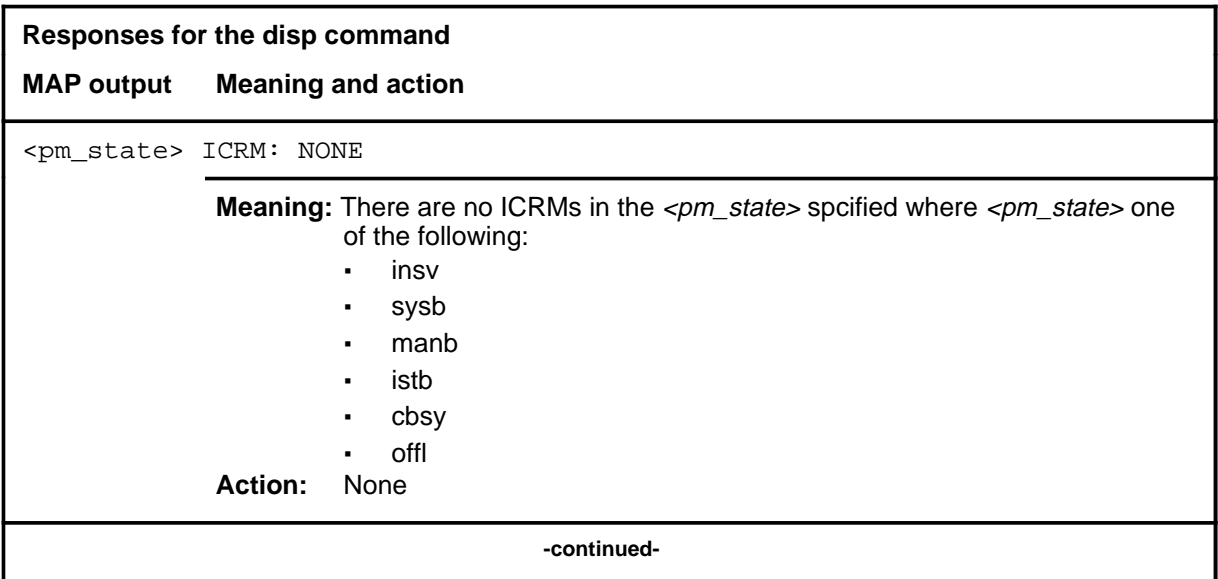
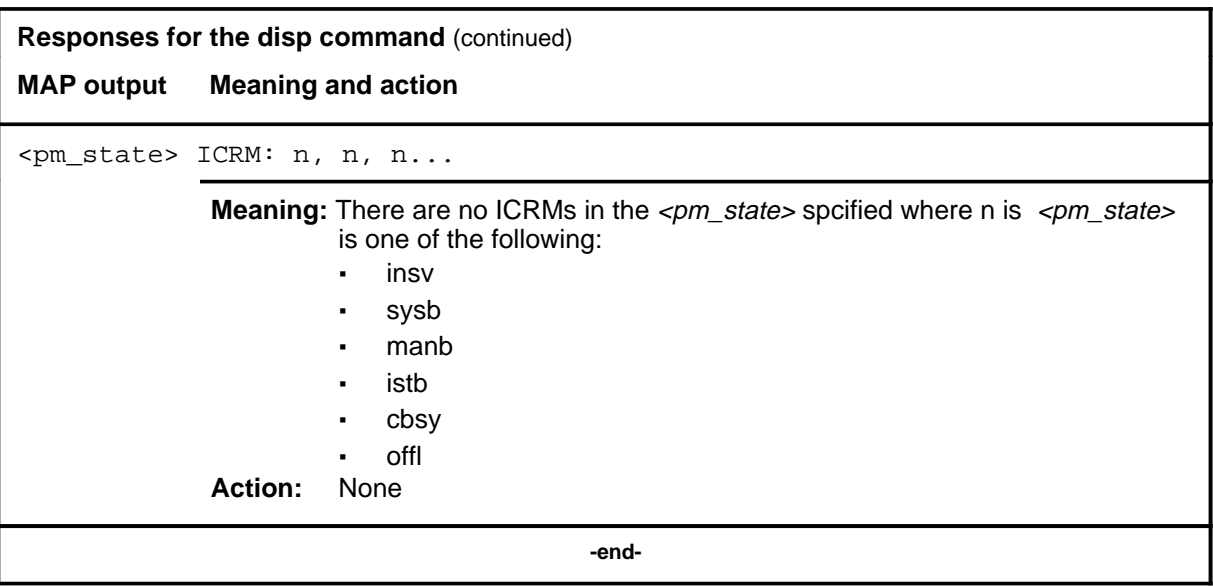

# **icrmlogs**

# **Function**

Use the icrmlogs command to enable, disable or query the status of logs originating from the posted ICRM.

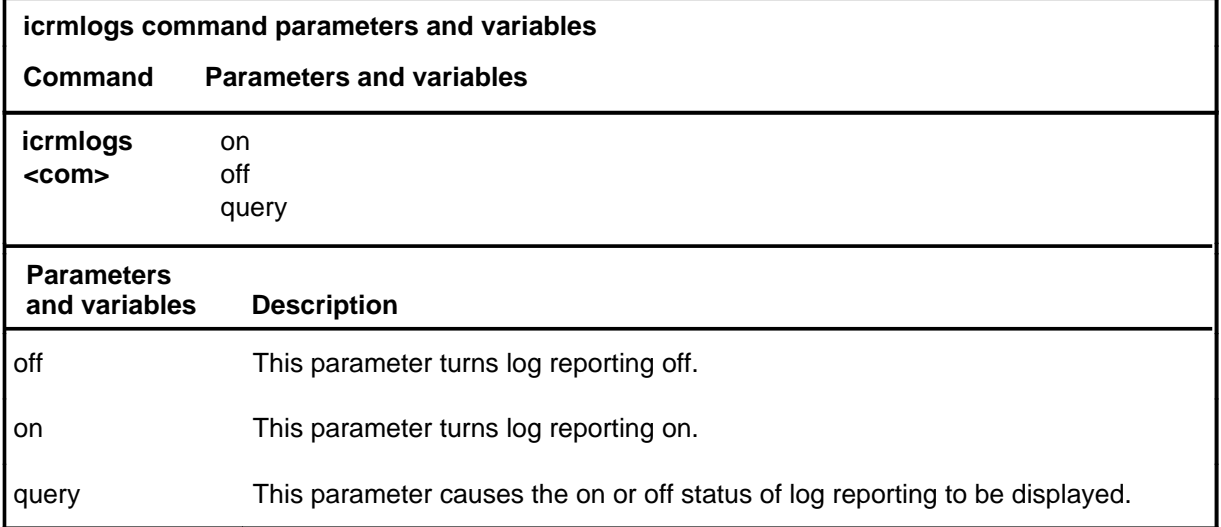

# **Qualifications**

The default state for logs reporting for an ICRM is on. When first datafilled, all ICRMs will have ICRMLOGS activated.

# **Examples**

The following table provides examples of the icrmlogs command.

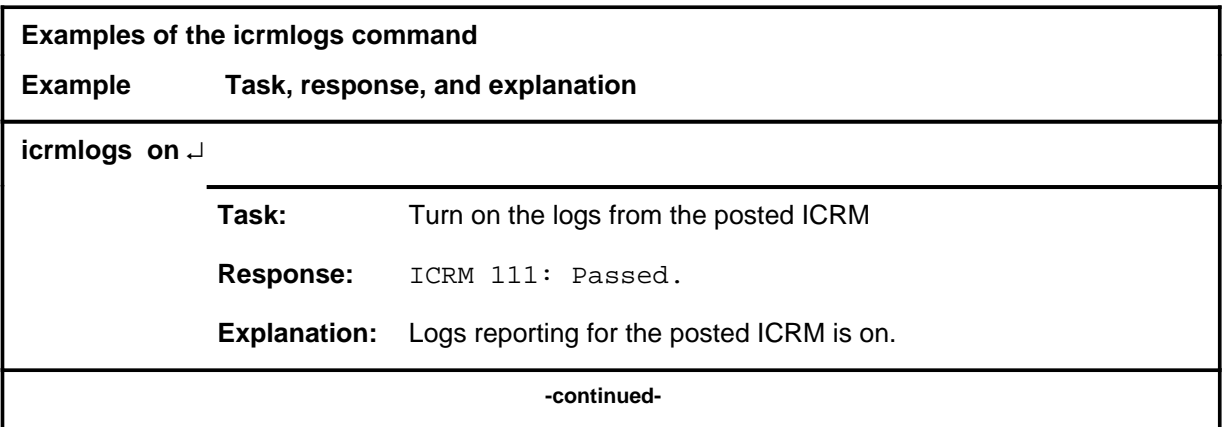

# **icrmlogs (continued) icrmlogs (end) icrmlogs (end)**

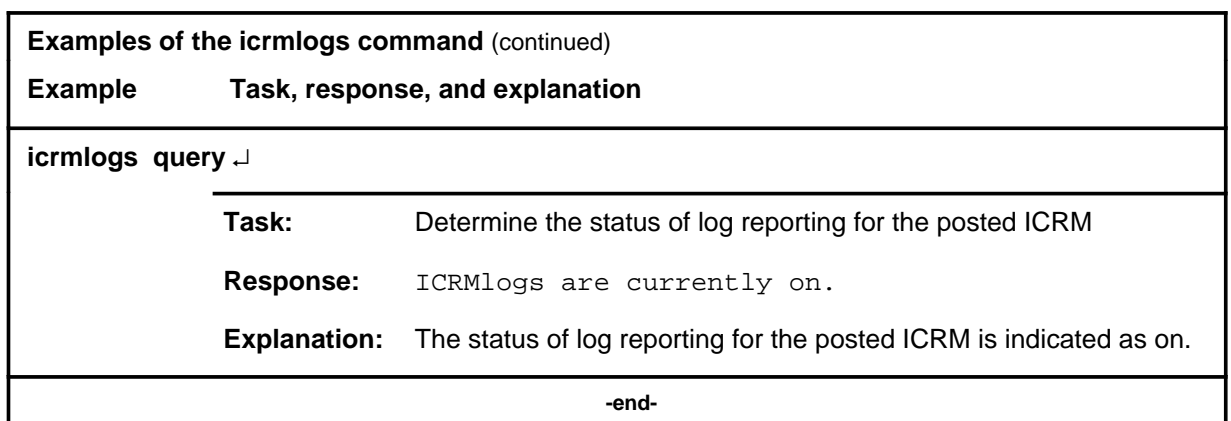

# **Responses**

The following table provides explanations of the responses to the icrmlogs command.

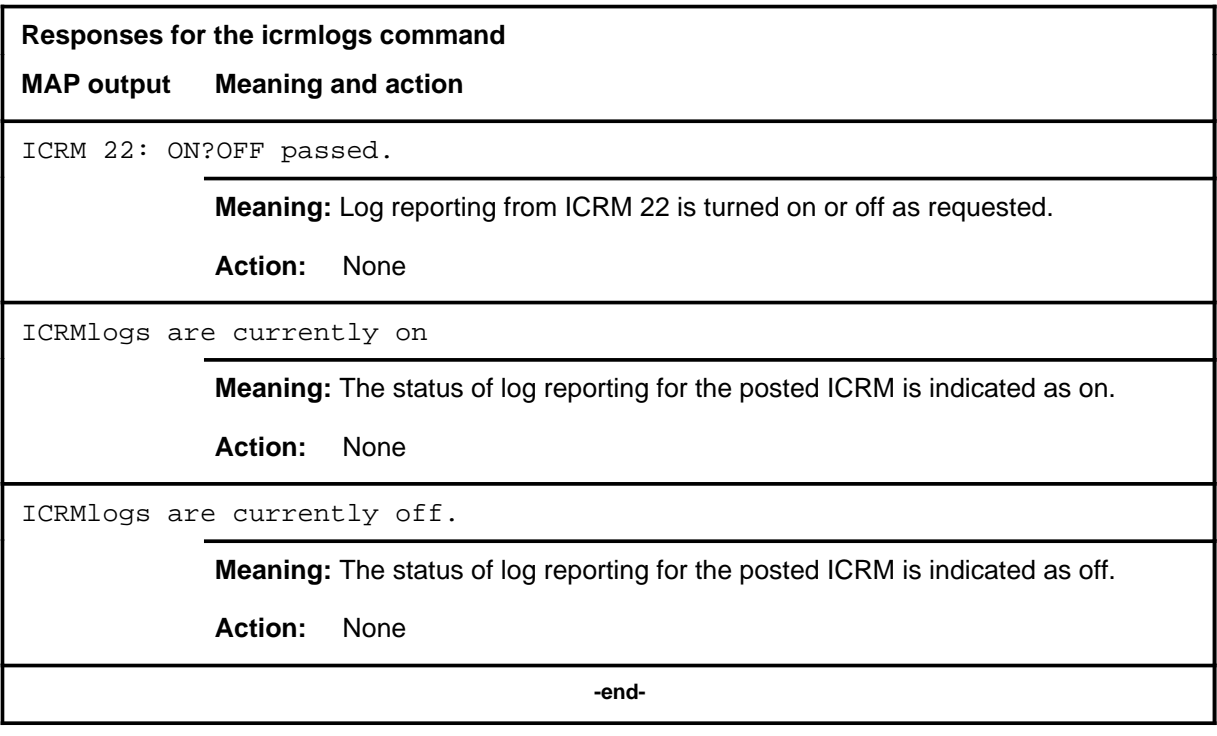

# **Function**

Use the listset command to display all the ICRMs in the current posted set.

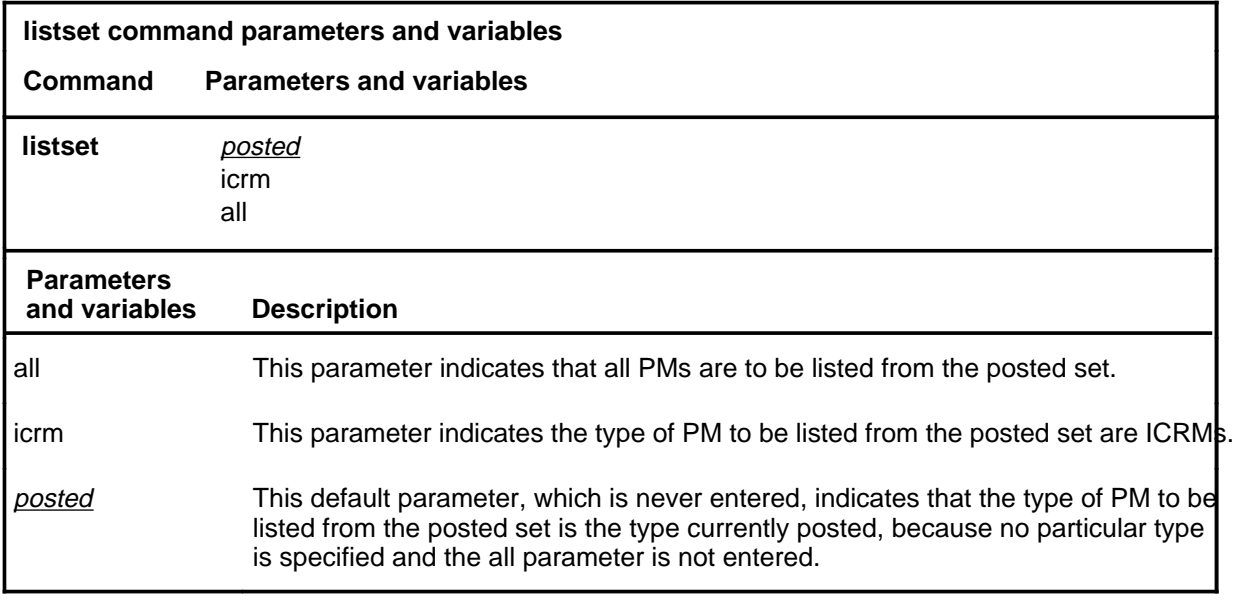

# **Qualifications**

None

#### **Example**

The following table provides examples of the listset command.

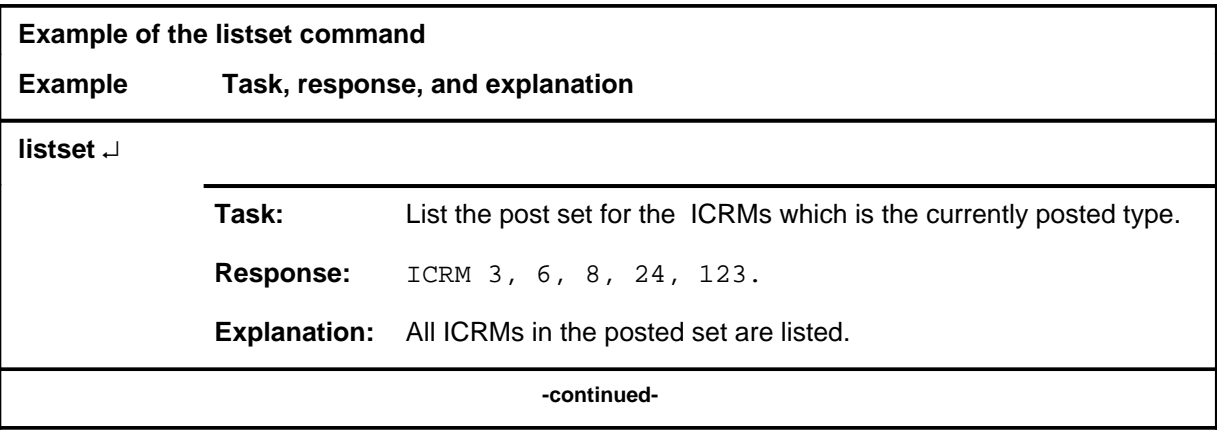

#### **listset (end)**

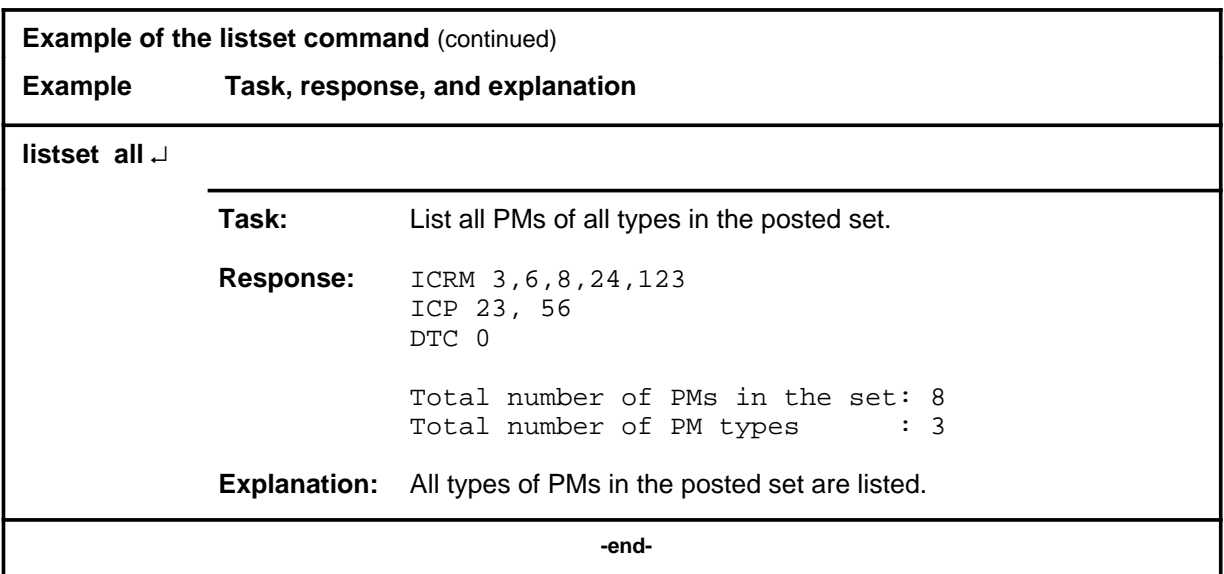

# **Responses**

The following table provides explanations of the responses to the listset command.

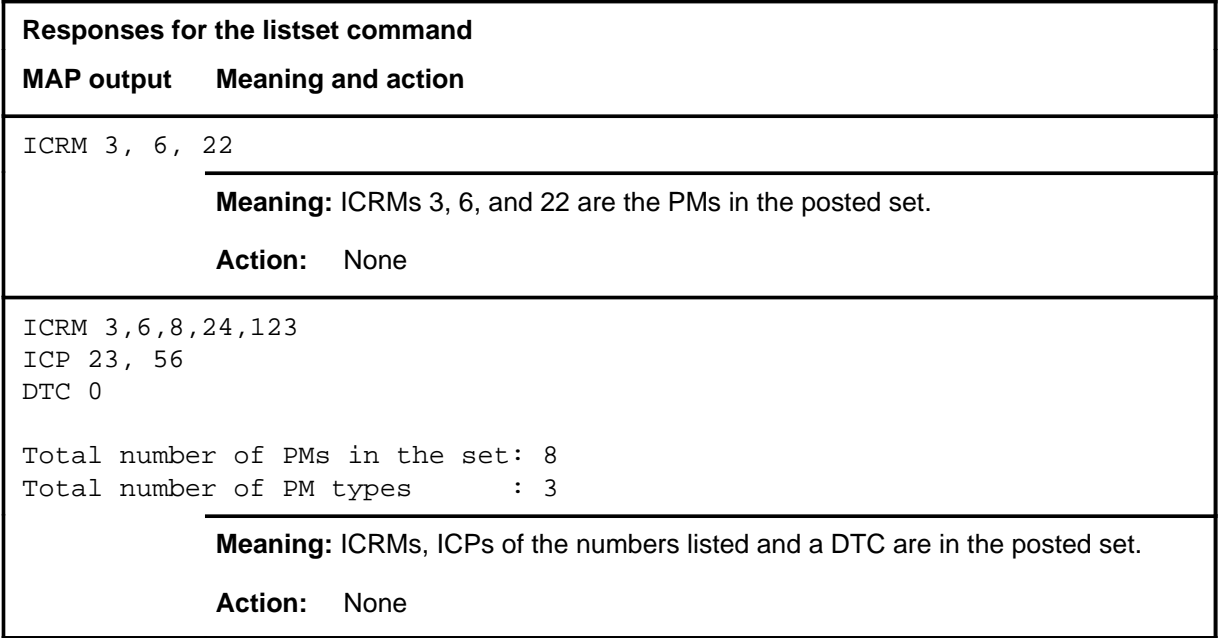

# **Function**

Use the loadpm command to load the ICRMs with the software load specified in the inventory table, or an optional file.

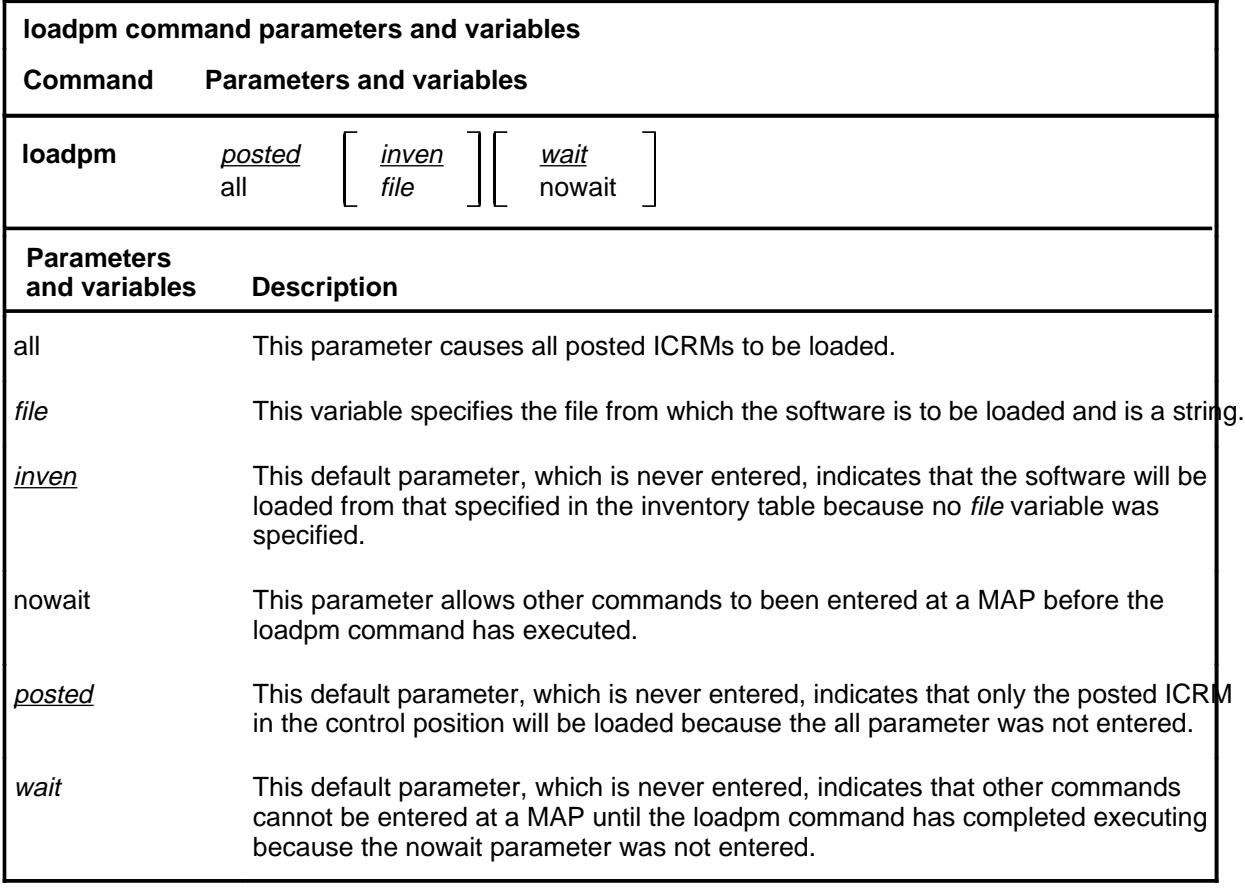

# **Qualifications**

All the ICRMs must have the same loadfile datafilled and must have the same processor or type.

# **loadpm (continued)**

# **Example**

The following table provides an example of the loadpm command.

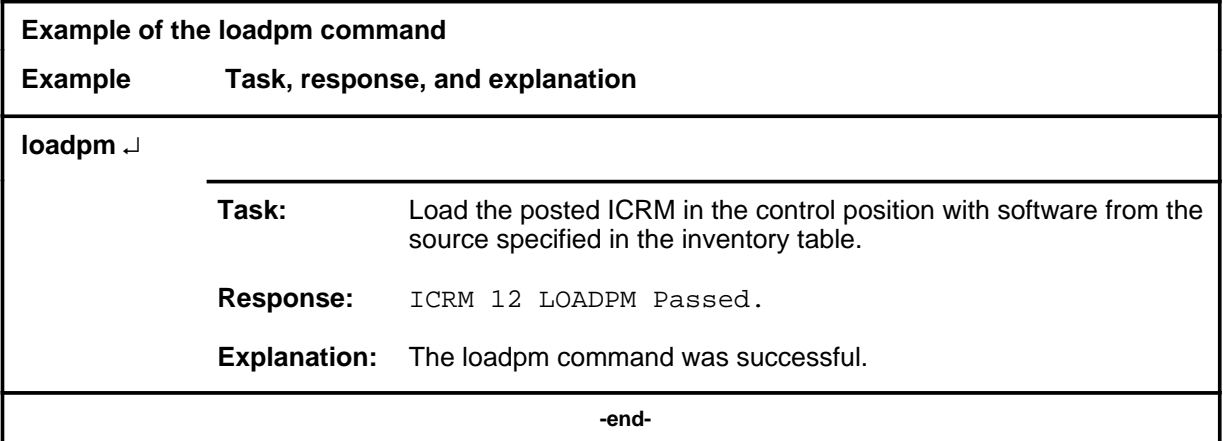

#### **Responses**

The following table provides explanations of the responses to the loadpm command.

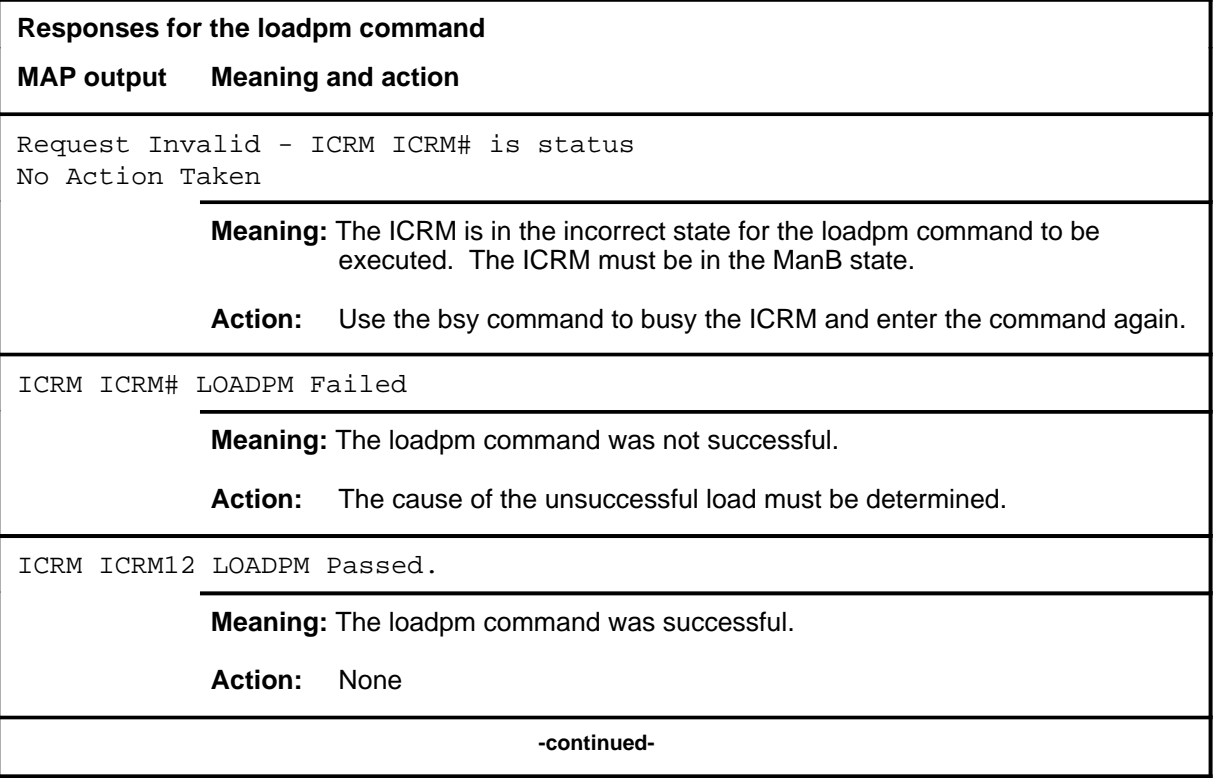

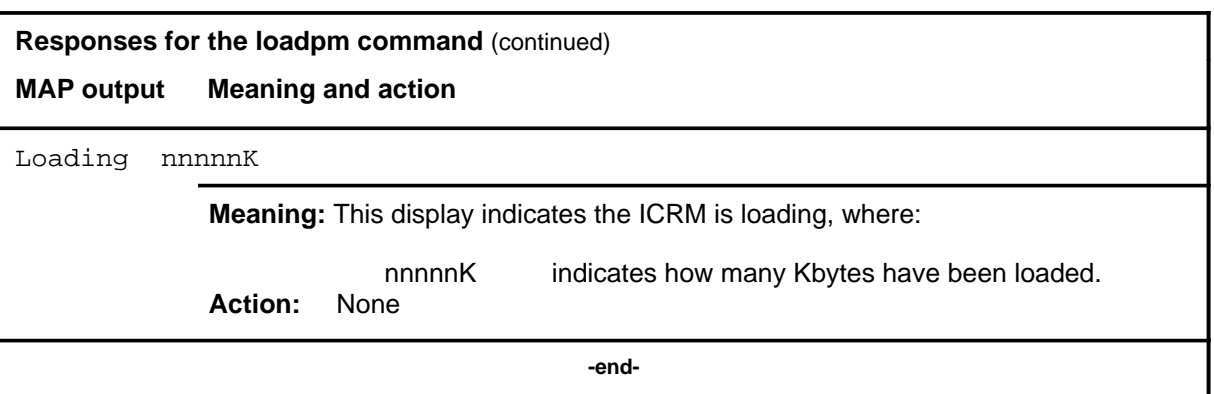

#### **next**

# **Function**

Use the next command to select the next PM from the post set and display it on the MAP.

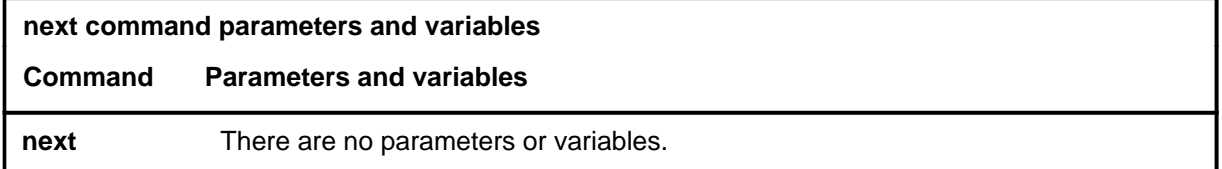

# **Qualifications**

None

# **Example**

The following table provides an example of the next command.

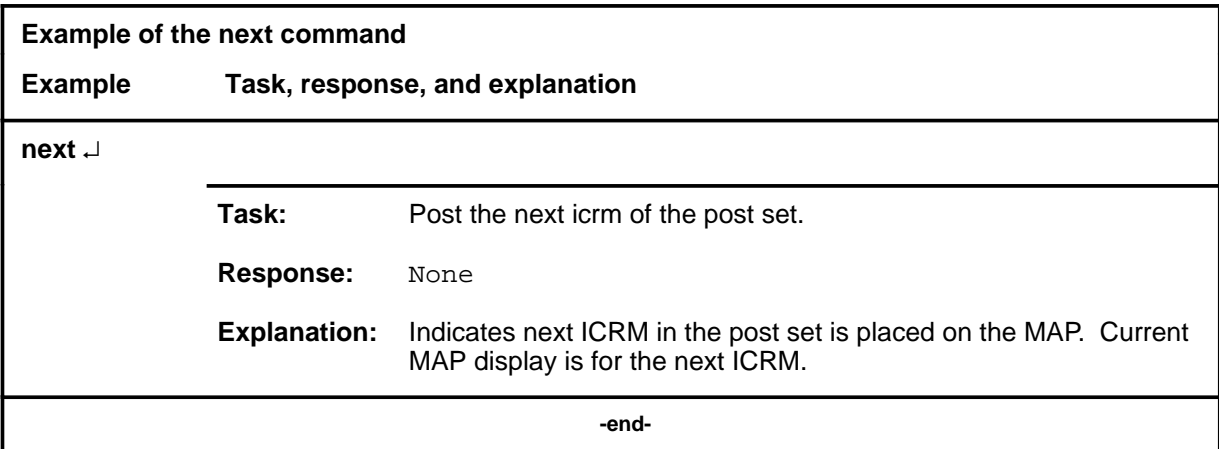

# **Responses**

The following table provides explanations of the responses to the next command.

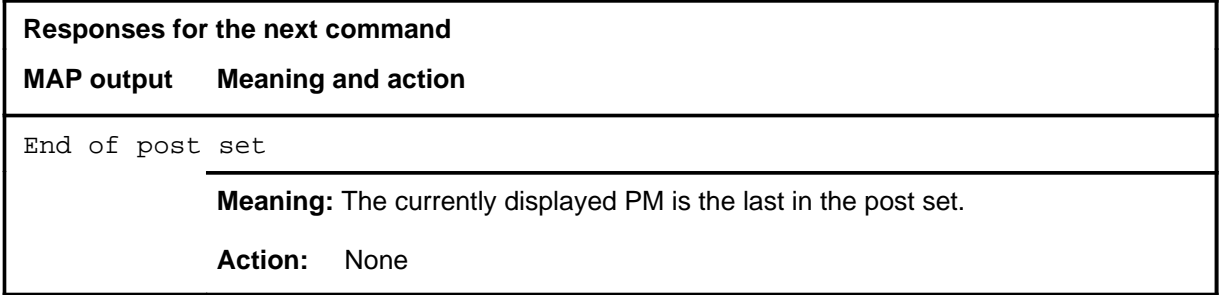

#### **I-86** ICRM level commands

#### **next (end)**

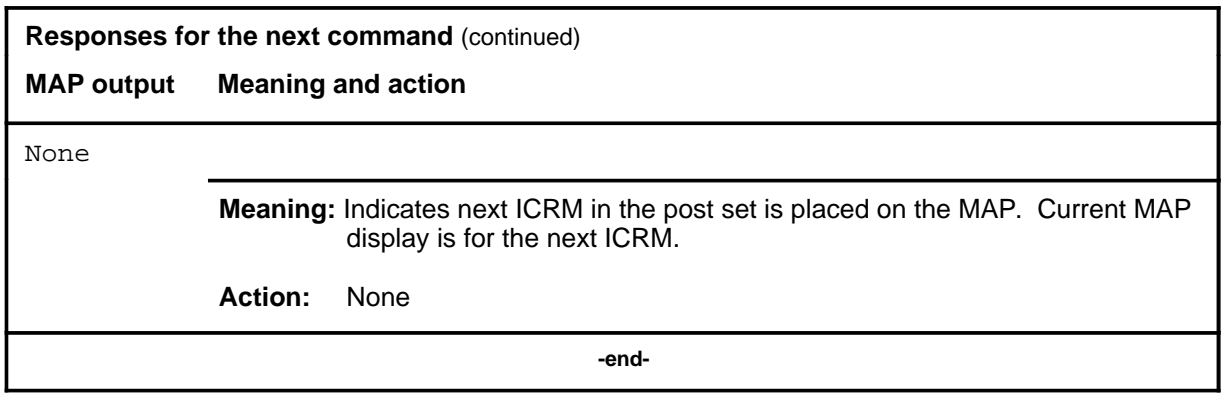

# **Function**

Use the offl command to change the state of both or either one of the units of an ICRM from manual busy to offline.

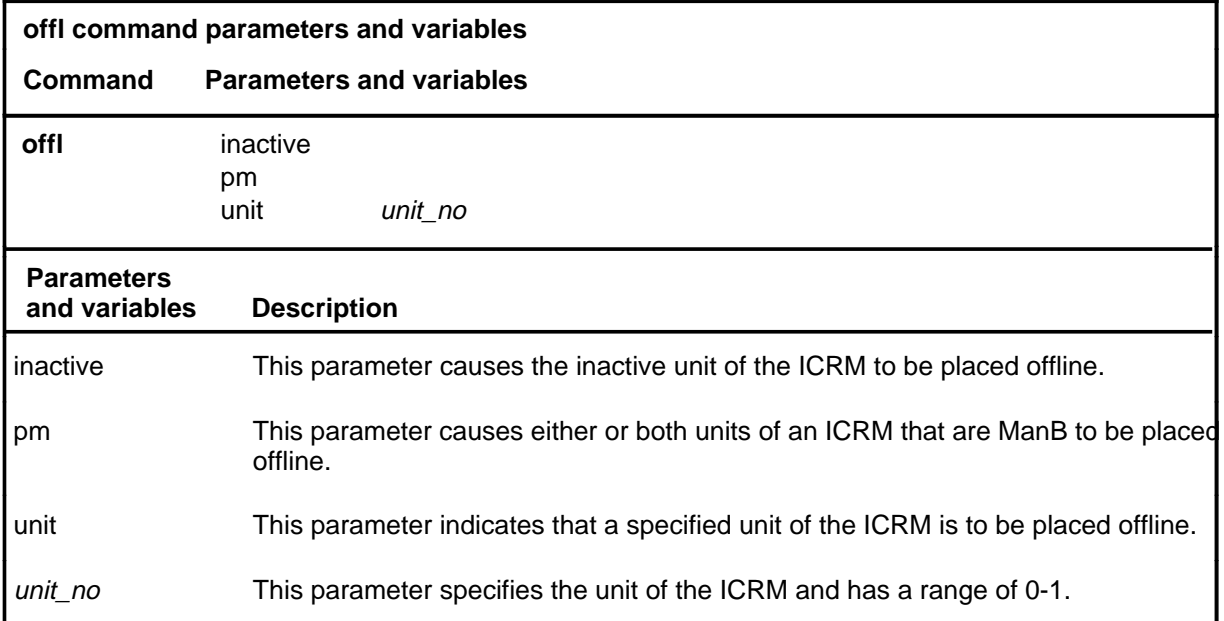

# **Qualifications**

The offl command is qualified by the following exceptions, restrictions, and limitations:

- Unlike most other peripherals, the ICRM allows one unit to be offline while the other is in any other state.
- If one unit of an ICRM is ManB and the other is not, submitting an offl command will cause the ManB unit to change to the OffL state. The other unit does not change state and no error message is sent.

**offl**

# **offl (continued)**

# **Examples**

The following table provides examples of the offl command.

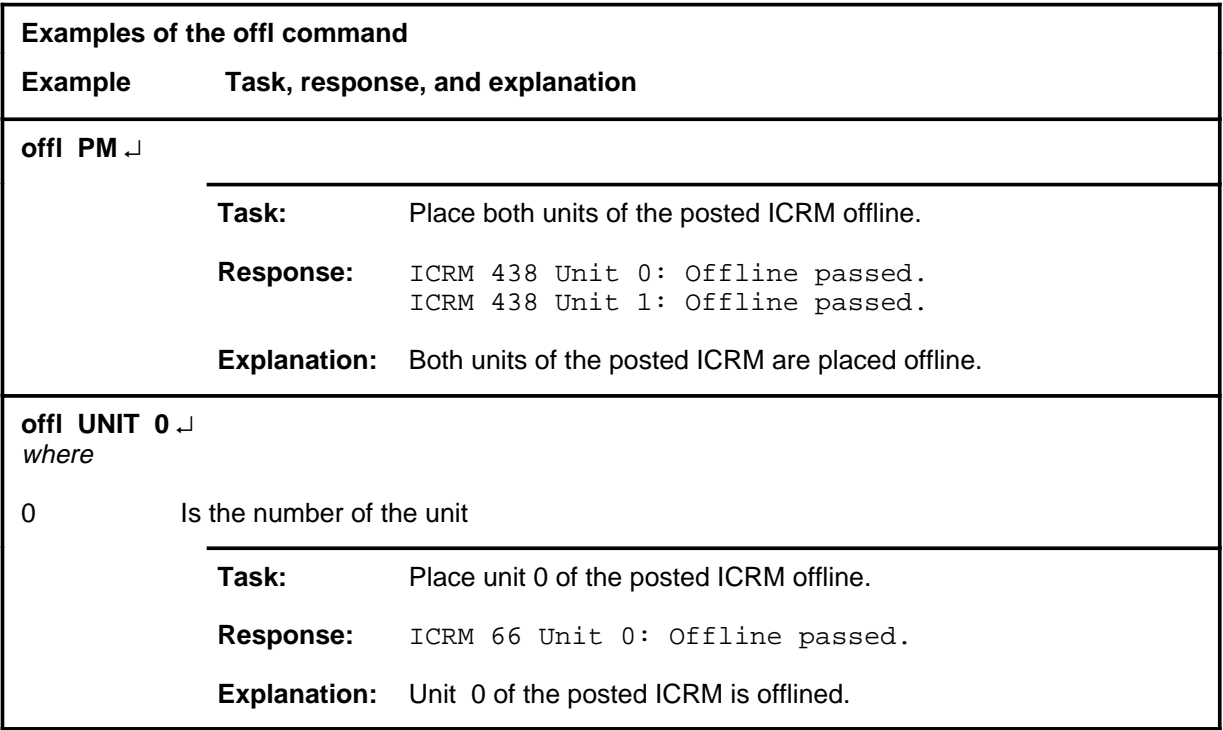

#### **Responses**

The following table provides an explanation of the response to the offl command.

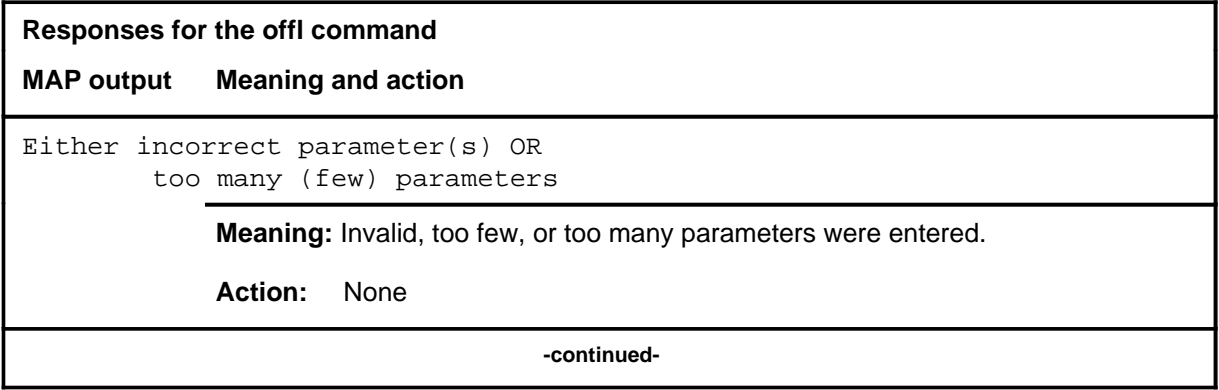

# **offl (continued)**

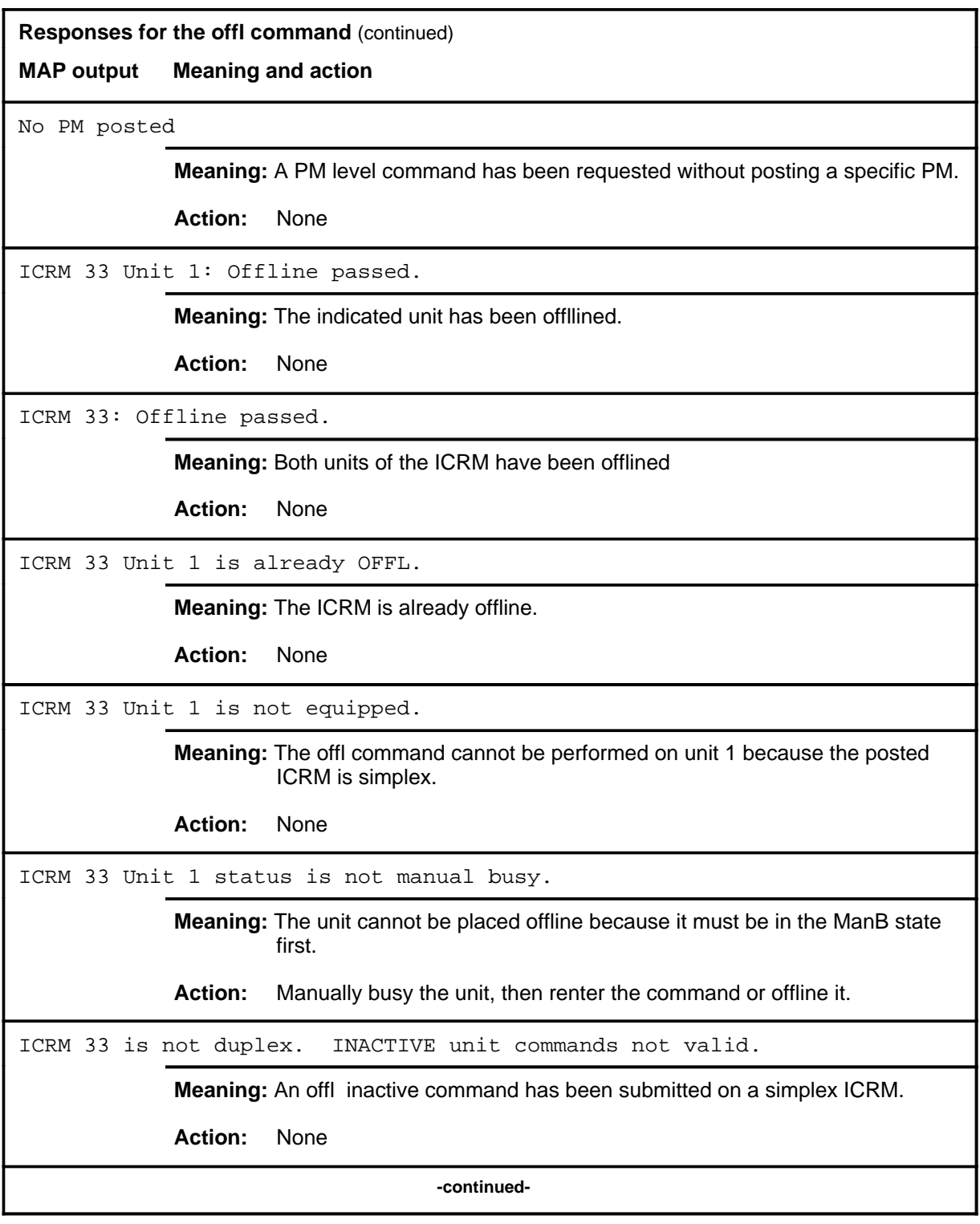

# **offl (continued) offl (end) offl (end)**

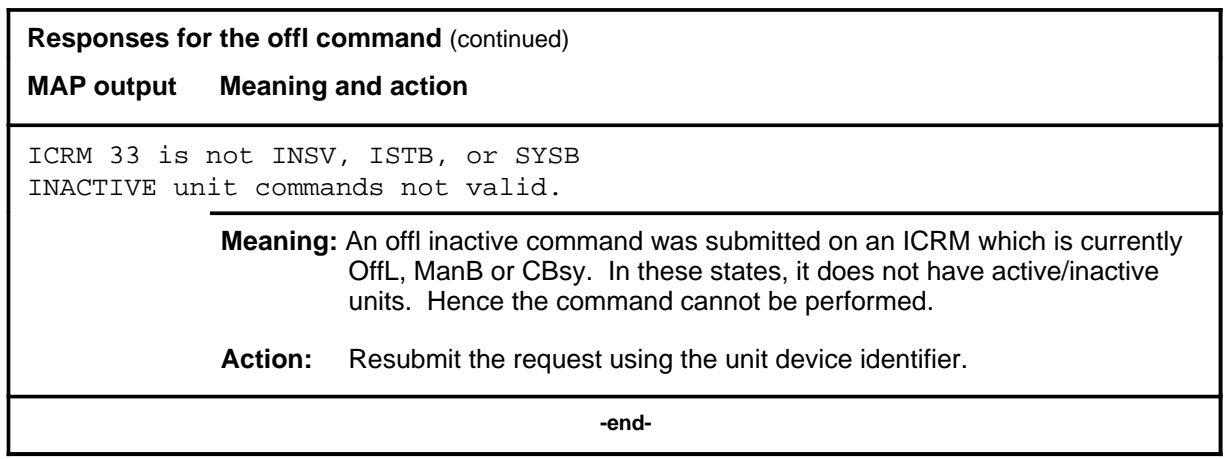

#### **post**

# **Function**

Use the post command to create a post set. A post set consists of one or more PMs of various types. When a post set is created, the first PM in the set is displayed on the MAP.

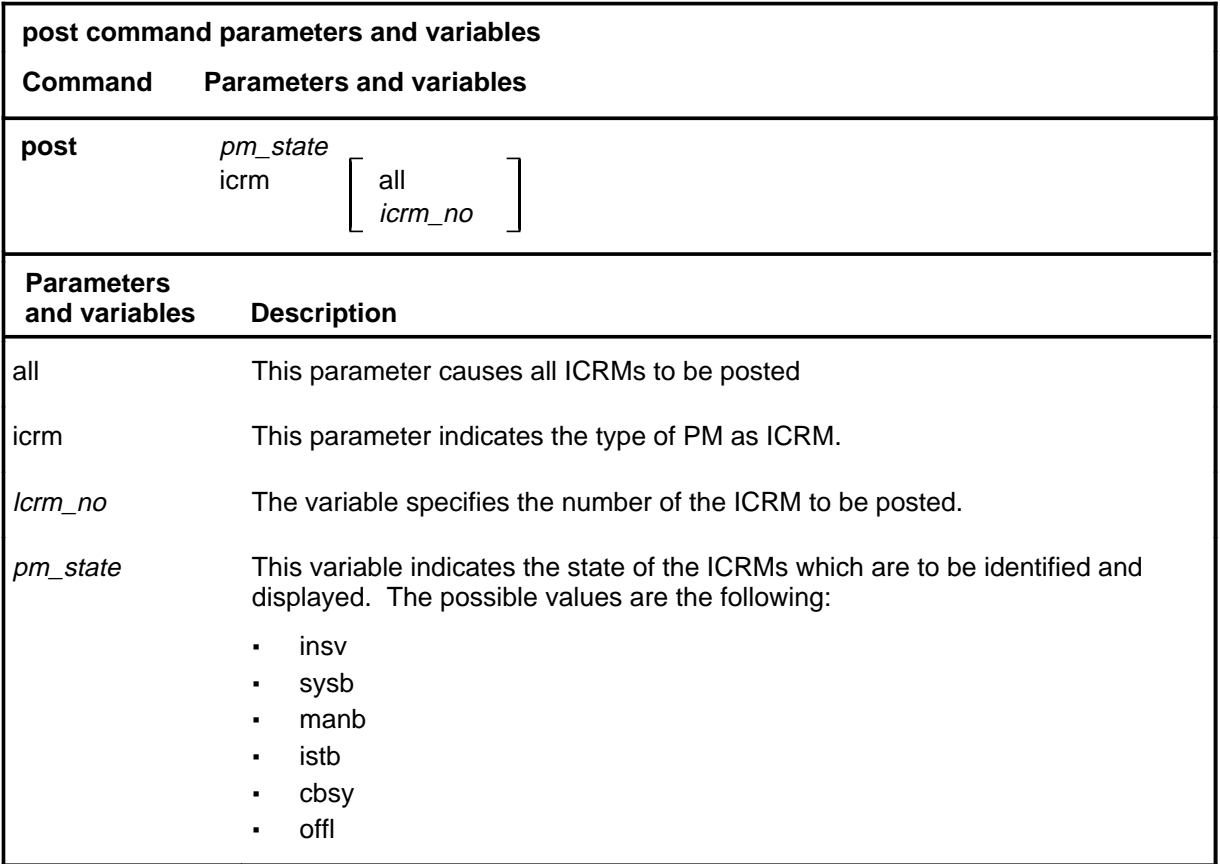

# **Qualifications**

ICRM level commands may only be accessed after successfully posting an ICRM with the POST command.

# **post (continued)**

# **Examples**

The following table provides examples of the post command.

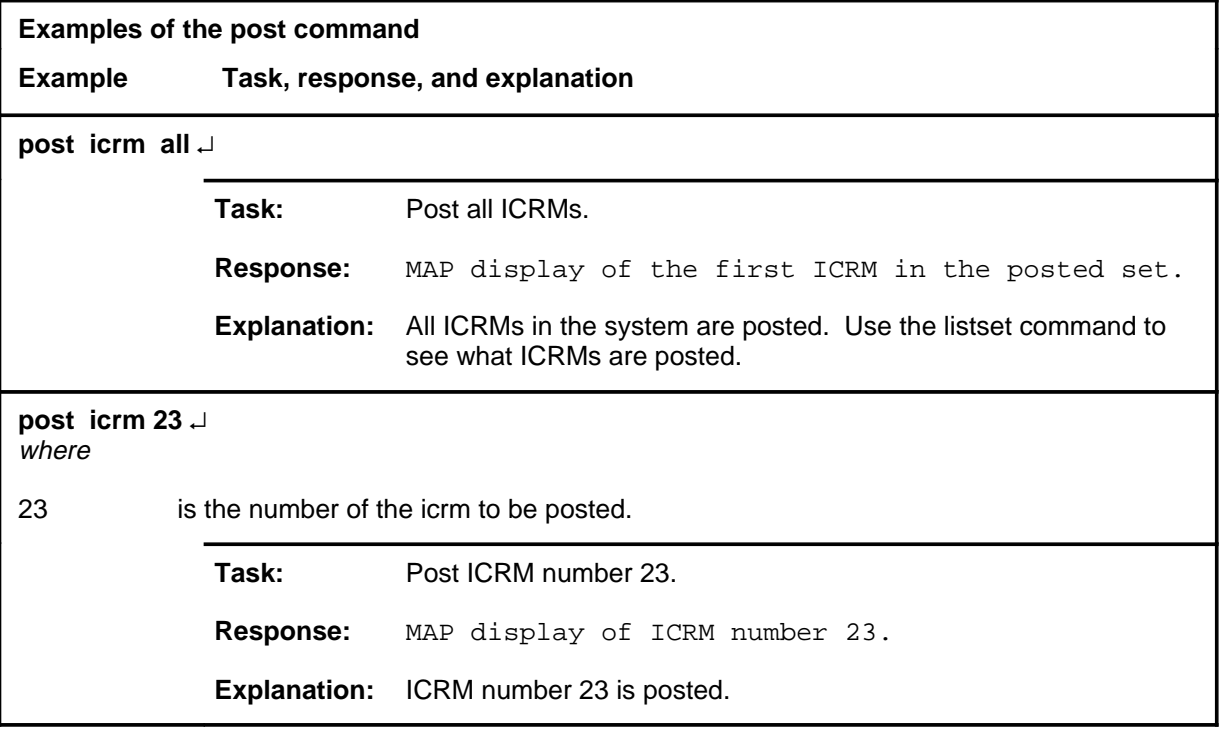

# **Responses**

The following table provides explanations of the responses to the post command.

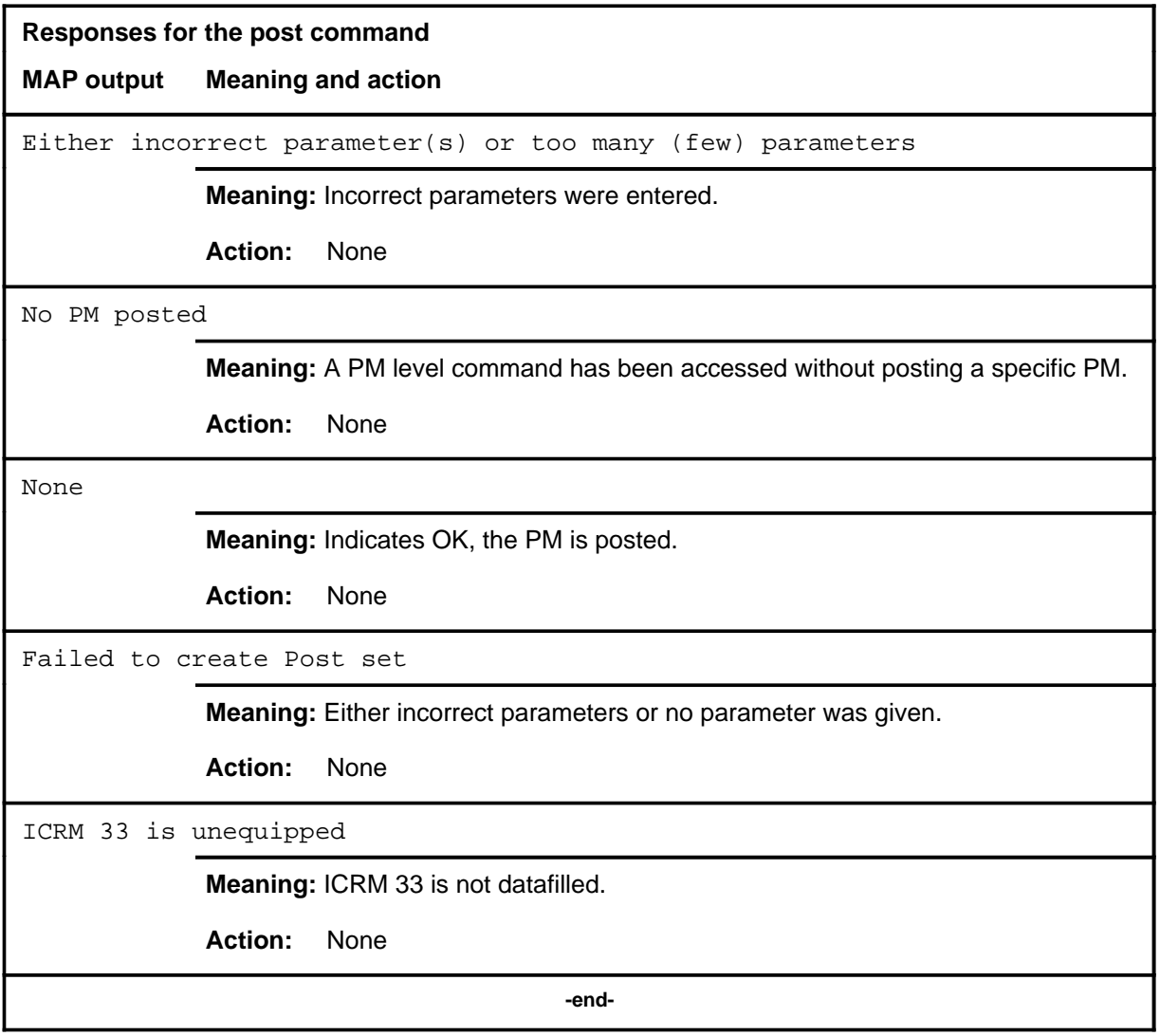

#### **querypm**

# **Function**

Use the querypm command to display information, including equipment location, load, TCM card information, and messaging link information.

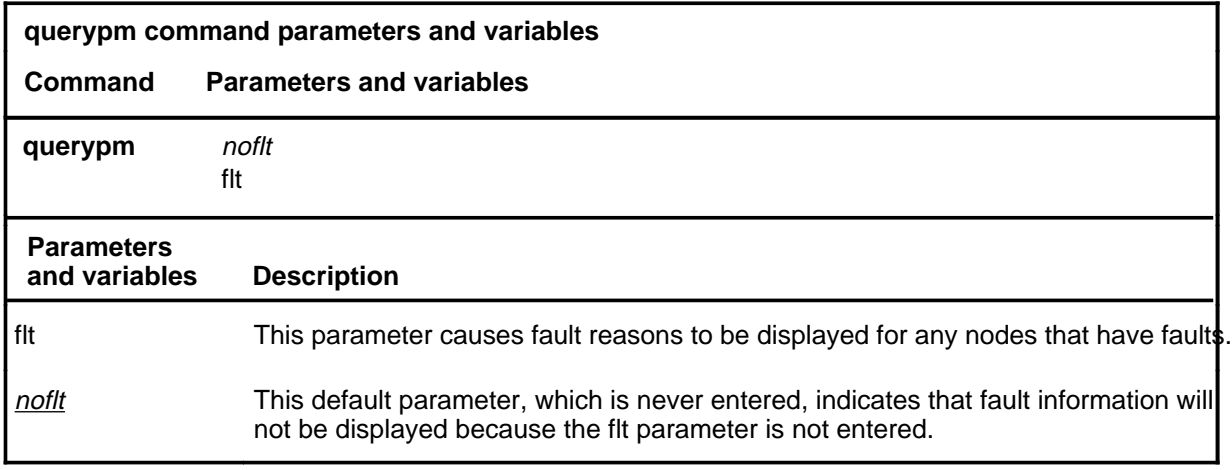

#### **Qualifications**

The querypm command is qualified by the following exceptions, restrictions, and limitations:

- If data cannot be retrieved from the ICRM on a querypm command, the query info will still be displayed, but certain fields will indicate no information is available.
- Fields which are only applicable to duplex ICRMs are omitted when a querypm is executed on a simplex ICRM. These fields include the unit1 PECs, the SWACT hour and minute, and unit 1 D-channels.

# **Examples**

The following table provides examples of the querypm command.

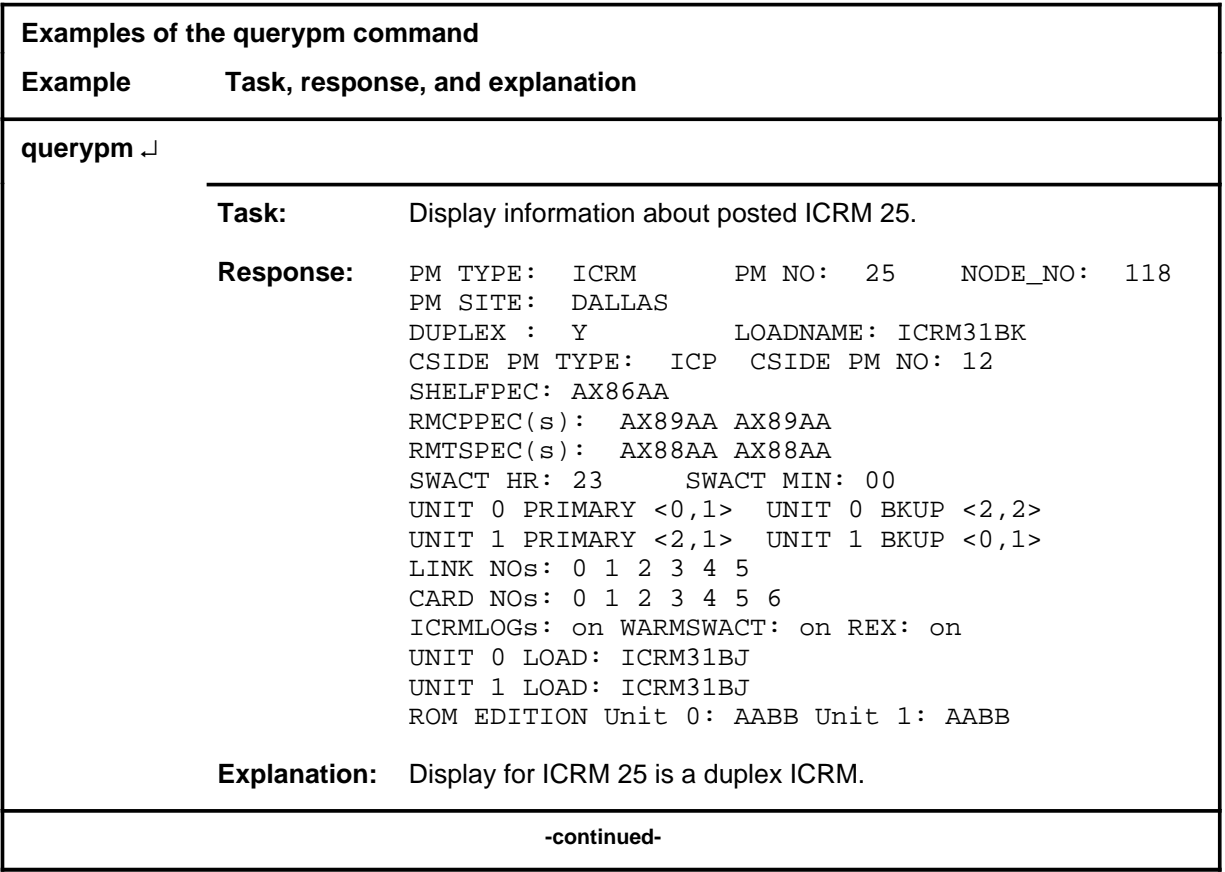

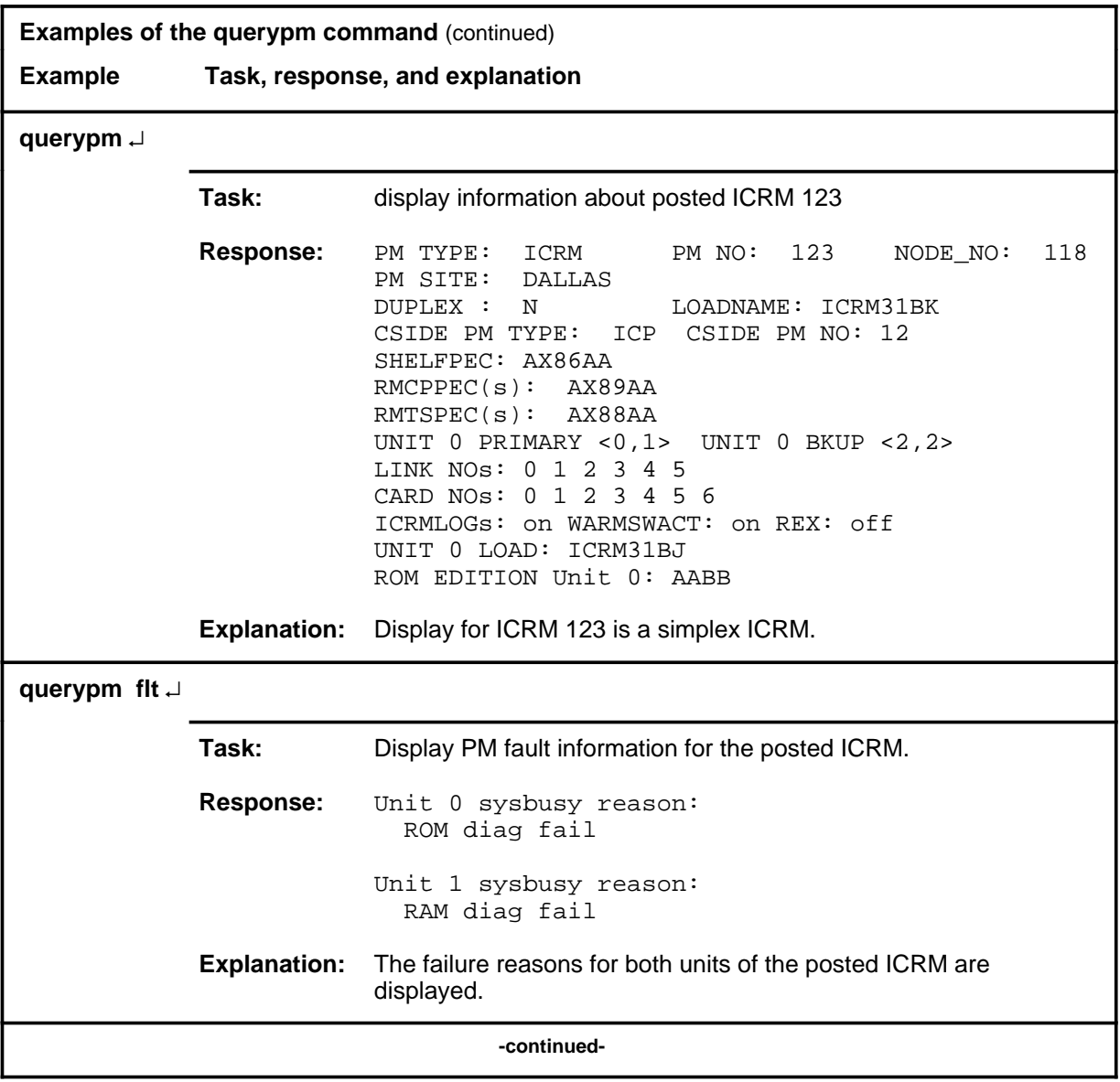

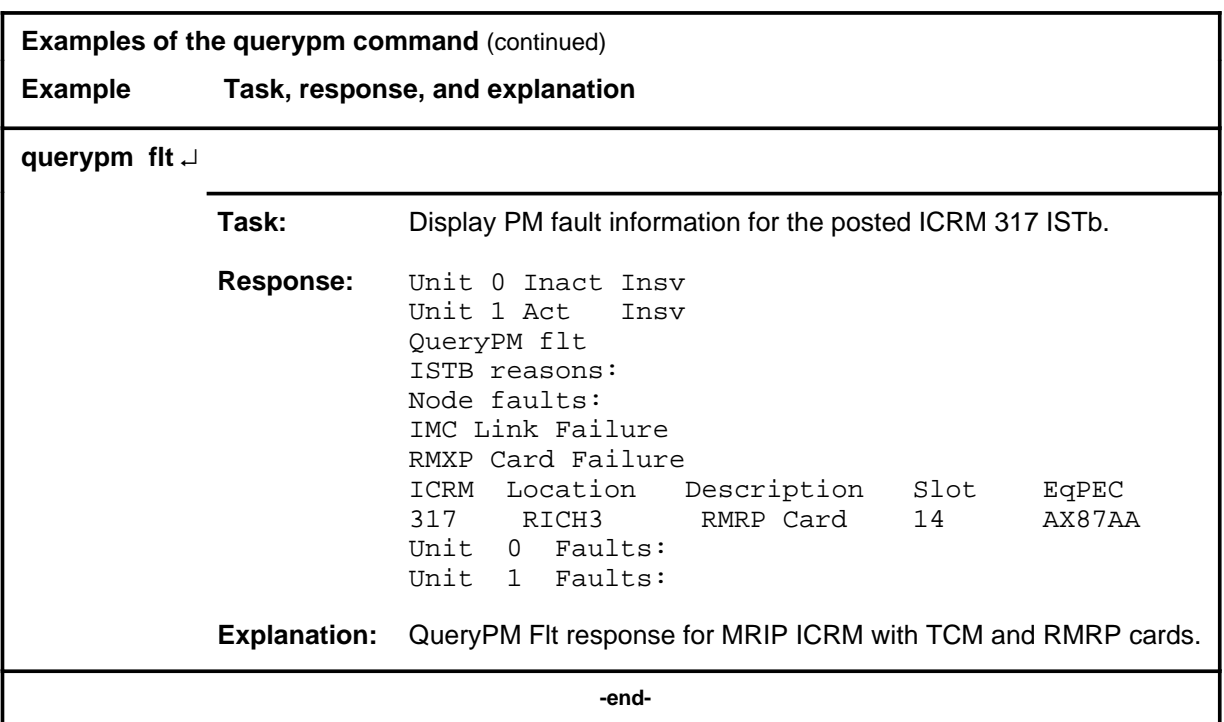

# **Responses**

The following table provides explanations of the responses to the querypm command.

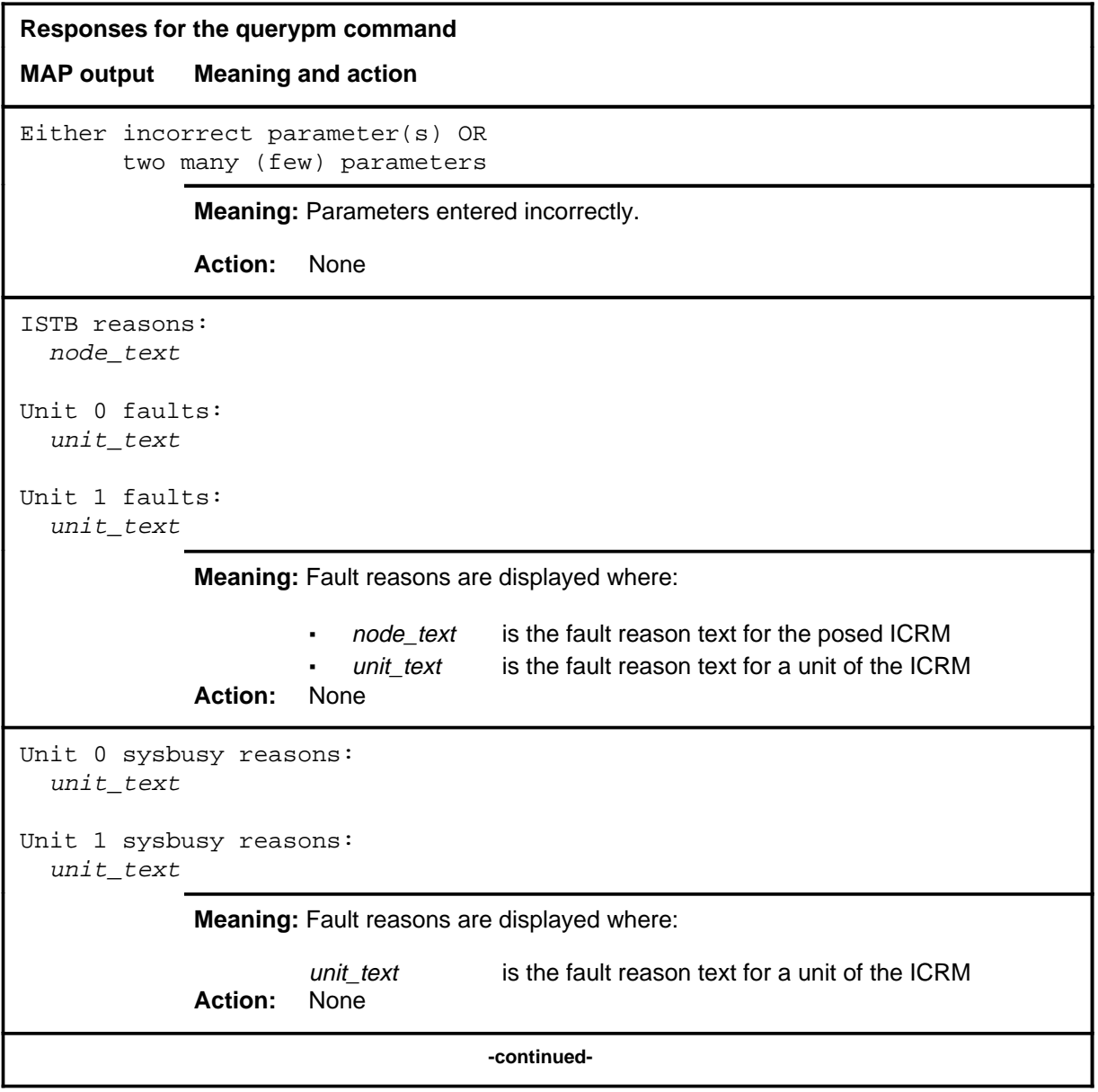

```
Responses for the querypm command (continued)
MAP output Meaning and action
PM TYPE: ICRM PM NO: ppp NODE_NO: nnnn
PM SITE: s_name
DUPLEX : y_n LOADNAME: d_lname
CSIDE PM TYPE: ICP CSIDE PM NO: icp_no
SHELFPEC: s pec
RMCPPEC(s): cp_pec cp_pec
RMTSPEC(s): ts_pec ts_pec
SWACT HR: hh SWACT MIN: mm
UNIT 0 PRIMARY sp,ch UNIT 0 BKUP sp,ch
UNIT 1 PRIMARY sp,ch UNIT 1 BKUP sp,ch
LINK NOs: c c c c c c c c
CARD NOs: p p p p p p p p p p
ICRMLOGs: on_off WARMSWACT: on_off REX: on_off
UNIT 0 LOAD: l_name
UNIT 1 LOAD: l_name
ROM EDITION Unit 0: rom_ed Unit 1: rom_ed
            Meaning: PM information is displayed, where
                       · ppp is the ICRM number and has a range of 0-511
                       · nnnn is the ICRM node number and has a range of 0-2047
                     · s_name is the site name and is alphanumeric
                     · y_n is either Y or N
                     · dl_name is the name of the load file
                     · icp_no is the ICP number and has a range of 0-255
                       s_pec is the shelf pec code
                       · cp_pec is the control processor pec code or codes
                     • ts pec is the time switch pec code or codes
                      hh is the REX test hour of the day
                      mm is the REX test minute of the hour
                       · c is a list of equipped C-side link numbers
                     · p is a list of the equipped P-side cards
                                 -continued-
```
# **querypm (end)** commands **querypm (end)**

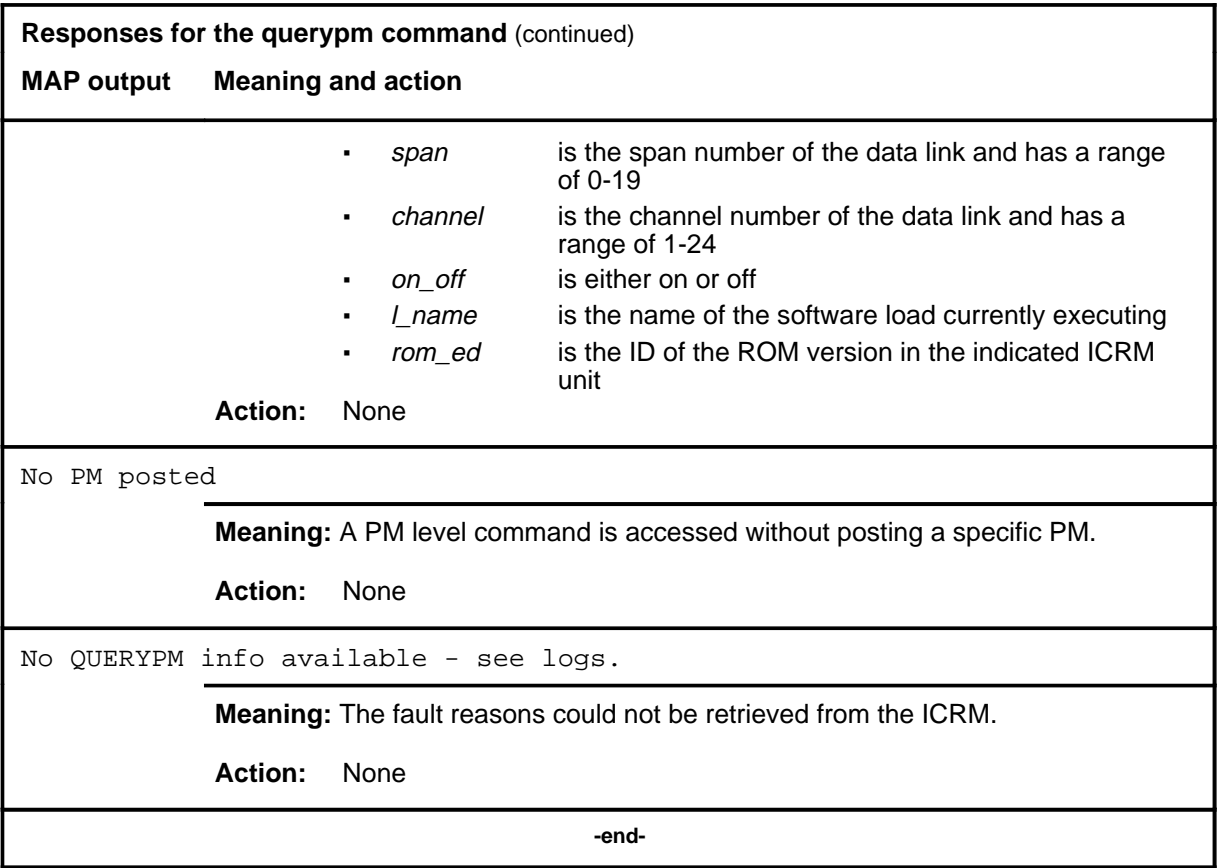

#### **quit**

# **Function**

Use the quit command to exit from the current menu level and return to a previous menu level.

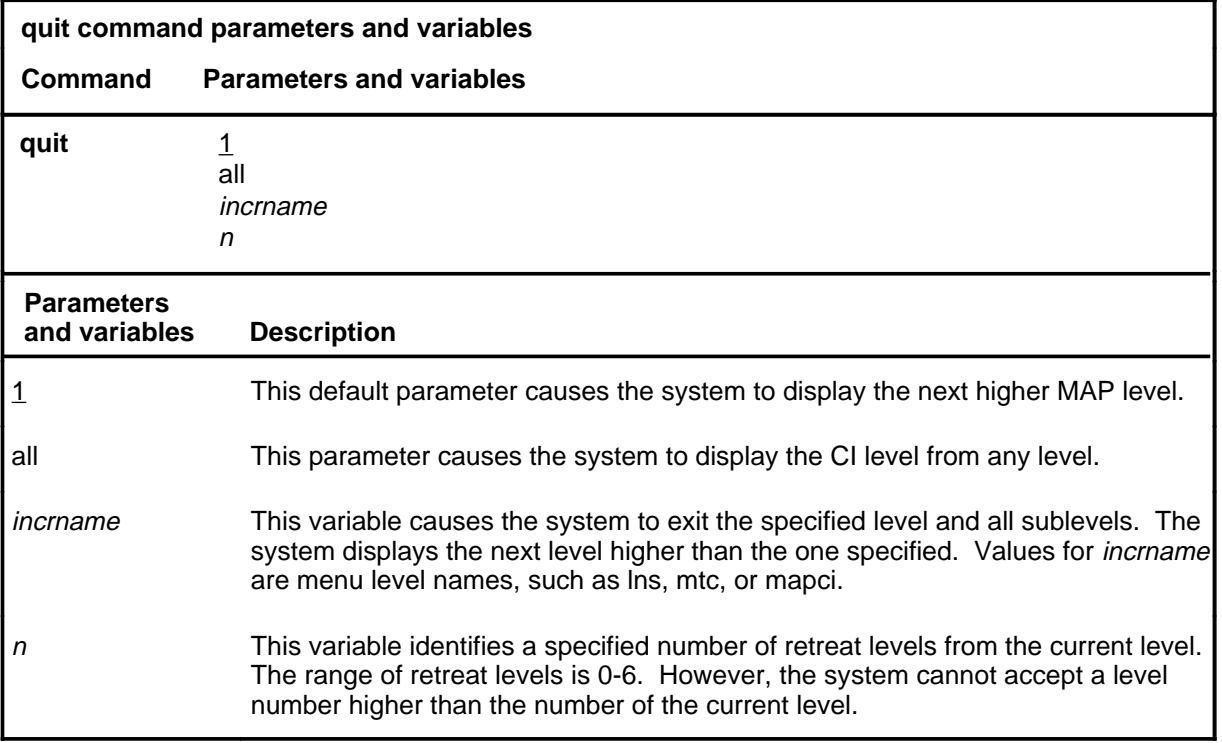

# **Qualifications**

None

# **Examples**

The following table provides examples of the quit command.

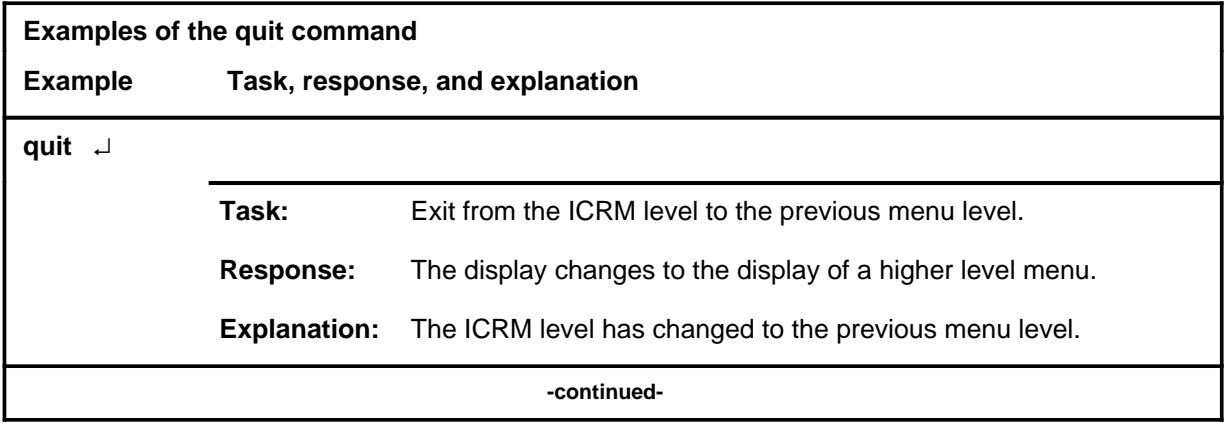

# **quit (continued)**

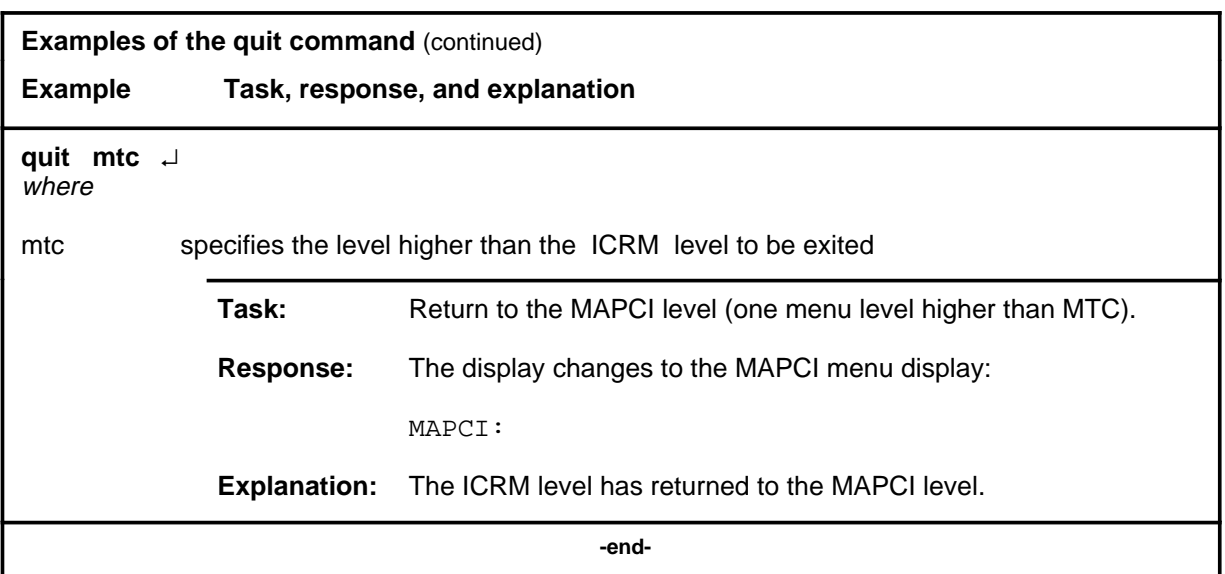

# **Responses**

The following table provides an explanation of the responses to the quit command.

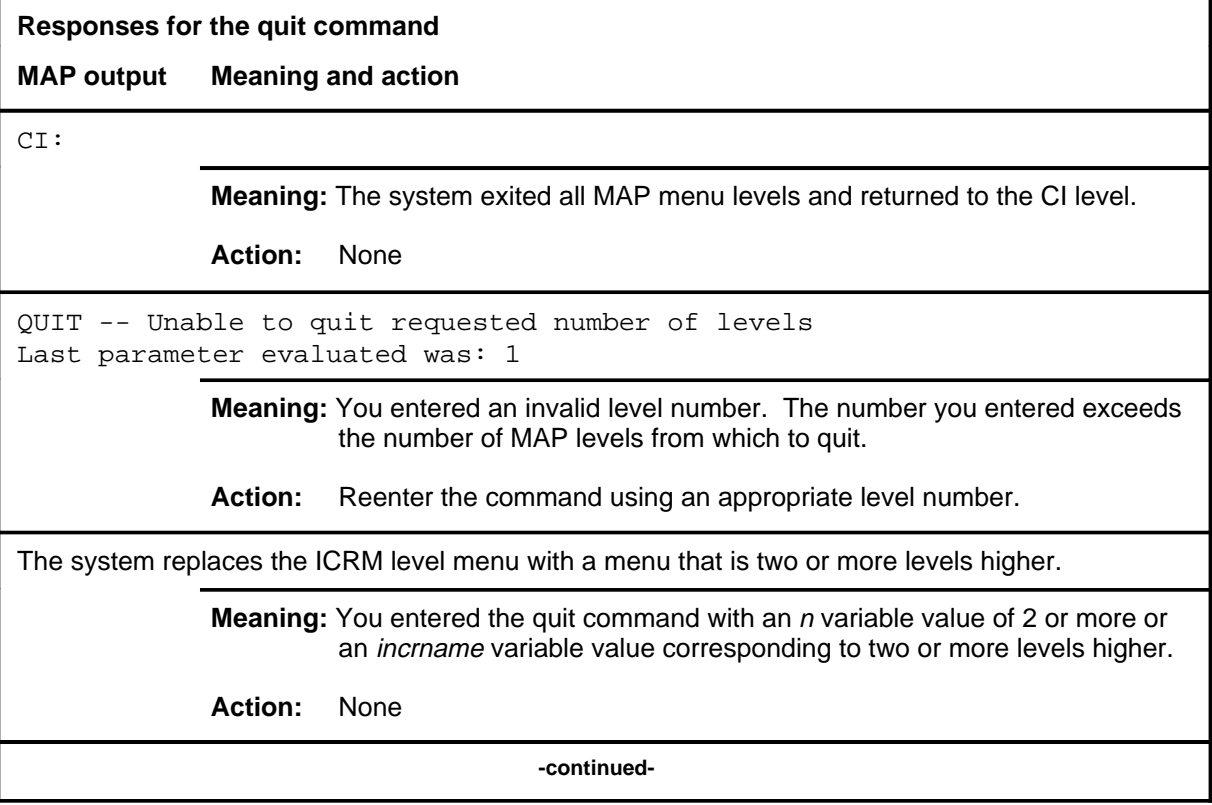

# **quit (end)**

**Responses for the quit command** (continued)

#### **MAP output Meaning and action**

The system replaces the display of the ICRM level with the display of the next higher MAP level.

**Meaning:** The system exited to the next higher MAP level.

**Action:** None

 **-end-**

# **Function**

Use the rts command to return an ICRM or one of its units to service.

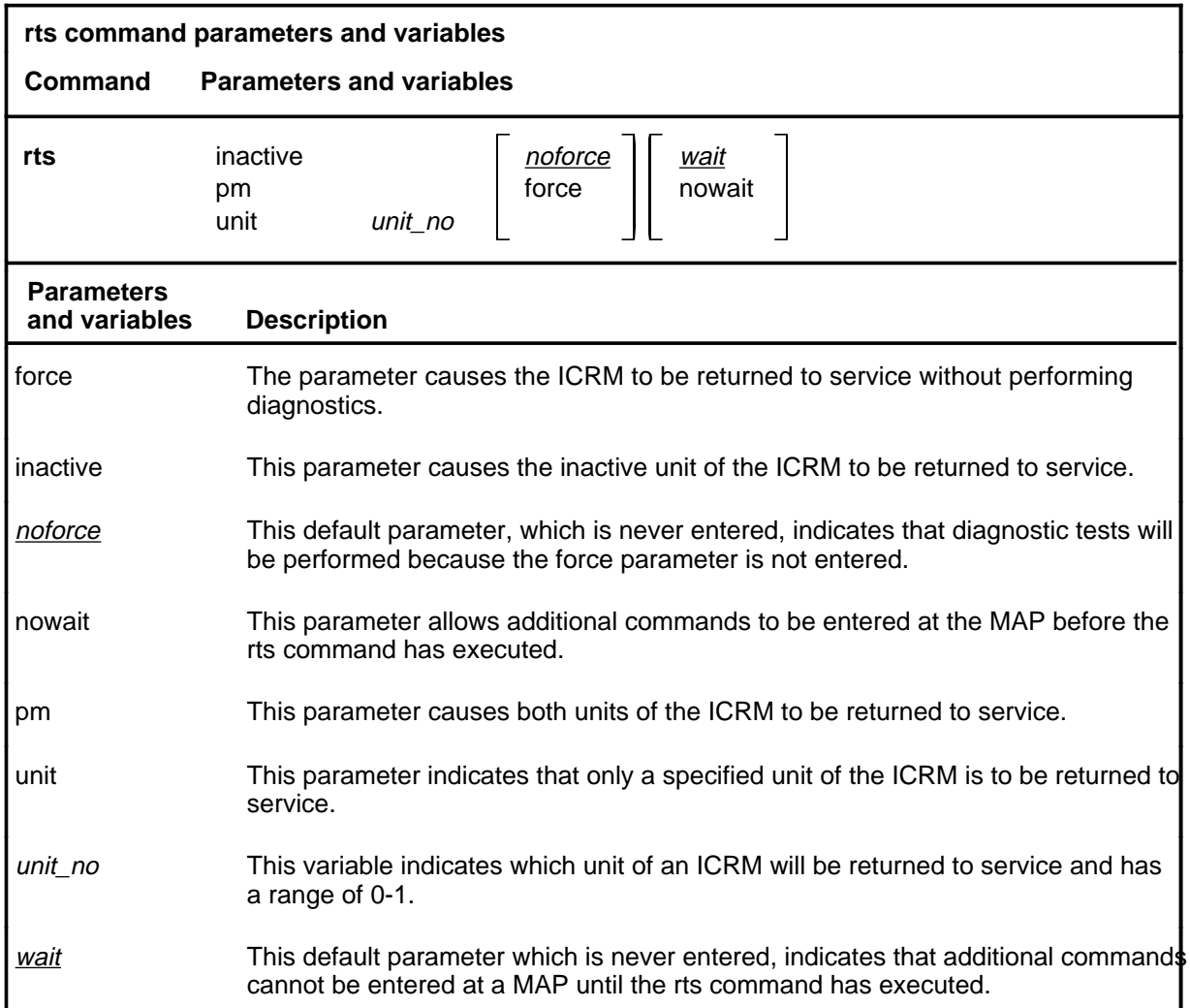

# **Qualifications**

The rts command is qualified by the following exceptions, restrictions, and limitations:

- The units to be returned to service must be in the ManB state.
- If the intelligent cellular peripheral (ICP) hosting the ICRM, or the links to the ICRM are out of service, the final state of the ICRM is CBsy.
- Normally, ICRM self diagnostics are executed and the RTS proceeds if the test passes. If the test fails, a card list is generated.

**rts**

#### **rts (continued)**

• If an rts pm command is submitted on an ICRM with one unit ManB and the other not, the rts command will be executed on the ManB unit only. The other unit will not change state. No error messages will be generated.

# **Examples**

The following table provides examples of the rts command.

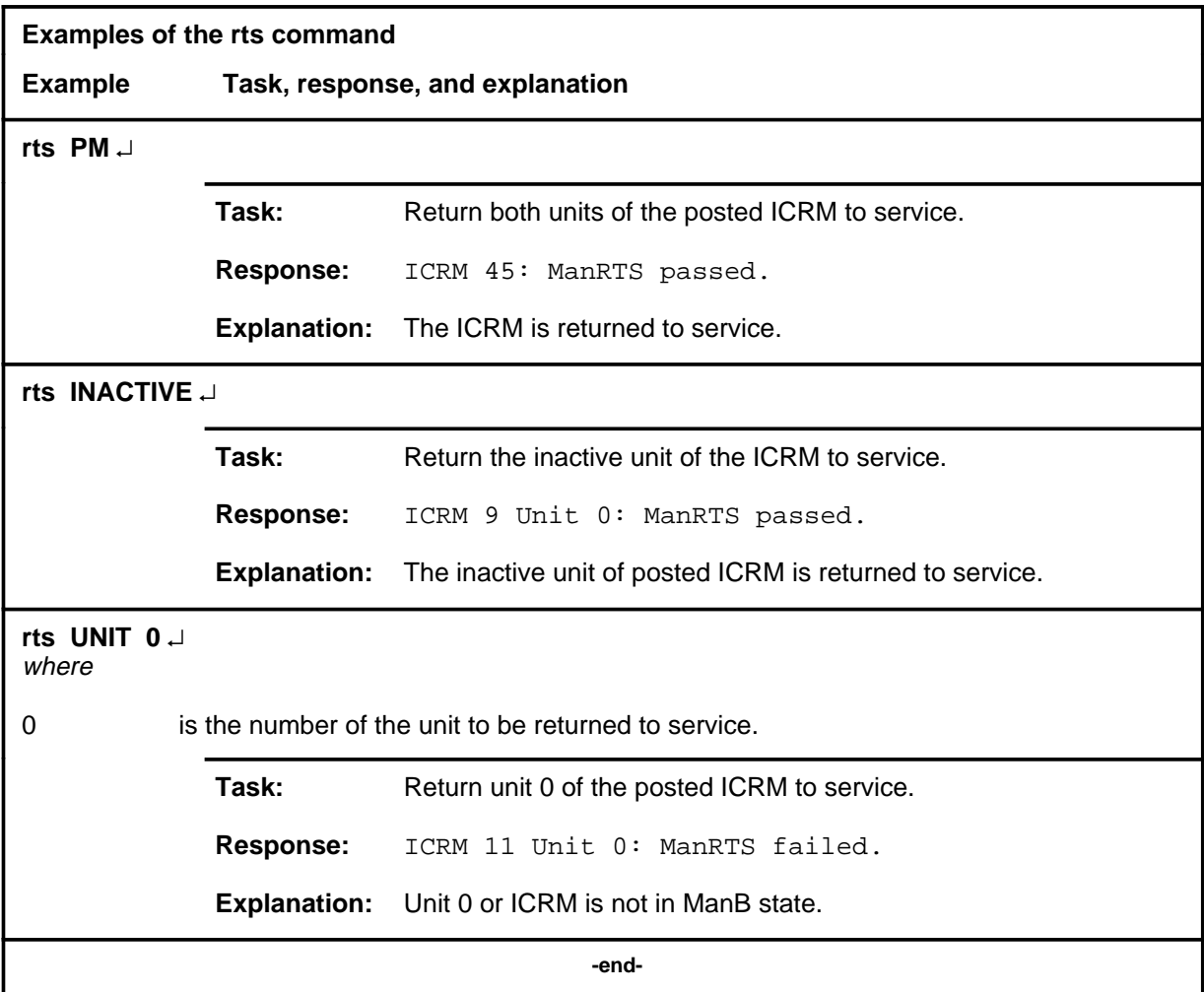

#### **rts (continued)**

# **Responses**

The following table provides explanations of the responses to the rts command.

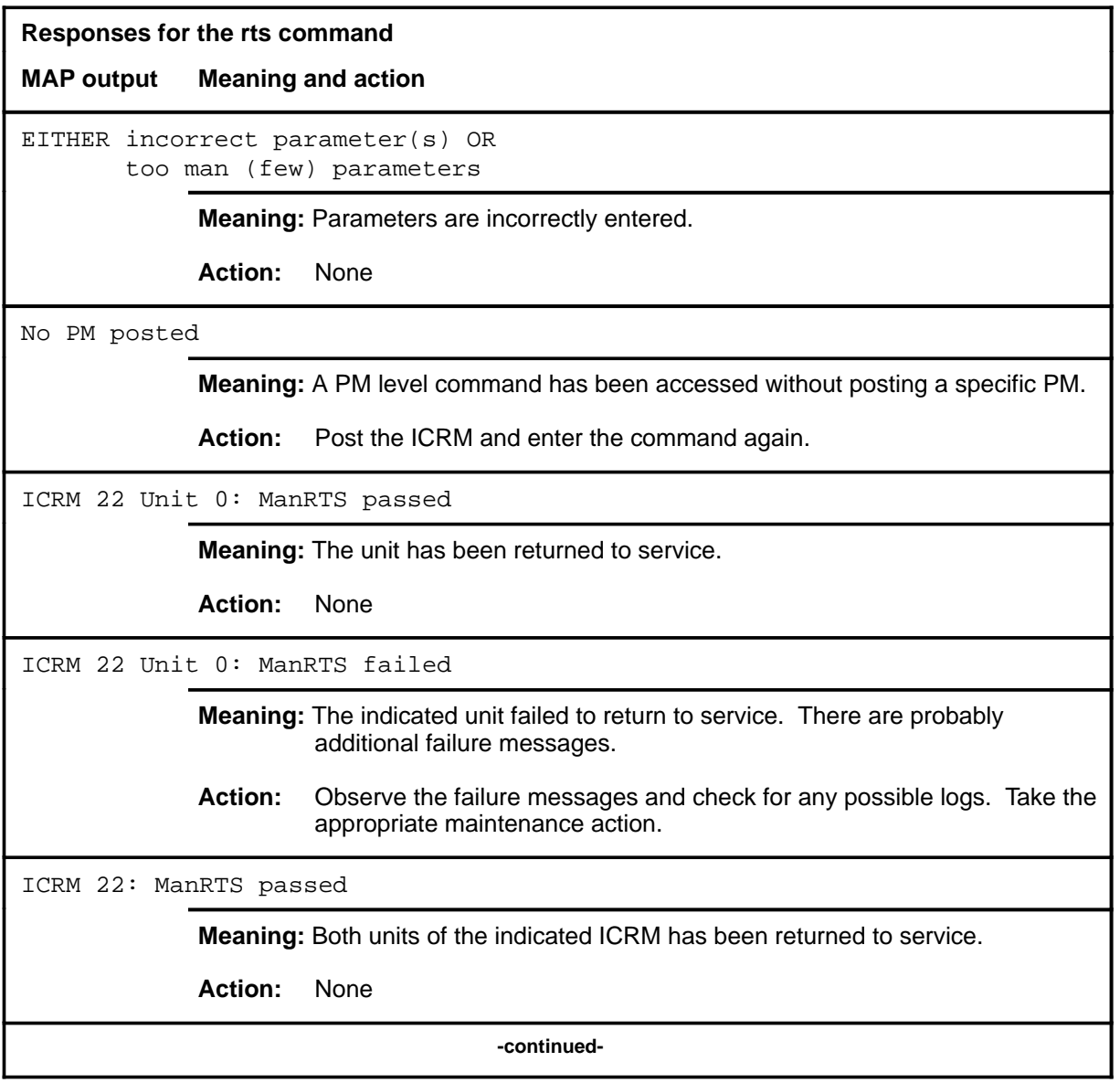

#### **rts (continued) rts (end) rts (end)**

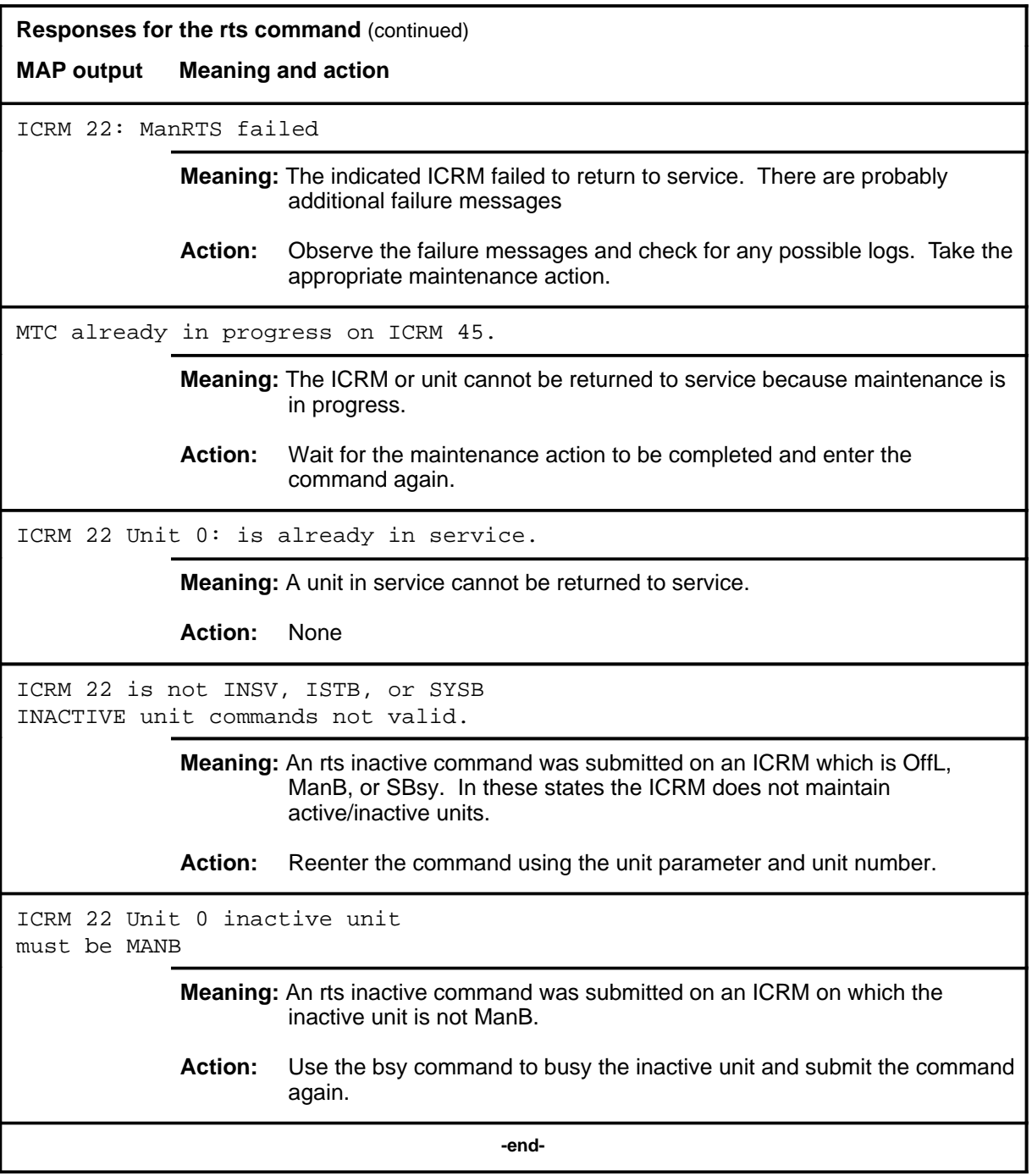
#### **Function**

Use the swact command to switch activity from the active unit of the ICRM to the inactive unit..

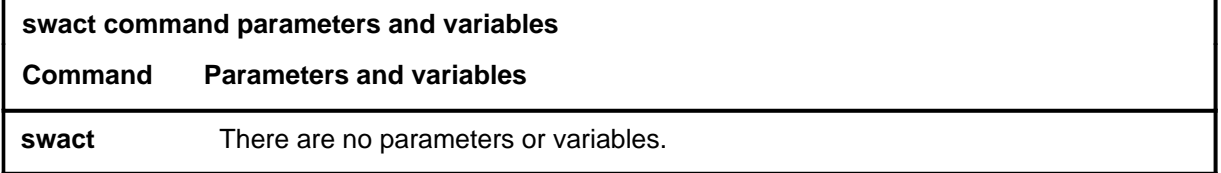

#### **Qualifications**

The swact command is qualified by the following exceptions, restrictions, and limitations:

- The ICRM must be in the duplex configuration and both units must be in service.
- The system determines the type of SwAct, is cold or warm, that will be applied to the ICRM. Whenever possible, the swact will be performed in a manner that will not interrupt service or impact call processing.
- When the system indicates that a cold SsAct will be performed, answering yes to the confirmation message will remove the ICRM from service until the SwAct is completed.

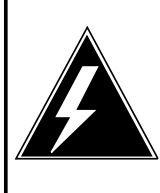

#### **WARNING Possible service interruption**

When the system indicates that a cold SwAct will be performed, answering yes to the confirmation message will remove the ICRM from service until the SwAct is completed.

#### **swact (continued)**

# **Example**

The following table provides an example of the swact command.

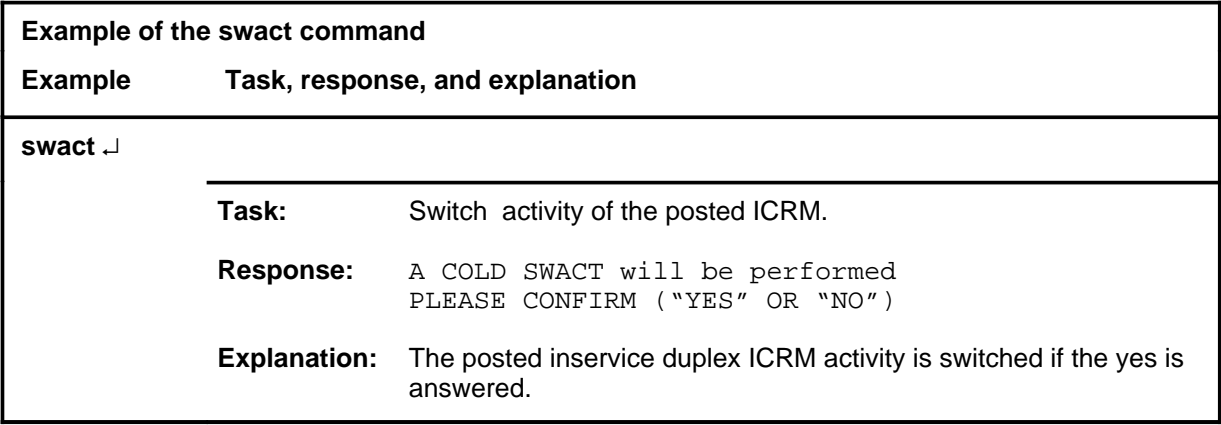

#### **Responses**

The following table provides an explanation of the response to the swact command.

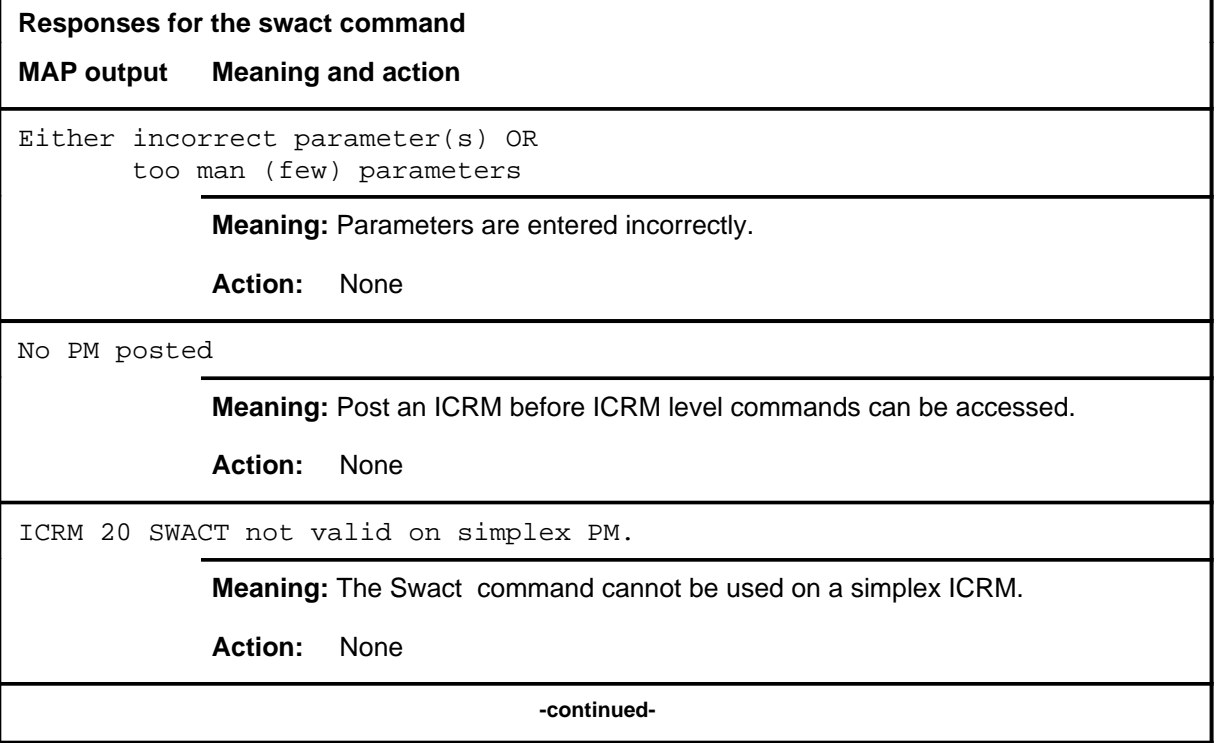

# **swact (continued)**

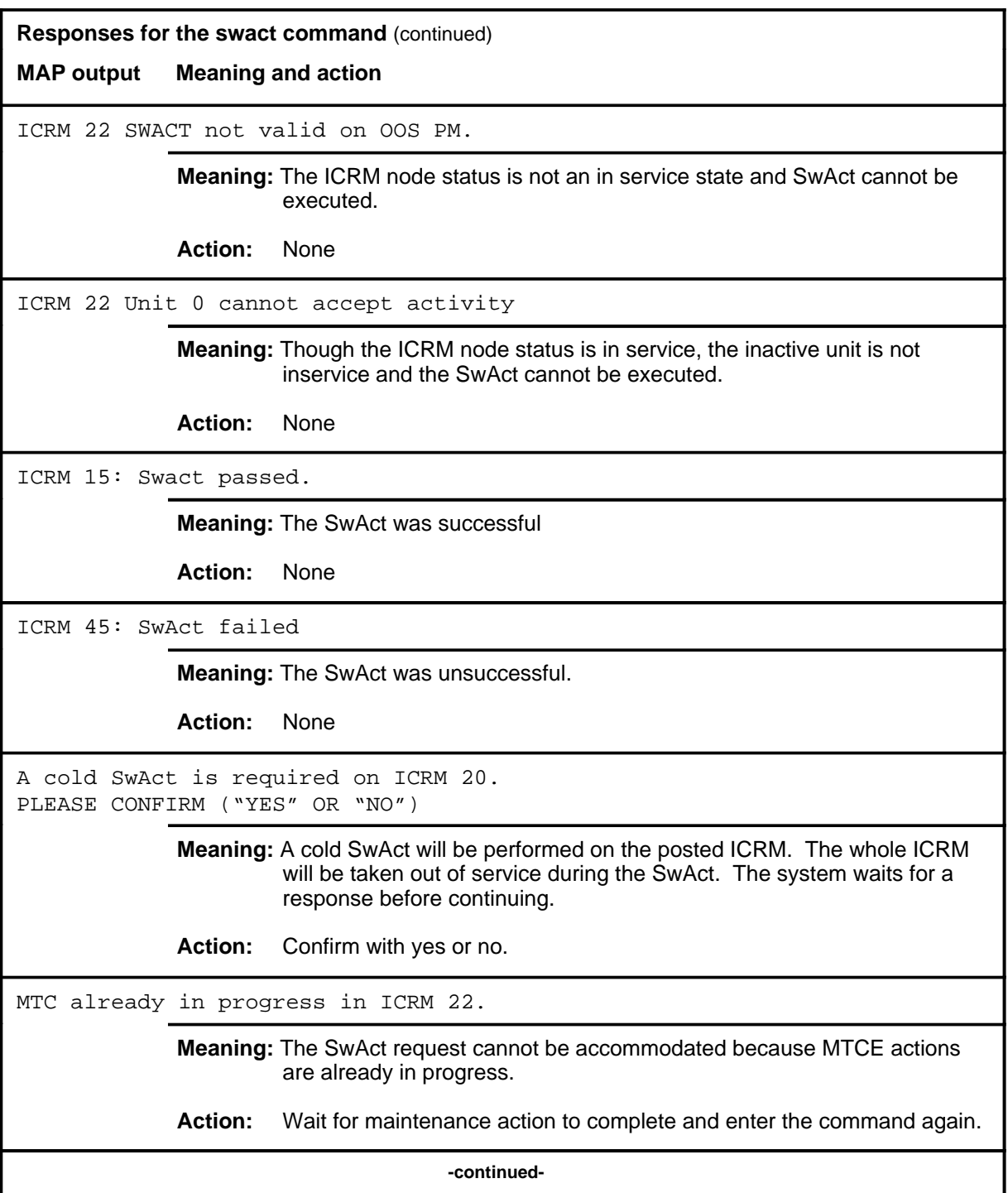

#### **I-114** ICRM level commands

#### **swact (end)**

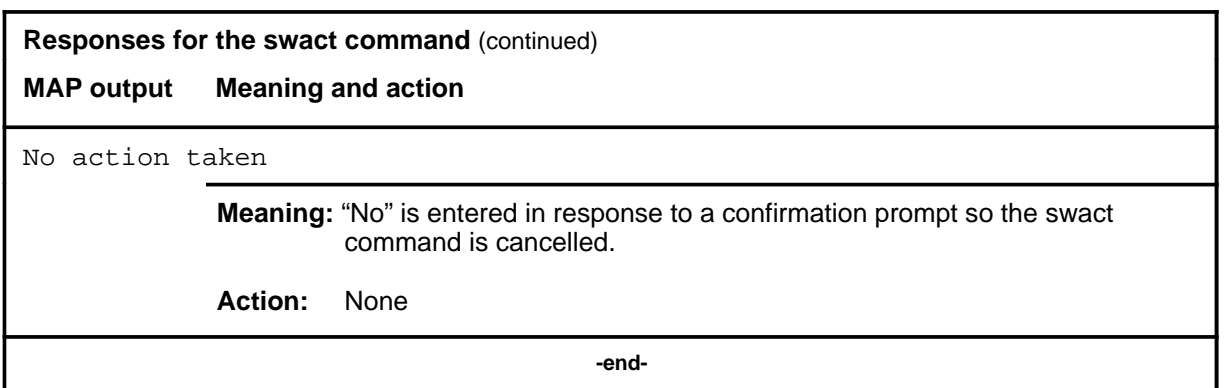

#### **trnsl**

# **Function**

Use the trnsl command to display the status of the C-side or P-side links on the posted ICRM.

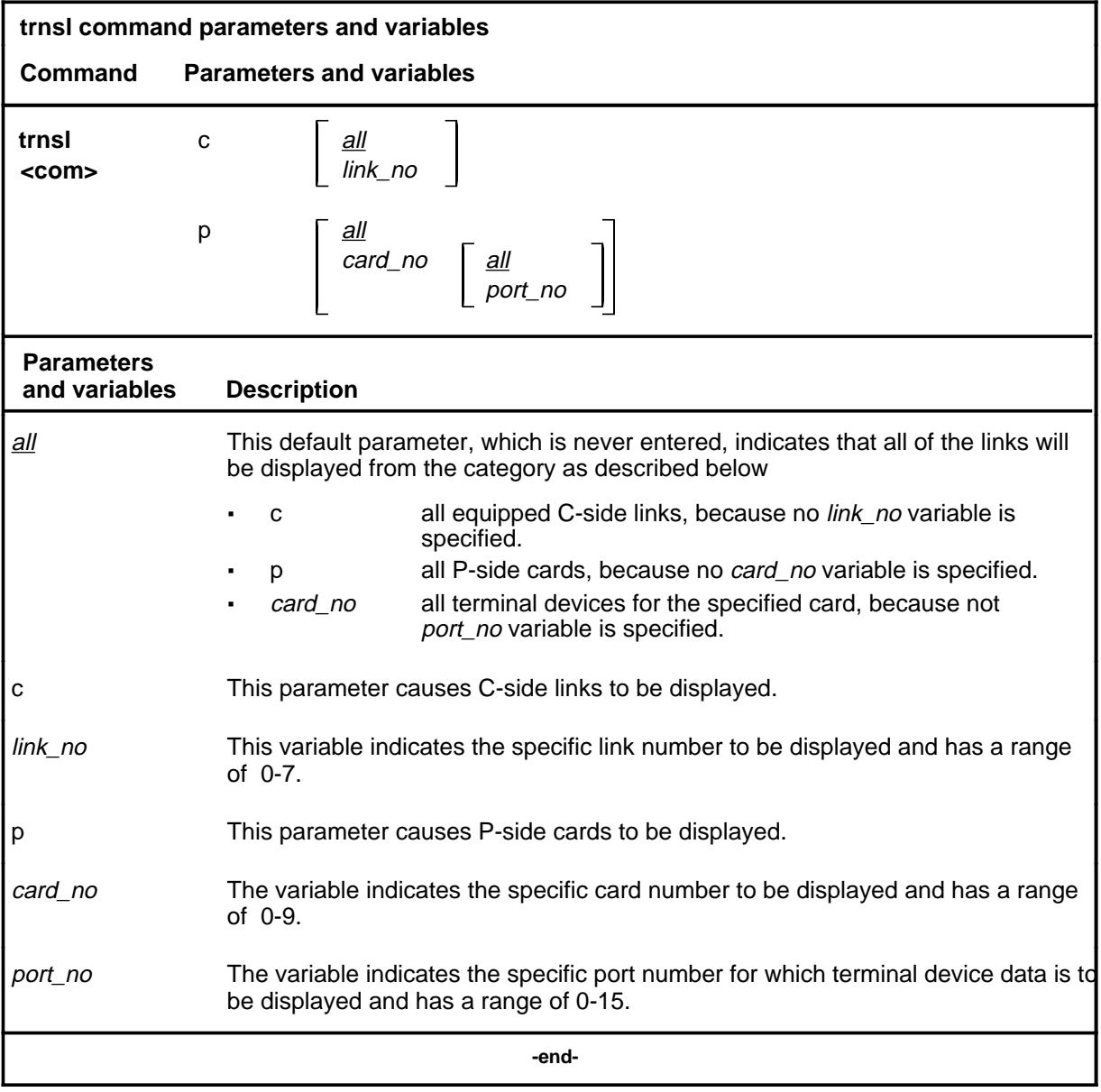

# **Qualifications**

None

# **Examples**

The following table provides examples of the trnsl command.

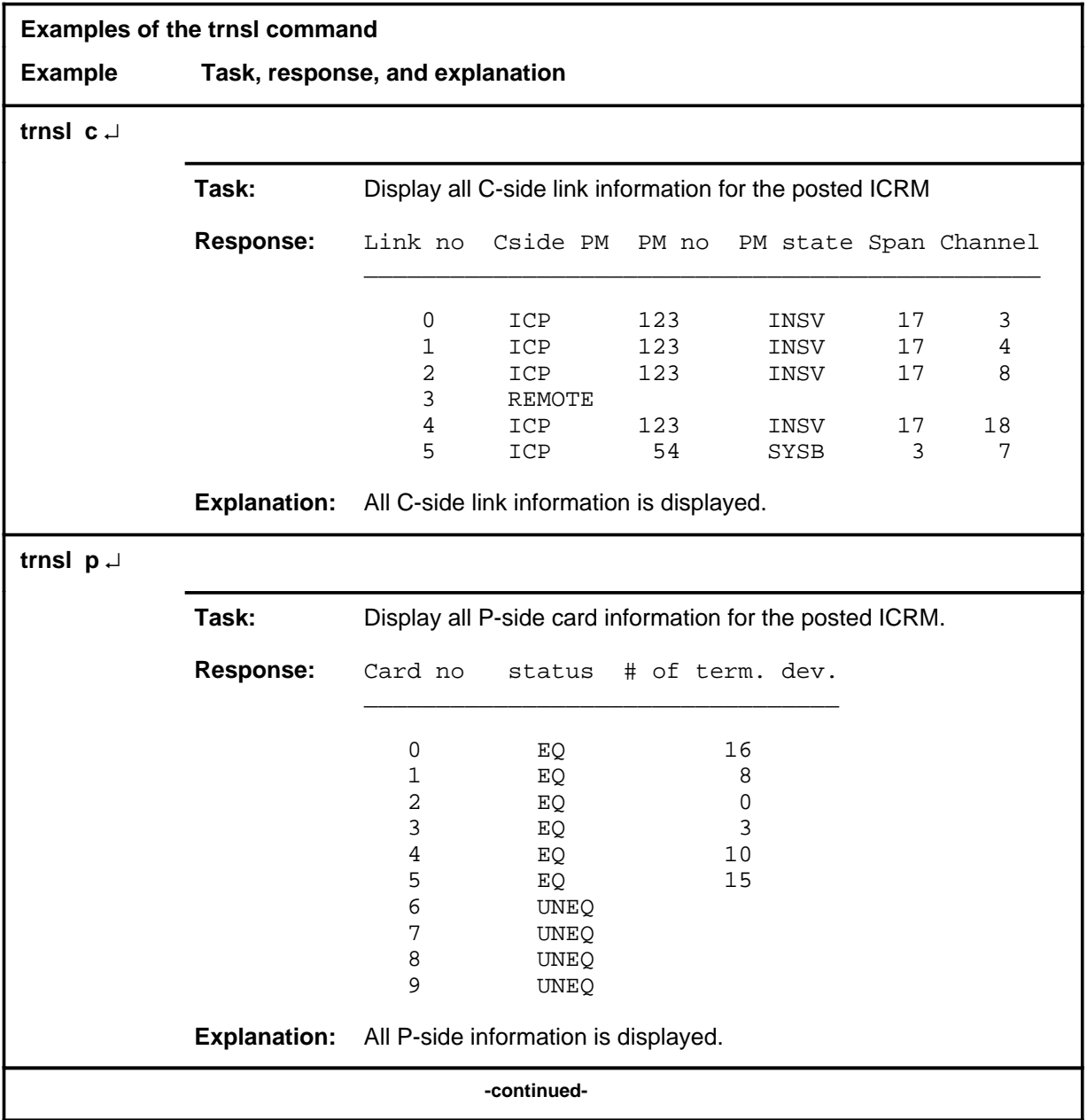

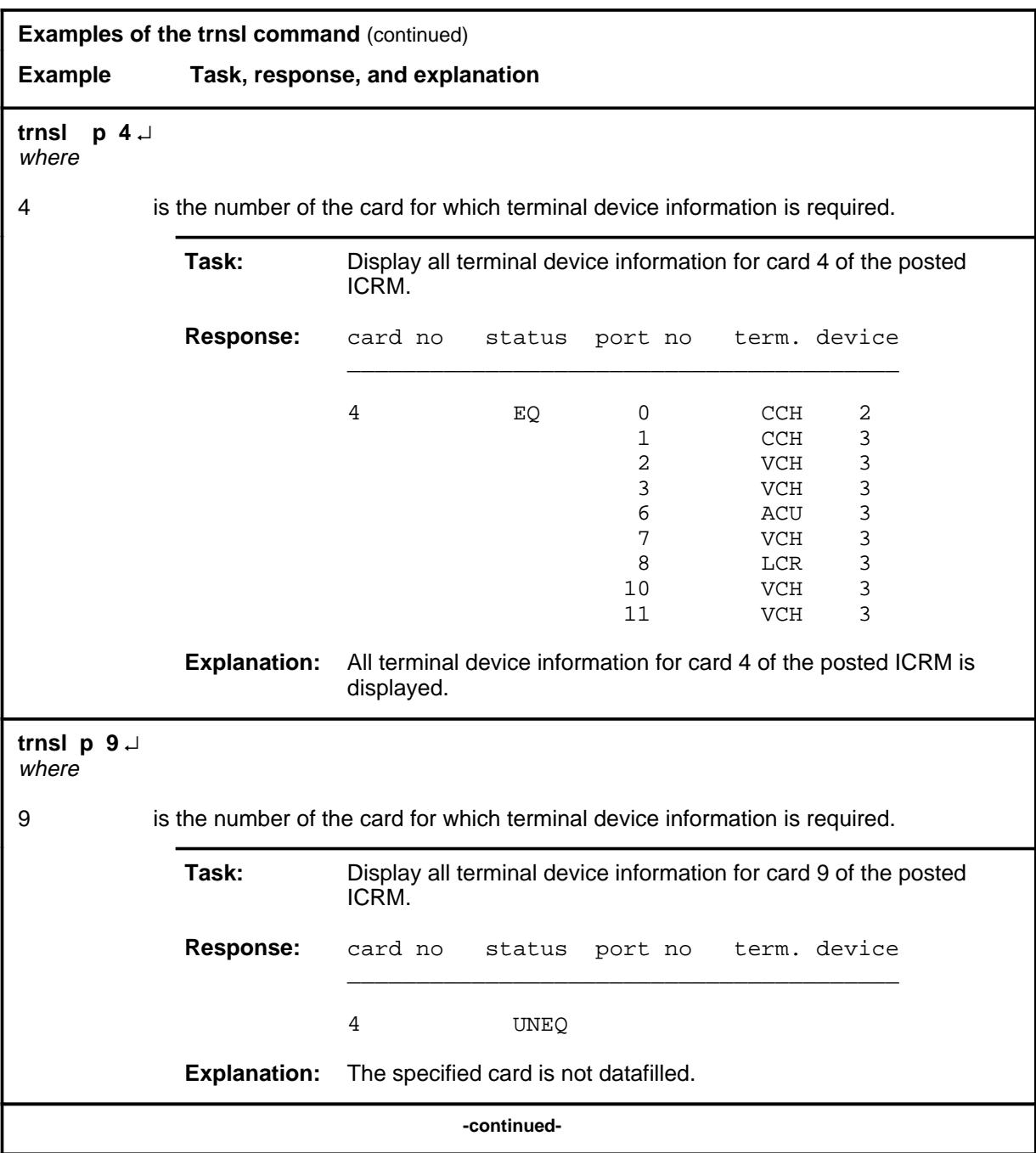

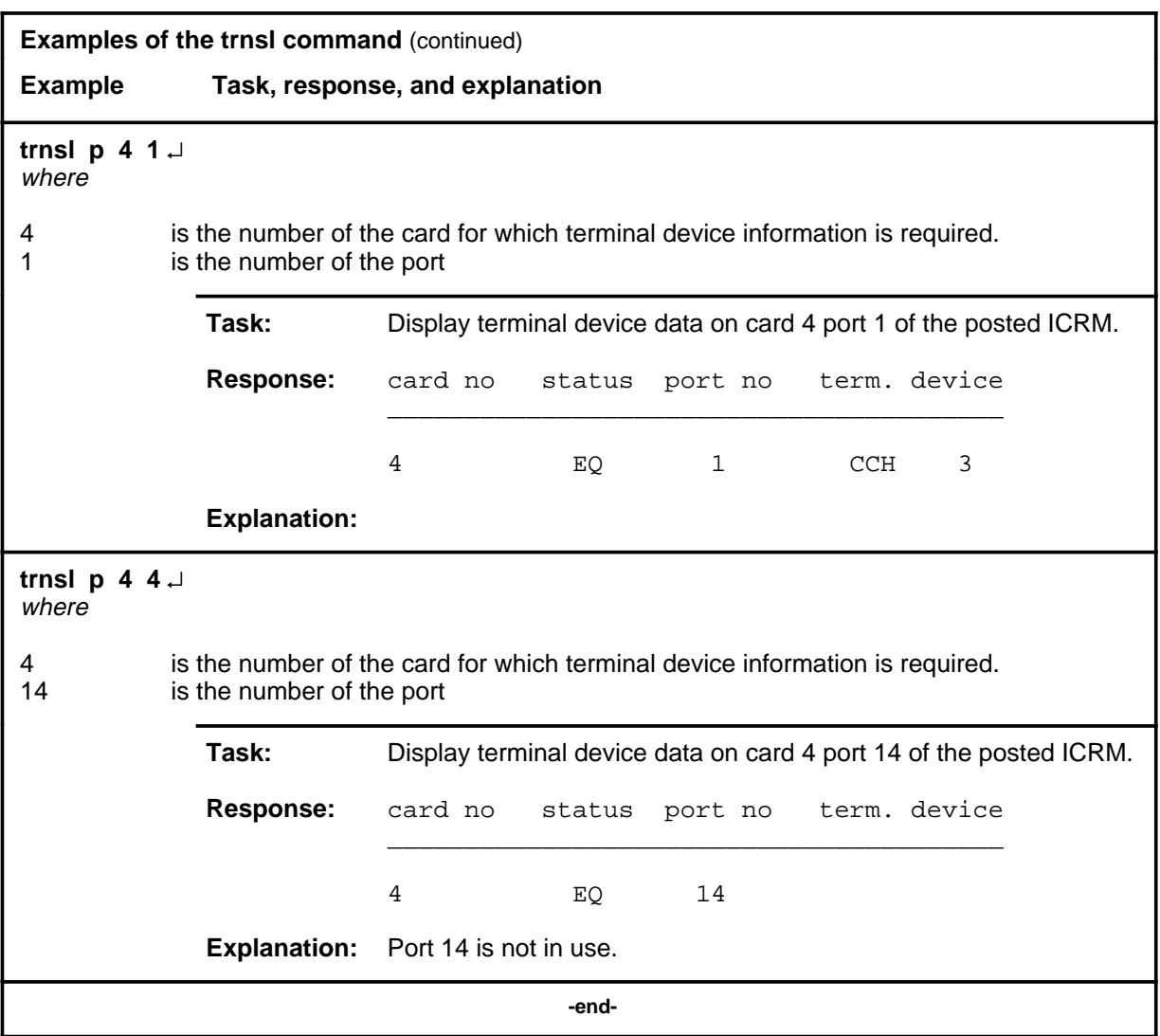

# **Responses**

The following table provides explanations of the responses to the trnsl command.

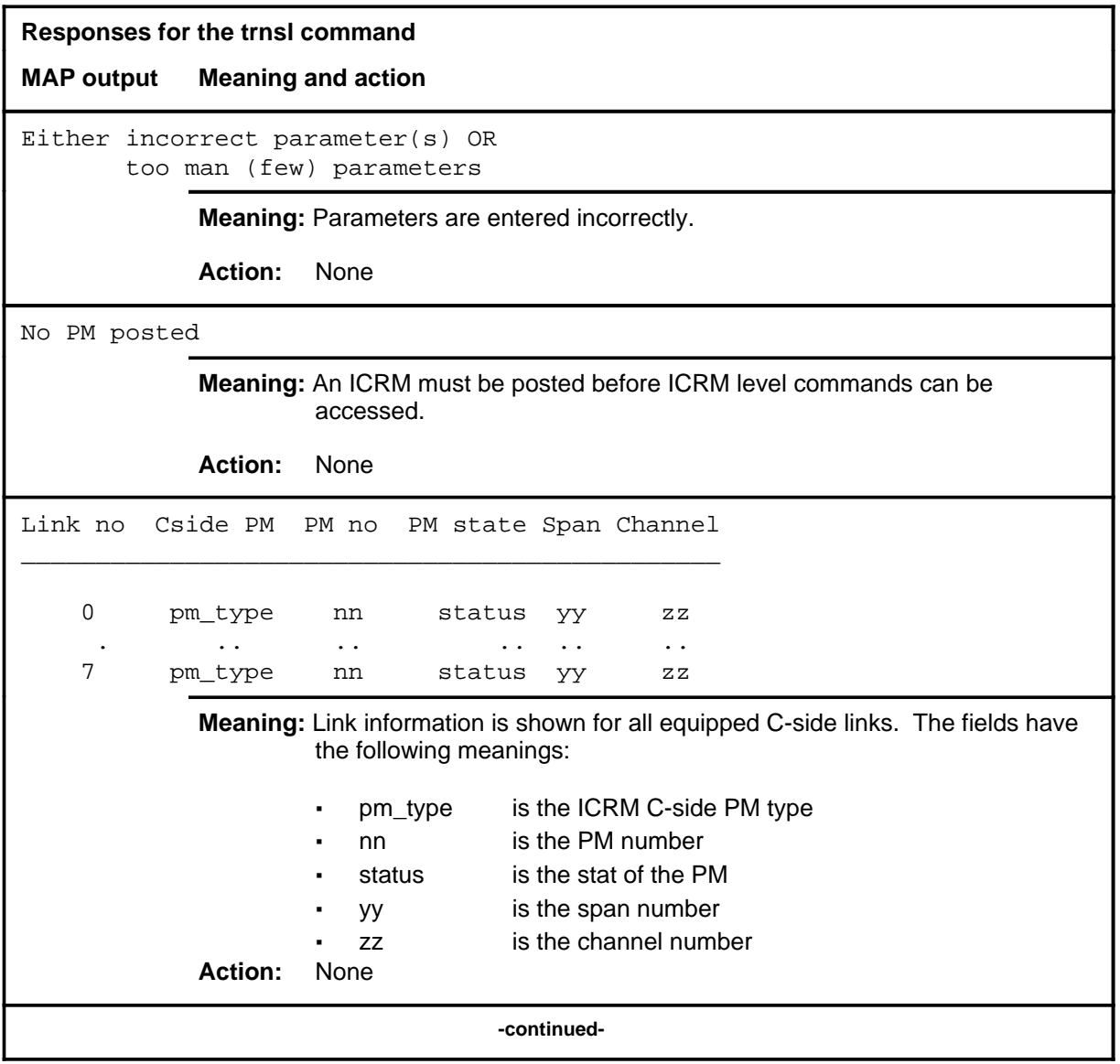

#### **trnsl (continued) trnsl (end) trnsl (end)**

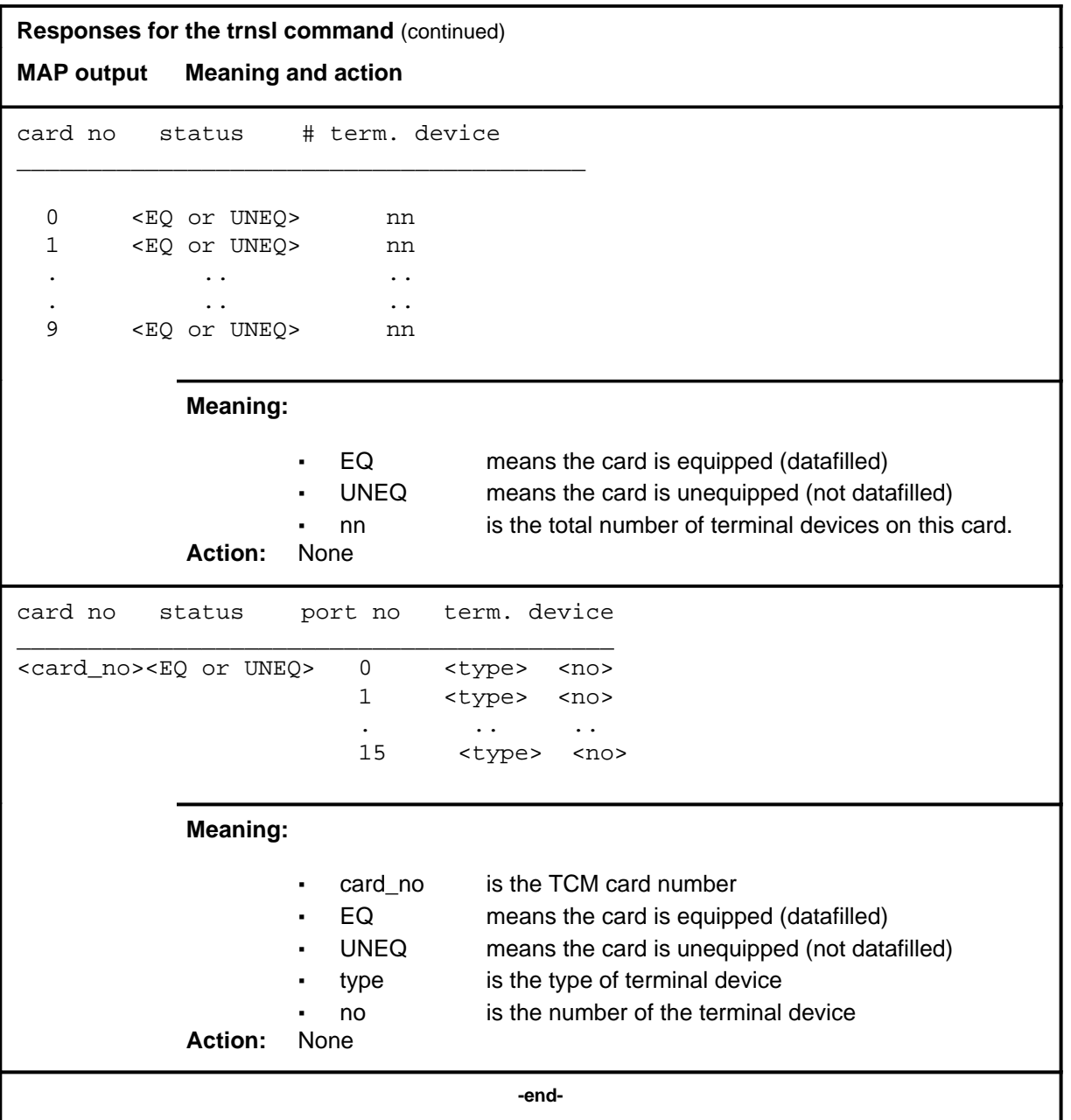

# **Function**

Use the tst command to request a self-diagnostic to be performed on an ICRM or a single unit of it.

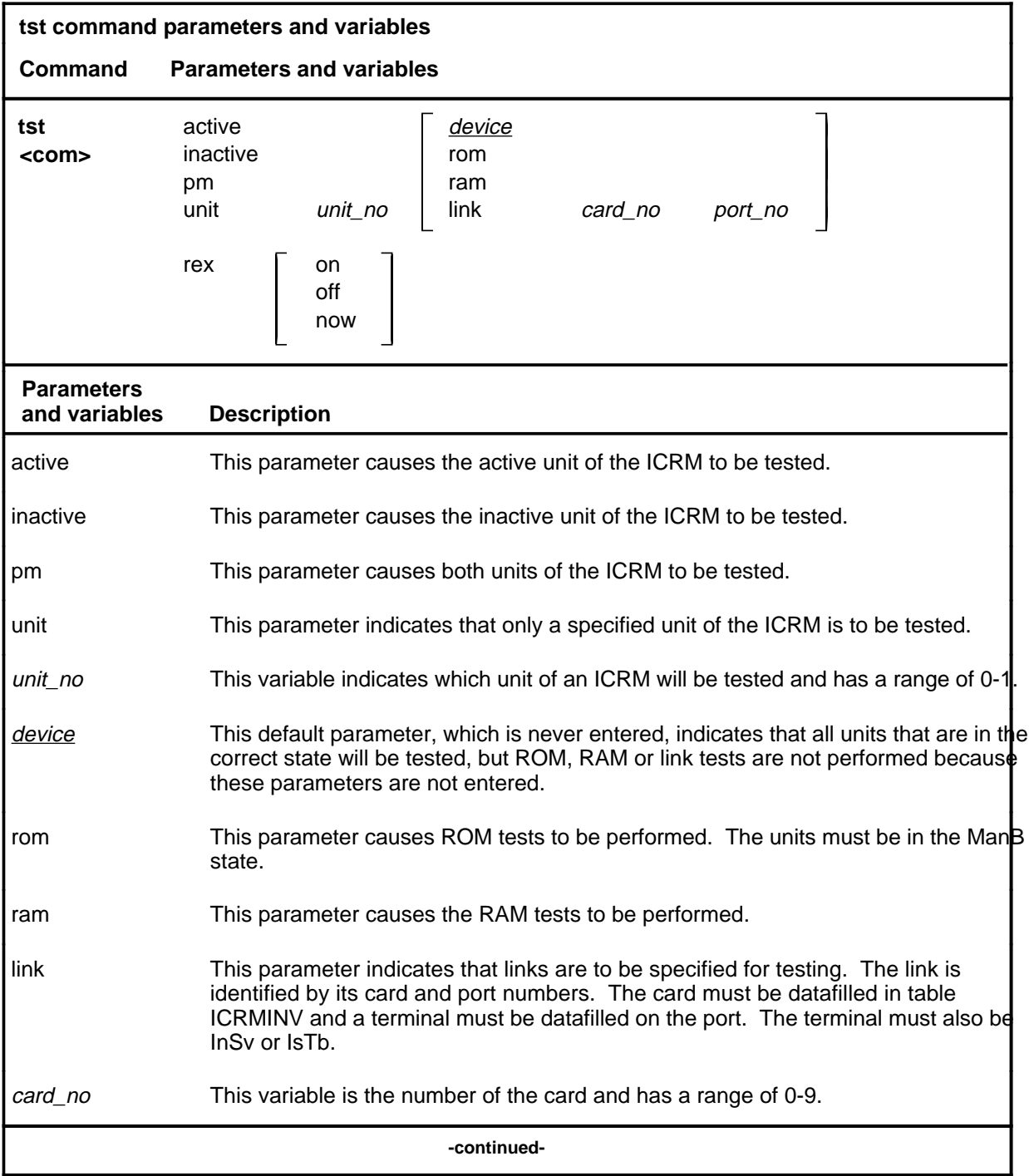

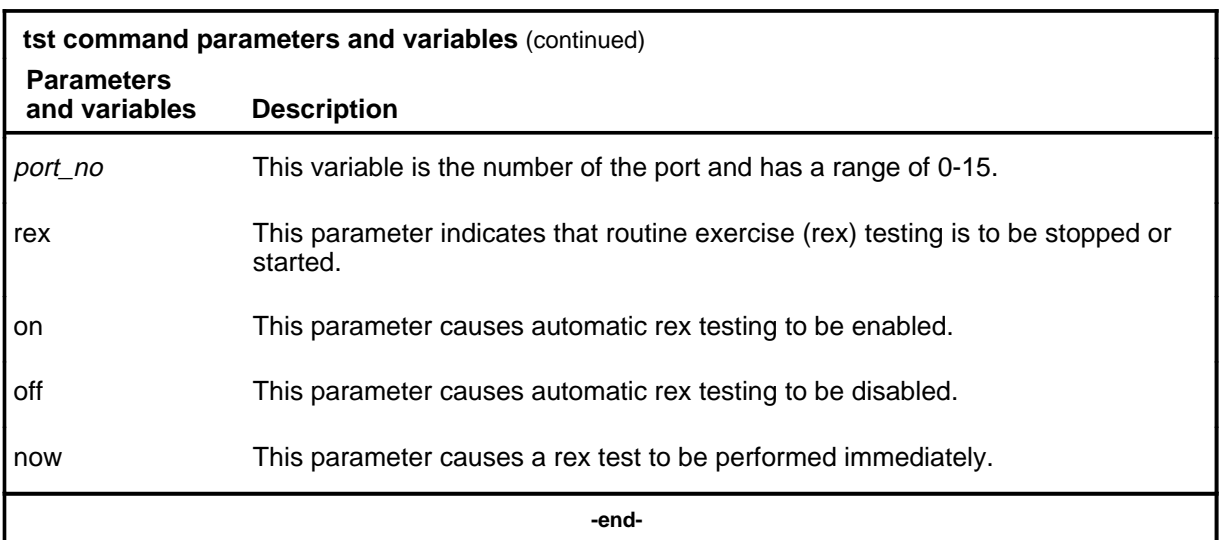

#### **Qualifications**

The tst command is qualified by the following exceptions, restrictions, and limitations:

- Testing can only be performed on ICRMs that in the InSv, IsTb, or ManB state.
- The kind of testing that will be performed is determined by the state of the ICRM as follows:
	- Non-destructive tests are performed if the ICRM is InSv or IsTb.
	- More extensive and possibly destructive tests are performed if the ICRM is in the ManB state.
- If one unit of the ICRM is in a state that cannot be tested, only one unit is tested, however, no error message will be generated. Only when no unit is tested will there be an error message.
- A card list is displayed if the diagnostic fails. A PM log message is generated on diagnostic failures to provide further information.
- When the tst pm command is entered, both units are tested independently. Either test may pass or fail.

# **Examples**

The following table provides examples of the tst command.

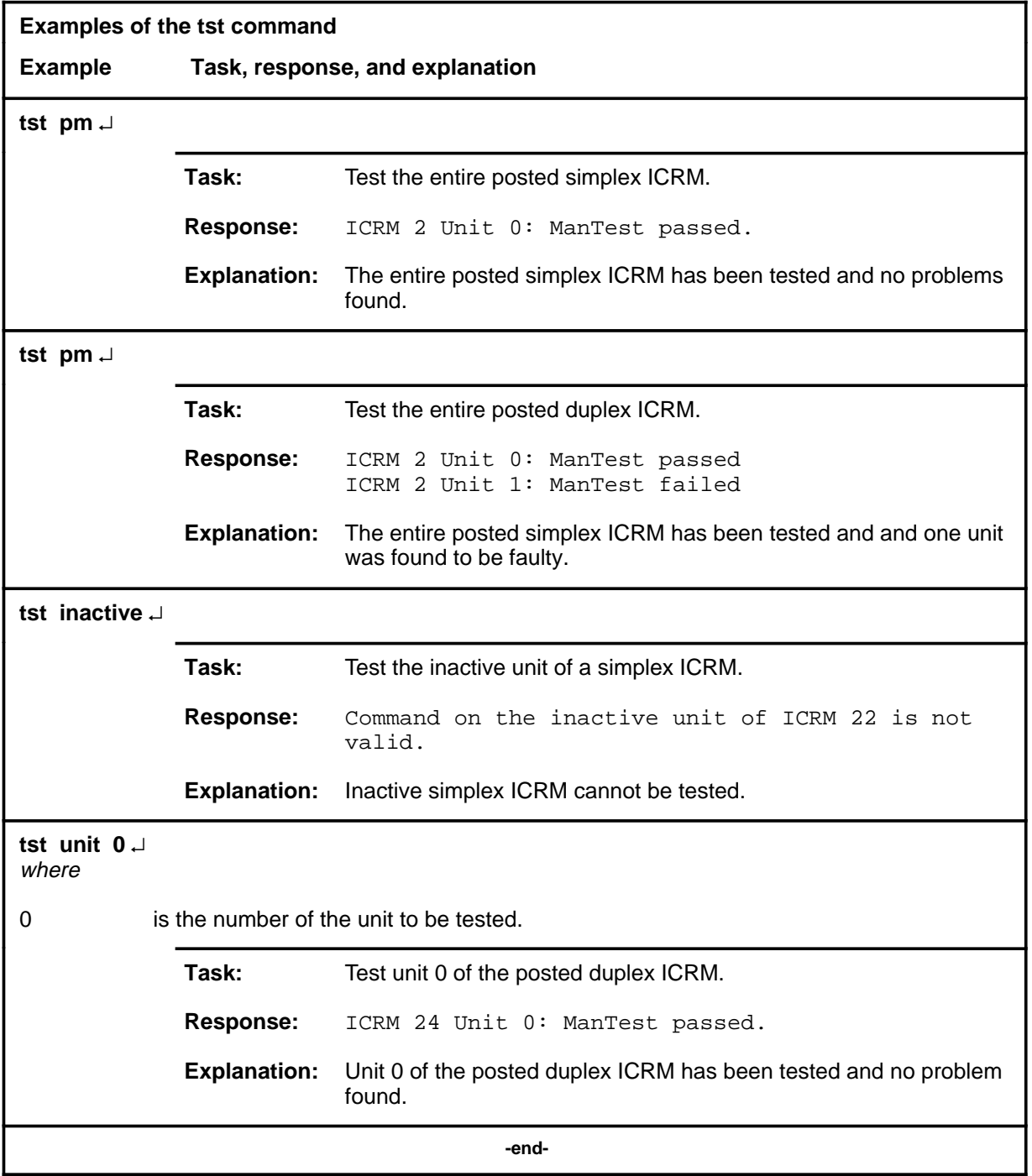

#### **Responses**

The following table provides explanations of the responses to the tst command.

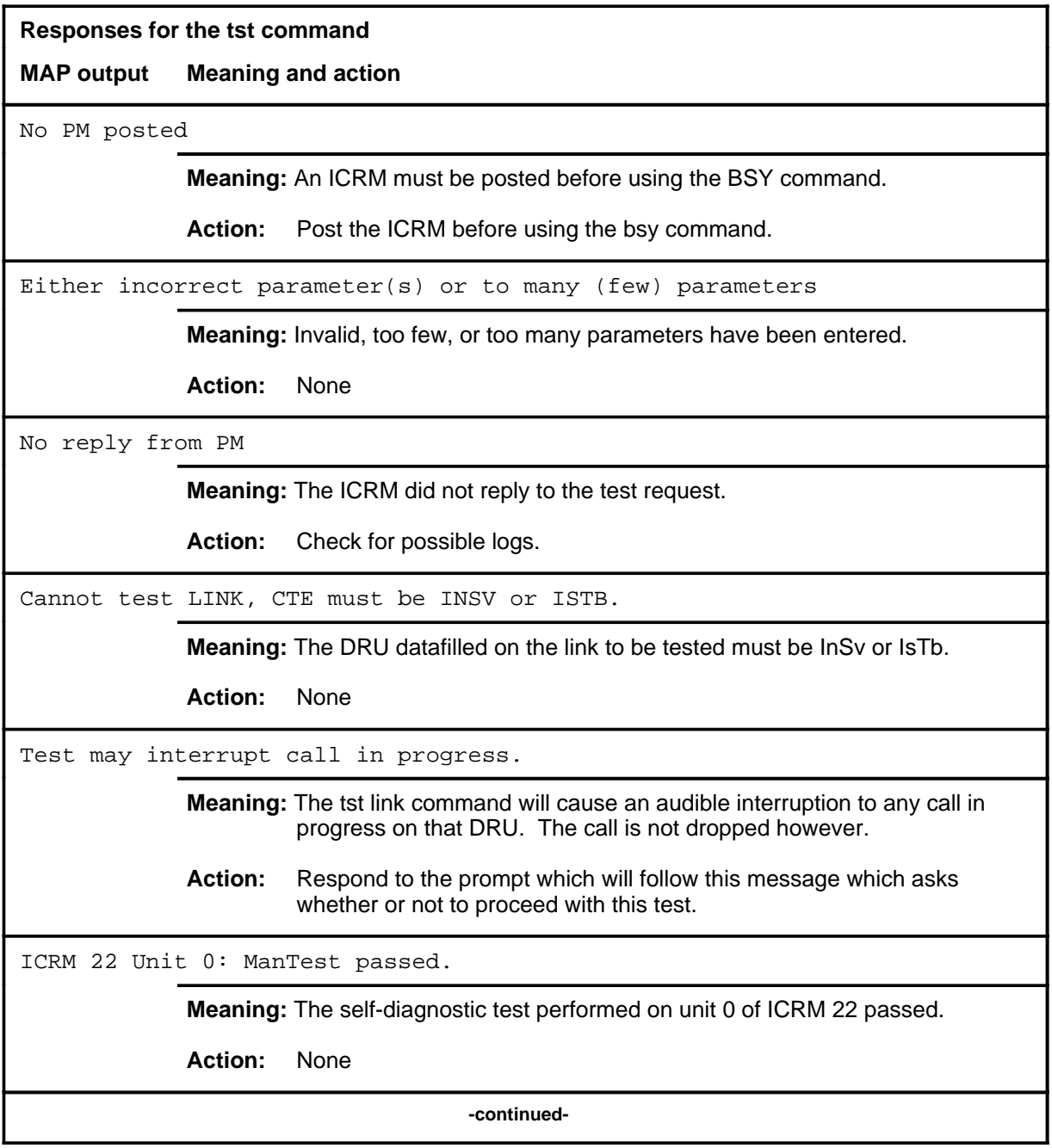

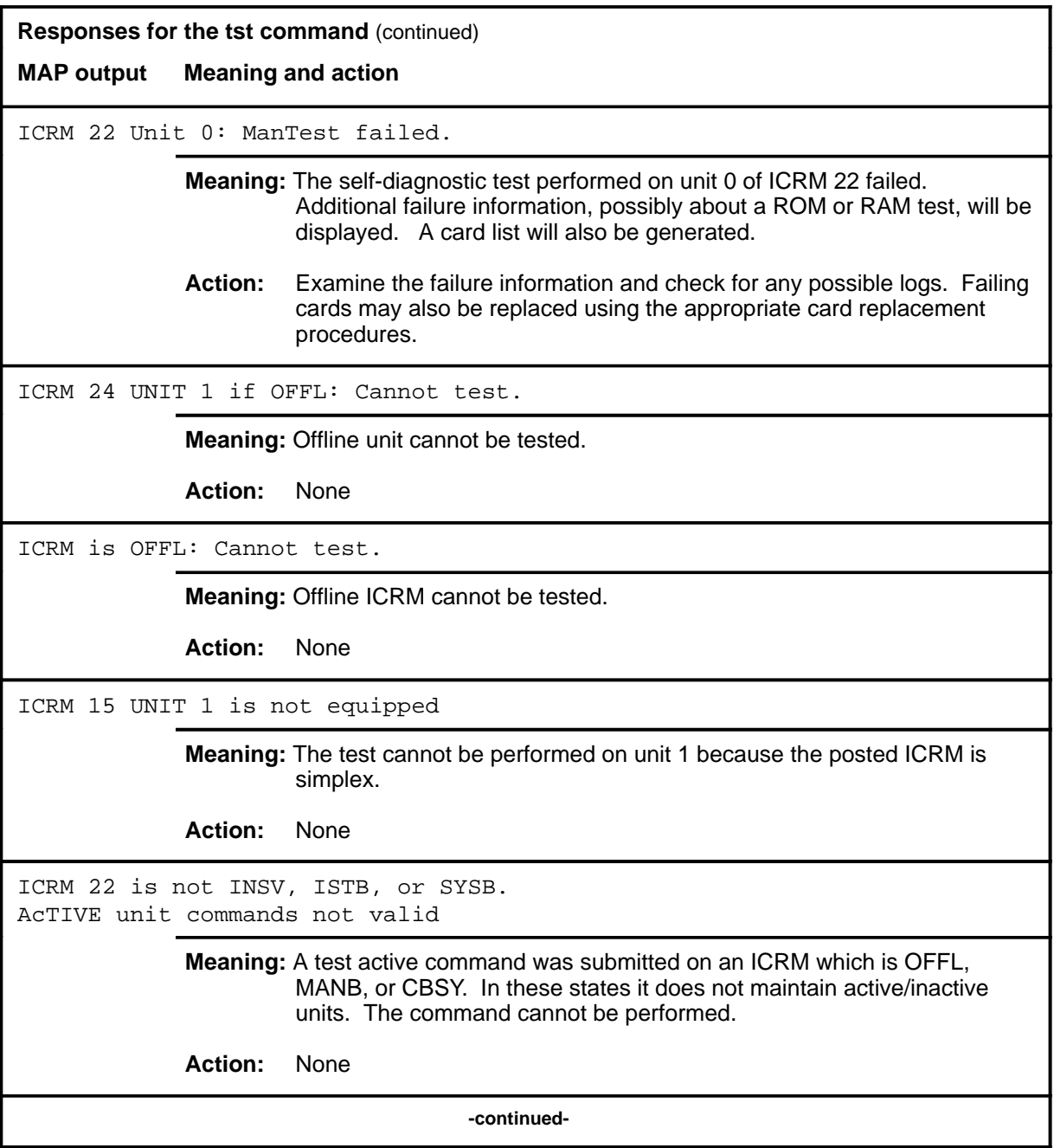

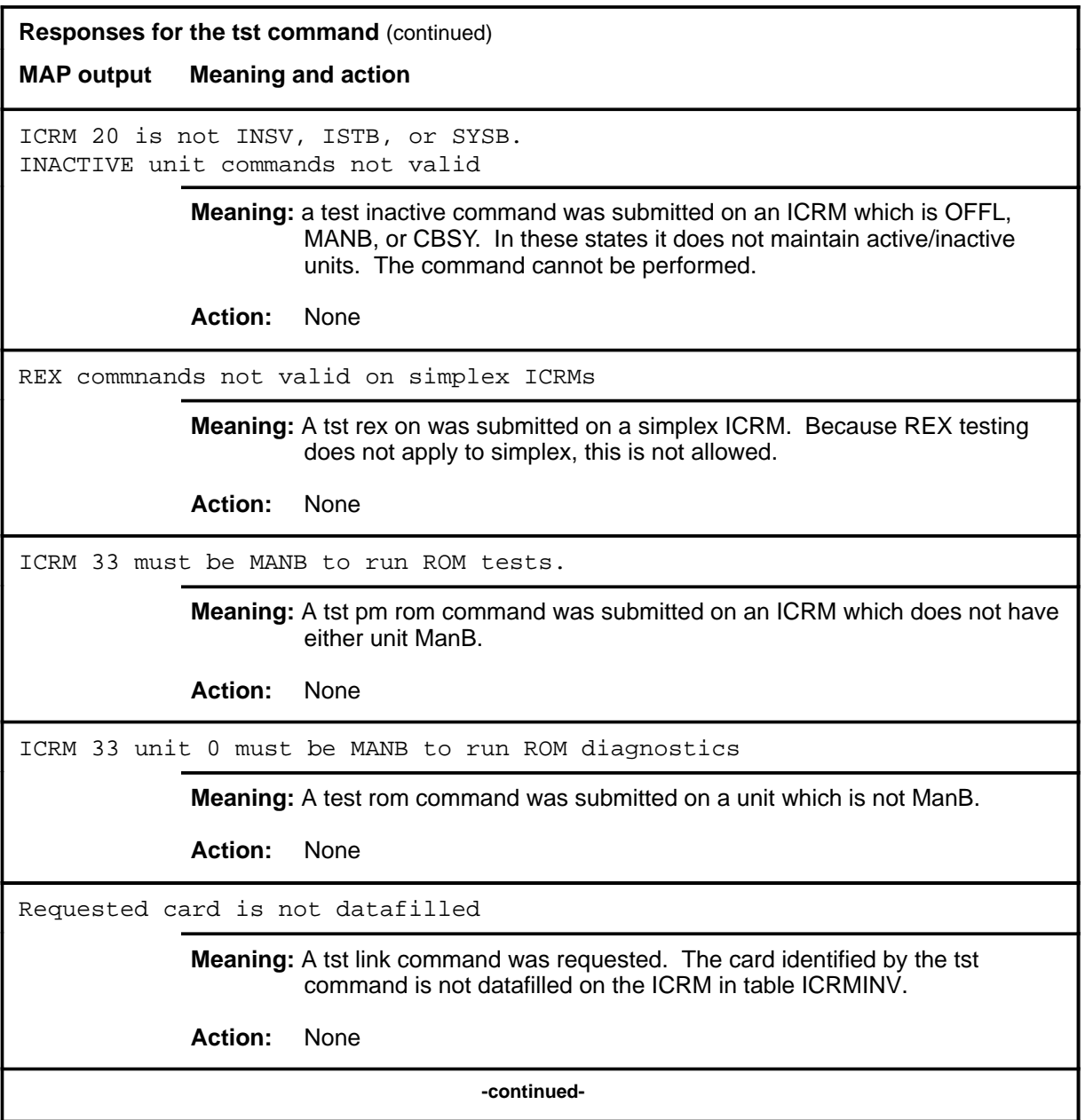

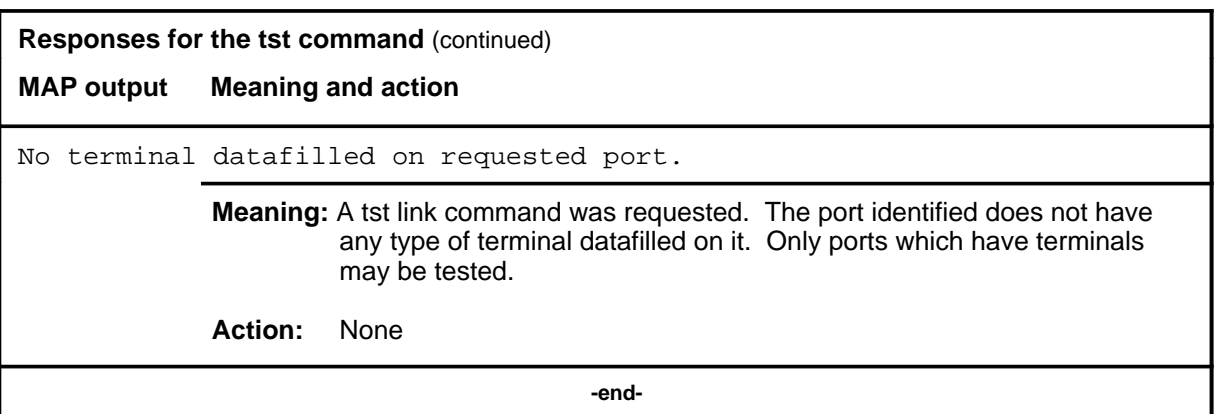

#### **warmswact**

#### **Function**

Use the warmswact command to enable, disable or query the status of the WarmSwAct option.

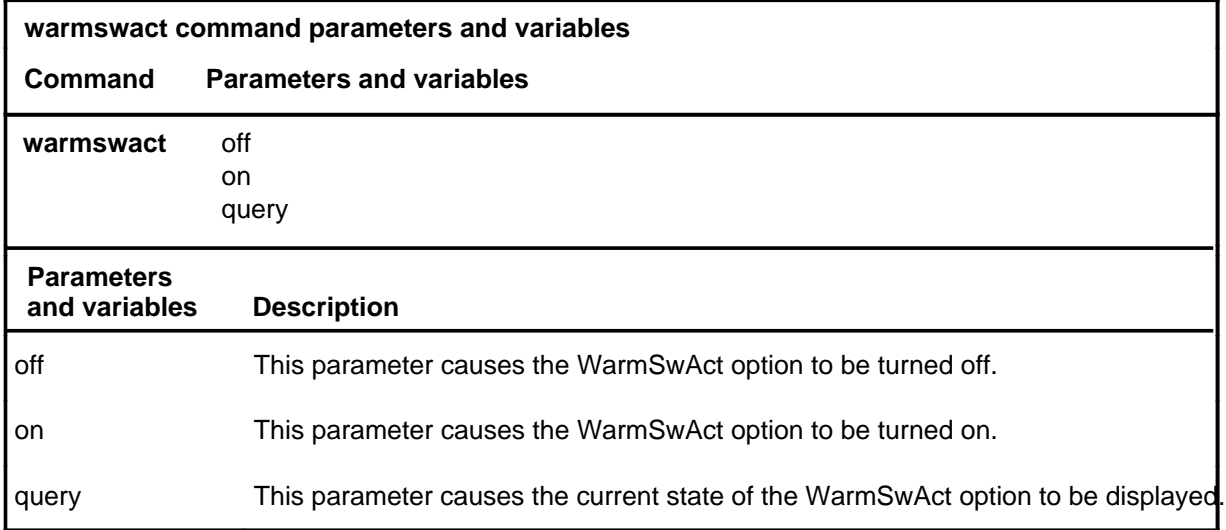

#### **Qualifications**

The warmswact command is qualified by the following exceptions, restrictions, and limitations:

- The default value for the WarmSwAct option on a duplex ICRM is on.
- WarmSwAct is always off on a simplex ICRM
- When WarmSwAct is turned off, in the event of a manual or system SwAct, a cold SwAct will be performed. This will cause the ICRM to be removed from service until the SwAct is complete.

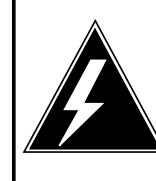

#### **WARNING**

**Possible service interruption**

When WarmSwAct is turned off, in the event of a manual or system SwAct, a cold SwAct will be performed. This will cause the ICRM to be removed from service until the SwAct is complete.

# **warmswact (continued)**

# **Examples**

The following table provides examples of the warmswact command.

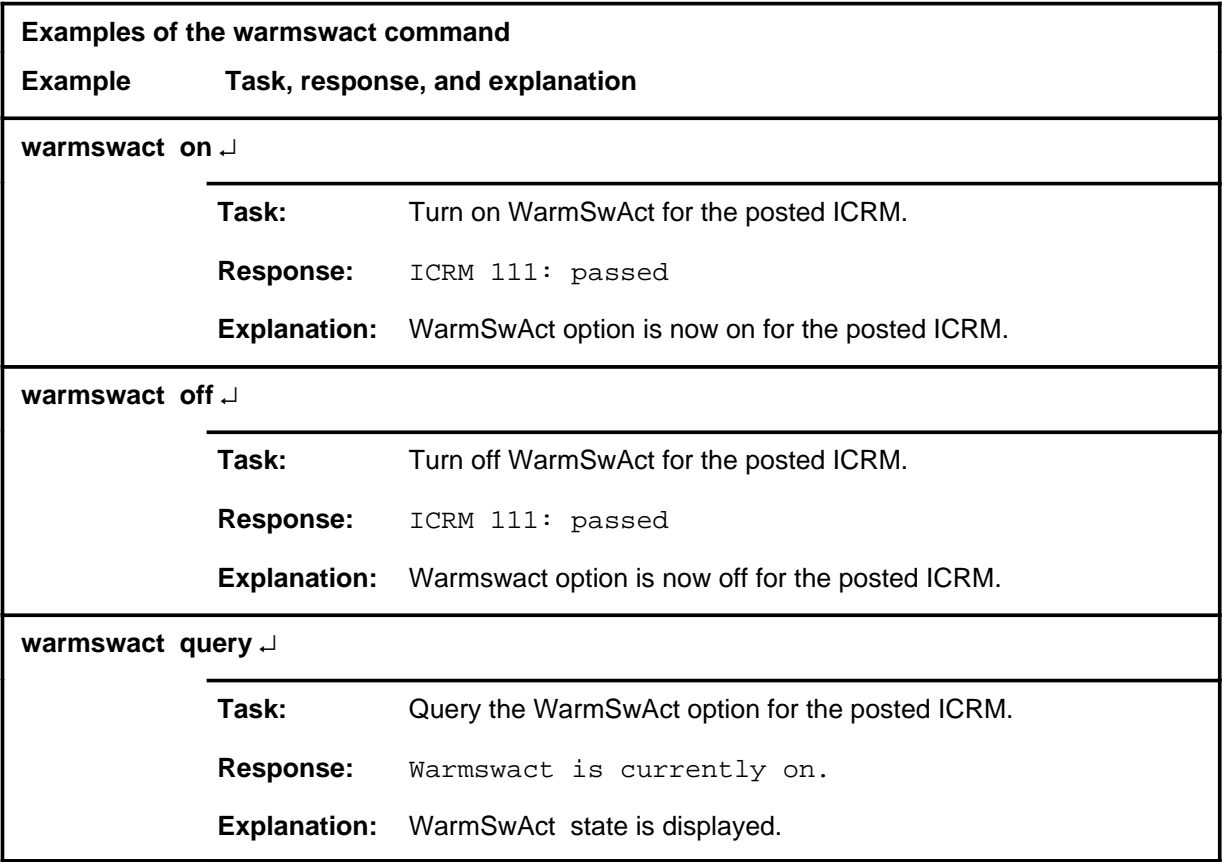

# **warmswact (end)**<br>**warmswact (end)**

# **Responses**

The following table provides explanations of the responses to the warmswact command.

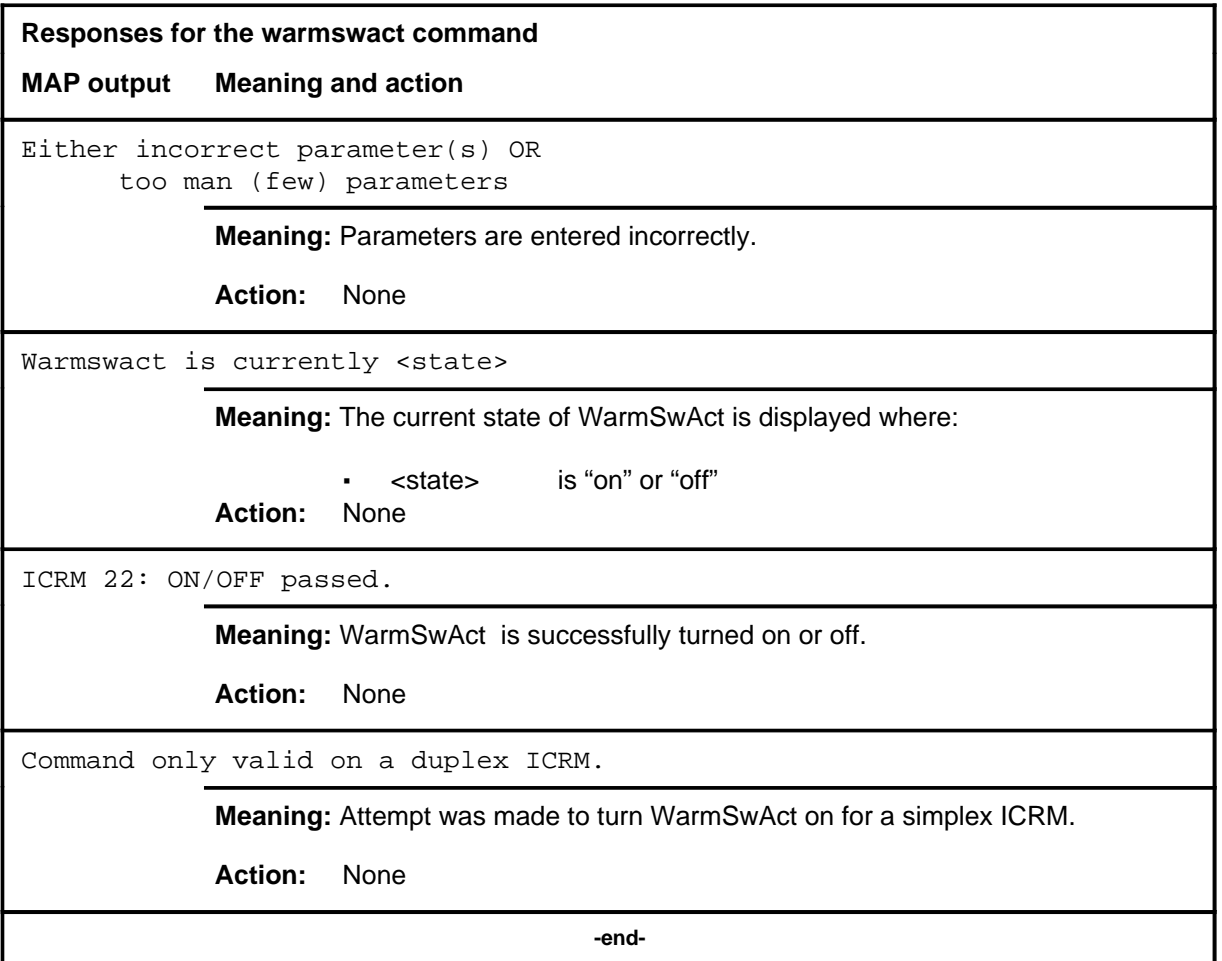

# **IDT level commands**

Use the IDT level of the MAP to perfrom maintenance functions on an intelligent digital transmission (IDT) device.

#### **Accessing the IDT level**

To access the IDT level, enter the following from the CI level: **mapci;mtc;pm post idt** ↵

#### **IDT commands**

The commands available at the IDT MAP level are described in this chapter and arranged in alphabetical order. The page number for each command is listed in the following table.

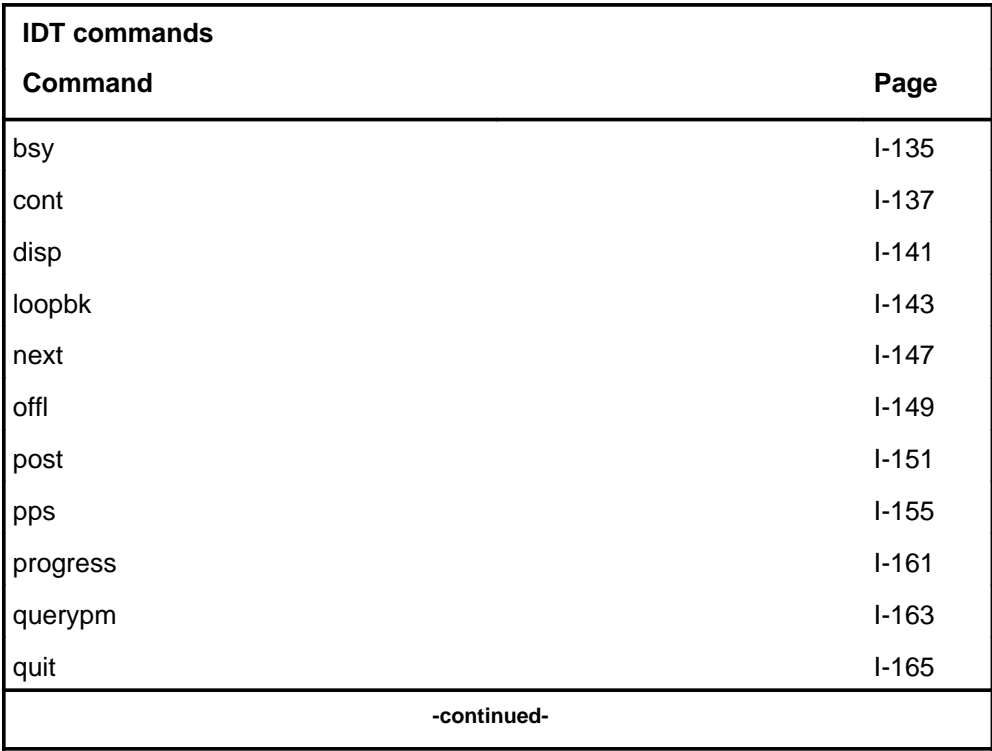

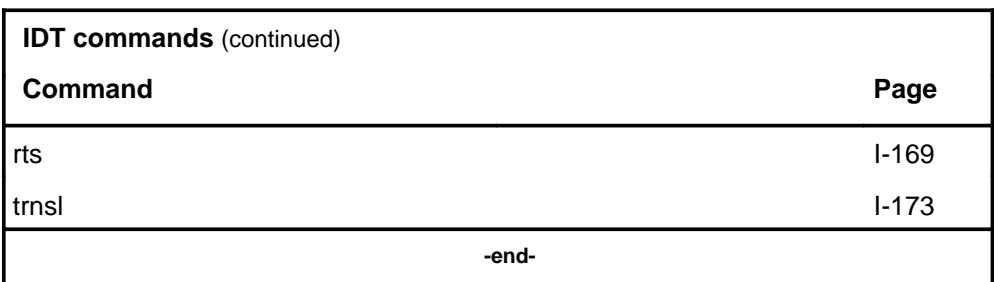

# **IDT menu**

The following figure shows the IDT menu and status display. The insert with hidden commands is not a visible part of the menu display.

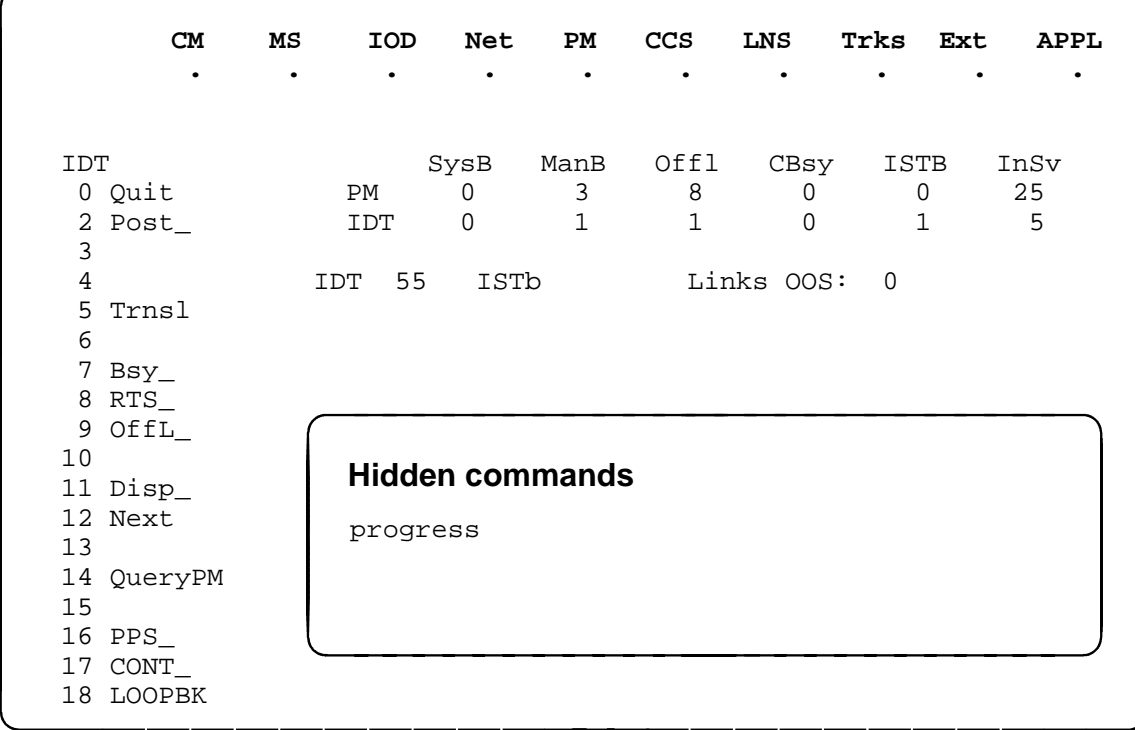

#### **Function**

Use the bsy command for an integrated digital terminal (IDT) system to place message paths in the manual busy state.

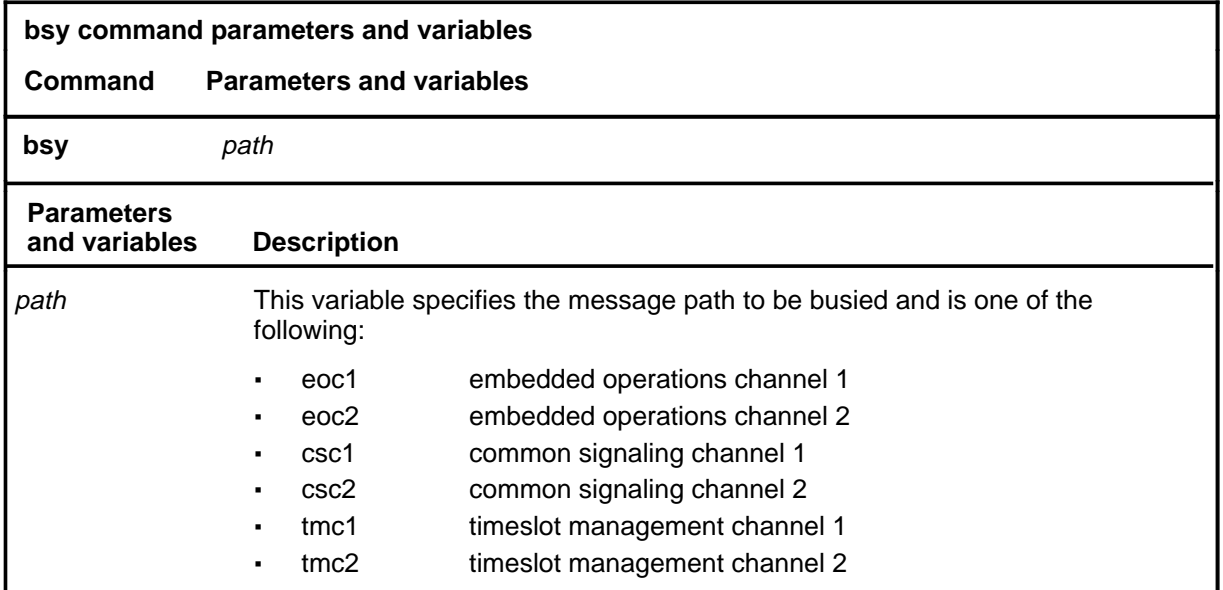

# **Qualifications**

There is a warning when busying the last inservice EOC path as shown below:

WARNING: Maintenance messaging to the RDT will be interrupted - last EOC path will bo out of servcie. Please confirm (Y/N):

#### **Example**

The following table provides an example of the bsy command.

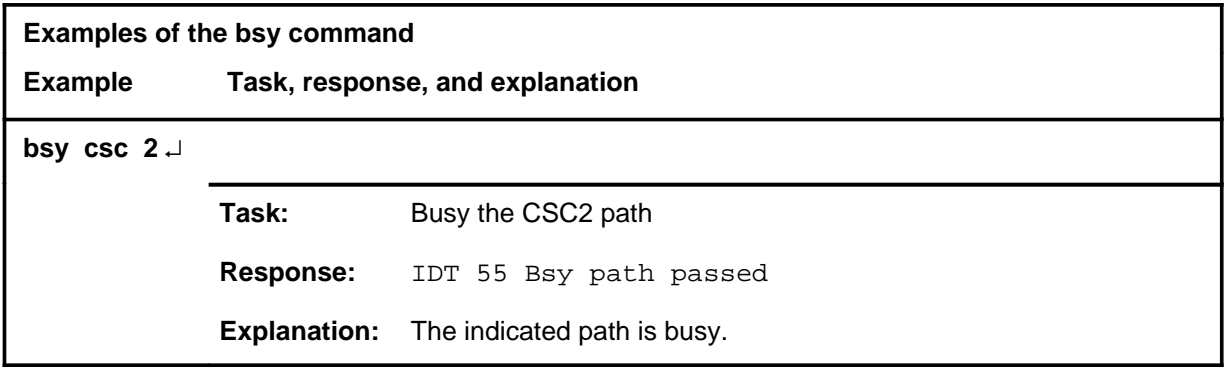

#### **bsy**

#### **bsy (continued) bsy (end) bsy (end)**

# **Responses**

The following table provides explanations of the responses to the bsy command.

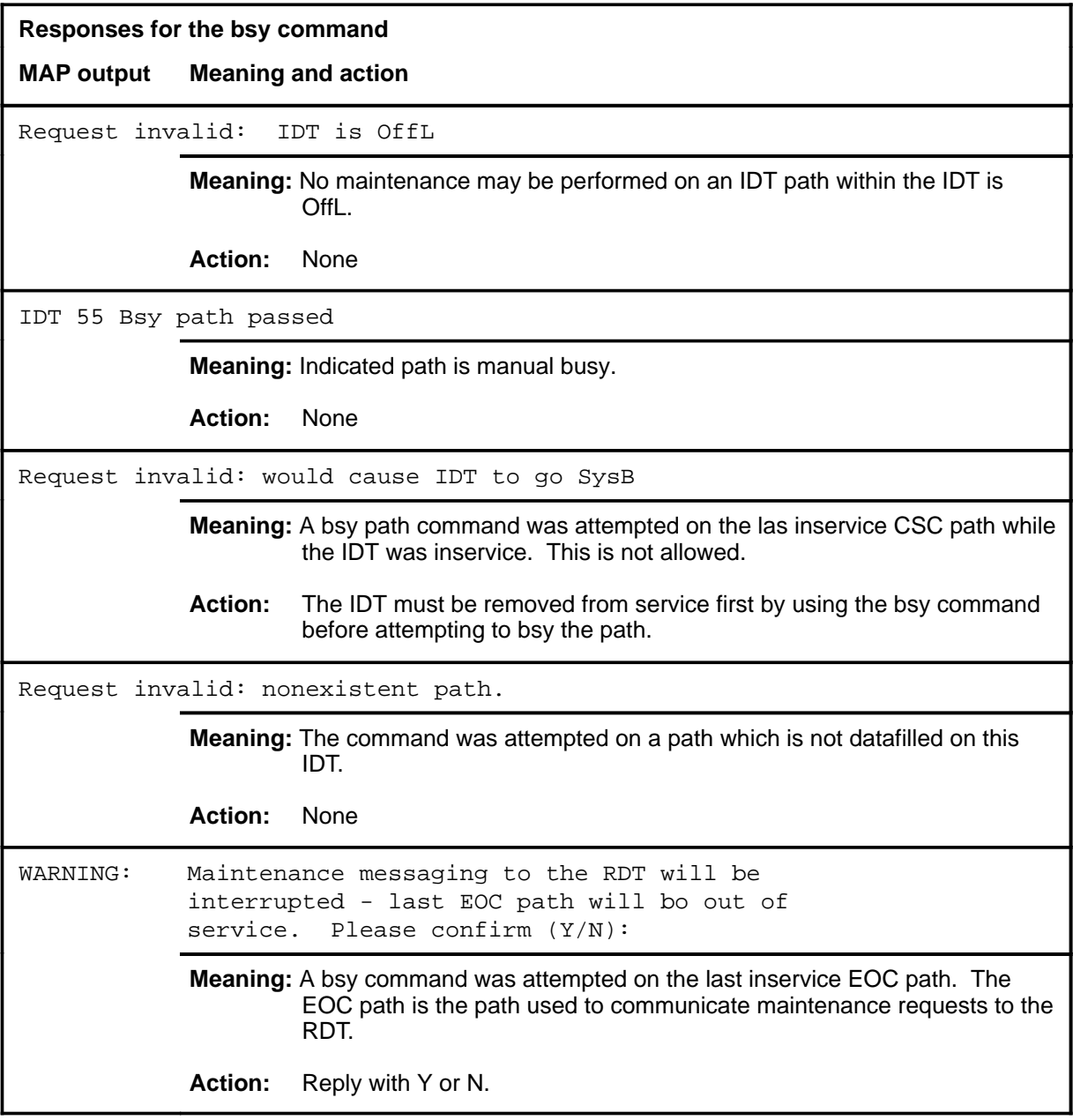

#### **cont**

# **Function**

Use the cont command to run a continuity test on an IDT path.

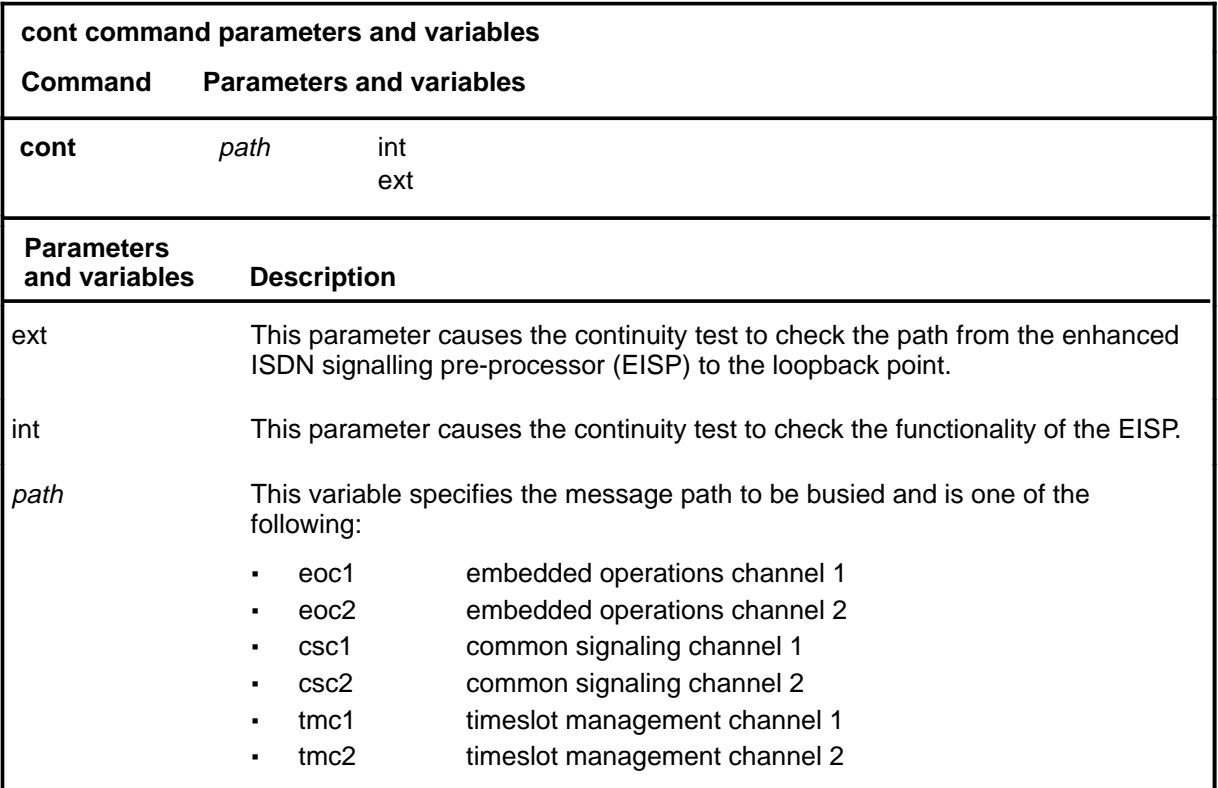

# **Qualifications**

None

# **Example**

The following table provides an example of the cont command.

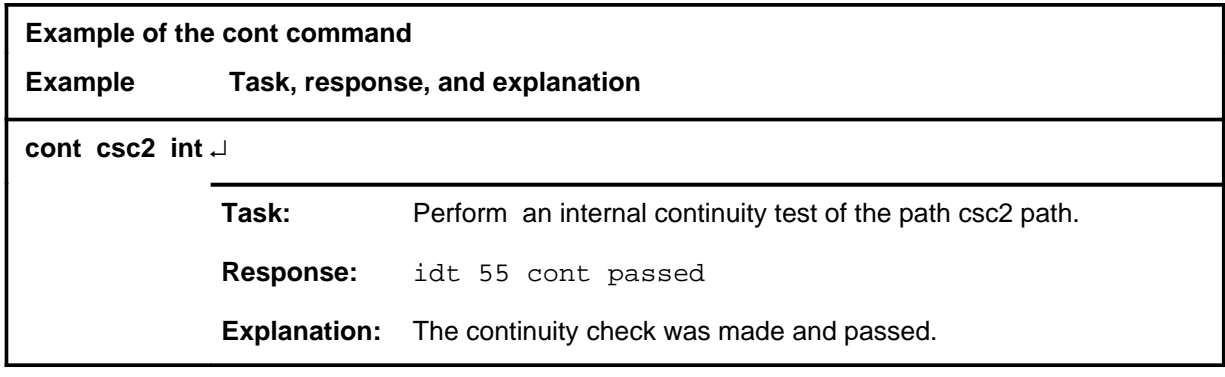

# **cont (continued)**

# **Responses**

The following table provides explanations of the responses to the cont command.

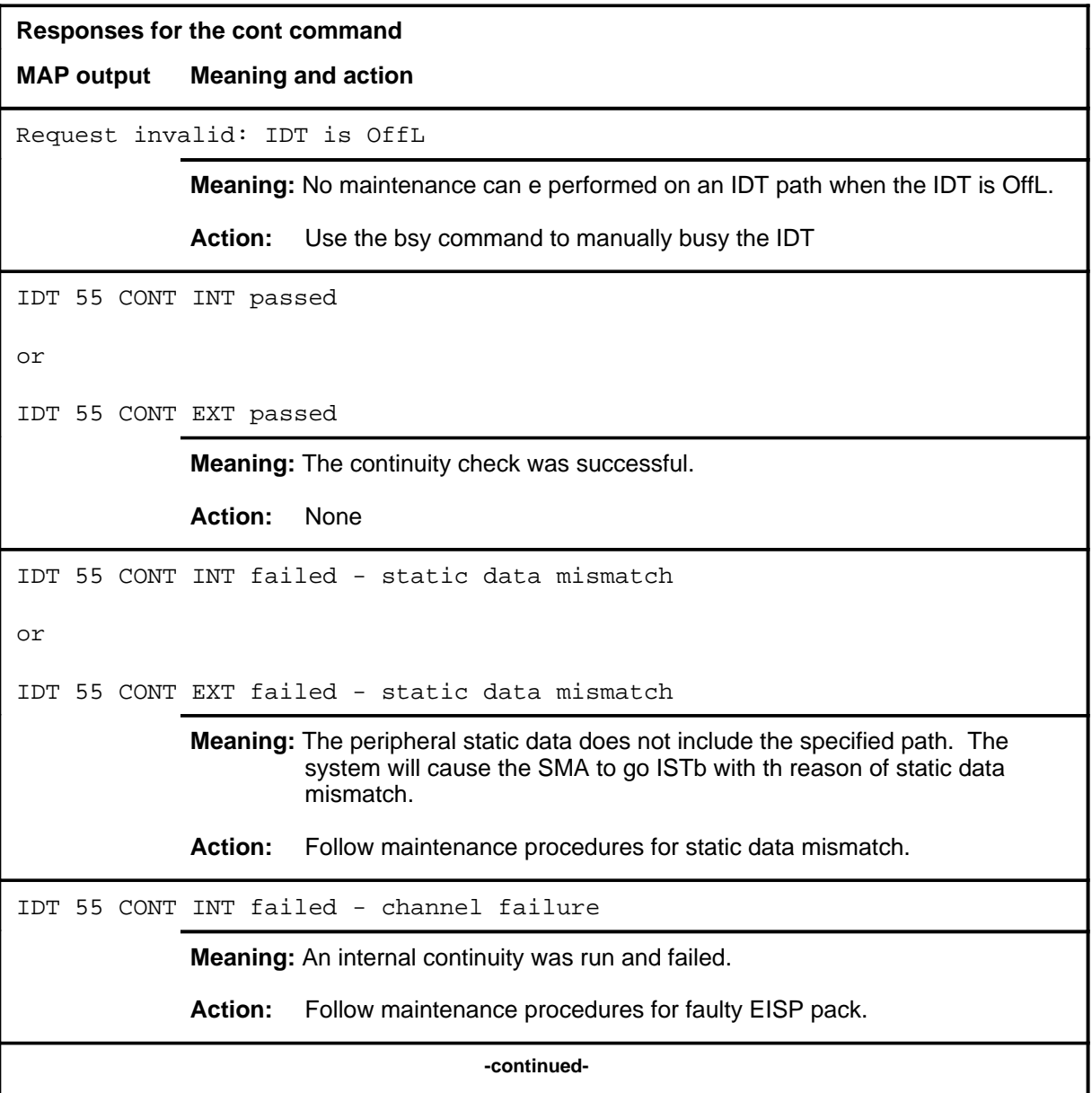

# **cont (continued)**

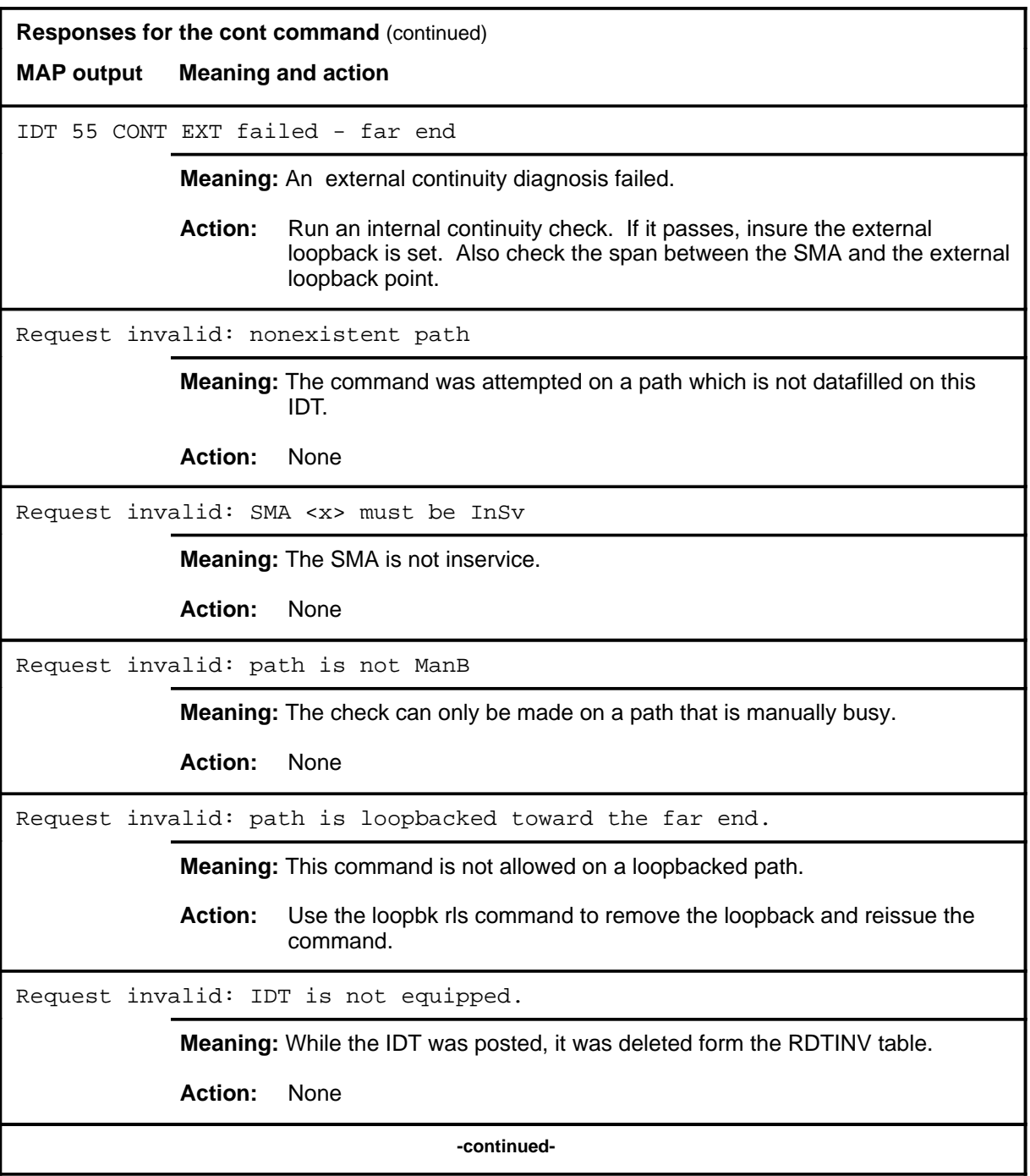

#### **cont (continued) cont (end) cont (end)**

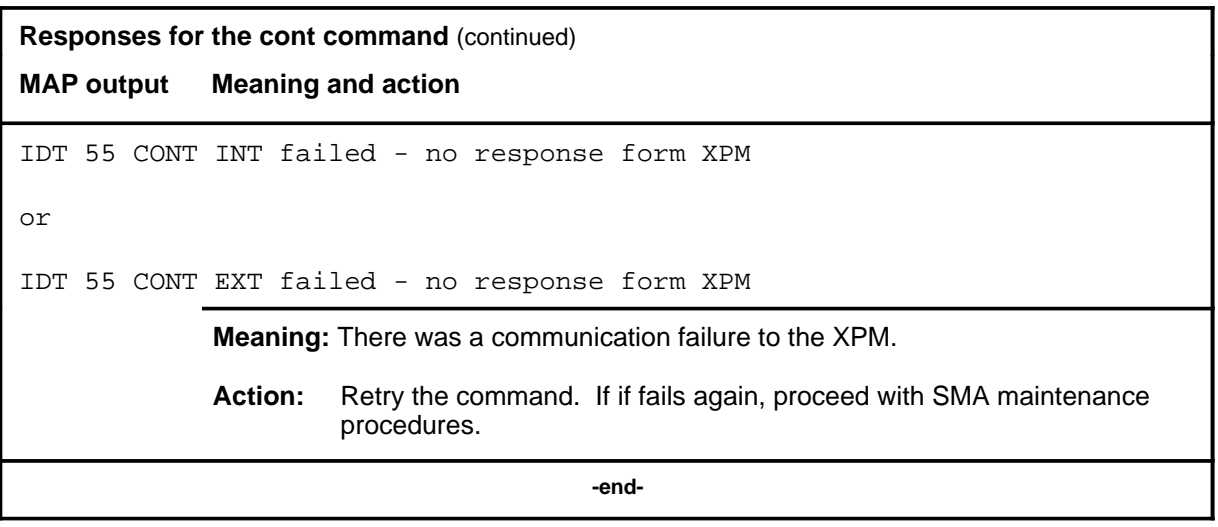

# **Function**

Use the disp command to display a list of all IDTs in a specified PM state.

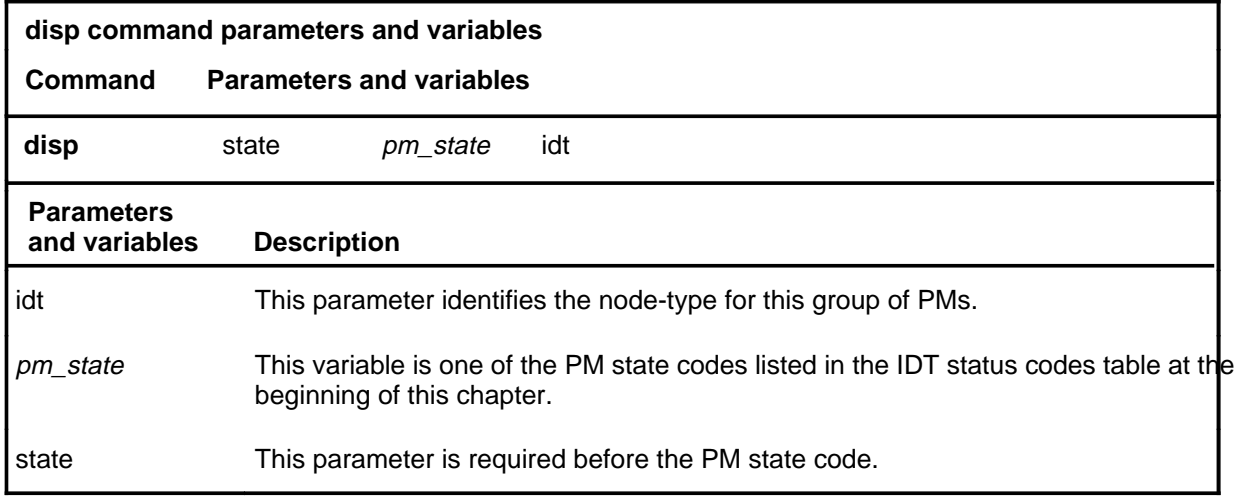

# **Qualifications**

None

#### **Example**

Not currently available

#### **Response**

The following table provides an explanation of the response to the disp command.

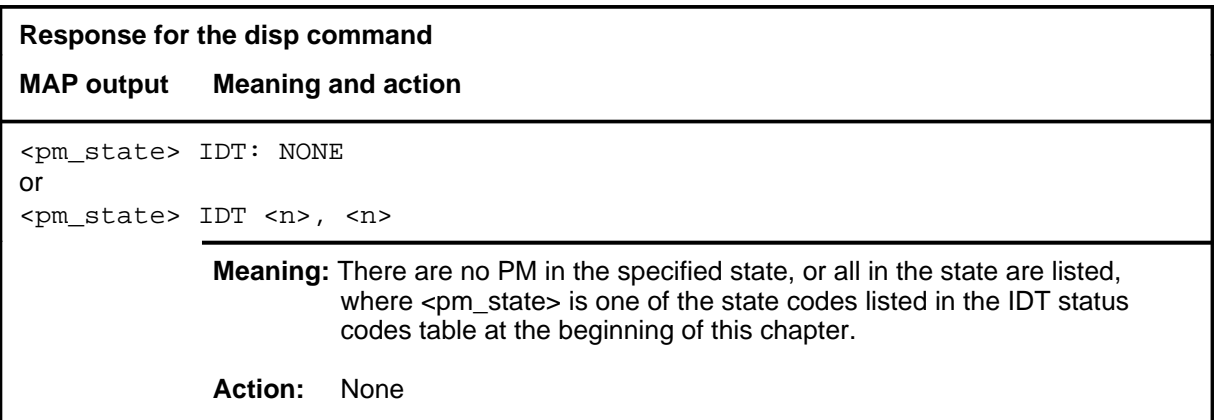

#### **loopbk**

# **Function**

Use the loopbk command to change or query a loopback on a bath towards the remote digital terminal (RDT).

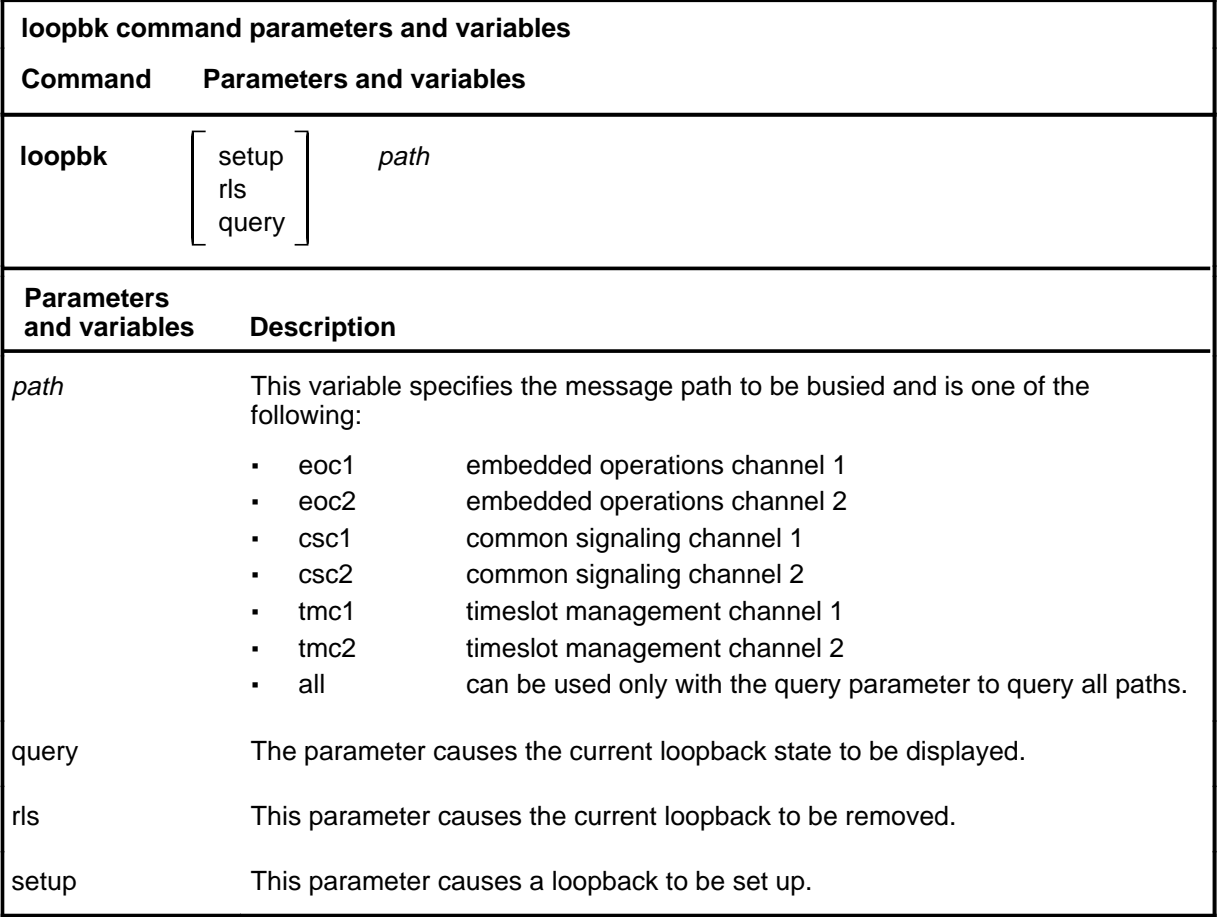

# **Qualifications**

The loopbk command is qualified by the following exceptions, restrictions, and limitations:

- The path must be in the ManB state.
- The SMA must be in the InSv or IsTb state.

#### **loopbk (continued)**

#### **Example**

The following table provides an example of the loopbk command.

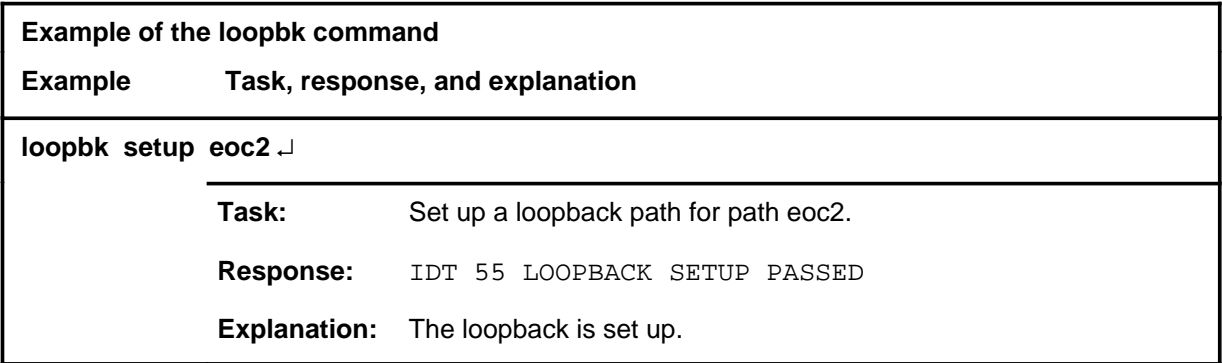

#### **Responses**

The following table provides an explanation of the response to the loopbk command.

The following table provides explanations of the responses to the loopbk command.

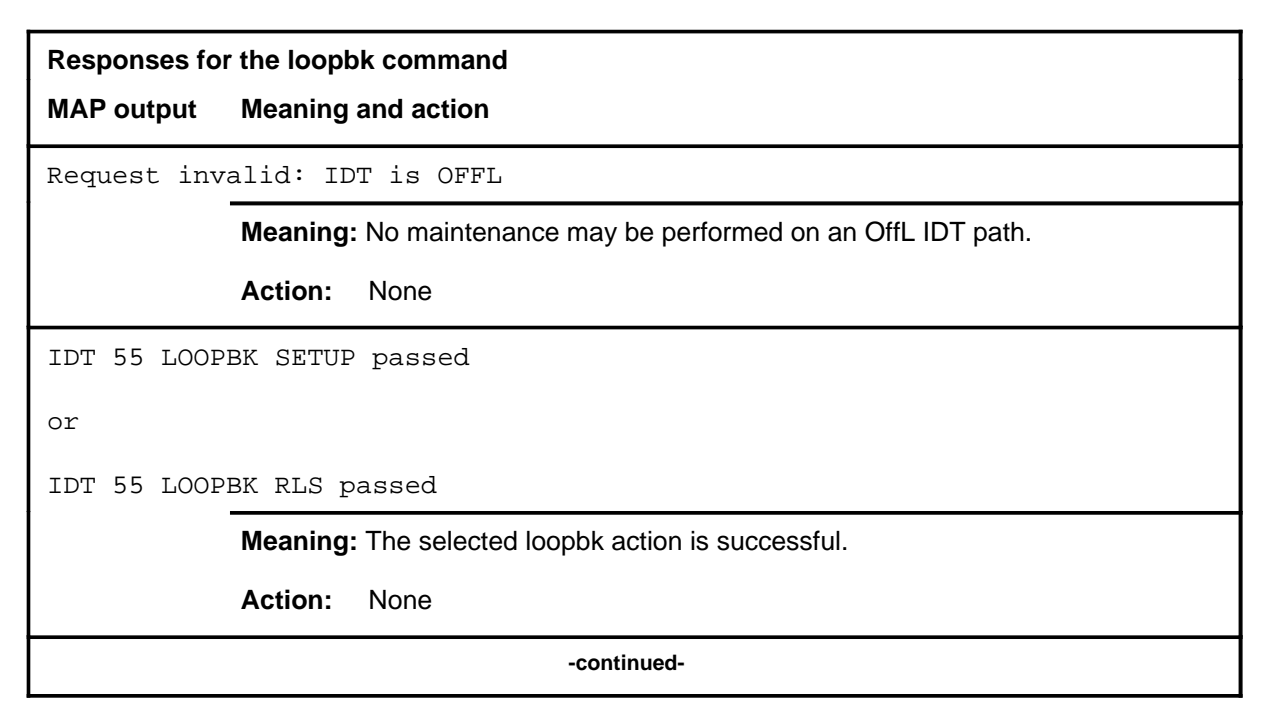

# **loopbk (continued)**

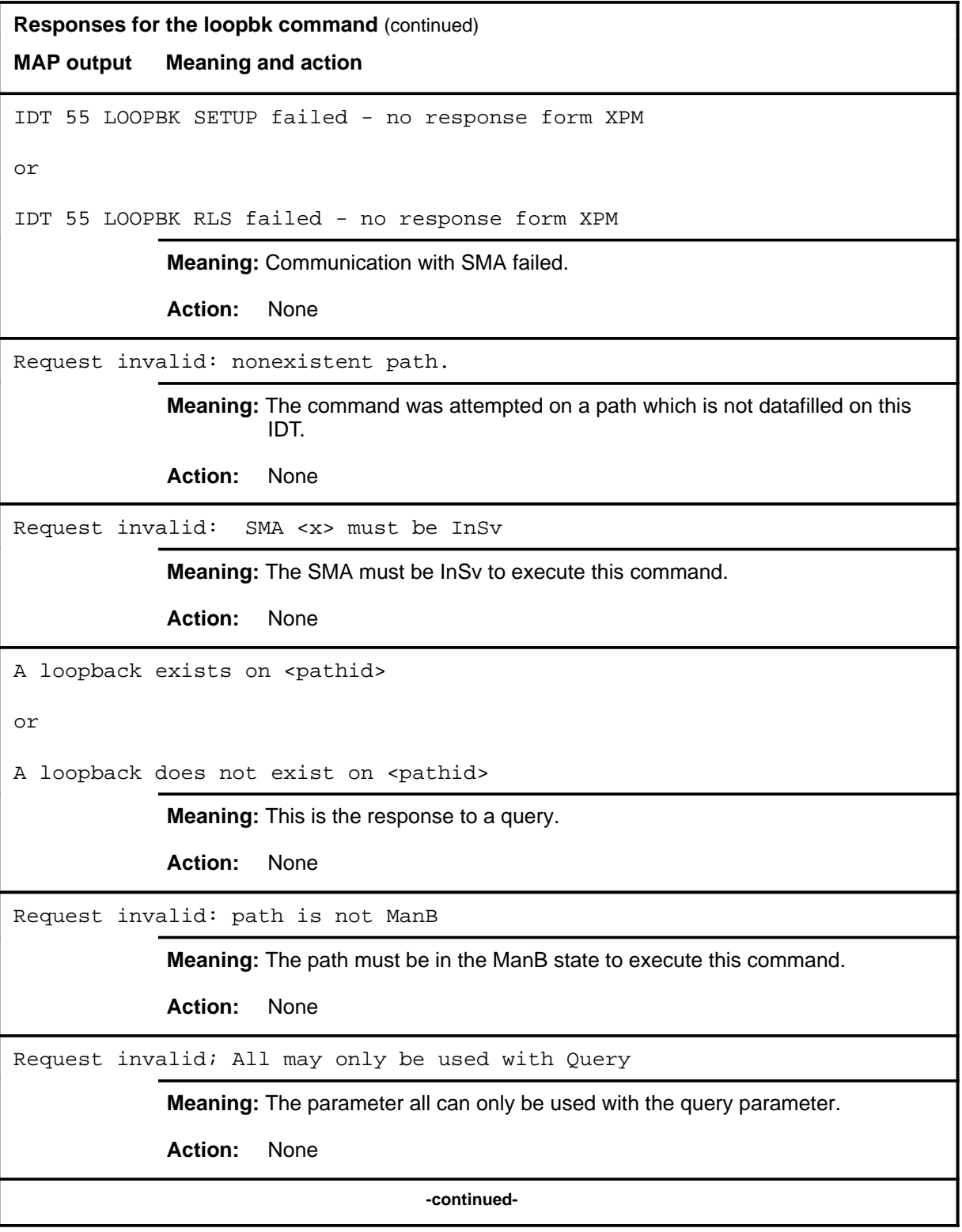

# **loopbk (end)**

**Responses for the loopbk command** (continued) **MAP output Meaning and action** Request invalid: IDT is not equipped. **Meaning:** While the IDT was posted, it was deleted from table RDTINV. **Action:** None  **-end-**
#### **next**

# **Function**

Use the next command to post the next higher discrimination number of the set of posted IDTs.

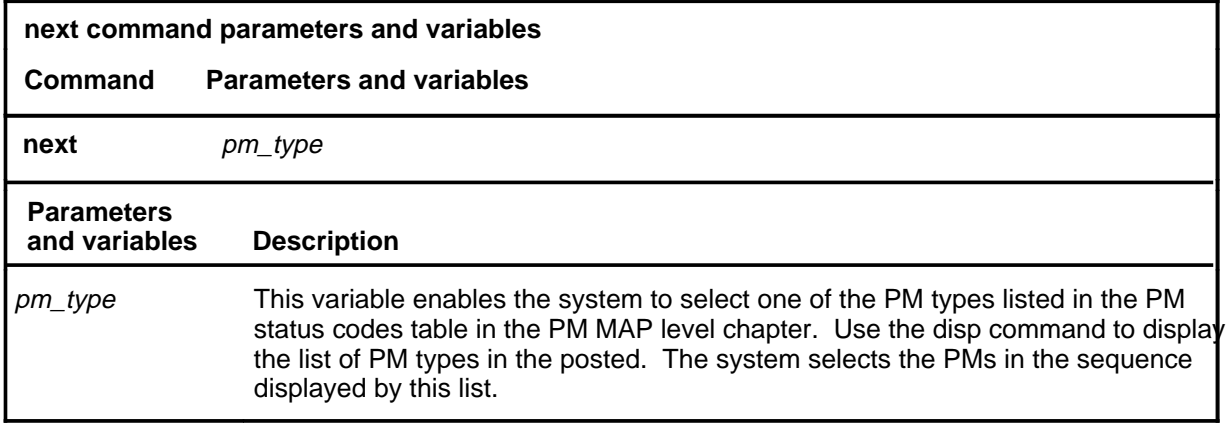

#### **Qualifications**

None

#### **Example**

The following table provides an example of the next command.

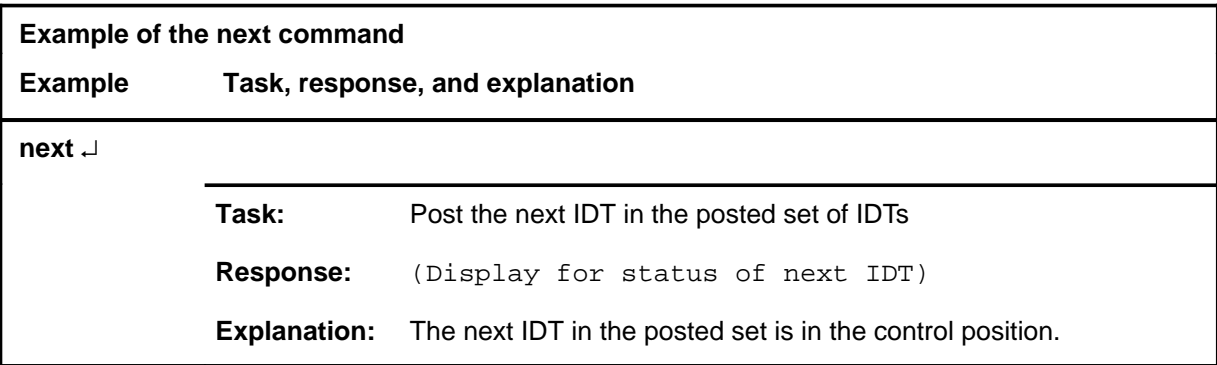

#### **next (end)**

## **Response**

The following table provides an explanation of the response to the next command.

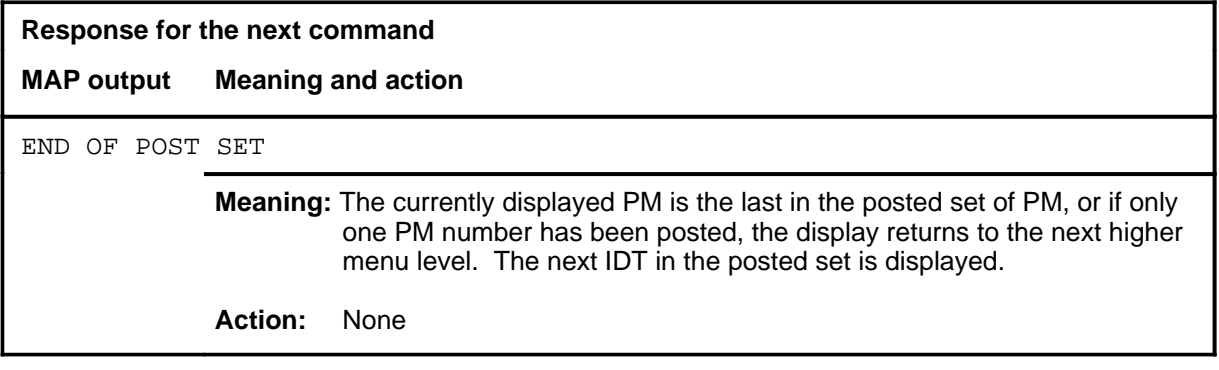

#### **offl**

# **Function**

Use the offl command to put IDTs in the offline state.

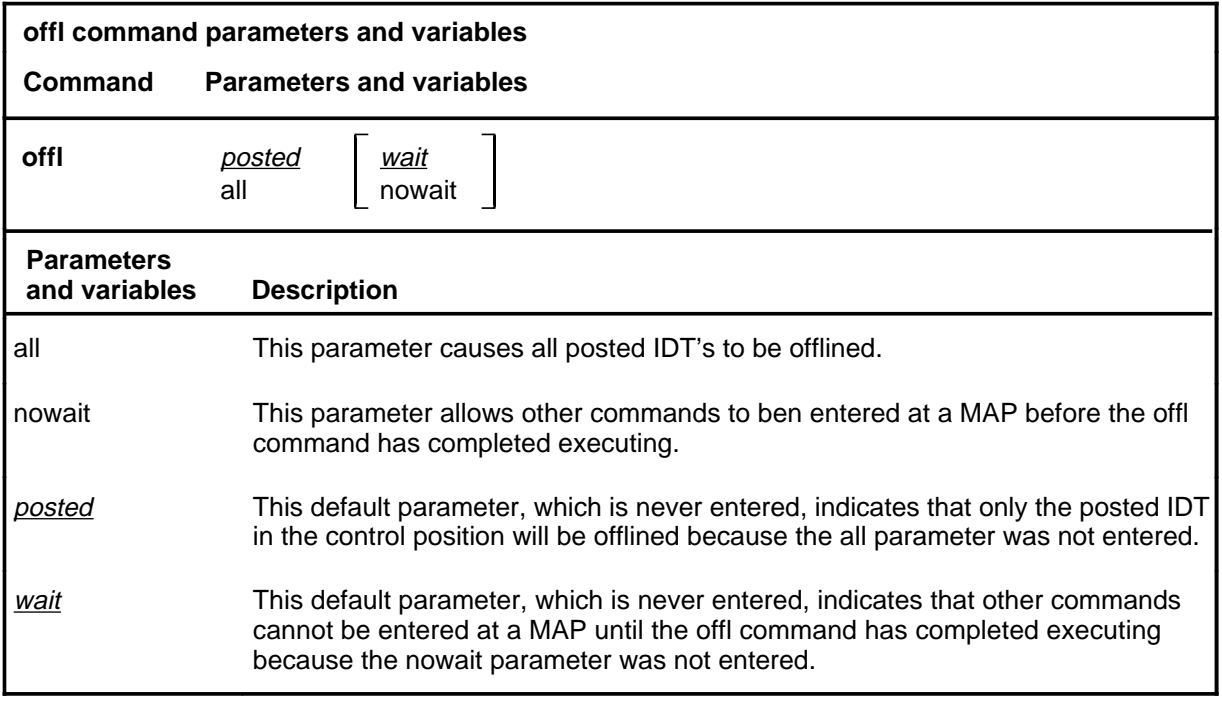

# **Qualifications**

The IDT must be in the MBsy state before the offl command can be executed.

#### **offl (continued) offl (end) offl (end)**

## **Example**

The following table provides an example of the offl command.

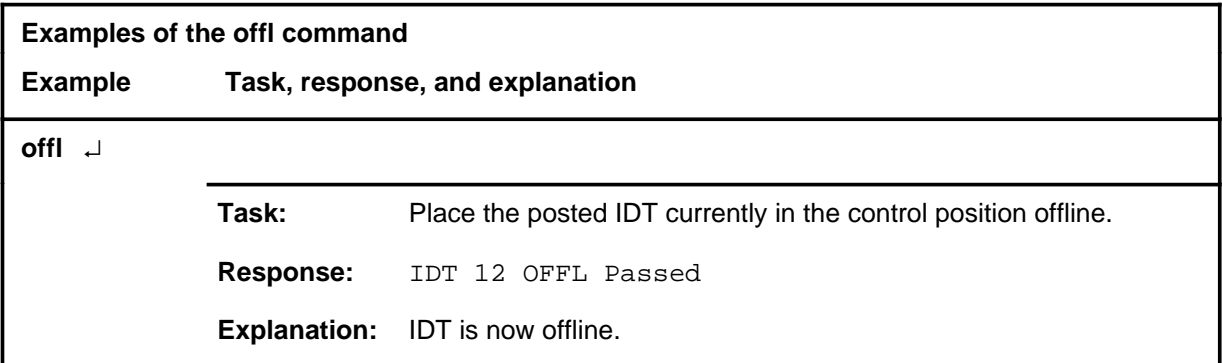

## **Responses**

The following table provides explanations of the responses to the offl command.

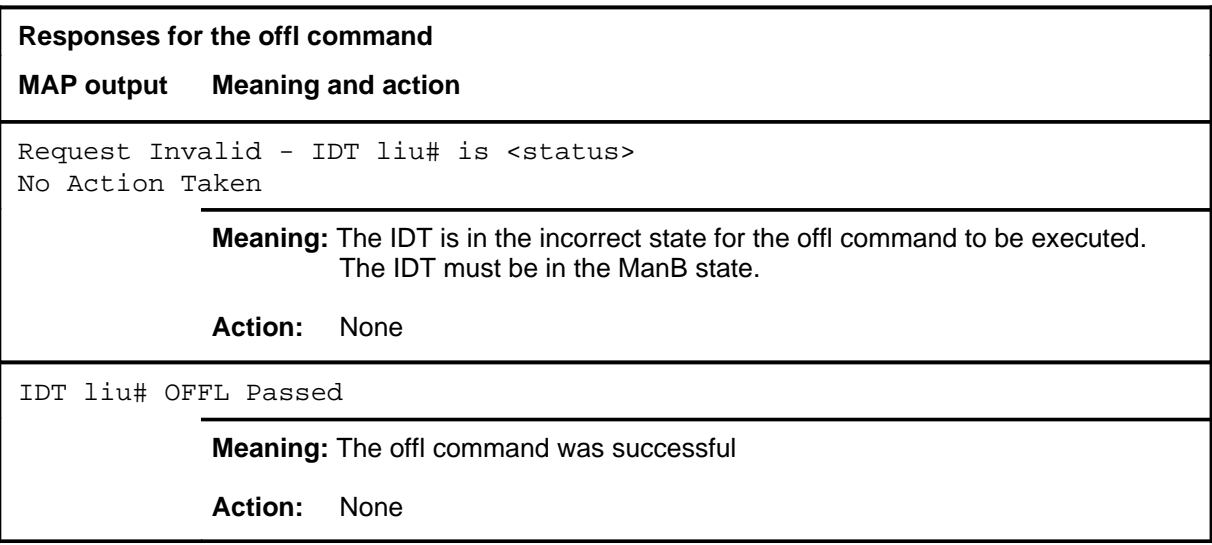

#### **post**

#### **Function**

Use the post command to select a specific IDT upon which action is to be performed by other commands.

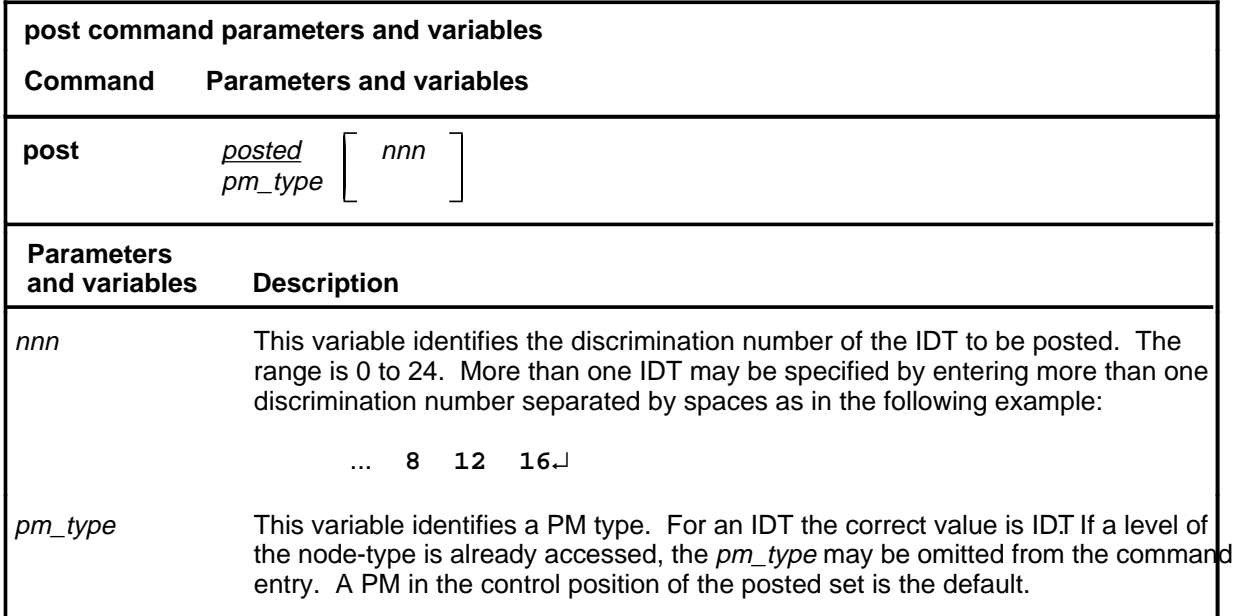

#### **Qualifications**

The post command is qualified by the following exceptions, restrictions, and limitations.

- The post command must be used before using the commaands trnsl, tst, bsy, rts, offl, loadpm, swact, querypm, or abtk.
- When the command string help post is entered to query the parameters of post, not all of the displayed parameters apply to an office or office network. The applicability of the parameters depends on the types of PMs that are present in the office configuration. For parameters that do not apply, one of several responses indicates that it is ignored.

#### **Examples**

The following table provides an example of the post command.

#### **I-152** IDT level commands

#### **post**

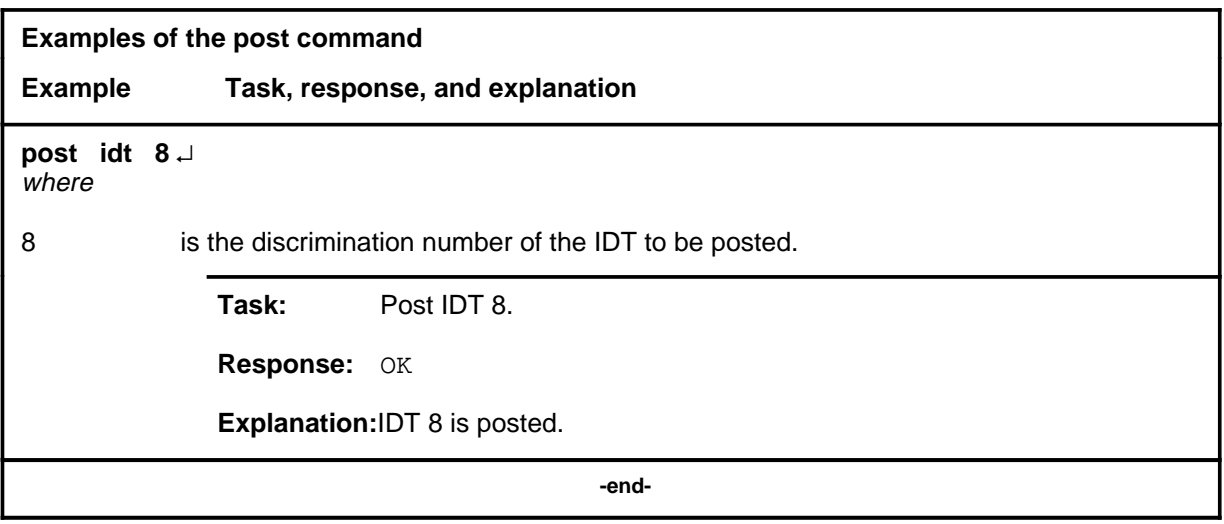

# **Responses**

The following table describes the meaning and significance of responses to the post command.

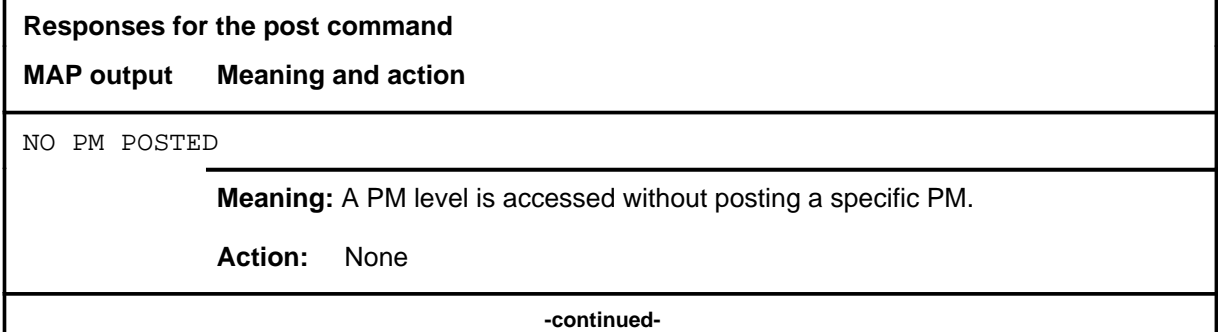

## **post**

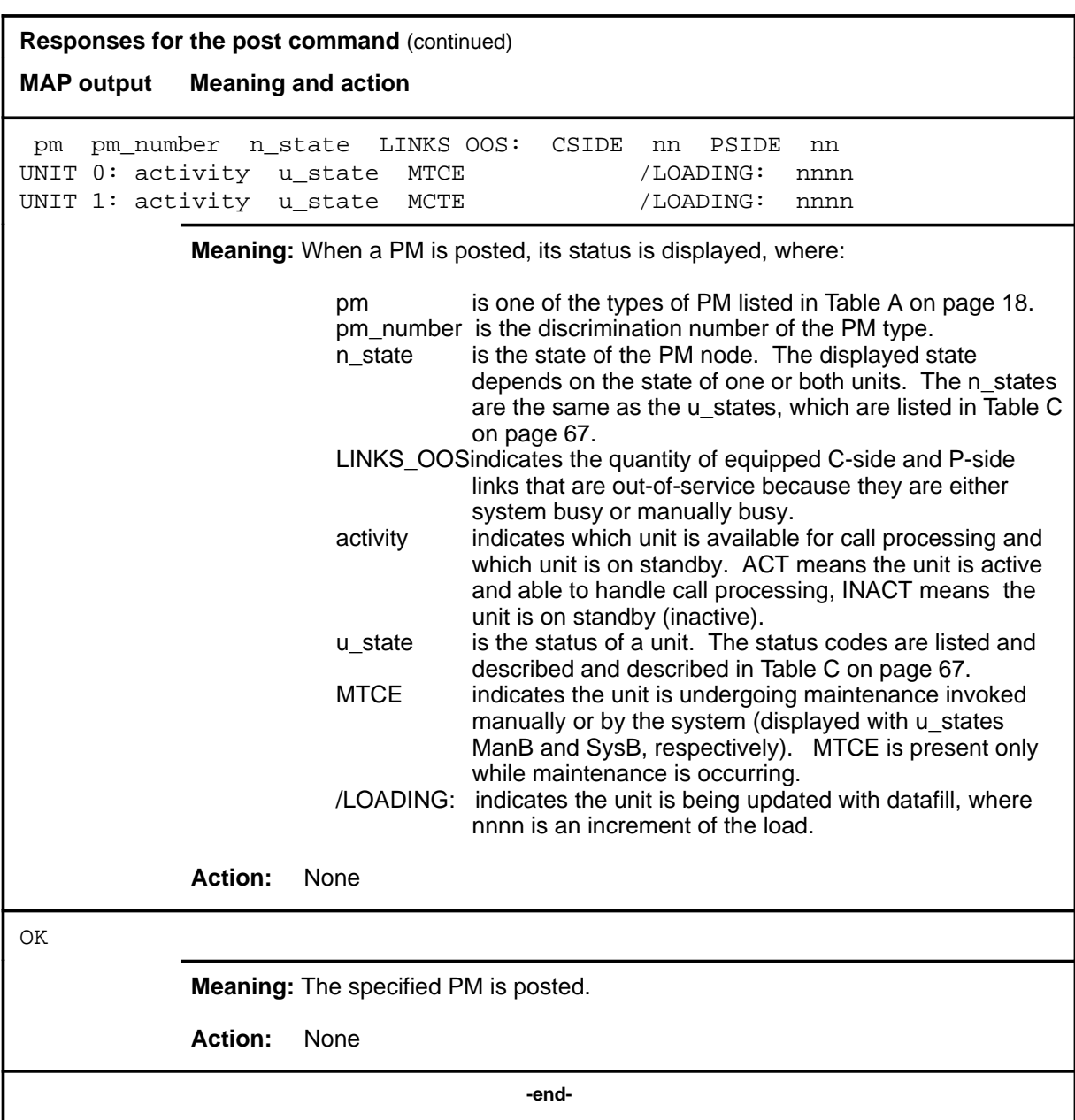

## **Function**

Use the pps command to:

- initiate a protection switch
- inhibit a path from becoming the active path
- enable a path to participate in protection switch
- query the current status of paths.

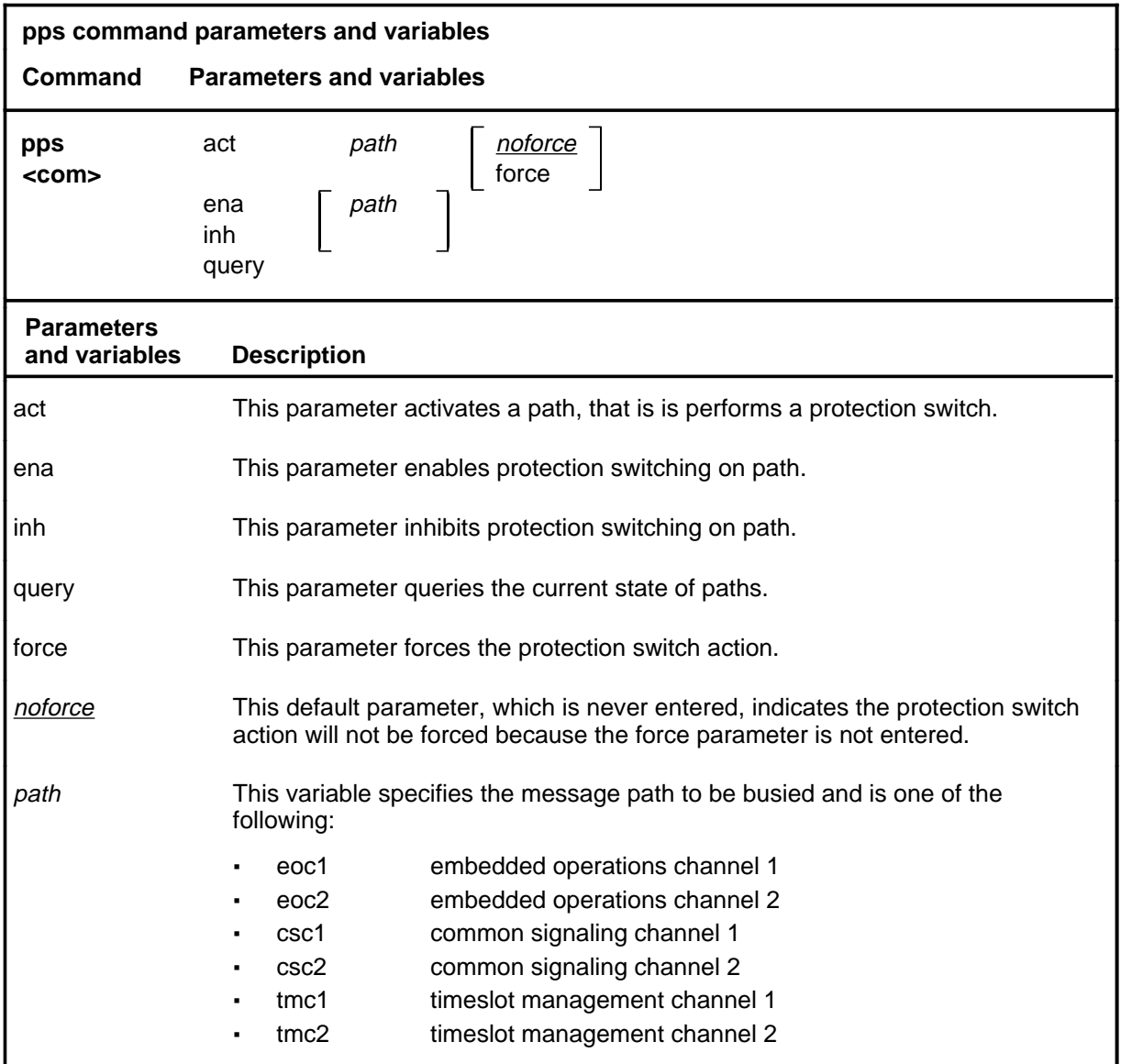

#### **pps**

#### **pps (continued)**

#### **Qualifications**

The force parameter causes a warning to be issued and requires verification before the command will be executed.

#### **Example**

The following table provides an example of the pps command.

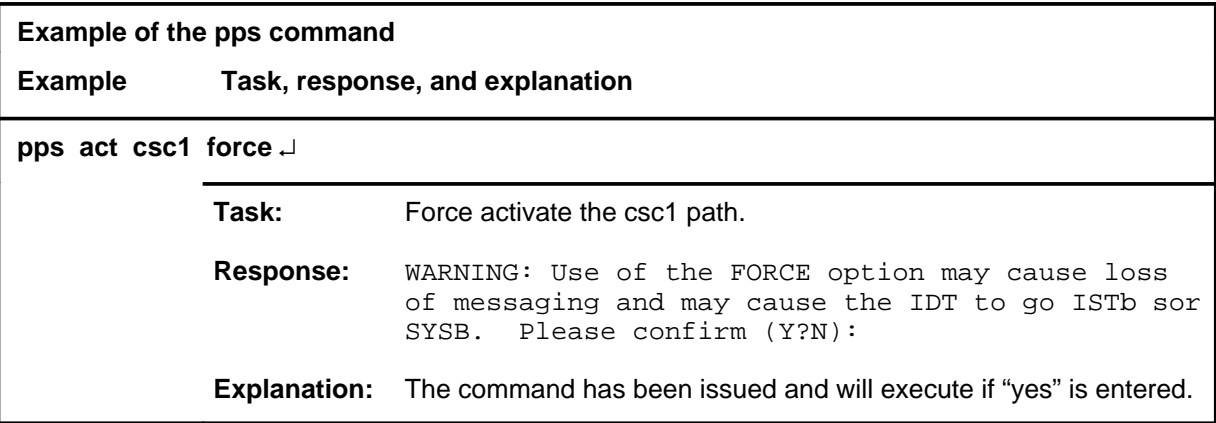

#### **Responses**

The following table provides explanations of the responses to the pps command.

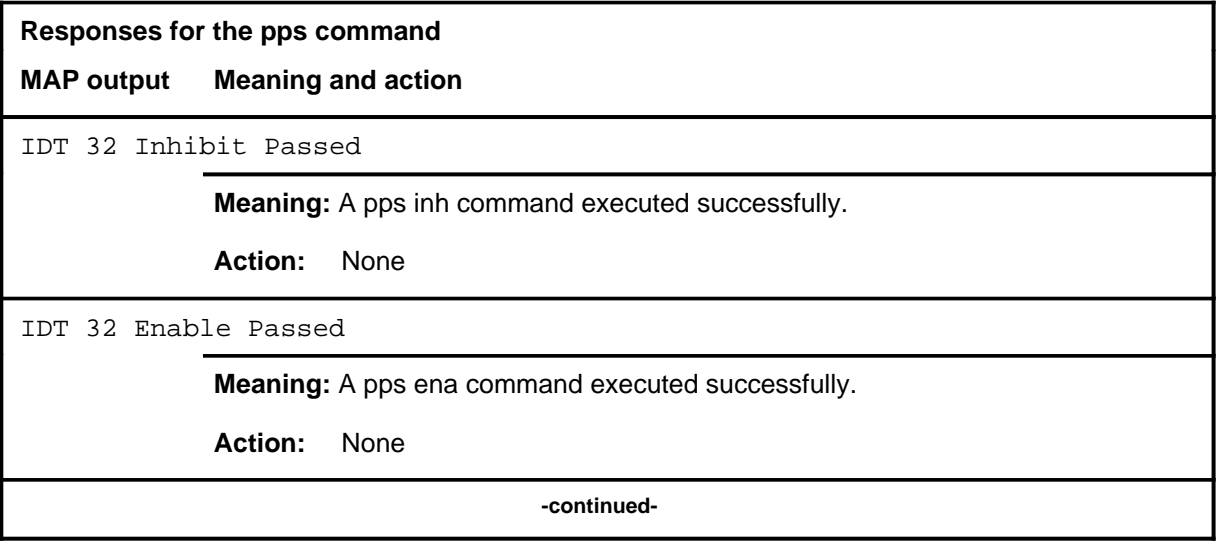

# **pps (continued)**

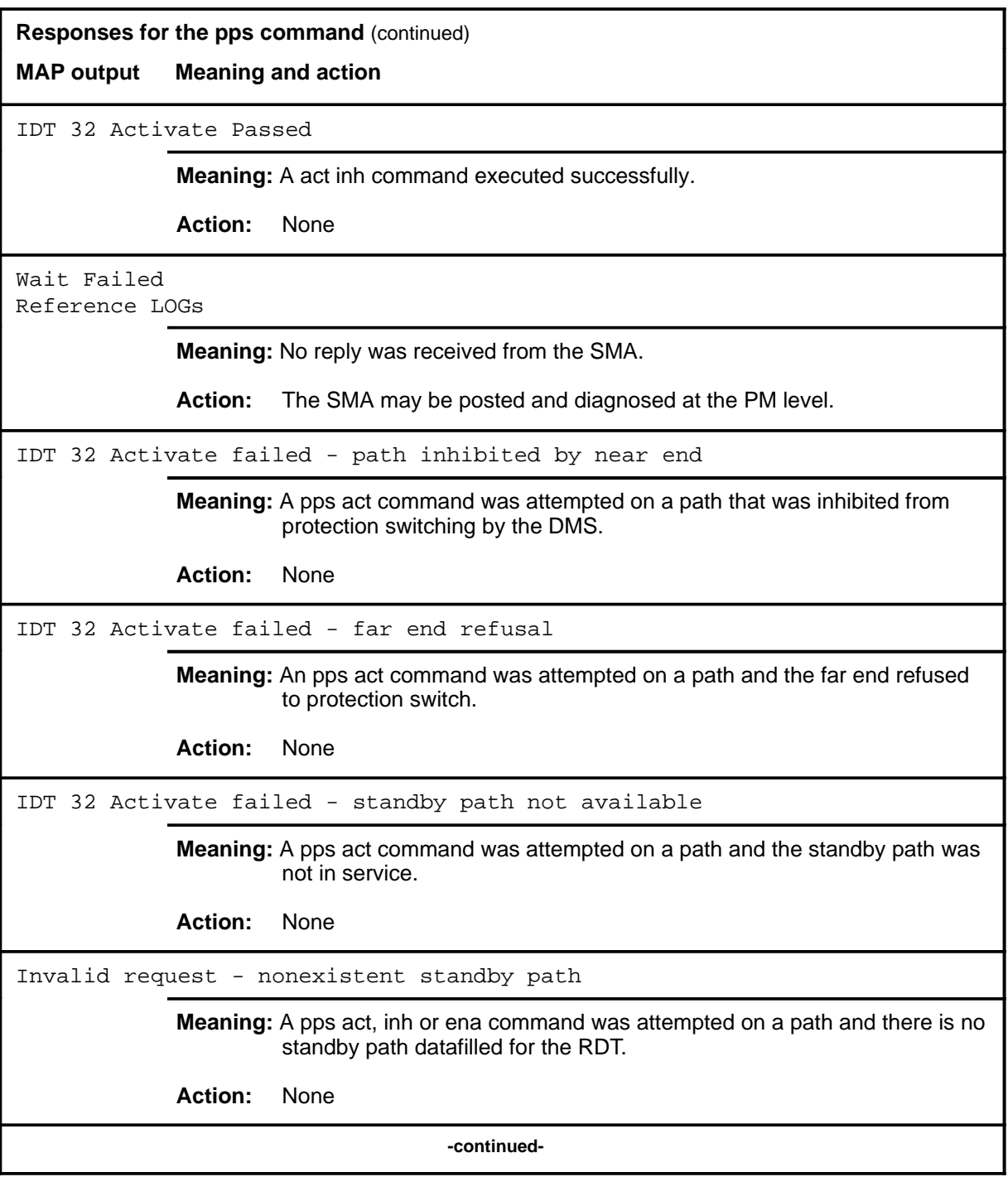

# **pps (continued) Responses for the pps command** (continued) **MAP output Meaning and action** Invalid request - nonexistent path **Meaning:** An act, inh or ena command was attempted on a path which was not datafilled for this RDT. **Action:** None Invalid request - IDT is OffL **Meaning:** A command was attempted while the IDT was offline **Action:** None Invalid request - Cside XPM is not InSv **Meaning:** A command was attempted while the SMA was not InSv **Action:** None WARNING: Use of the FORCE option may cause loss of messaging and may cause the IDT to go ISTb or SYSB. Please confirm (Y?N): **Meaning:** A pps act command was entered with the force option, when the standby path had faults or was out of service. **Action:** None CSC 1: SMA 4 3 24; InSv; Active; Enable COC 1: SMA 4 3 12; InSv; Standby; Enable CSC 2: SMA 4 13 12;00S; Standby; Inhibit COC 2: SMA 4 13 12;InSv;Active;Enable **Meaning:** The following information is displayed for each datalink when the pps query command is issued: **·** path type and number **·** SMA name, pside link number and channel **·** path LAPD inservice state (InSv, OOS) path protection state (Active, Standby) **·** inhibit attribute (Enable, Inhibit) **Action:** None **-continued-**

# pps (end)

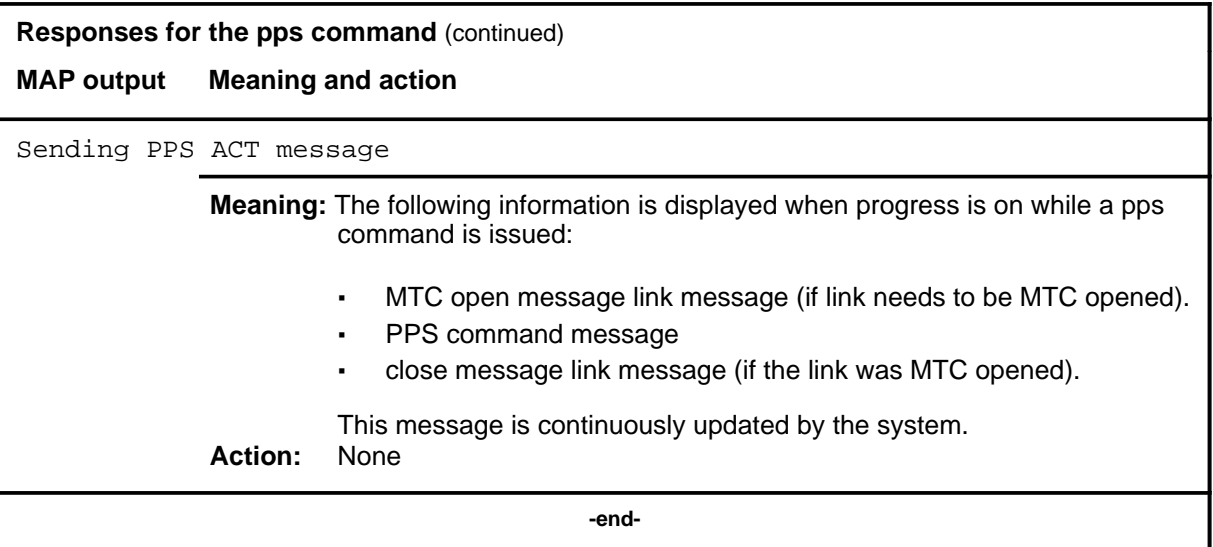

## **progress progress (end)**

# **Function**

Not currently available

## **Qualifications**

Not currently available.

## **Examples**

Not currently available.

#### **Responses**

Not currently available.

#### **querypm querypm (end)**

# **Function**

Use the querypm command to display miscellaneous information about a posted IDT.

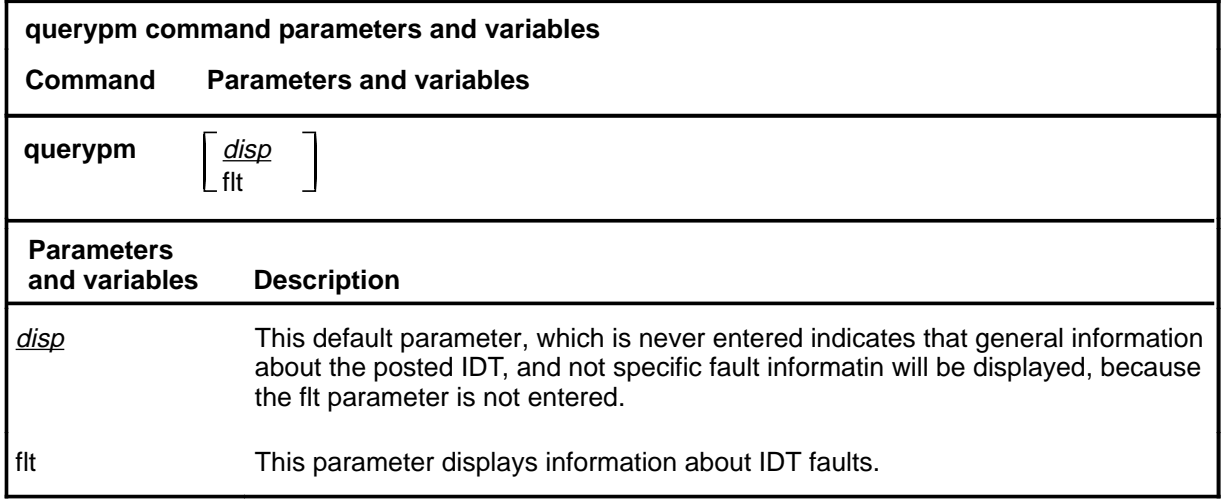

# **Qualifications**

None

#### **Examples**

Not currently available

## **Responses**

Not currently available

#### **quit**

# **Function**

Use the quit command to exit from the current menu level and return to a previous menu level.

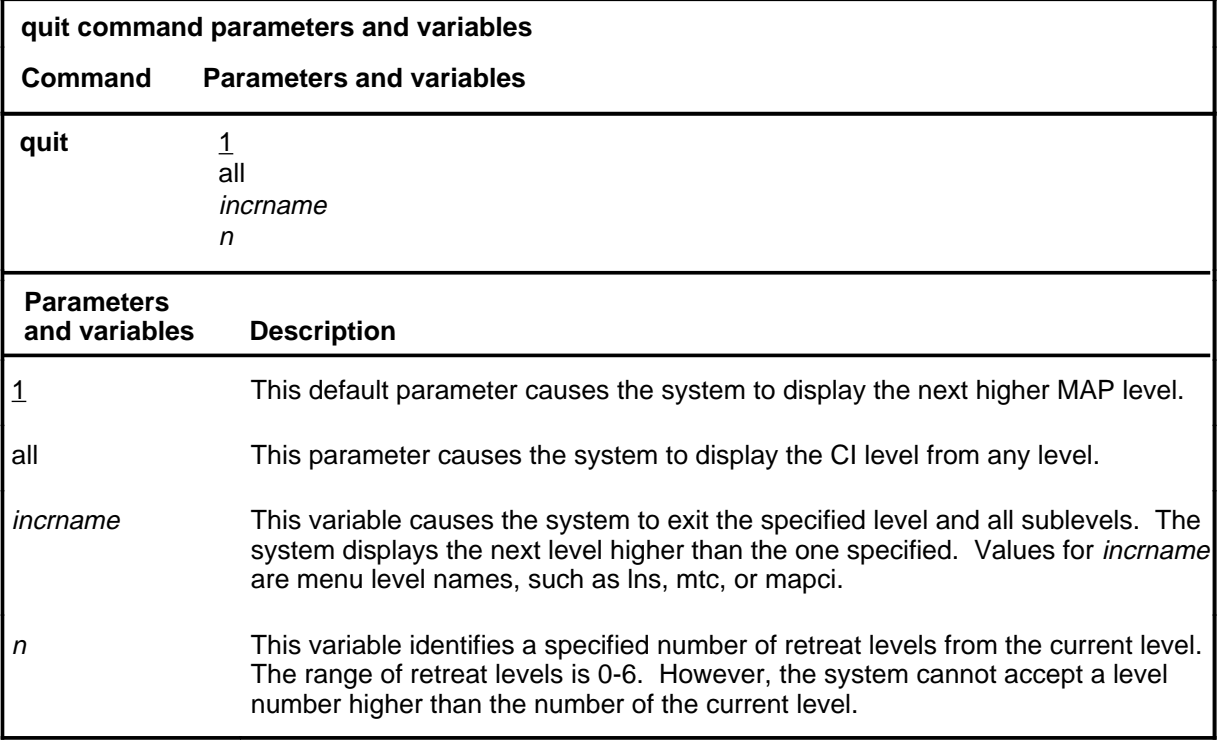

#### **Qualifications**

None

#### **Examples**

The following table provides examples of the quit command.

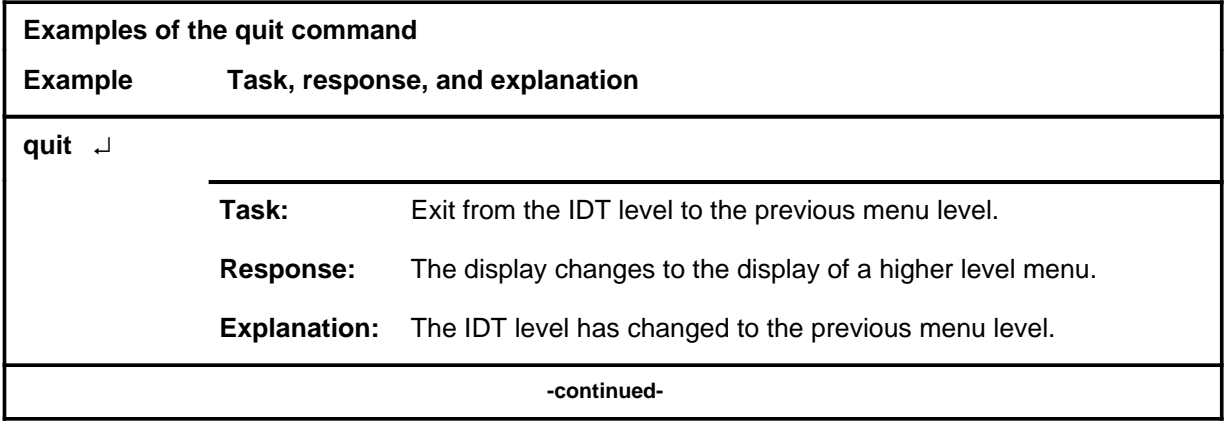

## **quit (continued)**

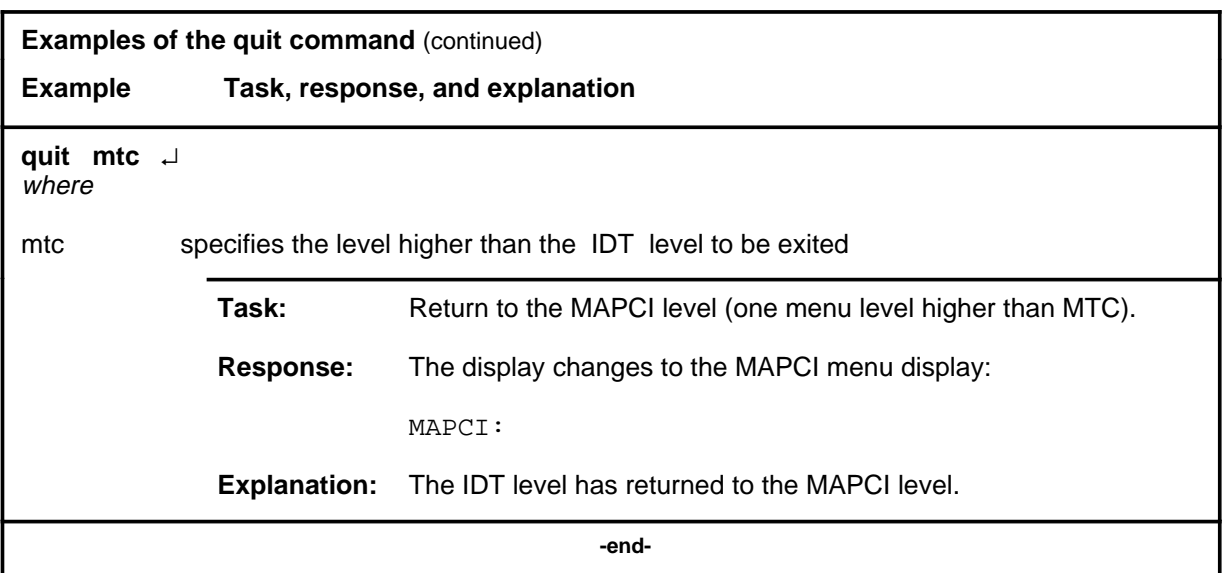

# **Responses**

The following table provides an explanation of the responses to the quit command.

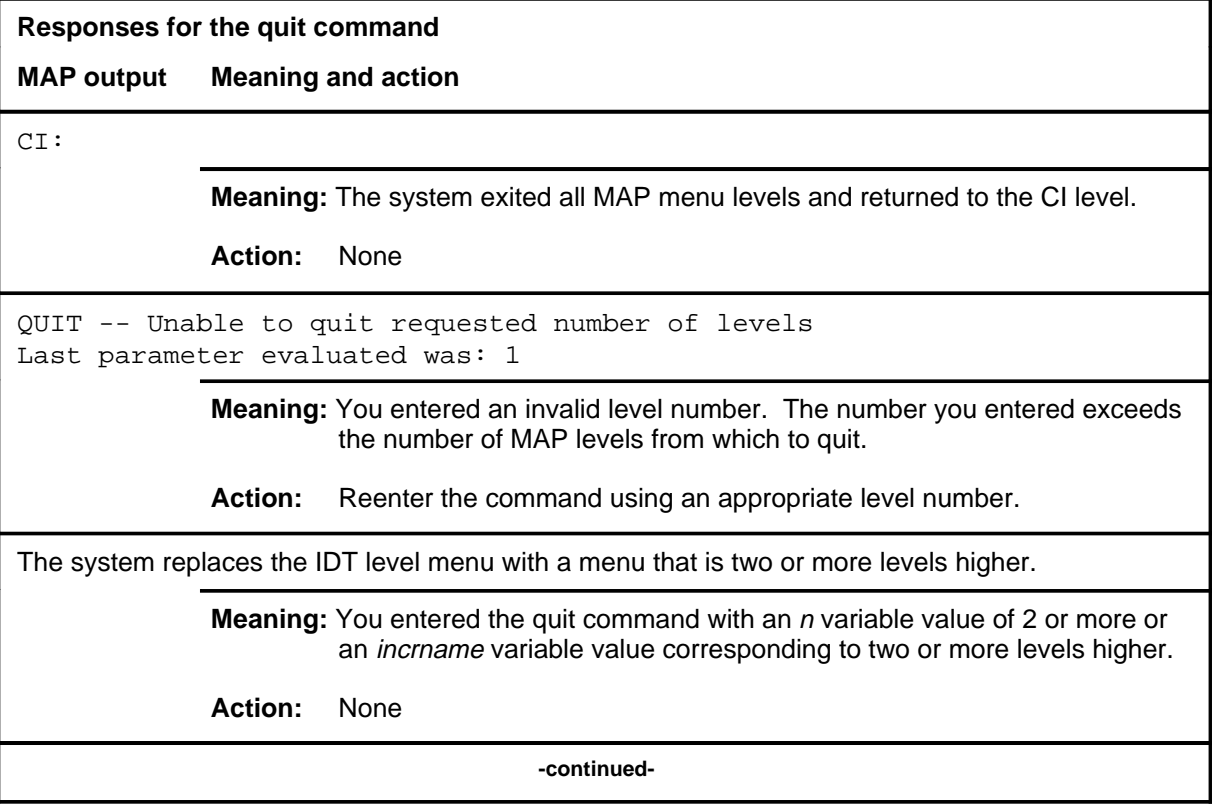

#### **quit (end)**

**Responses for the quit command** (continued)

#### **MAP output Meaning and action**

The system replaces the display of the IDT level with the display of the next higher MAP level.

**Meaning:** The system exited to the next higher MAP level.

**Action:** None

 **-end-**

# **Function**

Use the rts command to manually return to service a message path..

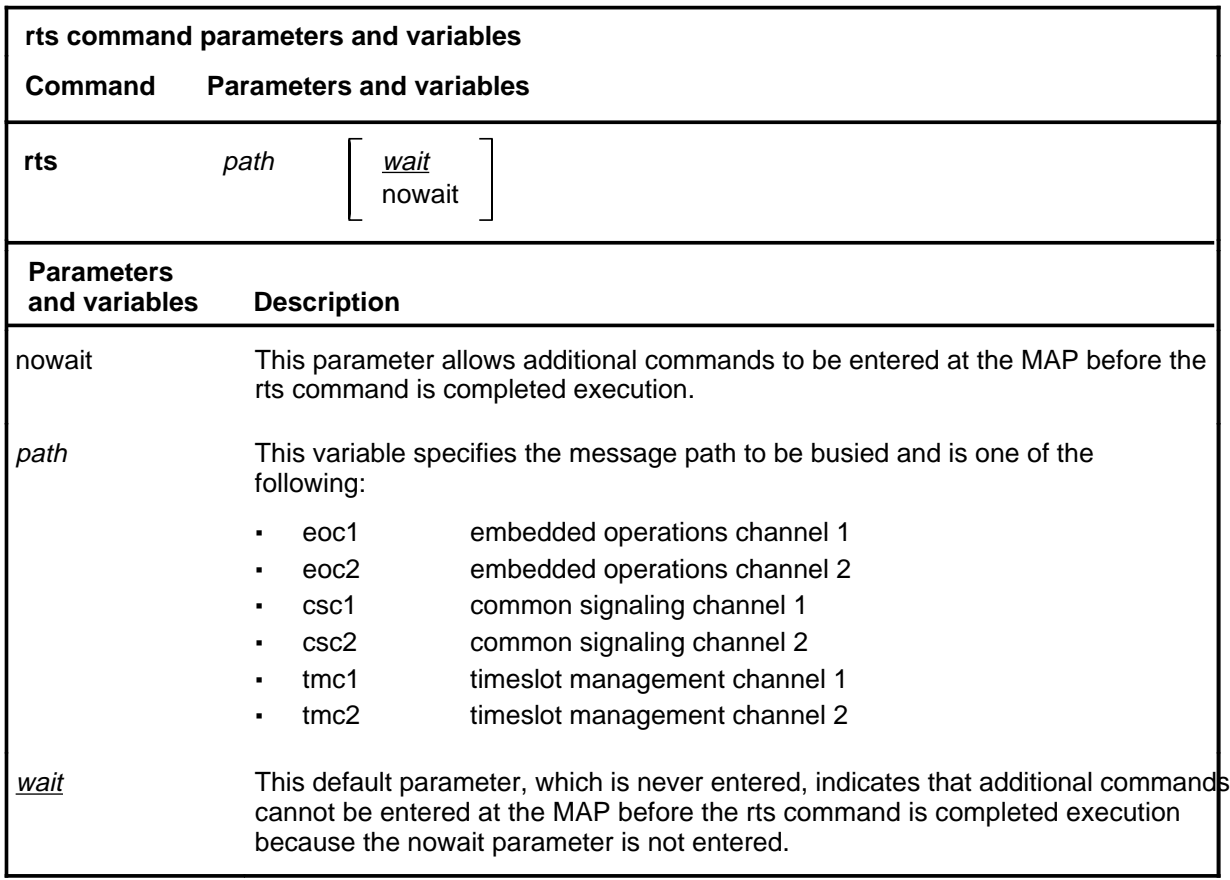

# **Qualifications**

None

# **rts (continued)**

## **Example**

The following table provides an example of the rts command.

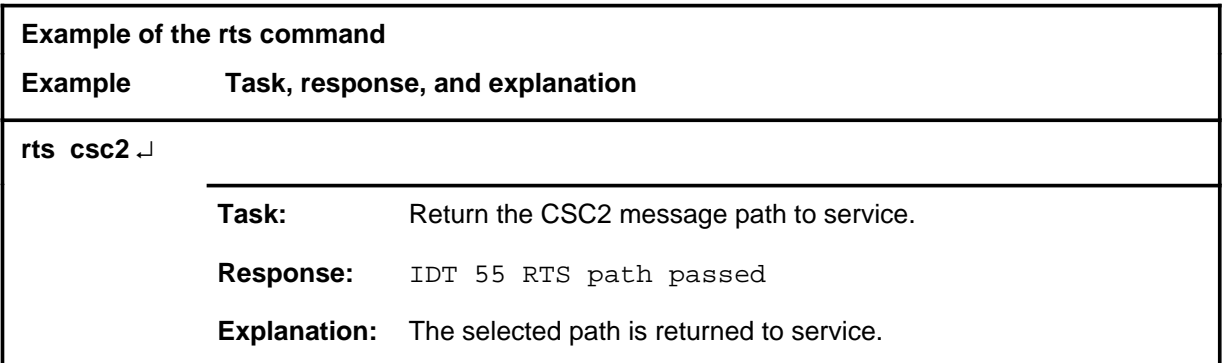

## **Responses**

The following table provides explanations of the responses to the rts command.

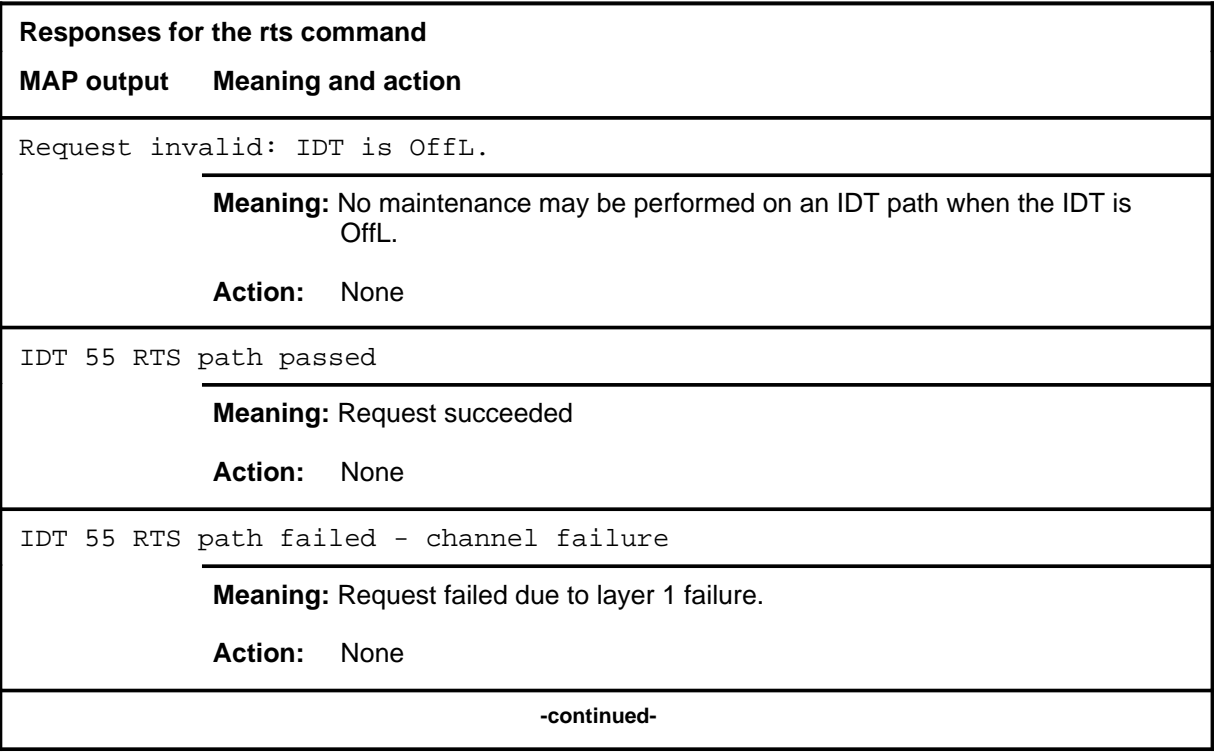

## rts (end)

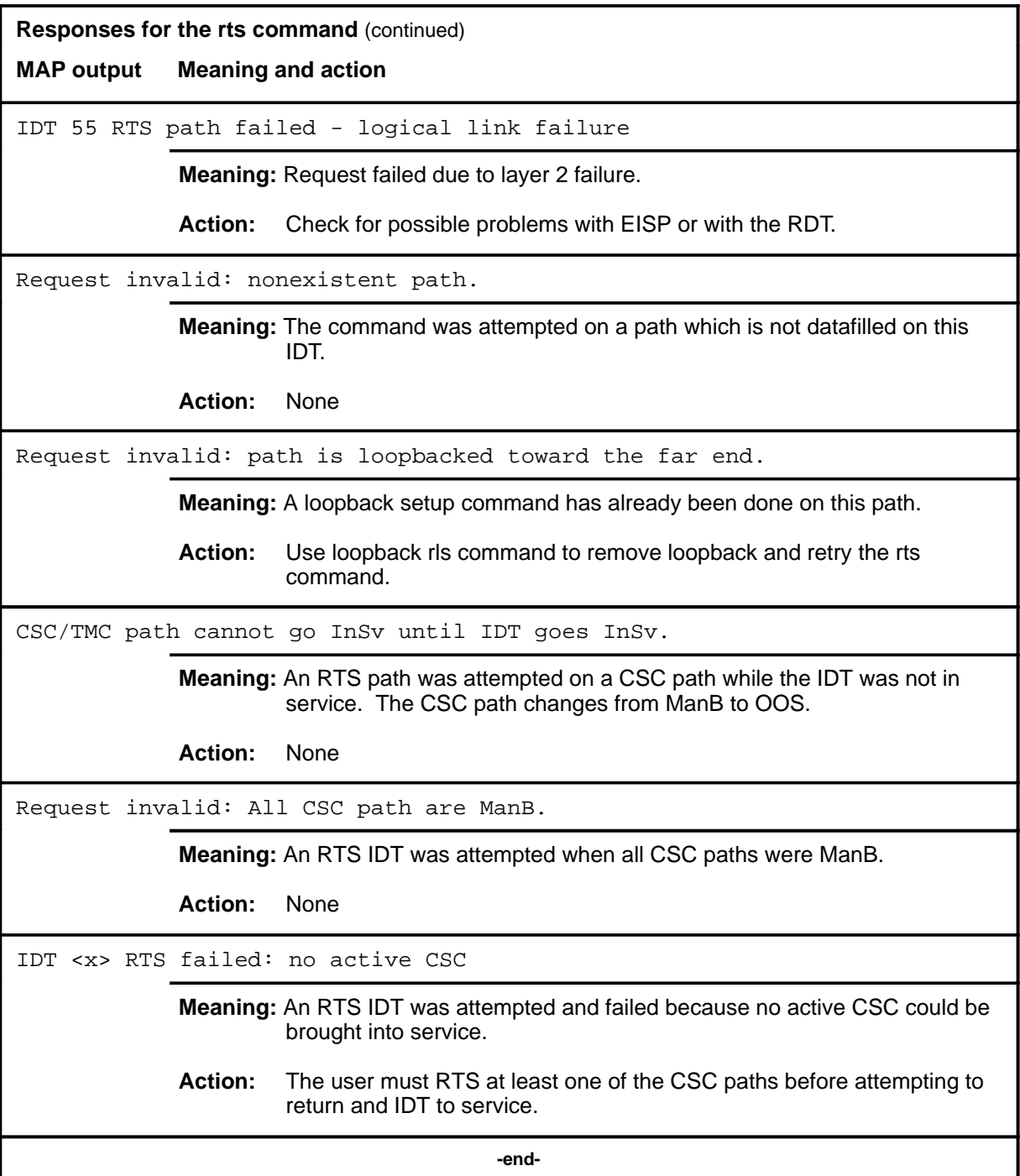

# **Function**

Use the trnsl command to display link and channel connectivity information for the IDT.

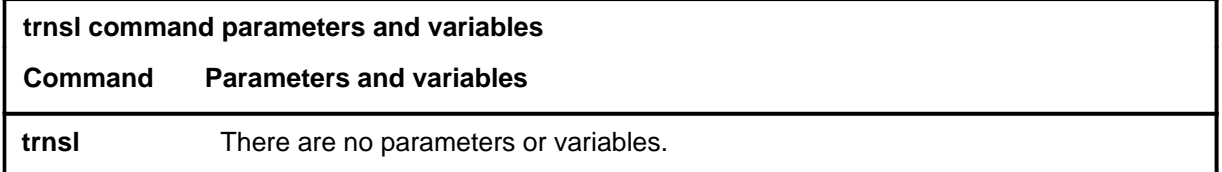

## **Qualifications**

None

## **Example**

The following table provides an example of the trnsl command.

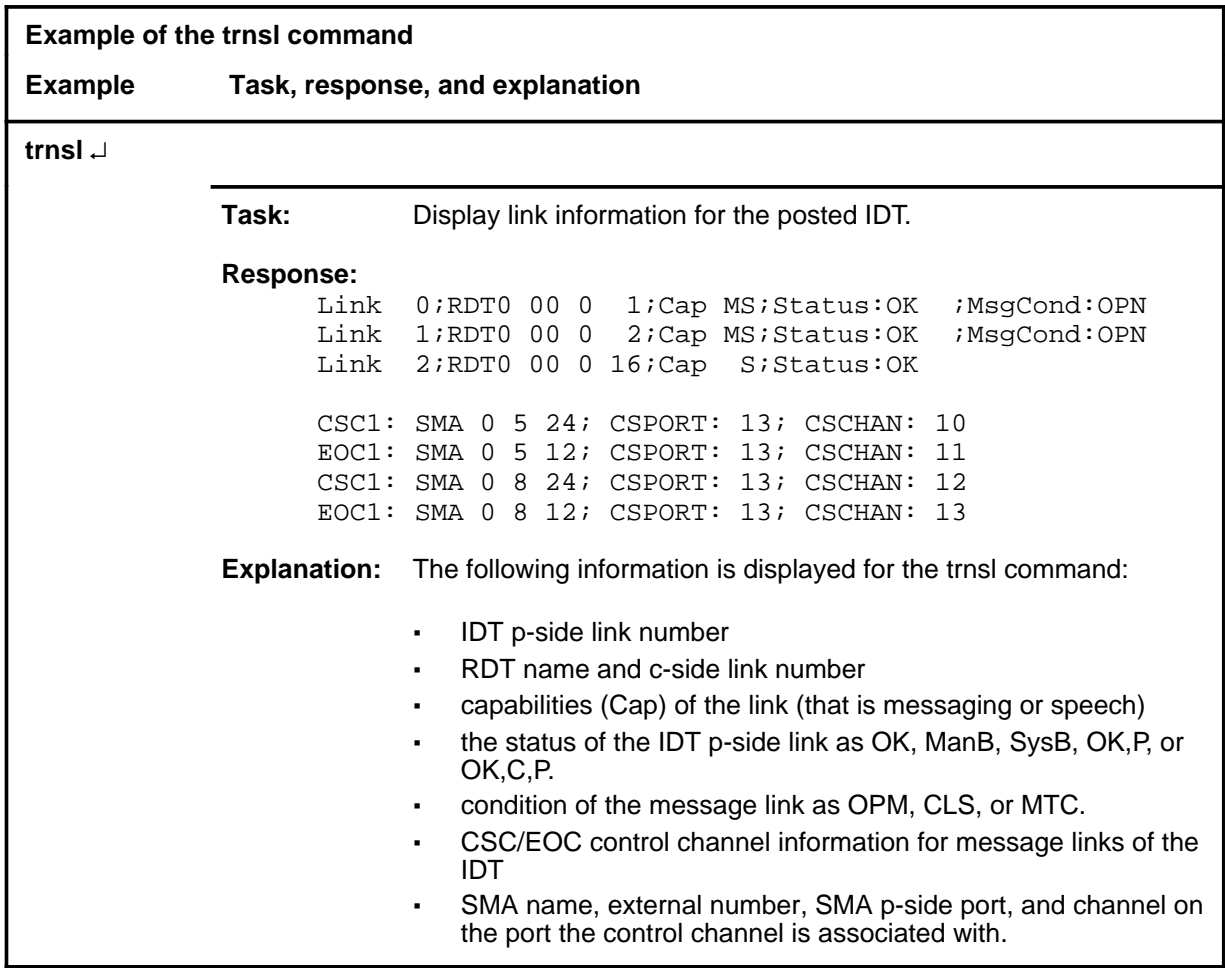

#### **trnsl (continued) trnsl (end) trnsl (end)**

# **Responses**

The following table provides an explanation of the response to the trnsl command.

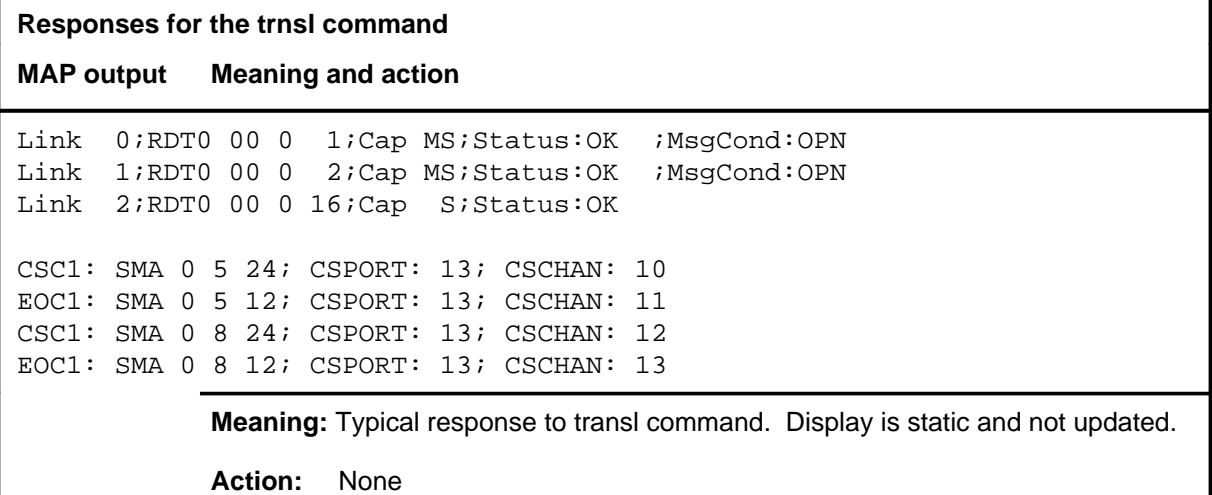

# **IntCCtrl level commands**

Use the IntCCtrl level of the MAP to list, apply, and remove code controls for the DMS-200/300 and DMS-300 switches.

#### **Accessing the IntCCtrl level**

To access the IntCCtrl level, enter the following from the CI level: **mapci;nwm;codectrl** ↵

## **IntCCtrl commands**

The commands available at the IntCCtrl MAP level are described in this chapter and arranged in alphabetical order. The page number for each command is listed in the following table.

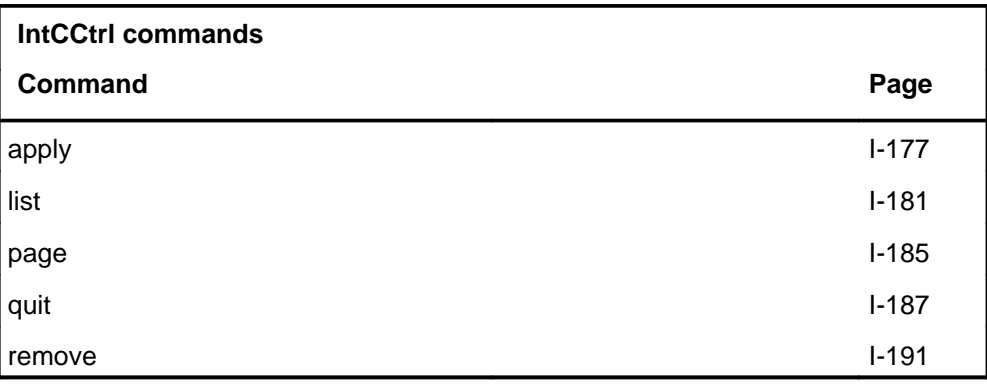

#### **IntCCtrl menu**

The following figure shows the IntCCtrl menu and status display.

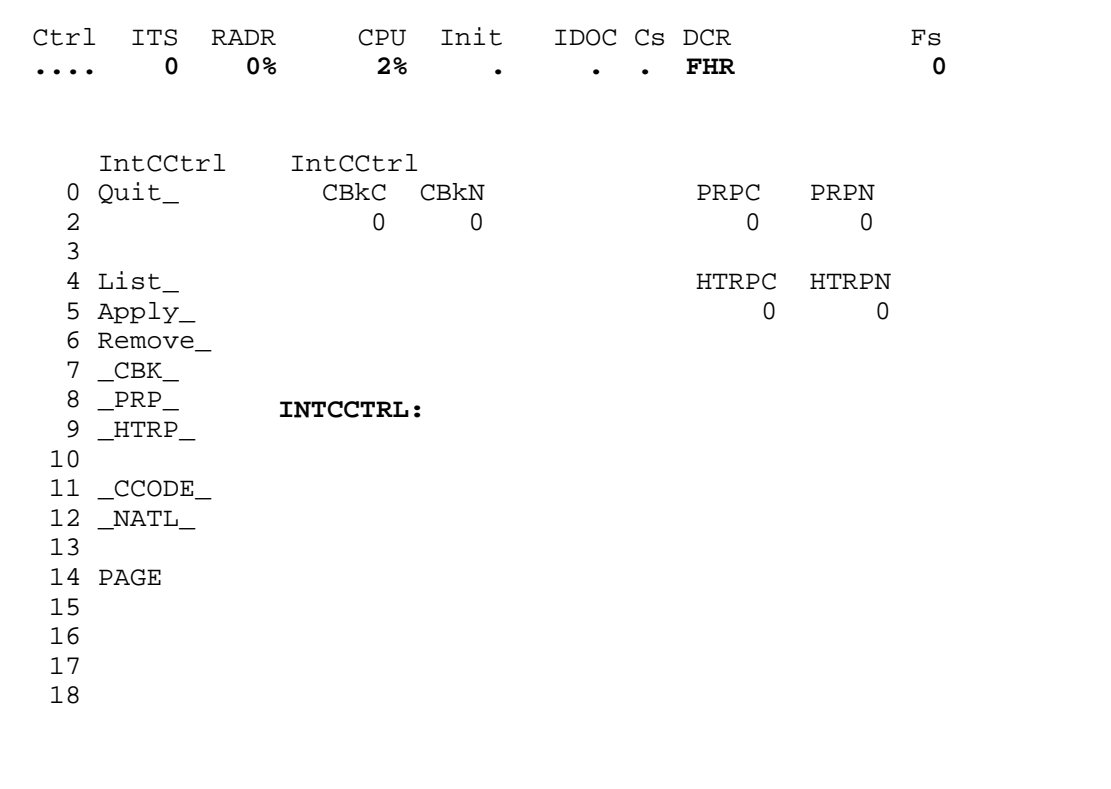

#### **IntCCtrl status codes**

The following table describes the status codes for the IntCCtrl status display.

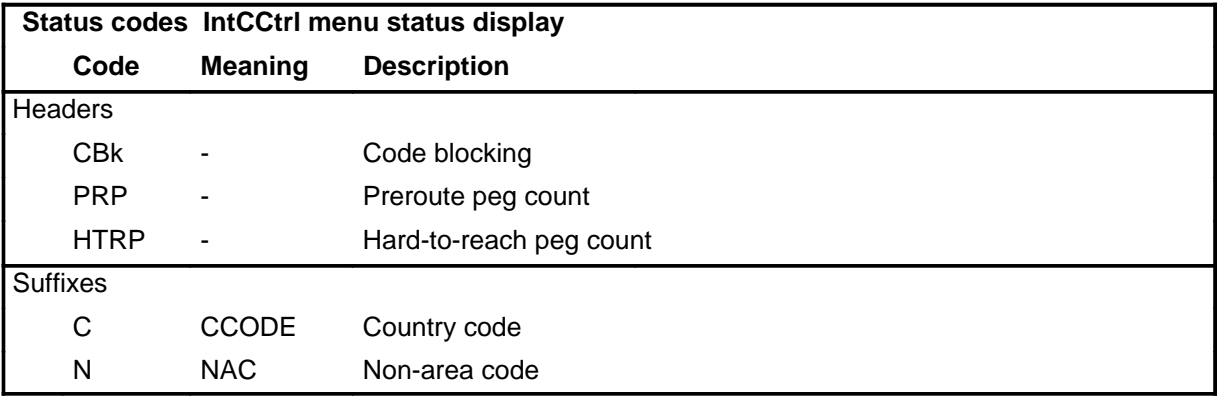

#### **apply**

# **Function**

Use the apply command to activate controls for the international code control.

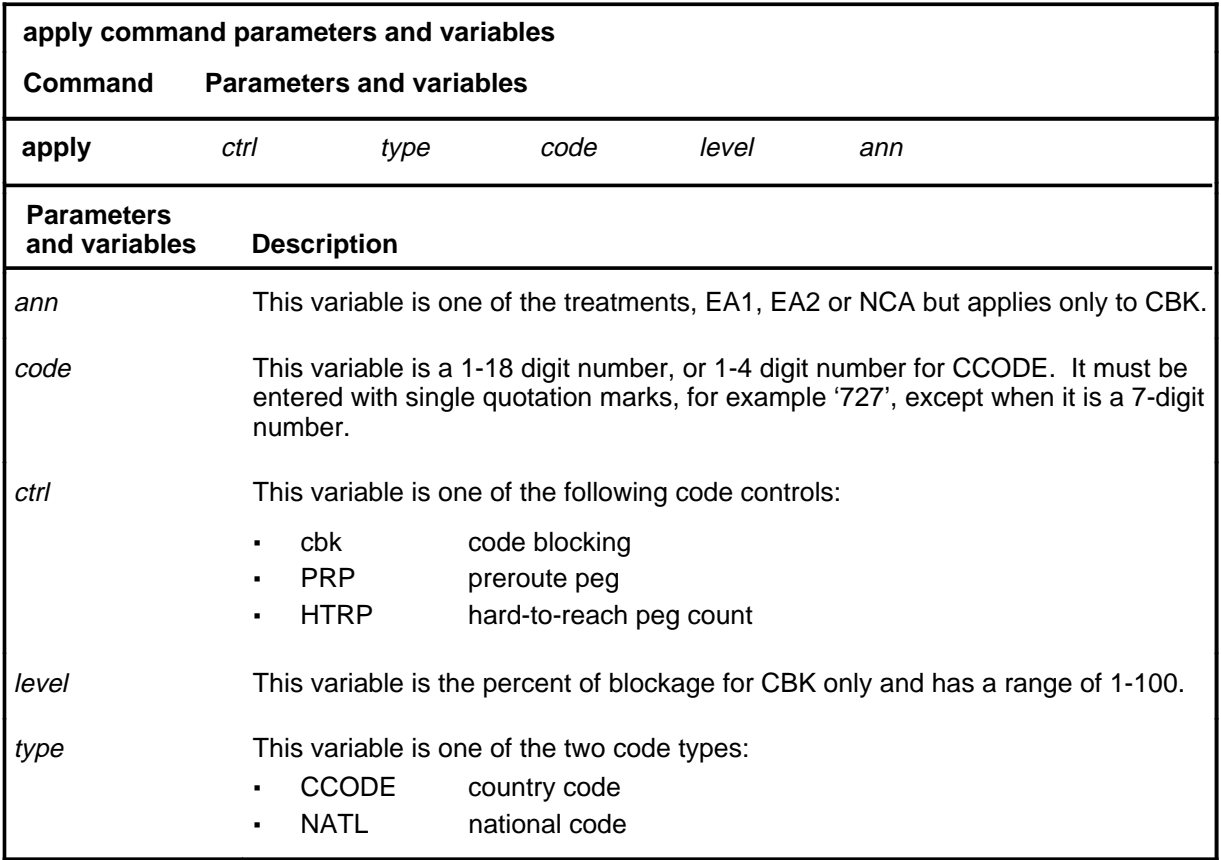

#### **Qualifications**

NATL applies to DMS-300, and the DMS-300 portion of DMS-200/300 offices.

To determine valid CCODE codes enter the following:

**table cctrnsl** ↵

**list** ↵

The following table will be produced:

## **apply (continued)**

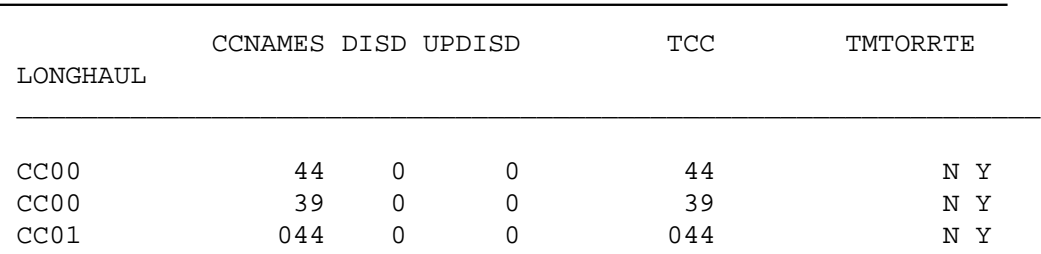

The values under field TCC (True CC) are valid for parameter code, as with the 44 in the following example.

## **Example**

The following table provides an example of the apply command.

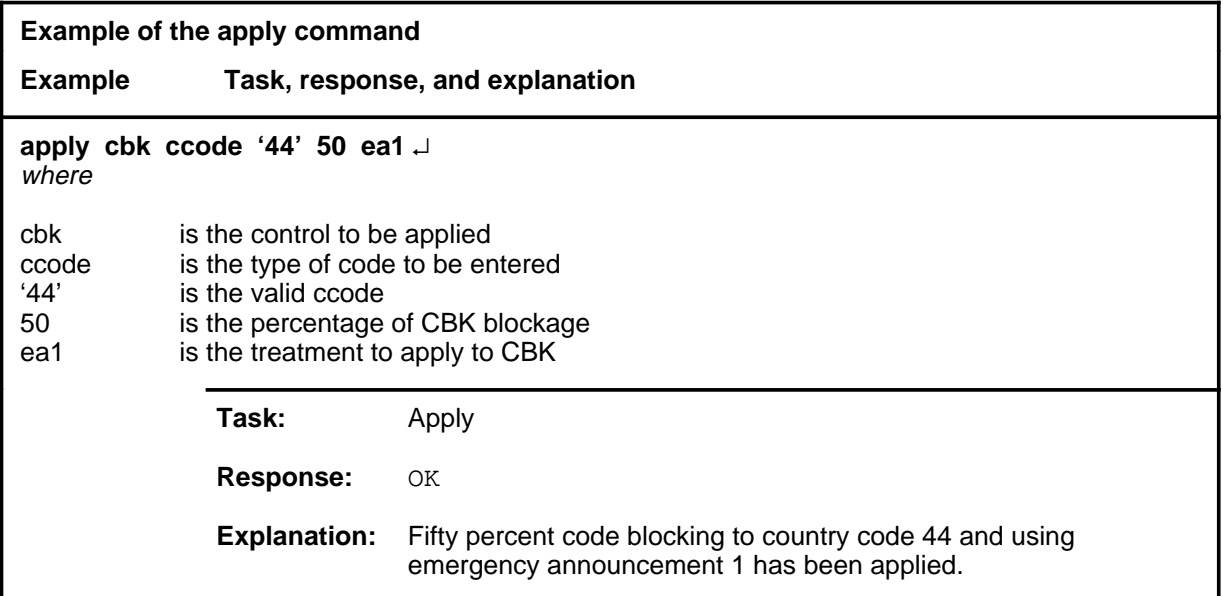

#### apply (end)

## **Responses**

The following table provides explanations of the responses to the apply command.

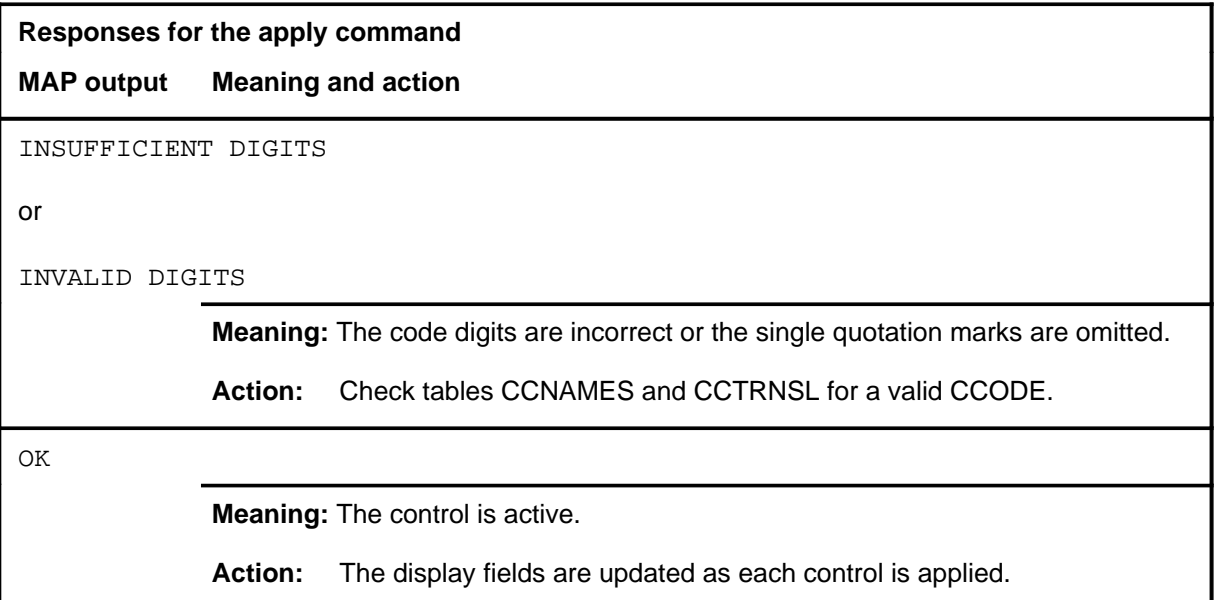

#### **list**

# **Function**

Use the list command to display the peg count and the controls in effect for a specified control and code type.

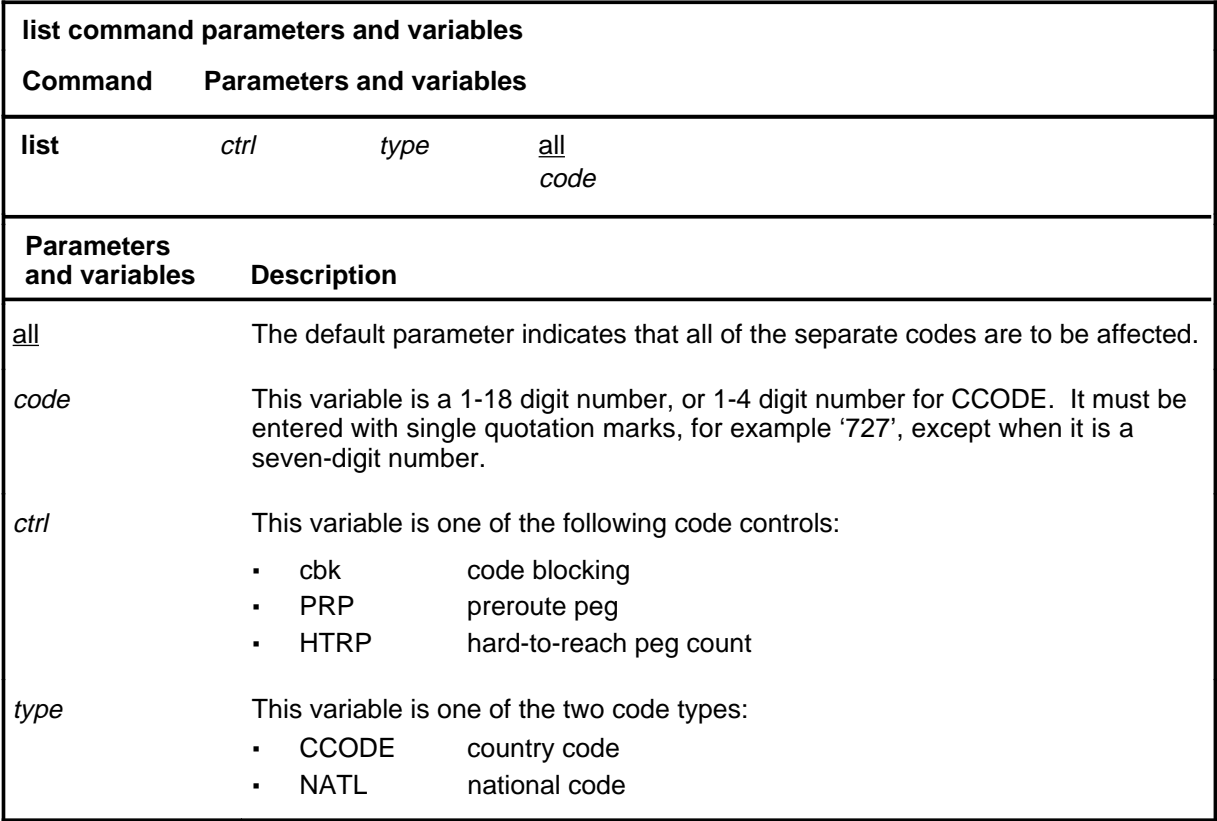

#### **Qualifications**

The list command is qualified by the following exceptions, restrictions, and limitations:

- Although the display headers include a letter to denote the ctrl type (C or N) the ctrl and type are entered separately.
- The CCODE code applies to DMS-300 and the DMS-300 portion of DMS-200/300 offices only.
- The CCODE and NATL codes are used by DMS-200/300 and DMS-300 switches.

## **list (continued)**

## **Example**

The following table provides an example of the list command.

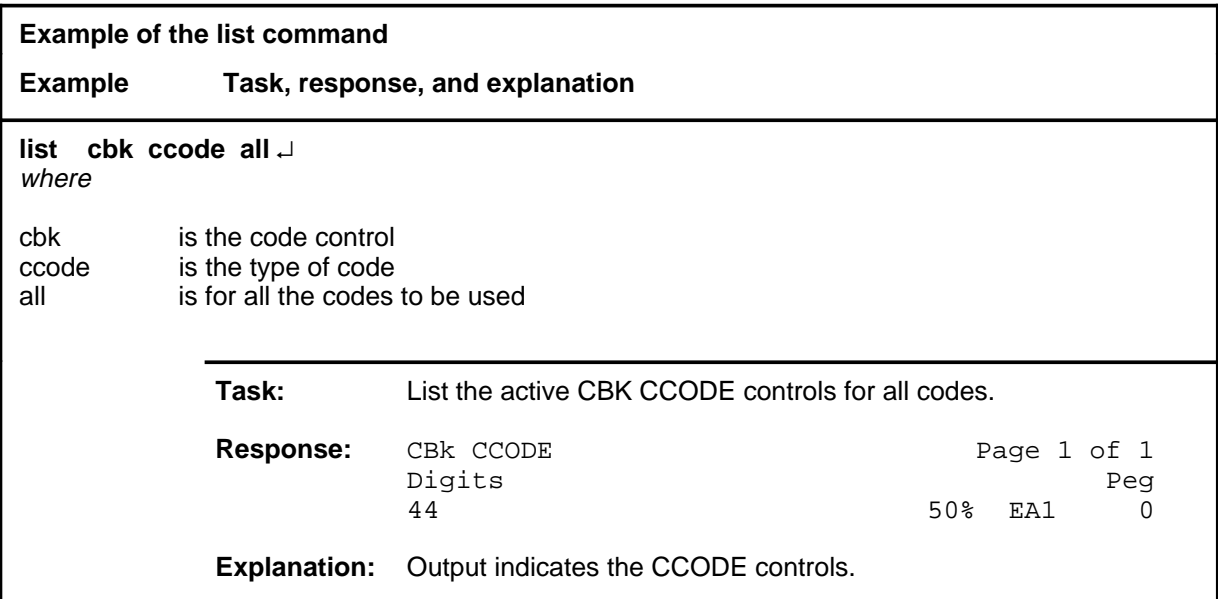

#### **Responses**

The following table provides explanations of the responses to the list command.

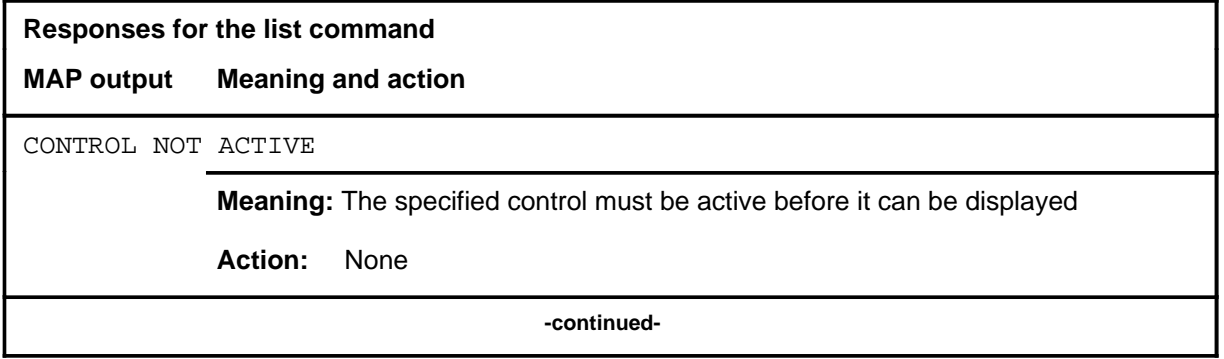
# list (end)

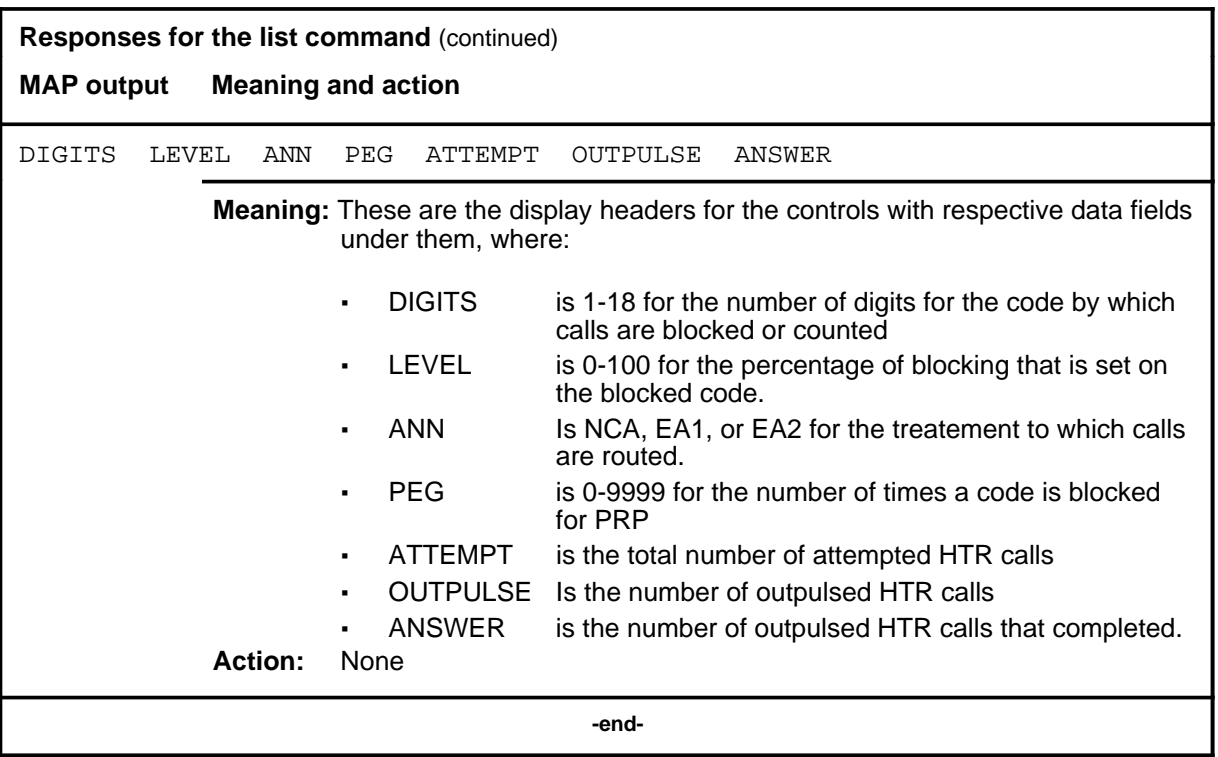

#### **page**

#### **Function**

Use the page command to print or display the next page of data.

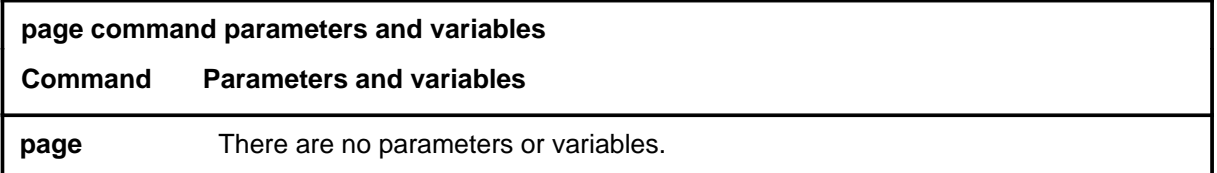

#### **Qualifications**

None

#### **Example**

The following table provides an example of the page command.

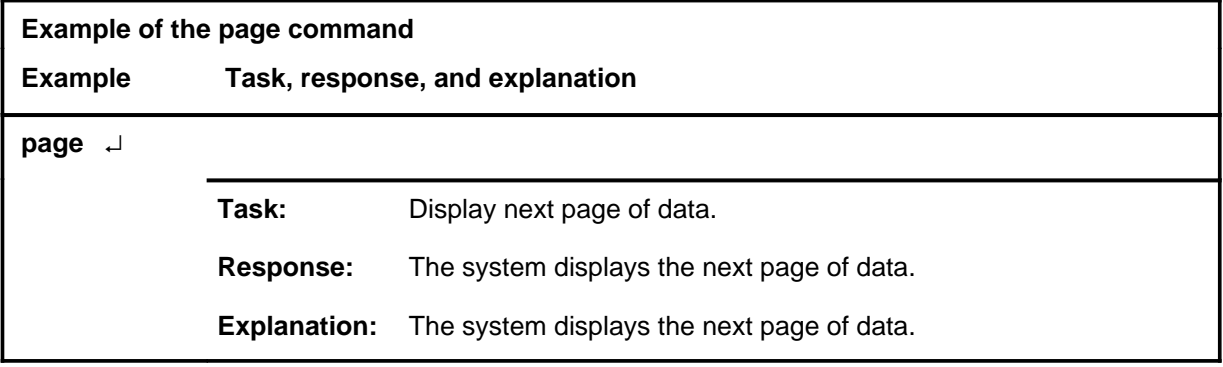

#### **Response**

The following table provides an explanation of the response to the page command.

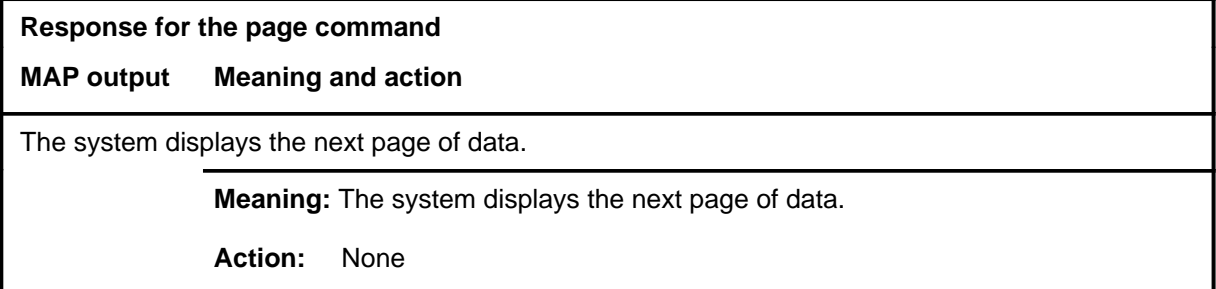

### **Function**

Use the quit command to exit from the current menu level and return to a previous menu level.

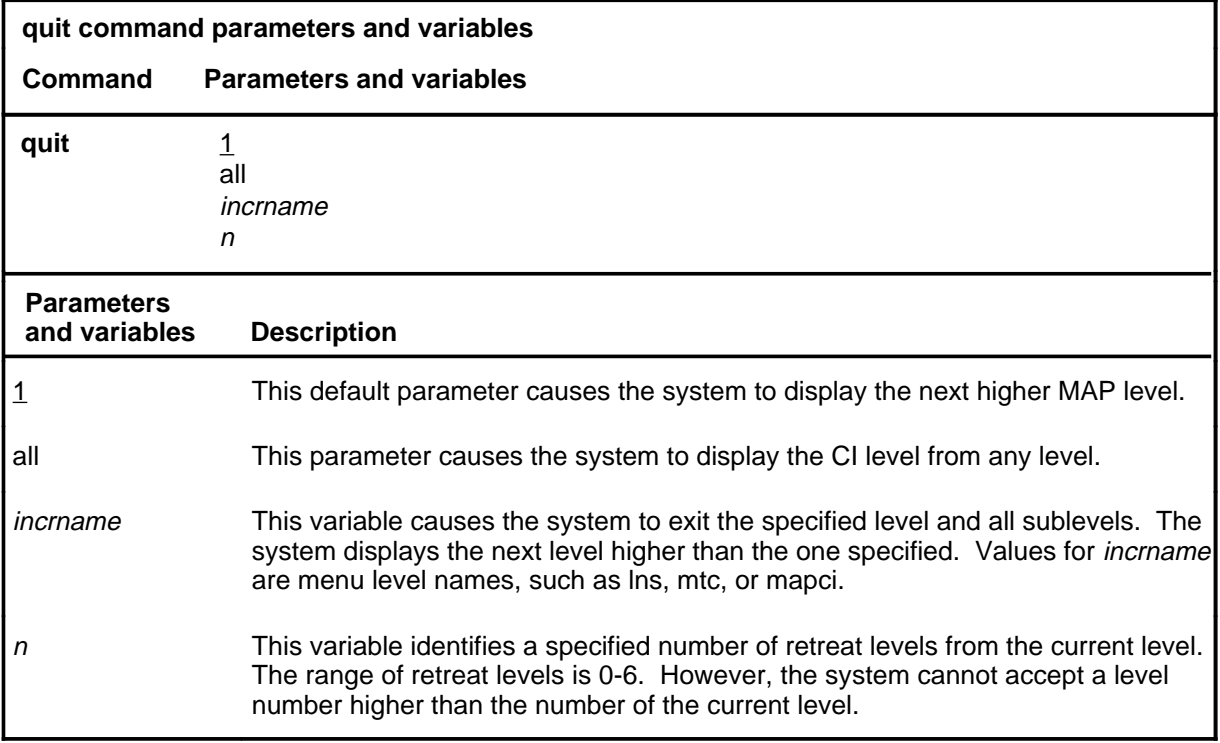

#### **Qualifications**

None

#### **Examples**

The following table provides examples of the quit command.

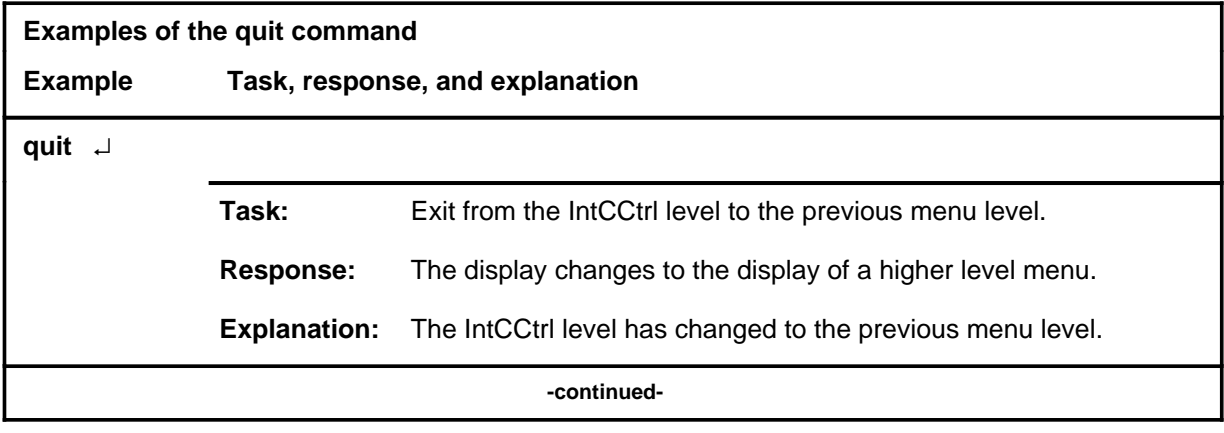

#### **quit**

#### **quit (continued)**

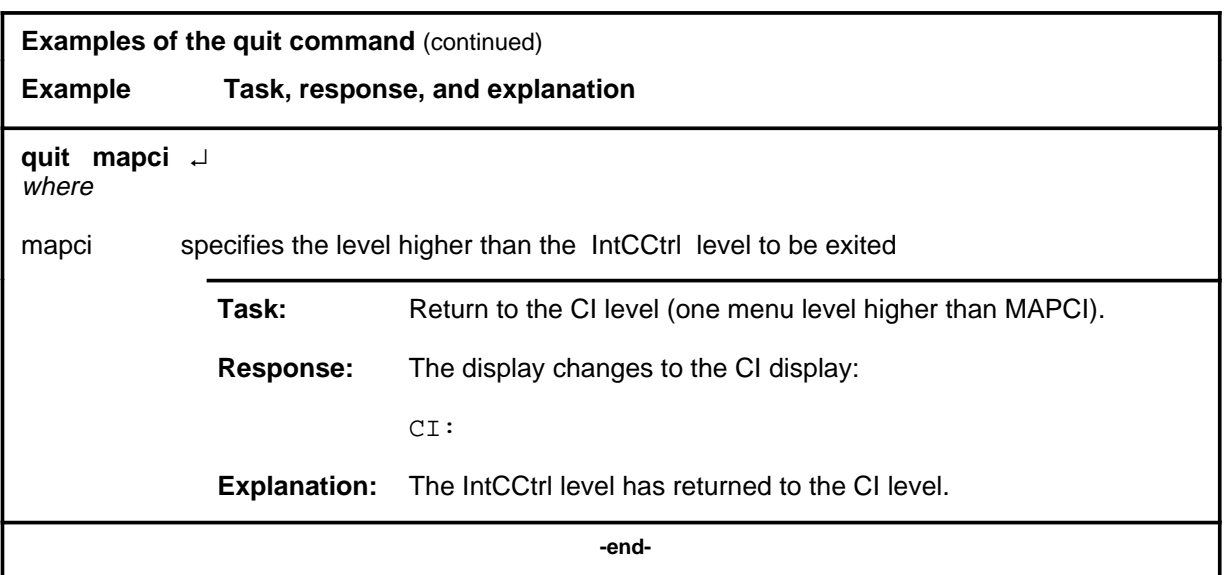

# **Responses**

The following table provides an explanation of the responses to the quit command.

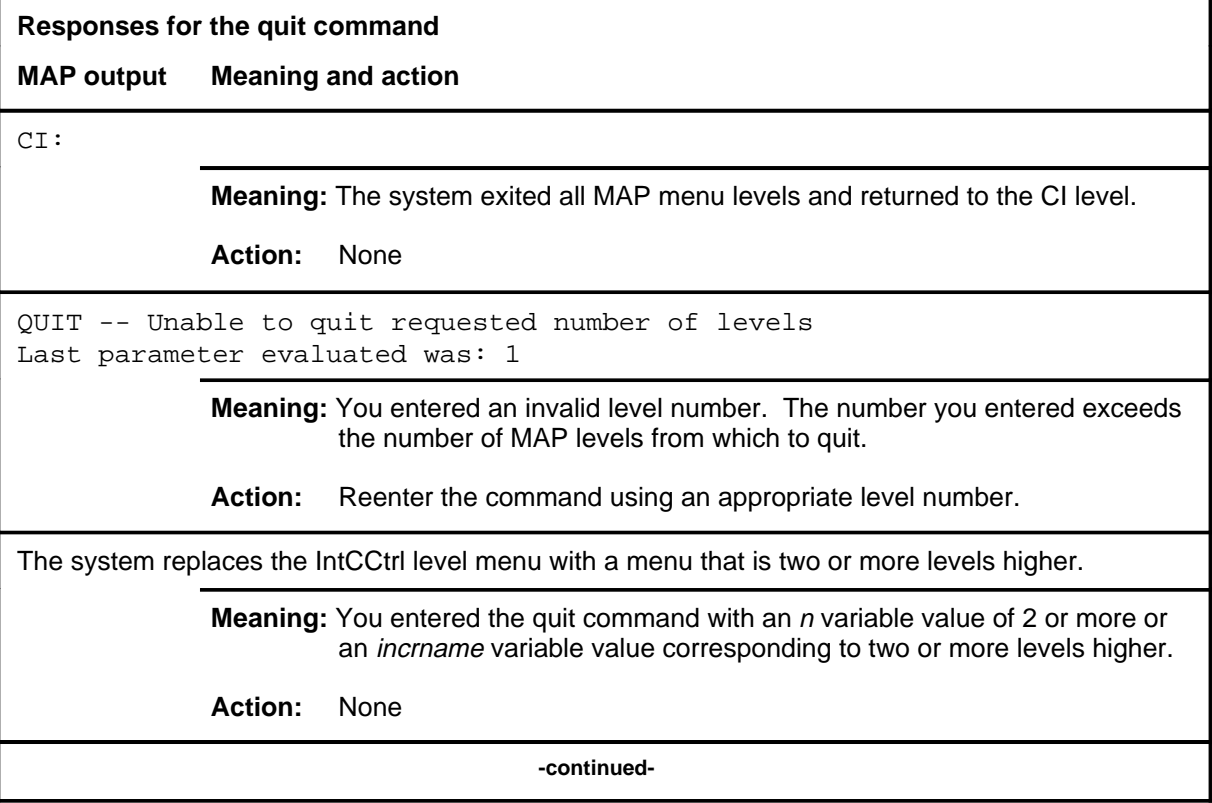

#### **quit (end)**

**Responses for the quit command** (continued)

#### **MAP output Meaning and action**

The system replaces the display of the IntCCtrl level with the display of the next higher MAP level.

**Meaning:** The system exited to the next higher MAP level.

**Action:** None

 **-end-**

#### **remove**

## **Function**

Use the remove command to manually deactivate one or all controls.

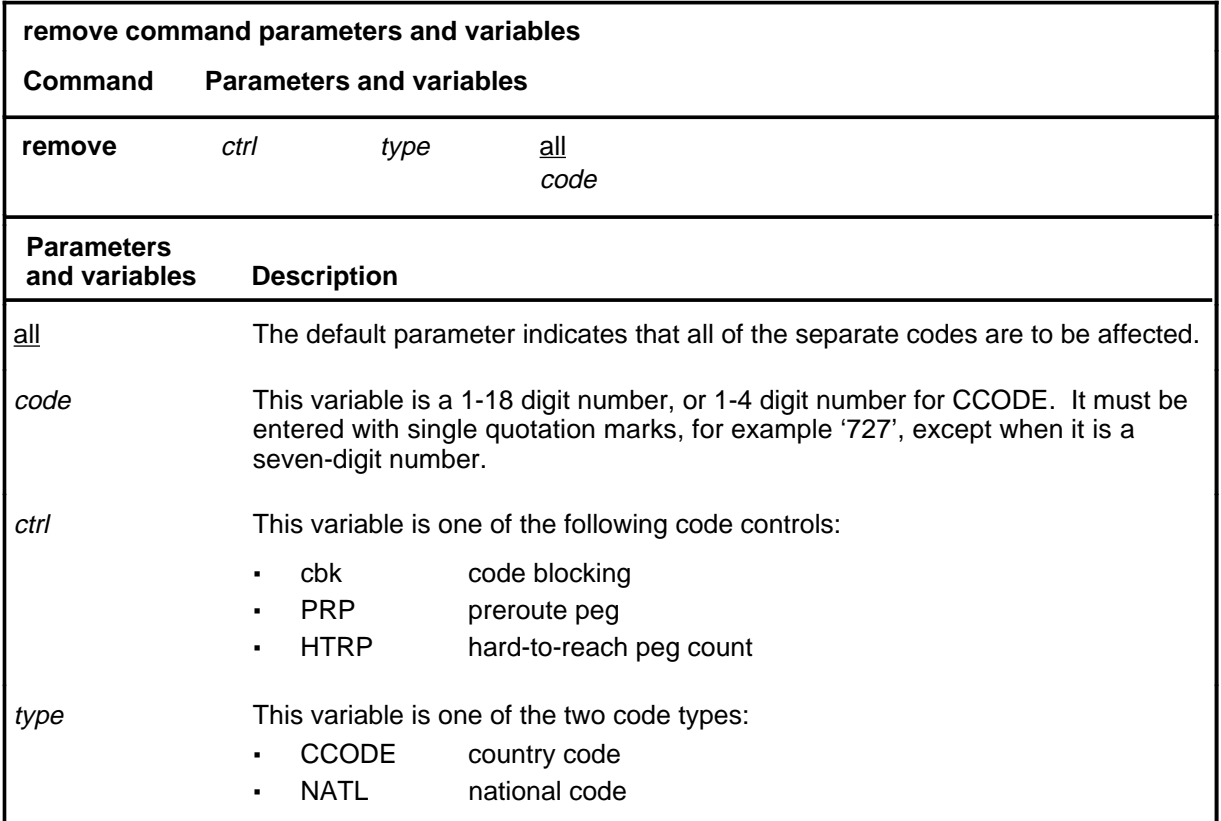

# **Qualifications**

None

#### **remove (continued) remove (end) remove (end)**

#### **Example**

The following table provides an example of the remove command.

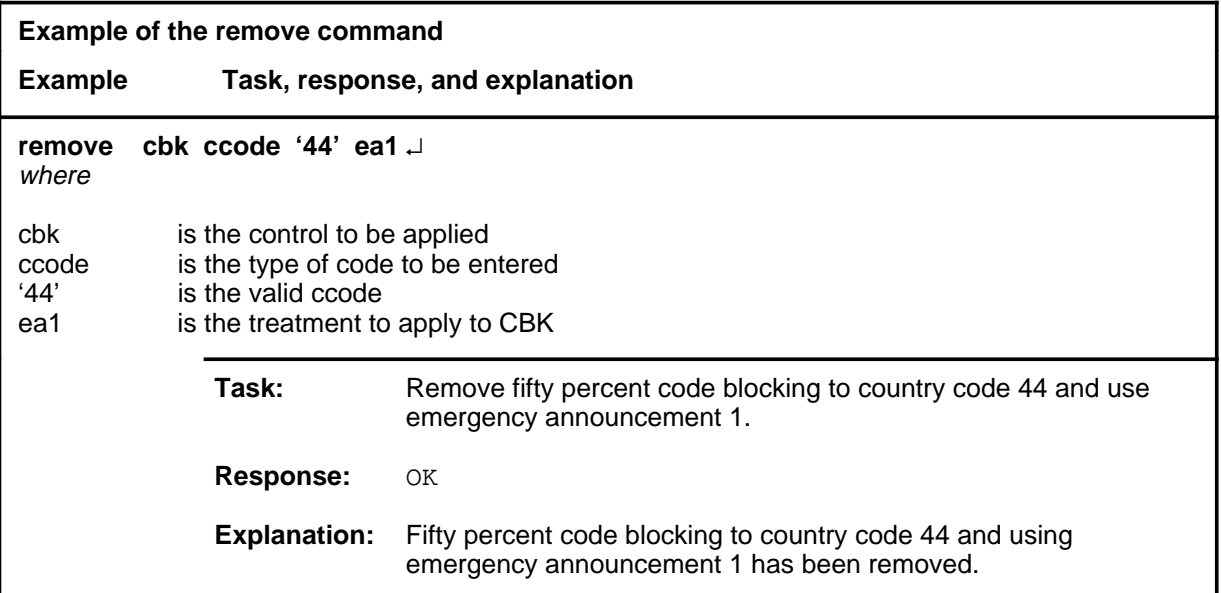

#### **Responses**

The following table provides explanations of the responses to the remove command.

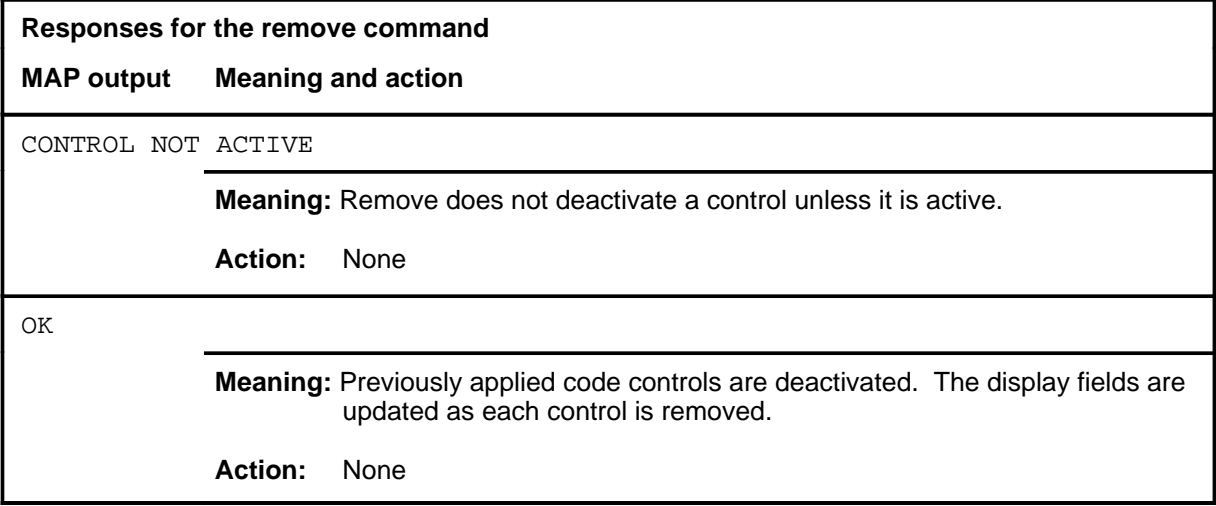

# **INTEG level commands**

Use the integrity (INTEG) level of the MAP to analyze errors which occur along the speech links between peripheral modules (PM) and the enhanced network (ENET).

#### **Accessing the INTEG level**

To access the INTEG level, enter the following from the CI level: **mapci;mtc;net;integ** ↵

or

**paci;mtc;mtcna;enet;integ** ↵

#### **INTEG commands**

The commands available at the INTEG MAP level are described in this chapter and arranged in alphabetical order. The page number for each command is listed in the following table.

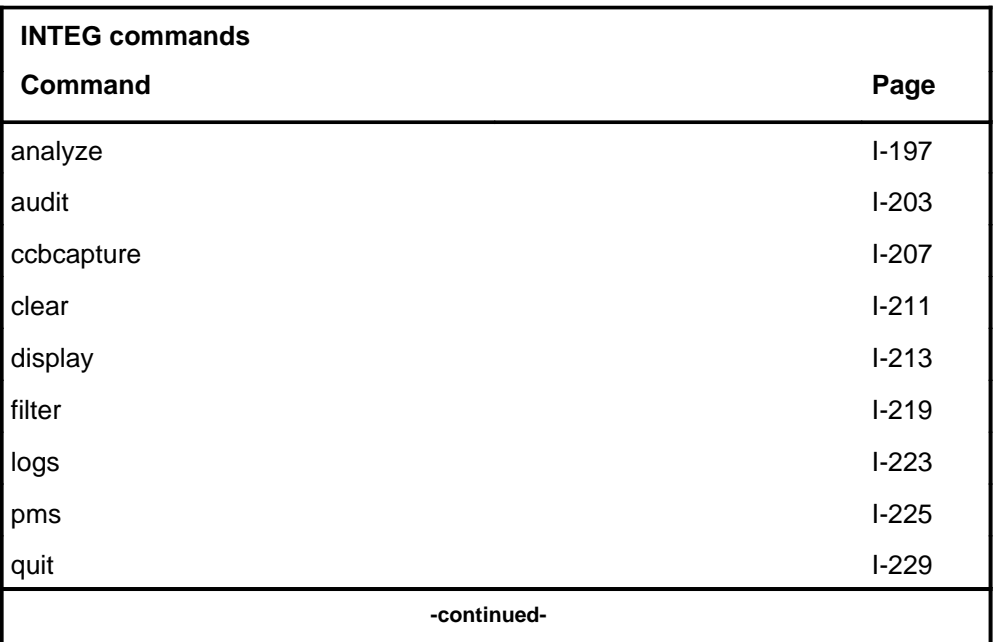

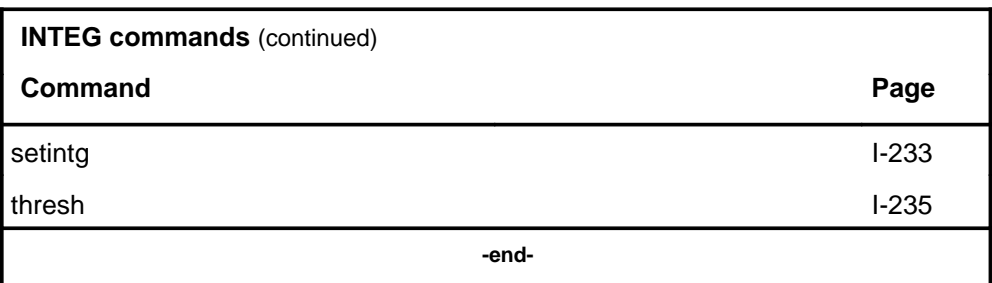

#### **INTEG menu**

The following figure shows the INTEG menu and status display. The insert with hidden commands is not a visible part of the menu display.

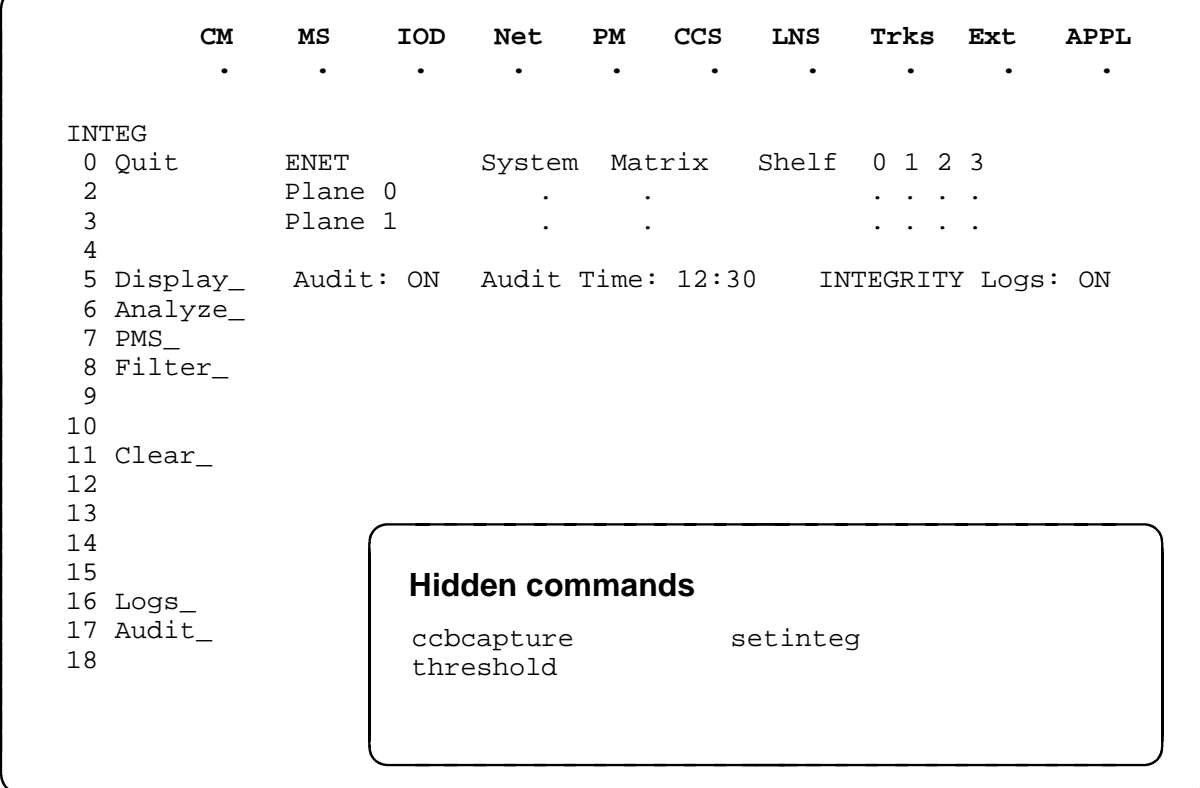

#### **INTEG status codes**

The following table describes the status codes for the INTEG status display.

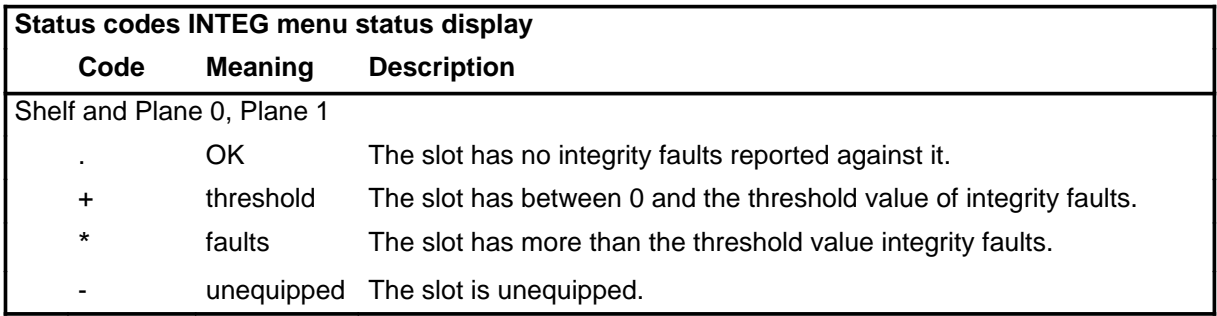

#### **analyze**

# **Function**

Use the analyze command to display integrity statistics for all cards on the specified ENET plane.

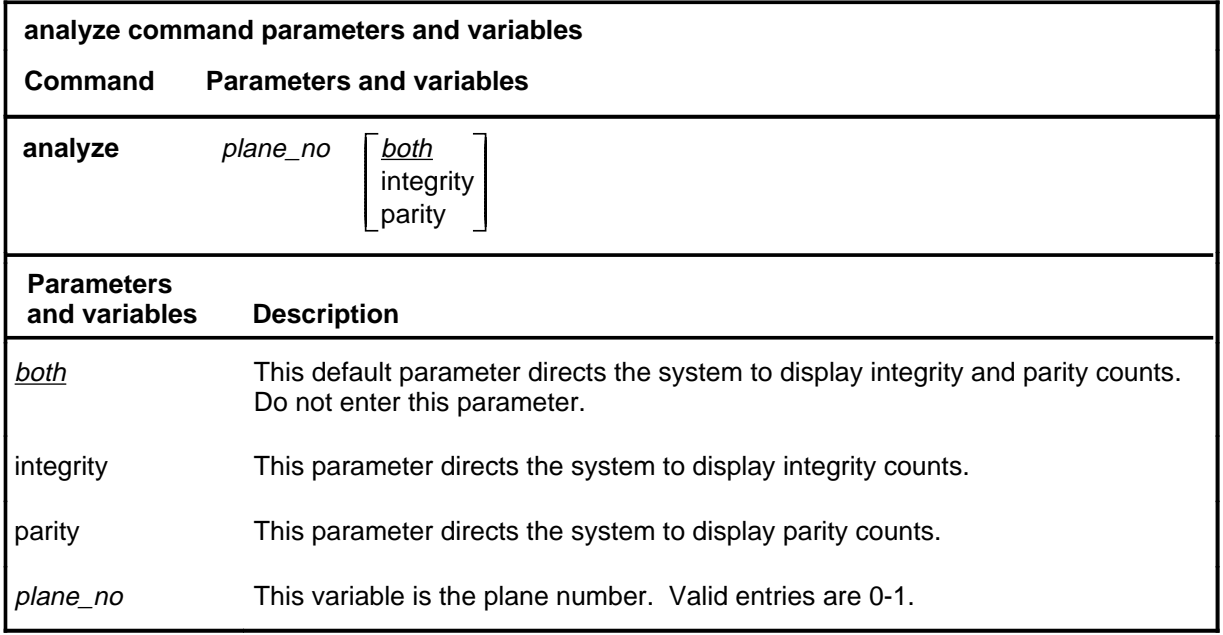

# **Qualifications**

None

# **analyze (continued)**

# **Examples**

The following table provides examples of the analyze command.

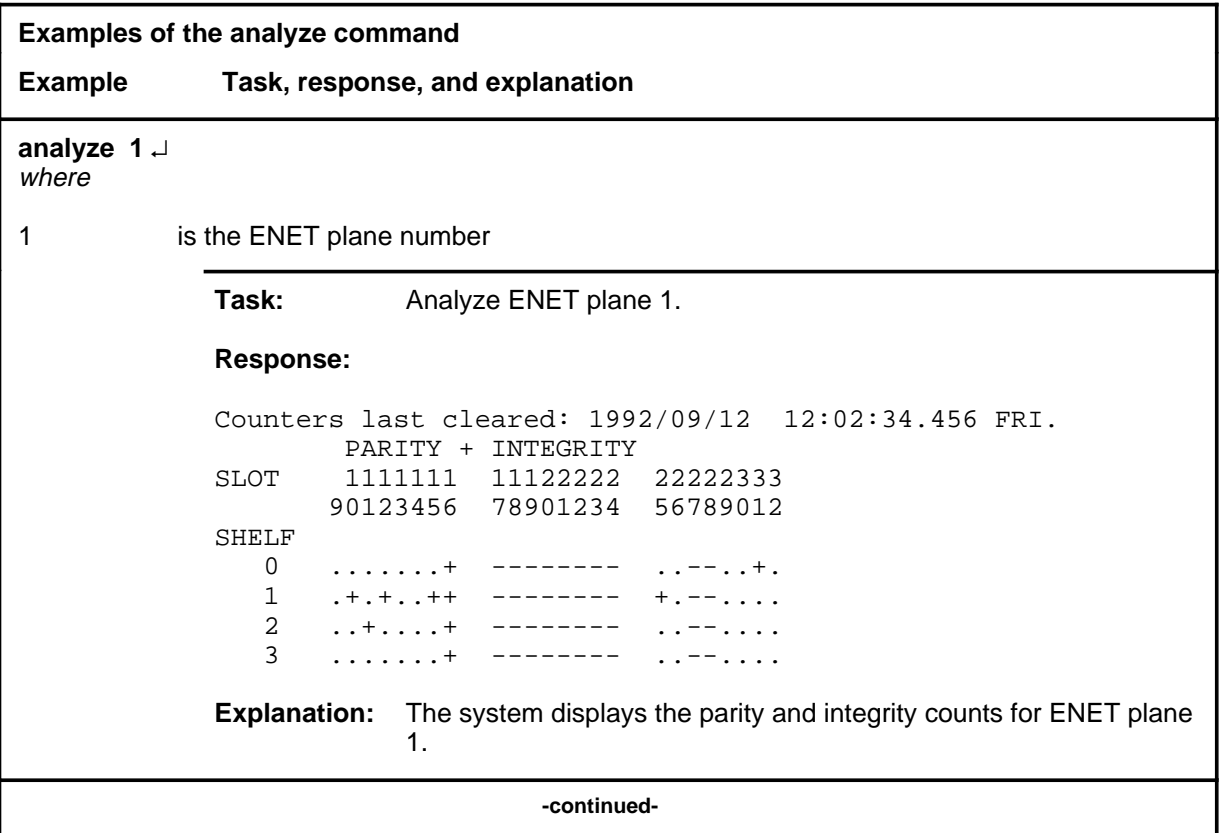

# **analyze (continued)**

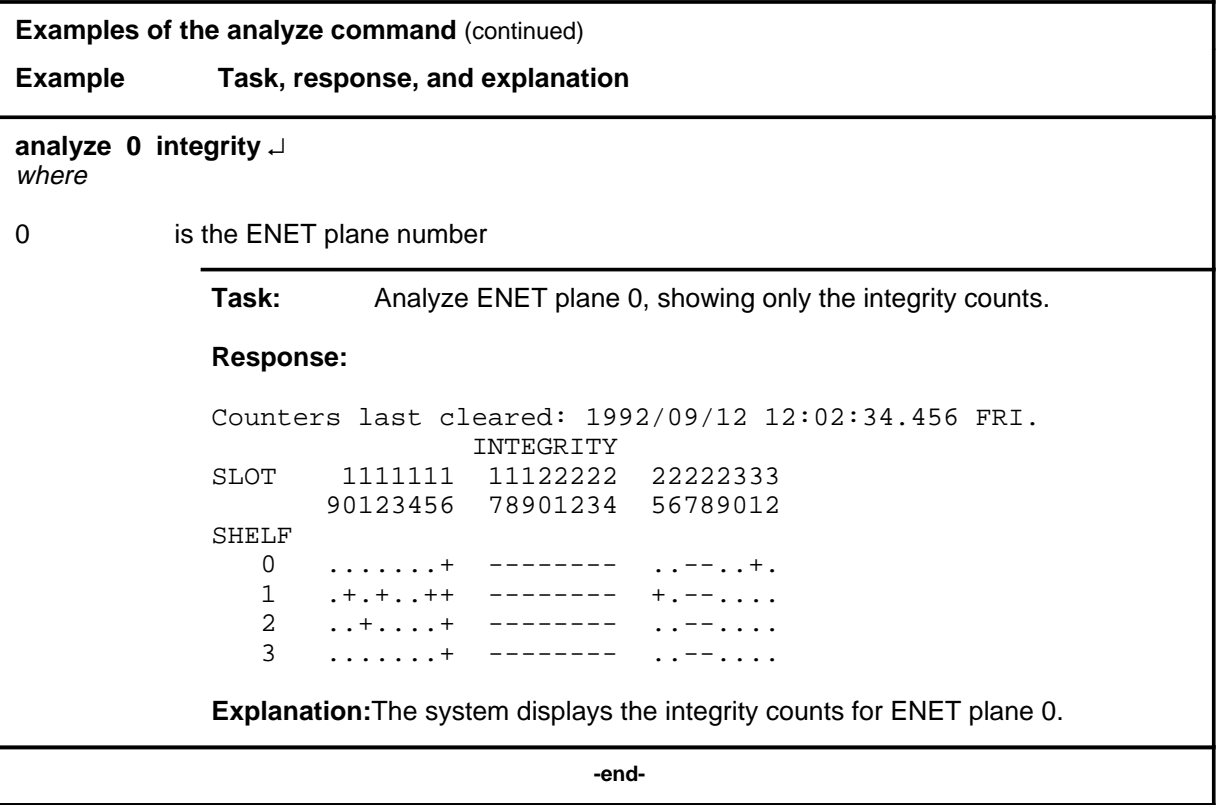

#### **analyze (continued)**

# **Responses**

The following table provides explanations of the responses to the analyze command.

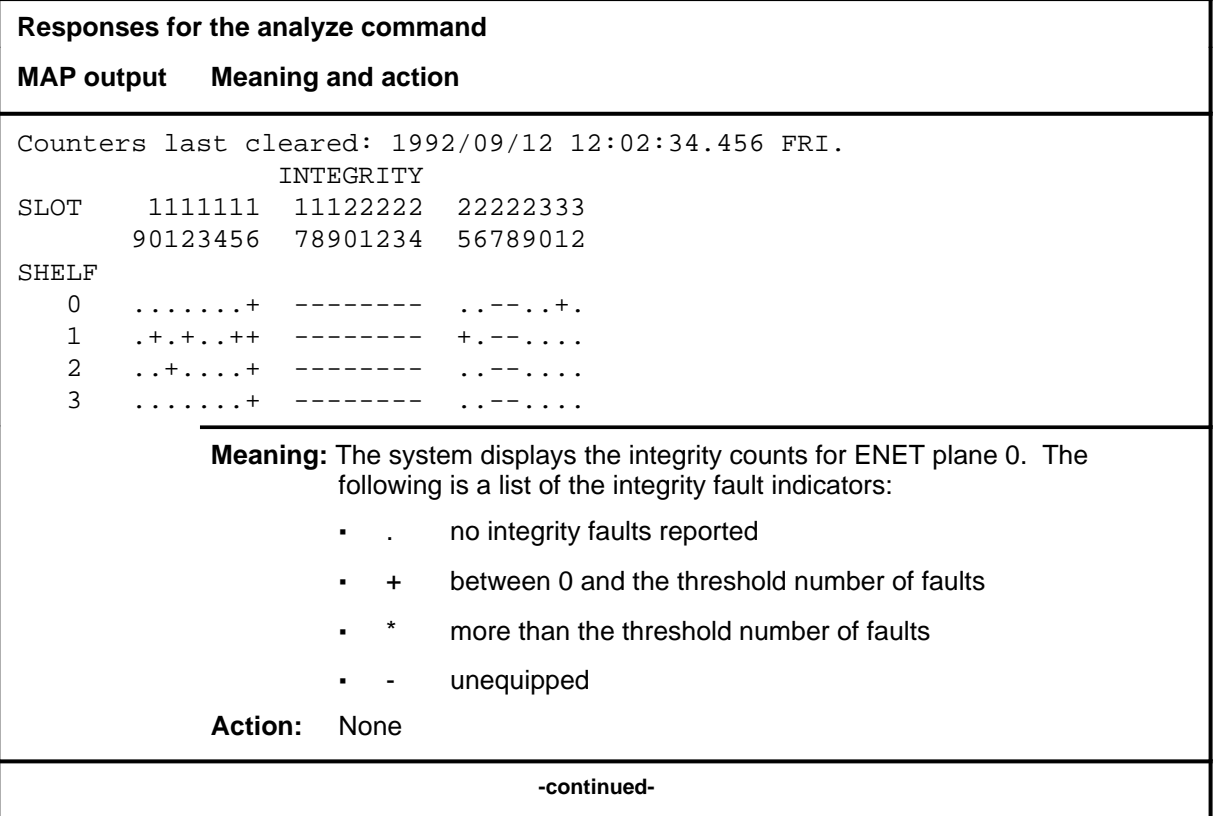

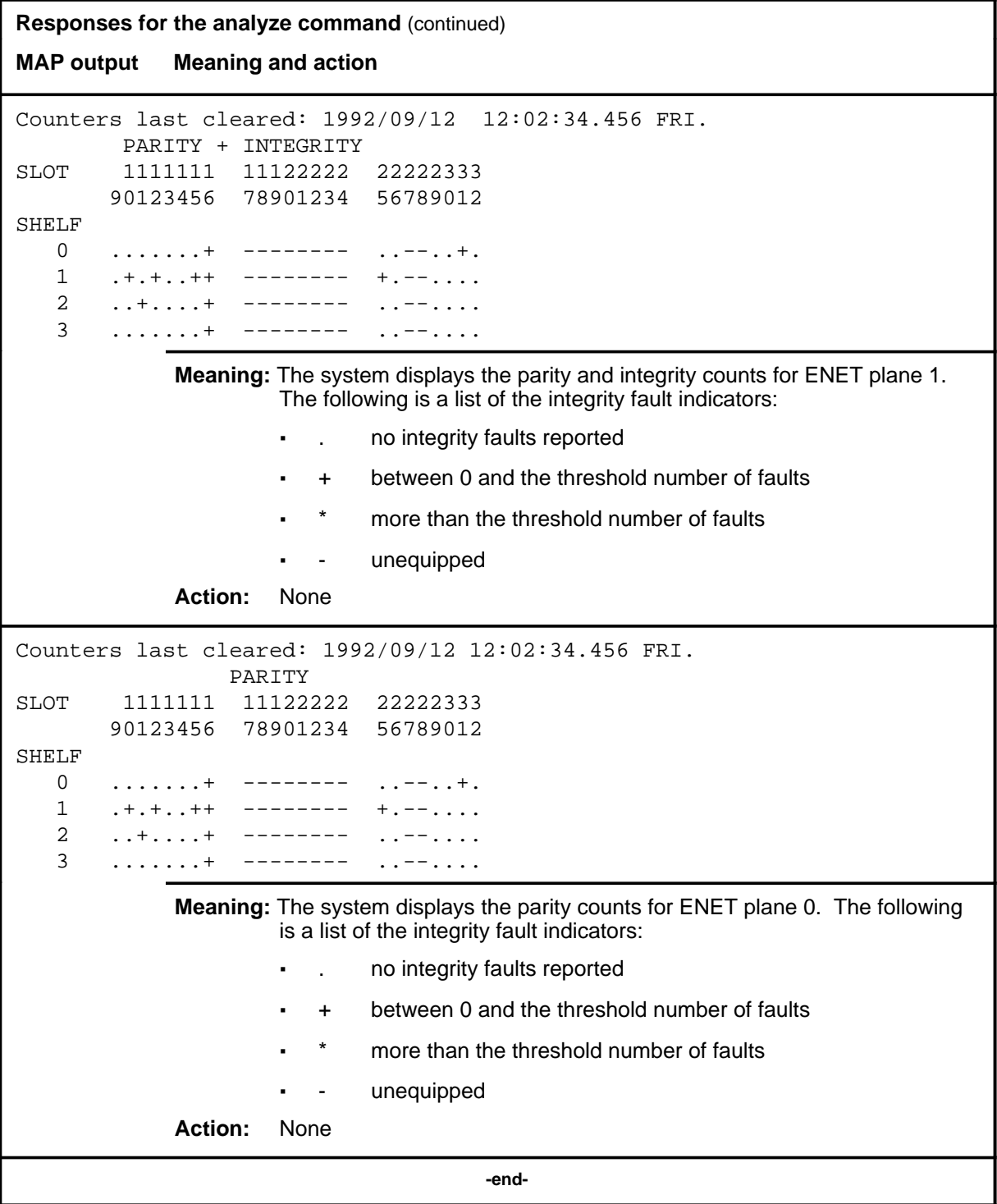

#### **audit**

#### **Function**

Use the audit command to turn the daily integrity audit clearing of counters on or off, or to change the time that the daily audit runs.

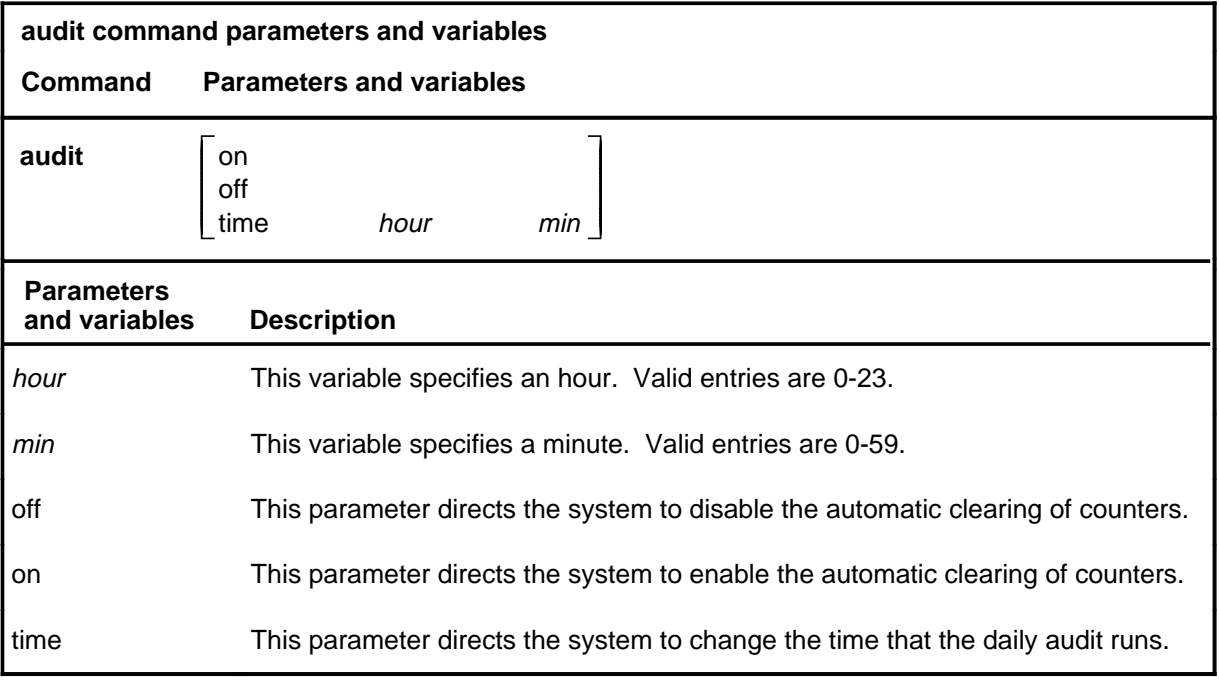

#### **Qualification**

The daily audit generates a log report detailing the integrity counts then clears all integrity fault counters.

#### **Examples**

The following table provides examples of the audit command.

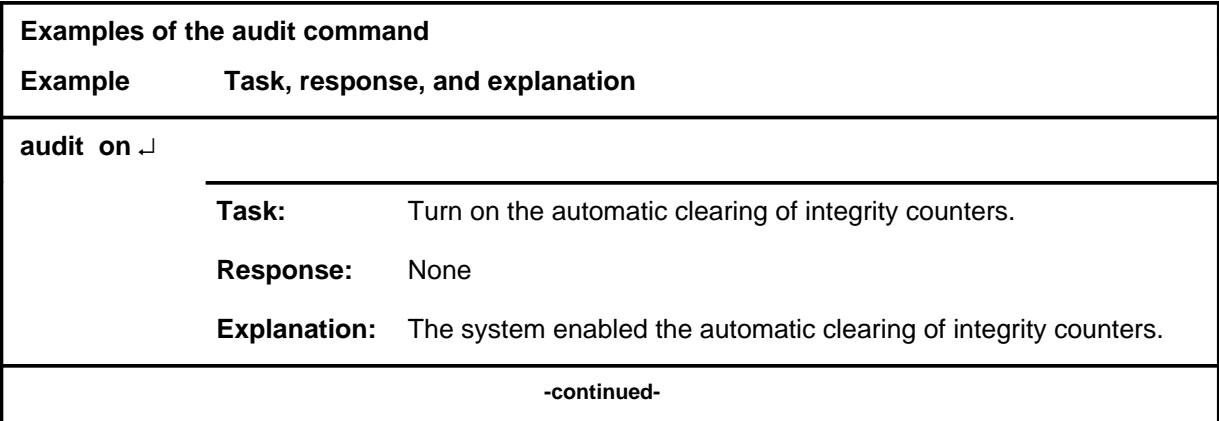

#### **audit (continued)**

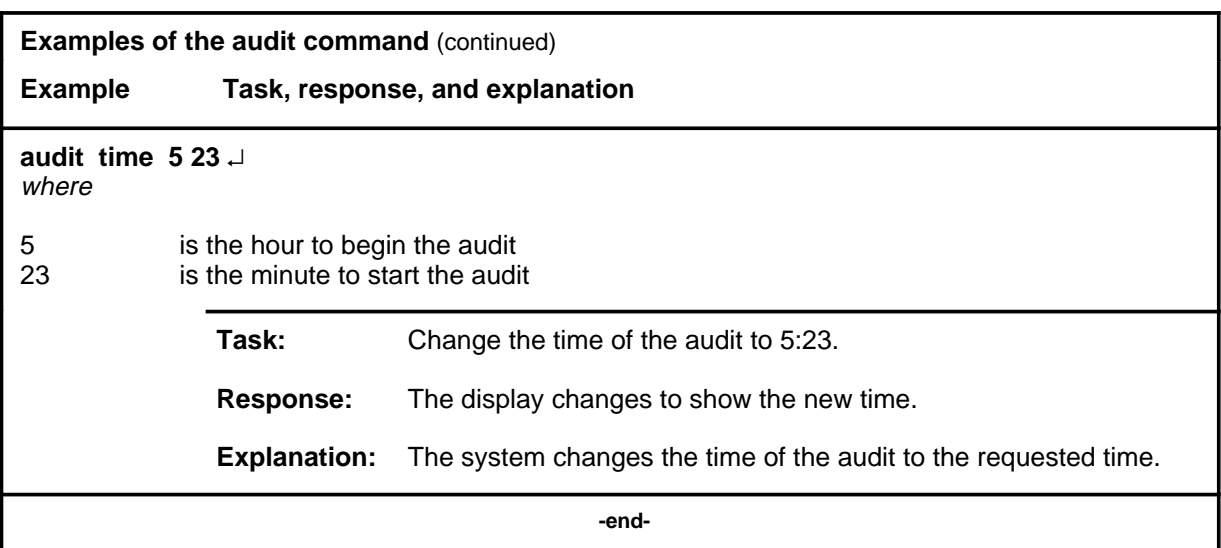

# **Responses**

The following table provides explanations of the responses to the audit command.

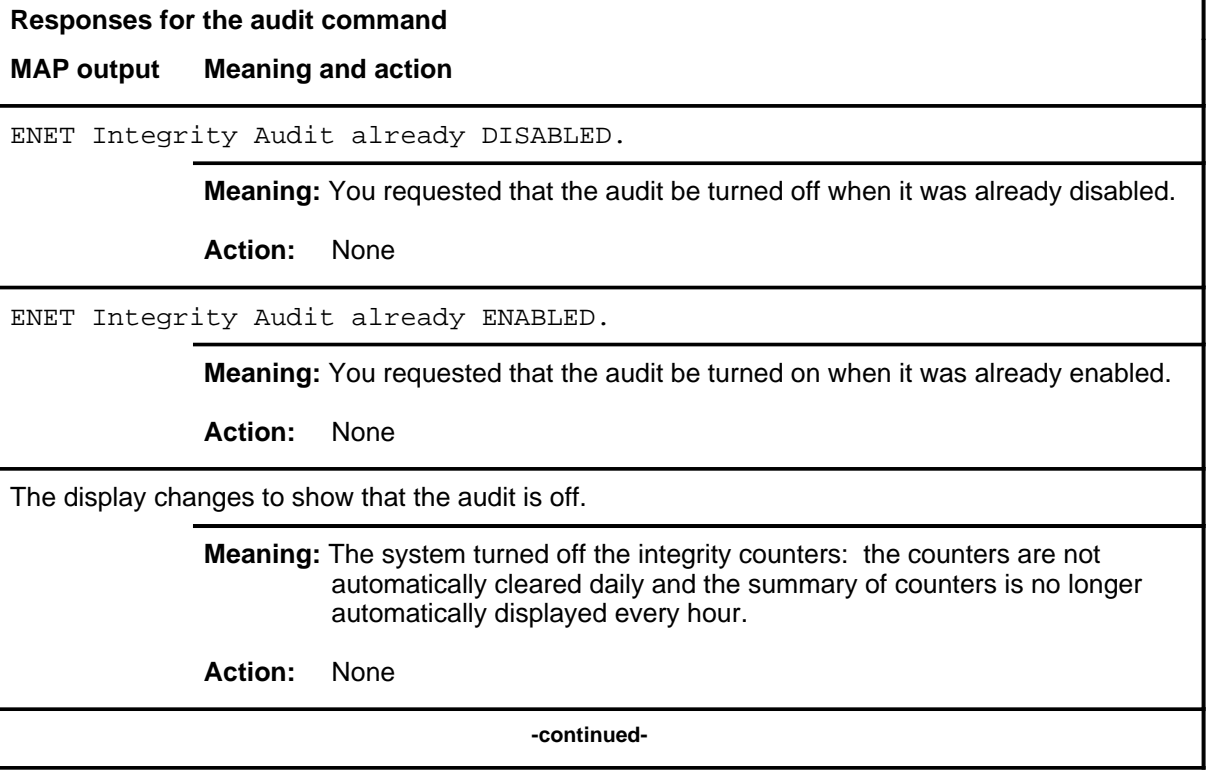

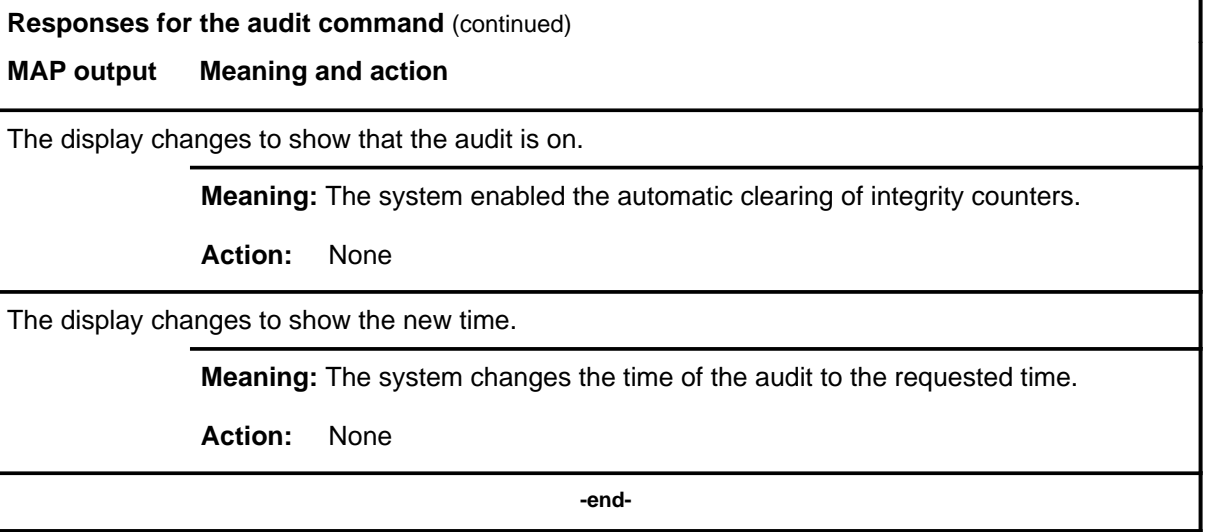

#### **ccbcapture**

# **Function**

Use the ccbcapture command to print the call condense block (CCB) information for the specified call.

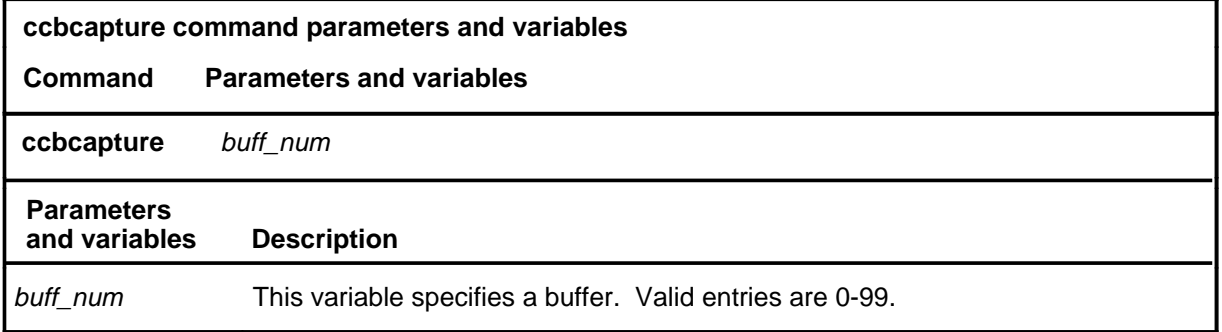

### **Qualifications**

None

# **ccbcapture (continued)**

# **Example**

The following table provides an example of the ccbcapture command.

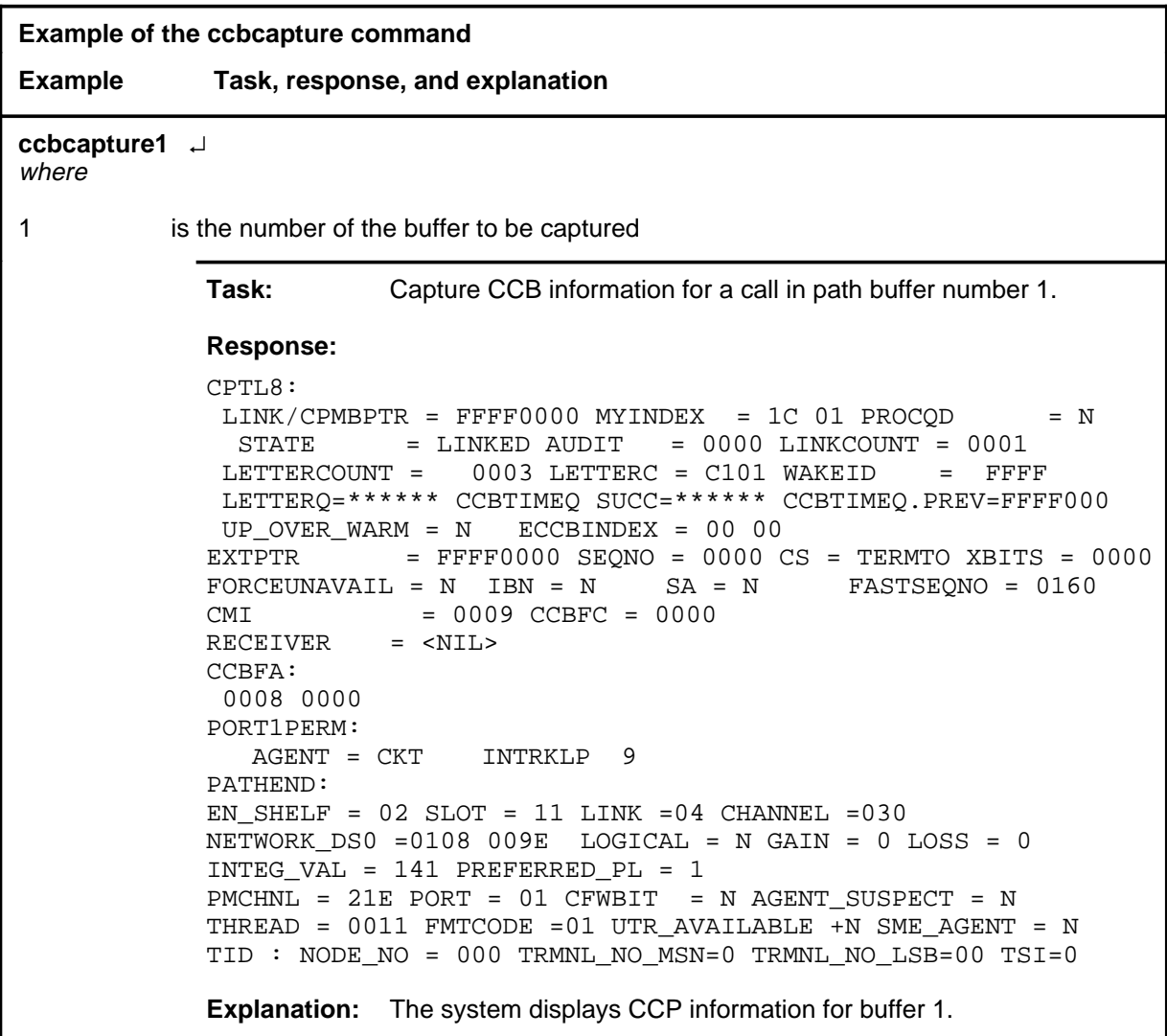

#### **ccbcapture (continued)**

# **Responses**

The following table provides explanations of the responses to the ccbcapture command.

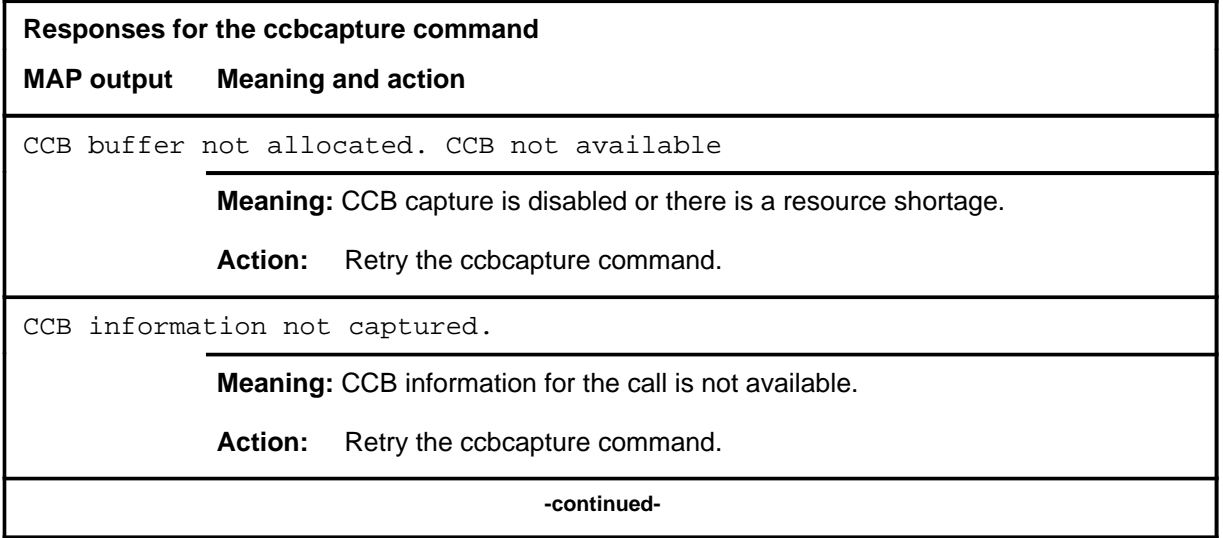

#### **ccbcapture (continued) ccbcapture (end) ccbcapture (end)**

```
Responses for the ccbcapture command (continued)
MAP output Meaning and action
CPTL8:
LINK/CPMBPTR = FFF0000 MYINDEX = 1C 01 PROCOD = N STATE = LINKED AUDIT = 0000 LINKCOUNT = 0001
LETTERCOUNT = 0003 LETTERC = C101 WAKEID = FFFF
 LETTERQ=****** CCBTIMEQ SUCC=****** CCBTIMEQ.PREV=FFFF000
 UP_OVER_WARM = N ECCBINDEX = 00 00
EXTPTR = FFFF0000 SEQNO = 0000 CS = TERMTO XBITS = 0000
\text{FORCEUNAVAIL} = N \quad \text{IBM} = N \quad \text{SA} = N \quad \text{FASTSEQNO} = 0160CMI = 0009 CCBFC = 0000
RECEIVER = <NIL>
CCBFA:
 0008 0000
PORT1PERM:
  AGENT = CKT INTRKLP 9
PATHEND:
EN SHELF = 02 SLOT = 11 LINK =04 CHANNEL =030
NETWORK_DS0 =0108 009E LOGICAL = N GAIN = 0 LOSS = 0
INTEG VAL = 141 PREFERRED PL = 1PMCHNL = 21E PORT = 01 CFWBIT = N AGENT_SUSPECT = N
THREAD = 0011 FMTCODE =01 UTR_AVAILABLE +N SME_AGENT = N
TID : NODE_NO = 000 TRMNL_NO_MSN=0 TRMNL_NO_LSB=00 TSI=0
            Meaning: The system displays information from the requested buffer.
            Action: None
                                     -end-
```
#### **clear**

# **Function**

Use the clear command to reset the integrity counters to zero, and empty the integrity path buffer.

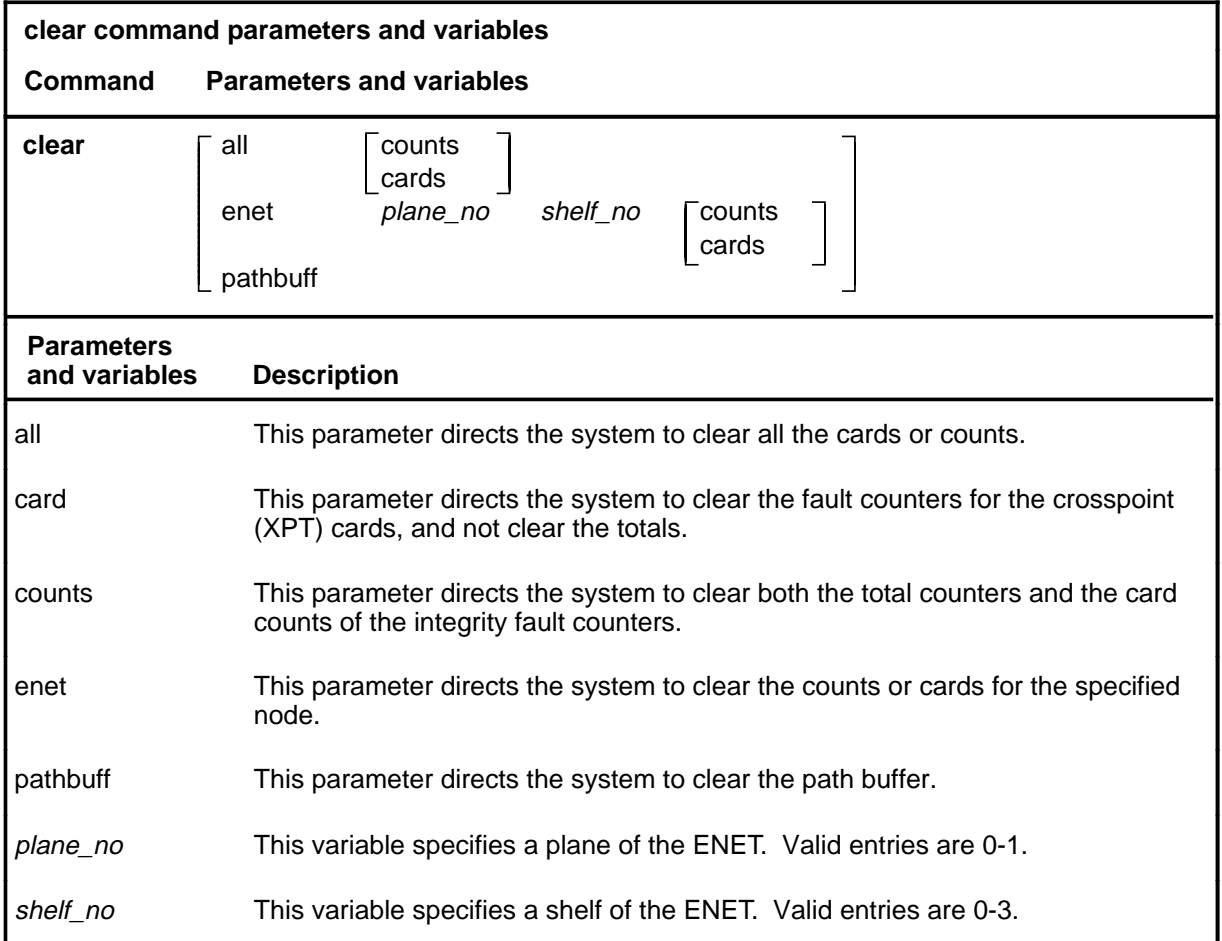

# **Qualifications**

None

#### **clear (continued) clear (end) clear (end)**

#### **Example**

The following table provides an example of the clear command.

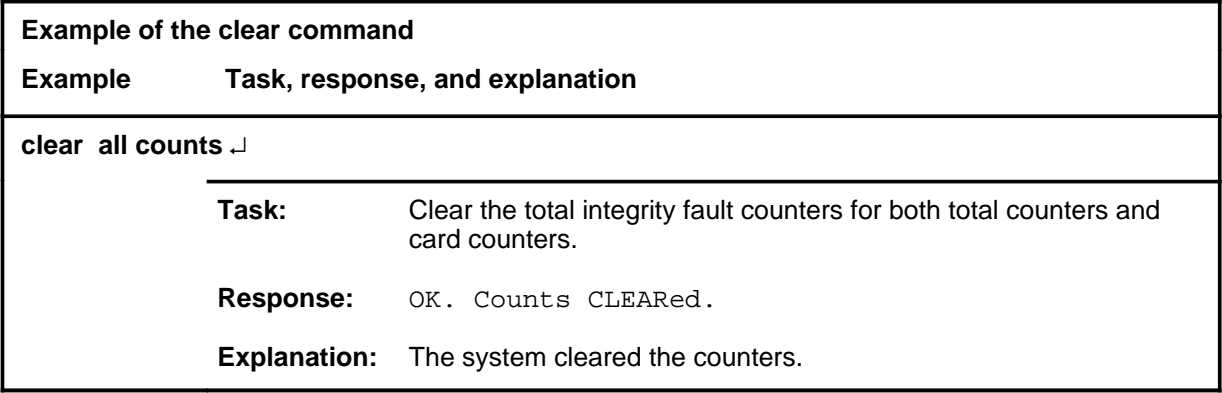

#### **Responses**

The following table provides explanations of the responses to the clear command.

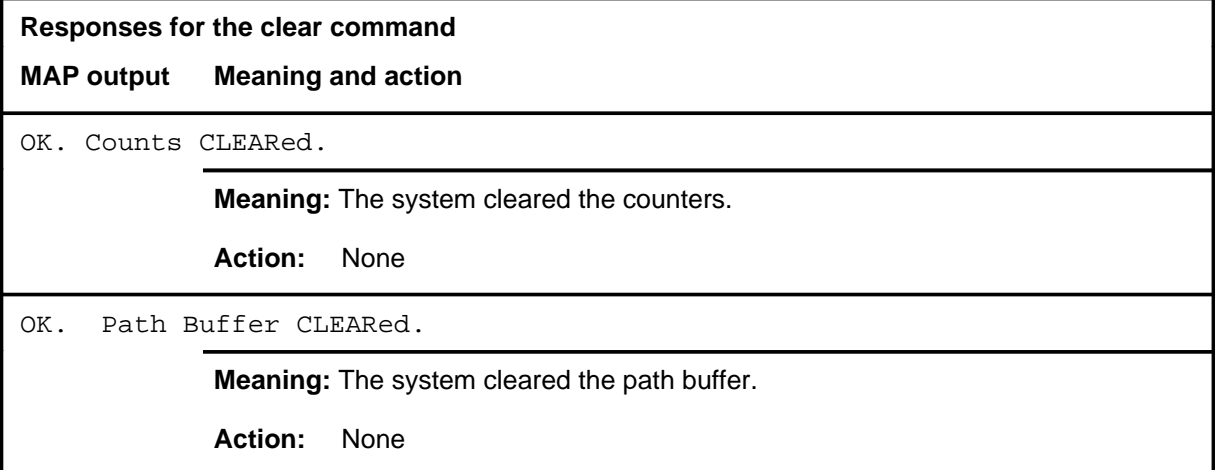

#### **display**

# **Function**

Use the display command to view the ENET integrity fault counters for the system, a plane, or a slot, or to display the contents of the path buffer.

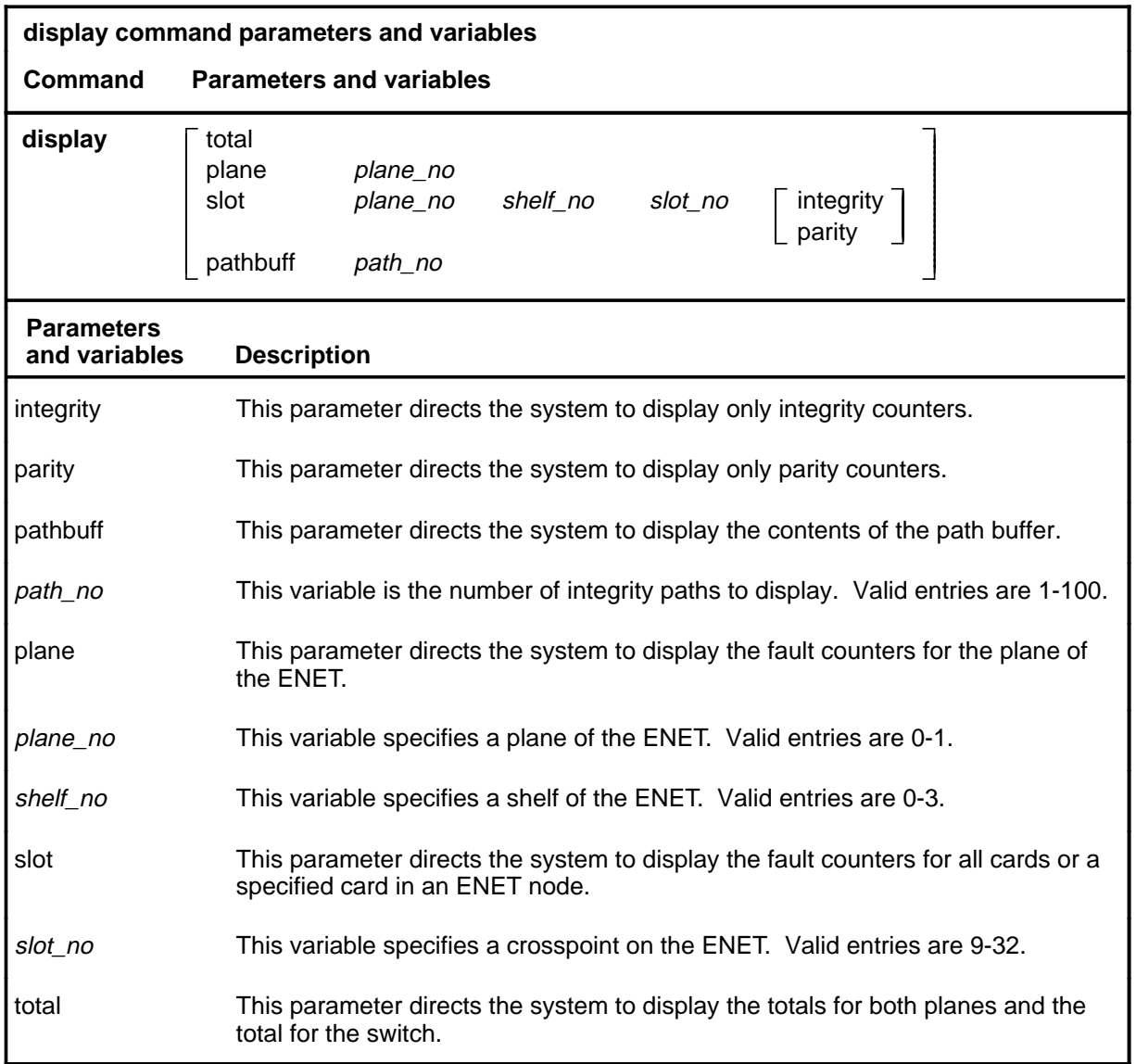

#### **Qualifications**

None

#### **display (continued)**

# **Examples**

The following table provides examples of the display command.

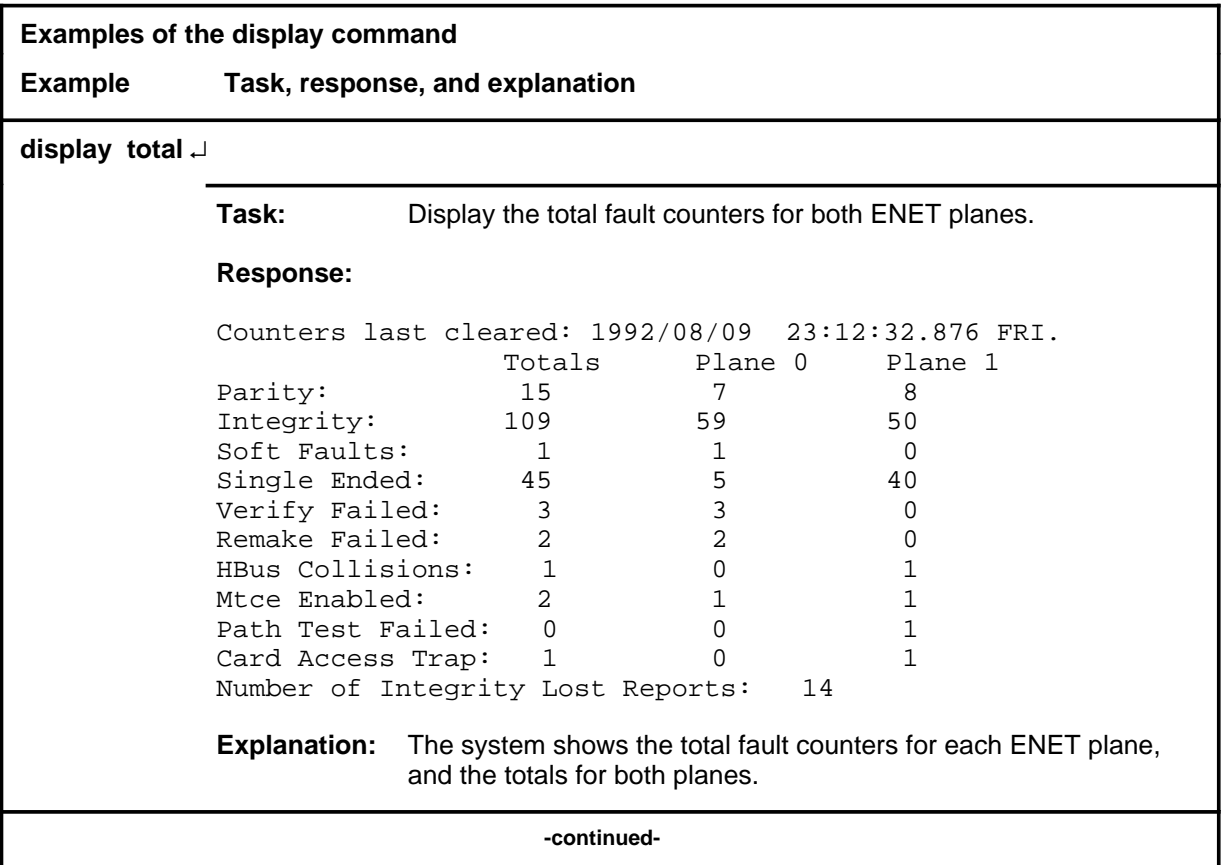

#### **display (continued)**

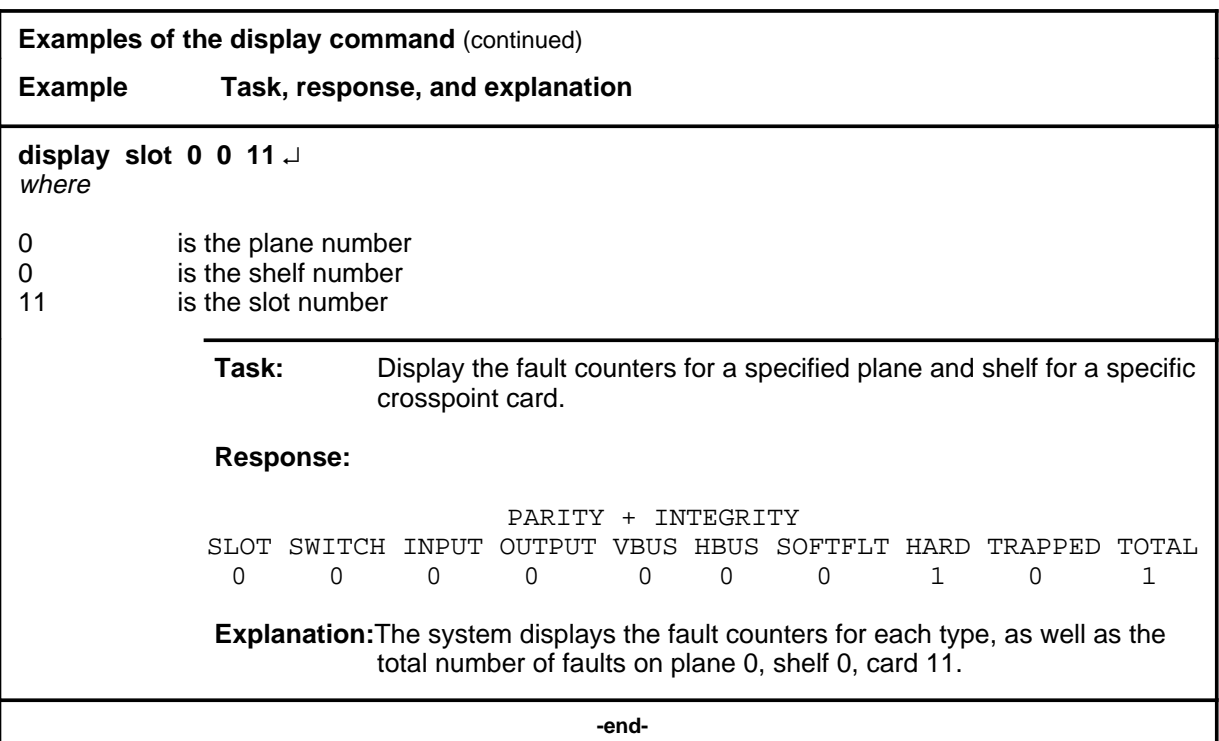

#### **Responses**

The following table provides explanations of the responses to the display command.

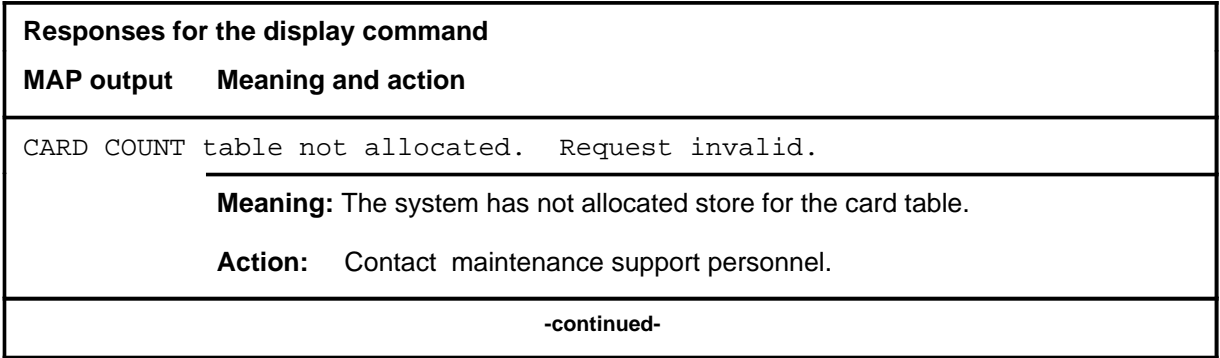

# **display (continued)**

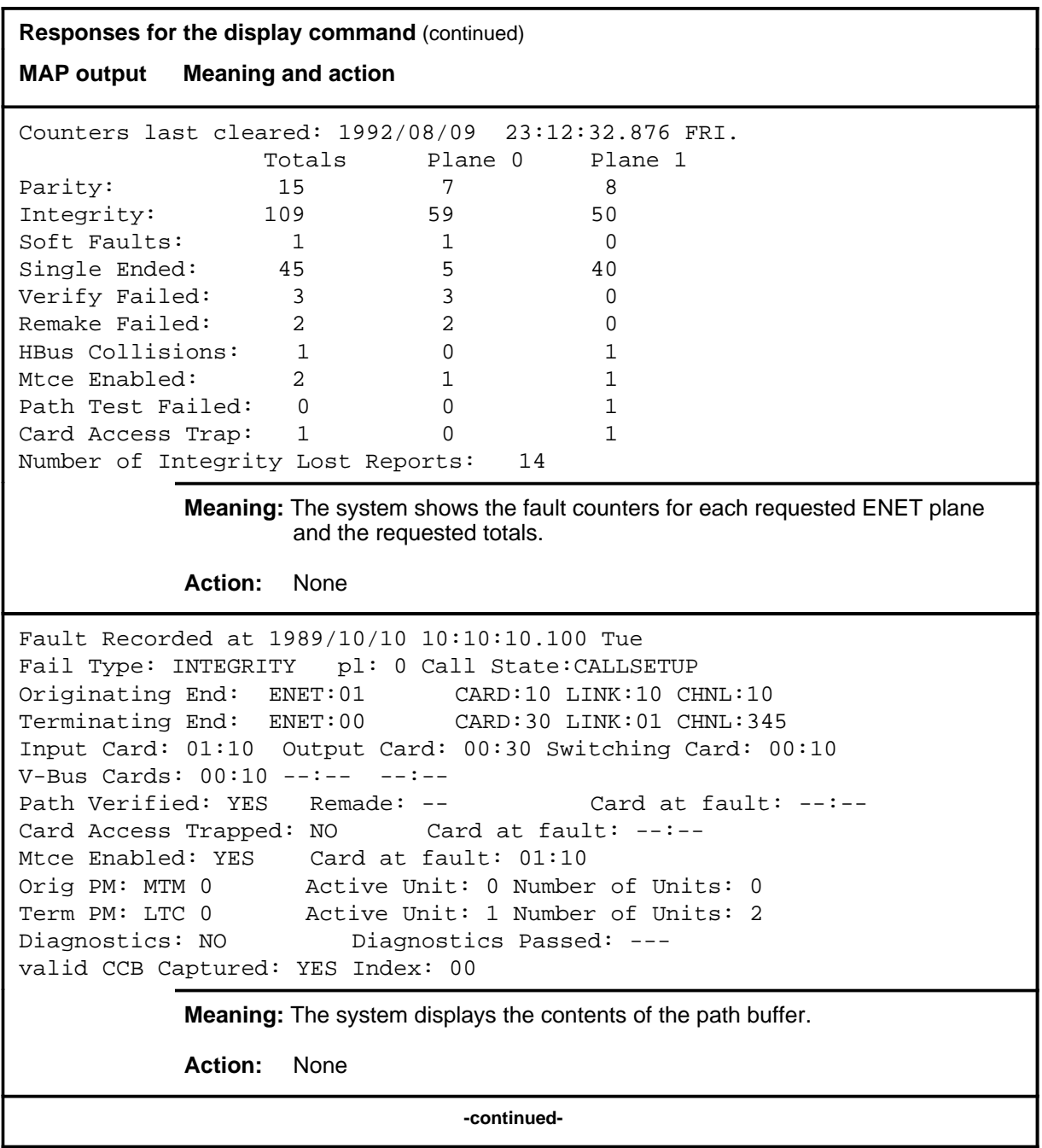

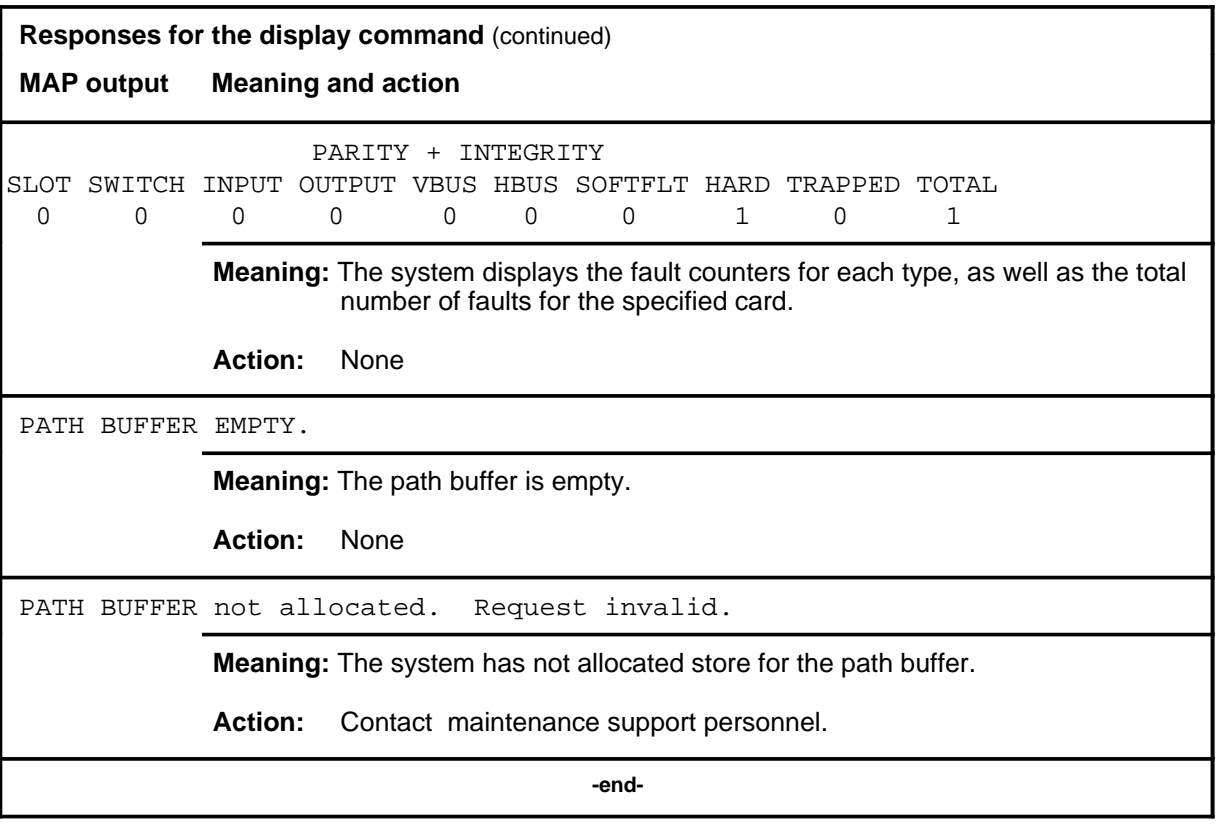
### **filter**

## **Function**

Use the filter command to query the value of the XMS-based peripheral module (XPM) integrity and parity thresholds, or to set the value of XPM parity threshold.

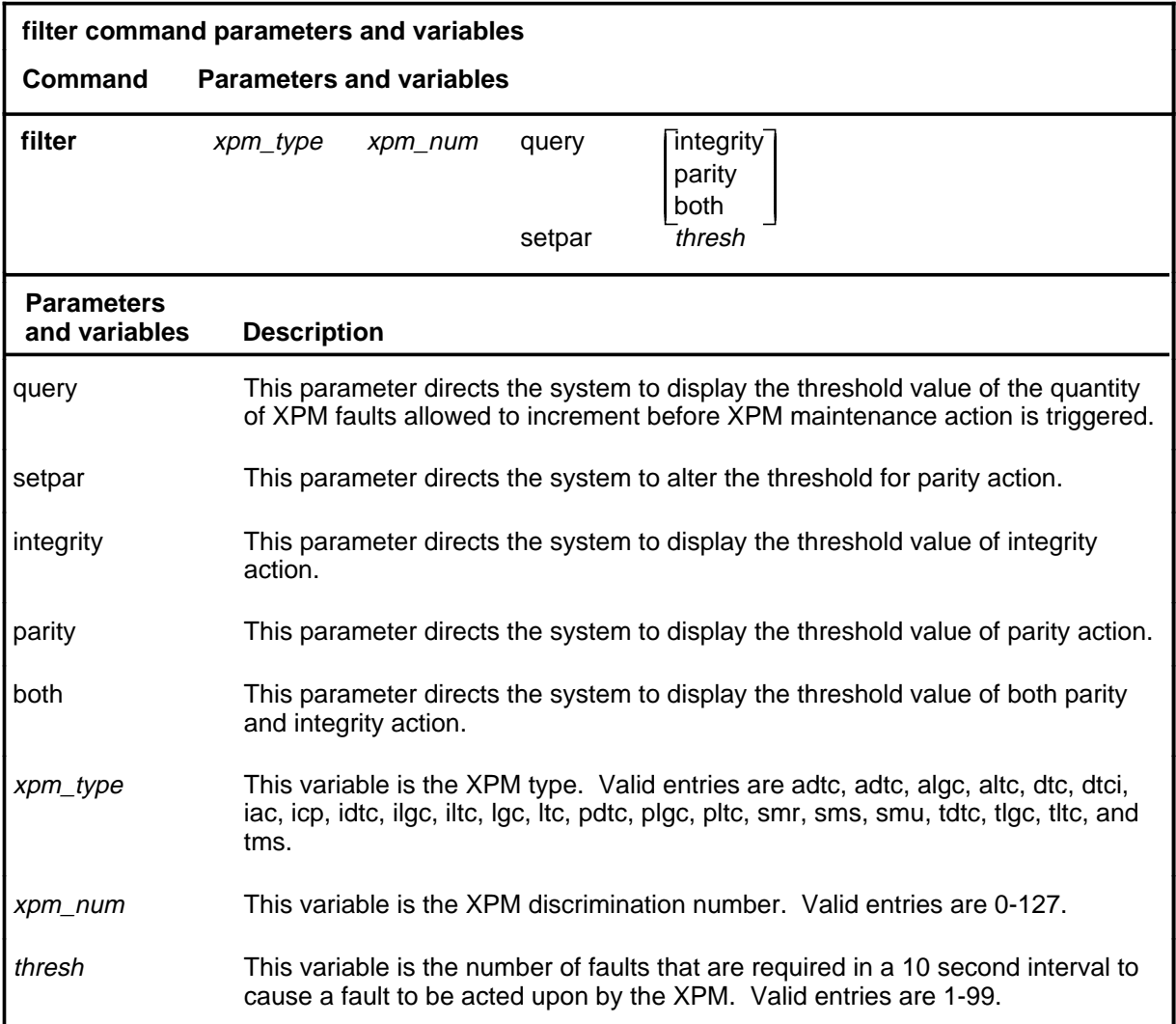

### **Qualification**

XPMs have variable parity thresholds that other PMs do not have. The target threshold for XPMs is one parity error in 10 seconds. In other words, as soon as one error is detected, the PM reports a fault.

### **filter (continued)**

# **Examples**

The following table provides examples of the filter command.

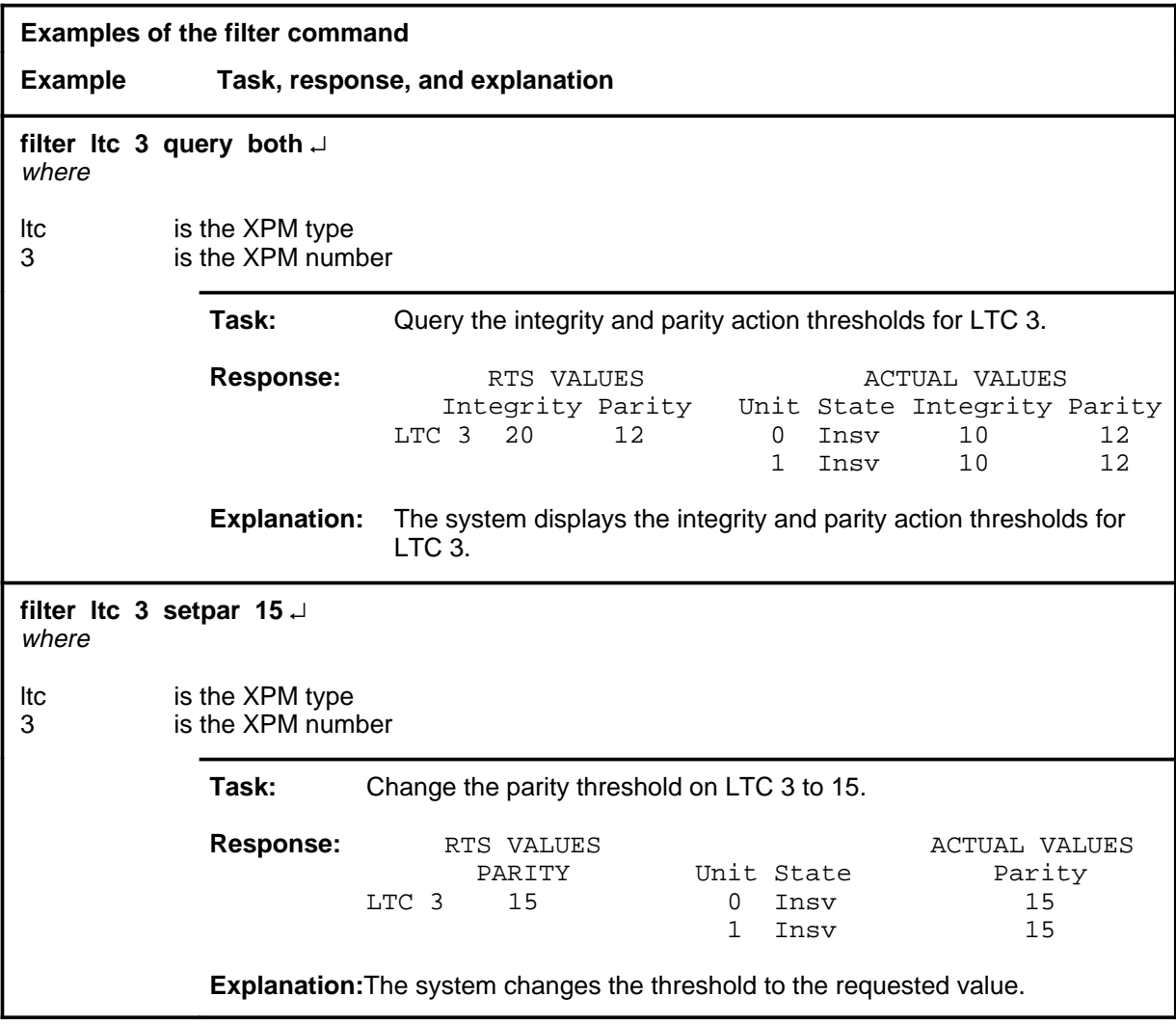

### **Responses**

The following table provides explanations of the responses to the filter command.

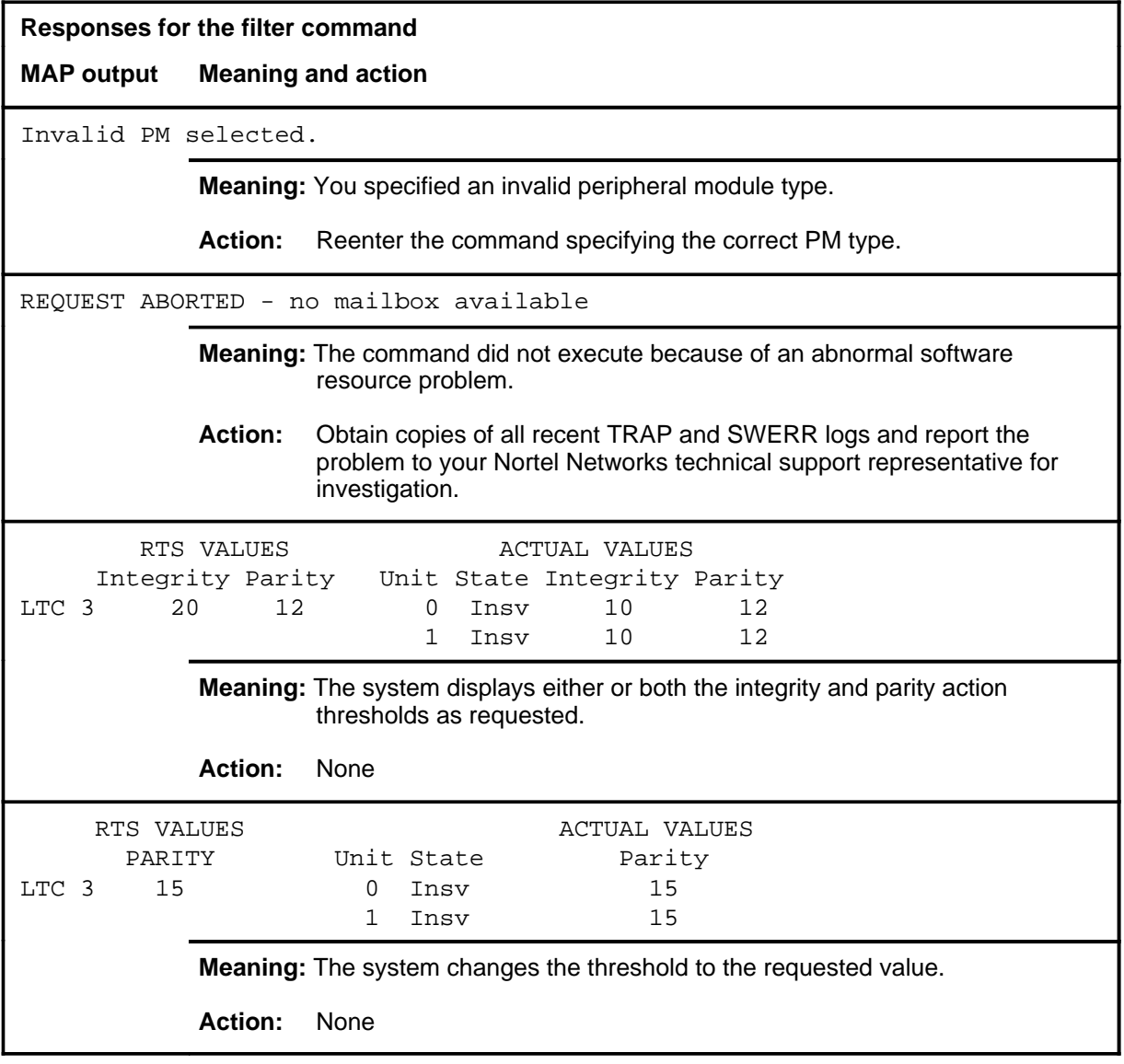

### **logs**

# **Function**

Use the logs command to turn the integrity log reports on or off.

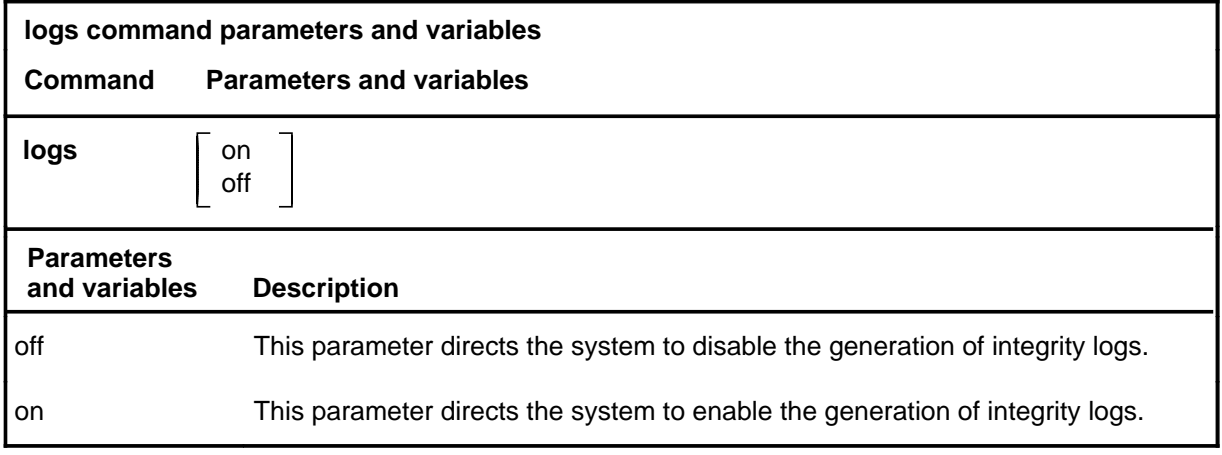

# **Qualifications**

None

### **Example**

The following table provides an example of the logs command.

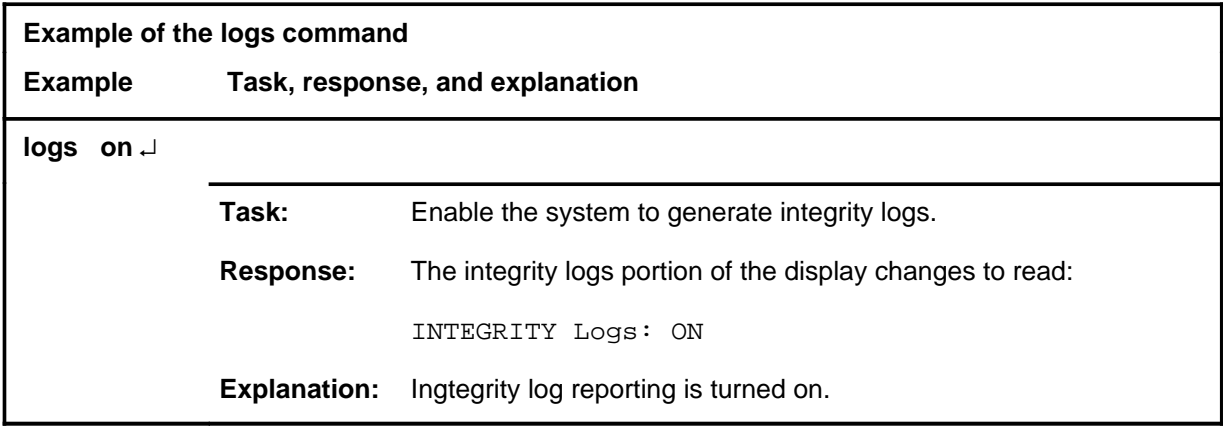

### **logs (continued) logs (end) logs (end)**

### **Responses**

The following table provides explanations of the responses to the logs command.

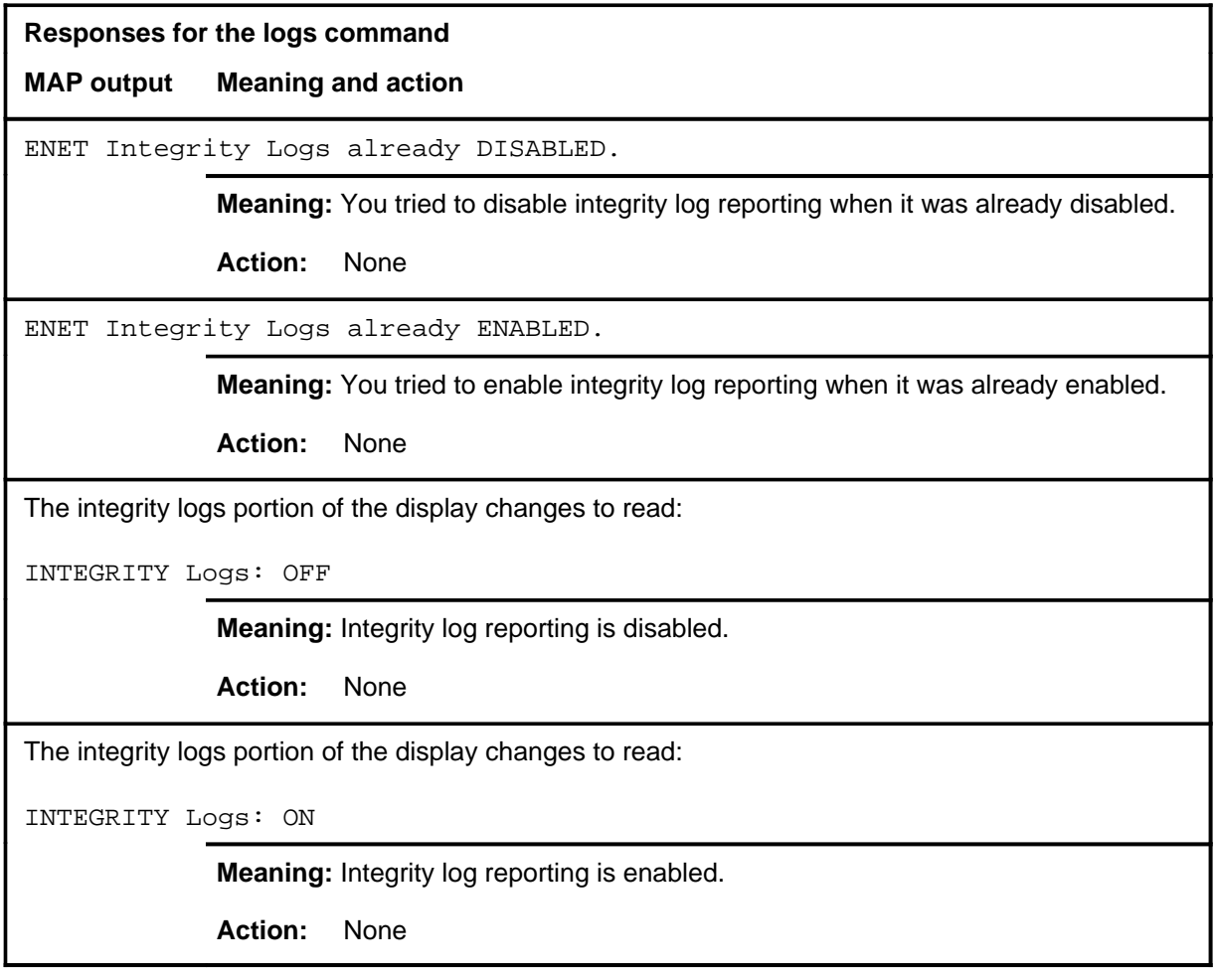

### **pms**

# **Function**

Use the peripheral module summary (pms) command to display the integrity fault counts for the PM ports connected to the ENET ports.

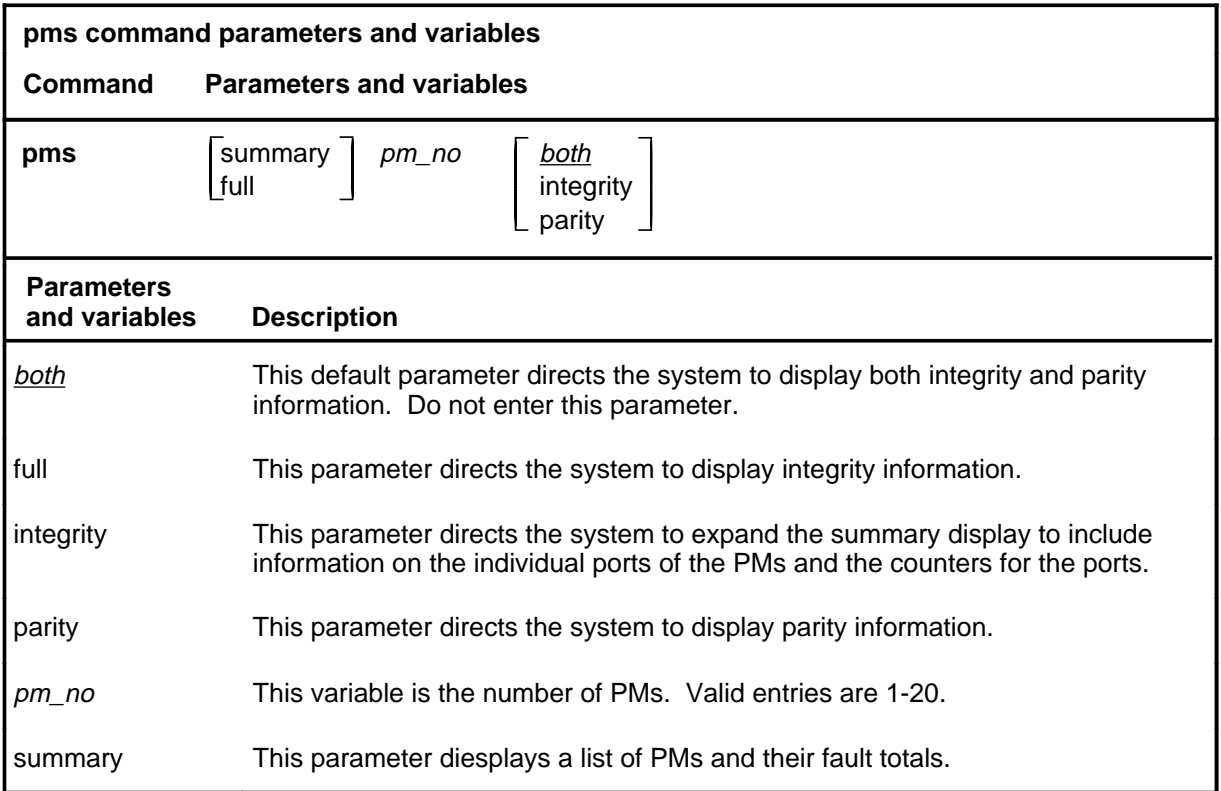

### **Qualifications**

None

# **pms (continued)**

### **Example**

The following table provides an example of the pms command.

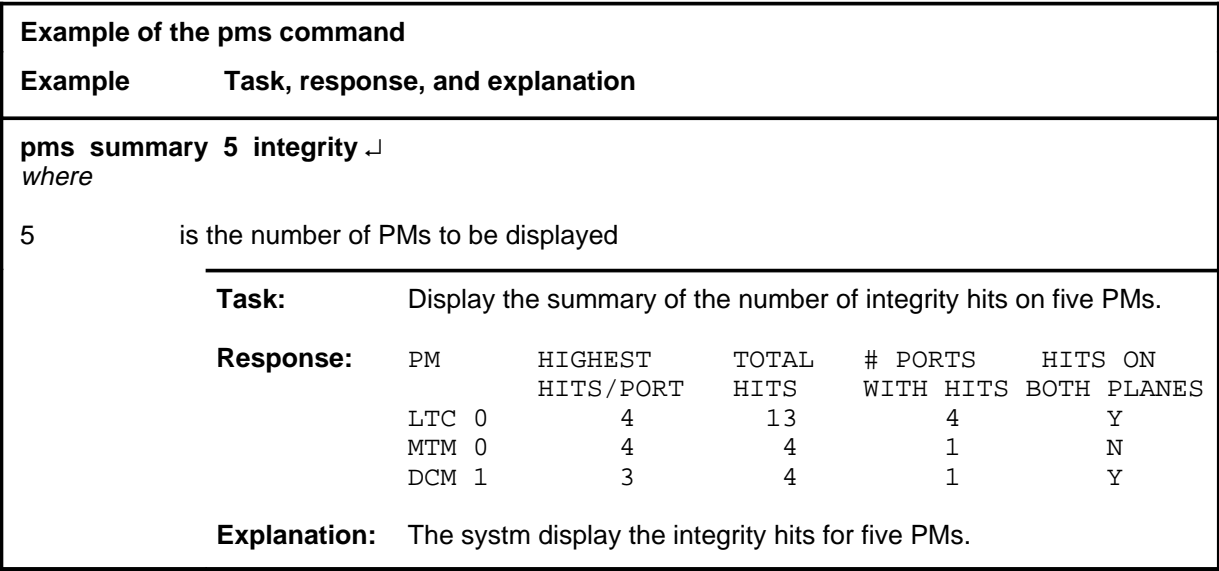

### **Responses**

The following table provides explanations of the responses to the pms command.

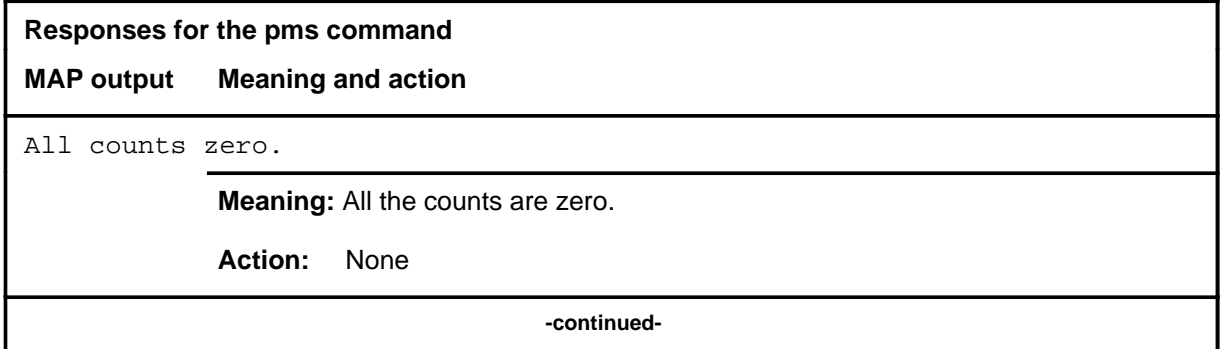

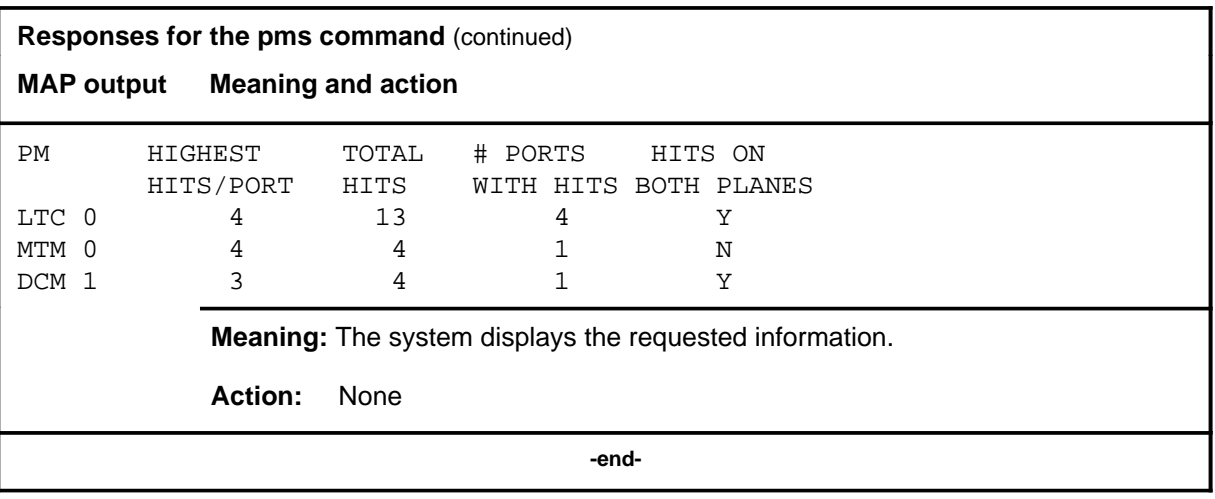

### **quit**

# **Function**

Use the quit command to exit from the current menu level and return to a previous menu level.

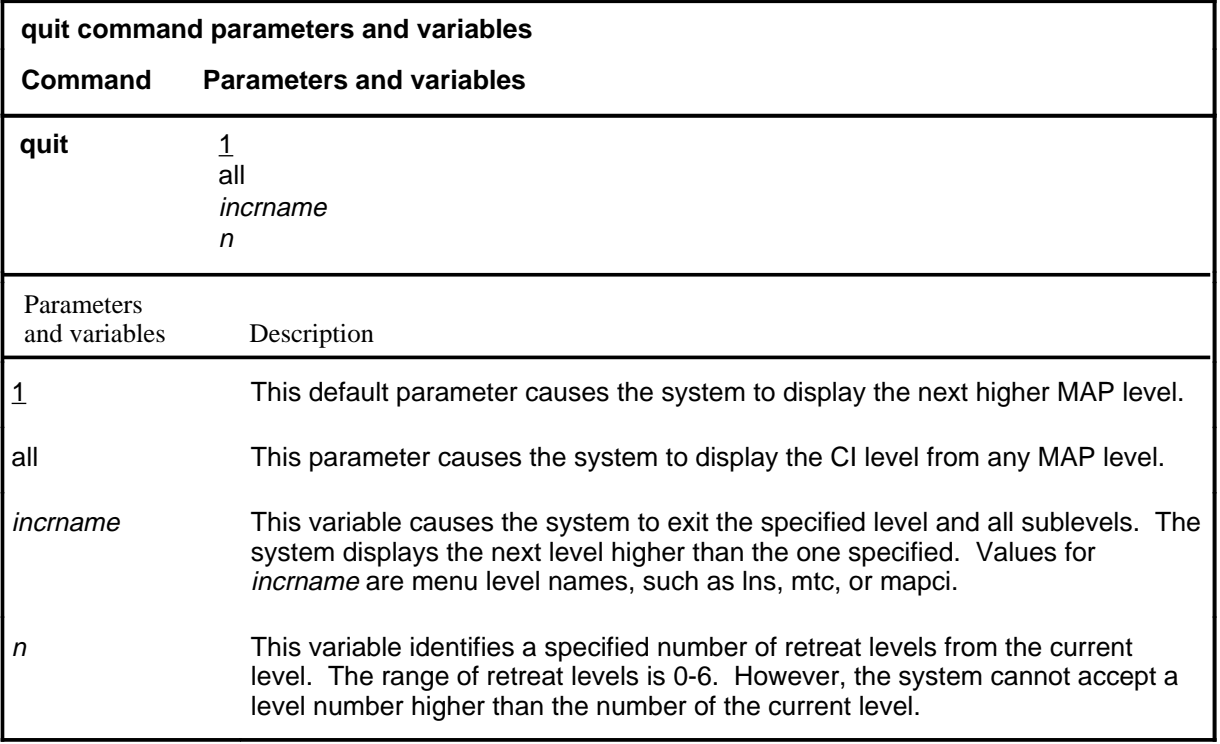

### **Qualifications**

None

### **Examples**

The following table provides examples of the quit command.

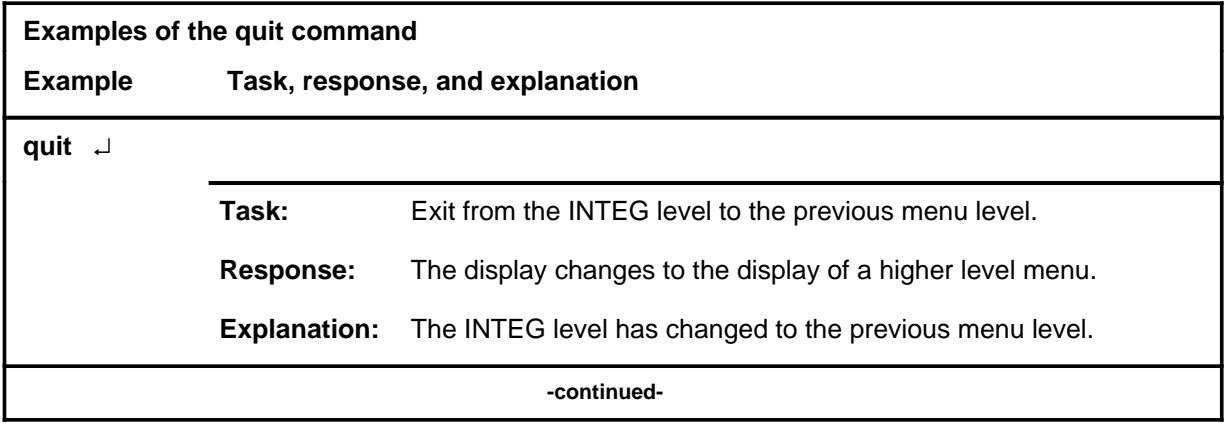

### **quit (continued)**

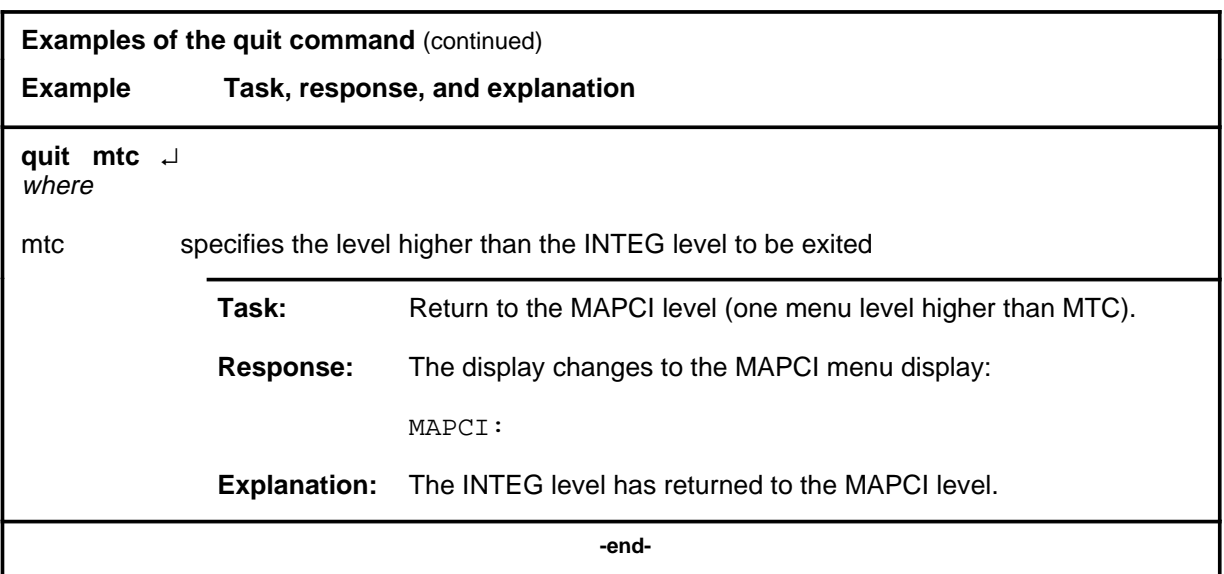

# **Responses**

The following table provides explanations of the responses to the quit command.

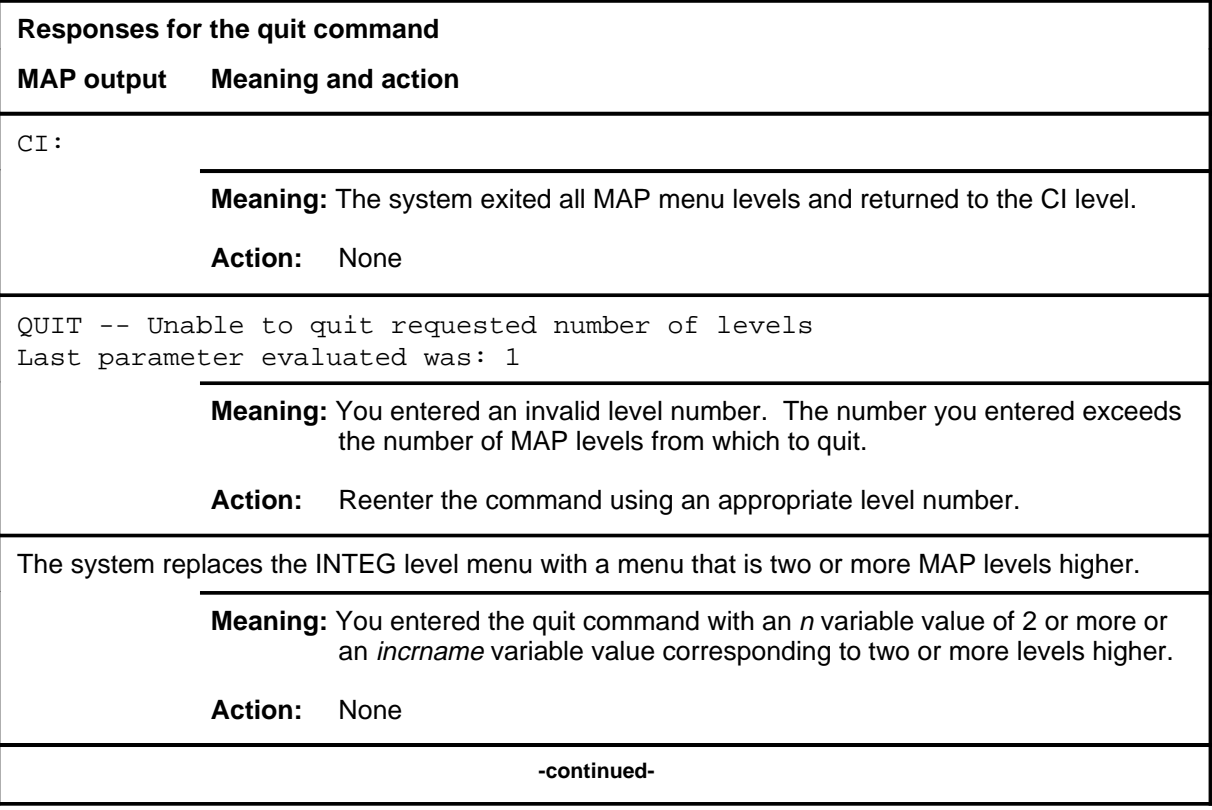

### **quit (end)**

**Responses for the quit command** (continued)

### **MAP output Meaning and action**

The system replaces the display of the INTEG level with the display of the next higher MAP level.

**Meaning:** The system exited to the next higher MAP level.

**Action:** None

 **-end-**

### **setintg**

# **Function**

Use the setintg command to set the value of XMS-based peripheral module (XPM) integrity thresholds.

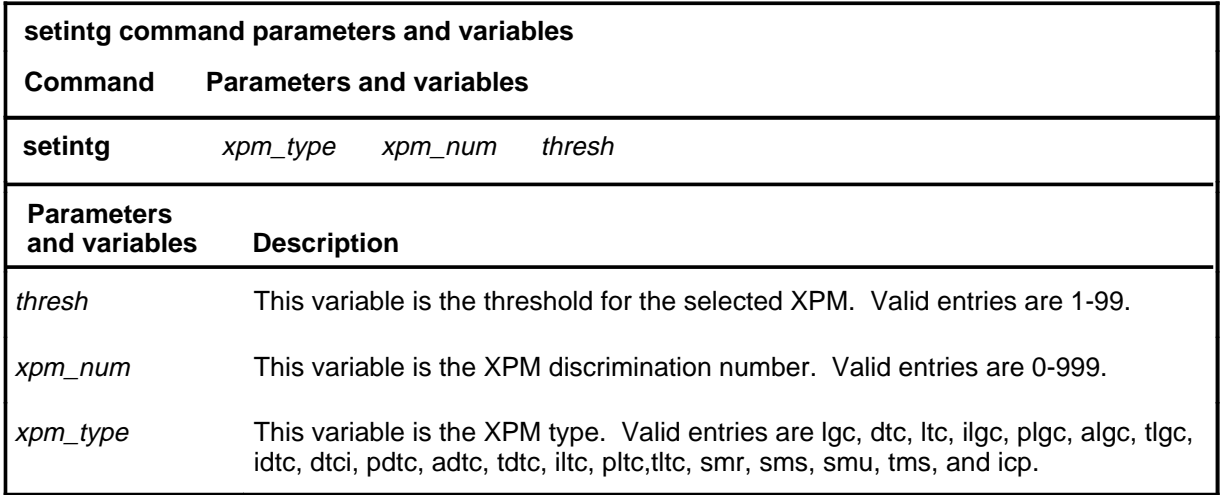

### **Qualifications**

None

### **Example**

The following table provides an example of the setintg command.

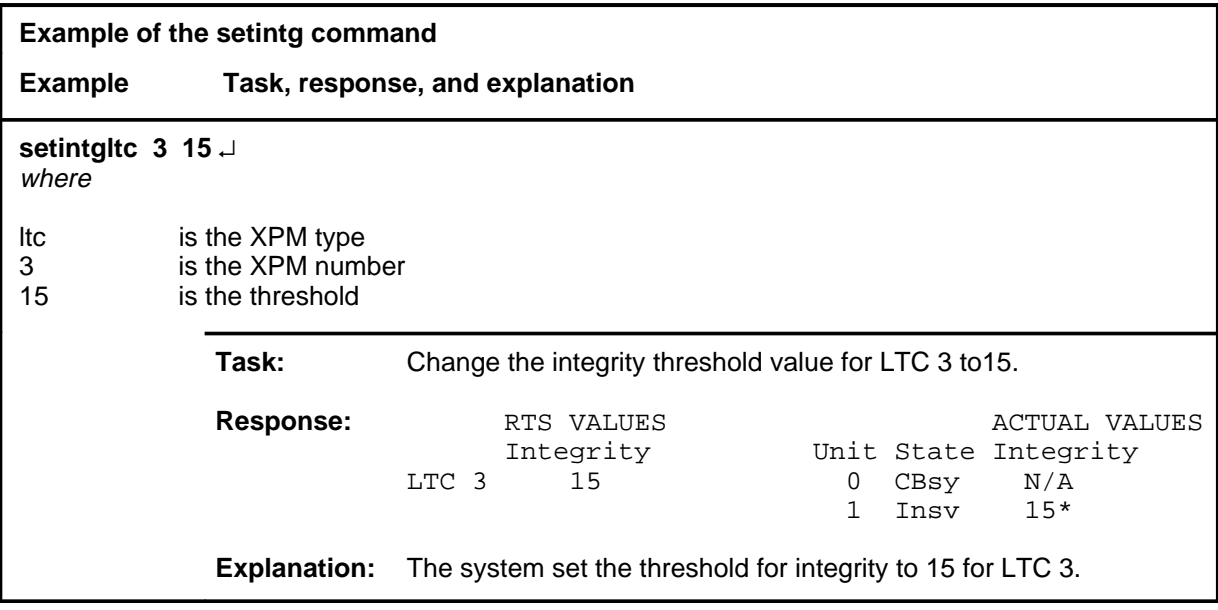

### **setintg (continued) setintg (end) setintg (end)**

### **Responses**

The following table provides explanations of the responses to the setintg command.

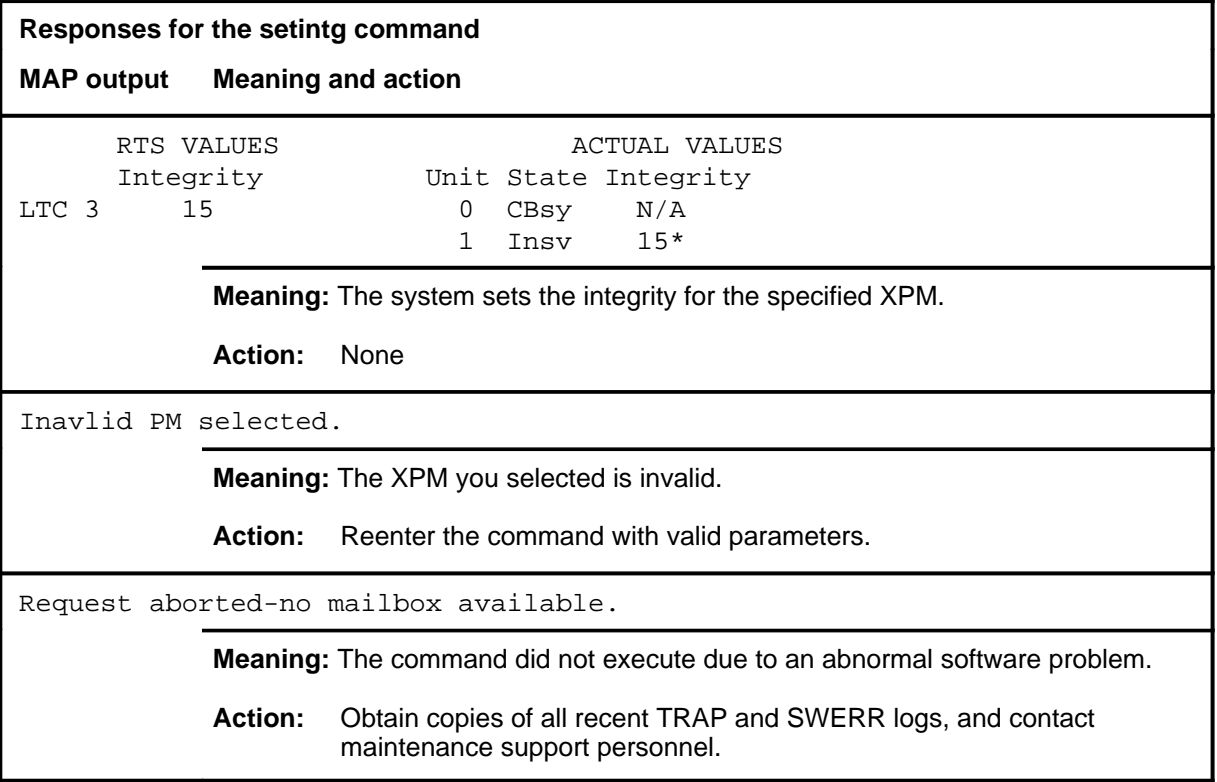

### **thresh**

# **Function**

Use the thresh command to update, reset, or query the integrity count thresholds.

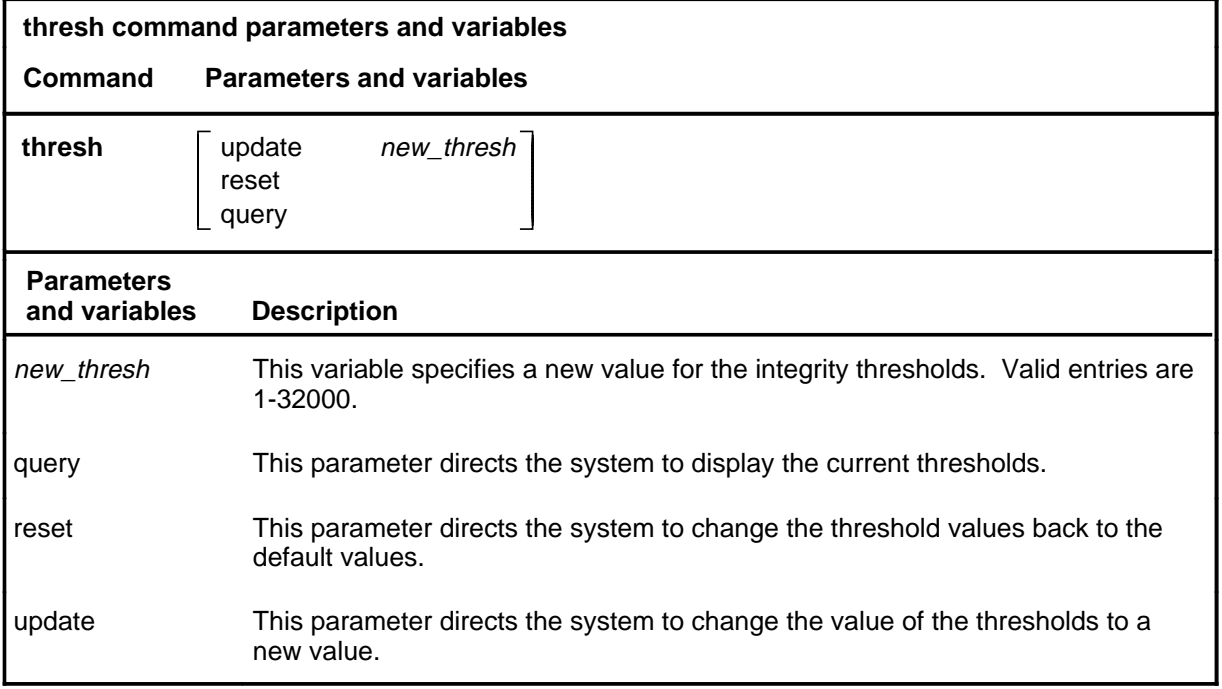

# **Qualifications**

None

### **Example**

The following table provides an example of the thresh command.

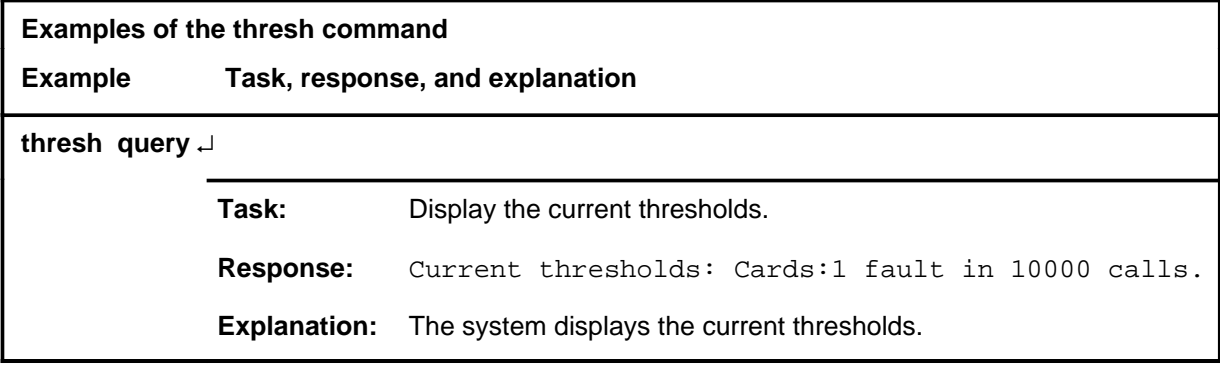

### **thresh (continued) thresh (end) thresh (end)**

### **Responses**

The following table provides explanations of the responses to the thresh command.

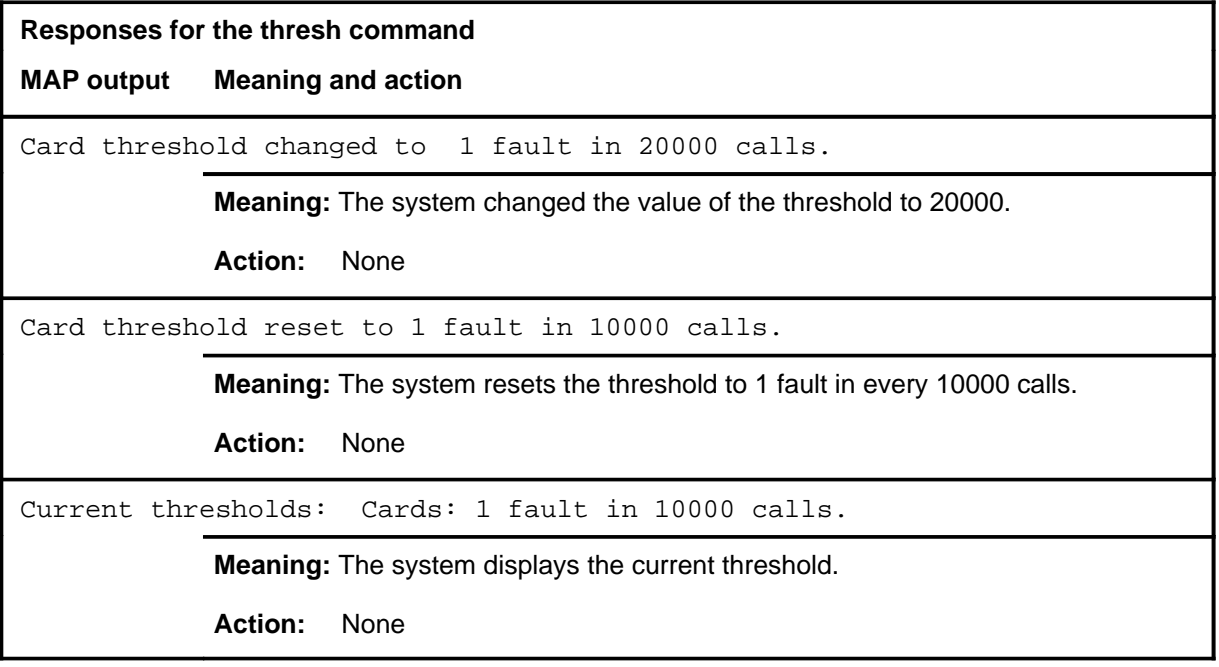

# **IOC level commands**

Use the input/output controller (IOC) level of the MAP to access commands that change or monitor the status of disk controller (DC) cards and the devices attached to them.

### **Accessing the IOC level**

To access the IOC level, enter the following from the CI (command interpreter) level:

**mapci;mtc;iod;ioc 0** ↵

In this example, 0 is the number of the specific IOC to be accessed.

### **IOC commands**

The commands available at the IOC MAP level are described in this chapter and arranged in alphabetical order. The page number for each command is listed in the following table.

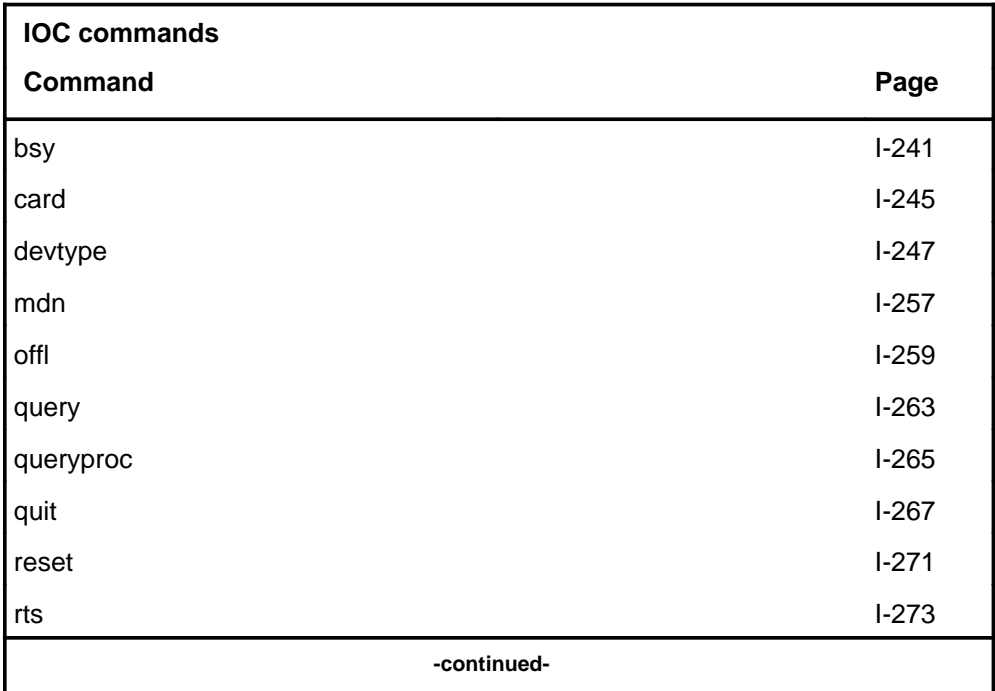

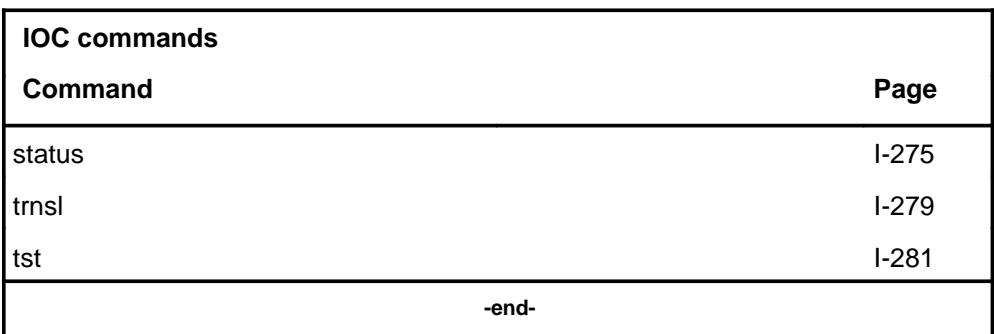

### **IOC menu**

The following figure shows the IOC menu and status display. The insert with hidden commands is not a visible part of the menu display.

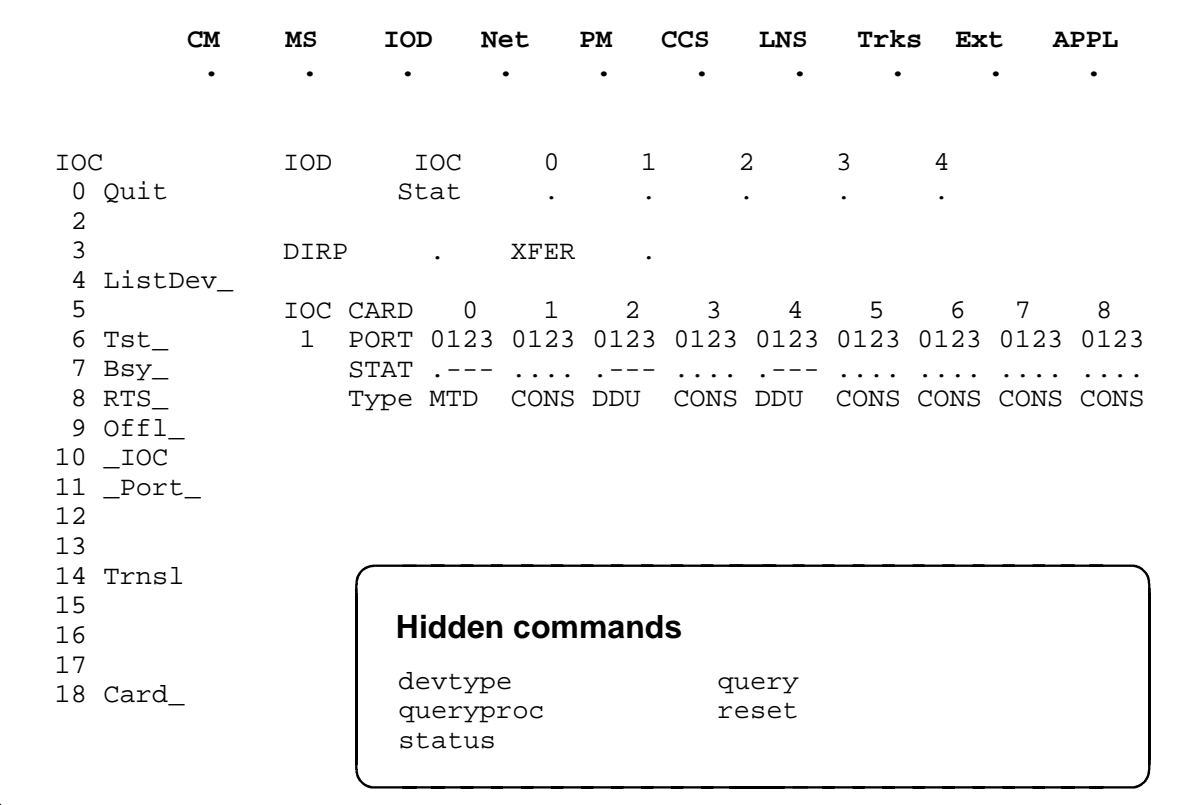

### **IOC status codes**

The following table describes the status codes for the IOC status display.

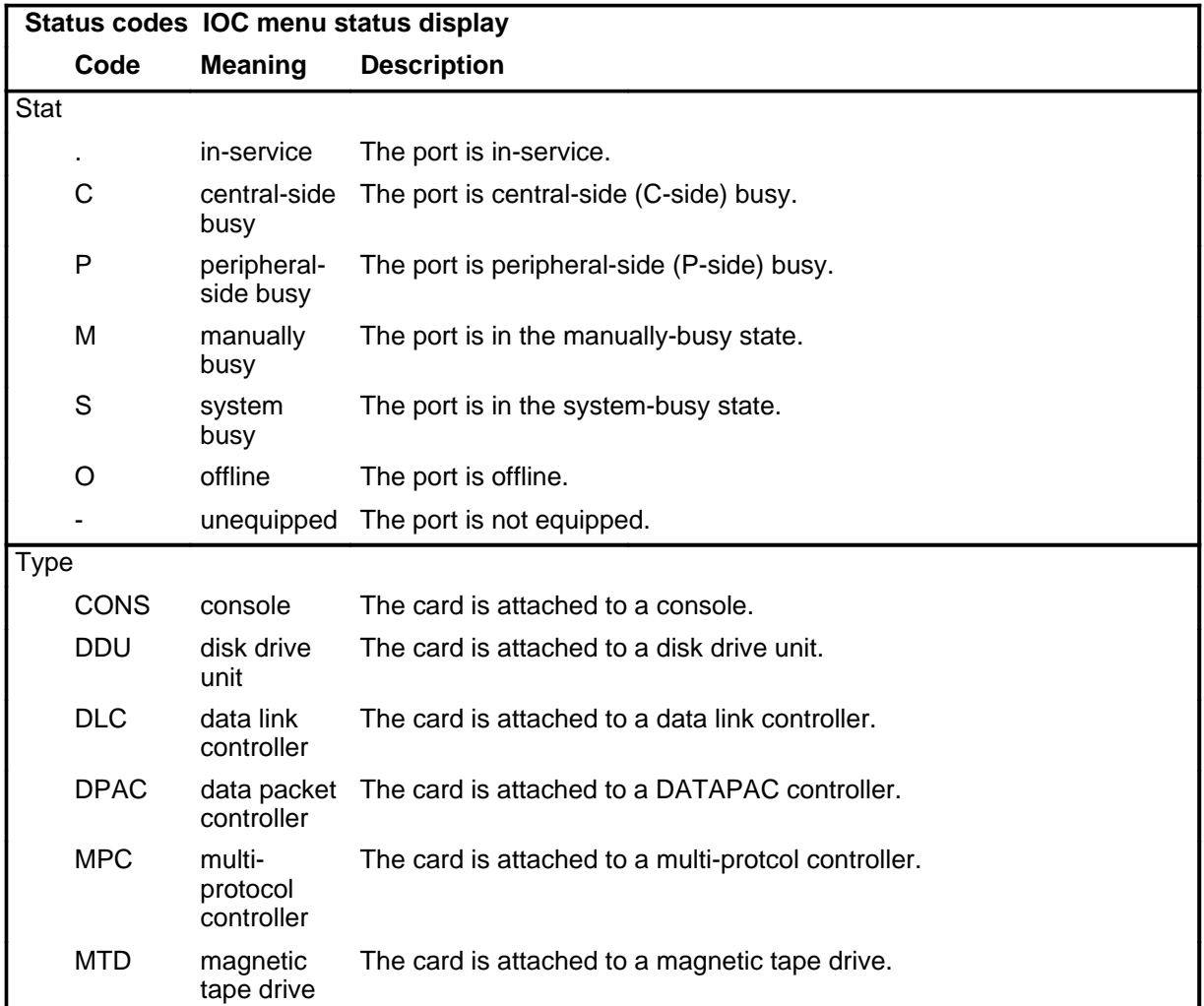

### **bsy**

## **Function**

Use the bsy command to change the status of an IOC or disk controller (DC) card to manual busy.

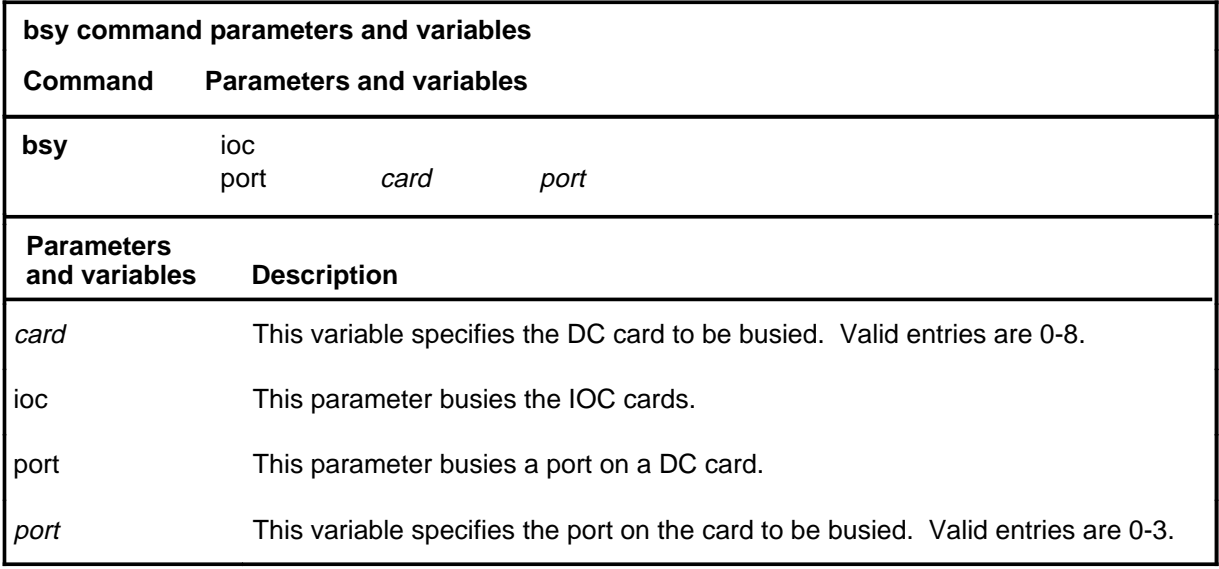

### **Qualification**

The bsy command is qualified by the following restriction: the IOC or port can be manually busied only when the specified circuit is in the in-service state and all the devices that are attached to that circuit have been made manually busy.

### **bsy (continued)**

### **Example**

The following table provides an example of the bsy command.

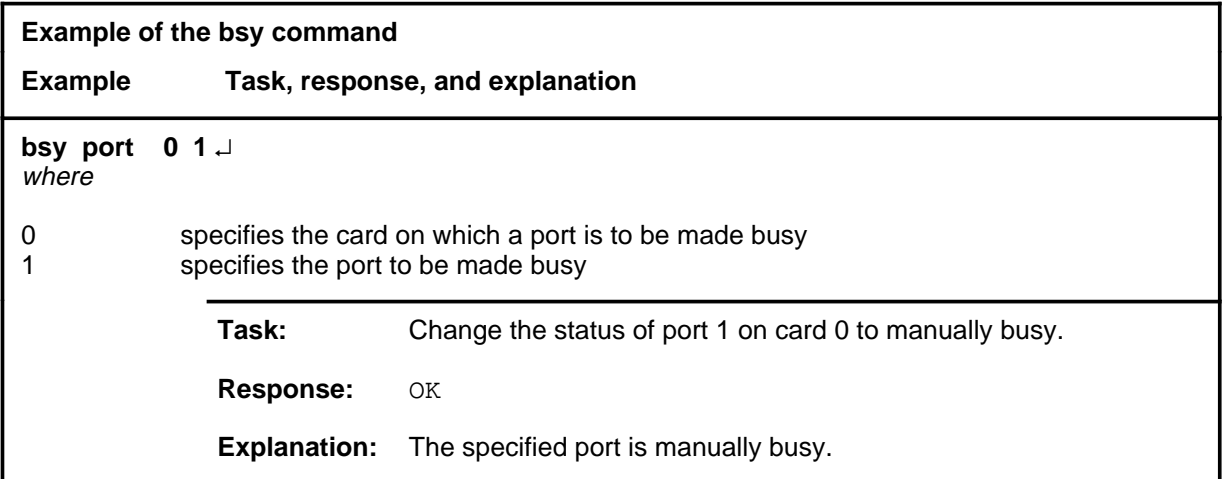

### **Responses**

The following table provides explanations of the responses to the bsy command.

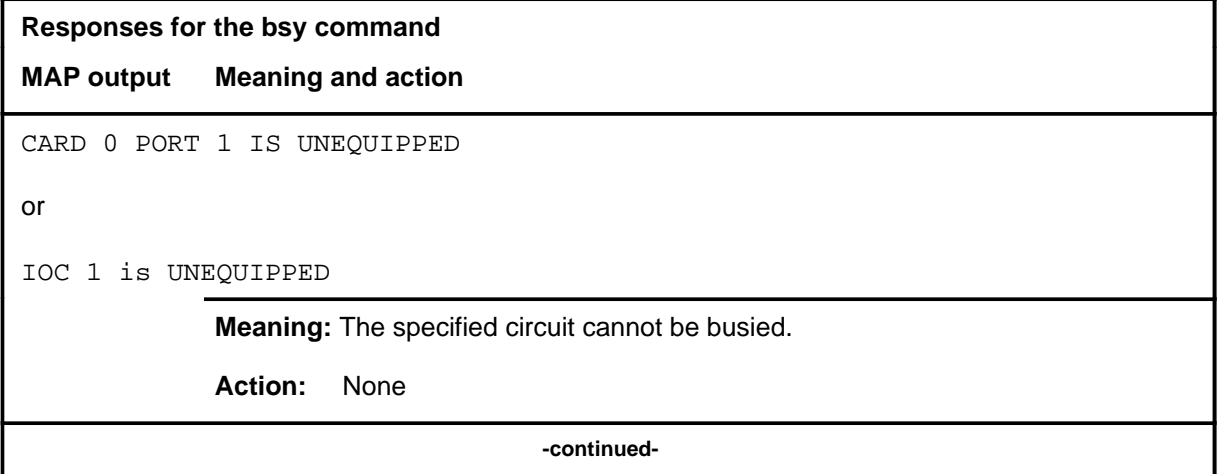

# **bsy bsy (end)**

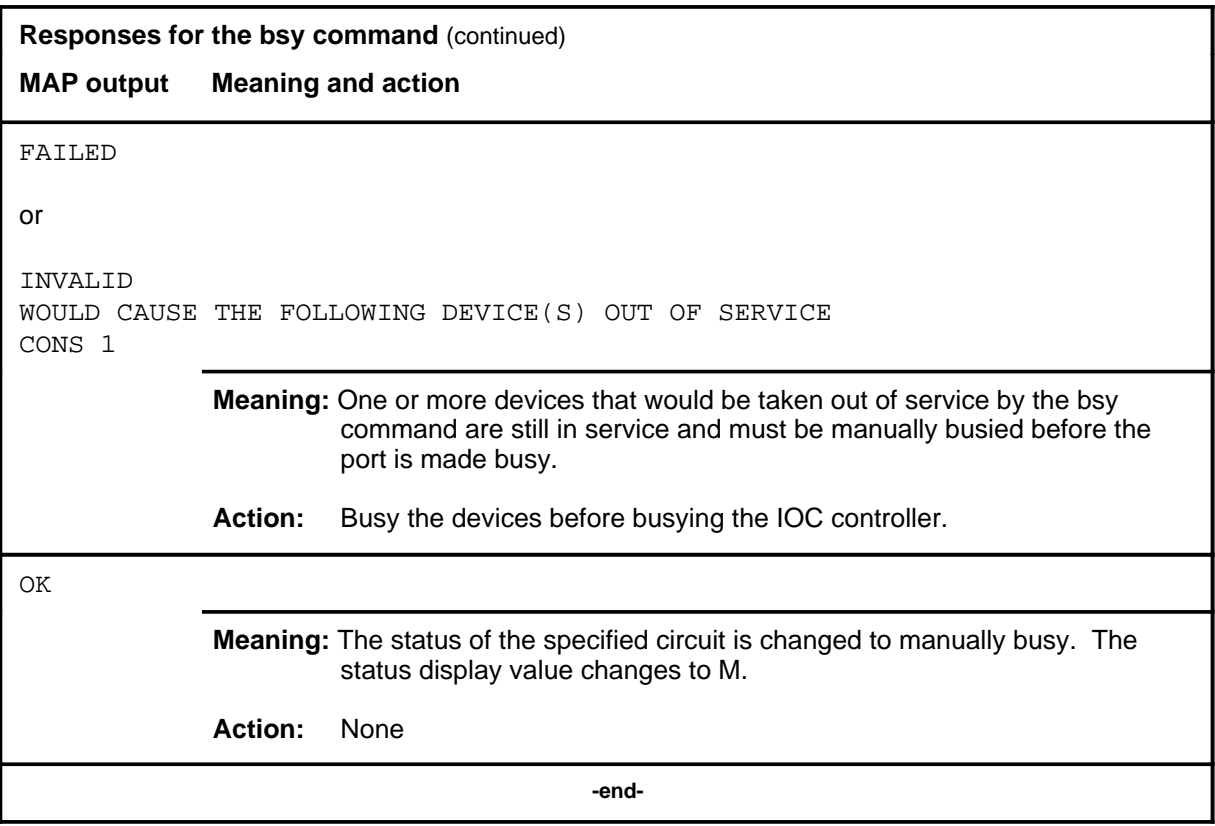

### **card**

### **Function**

Use the card command to change to a menu level for the device that is connected to a specified card.

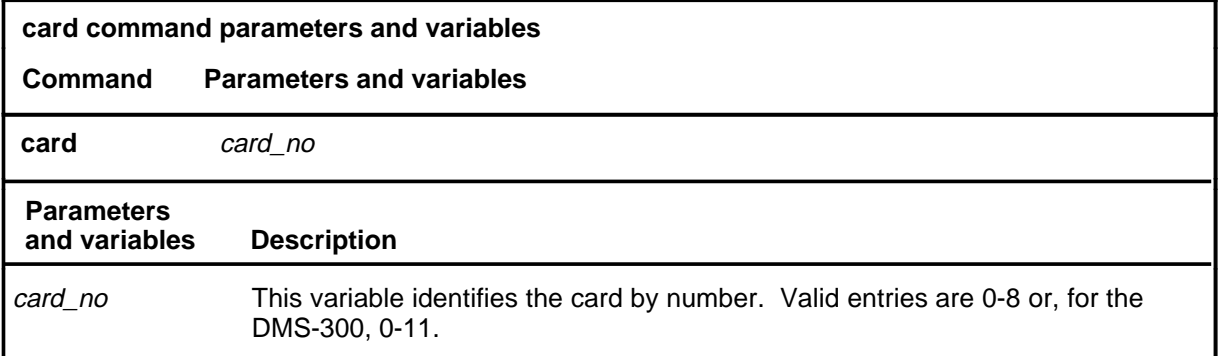

### **Qualification**

The card command is qualified by the following restriction: the display depends on the type of card selected.

### **Example**

The following table provides an example of the card command.

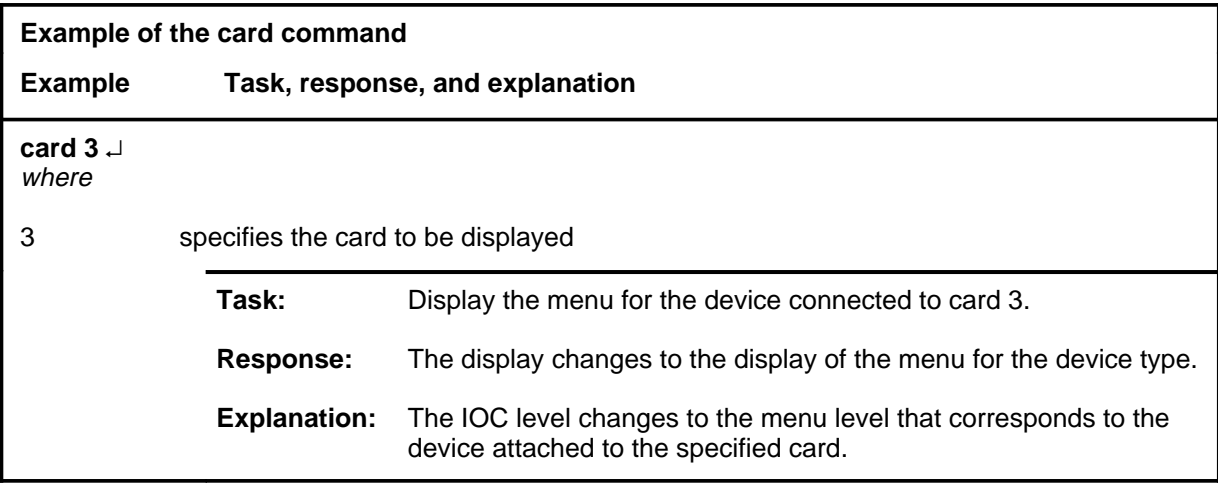

### **card card (end)**

### **Responses**

The following table provides explanations of the responses to the card command.

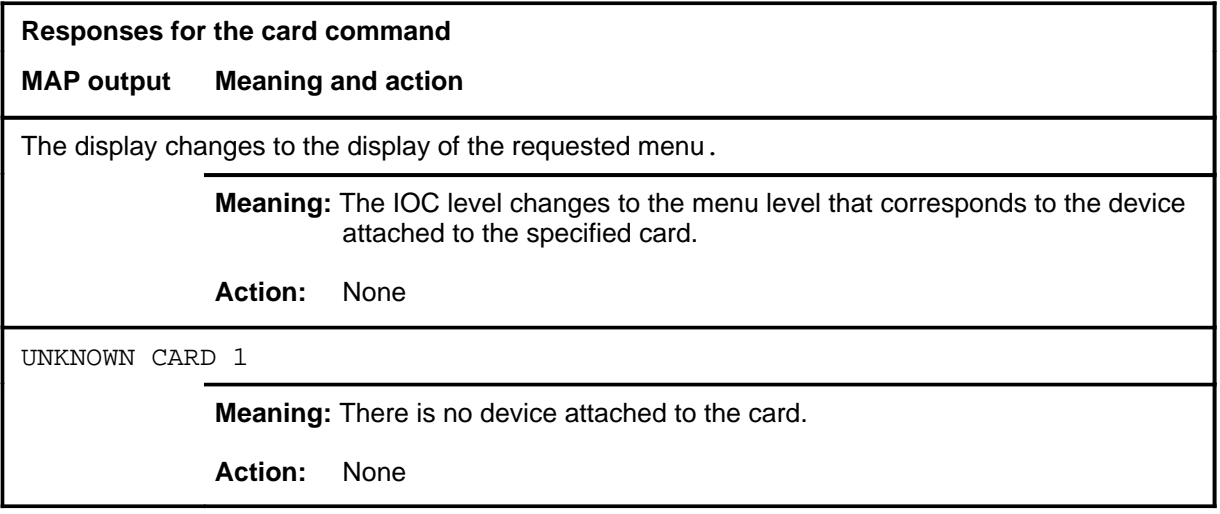

### **devtype**

# **Function**

Use the devtype command to find the device node type, device class, and device number for a specified card and port.

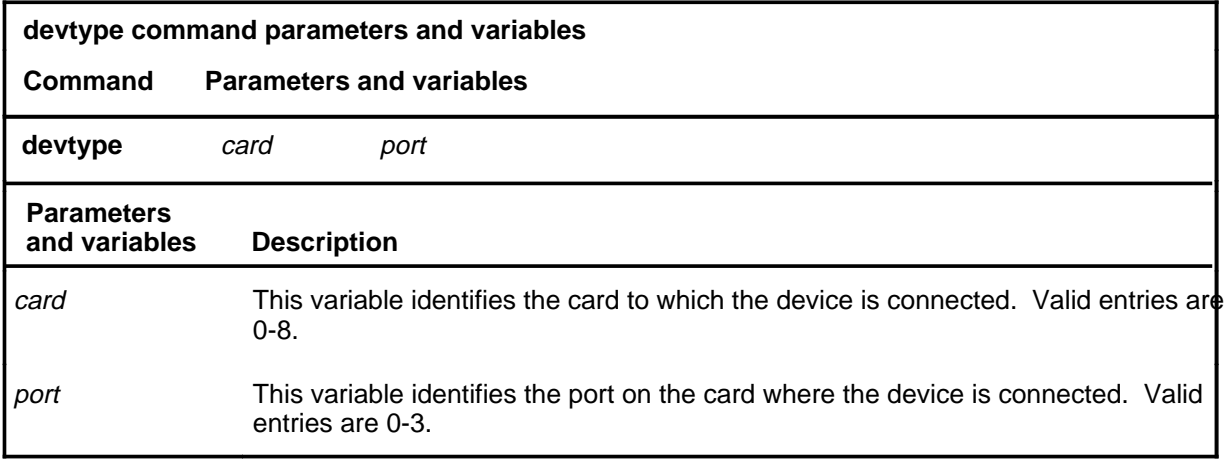

# **Qualifications**

None

### **Example**

The following table provides an example of the devtype command.

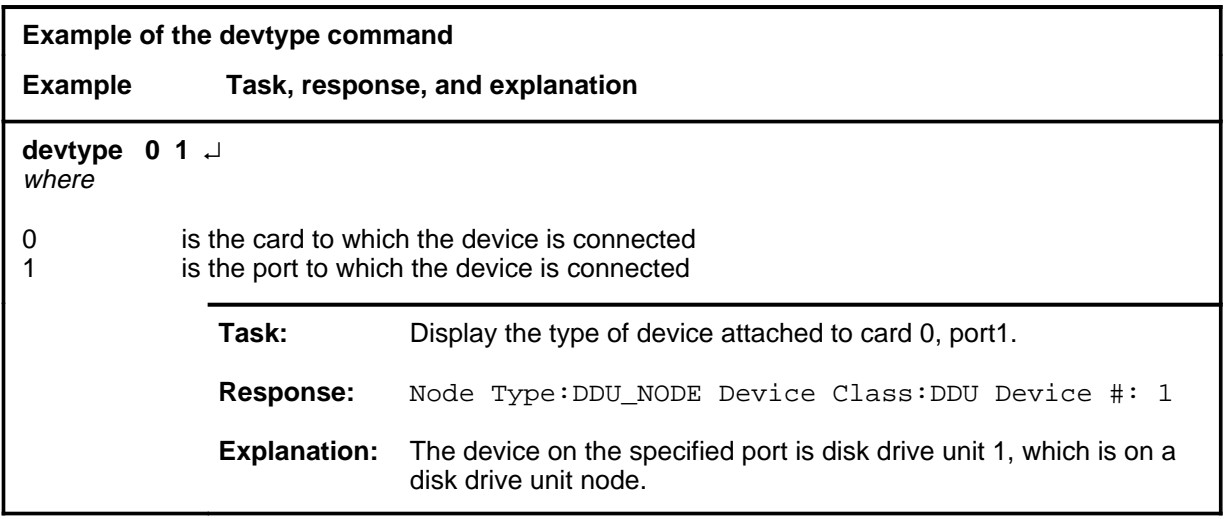

### **devtype devtype (end)**

# **Response**

The following table provides an explanation of the response to the devtype command.

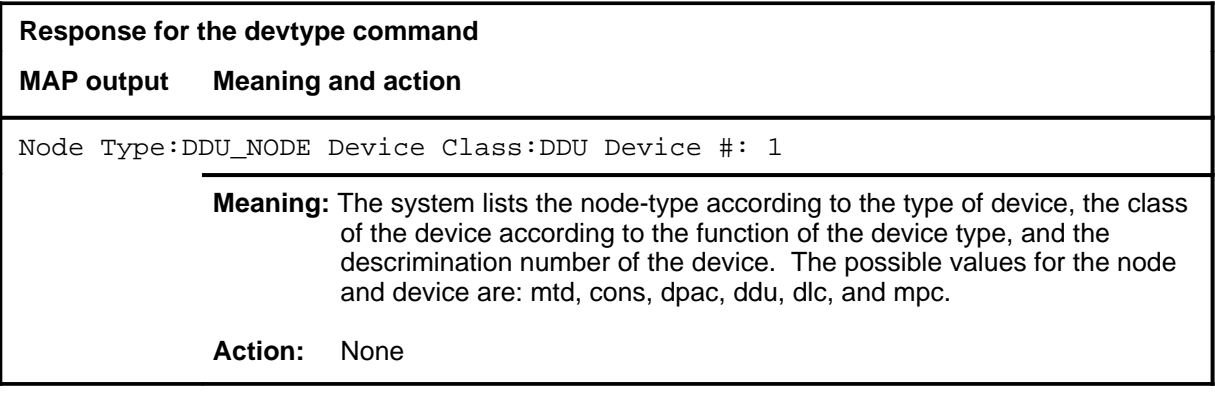

### **listdev**

# **Function**

Use the listdev command to display the status of a specified device that is connected to a specified IOC.

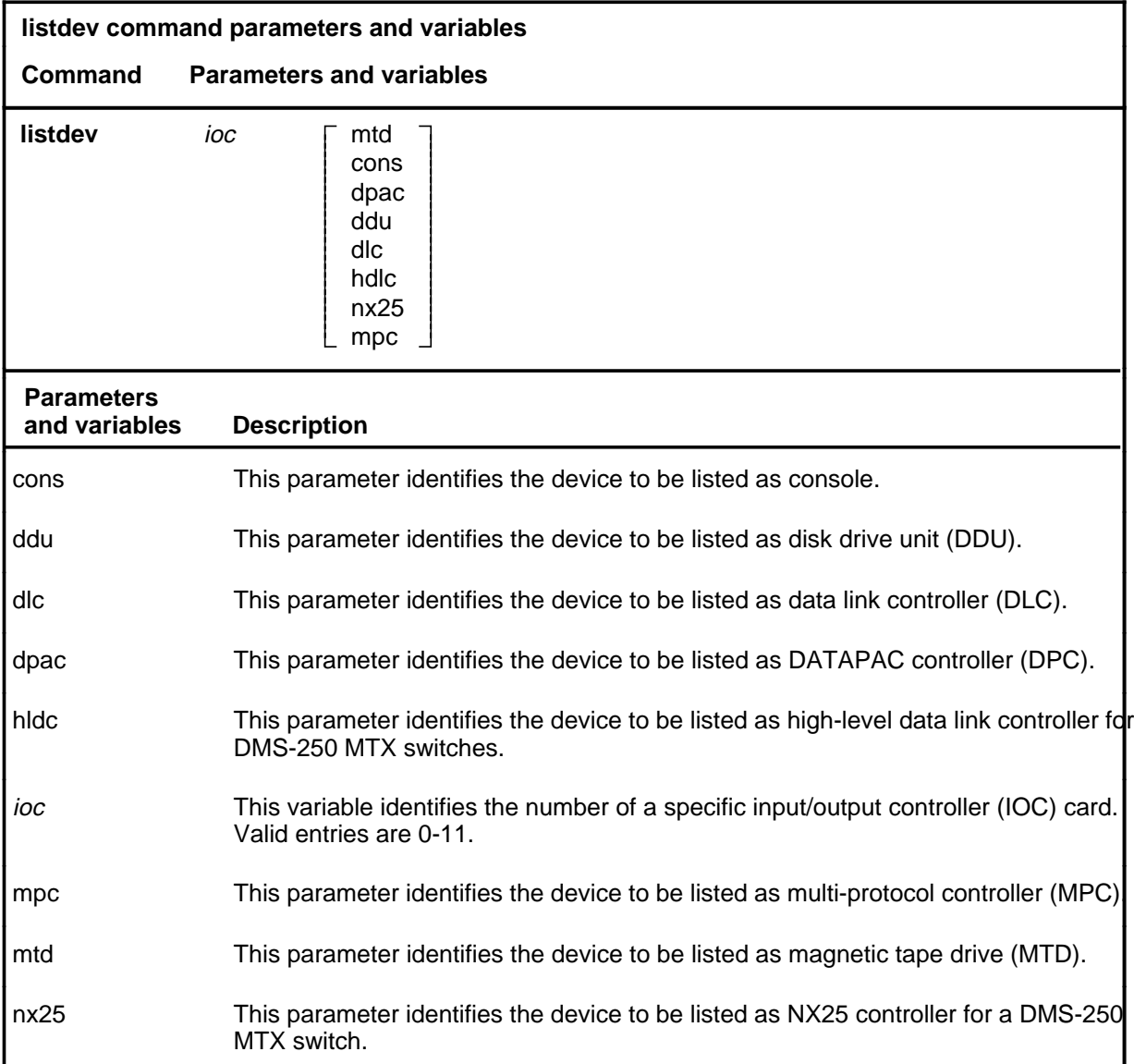

# **Qualifications**

The listdev command is qualified by the following exceptions, restrictions and limitations:

• The display is limited to only those devices of the specified type attached to the specified IOC.

- A list of valid device types for an office is obtained by entering the command q listdev.
- When more than one device is connected to the same card, the command listdev displays only the information for the device on port zero.
- Up to twelve IOC may be displayed, numbered 0 to 11, but since one IOC shelf can contain up to nine IOC cards, numbered 0 to 8, the IOC status display shows up to nine cards. Since the DMS-300 may use more than nine IOC, the display may include up to eleven IOC status displays.
- Displays are shown only up to the highest equipped MTD number.
- A card can have up to four consoles connected to it.

### **Examples**

The following table provides examples of the listdev command.

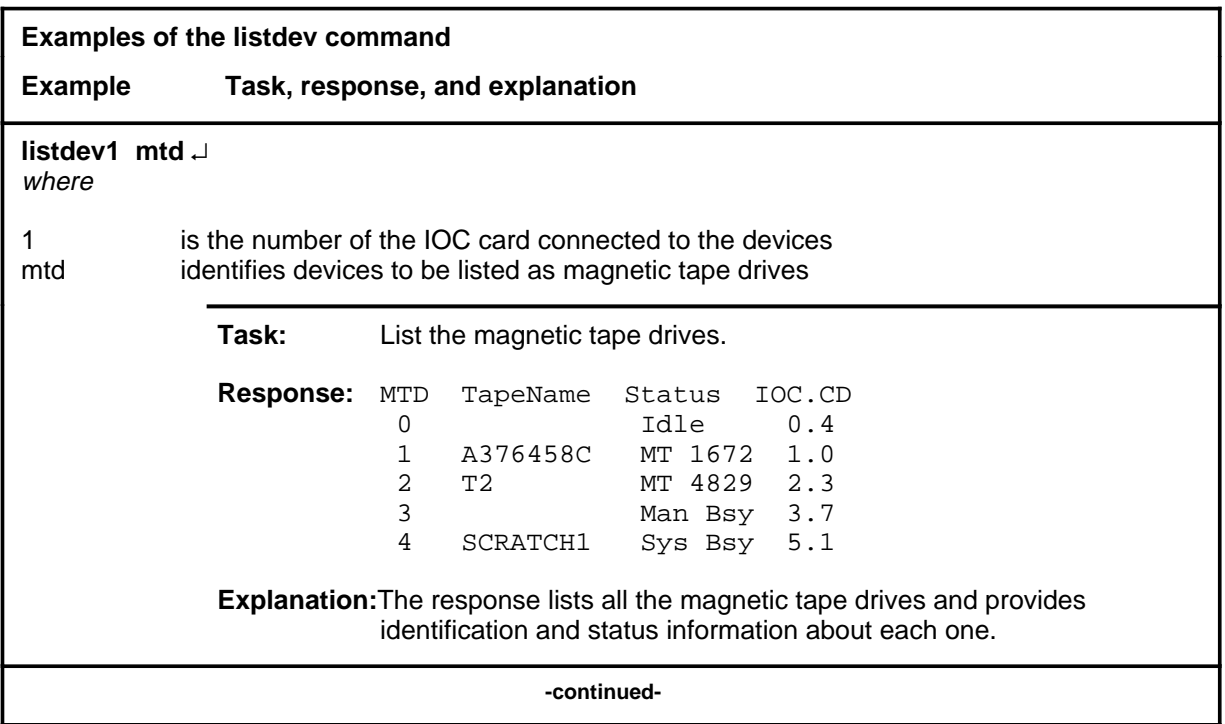

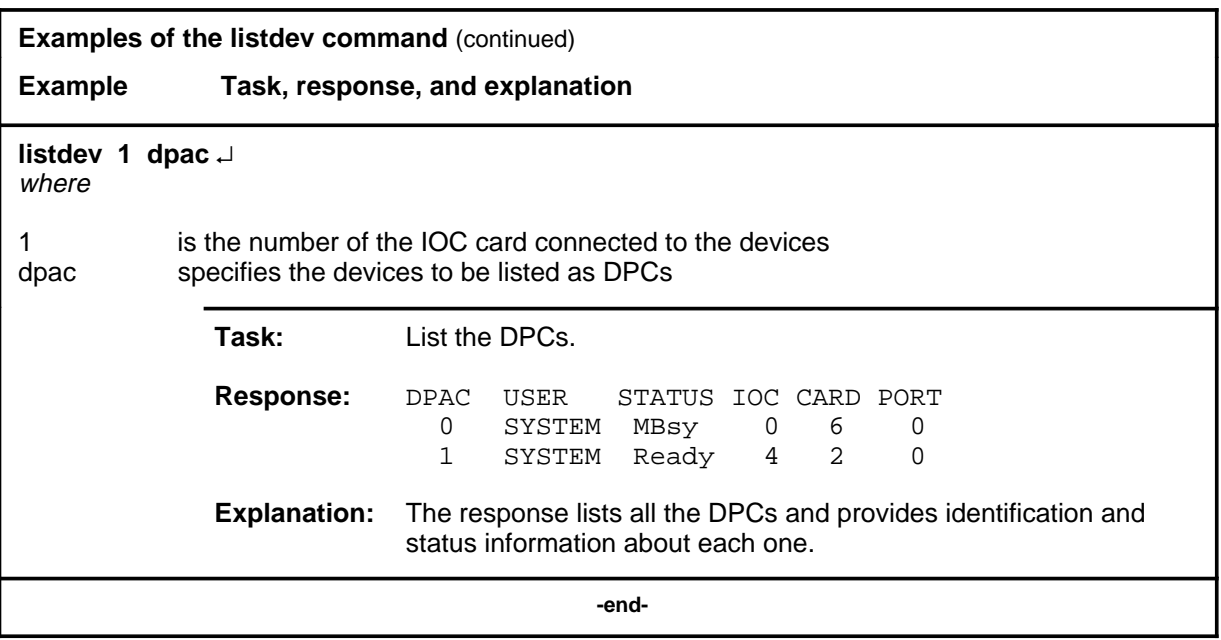

### **Responses**

The following table provides examples of full responses to the listdev command and describes the meaning and significance of each portion of the possible responses.

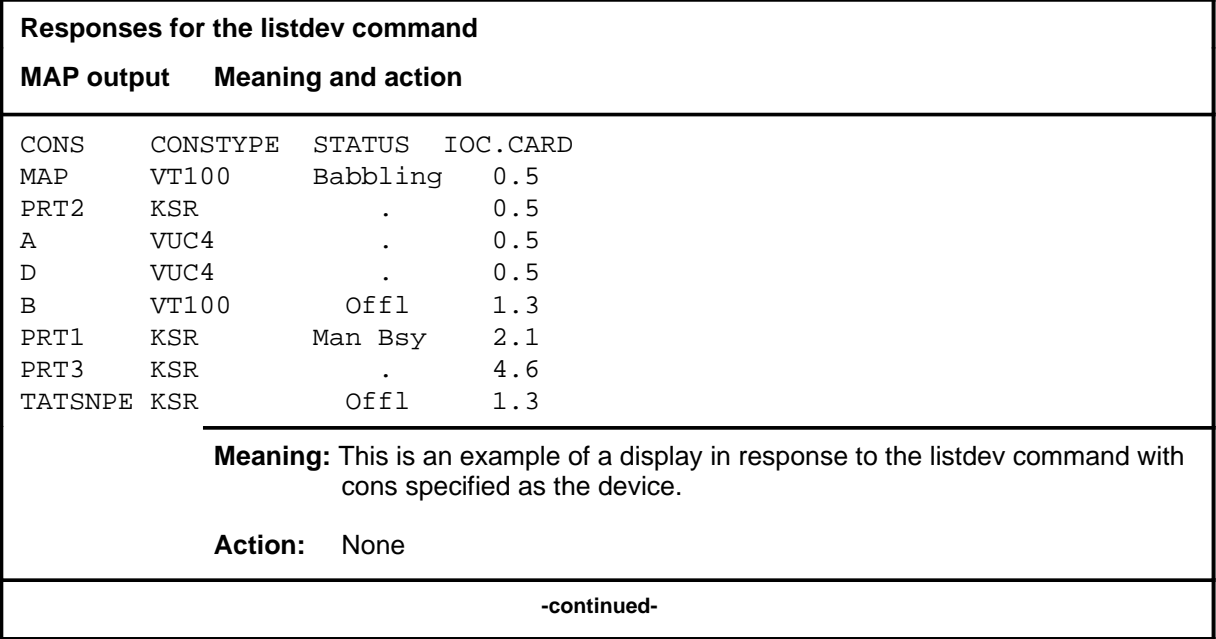

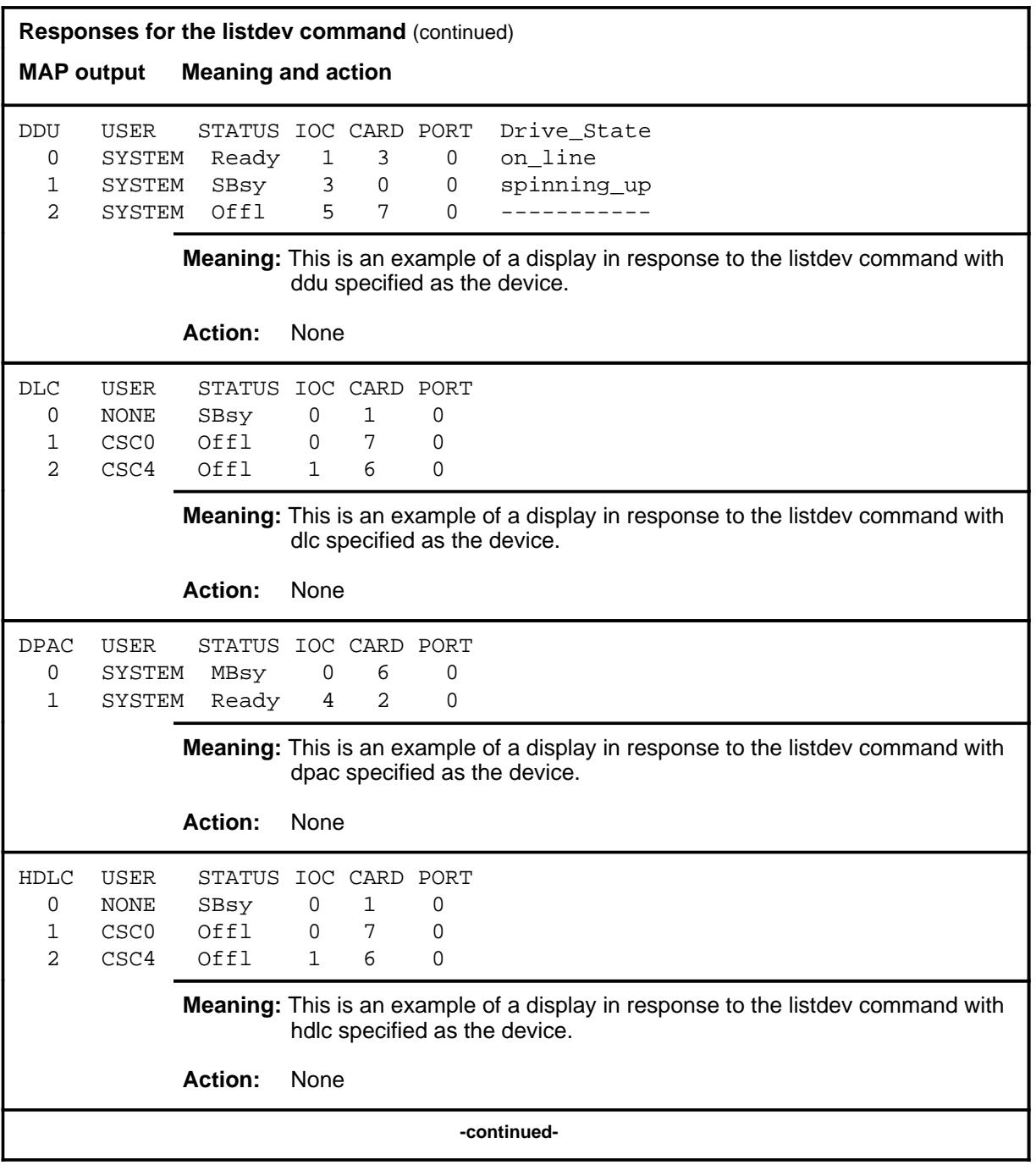

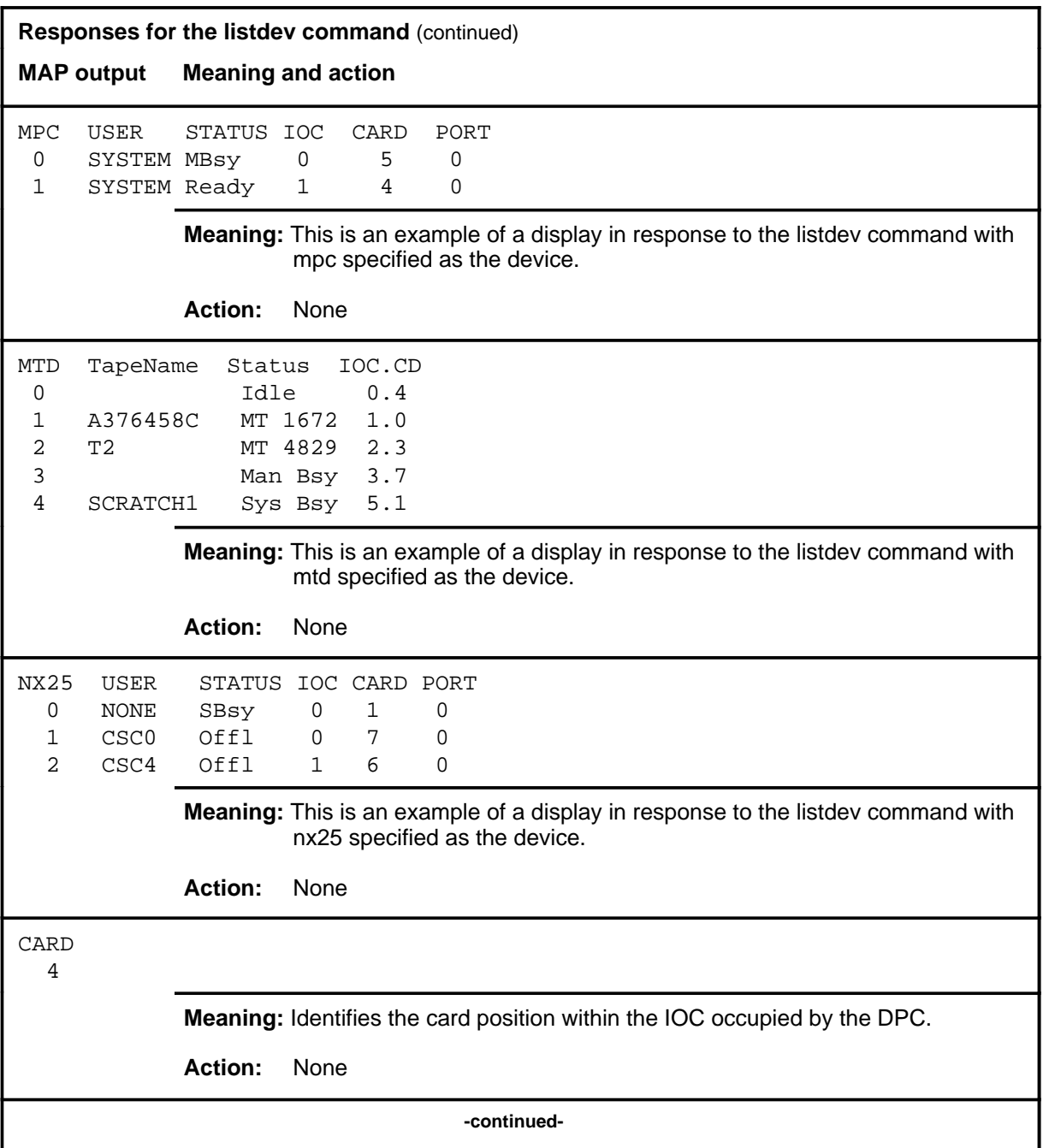

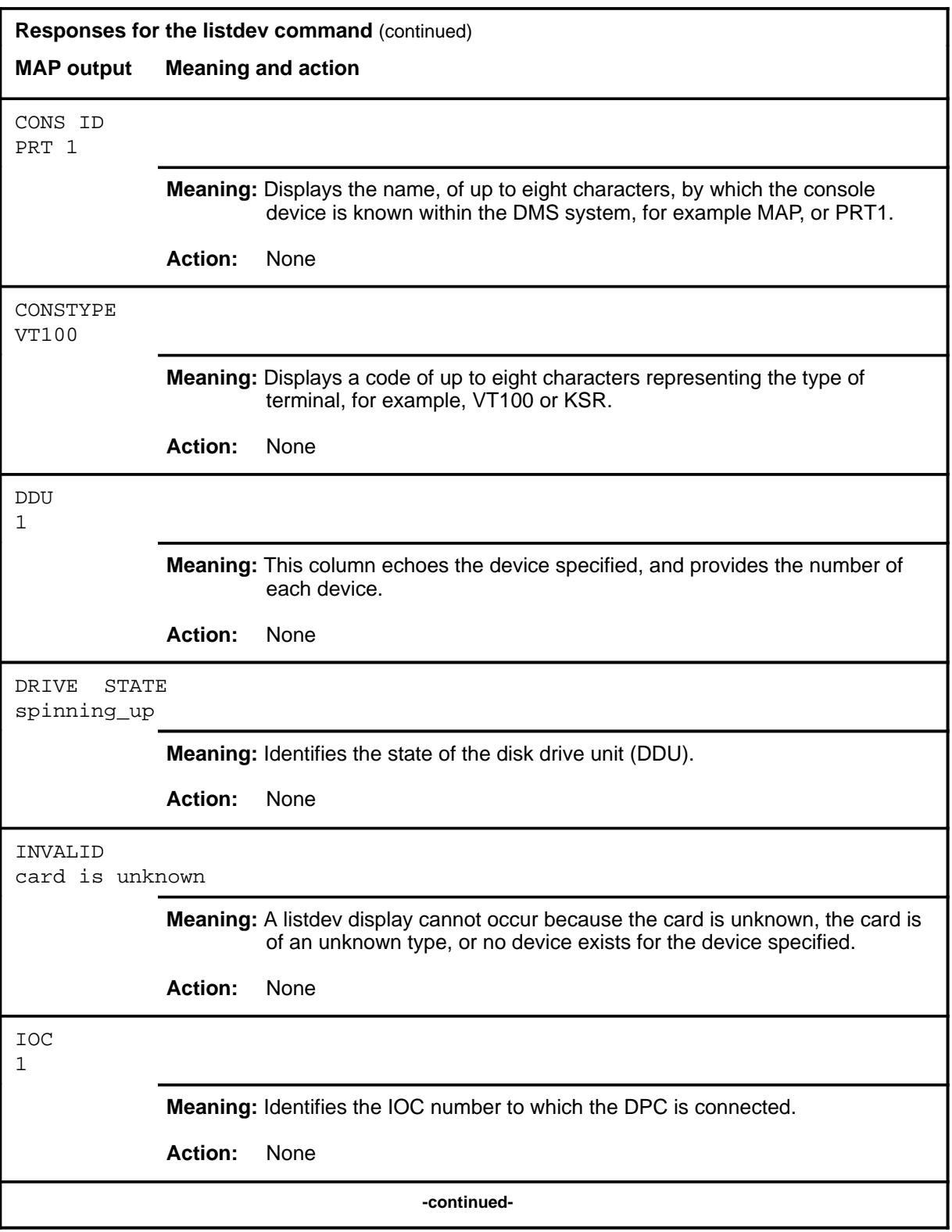
# **listdev (continued)**

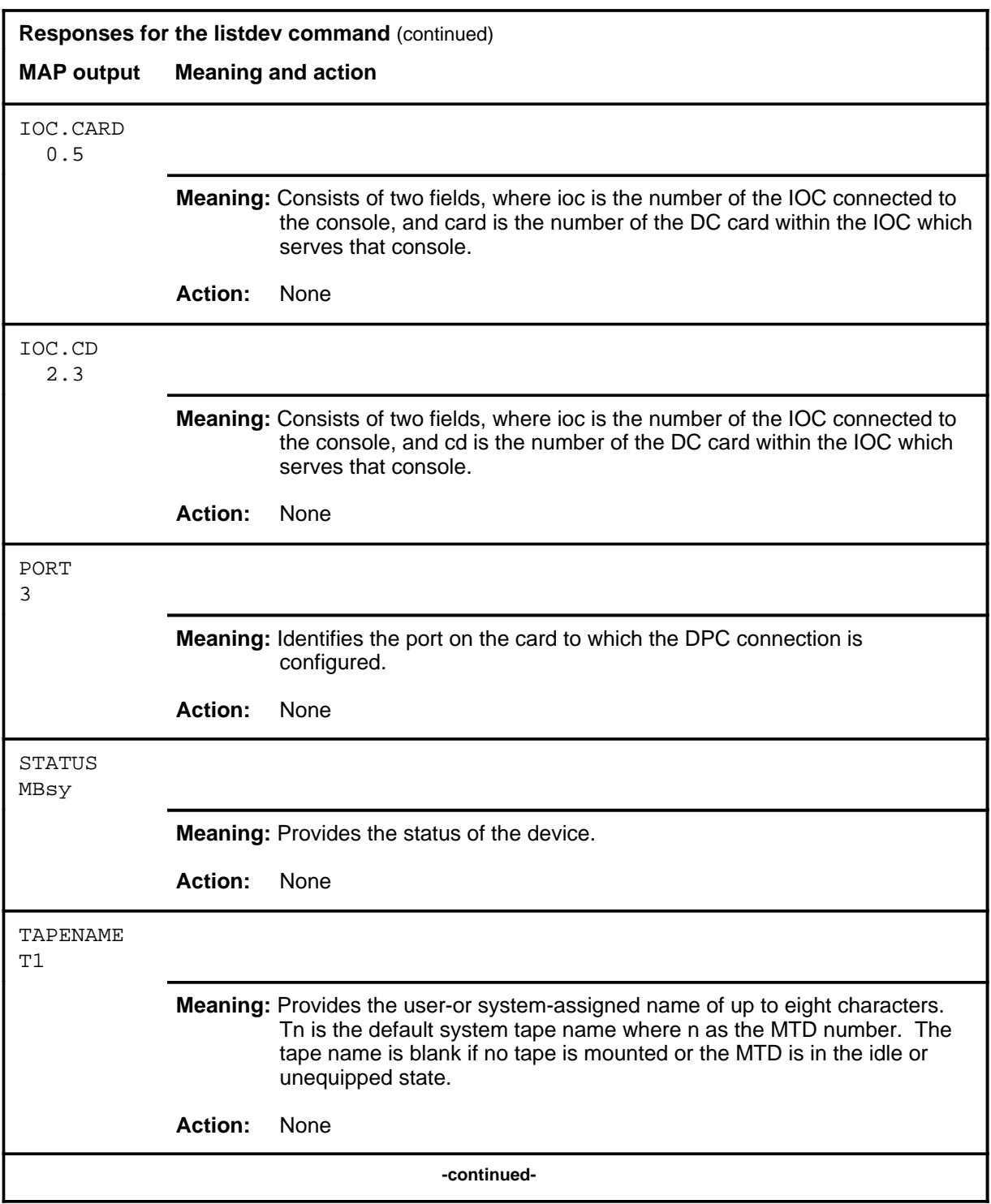

#### **listdev (end)**

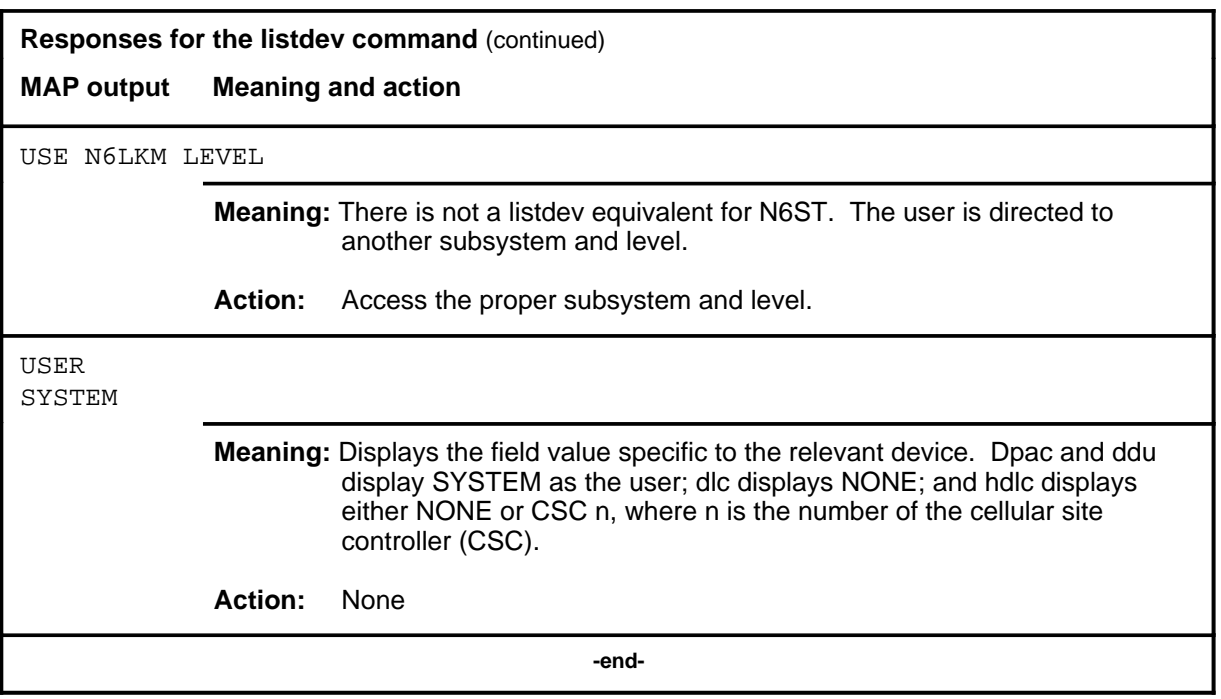

#### **mdn**

# **Function**

Use the mdn command to find the maximum device number equipped for a specific IOC or port.

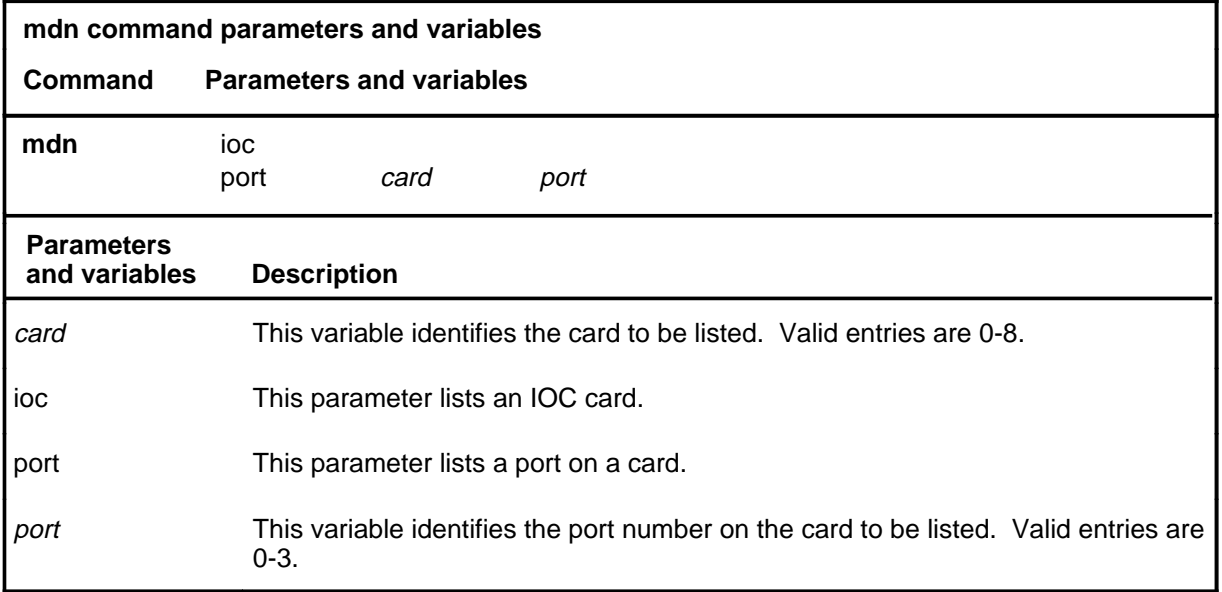

# **Qualifications**

None

#### **mdn mdn (end)**

### **Example**

The following table provides an example of the mdn command.

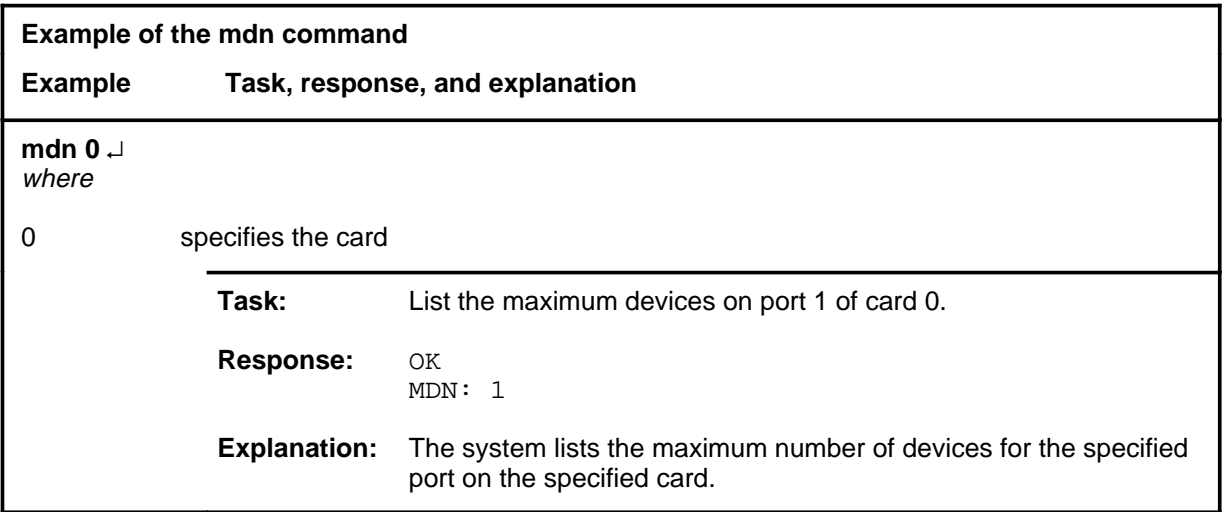

#### **Responses**

The following table provides explanations of the responses to the mdn command.

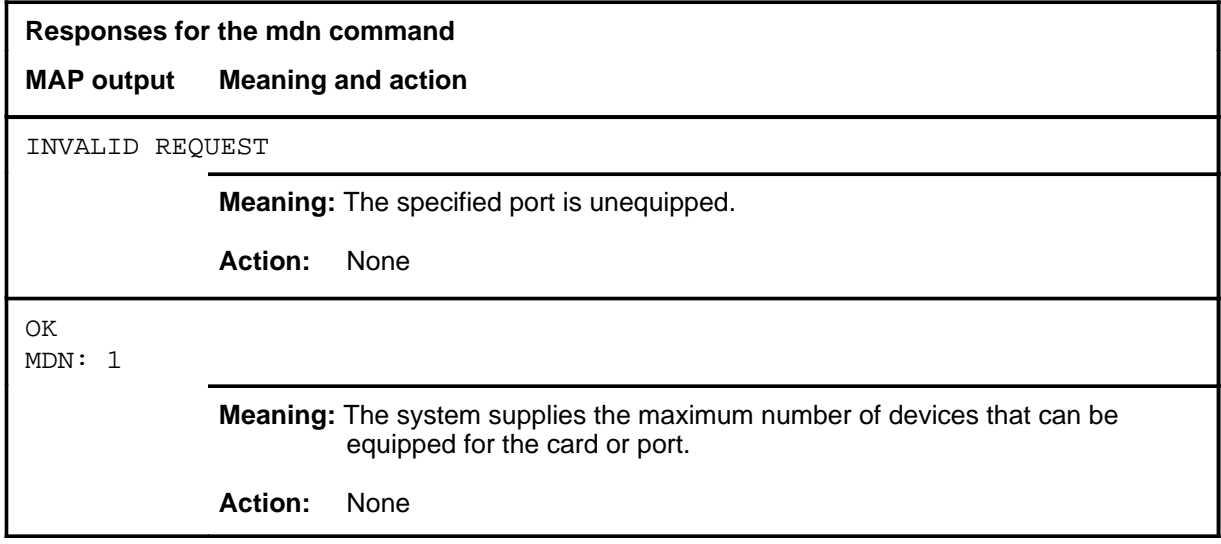

#### **offl**

# **Function**

Use the offl command to change the status of the specified IOC or DC port to offline.

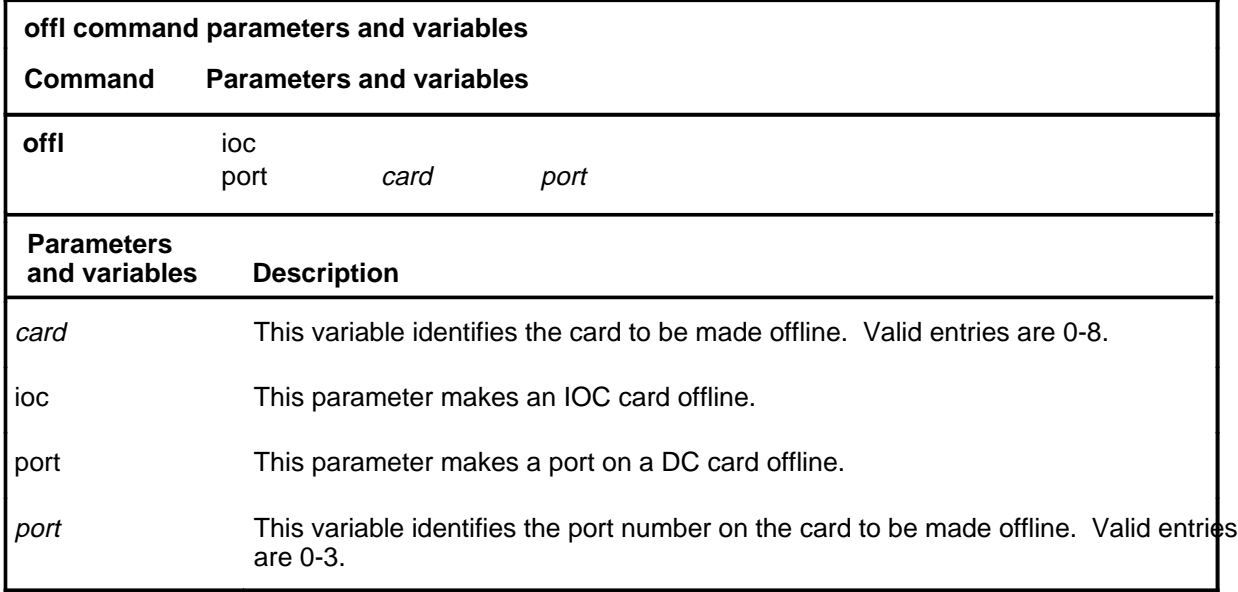

#### **Qualifications**

The offl command is qualified by the following exceptions, restrictions and limitations:

- The IOC or port must be manually busied before entering the command.
- When one port on an IOC is made offline, all ports on that IOC become offline.

#### **offl (continued)**

### **Example**

The following table provides an example of the offl command.

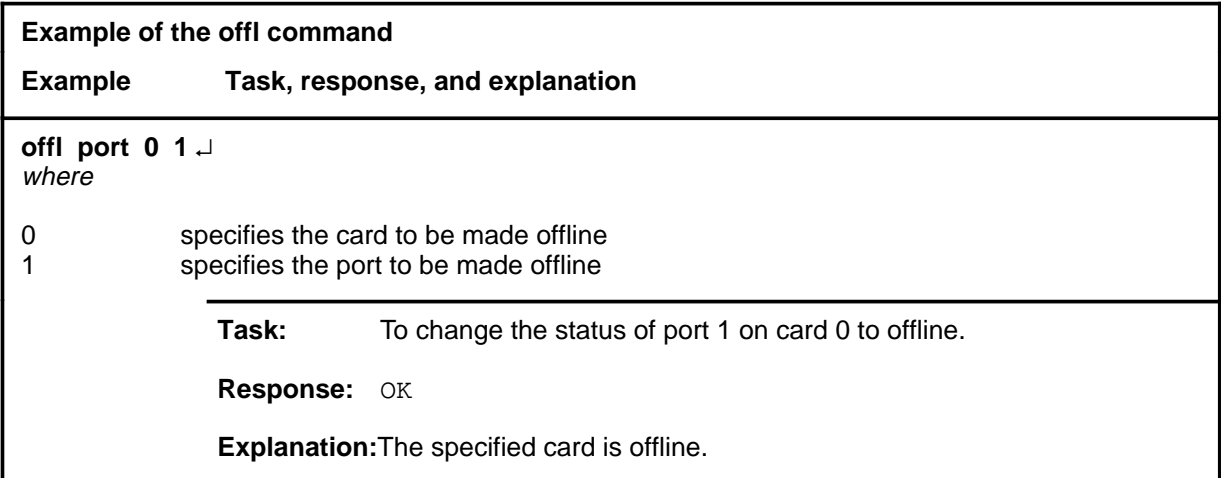

### **Responses**

The following table provides explanations of the responses to the offl command.

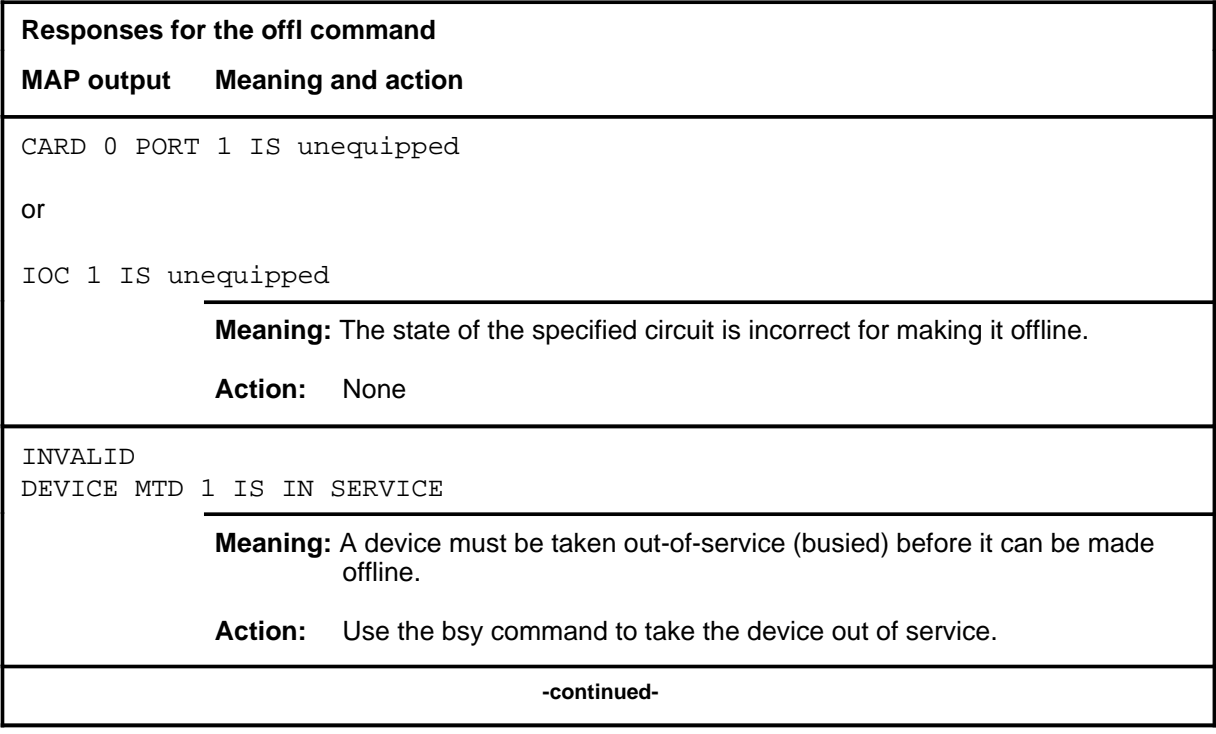

# **commands I-261**<br>**offl** (end)

**Responses for the offl command** (continued) **MAP output Meaning and action**

OK

**Meaning:** The specified card is offline. The status display value changes to 0.

**Action:** None

 **-end-**

#### **query**

# **Function**

Use the query command to query the IOC or device node number.

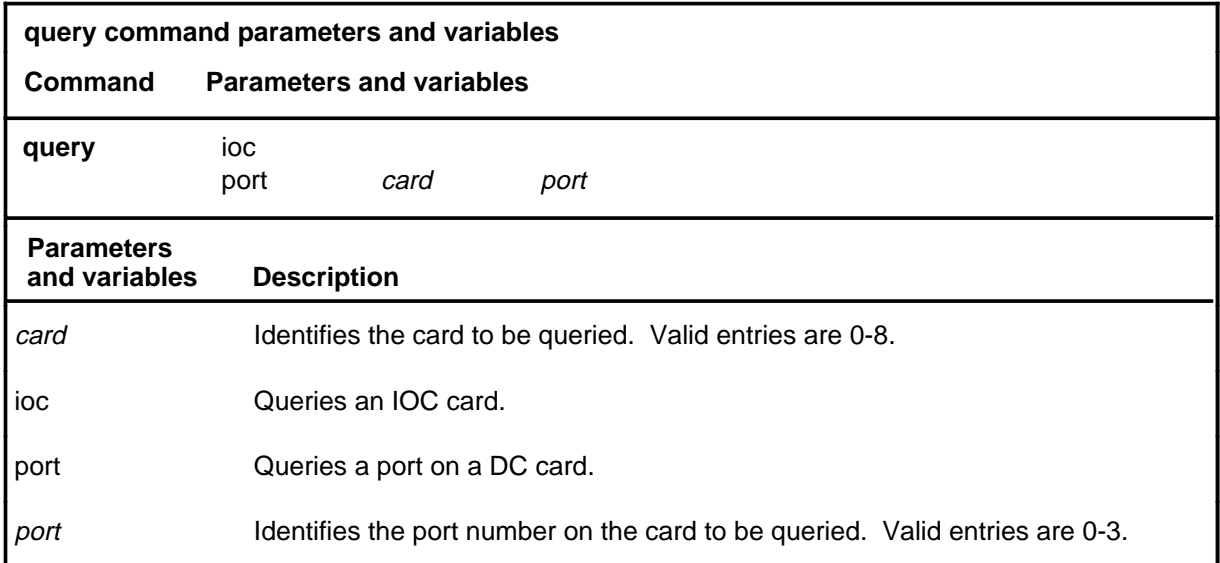

# **Qualifications**

None

# **Example**

The following table provides an example of the query command.

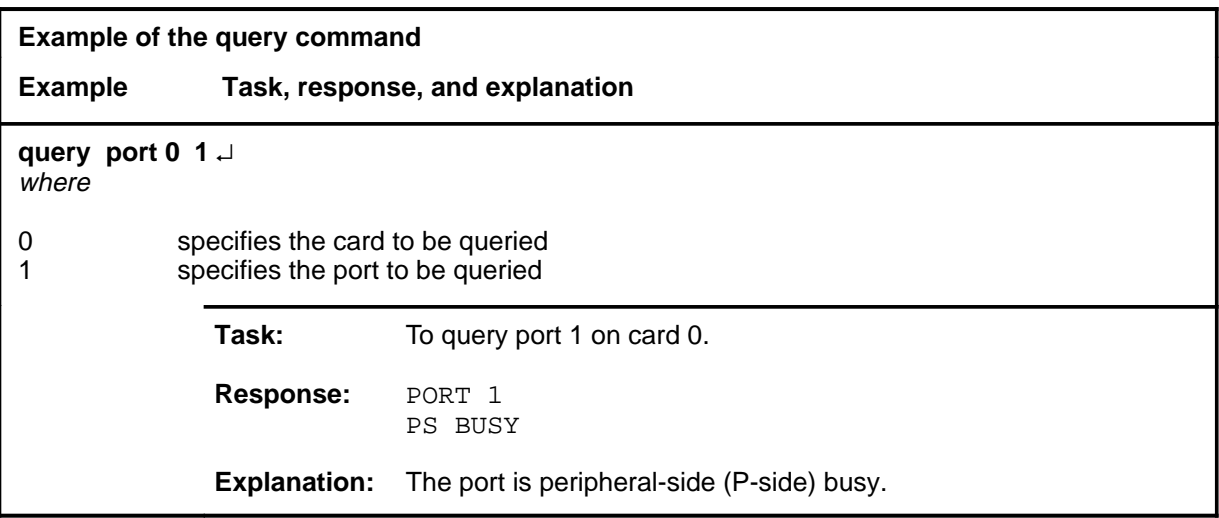

#### **query query (end)**

# **Response**

The following table provides an explanation of the response to the query command.

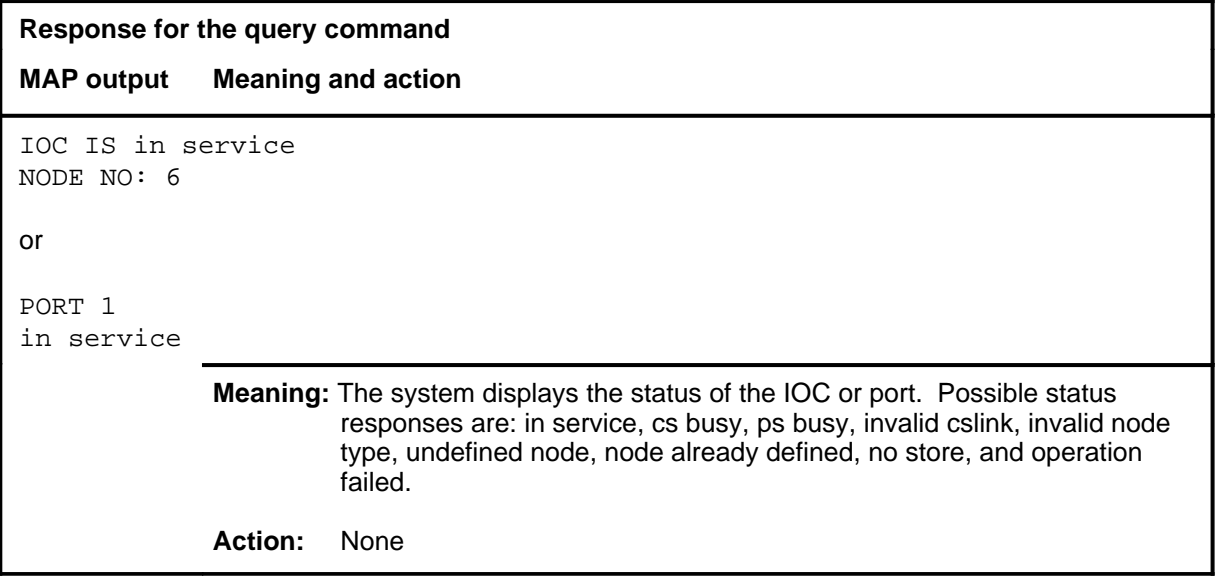

#### **queryproc**

# **Function**

Use the queryproc command to test if the IOC maintenance process is operating.

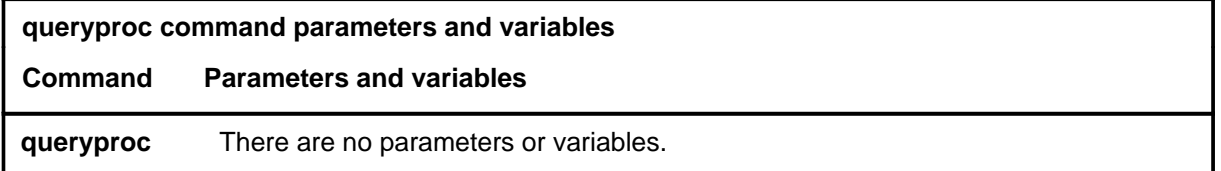

# **Qualifications**

None

#### **Example**

The following table provides an example of the queryproc command.

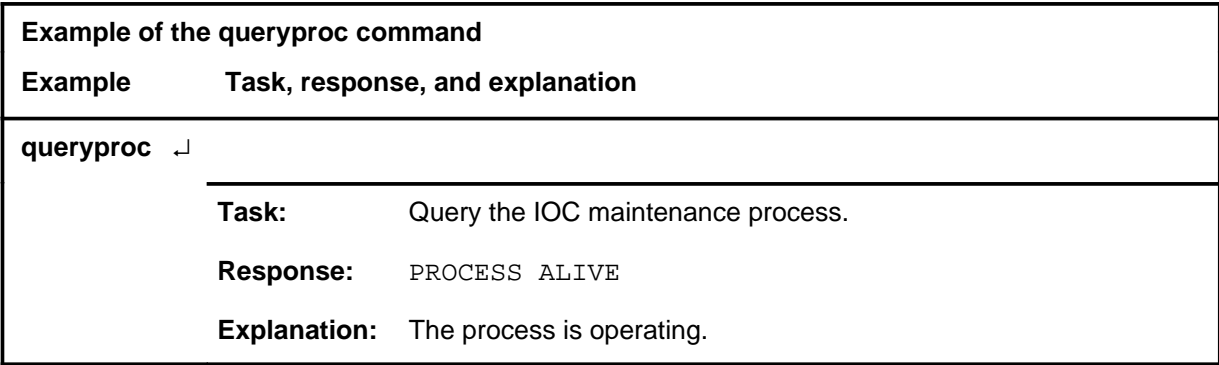

#### **Responses**

The following table provides explanations of the responses to the queryproc command.

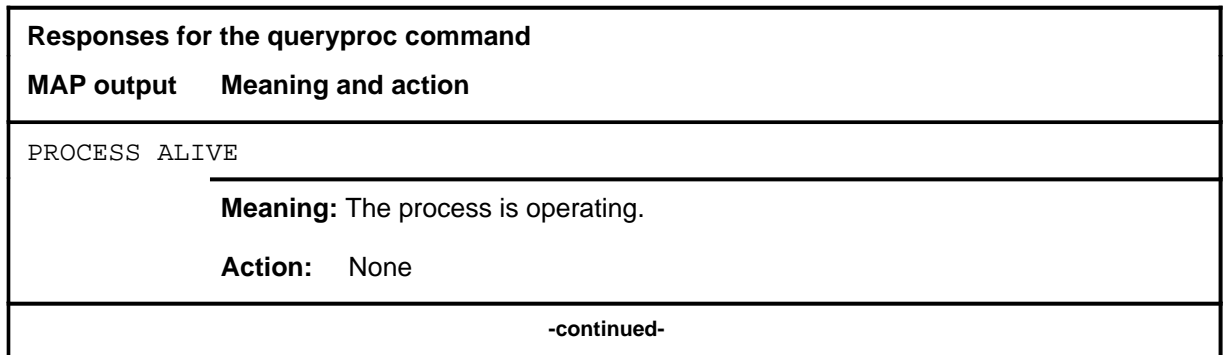

#### **queryproc queryproc (end)**

**Responses for the queryproc command** (continued)

**MAP output Meaning and action**

PROCESS DEAD

**Meaning:** The process is not operating.

**Action:** None

 **-end-**

#### **quit**

# **Function**

Use the quit command to exit from the current menu level and return to a previous menu level.

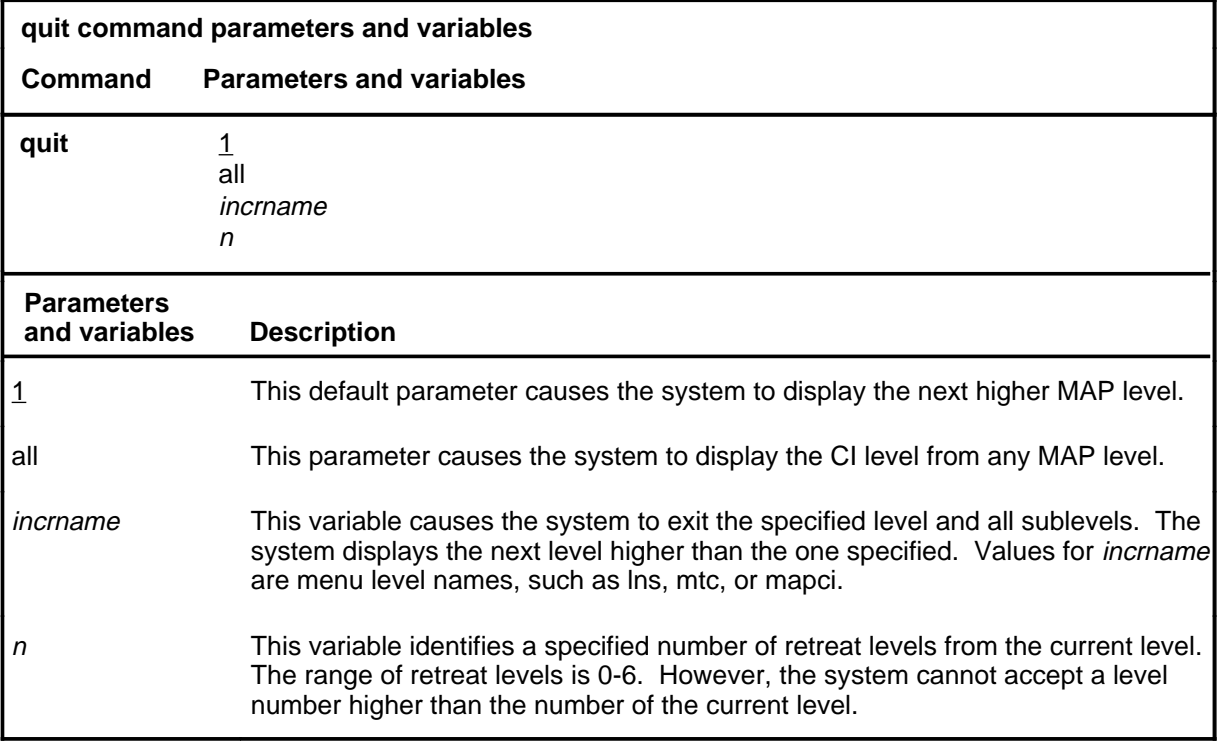

### **Qualifications**

None

#### **Examples**

The following table provides examples of the quit command.

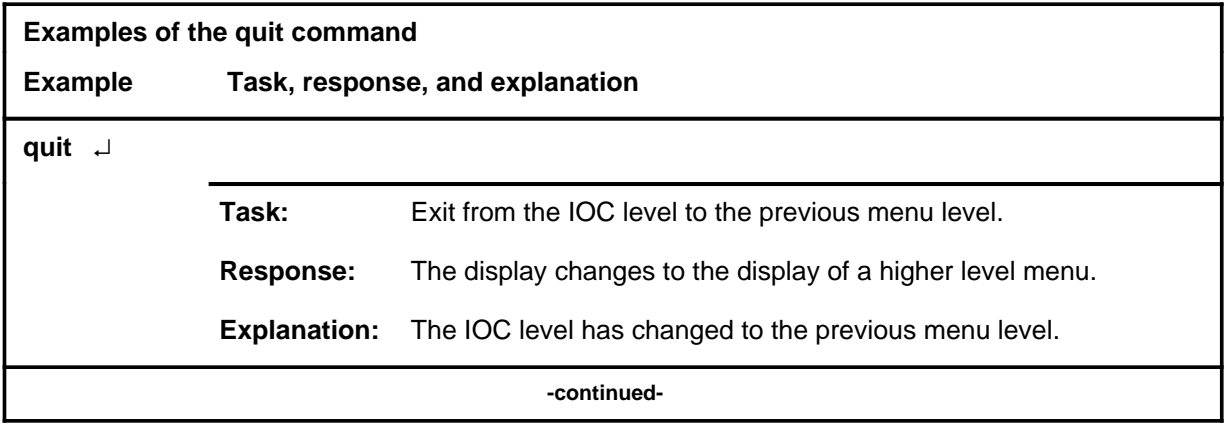

### **quit (continued)**

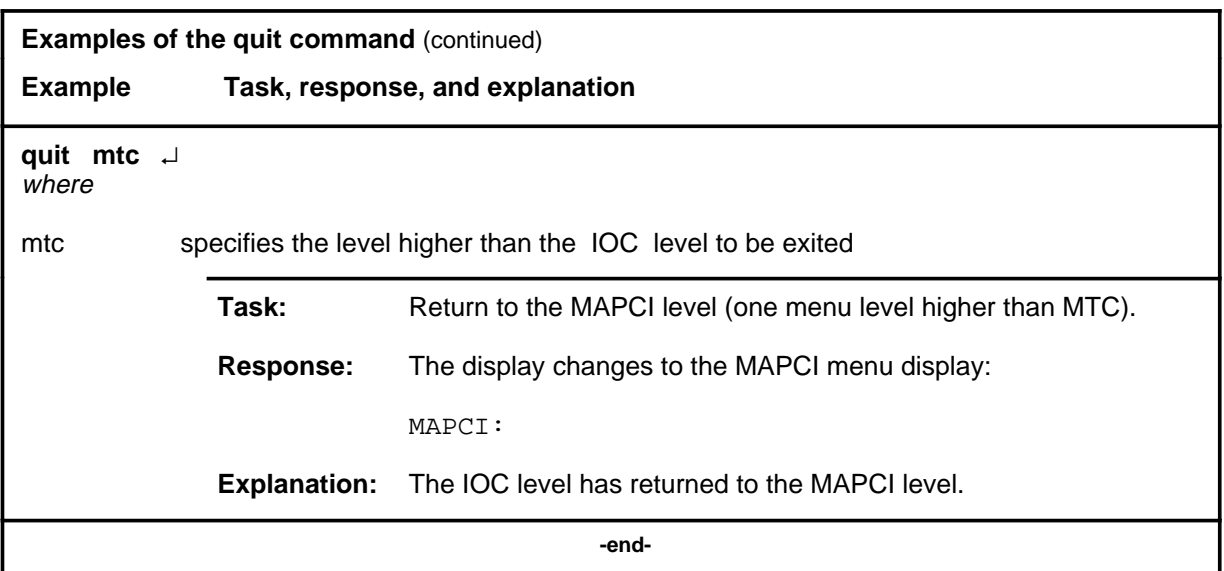

# **Responses**

The following table provides explanations of the responses to the quit command.

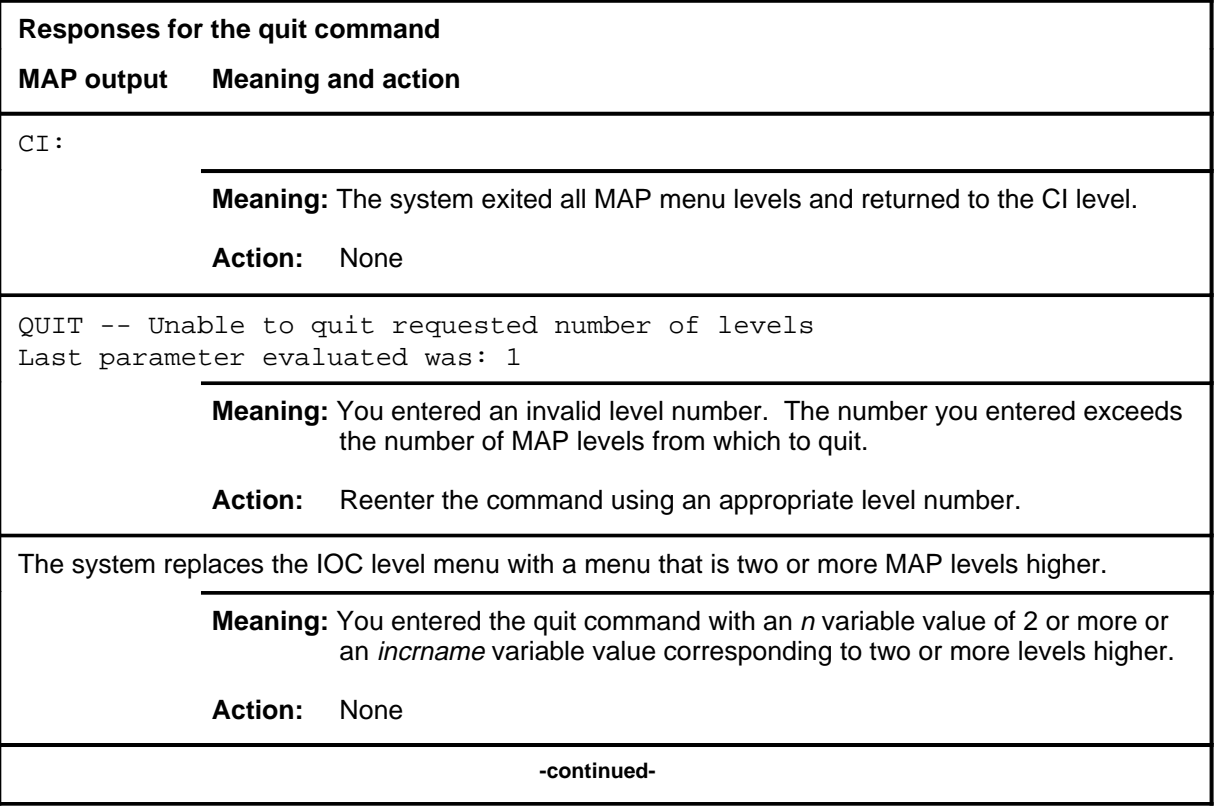

# **quit (end)**<br>commands **B**

**Responses for the quit command** (continued)

#### **MAP output Meaning and action**

The system replaces the display of the IOC level with the display of the next higher MAP level.

**Meaning:** The system exited to the next higher MAP level.

**Action:** None

 **-end-**

#### **Function**

Use the reset command to reinitialize one or all IOC cards.

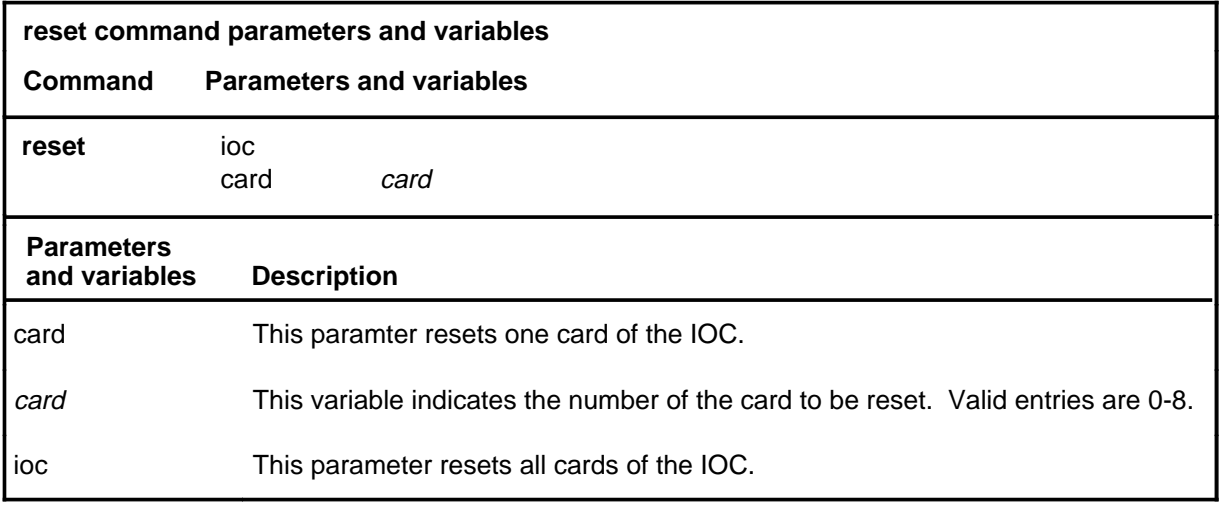

#### **Qualifications**

The reset command is qualified by the following exceptions, restrictions and limitations:

- Reset should not be used except under the direction of the maintenance support group since it makes certain devices become temporarily unavailable for further use. If an IOC cannot be busied because of a DC error, the reset command busies and returns the IOC card to service. If a card or port passes a test but cannot be returned to service, consult the maintenance support group to see if the card or port can be safely forced into service using reset.
- If reset is used on a port located on the same card as the terminal from which the command is issued, the terminal is locked out and no more input activity is possible and all ports on the card are made idle with no change in status shown. To intiate recovery, use the rts command on the card from a terminal served by a different card, and at each previously active terminal which has been idled, depress the BREAK key and enter hx.
- If reset is used on a port from a terminal served by a different card, all ports on the specified card are made idle. To recover the previously active terminals on the specified card, depress the BREAK key and enter hx.

#### **reset reset (end)**

### **Example**

The following table provides an example of the reset command.

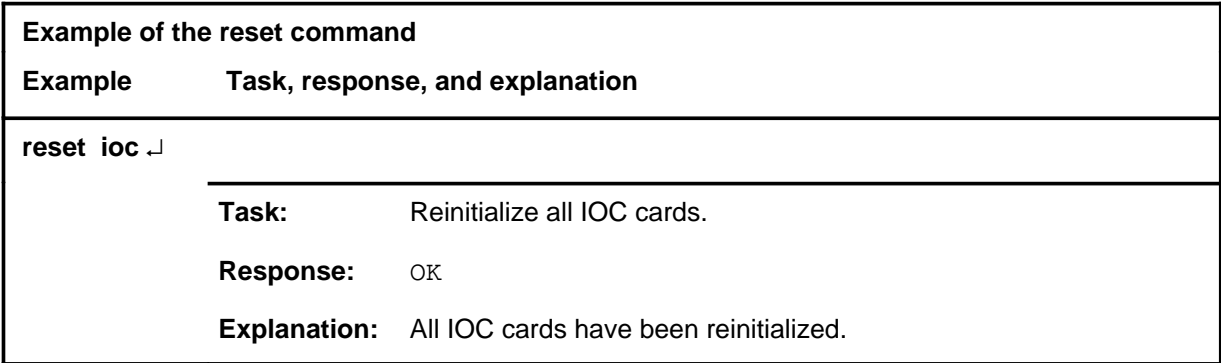

### **Response**

The following table provides an explanation of the response to the reset command.

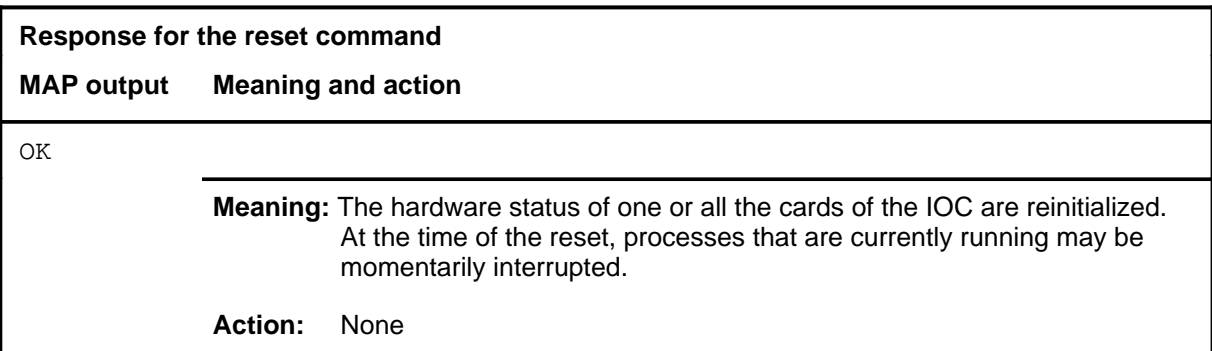

### **Function**

Use the rts command to return a card or port to service.

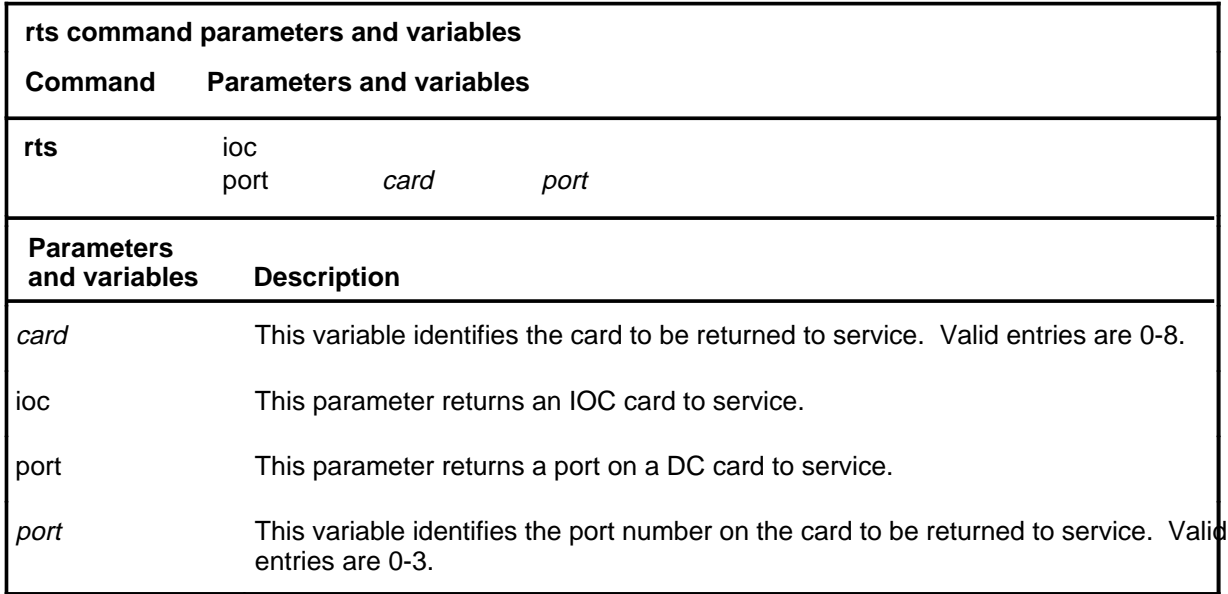

### **Qualification**

The rts command is qualified by the following restriction: the IOC or port must be manually busied before the rts command can be implemented.

#### **Example**

The following table provides an example of the rts command.

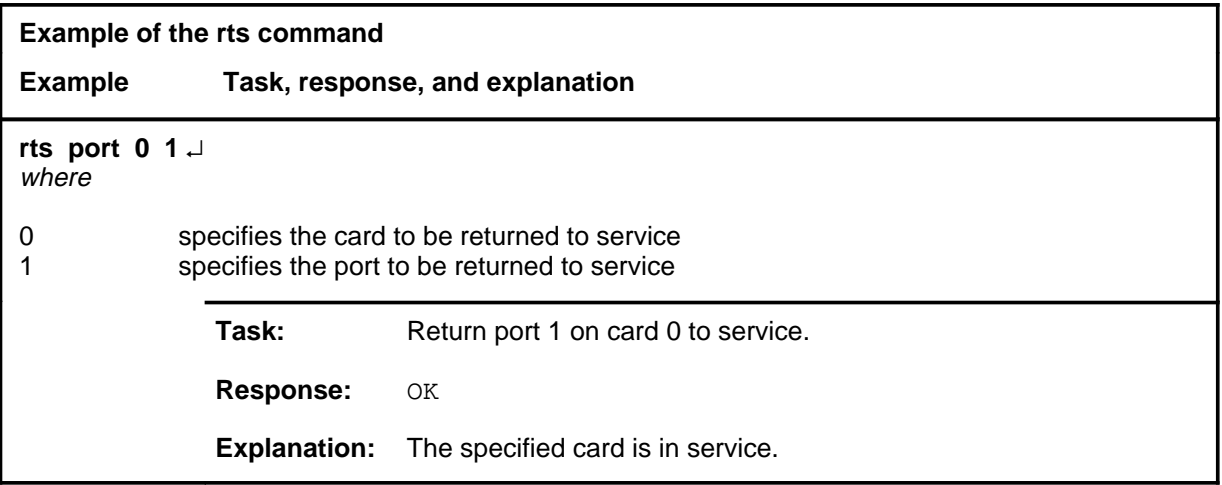

#### **rts rts (end) rts (end)**

# **Responses**

The following table provides explanations of the responses to the rts command.

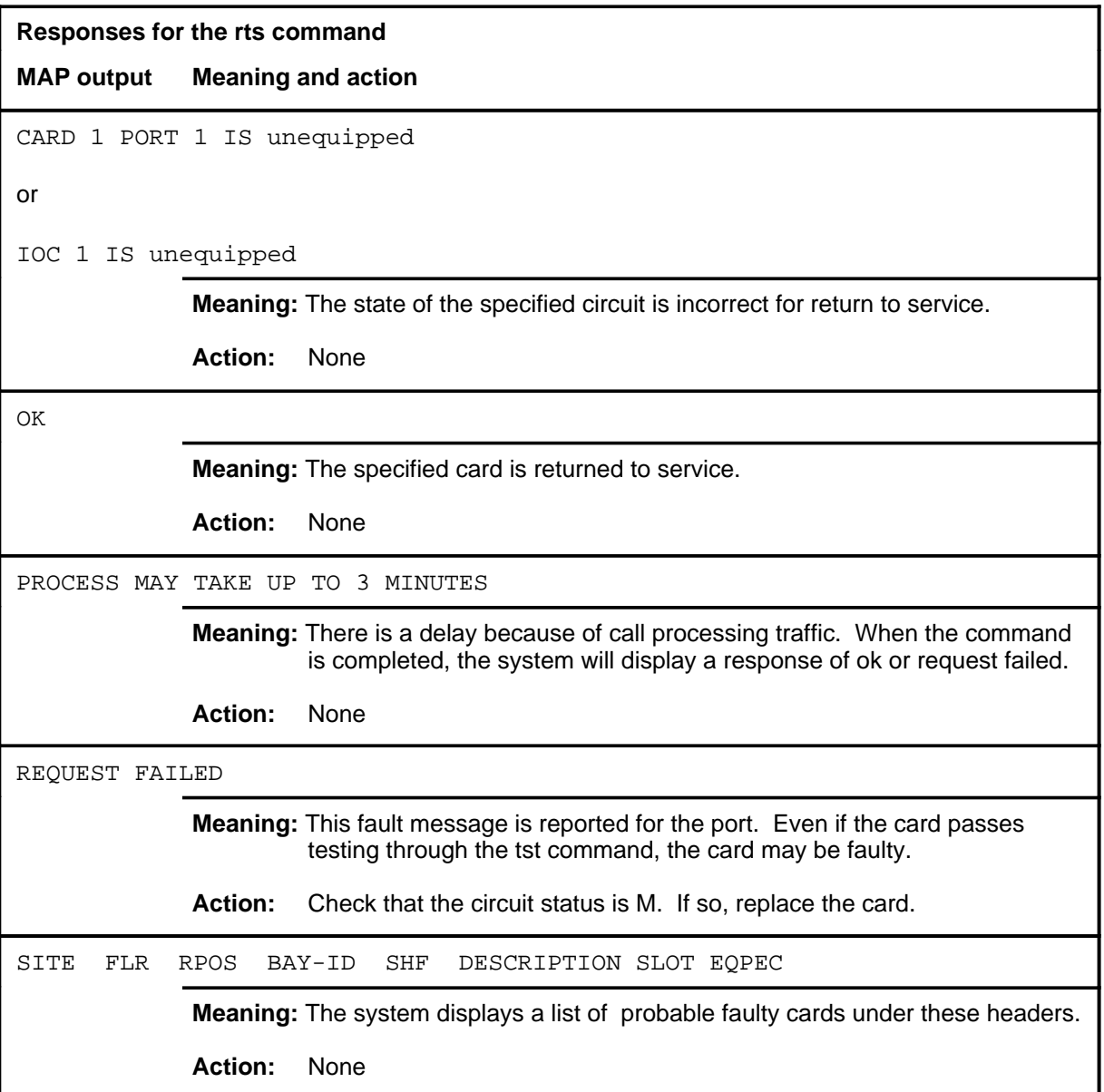

# **Function**

Use the status command to query the IOC or the device.

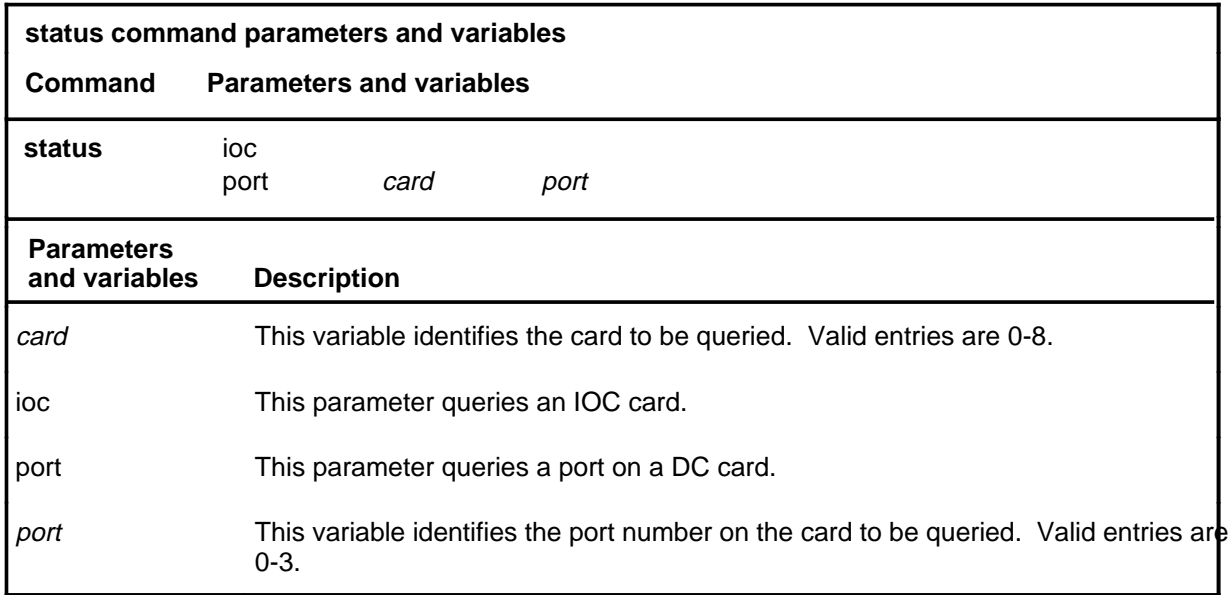

# **Qualification**

The status command is qualified by the following restriction: status is intended for use by the maintenance support group.

# **Example**

The following table provides an example of the status command.

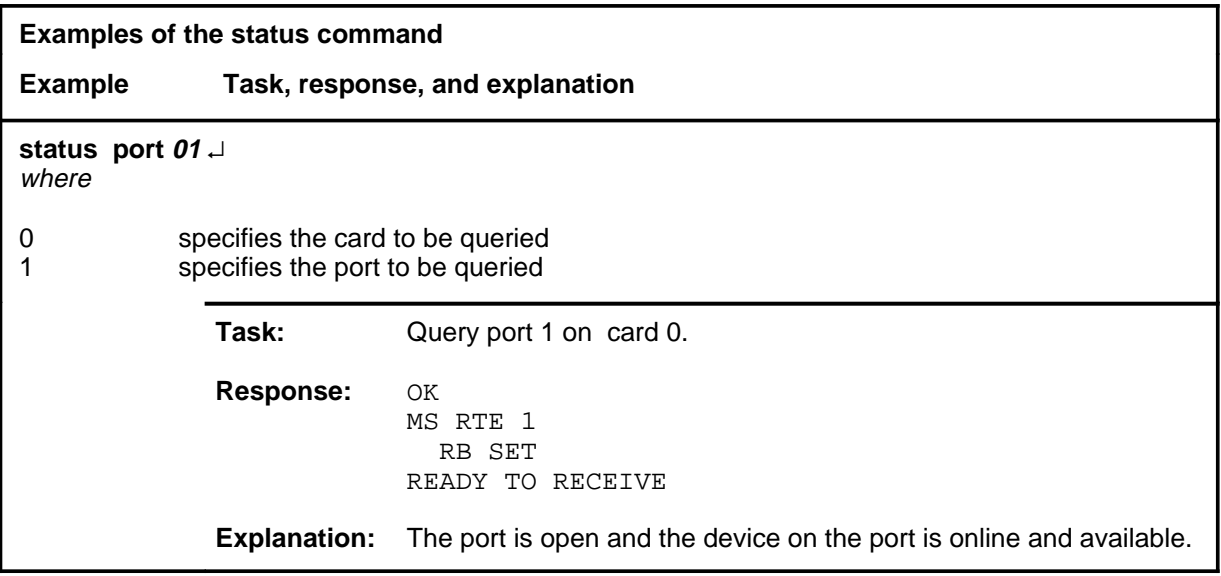

### **status (continued)**

# **Responses**

The following table provides explanations of the responses to the status command.

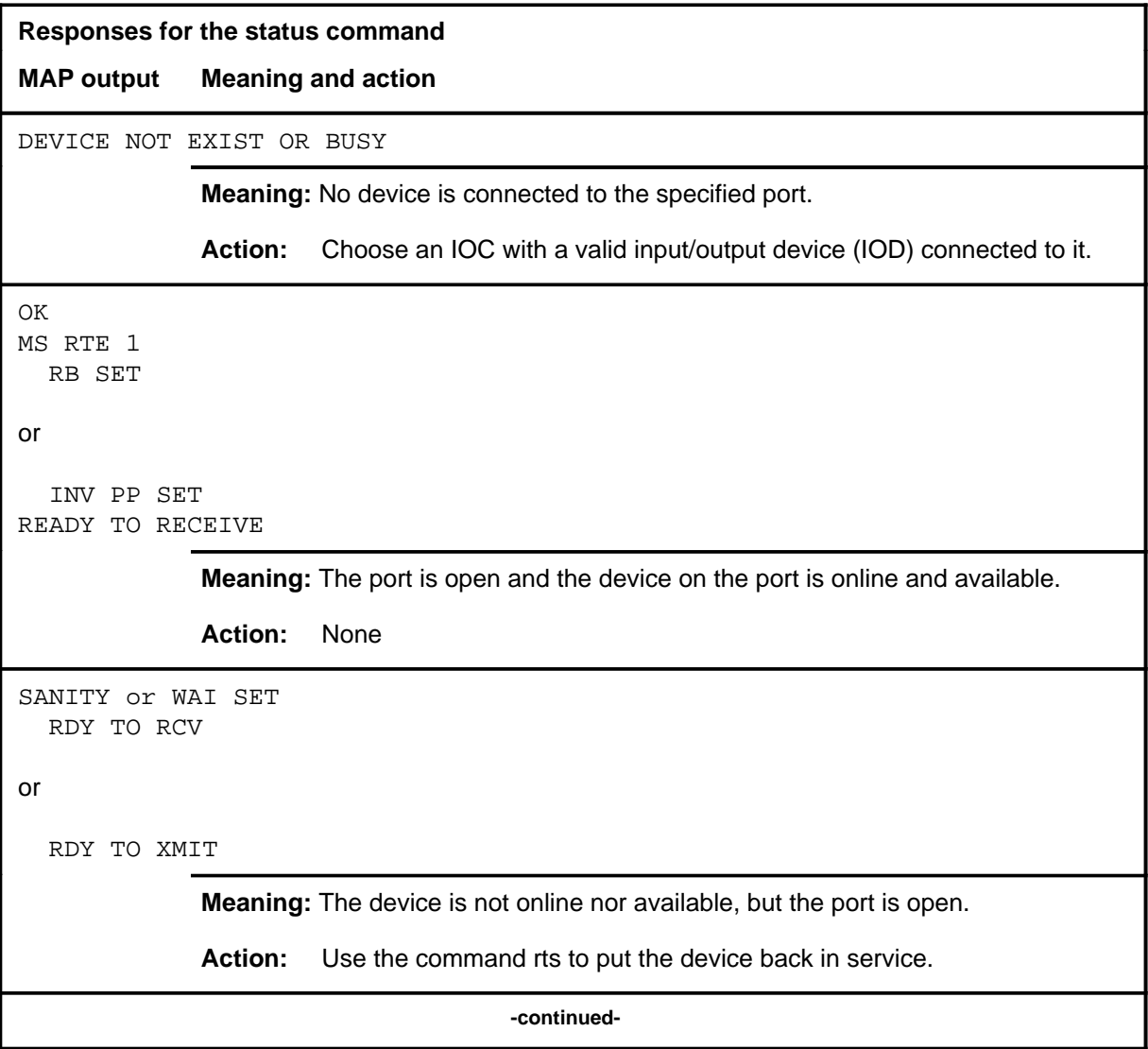

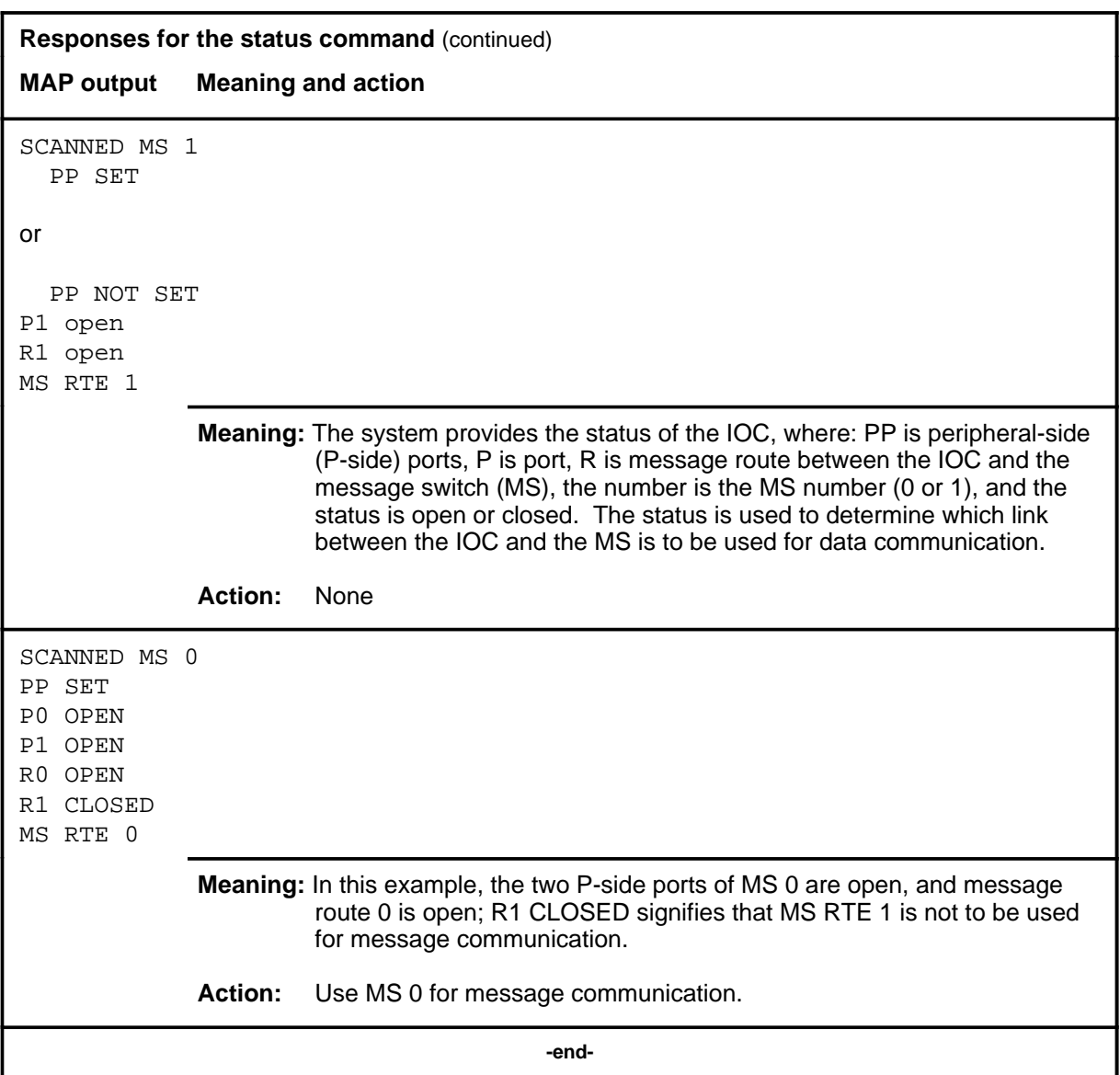

#### **trnsl**

# **Function**

Use the trnsl command to identify the port where the IOC currently displayed is connected.

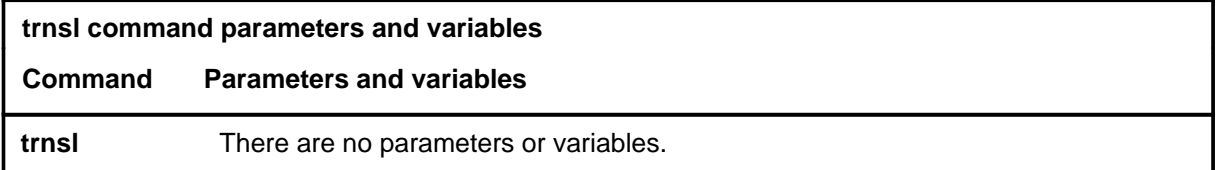

### **Qualifications**

None

#### **Example**

The following table gives an example of the trnsl command.

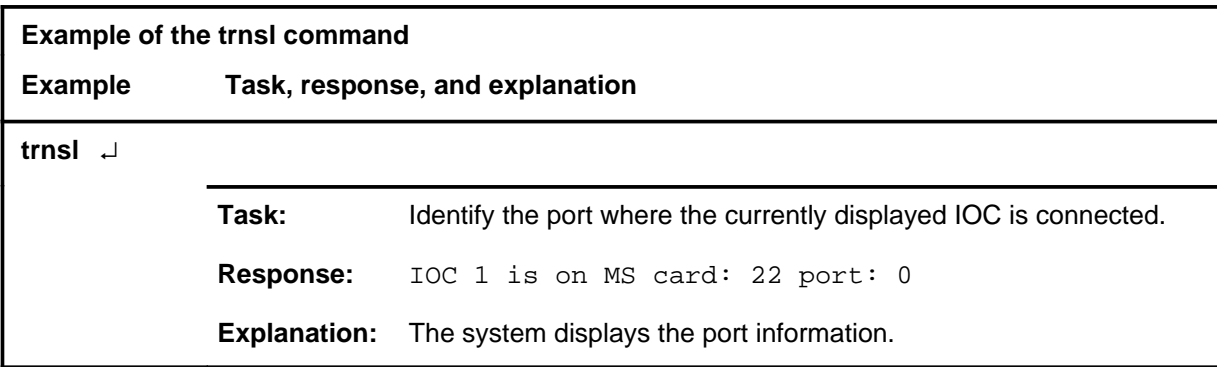

#### **Response**

The following table provides an explanation of the response to the trnsl command.

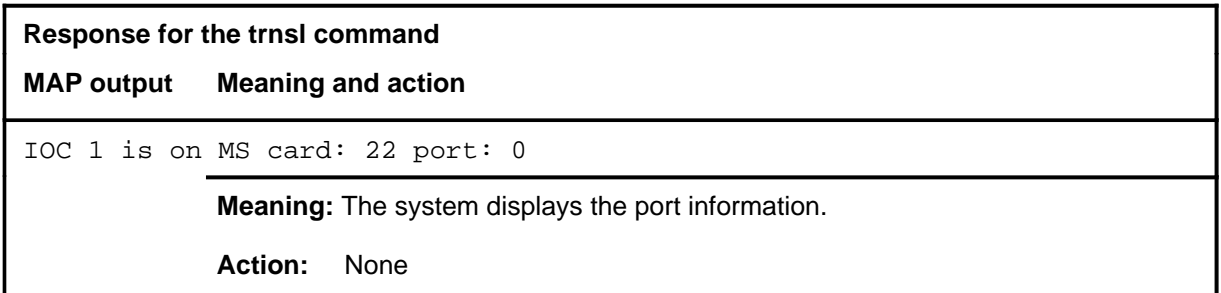

#### **tst**

# **Function**

Use the tst command to test the IOC and DC cards.

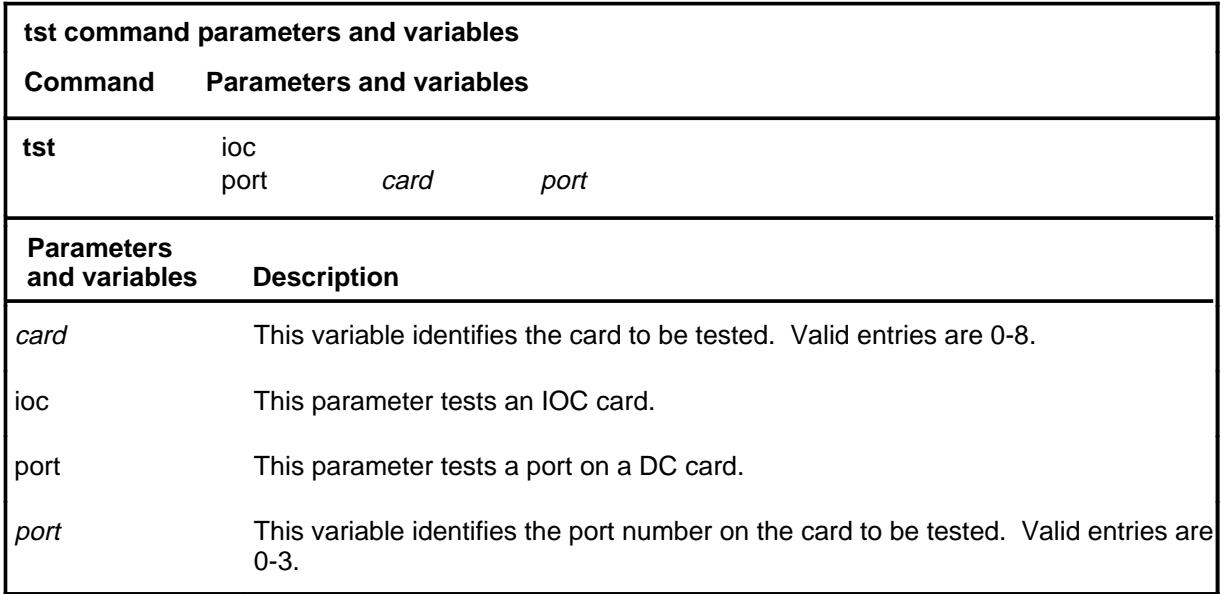

#### **Qualification**

The tst command is qualified by the following restriction: the IOC or the port must be manual or system busy before entering the command. To busy the port, access the Card level, use the bsy command to busy the card, then quit that level and busy the port with the bsy command.

# **Example**

The following table provides an example of the tst command.

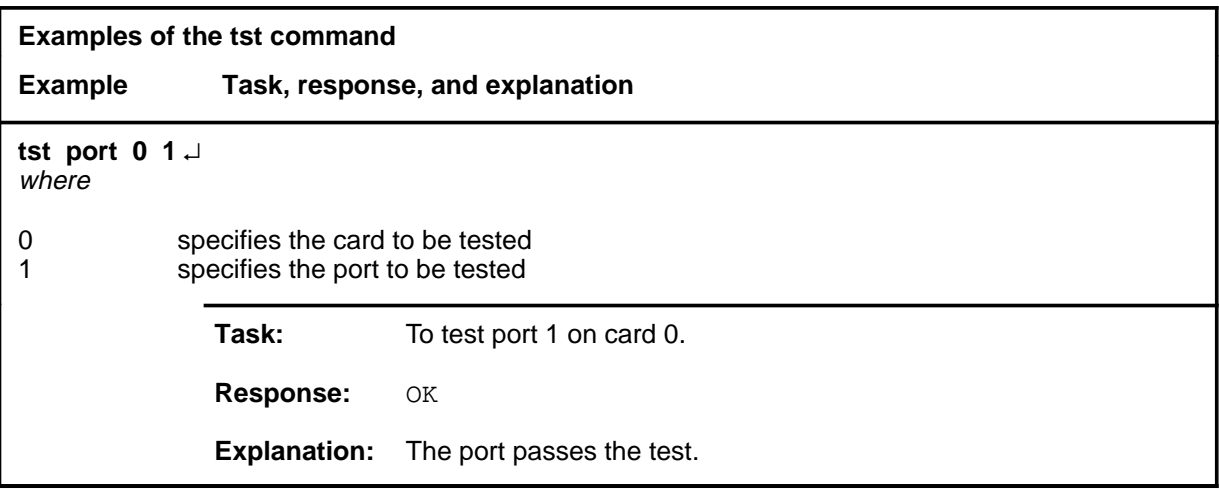

#### **tst tst (end) tst (end)**

# **Responses**

The following table provides explanations of the responses to the tst command.

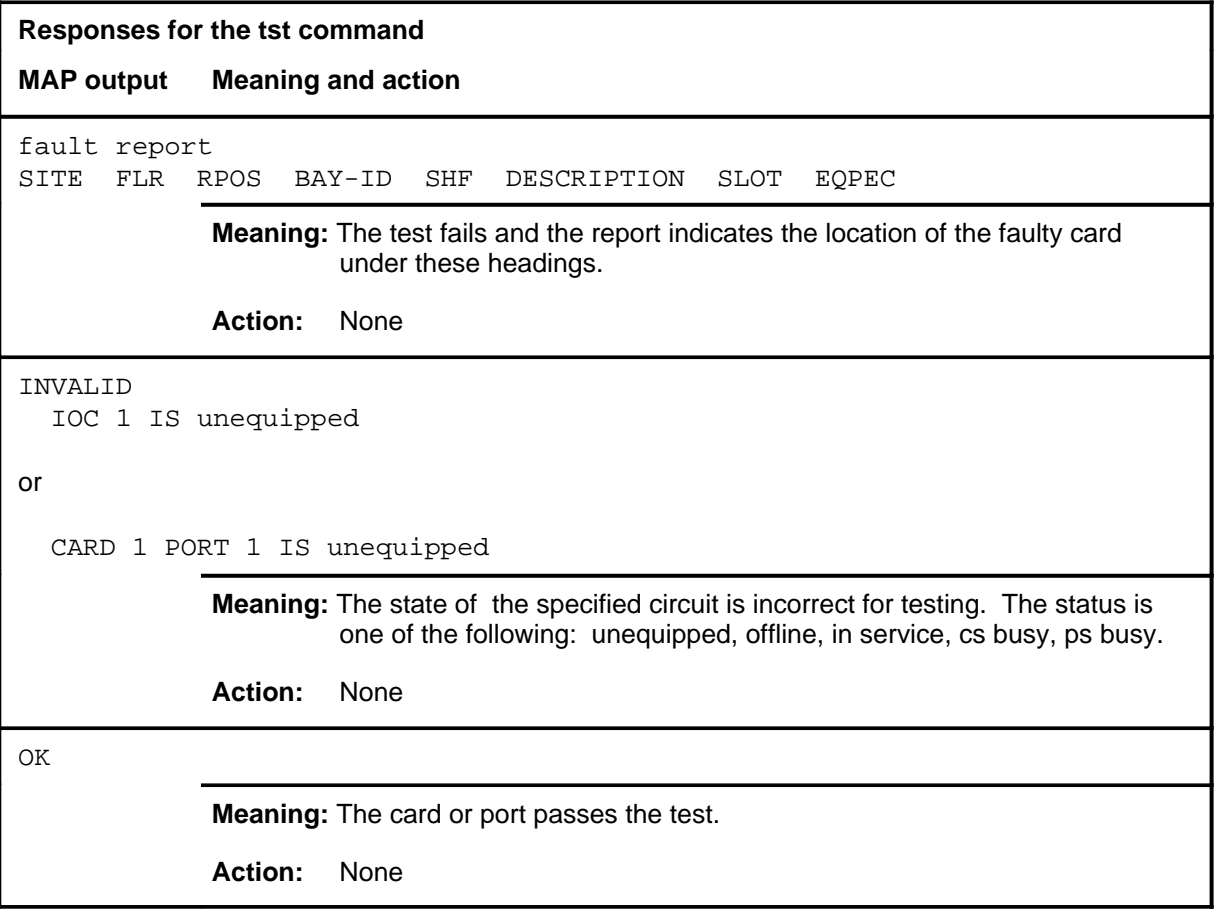

# **IOD level commands**

Use the input/output device (IOD) level of the MAP to access commands to change or monitor the status of the IODs.

#### **Accessing the IOD level**

To access the IOD level, enter the following command from the CI (command interpreter) level:

**mapci;mtc;iod** ↵

#### **IOD commands**

The commands available at the IOD MAP level are described in this chapter and are arranged in alphabetical order. The page number for each command is listed in the following table.

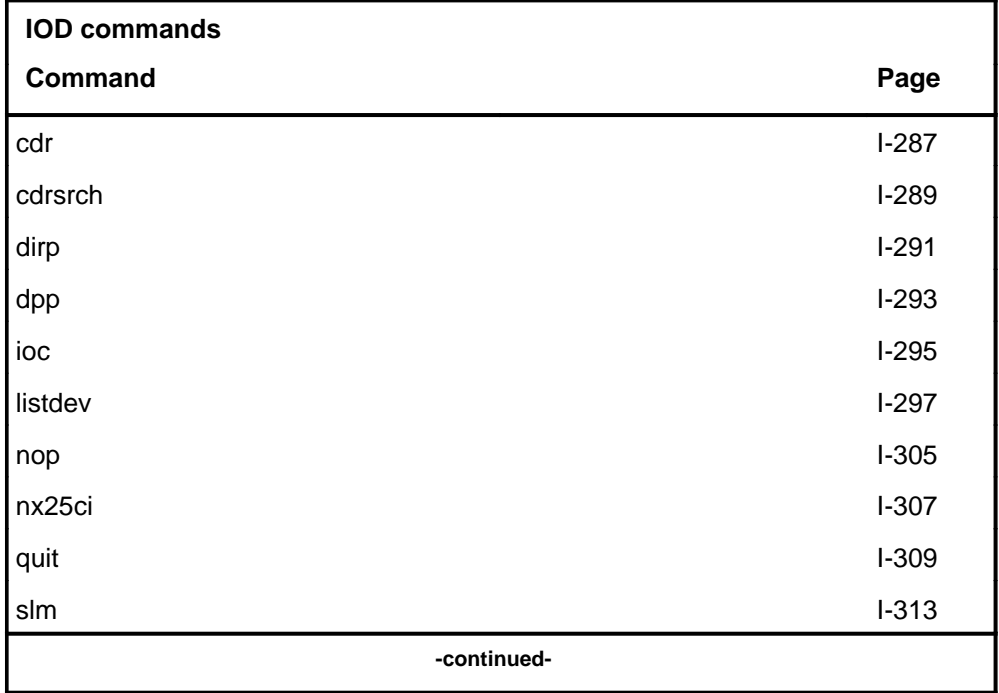

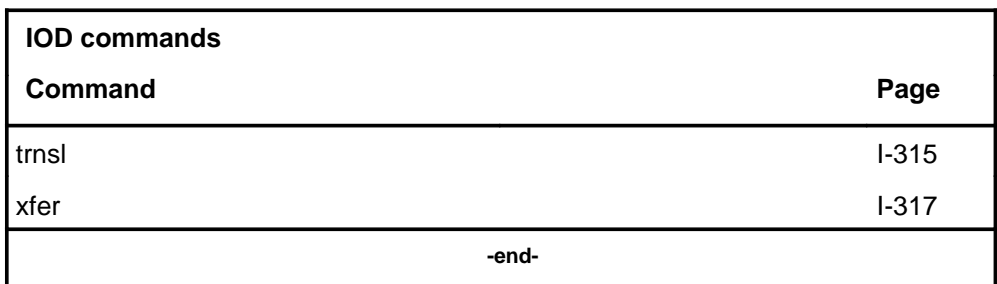

#### **IOD menu**

The following figure shows the IOD menu and status display.

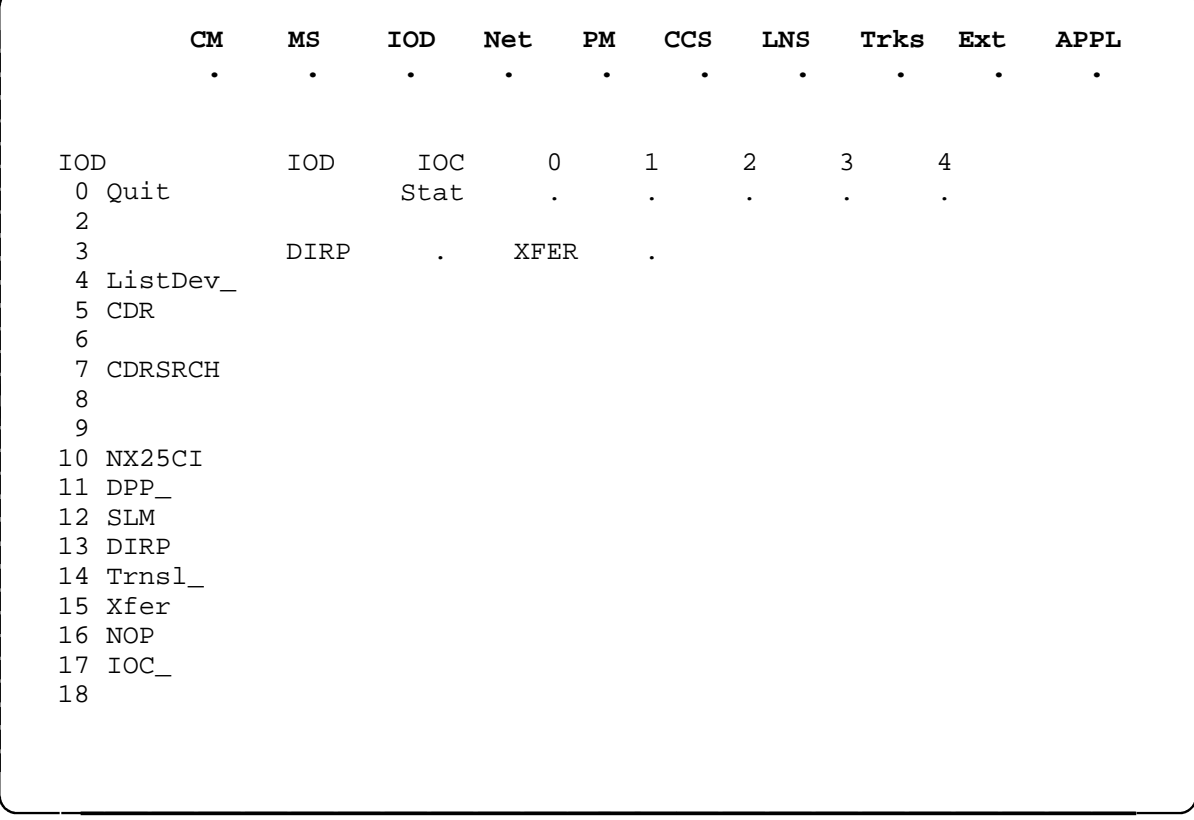

### **IOD status codes**

The following table describes the status codes for the IOD status display.

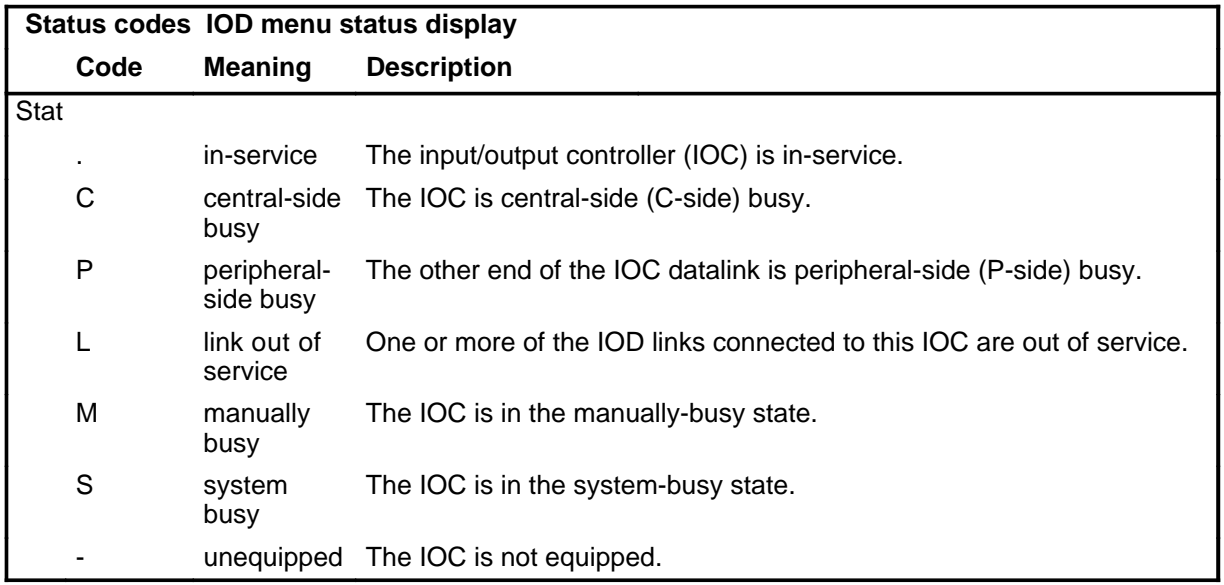

#### **cdr**

# **Function**

Use the cdr command to access the call detail recording (CDR) level.

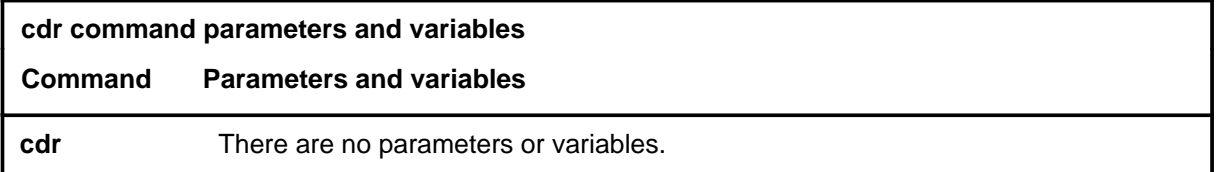

### **Qualifications**

None

#### **Example**

The following table provides an example of the cdr command.

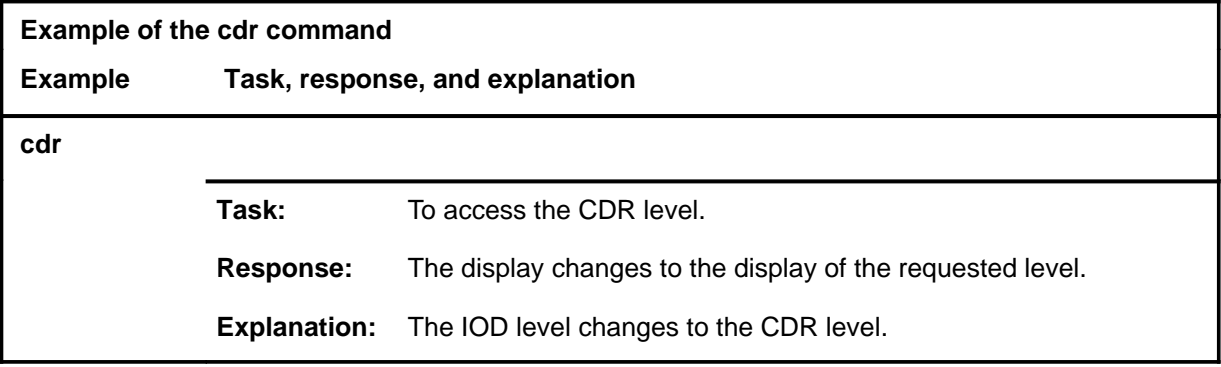

#### **Response**

The following table provides an explanation of the response to the cdr command.

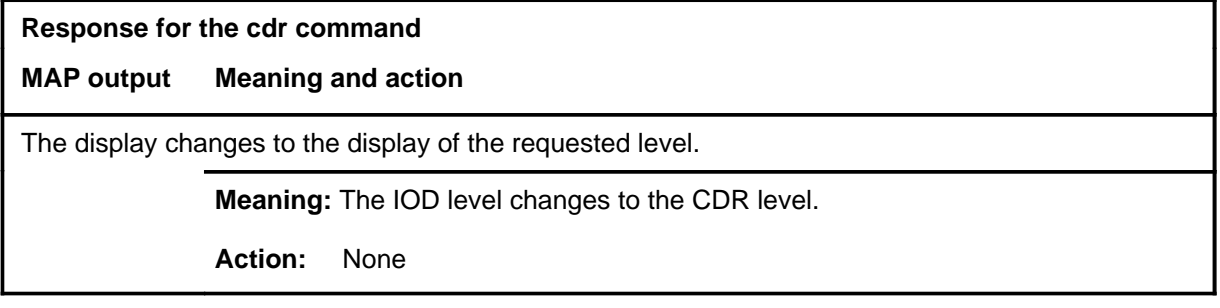

#### **cdrsrch**

# **Function**

Use the cdrsrch command to access the call detail recording (CDR) search level.

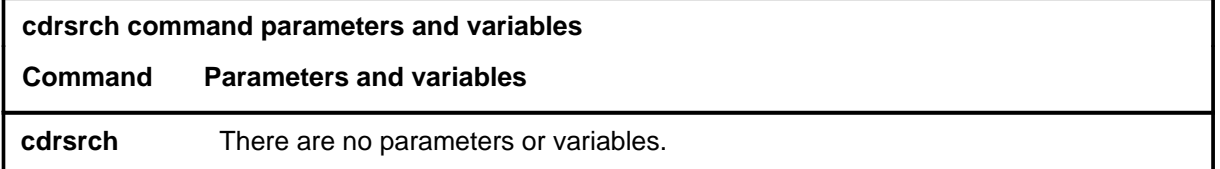

### **Qualifications**

None

### **Example**

The following table provides an example of the cdrsrch command.

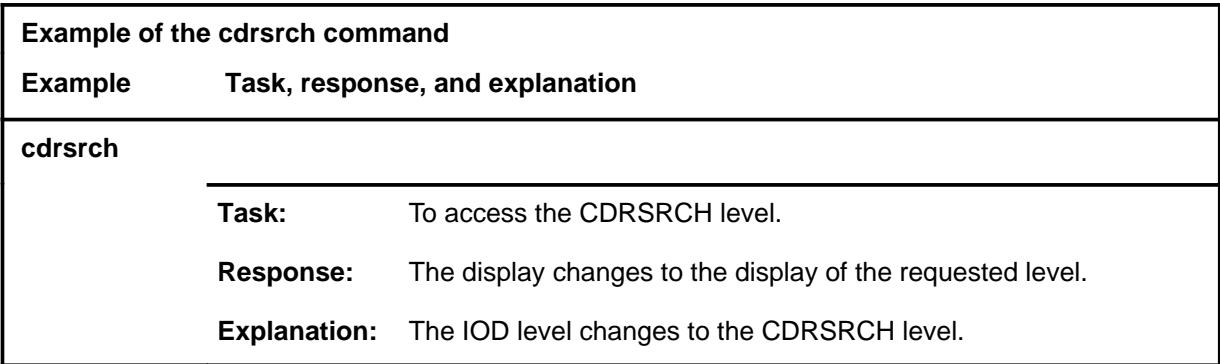

#### **Response**

The following table provides an explanation of the response to the cdrsrch command.

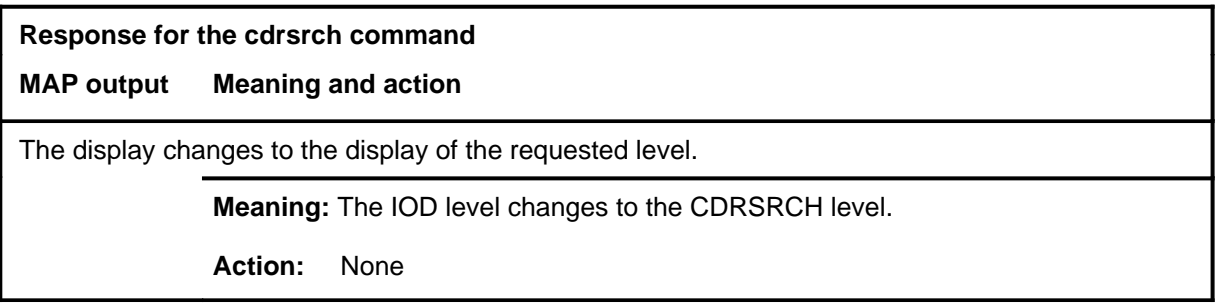
#### **dirp**

# **Function**

Use the dirp command to access the device independent recording package (DIRP) level.

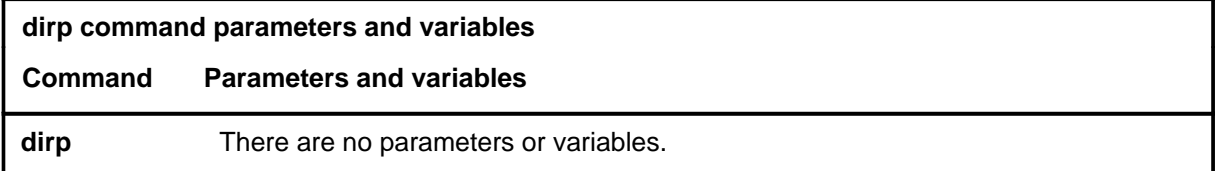

# **Qualifications**

None

# **Example**

The following table provides an example of the dirp command.

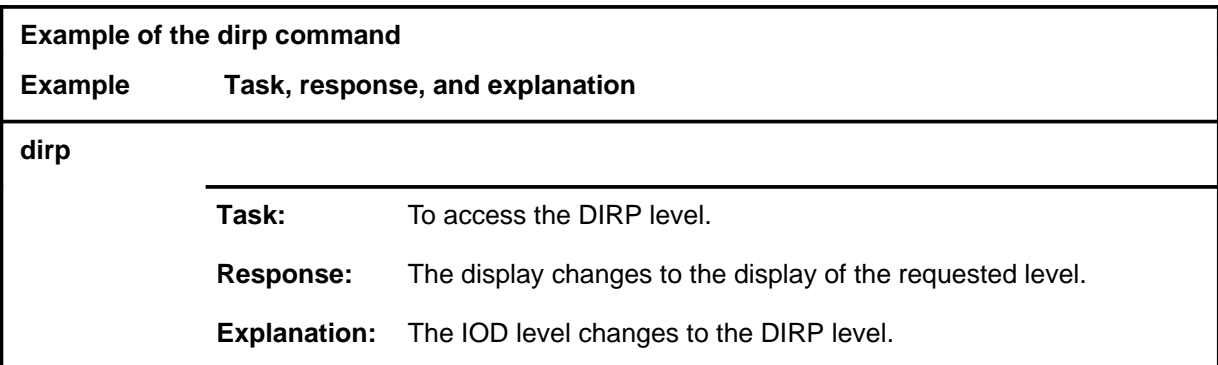

### **Response**

The following table provides an explanation of the response to the dirp command.

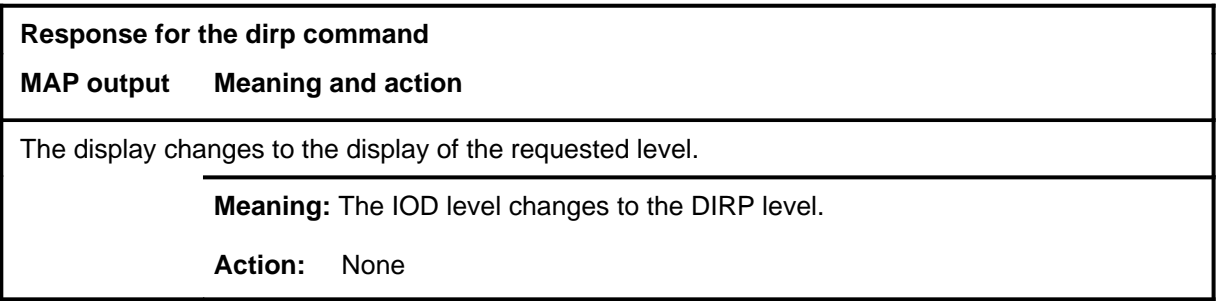

#### **dpp**

# **Function**

Use the dpp command to access the distributed processing peripheral (DPP) level.

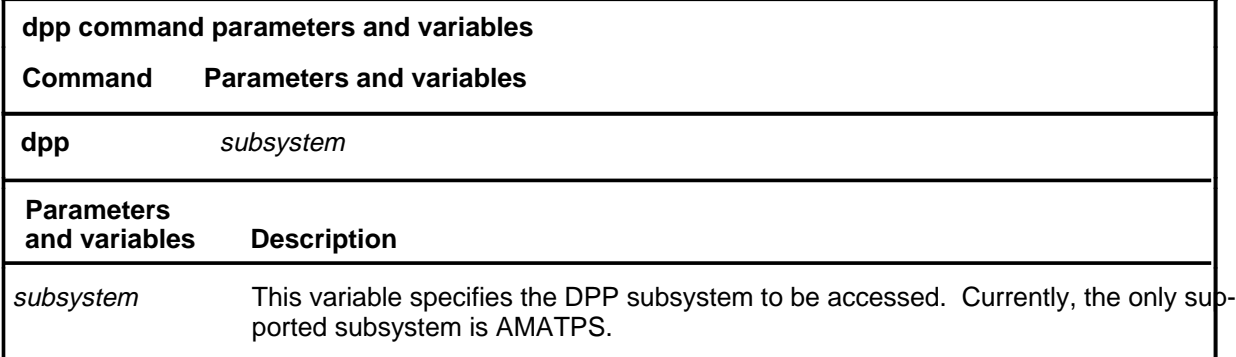

# **Qualifications**

None

### **Example**

The following table provides an example of the dpp command.

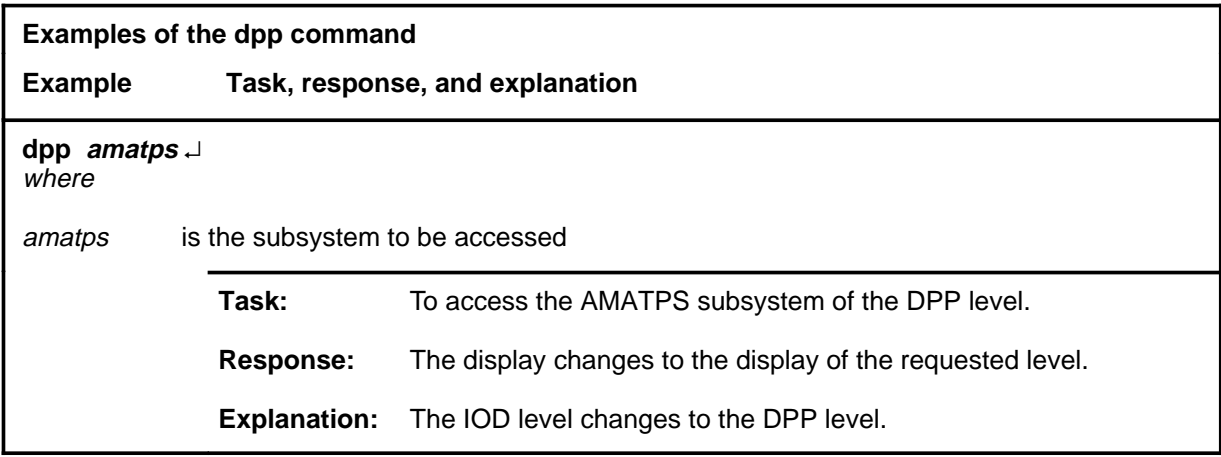

#### **dpp dpp (end) dpp (end)**

#### **Responses**

The following table provides explanations of the responses to the dpp command.

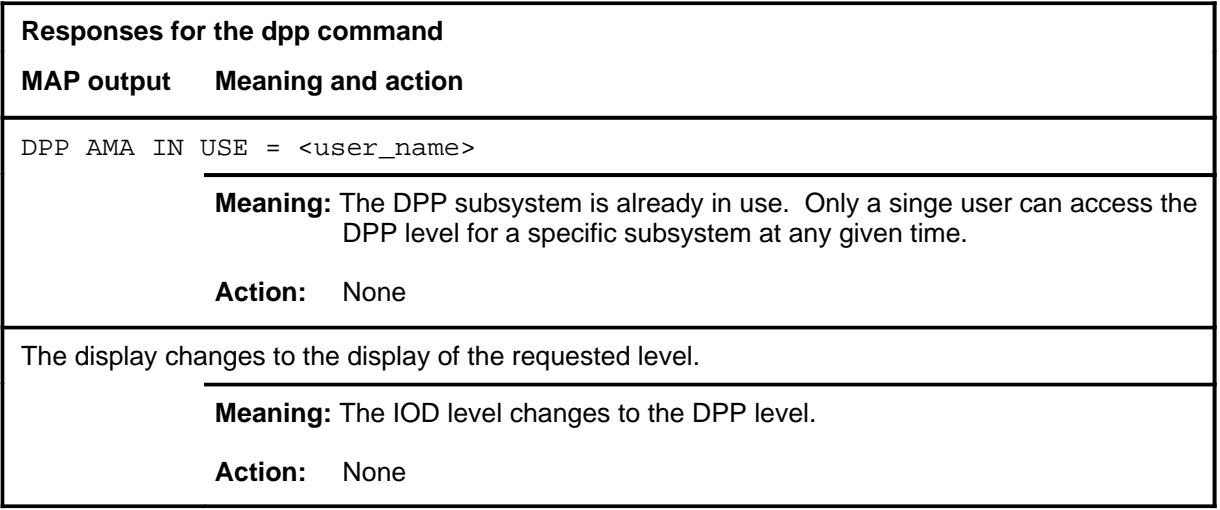

#### **ioc**

# **Function**

Use the ioc command to access a specified input/output controller (IOC) level.

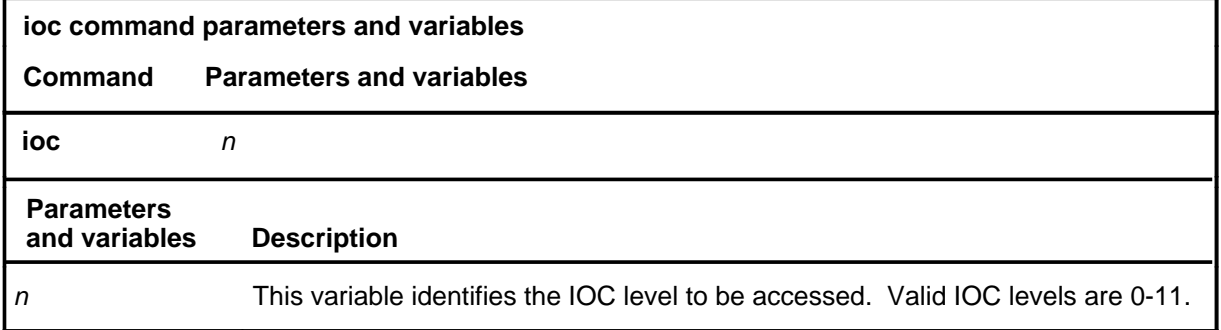

# **Qualification**

The ioc command is qualified by the following restriction: the valid IOC device types are obtained by entering the q listdev command string at the IOD level.

### **Example**

The following table provides an example of the ioc command.

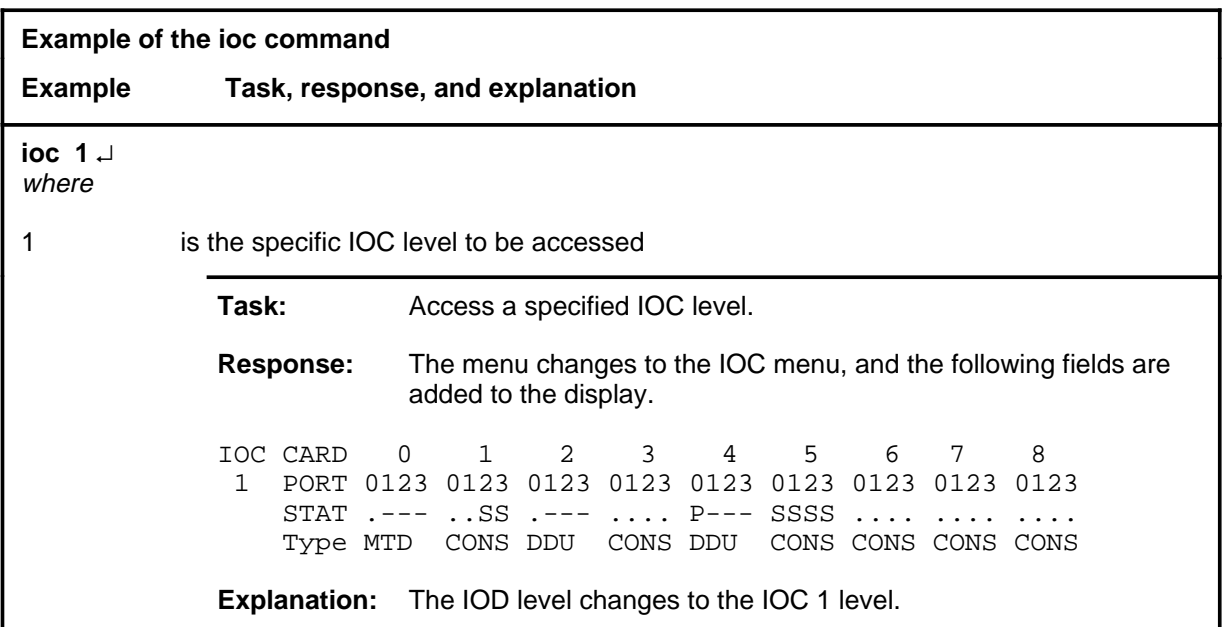

#### **ioc ioc (end) ioc (end)**

# **Response**

The following table provides an explanation of the response to the ioc command.

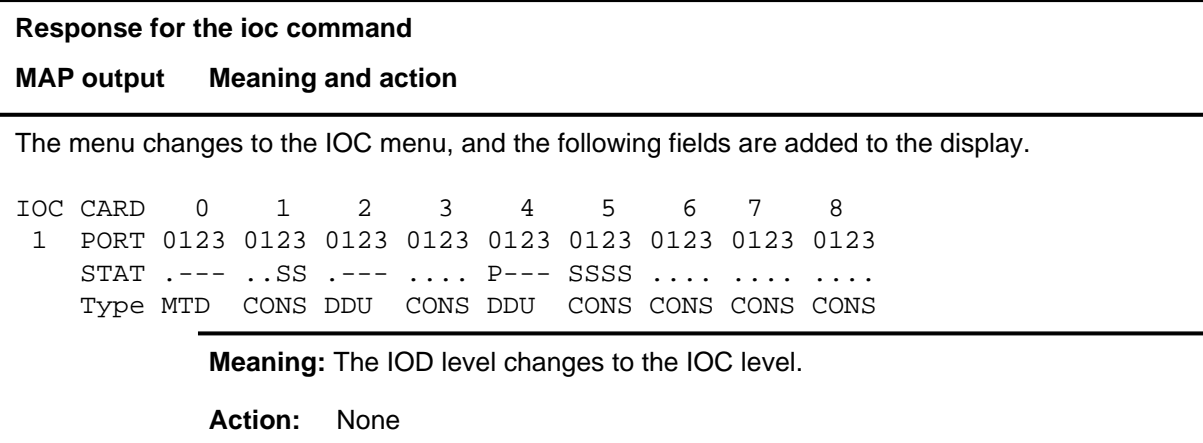

#### **listdev**

# **Function**

Use the listdev command to display the status of a specified device that is connected to a specified IOC.

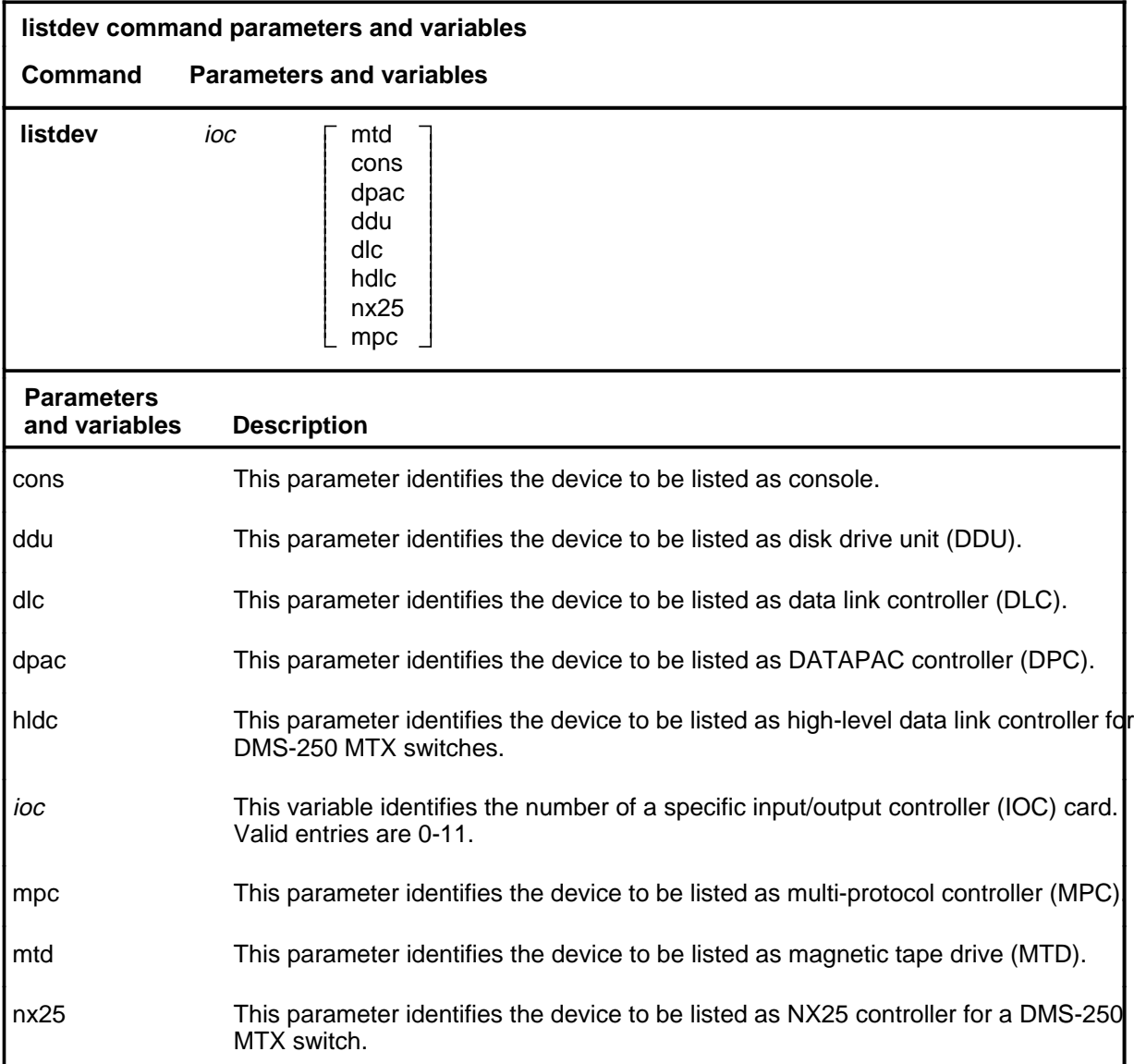

# **Qualifications**

The listdev command is qualified by the following exceptions, restrictions and limitations:

• The display is limited to only those devices of the specified type attached to the specified IOC.

- A list of valid device types for an office is obtained by entering the command q listdev.
- When more than one device is connected to the same card, the command listdev displays only the information for the device on port zero.
- Up to twelve IOC may be displayed, numbered 0 to 11, but since one IOC shelf can contain up to nine IOC cards, numbered 0 to 8, the IOC status display shows up to nine cards. Since the DMS-300 may use more than nine IOC, the display may include up to eleven IOC status displays.
- Displays are shown only up to the highest equipped MTD number.
- A card can have up to four consoles connected to it.

# **Examples**

The following table provides examples of the listdev command.

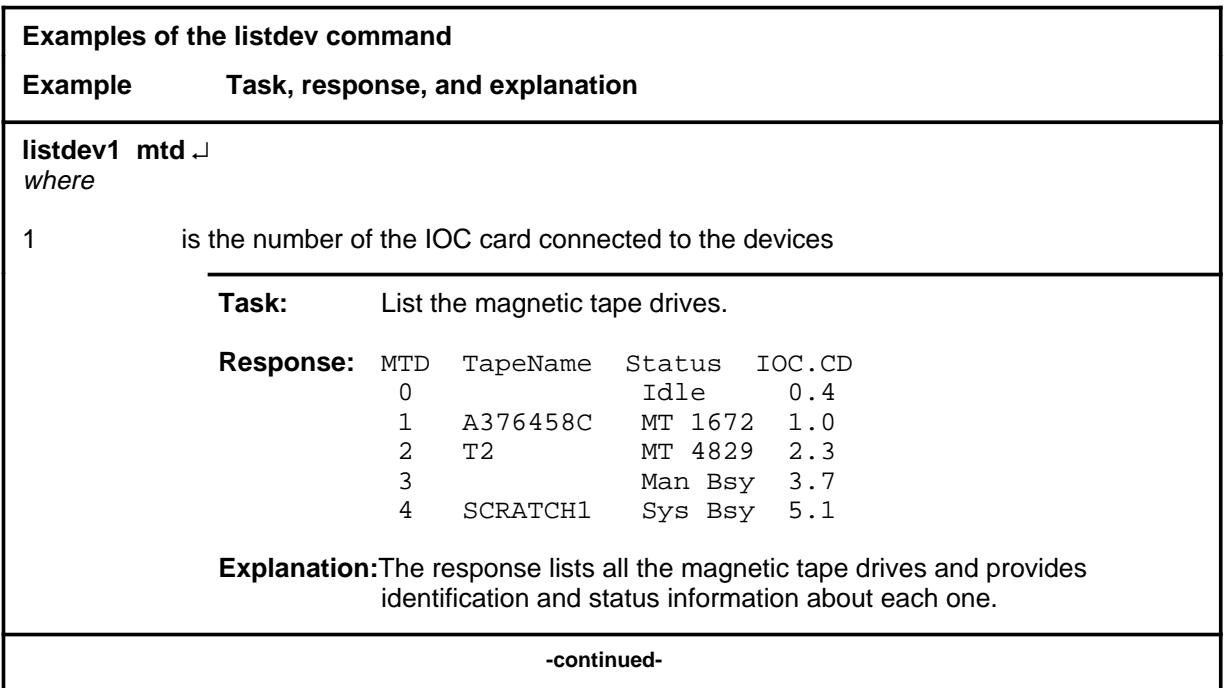

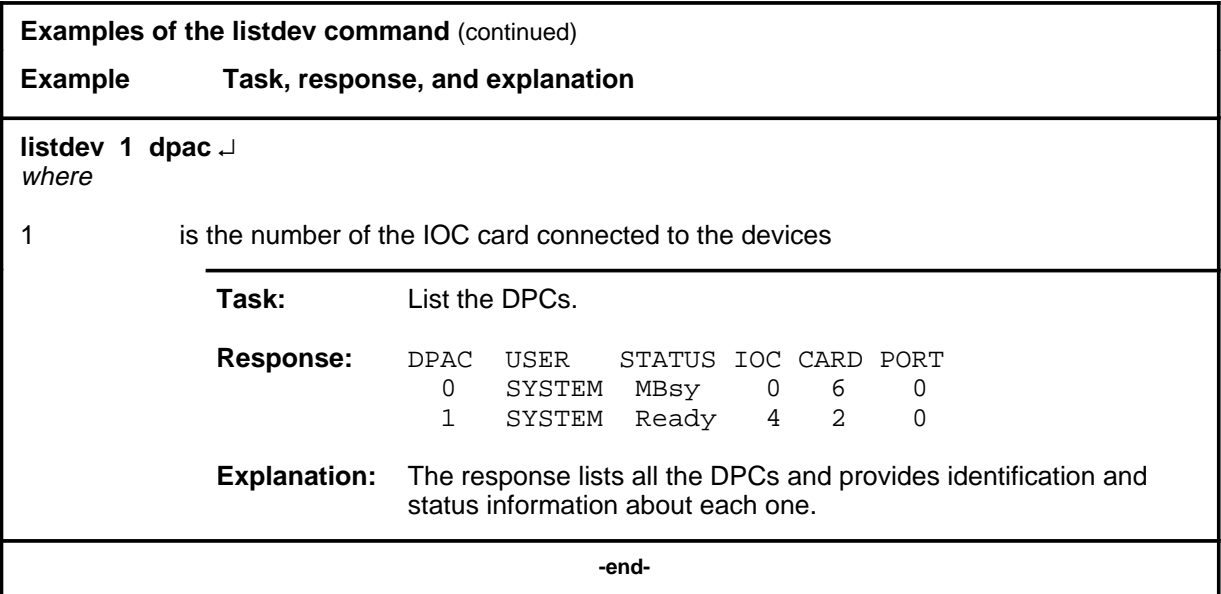

# **Responses**

The following table provides examples of full responses to the listdev command and describes the meaning and significance of each portion of the possible responses.

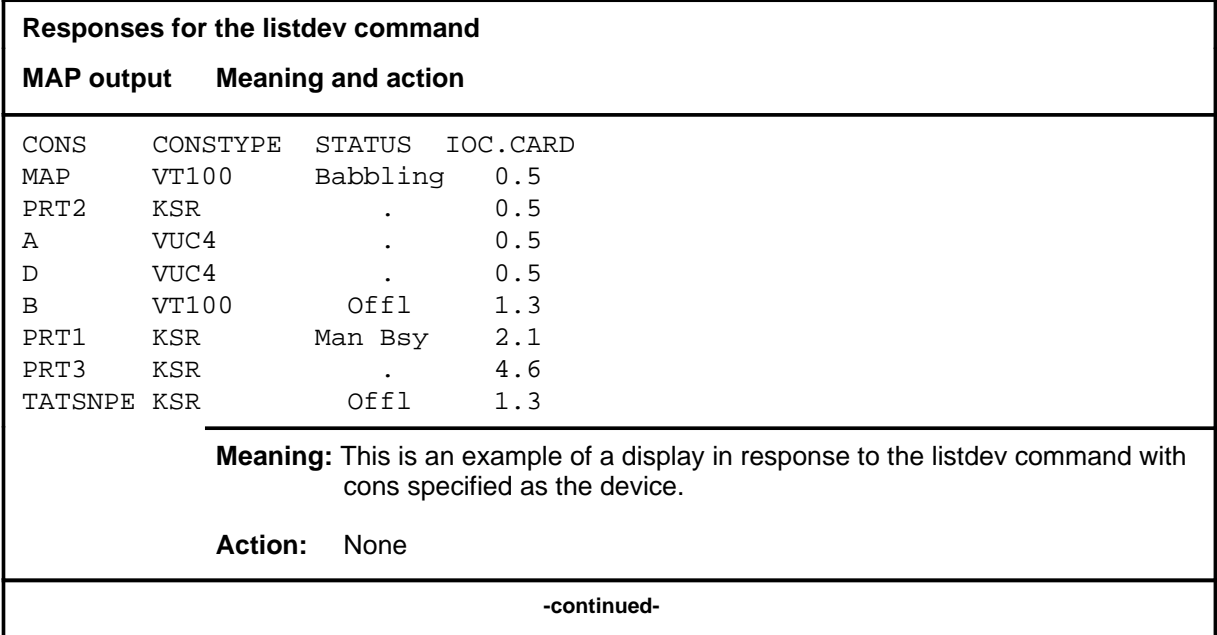

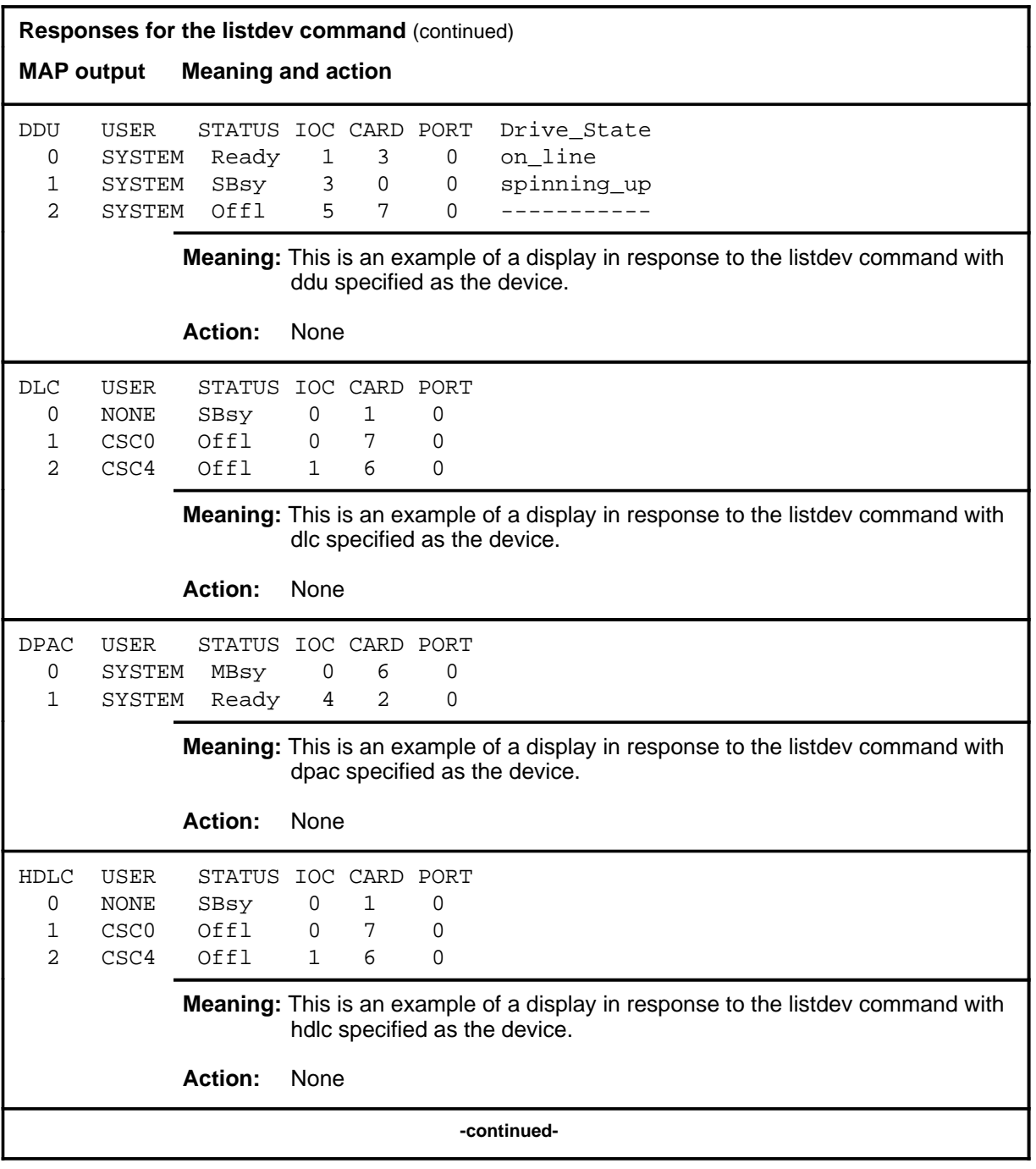

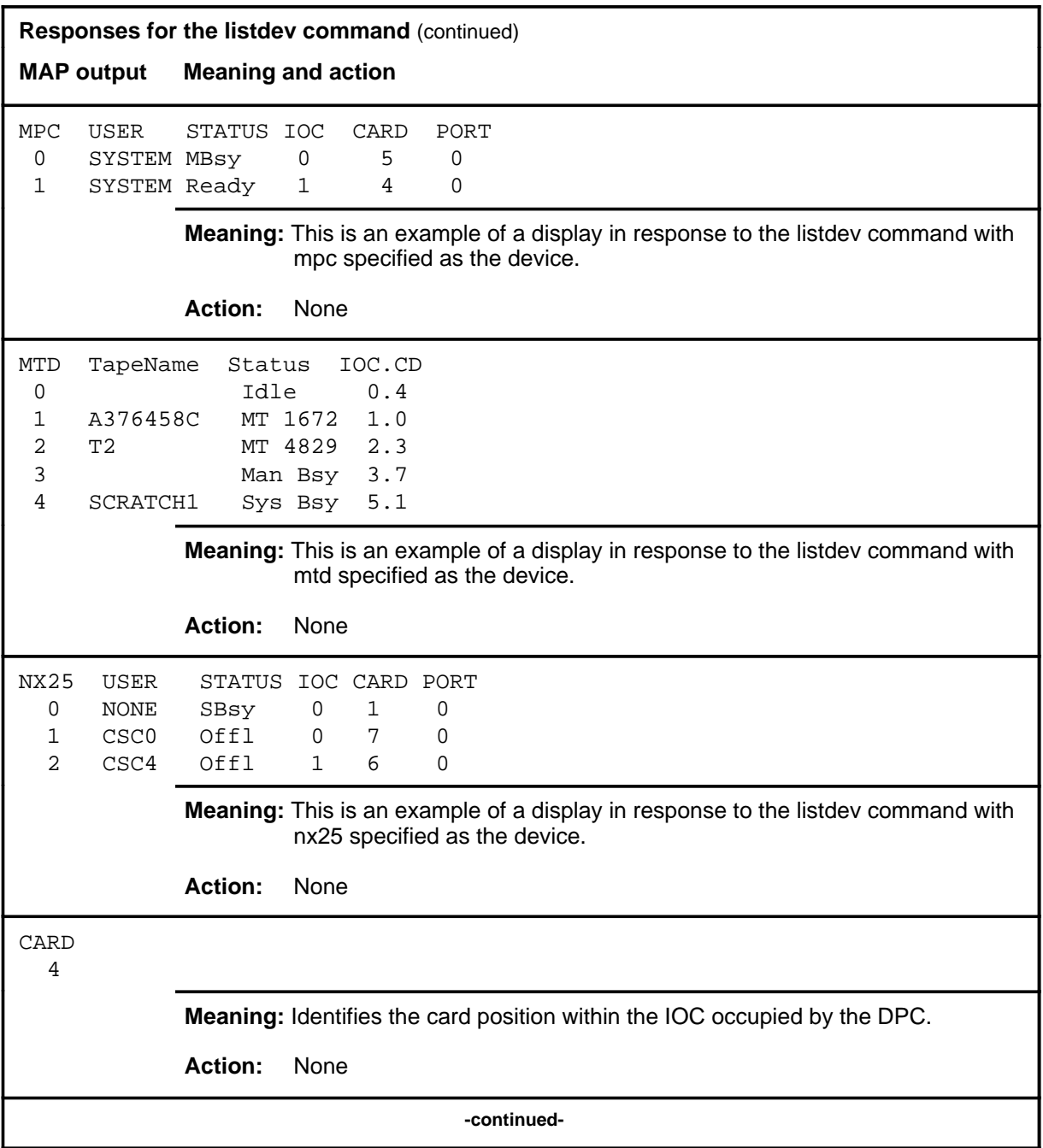

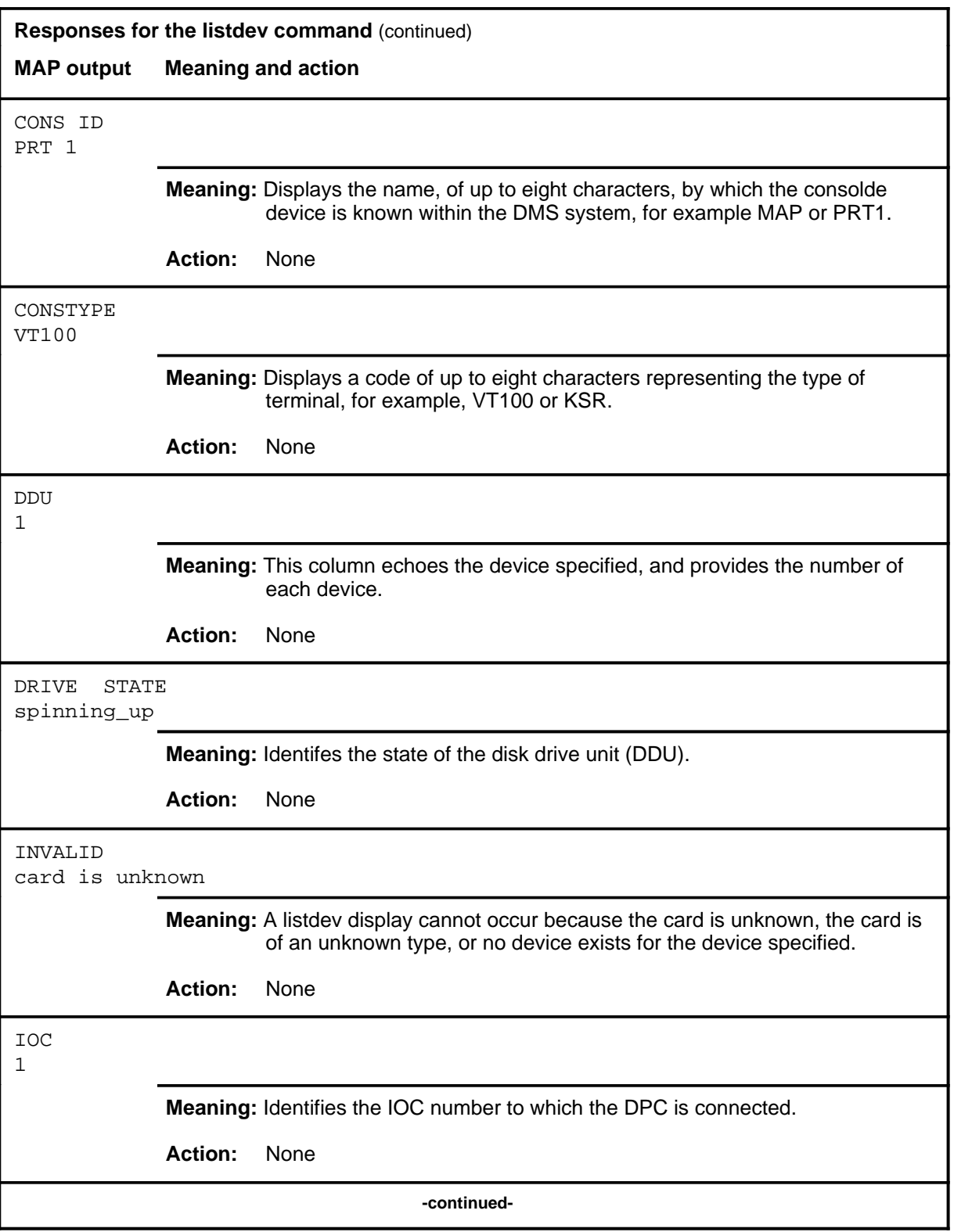

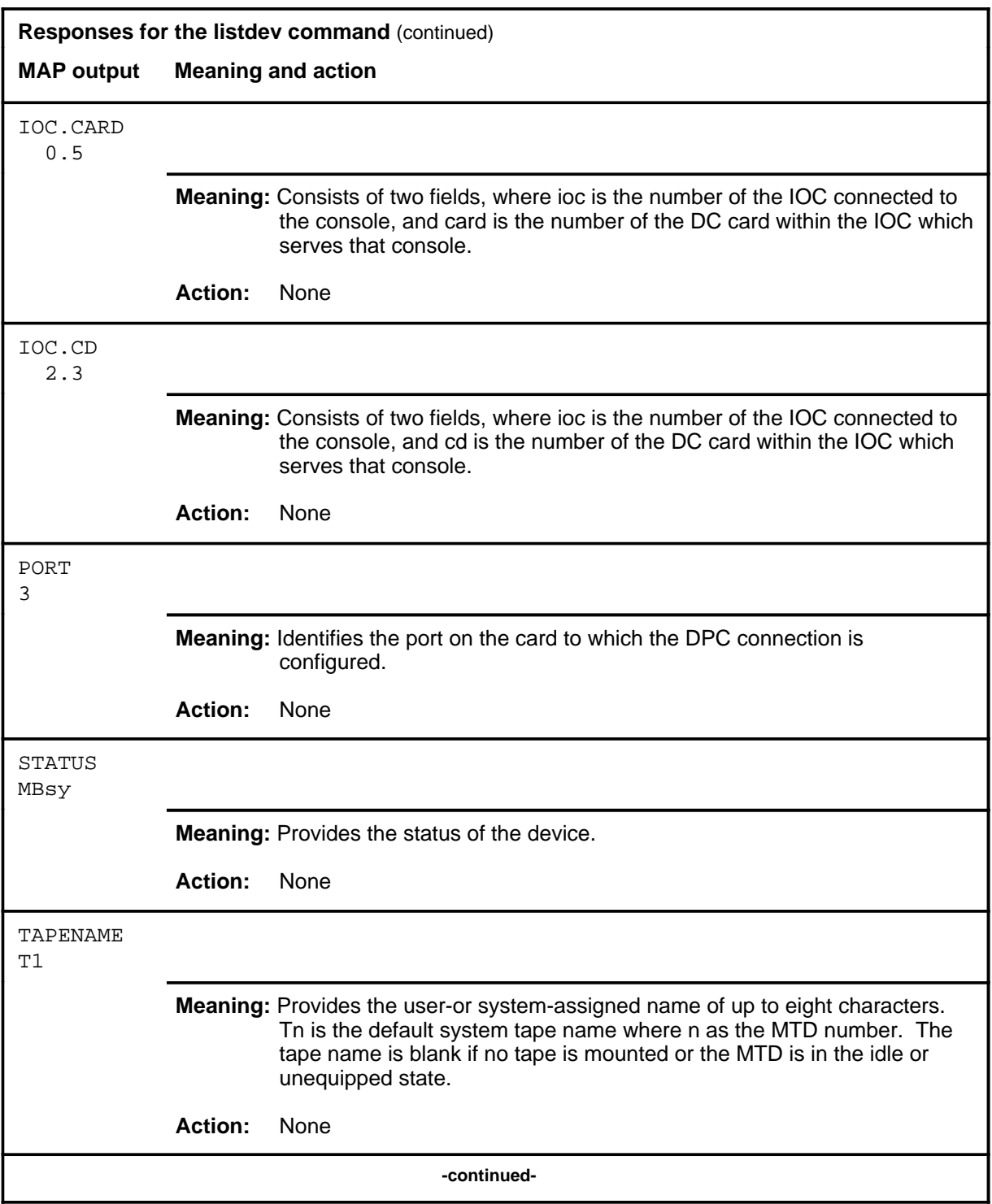

#### **listdev (end)**

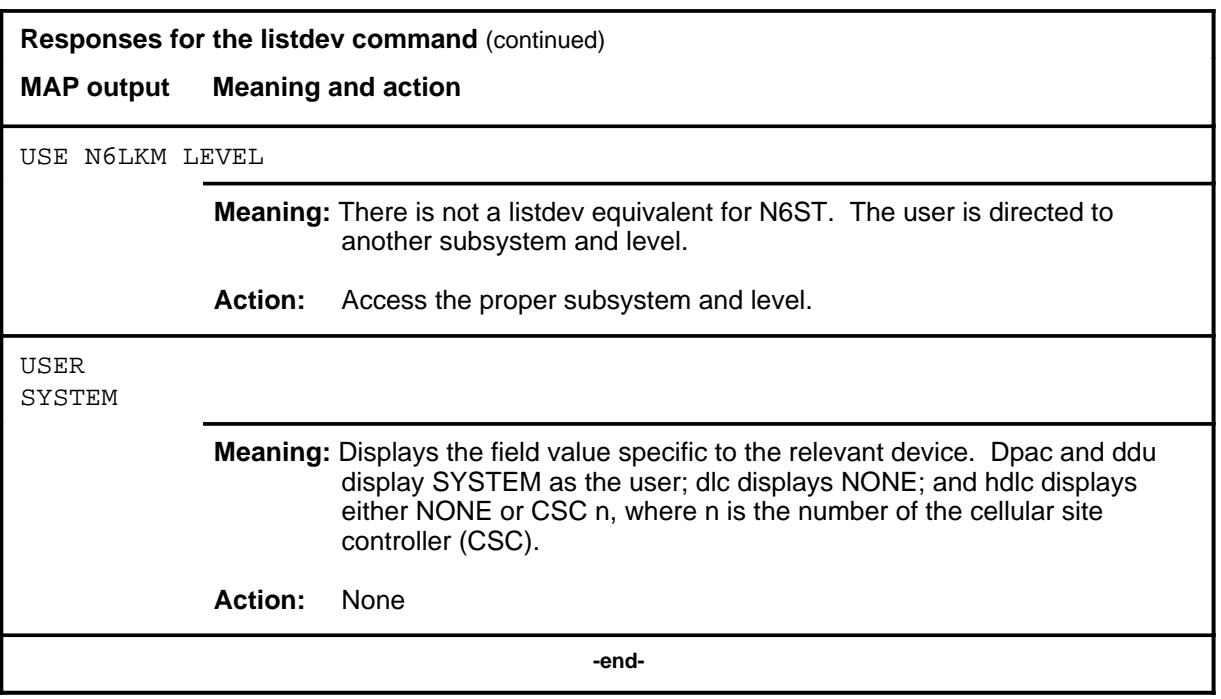

#### **nop**

# **Function**

Use the nop command to access the network operations protocol (NOP) level.

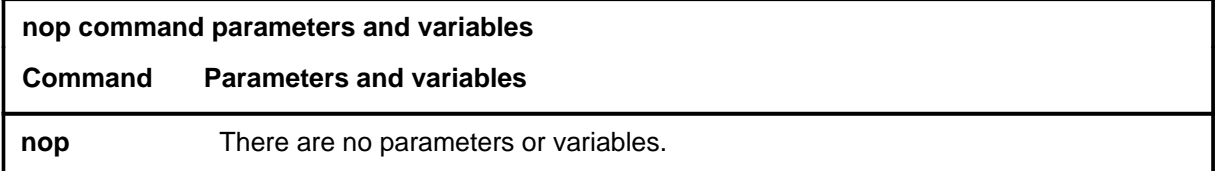

# **Qualifications**

None

# **Example**

The following table contains an example of the nop command.

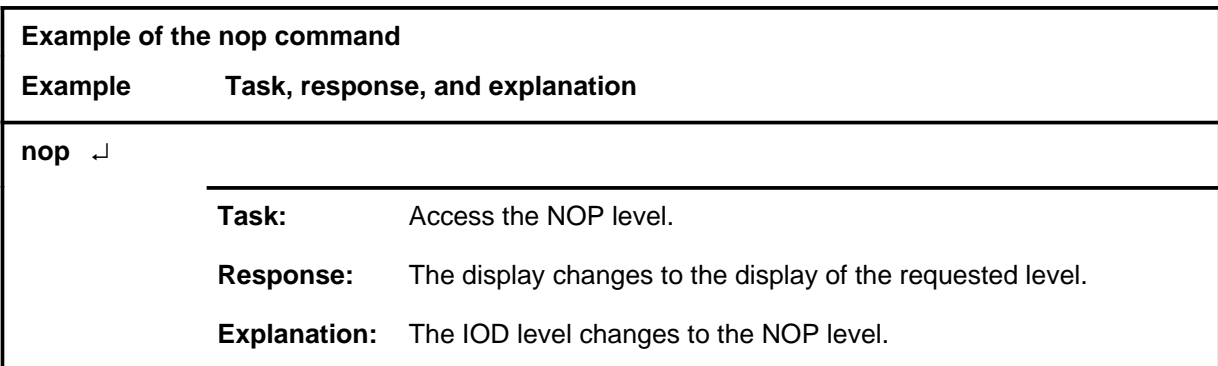

#### **Response**

The following table provides an explanation of the response to the nop command.

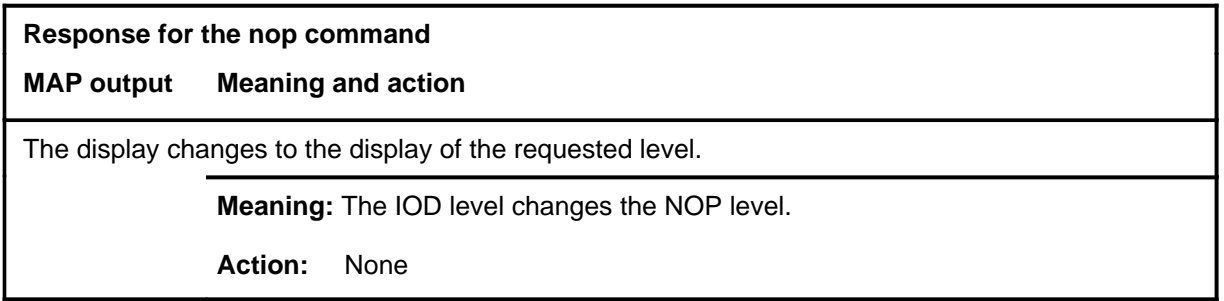

# **Function**

Use the nx25ci command to access the NX25CI level.

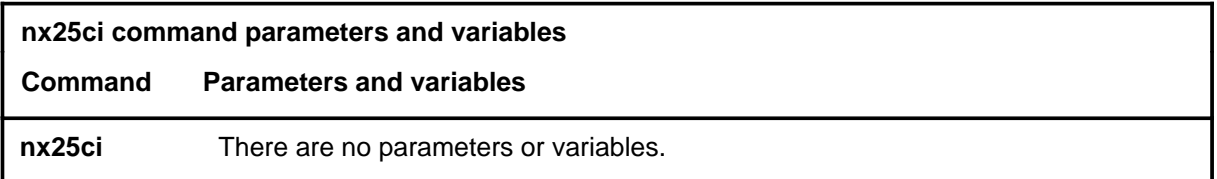

# **Qualifications**

None

# **Example**

The following table provides an example of the nx25ci command.

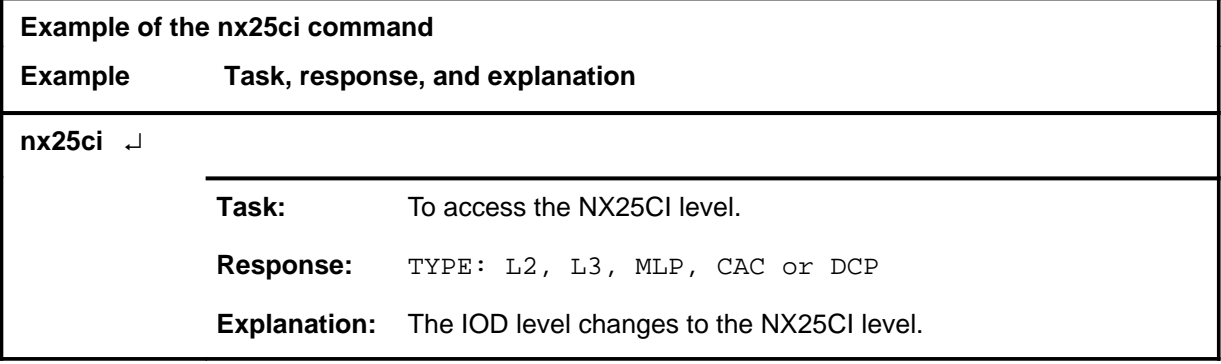

# **Response**

The following table provides an explanation of the response to the nx25ci command.

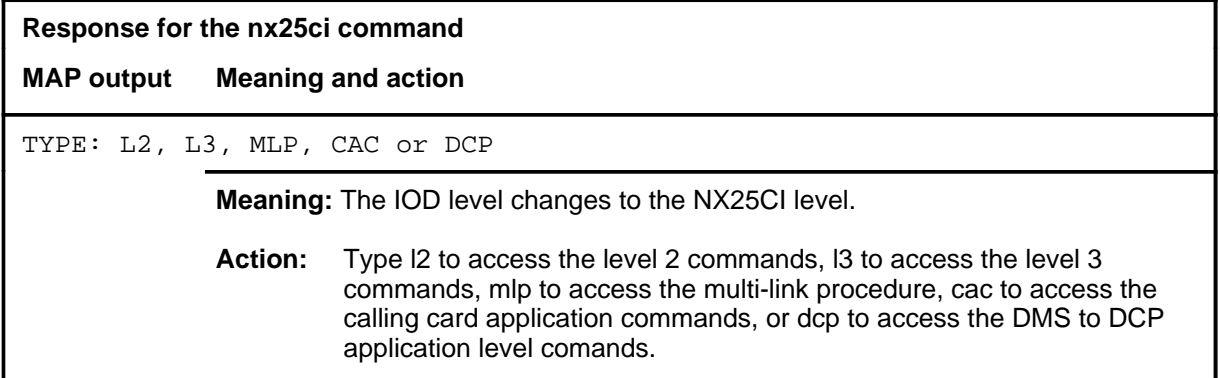

#### **quit**

# **Function**

Use the quit command to exit from the current menu level and return to a previous menu level.

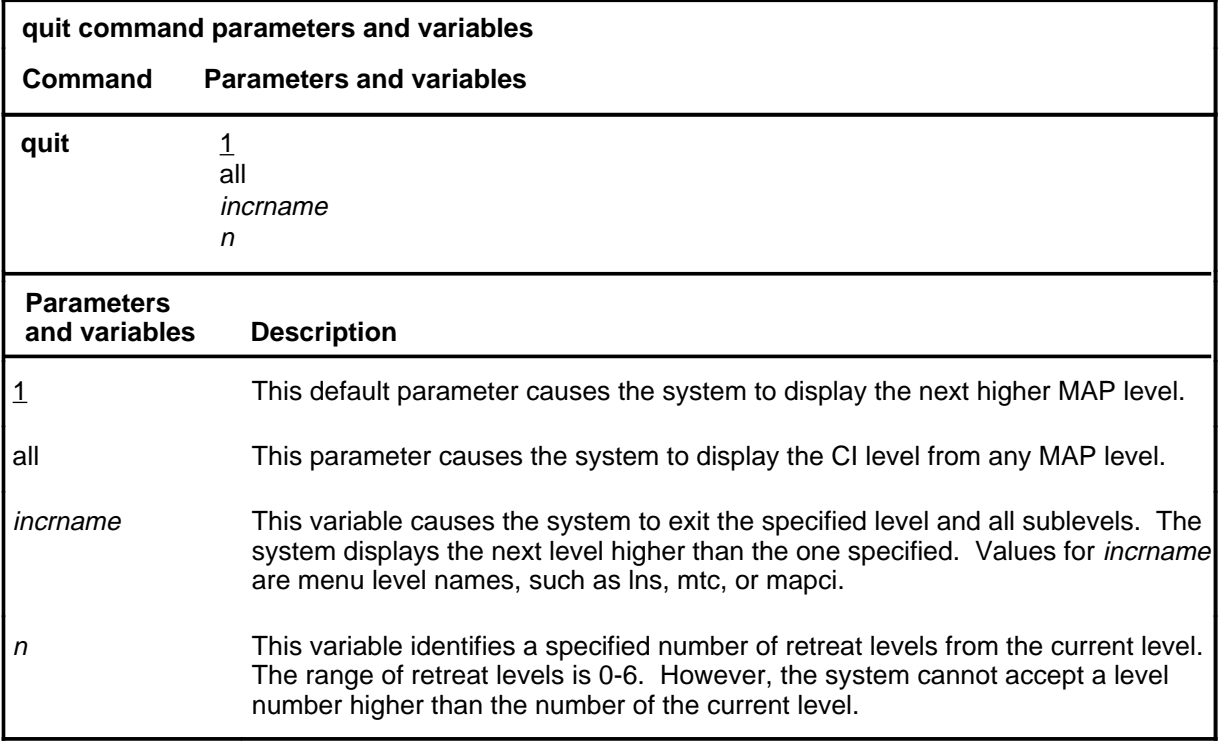

# **Qualifications**

None

# **Examples**

The following table provides examples of the quit command.

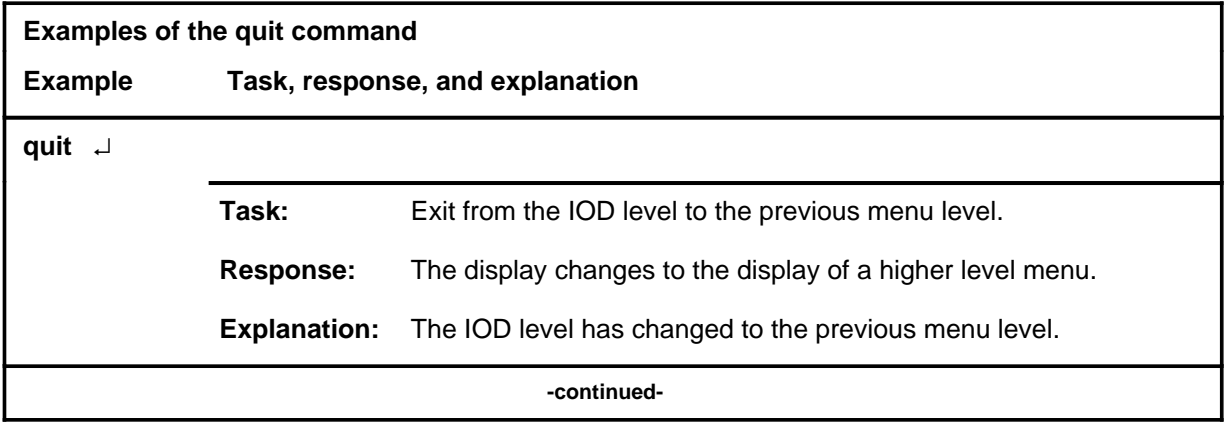

# **quit (continued)**

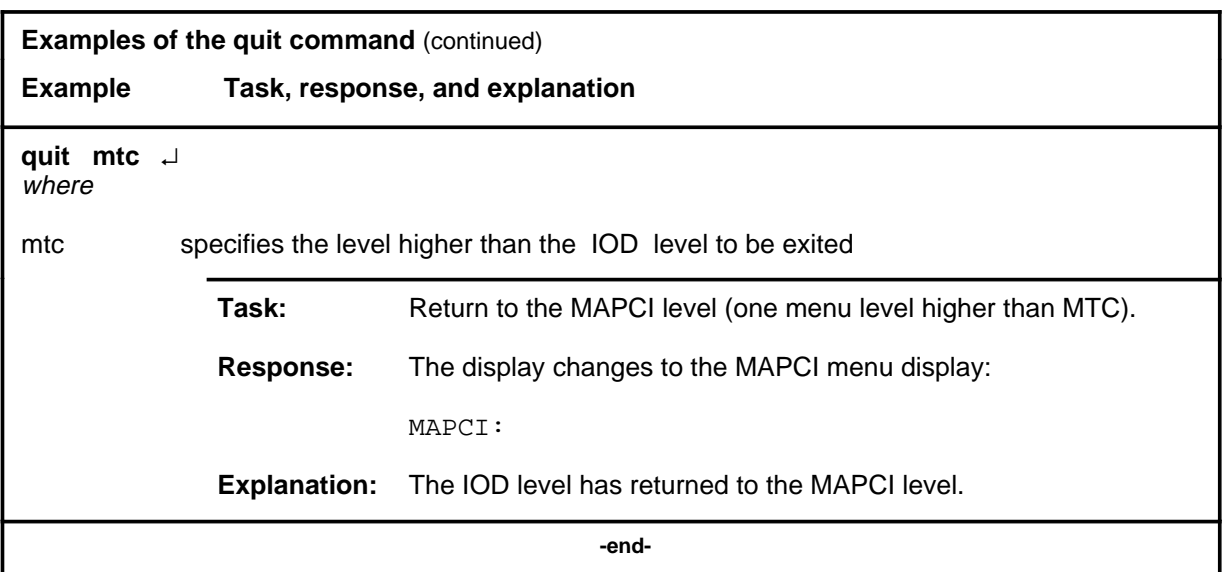

# **Responses**

The following table provides explanations of the responses to the quit command.

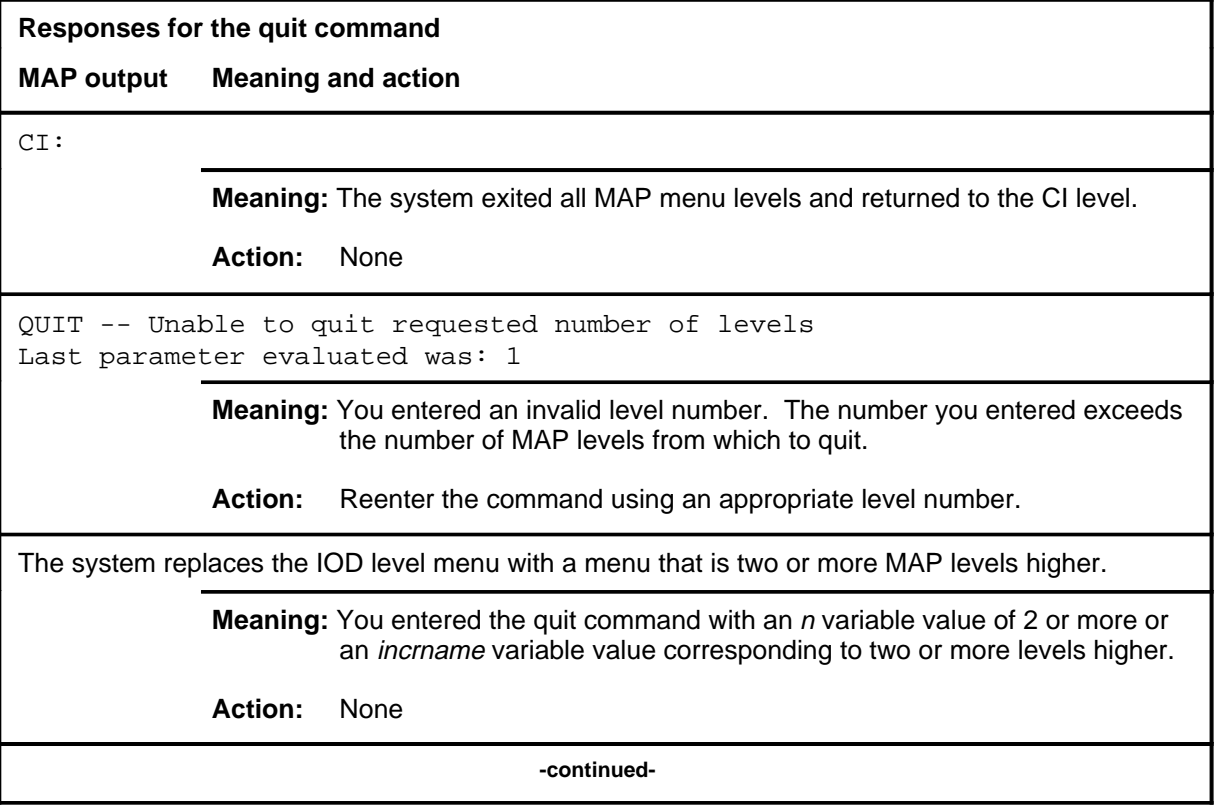

# **quit (end)**<br>Internalisation

**Responses for the quit command** (continued)

#### **MAP output Meaning and action**

The system replaces the display of the IOD level with the display of the next higher MAP level.

**Meaning:** The system exited to the next higher MAP level.

**Action:** None

 **-end-**

#### **slm**

# **Function**

Use the slm command to access the system load module (SLM) level for the specified SLM.

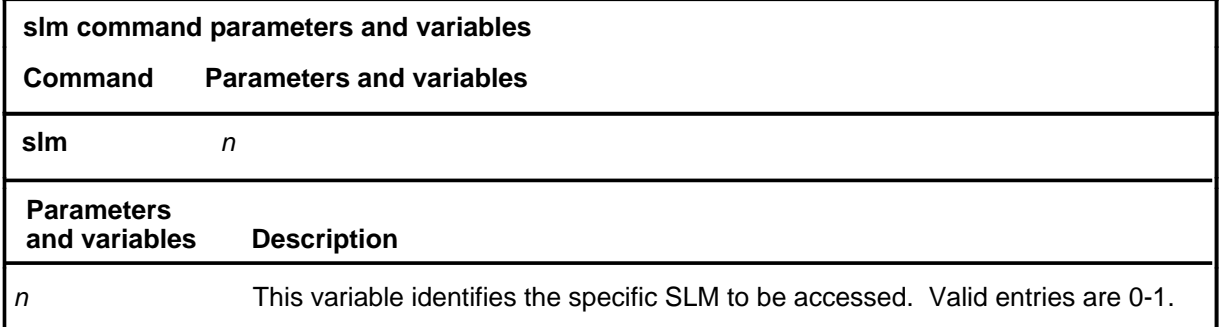

# **Qualifications**

The slm command is qualified by the following exceptions, restrictions, and limitations:

- If no SLM number is specified, the level for the primary SLM is accessed. If neither SLM is primary, the level for SLM 0 is accessed.
- The SLM feature is available in offices equipped with DMS-Supernode.

# **Example**

The following table gives an example of the slm command.

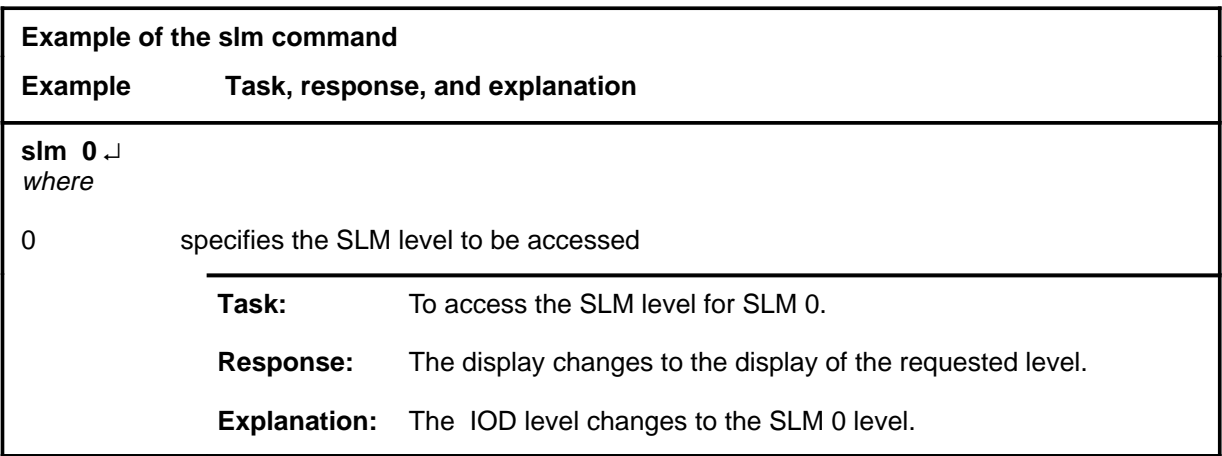

#### **slm slm (end) slm (end)**

# **Responses**

The following table provides explanations of the responses to the slm command.

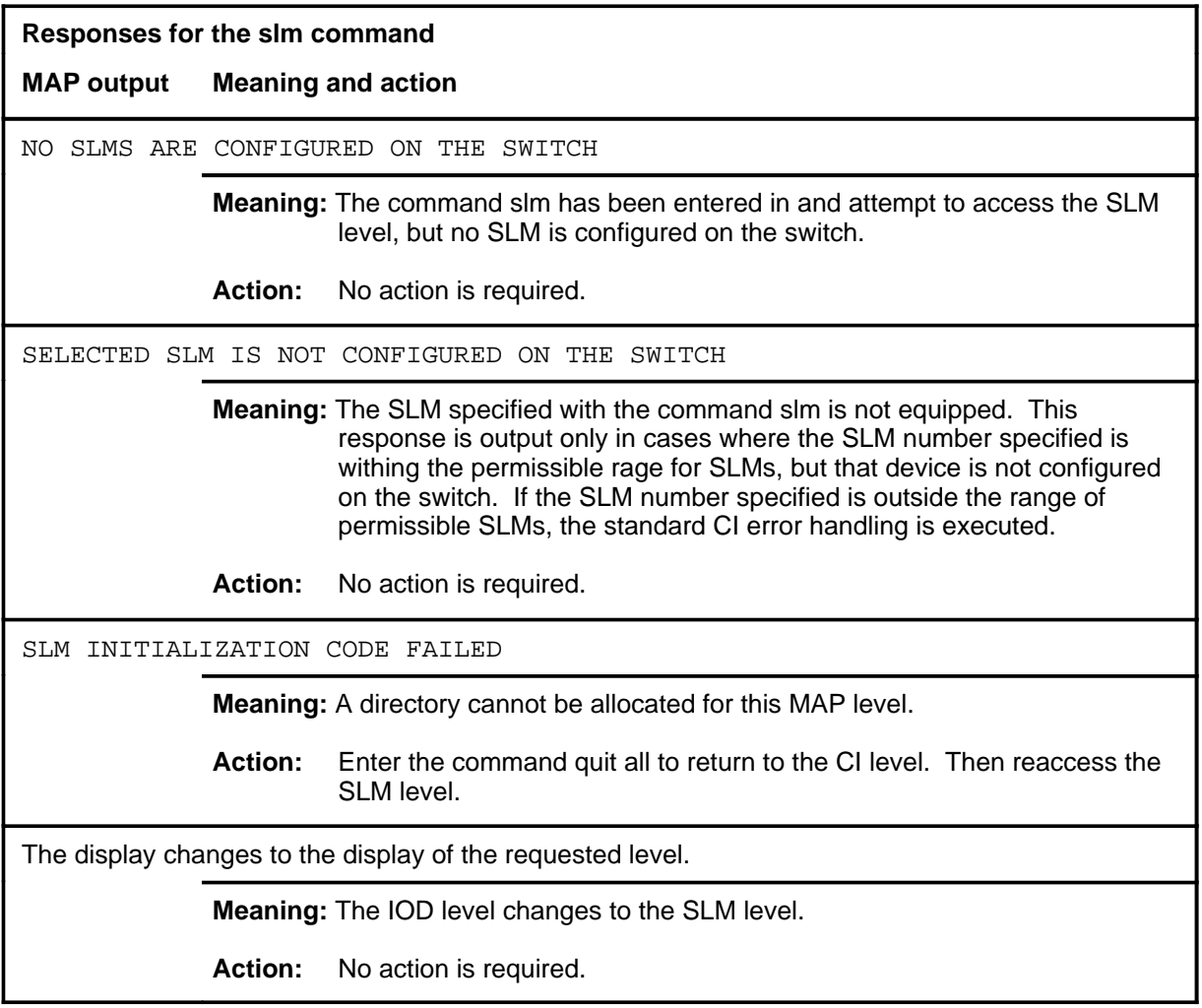

#### **trnsl**

# **Function**

Use the trnsl command to translate the console name into IOC, console DC card, and circuit numbers.

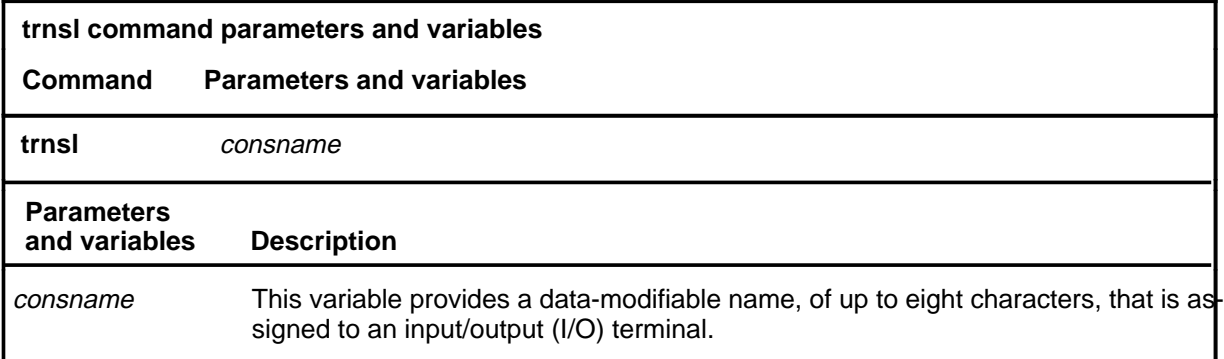

# **Qualifications**

None

### **Example**

The following table provides an example of the trnsl command.

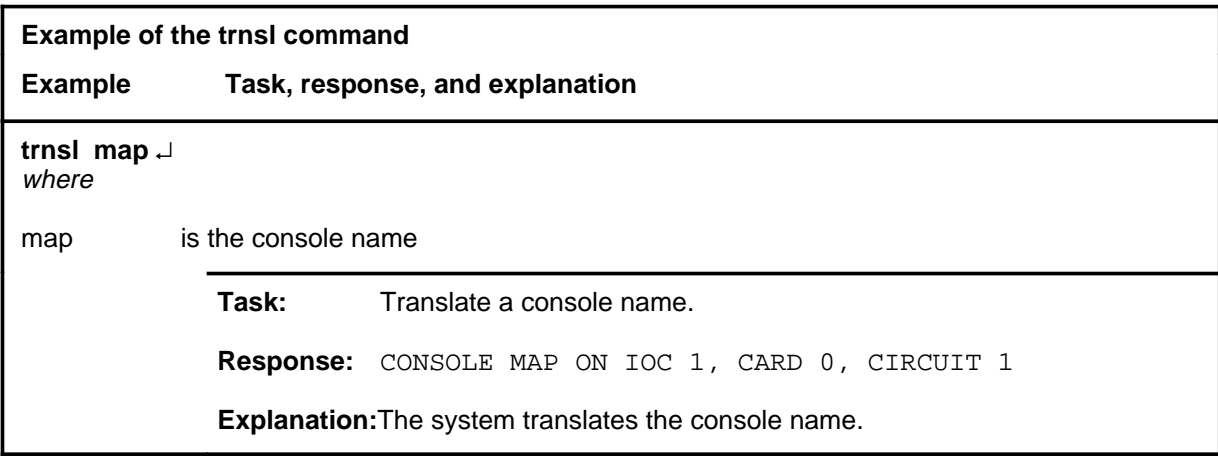

#### **trnsl trnsl (end) trnsl (end)**

# **Responses**

The following table provides explanations of the responses to the trnsl command.

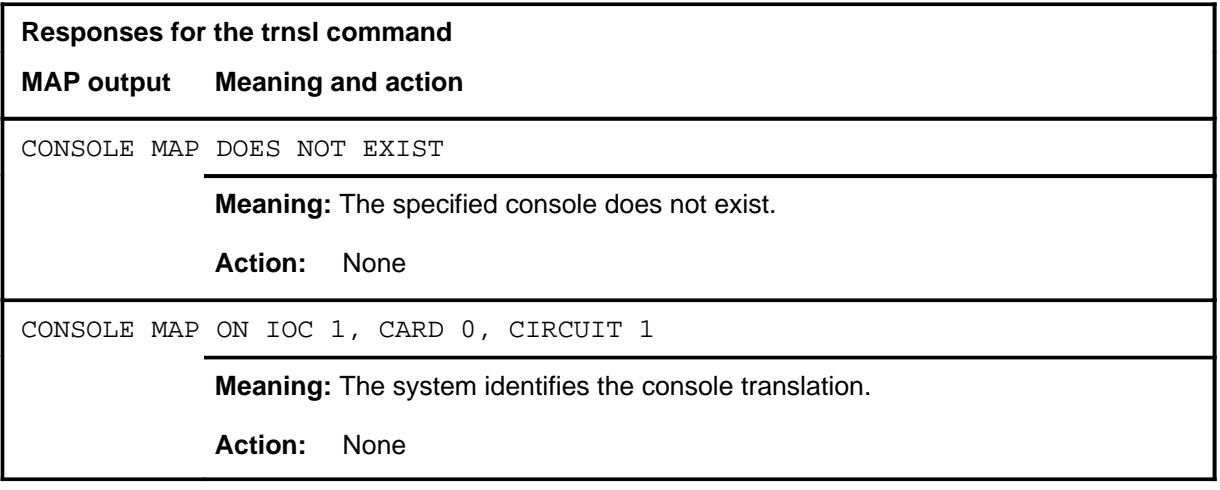

#### **xfer**

# **Function**

Use the xfer command to access the remote data polling (XFER) level.

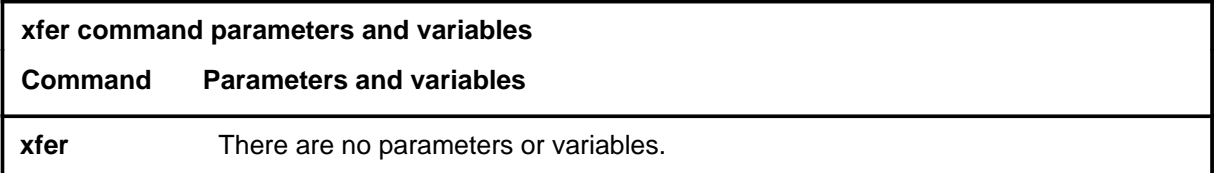

# **Qualifications**

None

# **Example**

The following table provides an example of the xfer command.

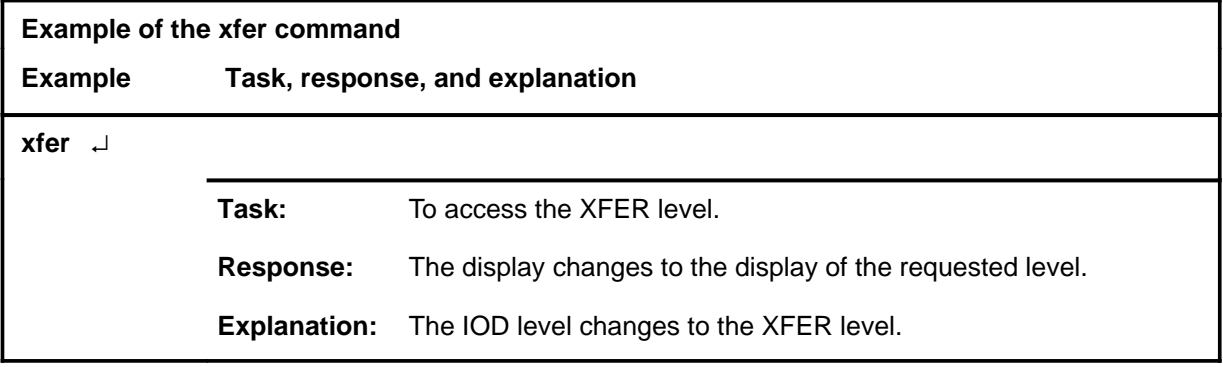

# **Response**

The following table provides an explanation of the response to the xfer command.

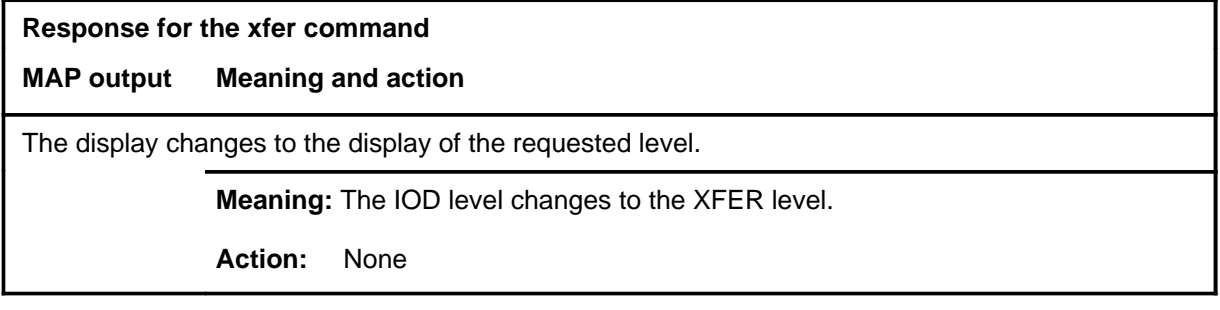

# **IPML level commands**

Use the IPML level of the MAP to access the IPML maintenance menu.

### **Accessing the IPML level**

To access the IPML level, enter the following from the CI level: **mapci;mtc;pm;ipml** ↵

#### **IPML commands**

The commands available at the IPML MAP level are described in this chapter and arranged in alphabetical order. The page number for each command is listed in the following table.

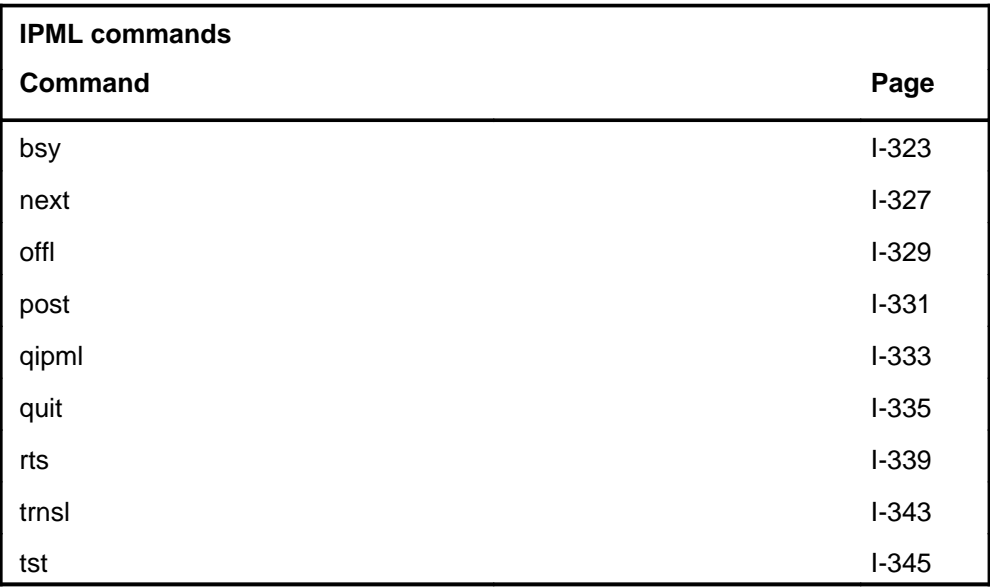

# **IPML menu**

The following figure shows the IPML menu and status display.

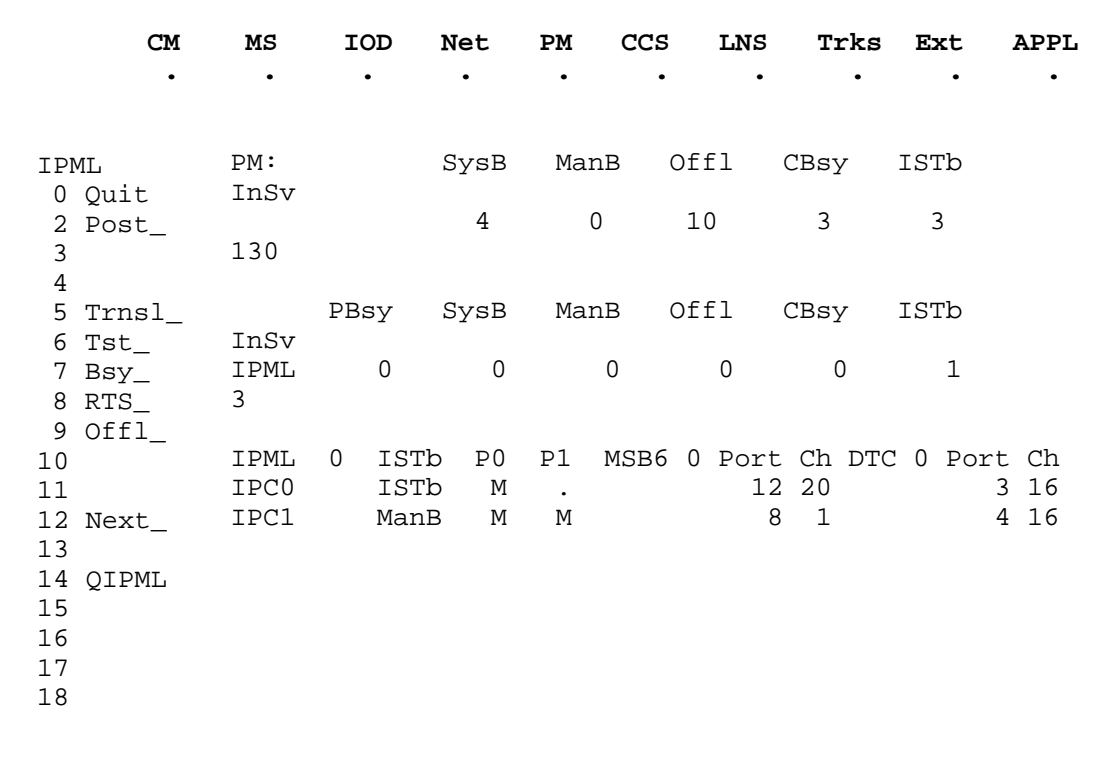

# **IPML status codes**

The following table describes the status codes for the IPML status display.

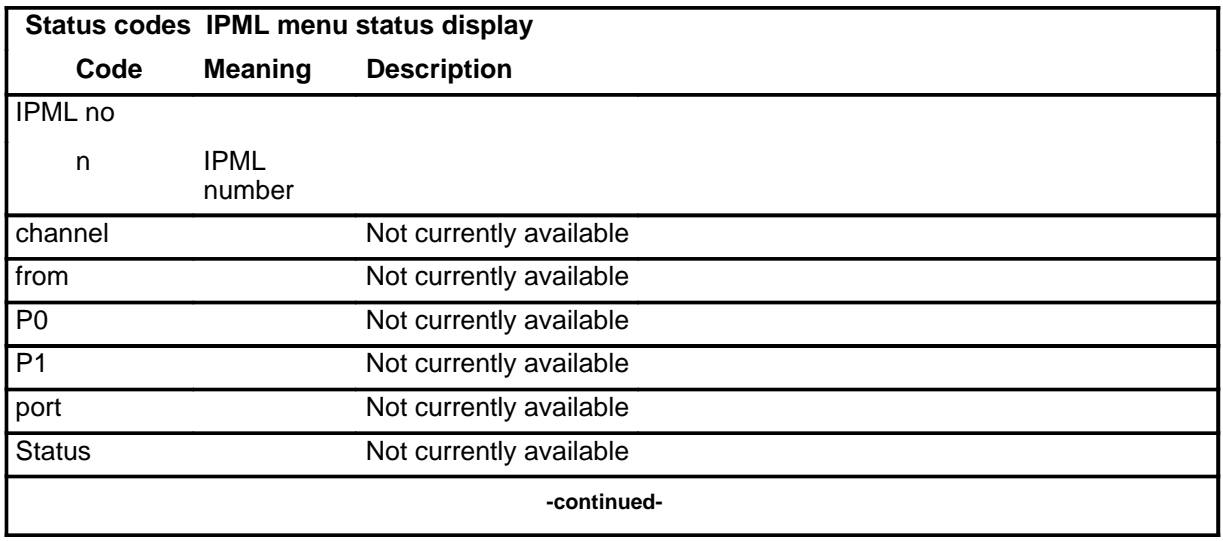

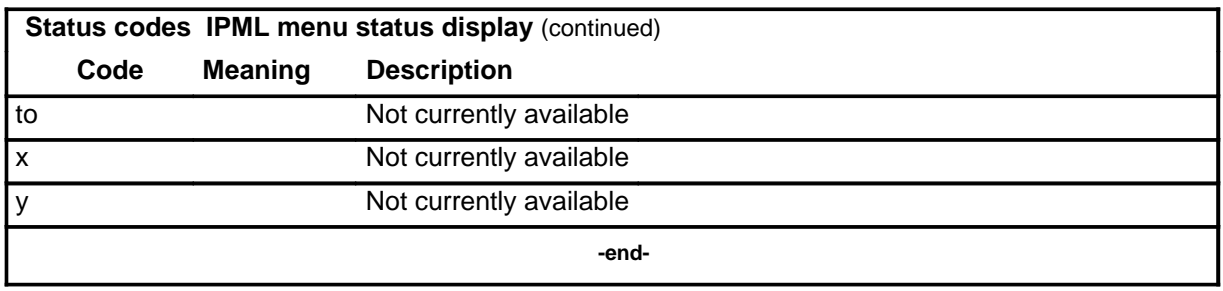

# **Function**

Use the bsy command to change the state of a specified inter-peripheral connection (IPC) or plane of the posted IPML, or all IPCs and planes, to ManB.

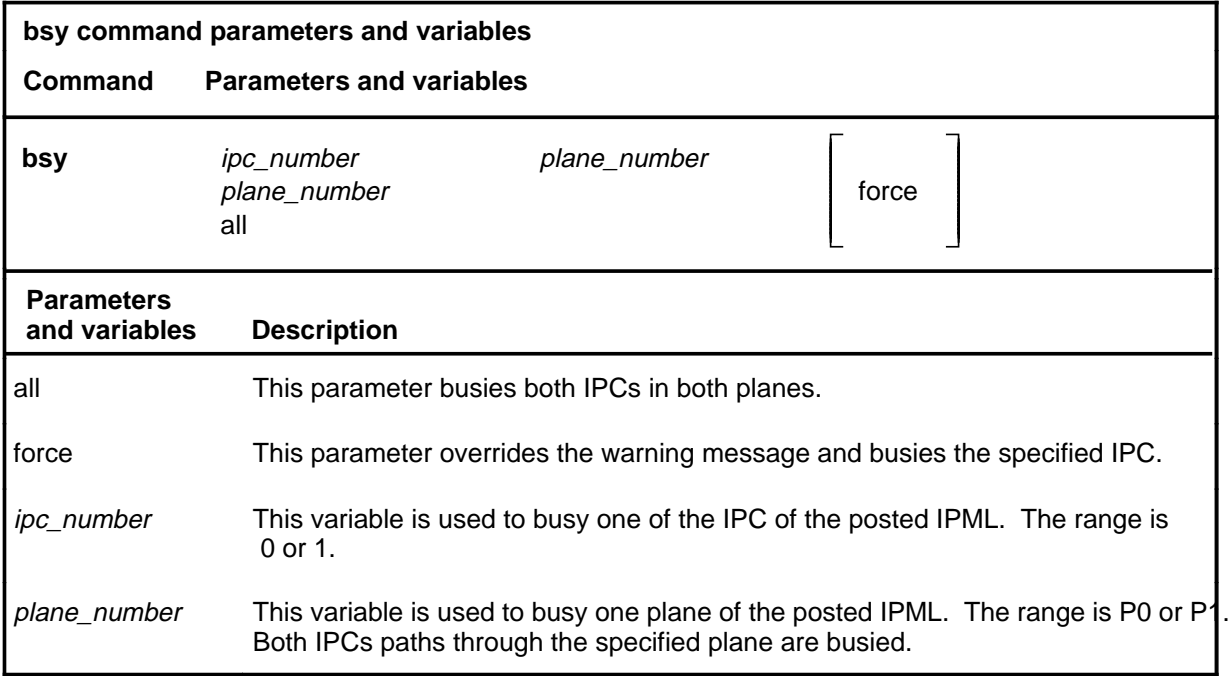

# **Qualification**

If the IPCs are offline (Offl), post the XPM to return to service (RTS) its circuits. If they do not RTS, reload the XPM using the loadpm command loadpm. When the load is completed, bsy the IPC circuits.

### **Examples**

Not currently available

# **bsy (continued)**

#### **Responses**

The following table provides explanations of the responses to the bsy command.

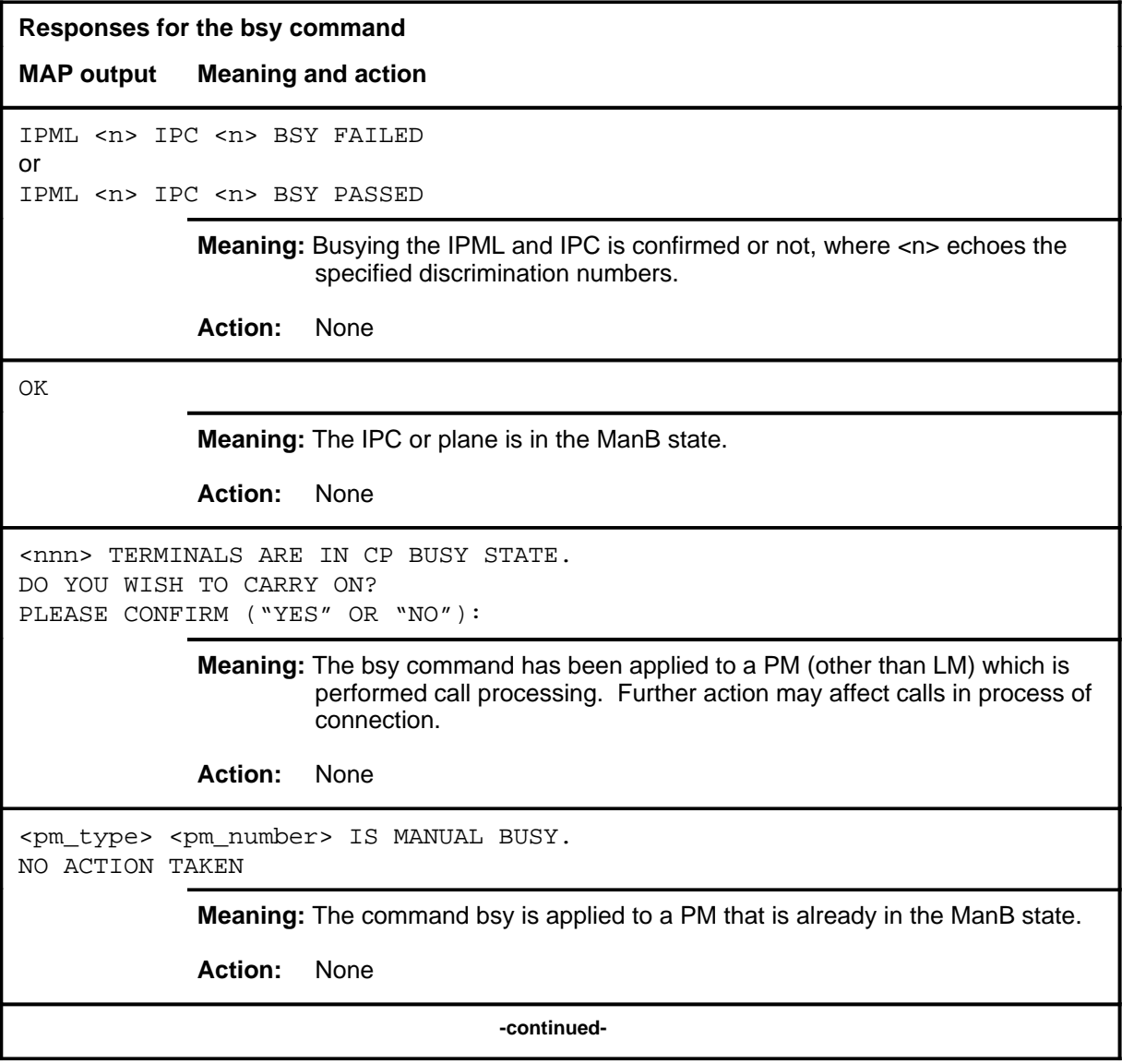

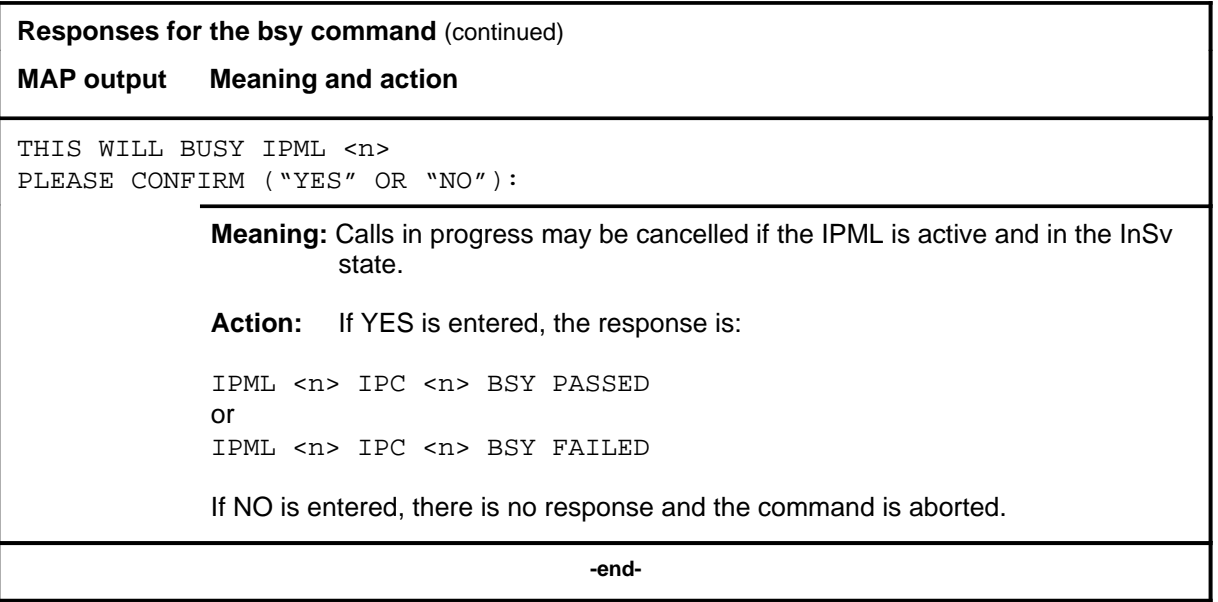
#### **next**

## **Function**

Use the next command to select the next IPML number or state in a posted state.

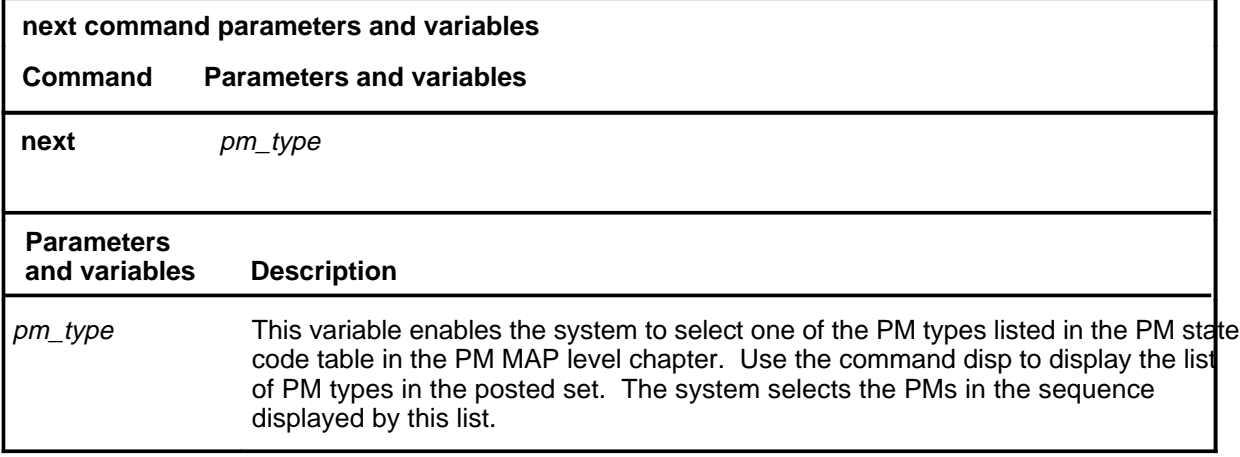

# **Qualifications**

None

### **Example**

The following table provides an example of the next command.

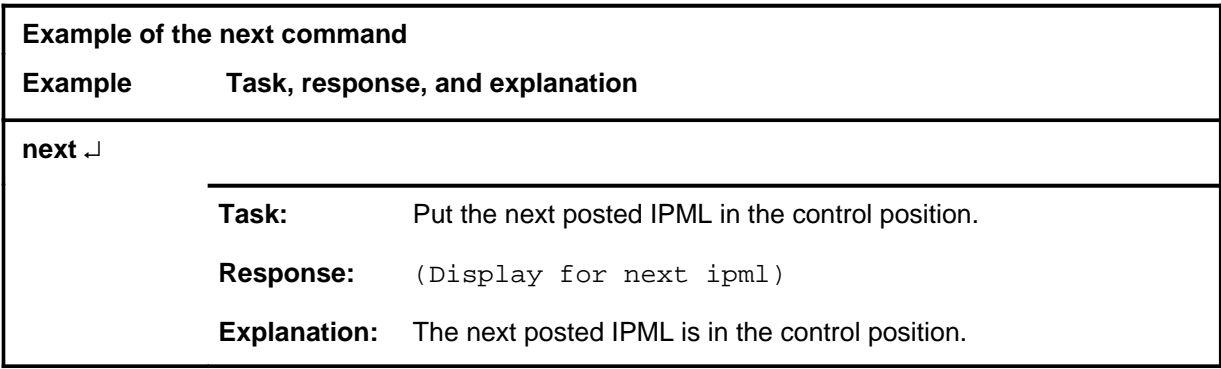

### **Response**

The following table provides an explanation of the response to the next command.

### **next (end)**

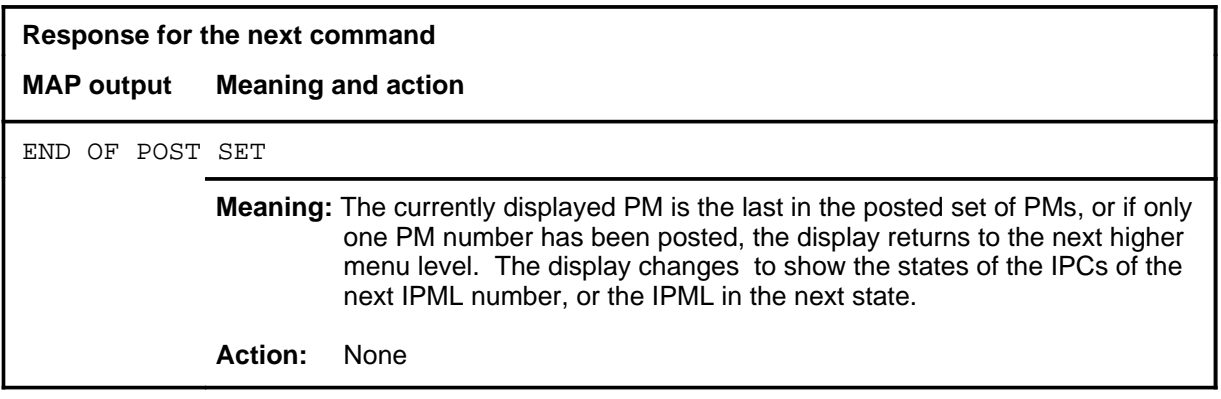

Use the offl command to set a specified IPC or all IPCs of the posted IPML to the offline state. The IPC must be ManB before offl can be executed.

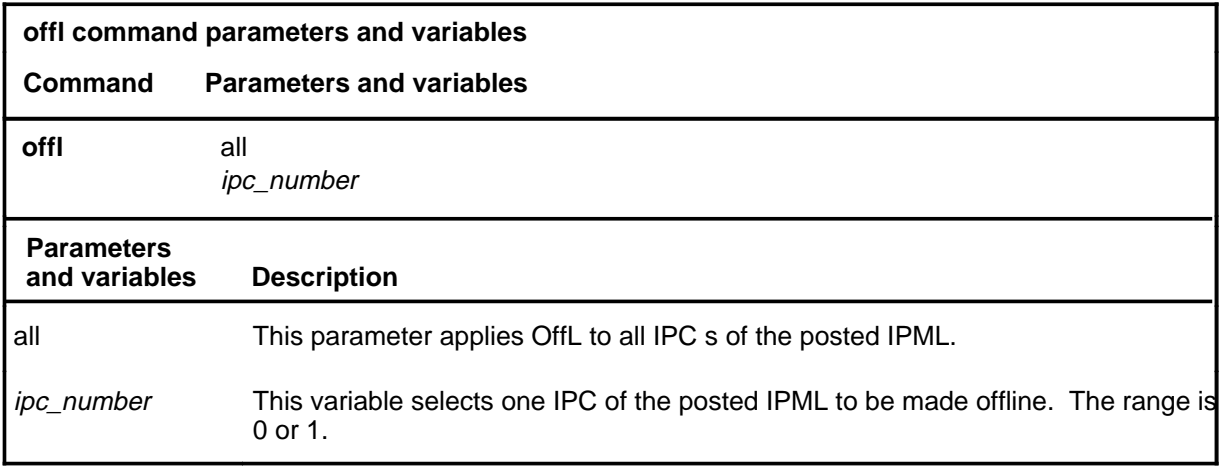

## **Qualifications**

None

### **Example**

Not currently available

### **Responses**

The following table provides explanations of the responses to the offl command.

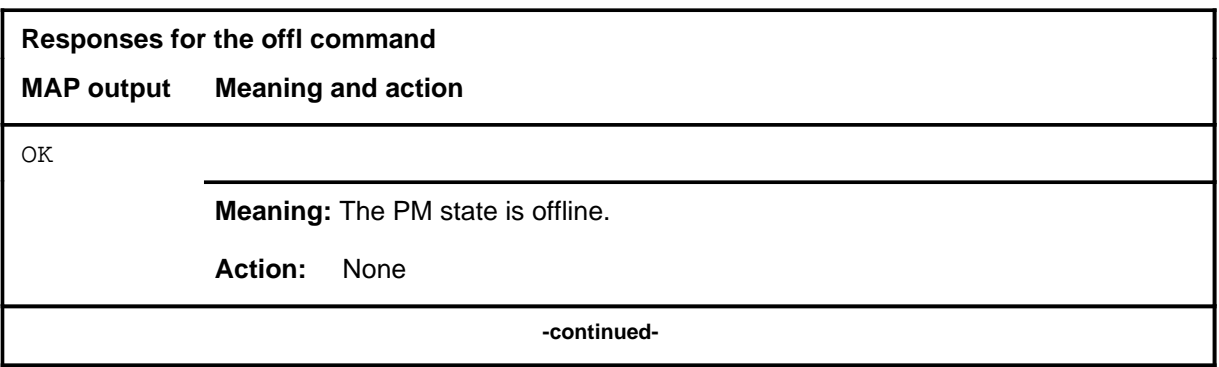

### **offl**

### **offl (continued) offl (end)**

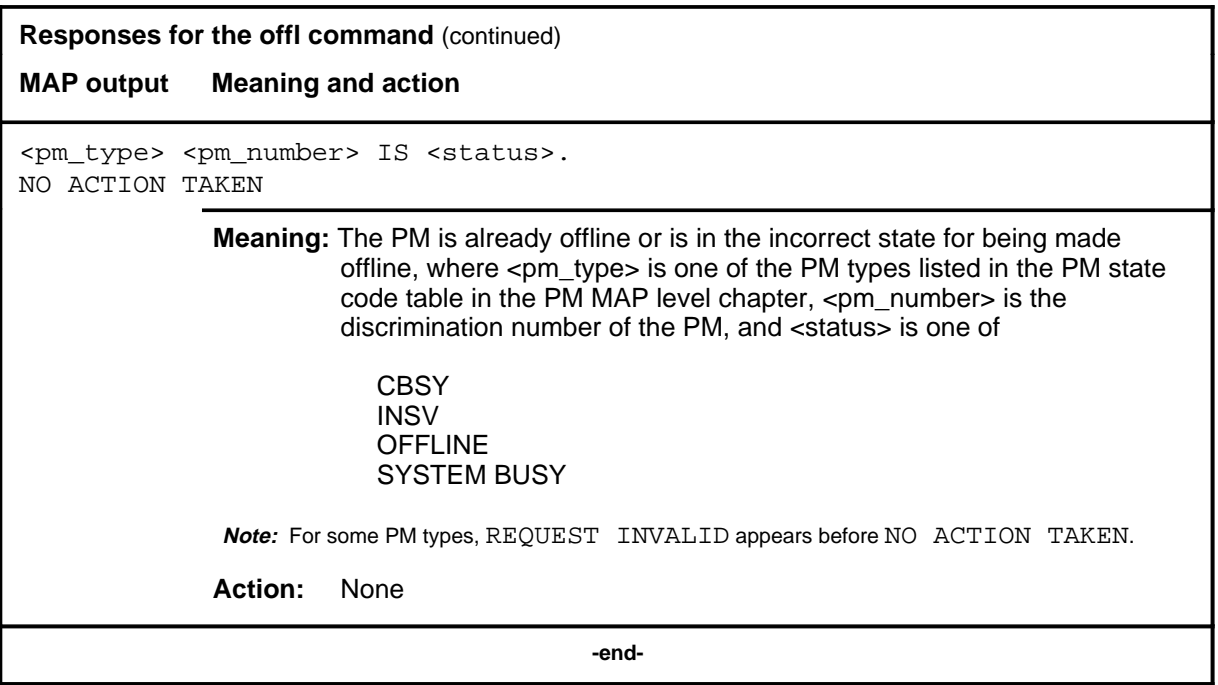

### **post**

### **Function**

Use the post command to select the IMPL for maintenance action. An IPML can be specified on the basis of IPML number or maintenance state, or all IPMLs may be selected.

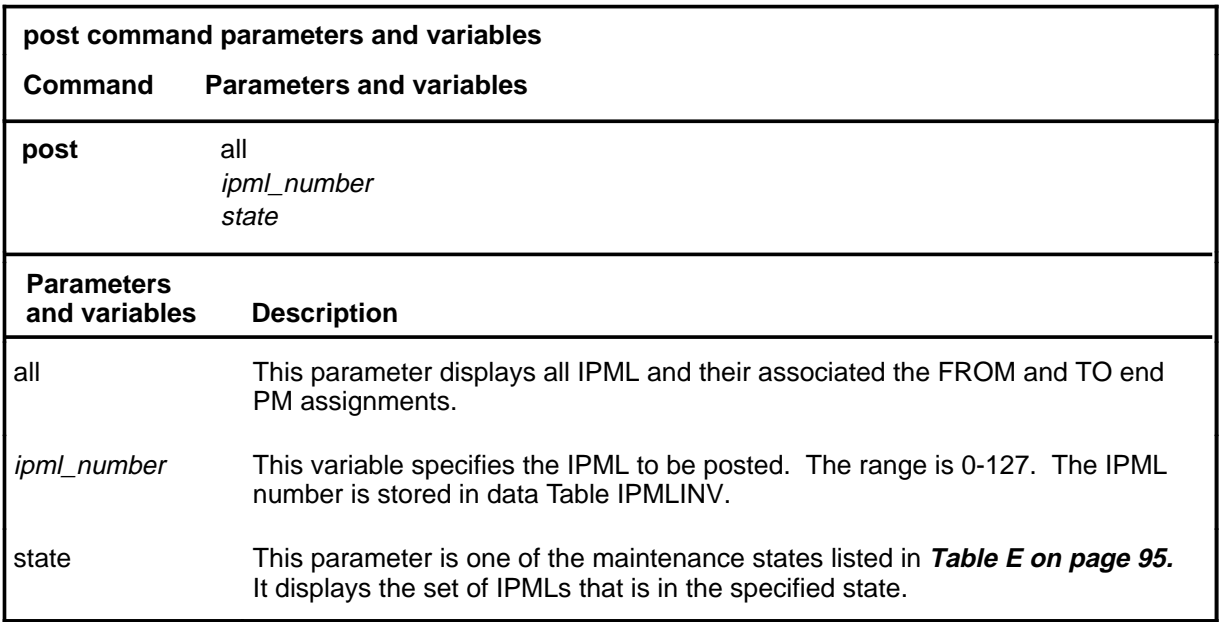

### **Qualifications**

The post command is qualified by the following exception, restrictions and limitations:

- After posting, the other commands on the IPML menu can be applied to posted individual IMPLs or selected sets.
- The status codes under the headers P0 and P1 are shortened to one character, as follows:
	- $InSv \bullet$ ISTb I SysB S ManB M Offl O PBsy P
- When entering the command string help post to query the parameters of the post command, not all of the displayed parameters apply to an office or office network. The applicability of the parameters depends on the types of PMs that are present in the office configuration. For parameters that do not apply, one of several responses indicates that it is ignored.

### **post (continued) post (end)**

## **Example**

The following table provides an example of the post command.

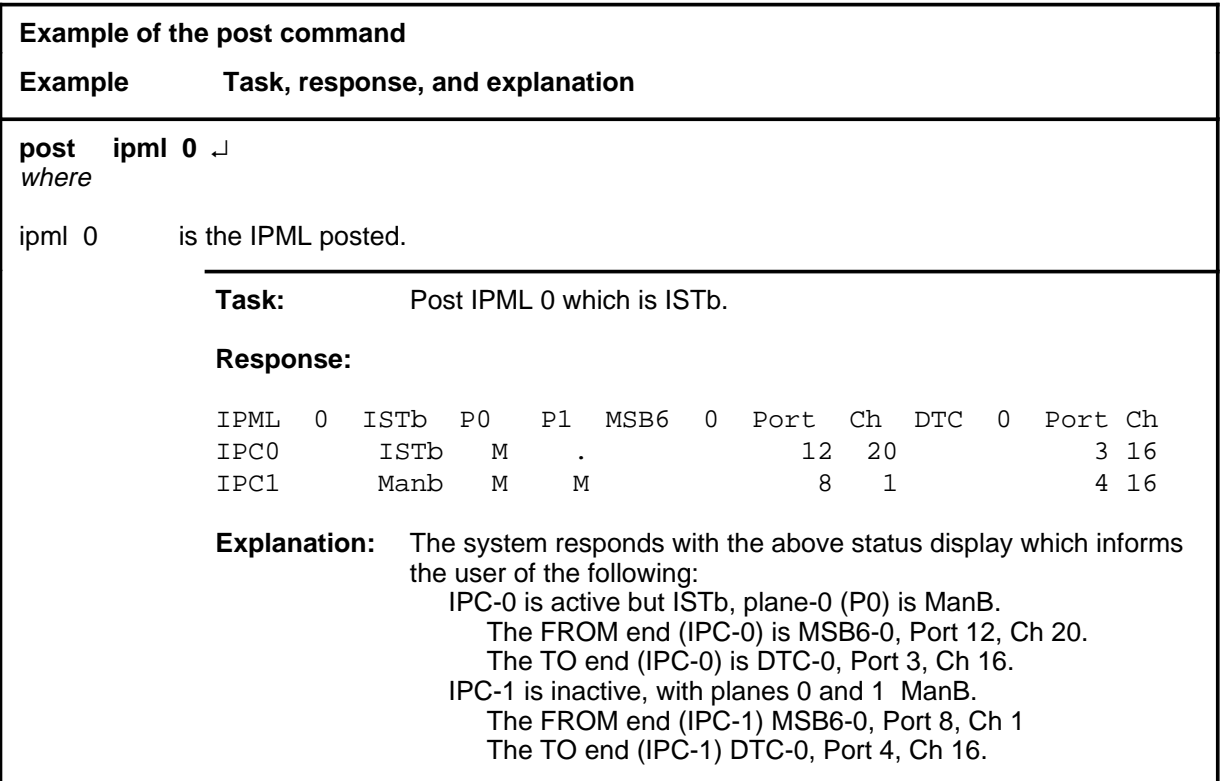

# **Response**

The following table provides an explanation of the response to the post command.

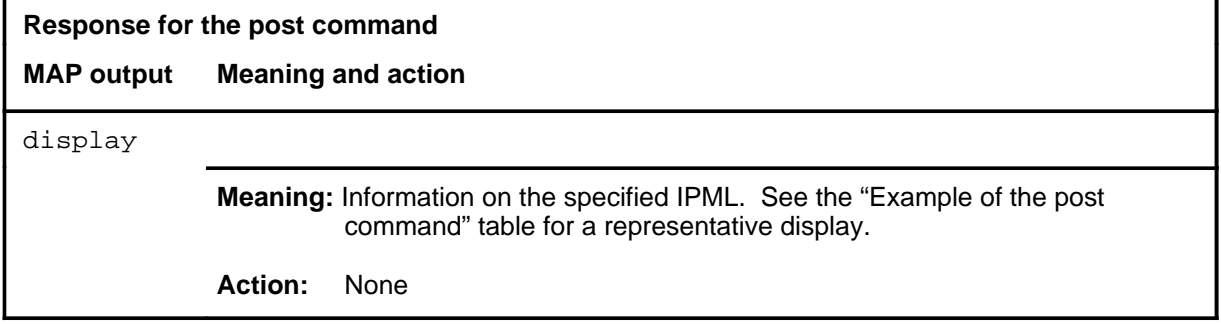

Use the qipml command to display miscellaneous information about a posted IMPL.

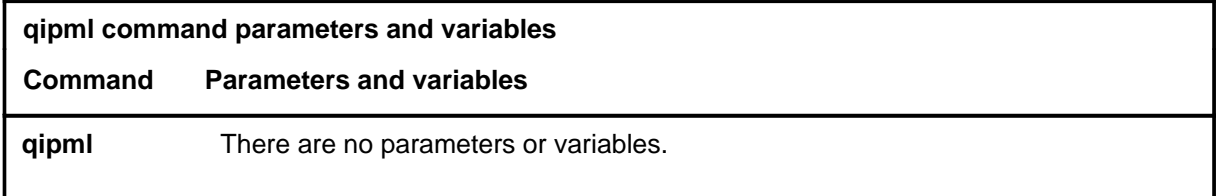

### **Qualifications**

None

### **Example**

The following table provides an example of the qipml command.

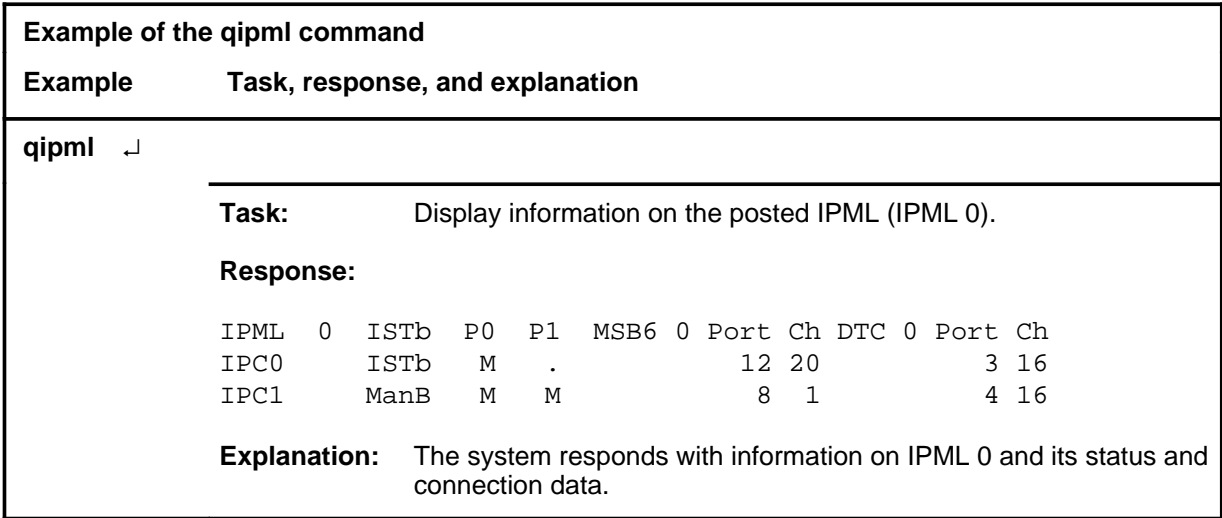

### **Responses**

The following table provides explanations of the responses to the qipml command.

### **qipml (continued) qipml (end)**

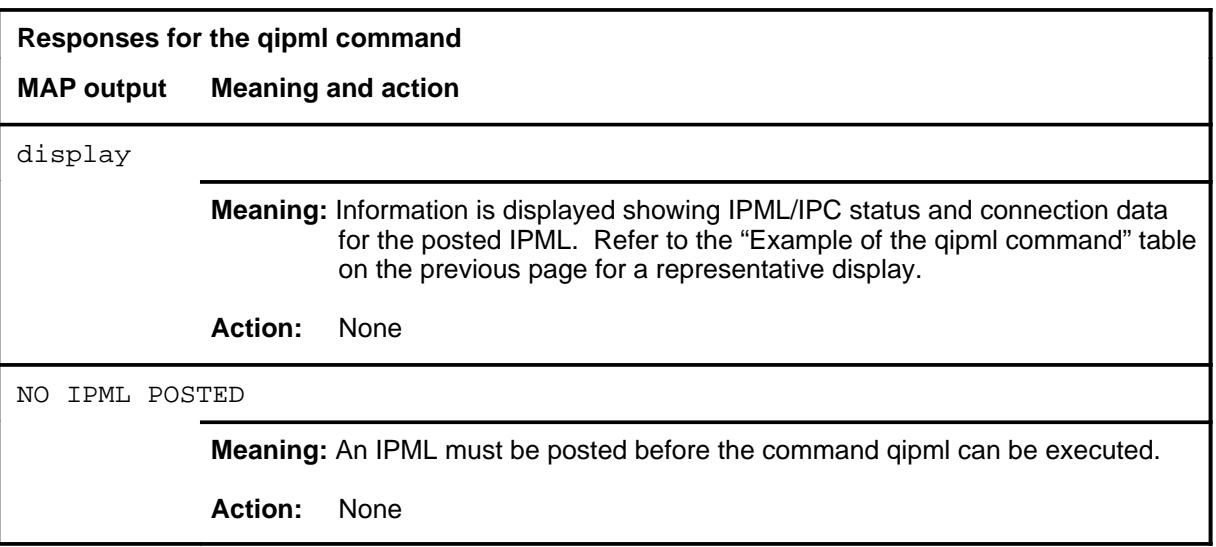

### **quit**

# **Function**

Use the quit command to exit from the current menu level and return to a previous menu level.

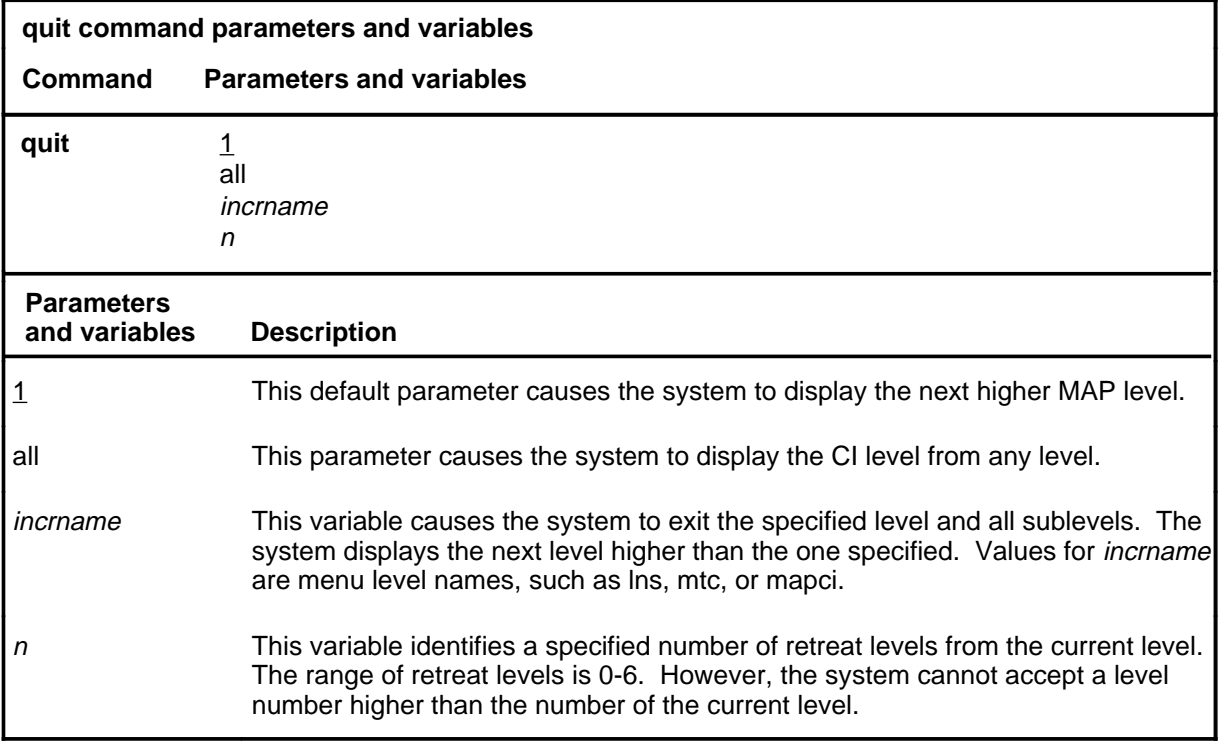

### **Qualifications**

None

### **Examples**

The following table provides examples of the quit command.

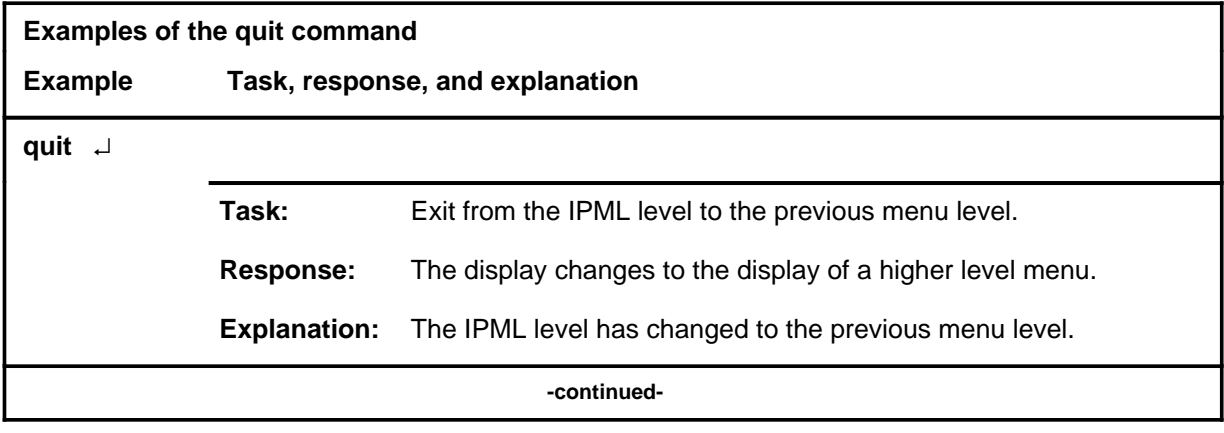

## **quit (continued)**

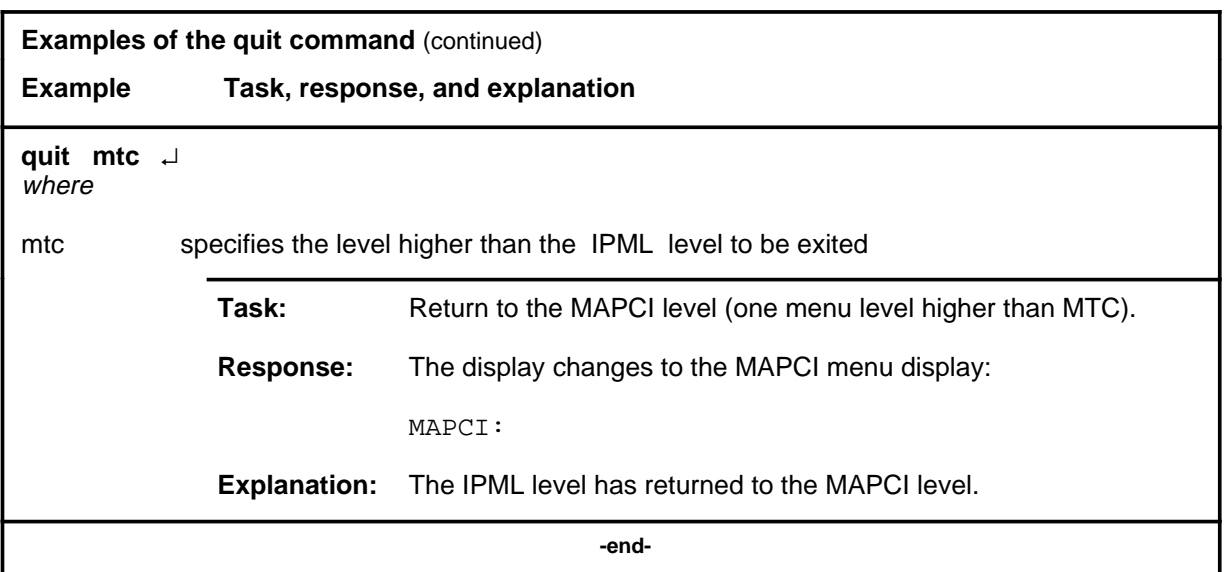

# **Responses**

The following table provides an explanation of the responses to the quit command.

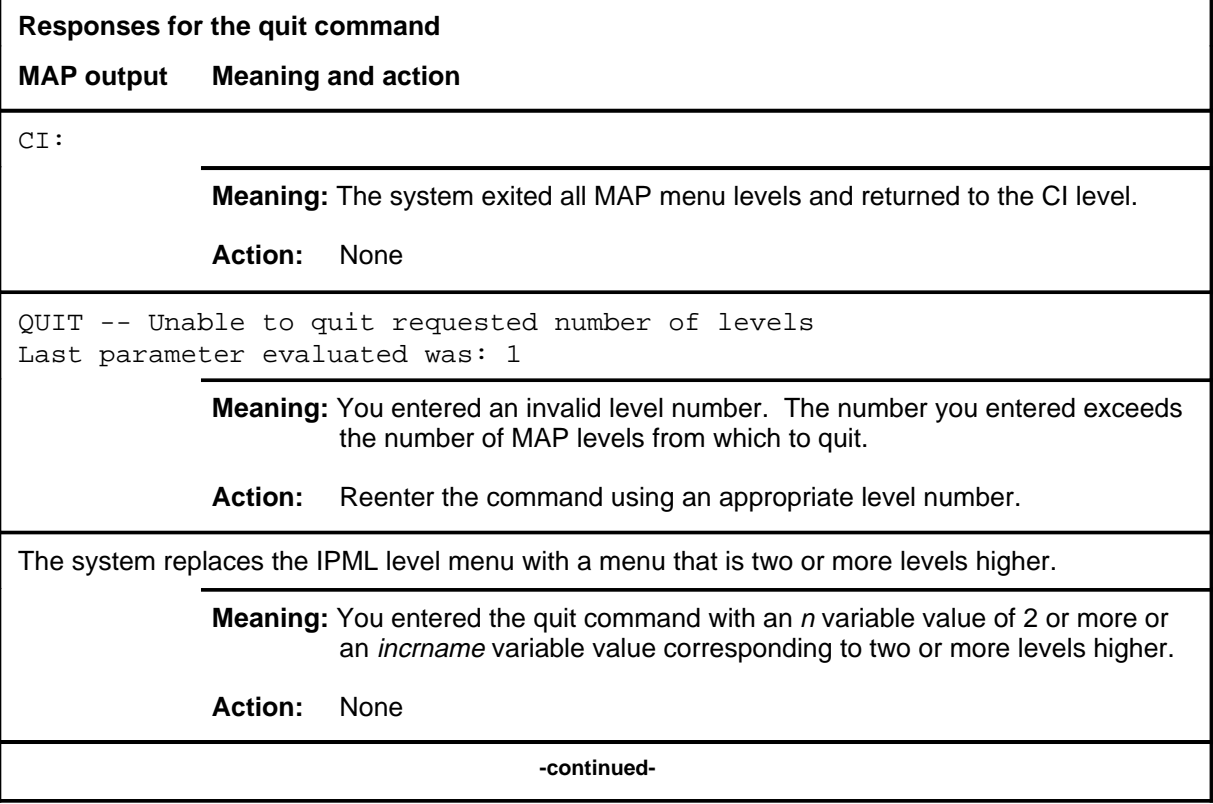

### **quit (end)**

**Responses for the quit command** (continued)

### **MAP output Meaning and action**

The system replaces the display of the IPML level with the display of the next higher MAP level.

**Meaning:** The system exited to the next higher MAP level.

**Action:** None

 **-end-**

Use the rts command to return to service a specified IPC, plane, or all IPCs and planes of the posted IPML. Test routines are performed and the rts command is executed if the tests succeed. Each must be ManB or SysB.

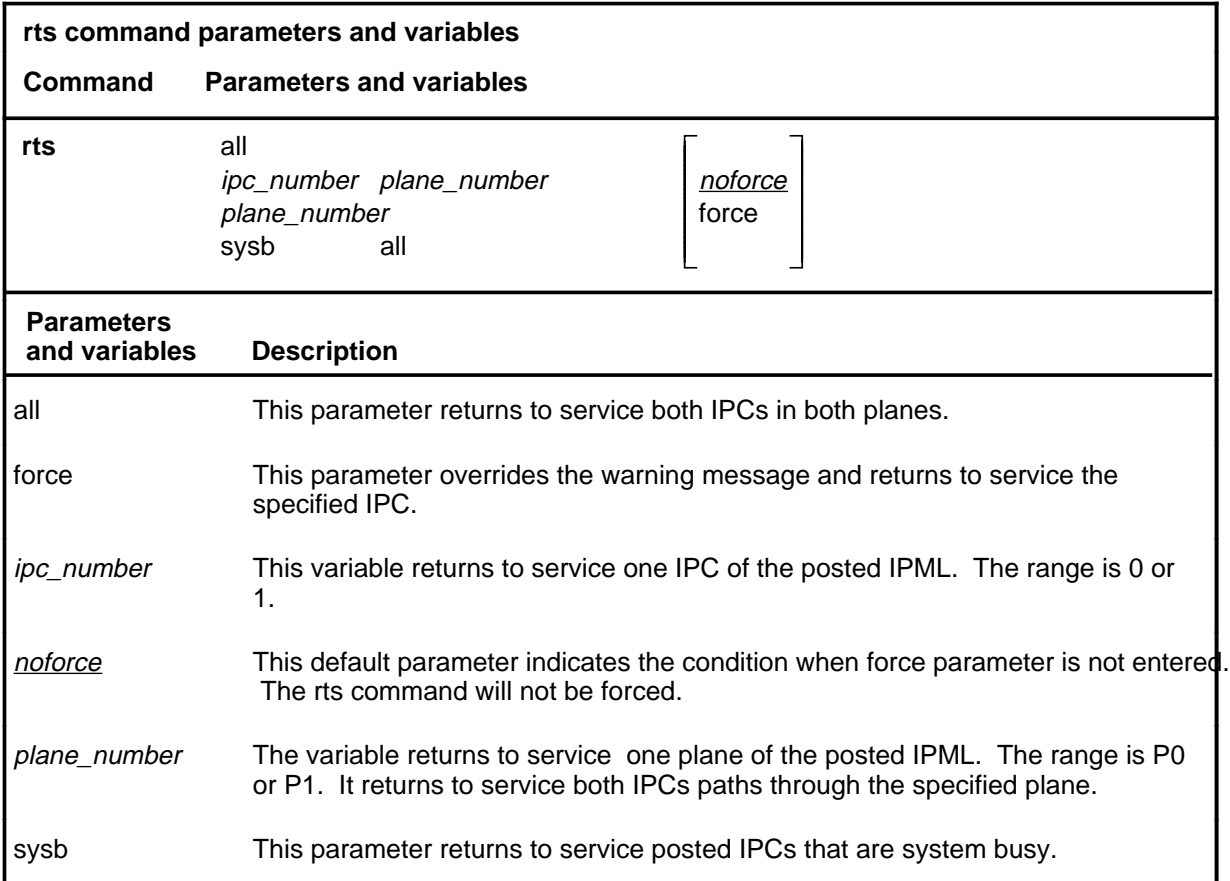

## **Qualifications**

None

### **rts**

## **rts (continued)**

## **Examples**

The following table provides an example of the rts command.

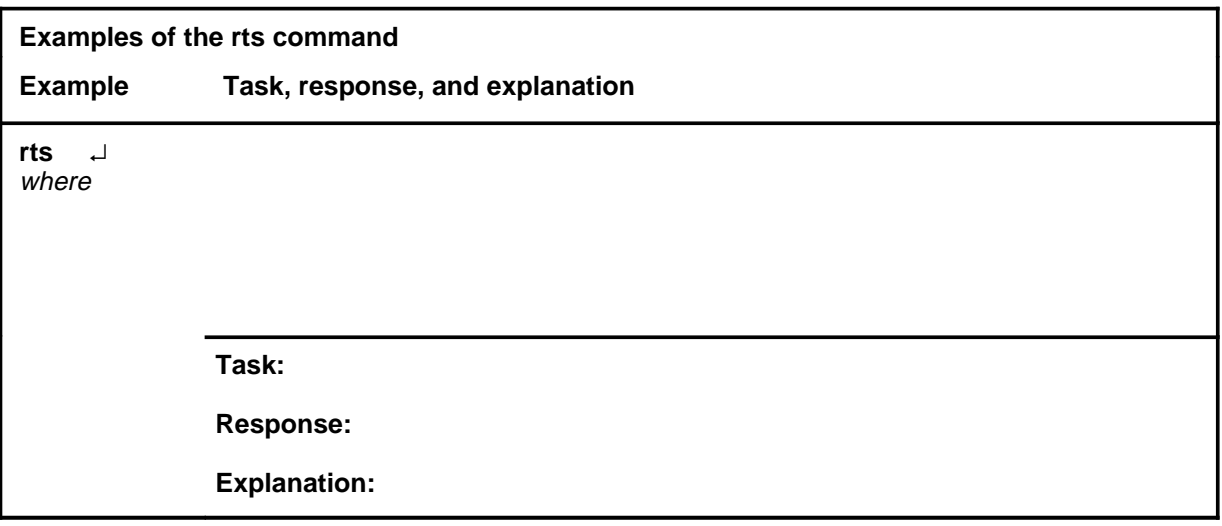

## **Responses**

The following table provides explanations of the responses to the rts command.

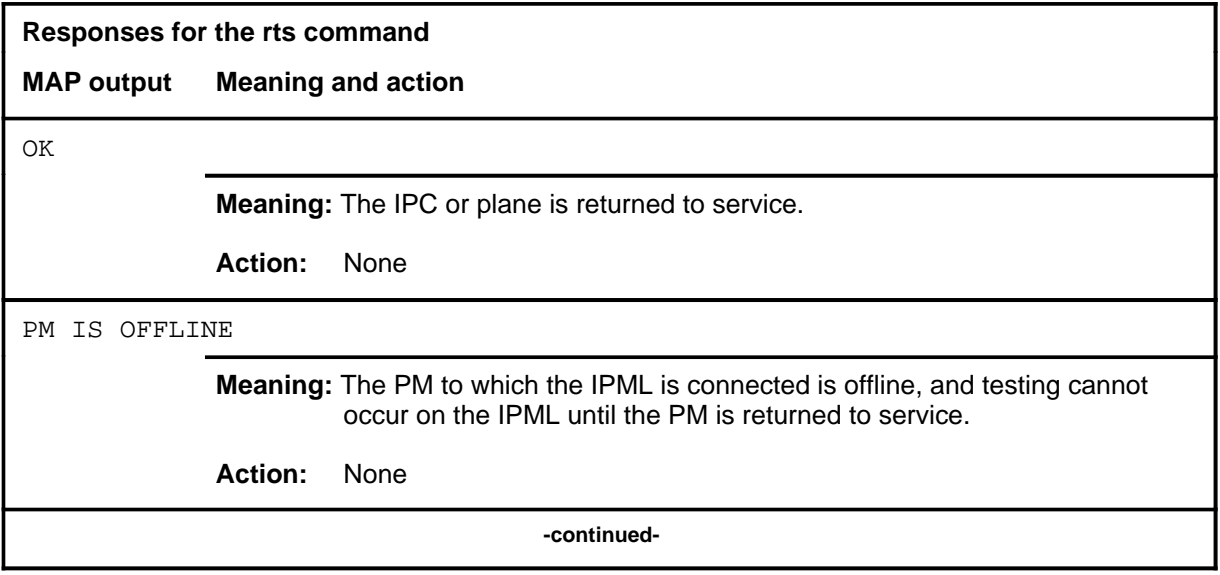

### rts (end)

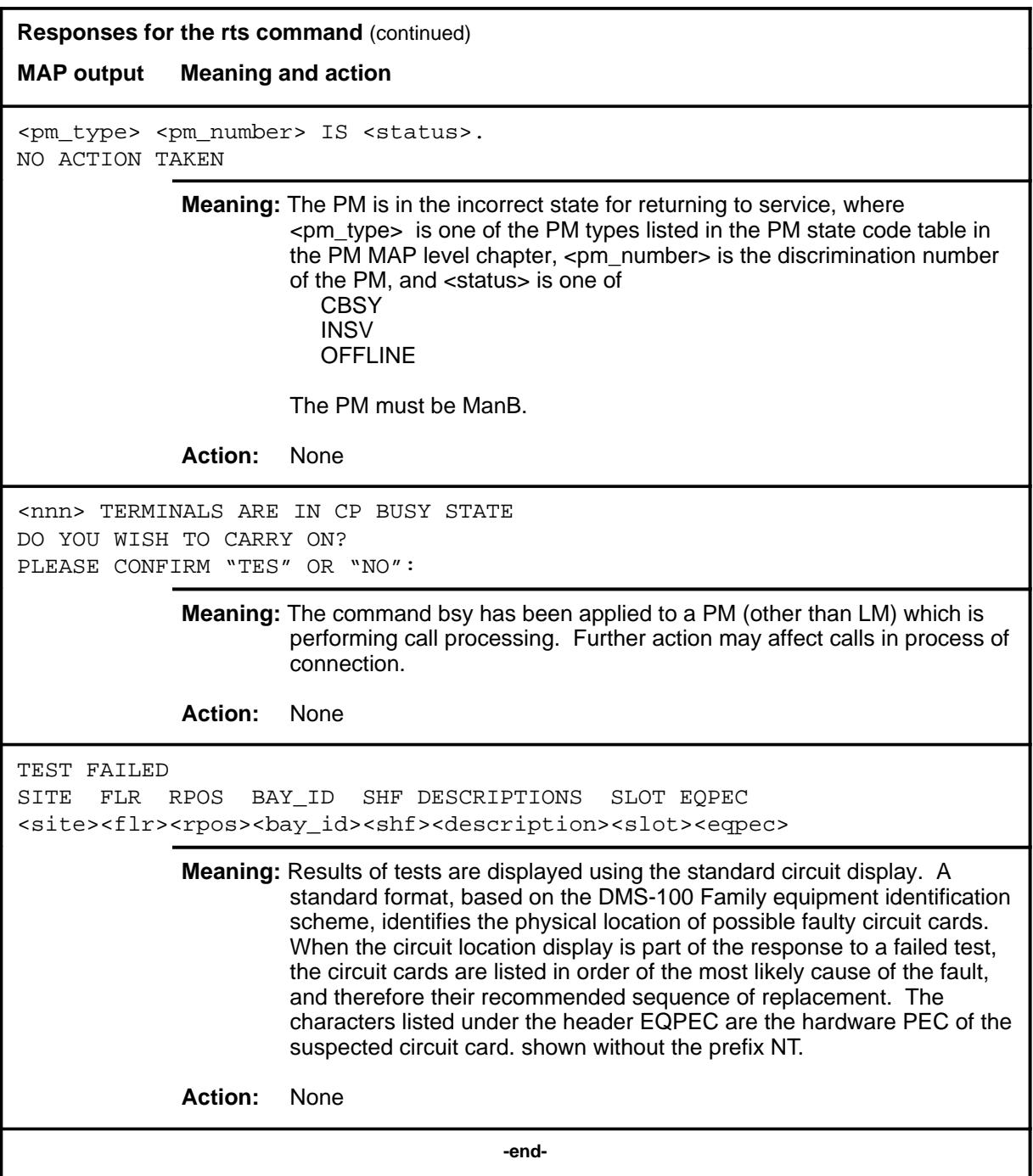

### **trnsl**

# **Function**

Use the trnsl command to display the Network connection data associated with the posted IPML.

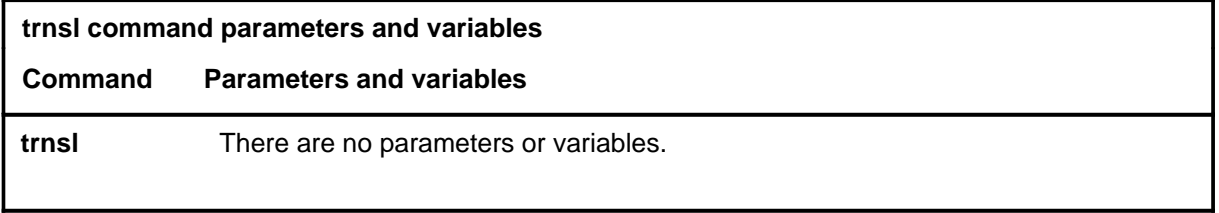

## **Qualifications**

None

# **Example**

The following table provides an example of the trnsl command.

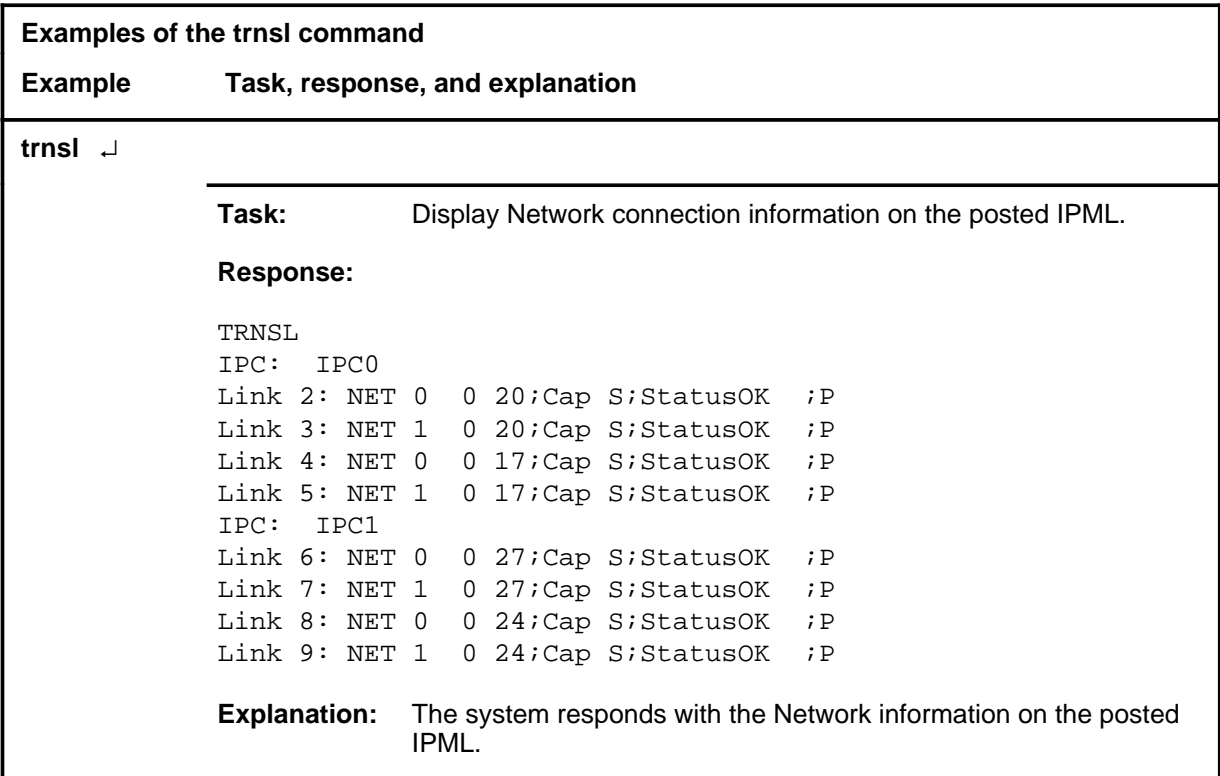

### **trnsl (continued) trnsl (end)**

## **Responses**

The following table provides an explanation of the response to the trnsl command.

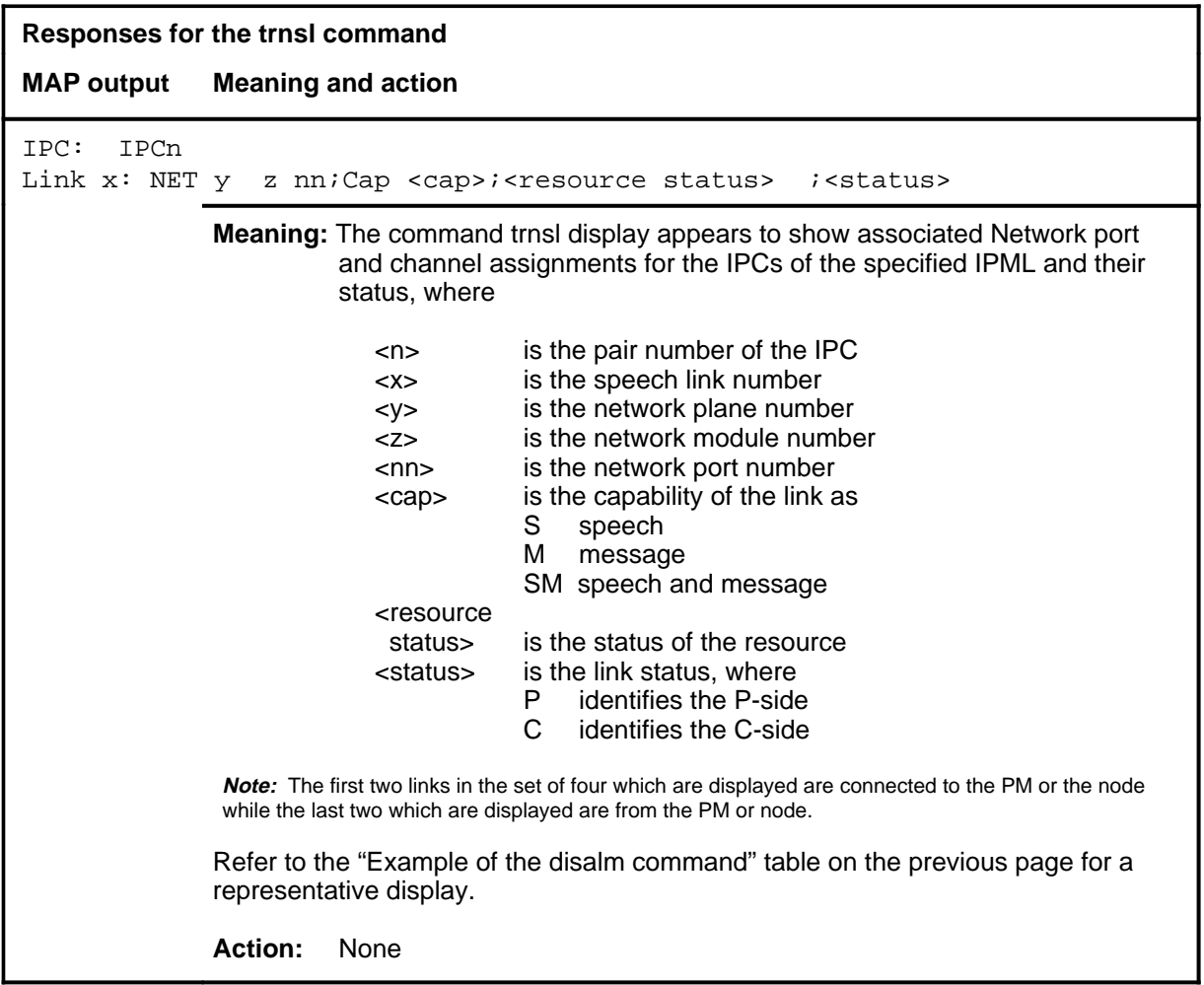

Use the tst command to apply test routines to a specified IPC or plane, or to all IPC and planes of the posted IPML. The state must be ManB before applying the tst command.

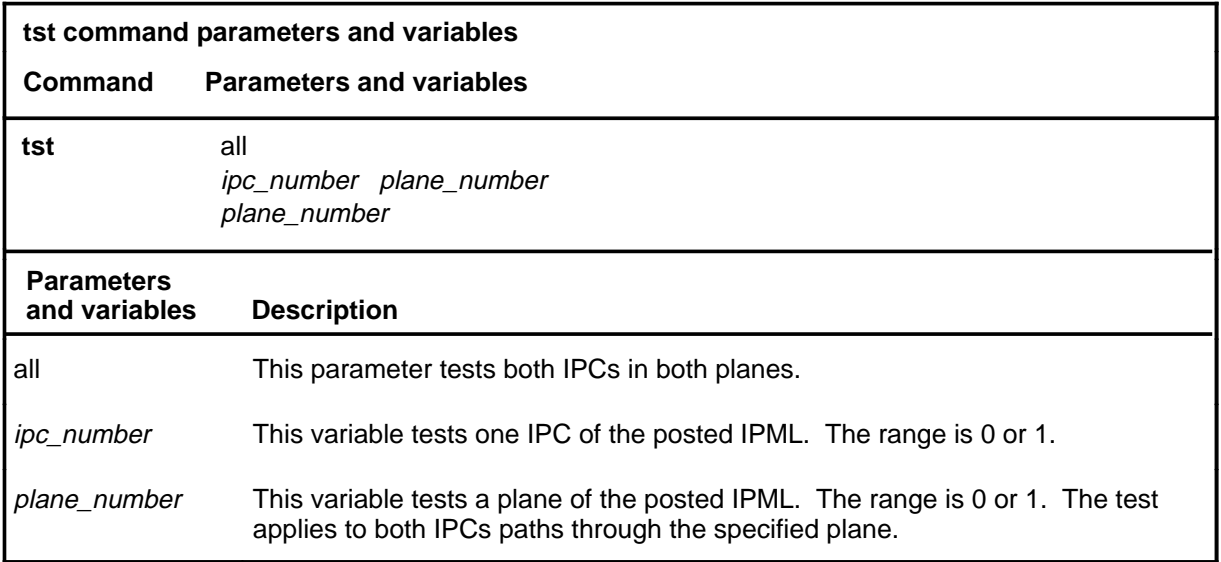

## **Qualifications**

None

### **Example**

The following table provides an example of the tst command.

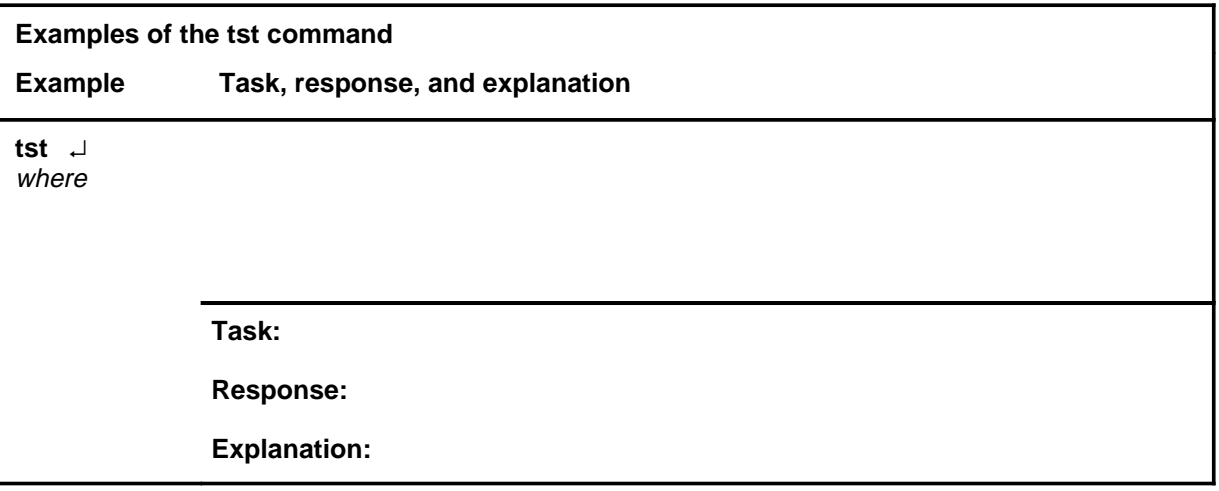

**tst**

### **tst (continued) tst (end)**

# **Responses**

The following table provides explanations of the responses to the tst command.

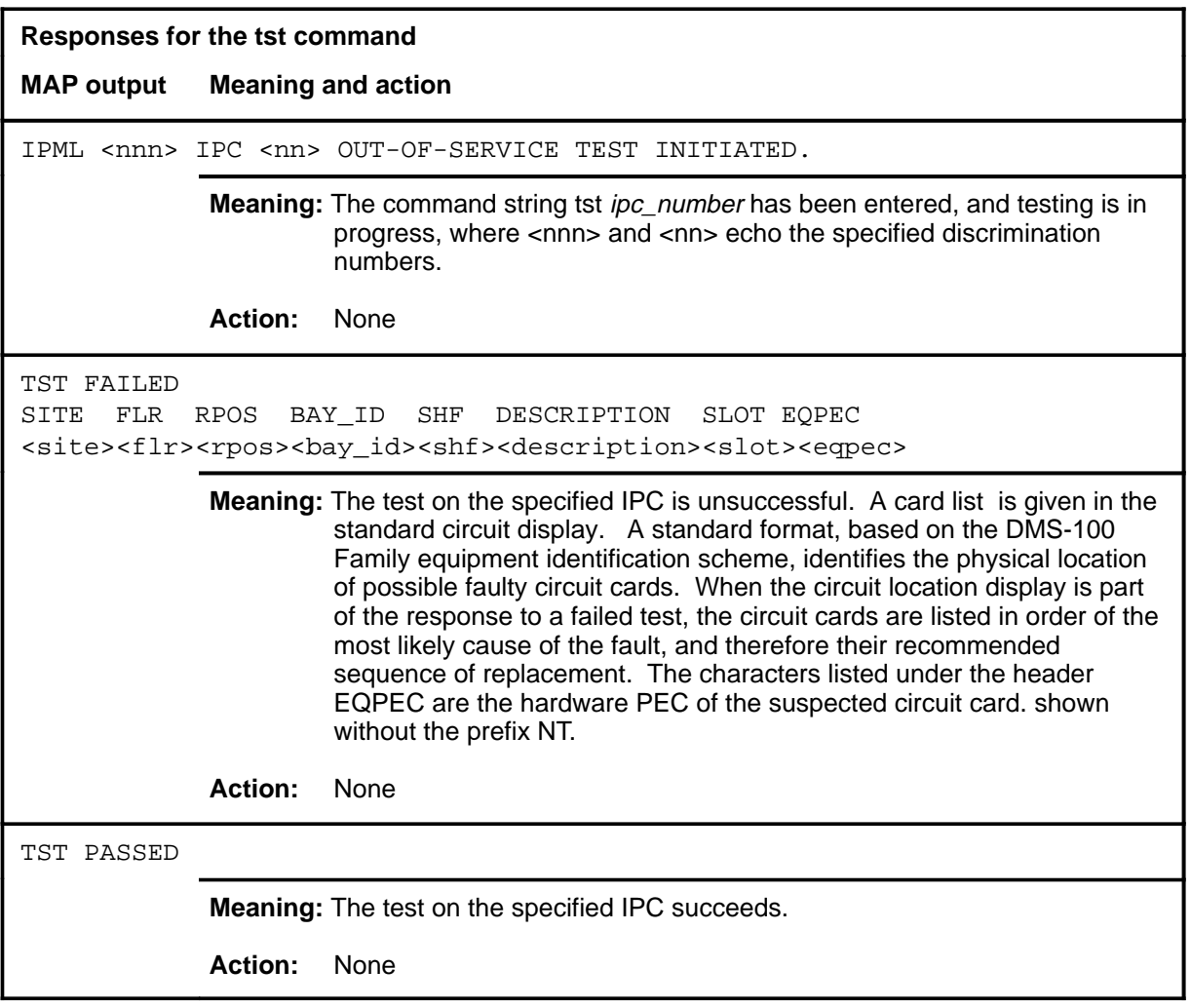

# **IRLINK level commands**

Use the IRLINK level of the MAP to perform maintenance on the dual remote cluster controller (DRCC). The IRLINK level is accessed from the RCC level using the irlink command. Although the menu always shows the irlink command, it only affects a posted RCC that is part of a DRCC.

### **Accessing the IRLINK level**

To access the IRLINK level, enter the following from the CI level: **mapci;mtc;pm;post rcc;irlink** ↵

### **IRLINK commands**

The commands available at the IRLINK MAP level are described in this chapter and arranged in alphabetical order. The page number for each command is listed in the following table.

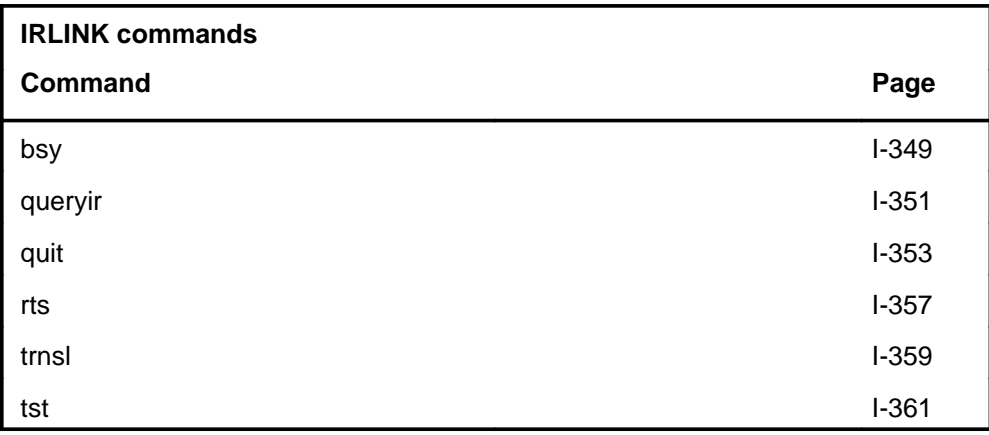

### **IRLINK menu**

 **CM MS IOD Net PM CCS LNS Trks Ext APPL . . . . . . . . . .** IRLINK 0 Quit 2 3 4 5 Trnsl 6 Tst\_ 7 Bsy\_ 8 RTS\_ 9 10 11 12 13 14 QueryIR\_ 15 16 17 18 SysB ManB Offl CBsy ISTb InSv<br>4 0 10 3 3 130 PM 4 0 10 3 3 130 RCC 0 0 0 2 0 0 5 RCC 1 INSV LINKS OOS: CSIDE 0 PSIDE 0 Unit0 Acts InSv Unit1 Inact InSv

The following figure shows the IRLINK menu and status display.

### **IRLINK status codes**

The following table describes the status codes for the IRLINK status display.

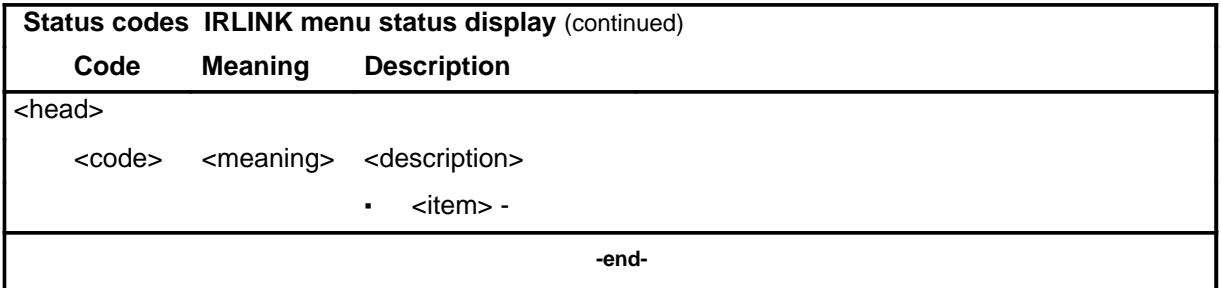

Use the bsy command to busy the specified interlink and changes its status to ManB. The physical interlink range is 0-47 for RCC2 type, and 0-15 for all other RCC types.

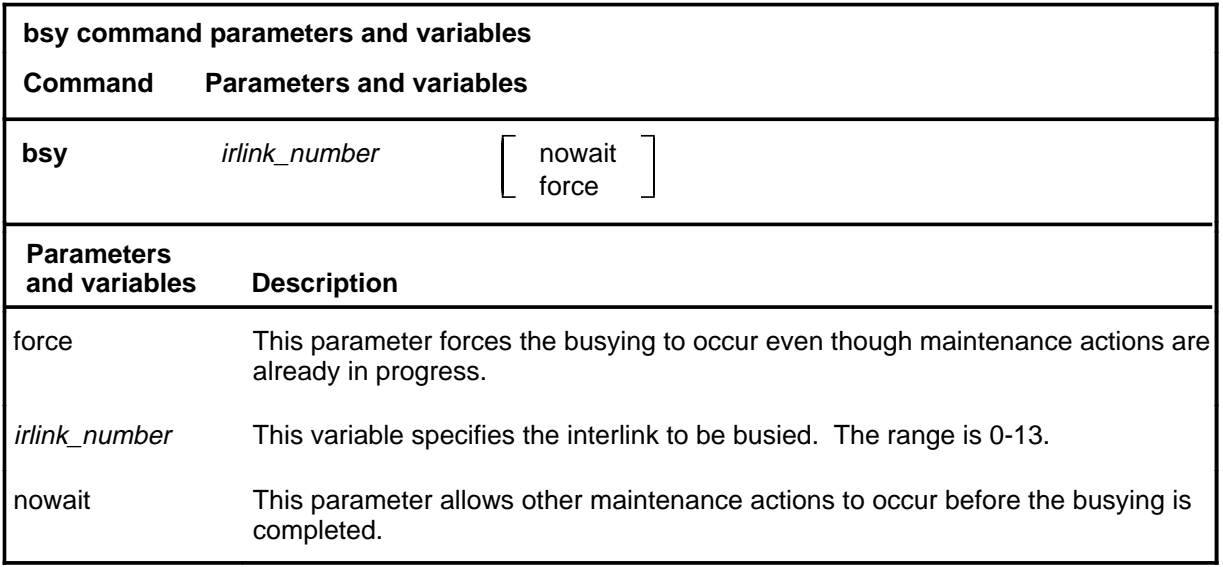

## **Qualifications**

The status of the links is displayed by using the trnsl command.

### **Example**

The following table provides an example of the bsy command.

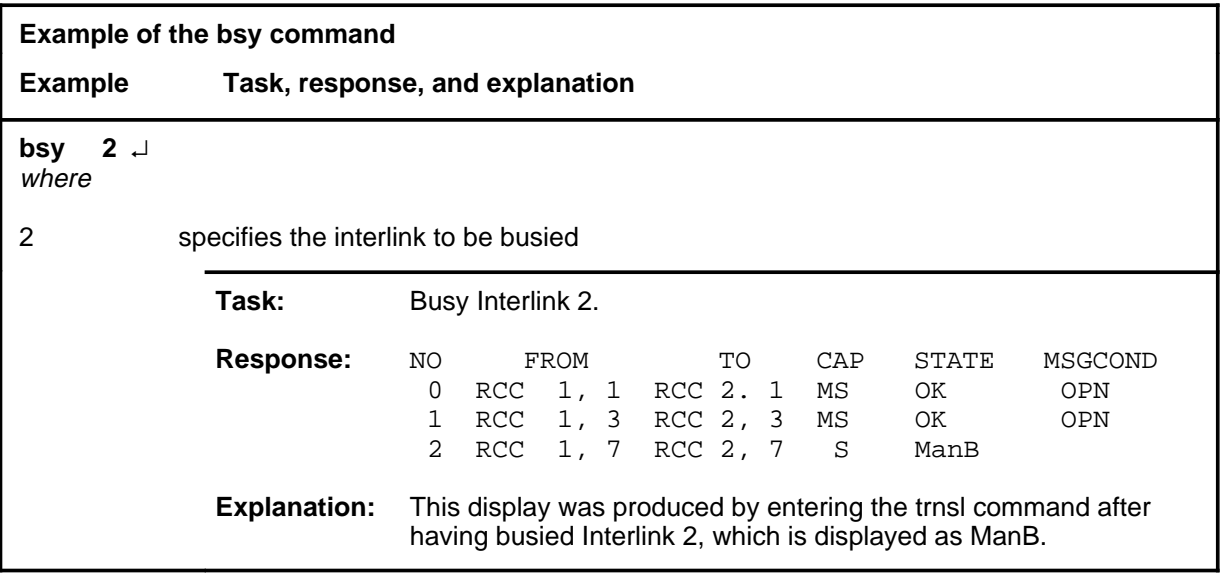

### **bsy**

### **bsy (continued) bsy (end)**

### **Responses**

The following table provides explanations of the responses to the bsy command.

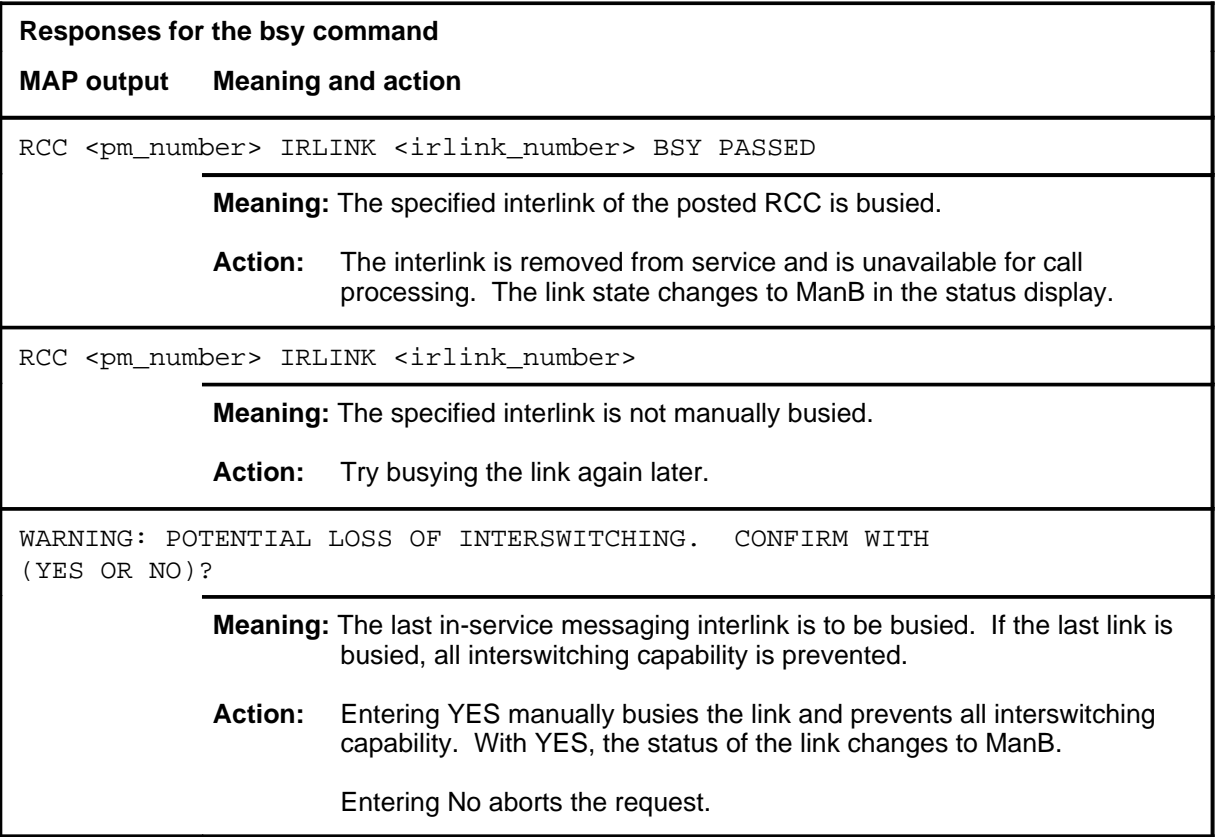

### **queryir**

### **Function**

Use the queryir command to display the carrier information of the interlinks of the posted RCC. The physical interlink range is 0-47 for the RCC2 type, and 0-15 for all other RCC types.

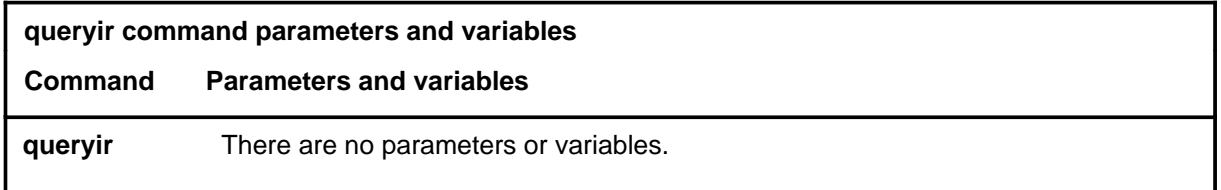

### **Qualification**

When the status of an interlink is SysB, it means a DS-1 card is faulty. Use the queryir command to display information about each RCC of the posted pair. Check the alarm (ALRM header) fields to determine which end of the interlink has a fault. The end with a fault displays LCGA, OS, or CARD and the end with no fault displays RCGA.

### **Example**

The following table provides an example of the queryir command.

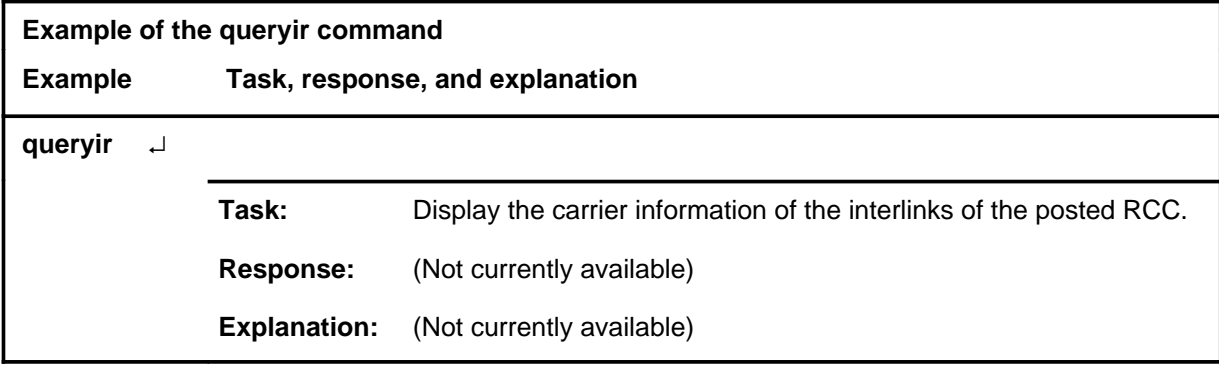

### **queryir (end)**

## **Response**

The following table provides an explanation of the response to the queryir command.

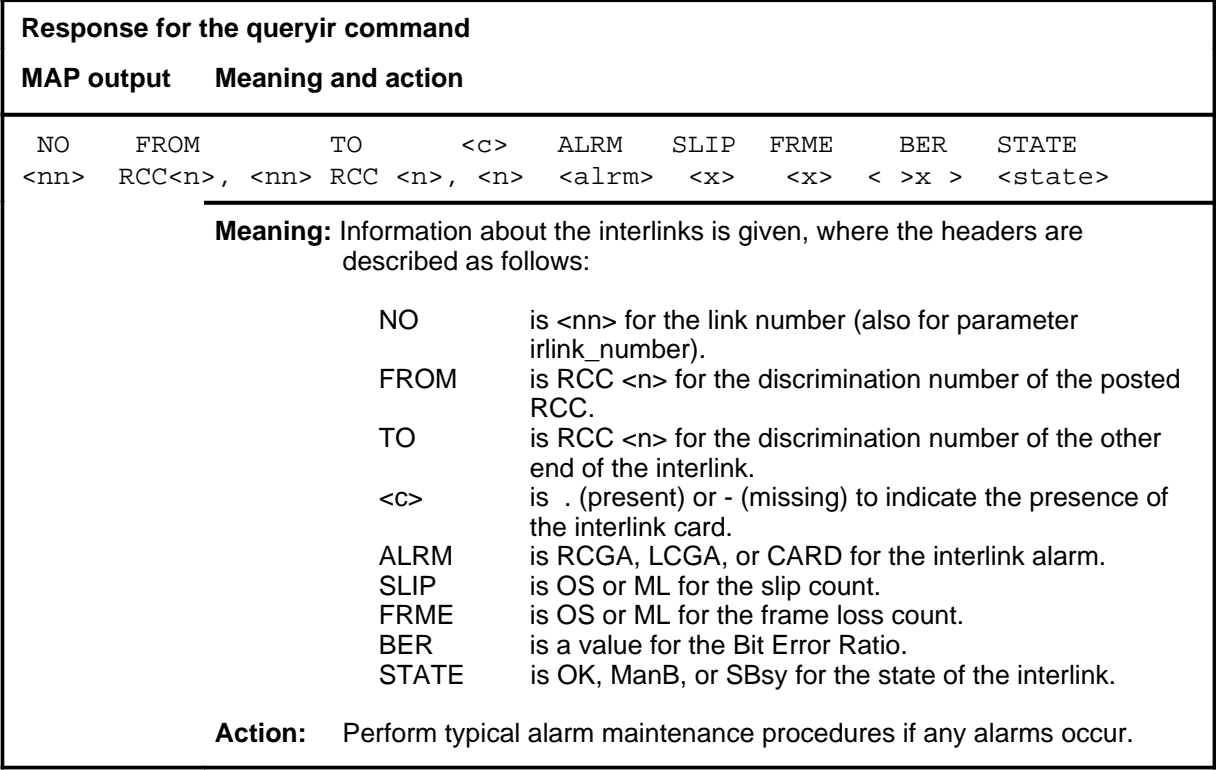

### **quit**

# **Function**

Use the quit command to exit from the current menu level and return to a previous menu level.

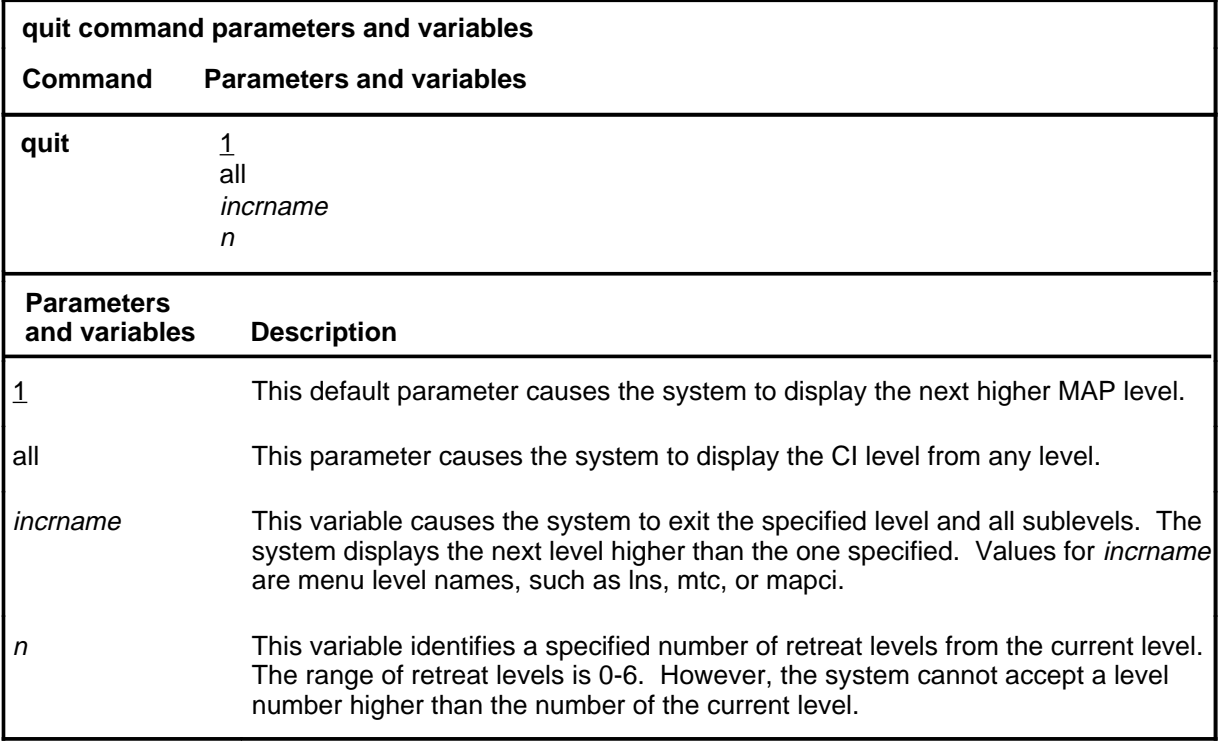

### **Qualifications**

None

### **Examples**

The following table provides examples of the quit command.

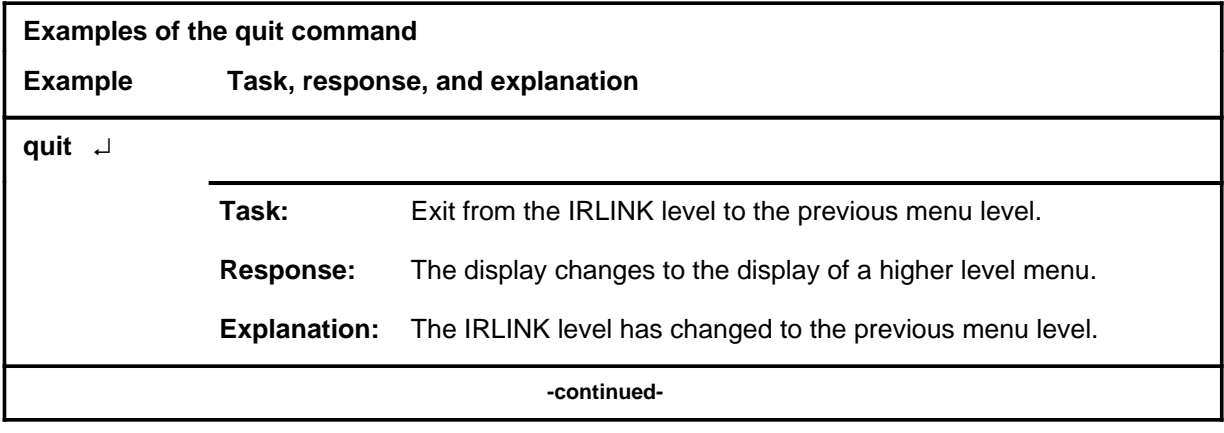

## **quit (continued)**

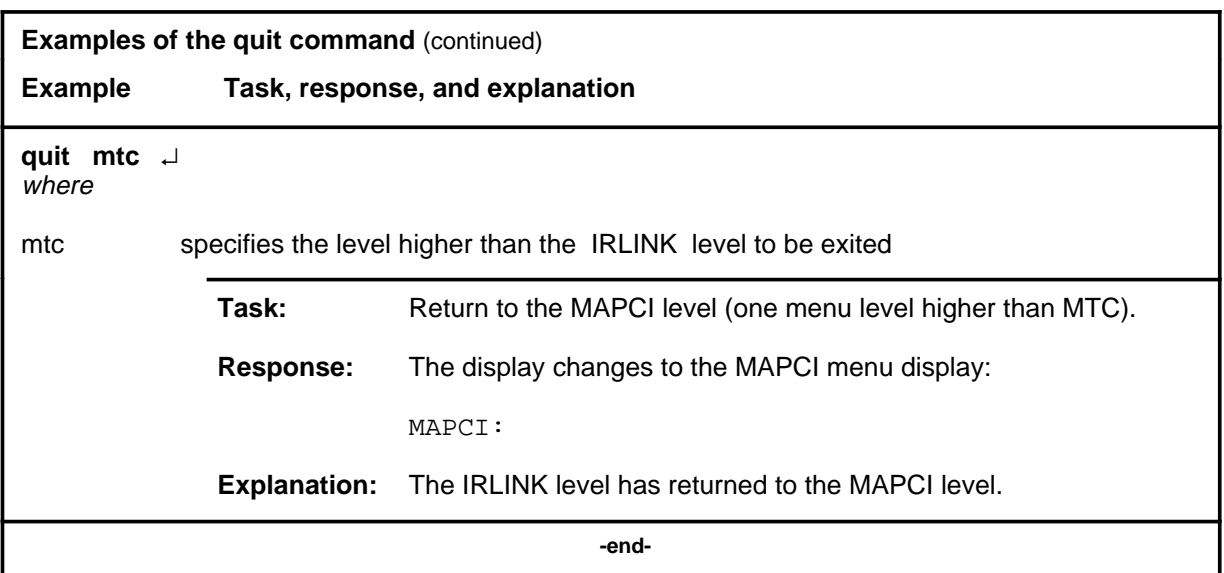

# **Responses**

The following table provides an explanation of the responses to the quit command.

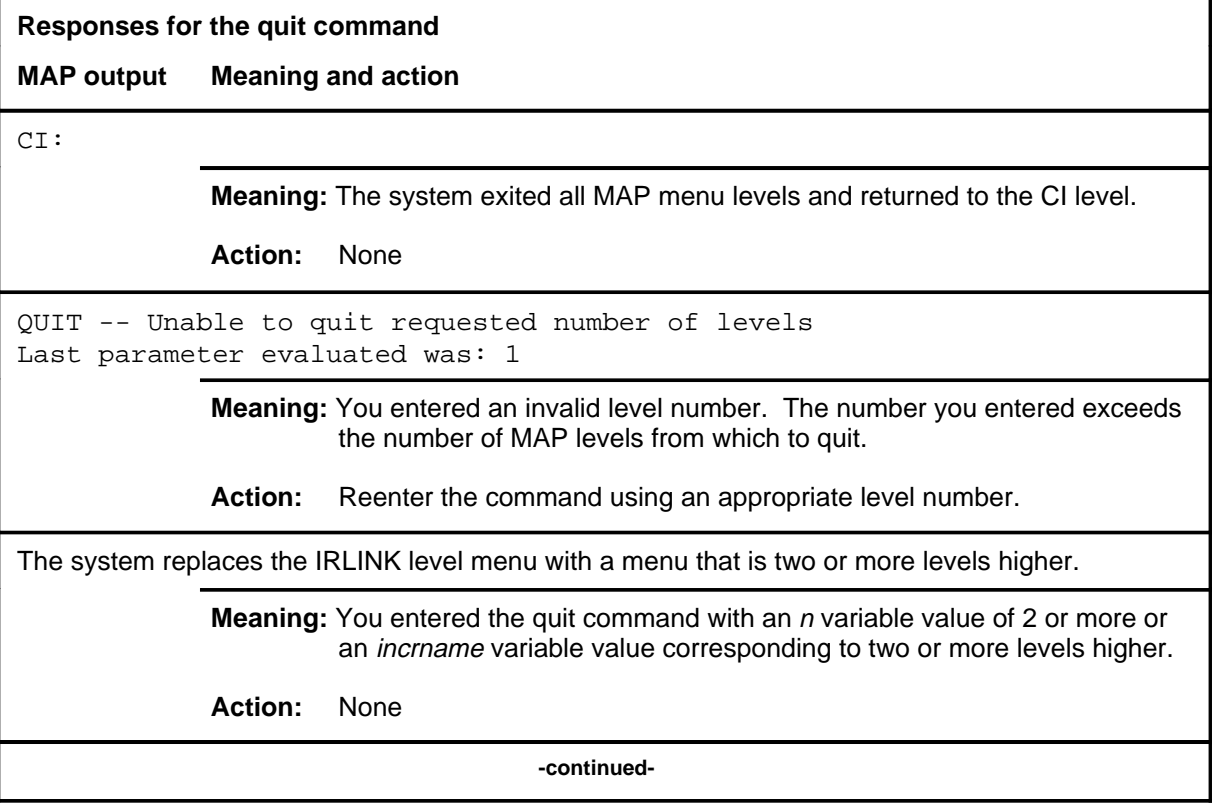

### **quit (end)**

**Responses for the quit command** (continued)

### **MAP output Meaning and action**

The system replaces the display of the IRLINK level with the display of the next higher MAP level.

**Meaning:** The system exited to the next higher MAP level.

**Action:** None

 **-end-**

Use the rts command to test and return to service the specified interlink and changes its state to OK. The physical interlink range is 0-47 for RCC2 type, and 0-15 for all other RCC types.

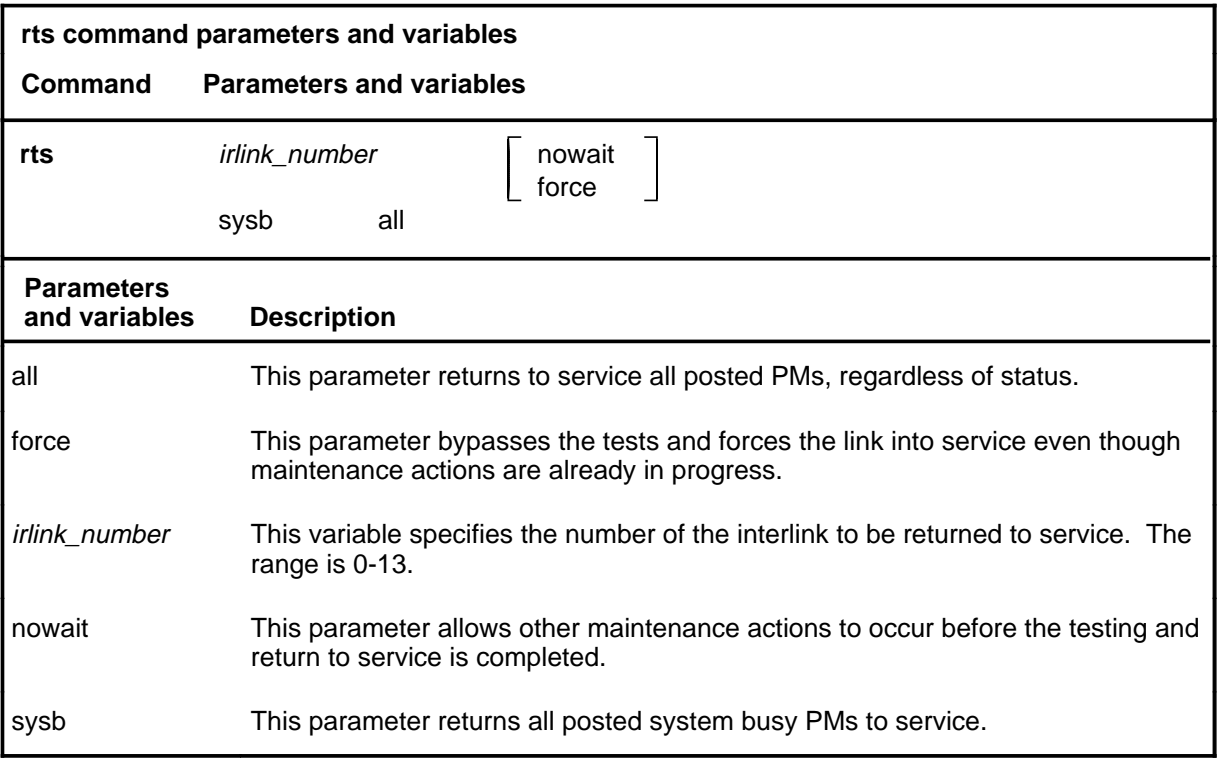

### **Qualifications**

None

### **Example**

The following table provides an example of the rts command.

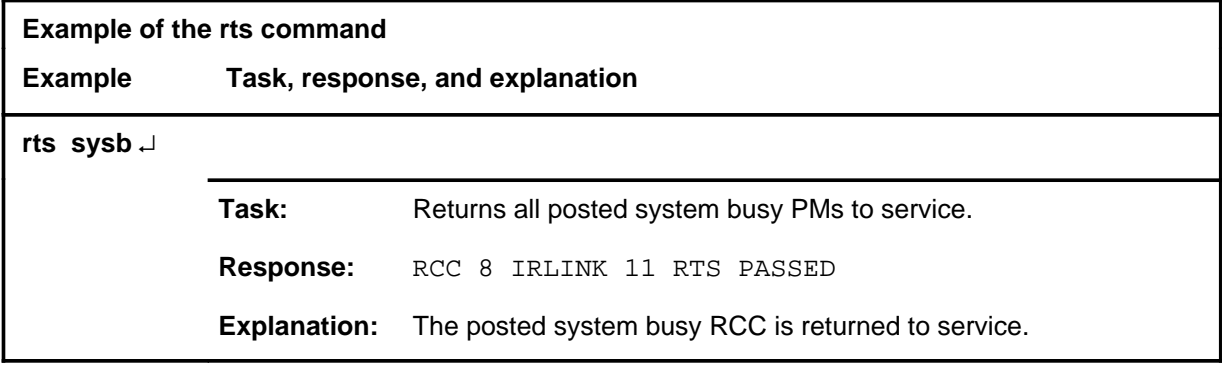

**rts**

### **rts (continued) rts (end)**

## **Responses**

The following table provides explanations of the responses to the rts command.

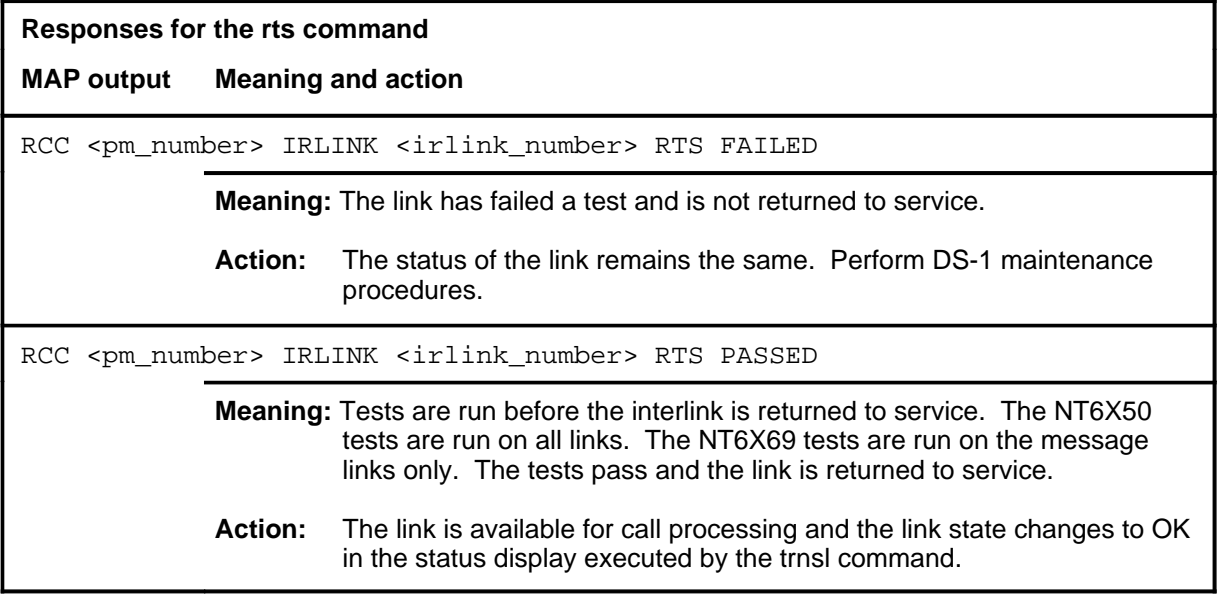

### **trnsl**

### **Function**

Use the trnsl command to identify the interlinks of a posted RCC and

- shows their status
- indicates which RCC is the interconnected RCC
- indicates which ports on each RCC are being used
- indicates whether the interlink handles speech or speech and messaging signals

The physical interlink range is 0-47 for RCC2 type, and 0-15 for all other RCC types.

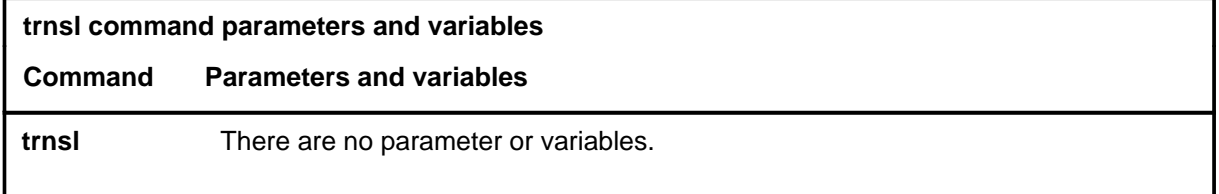

# **Qualifications**

The trnsl command is qualified by the following:

- The status display is not updated if a link changes state; the command trnsl must be reentered for the most current status.
- In the status display, link and port numbers are not the same, but are matched to each other (for example, 1 to 1, 3 to 3).

### **Examples**

The following table provides an example of the trnsl command.

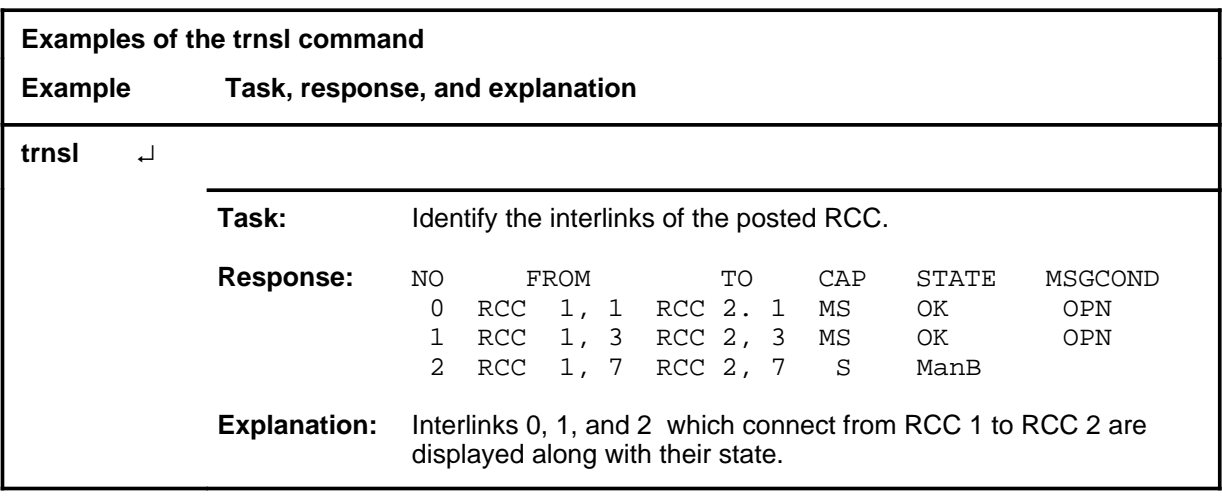

### **trnsl (continued) trnsl (end)**

## **Responses**

The following table provides explanations of the responses to the trnsl command.

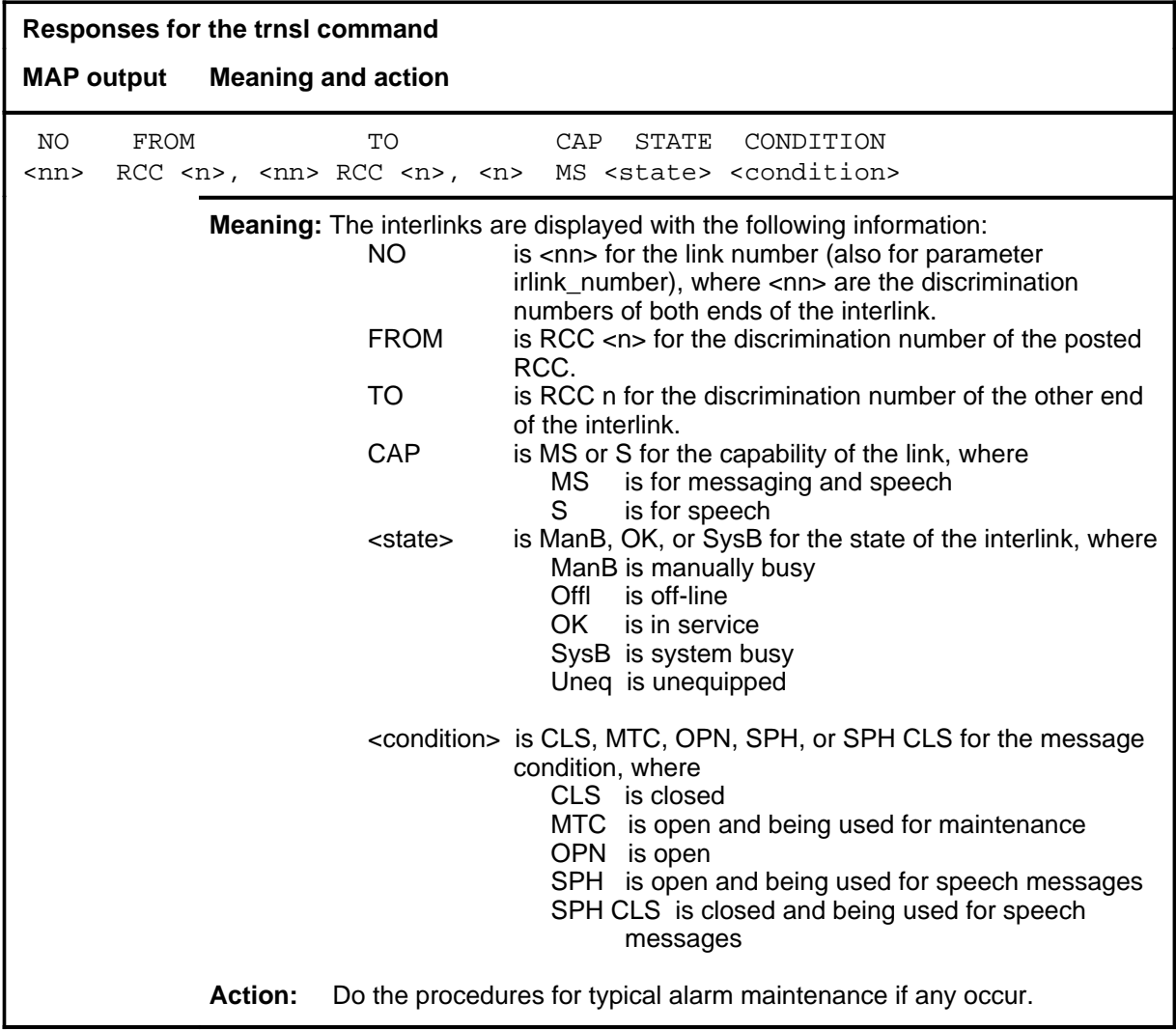

Use the tst command to test an interlink of the posted RCC. If the state of the interlink is OK, only the speech test and message tests are done. If the state of the interlink is ManB, the NT6X50 card tests are done before the message and speech tests. The physical interlink range is 0-47 for RCC2 type, and 0-15 for all other RCC types.

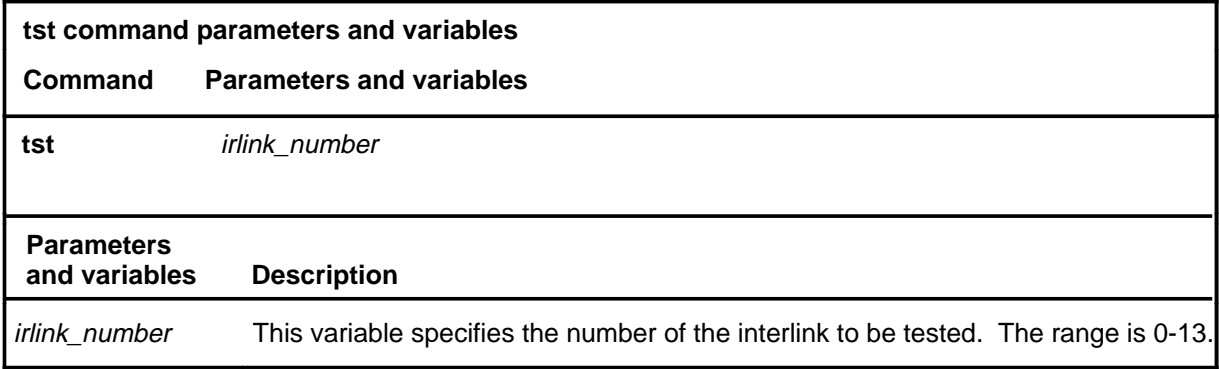

### **Qualifications**

The tst command is qualified by the following exception, restrictions and limitations:

- If any interlinks are out-of-service, the status of both RCCs change to in-service trouble (displayed as ISTb).
- When the state of an interlink is displayed as SysB, use the command queryir to locate a faulty DS-1 card. Under the display header ALRM, the alarm value indicates which end of the interlink has a fault. The values LCGA, OS, or CARD indicate the faulty end, while RCGA indicates the faultless end. See the example that follows.

### **Example**

The following table provides an example of the tst command.

### **tst**

### **tst (continued) tst (end)**

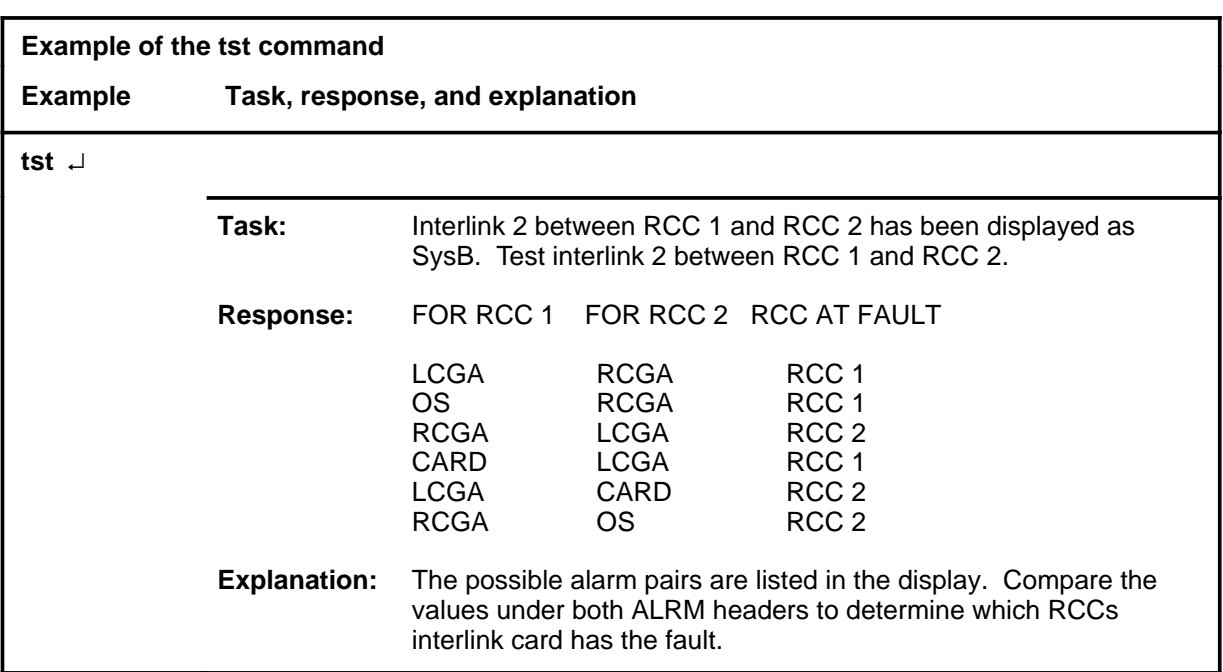

## **Responses**

The following table provides explanations of the responses to the tst command.

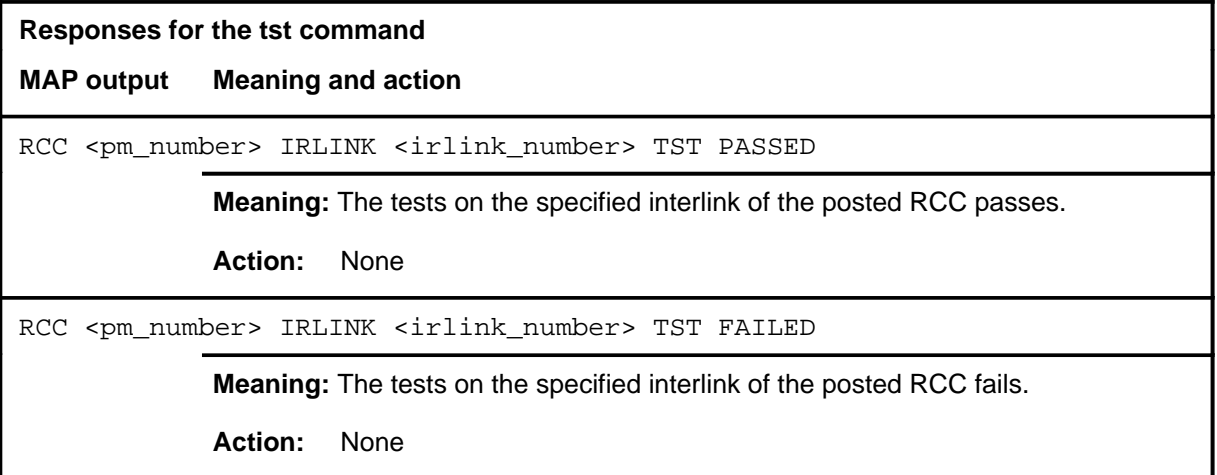
# **ISG level commands**

Use the ISG level of the MAP to maintain Integrated Services Digital Network (ISDN) service groups (ISG) which are defined for a specific LGC or LTC. In addition, hardware independent access is to the associated channels is available.

#### **Accessing the ISG level**

To access the ISG level, enter the following from the CI level:

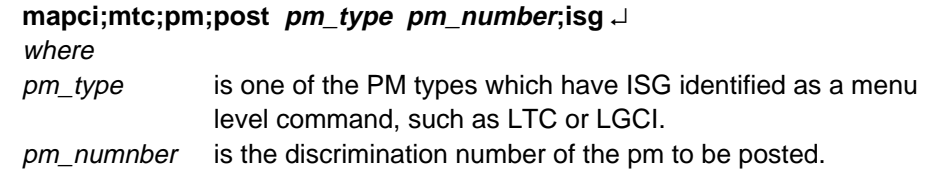

#### **ISG commands**

The commands available at the ISG MAP level are described in this chapter and arranged in alphabetical order. The page number for each command is listed in the following table.

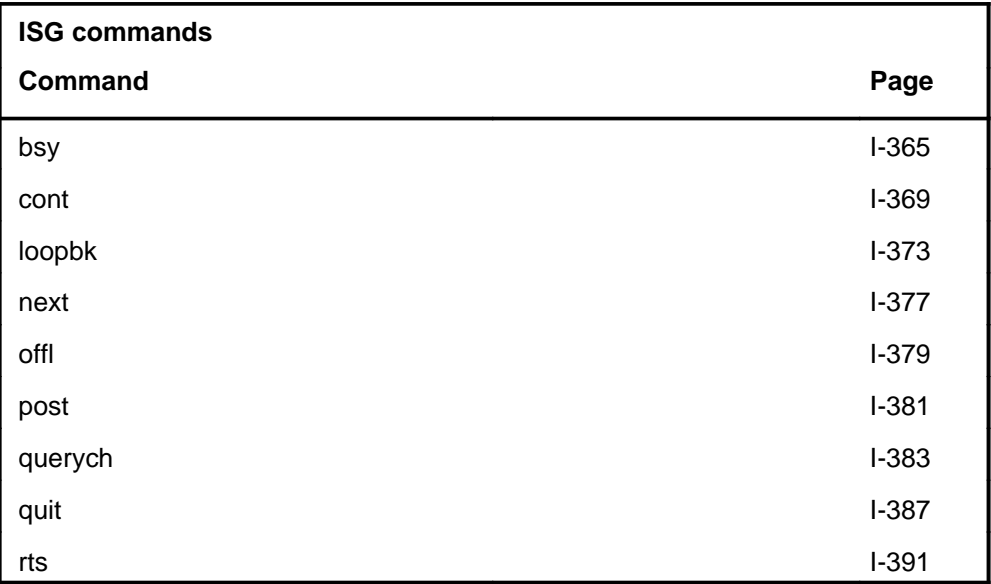

### **ISG menu**

The following figure shows the ISG menu and status display.

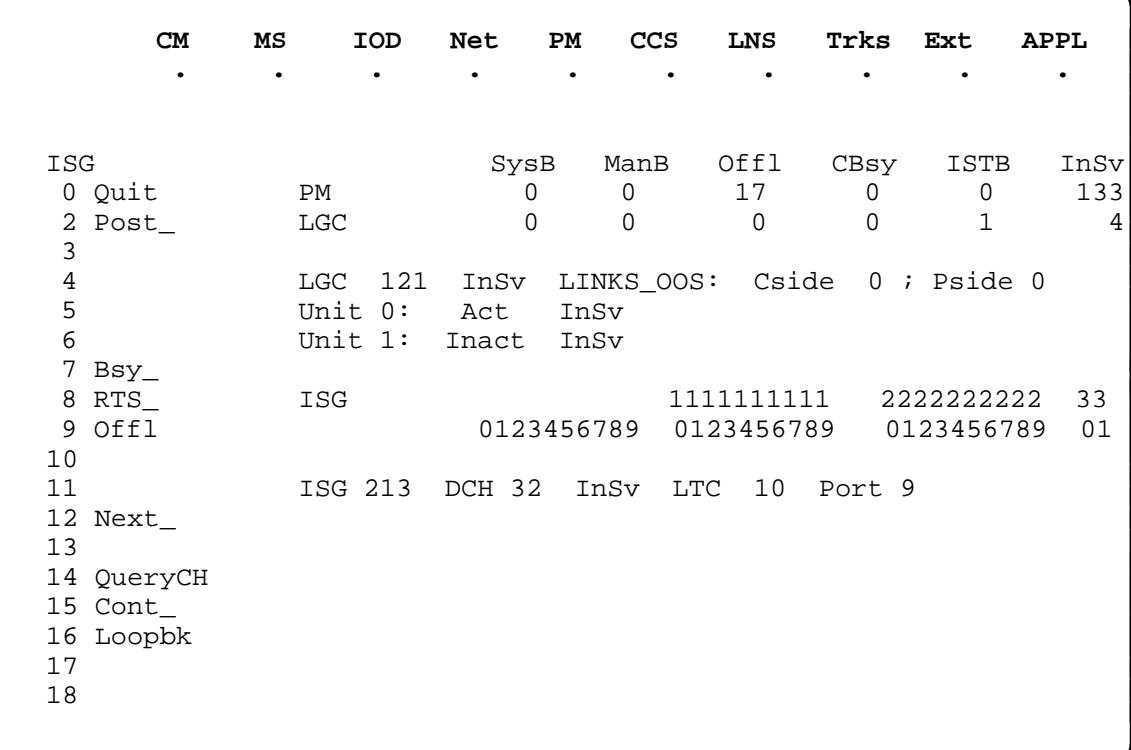

# **Function**

Use the bsy command to remove the posted channels from service.

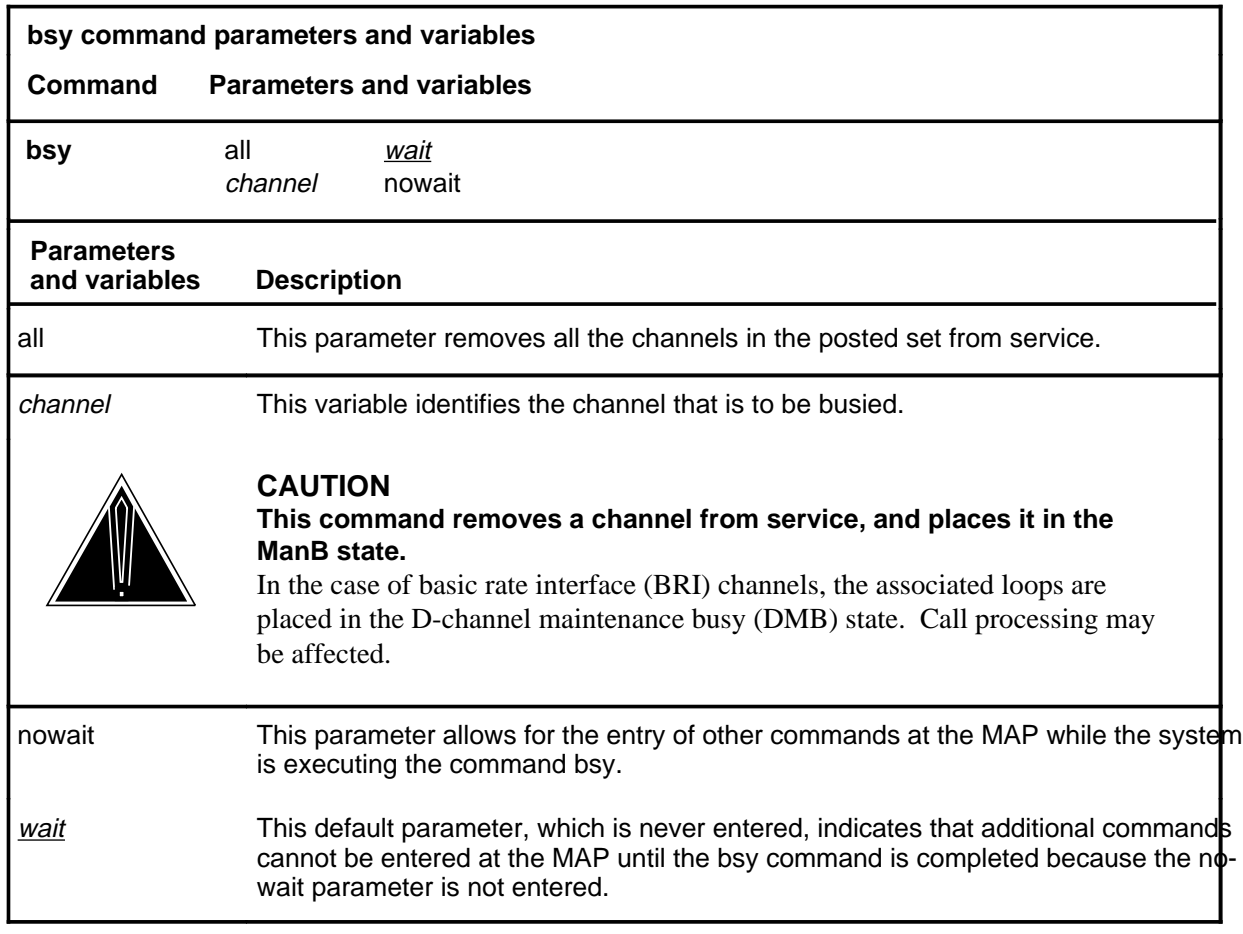

# **Qualification**

If the bsy command is used without the parameter nowait, other commands cannot be entered at the MAP until the system confirms that the command has been executed.

#### **Example**

Not currently available

### **Responses**

The following table provides explanations of the responses to the bsy command.

**bsy**

# **bsy (continued)**

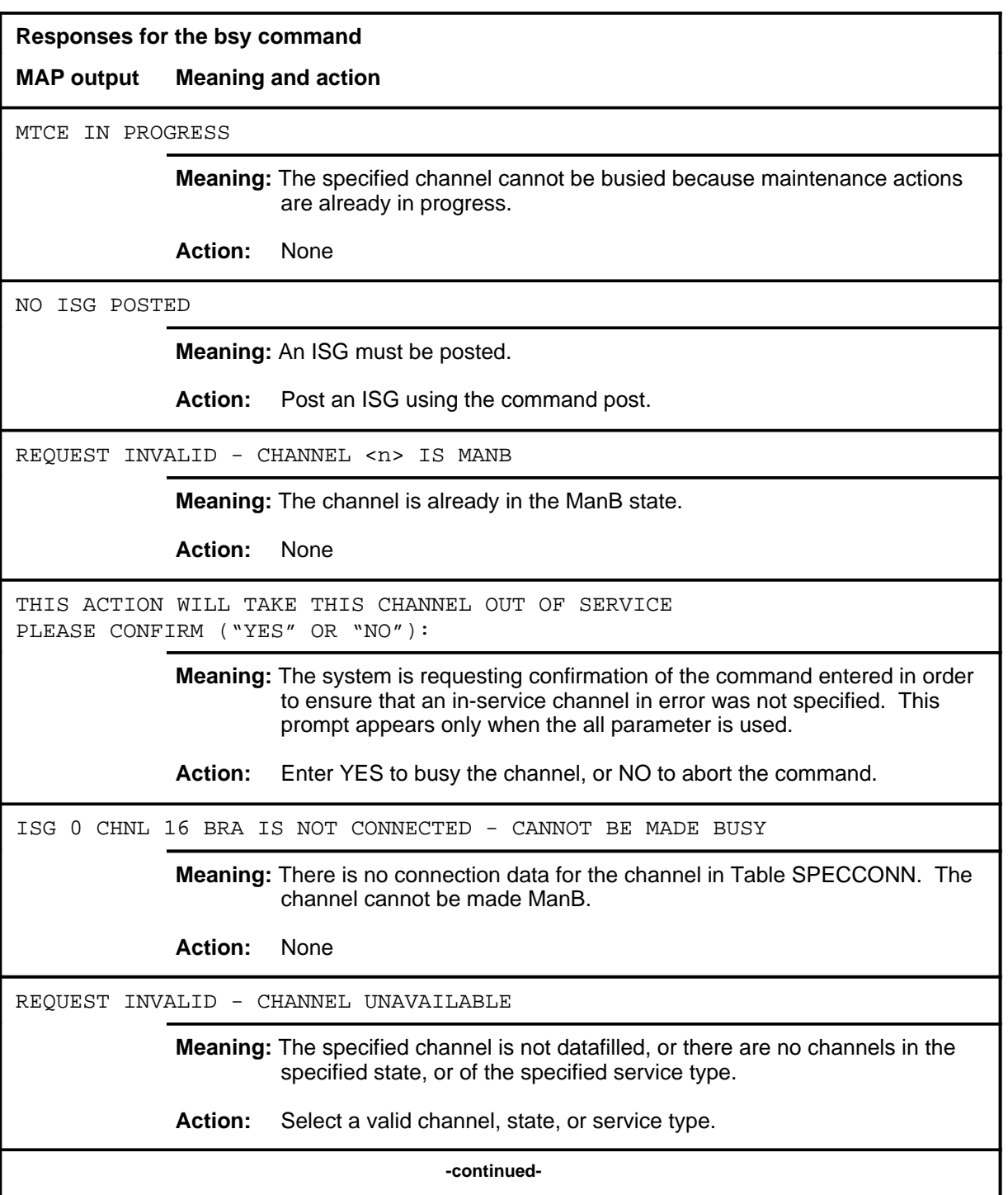

# bsy (end)

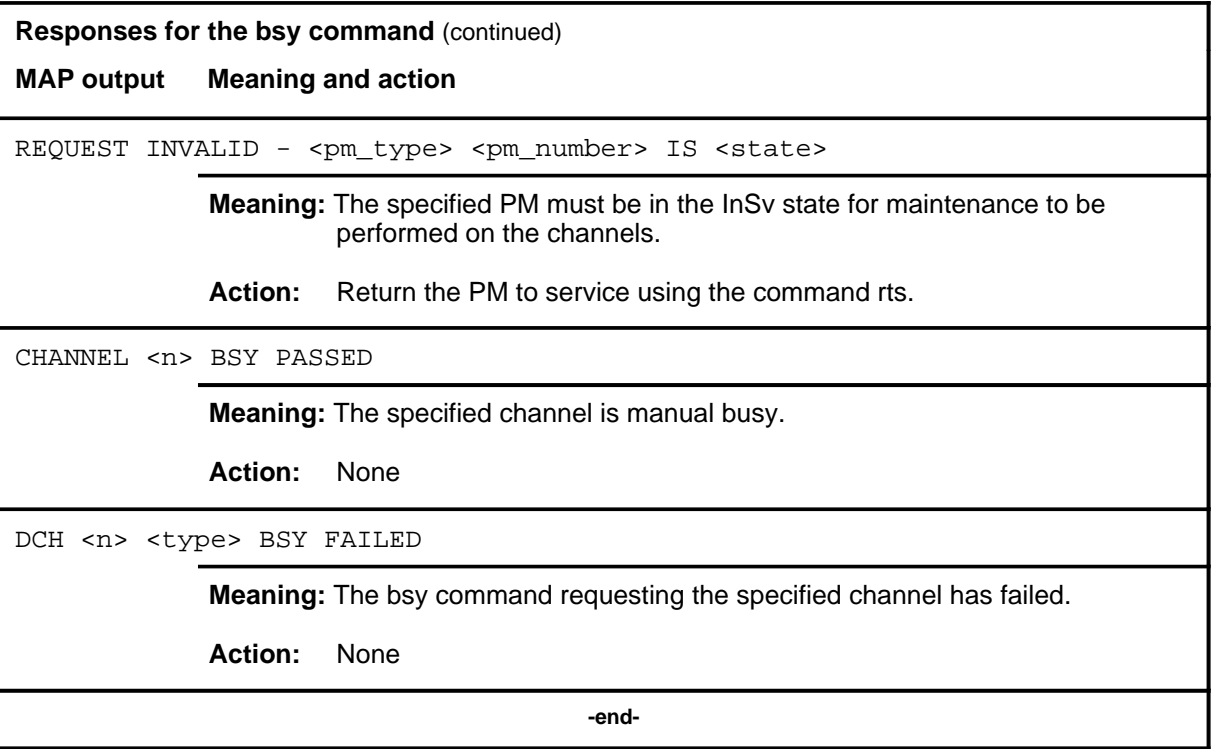

#### **cont**

#### **Function**

Use the cont command to execute an internal or external continuity test on the posted channel. The tests are available for Bd channels only. To restore normal Bd traffic after running an external continuity test, remove the loopback in the DPN.

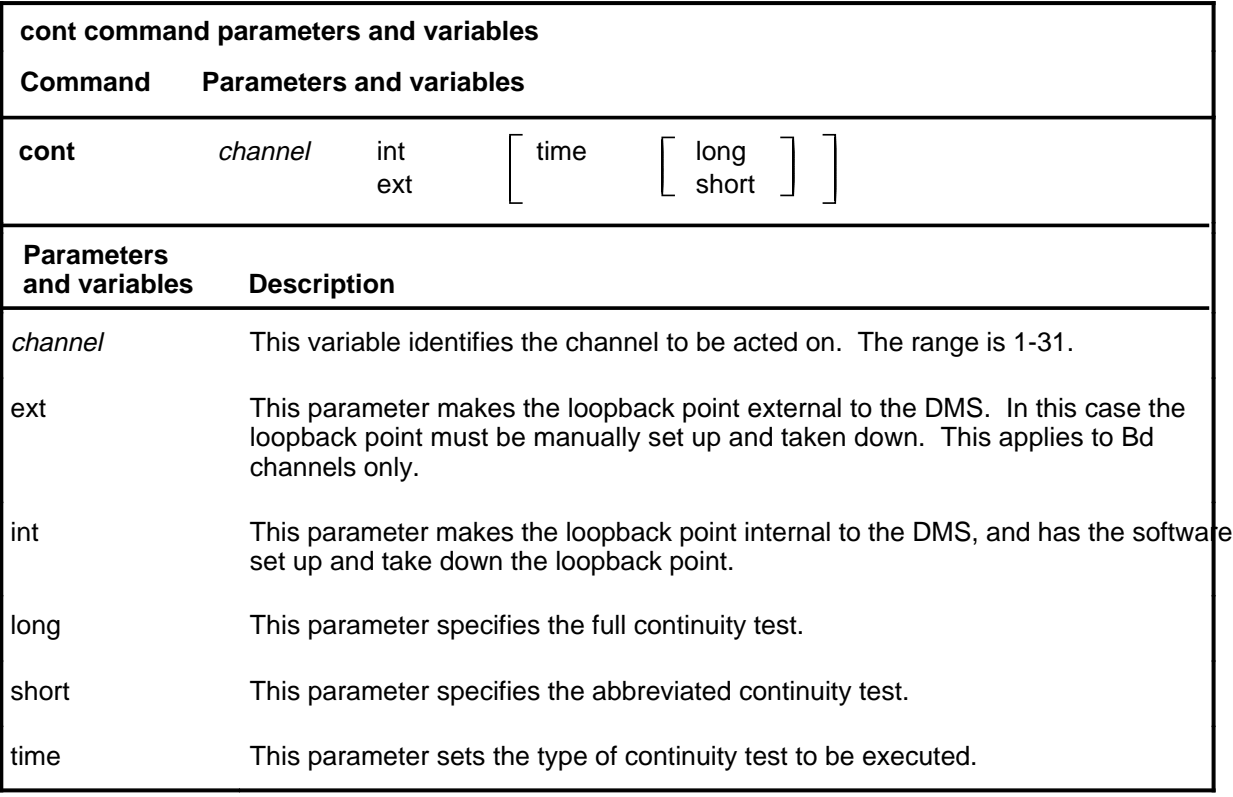

#### **Qualifications**

The cont command enables Bd channels connected to the DMS PH to be tested. Since there is no external Bd channel connectivity in the DMS PH, the external continuity test is blocked for the DMS PH Bd channels. For a DMS PH Bd channel, a loopback is set in the XLIU, and the continuity test is run from the DCH to the XLIU.

# **cont (continued)**

# **Example**

The following table provides an example of the cont command.

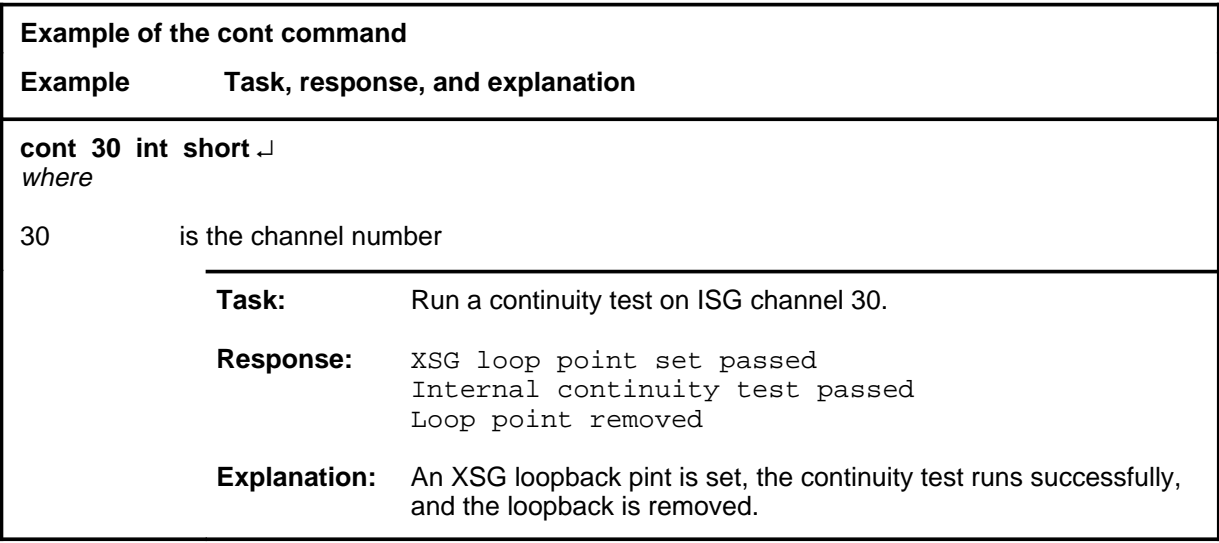

#### **Responses**

The following table provides explanations of the responses to the cont command.

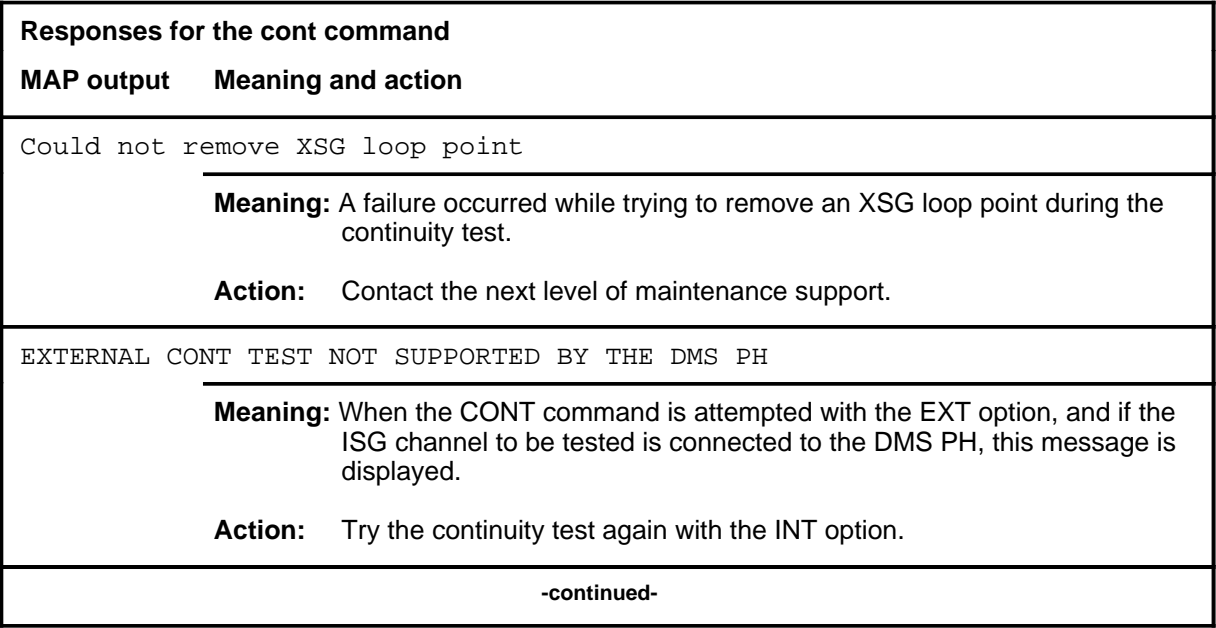

# **cont (continued)**

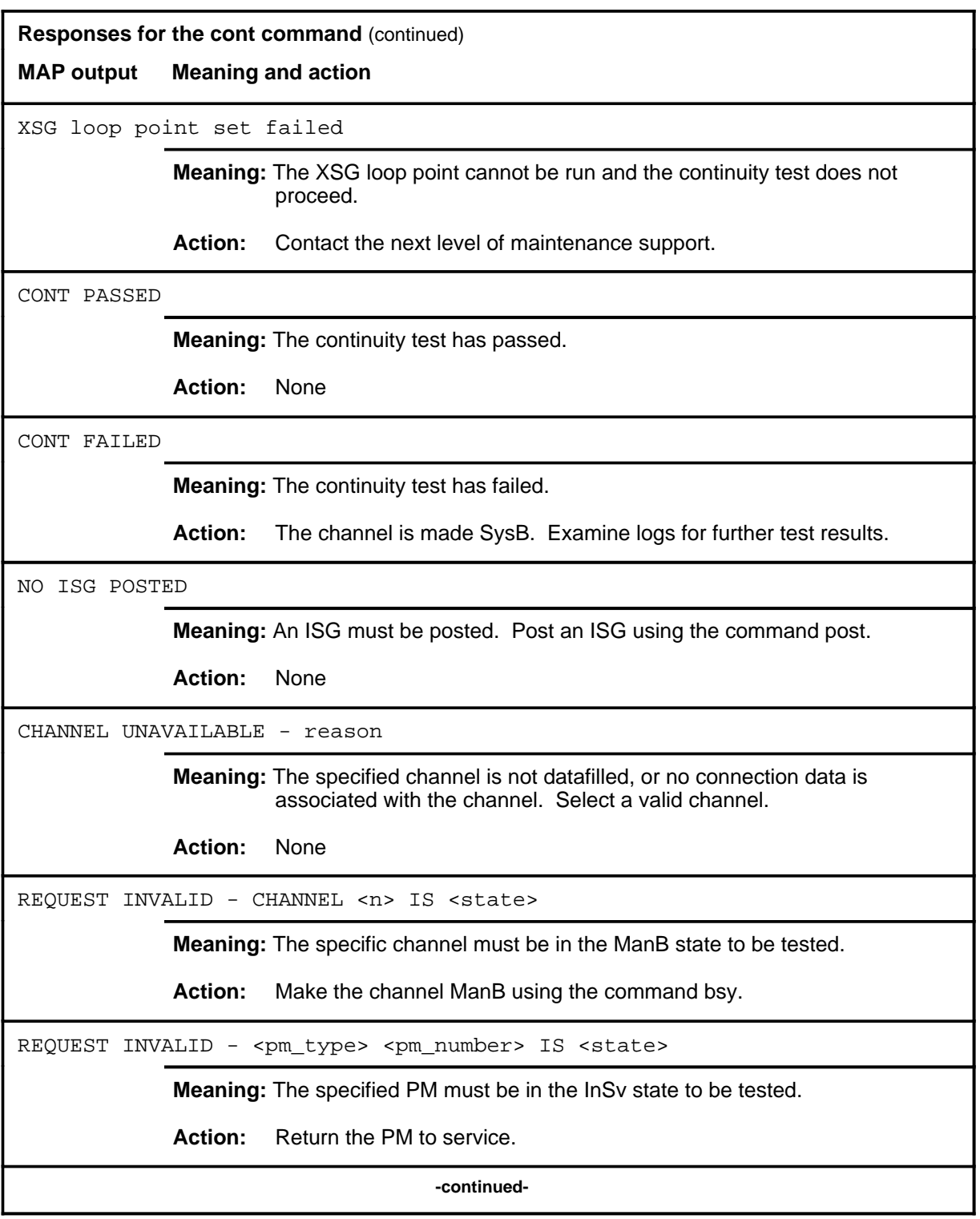

### **cont (end)**

**Responses for the cont command** (continued) **MAP output Meaning and action** REQUEST INVALID - DCH <n> IS <state> **Meaning:** The DCH must be in the InSv state to be tested. **Action:** Return the PM to service.  **-end-**

### **loopbk**

# **Function**

Use the loopbk command to set up a loopback on a Bd channel for continuity testing from the digital packet network (DPN). A loopback point can be set up or removed at the DS-1 that connects to the DPN. The command operates on the posted channel.

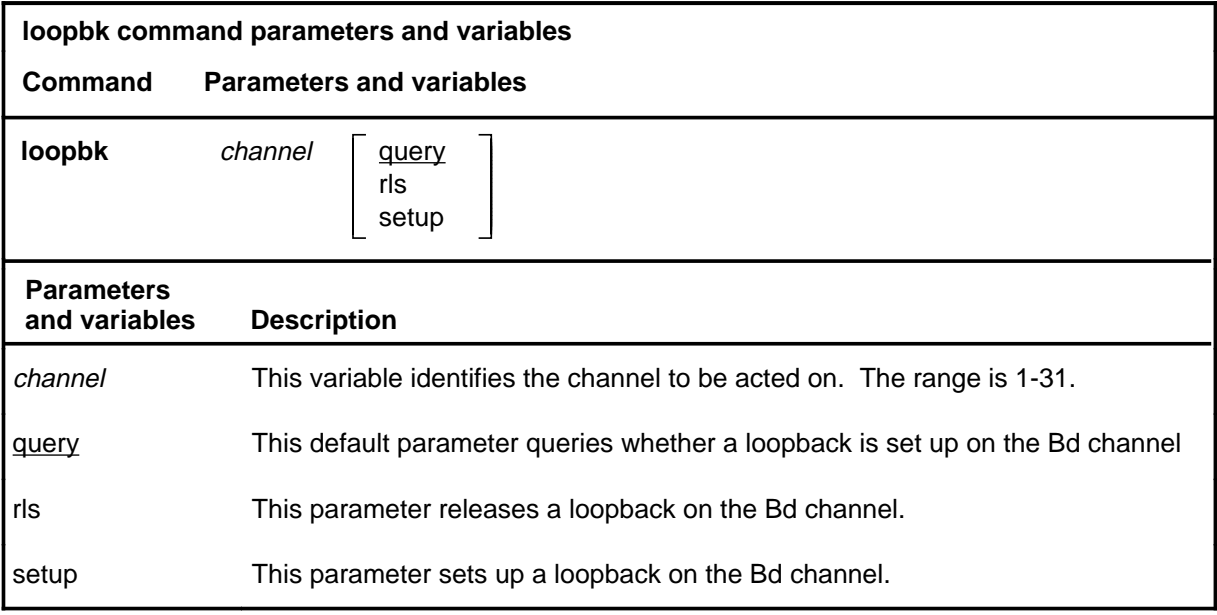

# **Qualification**

If the loopback is not taken down after the continuity test from the digital packet network (DPN), connection with the DPN is not re-established.

# **Example**

Not currently available

# **loopbk (continued)**

# **Responses**

The following table provides explanations of the responses to the loopbk command.

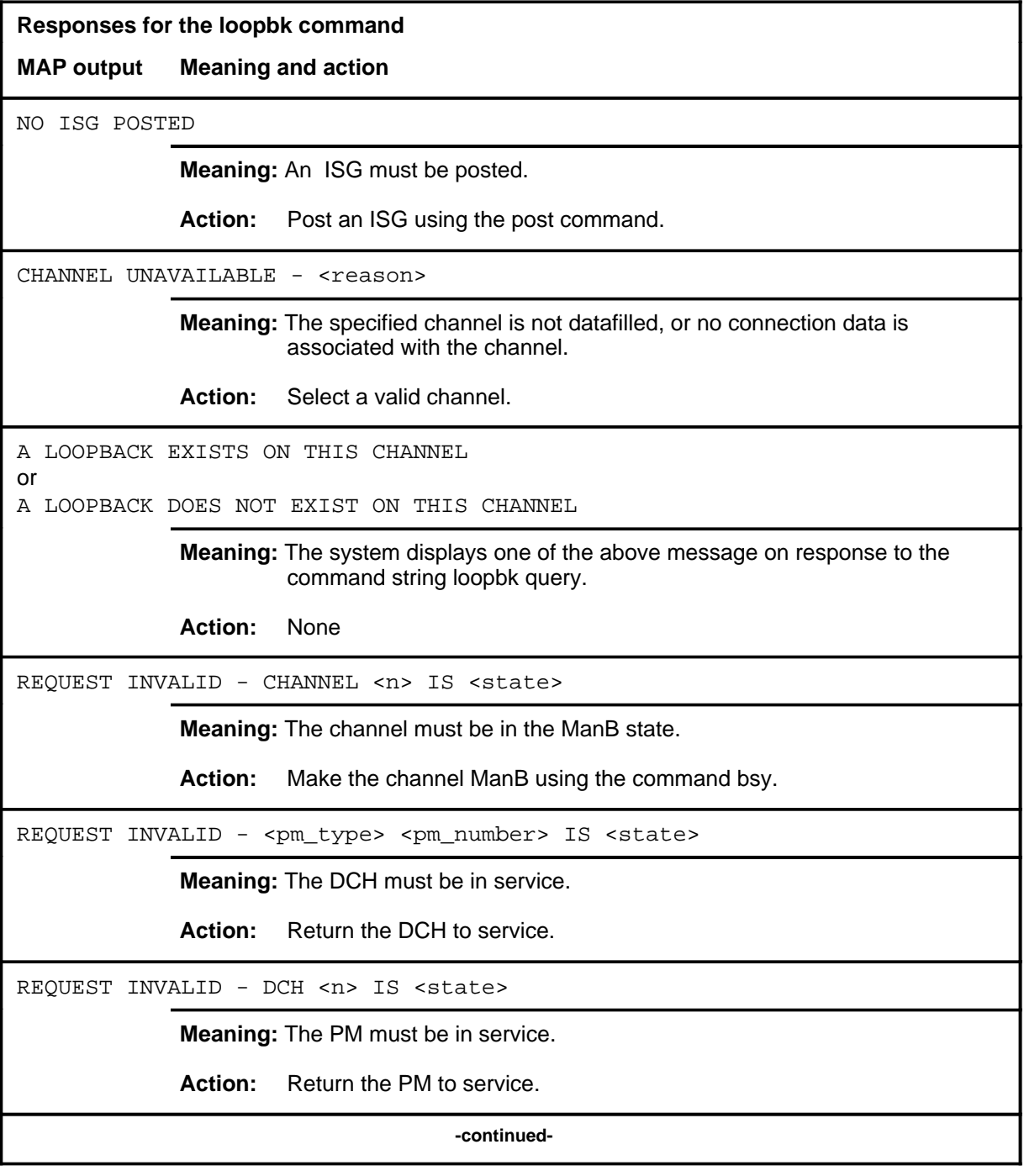

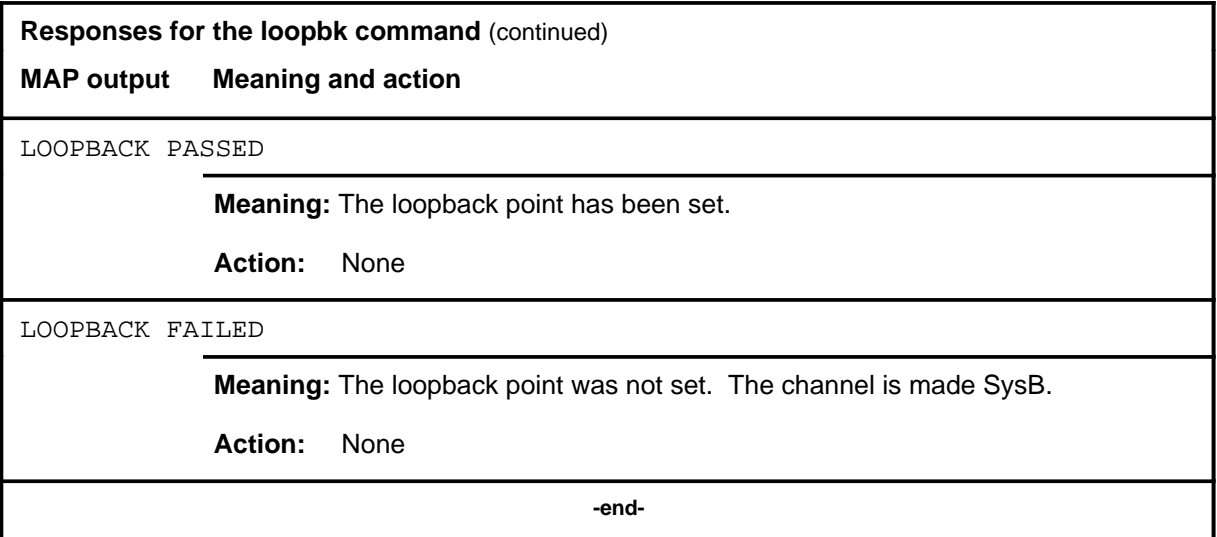

#### **next**

# **Function**

Use the next command to post the next ISG in the posted set.

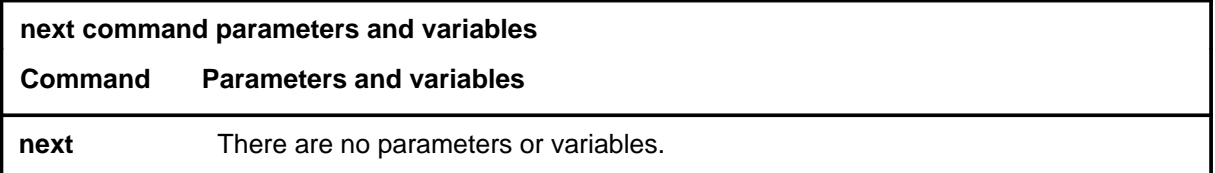

# **Qualifications**

None

# **Example**

The following table provides an example of the next command.

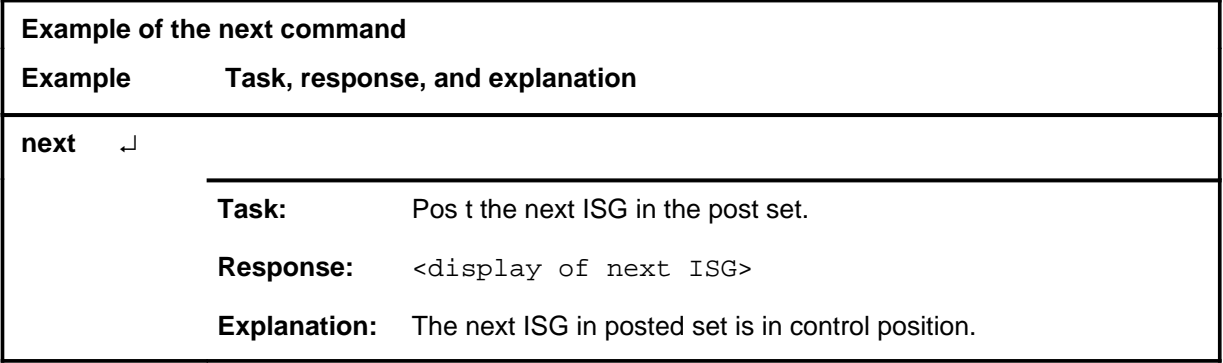

#### **Responses**

The following table provides explanations of the responses to the next command.

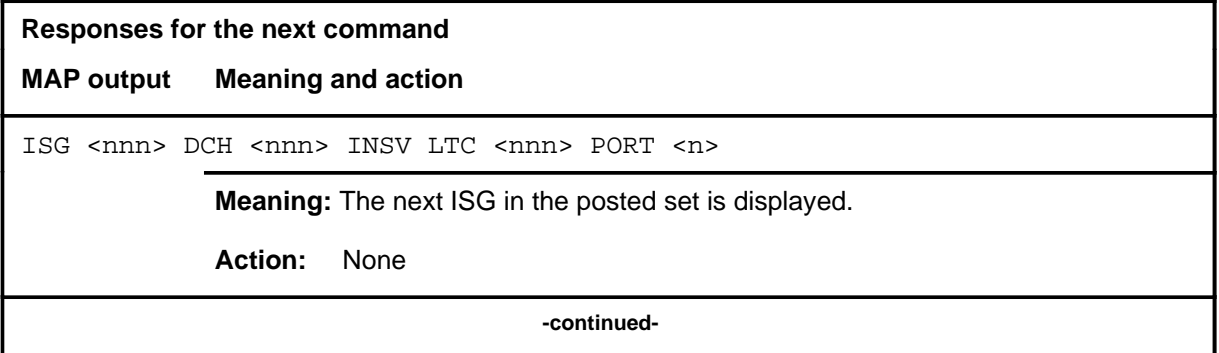

#### **I-378** ISG level commands

#### **next (end)**

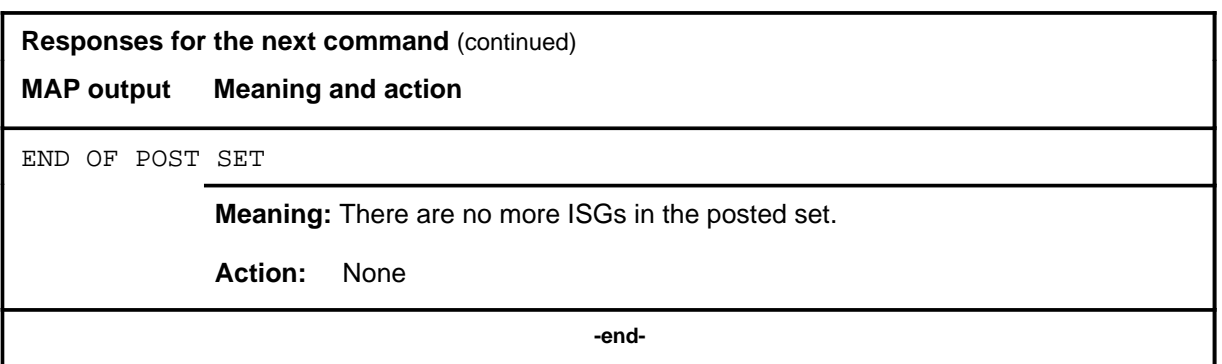

### **offl offl (end)**

# **Function**

Use the offl command to remove the posted channel from service by changing the state to offline (Offl).

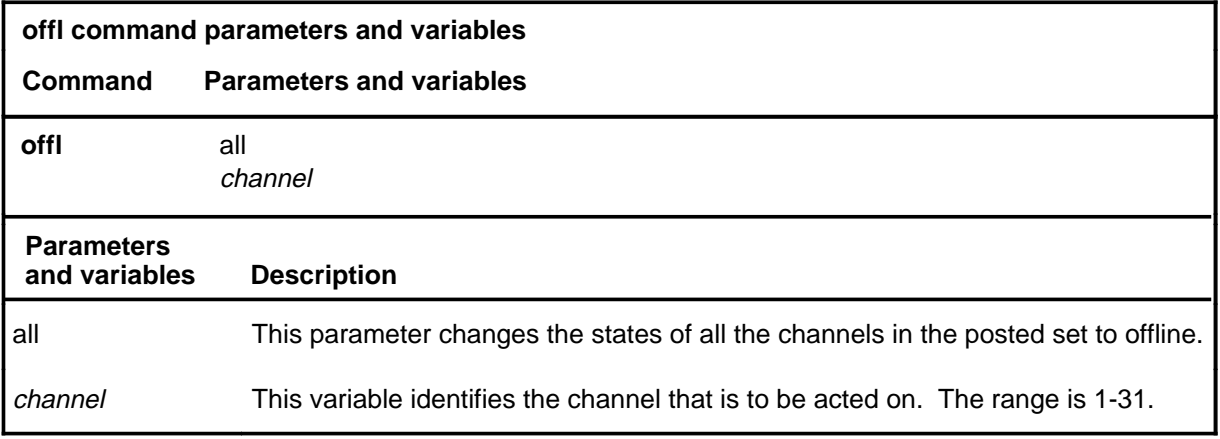

# **Qualifications**

None

#### **Example**

Not currently available

#### **Response**

The following table provides an explanation of the response to the offl command.

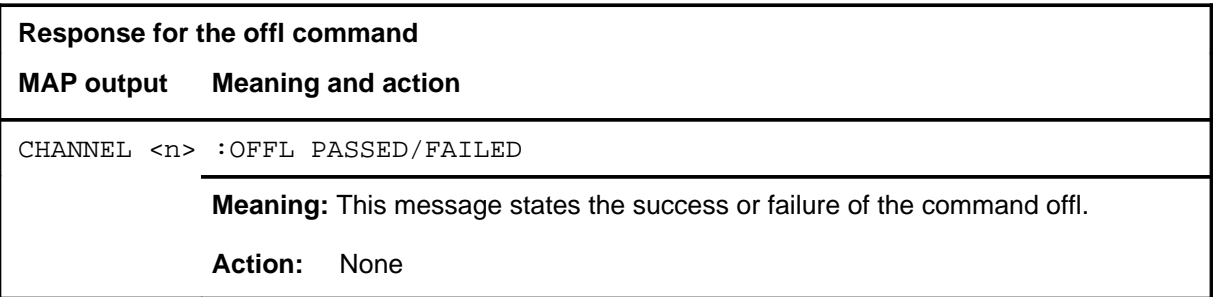

#### **post**

# **Function**

Use the post command to select the set of ISGs to undergo maintenance action. Subsequent maintenance requests are performed on the posted ISGs.

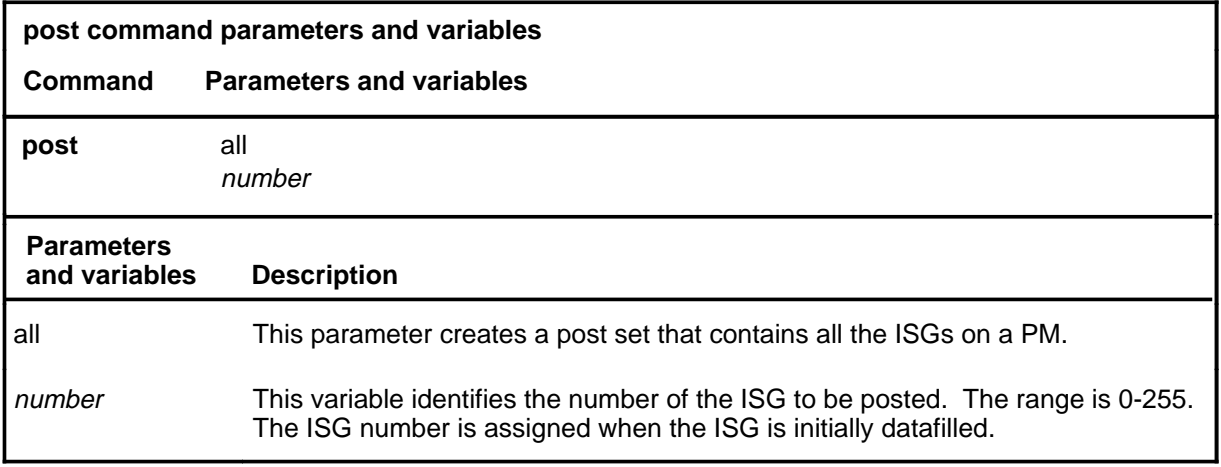

# **Qualifications**

None

#### **Example**

The following table provides an example of the post command.

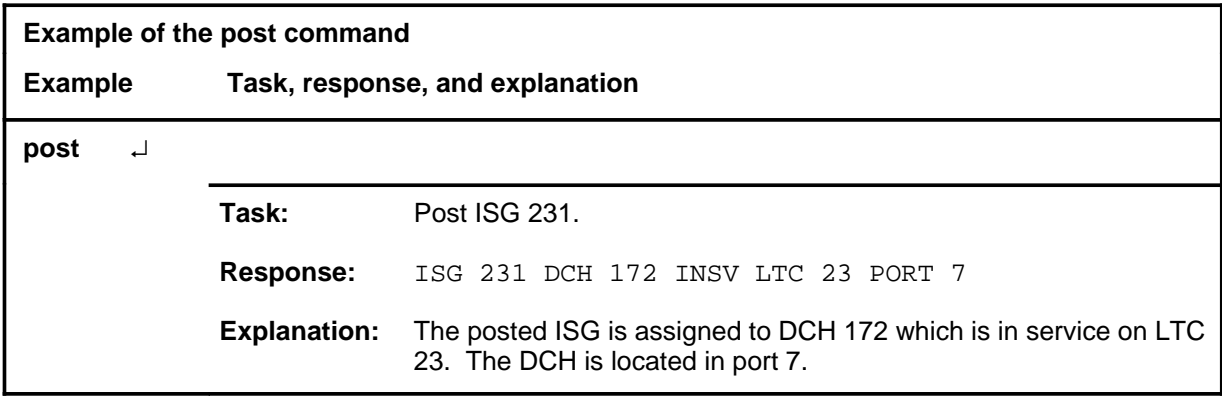

#### **post (continued) post (end) post (end)**

#### **Responses**

The following table provides explanations of the responses to the post command.

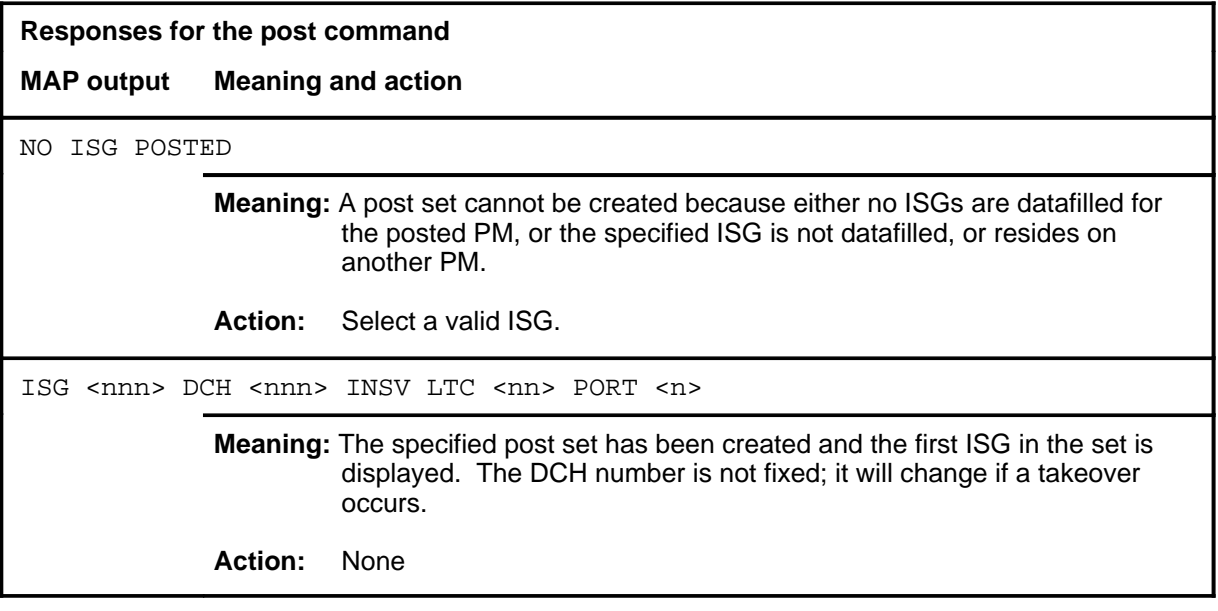

#### **querych**

# **Function**

Use the querych command to display the ISG number, the channel number, the channel type, and the four line equipment numbers (LEN) if the posted number is BRA. If the posted channel is a Bd channel, the PM with the DS-1 going to the packet handler is displayed. Additionally, if the Bd channel is in an ISTb state, the reason is displayed. A traffic level is also printed for the given channel, and the current state is displayed.

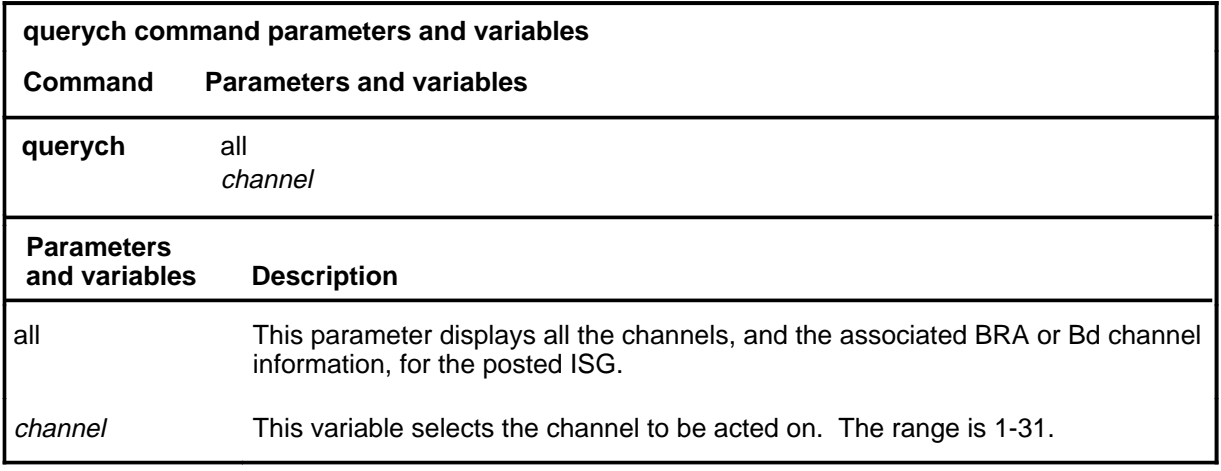

# **Qualifications**

None

#### **Examples**

The following table provides an examples of the querych command.

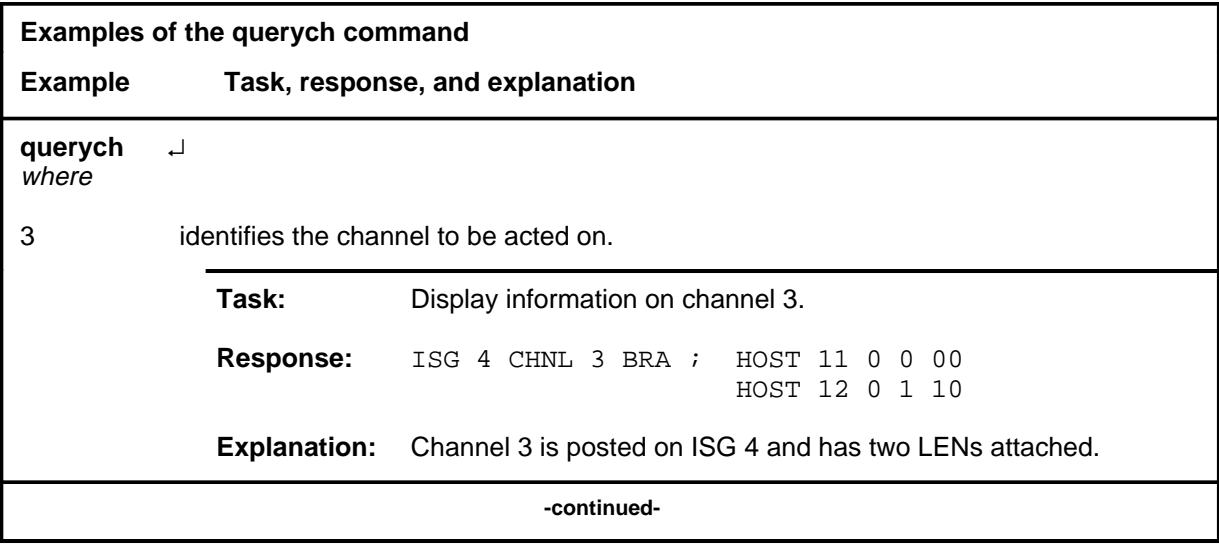

# **querych (continued)**

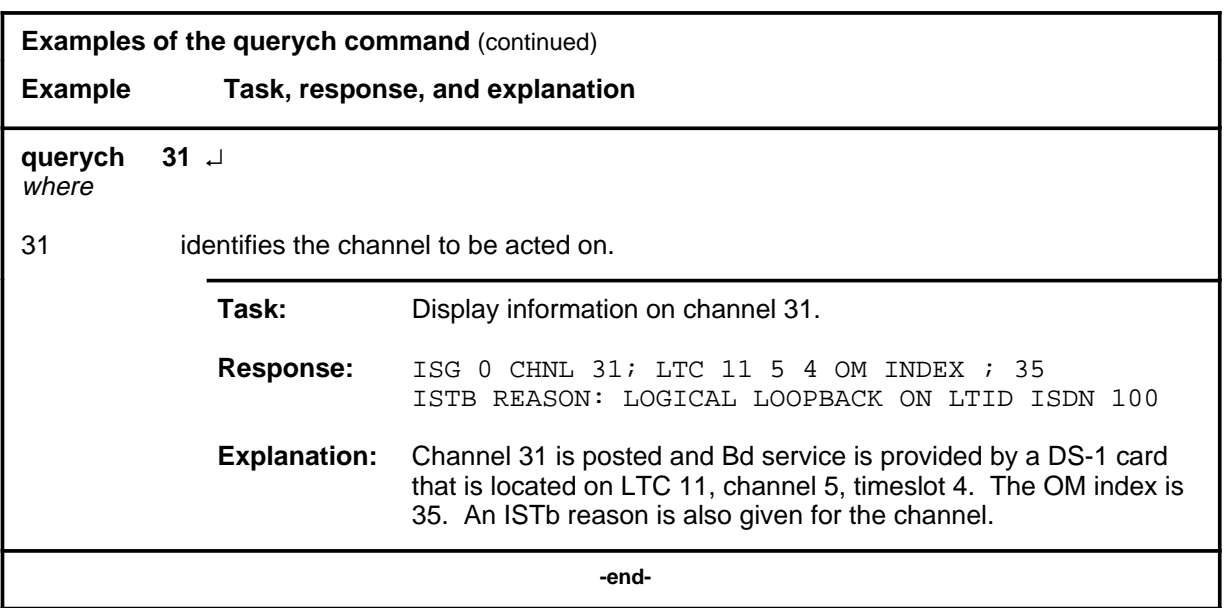

# **Responses**

The following table provides explanations of the responses to the querych command.

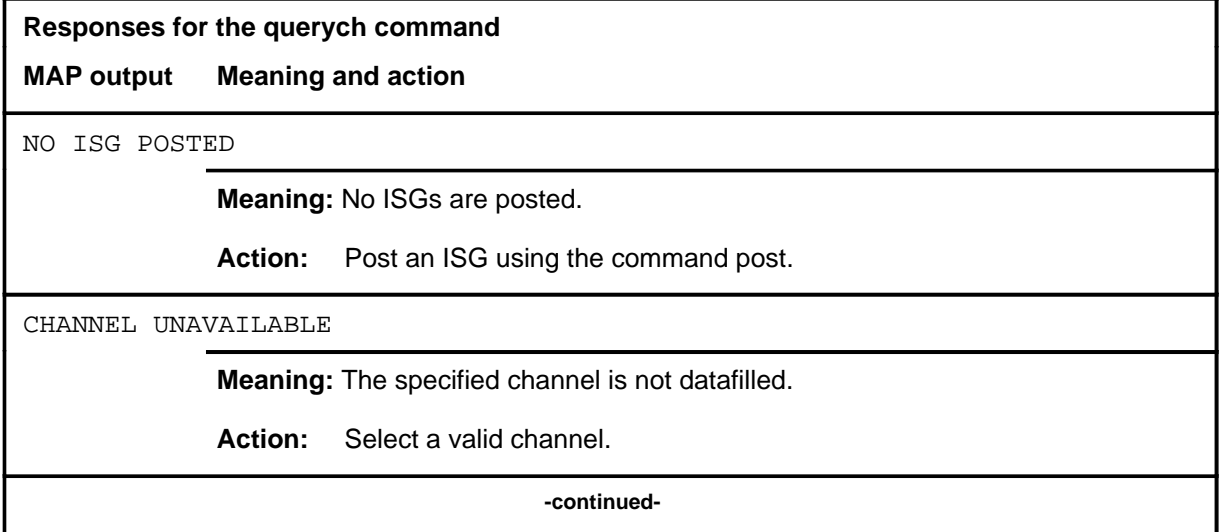

# **guerych (end)**<br>**querych (end)**

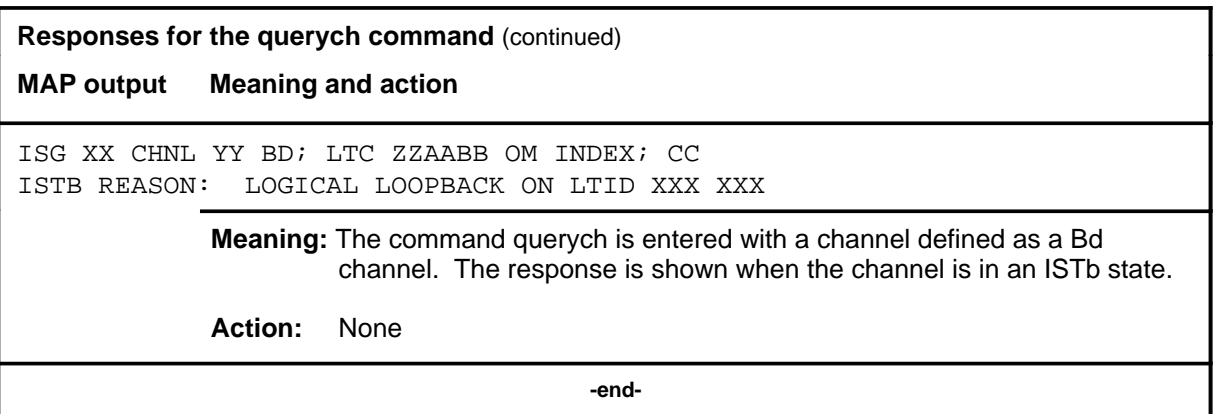

#### **quit**

# **Function**

Use the quit command to exit from the current menu level and return to a previous menu level.

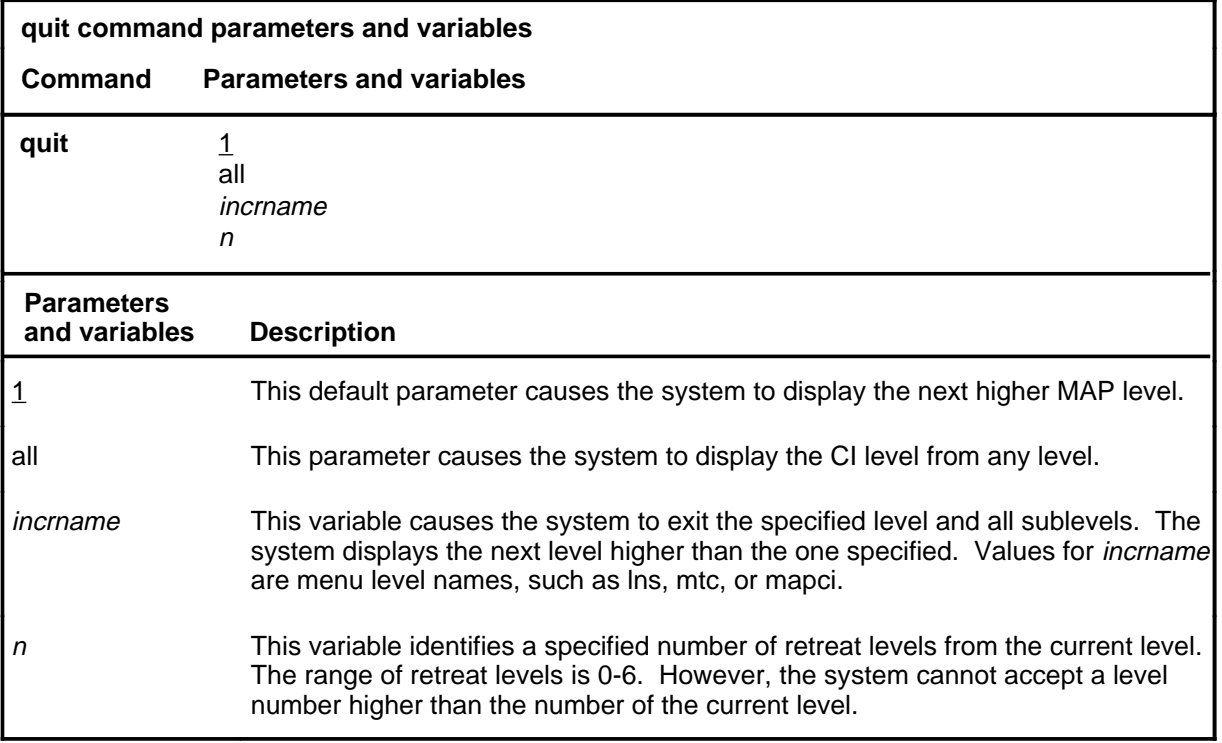

# **Qualifications**

None

# **Examples**

The following table provides examples of the quit command.

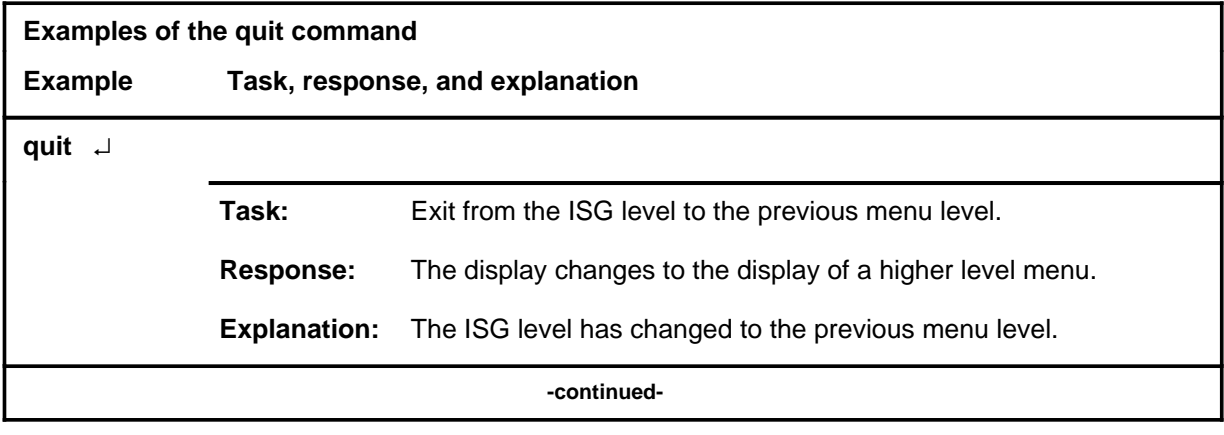

# **quit (continued)**

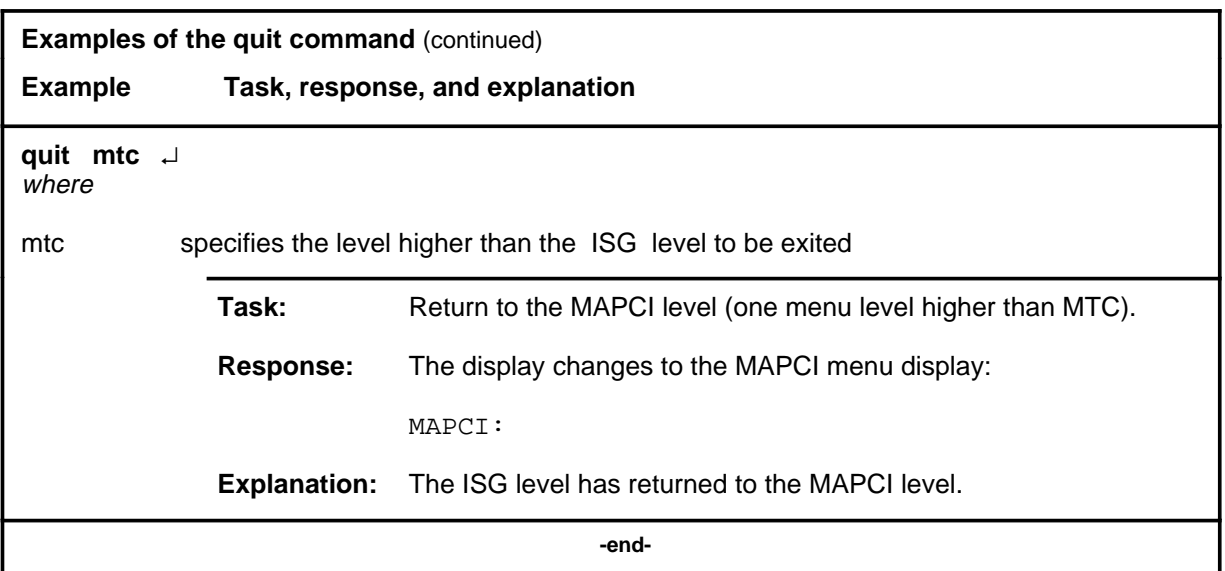

# **Responses**

The following table provides an explanation of the responses to the quit command.

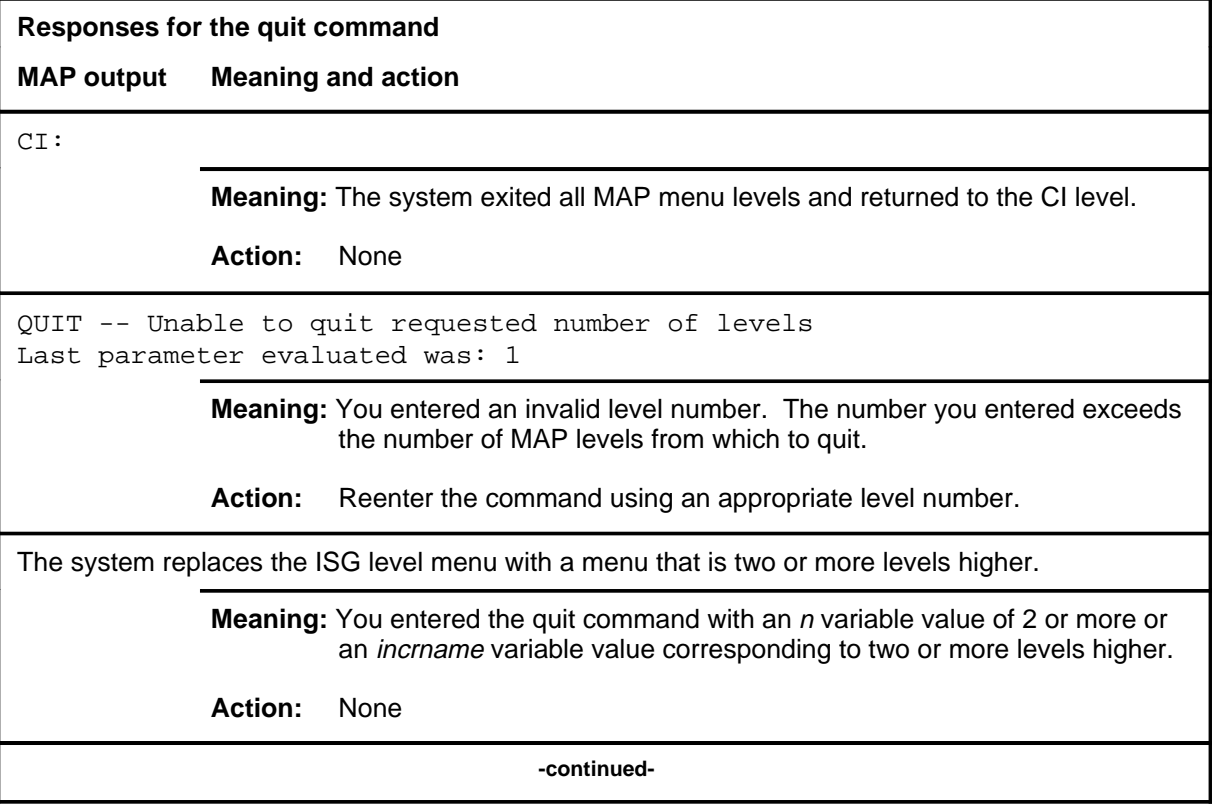

# **quit (end)**

**Responses for the quit command** (continued)

#### **MAP output Meaning and action**

The system replaces the display of the ISG level with the display of the next higher MAP level.

**Meaning:** The system exited to the next higher MAP level.

**Action:** None

 **-end-**

# **Function**

Use the rts command to return the posted channel to service.

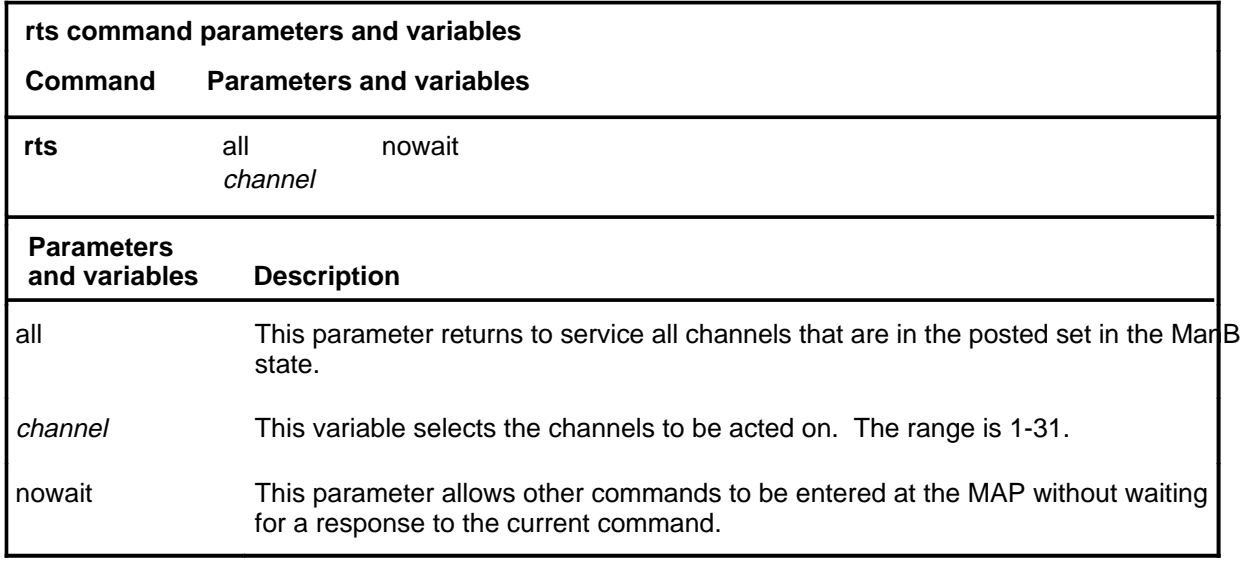

# **Qualifications**

None

# **Example**

The following table provides an example of the rts command.

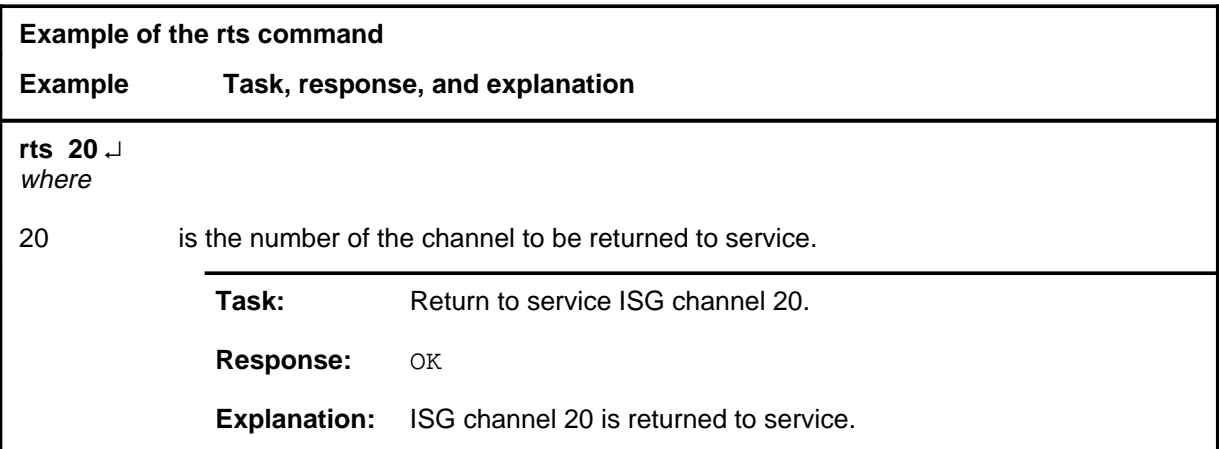

#### **rts (continued) rts (end) rts (end)**

# **Responses**

The following table provides explanations of the responses to the rts command.

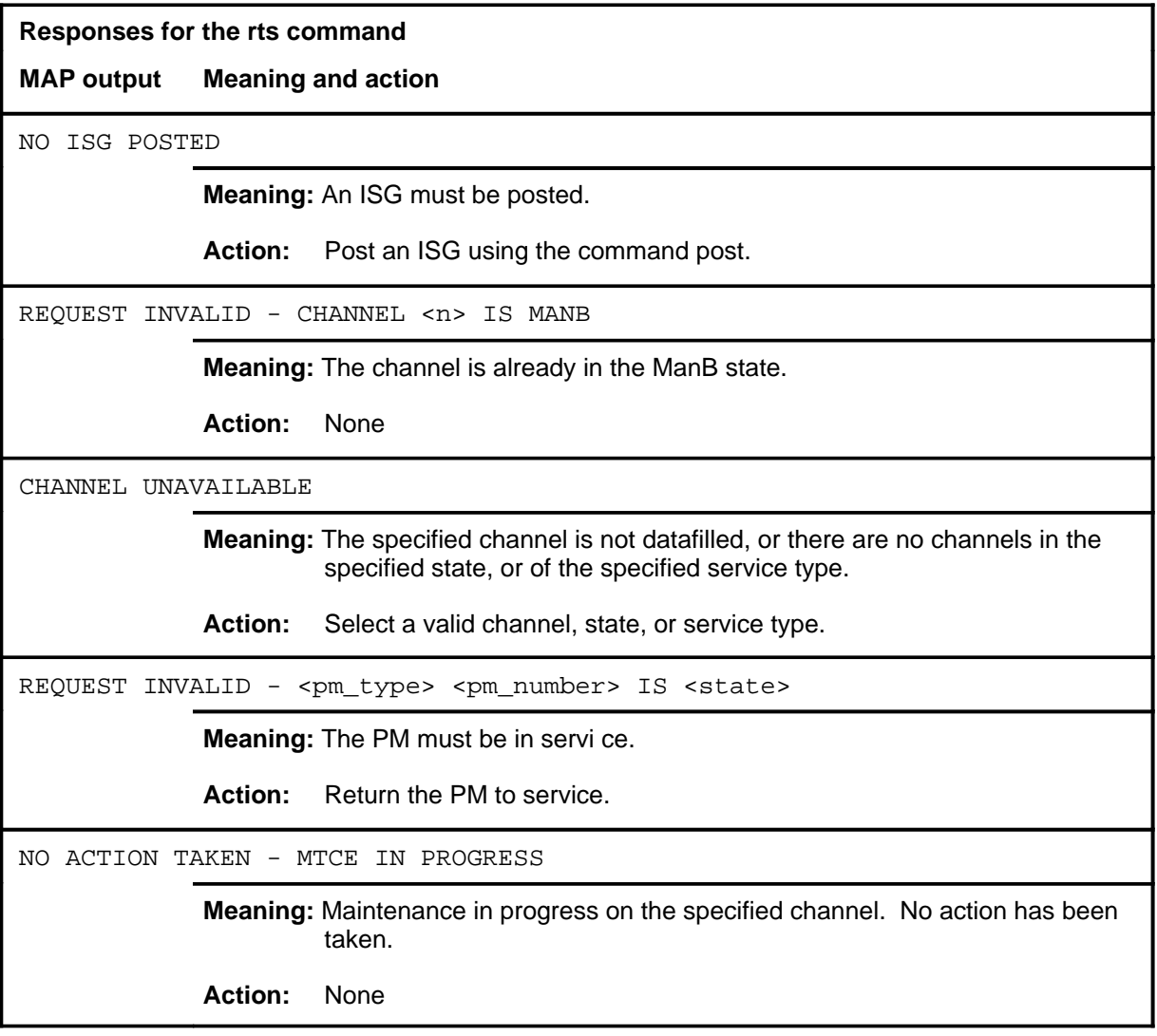

# **ISGACT level commands**

Use the ISGACT level of the MAP to access the PMACT tool which is used to analyze the real time use of the signaling processor (SP), the master processor (MP), and the ISDN signaling processor (ISP) in these categories:

- call processing integrity
- high priority background occupancy
- low priority background

The combination of the call processing and the high priority background occupancies provide the service of the PM. Low priority background processes are used for audits and for testing. The displayed data is updated once each minute with an average for the last 15 minutes.

The PMACT level is primarily used to monitor ISG and D-channel handler (DCH) performance and display the following data including:

- CPU real time occupancy for the ISP and the DCH
- number and type of SAPI frames transmitted and received successfully by the DCH, and the total number of SAPI frame errors transmitted and received by the DCH

## **Accessing the ISGACT level**

To access the ISGACT level, enter the following from the CI level: **mapci;mtc;pm;post lgci lgci\_num;perform;isgact** ↵

where

*lgci\_num* is the number of the LGCI to be posted.

#### **ISGACT commands**

The commands available at the ISGACT MAP level are described in this chapter and arranged in alphabetical order. The page number for each command is listed in the following table.

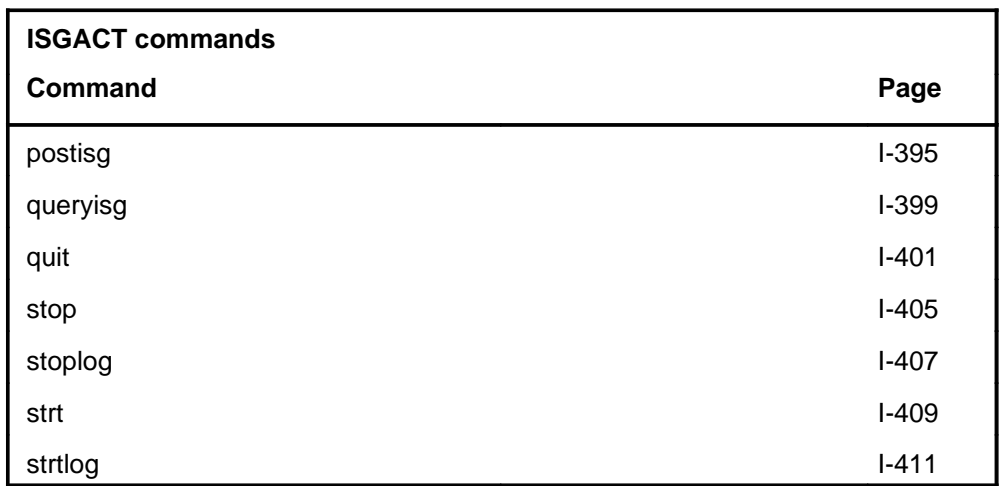

# **ISGACT menu**

The following figure shows the ISGACT menu and status display.

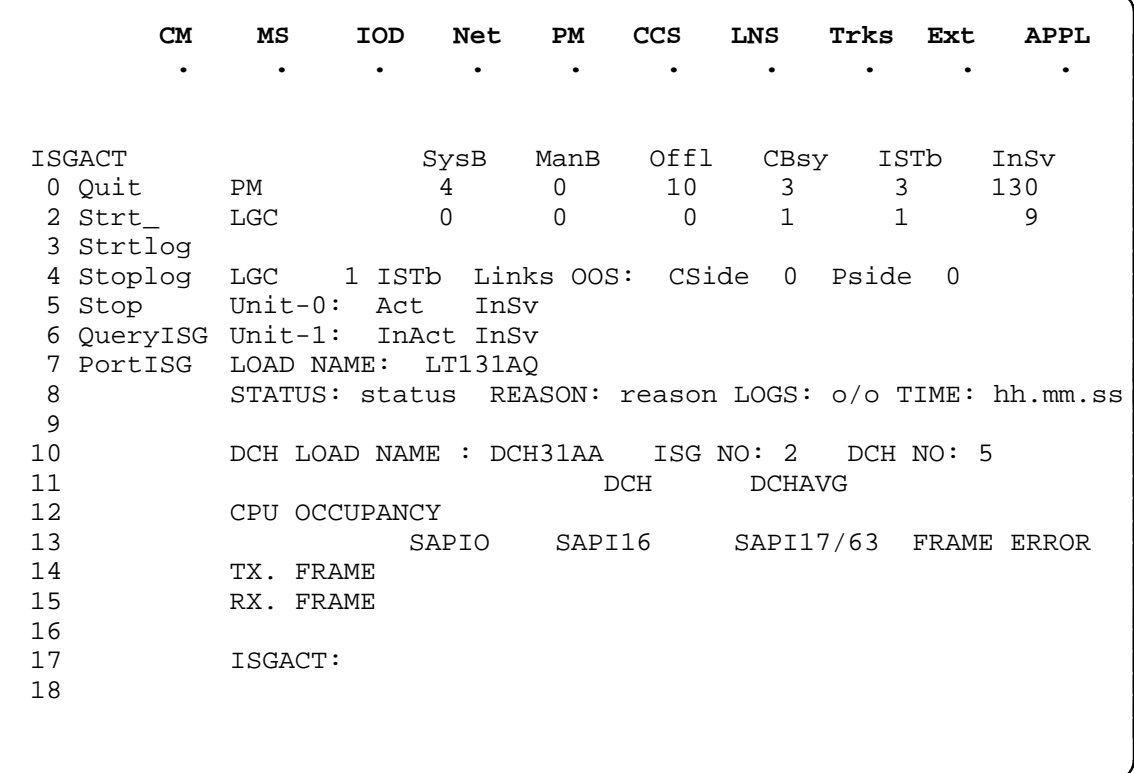

#### **postisg**

### **Function**

Use the postisg command to post a particular ISG assigned to, or associated with, the posted LGC or LTC.

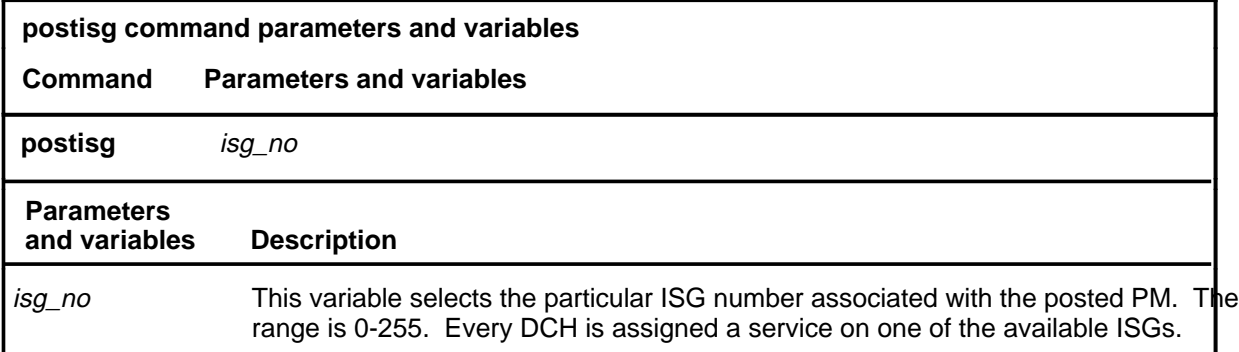

# **Qualifications**

The postisg command is qualified by the following exceptions, restrictions, and limitations:

- For all the listed responses, the system does not display the ISG status line and the ISG data area.
- If the ISG is not posted successfully, the postisg command may be repeated. If the ISG is posted successfully, both the ISG status line and the ISG data line areas are displayed.

# **Example**

Not currently available

#### **Responses**

The following table provides explanations of the responses to the postisg command.

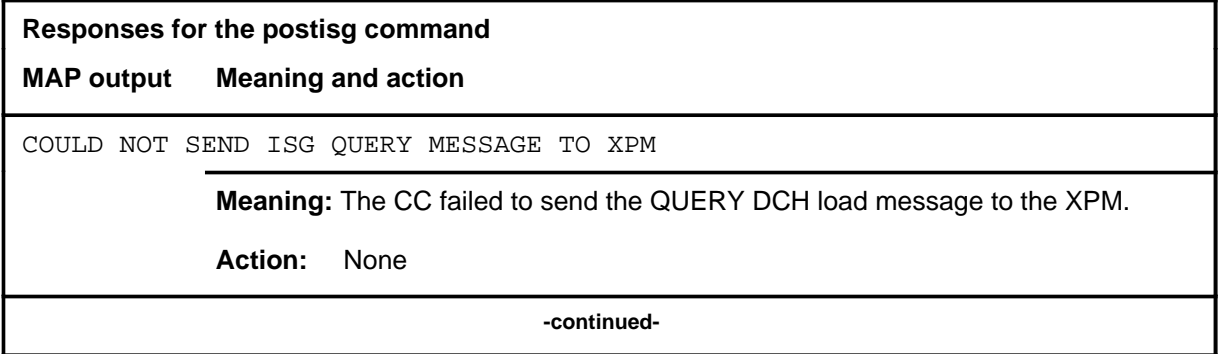

# **postisg (continued)**

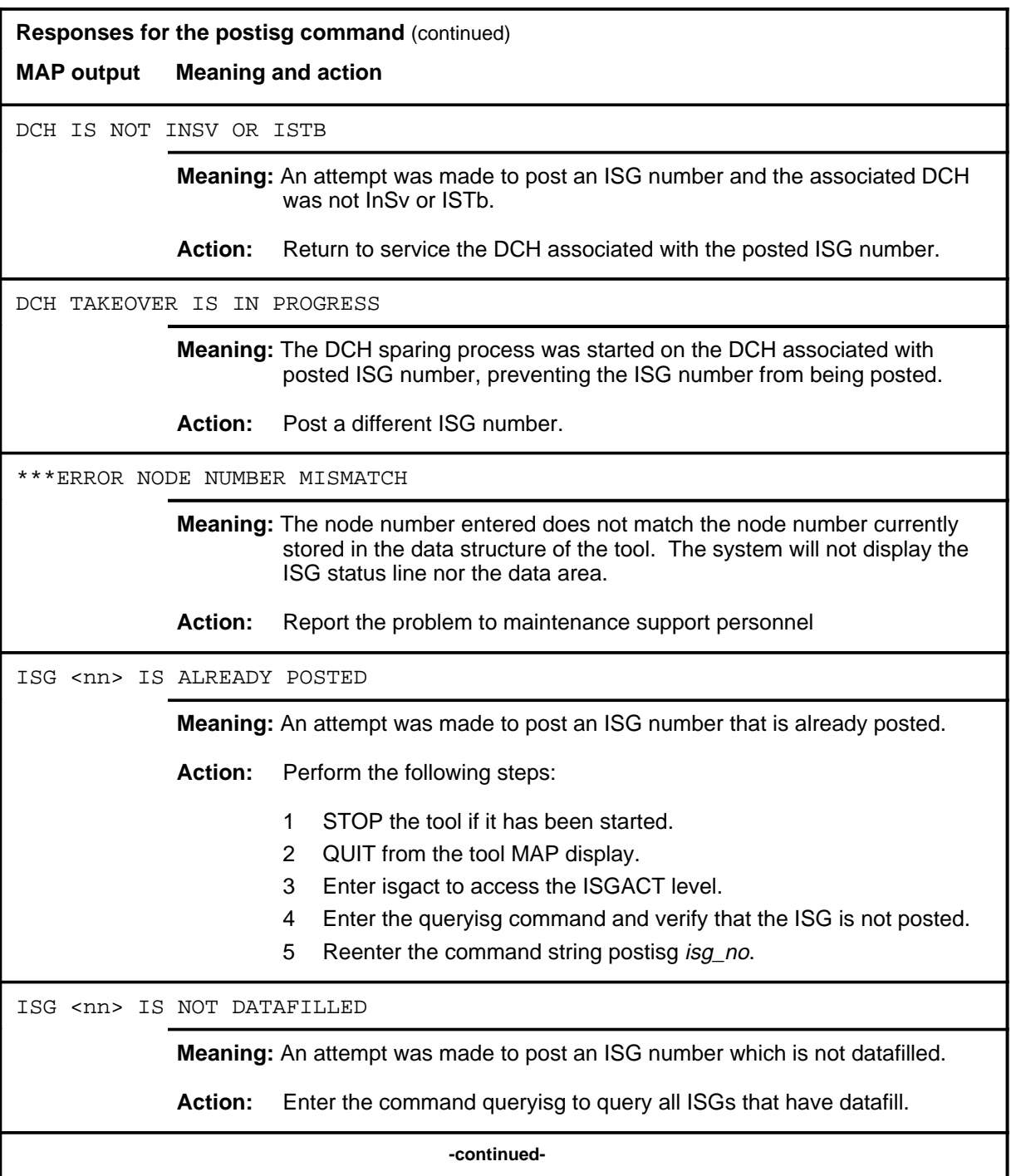

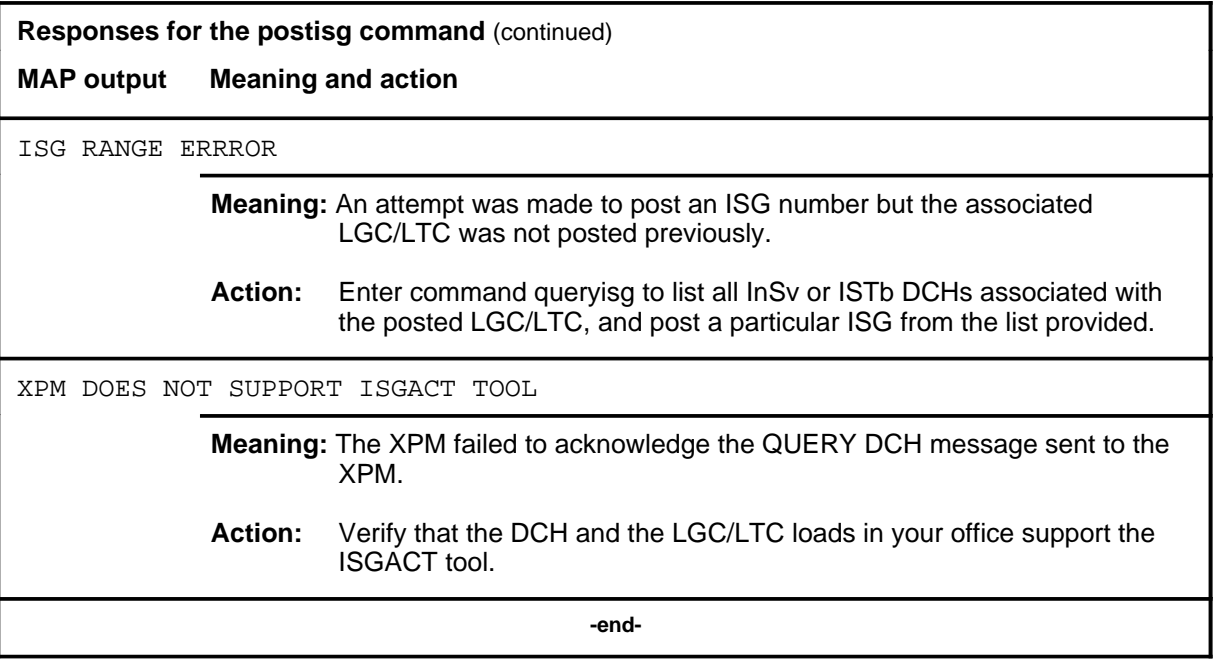
Use the queryisg command to query the ISGs assigned to, or associated with, the posted LGC/LTC.

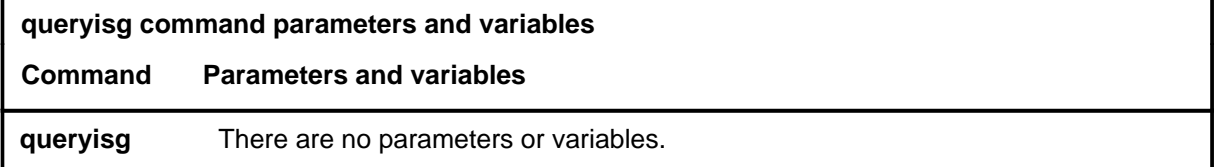

#### **Qualifications**

The queryisg command is qualified by the following exceptions, restrictions, and limitations:

- The command queryisg may be repeated as often as required.
- With any of the responses listed, the line containing the DCH LOAD NAME, ISG NO, and DCH NO, and the ISGDATA area are not displayed.

#### **Examples**

Not currently available

#### **Responses**

The following table provides explanations of the responses to the queryisg command.

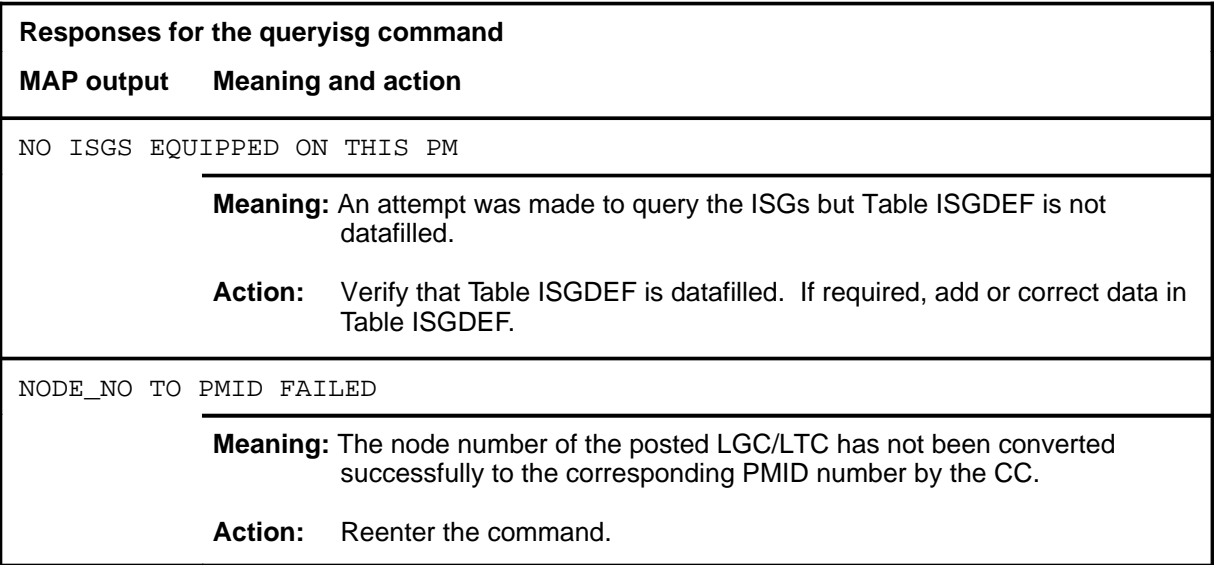

#### **quit**

# **Function**

Use the quit command to exit from the current menu level and return to a previous menu level.

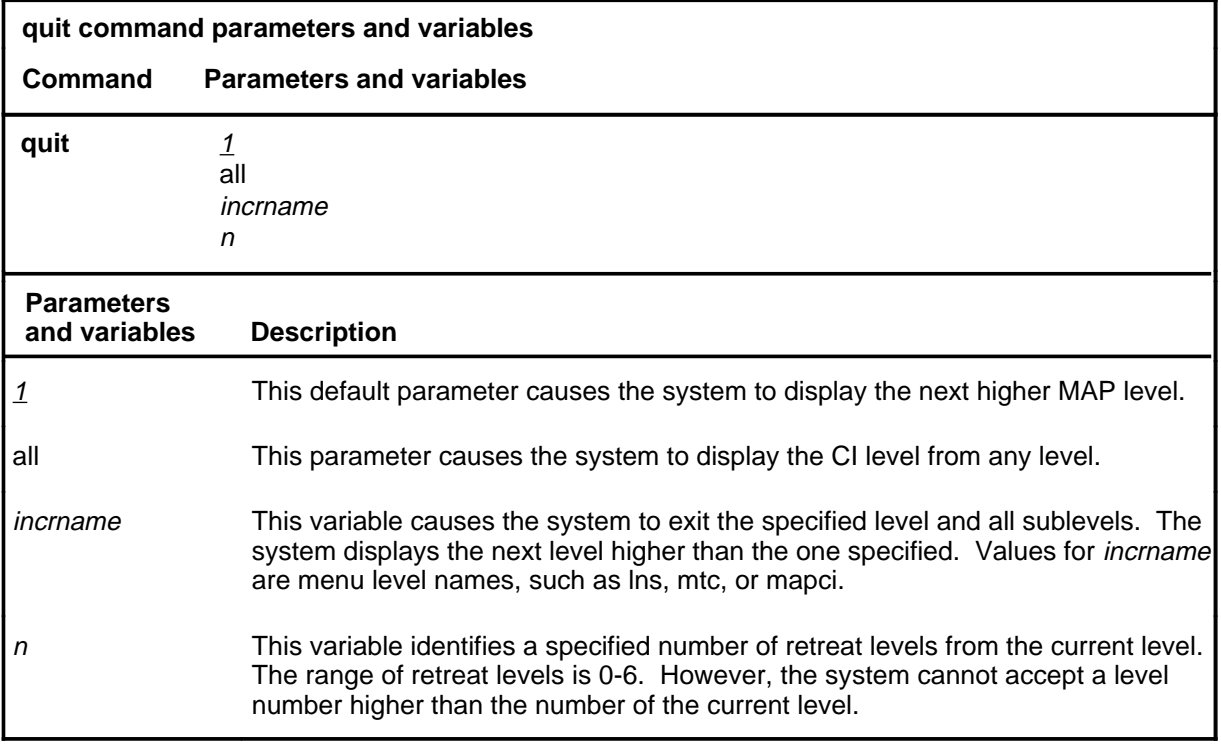

#### **Qualifications**

None

## **Examples**

The following table provides examples of the quit command.

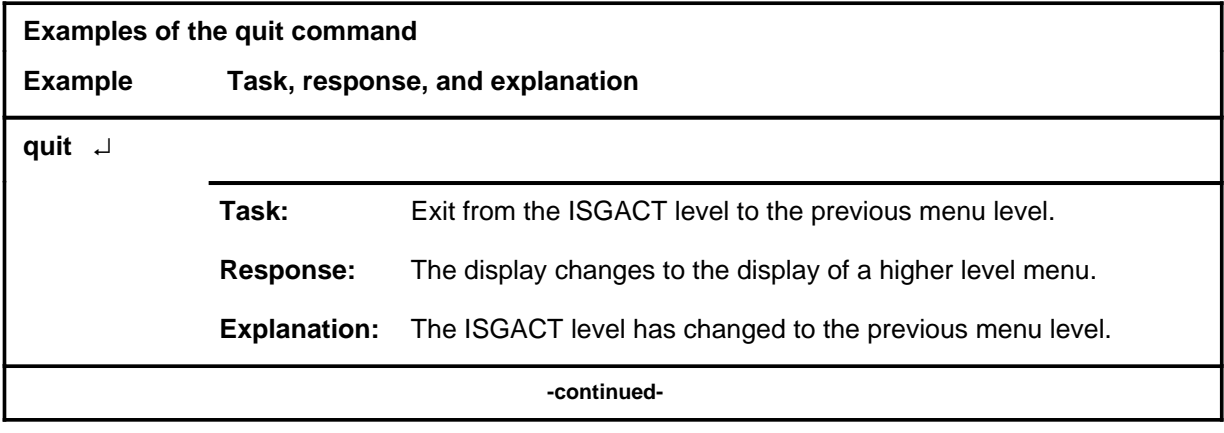

## **quit (continued)**

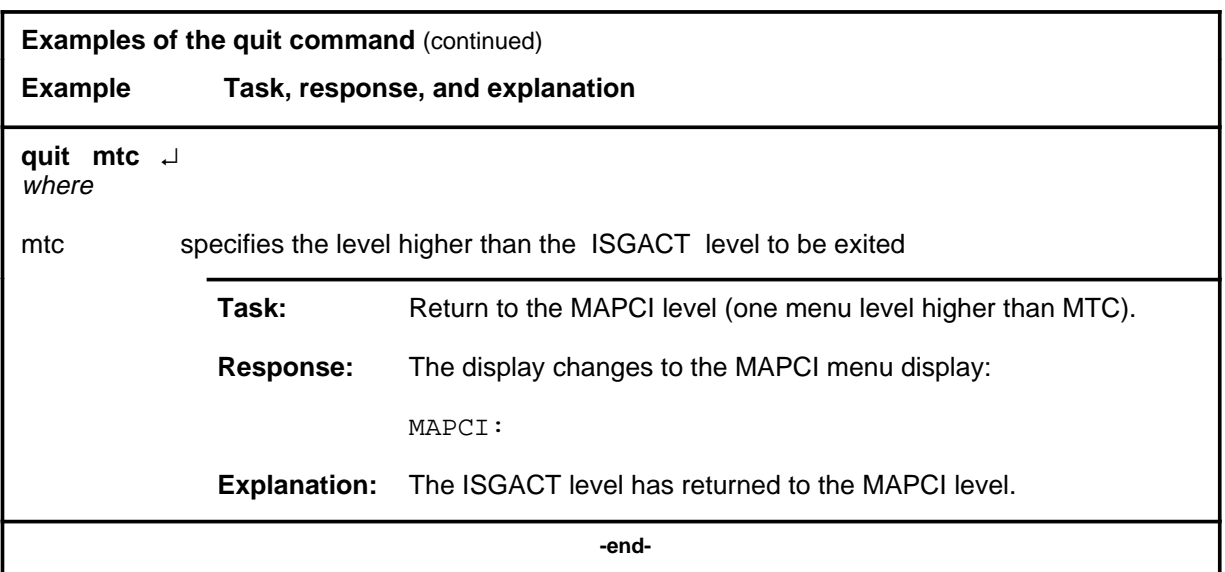

# **Responses**

The following table provides an explanation of the responses to the quit command.

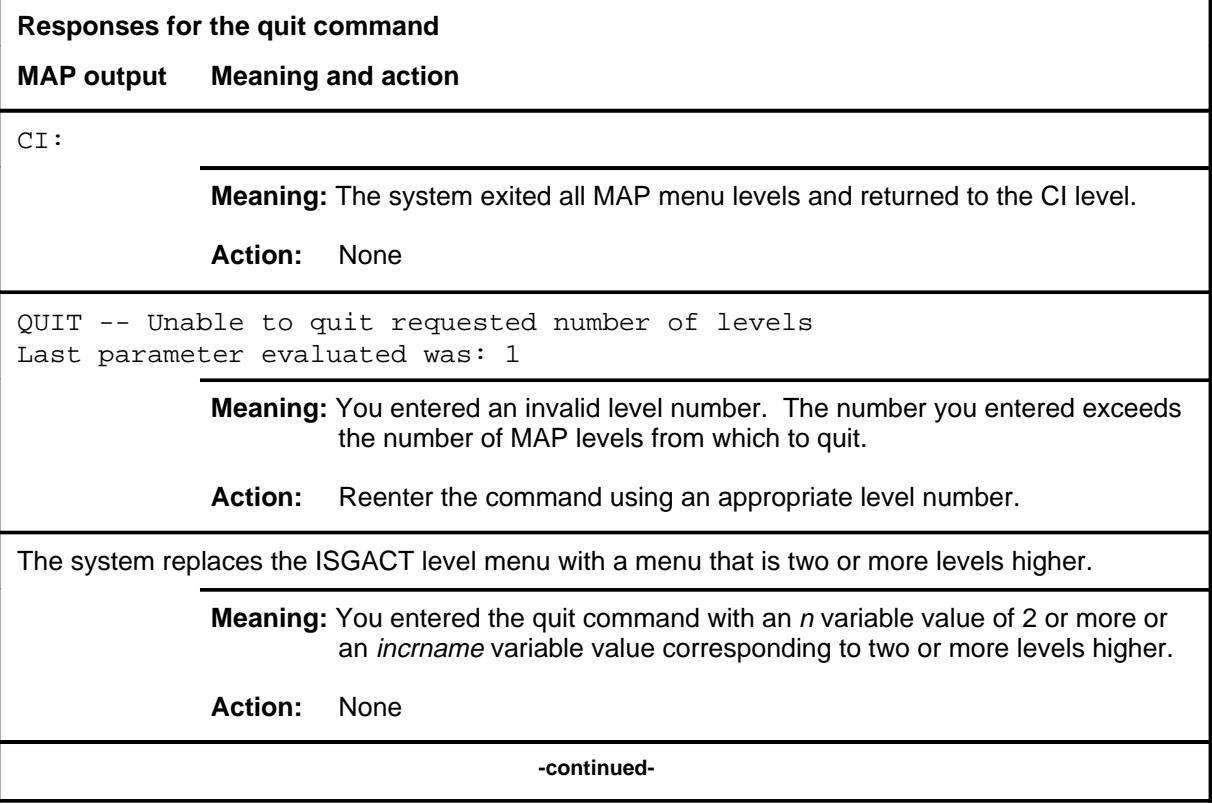

#### **quit (end)**

**Responses for the quit command** (continued)

#### **MAP output Meaning and action**

The system replaces the display of the ISGACT level with the display of the next higher MAP level.

**Meaning:** The system exited to the next higher MAP level.

**Action:** None

 **-end-**

#### **stop**

# **Function**

Use the stop command to stop the process (and timer) that was begun by the command strt and displays the latest data (if any).

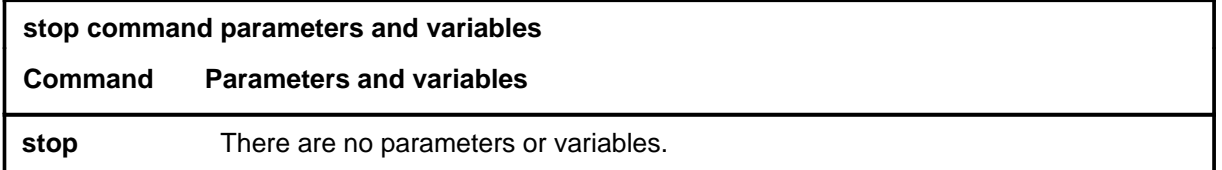

#### **Qualification**

If the value of LOGS is ON, the command stop also generates the logs.

#### **Example**

The following table provides an example of the stop command.

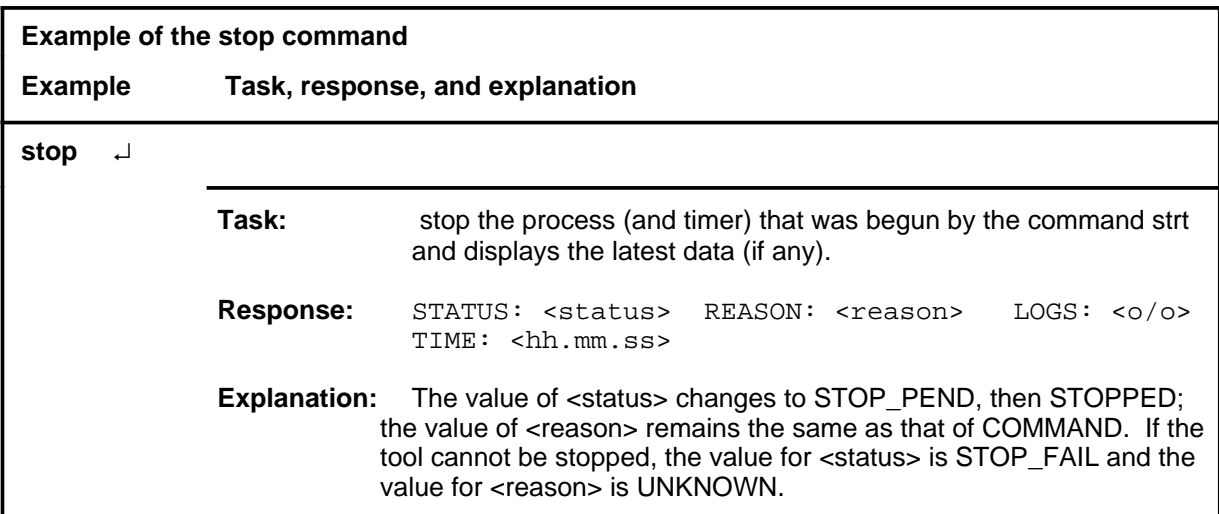

#### **stop (continued) stop (end) stop (end)**

## **Responses**

The following table provides explanations of the responses to the stop command.

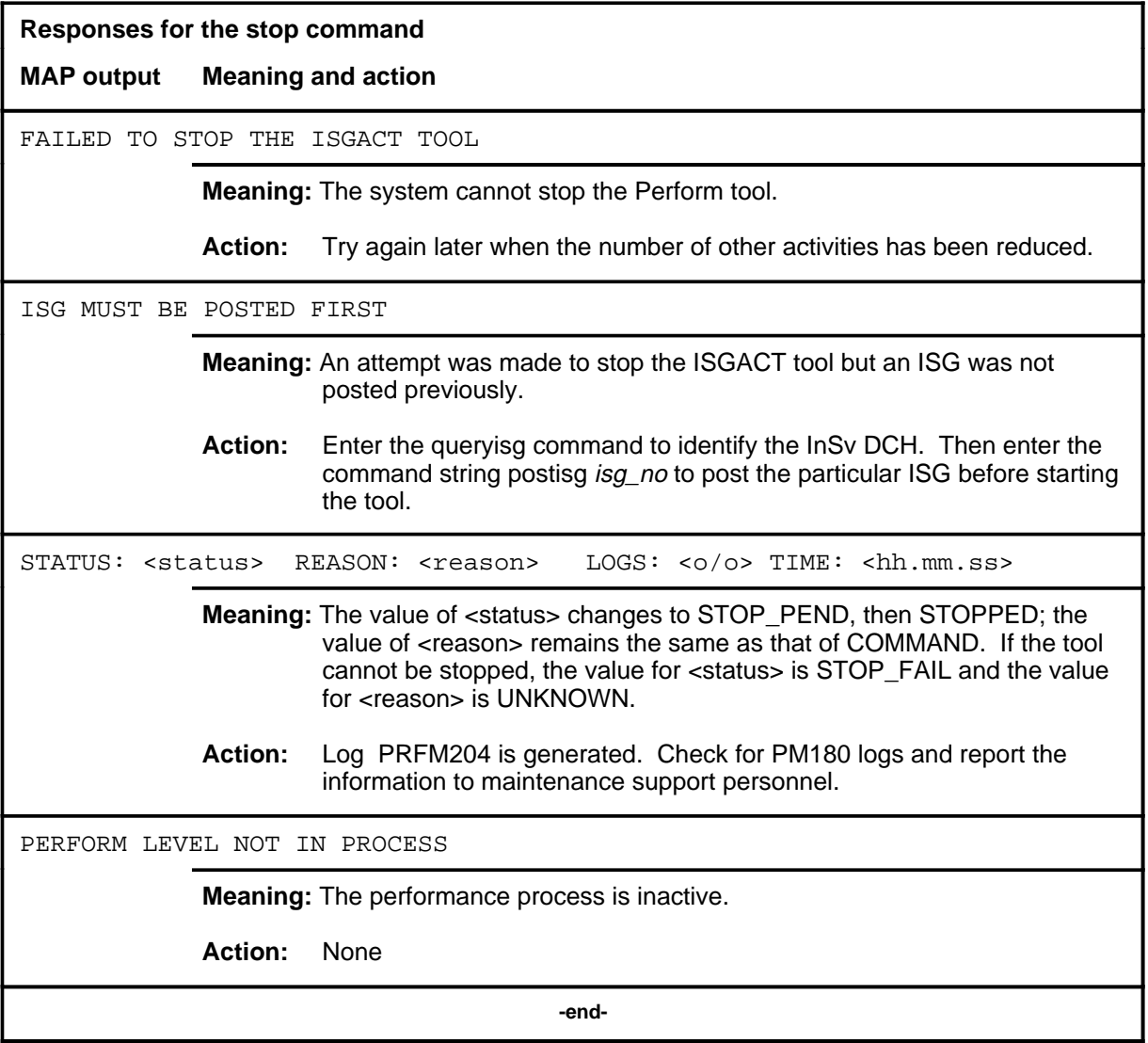

#### **stoplog**

# **Function**

Use the stoplog command to stop the process that was begun by the command strtlog. That is, it disables the generation of logs.

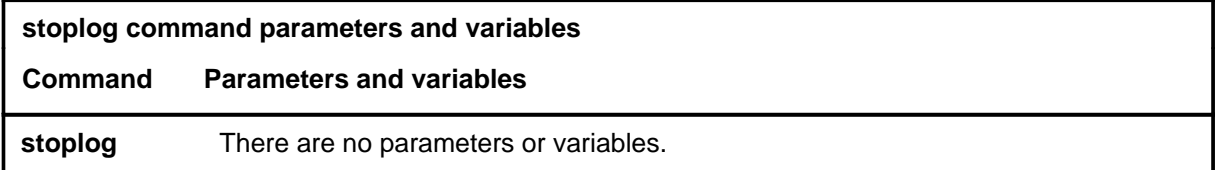

## **Qualifications**

None

#### **Examples**

The following table provides an example of the stoplog command.

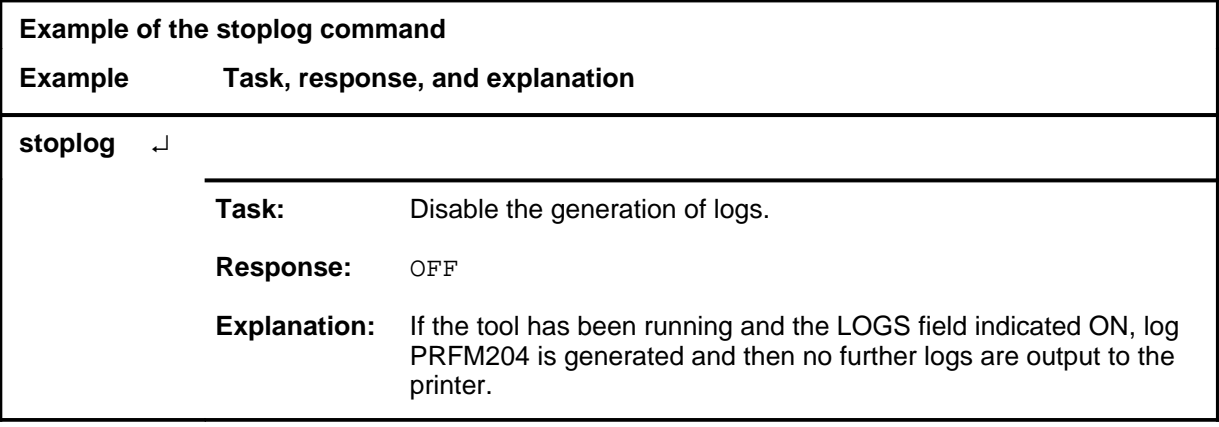

#### **stoplog (continued) stoplog (end) stoplog (end)**

## **Response**

The following table provides an explanation of the response to the stoplog command.

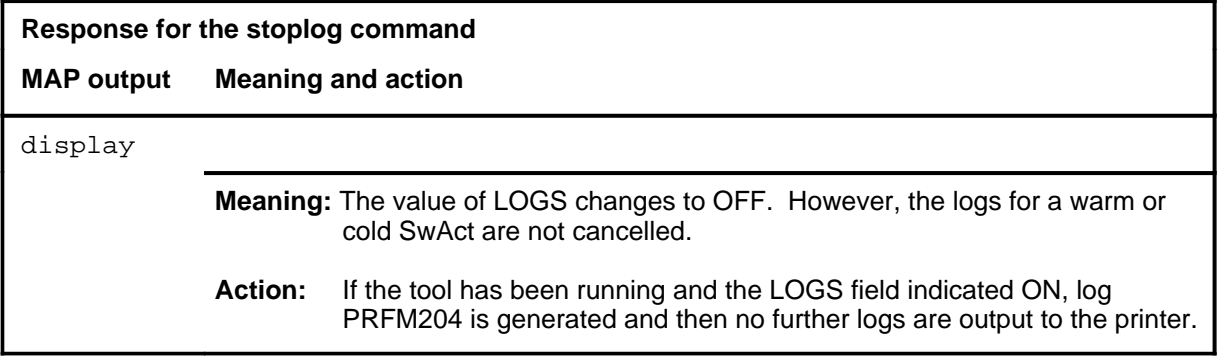

Use the strt command to start the timer and the performance process.

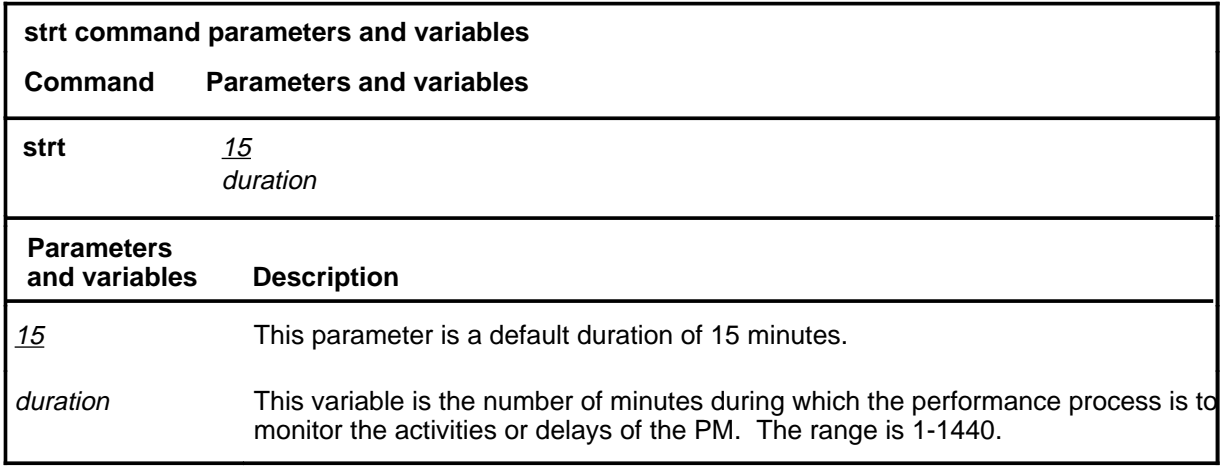

## **Qualification**

The strt command is qualified by the following exceptions, restrictions, and limitations:

- If the process is already running, the timer continues without being reset.
- Other system tools should not be active when attempting to use the Perform tool.

#### **Example**

Not currently available

#### **Responses**

The following table provides explanations of the responses to the strt command.

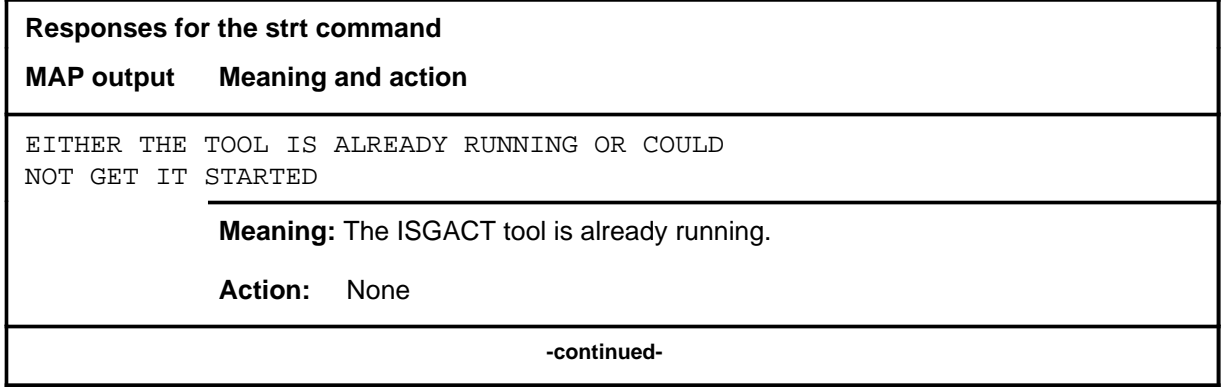

#### **strt**

#### **strt (continued) strt (end)**

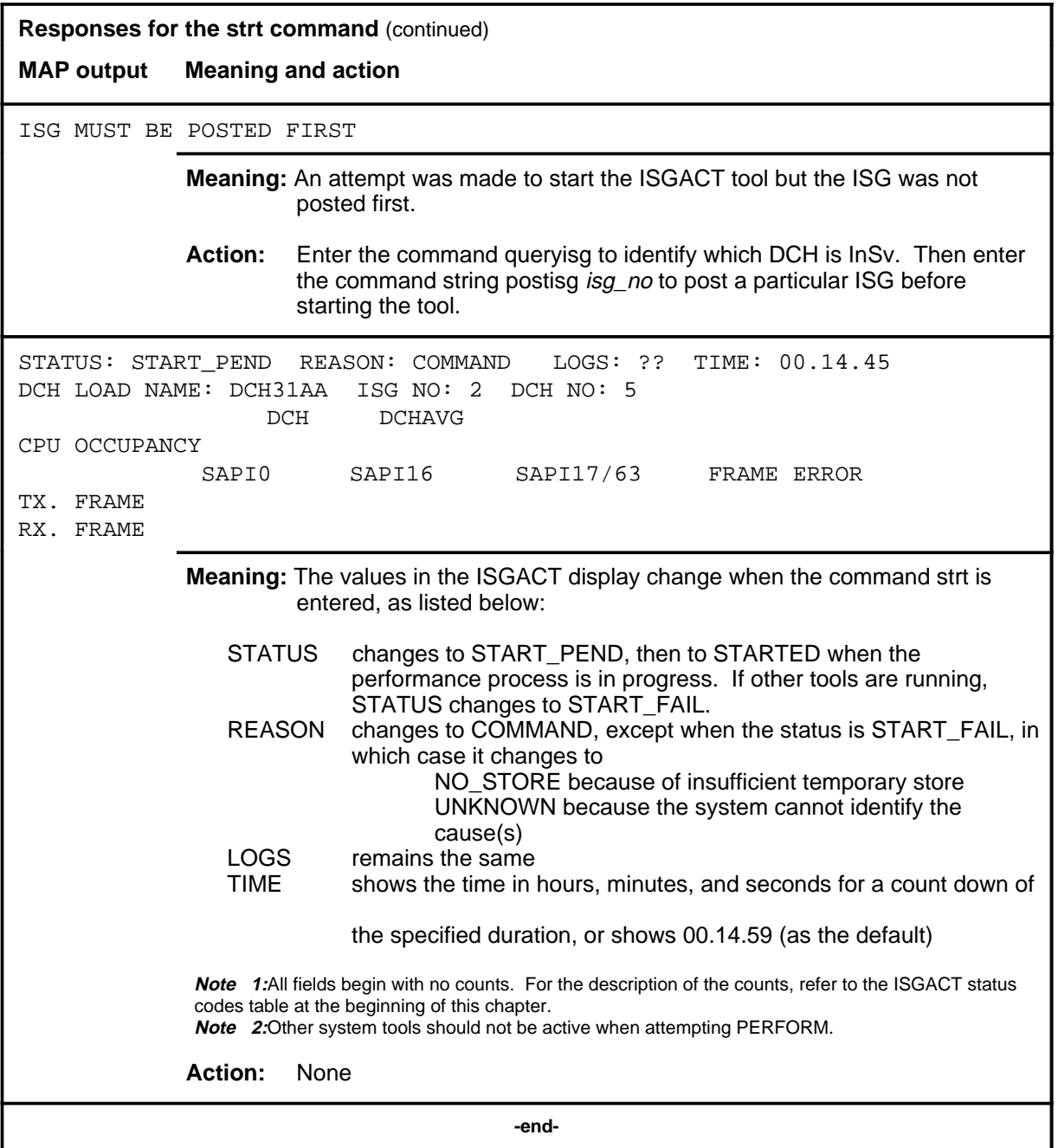

Use the strtlog command to enable the PM logs to be generated for the performance process.

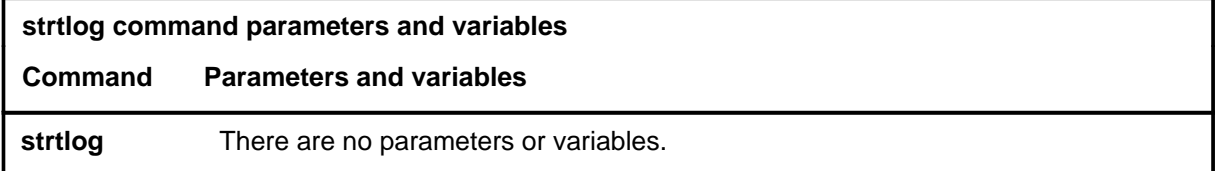

#### **Qualifications**

The strtlog command is qualified by the following exceptions, restrictions, and limitations:

- The PRFM204 log is also generated when:
	- a stop command is issued
	- the tool timer expires
	- the active unit of a PM becomes inactive
	- DCH sparing occurs

The PM activity change includes one caused by a warm or cold XPM SwAct.

• If the strtlog command is entered before the tool is started, the logs status field is set to ON but no logs are printed to the terminal.

#### **Examples**

Not currently available

#### **Response**

The following table provides an explanation of the response to the strtlog command.

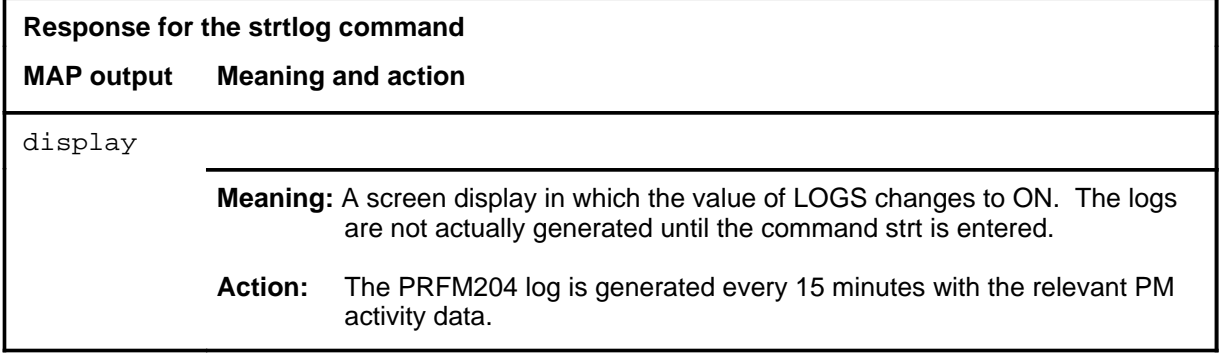

# **ISP level commands**

Use the ISP level of the MAP to make measurements and report information on ISP channels of the ISDN signalling processor (ISP).

#### **Accessing the ISP level**

To access the ISP level, enter the following from the CI level:

**mapci:mtc;pm;post dtci dtci\_num;perform;isp** ↵

or

#### **mapci:mtc;pm;post dtci dtci\_num;perform;isp** ↵

where

dtci\_num is the number of the PM and has a range of 0-127.

#### **ISP commands**

The commands available at the ISP MAP level are described in this chapter and arranged in alphabetical order. The page number for each command is listed in the following table.

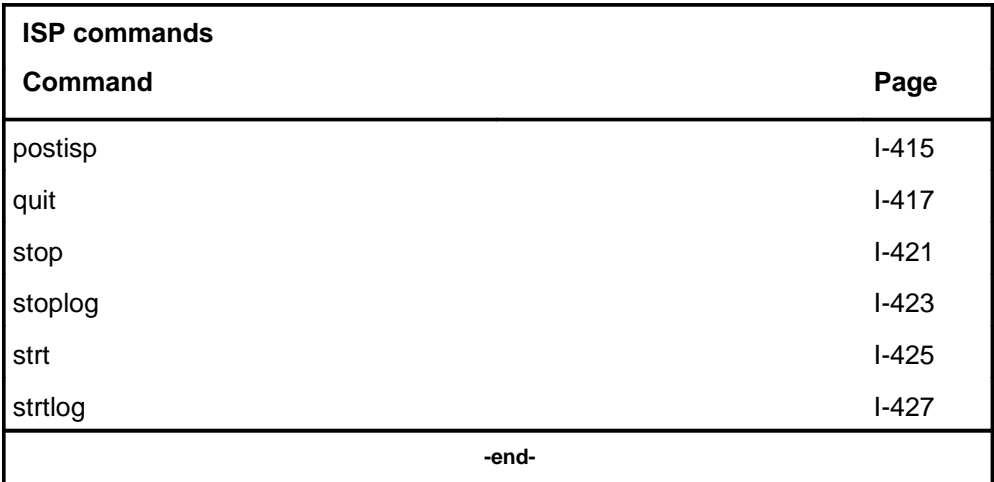

## **ISP menu**

The following figure shows the ISP menu and status display. The insert with hidden commands is not a visible part of the menu display.

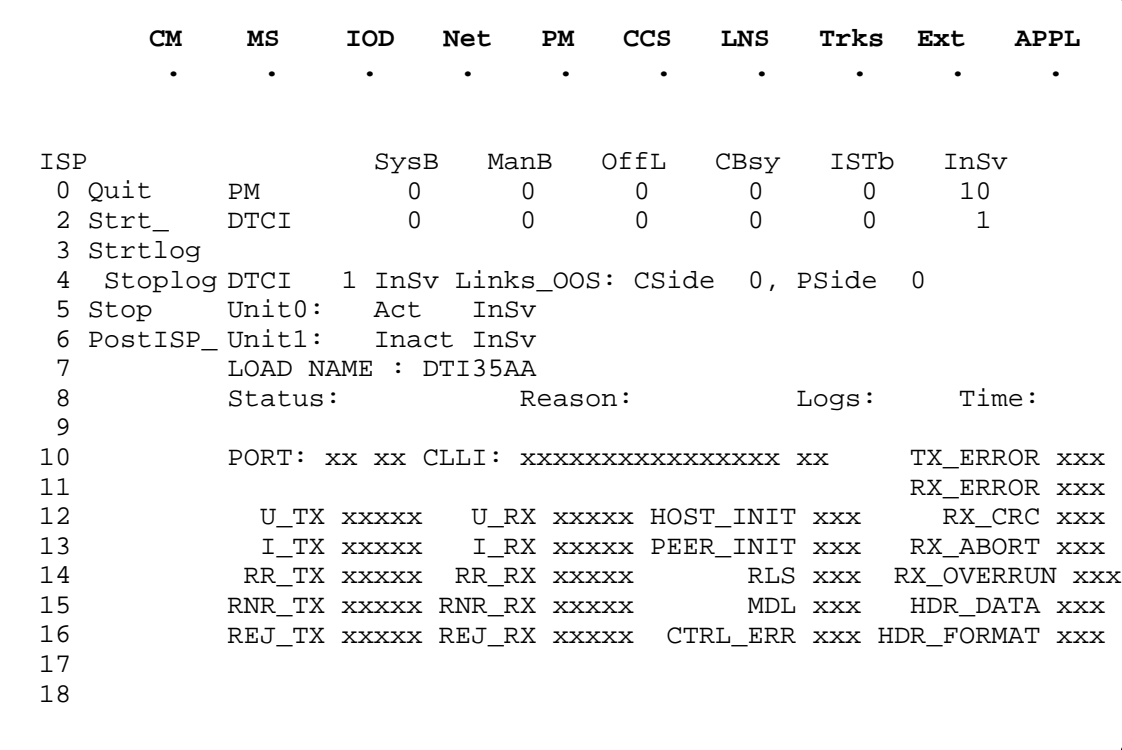

Use the postisp command to select an ISP channel to collect measurements on.

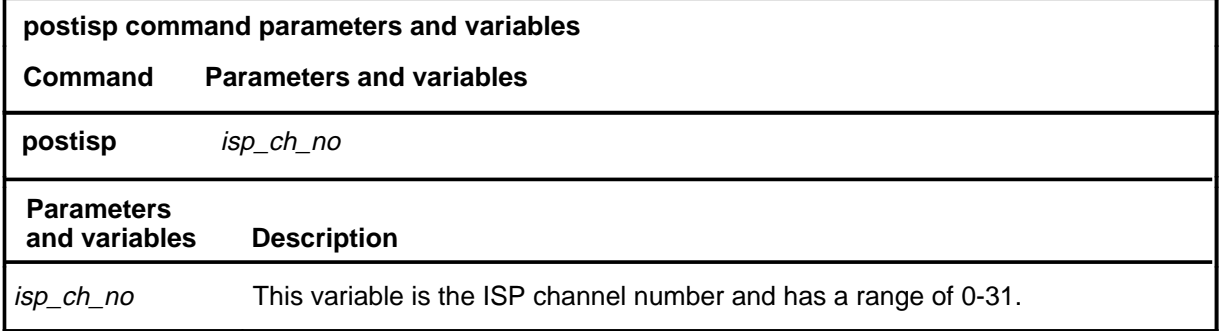

# **Qualifications**

None

#### **Example**

The following table provides an example of the postisp command.

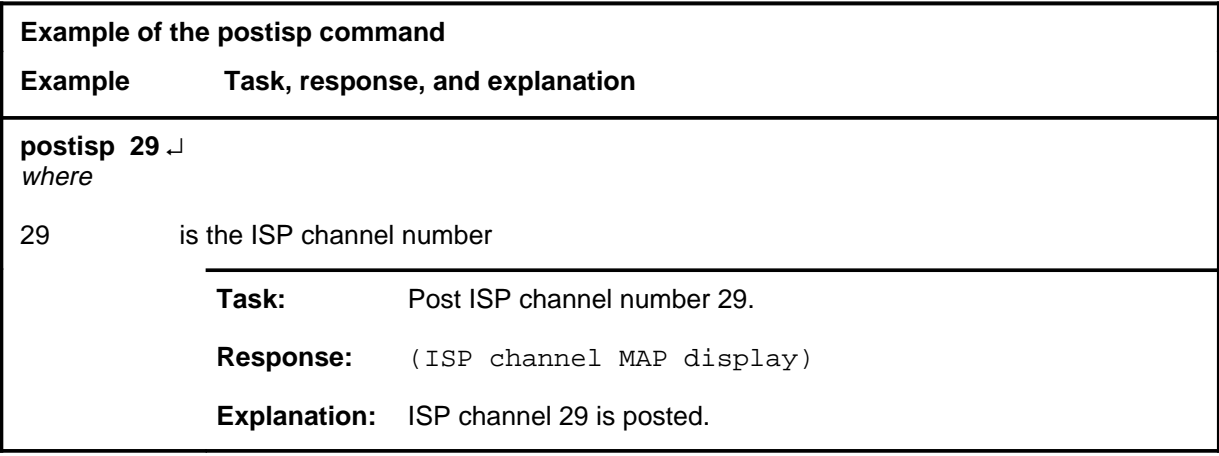

#### **postisp (continued) postisp (end) postisp (end)**

## **Response**

The following table provides an explanation of the response to the postisp command.

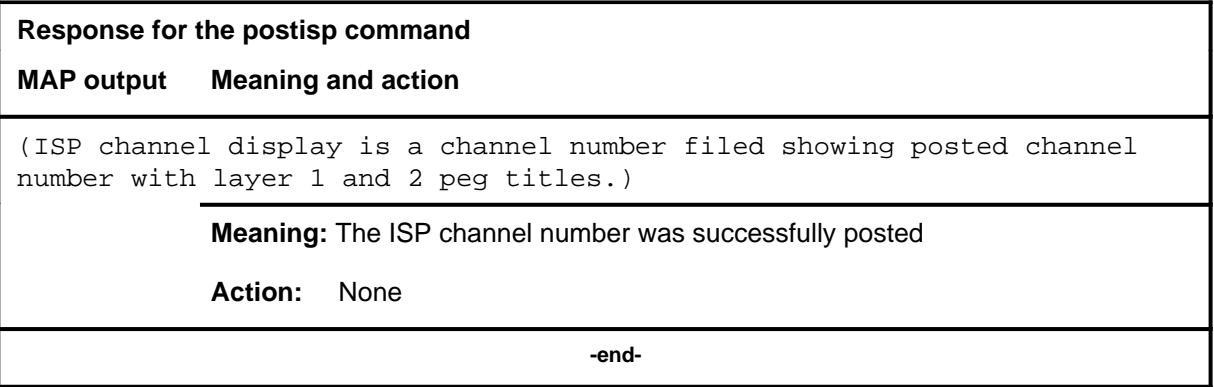

#### **quit**

## **Function**

Use the quit command to exit from the current menu level and return to a previous menu level.

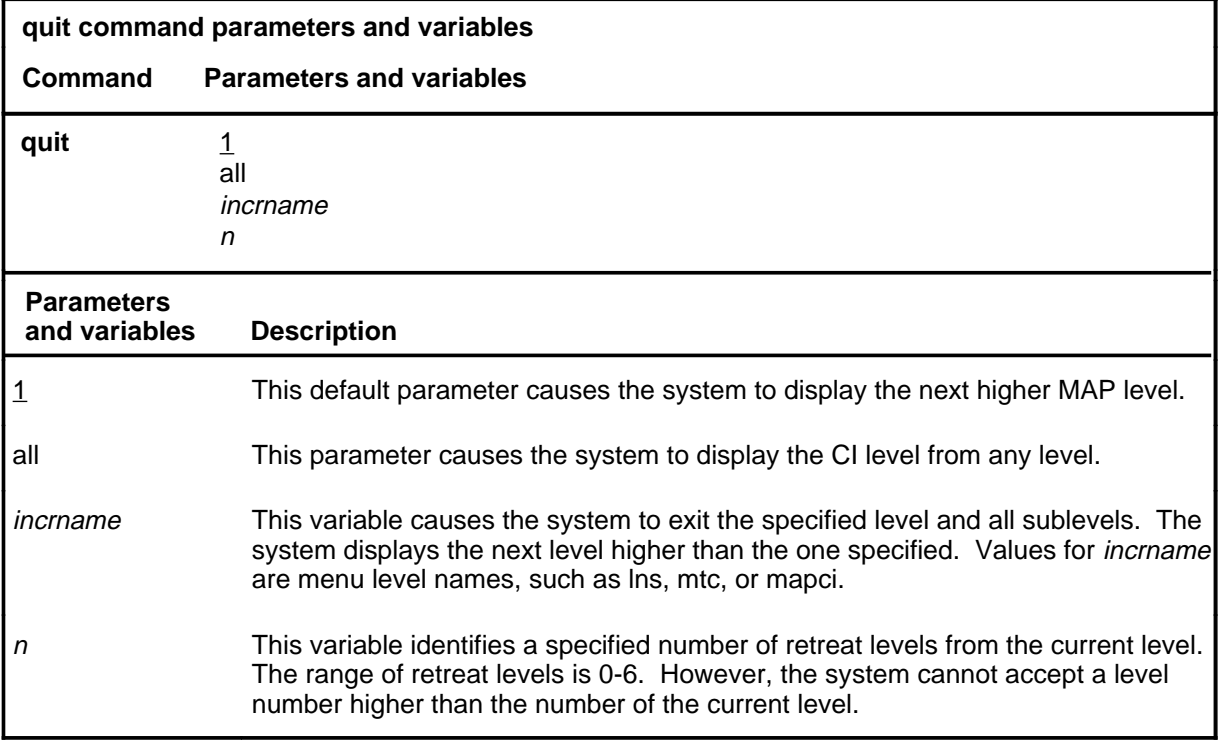

#### **Qualifications**

Quitting from the ISP level does not start or stop the ISP tool or logs.

#### **Examples**

The following table provides examples of the quit command.

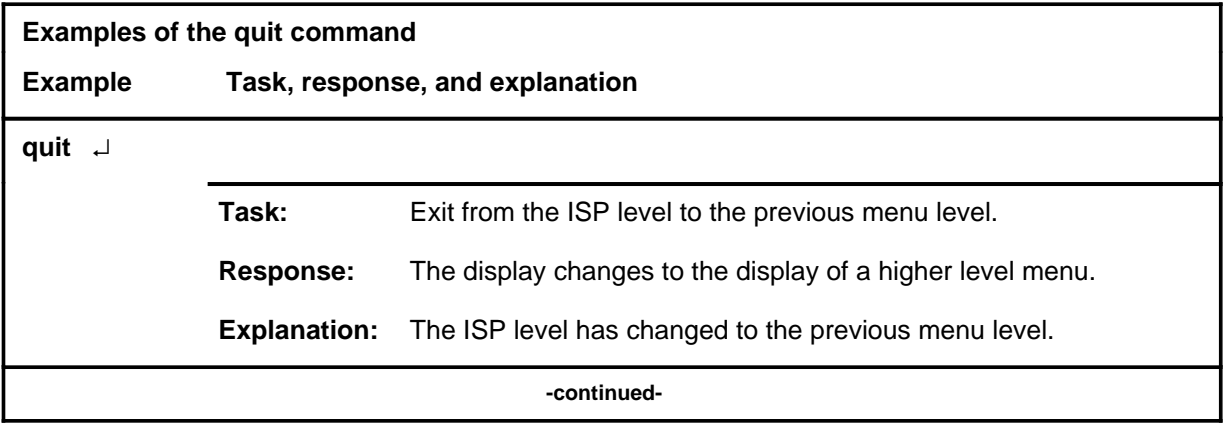

## **quit (continued)**

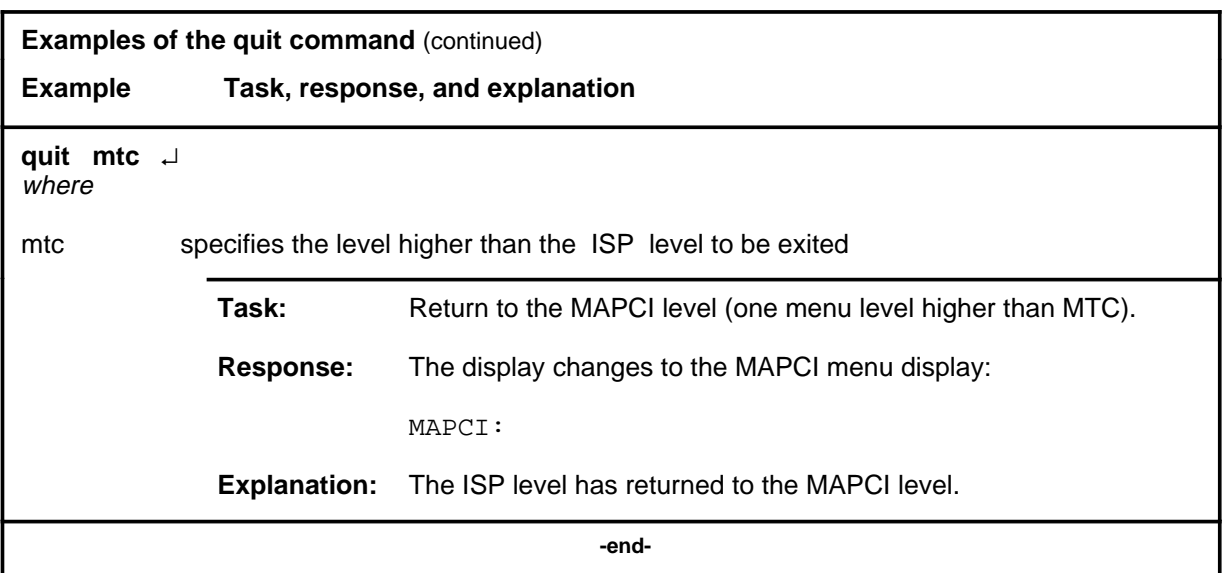

# **Responses**

The following table provides an explanation of the responses to the quit command.

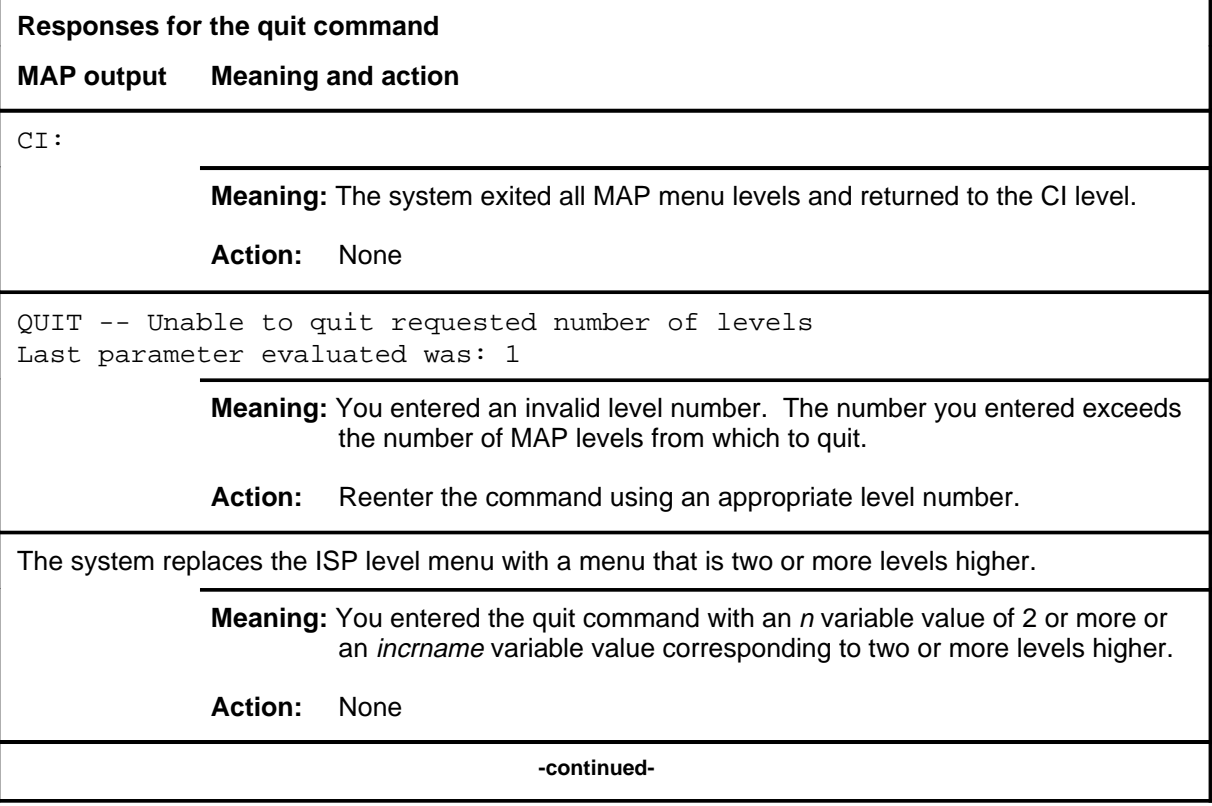

#### **quit (end)**

**Responses for the quit command** (continued)

#### **MAP output Meaning and action**

The system replaces the display of the ISP level with the display of the next higher MAP level.

**Meaning:** The system exited to the next higher MAP level.

**Action:** None

 **-end-**

#### **stop**

## **Function**

Use the stop command to stop any measurements that are being taken..

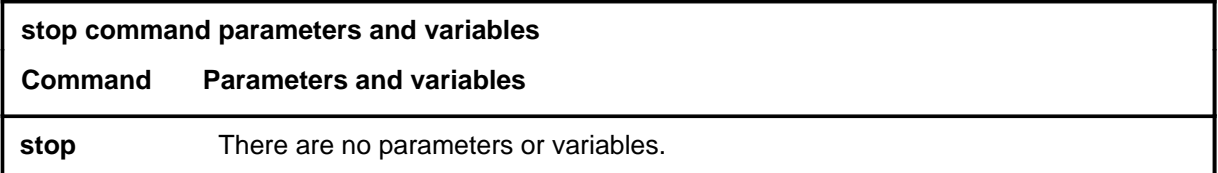

## **Qualifications**

Not currently available

#### **Example**

The following table provides an example of the stop command.

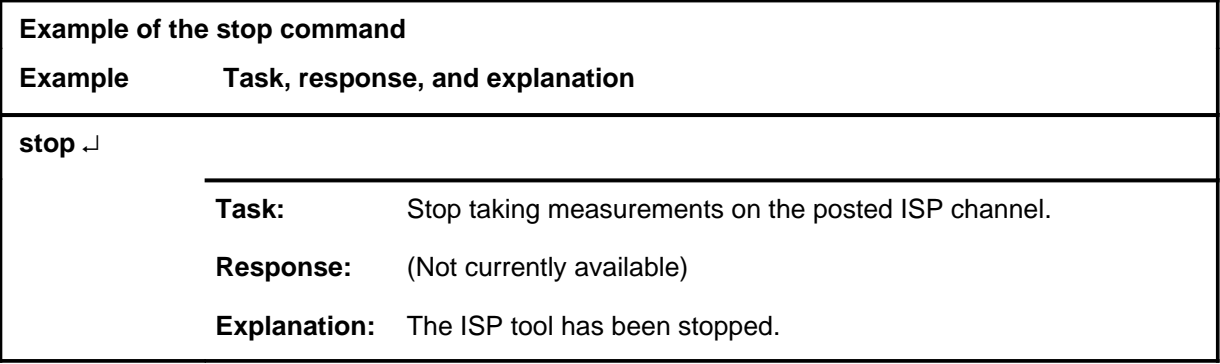

#### **Responses**

The following table provides explanations of the responses to the stop command.

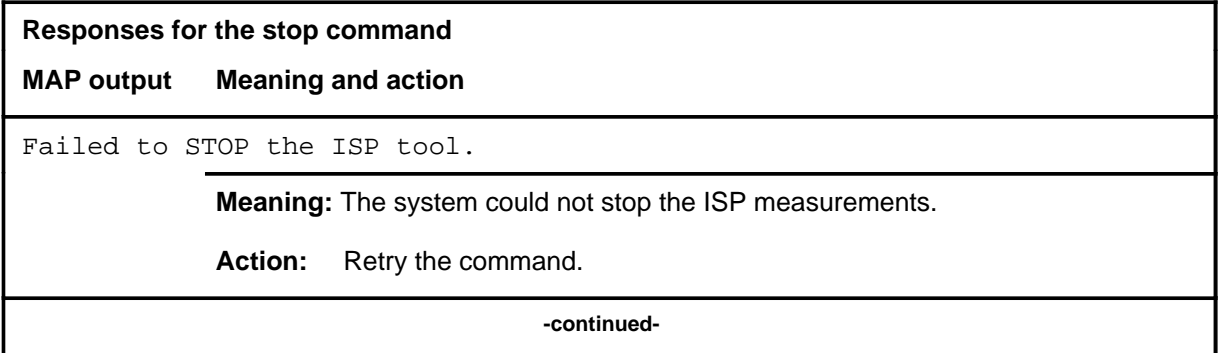

#### **stop (continued) stop (end) stop (end)**

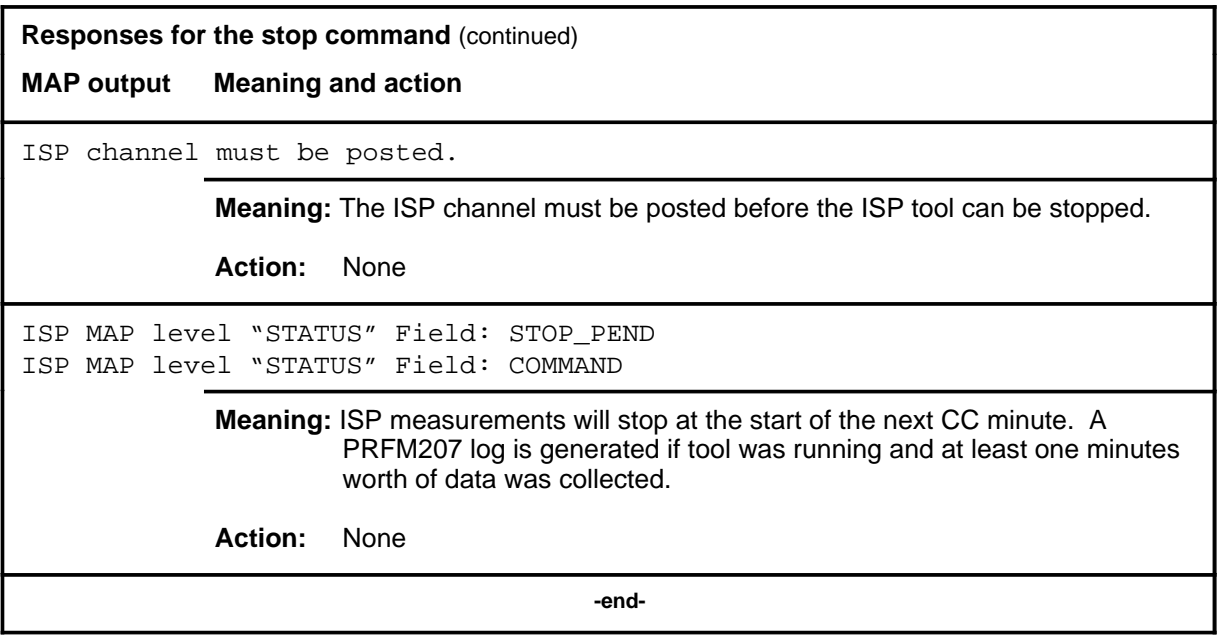

Use the stoplog command to stop logs from being output.

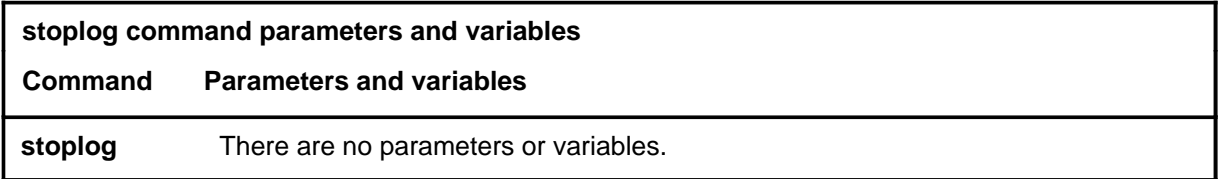

#### **Qualifications**

The stoplog command is qualified by the following exceptions, restrictions, and limitations:

- A PRFM207 log will be generated if at least one minute of ISP data has been captured.
- The stoplog command can be entered before or after the ISP tool has been started. If the stoplog command has been entered before the tool is started, the LOGS status field will be set to "OFF". If the tool has been running and the log was on, then a stoplog command will dump the log to the printer and the LOGS status field will be set "OFF".

## **Example**

The following table provides an example of the stoplog command.

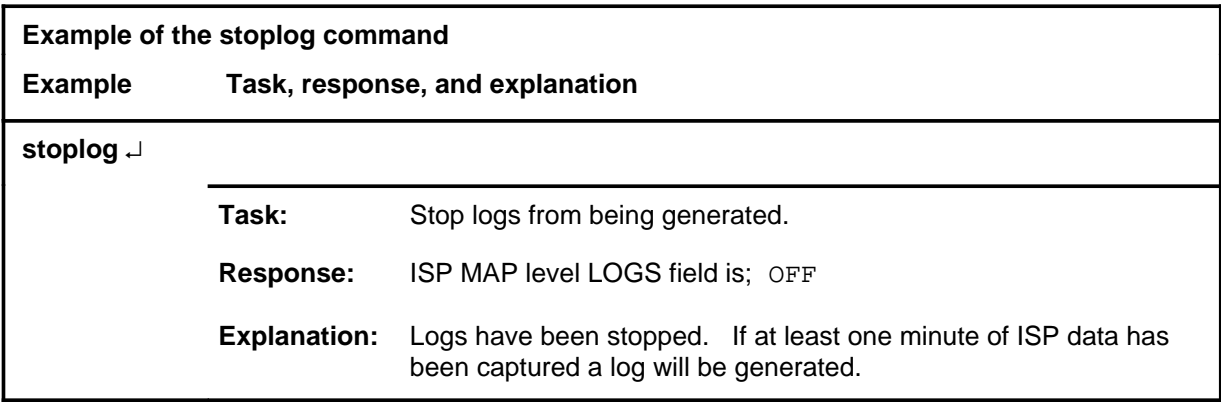

#### **stoplog (continued) stoplog (end) stoplog (end)**

# **Response**

The following table provides an explanation of the response to the stoplog command.

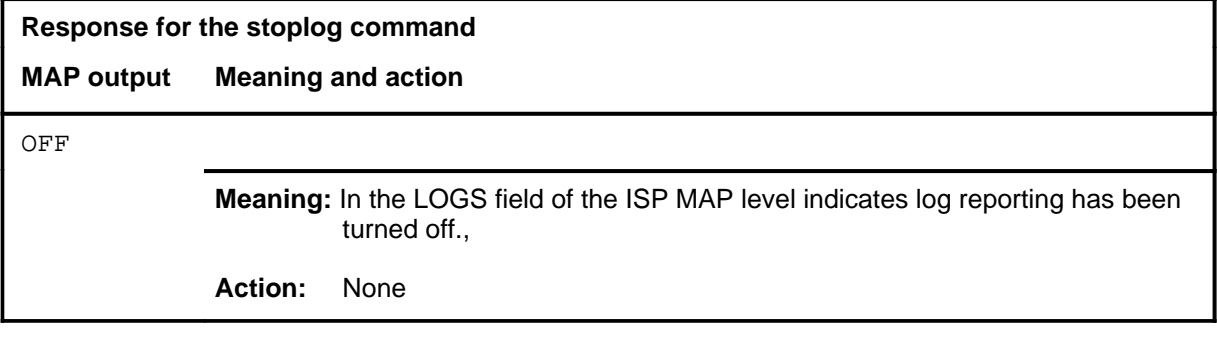

#### **strt**

# **Function**

Use the strt command to start taking ISP measurements.

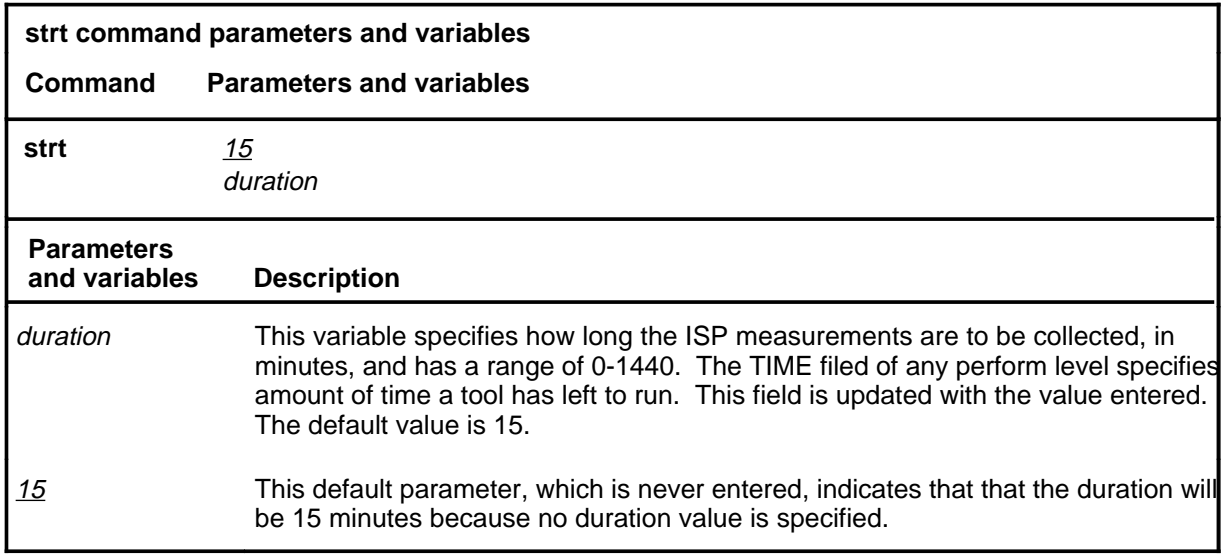

# **Qualifications**

None

## **Example**

The following table provides an example of the strt command.

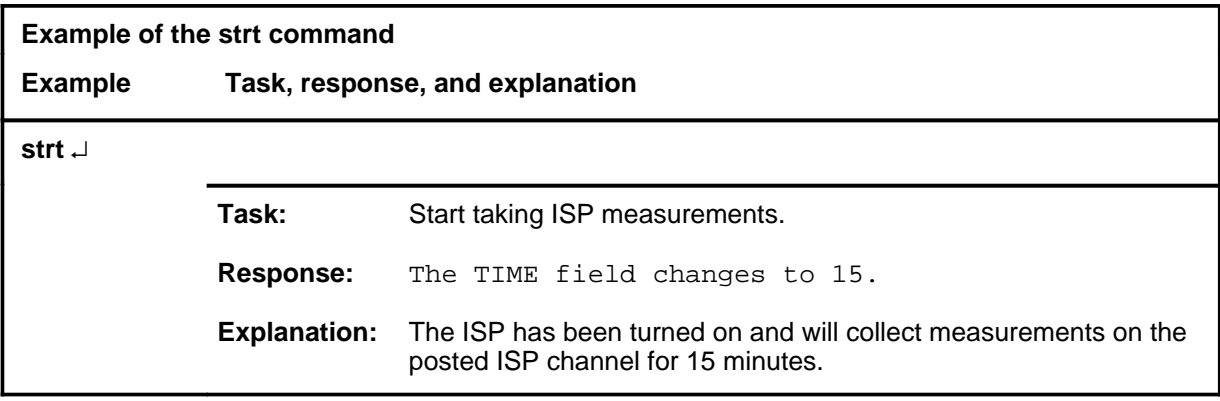

#### **strt (continued) strt (end) strt (end)**

# **Responses**

The following table provides explanations of the responses to the strt command.

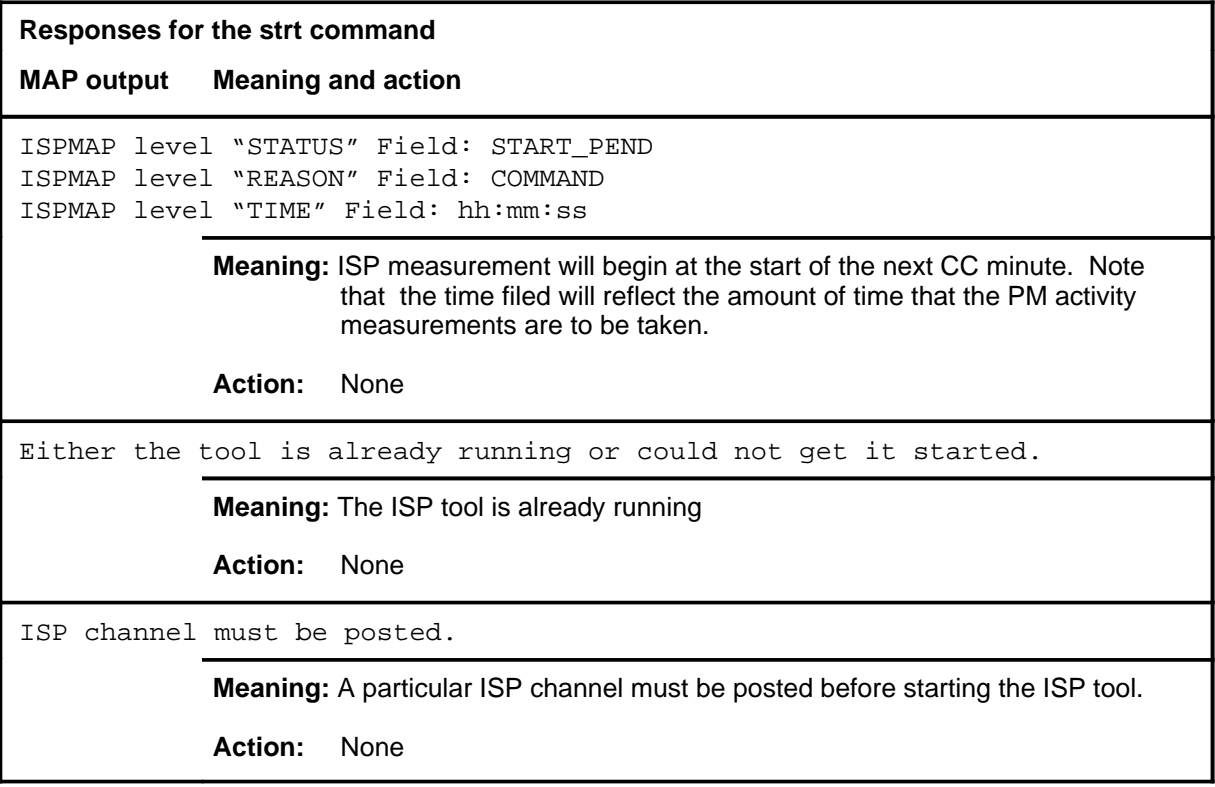

Use the strtlog command to start log reporting of ISP screen results.

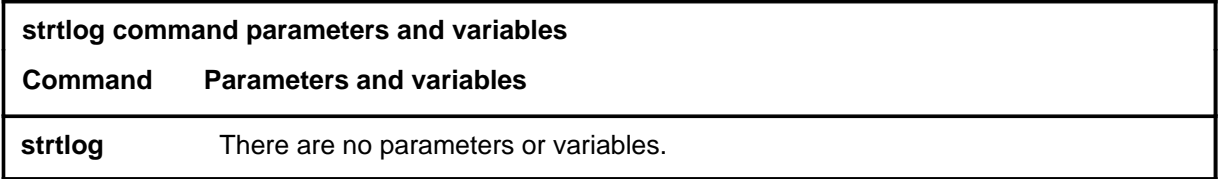

#### **Qualifications**

The strtlog command is qualified by the following exceptions, restrictions, and limitations:

- The PRFM207 log will be generated every 15 minutes with the latest ISP data. One the startlog command has been invoked , the PRFM207 log will also be printed under the following conditions:
	- A stop command is issued.
	- The time expires.
- The PRFM207 log will be printed whenever the active unit drops activity. This includes an activity drop due to warm or cold XPM swacts.
- The stoplog command can be entered before or after the ISP tool has been started. If the stoplog command has been entered before the tool is started, the LOGS status field will be set to "OFF". If the tool has been running and the log was on, then a stoplog command will dump the log to the printer and the LOGS status field will be set to "OFF".

#### **Example**

The following table provides an example of the strtlog command.

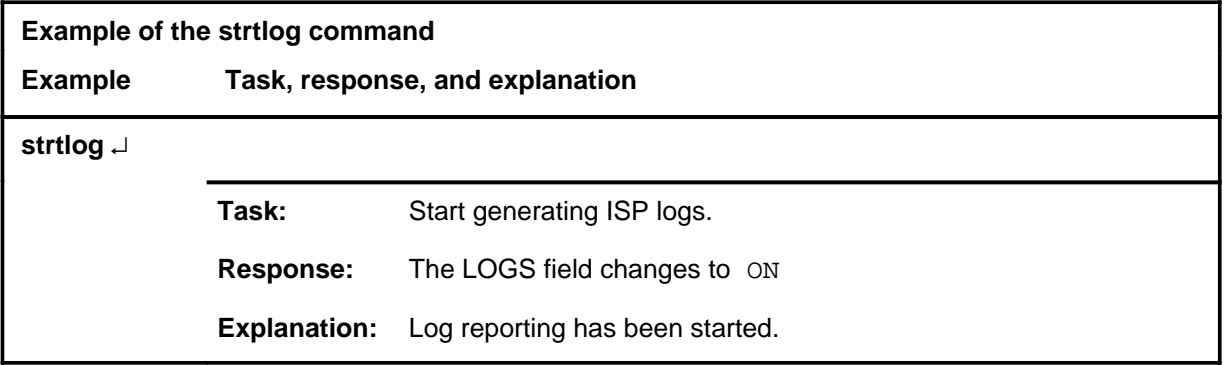

#### **strtlog (continued) strtlog (end) strtlog (end)**

## **Response**

The following table provides an explanation of the response to the strtlog command.

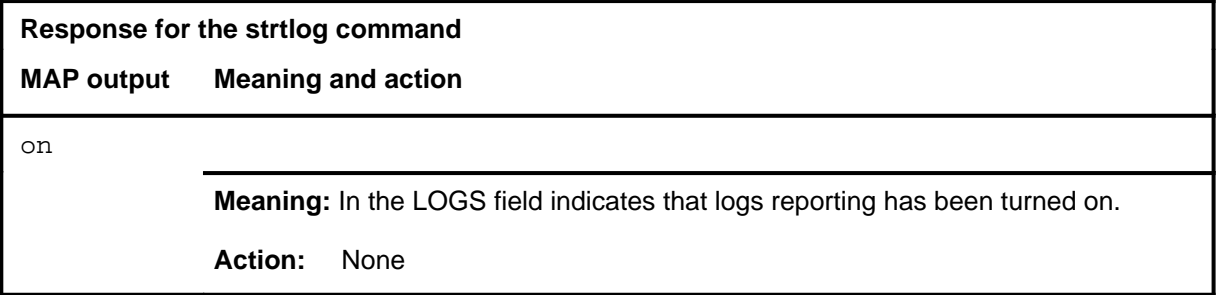

DMS-100 Family

#### **Menu Commands**

Historical Reference Manual EIU through ISP, Volume 4 of 10

All rights reserved. Copyright © 1999 Nortel Networks

#### **NORTEL NETWORKS CONFIDENTIAL:** The

information contained in this document is the property of Nortel Networks. Except as specifically authorized in writing by Nortel Networks, the holder of this document shall keep the information contained herein confidential and shall protect same in whole or in part from disclosure and dissemination to third parties and use same for evaluation, operation, and maintenance purposes only:

Information is subject to change without notice. Nortel Networks reserves the right to make changes in design or components as progress in engineering and manufacturing may warrant.

DMS, SuperNode, MAP, NORTEL NETWORKS, MORTHERN TELECOM, and NT are trademarks of Nortel Networks.

Publication number: 297-1001-821 Product release: Through BCS36 Document release: Standard 04.01 Date: June 1999

Printed in the United States of America

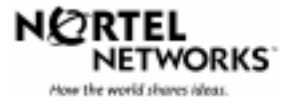